# Oracle® Data Mining API Guide

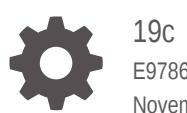

E97869-08 November 2023

**ORACLE** 

Oracle Data Mining API Guide, 19c

E97869-08

Copyright © 2005, 2023, Oracle and/or its affiliates.

Primary Author: Sarika Surampudi

This software and related documentation are provided under a license agreement containing restrictions on use and disclosure and are protected by intellectual property laws. Except as expressly permitted in your license agreement or allowed by law, you may not use, copy, reproduce, translate, broadcast, modify, license, transmit, distribute, exhibit, perform, publish, or display any part, in any form, or by any means. Reverse engineering, disassembly, or decompilation of this software, unless required by law for interoperability, is prohibited.

The information contained herein is subject to change without notice and is not warranted to be error-free. If you find any errors, please report them to us in writing.

If this is software, software documentation, data (as defined in the Federal Acquisition Regulation), or related documentation that is delivered to the U.S. Government or anyone licensing it on behalf of the U.S. Government, then the following notice is applicable:

U.S. GOVERNMENT END USERS: Oracle programs (including any operating system, integrated software, any programs embedded, installed, or activated on delivered hardware, and modifications of such programs) and Oracle computer documentation or other Oracle data delivered to or accessed by U.S. Government end users are "commercial computer software," "commercial computer software documentation," or "limited rights data" pursuant to the applicable Federal Acquisition Regulation and agency-specific supplemental regulations. As such, the use, reproduction, duplication, release, display, disclosure, modification, preparation of derivative works, and/or adaptation of i) Oracle programs (including any operating system, integrated software, any programs embedded, installed, or activated on delivered hardware, and modifications of such programs), ii) Oracle computer documentation and/or iii) other Oracle data, is subject to the rights and limitations specified in the license contained in the applicable contract. The terms governing the U.S. Government's use of Oracle cloud services are defined by the applicable contract for such services. No other rights are granted to the U.S. Government.

This software or hardware is developed for general use in a variety of information management applications. It is not developed or intended for use in any inherently dangerous applications, including applications that may create a risk of personal injury. If you use this software or hardware in dangerous applications, then you shall be responsible to take all appropriate fail-safe, backup, redundancy, and other measures to ensure its safe use. Oracle Corporation and its affiliates disclaim any liability for any damages caused by use of this software or hardware in dangerous applications.

Oracle®, Java, and MySQL are registered trademarks of Oracle and/or its affiliates. Other names may be trademarks of their respective owners.

Intel and Intel Inside are trademarks or registered trademarks of Intel Corporation. All SPARC trademarks are used under license and are trademarks or registered trademarks of SPARC International, Inc. AMD, Epyc, and the AMD logo are trademarks or registered trademarks of Advanced Micro Devices. UNIX is a registered trademark of The Open Group.

This software or hardware and documentation may provide access to or information about content, products, and services from third parties. Oracle Corporation and its affiliates are not responsible for and expressly disclaim all warranties of any kind with respect to third-party content, products, and services unless otherwise set forth in an applicable agreement between you and Oracle. Oracle Corporation and its affiliates will not be responsible for any loss, costs, or damages incurred due to your access to or use of third-party content, products, or services, except as set forth in an applicable agreement between you and Oracle.

# **Contents**

#### [Preface](#page-21-0)

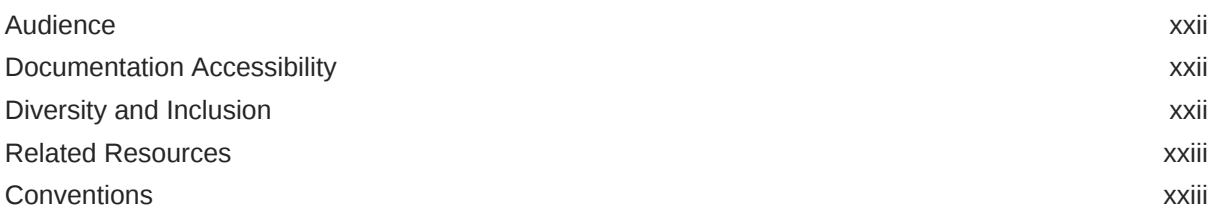

# Part I [Introductions](#page-23-0)

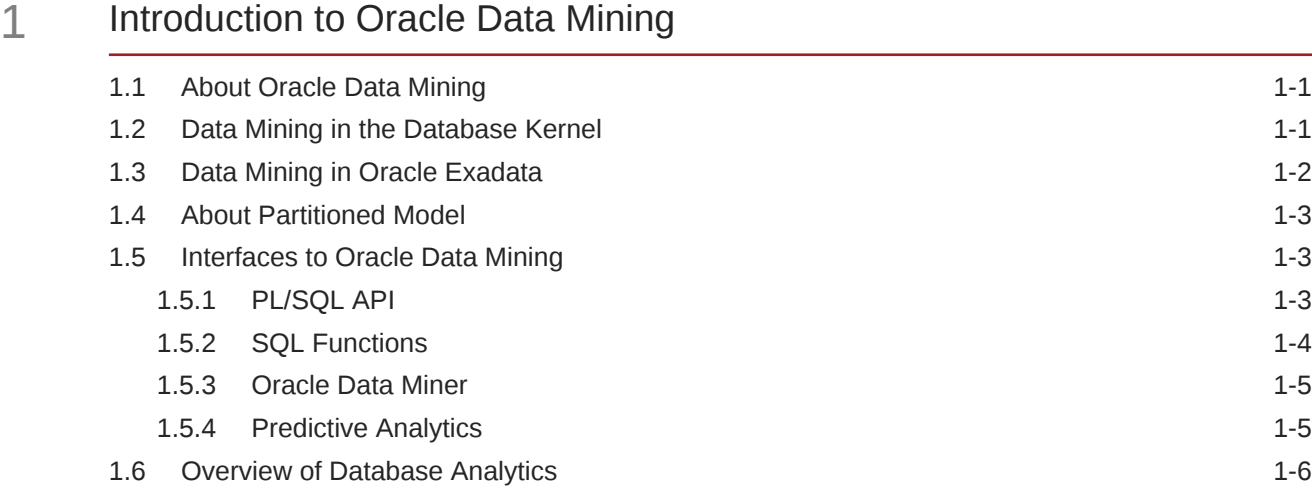

# 2 [Oracle Data Mining Basics](#page-32-0)

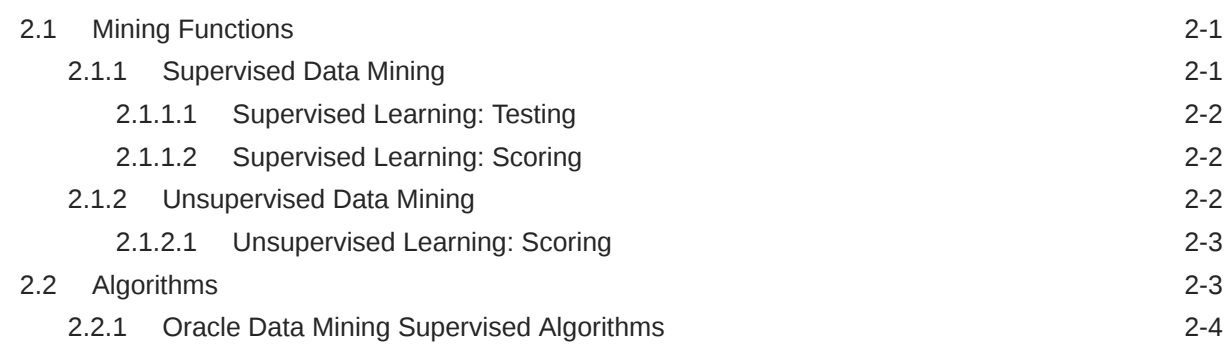

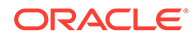

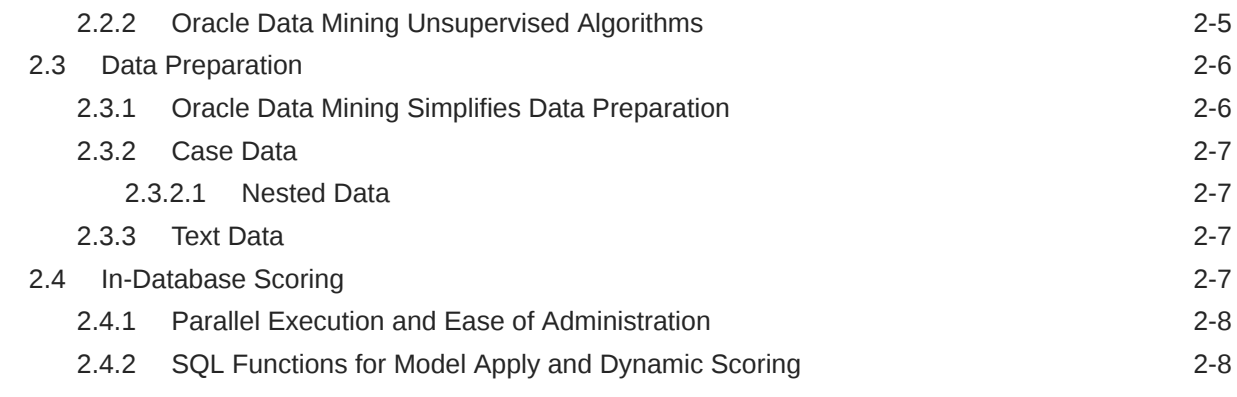

# Part II [Mining Functions](#page-41-0)

# 3 [Regression](#page-42-0)

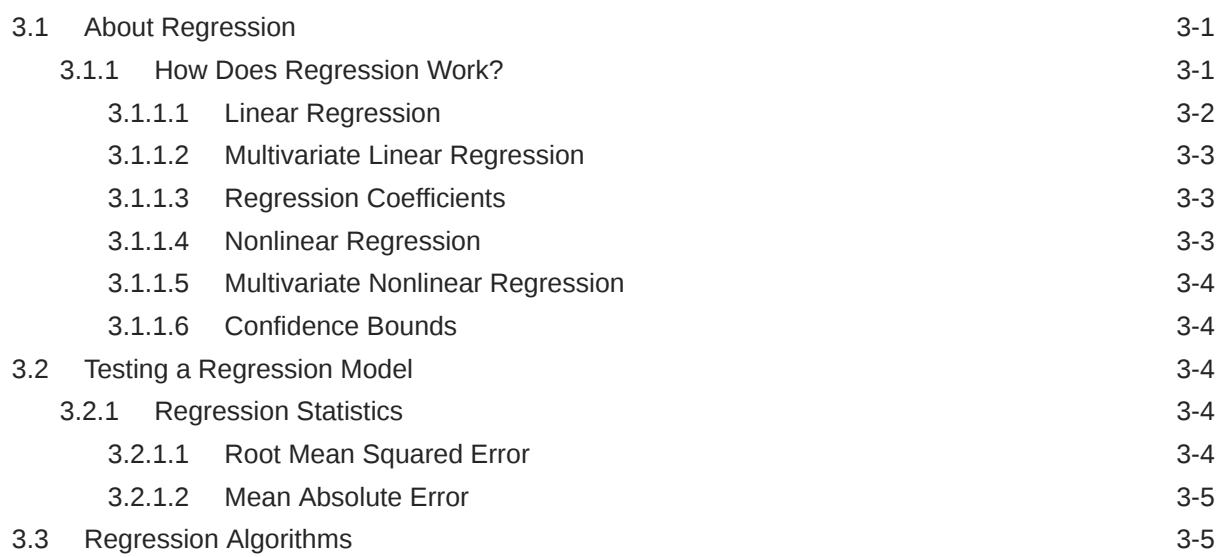

## 4 [Classification](#page-48-0)

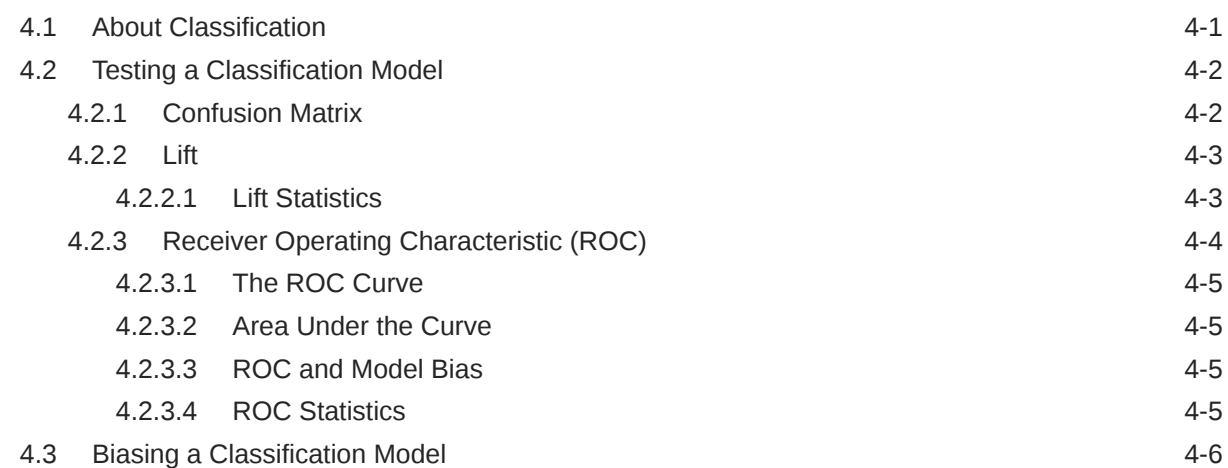

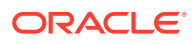

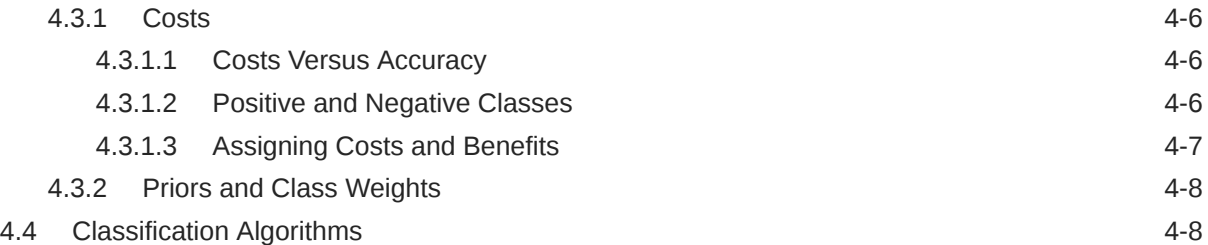

## 5 [Anomaly Detection](#page-58-0)

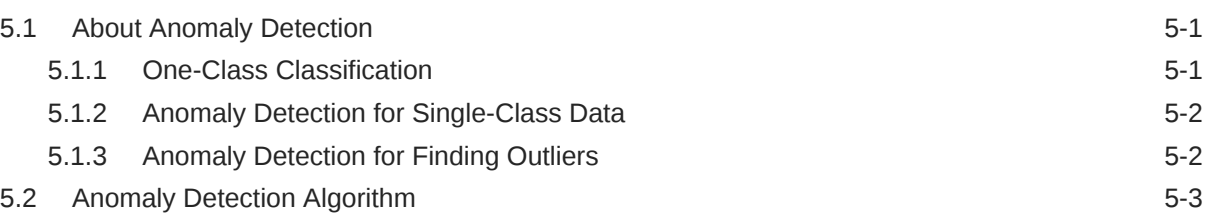

## 6 [Clustering](#page-61-0)

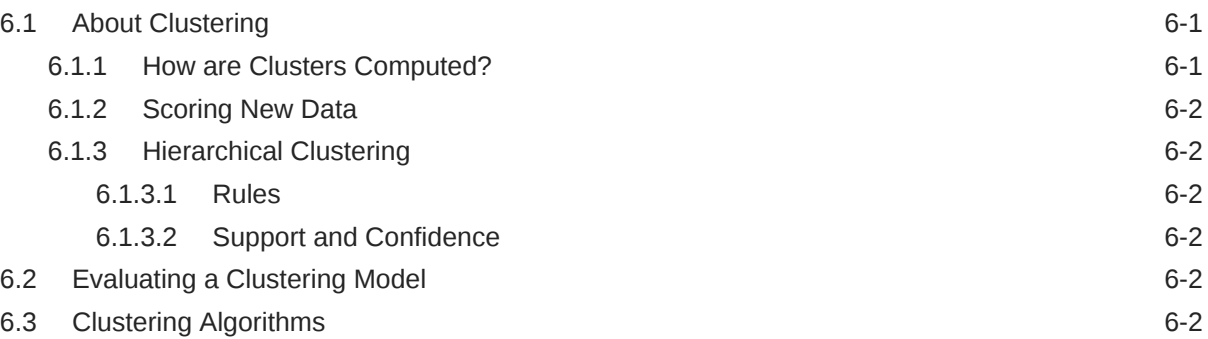

### 7 [Association](#page-64-0)

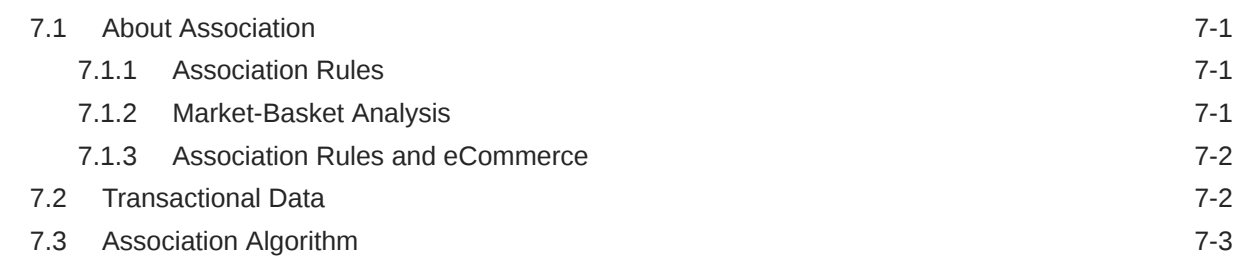

### 8 [Feature Selection and Extraction](#page-67-0)

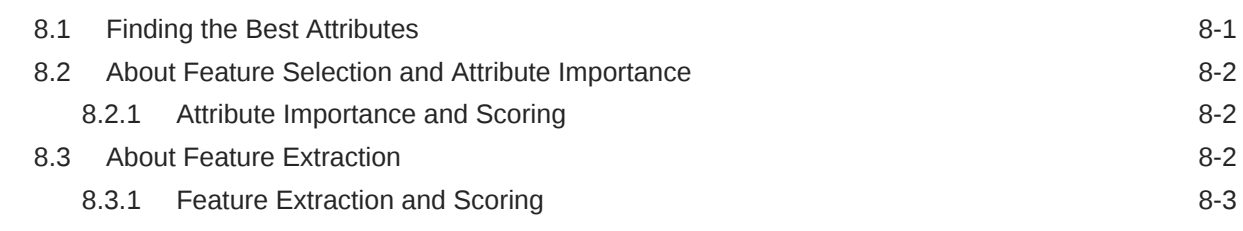

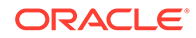

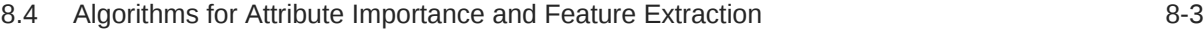

## 9 [Time Series](#page-70-0)

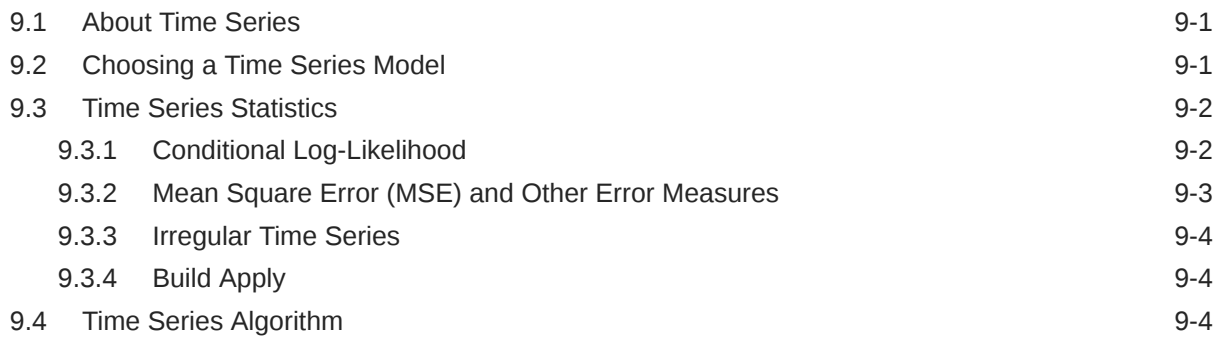

# Part III [Algorithms](#page-74-0)

# 10 [Apriori](#page-75-0)

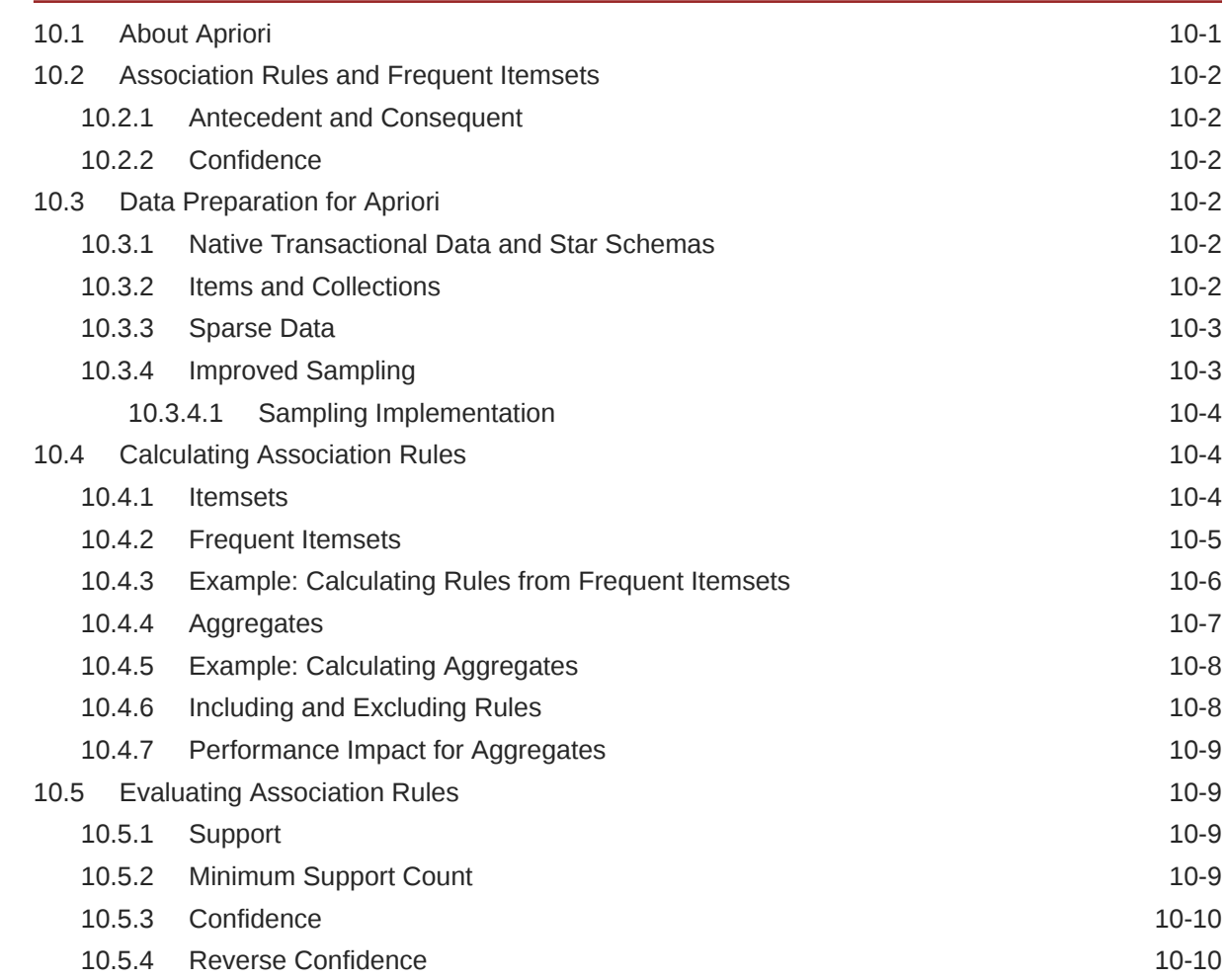

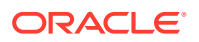

### 11 [CUR Matrix Decomposition](#page-86-0)

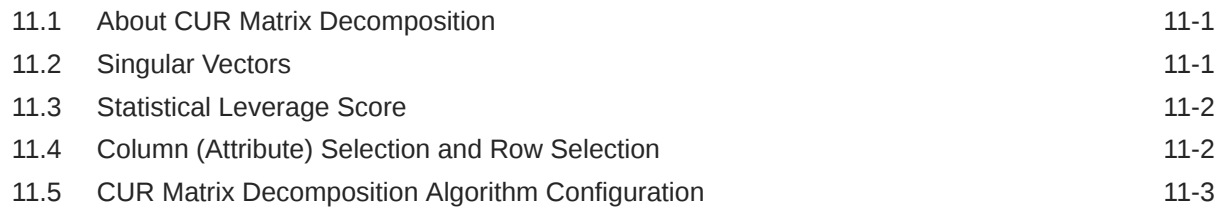

#### 12 [Decision Tree](#page-90-0)

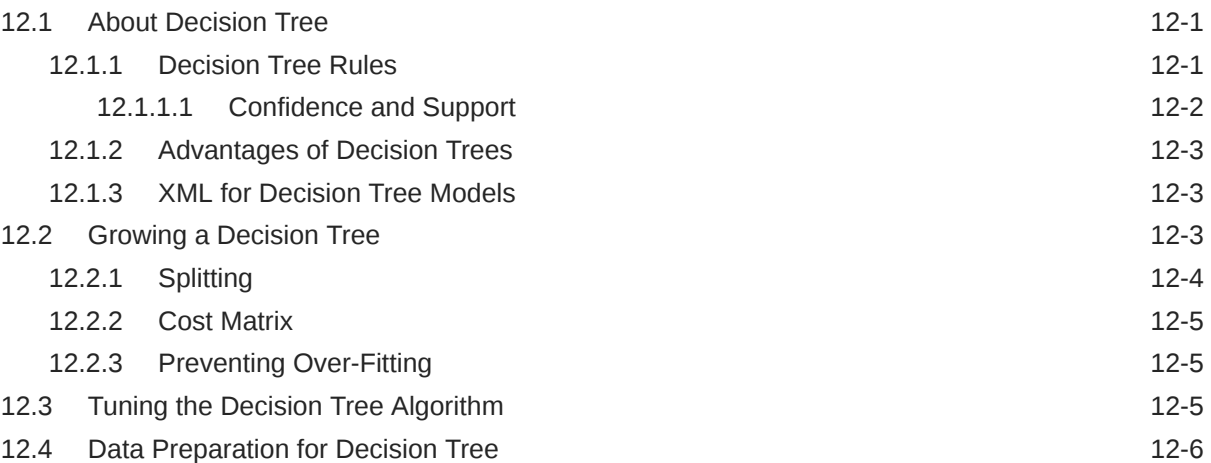

## 13 [Expectation Maximization](#page-96-0)

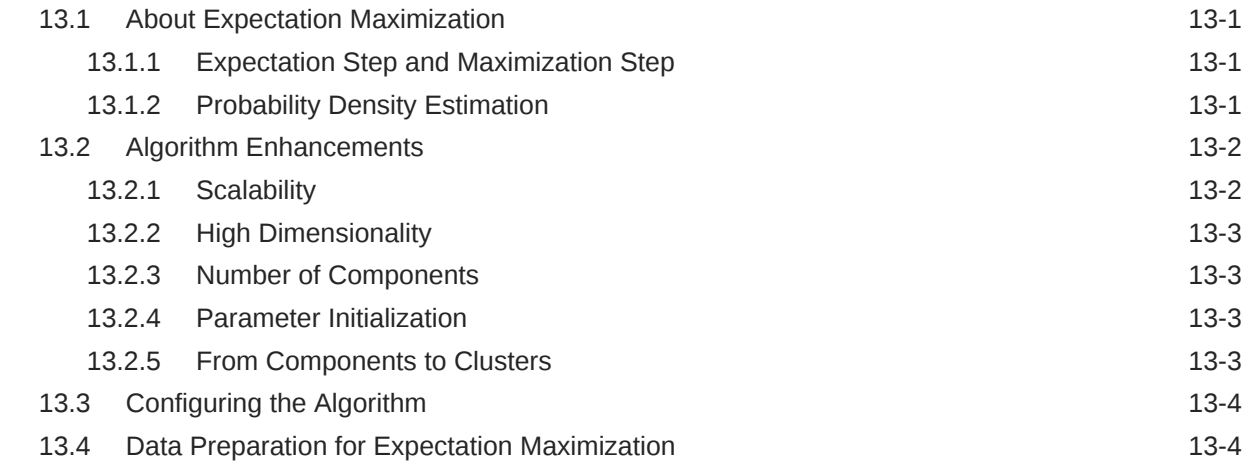

## 14 [Explicit Semantic Analysis](#page-101-0)

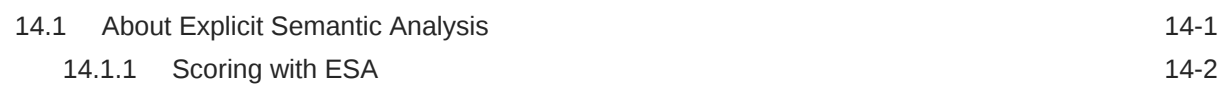

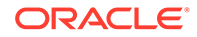

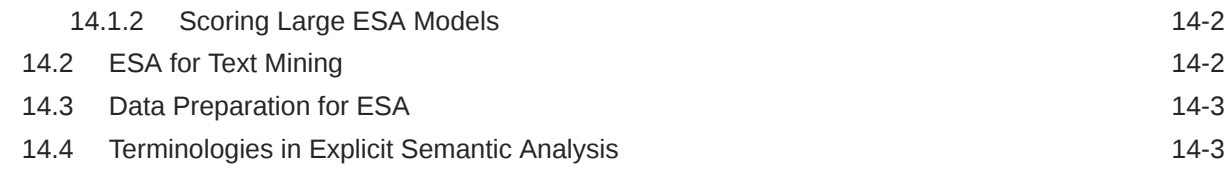

# 15 [Exponential Smoothing](#page-104-0)

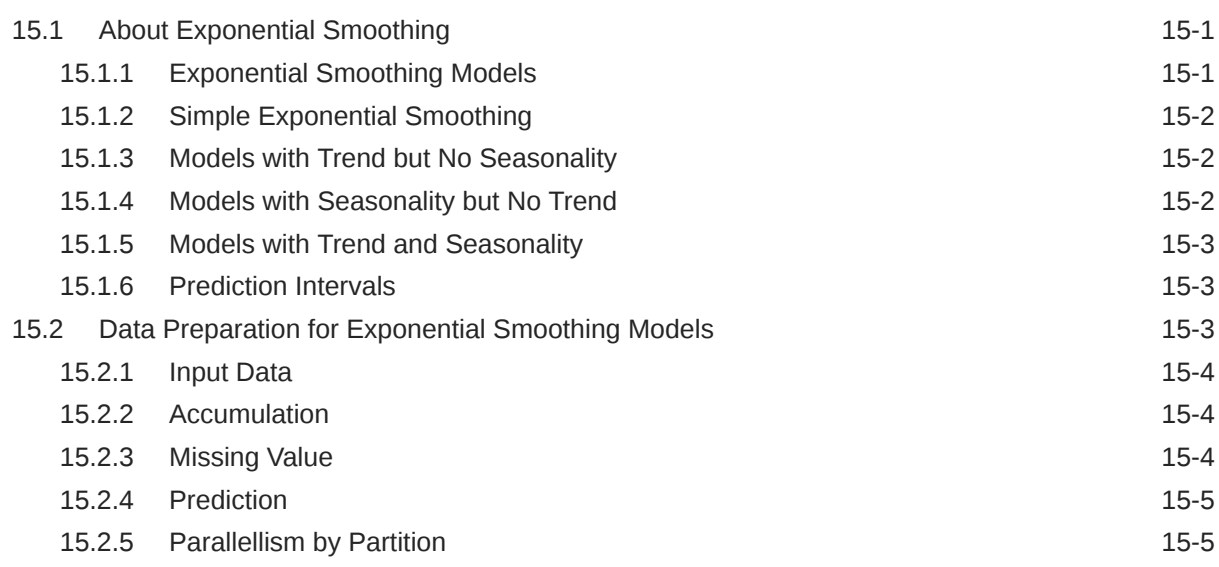

# 16 [Generalized Linear Models](#page-109-0)

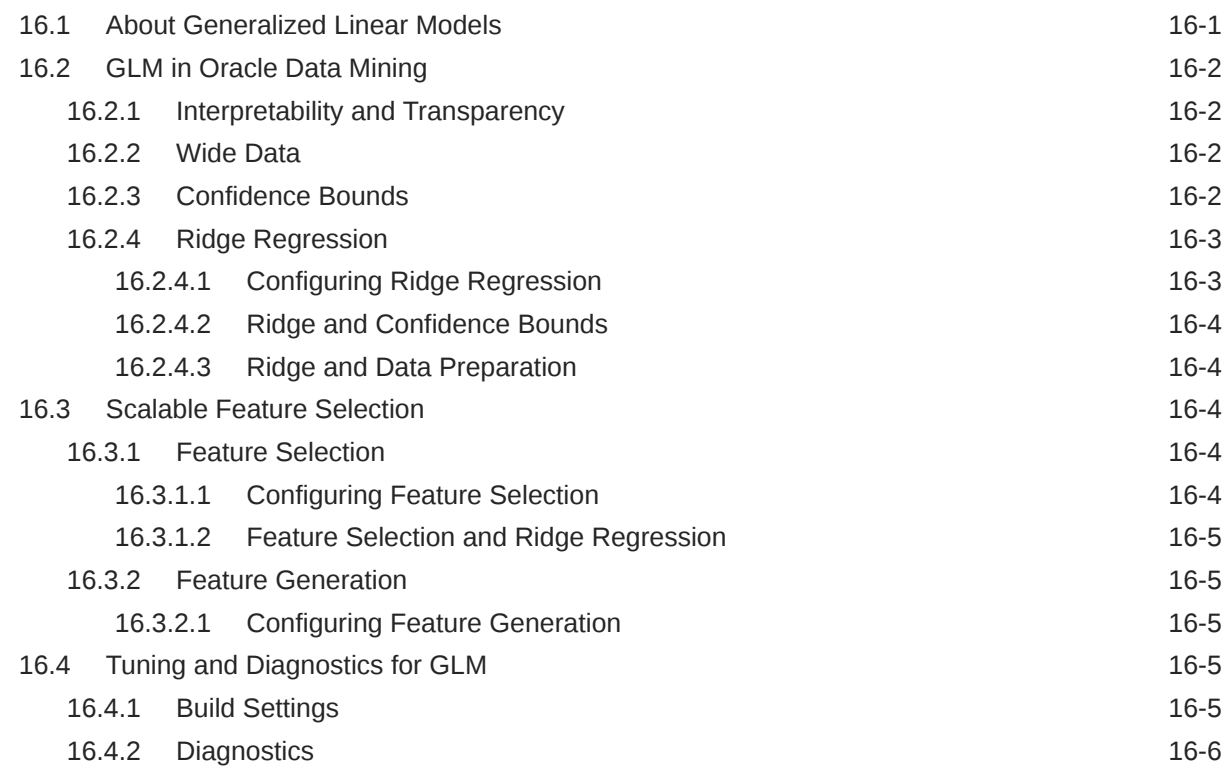

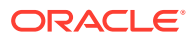

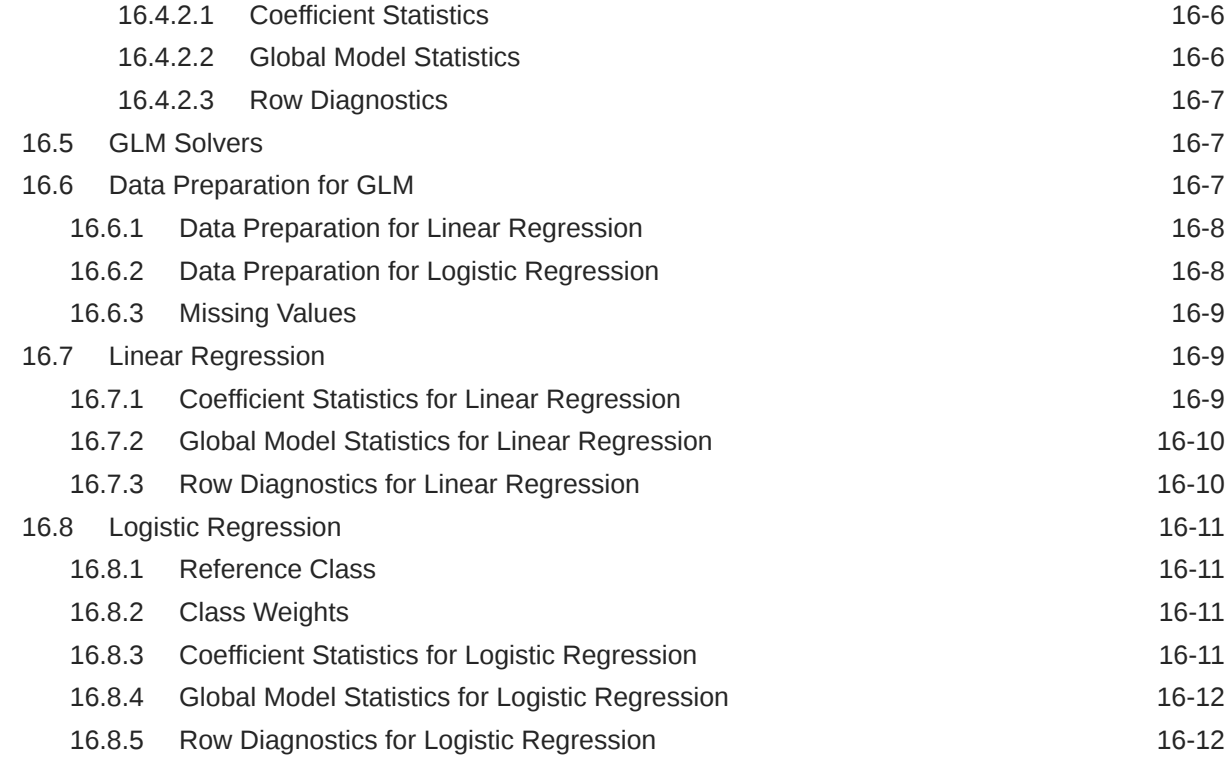

## 17 [k-Means](#page-122-0)

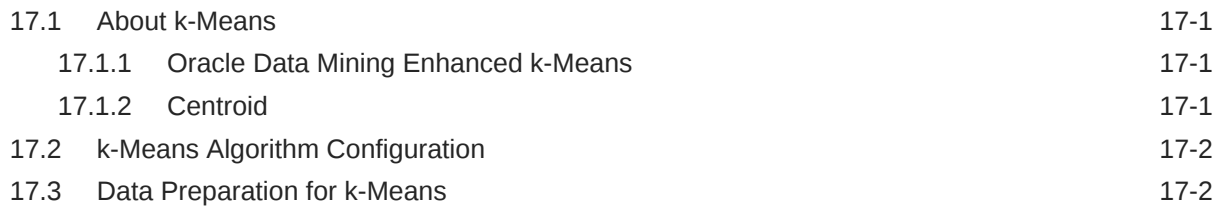

# 18 [Minimum Description Length](#page-124-0)

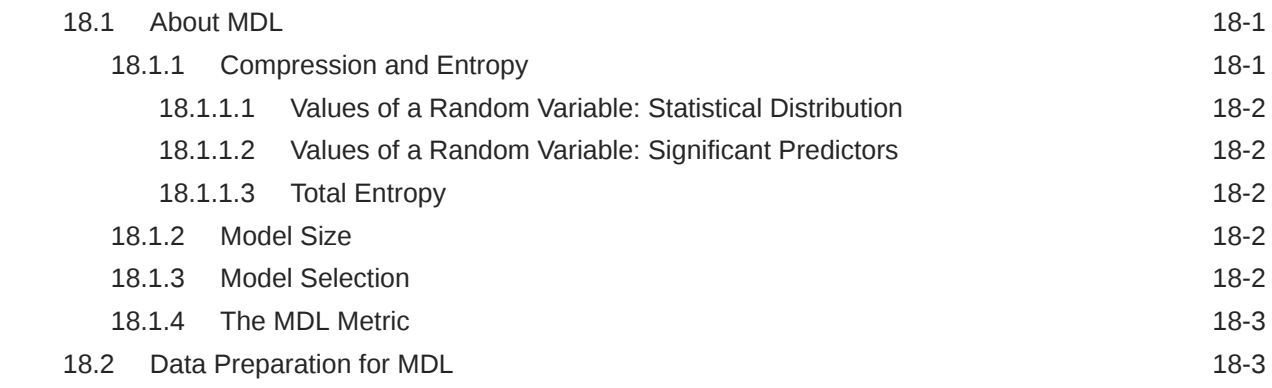

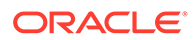

### 19 [Naive Bayes](#page-127-0)

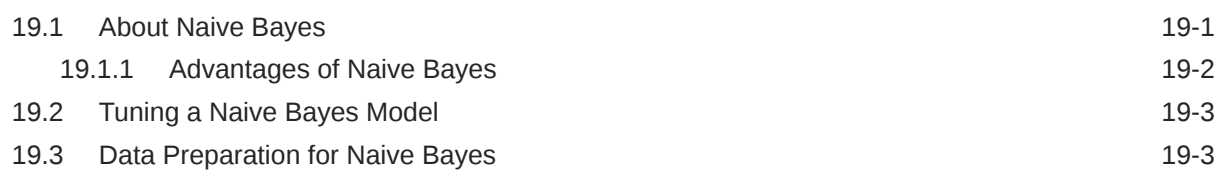

# 20 [Neural Network](#page-131-0)

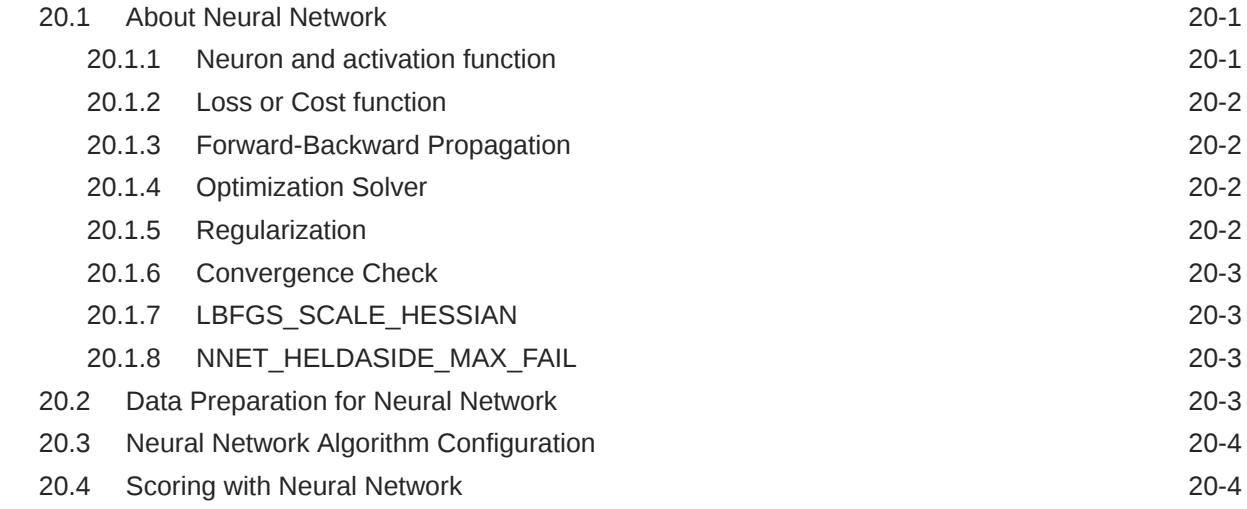

### 21 [Non-Negative Matrix Factorization](#page-136-0)

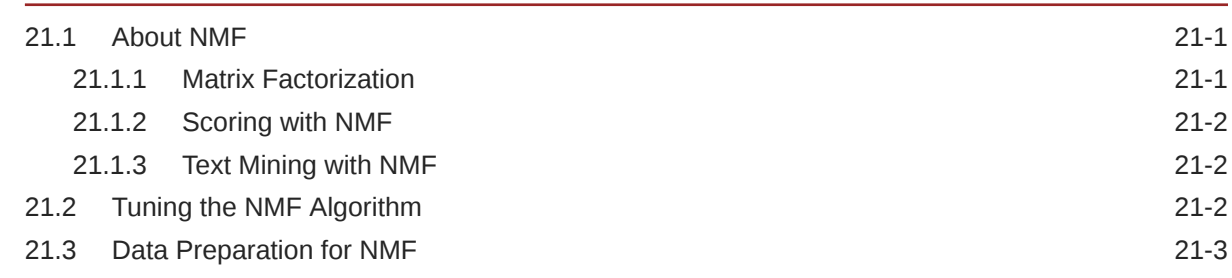

### 22 [O-Cluster](#page-139-0)

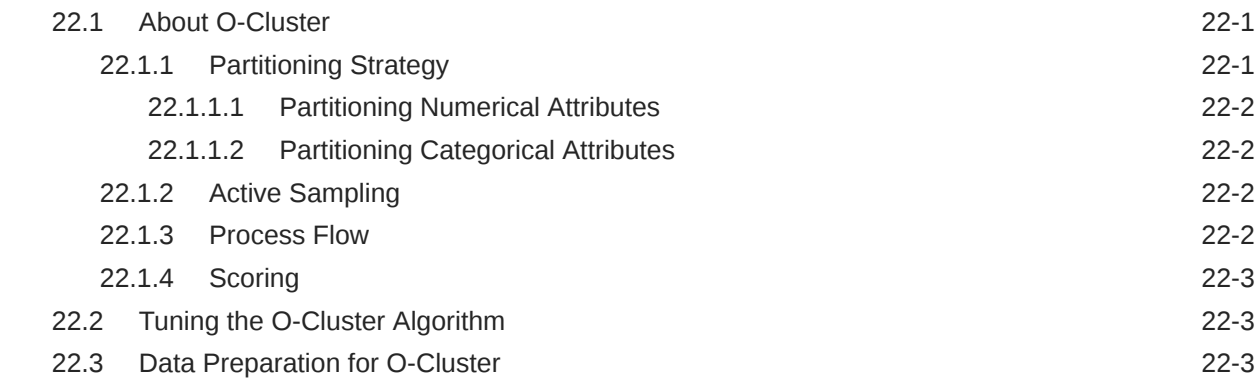

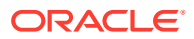

### 23 [R Extensibility](#page-143-0)

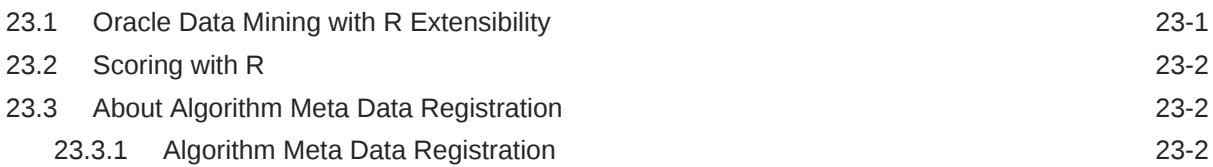

#### 24 [Random Forest](#page-145-0)

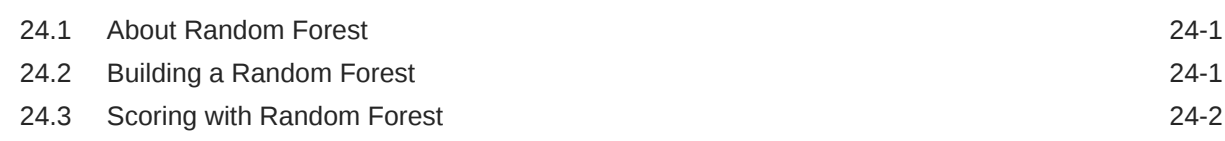

### 25 [Singular Value Decomposition](#page-147-0)

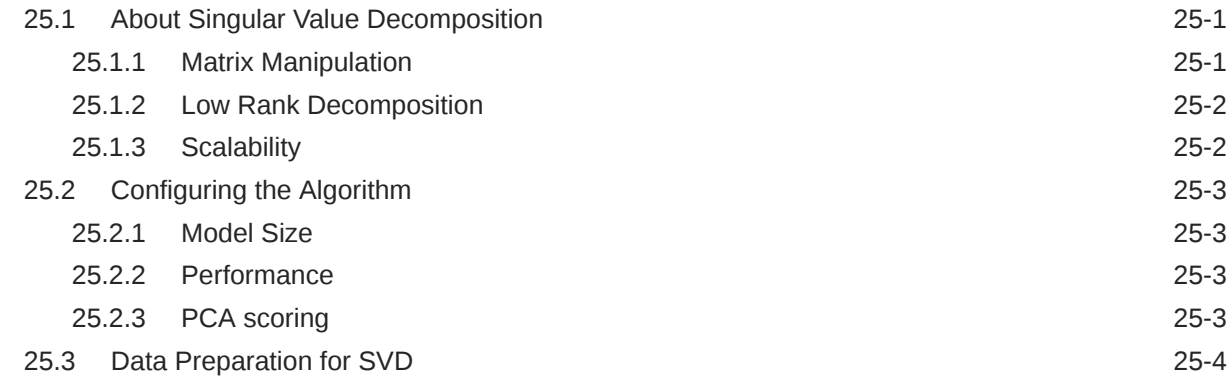

#### 26 [Support Vector Machines](#page-151-0)

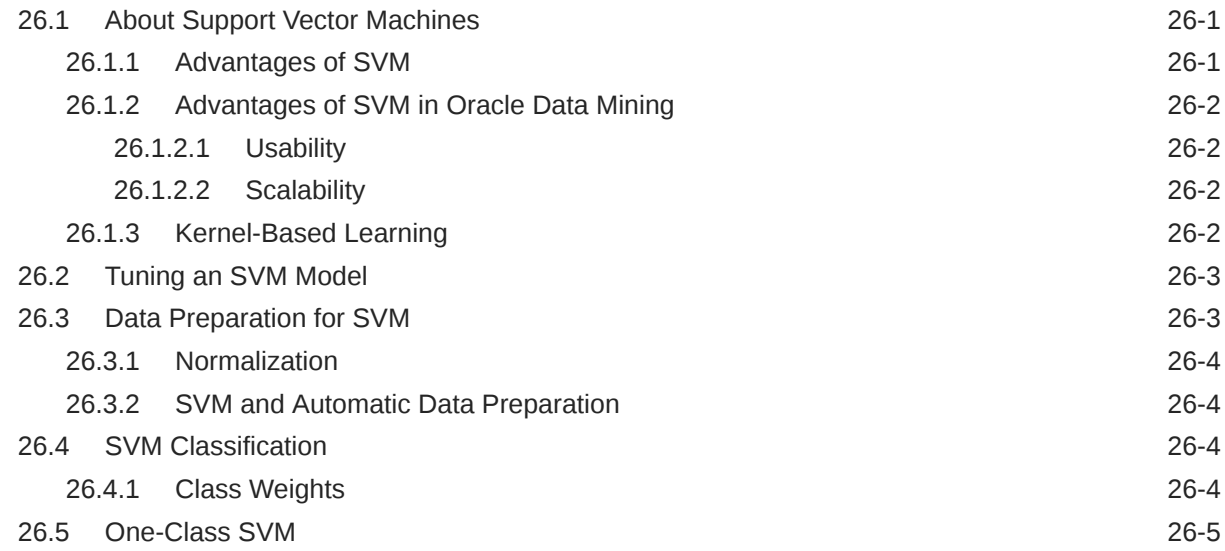

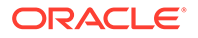

# Part IV [Using the Data Mining API](#page-156-0)

# 27 [Data Mining With SQL](#page-157-0)

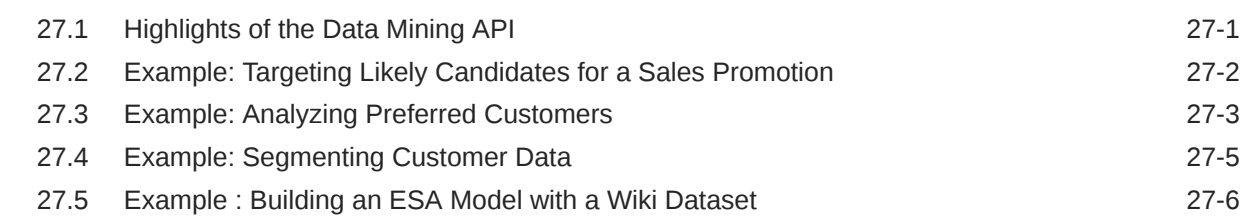

### 28 [About the Data Mining API](#page-164-0)

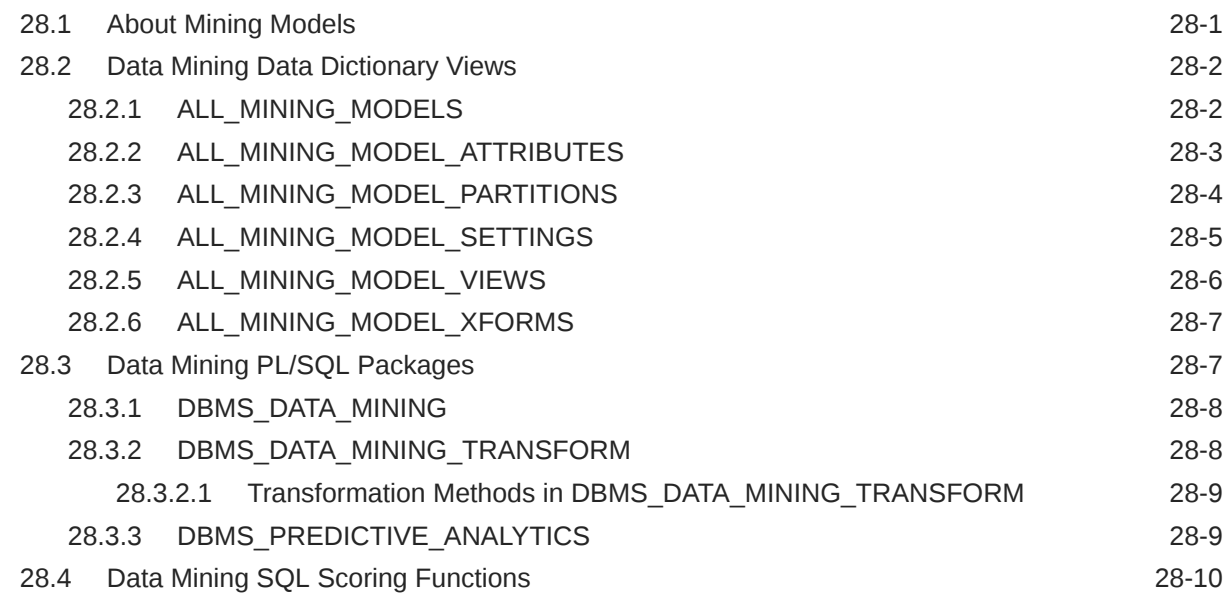

### 29 [Preparing the Data](#page-175-0)

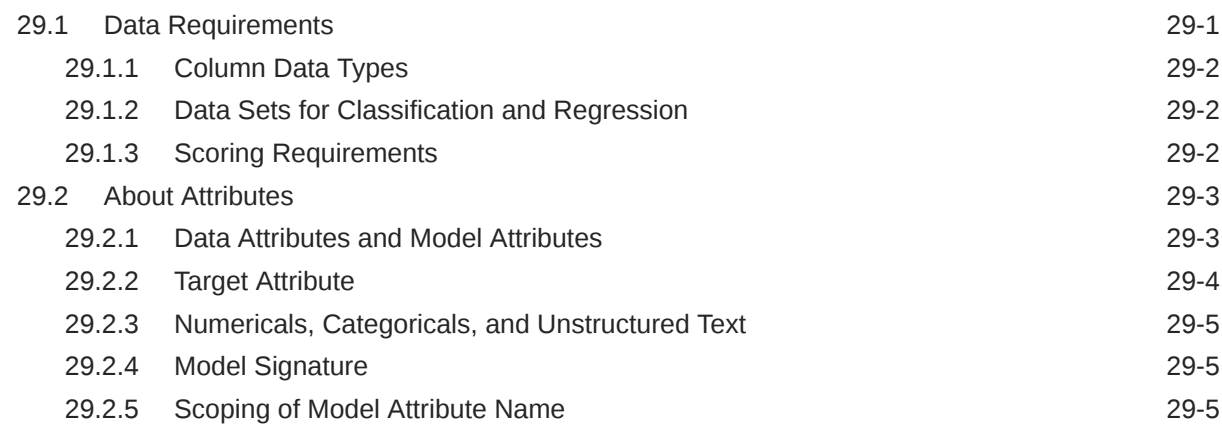

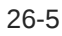

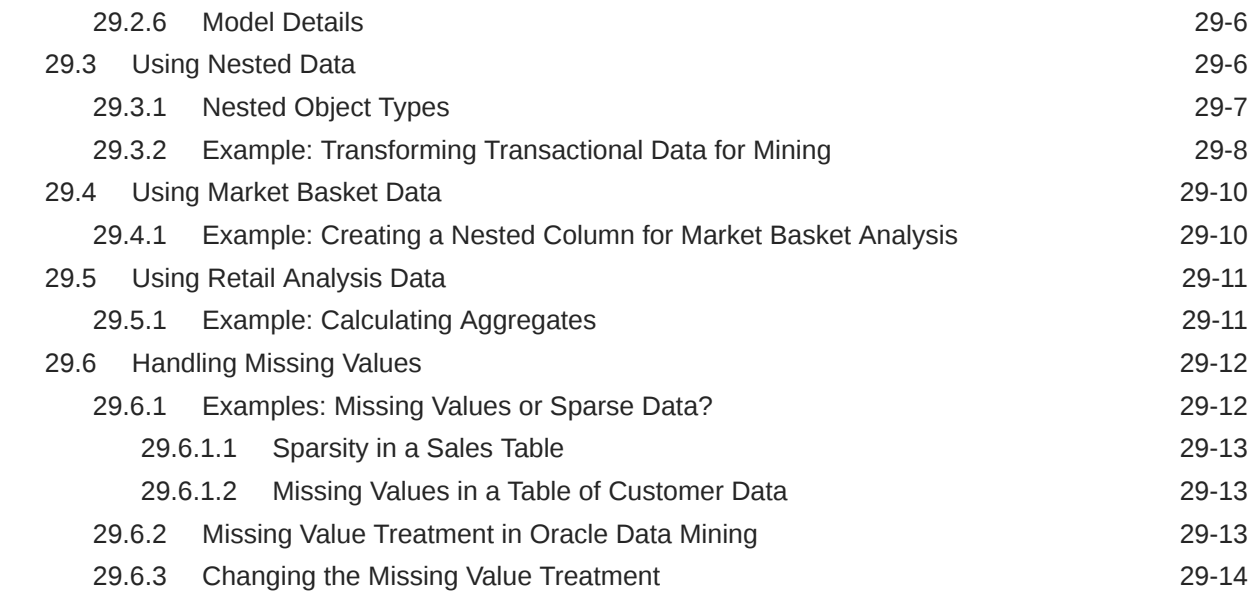

# 30 [Transforming the Data](#page-190-0)

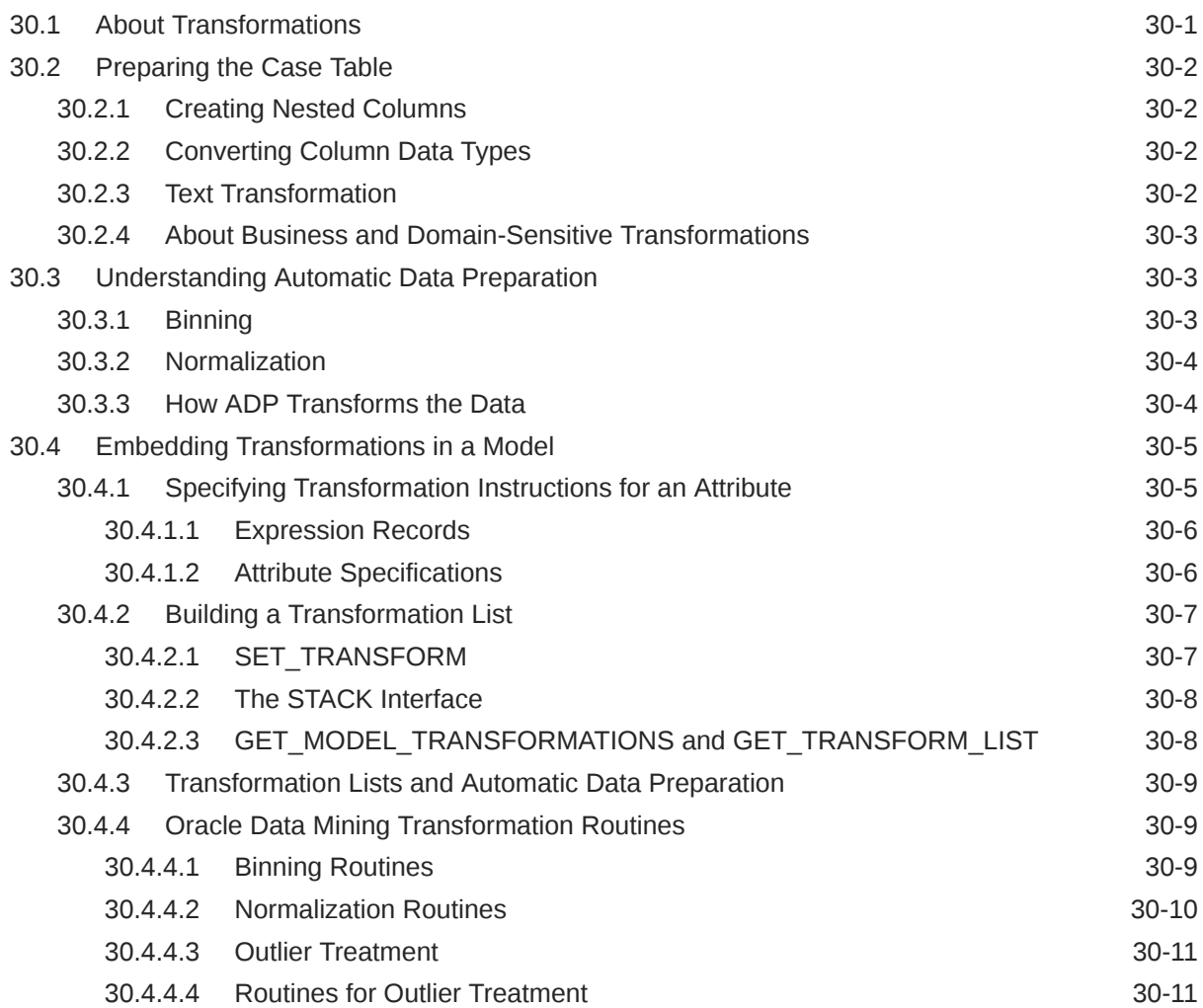

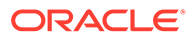

# 31 [Creating a Model](#page-202-0)

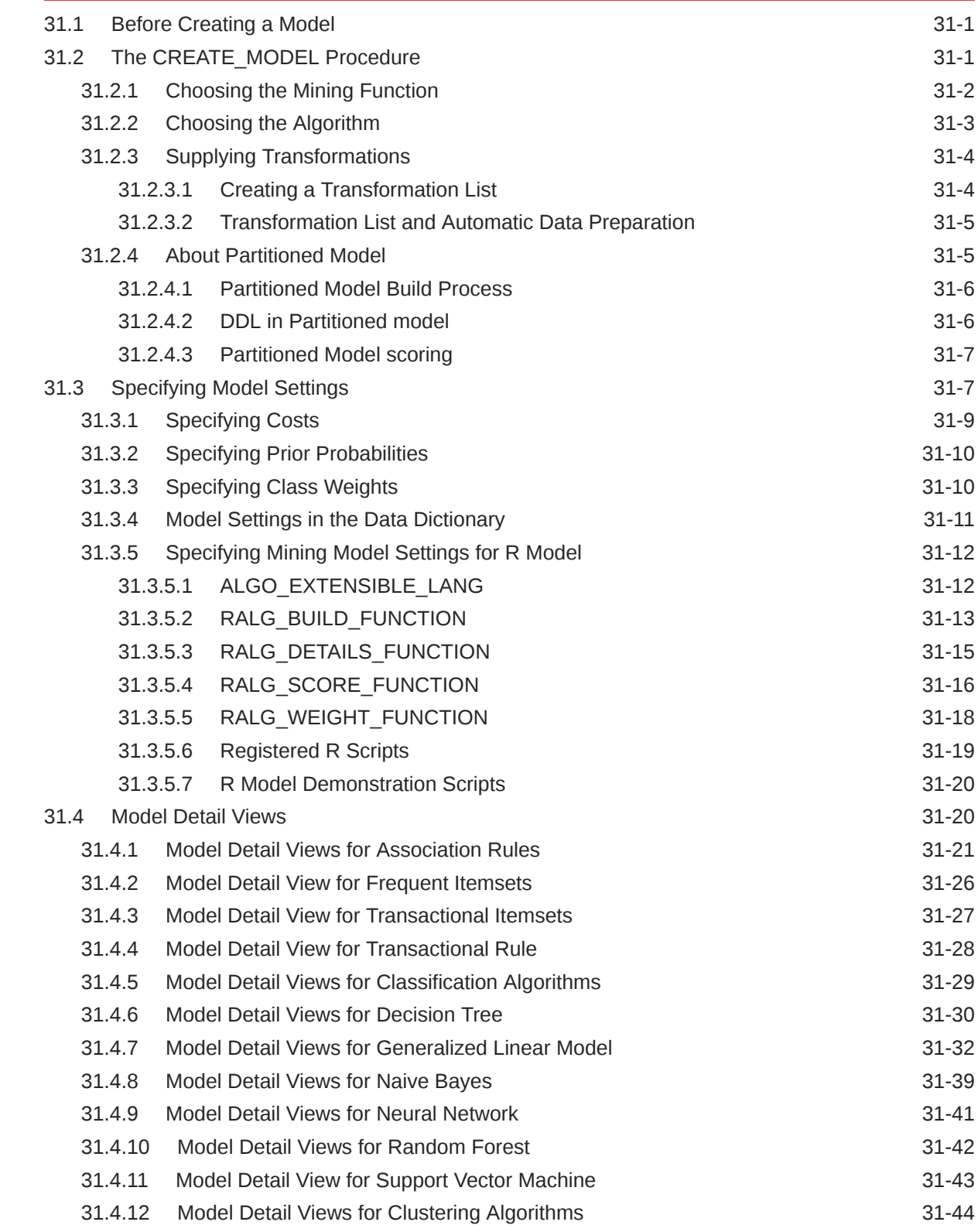

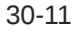

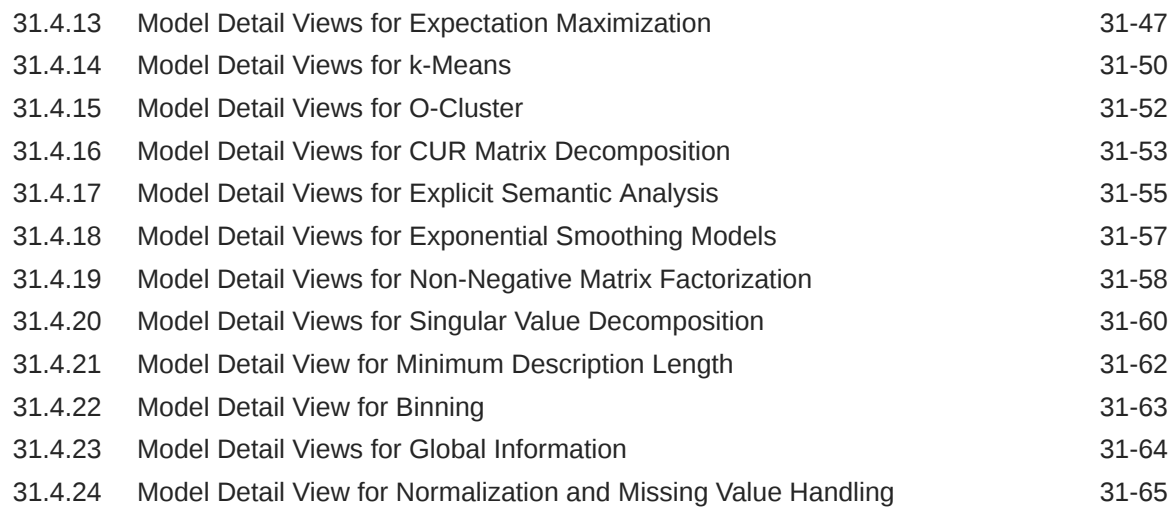

### 32 [Scoring and Deployment](#page-267-0)

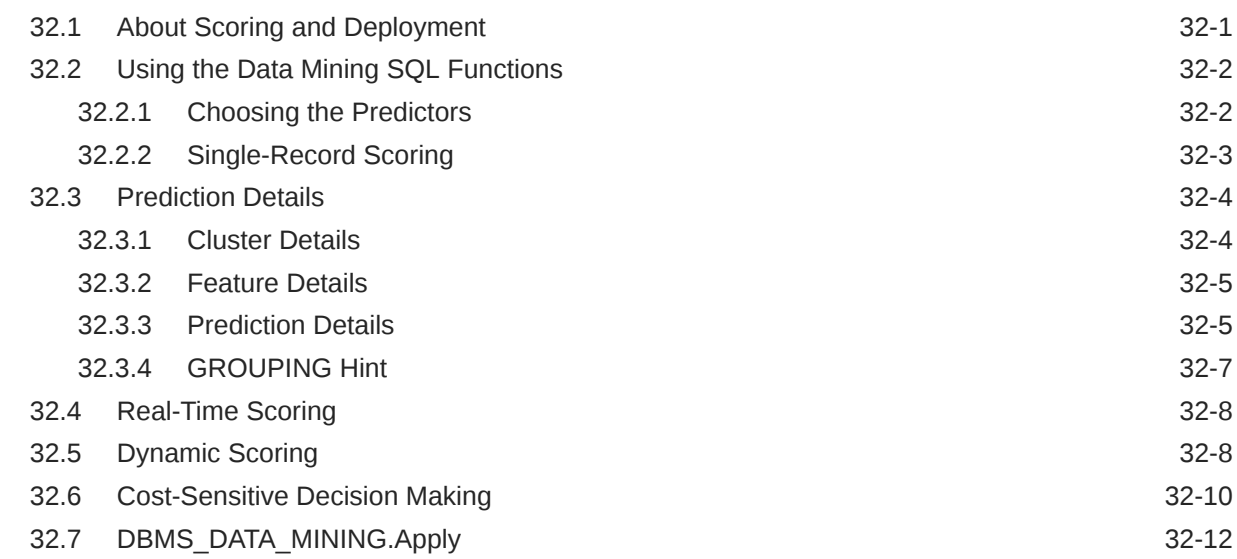

## 33 [Mining Unstructured Text](#page-280-0)

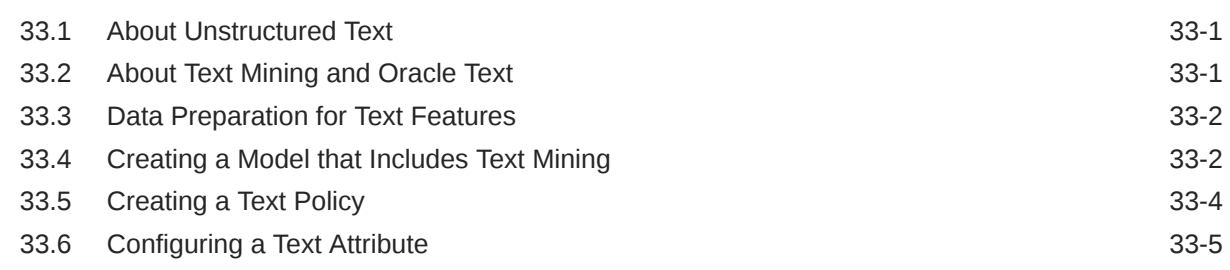

## 34 [Administrative Tasks for Oracle Data Mining](#page-287-0)

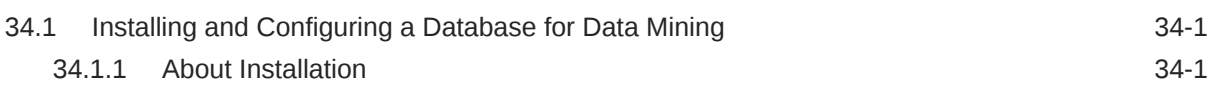

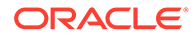

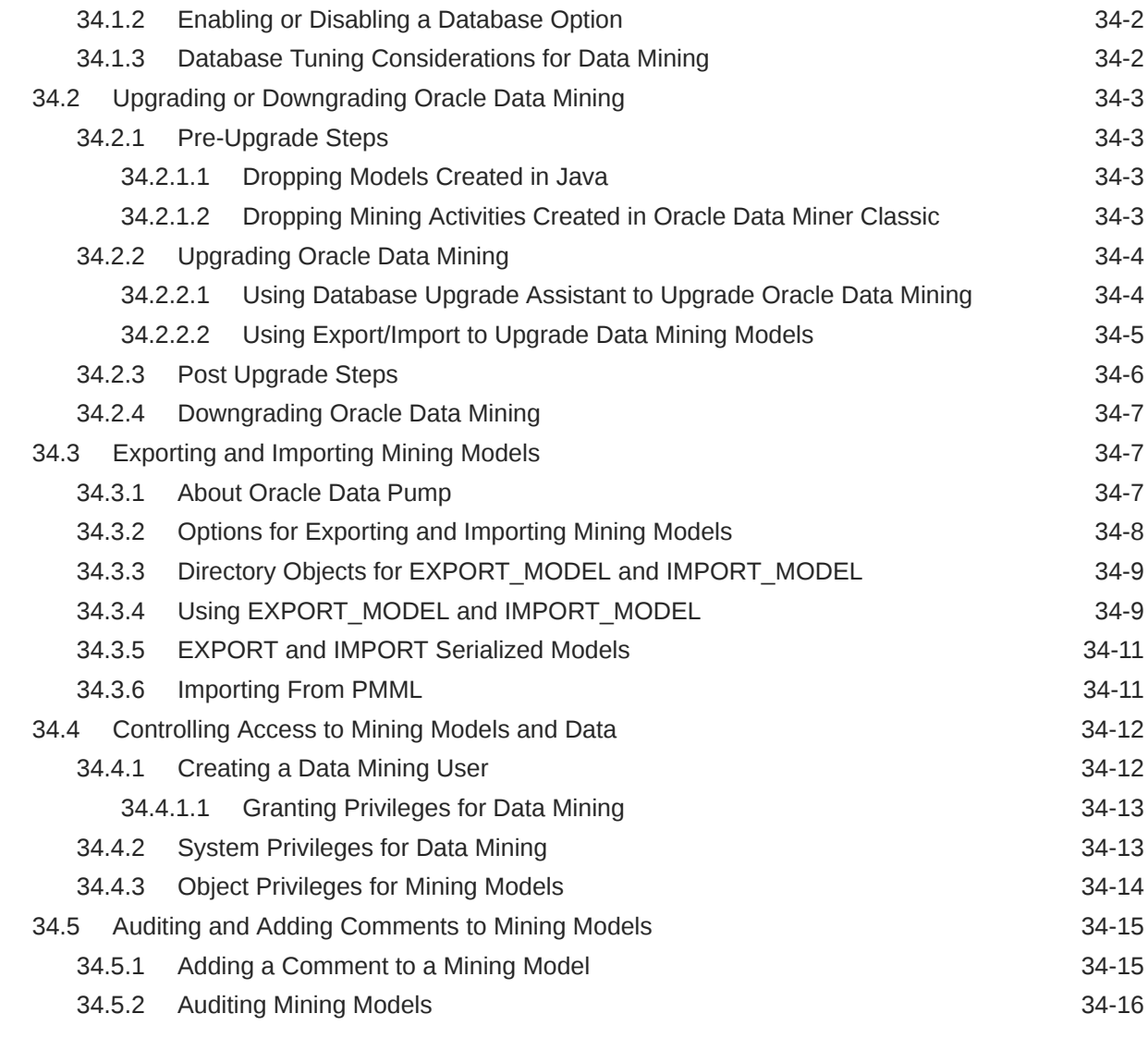

## 35 [The Data Mining Sample Programs](#page-303-0)

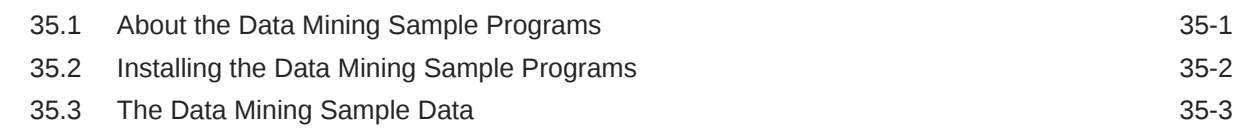

# Part V [Oracle Data Mining API Reference](#page-307-0)

## 36 [PL/SQL Packages](#page-308-0)

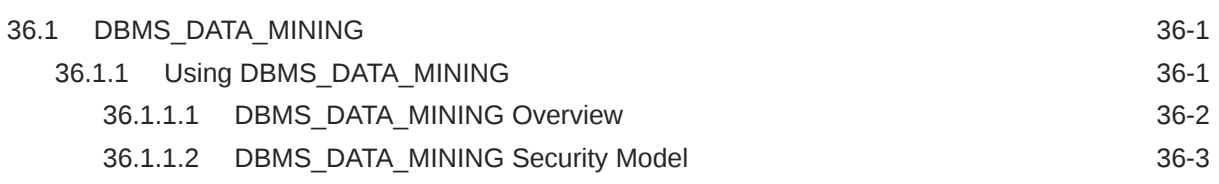

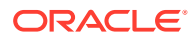

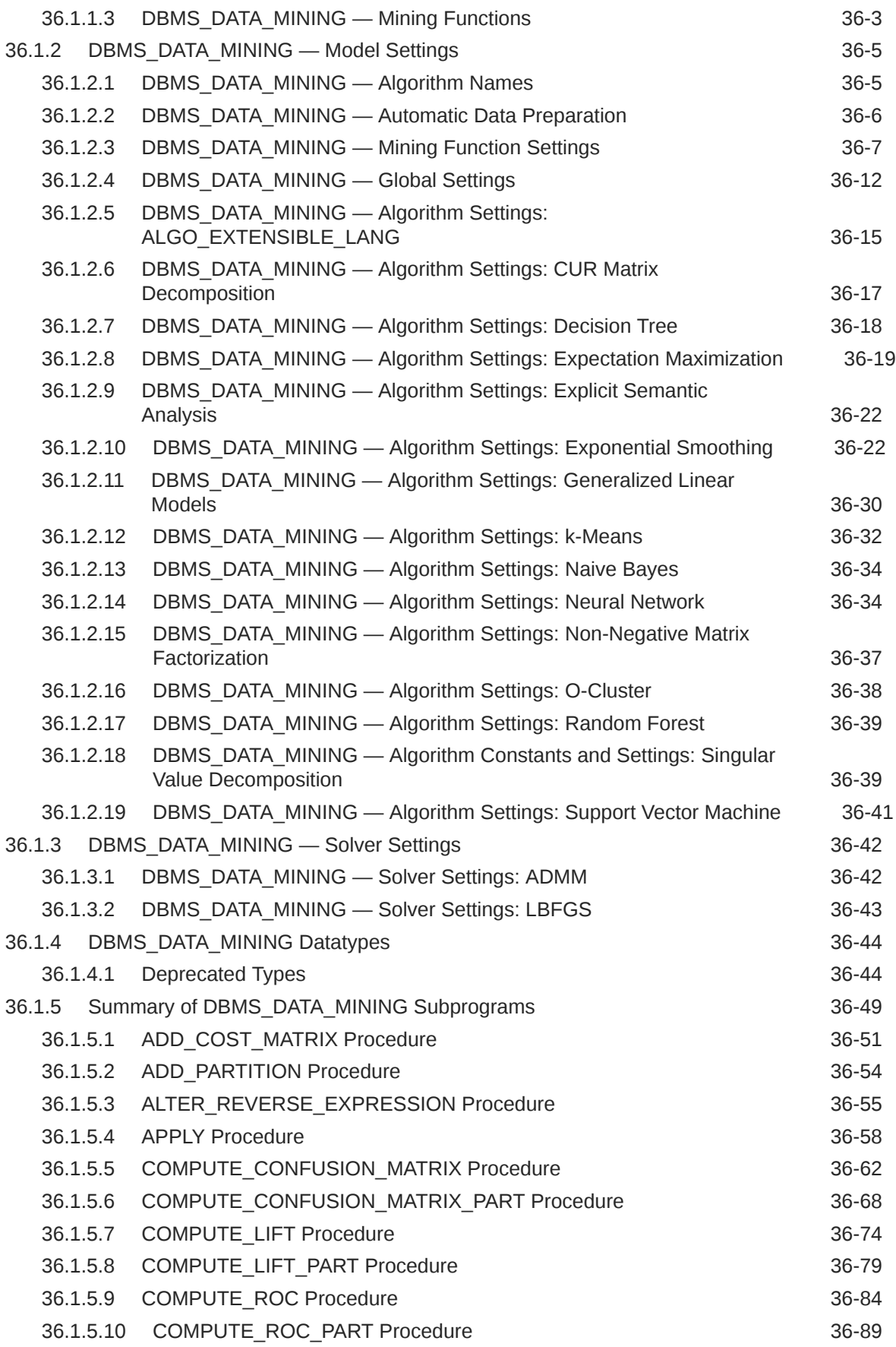

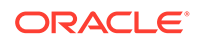

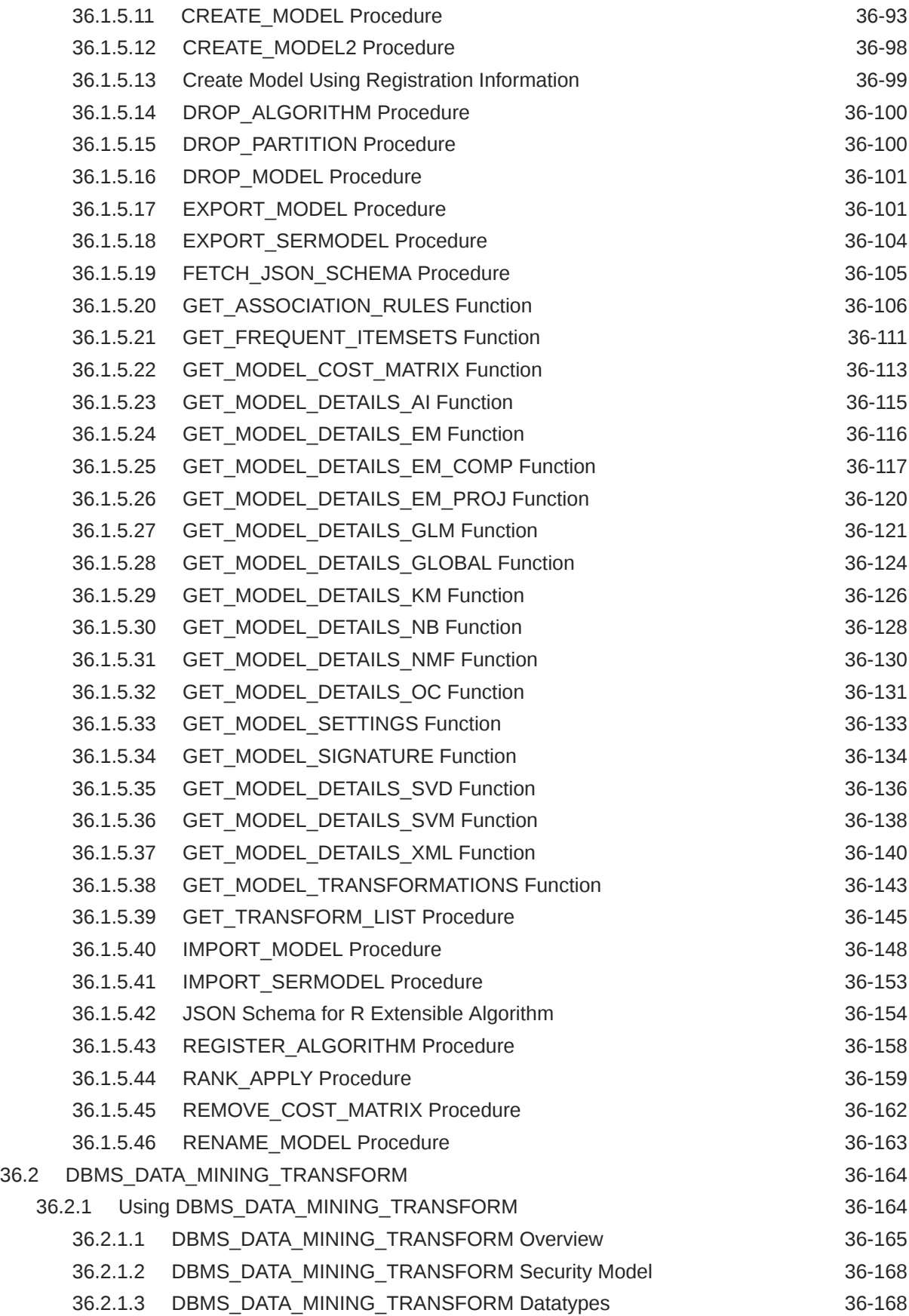

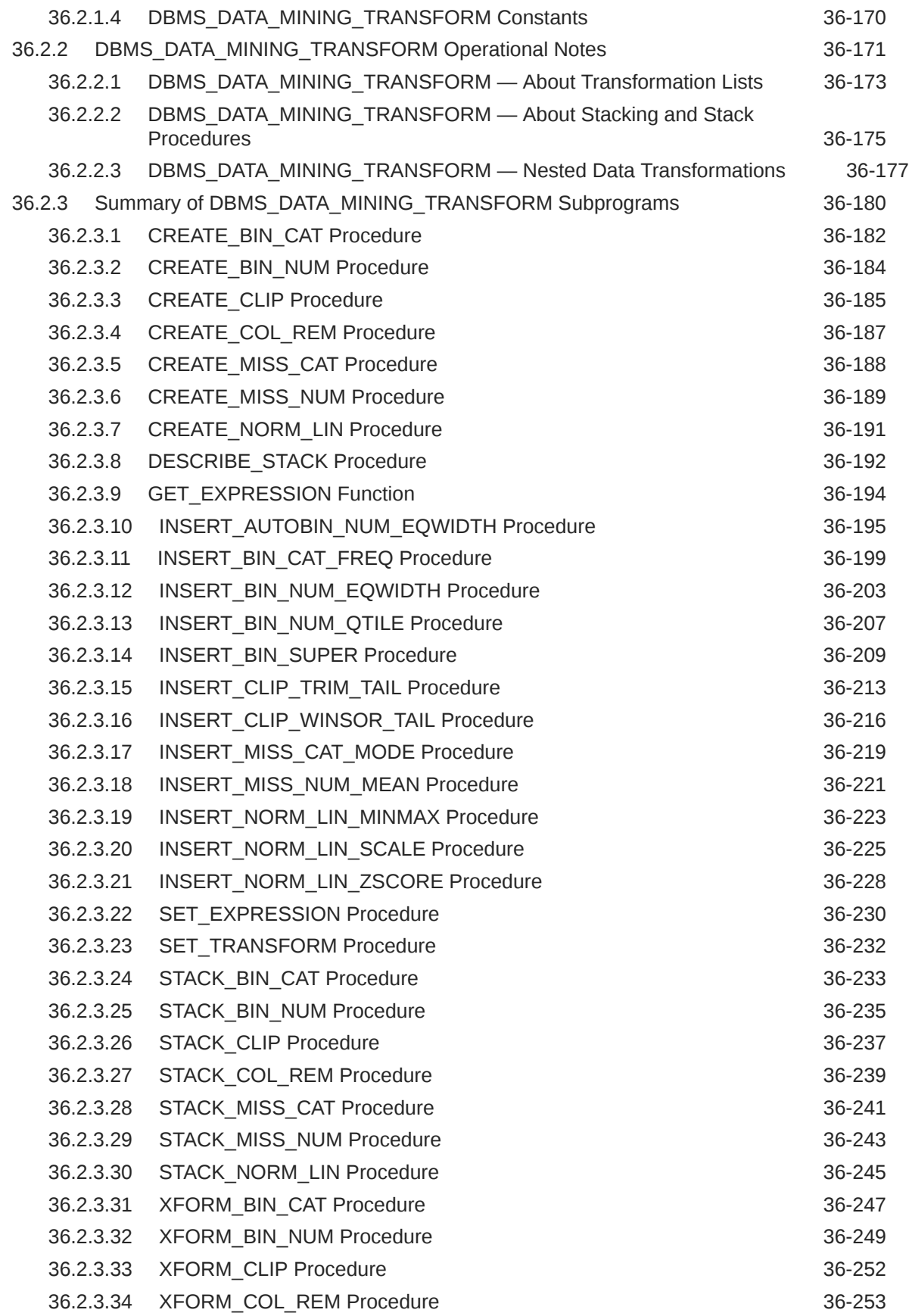

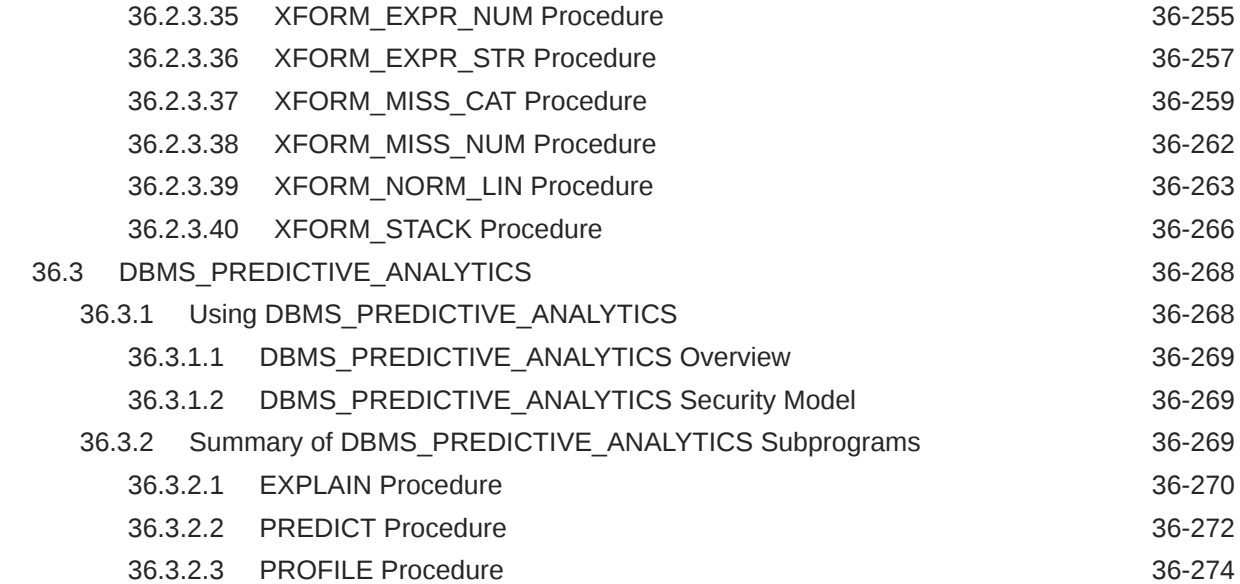

# 37 [Data Dictionary Views](#page-586-0)

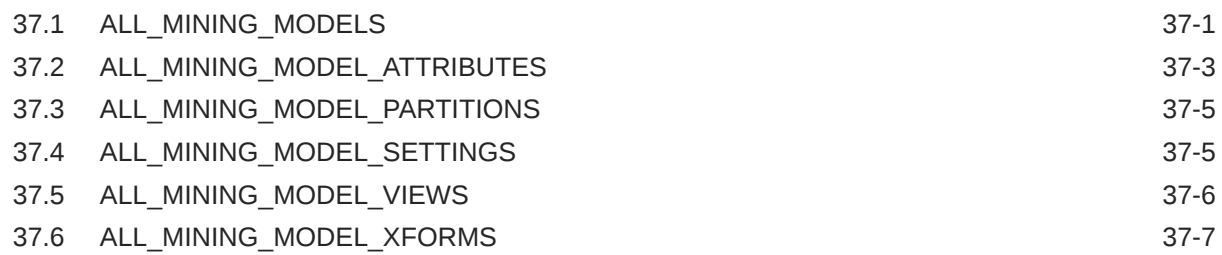

# 38 [SQL Scoring Functions](#page-593-0)

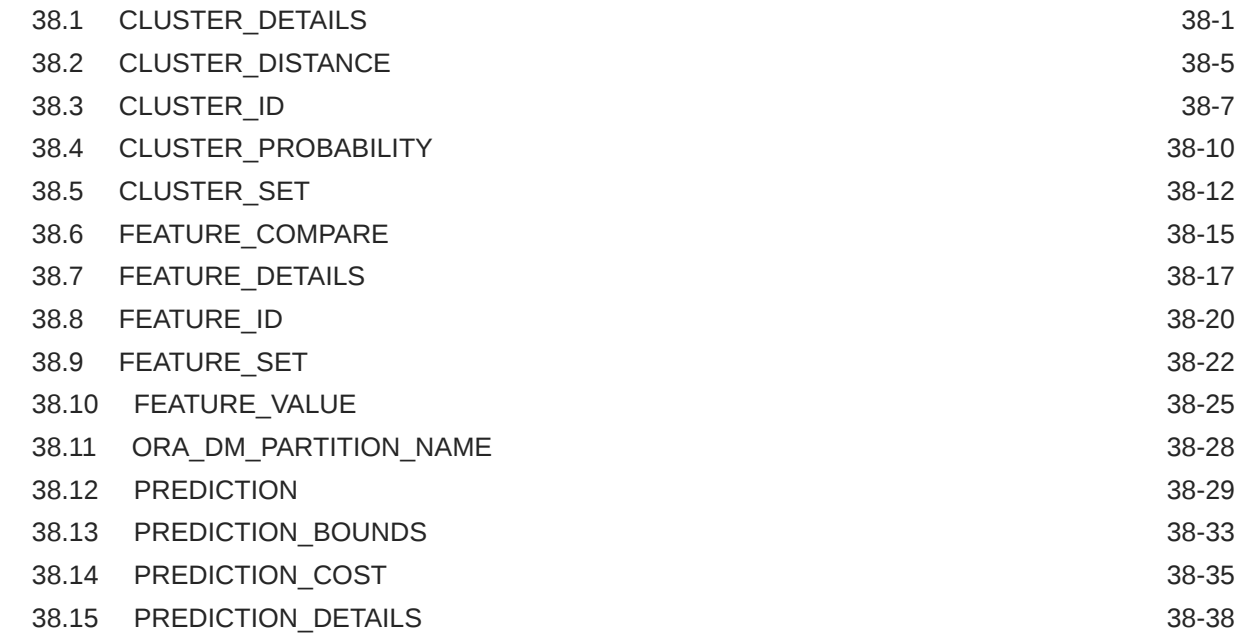

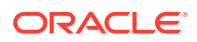

38.16 [PREDICTION\\_PROBABILITY 38-42](#page-634-0)

#### 38.17 [PREDICTION\\_SET 38-46](#page-638-0)

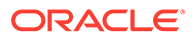

# <span id="page-21-0"></span>Preface

This preface contains the following topics:

- **Audience**
- Documentation Accessibility
- Diversity and Inclusion
- [Related Resources](#page-22-0)
- **[Conventions](#page-22-0)**

# Audience

This guide is intended for application developers and database administrators who are familiar with SQL programming and Oracle Database administration and who have a basic understanding of data mining concepts.

# Documentation Accessibility

For information about Oracle's commitment to accessibility, visit the Oracle Accessibility Program website at [http://www.oracle.com/pls/topic/lookup?](http://www.oracle.com/pls/topic/lookup?ctx=acc&id=docacc) [ctx=acc&id=docacc](http://www.oracle.com/pls/topic/lookup?ctx=acc&id=docacc).

#### **Access to Oracle Support**

Oracle customers that have purchased support have access to electronic support through My Oracle Support. For information, visit [http://www.oracle.com/pls/topic/](http://www.oracle.com/pls/topic/lookup?ctx=acc&id=info) [lookup?ctx=acc&id=info](http://www.oracle.com/pls/topic/lookup?ctx=acc&id=info) or visit<http://www.oracle.com/pls/topic/lookup?ctx=acc&id=trs> if you are hearing impaired.

# Diversity and Inclusion

Oracle is fully committed to diversity and inclusion. Oracle respects and values having a diverse workforce that increases thought leadership and innovation. As part of our initiative to build a more inclusive culture that positively impacts our employees, customers, and partners, we are working to remove insensitive terms from our products and documentation. We are also mindful of the necessity to maintain compatibility with our customers' existing technologies and the need to ensure continuity of service as Oracle's offerings and industry standards evolve. Because of these technical constraints, our effort to remove insensitive terms is ongoing and will take time and external cooperation.

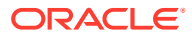

# <span id="page-22-0"></span>Related Resources

For more information, see these Oracle resources:

• Oracle Public Cloud

<http://cloud.oracle.com>

- *Oracle Data Mining Concepts*
- *Oracle Data Mining User's Guide*
- *Oracle Database PL/SQL Packages and Types Reference*
- *Oracle Database Reference*

# **Conventions**

The following text conventions are used in this document:

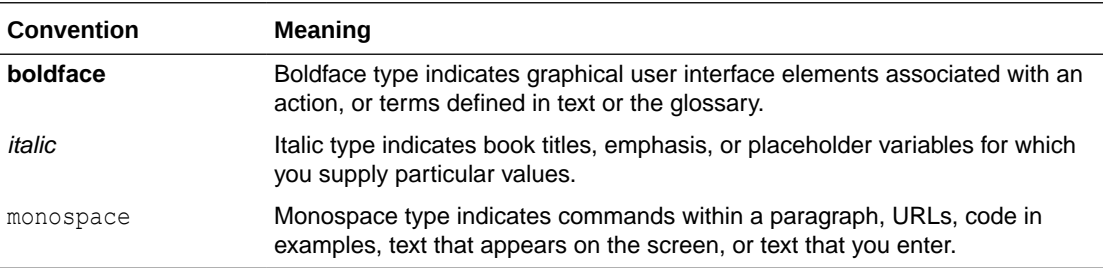

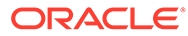

# <span id="page-23-0"></span>Part I Introductions

Part I presents an introduction to Oracle Data Mining. The first chapter is a general, high-level overview for those who are new to data mining technology.

Part I contains the following chapters:

- [Introduction to Oracle Data Mining](#page-24-0)
- [Oracle Data Mining Basics](#page-32-0)

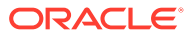

# <span id="page-24-0"></span>1 Introduction to Oracle Data Mining

Introduces Oracle Data Mining to perform a variety of mining tasks.

- About Oracle Data Mining
- Data Mining in the Database Kernel
- [Oracle Data Mining with R Extensibility](#page-143-0)
- [Data Mining in Oracle Exadata](#page-25-0)
- [About Partitioned Model](#page-206-0)
- [Interfaces to Oracle Data Mining](#page-26-0)
- **[Overview of Database Analytics](#page-29-0)**

# 1.1 About Oracle Data Mining

Understand the uses of Oracle Data Mining and learn about different mining techniques.

Oracle Data Mining provides a powerful, state-of-the-art data mining capability within Oracle Database. You can use Oracle Data Mining to build and deploy predictive and descriptive data mining applications, to add intelligent capabilities to existing applications, and to generate predictive queries for data exploration.

Oracle Data Mining offers a comprehensive set of in-database algorithms for performing a variety of mining tasks, such as classification, regression, anomaly detection, feature extraction, clustering, and market basket analysis. The algorithms can work on standard case data, transactional data, star schemas, and text and other forms of unstructured data. Oracle Data Mining is uniquely suited to the mining of very large data sets.

Oracle Data Mining is one of the two components of the **Oracle Advanced Analytics Option** of Oracle Database Enterprise Edition. The other component is Oracle R Enterprise, which integrates R, the open-source statistical environment, with Oracle Database. Together, Oracle Data Mining and Oracle R Enterprise constitute a comprehensive advanced analytics platform for big data analytics.

#### **Related Topics**

• [Oracle R Enterprise Documentation Library](unilink:ore_lib)

# 1.2 Data Mining in the Database Kernel

Learn about implementation of Data Mining.

Oracle Data Mining is implemented in the Oracle Database kernel. Data Mining models are first class database objects. Oracle Data Mining processes use built-in features of Oracle Database to maximize scalability and make efficient use of system resources.

Data mining within Oracle Database offers many advantages:

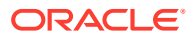

- <span id="page-25-0"></span>• No Data Movement: Some data mining products require that the data be exported from a corporate database and converted to a specialized format for mining. With Oracle Data Mining, no data movement or conversion is needed. This makes the entire mining process less complex, time-consuming, and error-prone, and it allows for the mining of very large data sets.
- Security: Your data is protected by the extensive security mechanisms of Oracle Database. Moreover, specific database privileges are needed for different data mining activities. Only users with the appropriate privileges can define, manipulate, or apply mining model objects.
- Data Preparation and Administration: Most data must be cleansed, filtered, normalized, sampled, and transformed in various ways before it can be mined. Up to 80% of the effort in a data mining project is often devoted to data preparation. Oracle Data Mining can automatically manage key steps in the data preparation process. Additionally, Oracle Database provides extensive administrative tools for preparing and managing data.
- Ease of Data Refresh: Mining processes within Oracle Database have ready access to refreshed data. Oracle Data Mining can easily deliver mining results based on current data, thereby maximizing its timeliness and relevance.
- Oracle Database Analytics: Oracle Database offers many features for advanced analytics and business intelligence. Oracle Data Mining can easily be integrated with other analytical features of the database, such as statistical analysis and OLAP.
- Oracle Technology Stack: You can take advantage of all aspects of Oracle's technology stack to integrate data mining within a larger framework for business intelligence or scientific inquiry.
- Domain Environment: Data mining models have to be built, tested, validated, managed, and deployed in their appropriate application domain environments. Data mining results may need to be post-processed as part of domain specific computations (for example, calculating estimated risks and response probabilities) and then stored into permanent repositories or data warehouses. With Oracle Data Mining, the pre- and post-mining activities can all be accomplished within the same environment.
- Application Programming Interfaces: The PL/SQL API and SQL language operators provide direct access to Oracle Data Mining functionality in Oracle Database.

#### **Related Topics**

**[Overview of Database Analytics](#page-29-0)** 

# 1.3 Data Mining in Oracle Exadata

Understand scoring in Oracle Exadata.

Scoring refers to the process of applying a data mining model to data to generate predictions. The scoring process may require significant system resources. Vast amounts of data may be involved, and algorithmic processing may be very complex.

With Oracle Data Mining, scoring can be off-loaded to intelligent Oracle Exadata Storage Servers where processing is extremely performant.

Oracle Exadata Storage Servers combine Oracle's smart storage software and Oracle's industry-standard Sun hardware to deliver the industry's highest database

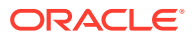

<span id="page-26-0"></span>storage performance. For more information about Oracle Exadata, visit the Oracle Technology Network.

#### **Related Topics**

• [http://www.oracle.com/us/products/database/exadata/index.htm](unilink:prod_db_exadata)

# 1.4 About Partitioned Model

Introduces partitioned model to organise and represent multiple models.

Oracle Data Mining supports building of a persistent Oracle Data Mining partitioned model. A partitioned model organizes and represents multiple models as partitions in a single model entity, enabling a user to easily build and manage models tailored to independent slices of data. Persistent means that the partitioned model has an on-disk representation. The product manages the organization of the partitioned model and simplifies the process of scoring the partitioned model. You must include the partition columns as part of the USING clause when scoring.

The partition names, key values, and the structure of the partitioned model are visible in the ALL MINING MODEL PARTITIONS view.

#### **Related Topics**

- *Oracle Database Reference*
- *Oracle Data Mining User's Guide*

# 1.5 Interfaces to Oracle Data Mining

The programmatic interfaces to Oracle Data Mining are PL/SQL for building and maintaining models and a family of SQL functions for scoring. Oracle Data Mining also supports a graphical user interface, which is implemented as an extension to Oracle SQL Developer.

Oracle Predictive Analytics, a set of simplified data mining routines, is built on top of Oracle Data Mining and is implemented as a PL/SQL package.

### 1.5.1 PL/SQL API

The Oracle Data Mining PL/SQL API is implemented in the DBMS\_DATA\_MINING PL/SQL package, which contains routines for building, testing, and maintaining data mining models. A batch apply operation is also included in this package.

The following example shows part of a simple PL/SQL script for creating an SVM classification model called SVMC\_SH\_Clas\_sample. The model build uses weights, specified in a weights table, and settings, specified in a settings table. The weights influence the weighting of target classes. The settings override default behavior. The model uses Automatic Data Preparation (prep\_auto\_on setting). The model is trained on the data in mining\_data\_build\_v.

#### **Example 1-1 Creating a Classification Model**

```
----------------------- CREATE AND POPULATE A CLASS WEIGHTS TABLE ------------
CREATE TABLE svmc_sh_sample_class_wt (
  target value NUMBER,
  class weight NUMBER);
INSERT INTO svmc sh_sample_class_wt VALUES (0,0.35);
INSERT INTO svmc_sh_sample_class_wt VALUES (1,0.65);
```
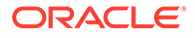

```
COMMIT;
----------------------- CREATE AND POPULATE A SETTINGS TABLE ------------------
CREATE TABLE svmc_sh_sample_settings (
 setting name VARCHAR2(30),
 setting value VARCHAR2(4000));
BEGIN
INSERT INTO svmc_sh_sample_settings (setting_name, setting_value) VALUES
  (dbms data mining.algo name, dbms data mining.algo support vector machines);
INSERT INTO svmc sh_sample_settings (setting_name, setting_value) VALUES
 (dbms data mining.svms kernel function, dbms data mining.svms linear);
INSERT INTO svmc sh_sample_settings (setting_name, setting_value) VALUES
   (dbms_data_mining.clas_weights_table_name, 'svmc_sh_sample_class_wt');
INSERT INTO svmc sh_sample_settings (setting_name, setting_value) VALUES
  (dbms data mining.prep auto, dbms data mining.prep auto on);
END;
/
       ------------------------ CREATE THE MODEL -------------------------------------
BEGIN
  DBMS_DATA_MINING.CREATE_MODEL(
   \overline{=} \overline{} 'SVMC SH Clas sample',
    mining_function => dbms_data_mining.classification,
   data_table_name => 'mining_data build v',
   case id column name => 'cust id',
   target column name => 'affinity card',
    settings table name => 'svmc sh_sample_settings');
END;
/
```
#### 1.5.2 SQL Functions

The Data Mining SQL functions perform prediction, clustering, and feature extraction.

The functions score data by applying a mining model object or by executing an analytic clause that performs dynamic scoring.

The following example shows a query that applies the classification model svmc\_sh\_clas\_sample to the data in the view mining\_data\_apply\_v. The query returns the average age of customers who are likely to use an affinity card. The results are broken out by gender.

#### **Example 1-2 The PREDICTION Function**

```
SELECT cust gender,
       COUNT(*) AS cnt,
       ROUND(AVG(age)) AS avg_age
 FROM mining data apply v
WHERE PREDICTION(svmc sh clas_sample USING *) = 1
GROUP BY cust_gender
ORDER BY cust gender;
C CNT AVG AGE
- ---------- ----------
```
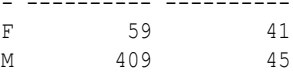

#### **Related Topics**

• [In-Database Scoring](#page-38-0)

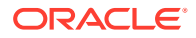

### <span id="page-28-0"></span>1.5.3 Oracle Data Miner

Oracle Data Miner is a graphical interface to Oracle Data Mining. Oracle Data Miner is an extension to Oracle SQL Developer, which is available for download free of charge on the Oracle Technology Network.

Oracle Data Miner uses a work flow paradigm to capture, document, and automate the process of building, evaluating, and applying data mining models. Within a work flow, you can specify data transformations, build and evaluate multiple models, and score multiple data sets. You can then save work flows and share them with other users.

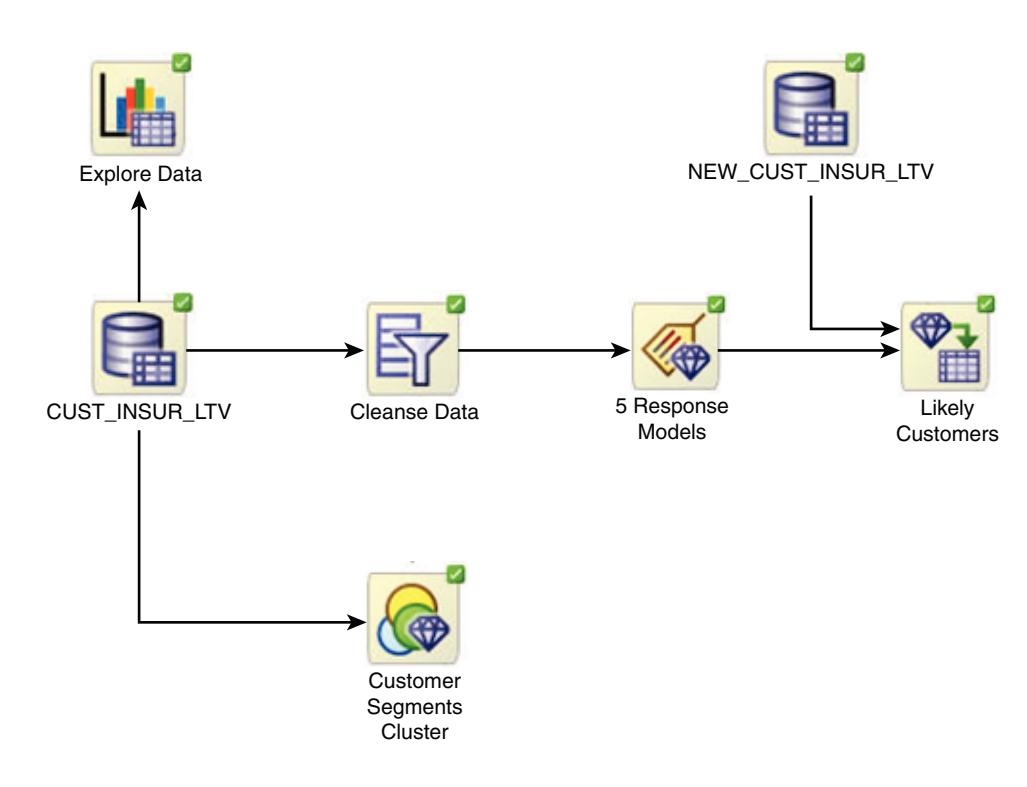

**Figure 1-1 An Oracle Data Miner Workflow**

For information about Oracle Data Miner, including installation instructions, visit Oracle Technology Network.

#### **Related Topics**

[Oracle Data Miner](unilink:dataminer_wf)

## 1.5.4 Predictive Analytics

Predictive analytics is a technology that captures data mining processes in simple routines.

Sometimes called "one-click data mining," predictive analytics simplifies and automates the data mining process.

Predictive analytics uses data mining technology, but knowledge of data mining is not needed to use predictive analytics. You can use predictive analytics simply by specifying an operation

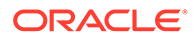

<span id="page-29-0"></span>to perform on your data. You do not need to create or use mining models or understand the mining functions and algorithms summarized in "Oracle Data Mining Basics ".

Oracle Data Mining predictive analytics operations are described in the following table:

**Table 1-1 Oracle Predictive Analytics Operations**

| Operation | <b>Description</b>                                                                                |
|-----------|---------------------------------------------------------------------------------------------------|
| EXPLAIN   | Explains how individual predictors (columns) affect the variation of values in a<br>target column |
| PREDICT   | For each case (row), predicts the values in a target column                                       |
| PROFILE   | Creates a set of rules for cases (rows) that imply the same target value                          |

The Oracle predictive analytics operations are implemented in the DBMS\_PREDICTIVE\_ANALYTICS PL/SQL package. They are also available in Oracle Data Miner.

#### **Related Topics**

• [Oracle Data Mining Basics](#page-32-0) Understand the basic concepts of Oracle Data Mining.

## 1.6 Overview of Database Analytics

Oracle Database supports an array of native analytical features that are independent of the Oracle Advanced Analytics Option. Since all these features are part of a common server it is possible to combine them efficiently. The results of analytical processing can be integrated with Oracle Business Intelligence Suite Enterprise Edition and other BI tools and applications.

The possibilities for combining different analytics are virtually limitless. [Example 1-3](#page-31-0) shows data mining and text processing within a single SQL query. The query selects all customers who have a high propensity to attrite (> 80% chance), are valuable customers (customer value rating > 90), and have had a recent conversation with customer services regarding a Checking Plus account. The propensity to attrite information is computed using a Data Mining model called tree\_model. The query uses the Oracle Text CONTAINS operator to search call center notes for references to Checking Plus accounts.

Some of the native analytics supported by Oracle Database are described in the following table:

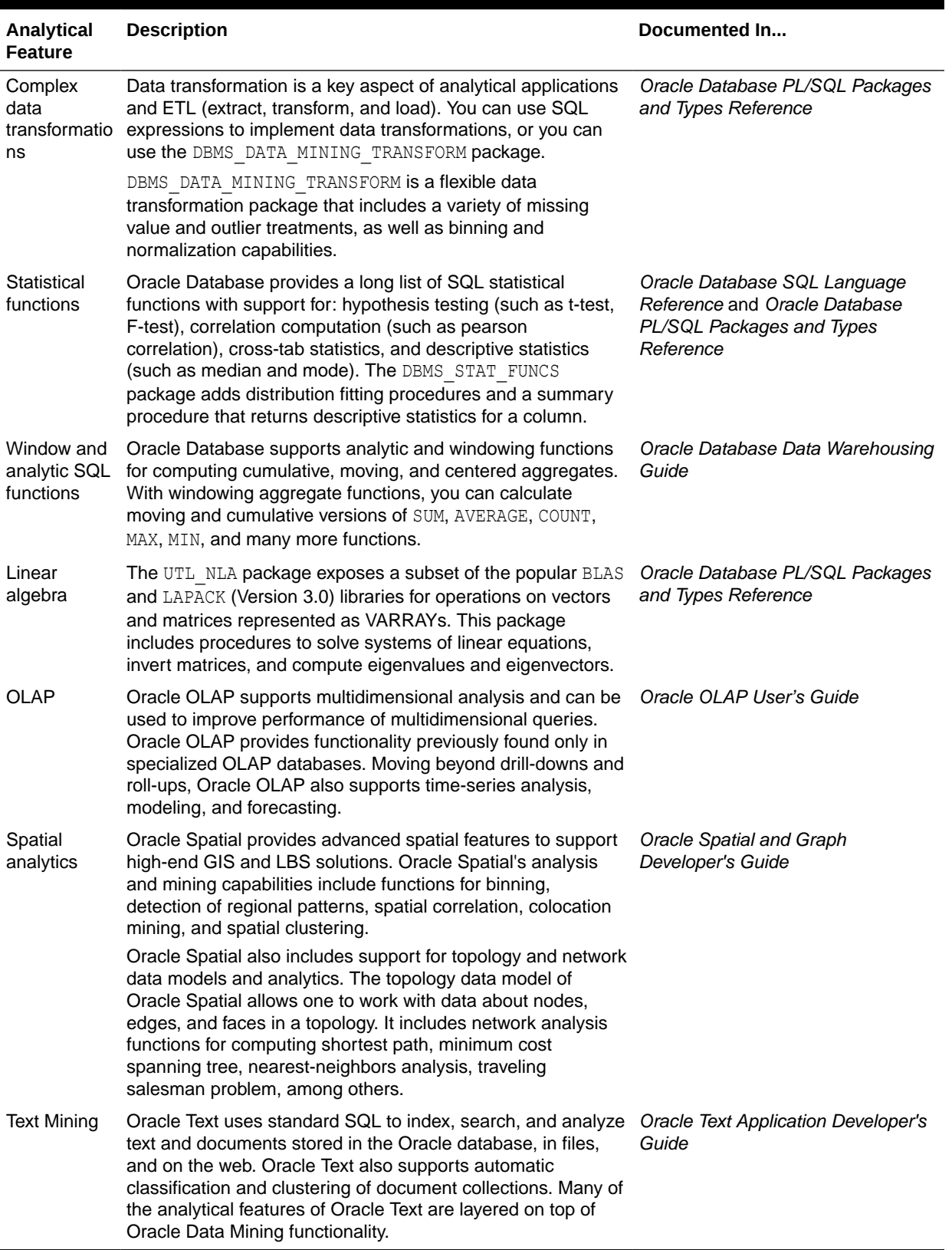

#### **Table 1-2 Oracle Database Native Analytics**

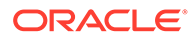

#### <span id="page-31-0"></span>**Example 1-3 SQL Query Combining Oracle Data Mining and Oracle Text**

```
SELECT A.cust_name, A.contact_info
  FROM customers A
 WHERE PREDICTION_PROBABILITY(tree_model,
            'attrite' USING A.*) > 0.8
   AND A.cust_value > 90
    AND A.cust_id IN
        (SELECT B.cust_id
         FROM call center B
          WHERE B.call_date BETWEEN '01-Jan-2005'
                               AND '30-Jun-2005' 
          AND CONTAINS(B.notes, 'Checking Plus', 1) > 0);
```
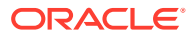

# <span id="page-32-0"></span>2 Oracle Data Mining Basics

Understand the basic concepts of Oracle Data Mining.

- **Mining Functions**
- **[Algorithms](#page-34-0)**
- **[Data Preparation](#page-37-0)**
- [In-Database Scoring](#page-38-0)

# 2.1 Mining Functions

Introduces the concept of data mining functions.

A basic understanding of data mining functions and algorithms is required for using Oracle Data Mining.

Each data mining **function** specifies a class of problems that can be modeled and solved. Data mining functions fall generally into two categories: **supervised** and **unsupervised**. Notions of supervised and unsupervised learning are derived from the science of machine learning, which has been called a sub-area of artificial intelligence.

Artificial intelligence refers to the implementation and study of systems that exhibit autonomous intelligence or behavior of their own. Machine learning deals with techniques that enable devices to learn from their own performance and modify their own functioning. Data mining applies machine learning concepts to data.

#### **Related Topics**

**[Algorithms](#page-34-0)** 

### 2.1.1 Supervised Data Mining

Supervised learning is also known as directed learning. The learning process is directed by a previously known dependent attribute or target. Directed data mining attempts to explain the behavior of the target as a function of a set of independent attributes or predictors.

Supervised learning generally results in predictive models. This is in contrast to unsupervised learning where the goal is pattern detection.

The building of a supervised model involves **training**, a process whereby the software analyzes many cases where the target value is already known. In the training process, the model "learns" the logic for making the prediction. For example, a model that seeks to identify the customers who are likely to respond to a promotion must be trained by analyzing the characteristics of many customers who are known to have responded or not responded to a promotion in the past.

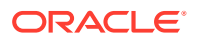

#### <span id="page-33-0"></span>2.1.1.1 Supervised Learning: Testing

Separate data sets are required for building (training) and testing some predictive models. The build data (training data) and test data must have the same column structure. Typically, one large table or view is split into two data sets: one for building the model, and the other for testing the model.

The process of applying the model to test data helps to determine whether the model, built on one chosen sample, is generalizable to other data. In particular, it helps to avoid the phenomenon of overfitting, which can occur when the logic of the model fits the build data too well and therefore has little predictive power.

#### 2.1.1.2 Supervised Learning: Scoring

Apply data, also called scoring data, is the actual population to which a model is applied. For example, you might build a model that identifies the characteristics of customers who frequently buy a certain product. To obtain a list of customers who shop at a certain store and are likely to buy a related product, you might apply the model to the customer data for that store. In this case, the store customer data is the scoring data.

Most supervised learning can be applied to a population of interest. The principal supervised mining techniques, **Classification** and **Regression**, can both be used for scoring.

Oracle Data Mining does not support the scoring operation for **Attribute Importance**, another supervised function. Models of this type are built on a population of interest to obtain information about that population; they cannot be applied to separate data. An attribute importance model returns and ranks the attributes that are most important in predicting a target value.

Oracle Data Mining supports the supervised data mining functions described in the following table:

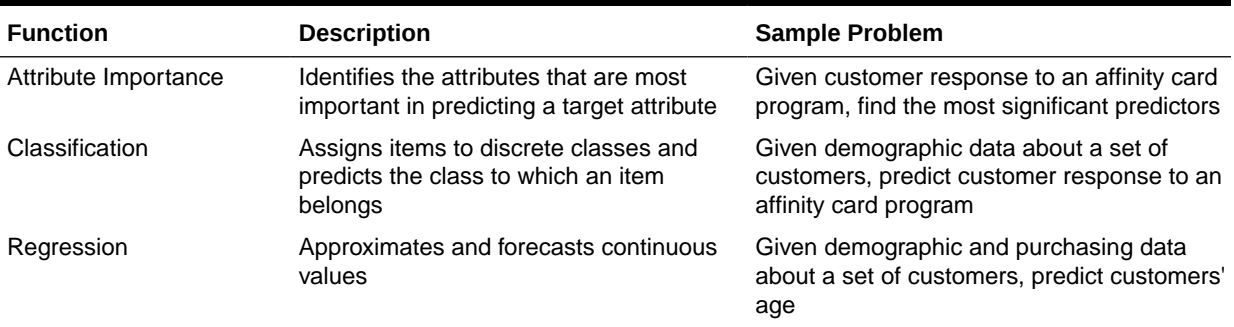

#### **Table 2-1 Oracle Data Mining Supervised Functions**

# 2.1.2 Unsupervised Data Mining

Unsupervised learning is non-directed. There is no distinction between dependent and independent attributes. There is no previously-known result to guide the algorithm in building the model.

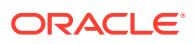

Unsupervised learning can be used for **descriptive** purposes. It can also be used to make predictions.

#### <span id="page-34-0"></span>2.1.2.1 Unsupervised Learning: Scoring

Introduces unsupervised learning, supported scoring operations, and unsupervised Oracle Data Mining functions.

Although unsupervised data mining does not specify a target, most unsupervised learning can be applied to a population of interest. For example, clustering models use descriptive data mining techniques, but they can be applied to classify cases according to their cluster assignments. **Anomaly detection**, although unsupervised, is typically used to predict whether a data point is typical among a set of cases.

Oracle Data Mining supports the scoring operation for **Clustering** and **Feature Extraction**, both unsupervised mining functions. Oracle Data Mining does not support the scoring operation for **Association Rules**, another unsupervised function. Association models are built on a population of interest to obtain information about that population; they cannot be applied to separate data. An association model returns rules that explain how items or events are associated with each other. The association rules are returned with statistics that can be used to rank them according to their probability.

Oracle Data Mining supports the unsupervised functions described in the following table:

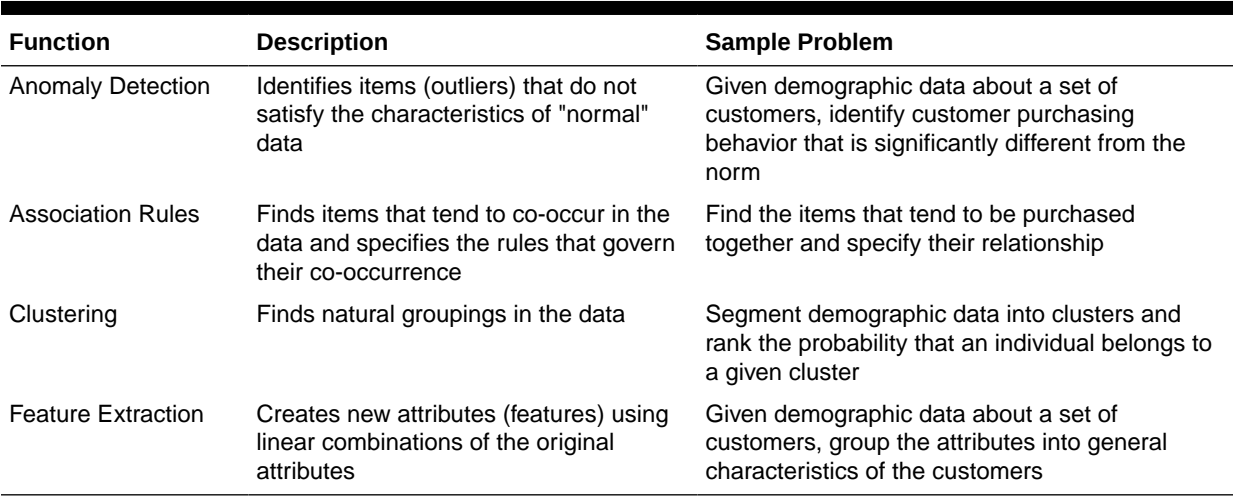

#### **Table 2-2 Oracle Data Mining Unsupervised Functions**

#### **Related Topics**

- **[Mining Functions](#page-41-0)** Part II provides basic conceptual information about the mining functions that the Oracle Data Mining supports.
- [In-Database Scoring](#page-38-0)

# 2.2 Algorithms

An algorithm is a mathematical procedure for solving a specific kind of problem. Oracle Data Mining supports at least one algorithm for each data mining function. For some functions, you can choose among several algorithms. For example, Oracle Data Mining supports four classification algorithms.

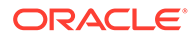

Each data mining model is produced by a specific algorithm. Some data mining problems can best be solved by using more than one algorithm. This necessitates the development of more than one model. For example, you might first use a feature extraction model to create an optimized set of predictors, then a classification model to make a prediction on the results.

# <span id="page-35-0"></span>2.2.1 Oracle Data Mining Supervised Algorithms

Oracle Data Mining supports the supervised data mining algorithms described in the following table. The algorithm abbreviations are used throughout this manual.

| Algorithm                                | <b>Function</b>                  | <b>Description</b>                                                                                                    |
|------------------------------------------|----------------------------------|----------------------------------------------------------------------------------------------------|
| Decision Tree                            | Classification                   | Decision trees extract predictive information in the form of human-<br>understandable rules. The rules are if-then-else expressions; they<br>explain the decisions that lead to the prediction.                                                                                                    |
| <b>Explicit Semantic</b><br>Analysis     | Classification                   | Explicit Semantic Analysis (ESA) is designed to make predictions for text<br>data. This algorithm can address use cases with hundreds of thousands<br>of classes. In Oracle Database 12c Release 2, ESA was introduced as<br>Feature Extraction algorithm.                                                                                                    |
| Exponential<br>Smoothing                 | <b>Time Series</b>               | Exponential Smoothing (ESM) provides forecasts for time series data.<br>Forecasts are made for each time period within a user-specified forecast<br>window. ESM provides a total of 14 different time series models,<br>including all the most popular estimates of trend and seasonal effects.<br>Choice of model is controlled by user settings. ESM provides confidence<br>bounds on its forecasts. |
| Generalized Linear<br>Models             | Classification<br>and Regression | Generalized Linear Models (GLM) implement logistic regression for<br>classification of binary targets and linear regression for continuous<br>targets. GLM classification supports confidence bounds for prediction<br>probabilities. GLM regression supports confidence bounds for<br>predictions.                                                                                                    |
| Minimum Description<br>Length            | Attribute<br>Importance          | Minimum Description Length (MDL) is an information theoretic model<br>selection principle. MDL assumes that the simplest, most compact<br>representation of data is the best and most probable explanation of the<br>data.                                                                                                    |
| Naive Bayes                              | Classification                   | Naive Bayes makes predictions using Bayes' Theorem, which derives the<br>probability of a prediction from the underlying evidence, as observed in<br>the data.                                                                                                    |
| <b>Neural Network</b>                    | Classification<br>and Regression | Neural Network in Machine Learning is an artificial algorithm inspired<br>from biological neural network and is used to estimate or approximate<br>functions that depend on a large number of generally unknown inputs.<br>Neural Network is designed for Classification and Regression.                                                                                                    |
| Random Forest                            | Classification                   | Random Forest is a powerful machine learning algorithm. Random Forest<br>algorithm builds a number of decision tree models and predicts using the<br>ensemble of trees.                                                                                                    |
| <b>Support Vector</b><br><b>Machines</b> | Classification<br>and Regression | Distinct versions of Support Vector Machines (SVM) use different kernel<br>functions to handle different types of data sets. Linear and Gaussian<br>(nonlinear) kernels are supported.                                                                                                    |
|                                          |                                  | SVM classification attempts to separate the target classes with the<br>widest possible margin.                                                                                                    |
|                                          |                                  | SVM regression tries to find a continuous function such that the<br>maximum number of data points lie within an epsilon-wide tube around it.                                                                                                    |

**Table 2-3 Oracle Data Mining Algorithms for Supervised Functions**
# 2.2.2 Oracle Data Mining Unsupervised Algorithms

Learn about unsupervised algorithms that Oracle Data Mining supports.

Oracle Data Mining supports the unsupervised data mining algorithms described in the following table. The algorithm abbreviations are used throughout this manual.

**Table 2-4 Oracle Data Mining Algorithms for Unsupervised Functions**

| Algorithm                                               | <b>Function</b>           | <b>Description</b>                                                                                                    |
|---------------------------------------------------------|---------------------------|----------------------------------------------------------------------------------------------------|
| Apriori                                                 | Association               | Apriori performs market basket analysis by identifying co-occurring<br>items (frequent itemsets) within a set. Apriori finds rules with support<br>greater than a specified minimum support and confidence greater<br>than a specified minimum confidence.                                                                             |
| <b>CUR matrix</b><br>decomposition                      | Attribute<br>Importance   | CUR matrix decomposition is an alternative to Support Vector<br>Machines(SVM) and Principal Component Analysis (PCA) and an<br>important tool for exploratory data analysis. This algorithm performs<br>analytical processing and singles out important columns and rows.                                                              |
| Expectation<br>Maximization                             | Clustering                | Expectation Maximization (EM) is a density estimation algorithm that<br>performs probabilistic clustering. In density estimation, the goal is to<br>construct a density function that captures how a given population is<br>distributed. The density estimate is based on observed data that<br>represents a sample of the population. |
|                                                         |                           | Oracle Data Mining supports probabilistic clustering and data<br>frequency estimates and other applications of Expectation<br>Maximization.                                                                                                    |
| <b>Explicit Semantic</b><br>Analysis                    | <b>Feature Extraction</b> | Explicit Semantic Analysis (ESA) uses existing knowledge base as<br>features. An attribute vector represents each feature or a concept.<br>ESA creates a reverse index that maps every attribute to the<br>knowledge base concepts or the concept-attribute association vector<br>value.                                               |
| k-Means                                                 | Clustering                | k-Means is a distance-based clustering algorithm that partitions the<br>data into a predetermined number of clusters. Each cluster has a<br>centroid (center of gravity). Cases (individuals within the population)<br>that are in a cluster are close to the centroid.                                                                |
|                                                         |                           | Oracle Data Mining supports an enhanced version of k-Means. It goes<br>beyond the classical implementation by defining a hierarchical parent-<br>child relationship of clusters.                                                                                                    |
| Non-Negative Matrix Feature Extraction<br>Factorization |                           | Non-Negative Matrix Factorization (NMF) generates new attributes<br>using linear combinations of the original attributes. The coefficients of<br>the linear combinations are non-negative. During model apply, an<br>NMF model maps the original data into the new set of attributes<br>(features) discovered by the model.            |
| One Class Support<br><b>Vector Machines</b>             | <b>Anomaly Detection</b>  | One-class SVM builds a profile of one class. When the model is<br>applied, it identifies cases that are somehow different from that profile.<br>This allows for the detection of rare cases that are not necessarily<br>related to each other.                                                                                         |
| Orthogonal<br>Partitioning<br>Clustering                | Clustering                | Orthogonal Partitioning Clustering (o-cluster) creates a hierarchical,<br>grid-based clustering model. The algorithm creates clusters that<br>define dense areas in the attribute space. A sensitivity parameter<br>defines the baseline density level.                                                                                |

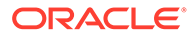

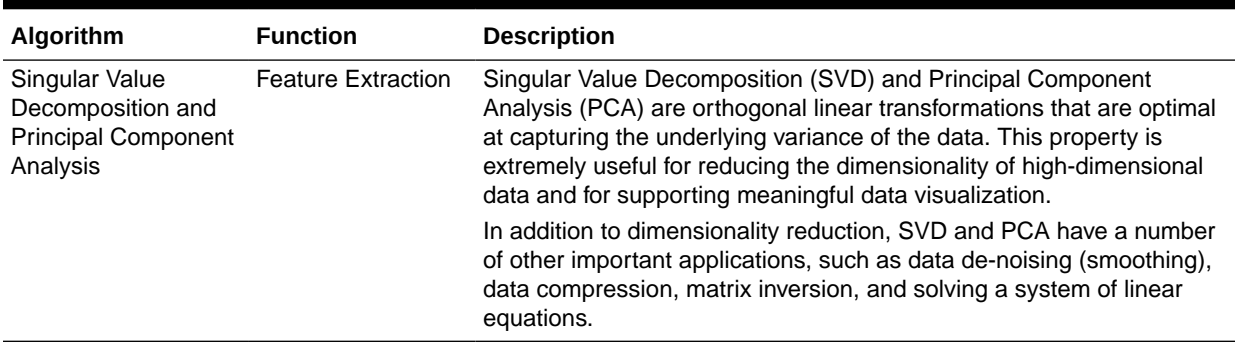

#### **Table 2-4 (Cont.) Oracle Data Mining Algorithms for Unsupervised Functions**

#### **Related Topics**

**[Algorithms](#page-74-0)** 

Part III provides basic conceptual information about the algorithms supported by Oracle Data Mining. There is at least one algorithm for each of the mining functions.

# 2.3 Data Preparation

The quality of a model depends to a large extent on the quality of the data used to build (train) it. Much of the time spent in any given data mining project is devoted to data preparation. The data must be carefully inspected, cleansed, and transformed, and algorithm-appropriate data preparation methods must be applied.

The process of data preparation is further complicated by the fact that any data to which a model is applied, whether for testing or for scoring, must undergo the same transformations as the data used to train the model.

### 2.3.1 Oracle Data Mining Simplifies Data Preparation

Oracle Data Mining offers several features that significantly simplify the process of data preparation:

- Embedded data preparation: The transformations used in training the model are embedded in the model and automatically executed whenever the model is applied to new data. If you specify transformations for the model, you only have to specify them once.
- Automatic Data Preparation (ADP): Oracle Data Mining supports an automated data preparation mode. When ADP is active, Oracle Data Mining automatically performs the data transformations required by the algorithm. The transformation instructions are embedded in the model along with any user-specified transformation instructions.
- Automatic management of missing values and sparse data: Oracle Data Mining uses consistent methodology across mining algorithms to handle sparsity and missing values.
- Transparency: Oracle Data Mining provides model details, which are a view of the attributes that are internal to the model. This insight into the inner details of the model is possible because of reverse transformations, which map the transformed attribute values to a form that can be interpreted by a user. Where possible,

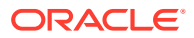

attribute values are reversed to the original column values. Reverse transformations are also applied to the target of a supervised model, thus the results of scoring are in the same units as the units of the original target.

• Tools for custom data preparation: Oracle Data Mining provides many common transformation routines in the DBMS\_DATA\_MINING\_TRANSFORM PL/SQL package. You can use these routines, or develop your own routines in SQL, or both. The SQL language is well suited for implementing transformations in the database. You can use custom transformation instructions along with ADP or instead of ADP.

## 2.3.2 Case Data

Most data mining algorithms act on single-record case data, where the information for each case is stored in a separate row. The data attributes for the cases are stored in the columns.

When the data is organized in transactions, the data for one case (one transaction) is stored in many rows. An example of transactional data is market basket data. With the single exception of Association Rules, which can operate on native transactional data, Oracle Data Mining algorithms require single-record case organization.

### 2.3.2.1 Nested Data

Oracle Data Mining supports attributes in nested columns. A transactional table can be cast as a nested column and included in a table of single-record case data. Similarly, star schemas can be cast as nested columns. With nested data transformations, Oracle Data Mining can effectively mine data originating from multiple sources and configurations.

# 2.3.3 Text Data

Prepare and transform unstructured text data for data mining.

Oracle Data Mining interprets CLOB columns and long VARCHAR2 columns automatically as unstructured text. Additionally, you can specify columns of short VARCHAR2, CHAR, BLOB, and BFILE as unstructured text. Unstructured text includes data items such as web pages, document libraries, Power Point presentations, product specifications, emails, comment fields in reports, and call center notes.

Oracle Data Mining uses Oracle Text utilities and term weighting strategies to transform unstructured text for mining. In text transformation, text terms are extracted and given numeric values in a text index. The text transformation process is configurable for the model and for individual attributes. Once transformed, the text can by mined with a data mining algorithm.

#### **Related Topics**

- Preparing the Data
- Transforming the Data
- Mining Unstructured Text

# 2.4 In-Database Scoring

Scoring is the application of a data mining algorithm to new data. In traditional data mining, models are built using specialized software on a remote system and deployed to another

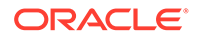

system for scoring. This is a cumbersome, error-prone process open to security violations and difficulties in data synchronization.

With Oracle Data Mining, scoring is easy and secure. The scoring engine and the data both reside within the database. Scoring is an extension to the SQL language, so the results of mining can easily be incorporated into applications and reporting systems.

## 2.4.1 Parallel Execution and Ease of Administration

All Oracle Data Mining scoring routines support parallel execution for scoring large data sets.

In-database scoring provides performance advantages. All Oracle Data Mining scoring routines support parallel execution, which significantly reduces the time required for executing complex queries and scoring large data sets.

In-database mining minimizes the IT effort needed to support data mining initiatives. Using standard database techniques, models can easily be refreshed (re-created) on more recent data and redeployed. The deployment is immediate since the scoring query remains the same; only the underlying model is replaced in the database.

#### **Related Topics**

• *Oracle Database VLDB and Partitioning Guide*

### 2.4.2 SQL Functions for Model Apply and Dynamic Scoring

In Oracle Data Mining, scoring is performed by SQL language functions. Understand the different ways involved in SQL function scoring.

The functions perform prediction, clustering, and feature extraction. The functions can be invoked in two different ways: By applying a mining model object (Example 2-1), or by executing an analytic clause that computes the mining analysis dynamically and applies it to the data ([Example 2-2\)](#page-40-0). Dynamic scoring, which eliminates the need for a model, can supplement, or even replace, the more traditional data mining methodology described in "The Data Mining Process".

In Example 2-1, the PREDICTION PROBABILITY function applies the model symc sh clas sample, created in [Example 1-1,](#page-26-0) to score the data in mining data apply v. The function returns the ten customers in Italy who are most likely to use an affinity card.

In [Example 2-2](#page-40-0), the functions PREDICTION and PREDICTION PROBABILITY use the analytic syntax (the OVER () clause) to dynamically score the data in mining data apply  $v$ . The query returns the customers who currently do not have an affinity card with the probability that they are likely to use.

#### **Example 2-1 Applying a Mining Model to Score Data**

```
SELECT cust_id FROM
   (SELECT cust_id, 
         rank() over (order by PREDICTION_PROBABILITY(svmc_sh_clas_sample, 1
                     USING *) DESC, cust_id) rnk
   FROM mining data apply v
   WHERE country_name = \bar{1}taly')
WHERE rnk \leq 10ORDER BY rnk;
```
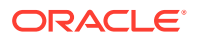

```
 CUST_ID
----------
    101445
    100179
    100662
    100733
    100554
    100081
     100344
     100324
     100185
     101345
```
#### **Example 2-2 Executing an Analytic Function to Score Data**

```
SELECT cust_id, pred_prob FROM
   (SELECT cust_id, affinity_card, 
   PREDICTION(FOR TO CHAR(affinity card) USING *) OVER () pred card,
    PREDICTION_PROBABILITY(FOR TO_CHAR(affinity_card),1 USING *) OVER () pred_prob
   FROM mining_data_build_v)
WHERE affinity_card = 0
AND pred_card = 1
ORDER BY pred_prob DESC;
```

```
 CUST_ID PRED_PROB
---------- ---------
 102434 .96
 102365 .96
 102330 .96
   101733 .95
   102615 .94
   102686 .94
   102749 .93
    .
   .
 .
   101656 .51
```
# Part II Mining Functions

Part II provides basic conceptual information about the mining functions that the Oracle Data Mining supports.

Mining functions represent a class of mining problems that can be solved using data mining algorithms.

Part II contains these chapters:

- **[Regression](#page-42-0)**
- [Classification](#page-48-0)
- **[Anomaly Detection](#page-58-0)**
- [Clustering](#page-61-0)
- **[Association](#page-64-0)**
- [Feature Selection and Extraction](#page-67-0)
- **[Time Series](#page-70-0)**

#### **Note:**

The term mining function has no relationship to a SQL language function.

#### **Related Topics**

- **[Algorithms](#page-74-0)** Part III provides basic conceptual information about the algorithms supported by Oracle Data Mining. There is at least one algorithm for each of the mining functions.
- *Oracle Database SQL Language Reference*

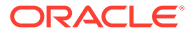

# <span id="page-42-0"></span>3 Regression

Learn how to predict a continuous numerical target through Regression - the supervised mining function.

- **About Regression**
- **[Testing a Regression Model](#page-45-0)**
- [Regression Algorithms](#page-46-0)

#### **Related Topics**

• [Oracle Data Mining Basics](#page-32-0) Understand the basic concepts of Oracle Data Mining.

# 3.1 About Regression

Regression is a data mining function that predicts numeric values along a continuum. Profit, sales, mortgage rates, house values, square footage, temperature, or distance can be predicted using Regression techniques. For example, a Regression model can be used to predict the value of a house based on location, number of rooms, lot size, and other factors.

A Regression task begins with a data set in which the target values are known. For example, a Regression model that predicts house values can be developed based on observed data for many houses over a period of time. In addition to the value, the data can track the age of the house, square footage, number of rooms, taxes, school district, proximity to shopping centers, and so on. House value can be the target, the other attributes are the predictors, and the data for each house constitutes a case.

In the model build (training) process, a Regression algorithm estimates the value of the target as a function of the predictors for each case in the build data. These relationships between predictors and target are summarized in a model, which can then be applied to a different data set in which the target values are unknown.

Regression models are tested by computing various statistics that measure the difference between the predicted values and the expected values. The historical data for a Regression project is typically divided into two data sets: one for building the model, the other for testing the model.

Regression modeling has many applications in trend analysis, business planning, marketing, financial forecasting, time series prediction, biomedical and drug response modeling, and environmental modeling.

## 3.1.1 How Does Regression Work?

You do not need to understand the mathematics used in regression analysis to develop and use quality regression models for data mining. However, it is helpful to understand a few basic concepts.

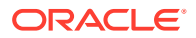

Regression analysis seeks to determine the values of parameters for a function that cause the function to best fit a set of data observations that you provide. The following equation expresses these relationships in symbols. It shows that regression is the process of estimating the value of a continuous target (*y*) as a function (*F*) of one or more predictors (**,**  $**x**<sub>2</sub>$ **, ...,**  $**x**<sub>n</sub>$ **), a set of parameters (** $θ<sub>1</sub>$ **,**  $θ<sub>2</sub>$ **, ...,**  $θ<sub>n</sub>$ **), and a measure of** error (*e*).

*y* = *F*(**x**,θ) + *e*

The predictors can be understood as independent variables and the target as a dependent variable. The error, also called the **residual**, is the difference between the expected and predicted value of the dependent variable. The regression parameters are also known as **regression coefficients**.

The process of training a regression model involves finding the parameter values that minimize a measure of the error, for example, the sum of squared errors.

There are different families of regression functions and different ways of measuring the error.

### 3.1.1.1 Linear Regression

A linear regression technique can be used if the relationship between the predictors and the target can be approximated with a straight line.

Regression with a single predictor is the easiest to visualize. Simple linear regression with a single predictor is shown in the following figure:

#### **Figure 3-1 Linear Regression With a Single Predictor**

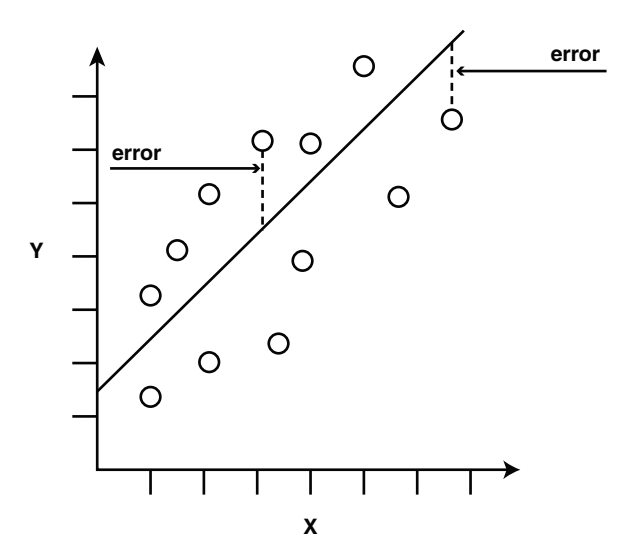

Linear regression with a single predictor can be expressed with the following equation.

 $y = \theta_2$ **x** +  $\theta_1$  + *e* 

The regression parameters in simple linear regression are:

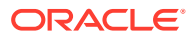

- The **slope** of the line  $(2)$  the angle between a data point and the regression line
- The **y** intercept  $\binom{1}{1}$  the point where **x** crosses the y axis (**x** = 0)

### 3.1.1.2 Multivariate Linear Regression

The term **multivariate linear regression** refers to linear regression with two or more predictors  $(x_1, x_2, ..., x_n)$ . When multiple predictors are used, the regression line cannot be visualized in two-dimensional space. However, the line can be computed simply by expanding the equation for single-predictor linear regression to include the parameters for each of the predictors.

*y* = θ<sup>1</sup> + θ2**x**1 + θ3**x**2 + ..... θ<sup>n</sup> **x**n-1 + *e*

### 3.1.1.3 Regression Coefficients

In multivariate linear regression, the regression parameters are often referred to as coefficients. When you build a multivariate linear regression model, the algorithm computes a coefficient for each of the predictors used by the model. The coefficient is a measure of the impact of the predictor **x** on the target *y*. Numerous statistics are available for analyzing the regression coefficients to evaluate how well the regression line fits the data.

### 3.1.1.4 Nonlinear Regression

Often the relationship between **x** and *y* cannot be approximated with a straight line. In this case, a nonlinear regression technique can be used. Alternatively, the data can be preprocessed to make the relationship linear.

Nonlinear regression models define *y* as a function of **x** using an equation that is more complicated than the linear regression equation. In the following figure, **x** and *y* have a nonlinear relationship.

#### **Figure 3-2 Nonlinear Regression With a Single Predictor**

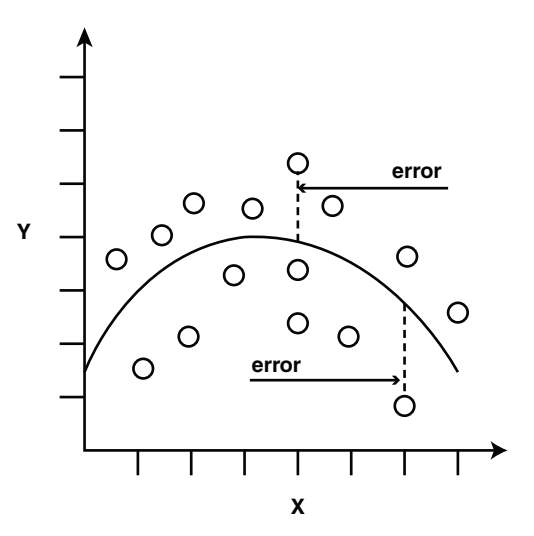

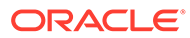

### <span id="page-45-0"></span>3.1.1.5 Multivariate Nonlinear Regression

The term **multivariate nonlinear regression** refers to nonlinear regression with two or more predictors  $(x_1, x_2, ..., x_n)$ . When multiple predictors are used, the nonlinear relationship cannot be visualized in two-dimensional space.

### 3.1.1.6 Confidence Bounds

A Regression model predicts a numeric target value for each case in the scoring data. In addition to the predictions, some Regression algorithms can identify confidence bounds, which are the upper and lower boundaries of an interval in which the predicted value is likely to lie.

When a model is built to make predictions with a given confidence, the confidence interval is produced along with the predictions. For example, a model predicts the value of a house to be \$500,000 with a 95% confidence that the value is between \$475,000 and \$525,000.

# 3.2 Testing a Regression Model

A regression model is tested by applying it to test data with known target values and comparing the predicted values with the known values.

The test data must be compatible with the data used to build the model and must be prepared in the same way that the build data was prepared. Typically the build data and test data come from the same historical data set. A percentage of the records is used to build the model; the remaining records are used to test the model.

Test metrics are used to assess how accurately the model predicts these known values. If the model performs well and meets the business requirements, it can then be applied to new data to predict the future.

### 3.2.1 Regression Statistics

The Root Mean Squared Error and the Mean Absolute Error are commonly used statistics for evaluating the overall quality of a regression model. Different statistics may also be available depending on the regression methods used by the algorithm.

### 3.2.1.1 Root Mean Squared Error

The Root Mean Squared Error (RMSE) is the square root of the average squared distance of a data point from the fitted line.

This SQL expression calculates the RMSE.

```
SQRT(AVG((predicted_value - actual_value) * (predicted_value - 
actual_value)))
```
This formula shows the RMSE in mathematical symbols. The large sigma character represents summation; *j* represents the current predictor, and *n* represents the number of predictors.

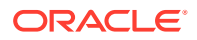

#### <span id="page-46-0"></span>**Figure 3-3 Room Mean Squared Error**

RMSE = 
$$
\sqrt{\frac{1}{n} \sum_{j=1}^{n} (y_j - \hat{y}_j)^2}
$$

### 3.2.1.2 Mean Absolute Error

The Mean Absolute Error (MAE) is the average of the absolute value of the residuals (error). The MAE is very similar to the RMSE but is less sensitive to large errors.

This SQL expression calculates the MAE.

```
AVG(ABS(predicted_value - actual_value))
```
This formula shows the MAE in mathematical symbols. The large sigma character represents summation; *j* represents the current predictor, and *n* represents the number of predictors.

**Figure 3-4 Mean Absolute Error**

$$
\text{MAE} = \frac{1}{n} \sum_{j=1}^{n} |y_j - \hat{y}_j|
$$

# 3.3 Regression Algorithms

Oracle Data Mining supports three algorithms for Regression Generalized Linear Models (GLM), Neural Network (NN), and Support Vector Machines (SVM).

Generalized Linear Models (GLM) and Support Vector Machines (SVM) algorithms are particularly suited for mining data sets that have very high dimensionality (many attributes), including transactional and unstructured data.

#### • **Generalized Linear Models (GLM)**

GLM is a popular statistical technique for linear modeling. Oracle Data Mining implements GLM for Regression and for binary classification. GLM provides extensive coefficient statistics and model statistics, as well as row diagnostics. GLM also supports confidence bounds.

#### • **Neural Network**

Neural networks are powerful algorithms that can learn arbitrary nonlinear regression functions.

#### • **Support Vector Machines (SVM)**

SVM is a powerful, state-of-the-art algorithm for linear and nonlinear Regression. Oracle Data Mining implements SVM for Regression, classification, and anomaly detection. SVM Regression supports two kernels: the Gaussian kernel for nonlinear Regression, and the linear kernel for Linear Regression.

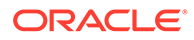

# **Note:** Oracle Data Mining uses linear kernel SVM as the default Regression algorithm.

#### **Related Topics**

- [Generalized Linear Models](#page-109-0) Learn how to use Generalized Linear Models (GLM) statistical technique for Linear modeling.
- [Support Vector Machines](#page-151-0) Learn how to use Support Vector Machines, a powerful algorithm based on statistical learning theory.
- [Neural Network](#page-131-0) Learn about Neural Network for Regression and Classification mining functions.

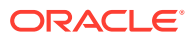

# <span id="page-48-0"></span>4 Classification

Learn how to predict a categorical target through Classification - the supervised mining function.

- About Classification
- **[Testing a Classification Model](#page-49-0)**
- **[Biasing a Classification Model](#page-53-0)**
- [Classification Algorithms](#page-55-0)

#### **Related Topics**

• [Oracle Data Mining Basics](#page-32-0) Understand the basic concepts of Oracle Data Mining.

# 4.1 About Classification

Classification is a data mining function that assigns items in a collection to target categories or classes. The goal of classification is to accurately predict the target class for each case in the data. For example, a classification model can be used to identify loan applicants as low, medium, or high credit risks.

A classification task begins with a data set in which the class assignments are known. For example, a classification model that predicts credit risk can be developed based on observed data for many loan applicants over a period of time. In addition to the historical credit rating, the data might track employment history, home ownership or rental, years of residence, number and type of investments, and so on. Credit rating is the target, the other attributes are the predictors, and the data for each customer constitutes a case.

Classifications are discrete and do not imply order. Continuous, floating-point values indicate a numerical, rather than a categorical, target. A predictive model with a numerical target uses a regression algorithm, not a classification algorithm.

The simplest type of classification problem is binary classification. In binary classification, the target attribute has only two possible values: for example, high credit rating or low credit rating. Multiclass targets have more than two values: for example, low, medium, high, or unknown credit rating.

In the model build (training) process, a classification algorithm finds relationships between the values of the predictors and the values of the target. Different classification algorithms use different techniques for finding relationships. These relationships are summarized in a model, which can then be applied to a different data set in which the class assignments are unknown.

Classification models are tested by comparing the predicted values to known target values in a set of test data. The historical data for a classification project is typically divided into two data sets: one for building the model; the other for testing the model.

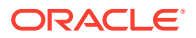

<span id="page-49-0"></span>Applying a classification model results in class assignments and probabilities for each case. For example, a model that classifies customers as low, medium, or high value also predicts the probability of each classification for each customer.

Classification has many applications in customer segmentation, business modeling, marketing, credit analysis, and biomedical and drug response modeling.

# 4.2 Testing a Classification Model

A classification model is tested by applying it to test data with known target values and comparing the predicted values with the known values.

The test data must be compatible with the data used to build the model and must be prepared in the same way that the build data was prepared. Typically the build data and test data come from the same historical data set. A percentage of the records is used to build the model; the remaining records are used to test the model.

Test metrics are used to assess how accurately the model predicts the known values. If the model performs well and meets the business requirements, it can then be applied to new data to predict the future.

### 4.2.1 Confusion Matrix

A confusion matrix displays the number of correct and incorrect predictions made by the model compared with the actual classifications in the test data. The matrix is *n*-by*n*, where *n* is the number of classes.

The following figure shows a confusion matrix for a binary classification model. The rows present the number of actual classifications in the test data. The columns present the number of predicted classifications made by the model.

#### **Figure 4-1 Confusion Matrix for a Binary Classification Model**

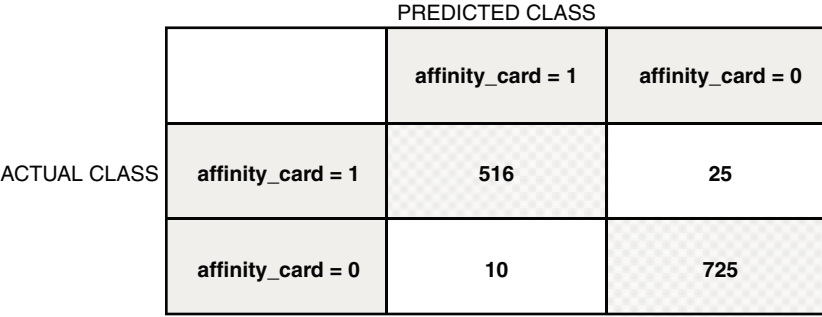

In this example, the model correctly predicted the positive class (also called true positive (TP)) for affinity card 516 times and incorrectly predicted (also called false negative (FN)) it 25 times. The model correctly predicted the negative class (also called true negative (TN)) for affinity card 725 times and incorrectly predicted (also called false positive (FP)) it 10 times. The following can be computed from this confusion matrix:

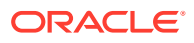

- <span id="page-50-0"></span>The model made 1241 correct predictions, that is,  $TP + TN$ , (516 + 725).
- The model made 35 incorrect predictions, that is,  $FN + FP$ ,  $(25 + 10)$ .
- There are 1276 total scored cases,  $(516 + 25 + 10 + 725)$ .
- The error rate is  $35/1276 = 0.0274$ . (FN+FP/Total)
- The overall accuracy rate is  $1241/1276 = 0.9725$  (TP+TN)/Total).

#### **Precision and Recall**

Consider the same example, the accuracy rate shows 0.97. However, there are cases where the model has incorrectly predicted. **Precision** (positive predicted value) is the ability of a classification model to return only relevant cases. Precision can be calculated as TP/TP+FP. **Recall** (sensitivity or true positive rate) is the ability of a classification model to return relevant cases. Recall can be calculated as  $TP/TP+FN$ . The precision in this example is  $516/526 =$ 0.98. The recall in this example is  $516/541 = 0.95$ . Ideally, the model is good when both precision and recall are 1. This can happen when the numerator and the denominator are equal. That means, for precision, FP is zero and for recall, FN is zero.

# 4.2.2 Lift

Lift measures the degree to which the predictions of a classification model are better than randomly-generated predictions.

Lift applies to binary classification only, and it requires the designation of a positive class. If the model itself does not have a binary target, you can compute lift by designating one class as positive and combining all the other classes together as one negative class.

Numerous statistics can be calculated to support the notion of lift. Basically, lift can be understood as a ratio of two percentages: the percentage of correct positive classifications made by the model to the percentage of actual positive classifications in the test data. For example, if 40% of the customers in a marketing survey have responded favorably (the positive classification) to a promotional campaign in the past and the model accurately predicts 75% of them, the lift is obtained by dividing .75 by .40. The resulting lift is 1.875.

Lift is computed against quantiles that each contain the same number of cases. The data is divided into quantiles after it is scored. It is ranked by probability of the positive class from highest to lowest, so that the highest concentration of positive predictions is in the top quantiles. A typical number of quantiles is 10.

Lift is commonly used to measure the performance of response models in marketing applications. The purpose of a response model is to identify segments of the population with potentially high concentrations of positive responders to a marketing campaign. Lift reveals how much of the population must be solicited to obtain the highest percentage of potential responders.

#### **Related Topics**

• [Positive and Negative Classes](#page-53-0) Discusses the importance of positive and negative classes in a confusion matrix.

### 4.2.2.1 Lift Statistics

Learn the different Lift statistics that Oracle Data Mining can compute.

Oracle Data Mining computes the following lift statistics:

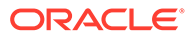

- <span id="page-51-0"></span>**Probability threshold** for a quantile *n* is the minimum probability for the positive target to be included in this quantile or any preceding quantiles (quantiles *n*-1, *n*-2,..., 1). If a cost matrix is used, a cost threshold is reported instead. The cost threshold is the maximum cost for the positive target to be included in this quantile or any of the preceding quantiles.
- **Cumulative gain** is the ratio of the cumulative number of positive targets to the total number of positive targets.
- **Target density** of a quantile is the number of true positive instances in that quantile divided by the total number of instances in the quantile.
- **Cumulative target density** for quantile *n* is the target density computed over the first *n* quantiles.
- **Quantile lift** is the ratio of the target density for the quantile to the target density over all the test data.
- **Cumulative percentage of records** for a quantile is the percentage of all cases represented by the first *n* quantiles, starting at the end that is most confidently positive, up to and including the given quantile.
- **Cumulative number of targets** for quantile *n* is the number of true positive instances in the first *n* quantiles.
- **Cumulative number of nontargets** is the number of actually negative instances in the first *n* quantiles.
- **Cumulative lift** for a quantile is the ratio of the cumulative target density to the target density over all the test data.

#### **Related Topics**

**[Costs](#page-53-0)** 

### 4.2.3 Receiver Operating Characteristic (ROC)

ROC is a metric for comparing predicted and actual target values in a classification model.

ROC, like Lift, applies to Binary Classification and requires the designation of a positive class.

You can use ROC to gain insight into the decision-making ability of the model. How likely is the model to accurately predict the negative or the positive class?

ROC measures the impact of changes in the **probability threshold**. The probability threshold is the decision point used by the model for classification. The default probability threshold for binary classification is 0.5. When the probability of a prediction is 50% or more, the model predicts that class. When the probability is less than 50%, the other class is predicted. (In multiclass classification, the predicted class is the one predicted with the highest probability.)

#### **Related Topics**

• [Positive and Negative Classes](#page-53-0) Discusses the importance of positive and negative classes in a confusion matrix.

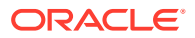

### 4.2.3.1 The ROC Curve

ROC can be plotted as a curve on an X-Y axis. The **false positive rate** is placed on the X axis. The **true positive rate** is placed on the Y axis.

The top left corner is the optimal location on an ROC graph, indicating a high true positive rate and a low false positive rate.

### 4.2.3.2 Area Under the Curve

The area under the ROC curve (AUC) measures the discriminating ability of a binary classification model. The larger the AUC, the higher the likelihood that an actual positive case is assigned, and a higher probability of being positive than an actual negative case. The AUC measure is especially useful for data sets with unbalanced target distribution (one target class dominates the other).

### 4.2.3.3 ROC and Model Bias

The ROC curve for a model represents all the possible combinations of values in its confusion matrix.

Changes in the probability threshold affect the predictions made by the model. For instance, if the threshold for predicting the positive class is changed from 0.5 to 0.6, then fewer positive predictions are made. This affects the distribution of values in the confusion matrix: the number of true and false positives and true and false negatives differ.

You can use ROC to find the probability thresholds that yield the highest overall accuracy or the highest per-class accuracy. For example, if it is important to you to accurately predict the positive class, but you don't care about prediction errors for the negative class, then you can lower the threshold for the positive class. This can bias the model in favor of the positive class.

A cost matrix is a convenient mechanism for changing the probability thresholds for model scoring.

#### **Related Topics**

**[Costs](#page-53-0)** 

### 4.2.3.4 ROC Statistics

Oracle Data Mining computes the following ROC statistics:

- **Probability threshold:** The minimum predicted positive class probability resulting in a positive class prediction. Different threshold values result in different hit rates and different false alarm rates.
- **True negatives:** Negative cases in the test data with predicted probabilities strictly less than the probability threshold (correctly predicted).
- **True positives:** Positive cases in the test data with predicted probabilities greater than or equal to the probability threshold (correctly predicted).
- **False negatives:** Positive cases in the test data with predicted probabilities strictly less than the probability threshold (incorrectly predicted).
- **False positives:** Negative cases in the test data with predicted probabilities greater than or equal to the probability threshold (incorrectly predicted).

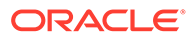

- **True positive fraction**: Hit rate. (true positives/(true positives + false negatives))
- **False positive fraction:** False alarm rate. (false positives**/**(false positives + true negatives))

# <span id="page-53-0"></span>4.3 Biasing a Classification Model

Costs, prior probabilities, and class weights are methods for biasing classification models.

# 4.3.1 Costs

A cost matrix is a mechanism for influencing the decision making of a model. A cost matrix can cause the model to minimize costly misclassifications. It can also cause the model to maximize beneficial accurate classifications.

For example, if a model classifies a customer with poor credit as low risk, this error is costly. A cost matrix can bias the model to avoid this type of error. The cost matrix can also be used to bias the model in favor of the correct classification of customers who have the worst credit history.

ROC is a useful metric for evaluating how a model behaves with different probability thresholds. You can use ROC to help you find optimal costs for a given classifier given different usage scenarios. You can use this information to create cost matrices to influence the deployment of the model.

### 4.3.1.1 Costs Versus Accuracy

Compares Cost matrix and Confusion matrix for costs and accuracy to evaluate model quality.

Like a confusion matrix, a cost matrix is an *n*-by-*n* matrix, where *n* is the number of classes. Both confusion matrices and cost matrices include each possible combination of actual and predicted results based on a given set of test data.

A confusion matrix is used to measure accuracy, the ratio of correct predictions to the total number of predictions. A cost matrix is used to specify the relative importance of accuracy for different predictions. In most business applications, it is important to consider costs in addition to accuracy when evaluating model quality.

#### **Related Topics**

**[Confusion Matrix](#page-49-0)** 

### 4.3.1.2 Positive and Negative Classes

Discusses the importance of positive and negative classes in a confusion matrix.

The positive class is the class that you care the most about. Designation of a positive class is required for computing Lift and ROC.

In the confusion matrix, in the following figure, the value 1 is designated as the positive class. This means that the creator of the model has determined that it is more important to accurately predict customers who increase spending with an affinity card (affinity card=1) than to accurately predict non-responders (affinity card=0). If you give affinity cards to some customers who are not likely to use them, there is little loss to the company since the cost of the cards is low. However, if you overlook the

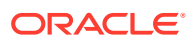

customers who are likely to respond, you miss the opportunity to increase your revenue.

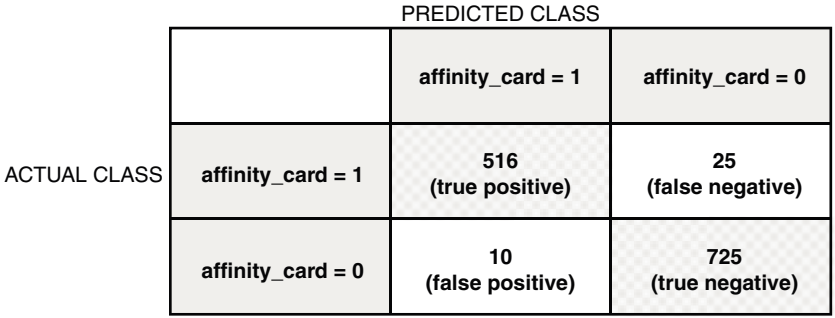

#### **Figure 4-2 Positive and Negative Predictions**

The true and false positive rates in this confusion matrix are:

- False positive rate  $10/(10 + 725) = .01$
- True positive rate  $-$  516/(516 + 25) = 95

#### **Related Topics**

• [Lift](#page-50-0)

Lift measures the degree to which the predictions of a classification model are better than randomly-generated predictions.

• [Receiver Operating Characteristic \(ROC\)](#page-51-0) ROC is a metric for comparing predicted and actual target values in a classification model.

### 4.3.1.3 Assigning Costs and Benefits

In a cost matrix, positive numbers (costs) can be used to influence negative outcomes. Since negative costs are interpreted as benefits, negative numbers (benefits) can be used to influence positive outcomes.

Suppose you have calculated that it costs your business \$1500 when you do not give an affinity card to a customer who can increase spending. Using the model with the confusion matrix shown in Figure 4-2, each false negative (misclassification of a responder) costs \$1500. Misclassifying a non-responder is less expensive to your business. You estimate that each false positive (misclassification of a non-responder) only costs \$300.

You want to keep these costs in mind when you design a promotion campaign. You estimate that it costs \$10 to include a customer in the promotion. For this reason, you associate a benefit of \$10 with each true negative prediction, because you can simply eliminate those customers from your promotion. Each customer that you eliminate represents a savings of \$10. In your cost matrix, you specify this benefit as -10, a negative cost.

The following figure shows how you would represent these costs and benefits in a cost matrix:

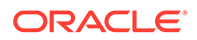

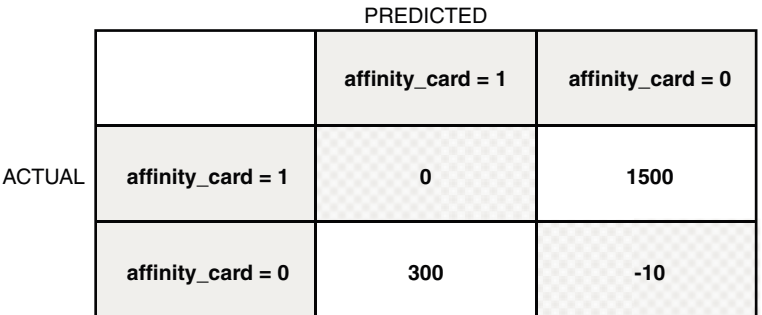

#### <span id="page-55-0"></span>**Figure 4-3 Cost Matrix Representing Costs and Benefits**

With Oracle Data Mining you can specify costs to influence the scoring of any classification model. Decision Tree models can also use a cost matrix to influence the model build.

# 4.3.2 Priors and Class Weights

Learn about Priors and Class Weights in a Classification model to produce a useful result.

With Bayesian models, you can specify **Prior** probabilities to offset differences in distribution between the build data and the real population (scoring data). With other forms of Classification, you are able to specify **Class Weights**, which have the same biasing effect as priors.

In many problems, one target value dominates in frequency. For example, the positive responses for a telephone marketing campaign is 2% or less, and the occurrence of fraud in credit card transactions is less than 1%. A classification model built on historic data of this type cannot observe enough of the rare class to be able to distinguish the characteristics of the two classes; the result can be a model that when applied to new data predicts the frequent class for every case. While such a model can be highly accurate, it is not be very useful. This illustrates that it is not a good idea to rely solely on accuracy when judging the quality of a Classification model.

To correct for unrealistic distributions in the training data, you can specify priors for the model build process. Other approaches to compensating for data distribution issues include stratified sampling and anomaly detection.

#### **Related Topics**

• [Anomaly Detection](#page-58-0)

Learn how to detect rare cases in the data through Anomaly Detection - an unsupervised function.

# 4.4 Classification Algorithms

Learn different Classification algorithms used in Oracle Data Mining.

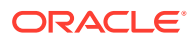

Oracle Data Mining provides the following algorithms for classification:

• **Decision Tree**

Decision trees automatically generate rules, which are conditional statements that reveal the logic used to build the tree.

**Explicit Semantic Analysis** 

Explicit Semantic Analysis (ESA) is designed to make predictions for text data. This algorithm can address use cases with hundreds of thousands of classes.

#### • **Naive Bayes**

Naive Bayes uses Bayes' Theorem, a formula that calculates a probability by counting the frequency of values and combinations of values in the historical data.

#### • **Generalized Linear Models (GLM)**

GLM is a popular statistical technique for linear modeling. Oracle Data Mining implements GLM for binary classification and for regression. GLM provides extensive coefficient statistics and model statistics, as well as row diagnostics. GLM also supports confidence bounds.

#### • **Random Forest**

Random Forest is a powerful and popular machine learning algorithm that brings significant performance and scalability benefits.

#### • **Support Vector Machines (SVM)**

SVM is a powerful, state-of-the-art algorithm based on linear and nonlinear regression. Oracle Data Mining implements SVM for binary and multiclass classification.

#### **Note:**

Oracle Data Mining uses Naive Bayes as the default classification algorithm.

#### **Related Topics**

**[Decision Tree](#page-90-0)** 

Learn how to use Decision Tree algorithm. Decision Tree is one of the Classification algorithms that the Oracle Data Mining supports.

#### **[Explicit Semantic Analysis](#page-101-0)**

Learn how to use Explicit Semantic Analysis (ESA) as an unsupervised algorithm for Feature Extraction function and as a supervised algorithm for Classification.

- **[Naive Bayes](#page-127-0)** Learn how to use Naive Bayes Classification algorithm that the Oracle Data Mining supports.
- [Generalized Linear Models](#page-109-0)

Learn how to use Generalized Linear Models (GLM) statistical technique for Linear modeling.

• [Random Forest](#page-145-0) Learn how to use Random Forest as a classification algorithm.

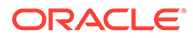

#### • [Support Vector Machines](#page-151-0) Learn how to use Support Vector Machines, a powerful algorithm based on statistical learning theory.

# <span id="page-58-0"></span>5 Anomaly Detection

Learn how to detect rare cases in the data through Anomaly Detection - an unsupervised function.

- **About Anomaly Detection**
- [Anomaly Detection Algorithm](#page-60-0)

#### **Related Topics**

• [Oracle Data Mining Basics](#page-32-0) Understand the basic concepts of Oracle Data Mining.

#### **See Also:**

• Campos, M.M., Milenova, B.L., Yarmus, J.S., "Creation and Deployment of Data Mining-Based Intrusion Detection Systems in Oracle Database 10*g*"

Oracle Data Mining

# 5.1 About Anomaly Detection

The goal of anomaly detection is to identify cases that are unusual within data that is seemingly homogeneous. Anomaly detection is an important tool for detecting fraud, network intrusion, and other rare events that can have great significance but are hard to find.

Anomaly detection can be used to solve problems like the following:

• A law enforcement agency compiles data about illegal activities, but nothing about legitimate activities. How can a suspicious activity be flagged?

The law enforcement data is all of one class. There are no counter-examples.

• An insurance agency processes millions of insurance claims, knowing that a very small number are fraudulent. How can the fraudulent claims be identified?

The claims data contains very few counter-examples. They are outliers.

# 5.1.1 One-Class Classification

Learn about Anomaly Detection as one-class Classification in training data.

Anomaly detection is a form of Classification. Anomaly detection is implemented as one-class Classification, because only one class is represented in the training data. An anomaly detection model predicts whether a data point is typical for a given distribution or not. An atypical data point can be either an outlier or an example of a previously unseen class.

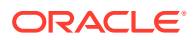

Normally, a Classification model must be trained on data that includes both examples and counter-examples for each class so that the model can learn to distinguish between them. For example, a model that predicts the side effects of a medication must be trained on data that includes a wide range of responses to the medication.

A one-class classifier develops a profile that generally describes a typical case in the training data. Deviation from the profile is identified as an anomaly. One-class classifiers are sometimes referred to as positive security models, because they seek to identify "good" behaviors and assume that all other behaviors are bad.

#### **Note:**

Solving a one-class classification problem can be difficult. The accuracy of one-class classifiers cannot usually match the accuracy of standard classifiers built with meaningful counterexamples.

The goal of anomaly detection is to provide some useful information where no information was previously attainable. However, if there are enough of the "rare" cases so that stratified sampling produce a training set with enough counter examples for a standard classification model, then that is generally a better solution.

#### **Related Topics**

• [About Classification](#page-48-0)

# 5.1.2 Anomaly Detection for Single-Class Data

In single-class data, all the cases have the same classification. Counter-examples, instances of another class, are hard to specify or expensive to collect. For instance, in text document classification, it is easy to classify a document under a given topic. However, the universe of documents outside of this topic can be very large and diverse. Thus, it is not feasible to specify other types of documents as counterexamples.

Anomaly detection can be used to find unusual instances of a particular type of document.

# 5.1.3 Anomaly Detection for Finding Outliers

Outliers are cases that are unusual because they fall outside the distribution that is considered normal for the data. For example, census data shows a median household income of \$70,000 and a mean household income of \$80,000, but one or two households have an income of \$200,000. These cases can probably be identified as outliers.

The distance from the center of a normal distribution indicates how typical a given point is with respect to the distribution of the data. Each case can be ranked according to the probability that it is either typical or atypical.

The presence of outliers can have a deleterious effect on many forms of data mining. You can use Anomaly Detection to identify outliners before mining the data.

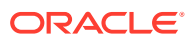

# <span id="page-60-0"></span>5.2 Anomaly Detection Algorithm

Learn about One-Class Support Vector Machines (SVM) for Anomaly Detection.

Oracle Data Mining supports One-Class Support Vector Machines (SVM) for Anomaly Detection. When used for Anomaly Detection, SVM classification does not use a target.

#### **Related Topics**

• [One-Class SVM](#page-155-0)

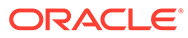

# <span id="page-61-0"></span>6 **Clustering**

Learn how to discover natural groupings in the data through Clustering - the unsupervised mining function.

- **About Clustering**
- **[Evaluating a Clustering Model](#page-62-0)**
- [Clustering Algorithms](#page-62-0)

#### **Related Topics**

• [Oracle Data Mining Basics](#page-32-0) Understand the basic concepts of Oracle Data Mining.

# 6.1 About Clustering

Clustering analysis finds clusters of data objects that are similar to one another. The members of a cluster are more like each other than they are like members of other clusters. Different clusters can have members in common. The goal of clustering analysis is to find high-quality clusters such that the inter-cluster similarity is low and the intra-cluster similarity is high.

Clustering, like classification, is used to segment the data. Unlike classification, clustering models segment data into groups that were not previously defined. Classification models segment data by assigning it to previously-defined classes, which are specified in a target. Clustering models do not use a target.

Clustering is useful for exploring data. You can use Clustering algorithms to find natural groupings when there are many cases and no obvious groupings.

Clustering can serve as a useful data-preprocessing step to identify homogeneous groups on which you can build supervised models.

You can also use Clustering for Anomaly Detection. Once you segment the data into clusters, you find that some cases do not fit well into any clusters. These cases are anomalies or outliers.

# 6.1.1 How are Clusters Computed?

There are several different approaches to the computation of clusters. Oracle Data Mining supports the following methods:

- **Density-based**: This type of clustering finds the underlying distribution of the data and estimates how areas of high density in the data correspond to peaks in the distribution. High-density areas are interpreted as clusters. Density-based cluster estimation is probabilistic.
- **Distance-based**: This type of clustering uses a distance metric to determine similarity between data objects. The distance metric measures the distance between actual cases

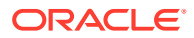

in the cluster and the prototypical case for the cluster. The prototypical case is known as the **centroid**.

• **Grid-based**: This type of clustering divides the input space into hyper-rectangular cells and identifies adjacent high-density cells to form clusters.

### <span id="page-62-0"></span>6.1.2 Scoring New Data

Although clustering is an unsupervised mining function, Oracle Data Mining supports the scoring operation for clustering. New data is scored probabilistically.

### 6.1.3 Hierarchical Clustering

The clustering algorithms supported by Oracle Data Mining perform hierarchical clustering. The leaf clusters are the final clusters generated by the algorithm. Clusters higher up in the hierarchy are intermediate clusters.

### 6.1.3.1 Rules

**Rules** describe the data in each cluster. A rule is a conditional statement that captures the logic used to split a parent cluster into child clusters. A rule describes the conditions for a case to be assigned with some probability to a cluster.

### 6.1.3.2 Support and Confidence

**Support** and **confidence** are metrics that describe the relationships between clustering rules and cases. Support is the percentage of cases for which the rule holds. Confidence is the probability that a case described by this rule is actually assigned to the cluster.

# 6.2 Evaluating a Clustering Model

Since known classes are not used in clustering, the interpretation of clusters can present difficulties. How do you know if the clusters can reliably be used for business decision making?

Oracle Data Mining clustering models support a high degree of model transparency. You can evaluate the model by examining information generated by the clustering algorithm: for example, the centroid of a distance-based cluster. Moreover, because the clustering process is hierarchical, you can evaluate the rules and other information related to each cluster's position in the hierarchy.

# 6.3 Clustering Algorithms

Learn different Clustering algorithms used in Oracle Data Mining.

Oracle Data Mining supports these Clustering algorithms:

#### • **Expectation Maximization**

Expectation Maximization is a probabilistic, density-estimation Clustering algorithm.

• **k-Means**

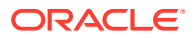

*k*-Means is a distance-based Clustering algorithm. Oracle Data Mining supports an enhanced version of *k*-Means.

#### • **Orthogonal Partitioning Clustering (O-Cluster)**

O-Cluster is a proprietary, grid-based Clustering algorithm.

#### **See Also:**

Campos, M.M., Milenova, B.L., "O-Cluster: Scalable Clustering of Large High Dimensional Data Sets", Oracle Data Mining Technologies, 10 Van De Graaff Drive, Burlington, MA 01803.

The main characteristics of the two algorithms are compared in the following table.

#### **Table 6-1 Clustering Algorithms Compared**

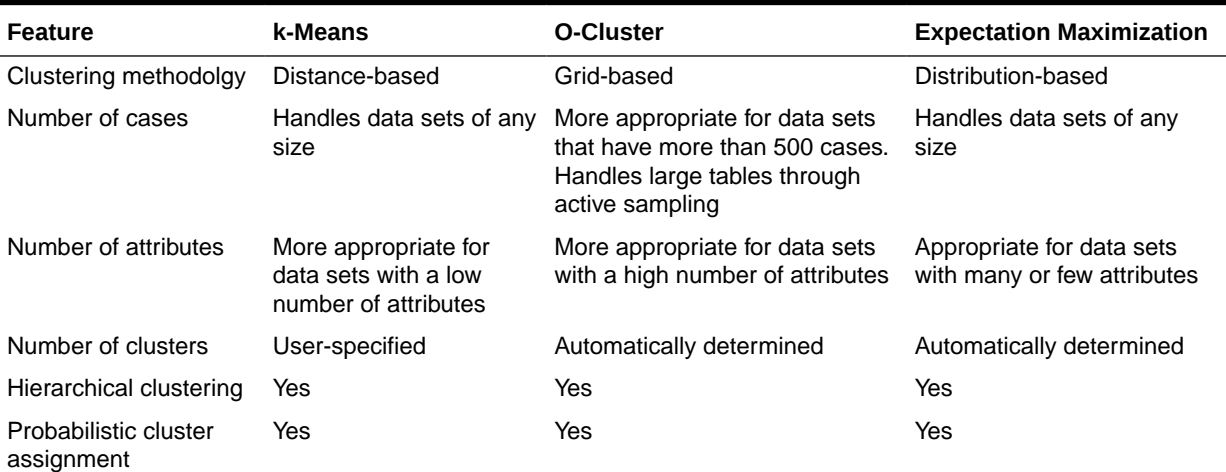

#### **Note:**

Oracle Data Mining uses *k*-Means as the default Clustering algorithm.

#### **Related Topics**

- [Oracle Data Mining](unilink:datamining_index)
- **[Expectation Maximization](#page-96-0)** Learn how to use Expectation Maximization Clustering algorithm.
- *k*[-Means](#page-122-0) Learn how to use enhanced *k*-Means Clustering algorithm that the Oracle Data Mining supports.
- [O-Cluster](#page-139-0)

Learn how to use Orthogonal Partitioning Clustering (O-Cluster), an Oracle-proprietary Clustering algorithm.

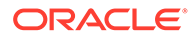

# <span id="page-64-0"></span>7 Association

Learn how to discover Association Rules through Association - an unsupervised mining function.

- About Association
- [Transactional Data](#page-65-0)
- [Association Algorithm](#page-66-0)

#### **Related Topics**

• [Oracle Data Mining Basics](#page-32-0) Understand the basic concepts of Oracle Data Mining.

# 7.1 About Association

Association is a data mining function that discovers the probability of the co-occurrence of items in a collection. The relationships between co-occurring items are expressed as **Association Rules**.

### 7.1.1 Association Rules

The results of an Association model are the rules that identify patterns of association within the data. Oracle Data Mining does not support the scoring operation for association modeling.

Association Rules can be applied as follows:

**Support**: How often do these items occur together in the data? **Confidence**: How frequently the consequent occurs in transactions that contain the antecedent.

**Value**: How much business value is connected to item associations

### 7.1.2 Market-Basket Analysis

Association rules are often used to analyze sales transactions. For example, it is noted that customers who buy cereal at the grocery store often buy milk at the same time. In fact, association analysis find that 85% of the checkout sessions that include cereal also include milk. This relationship can be formulated as the following rule:

Cereal implies milk with 85% confidence

This application of association modeling is called **market-basket analysis**. It is valuable for direct marketing, sales promotions, and for discovering business trends. Market-basket analysis can also be used effectively for store layout, catalog design, and cross-sell.

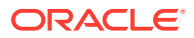

# <span id="page-65-0"></span>7.1.3 Association Rules and eCommerce

Learn about application of Association Rules in other domains.

Association modeling has important applications in other domains as well. For example, in e-commerce applications, Association Rules may be used for Web page personalization. An association model might find that a user who visits pages A and B is 70% likely to also visit page C in the same session. Based on this rule, a dynamic link can be created for users who are likely to be interested in page C. The association rule is expressed as follows:

A and B imply C with 70% confidence

#### **Related Topics**

**[Confidence](#page-84-0)** 

The confidence of a rule indicates the probability of both the antecedent and the consequent appearing in the same transaction.

# 7.2 Transactional Data

Learn about transactional data, also known as market-basket data.

Unlike other data mining functions, Association is transaction-based. In transaction processing, a case includes a collection of items such as the contents of a market basket at the checkout counter. The collection of items in the transaction is an attribute of the transaction. Other attributes might be a timestamp or user ID associated with the transaction.

Transactional data, also known as **market-basket data**, is said to be in **multi-record case** format because a set of records (rows) constitute a case. For example, in the following figure, case 11 is made up of three rows while cases 12 and 13 are each made up of four rows.

#### **Figure 7-1 Transactional Data**

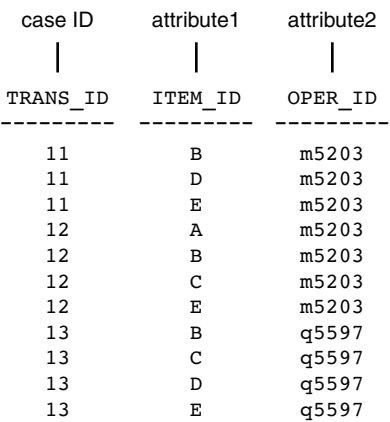

Non transactional data is said to be in a **single-record case** format because a single record (row) constitutes a case. In Oracle Data Mining, association models can be built

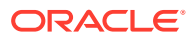

<span id="page-66-0"></span>using either transactional or non transactional or two-dimensional data formats. If the data is non transactional, it is possible to transform to a nested column to make it transactional before association mining activities can be performed. Transactional format is the usual format but, the Association Rules model does accept two-dimensional input format. For non transactional input format, each distinct combination of the content in all columns other than the case ID column is treated as a unique item.

#### **Related Topics**

- *Oracle Data Mining User's Guide*
- **[Data Preparation for Apriori](#page-76-0)**

# 7.3 Association Algorithm

Oracle Data Mining uses the Apriori algorithm to calculate association rules for items in frequent itemsets.

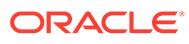

# <span id="page-67-0"></span>8 Feature Selection and Extraction

Learn how to perform Feature Selection, Feature Extraction, and Attribute Importance.

Oracle Data Mining supports attribute importance as a supervised mining function and feature extraction as an unsupervised mining function.

- **Finding the Best Attributes**
- [About Feature Selection and Attribute Importance](#page-68-0)
- [About Feature Extraction](#page-68-0)

#### **Related Topics**

• [Oracle Data Mining Basics](#page-32-0) Understand the basic concepts of Oracle Data Mining.

# 8.1 Finding the Best Attributes

Sometimes too much information can reduce the effectiveness of data mining. Some of the columns of data attributes assembled for building and testing a model do not contribute meaningful information to the model. Some do actually detract from the quality and accuracy of the model.

For example, you want to collect a great deal of data about a given population because you want to predict the likelihood of a certain illness within this group. Some of this information, perhaps much of it, has little or no effect on susceptibility to the illness. It is possible that attributes such as the number of cars per household do not have effect whatsoever.

Irrelevant attributes add noise to the data and affect model accuracy. Noise increases the size of the model and the time and system resources needed for model building and scoring.

Data sets with many attributes can contain groups of attributes that are correlated. These attributes actually measure the same underlying feature. Their presence together in the build data can skew the logic of the algorithm and affect the accuracy of the model.

Wide data (many attributes) generally presents processing challenges for data mining algorithms. Model attributes are the dimensions of the processing space used by the algorithm. The higher the dimensionality of the processing space, the higher the computation cost involved in algorithmic processing.

To minimize the effects of noise, correlation, and high dimensionality, some form of dimension reduction is sometimes a desirable preprocessing step for data mining. Feature selection and extraction are two approaches to dimension reduction.

- **Feature selection:** Selecting the most relevant attributes
- **Feature extraction**: Combining attributes into a new reduced set of features

# <span id="page-68-0"></span>8.2 About Feature Selection and Attribute Importance

Finding the most significant predictors is the goal of some data mining projects. For example, a model might seek to find the principal characteristics of clients who pose a high credit risk.

Oracle Data Mining supports the **Attribute Importance** mining function, which ranks attributes according to their importance in predicting a target. Attribute importance does not actually perform feature selection since all the predictors are retained in the model. In true feature selection, the attributes that are ranked below a given threshold of importance are removed from the model.

Feature selection is useful as a preprocessing step to improve computational efficiency in predictive modeling. Oracle Data Mining implements feature selection for optimization within the Decision Tree algorithm and within Naive Bayes when Automatic Data Preparation (ADP) is enabled. Generalized Linear Model (GLM) can be configured to perform feature selection as a preprocessing step.

# 8.2.1 Attribute Importance and Scoring

Oracle Data Mining does not support the scoring operation for attribute importance. The results of attribute importance are the attributes of the build data ranked according to their predictive influence. The ranking and the measure of importance can be used in selecting training data for classification models.

# 8.3 About Feature Extraction

Feature Extraction is an attribute reduction process. Unlike feature selection, which selects and retains the most significant attributes, Feature Extraction actually transforms the attributes. The transformed attributes, or **features**, are linear combinations of the original attributes.

The Feature Extraction process results in a much smaller and richer set of attributes. The maximum number of features can be user-specified or determined by the algorithm. By default, the algorithm determines it.

Models built on extracted features can be of higher quality, because fewer and more meaningful attributes describe the data.

Feature Extraction projects a data set with higher dimensionality onto a smaller number of dimensions. As such it is useful for data visualization, since a complex data set can be effectively visualized when it is reduced to two or three dimensions.

Some applications of Feature Extraction are latent semantic analysis, data compression, data decomposition and projection, and pattern recognition. Feature Extraction can also be used to enhance the speed and effectiveness of supervised learning.

Feature Extraction can be used to extract the themes of a document collection, where documents are represented by a set of key words and their frequencies. Each theme (feature) is represented by a combination of keywords. The documents in the collection can then be expressed in terms of the discovered themes.

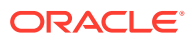

# 8.3.1 Feature Extraction and Scoring

Oracle Data Mining supports the scoring operation for feature extraction. As an unsupervised mining function, feature extraction does not involve a target. When applied, a feature extraction model transforms the input into a set of features.

# 8.4 Algorithms for Attribute Importance and Feature Extraction

Understand the algorithms used for Attribute Importance and Feature Extraction.

Oracle Data Mining supports the following algorithms for Attribute Importance:

- Minimum Description Length
- CUR matrix decomposition

Oracle Data Mining supports these feature extraction algorithms:

- **Explicit Semantic Analysis** (ESA).
- **Non-Negative Matrix Factorization** (NMF).
- **Singular Value Decomposition** (SVD) and **Prediction Component Analysis** (PCA).

#### **Note:**

Oracle Data Mining uses NMF as the default feature extraction algorithm.

#### **Related Topics**

- [CUR Matrix Decomposition](#page-86-0) Learn how to use CUR decomposition based algorithm for attribute importance.
- **[Explicit Semantic Analysis](#page-101-0)** Learn how to use Explicit Semantic Analysis (ESA) as an unsupervised algorithm for Feature Extraction function and as a supervised algorithm for Classification.
- **[Minimum Description Length](#page-124-0)** Learn how to use Minimum Description Length, the supervised technique for calculating Attribute Importance.
- [Non-Negative Matrix Factorization](#page-136-0) Learn how to use Non-Negative Matrix Factorization (NMF), the unsupervised algorithm, that the Oracle Data Mining uses for Feature Extraction.
- **[Singular Value Decomposition](#page-147-0)** Learn how to use Singular Value Decomposition, an unsupervised algorithm for Feature Extraction.

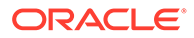

# <span id="page-70-0"></span>9 Time Series

Learn about Time Series as an Oracle Data Mining Regression function.

- About Time Series
- Choosing a Time Series Model
- **[Time Series Statistics](#page-71-0)**
- **[Time Series Algorithm](#page-73-0)**

# 9.1 About Time Series

Time Series is a new data mining function that forecasts target value based solely on a known history of target values. It is a specialized form of Regression, known in the literature as auto-regressive modeling.

The input to time series analysis is a sequence of target values. A case id column specifies the order of the sequence. The case id can be of type NUMBER or a date type (date, datetime, timestamp with timezone, or timestamp with local timezone). Regardless of case id type, the user can request that the model include trend, seasonal effects or both in its forecast computation. When the case id is a date type, the user must specify a time interval (for example, month) over which the target values are to be aggregated, along with an aggregation procedure (for example, sum). Aggregation is performed by the algorithm prior to constructing the model.

The time series model provide estimates of the target value for each step of a time window that can include up to 30 steps beyond the historical data. Like other Regression models, Time Series models compute various statistics that measure the goodness of fit to historical data.

Forecasting is a critical component of business and governmental decision making. It has applications at the strategic, tactical and operation level. The following are the applications of forecasting:

- Projecting return on investment, including growth and the strategic effect of innovations
- Addressing tactical issues such as projecting costs, inventory requirements and customer satisfaction
- Setting operational targets and predicting quality and conformance with standards

#### **Related Topics**

**[Regression](#page-42-0)** 

Learn how to predict a continuous numerical target through Regression - the supervised mining function.

# 9.2 Choosing a Time Series Model

Learn how to select a Time Series model.

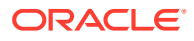

<span id="page-71-0"></span>Time Series data may contain patterns that can affect predictive accuracy. For example, during a period of economic growth, there may be an upward trend in sales. Sales may increase in specific seasons (bathing suits in summer). To accommodate such series, it can be useful to choose a model that incorporates trend, seasonal effects, or both.

**Trend** can be difficult to estimate, when you must represent trend by a single constant. For example, if there is a grow rate of 10%, then after 7 steps, the value doubles. Local growth rates, appropriate to a few time steps can easily approach such levels, but thereafter drop. **Damped trend** models can more accurately represent such data, by reducing cumulative trend effects. Damped trend models can better represent variability in trend effects over the historical data. Damped trend models are a good choice when the data have significant, but variable trend.

Since modeling attempts to reduce error, how error is measured can affect model predictions. For example, data that exhibit a wide range of values may be better represented by error as fraction of level. An error of a few hundred feet in the measurement of the height of a mountain may be equivalent to an error of an inch or two in the measurement of the height of a child. Errors that are measured relative to value are called **multiplicative errors**. Errors that are the same across values are called **additive errors**. If there are multiplicative effects in the model, then the error type is multiplicative. If there are no explicit multiplicative effects, error type is left to user specification. The type need not be the same across individual effects. For example, trend can be additive while seasonality is multiplicative. This particular mixed type effect combination defines the popular Holt-Winters model.

#### **Note:**

Multiplicative error is not an appropriate choice for data that contain zeros or negative values. Thus, when the data contains such values, it is best not to choose a model with multiplicative effects or to set error type to be multiplicative.

# 9.3 Time Series Statistics

Learn to evaluate model quality by applying commonly used statistics.

As with other Regression functions, there are commonly used statistics for evaluating the overall model quality. An expert user can also specify one of these figures of merit as criterion to optimize by the model build process. Choosing an optimization criterion is not required because model-specific defaults are available.

# 9.3.1 Conditional Log-Likelihood

Log-likelihood is a figure of merit often used as an optimization criterion for models that provide probability estimates for predictions which depend on the values of the model's parameters.

The model probability estimates for the actual values in the training data then yields an estimate of the likelihood of the parameter values. Parameter values that yield high probabilities for the observed target values have high likelihood, and therefore indicate a good model. The calculation of log-likelihood depends on the form of the model.

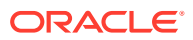
Conditional log-likelihood breaks the parameters into two groups. One group is assumed to be correct and the other is assumed the source of any errors. Conditional log-likelihood is the log-likelihood of the latter group conditioned on the former group. For example, Exponential Smoothing models (ESMs) make an estimate of the initial model state. The conditional loglikelihood of an ESM is conditional on that initial model state (assumed to be correct). The ESM conditional log-likelihood is as follows:

$$
L^*(\theta,X_0)=n\ln\left(\sum_{t=1}^ne_t^2/k^2(x_{t-1})\right)+2\sum_{t=1}^n\ln\left|k(x_{t-1})\right|
$$

where  $e_t$  is the error at time t and  $k(x(t-1))$  is 1 for ESM models with additive errors and is the estimated level at the previous time step in models with multiplicative error.

### 9.3.2 Mean Square Error (MSE) and Other Error Measures

Another time series figure of merit, that can also be used as an optimization criterion, is Mean Square Error (MSE).

The mean square error is computed as:

$$
MSE = \sum_{t=1}^{n} e_t^2 / n
$$

where the error at time *t* is the difference between the actual and model one step ahead forecast value at time *t* for models with additive error and that difference divided by the onestep ahead forecast for models with multiplicative error.

#### **Note:**

These "forecasts" are for over periods already observed and part of the input time series.

Since time series models can forecast for each of multiple steps ahead, time series can measure the error associated with such forecasts. Average Mean Square Error (AMSE), another figure of merit, does exactly that. For each period in the input time series, it computes a multi-step forecast, computes the error of those forecasts and averages the errors. AMSE computes the individual errors exactly as MSE does taking cognizance of error type (additive or multiplicative). The number of steps, *k*, is determined by the user (default 3). The formula is as follows:

 $\label{eqn:AMSE} AMSE = \sum_{t=1}^n \left(\sum_{\mathrm{i=0}}^{\mathrm{k-1}} e_{t+i}^2/\mathrm{k}\right)\!\! \bigg/ n$ 

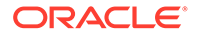

Other figure of merit relatives of MSE include the Residual Standard Error (RMSE), which is the square root of MSE, and the Mean Absolute Error (MAE) which is the average of the absolute value of the errors.

# 9.3.3 Irregular Time Series

Irregular time series are time series data where the time intervals between observed values are not equally spaced.

One common practice is for the time intervals between adjacent steps to be equally spaced. However, it is not always convenient or realistic to force such spacing on time series. Irregular time series do not make the assumption that time series are equally spaced, but instead use the case id's date and time values to compute the intervals between observed values. Models are constructed directly on the observed values with their observed spacing. Oracle time series analysis handles irregular time series.

# 9.3.4 Build Apply

Learn about build and apply operations of Time Series function.

Many of the Oracle Data Mining functions have separate build and apply operations, because you can construct and potentially apply a model to many different sets of input data. However, time series input consists of the target value history only. Thus, there is only one set of appropriate input data. When new data arrive, good practice dictates that a new model be built. Since the model is only intended to be used once, the model statistics and forecasts are produced during model build and are available through the model views.

# 9.4 Time Series Algorithm

Oracle Data Mining uses the algorithm Exponential Smoothing to forecast from time series data.

### **Related Topics**

• [Exponential Smoothing](#page-104-0) Learn about Exponential Smoothing.

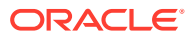

# Part III Algorithms

Part III provides basic conceptual information about the algorithms supported by Oracle Data Mining. There is at least one algorithm for each of the mining functions.

Part III contains these chapters:

- [Apriori](#page-75-0)
- [CUR Matrix Decomposition](#page-86-0)
- [Decision Tree](#page-90-0)
- [Expectation Maximization](#page-96-0)
- [Explicit Semantic Analysis](#page-101-0)
- [Exponential Smoothing](#page-104-0)
- [Generalized Linear Models](#page-109-0)
- [k-Means](#page-122-0)
- [Minimum Description Length](#page-124-0)
- [Naive Bayes](#page-127-0)
- [Neural Network](#page-131-0)
- [Non-Negative Matrix Factorization](#page-136-0)
- [O-Cluster](#page-139-0)
- [R Extensibility](#page-143-0)
- [Random Forest](#page-145-0)
- [Singular Value Decomposition](#page-147-0)
- [Support Vector Machines](#page-151-0)

### **Related Topics**

**[Mining Functions](#page-41-0)** Part II provides basic conceptual information about the mining functions that the Oracle Data Mining supports.

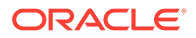

# <span id="page-75-0"></span>10 Apriori

Learn how to calculate Association Rules using Apriori algorithm.

- About Apriori
- [Association Rules and Frequent Itemsets](#page-76-0)
- **[Data Preparation for Apriori](#page-76-0)**
- [Calculating Association Rules](#page-78-0)
- [Evaluating Association Rules](#page-83-0)

#### **Related Topics**

**[Association](#page-64-0)** Learn how to discover Association Rules through Association - an unsupervised mining function.

# 10.1 About Apriori

Learn about Apriori.

An association mining problem can be decomposed into the following subproblems:

- Find all combinations of items in a set of transactions that occur with a specified minimum frequency. These combinations are called **frequent itemsets**.
- Calculate rules that express the probable co-occurrence of items within frequent itemsets.

Apriori calculates the probability of an item being present in a frequent itemset, given that another item or items is present.

Association rule mining is not recommended for finding associations involving rare events in problem domains with a large number of items. Apriori discovers patterns with frequencies above the minimum support threshold. Therefore, to find associations involving rare events, the algorithm must run with very low minimum support values. However, doing so potentially explodes the number of enumerated itemsets, especially in cases with a large number of items. This increases the execution time significantly. Classification or Anomaly Detection is more suitable for discovering rare events when the data has a high number of attributes.

The build process for Apriori supports parallel execution.

#### **Related Topics**

- **[Example: Calculating Rules from Frequent Itemsets](#page-80-0)** Example to calculating rules from Frequent itemsets.
- *Oracle Database VLDB and Partitioning Guide*

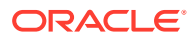

# <span id="page-76-0"></span>10.2 Association Rules and Frequent Itemsets

The Apriori algorithm calculates rules that express probabilistic relationships between items in frequent itemsets. For example, a rule derived from frequent itemsets containing A, B, and C might state that if A and B are included in a transaction, then C is likely to also be included.

An association rule states that an item or group of items implies the presence of another item with some probability. Unlike decision tree rules, which predict a target, association rules simply express correlation.

# 10.2.1 Antecedent and Consequent

The IF component of an association rule is known as the **antecedent**. The THEN component is known as the **consequent**. The antecedent and the consequent are disjoint; they have no items in common.

Oracle Data Mining supports association rules that have one or more items in the antecedent and a single item in the consequent.

# 10.2.2 Confidence

Rules have an associated confidence, which is the conditional probability that the consequent occurs given the occurrence of the antecedent. You can specify the minimum confidence for rules.

# 10.3 Data Preparation for Apriori

Association models are designed to use transactional data. In transactional data, there is a one-to-many relationship between the case identifier and the values for each case. Each case ID/value pair is specified in a separate record (row).

# 10.3.1 Native Transactional Data and Star Schemas

Learn about storage format of transactional data.

Transactional data may be stored in native transactional format, with a non-unique case ID column and a values column, or it may be stored in some other configuration, such as a star schema. If the data is not stored in native transactional format, it must be transformed to a nested column for processing by the Apriori algorithm.

### **Related Topics**

- [Transactional Data](#page-65-0) Learn about transactional data, also known as market-basket data.
- *Oracle Data Mining User's Guide*

# 10.3.2 Items and Collections

In transactional data, a collection of items is associated with each case. The collection theoretically includes all possible members of the collection. For example, all products can theoretically be purchased in a single market-basket transaction. However, in

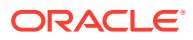

actuality, only a tiny subset of all possible items are present in a given transaction; the items in the market-basket represent only a small fraction of the items available for sale in the store.

# 10.3.3 Sparse Data

Learn about missing items through sparsity.

Missing items in a collection indicate **sparsity**. Missing items may be present with a null value, or they may simply be missing.

Nulls in transactional data are assumed to represent values that are known but not present in the transaction. For example, three items out of hundreds of possible items might be purchased in a single transaction. The items that were not purchased are known but not present in the transaction.

Oracle Data Mining assumes sparsity in transactional data. The Apriori algorithm is optimized for processing sparse data.

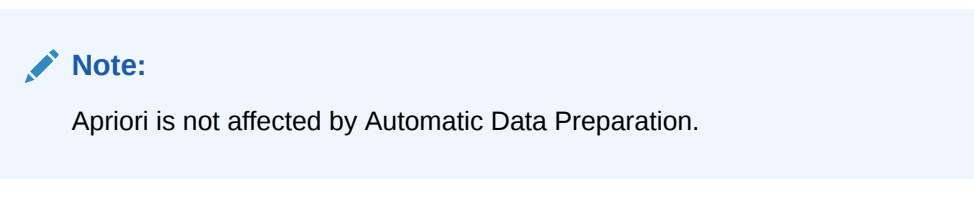

### **Related Topics**

• *Oracle Data Mining User's Guide*

# 10.3.4 Improved Sampling

Association Rules (AR) can use a good sample size with performance guarantee, based on the work of Riondato and Upfal.

The AR algorithm computes the sample size by the following inputs:

- *d*-index of the dataset
- Absolute error *ε*
- Confidence level *γ*

**d-index** is defined as the maximum integer *d* such that the dataset contains at least *d* transactions of length *d* at the minimum. It is the upper bound of Vapnik-Chervonenkis (VC) dimension. The AR algorithm computes *d*-index of the dataset by scanning the length of all transactions in the dataset.

Users specify absolute error *ε* and confidence level *γ* parameters. A large *d*-index, small AR support, small *ε* or large *γ* can cause a large sample size. The sample size theoretically guarantees that the absolute error of both the support and confidence of the approximated AR (from sampling) is less than *ε* compared to the exact AR with probability (or confidence level) at least *γ*. In this document this sample size is called AR-specific sample size.

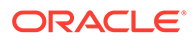

### <span id="page-78-0"></span>10.3.4.1 Sampling Implementation

The sample size is only computed when users turn on the sampling (ODMS SAMPLING is set as ODMS\_SAMPLING\_ENABLE) and do not specify the sample size (ODMS\_SAMPLE\_SIZE is unspecified).

#### **Usage Notes**

- **1.** If ODMS SAMPLING is unspecified or set as ODMS SAMPLING DISABLE, the sampling is not performed for AR and the exact AR is obtained.
- **2.** If ODMS\_SAMPLING is set as ODMS\_SAMPLING\_ENABLE and if ODMS\_SAMPLE\_SIZE is specified as positive integer number then the user-specified sample size (ODMS\_SAMPLE\_SIZE) is utilized. The sampling is performed in the general data preparation stage before the AR algorithm. The AR-specific sample size is not computed. The approximated AR is obtained.
- **3.** If ODMS\_SAMPLING is set as ODMS\_SAMPLING\_ENABLE and ODMS\_SAMPLE\_SIZE is not specified, the AR-specified sample size is computed and then sampling is performed in the AR algorithm. The approximated AR is obtained.

### **Note:**

If the computed AR-specific sample size is larger than or equal to the total transaction size in the dataset, the sampling is not performed and the exact AR is obtained.

If users do not have a good idea on the choice of sample size for AR, it is suggested to leave ODMS\_SAMPLE\_SIZE unspecified, only specify proper values for sampling parameters and let AR algorithm compute the suitable AR-specific sample size.

### **Related Topics**

• *Oracle Database PL/SQL Packages and Types Reference*

# 10.4 Calculating Association Rules

The first step in association analysis is the enumeration of **itemsets**. An itemset is any combination of two or more items in a transaction.

# 10.4.1 Itemsets

Learn about itemsets.

The maximum number of items in an itemset is user-specified. If the maximum is two, then all the item pairs are counted. If the maximum is greater than two, then all the item pairs, all the item triples, and all the item combinations up to the specified maximum are counted.

The following table shows the itemsets derived from the transactions shown in the following example, assuming that maximum number of items in an itemset is set to 3.

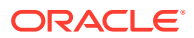

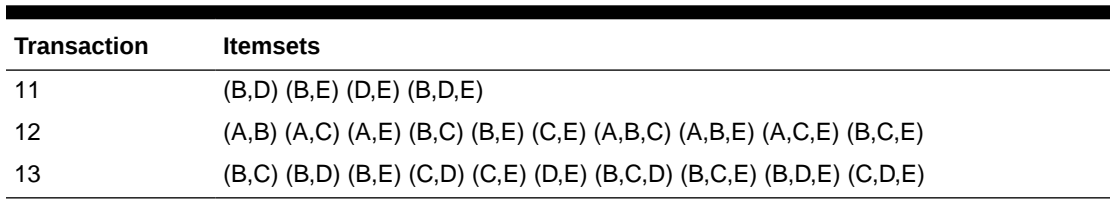

#### <span id="page-79-0"></span>**Table 10-1 Itemsets**

#### **Example 10-1 Sample Transactional Data**

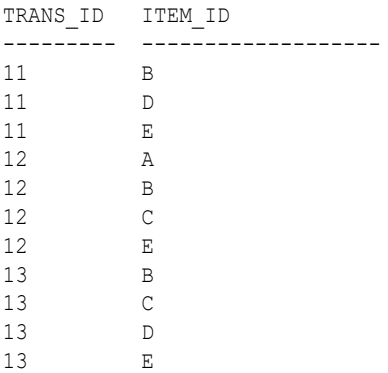

### 10.4.2 Frequent Itemsets

Learn about Frequent Itemsets and Support.

Association rules are calculated from itemsets. If rules are generated from all possible itemsets, there can be a very high number of rules and the rules may not be very meaningful. Also, the model can take a long time to build. Typically it is desirable to only generate rules from itemsets that are well-represented in the data. **Frequent itemsets** are those that occur with a minimum frequency specified by the user.

The minimum frequent itemset **Support** is a user-specified percentage that limits the number of itemsets used for association rules. An itemset must appear in at least this percentage of all the transactions if it is to be used as a basis for rules.

The following table shows the itemsets from Table 10-1 that are frequent itemsets with support  $> 66\%$ .

| <b>Frequent Itemset</b> | <b>Transactions</b> | <b>Support</b> |
|-------------------------|---------------------|----------------|
| (B,C)                   | $2$ of $3$          | 67%            |
| (B,D)                   | $2$ of $3$          | 67%            |
| (B,E)                   | 3 of 3              | 100%           |
| (C,E)                   | $2$ of $3$          | 67%            |
| (D,E)                   | $2$ of $3$          | 67%            |
| (B,C,E)                 | $2$ of $3$          | 67%            |
| (B, D, E)               | $2$ of $3$          | 67%            |

**Table 10-2 Frequent Itemsets**

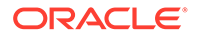

### **Related Topics**

**[Apriori](#page-75-0)** 

Learn how to calculate Association Rules using Apriori algorithm.

# <span id="page-80-0"></span>10.4.3 Example: Calculating Rules from Frequent Itemsets

Example to calculating rules from Frequent itemsets.

The following tables show the itemsets and frequent itemsets that were calculated in "Association". The frequent itemsets are the itemsets that occur with a minimum support of 67%; at least 2 of the 3 transactions must include the itemset.

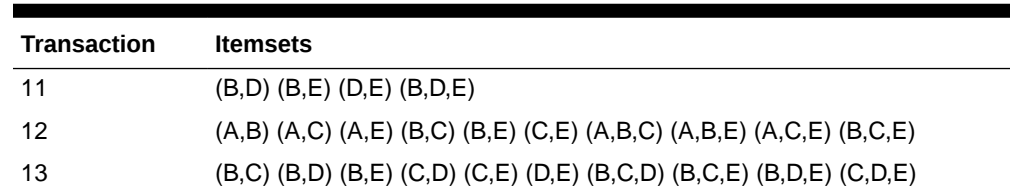

#### **Table 10-3 Itemsets**

#### **Table 10-4 Frequent Itemsets with Minimum Support 67%**

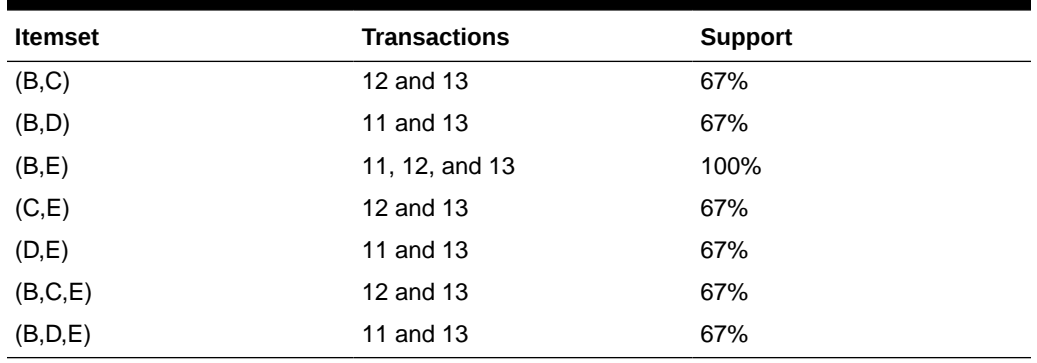

A rule expresses a conditional probability. Confidence in a rule is calculated by dividing the probability of the items occurring together by the probability of the occurrence of the antecedent.

For example, if B (antecedent) is present, what is the chance that C (consequent) is also present? What is the confidence for the rule "IF B, THEN C"?

As shown in Table 10-3:

- All 3 transactions include B (3/3 or 100%)
- Only 2 transactions include both B and C (2/3 or 67%)
- Therefore, the confidence of the rule "IF B, THEN C" is 67/100 or 67%.

The following table the rules that can be derived from the frequent itemsets in Table 10-4.

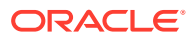

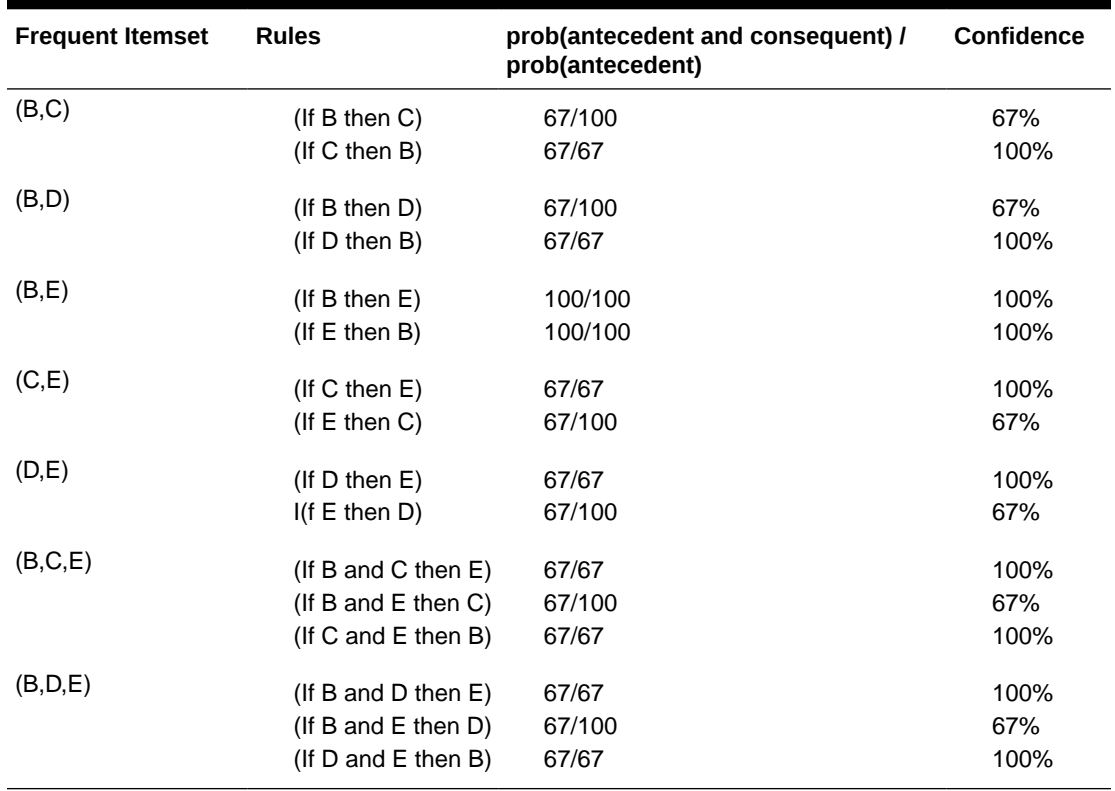

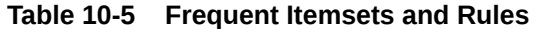

If the minimum confidence is 70%, ten rules are generated for these frequent itemsets. If the minimum confidence is 60%, sixteen rules are generated.

#### **Tip:**  $\Omega$

Increase the minimum confidence if you want to decrease the build time for the model and generate fewer rules.

#### **Related Topics**

**[Association](#page-64-0)** 

Learn how to discover Association Rules through Association - an unsupervised mining function.

# 10.4.4 Aggregates

Aggregates refer to the quantities associated with each item that the user opts for Association Rules Model to aggregate.

There can be more than one aggregate. For example, the user can specify the model to aggregate both profit and quantity.

# 10.4.5 Example: Calculating Aggregates

The following example shows the concept of Aggregates.

#### **Calculating Aggregates for Grocery Store Data**

Assume a grocery store has the following data:

#### **Table 10-6 Grocery Store Data**

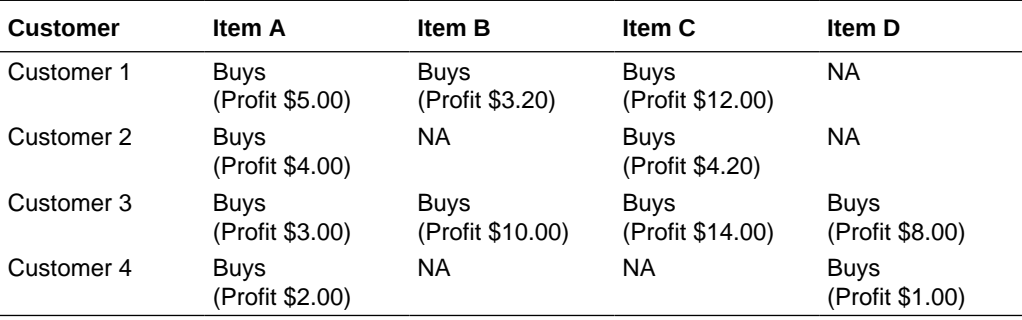

The basket of each customer can be viewed as a transaction. The manager of the store is interested in not only the existence of certain association rules, but also in the aggregated profit if such rules exist.

In this example, one of the association rules can be  $(A, B)=\gt C$  for customer 1 and customer 3. Together with this rule, the store manager may want to know the following:

- The total profit of item A appearing in this rule
- The total profit of item B appearing in this rule
- The total profit for consequent C appearing in this rule
- The total profit of all items appearing in the rule

For this rule, the profit for item A is  $$5.00 + $3.00 = $8.00$ , for item B the profit is \$3.20 + \$10.00 = \$13.20, for consequent C, the profit is \$12.00 + \$14.00 = \$26.00, for the antecedent itemset  $(A, B)$  is  $$8.00 + $13.20 = $21.20$ . For the whole rule, the profit is  $$21.20 + $26.00 = $47.40$ .

#### **Related Topics**

• *Oracle Database PL/SQL Packages and Types Reference*

# 10.4.6 Including and Excluding Rules

Explains including rules and excluding rules used in Association.

Including rules enables a user to provide a list of items such that at least one item from the list must appear in the rules that are returned. Excluding rules enables a user to provide a list of items such that no item from the list can appear in the rules that are returned.

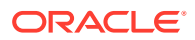

### <span id="page-83-0"></span>**Note:**

Since each association rule includes both antecedent and consequent, a set of including or excluding rules can be specified for antecedent while another set of including or excluding rules can be specified for consequent. Including or excluding rules can also be defined for the association rule.

#### **Related Topics**

- *Oracle Data Mining User's Guide*
- *Oracle Database PL/SQL Packages and Types Reference*

### 10.4.7 Performance Impact for Aggregates

Aggregate function requires more memory usage and longer execution time.

For each item, the user may supply several columns to aggregate. It requires more memory to buffer the extra data and more time to compute the aggregate values.

# 10.5 Evaluating Association Rules

Minimum support and confidence are used to influence the build of an association model. Support and confidence are also the primary metrics for evaluating the quality of the rules generated by the model. Additionally, Oracle Data Mining supports lift for association rules. These statistical measures can be used to rank the rules and hence the usefulness of the predictions.

### 10.5.1 Support

The support of a rule indicates how frequently the items in the rule occur together. For example, cereal and milk might appear together in 40% of the transactions. If so, the following rules each have a support of 40%:

```
cereal implies milk
milk implies cereal
```
Support is the ratio of transactions that include all the items in the antecedent and consequent to the number of total transactions.

Support can be expressed in probability notation as follows:

```
support(A implies B) = P(A, B)
```
### 10.5.2 Minimum Support Count

Minimum support Count defines minimum threshold in transactions that each rule must satisfy.

When the number of transactions is unknown, the support percentage threshold parameter can be tricky to set appropriately. For this reason, support can also be expressed as a count of transactions, with the greater of the two thresholds being used to filter out infrequent itemsets. The default is 1 indicating that this criterion is not applied.

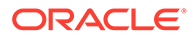

#### **Related Topics**

- [Association Rules](#page-64-0)
- *Oracle Data Mining User's Guide*
- [Frequent Itemsets](#page-79-0) Learn about Frequent Itemsets and Support.

# 10.5.3 Confidence

The confidence of a rule indicates the probability of both the antecedent and the consequent appearing in the same transaction.

Confidence is the conditional probability of the consequent given the antecedent. For example, cereal appears in 50 transactions; 40 of the 50 might also include milk. The rule confidence is:

```
cereal implies milk with 80% confidence
```
Confidence is the ratio of the rule support to the number of transactions that include the antecedent.

Confidence can be expressed in probability notation as follows.

confidence (A implies B) = P (B/A), which is equal to P(A, B) / P(A)

#### **Related Topics**

- **[Confidence](#page-76-0)**
- **[Frequent Itemsets](#page-79-0)** Learn about Frequent Itemsets and Support.

### 10.5.4 Reverse Confidence

The Reverse Confidence of a rule is defined as the number of transactions in which the rule occurs divided by the number of transactions in which the consequent occurs.

Reverse Confidence eliminates rules that occur because the consequent is frequent. The default is 0.

#### **Related Topics**

- **[Confidence](#page-76-0)**
- **[Example: Calculating Rules from Frequent Itemsets](#page-80-0)** Example to calculating rules from Frequent itemsets.
- *Oracle Data Mining User's Guide*
- *Oracle Database PL/SQL Packages and Types Reference*

# 10.5.5 Lift

Both support and confidence must be used to determine if a rule is valid. However, there are times when both of these measures may be high, and yet still produce a rule that is not useful. For example:

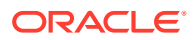

```
Convenience store customers who buy orange juice also buy milk with 
a 75% confidence. 
The combination of milk and orange juice has a support of 30%.
```
This at first sounds like an excellent rule, and in most cases, it would be. It has high confidence and high support. However, what if convenience store customers in general buy milk 90% of the time? In that case, orange juice customers are actually *less* likely to buy milk than customers in general.

A third measure is needed to evaluate the quality of the rule. Lift indicates the strength of a rule over the random co-occurrence of the antecedent and the consequent, given their individual support. It provides information about the improvement, the increase in probability of the consequent given the antecedent. Lift is defined as follows.

(Rule Support) /(Support(Antecedent) \* Support(Consequent))

This can also be defined as the confidence of the combination of items divided by the support of the consequent. So in our milk example, assuming that 40% of the customers buy orange juice, the improvement would be:

 $30\%$  /  $(40\% * 90\%)$ 

which is  $0.83$  – an improvement of less than 1.

Any rule with an improvement of less than 1 does not indicate a real cross-selling opportunity, no matter how high its support and confidence, because it actually offers less ability to predict a purchase than does random chance.

#### $\Omega$ **Tip:**

Decrease the maximum rule length if you want to decrease the build time for the model and generate simpler rules.

#### **Tip:**

Increase the minimum support if you want to decrease the build time for the model and generate fewer rules.

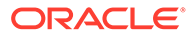

# <span id="page-86-0"></span>11 CUR Matrix Decomposition

Learn how to use CUR decomposition based algorithm for attribute importance.

- About CUR Matrix Decomposition
- **Singular Vectors**
- **[Statistical Leverage Score](#page-87-0)**
- [Column \(Attribute\) Selection and Row Selection](#page-87-0)
- [CUR Matrix Decomposition Algorithm Configuration](#page-88-0)

# 11.1 About CUR Matrix Decomposition

CUR matrix decomposition is a low-rank matrix decomposition algorithm that is explicitly expressed in a small number of actual columns and/or actual rows of data matrix.

CUR matrix decomposition was developed as an alternative to Singular Value Decomposition (SVD) and Principal Component Analysis (PCA). CUR matrix decomposition selects columns and rows that exhibit high **statistical leverage** or large **influence** from the data matrix. By implementing the CUR matrix decomposition algorithm, a small number of most important attributes and/or rows can be identified from the original data matrix. Therefore, CUR matrix decomposition is an important tool for exploratory data analysis. CUR matrix decomposition can be applied to a variety of areas and facilitates Regression, Classification, and Clustering.

#### **Related Topics**

• [Data Preparation for SVD](#page-150-0) Learn about preparing the data for Singular Value Decomposition (SVD).

# 11.2 Singular Vectors

Singular Value Decomposition (SVD) is the first step in CUR matrix decomposition.

SVD returns left and right singular vectors for calculating column and row leverage scores. Perform SVD on the following matrix:

*A* ε **R** mxn

The matrix is factorized as follows:

*A*=*U*Σ*V* T

where  $U = [u^1 \ u^2 \dots u^m]$  and  $V = [v^1 \ v^2 \dots v^n]$  are orthogonal matrices.

Σ is a diagonal m × n matrix with non-negative real numbers  $\sigma$ 1, ...,  $\sigma$ <sub>ρ</sub> on the diagonal, where  $\rho$  =  $\min$  { $m$ , $n$ } and  $\sigma_{\xi}$  is the { $^{\text{th}}$  singular value of A.

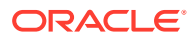

<span id="page-87-0"></span>Let  $u^\xi$  and  $v^\xi$  be the ξ<sup>th</sup> left and right singular vector of *A*, the *j*<sup>th</sup> column of A can thus be approximated by the top *k* singular vectors and corresponding singular values as:

$$
A^j \approx \sum_{\xi=1}^k \left(\sigma_\xi u^\xi\right) v_j^\xi
$$

where  $\check{\mathsf{v}}_j^{\mathsf{t}}$  is the  $\mathsf{j}^{\mathsf{th}}$  coordinate of the  $\xi^{\mathsf{th}}$  right singular vector.

# 11.3 Statistical Leverage Score

The statistical leverage scores represent the column (or attribute) and row importance.

The normalized statistical leverage scores for all columns are computed from the top *k* right singular vectors as follows:

$$
\pi_j = \frac{1}{k} \sum_{\zeta=1}^k (\nu_j^{\zeta})^2
$$

where *k* is called rank parameter and  $j = 1, \ldots, n$ . Given that  $\pi_{j}$  >=0 and

$$
\sum_{j=1}^n \pi_j = 1
$$

, these scores form a probability distribution over the *n* columns.

Similarly, the normalized statistical leverage scores for all rows are computed from the top *k* left singular vectors as:

$$
\pi_i' = \frac{1}{k} \sum_{\xi=1}^k (\mu_i^\xi)^2
$$

where 
$$
i = 1, \ldots, m
$$
.

# 11.4 Column (Attribute) Selection and Row Selection

Column (Attribute) selection and Row selection is the final stage in CUR matrix decomposition.

Attribute selection: Selects attributes with high leverage scores and reports their names, scores (as importance) and ranks (by importance).

Row selection: Selects rows with high leverage scores and reports their names, scores (as importance) and ranks (by importance).

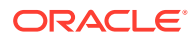

- <span id="page-88-0"></span>**1.** CUR matrix decomposition first selects the  $j<sup>th</sup>$  column (or attribute) of *A* with probability *p*j= min {1,*cπj*} for all *j* ε {1,...,*n*}
- **2.** If users enable row selection, select  $i^{\text{th}}$  row of *A* with probability  $p^{2}{}_{i}$  = min {1,  $r\pi^{2}{}_{i}$ } for all *i* ε {1,...,*m*}
- **3.** Report the name (or ID) and leverage score (as importance) for all selected attributes (if row importance is disabled) or for all selected attributes and rows (if row importance is enabled).

*c* is the approximated (or expected) number of columns that users want to select, and *r* is the approximated (or expected) number of rows that users want to select.

To realize column and row selections, you need to calculate the probability to select each column and row.

Calculate the probability for each column as follows:

*p<sup>j</sup>* = min {1,*c*πj}

Calculate the probability for each row as follows:

 $p'_{i} = \min\{1, c\pi'_{i}\}.$ 

A column or row is selected if the probability is greater than some threshold.

# 11.5 CUR Matrix Decomposition Algorithm Configuration

Learn about configuring CUR Matrix Decomposition algorithm.

#### **Example 11-1 Example**

In this example you will understand how to build a CUR Matrix Decomposition algorithm. When the settings table is created and populated with CUR Matrix Decomposition related settings, insert a row in the settings table to specify the algorithm.

```
INSERT INTO SETTINGS_TABLE (setting_name, setting_value) VALUES
('ALGO_NAME', 'ALGO_CUR_DECOMPOSITION');
```
### Build the model as follows:

```
BEGIN
DBMS_DATA_MINING.CREATE_MODEL(
\text{model} name \implies 'model-name',
mining function \implies dbms data mining.attribute importance,
data table name \implies 'test table',
case id column name \Rightarrow 'id',
settings table name => 'settings table');
END;
/
```
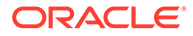

#### **Row Selection**

To use this feature, insert a row in the settings table to specify that the row importance is enabled:

```
INSERT INTO SETTINGS_TABLE (setting_name, setting_value) VALUES 
('CURS_ROW_IMPORTANCE', 'CURS_ROW_IMP_ENABLE');
```
### **Note:**

The row selection is performed only when users specify that row importance is enabled and the CASE ID column is present.

### **Related Topics**

• *Oracle Database PL/SQL Packages and Types Reference*

# <span id="page-90-0"></span>12 Decision Tree

Learn how to use Decision Tree algorithm. Decision Tree is one of the Classification algorithms that the Oracle Data Mining supports.

- About Decision Tree
- [Growing a Decision Tree](#page-92-0)
- [Tuning the Decision Tree Algorithm](#page-94-0)
- [Data Preparation for Decision Tree](#page-95-0)

#### **Related Topics**

**[Classification](#page-48-0)** Learn how to predict a categorical target through Classification - the supervised mining function.

# 12.1 About Decision Tree

The Decision Tree algorithm, like Naive Bayes, is based on conditional probabilities. Unlike Naive Bayes, decision trees generate **rules**. A rule is a conditional statement that can be understood by humans and used within a database to identify a set of records.

In some applications of data mining, the reason for predicting one outcome or another may not be important in evaluating the overall quality of a model. In others, the ability to explain the reason for a decision can be crucial. For example, a Marketing professional requires complete descriptions of customer segments to launch a successful marketing campaign. The Decision Tree algorithm is ideal for this type of application.

Use Decision Tree rules to validate models. If the rules make sense to a subject matter expert, then this validates the model.

### 12.1.1 Decision Tree Rules

Introduces Decision Tree rules.

Oracle Data Mining supports several algorithms that provide rules. In addition to decision trees, clustering algorithms provide rules that describe the conditions shared by the members of a cluster, and association rules provide rules that describe associations between attributes.

Rules provide **model transparency**, a window on the inner workings of the model. Rules show the basis for the model's predictions. Oracle Data Mining supports a high level of model transparency. While some algorithms provide rules, *all* algorithms provide **model details**. You can examine model details to determine how the algorithm handles the attributes internally, including transformations and reverse transformations. Transparency is discussed in the context of data preparation and in the context of model building in *Oracle Data Mining User's Guide*.

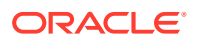

The following figure shows a rule generated by a Decision Tree model. This rule comes from a decision tree that predicts the probability that customers increase spending if given a loyalty card. A target value of 0 means not likely to increase spending; 1 means likely to increase spending.

#### **Figure 12-1 Sample Decision Tree Rule**

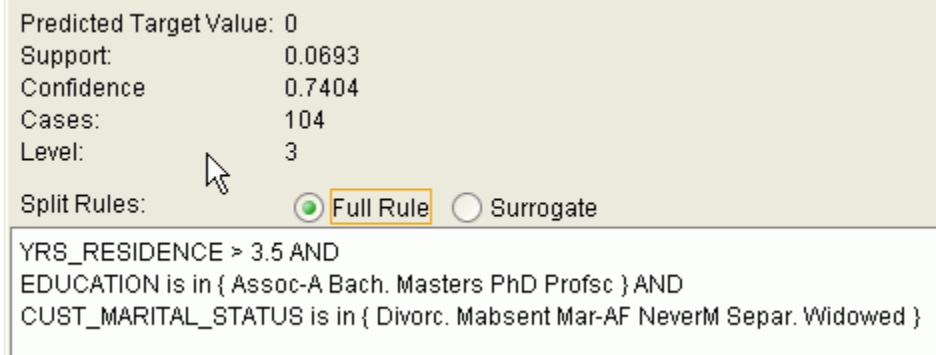

The rule shown in the figure represents the conditional statement:

```
IF 
           (current residence > 3.5 and has college degree and is single) 
THEN
           predicted target value = 0
```
This rule is a full rule. A surrogate rule is a related attribute that can be used at apply time if the attribute needed for the split is missing.

#### **Related Topics**

- Understanding Reverse Transformations
- Model Detail Views for Decision Tree
- **[Clustering](#page-61-0)**

Learn how to discover natural groupings in the data through Clustering - the unsupervised mining function.

**[Association](#page-64-0)** 

Learn how to discover Association Rules through Association - an unsupervised mining function.

### 12.1.1.1 Confidence and Support

Confidence and support are properties of rules. These statistical measures can be used to rank the rules and hence the predictions.

**Support**: The number of records in the training data set that satisfy the rule.

**Confidence**: The likelihood of the predicted outcome, given that the rule has been satisfied.

For example, consider a list of 1000 customers (1000 cases). Out of all the customers, 100 satisfy a given rule. Of these 100, 75 are likely to increase spending, and 25 are not likely to increase spending. The **support of the rule** is 100/1000 (10%). The

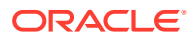

**confidence of the prediction** (likely to increase spending) for the cases that satisfy the rule is 75/100 (75%).

# <span id="page-92-0"></span>12.1.2 Advantages of Decision Trees

Learn about the advantages of Decision Tree.

The Decision Tree algorithm produces accurate and interpretable models with relatively little user intervention. The algorithm can be used for both binary and multiclass classification problems.

The algorithm is fast, both at build time and apply time. The build process for Decision Tree supports parallel execution. (Scoring supports parallel execution irrespective of the algorithm.)

Decision Tree scoring is especially fast. The tree structure, created in the model build, is used for a series of simple tests, (typically 2-7). Each test is based on a single predictor. It is a membership test: either IN or NOT IN a list of values (categorical predictor); or LESS THAN or EQUAL TO some value (numeric predictor).

#### **Related Topics**

• *Oracle Database VLDB and Partitioning Guide*

# 12.1.3 XML for Decision Tree Models

Learn about generating XML representation of Decision Tree models.

You can generate XML representing a Decision Tree model; the generated XML satisfies the definition specified in the Data Mining Group Predictive Model Markup Language (PMML) version 2.1 specification.

### **Related Topics**

• [http://www.dmg.org](unilink:dmg)

# 12.2 Growing a Decision Tree

Predicting a target value by a sequence of questions to form or grow a Decision Tree.

A Decision Tree predicts a target value by asking a sequence of questions. At a given stage in the sequence, the question that is asked depends upon the answers to the previous questions. The goal is to ask questions that, taken together, uniquely identify specific target values. Graphically, this process forms a tree structure.

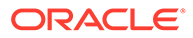

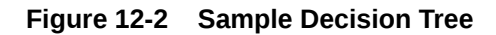

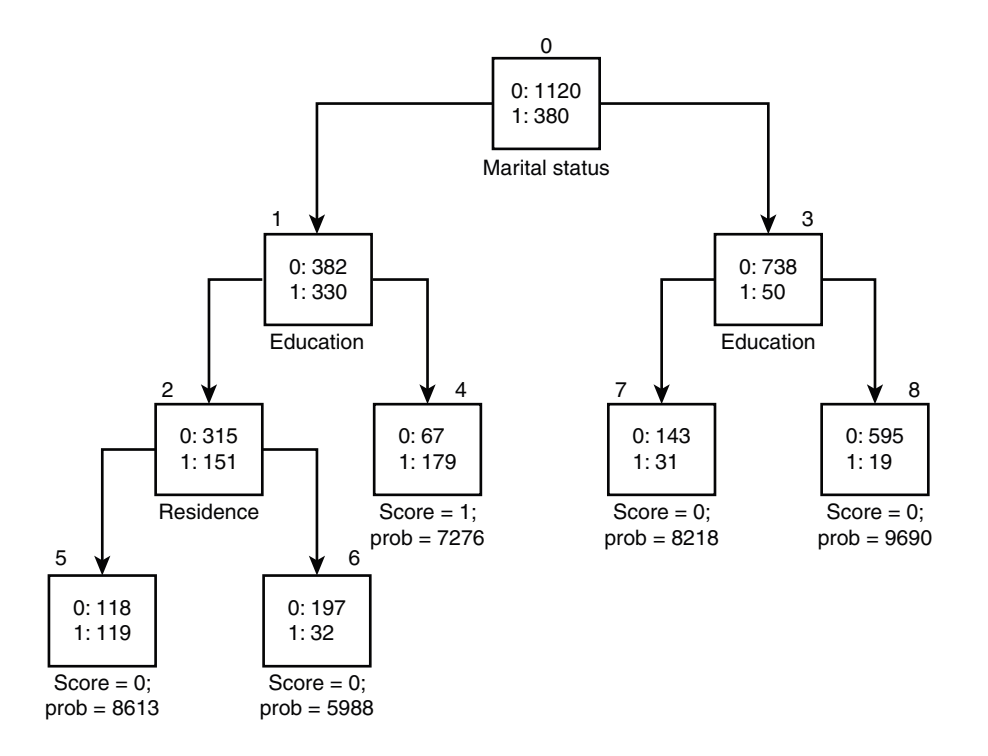

The figure is a Decision Tree with nine nodes (and nine corresponding rules). The target attribute is binary: 1 if the customer increases spending, 0 if the customer does not increase spending. The first split in the tree is based on the CUST\_MARITAL\_STATUS attribute. The root of the tree (node 0) is split into nodes 1 and 3. Married customers are in node 1; single customers are in node 3.

The rule associated with node 1 is:

```
Node 1 recordCount=712,0 Count=382, 1 Count=330
CUST_MARITAL_STATUS isIN "Married",surrogate:HOUSEHOLD_SIZE isIn "3""4-5"
```
Node 1 has 712 records (cases). In all 712 cases, the CUST\_MARITAL\_STATUS attribute indicates that the customer is married. Of these, 382 have a target of 0 (not likely to increase spending), and 330 have a target of 1 (likely to increase spending).

# 12.2.1 Splitting

During the training process, the Decision Tree algorithm must repeatedly find the most efficient way to split a set of cases (records) into two child nodes. Oracle Data Mining offers two homogeneity metrics, **gini** and **entropy**, for calculating the splits. The default metric is gini.

Homogeneity metrics asses the quality of alternative split conditions and select the one that results in the most homogeneous child nodes. Homogeneity is also called **purity**; it refers to the degree to which the resulting child nodes are made up of cases with the same target value. The objective is to maximize the purity in the child nodes. For example, if the target can be either yes or no (does or does not increase spending), the objective is to produce nodes where most of the cases either increase spending or most of the cases do not increase spending.

# <span id="page-94-0"></span>12.2.2 Cost Matrix

Learn about Cost Matrix for Decision Tree.

All classification algorithms, including Decision Tree, support a cost-benefit matrix at apply time. You can use the same cost matrix for building and scoring a Decision Tree model, or you can specify a different cost/benefit matrix for scoring.

#### **Related Topics**

- **[Costs](#page-53-0)**
- [Priors and Class Weights](#page-55-0) Learn about Priors and Class Weights in a Classification model to produce a useful result.

# 12.2.3 Preventing Over-Fitting

In principle, Decision Tree algorithms can grow each branch of the tree just deeply enough to perfectly classify the training examples. While this is sometimes a reasonable strategy, in fact it can lead to difficulties when there is noise in the data, or when the number of training examples is too small to produce a representative sample of the true target function. In either of these cases, this simple algorithm can produce trees that over-fit the training examples. Over-fit is a condition where a model is able to accurately predict the data used to create the model, but does poorly on new data presented to it.

To prevent over-fitting, Oracle Data Mining supports automatic **pruning** and configurable **limit conditions** that control tree growth. Limit conditions prevent further splits once the conditions have been satisfied. Pruning removes branches that have insignificant predictive power.

# 12.3 Tuning the Decision Tree Algorithm

Fine tune the Decision Tree algorithm with various parameters.

The Decision Tree algorithm is implemented with reasonable defaults for splitting and termination criteria. However several build settings are available for fine tuning.

You can specify a homogeneity metric for finding the optimal split condition for a tree. The default metric is gini. The entropy metric is also available.

Settings for controlling the growth of the tree are also available. You can specify the maximum depth of the tree, the minimum number of cases required in a child node, the minimum number of cases required in a node in order for a further split to be possible, the minimum number of cases in a child node, and the minimum number of cases required in a node in order for a further split to be possible.

The training data attributes are binned as part of the algorithm's data preparation. You can alter the number of bins used by the binning step. There is a trade-off between the number of bins used and the time required for the build.

### **Related Topics**

• *Oracle Database PL/SQL Packages and Types Reference*

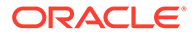

# <span id="page-95-0"></span>12.4 Data Preparation for Decision Tree

Learn how to prepare data for Decision Tree.

The Decision Tree algorithm manages its own data preparation internally. It does not require pretreatment of the data. Decision Tree is not affected by Automatic Data Preparation.

#### **Related Topics**

- Preparing the Data
- Transforming the Data

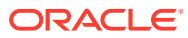

# <span id="page-96-0"></span>13 Expectation Maximization

Learn how to use Expectation Maximization Clustering algorithm.

- About Expectation Maximization
- [Algorithm Enhancements](#page-97-0)
- [Configuring the Algorithm](#page-99-0)
- [Data Preparation for Expectation Maximization](#page-99-0)

#### **Related Topics**

**[Clustering](#page-61-0)** 

Learn how to discover natural groupings in the data through Clustering - the unsupervised mining function.

# 13.1 About Expectation Maximization

Expectation Maximization (EM) estimation of mixture models is a popular probability density estimation technique that is used in a variety of applications. Oracle Data Mining uses EM to implement a distribution-based clustering algorithm (EM-clustering).

# 13.1.1 Expectation Step and Maximization Step

Expectation Maximization is an iterative method. It starts with an initial parameter guess. The parameter values are used to compute the likelihood of the current model. This is the Expectation step. The parameter values are then recomputed to maximize the likelihood. This is the Maximization step. The new parameter estimates are used to compute a new expectation and then they are optimized again to maximize the likelihood. This iterative process continues until model convergence.

# 13.1.2 Probability Density Estimation

In density estimation, the goal is to construct a density function that captures how a given population is distributed. In probability density estimation, the density estimate is based on observed data that represents a sample of the population. Areas of high data density in the model correspond to the peaks of the underlying distribution.

Density-based clustering is conceptually different from distance-based clustering (for example *k*-Means) where emphasis is placed on minimizing inter-cluster and maximizing the intracluster distances. Due to its probabilistic nature, density-based clustering can compute reliable probabilities in cluster assignment. It can also handle missing values automatically.

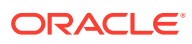

# <span id="page-97-0"></span>13.2 Algorithm Enhancements

Although Expectation Maximization (EM) is well established as a distribution-based clustering algorithm, it presents some challenges in its standard form. The Oracle Data Mining implementation includes significant enhancements, such as scalable processing of large volumes of data and automatic parameter initialization. The strategies that Oracle Data Mining uses to address the inherent limitations of EM clustering are described further in this section.

### **Note:**

The EM abbreviation is used here to refer to EM-clustering.

#### **Limitations of Standard Expectation Maximization:**

- Scalability: EM has linear scalability with the number of records and attributes. The number of iterations to convergence tends to increase with growing data size (both rows and columns). EM convergence can be slow for complex problems and can place a significant load on computational resources.
- High dimensionality: EM has limited capacity for modeling high dimensional (wide) data. The presence of many attributes slows down model convergence, and the algorithm becomes less able to distinguish between meaningful attributes and noise. The algorithm is thus compromised in its ability to find correlations.
- Number of components: EM typically requires the user to specify the number of components. In most cases, this is not information that the user can know in advance.
- Parameter initialization: The choice of appropriate initial parameter values can have a significant effect on the quality of the model. Initialization strategies that have been used for EM have generally been computationally expensive.
- From components to clusters: EM model components are often treated as clusters. This approach can be misleading since cohesive clusters are often modeled by multiple components. Clusters that have a complex shape need to be modeled by multiple components.

# 13.2.1 Scalability

Expectation Maximization (EM) in Oracle Data Mining, uses database parallel processing to achieve excellent scalability.

The Oracle Data Mining implementation of Expectation Maximization (EM) uses database parallel processing to achieve excellent scalability. EM computations naturally lend themselves to row parallel processing, and the partial results are easily aggregated. The parallel implementation efficiently distributes the computationally intensive work across slave processes and then combines the partial results to produce the final solution.

### **Related Topics**

• *Oracle Database VLDB and Partitioning Guide*

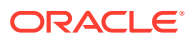

# 13.2.2 High Dimensionality

The Oracle Data Mining implementation of Expectation Maximization (EM) can efficiently process high-dimensional data with thousands of attributes. This is achieved through a twofold process:

- The data space of single-column (not nested) attributes is analyzed for pair-wise correlations. Only attributes that are significantly correlated with other attributes are included in the EM mixture model. The algorithm can also be configured to restrict the dimensionality to the *M* most correlated attributes.
- High-dimensional (nested) numerical data that measures events of similar type is projected into a set of low-dimensional features that are modeled by EM. Some examples of high-dimensional, numerical data are: text, recommendations, gene expressions, and market basket data.

### 13.2.3 Number of Components

Typical implementations of Expectation Maximization (EM) require the user to specify the number of model components. This is problematic because users do not generally know the correct number of components. Choosing too many or too few components can lead to overfitting or under-fitting, respectively.

When model search is enabled, the number of EM components is automatically determined. The algorithm uses a held-aside sample to determine the correct number of components, except in the cases of very small data sets when Bayesian Information Criterion (BIC) regularization is used.

### 13.2.4 Parameter Initialization

Choosing appropriate initial parameter values can have a significant effect on the quality of the solution. Expectation Maximization (EM) is not guaranteed to converge to the global maximum of the likelihood function but may instead converge to a local maximum. Therefore different initial parameter values can lead to different model parameters and different model quality.

In the process of model search, the EM model is grown independently. As new components are added, their parameters are initialized to areas with poor distribution fit.

# 13.2.5 From Components to Clusters

Expectation Maximization (EM) model components are often treated as clusters. However, this approach can be misleading. Cohesive clusters are often modeled by multiple components. The shape of the probability density function used in EM effectively predetermines the shape of the identified clusters. For example, Gaussian density functions can identify single peak symmetric clusters. Clusters of more complex shape need to be modeled by multiple components.

Ideally, high density areas of arbitrary shape must be interpreted as single clusters. To accomplish this, the Oracle Data Mining implementation of EM builds a component hierarchy that is based on the overlap of the individual components' distributions. Oracle Data Mining EM uses agglomerative hierarchical clustering. Component distribution overlap is measured using the Bhattacharyya distance function. Choosing an appropriate cutoff level in the hierarchy automatically determines the number of high-level clusters.

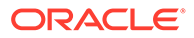

The Oracle Data Mining implementation of EM produces an assignment of the model components to high-level clusters. Statistics like means, variances, modes, histograms, and rules additionally describe the high-level clusters. The algorithm can be configured to either produce clustering assignments at the component level or at the cluster level.

# <span id="page-99-0"></span>13.3 Configuring the Algorithm

Configure Expectation Maximization (EM).

In Oracle Data Mining, Expectation Maximization (EM) can effectively model very large data sets (both rows and columns) without requiring the user to supply initialization parameters or specify the number of model components. While the algorithm offers reasonable defaults, it also offers flexibility.

The following list describes some of the configurable aspects of EM:

- Whether or not independent non-nested column attributes are included in the model. The choice is system-determined by default.
- Whether to use Bernoulli or Gaussian distribution for numerical attributes. By default, the algorithm chooses the most appropriate distribution, and individual attributes may use different distributions. When the distribution is user-specified, it is used for all numerical attributes.
- Whether the convergence criterion is based on a held-aside data set or on Bayesian Information Criterion (BIC). The convergence criterion is systemdetermined by default.
- The percentage improvement in the value of the log likelihood function that is required to add a new component to the model. The default percentage is 0.001.
- Whether to define clusters as individual components or groups of components. Clusters are associated to groups of components by default.
- The maximum number of components in the model. If model search is enabled, the algorithm determines the number of components based on improvements in the likelihood function or based on regularization (BIC), up to the specified maximum.
- Whether the linkage function for the agglomerative clustering step uses the nearest distance within the branch (single linkage), the average distance within the branch (average linkage), or the maximum distance within the branch (complete linkage). By default the algorithm uses single linkage.

#### **Related Topics**

- DBMS\_DATA\_MINING Global Settings
- DBMS\_DATA\_MINING Algorithm Settings: Expectation Maximization

# 13.4 Data Preparation for Expectation Maximization

Learn how to prepare data for Expectation Maximization (EM).

If you use Automatic Data Preparation (ADP), you do not need to specify additional data preparation for Expectation Maximization. ADP normalizes numerical attributes (in non-nested columns) when they are modeled with Gaussian distributions. ADP applies a topN binning transformation to categorical attributes.

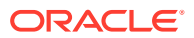

Missing value treatment is not needed since Oracle Data Mining algorithms handle missing values automatically. The Expectation Maximization algorithm replaces missing values with the mean in single-column numerical attributes that are modeled with Gaussian distributions. In other single-column attributes (categoricals and numericals modeled with Bernoulli distributions), NULLs are not replaced; they are treated as a distinct value with its own frequency count. In nested columns, missing values are treated as zeros.

### **Related Topics**

• *Oracle Data Mining User's Guide*

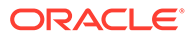

# <span id="page-101-0"></span>14 Explicit Semantic Analysis

Learn how to use Explicit Semantic Analysis (ESA) as an unsupervised algorithm for Feature Extraction function and as a supervised algorithm for Classification.

- About Explicit Semantic Analysis
- **[ESA for Text Mining](#page-102-0)**
- **[Data Preparation for ESA](#page-103-0)**

#### **Related Topics**

**[Feature Selection and Extraction](#page-67-0)** Learn how to perform Feature Selection, Feature Extraction, and Attribute Importance.

# 14.1 About Explicit Semantic Analysis

In Oracle database 12*c* Release 2, Explicit Semantic Analysis (ESA) was introduced as an unsupervised algorithm used by Oracle Data Mining for Feature Extraction. Starting from Oracle Database 18c, ESA is enhanced as a supervised algorithm for Classification.

As a Feature Extraction algorithm, ESA does not discover latent features but instead uses explicit features represented in an existing knowledge base. As a Feature Extraction algorithm, ESA is mainly used for calculating semantic similarity of text documents and for explicit topic modeling. As a Classification algorithm, ESA is primarily used for categorizing text documents. Both the Feature Extraction and Classification versions of ESA can be applied to numeric and categorical input data as well.

The input to ESA is a set of attributes vectors. Every attribute vector is associated with a concept. The concept is a feature in the case of Feature Extraction or a target class in the case of Classification. For Feature Extraction, only one attribute vector may be associated with any feature. For Classification, the training set may contain multiple attribute vectors associated with any given target class. These rows related to one target class are aggregated into one by the ESA algorithm.

The output of ESA is a sparse attribute-concept matrix that contains the most important attribute-concept associations. The strength of the association is captured by the weight value of each attribute-concept pair. The attribute-concept matrix is stored as a reverse index that lists the most important concepts for each attribute.

### **Note:**

For Feature Extraction the ESA algorithm does not project the original feature space and does not reduce its dimensionality. ESA algorithm filters out features with limited or uninformative set of attributes.

The scope of Classification tasks that ESA handles is different than the Classification algorithms such as Naive Bayes and Support Vector Machines. ESA can perform large scale Classification with the number of distinct classes up to hundreds of thousands. The large

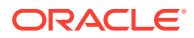

scale classification requires gigantic training data sets with some classes having significant number of training samples whereas others are sparsely represented in the training data set.

# <span id="page-102-0"></span>14.1.1 Scoring with ESA

Learn to score with Explicit Semantic Analysis (ESA).

A typical Feature Extraction application of ESA is to identify the most relevant features of a given input and score their relevance. Scoring an ESA model produces data projections in the concept feature space. If an ESA model is built from an arbitrary collection of documents, then each one is treated as a feature. It is then easy to identify the most relevant documents in the collection. The feature extraction functions are: FEATURE DETAILS, FEATURE ID, FEATURE SET, FEATURE VALUE, and FEATURE COMPARE.

A typical Classification application of ESA is to predict classes of a given document and estimate the probabilities of the predictions. As a Classification algorithm, ESA implements the following scoring functions: PREDICTION, PREDICTION\_PROBABILITY, PREDICTION SET, PREDICTION DETAILS, PREDICTION COST.

### **Related Topics**

- *Oracle Data Mining User's Guide*
- *Oracle Database SQL Language Reference*

# 14.1.2 Scoring Large ESA Models

Building an Explicit Semantic Analysis (ESA) model on a large collection of text documents can result in a model with many features or titles. The model information for scoring is loaded into System Global Area (SGA) as a shared (shared pool size) library cache object. Different SQL predictive queries can reference this object. When the model size is large, it is necessary to set the SGA parameter in the database to a sufficient size that accommodates large objects.

If the SGA is too small, the model may need to be re-loaded every time it is referenced which is likely to lead to performance degradation.

# 14.2 ESA for Text Mining

Learn how Explicit Semantic Analysis (ESA) can be used for Text mining.

Explicit knowledge often exists in text form. Multiple knowledge bases are available as collections of text documents. These knowledge bases can be generic, for example, Wikipedia, or domain-specific. Data preparation transforms the text into vectors that capture attribute-concept associations. ESA is able to quantify semantic relatedness of documents even if they do not have any words in common. The function FEATURE COMPARE can be used to compute semantic relatedness.

### **Related Topics**

• *Oracle Database SQL Language Reference*

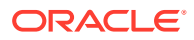

# <span id="page-103-0"></span>14.3 Data Preparation for ESA

Automatic Data Preparation normalizes input vectors to a unit length for Explicit Semantic Analysis (ESA).

When there are missing values in columns with simple data types (not nested), ESA replaces missing categorical values with the mode and missing numerical values with the mean. When there are missing values in nested columns, ESA interprets them as sparse. The algorithm replaces sparse numeric data with zeros and sparse categorical data with zero vectors. The Oracle Data Mining data preparation transforms the input text into a vector of real numbers. These numbers represent the importance of the respective words in the text.

# 14.4 Terminologies in Explicit Semantic Analysis

Discusses the terms associated with Explicit Semantic Analysis (ESA).

#### **Multi-target Classification**

The training items in these large scale classifications belong to several classes. The goal of classification in such case is to detect possible multiple target classes for one item. This kind of classification is called multi-target classification. The target column for ESA-based classification is extended. Collections are allowed as target column values. The collection type for the target in ESA-based classification is ORA\_MINING\_VARCHAR2\_NT.

#### **Large-scale classification**

Large-scale classification applies to ontologies that contain gigantic numbers of categories, usually ranging in tens or hundreds of thousands. This large-scale classification also requires gigantic training datasets which are usually unbalanced, that is, some classes may have significant number of training samples whereas others may be sparsely represented in the training dataset. Large-scale classification normally results in multiple target class assignments for a given test case.

#### **Topic modeling**

Topic modelling refers to derivation of the most important topics of a document. Topic modeling can be explicit or latent. Explicit topic modeling results in the selection of the most relevant topics from a pre-defined set, for a given document. Explicit topics have names and can be verbalized. Latent topic modeling identifies a set of latent topics characteristic for a collection of documents. A subset of these latent topics is associated with every document under examination. Latent topics do not have verbal descriptions or meaningful interpretation.

#### **Related Topics**

• *Oracle Database PL/SQL Packages and Types Reference*

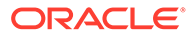

# <span id="page-104-0"></span>15 Exponential Smoothing

Learn about Exponential Smoothing.

- About Exponential Smoothing
- [Data Preparation for Exponential Smoothing Models](#page-106-0)

# 15.1 About Exponential Smoothing

Exponential Smoothing methods are widely used for forecasting.

Exponential Smoothing methods have been widely used in forecasting for over half a century. It has applications at the strategic, tactical, and operation level. For example, at a strategic level, forecasting is used for projecting return on investment, growth and the effect of innovations. At a tactical level, forecasting is used for projecting costs, inventory requirements, and customer satisfaction. At an operational level, forecasting is used for setting targets and predicting quality and conformance with standards.

In its simplest form, Exponential Smoothing is a moving average method with a single parameter which models an exponentially decreasing effect of past levels on future values. With a variety of extensions, Exponential Smoothing covers a broader class of models than competitors, such as the Box-Jenkins auto-regressive integrated moving average (ARIMA) approach. Oracle Data Mining implements Exponential Smoothing using a state of the art state space method that incorporates a single source of error (SSOE) assumption which provides theoretical and performance advantages.

Exponential Smoothing is extended to the following:

- A matrix of models that mix and match error type (additive or multiplicative), trend (additive, multiplicative, or none), and seasonality (additive, multiplicative, or none)
- Models with damped trends.
- Models that directly handle irregular time series and time series with missing values.

### **Note:**

For more information, see Ord, J.K., et al, *Time Series Forecasting: The Case for the Single Source of Error State Space Approach, Working Paper*, Department of Econometrics and Business Statistics, Monash University, VIC 3800, Australia, April 2, 2005.

# 15.1.1 Exponential Smoothing Models

Exponential Smoothing models are a broad class of forecasting models that are intuitive, flexible, and extensible.

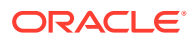

Members of this class include simple, single parameter models that predict the future as a linear combination of a previous level and a current shock. Extensions can include parameters for linear or non-linear trend, trend damping, simple or complex seasonality, related series, various forms of non-linearity in the forecasting equations, and handling of irregular time series.

Exponential Smoothing assumes that a series extends infinitely into the past, but that influence of past on future, decays smoothly and exponentially fast. The smooth rate of decay is expressed by one or more smoothing constants. The **smoothing constants** are parameters that the model estimates. The assumption is made practical for modeling real world data by using an equivalent recursive formulation that is only expressed in terms of an estimate of the current level based on prior history and a shock to that estimate dependent on current conditions only.The procedure requires an estimate for the time period just prior to the first observation, that encapsulates all prior history. This initial observation is an additional model parameter whose value is estimated by the modeling procedure.

Components of ESM such as trend and seasonality extensions, can have an additive or multiplicative form. The simpler additive models assume that shock, trend, and seasonality are linear effects within the recursive formulation.

# 15.1.2 Simple Exponential Smoothing

Simple Exponential Smoothing assumes the data fluctuates around a stationary mean, with no trend or seasonal pattern.

In simple exponential smoothing model, each forecast (smoothed value) is computed as the weighted average of the previous observations, where the weights decrease exponentially depending on the value of smoothing constant α. Values of the smoothing constant, α, near one, put almost all weight on the most recent observations. Values of α near zero allows the distant past observations to have a large influence.

# 15.1.3 Models with Trend but No Seasonality

The preferred form of additive (linear) trend is sometimes called Holt's method or double exponential smoothing.

Models with trend add a smoothing parameter γ and optionally a damping parameter φ. The damping parameter smoothly dampens the influence of past linear trend on future estimates of level, often improving accuracy.

# 15.1.4 Models with Seasonality but No Trend

When the time series average does not change over time (stationary), but is subject to seasonal fluctuations, the appropriate model has seasonal parameters but no trend.

Seasonal fluctuations are assumed to balance out over periods of length *m*, where *m* is the number of seasons, For example, *m*=4 might be used when the input data are aggregated quarterly. For models with additive errors, the seasonal parameters must sum to zero. For models with multiplicative errors, the product of seasonal parameters must be one.

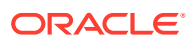

# <span id="page-106-0"></span>15.1.5 Models with Trend and Seasonality

Holt and Winters introduced both trend and seasonality in Exponential Smoothing Model(ESM). The original model, also known as Holt-Winters or triple exponential smoothing, considered an additive trend and multiplicative seasonality. Extensions include models with various combinations of additive and multiplicative trend, seasonality and error, with and without trend damping.

## 15.1.6 Prediction Intervals

To compute prediction intervals, Exponential Smoothing Model (ESM) is divided into three classes.

The simplest class is the class of linear models, which include, among others, simple ESM, Holt's method, and additive Holt-Winters. Class 2 models (multiplicative error, additive components) make an approximate correction for violations of the Normality assumption. Class 3 modes use a simple simulation approach to calculate prediction intervals.

# 15.2 Data Preparation for Exponential Smoothing Models

Learn about preparing the data for Exponential Smoothing Model.

To build an ESM model, you must supply the following :

- Input data
- An aggregation level and method, if the case id is a date type
- Partitioning column, if the data are partitioned

In addition, for a greater control over the build process, the user may optionally specify model build parameters, all of which have defaults:

- Model
- **Error type**
- Optimization criterion
- Forecast Window
- Confidence level for forecast bounds
- Missing value handling
- Whether the input series is evenly spaced

#### **Related Topics**

• *Oracle Data Mining User's Guide*

### **See Also:**

The Exponential Smoothing Model settings are described in *Oracle Database PL/SQL Packages and Types Reference*.

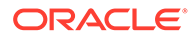

# 15.2.1 Input Data

Time Series analysis, requires ordered input data. Hence, each data row must consist of an [index, value] pair, where the index specifies the ordering.

When the CREATE\_MODEL procedure is used to initiate an Exponential Smoothing (ESM) model build, the CASE\_ID\_COLUMN\_NAME specifies the column used to compute the indices of the input and the TARGET\_COLUMN\_NAME specifies the column used to compute the observed time series values. The time column bears Oracle number, or Oracle date, timestamp, timestamp with time zone, or timestamp with local time zone. The input time series are sorted according to the values of  $CASE\_ID$  (time label). The case id column cannot contain missing values. The value column can contain missing values indicated as NULL. ESM also supports partitioned models and in such cases, the input table contains an extra column specifying the partition. All [index, value] pairs with the same partition ID form one complete time series. Exponential Smoothing constructs models for each partition independently, although all models use the same model settings.

Properties of the data can result in a warning message or settings are ignored. Settings are ignored when If the user specifies a model with either multiplicative trend, multiplicative seasonality or both and the data contains values  $Y_t \le 0$ , then the model type is set to the default. If the series contain fewer values than the number of userspecified seasons, then the seasonality specifications are ignored with a warning.

### 15.2.2 Accumulation

For Exponential Smoothing algorithms, the accumulation procedure is applied when the column is a date type (date, datetime, timestamp, timestamp with timezone, or timestamp with local timezone).

The case id can be a NUMBER column whose sort index represents the position of the value in the time series sequence of values. The case id column can also be a date type. A date type is accumulated in accordance with a user specified accumulation window. Regardless of type, the case id is used to transform the column into an equally spaced time series. No accumulation is applied for a case id of type NUMBER. As an example, consider a time series about promotion events. The time column contains the date of each event, and the dates can be unequally spaced. The user must specify the spacing interval, which is the spacing of the accumulated or transformed equally spaced time series. In the example, if the user specifies the interval to be month, then an equally spaced time series with profit for each calendar month is generated from the original time series. Setting EXSM\_INTERVAL is used to specify the spacing interval. The user must also specify a value for EXSM\_ACCUMULATE, for example, EXSM\_ACCU\_MAX, in which case the equally spaced monthly series would contain the maximum profit over all events that month as the observed time series value.

# 15.2.3 Missing Value

Input time series can contain missing values. A NULL entry in the target column indicates a missing value. When the time column is of the type datetime, the accumulation procedure can also introduce missing values. The setting EXSM\_SETMISSING can be used to specify how to handle missing values. The special value EXSM MISS AUTO indicates that, if the series contains missing values it is to be treated as an irregular time series.

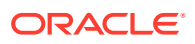
#### **Note:**

Missing value handling setting must be compatible with model setting, otherwise an error is thrown.

### 15.2.4 Prediction

Exponential Smoothing Model (ESM) can be applied to make predictions by specifying the prediction window.

Setting EXSM\_PREDICTION\_STEP can be used to specify the prediction window. The prediction window is expressed in terms of number of intervals (setting EXSM\_INTERVAL), when the time column is of the type datetime. If the time column is a number then the prediction window is the number of steps to forecast. Regardless of whether the time series is regular or irregular, EXSM\_PREDICTION\_STEP specifies the prediction window.

### 15.2.5 Parallellism by Partition

Oracle Advanced Analytics supports parallellism by partition.

For example, a user can choose PRODUCT ID as one partition column and can generate forecasts for different products in a model build. Although a distinct smoothing model is built for each partition, all partitions share the same model settings. For example, if setting EXSM\_MODEL is set to EXSM\_SIMPLE, all partition models will be simple exponential smoothing models. Time series from different partitions can be distributed to different processes and processed in parallel. The model for each time series is built serially.

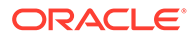

# 16 Generalized Linear Models

Learn how to use Generalized Linear Models (GLM) statistical technique for Linear modeling. Oracle Data Mining supports GLM for Regression and Binary Classification.

- About Generalized Linear Models
- [GLM in Oracle Data Mining](#page-110-0)
- **[Scalable Feature Selection](#page-112-0)**
- [Tuning and Diagnostics for GLM](#page-113-0)
- **[GLM Solvers](#page-115-0)**
- [Data Preparation for GLM](#page-115-0)
- [Linear Regression](#page-117-0)
- [Logistic Regression](#page-119-0)

#### **Related Topics**

**[Regression](#page-42-0)** 

Learn how to predict a continuous numerical target through Regression - the supervised mining function.

**[Classification](#page-48-0)** Learn how to predict a categorical target through Classification - the supervised mining function.

# 16.1 About Generalized Linear Models

Introduces Generalized Linear Models (GLM).

GLM include and extend the class of linear models.

Linear models make a set of restrictive assumptions, most importantly, that the target (dependent variable *y*) is normally distributed conditioned on the value of predictors with a constant variance regardless of the predicted response value. The advantage of linear models and their restrictions include computational simplicity, an interpretable model form, and the ability to compute certain diagnostic information about the quality of the fit.

Generalized linear models relax these restrictions, which are often violated in practice. For example, binary (yes/no or 0/1) responses do not have same variance across classes. Furthermore, the sum of terms in a linear model typically can have very large ranges encompassing very negative and very positive values. For the binary response example, we would like the response to be a probability in the range [0,1].

Generalized linear models accommodate responses that violate the linear model assumptions through two mechanisms: a link function and a variance function. The link function transforms the target range to potentially -infinity to +infinity so that the simple form of linear models can be maintained. The variance function expresses the variance as a function of the predicted response, thereby accommodating responses with non-constant variances (such as the binary responses).

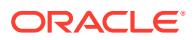

<span id="page-110-0"></span>Oracle Data Mining includes two of the most popular members of the GLM family of models with their most popular link and variance functions:

- **Linear regression** with the identity link and variance function equal to the constant 1 (constant variance over the range of response values).
- **Logistic regression** with the logit link and binomial variance functions.

#### **Related Topics**

- [Linear Regression](#page-43-0)
- [Linear Regression](#page-117-0)
- [Logistic Regression](#page-119-0)

# 16.2 GLM in Oracle Data Mining

Generalized Linear Models (GLM) is a parametric modeling technique. Parametric models make assumptions about the distribution of the data. When the assumptions are met, parametric models can be more efficient than non-parametric models.

The challenge in developing models of this type involves assessing the extent to which the assumptions are met. For this reason, quality diagnostics are key to developing quality parametric models.

### 16.2.1 Interpretability and Transparency

Learn how to interpret, and understand data transparency through model details and global details.

Oracle Data Mining Generalized Linear Models (GLM) are easy to interpret. Each model build generates many statistics and diagnostics. Transparency is also a key feature: model details describe key characteristics of the coefficients, and global details provide high-level statistics.

#### **Related Topics**

• [Tuning and Diagnostics for GLM](#page-113-0)

### 16.2.2 Wide Data

Oracle Data Mining Generalized Linear Model (GLM) is uniquely suited for handling wide data. The algorithm can build and score quality models that use a virtually limitless number of predictors (attributes). The only constraints are those imposed by system resources.

### 16.2.3 Confidence Bounds

Predict confidence bounds through Generalized Linear Models (GLM).

GLM have the ability to predict confidence bounds. In addition to predicting a best estimate and a probability (Classification only) for each row, GLM identifies an interval wherein the prediction (Regression) or probability (Classification) lies. The width of the interval depends upon the precision of the model and a user-specified confidence level.

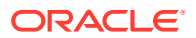

<span id="page-111-0"></span>The confidence level is a measure of how sure the model is that the true value lies within a confidence interval computed by the model. A popular choice for confidence level is 95%. For example, a model might predict that an employee's income is \$125K, and that you can be 95% sure that it lies between \$90K and \$160K. Oracle Data Mining supports 95% confidence by default, but that value can be configured.

#### **Note:**

Confidence bounds are returned with the coefficient statistics. You can also use the PREDICTION BOUNDS SQL function to obtain the confidence bounds of a model prediction.

#### **Related Topics**

• *Oracle Database SQL Language Reference*

### 16.2.4 Ridge Regression

Understand the use of Ridge regression for singularity (exact multicollinearity) in data.

The best regression models are those in which the predictors correlate highly with the target, but there is very little correlation between the predictors themselves. **Multicollinearity** is the term used to describe multivariate regression with correlated predictors.

**Ridge regression** is a technique that compensates for multicollinearity. Oracle Data Mining supports ridge regression for both Regression and Classification mining functions. The algorithm automatically uses ridge if it detects singularity (exact multicollinearity) in the data.

Information about singularity is returned in the global model details.

#### **Related Topics**

- [Global Model Statistics for Linear Regression](#page-118-0)
- [Global Model Statistics for Logistic Regression](#page-120-0)

### 16.2.4.1 Configuring Ridge Regression

Configure Ridge Regression through build settings.

You can choose to explicitly enable ridge regression by specifying a build setting for the model. If you explicitly enable ridge, you can use the system-generated ridge parameter or you can supply your own. If ridge is used automatically, the ridge parameter is also calculated automatically.

The configuration choices are summarized as follows:

- Whether or not to override the automatic choice made by the algorithm regarding ridge regression
- The value of the ridge parameter, used only if you specifically enable ridge regression.

#### **Related Topics**

• *Oracle Database SQL Language Reference*

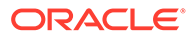

### <span id="page-112-0"></span>16.2.4.2 Ridge and Confidence Bounds

Models built with Ridge Regression do not support confidence bounds.

#### **Related Topics**

• [Confidence Bounds](#page-110-0) Predict confidence bounds through Generalized Linear Models (GLM).

### 16.2.4.3 Ridge and Data Preparation

Learn about preparing data for Ridge Regression.

When Ridge Regression is enabled, different data preparation is likely to produce different results in terms of model coefficients and diagnostics. Oracle recommends that you enable Automatic Data Preparation for Generalized Linear Models, especially when Ridge Regression is used.

#### **Related Topics**

• [Data Preparation for GLM](#page-115-0) Learn about preparing data for Generalized Linear Models (GLM).

# 16.3 Scalable Feature Selection

Oracle Data Mining supports a highly scalable and automated version of feature selection and generation for Generalized Linear Models. This capability can enhance the performance of the algorithm and improve accuracy and interpretability. Feature selection and generation are available for both Linear Regression and binary Logistic Regression.

### 16.3.1 Feature Selection

Feature selection is the process of choosing the terms to be included in the model. The fewer terms in the model, the easier it is for human beings to interpret its meaning. In addition, some columns may not be relevant to the value that the model is trying to predict. Removing such columns can enhance model accuracy.

### 16.3.1.1 Configuring Feature Selection

Feature selection is a build setting for Generalized Linear Models. It is not enabled by default. When configured for feature selection, the algorithm automatically determines appropriate default behavior, but the following configuration options are available:

- The feature selection criteria can be AIC, SBIC, RIC, or  $\alpha$ -investing. When the feature selection criteria is α-investing, feature acceptance can be either strict or relaxed.
- The maximum number of features can be specified.
- Features can be pruned in the final model. Pruning is based on t-statistics for linear regression or wald statistics for logistic regression.

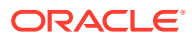

### <span id="page-113-0"></span>16.3.1.2 Feature Selection and Ridge Regression

Feature selection and ridge regression are mutually exclusive. When feature selection is enabled, the algorithm can not use ridge.

# **Note:** If you configure the model to use both feature selection and ridge regression, then you get an error.

### 16.3.2 Feature Generation

Feature generation is the process of adding transformations of terms into the model. Feature generation enhances the power of models to fit more complex relationships between target and predictors.

### 16.3.2.1 Configuring Feature Generation

Learn about configuring Feature Generation.

Feature generation is only possible when feature selection is enabled. Feature generation is a build setting. By default, feature generation is not enabled.

The feature generation method can be either quadratic or cubic. By default, the algorithm chooses the appropriate method. You can also explicitly specify the feature generation method.

The following options for feature selection also affect feature generation:

- Maximum number of features
- Model pruning

#### **Related Topics**

• *Oracle Database PL/SQL Packages and Types Reference*

# 16.4 Tuning and Diagnostics for GLM

The process of developing a Generalized Linear Model typically involves a number of model builds. Each build generates many statistics that you can evaluate to determine the quality of your model. Depending on these diagnostics, you may want to try changing the model settings or making other modifications.

### 16.4.1 Build Settings

Specify the build settings for Generalized Linear Model (GLM).

You can use specify build settings.

Additional build settings are available to:

• Control the use of ridge regression.

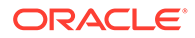

- Specify the handling of missing values in the training data.
- Specify the target value to be used as a reference in a logistic regression model.

#### **Related Topics**

- [Ridge Regression](#page-111-0) Understand the use of Ridge regression for singularity (exact multicollinearity) in data.
- [Data Preparation for GLM](#page-115-0) Learn about preparing data for Generalized Linear Models (GLM).
- [Logistic Regression](#page-119-0)
- *Oracle Database PL/SQL Packages and Types Reference*

### 16.4.2 Diagnostics

Generalized Linear Models generate many metrics to help you evaluate the quality of the model.

### 16.4.2.1 Coefficient Statistics

Learn about coeffficient statistics for Linear and Logistic Regression.

The same set of statistics is returned for both linear and logistic regression, but statistics that do not apply to the mining function are returned as NULL.

Coefficient statistics are returned by the Model Detail Views for Generalized Linear Model.

#### **Related Topics**

- [Coefficient Statistics for Linear Regression](#page-117-0)
- [Coefficient Statistics for Logistic Regression](#page-119-0)
- *Oracle Data Mining User's Guide*

### 16.4.2.2 Global Model Statistics

Learn about high-level statistics describing the model.

Separate high-level statistics describing the model as a whole, are returned for linear and logistic regression. When ridge regression is enabled, fewer global details are returned.

Global statistics are returned by the Model Detail Views for Generalized Linear Model.

#### **Related Topics**

- [Global Model Statistics for Linear Regression](#page-118-0)
- [Global Model Statistics for Logistic Regression](#page-120-0)
- [Ridge Regression](#page-111-0) Understand the use of Ridge regression for singularity (exact multicollinearity) in data.
- *Oracle Data Mining User's Guide*

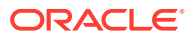

### <span id="page-115-0"></span>16.4.2.3 Row Diagnostics

Generate row-statistics by configuring Generalized Linear Models (GLM).

GLM to generate per-row statistics by specifying the name of a diagnostics table in the build setting GLMS\_DIAGNOSTICS\_TABLE\_NAME.

GLM requires a case ID to generate row diagnostics. If you provide the name of a diagnostic table but the data does not include a case ID column, an exception is raised.

#### **Related Topics**

- [Row Diagnostics for Linear Regression](#page-118-0)
- [Row Diagnostics for Logistic Regression](#page-120-0)

# 16.5 GLM Solvers

Learn about the different solvers for Generalized Liner Models (GLM).

The GLM algorithm supports four different solvers: Cholesky, QR, Stochastic Gradient Descent (SGD),and Alternating Direction Method of Multipliers (ADMM) (on top of L-BFGS). The Cholesky and QR solvers employ classical decomposition approaches. The Cholesky solver is faster compared to the QR solver but less stable numerically. The QR solver handles better rank deficient problems without the help of regularization.

The SGD and ADMM (on top of L-BFGS) solvers are best suited for large scale data. The SGD solver employs the stochastic gradient descent optimization algorithm while ADMM (on top of L-BFGS) uses the Broyden-Fletcher-Goldfarb-Shanno optimization algorithm within an Alternating Direction Method of Multipliers framework. The SGD solver is fast but is sensitive to parameters and requires suitable scaled data to achieve good convergence. The L-BFGS algorithm solves unconstrained optimization problems and is more stable and robust than SGD. Also, L-BFGS uses ADMM in conjunction, which, results in an efficient distributed optimization approach with low communication cost.

#### **Related Topics**

- DBMS\_DATA\_MINING Algorithm Settings: Neural Network
- DBMS\_DATA\_MINING Algorithm Settings: Generalized Linear Models
- DBMS\_DATA\_MINING Algorithm Settings: ADMM
- DBMS\_DATA\_MINING Algorithm Settings: LBFGS

# 16.6 Data Preparation for GLM

Learn about preparing data for Generalized Linear Models (GLM).

Automatic Data Preparation (ADP) implements suitable data transformations for both linear and logistic regression.

#### **Note:**

Oracle recommends that you use Automatic Data Preparation with GLM.

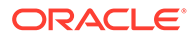

#### **Related Topics**

• *Oracle Data Mining User's Guide*

## 16.6.1 Data Preparation for Linear Regression

Learn about Automatic Data Preparation (ADP) for Generalized Linear Model (GLM).

When Automatic Data Preparation (ADP) is enabled, the algorithm chooses a transformation based on input data properties and other settings. The transformation can include one or more of the following for numerical data: subtracting the mean, scaling by the standard deviation, or performing a correlation transformation (Neter, et. al, 1990). If the correlation transformation is applied to numeric data, it is also applied to categorical attributes.

Prior to standardization, categorical attributes are exploded into N-1 columns where N is the attribute cardinality. The most frequent value (mode) is omitted during the explosion transformation. In the case of highest frequency ties, the attribute values are sorted alpha-numerically in ascending order, and the first value on the list is omitted during the explosion. This explosion transformation occurs whether or not ADP is enabled.

In the case of high cardinality categorical attributes, the described transformations (explosion followed by standardization) can increase the build data size because the resulting data representation is dense. To reduce memory, disk space, and processing requirements, use an alternative approach. Under these circumstances, the VIF statistic must be used with caution.

#### **Related Topics**

- [Ridge and Data Preparation](#page-112-0) Learn about preparing data for Ridge Regression.
- *Oracle Data Mining User's Guide*

### **See Also:**

• Neter, J., Wasserman, W., and Kutner, M.H., "Applied Statistical Models", Richard D. Irwin, Inc., Burr Ridge, IL, 1990.

### 16.6.2 Data Preparation for Logistic Regression

Categorical attributes are exploded into *N*-1 columns where *N* is the attribute cardinality. The most frequent value (mode) is omitted during the explosion transformation. In the case of highest frequency ties, the attribute values are sorted alpha-numerically in ascending order and the first value on the list is omitted during the explosion. This explosion transformation occurs whether or not Automatic Data Preparation (ADP) is enabled.

When ADP is enabled, numerical attributes are scaled by the standard deviation. This measure of variability is computed as the standard deviation per attribute with respect to the origin (not the mean) (Marquardt, 1980).

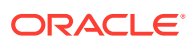

#### **See Also:**

Marquardt, D.W., "A Critique of Some Ridge Regression Methods: Comment", Journal of the American Statistical Association, Vol. 75, No. 369 , 1980, pp. 87-91.

### <span id="page-117-0"></span>16.6.3 Missing Values

When building or applying a model, Oracle Data Mining automatically replaces missing values of numerical attributes with the mean and missing values of categorical attributes with the mode.

You can configure a Generalized Linear Models to override the default treatment of missing values. With the ODMS\_MISSING\_VALUE\_TREATMENT setting, you can cause the algorithm to delete rows in the training data that have missing values instead of replacing them with the mean or the mode. However, when the model is applied, Oracle Data Mining performs the usual mean/mode missing value replacement. As a result, it is possible that the statistics generated from scoring does not match the statistics generated from building the model.

If you want to delete rows with missing values in the scoring the model, you must perform the transformation explicitly. To make build and apply statistics match, you must remove the rows with NULLs from the scoring data before performing the apply operation. You can do this by creating a view.

```
CREATE VIEW viewname AS SELECT * from tablename
     WHERE column_name1 is NOT NULL 
     AND column_name2 is NOT NULL 
     AND column_name3 is NOT NULL .....
```
### **Note:**

In Oracle Data Mining, missing values in nested data indicate sparsity, not values missing at random.

The value ODMS\_MISSING\_VALUE\_DELETE\_ROW is only valid for tables without nested columns. If this value is used with nested data, an exception is raised.

# 16.7 Linear Regression

Linear regression is the Generalized Linear Models' Regression algorithm supported by Oracle Data Mining. The algorithm assumes no target transformation and constant variance over the range of target values.

### 16.7.1 Coefficient Statistics for Linear Regression

Generalized Linear Model Regression models generate the following coefficient statistics:

- Linear coefficient estimate
- Standard error of the coefficient estimate
- t-value of the coefficient estimate

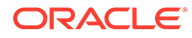

- <span id="page-118-0"></span>• Probability of the t-value
- Variance Inflation Factor (VIF)
- Standardized estimate of the coefficient
- Lower and upper confidence bounds of the coefficient

### 16.7.2 Global Model Statistics for Linear Regression

Generalized Linear Model Regression models generate the following statistics that describe the model as a whole:

- Model degrees of freedom
- Model sum of squares
- Model mean square
- Model *F* statistic
- Model *F* value probability
- Error degrees of freedom
- Error sum of squares
- Error mean square
- Corrected total degrees of freedom
- Corrected total sum of squares
- Root mean square error
- Dependent mean
- Coefficient of variation
- R-Square
- Adjusted R-Square
- Akaike's information criterion
- Schwarz's Baysian information criterion
- Estimated mean square error of the prediction
- Hocking Sp statistic
- JP statistic (the final prediction error)
- Number of parameters (the number of coefficients, including the intercept)
- Number of rows
- Whether or not the model converged
- Whether or not a covariance matrix was computed

### 16.7.3 Row Diagnostics for Linear Regression

For Linear Regression, the diagnostics table has the columns described in the following table. All the columns are NUMBER, except the CASE ID column, which preserves the type from the training data.

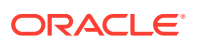

| Column               | <b>Description</b>                              |
|----------------------|-------------------------------------------------|
| CASE ID              | Value of the case ID column                     |
| TARGET VALUE         | Value of the target column                      |
| PREDICTED VALUE      | Value predicted by the model for the target     |
| HAT                  | Value of the diagonal element of the hat matrix |
| RESIDUAL             | Measure of error                                |
| STD ERR RESIDUAL     | Standard error of the residual                  |
| STUDENTIZED RESIDUAL | Studentized residual                            |
| PRED RES             | Predicted residual                              |
| COOKS D              | Cook's D influence statistic                    |

<span id="page-119-0"></span>**Table 16-1 Diagnostics Table for GLM Regression Models**

# 16.8 Logistic Regression

Binary Logistic Regression is the Generalized Linear Model Classification algorithm supported by Oracle Data Mining. The algorithm uses the logit link function and the binomial variance function.

### 16.8.1 Reference Class

You can use the build setting GLMS\_REFERENCE\_CLASS\_NAME to specify the target value to be used as a reference in a binary logistic regression model. Probabilities are produced for the other (non-reference) class. By default, the algorithm chooses the value with the highest prevalence. If there are ties, the attributes are sorted alpha-numerically in an ascending order.

### 16.8.2 Class Weights

You can use the build setting CLAS\_WEIGHTS\_TABLE\_NAME to specify the name of a class weights table. Class weights influence the weighting of target classes during the model build.

### 16.8.3 Coefficient Statistics for Logistic Regression

Generalized Linear Model Classification models generate the following coefficient statistics:

- Name of the predictor
- Coefficient estimate
- Standard error of the coefficient estimate
- Wald chi-square value of the coefficient estimate
- Probability of the Wald chi-square value
- Standardized estimate of the coefficient
- Lower and upper confidence bounds of the coefficient
- Exponentiated coefficient

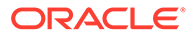

• Exponentiated coefficient for the upper and lower confidence bounds of the coefficient

## <span id="page-120-0"></span>16.8.4 Global Model Statistics for Logistic Regression

Generalized Linear Model Classification models generate the following statistics that describe the model as a whole:

- Akaike's criterion for the fit of the intercept only model
- Akaike's criterion for the fit of the intercept and the covariates (predictors) model
- Schwarz's criterion for the fit of the intercept only model
- Schwarz's criterion for the fit of the intercept and the covariates (predictors) model
- -2 log likelihood of the intercept only model
- -2 log likelihood of the model
- Likelihood ratio degrees of freedom
- Likelihood ratio chi-square probability value
- Pseudo R-square Cox an Snell
- Pseudo R-square Nagelkerke
- Dependent mean
- Percent of correct predictions
- Percent of incorrect predictions
- Percent of ties (probability for two cases is the same)
- Number of parameters (the number of coefficients, including the intercept)
- Number of rows
- Whether or not the model converged
- Whether or not a covariance matrix was computed.

### 16.8.5 Row Diagnostics for Logistic Regression

For Logistic Regression, the diagnostics table has the columns described in the following table. All the columns are NUMBER, except the CASE ID and TARGET VALUE columns, which preserve the type from the training data.

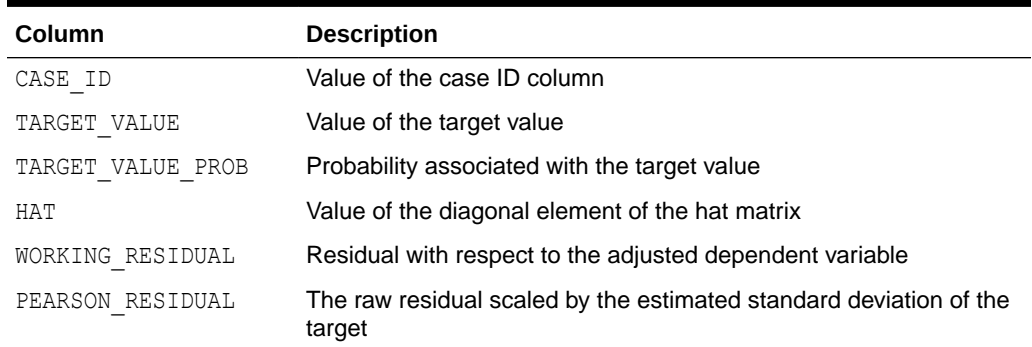

### **Table 16-2 Row Diagnostics Table for Logistic Regression**

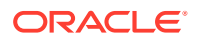

| Column            | <b>Description</b>                                               |
|-------------------|------------------------------------------------------------------|
| DEVIANCE RESIDUAL | Contribution to the overall goodness of fit of the model         |
| C                 | Confidence interval displacement diagnostic                      |
| CBAR              | Confidence interval displacement diagnostic                      |
| <b>DIFDEV</b>     | Change in the deviance due to deleting an individual observation |
| <b>DIFCHISO</b>   | Change in the Pearson chi-square                                 |

**Table 16-2 (Cont.) Row Diagnostics Table for Logistic Regression**

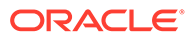

# $1/$ *k*-Means

Learn how to use enhanced *k*-Means Clustering algorithm that the Oracle Data Mining supports.

- About *k*-Means
- *k*[-Means Algorithm Configuration](#page-123-0)
- [Data Preparation for](#page-123-0) *k*-Means

#### **Related Topics**

**[Clustering](#page-61-0)** 

Learn how to discover natural groupings in the data through Clustering - the unsupervised mining function.

## 17.1 About *k*-Means

The *k*-Means algorithm is a distance-based clustering algorithm that partitions the data into a specified number of clusters.

Distance-based algorithms rely on a distance function to measure the similarity between cases. Cases are assigned to the nearest cluster according to the distance function used.

### 17.1.1 Oracle Data Mining Enhanced *k*-Means

Oracle Data Mining implements an enhanced version of the *k*-Means algorithm with the following features:

- **Distance function**: The algorithm supports Euclidean and Cosine distance functions. The default is Euclidean.
- **Scalable Parallel Model build**: The algorithm uses a very efficient method of initialization based on *Bahmani, Bahman, et al. "Scalable k-means++." Proceedings of the VLDB Endowment 5.7 (2012): 622-633*.
- **Cluster properties**: For each cluster, the algorithm returns the centroid, a histogram for each attribute, and a rule describing the hyperbox that encloses the majority of the data assigned to the cluster. The centroid reports the mode for categorical attributes and the mean and variance for numerical attributes.

This approach to *k*-Means avoids the need for building multiple *k*-Means models and provides clustering results that are consistently superior to the traditional *k*-Means.

## 17.1.2 Centroid

The **centroid** represents the most typical case in a cluster. For example, in a data set of customer ages and incomes, the centroid of each cluster would be a customer of average

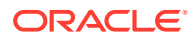

age and average income in that cluster. The centroid is a prototype. It does not necessarily describe any given case assigned to the cluster.

The attribute values for the centroid are the mean of the numerical attributes and the mode of the categorical attributes.

# <span id="page-123-0"></span>17.2 *k*-Means Algorithm Configuration

Learn about configuring *k*-means algorithm.

The Oracle Data Mining enhanced *k*-Means algorithm supports several build-time settings. All the settings have default values. There is no reason to override the defaults unless you want to influence the behavior of the algorithm in some specific way.

You can configure *k*-Means by specifying the following considerations:

- Number of clusters
- Distance Function. The default distance function is Euclidean.

#### **Related Topics**

• *Oracle Database PL/SQL Packages and Types Reference*

# 17.3 Data Preparation for *k*-Means

Learn about preparing data for *k*-means algorithm.

Normalization is typically required by the *k*-Means algorithm. Automatic Data Preparation performs normalization for *k*-Means. If you do not use ADP, you must normalize numeric attributes before creating or applying the model.

When there are missing values in columns with simple data types (not nested), *k*-Means interprets them as missing at random. The algorithm replaces missing categorical values with the mode and missing numerical values with the mean.

When there are missing values in nested columns, *k*-Means interprets them as sparse. The algorithm replaces sparse numerical data with zeros and sparse categorical data with zero vectors.

#### **Related Topics**

- *Oracle Database PL/SQL Packages and Types Reference*
- Preparing the Data
- Transforming the Data

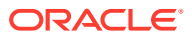

# 18 Minimum Description Length

Learn how to use Minimum Description Length, the supervised technique for calculating Attribute Importance.

- **About MDL**
- [Data Preparation for MDL](#page-126-0)

#### **Related Topics**

• [About Feature Selection and Attribute Importance](#page-68-0)

# 18.1 About MDL

Introduces Minimum Description Length (MDL) algorithm.

MDL is an information theoretic model selection principle. It is an important concept in information theory (the study of the quantification of information) and in learning theory (the study of the capacity for generalization based on empirical data).

MDL assumes that the simplest, most compact representation of the data is the best and most probable explanation of the data. The MDL principle is used to build Oracle Data Mining attribute importance models.

The build process for attribute importance supports parallel execution.

#### **Related Topics**

• *Oracle Database VLDB and Partitioning Guide*

### 18.1.1 Compression and Entropy

**Data compression** is the process of encoding information using fewer **bits** than what the original representation uses. The MDL Principle is based on the notion that the shortest description of the data is the most probable. In typical instantiations of this principle, a model is used to compress the data by reducing the uncertainty (entropy) as discussed below. The description of the data includes a description of the model and the data as described by the model.

**Entropy** is a measure of uncertainty. It quantifies the uncertainty in a random variable as the information required to specify its value. **Information** in this sense is defined as the number of yes/no questions known as **bits** (encoded as 0 or 1) that must be answered for a complete specification. Thus, the information depends upon the number of values that variable can assume.

For example, if the variable represents the sex of an individual, then the number of possible values is two: female and male. If the variable represents the salary of individuals expressed in whole dollar amounts, then the values can be in the range \$0-\$10B, or billions of unique values. Clearly it takes more information to specify an exact salary than to specify an individual's sex.

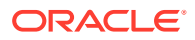

### 18.1.1.1 Values of a Random Variable: Statistical Distribution

Information (the number of bits) depends on the statistical distribution of the values of the variable as well as the number of values of the variable. If we are judicious in the choice of Yes/No questions, then the amount of information for salary specification cannot be as much as it first appears. Most people do not have billion dollar salaries. If most people have salaries in the range \$32000-\$64000, then most of the time, it requires only 15 questions to discover their salary, rather than the 30 required, if every salary from \$0-\$1000000000 were equally likely. In the former example, if the persons were known to be pregnant, then their sex is known to be female. There is no uncertainty, no Yes/No questions need be asked. The entropy is 0.

### 18.1.1.2 Values of a Random Variable: Significant Predictors

Suppose that for some random variable there is a predictor that when its values are known reduces the uncertainty of the random variable. For example, knowing whether a person is pregnant or not, reduces the uncertainty of the random variable sex-ofindividual. This predictor seems like a valuable feature to include in a model. How about name? Imagine that if you knew the name of the person, you would also know the person's sex. If so, the name predictor would seemingly reduce the uncertainty to zero. However, if names are unique, then what was gained? Is the person named Sally? Is the person named George?... We would have as many Yes/No predictors in the name model as there are people. Therefore, specifying the name model would require as many bits as specifying the sex of each person.

### 18.1.1.3 Total Entropy

For a random variable, X, the **total entropy** is defined as minus the Probability(X) multiplied by the log to the base 2 of the Probability $(X)$ . This can be shown to be the variable's most efficient encoding.

### 18.1.2 Model Size

Minimum Description Length (MDL) takes into consideration the size of the model as well as the reduction in uncertainty due to using the model. Both model size and entropy are measured in bits. For our purposes, both numeric and categorical predictors are binned. Thus the size of each single predictor model is the number of predictor bins. The uncertainty is reduced to the within-bin target distribution.

### 18.1.3 Model Selection

Minimum Description Length (MDL) considers each attribute as a simple predictive model of the target class. **Model selection** refers to the process of comparing and ranking the single-predictor models.

MDL uses a communication model for solving the model selection problem. In the communication model there is a sender, a receiver, and data to be transmitted.

These single predictor models are compared and ranked with respect to the MDL metric, which is the relative compression in bits. MDL penalizes model complexity to avoid over-fit. It is a principled approach that takes into account the complexity of the predictors (as models) to make the comparisons fair.

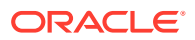

### <span id="page-126-0"></span>18.1.4 The MDL Metric

Attribute importance uses a two-part code as the metric for transmitting each unit of data. The first part (preamble) transmits the model. The parameters of the model are the target probabilities associated with each value of the prediction.

For a target with *j* values and a predictor with *k* values, *n*<sup>i</sup> (*i*= 1,..., k) rows per value, there are Ci , the combination of *j*-1 things taken *n*<sup>i</sup> -1 at a time possible conditional probabilities. The size of the preamble in bits can be shown to be  $\mathsf{Sum}(\mathsf{log}_2(\mathsf{C}_\mathsf{i}))$ , where the sum is taken over  $k.$ Computations like this represent the penalties associated with each single prediction model. The second part of the code transmits the target values using the model.

It is well known that the most compact encoding of a sequence is the encoding that best matches the probability of the symbols (target class values). Thus, the model that assigns the highest probability to the sequence has the smallest target class value transmission cost. In bits, this is the Sum(log $_2$ (p<sub>i</sub>)), where the p<sub>i</sub> are the predicted probabilities for row <sub>i</sub> associated with the model.

The predictor rank is the position in the list of associated description lengths, smallest first.

# 18.2 Data Preparation for MDL

Learn about preparing data for Minimum Description Length (MDL).

Automatic Data Preparation performs supervised binning for MDL. Supervised binning uses decision trees to create the optimal bin boundaries. Both categorical and numerical attributes are binned.

MDL handles missing values naturally as missing at random. The algorithm replaces sparse numerical data with zeros and sparse categorical data with zero vectors. Missing values in nested columns are interpreted as sparse. Missing values in columns with simple data types are interpreted as missing at random.

If you choose to manage your own data preparation, keep in mind that MDL usually benefits from binning. However, the discriminating power of an attribute importance model can be significantly reduced when there are outliers in the data and external equal-width binning is used. This technique can cause most of the data to concentrate in a few bins (a single bin in extreme cases). In this case, quantile binning is a better solution.

#### **Related Topics**

- Preparing the Data
- Transforming the Data

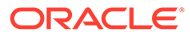

# <span id="page-127-0"></span>19 Naive Bayes

Learn how to use Naive Bayes Classification algorithm that the Oracle Data Mining supports.

- About Naive Bayes
- [Tuning a Naive Bayes Model](#page-129-0)
- [Data Preparation for Naive Bayes](#page-129-0)

#### **Related Topics**

**[Classification](#page-48-0)** Learn how to predict a categorical target through Classification - the supervised mining function.

# 19.1 About Naive Bayes

Learn about Naive Bayes algorithm.

The Naive Bayes algorithm is based on conditional probabilities. It uses Bayes' theorem, a formula that calculates a probability by counting the frequency of values and combinations of values in the historical data.

Bayes' theorem finds the probability of an event occurring given the probability of another event that has already occurred. If  $B$  represents the dependent event and  $A$  represents the prior event, Bayes' theorem can be stated as follows.

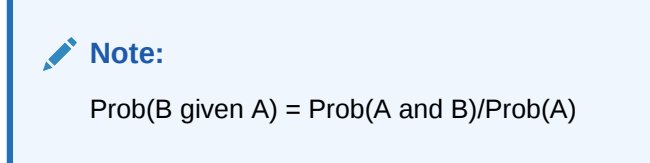

To calculate the probability of  $B$  given  $A$ , the algorithm counts the number of cases where  $A$ and  $B$  occur together and divides it by the number of cases where  $A$  occurs alone.

#### **Example 19-1 Use Bayes' Theorem to Predict an Increase in Spending**

Suppose you want to determine the likelihood that a customer under 21 increases spending. In this case, the prior condition  $(A)$  is "under 21," and the dependent condition  $(B)$  is "increase spending."

If there are 100 customers in the training data and 25 of them are customers under 21 who have increased spending, then:

Prob(A and B) =  $25%$ 

If 75 of the 100 customers are under 21, then:

 $Prob(A) = 75%$ 

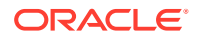

Bayes' theorem predicts that 33% of customers under 21 are likely to increase spending (25/75).

The cases where both conditions occur together are referred to as **pairwise**. In [Example 19-1,](#page-127-0) 25% of all cases are pairwise.

The cases where only the prior event occurs are referred to as **singleton**. In [Example 19-1,](#page-127-0) 75% of all cases are singleton.

A visual representation of the conditional relationships used in Bayes' theorem is shown in the following figure.

**Figure 19-1 Conditional Probabilities in Bayes' Theorem**

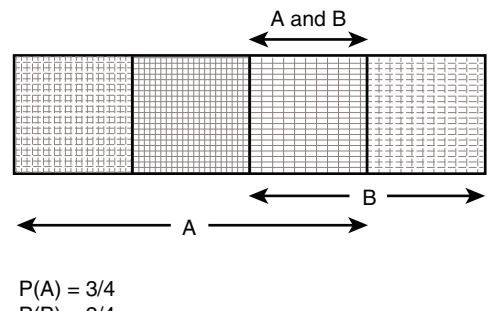

 $P(B) = 2/4$  $P(A \text{ and } B) = P(AB) = 1/4$  $P(A|B) = P(AB) / P(B) = (1/4) / (2/4) = 1/2$  $P(B|A) = P(AB) / P(A) = (1/4) / (3/4) = 1/3$ 

For purposes of illustration, [Example 19-1](#page-127-0) and Figure 19-1 show a dependent event based on a single independent event. In reality, the Naive Bayes algorithm must usually take many independent events into account. In [Example 19-1](#page-127-0), factors such as income, education, gender, and store location might be considered in addition to age.

Naive Bayes makes the assumption that each predictor is conditionally independent of the others. For a given target value, the distribution of each predictor is independent of the other predictors. In practice, this assumption of independence, even when violated, does not degrade the model's predictive accuracy significantly, and makes the difference between a fast, computationally feasible algorithm and an intractable one.

Sometimes the distribution of a given predictor is clearly not representative of the larger population. For example, there might be only a few customers under 21 in the training data, but in fact there are many customers in this age group in the wider customer base. To compensate for this, you can specify **prior probabilities** when training the model.

#### **Related Topics**

• [Priors and Class Weights](#page-55-0) Learn about Priors and Class Weights in a Classification model to produce a useful result.

### 19.1.1 Advantages of Naive Bayes

Learn about the advantages of Naive Bayes.

ORACLE

<span id="page-129-0"></span>The Naive Bayes algorithm affords fast, highly scalable model building and scoring. It scales linearly with the number of predictors and rows.

The build process for Naive Bayes supports parallel execution. (Scoring supports parallel execution irrespective of the algorithm.)

Naive Bayes can be used for both binary and multiclass classification problems.

#### **Related Topics**

• *Oracle Database VLDB and Partitioning Guide*

## 19.2 Tuning a Naive Bayes Model

Introduces about probability calculation of pairwise occurrences and percentage of singleton occurrences.

Naive Bayes calculates a probability by dividing the percentage of pairwise occurrences by the percentage of singleton occurrences. If these percentages are very small for a given predictor, they probably do not contribute to the effectiveness of the model. Occurrences below a certain threshold can usually be ignored.

The following build settings are available for adjusting the probability thresholds. You can specify:

- The minimum percentage of pairwise occurrences required for including a predictor in the model.
- The minimum percentage of singleton occurrences required for including a predictor in the model .

The default thresholds work well for most models, so you need not adjust these settings.

#### **Related Topics**

• *Oracle Database PL/SQL Packages and Types Reference*

# 19.3 Data Preparation for Naive Bayes

Learn about preparing the data for Naive Bayes.

Automatic Data Preparation performs supervised binning for Naive Bayes. Supervised binning uses decision trees to create the optimal bin boundaries. Both categorical and numeric attributes are binned.

Naive Bayes handles missing values naturally as missing at random. The algorithm replaces sparse numerical data with zeros and sparse categorical data with zero vectors. Missing values in nested columns are interpreted as sparse. Missing values in columns with simple data types are interpreted as missing at random.

If you choose to manage your own data preparation, keep in mind that Naive Bayes usually requires binning. Naive Bayes relies on counting techniques to calculate probabilities. Columns must be binned to reduce the cardinality as appropriate. Numerical data can be binned into ranges of values (for example, low, medium, and high), and categorical data can be binned into meta-classes (for example, regions instead of cities). Equi-width binning is not recommended, since outliers cause most of the data to concentrate in a few bins, sometimes a single bin. As a result, the discriminating power of the algorithms is significantly reduced

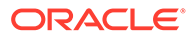

### **Related Topics**

- Preparing the Data
- Transforming the Data

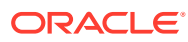

# 20 Neural Network

Learn about Neural Network for Regression and Classification mining functions.

- About Neural Network
- [Data Preparation for Neural Network](#page-133-0)
- [Neural Network Algorithm Configuration](#page-134-0)
- **[Scoring with Neural Network](#page-134-0)**

# 20.1 About Neural Network

Neural Network in Oracle Data Mining is designed for mining functions like Classification and Regression.

In machine learning, an artificial neural network is an algorithm inspired from biological neural network and is used to estimate or approximate functions that depend on a large number of generally unknown inputs. An artificial neural network is composed of a large number of interconnected neurons which exchange messages between each other to solve specific problems. They learn by examples and tune the weights of the connections among the neurons during the learning process. Neural Network is capable of solving a wide variety of tasks such as computer vision, speech recognition, and various complex business problems.

#### **Related Topics**

**[Regression](#page-42-0)** 

Learn how to predict a continuous numerical target through Regression - the supervised mining function.

**[Classification](#page-48-0)** Learn how to predict a categorical target through Classification - the supervised mining function.

### 20.1.1 Neuron and activation function

Neurons are the building blocks of a Neural Network.

A neuron takes one or more inputs having different weights and has an output which depends on the inputs. The output is achieved by adding up inputs of each neuron with weights and feeding the sum into the activation function.

A Sigmoid function is usually the most common choice for activation function but other nonlinear functions, piecewise linear functions or step functions are also used. The following are some examples of activation functions:

- Logistic Sigmoid function
- Linear function
- **Tanh function**
- Arctan function

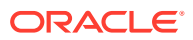

• Bipolar sigmoid function

### 20.1.2 Loss or Cost function

A loss function or cost function is a function that maps an event or values of one or more variables onto a real number intuitively representing some "cost" associated with the event.

An optimization problem seeks to minimize a loss function. The form of loss function is chosen based on the nature of the problem and mathematical needs.

The following are the different loss functions for different scenarios:

- Binary classification: cross entropy function.
- Multi-class classification: softmax function.
- Regression: squared error function.

### 20.1.3 Forward-Backward Propagation

Understand forward-backward propagation.

Forward propagation computes the loss function value by weighted summing the previous layer neuron values and applying activation functions. Backward propagation calculates the gradient of a loss function with respect to all the weights in the network. The weights are initialized with a set of random numbers uniformly distributed within a region specified by user (by setting weights boundaries), or region defined by the number of nodes in the adjacent layers (data driven). The gradients are fed to an optimization method which in turn uses them to update the weights, in an attempt to minimize the loss function.

### 20.1.4 Optimization Solver

Understand optimization solver.

An optimization solver is used to search for the optimal solution of the loss function to find the extreme value (maximum or minimum) of the loss (cost) function.

Oracle Data Mining implements Limited-memory Broyden–Fletcher–Goldfarb–Shanno (L-BFGS) together with line search. L-BFGS is a Quasi-Newton method. This method uses rank-one updates specified by gradient evaluations to approximate Hessian matrix. This method only needs limited amount of memory. L-BFGS is used to find the descent direction and line search is used to find the appropriate step size. The number of historical copies kept in L-BFGS solver is defined by LBFGS\_HISTORY\_DEPTH. When the number of iterations is smaller than the history depth, the Hessian computed by L-BFGS is accurate. When the number of iterations is larger than the history depth, the Hessian computed by L-BFGS is an approximation. Therefore, the history depth cannot be too small or too large as the computation can be too slow. Typically, the value is between 3 and 10.

### 20.1.5 Regularization

Understand regularization.

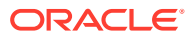

<span id="page-133-0"></span>Regularization refers to a process of introducing additional information to solve an ill-posed problem or to prevent over-fitting. Ill-posed or over-fitting can occur when a statistical model describes random error or noise instead of the underlying relationship. Typical regularization techniques include L1-norm regularization, L2-norm regularization, and held-aside.

Held-aside is usually used for large training date set whereas L1-norm regularization and L2 norm regularization are mostly used for small training date set.

### 20.1.6 Convergence Check

This checks if the optimal solution has been reached and if the iterations of the optimization has come to an end.

In L-BFGS solver, the convergence criteria includes maximum number of iterations, infinity norm of gradient, and relative error tolerance. For held-aside regularization, the convergence criteria checks the loss function value of the test data set, as well as the best model learned so far. The training is terminated when the model becomes worse for a specific number of iterations (specified by NNET\_HELDASIDE\_MAX\_FAIL), or the loss function is close to zero, or the relative error on test data is less than the tolerance.

# 20.1.7 LBFGS\_SCALE\_HESSIAN

Defines LBFGS\_SCALE\_HESSIAN.

It specifies how to set the initial approximation of the inverse Hessian at the beginning of each iteration. If the value is set to be LBFGS\_SCALE\_HESSIAN\_ENABLE, then we approximate the initial inverse Hessian with Oren-Luenberger scaling. If it is set to be LBFGS SCALE HESSIAN DISABLE, then we use identity as the approximation of the inverse Hessian at the beginning of each iteration.

#### **Related Topics**

• *Oracle Database PL/SQL Packages and Types Reference*

## 20.1.8 NNET\_HELDASIDE\_MAX\_FAIL

Defines NNET HELDASIDE MAX FAIL.

Validation data (held-aside) is used to stop training early if the network performance on the validation data fails to improve or remains the same for NNET\_HELDASIDE\_MAX\_FAIL epochs in a row.

#### **Related Topics**

• *Oracle Database PL/SQL Packages and Types Reference*

# 20.2 Data Preparation for Neural Network

Learn about preparing data for Neural Network.

The algorithm automatically "explodes" categorical data into a set of binary attributes, one per category value. Oracle Data Mining algorithms automatically handle missing values and therefore, missing value treatment is not necessary.

The algorithm automatically replaces missing categorical values with the mode and missing numerical values with the mean. Neural Network requires the normalization of numeric input.

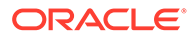

<span id="page-134-0"></span>The algorithm uses z-score normalization. The normalization occurs only for twodimensional numeric columns (not nested). Normalization places the values of numeric attributes on the same scale and prevents attributes with a large original scale from biasing the solution. Neural Network scales the numeric values in nested columns by the maximum absolute value seen in the corresponding columns.

#### **Related Topics**

- Preparing the Data
- Transforming the Data

# 20.3 Neural Network Algorithm Configuration

Learn about configuring Neural Network algorithm.

#### **Specify Nodes Per Layer**

```
INSERT INTO SETTINGS_TABLE (setting_name, setting_value) VALUES
                    ('NNET_NODES_PER_LAYER', '2,3');
```
#### **Specify Activation Functions Per Layer**

```
INSERT INTO SETTINGS_TABLE (setting_name, setting_value) VALUES
                    ('NNET_ACTIVATIONS', ' ' ' NNET_ACTIVATIONS_TANH 
' ', ' ' NNET ACTIVATIONS LOG SIG ' ' ');
```
#### **Example 20-1 Example**

In this example you will understand how to build a Neural Network. When the settings table is created and populated, insert a row in the settings table to specify the algorithm.

```
INSERT INTO SETTINGS TABLE (setting name, setting value) VALUES
      ('ALGO_NAME', 'ALGO_NEURAL_NETWORK');
```
#### Build the model as follows:

```
BEGIN
DBMS_DATA_MINING.CREATE_MODEL(
model_name => 'model-name',
mining function \Rightarrow dbms data mining.classification/regression,
data table name \Rightarrow 'test table',
case id column name => 'case id',
target column name \Rightarrow 'test target',
settings table name => 'settings table');
END;
/
```
## 20.4 Scoring with Neural Network

Learn to score with Neural Network.

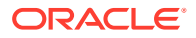

Scoring with Neural Network is the same as any other Classification or Regression algorithm. The following functions are supported: PREDICTION, PREDICTION PROBABILITY, PREDICTION COST, PREDICTION SET, and PREDICTION DETAILS.

#### **Related Topics**

• *Oracle Database SQL Language Reference*

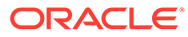

# 21 Non-Negative Matrix Factorization

Learn how to use Non-Negative Matrix Factorization (NMF), the unsupervised algorithm, that the Oracle Data Mining uses for Feature Extraction.

- About NMF
- [Tuning the NMF Algorithm](#page-137-0)
- **[Data Preparation for NMF](#page-138-0)**

#### **Related Topics**

**[Feature Selection and Extraction](#page-67-0)** Learn how to perform Feature Selection, Feature Extraction, and Attribute Importance.

#### **See Also:**

Paper "Learning the Parts of Objects by Non-Negative Matrix Factorization" by D. D. Lee and H. S. Seung in *Nature* (401, pages 788-791, 1999)

## 21.1 About NMF

Non-Negative Matrix Factorization is a state of the art feature extraction algorithm. NMF is useful when there are many attributes and the attributes are ambiguous or have weak predictability. By combining attributes, NMF can produce meaningful patterns, topics, or themes.

Each feature created by NMF is a linear combination of the original attribute set. Each feature has a set of coefficients, which are a measure of the weight of each attribute on the feature. There is a separate coefficient for each numerical attribute and for each distinct value of each categorical attribute. The coefficients are all non-negative.

### 21.1.1 Matrix Factorization

Non-Negative Matrix Factorization uses techniques from multivariate analysis and linear algebra. It decomposes the data as a matrix *M* into the product of two lower ranking matrices *W* and *H*. The sub-matrix *W* contains the NMF basis; the sub-matrix *H* contains the associated coefficients (weights).

The algorithm iteratively modifies of the values of *W* and *H* so that their product approaches *M*. The technique preserves much of the structure of the original data and guarantees that both basis and weights are non-negative. The algorithm terminates when the approximation error converges or a specified number of iterations is reached.

The NMF algorithm must be initialized with a seed to indicate the starting point for the iterations. Because of the high dimensionality of the processing space and the fact that there

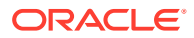

is no global minimization algorithm, the appropriate initialization can be critical in obtaining meaningful results. Oracle Data Mining uses a random seed that initializes the values of W and H based on a uniform distribution. This approach works well in most cases.

### <span id="page-137-0"></span>21.1.2 Scoring with NMF

Learn about scoring with Non-Negative Matrix Factorization (NMF).

NMF can be used as a pre-processing step for dimensionality reduction in Classification, Regression, Clustering, and other mining tasks. Scoring an NMF model produces data projections in the new feature space. The magnitude of a projection indicates how strongly a record maps to a feature.

The SQL scoring functions for feature extraction support NMF models. When the functions are invoked with the analytical syntax, the functions build and apply a transient NMF model. The feature extraction functions are: FEATURE\_DETAILS, FEATURE ID, FEATURE SET, and FEATURE VALUE.

#### **Related Topics**

• *Oracle Data Mining User's Guide*

### 21.1.3 Text Mining with NMF

Learn about mining text with Non-Negative Matrix Factorization (NMF).

NMF is especially well-suited for text mining. In a text document, the same word can occur in different places with different meanings. For example, "hike" can be applied to the outdoors or to interest rates. By combining attributes, NMF introduces context, which is essential for explanatory power:

- "hike" + "mountain" -> "outdoor sports"
- "hike" + "interest" -> "interest rates"

#### **Related Topics**

• *Oracle Data Mining User's Guide*

# 21.2 Tuning the NMF Algorithm

Learn about configuring parameters for Non-Negative Matrix Factorization (NMF).

Oracle Data Mining supports five configurable parameters for NMF. All of them have default values which are appropriate for most applications of the algorithm. The NMF settings are:

- Number of features. By default, the number of features is determined by the algorithm.
- Convergence tolerance. The default is .05.
- Number of iterations. The default is 50.
- Random seed. The default is -1.
- Non-negative scoring. You can specify whether negative numbers must be allowed in scoring results. By default they are allowed.

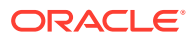

#### **Related Topics**

• *Oracle Database PL/SQL Packages and Types Reference*

# <span id="page-138-0"></span>21.3 Data Preparation for NMF

Learn about preparing the date for Non-Negative Matrix Factorization (NMF).

Automatic Data Preparation normalizes numerical attributes for NMF.

When there are missing values in columns with simple data types (not nested), NMF interprets them as missing at random. The algorithm replaces missing categorical values with the mode and missing numerical values with the mean.

When there are missing values in nested columns, NMF interprets them as sparse. The algorithm replaces sparse numerical data with zeros and sparse categorical data with zero vectors.

If you choose to manage your own data preparation, keep in mind that outliers can significantly impact NMF. Use a clipping transformation before binning or normalizing. NMF typically benefits from normalization. However, outliers with min-max normalization cause poor matrix factorization. To improve the matrix factorization, you need to decrease the error tolerance. This in turn leads to longer build times.

#### **Related Topics**

- Preparing the Data
- Transforming the Data

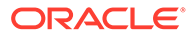

# <span id="page-139-0"></span>22 O-Cluster

Learn how to use Orthogonal Partitioning Clustering (O-Cluster), an Oracle-proprietary Clustering algorithm.

- **About O-Cluster**
- [Tuning the O-Cluster Algorithm](#page-141-0)
- **[Data Preparation for O-Cluster](#page-141-0)**

#### **Related Topics**

**[Clustering](#page-61-0)** 

Learn how to discover natural groupings in the data through Clustering - the unsupervised mining function.

### **∕ See Also:**

Campos, M.M., Milenova, B.L., "Clustering Large Databases with Numeric and Nominal Values Using Orthogonal Projections", Oracle Data Mining Technologies, Oracle Corporation.

```
Oracle Data Mining
```
# 22.1 About O-Cluster

O-Cluster is a fast, scalable grid-based clustering algorithm well-suited for mining large, highdimensional data sets. The algorithm can produce high quality clusters without relying on user-defined parameters.

The objective of O-Cluster is to identify areas of high density in the data and separate the dense areas into clusters. It uses axis-parallel uni-dimensional (orthogonal) data projections to identify the areas of density. The algorithm looks for splitting points that result in distinct clusters that do not overlap and are balanced in size.

O-Cluster operates recursively by creating a binary tree hierarchy. The number of leaf clusters is determined automatically. The algorithm can be configured to limit the maximum number of clusters.

### 22.1.1 Partitioning Strategy

Partitioning strategy refers to the process of discovering areas of density in the attribute histograms. The process differs for numerical and categorical data. When both are present in the data, the algorithm performs the searches separately and then compares the results.

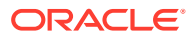

In choosing a partition, the algorithm balances two objectives: finding well separated clusters, and creating clusters that are balanced in size. The following paragraphs detail how partitions for numerical and categorical attributes are identified.

### <span id="page-140-0"></span>22.1.1.1 Partitioning Numerical Attributes

To find the best valid cutting plane, O-Cluster searches the attribute histograms for bins of low density (valleys) between bins of high density (peaks). O-Cluster attempts to find a pair of peaks with a valley between them where the difference between the peak and valley histogram counts is statistically significant.

A **sensitivity** level parameter specifies the lowest density that may be considered a peak. Sensitivity is an optional parameter for numeric data. It may be used to filter the splitting point candidates.

### 22.1.1.2 Partitioning Categorical Attributes

Categorical values do not have an intrinsic order associated with them. Therefore it is impossible to apply the notion of histogram peaks and valleys that is used to partition numerical values.

Instead the counts of individual values form a histogram. Bins with large counts are interpreted as regions with high density. The clustering objective is to separate these high-density areas and effectively decrease the entropy (randomness) of the data.

O-Cluster identifies the histogram with highest entropy along the individual projections. Entropy is measured as the number of bins above **sensitivity** level. O-Cluster places the two largest bins into separate partitions, thereby creating a splitting predicate. The remainder of the bins are assigned randomly to the two resulting partitions.

### 22.1.2 Active Sampling

The O-Cluster algorithm operates on a data buffer of a limited size. It uses an active sampling mechanism to handle data sets that do not fit into memory.

After processing an initial random sample, O-Cluster identifies cases that are of no further interest. Such cases belong to *frozen* partitions where further splitting is highly unlikely. These cases are replaced with examples from *ambiguous* regions where further information (additional cases) is needed to find good splitting planes and continue partitioning. A partition is considered ambiguous if a valid split can only be found at a lower confidence level.

Cases associated with frozen partitions are marked for deletion from the buffer. They are replaced with cases belonging to ambiguous partitions. The histograms of the ambiguous partitions are updated and splitting points are reevaluated.

### 22.1.3 Process Flow

The O-Cluster algorithm evaluates possible splitting points for all projections in a partition, selects the best one, and splits the data into two new partitions. The algorithm proceeds by searching for good cutting planes inside the newly created partitions. Thus, O-Cluster creates a binary tree structure that divides the input space into rectangular regions with no overlaps or gaps.

The main processing stages are:

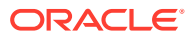

- <span id="page-141-0"></span>**1.** Load the buffer. Assign all cases from the initial buffer to a single active root partition.
- **2.** Compute histograms along the orthogonal uni-dimensional projections for each active partition.
- **3.** Find the best splitting points for active partitions.
- **4.** Flag ambiguous and frozen partitions.
- **5.** When a valid separator exists, split the active partition into two new active partitions and start over at step 2.
- **6.** Reload the buffer after all recursive partitioning on the current buffer is completed. Continue loading the buffer until either the buffer is filled again, or the end of the data set is reached, or until the number of cases is equal to the data buffer size.

**Note:**

O-Cluster requires at most one pass through the data

### 22.1.4 Scoring

The clusters discovered by O-Cluster are used to generate a Bayesian probability model that can be used to score new data. The generated probability model is a mixture model where the mixture components are represented by a product of independent normal distributions for numerical attributes and multinomial distributions for categorical attributes.

# 22.2 Tuning the O-Cluster Algorithm

Learn about configuring build settings for O-Cluster.

The O-Cluster algorithm supports two build-time settings. Both settings have default values. There is no reason to override the defaults unless you want to influence the behavior of the algorithm in some specific way.

You can configure O-Cluster by specifying any of the following:

- **Buffer size** Size of the processing buffer.
- **Sensitivity factor** A fraction that specifies the peak density required for separating a new cluster.

#### **Related Topics**

- **[Active Sampling](#page-140-0)**
- **[Partitioning Strategy](#page-139-0)**
- *Oracle Database PL/SQL Packages and Types Reference*

# 22.3 Data Preparation for O-Cluster

Learn about preparing the data for O-Cluster.

Automatic Data Preparation bins numerical attributes for O-Cluster. It uses a specialized form of equi-width binning that computes the number of bins per attribute automatically. Numerical

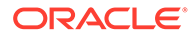

columns with all nulls or a single value are removed. O-Cluster handles missing values naturally as missing at random.

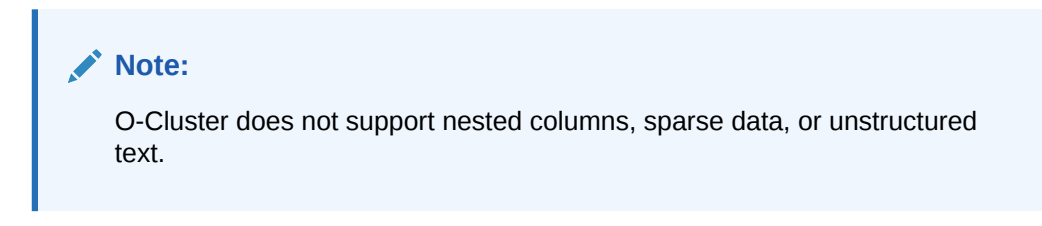

#### **Related Topics**

- Preparing the Data
- Transforming the Data

### 22.3.1 User-Specified Data Preparation for O-Cluster

Learn about preparing the user-specified data for O-Cluster.

Keep the following in mind if you choose to prepare the data for O-Cluster:

- O-Cluster does not necessarily use all the input data when it builds a model. It reads the data in batches (the default batch size is 50000). It only reads another batch if it believes, based on statistical tests, that uncovered clusters can still exist.
- Binary attributes must be declared as categorical.
- Automatic equi-width binning is highly recommended. The bin identifiers are expected to be positive consecutive integers starting at 1.
- The presence of outliers can significantly impact clustering algorithms. Use a clipping transformation before binning or normalizing. Outliers with equi-width binning can prevent O-Cluster from detecting clusters. As a result, the whole population appears to fall within a single cluster.

#### **Related Topics**

• *Oracle Database PL/SQL Packages and Types Reference*

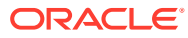

# 23 R Extensibility

Learn how to built analytics model and scored in R with ease. R extensible algorithms are enhanced to support and register additional algorithms for SQL users and graphical user interface users.

- Oracle Data Mining with R Extensibility
- [Scoring with R](#page-144-0)
- [About Algorithm Meta Data Registration](#page-144-0)

# 23.1 Oracle Data Mining with R Extensibility

Learn how you can use Oracle Data Mining to build, score, and view Oracle Data Mining models as well as R models.

The Oracle Data Mining framework is enhanced extending the data mining algorithm set with algorithms from the open source R ecosystem. Oracle Data Mining is implemented in the Oracle Database kernel. The mining models are Database schema objects. With the extensibility enhancement, the data mining framework can build, score, and view both Oracle Data Mining models and R models.

#### **Registration of R scripts**

The R engine on the database server executes the R scripts to build, score, and view R models. These R scripts must be registered with the database beforehand by a privileged user with rqAdmin role. You must first install Oracle R Enterprise to register the R scripts.

#### **Functions of Oracle Data Mining with R Model**

The following functions are supported for an R model:

- Oracle Data Mining DBMS DATA MINING package is enhanced to support R model. For example, CREATE\_MODEL and DROP\_MODEL.
- MODEL VIEW to get the R model details about a single model and a partitioned model.
- Oracle Data Mining SQL functions are enhanced to operate with the R model functions. For example, PREDICTION and CLUSTER ID.

R model extensibility supports the following data mining functions:

- **Association**
- Attribute Importance
- **Regression**
- **Classification**
- **Clustering**
- Feature Extraction

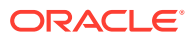
# 23.2 Scoring with R

Learn how to build and score with R Mining model.

For more information, see *Oracle Data Mining User's Guide*

# 23.3 About Algorithm Meta Data Registration

Algorithm Meta Data Registration allows for a uniform and consistent approach of registering new algorithm functions and their settings.

Users have the ability to add new R-based algorithms through the registration process. The new algorithms appear as available within Oracle R Enterprise and within the appropriate mining functions. Based on the registration meta data, the settings page is dynamically rendered. The advantages are as follows:

- Manage R-based algorithms more easily
- Easy to specify R-based algorithm for model build
- Clean individual properties in JSON structure
- Share R-based algorithm across user

Algorithm meta data registration extends the mining model capability of Oracle Data Mining.

### **Related Topics**

- *Oracle Database PL/SQL Packages and Types Reference*
- FETCH\_JSON\_SCHEMA Procedure
- REGISTER\_ALGORITHM Procedure
- JSON Schema for R Extensible Algorithm

### 23.3.1 Algorithm Meta Data Registration

Algorithm Meta Data Registration allows for a uniform and consistent approach of registering new algorithm functions and their settings.

User have the ability to add new algorithms through the registration process. The new algorithms can appear as available within Oracle Data Mining R within their appropriate mining functions. Based on the registration meta data, the settings page is dynamically rendered. Algorithm meta data registration extends the mining model capability of Oracle Data Mining.

### **Related Topics**

- *Oracle Database PL/SQL Packages and Types Reference*
- FETCH\_JSON\_SCHEMA Procedure
- REGISTER\_ALGORITHM Procedure
- JSON Schema for R Extensible Algorithm

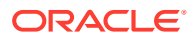

# 24 Random Forest

Learn how to use Random Forest as a classification algorithm.

- About Random Forest
- Building a Random Forest
- **[Scoring with Random Forest](#page-146-0)**

### **Related Topics**

**[Feature Selection and Extraction](#page-67-0)** Learn how to perform Feature Selection, Feature Extraction, and Attribute Importance.

# 24.1 About Random Forest

Random Forest is a classification algorithm used by Oracle Data Mining. The algorithm builds an **ensemble** (also called **forest**) of trees.

The algorithm builds a number of decision tree models and predicts using the ensemble. An individual decision tree is built by choosing a random sample from the training data set as the input. At each node of the tree, only a random sample of predictors is chosen for computing the split point. This introduces variation in the data used by the different trees in the forest. The parameters RFOR SAMPLING RATIO and RFOR MTRY are used to specify the sample size and number of predictors chosen at each node. Users can use ODMS\_RANDOM\_SEED to set the random seed value before running the algorithm.

### **Related Topics**

**[Decision Tree](#page-90-0)** 

Learn how to use Decision Tree algorithm. Decision Tree is one of the Classification algorithms that the Oracle Data Mining supports.

- **[Splitting](#page-93-0)**
- [Data Preparation for Decision Tree](#page-95-0) Learn how to prepare data for Decision Tree.

# 24.2 Building a Random Forest

The Random Forest is built upon existing infrastructure and Application Programming Interfaces (APIs) of Oracle Data Mining.

The model is built by specifying parameters in the existing APIs. The scoring is performed using the same SQL queries and APIs as the existing Classification algorithms. Oracle Data Mining implements a variant of Classical Random Forest algorithm. This implementation supports big data sets. The implementation of the algorithm differs in the following ways:

• Oracle Data Mining does not support bagging and instead provides sampling without replacement

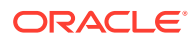

<span id="page-146-0"></span>Users have the ability to specify the depth of the tree. Trees are not built to maximum depth.

### **Example 24-1 Example**

In this example you will understand how to build a Random Forest. When the settings table is created and populated, insert a row in the settings table to specify the algorithm and the variant.

```
INSERT INTO SETTINGS_TABLE (setting_name, setting_value) VALUES
('ALGO_NAME', 'ALGO_RANDOM_FOREST');
```
### Build the model as follows:

```
BEGIN DBMS_DATA_MINING.CREATE_MODEL(
model name \implies 'model-name',
mining function => dbms data mining.classification,
data table name \Rightarrow 'test table',
case id column name => ',
target column name \Rightarrow 'test target',
settings table name => 'settings table');
END;
/
```
# 24.3 Scoring with Random Forest

Learn to score with Random Forest.

Scoring with Random Forest is the same as any other Classification algorithm. The following functions are supported: PREDICTION, PREDICTION PROBABILITY, PREDICTION COST, PREDICTION SET, and PREDICTION DETAILS.

#### **Related Topics**

• *Oracle Database SQL Language Reference*

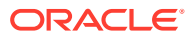

# 25 Singular Value Decomposition

Learn how to use Singular Value Decomposition, an unsupervised algorithm for Feature Extraction.

- About Singular Value Decomposition
- [Configuring the Algorithm](#page-149-0)
- **[Data Preparation for SVD](#page-150-0)**

### **Related Topics**

**[Feature Selection and Extraction](#page-67-0)** Learn how to perform Feature Selection, Feature Extraction, and Attribute Importance.

# 25.1 About Singular Value Decomposition

Singular Value Decomposition (SVD) and the closely-related Principal Component Analysis (PCA) are well established feature extraction methods that have a wide range of applications. Oracle Data Mining implements SVD as a feature extraction algorithm and PCA as a special scoring method for SVD models.

SVD and PCA are orthogonal linear transformations that are optimal at capturing the underlying variance of the data. This property is very useful for reducing the dimensionality of high-dimensional data and for supporting meaningful data visualization.

SVD and PCA have a number of important applications in addition to dimensionality reduction. These include matrix inversion, data compression, and the imputation of unknown data values.

### 25.1.1 Matrix Manipulation

Singular Value Decomposition (SVD) is a factorization method that decomposes a rectangular matrix **X** into the product of three matrices:

### **Figure 25-1 Matrix Manipulation**

$$
\mathbf{X} = \mathbf{U}\mathbf{S}\mathbf{V}'
$$

The **U** matrix consists of a set of 'left' orthonormal bases

The **S** matrix is a diagonal matrix

The **V** matrix consists of set of 'right' orthonormal bases

The values in **S** are called singular values. They are non-negative, and their magnitudes indicate the importance of the corresponding bases (components). The singular values reflect the amount of data variance captured by the bases. The first basis (the one with largest

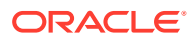

singular value) lies in the direction of the greatest data variance. The second basis captures the orthogonal direction with the second greatest variance, and so on.

SVD essentially performs a coordinate rotation that aligns the transformed axes with the directions of maximum variance in the data. This is a useful procedure under the assumption that the observed data has a high signal-to-noise ratio and that a large variance corresponds to interesting data content while a lower variance corresponds to noise.

SVD makes the assumption that the underlying data is Gaussian distributed and can be well described in terms of means and covariances.

### 25.1.2 Low Rank Decomposition

To reduce dimensionality, Singular Value Decomposition (SVD) keeps lower-order bases (the ones with the largest singular values) and ignores higher-order bases (the ones with the smallest singular values). The rationale behind this strategy is that the low-order bases retain the characteristics of the data that contribute most to its variance and are likely to capture the most important aspects of the data.

Given a data set **X** (*n*x*m*), where *n* is the number of rows and *m* is the number of attributes, a low-rank SVD uses only *k* components (*k* <= **min**(*m*, *n*)). In typical implementations of SVD, the value of *k* requires a visual inspection of the ranked singular values associated with the individual components. In Oracle Data Mining, SVD automatically estimates the cutoff point, which corresponds to a significant drop in the explained variance.

SVD produces two sets of orthonormal bases (**U** and **V**). Either of these bases can be used as a new coordinate system. In Oracle Data Mining SVD, **V** is the new coordinate system, and **U** represents the projection of **X** in this coordinate system. The algorithm computes the projection of new data as follows:

### **Figure 25-2 Computing Projection of New Data**

 $\widetilde{\mathbf{X}} = \mathbf{X} \mathbf{V}_k \mathbf{S}_k^{-1}$ 

where **X** (*n*x*k*) is the projected data in the reduced data space, defined by the first *k* components, and  $\mathbf{V}_\mathsf{k}$  and  $\mathbf{S}_\mathsf{k}$  define the reduced component set.

### 25.1.3 Scalability

In Oracle Data Mining, Singular Value Decomposition (SVD) can process data sets with millions of rows and thousands of attributes. Oracle Data Mining automatically recommends an appropriate number of features, based on the data, for dimensionality reduction.

SVD has linear scalability with the number of rows and cubic scalability with the number of attributes when a full decomposition is computed. A low-rank decomposition is typically linear with the number of rows and linear with the number of columns. The scalability with the reduced rank depends on how the rank compares to the number of rows and columns. It can be linear when the rank is significantly smaller or cubic when it is on the same scale.

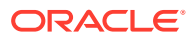

# <span id="page-149-0"></span>25.2 Configuring the Algorithm

Learn about configuring Singular Value Decomposition (SVD).

Several options are available for configuring the SVD algorithm. Among them are settings to control model size and performance, and whether to score with SVD projections or Principal Component Analysis (PCA) projections.

### **Related Topics**

• *Oracle Database PL/SQL Packages and Types Reference*

### 25.2.1 Model Size

The **U** matrix in Singular Value Decomposition has as many rows as the number of rows in the build data. To avoid creating a large model, the **U** matrix persists only when an algorithmspecific setting is enabled. By default the **U** matrix does not persist.

### 25.2.2 Performance

Singular Value Decomposition can use approximate computations to improve performance. Approximation may be appropriate for data sets with many columns. An approximate lowrank decomposition provides good solutions at a reasonable computational cost. The quality of the approximation is dependent on the characteristics of the data.

### 25.2.3 PCA scoring

Learn about configuring Singular Value Decomposition (SVD) to perform Principal Component Analysis (PCA) projections.

SVD models can be configured to perform PCA projections. PCA is closely related to SVD. PCA computes a set of orthonormal bases (principal components) that are ranked by their corresponding explained variance. The main difference between SVD and PCA is that the PCA projection is not scaled by the singular values. The PCA projection to the new coordinate system is given by:

### **Figure 25-3 PCA Projection Calculation**

$$
\widetilde{\mathbf{X}} = \mathbf{X} \mathbf{V}_k
$$

where

*X*

(*n*x*k*) is the projected data in the reduced data space, defined by the first *k* components, and **V**k defines the reduced component set.

### **Related Topics**

• *Oracle Database PL/SQL Packages and Types Reference*

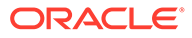

# <span id="page-150-0"></span>25.3 Data Preparation for SVD

Learn about preparing the data for Singular Value Decomposition (SVD).

Oracle Data Mining implements SVD for numerical data and categorical data.

When the build data is scored with SVD, Automatic Data Preparation does nothing. When the build data is scored with Principal Component Analysis (PCA), Automatic Data Preparation shifts the numerical data by mean.

Missing value treatment is not needed, because Oracle Data Mining algorithms handle missing values automatically. SVD replaces numerical missing values with the mean and categorical missing values with the mode. For sparse data (missing values in nested columns), SVD replaces missing values with zeros.

### **Related Topics**

- Preparing the Data
- Transforming the Data

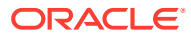

# 26 Support Vector Machines

Learn how to use Support Vector Machines, a powerful algorithm based on statistical learning theory.

Oracle Data Mining implements Support Vector Machines for Classification, Regression, and Anomaly Detection.

- **About Support Vector Machines**
- [Tuning an SVM Model](#page-153-0)
- [Data Preparation for SVM](#page-153-0)
- **[SVM Classification](#page-154-0)**
- [One-Class SVM](#page-155-0)
- **[SVM Regression](#page-155-0)**

#### **Related Topics**

- **[Regression](#page-42-0)** Learn how to predict a continuous numerical target through Regression - the supervised mining function.
- [Anomaly Detection](#page-58-0) Learn how to detect rare cases in the data through Anomaly Detection - an unsupervised function.
- [Oracle Data Mining](unilink:datamining_index)

### **See Also:**

Milenova, B.L., Yarmus, J.S., Campos, M.M., "Support Vector Machines in Oracle Database 10*g*: Removing the Barriers to Widespread Adoption of Support Vector Machines", Proceedings of the 31st VLDB Conference, Trondheim, Norway, 2005.

# 26.1 About Support Vector Machines

Support Vector Machine (SVM) is a powerful, state-of-the-art algorithm with strong theoretical foundations based on the Vapnik-Chervonenkis theory. SVM has strong **regularization** properties. Regularization refers to the generalization of the model to new data.

### 26.1.1 Advantages of SVM

Oracle Data Mining SVM implementation includes two types of solvers, an Interior Point Method (IPM) solver and a Sub-Gradient Descent (SGD) solver. The IPM solver provides stable and accurate solutions, however, it may not be able to handle data of high dimensionality. For high-dimensional and/or large data, for example, text, ratings, and so on,

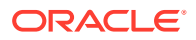

the SGD solver is a better choice. Both solvers have highly scalable parallel implementations and can handle large volumes of data.

## 26.1.2 Advantages of SVM in Oracle Data Mining

Oracle Data Mining has its own proprietary implementation of Support Vector Machines (SVM), which exploits the many benefits of the algorithm while compensating for some of the limitations inherent in the SVM framework. Oracle Data Mining SVM provides the scalability and usability that are needed in a production quality data mining system.

### 26.1.2.1 Usability

Explains usability for Support Vector Machines (SVM) in Oracle Data Mining.

Usability is a major enhancement, because SVM has often been viewed as a tool for experts. The algorithm typically requires data preparation, tuning, and optimization. Oracle Data Mining minimizes these requirements. You do not need to be an expert to build a quality SVM model in Oracle Data Mining. For example:

- Data preparation is not required in most cases.
- Default tuning parameters are generally adequate.

### **Related Topics**

- [Data Preparation for SVM](#page-153-0)
- [Tuning an SVM Model](#page-153-0) Learn about configuring settings for Support Vector Machines (SVM).

### 26.1.2.2 Scalability

Learn how to scale the data for Support Vector Machines (SVM).

When dealing with very large data sets, sampling is often required. However, sampling is not required with Oracle Data Mining SVM, because the algorithm itself uses stratified sampling to reduce the size of the training data as needed.

Oracle Data Mining SVM is highly optimized. It builds a model incrementally by optimizing small working sets toward a global solution. The model is trained until convergence on the current working set, then the model adapts to the new data. The process continues iteratively until the convergence conditions are met. The Gaussian kernel uses caching techniques to manage the working sets.

### **Related Topics**

• Kernel-Based Learning

Learn about kernal-based functions to transform the input data for Support Vector Machines (SVM).

### 26.1.3 Kernel-Based Learning

Learn about kernal-based functions to transform the input data for Support Vector Machines (SVM).

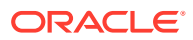

<span id="page-153-0"></span>SVM is a kernel-based algorithm. A **kernel** is a function that transforms the input data to a high-dimensional space where the problem is solved. Kernel functions can be linear or nonlinear.

Oracle Data Mining supports linear and Gaussian (nonlinear) kernels.

In Oracle Data Mining, the **linear kernel** function reduces to a linear equation on the original attributes in the training data. A linear kernel works well when there are many attributes in the training data.

The **Gaussian kernel** transforms each case in the training data to a point in an *n*dimensional space, where *n* is the number of cases. The algorithm attempts to separate the points into subsets with homogeneous target values. The Gaussian kernel uses nonlinear separators, but within the kernel space it constructs a linear equation.

### **Note:**

Active Learning is not relevant in Oracle Database 12*c* Release 2 and later. A setting similar to Active Learning is ODMS SAMPLING.

#### **Related Topics**

• *Oracle Database PL/SQL Packages and Types Reference*

# 26.2 Tuning an SVM Model

Learn about configuring settings for Support Vector Machines (SVM).

SVM have built-in mechanisms that automatically choose appropriate settings based on the data. You may need to override the system-determined settings for some domains.

Settings pertain to regression, classification, and anomaly detection unless otherwise specified.

#### **Related Topics**

• *Oracle Database PL/SQL Packages and Types Reference*

# 26.3 Data Preparation for SVM

The SVM algorithm operates natively on numeric attributes. SVM uses z-score normalization on numeric attributes. The normalization occurs only for two-dimensional numeric columns (not nested). The algorithm automatically "explodes" categorical data into a set of binary attributes, typically one per category value. For example, a character column for marital status with values married or single is transformed to two numeric attributes: married and single. The new attributes can have the value 1 (true) or 0 (false).

When there are missing values in columns with simple data types (not nested), SVM interprets them as missing at random. The algorithm automatically replaces missing categorical values with the mode and missing numerical values with the mean.

When there are missing values in the nested columns, SVM interprets them as sparse. The algorithm automatically replaces sparse numerical data with zeros and sparse categorical data with zero vectors.

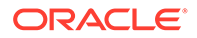

### <span id="page-154-0"></span>26.3.1 Normalization

Support Vector Machines require the normalization of numeric input. Normalization places the values of numeric attributes on the same scale and prevents attributes with a large original scale from biasing the solution. Normalization also minimizes the likelihood of overflows and underflows.

### 26.3.2 SVM and Automatic Data Preparation

Learn about treating and transforming data manually or through Automatic Data Preparation (ADP) for Support Vector Machines (SVM).

The SVM algorithm automatically handles missing value treatment and the transformation of categorical data, but normalization and outlier detection must be handled by Automatic Data Preparation (ADP) or prepared manually. ADP performs min-max normalization for SVM.

### **Note:**

Oracle recommends that you use Automatic Data Preparation with SVM. The transformations performed by ADP are appropriate for most models.

### **Related Topics**

• *Oracle Data Mining User's Guide*

# 26.4 SVM Classification

Support Vector Machines (SVM) Classification is based on the concept of decision planes that define decision boundaries. A decision plane is one that separates between a set of objects having different class memberships. SVM finds the vectors ("support vectors") that define the separators giving the widest separation of classes.

SVM classification supports both binary, multiclass, and multitarget Classification. Multitarget alllows multiple class labels to be associated with a single row. The target type is a collection of type ORA\_MINING\_VARCHAR2\_NT.

### **Related Topics**

• *Oracle Database PL/SQL Packages and Types Reference*

### 26.4.1 Class Weights

Learn when to implement class weights to a data in Support Vector Machines (SVM).

In SVM classification, weights are a biasing mechanism for specifying the relative importance of target values (classes).

SVM models are automatically initialized to achieve the best average prediction across all classes. However, if the training data does not represent a realistic distribution, you can bias the model to compensate for class values that are under-represented. If you

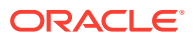

<span id="page-155-0"></span>increase the weight for a class, then the percent of correct predictions for that class must increase.

#### **Related Topics**

• [Priors and Class Weights](#page-55-0)

Learn about Priors and Class Weights in a Classification model to produce a useful result.

# 26.5 One-Class SVM

Oracle Data Mining uses Support Vector Machines (SVM) as the one-class classifier for anomaly detection. When SVM is used for anomaly detection, it has the classification mining function but no target.

One-class SVM models, when applied, produce a prediction and a probability for each case in the scoring data. If the prediction is 1, the case is considered typical. If the prediction is 0, the case is considered anomalous. This behavior reflects the fact that the model is trained with normal data.

You can specify the percentage of the data that you expect to be anomalous with the SVMS\_OUTLIER\_RATE build setting. If you have some knowledge that the number of "suspicious" cases is a certain percentage of your population, then you can set the outlier rate to that percentage. The model approximately identifies that many "rare" cases when applied to the general population.

## 26.6 SVM Regression

Learn how to use epsilon-insensitivity loss function to solve regression problems in Support Vector Machines (SVM).

SVM uses an epsilon-insensitive loss function to solve regression problems.

SVM regression tries to find a continuous function such that the maximum number of data points lie within the epsilon-wide insensitivity tube. Predictions falling within epsilon distance of the true target value are not interpreted as errors.

The epsilon factor is a regularization setting for SVM regression. It balances the margin of error with model robustness to achieve the best generalization to new data.

#### **Related Topics**

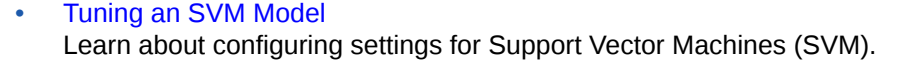

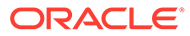

# Part IV Using the Data Mining API

Learn how to use Oracle Data Mining application programming interface.

- [Data Mining With SQL](#page-157-0)
- [About the Data Mining API](#page-164-0)
- [Preparing the Data](#page-175-0)
- [Transforming the Data](#page-190-0)
- [Creating a Model](#page-202-0)
- [Scoring and Deployment](#page-267-0)
- [Mining Unstructured Text](#page-280-0)
- [Administrative Tasks for Oracle Data Mining](#page-287-0)
- [The Data Mining Sample Programs](#page-303-0)

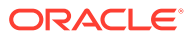

# <span id="page-157-0"></span>27 Data Mining With SQL

Learn how to solve business problems using the Oracle Data Mining application programming interface (API).

- Highlights of the Data Mining API
- [Example: Targeting Likely Candidates for a Sales Promotion](#page-158-0)
- [Example: Analyzing Preferred Customers](#page-159-0)
- **[Example: Segmenting Customer Data](#page-161-0)**
- [Example : Building an ESA Model with a Wiki Dataset](#page-162-0)

# 27.1 Highlights of the Data Mining API

Learn about the advantages of Data Mining application programming interface (API).

Data mining is a valuable technology in many application domains. It has become increasingly indispensable in the private sector as a tool for optimizing operations and maintaining a competitive edge. Data mining also has critical applications in the public sector and in scientific research. However, the complexities of data mining application development and the complexities inherent in managing and securing large stores of data can limit the adoption of data mining technology.

Oracle Data Mining is uniquely suited to addressing these challenges. The data mining engine is implemented in the Database kernel, and the robust administrative features of Oracle Database are available for managing and securing the data. While supporting a full range of data mining algorithms and procedures, the API also has features that simplify the development of data mining applications.

The Oracle Data Mining API consists of extensions to Oracle SQL, the native language of the Database. The API offers the following advantages:

- Scoring in the context of SQL queries. Scoring can be performed dynamically or by applying data mining models.
- Automatic Data Preparation (ADP) and embedded transformations.
- Model transparency. Algorithm-specific queries return details about the attributes that were used to create the model.
- Scoring transparency. Details about the prediction, clustering, or feature extraction operation can be returned with the score.
- Simple routines for predictive analytics.
- A workflow-based graphical user interface (GUI) within Oracle SQL Developer. You can download SQL Developer free of charge from the following site:

Oracle Data Miner

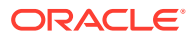

#### <span id="page-158-0"></span>**Note:**

A set of sample data mining programs ship with Oracle Database. The examples in this manual are taken from these samples.

### **Related Topics**

- [The Data Mining Sample Programs](#page-303-0) Describes the data mining sample programs that ship with Oracle Database.
- *Oracle Data Mining Concepts*

# 27.2 Example: Targeting Likely Candidates for a Sales Promotion

This example targets customers in Brazil for a special promotion that offers coupons and an affinity card.

The query uses data on marital status, education, and income to predict the customers who are most likely to take advantage of the incentives. The query applies a decision tree model called dt sh clas sample to score the customer data.

### **Example 27-1 Predict Best Candidates for an Affinity Card**

```
SELECT cust_id
 FROM mining data apply v
  WHERE
      PREDICTION(dt sh_clas_sample
                   USING cust marital status, education, cust income level ) = 1 AND country_name IN 'Brazil';
  CUST_ID
 ----------
    100404
    100607
    101113
```
The same query, but with a bias to favor false positives over false negatives, is shown here.

```
SELECT cust_id
  FROM mining_data_apply_v
   WHERE
      PREDICTION(dt sh_clas_sample COST MODEL
                    USING cust_marital_status, education, cust_income_level ) = 1
  AND country_name IN 'Brazil';
  CUST_ID
----------
    100139
    100163
    100275
    100404
    100607
     101113
```
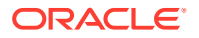

 101170 101463

<span id="page-159-0"></span>The COST MODEL keywords cause the cost matrix associated with the model to be used in making the prediction. The cost matrix, stored in a table called dt sh sample costs, specifies that a false negative is eight times more costly than a false positive. Overlooking a likely candidate for the promotion is far more costly than including an unlikely candidate.

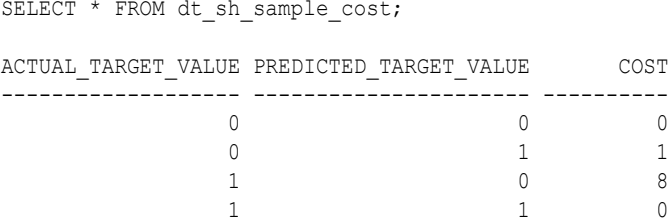

# 27.3 Example: Analyzing Preferred Customers

The examples in this section reveal information about customers who use affinity cards or are likely to use affinity cards.

### **Example 27-2 Find Demographic Information About Preferred Customers**

This query returns the gender, age, and length of residence of typical affinity card holders. The anomaly detection model, SVMO\_SH\_Clas\_sample, returns 1 for typical cases and 0 for anomalies. The demographics are predicted for typical customers only; outliers are not included in the sample.

```
SELECT cust gender, round(avg(age)) age,
      round(avg(yrs_residence)) yrs_residence,
      count(*) cnt
FROM mining data one class v
WHERE PREDICTION(SVMO SH Clas sample using *) = 1
GROUP BY cust_gender
ORDER BY cust gender;
CUST_GENDER AGE YRS_RESIDENCE CNT
------------ ---------- ------------- ----------
F 40 4 36
```
M 45 5 304

#### **Example 27-3 Dynamically Identify Customers Who Resemble Preferred Customers**

This query identifies customers who do not currently have an affinity card, but who share many of the characteristics of affinity card holders. The PREDICTION and PREDICTION PROBABILITY functions use an OVER clause instead of a predefined model to classify the customers. The predictions and probabilities are computed dynamically.

```
SELECT cust id, pred prob
 FROM
  (SELECT cust id, affinity card,
   PREDICTION(FOR TO CHAR(affinity card) USING *) OVER () pred card,
   PREDICTION PROBABILITY(FOR TO CHAR(affinity_card),1 USING *) OVER () pred_prob
  FROM mining data build v)
WHERE affinity card = 0AND pred card = 1
 ORDER BY pred prob DESC;
```
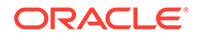

```
 CUST_ID PRED_PROB
---------- ---------
   102434 .96
   102365 .96
   102330 .96
   101733 .95
   102615 .94
   102686 .94
   102749 .93
.
.
.
.
   102580 .52
   102269 .52
  102533 .51<br>101604 .51
  101604
   101656 .51
```
226 rows selected.

### **Example 27-4 Predict the Likelihood that a New Customer Becomes a Preferred Customer**

This query computes the probability of a first-time customer becoming a preferred customer (an affinity card holder). This query can be executed in real time at the point of sale.

The new customer is a 44-year-old American executive who has a bachelors degree and earns more than \$300,000/year. He is married, lives in a household of 3, and has lived in the same residence for the past 6 years. The probability of this customer becoming a typical affinity card holder is only 5.8%.

```
SELECT PREDICTION_PROBABILITY(SVMO_SH_Clas_sample, 1 USING
                               44 AS age,
                               6 AS yrs_residence,
                               'Bach.' AS education,
                              'Married' AS cust marital status,
                               'Exec.' AS occupation,
                              'United States of America' AS country name,
                              'M' AS cust gender,
                              'L: 300,000 and above' AS cust income level,
                               '3' AS houshold_size
                               ) prob_typical
FROM DUAL; 
PROB_TYPICAL
------------
```
5.8

### **Example 27-5 Use Predictive Analytics to Find Top Predictors**

The DBMS\_PREDICTIVE\_ANALYTICS PL/SQL package contains routines that perform simple data mining operations without a predefined model. In this example, the EXPLAIN routine computes the top predictors for affinity card ownership. The results show that household size, marital status, and age are the top three predictors.

```
BEGIN
    DBMS_PREDICTIVE_ANALYTICS.EXPLAIN(
         data_table_name => 'mining_data_test_v',
        explain column name => 'affinity card',
```

```
result table name => 'cust explain result');
END;
/
SELECT * FROM cust explain result
 WHERE rank \langle 4;ATTRIBUTE_NAME ATTRIBUTE_SUBNAME EXPLANATORY_VALUE RANK
------------------------ -------------------- ----------------- ----------
H\text{OUSEHOLD SIZE} . 209628541 1
CUST_MARITAL_STATUS .199794636 2
AGE . 111683067 3
```
# 27.4 Example: Segmenting Customer Data

The examples in this section use an Expectation Maximization clustering model to segment the customer data based on common characteristics.

#### **Example 27-6 Compute Customer Segments**

This query computes natural groupings of customers and returns the number of customers in each group.

```
SELECT CLUSTER ID(em_sh_clus_sample USING *) AS clus, COUNT(*) AS cnt
 FROM mining data apply v
GROUP BY CLUSTER_ID(em_sh_clus_sample USING *)
ORDER BY cnt DESC;
    CLUS CNT
---------- ----------
      9 311
      3 294
      7 215
      12 201
      17 123
      16 114
 14 86
 19 64
      15 56
      13 36
```
#### **Example 27-7 Find the Customers Who Are Most Likely To Be in the Largest Segment**

The query in Example 27-6 shows that segment 9 has the most members. The following query lists the five customers who are most likely to be in segment 9.

```
SELECT cust_id
FROM (SELECT cust id, RANK() over (ORDER BY prob DESC, cust id) rnk clus2
  FROM (SELECT cust_id,
         ROUND(CLUSTER PROBABILITY(em sh clus sample, 9 USING *),3) prob
         FROM mining data apply v))
WHERE rnk clus2 <= 5
ORDER BY rnk clus2;
  CUST_ID
----------
    100002
    100012
    100016
```
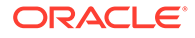

 100019 100021

### <span id="page-162-0"></span>**Example 27-8 Find Key Characteristics of the Most Representative Customer in the Largest Cluster**

The query in [Example 27-7](#page-161-0) lists customer 100002 first in the list of likely customers for segment 9. The following query returns the five characteristics that are most significant in determining the assignment of customer 100002 to segments with probability > 20% (only segment 9 for this customer).

```
SELECT S.cluster id, probability prob,
       CLUSTER_DETAILS(em_sh_clus_sample, S.cluster_id, 5 using T.*) det
 FROM
   (SELECT v.*, CLUSTER_SET(em_sh_clus_sample, NULL, 0.2 USING *) pset
    FROM mining data apply v v
    WHERE cust id = 100002) T,
 TABLE(T.pset) S
 ORDER BY 2 desc;
CLUSTER_ID PROB DET
---------- ------- 
--------------------------------------------------------------------------------
          9 1.0000 <Details algorithm="Expectation Maximization" cluster="9">
                     <Attribute name="YRS_RESIDENCE" actualValue="4" weight="1" rank="1"/>
                     <Attribute name="EDUCATION" actualValue="Bach." weight="0" rank="2"/>
                     <Attribute name="AFFINITY_CARD" actualValue="0" weight="0" rank="3"/>
                     <Attribute name="BOOKKEEPING_APPLICATION" actualValue="1" weight="0" 
rank="4"/>
                     <Attribute name="Y_BOX_GAMES" actualValue="0" weight="0" rank="5"/>
                     </Details>
```
# 27.5 Example : Building an ESA Model with a Wiki Dataset

The examples shows FEATURE\_COMPARE function with Explicit Semantic Analysis (ESA) model, which compares a similar set of texts and then a dissimilar set of texts.

The example shows an ESA model built against a 2005 Wiki dataset rendering over 200,000 features. The documents are mined as text and the document titles are given as the feature IDs.

#### **Similar Texts**

```
SELECT 1-FEATURE COMPARE(esa wiki mod USING 'There are several PGA
tour golfers from South Africa' text AND USING 'Nick Price won the 
2002 Mastercard Colonial Open' text) similarity FROM DUAL;
```

```
SIMILARITY
----------
        .258
```
The output metric shows distance calculation. Therefore, smaller number represent more similar texts. So, 1 minus the distance in the queries result in similarity.

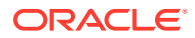

### **Dissimilar Texts**

SELECT 1-FEATURE\_COMPARE(esa\_wiki\_mod USING 'There are several PGA tour golfers from South Africa' text AND USING 'John Elway played quarterback for the Denver Broncos' text) similarity FROM DUAL;

SIMILARITY ----------

.007

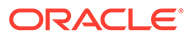

# <span id="page-164-0"></span>28 About the Data Mining API

Overview of the Oracle Data Mining application programming interface (API) components.

- About Mining Models
- [Data Mining Data Dictionary Views](#page-165-0)
- [Data Mining PL/SQL Packages](#page-170-0)
- **[Data Mining SQL Scoring Functions](#page-173-0)**

# 28.1 About Mining Models

Mining models are database schema objects that perform data mining.

As with all schema objects, access to mining models is controlled by database privileges. Models can be exported and imported. They support comments, and they can be tracked in the Database auditing system.

Mining models are created by the CREATE\_MODEL procedure in the DBMS\_DATA\_MINING PL/SQL package. Models are created for a specific mining function, and they use a specific algorithm to perform that function. **Mining function** is a data mining term that refers to a class of mining problems to be solved. Examples of mining functions are: regression, classification, attribute importance, clustering, anomaly detection, and feature extraction. Oracle Data Mining supports one or more algorithms for each mining function.

### **Note:**

Most types of mining models can be used to score data. However, it is possible to score data without applying a model. Dynamic scoring and predictive analytics return scoring results without a user-supplied model. They create and apply transient models that are not visible to you.

### **Related Topics**

- **[Dynamic Scoring](#page-274-0)**
- [DBMS\\_PREDICTIVE\\_ANALYTICS](#page-172-0) Understand the routines of DBMS\_PREDICTIVE\_ANALYTICS package.
- [Creating a Model](#page-202-0) Explains how to create data mining models and query model details.
- [Administrative Tasks for Oracle Data Mining](#page-287-0) Explains how to perform administrative tasks related to Oracle Data Mining.

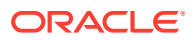

# <span id="page-165-0"></span>28.2 Data Mining Data Dictionary Views

Lists Oracle Data Mining data dictionary views.

The data dictionary views for Oracle Data Mining are listed in the following table. A database administrator (DBA) and USER versions of the views are also available.

**Table 28-1 Data Dictionary Views for Oracle Data Mining**

| <b>View Name</b>                | <b>Description</b>                                                                        |
|---------------------------------|-------------------------------------------------------------------------------------------|
| ALL MINING MODELS               | Provides information about all accessible mining models                                   |
| ALL MINING MODEL ATTRIBU<br>TES | Provides information about the attributes of all accessible<br>mining models              |
| ALL MINING MODEL PARTITI<br>ONS | Provides information about the partitions of all accessible<br>partitioned mining models  |
| ALL MINING MODEL SETTING<br>S   | Provides information about the configuration settings for all<br>accessible mining models |
| ALL MINING MODEL VIEWS          | Provides information about the model views for all accessible<br>mining models            |
| ALL MINING MODEL XFORMS         | Provides the user-specified transformations embedded in all<br>accessible mining models.  |

### 28.2.1 ALL\_MINING\_MODELS

Describes an example of ALL\_MINING\_MODELS and shows a sample query.

The following example describes ALL\_MINING\_MODELS and shows a sample query.

#### **Example 28-1 ALL\_MINING\_MODELS**

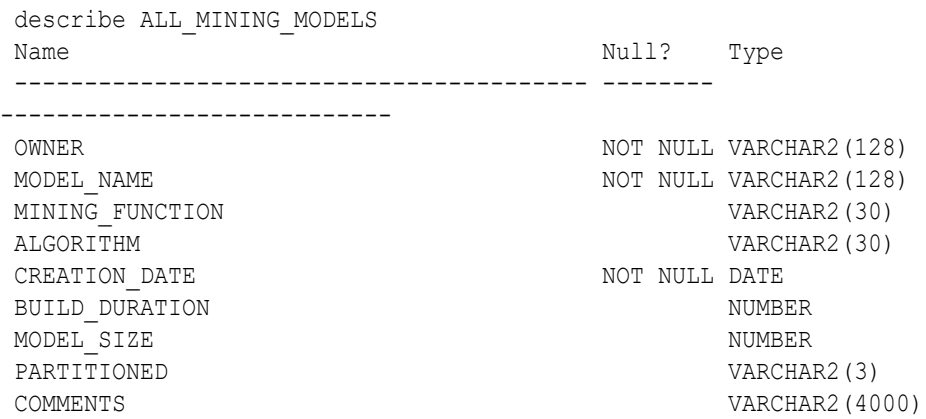

The following query returns the models accessible to you that use the Support Vector Machine algorithm.

```
SELECT mining function, model name
   FROM all mining models
   WHERE algorithm = 'SUPPORT VECTOR MACHINES'
   ORDER BY mining function, model name;
```
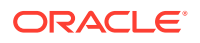

<span id="page-166-0"></span>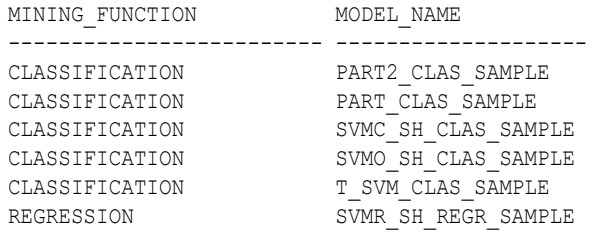

- [Creating a Model](#page-202-0) Explains how to create data mining models and query model details.
- *Oracle Database Reference*

## 28.2.2 ALL\_MINING\_MODEL\_ATTRIBUTES

Describes an example of ALL\_MINING\_MODEL\_ATTRIBUTES and shows a sample query.

The following example describes ALL MINING MODEL ATTRIBUTES and shows a sample query. Attributes are the predictors or conditions that are used to create models and score data.

### **Example 28-2 ALL\_MINING\_MODEL\_ATTRIBUTES**

describe ALL\_MINING\_MODEL\_ATTRIBUTES

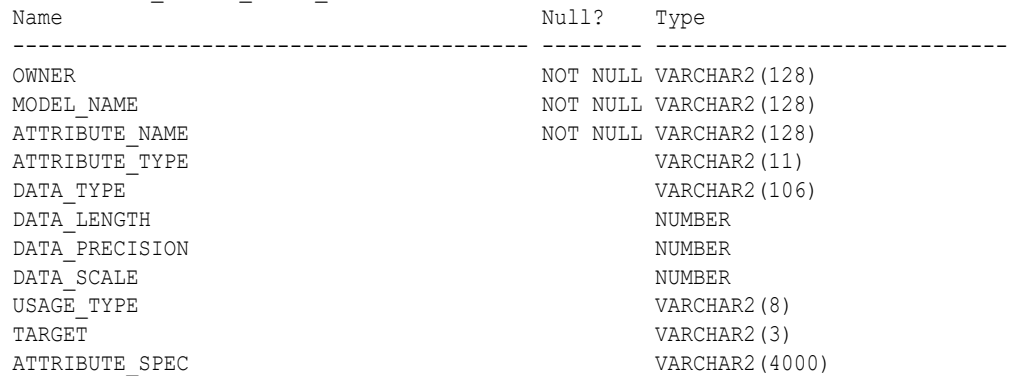

The following query returns the attributes of an SVM classification model named T\_SVM\_CLAS\_SAMPLE. The model has both categorical and numerical attributes and includes one attribute that is unstructured text.

```
SELECT attribute name, attribute type, target
   FROM all_mining_model_attributes
  WHERE model name = 'T_SVM_CLAS_SAMPLE'
  ORDER BY attribute name;
ATTRIBUTE NAME ATTRIBUTE TYPE TAR
------------------------- -------------------- --- 
AFFINITY CARD CATEGORICAL YES
AGE NUMERICAL NO
BOOKKEEPING APPLICATION NUMERICAL NO
BULK PACK DISKETTES NUMERICAL NO
COMMENTS TEXT TEXT
COUNTRY_NAME CATEGORICAL NO
CUST GENDER CATEGORICAL NO
CUST INCOME LEVEL CATEGORICAL NO
CUST_MARITAL_STATUS CATEGORICAL NO
```
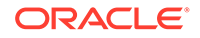

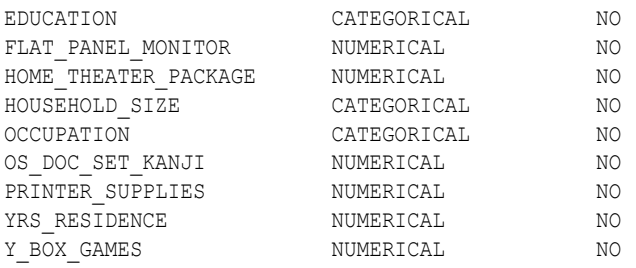

- [About the Data Mining API](#page-164-0) Overview of the Oracle Data Mining application programming interface (API) components.
- *Oracle Database Reference*

## 28.2.3 ALL\_MINING\_MODEL\_PARTITIONS

Describes an example of ALL\_MINING\_MODEL\_PARTITIONS and shows a sample query.

The following example describes ALL MINING MODEL PARTITIONS and shows a sample query.

### **Example 28-3 ALL\_MINING\_MODEL\_PARTITIONS**

describe ALL\_MINING\_MODEL\_PARTITIONS

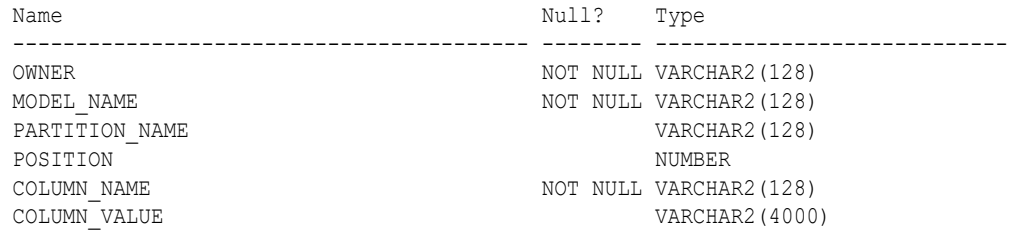

The following query returns the partition names and partition key values for two partitioned models. Model PART2\_CLAS\_SAMPLE has a two column partition key with system-generated partition names.

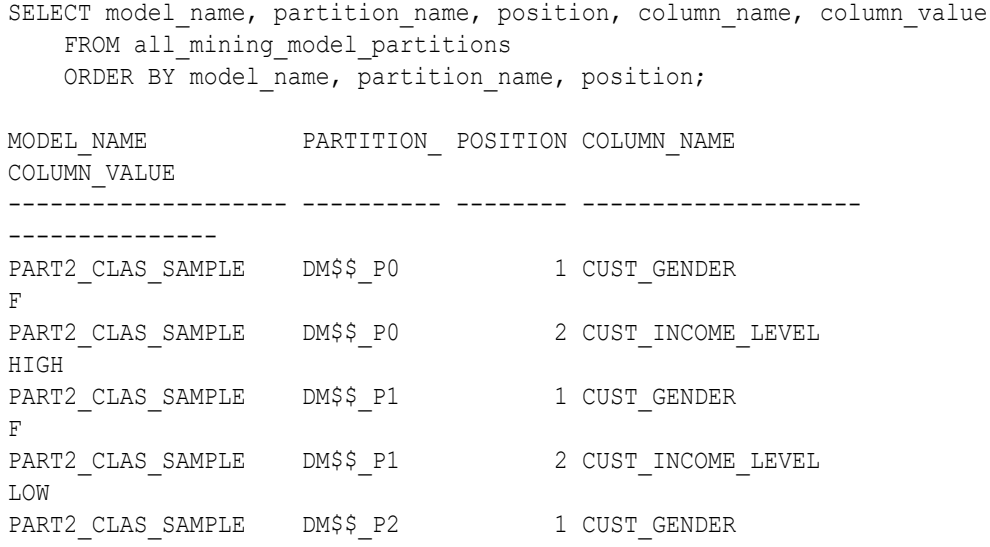

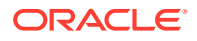

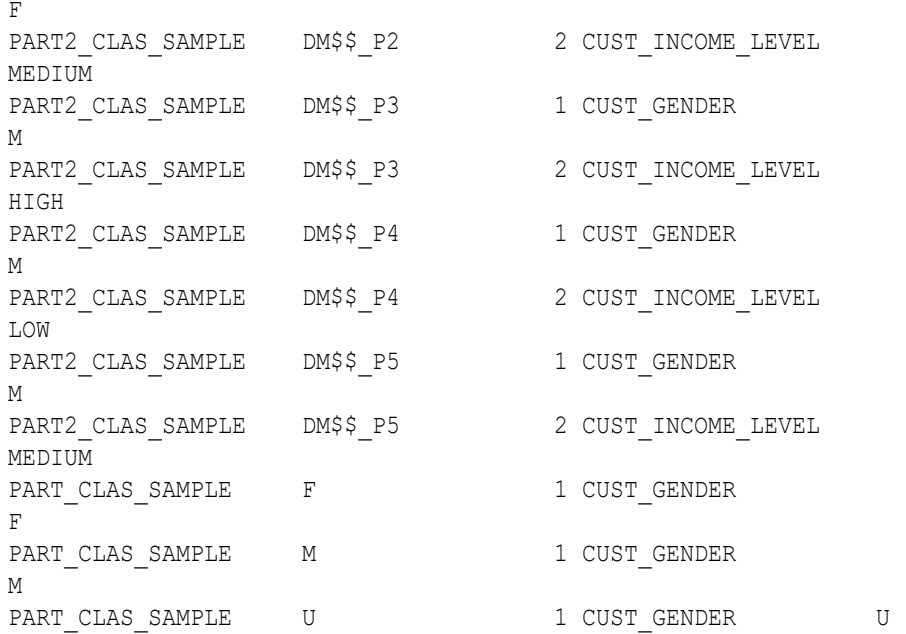

• *Oracle Database Reference*

### 28.2.4 ALL\_MINING\_MODEL\_SETTINGS

Describes an example of ALL\_MINING\_MODEL\_SETTINGS and shows a sample query.

The following example describes ALL MINING MODEL SETTINGS and shows a sample query. Settings influence model behavior. Settings may be specific to an algorithm or to a mining function, or they may be general.

### **Example 28-4 ALL\_MINING\_MODEL\_SETTINGS**

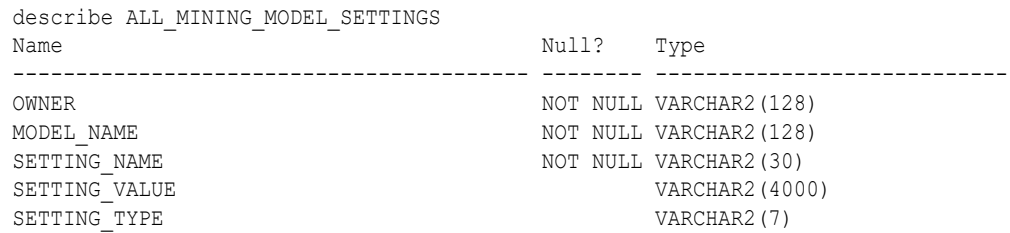

The following query returns the settings for a model named SVD\_SH\_SAMPLE. The model uses the Singular Value Decomposition algorithm for feature extraction.

```
SELECT setting name, setting value, setting type
   FROM all mining model settings
    WHERE model_name = 'SVD_SH_SAMPLE'
  ORDER BY setting name;
SETTING NAME SETTING VALUE SETTING SETTING SETTING
------------------------------ ------------------------------ ------- 
ALGO_NAME ALGO_SINGULAR_VALUE_DECOMP INPUT 
ODMS_MISSING_VALUE_TREATMENT ODMS_MISSING_VALUE_AUTO DEFAULT 
ODMS SAMPLING \bullet ODMS SAMPLING DISABLE DEFAULT
PREP_AUTO OFF INPUT
```
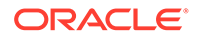

SVDS\_SCORING\_MODE SVDS\_SCORING\_SVD DEFAULT SVDS\_U\_MATRIX\_OUTPUT SVDS\_U\_MATRIX\_ENABLE INPUT

#### **Related Topics**

- **[Specifying Model Settings](#page-208-0)** Understand how to configure data mining models at build time.
- *Oracle Database Reference*

### 28.2.5 ALL\_MINING\_MODEL\_VIEWS

Describes an example of ALL\_MINING\_MODEL\_VIEWS and shows a sample query.

The following example describes ALL\_MINING\_MODEL\_VIEWS and shows a sample query. Model views provide details on the models.

#### **Example 28-5 ALL\_MINING\_MODEL\_VIEWS**

```
describe ALL_MINING_MODEL_VIEWS
Name Null? Type
 ----------------------------------------- -------- 
----------------------------
OWNER NOT NULL VARCHAR2(128)
MODEL NAME NOT NULL VARCHAR2(128)
VIEW NAME NOT NOT NULL VARCHAR2(128)
VIEW TYPE VARCHAR2(128)
```
The following query returns the model views for a model SVD\_SH\_SAMPLE. The model uses the Singular Value Decomposition algorithm for feature extraction.

```
SELECT view name, view type
   FROM all mining model views
   WHERE model name = 'SVD SH SAMPLE'
   ORDER BY view name;
VIEW_NAME 
VIEW_TYPE 
------------------------- 
-------------------------------------------------- 
DM$VESVD SH SAMPLE Singular Value Decomposition S
Matrix 
DM$VGSVD SH SAMPLE Global Name-Value
Pairs 
DM$VNSVD SH SAMPLE Normalization and Missing Value
Handling 
DM$VSSVD SH SAMPLE Computed
Settings 
DM$VUSVD SH SAMPLE Singular Value Decomposition U
Matrix 
DM$VVSVD SH_SAMPLE Singular Value Decomposition V
Matrix 
DM$VWSVD SH SAMPLE Model Build Alerts
```
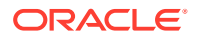

• *Oracle Database Reference*

# <span id="page-170-0"></span>28.2.6 ALL\_MINING\_MODEL\_XFORMS

Describes an example of ALL\_MINING\_MODEL\_XFORMS and provides a sample query.

The following example describes ALL\_MINING\_MODEL\_XFORMS and provides a sample query.

### **Example 28-6 ALL\_MINING\_MODEL\_XFORMS**

describe ALL\_MINING\_MODEL\_XFORMS

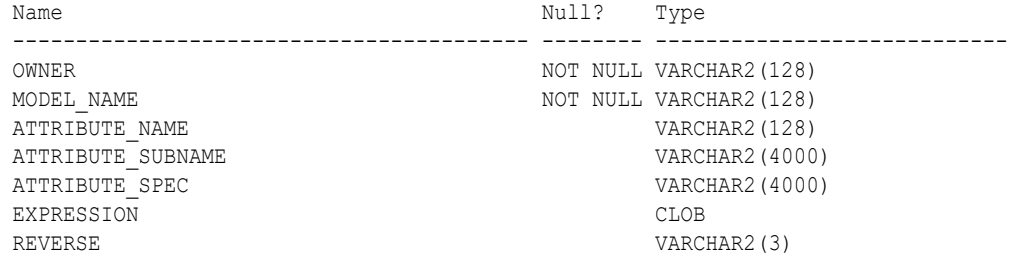

The following query returns the embedded transformations for a model PART2\_CLAS\_SAMPLE.

```
SELECT attribute name, expression
    FROM all mining model xforms
   WHERE model name = 'PART2 CLAS SAMPLE'
   ORDER BY attribute name;
```
ATTRIBUTE\_NAME

```
-------------------------
```
EXPRESSION

```
-----------------------------------------------------------------------------
---
CUST_INCOME_LEVEL 
CASE CUST INCOME LEVEL WHEN 'A: Below 30,000' THEN
```

```
'LOW' 
     WHEN 'L: 300,000 and above' THEN 
'HIGH' 
     ELSE 'MEDIUM' END
```
### **Related Topics**

• *Oracle Database Reference*

# 28.3 Data Mining PL/SQL Packages

The PL/SQL interface to Oracle Data Mining is implemented in three packages.

The following table displays the PL/SQL packages.

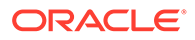

### **Table 28-2 Data Mining PL/SQL Packages**

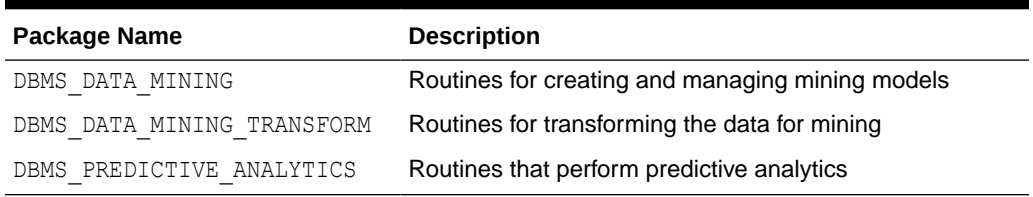

### **Related Topics**

- DBMS\_DATA\_MINING
- DBMS\_DATA\_MINING\_TRANSFORM
- DBMS\_PREDICTIVE\_ANALYTICS

### 28.3.1 DBMS\_DATA\_MINING

Understand the routines of DBMS DATA MINING package.

The DBMS DATA MINING package contains routines for creating mining models, for performing operations on mining models, and for querying mining models. The package includes routines for:

- Creating, dropping, and performing other DDL operations on mining models
- Obtaining detailed information about model attributes, rules, and other information internal to the model (model details)
- Computing test metrics for classification models
- Specifying costs for classification models
- Exporting and importing models
- Building models using Oracle's native algorithms as well as algorithms written in R

### **Related Topics**

• *Oracle Database PL/SQL Packages and Types Reference*

### 28.3.2 DBMS\_DATA\_MINING\_TRANSFORM

Understand the routines of DBMS\_DATA\_MINING\_TRANSFORM package.

The DBMS\_DATA\_MINING\_TRANSFORM package contains routines that perform data transformations such as binning, normalization, and outlier treatment. The package includes routines for:

- Specifying transformations in a format that can be embedded in a mining model.
- Specifying transformations as relational views (external to mining model objects).
- Specifying distinct properties for columns in the build data. For example, you can specify that the column must be interpreted as unstructured text, or that the column must be excluded from Automatic Data Preparation.

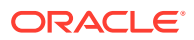

- [Transforming the Data](#page-190-0) Understand how to transform data for building a model or for scoring.
- *Oracle Database PL/SQL Packages and Types Reference*

### <span id="page-172-0"></span>28.3.2.1 Transformation Methods in DBMS\_DATA\_MINING\_TRANSFORM

Summarizes the methods for transforming data in DBMS\_DATA\_MINING\_TRANSFORM package.

**Table 28-3 DBMS\_DATA\_MINING\_TRANSFORM Transformation Methods**

| <b>Transformation Method</b> | <b>Description</b>                                                                     |
|------------------------------|----------------------------------------------------------------------------------------|
| XFORM interface              | CREATE, INSERT, and XFORM routines specify transformations in external<br>views        |
| STACK interface              | CREATE, INSERT, and XFORM routines specify transformations for<br>embedding in a model |
| SET TRANSFORM                | Specifies transformations for embedding in a model                                     |

The statements in the following example create an Support Vector Machine (SVM) Classification model called  $T$  SVM Clas sample with an embedded transformation that causes the comments attribute to be treated as unstructured text data.

#### **Example 28-7 Sample Embedded Transformation**

```
DECLARE
  xformlist dbms_data_mining_transform.TRANSFORM_LIST;
BEGIN
   dbms_data_mining_transform.SET_TRANSFORM(
    xformlist, 'comments', null, 'comments', null, 'TEXT');
   DBMS_DATA_MINING.CREATE_MODEL(
model name \implies 'T SVM Clas sample',
mining function \Rightarrow dbms data mining.classification,
data table name \implies 'mining build text',
    case id column name => 'cust id',
    target column name \Rightarrow 'affinity card',
    settings table name => 't svmc sample settings',
    xform list => xformlist);
END;
/
```
### 28.3.3 DBMS\_PREDICTIVE\_ANALYTICS

Understand the routines of DBMS\_PREDICTIVE\_ANALYTICS package.

The DBMS\_PREDICTIVE\_ANALYTICS package contains routines that perform an automated form of data mining known as predictive analytics. With predictive analytics, you do not need to be aware of model building or scoring. All mining activities are handled internally by the procedure. The DBMS\_PREDICTIVE\_ANALYTICS package includes these routines:

- **EXPLAIN** ranks attributes in order of influence in explaining a target column.
- **PREDICT** predicts the value of a target column based on values in the input data.
- **PROFILE** generates rules that describe the cases from the input data.

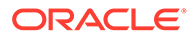

<span id="page-173-0"></span>The EXPLAIN statement in the following example lists attributes in the view mining data build v in order of their importance in predicting affinity card.

#### **Example 28-8 Sample EXPLAIN Statement**

```
BEGIN 
     DBMS_PREDICTIVE_ANALYTICS.EXPLAIN( 
         data table name \implies 'mining data build v',
         explain column name \Rightarrow 'affinity card',
         result table name \Rightarrow 'explain results');
END; 
/
```
#### **Related Topics**

• *Oracle Database PL/SQL Packages and Types Reference*

# 28.4 Data Mining SQL Scoring Functions

Understand the different data mining SQL scoring functions.

The Data Mining SQL language functions use Oracle Data Mining to score data. The functions can apply a mining model schema object to the data, or they can dynamically mine the data by executing an analytic clause. SQL functions are available for all the data mining algorithms that support the scoring operation. All Data Mining SQL functions, as listed in the following table can operate on R Mining Model with the corresponding mining function. However, the functions are not limited to the ones listed here.

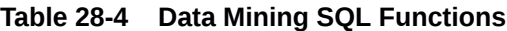

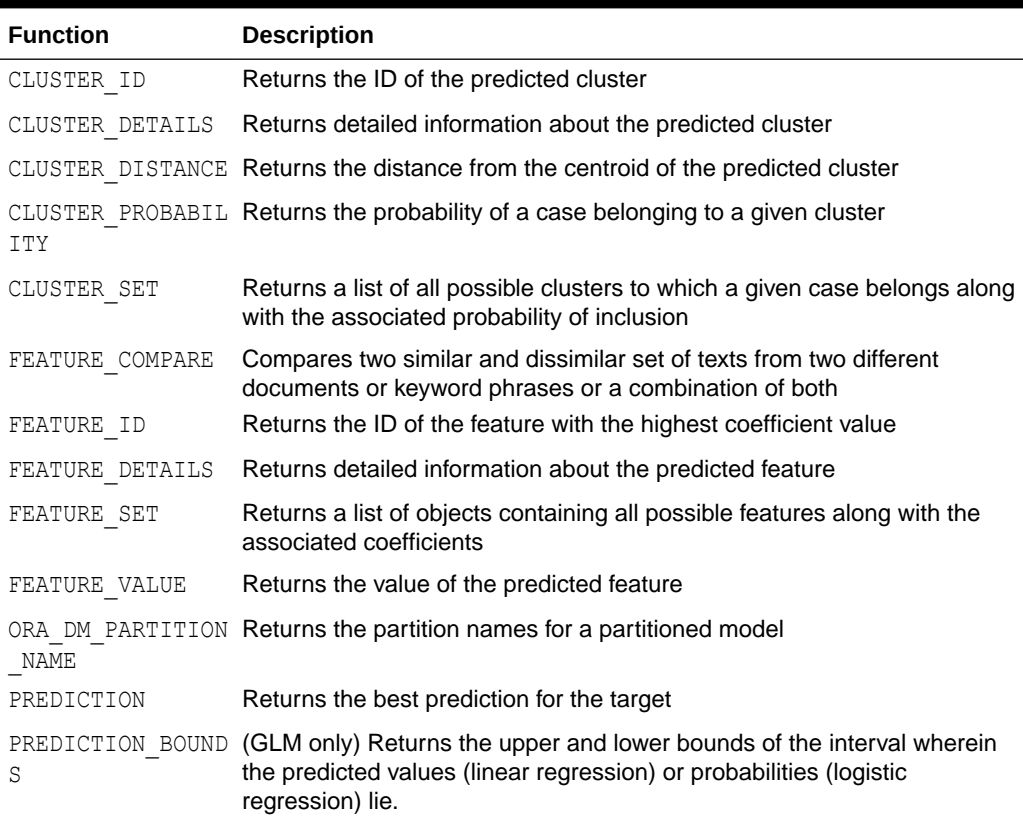

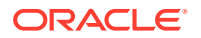

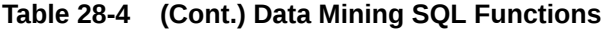

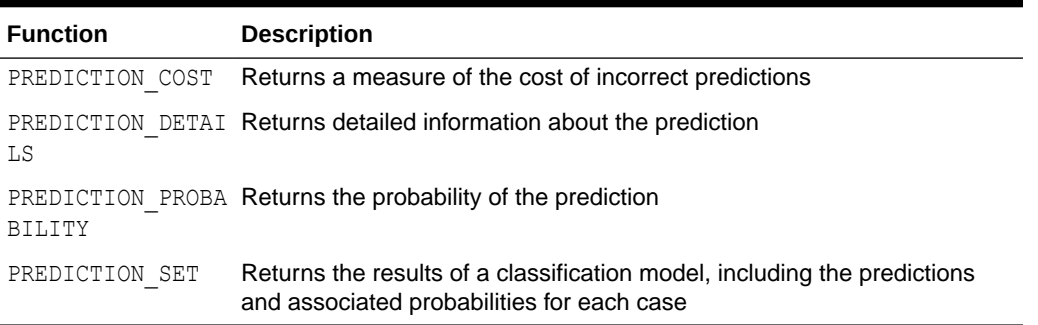

The following example shows a query that returns the results of the CLUSTER\_ID function. The query applies the model em sh clus sample, which finds groups of customers that share certain characteristics. The query returns the identifiers of the clusters and the number of customers in each cluster.

#### **Example 28-9 CLUSTER\_ID Function**

```
-- -List the clusters into which the customers in this
-- -data set have been grouped.
--
SELECT CLUSTER_ID(em_sh_clus_sample USING *) AS clus, COUNT(*) AS cnt 
 FROM mining data apply v
GROUP BY CLUSTER_ID(em_sh_clus_sample USING *)
ORDER BY cnt DESC;
```

```
SQL> -- List the clusters into which the customers in this
SQL> -- data set have been grouped.
SOL> --SQL> SELECT CLUSTER ID(em sh_clus_sample USING *) AS clus, COUNT(*) AS cnt
 2 FROM mining data apply v
```

```
 3 GROUP BY CLUSTER_ID(em_sh_clus_sample USING *)
```

```
4 ORDER BY cnt DESC;
```
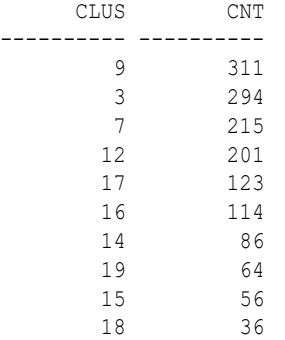

### **Related Topics**

- [Scoring and Deployment](#page-267-0) Explains the scoring and deployment features of Oracle Data Mining.
- *Oracle Database SQL Language Reference*

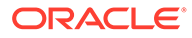

# <span id="page-175-0"></span>29 Preparing the Data

Learn how to create a table or view that can be used to build a model.

- Data Requirements
- **[About Attributes](#page-177-0)**
- **[Using Nested Data](#page-180-0)**
- [Using Market Basket Data](#page-184-0)
- [Using Retail Analysis Data](#page-185-0)
- [Handling Missing Values](#page-186-0)

# 29.1 Data Requirements

Understand how data is stored and viewed for data mining.

Data mining activities require data that is defined within a single table or view. The information for each record must be stored in a separate row. The data records are commonly called **cases**. Each case can optionally be identified by a unique **case ID**. The table or view itself can be referred to as a **case table**.

The CUSTOMERS table in the SH schema is an example of a table that could be used for mining. All the information for each customer is contained in a single row. The case ID is the CUST\_ID column. The rows listed in the following example are selected from SH.CUSTOMERS.

### **Note:**

Oracle Data Mining requires single-record case data for all types of models except association models, which can be built on native transactional data.

#### **Example 29-1 Sample Case Table**

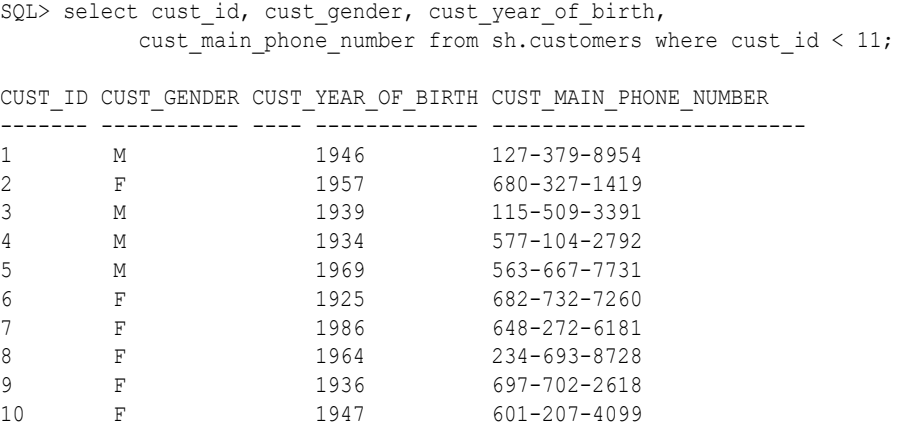

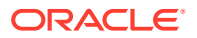

• [Using Market Basket Data](#page-184-0)

# <span id="page-176-0"></span>29.1.1 Column Data Types

Understand the different types of column data in a case table.

The columns of the case table hold the attributes that describe each case. In [Example 29-1,](#page-175-0) the attributes are: CUST\_GENDER, CUST\_YEAR\_OF\_BIRTH, and CUST\_MAIN\_PHONE\_NUMBER. The attributes are the predictors in a supervised model or the descriptors in an unsupervised model. The case ID, CUST\_ID, can be viewed as a special attribute; it is not a predictor or a descriptor.

Oracle Data Mining supports standard Oracle data types as well as the following collection types:

DM\_NESTED\_CATEGORICALS DM\_NESTED\_NUMERICALS DM\_NESTED\_BINARY\_DOUBLES DM\_NESTED\_BINARY\_FLOATS

### **Related Topics**

- [Using Nested Data](#page-180-0) A join between the tables for one-to-many relationship is represented through nested columns.
- **[Mining Unstructured Text](#page-280-0)** Explains how to use Oracle Data Mining to mine unstructured text.
- *Oracle Database SQL Language Reference*

## 29.1.2 Data Sets for Classification and Regression

Understand how data sets are used for training and testing the model.

You need two case tables to build and validate classification and regression models. One set of rows is used for training the model, another set of rows is used for testing the model. It is often convenient to derive the build data and test data from the same data set. For example, you could randomly select 60% of the rows for training the model; the remaining 40% could be used for testing the model.

Models that implement other mining functions, such as attribute importance, clustering, association, or feature extraction, do not use separate test data.

### 29.1.3 Scoring Requirements

Most data mining models can be applied to separate data in a process known as **scoring**. Oracle Data Mining supports the scoring operation for classification, regression, anomaly detection, clustering, and feature extraction.

The scoring process matches column names in the scoring data with the names of the columns that were used to build the model. The scoring process does not require all the columns to be present in the scoring data. If the data types do not match, Oracle Data Mining attempts to perform type coercion. For example, if a column called

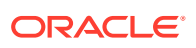

<span id="page-177-0"></span>PRODUCT RATING is VARCHAR2 in the training data but NUMBER in the scoring data, Oracle Data Mining effectively applies a <sub>TO</sub> CHAR() function to convert it.

The column in the test or scoring data must undergo the same transformations as the corresponding column in the build data. For example, if the AGE column in the build data was transformed from numbers to the values CHILD, ADULT, and SENIOR, then the AGE column in the scoring data must undergo the same transformation so that the model can properly evaluate it.

### **Note:**

Oracle Data Mining can embed user-specified transformation instructions in the model and reapply them whenever the model is applied. When the transformation instructions are embedded in the model, you do not need to specify them for the test or scoring data sets.

Oracle Data Mining also supports Automatic Data Preparation (ADP). When ADP is enabled, the transformations required by the algorithm are performed automatically and embedded in the model along with any user-specified transformations.

### **See Also:**

[Transforming the Data](#page-190-0) for more information on automatic and embedded data transformations

# 29.2 About Attributes

Attributes are the items of data that are used in data mining. In predictive models, attributes are the predictors that affect a given outcome. In descriptive models, attributes are the items of information being analyzed for natural groupings or associations. For example, a table of employee data that contains attributes such as job title, date of hire, salary, age, gender, and so on.

### 29.2.1 Data Attributes and Model Attributes

**Data attributes** are columns in the data set used to build, test, or score a model. **Model attributes** are the data representations used internally by the model.

Data attributes and model attributes can be the same. For example, a column called SIZE, with values  $S$ , M, and  $L$ , are attributes used by an algorithm to build a model. Internally, the model attribute SIZE is most likely be the same as the data attribute from which it was derived.

On the other hand, a nested column SALES PROD, containing the sales figures for a group of products, does not correspond to a model attribute. The data attribute can be SALES\_PROD, but each product with its corresponding sales figure (each row in the nested column) is a model attribute.

Transformations also cause a discrepancy between data attributes and model attributes. For example, a transformation can apply a calculation to two data attributes and store the result

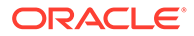

in a new attribute. The new attribute is a model attribute that has no corresponding data attribute. Other transformations such as binning, normalization, and outlier treatment, cause the model's representation of an attribute to be different from the data attribute in the case table.

### **Related Topics**

**[Using Nested Data](#page-180-0)** 

A join between the tables for one-to-many relationship is represented through nested columns.

• [Transforming the Data](#page-190-0) Understand how to transform data for building a model or for scoring.

**See Also:**

### 29.2.2 Target Attribute

Understand what a **target** means in data mining and understand the different target data types.

The **target** of a supervised model is a special kind of attribute. The target column in the training data contains the historical values used to train the model. The target column in the test data contains the historical values to which the predictions are compared. The act of scoring produces a prediction for the target.

Clustering, Feature Extraction, Association, and Anomaly Detection models do not use a target.

Nested columns and columns of unstructured data (such as BFILE, CLOB, or BLOB) cannot be used as targets.

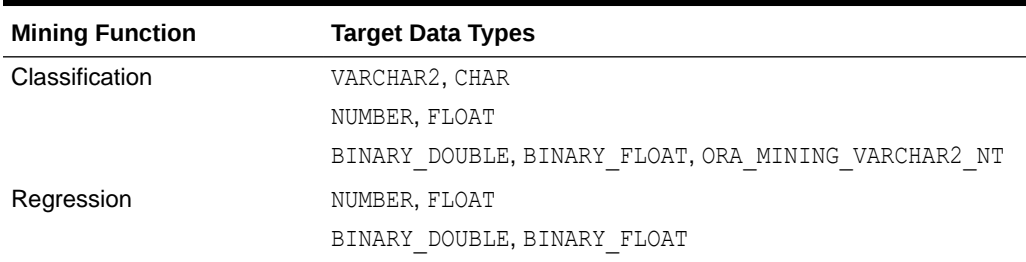

### **Table 29-1 Target Data Types**

You can query the \* MINING MODEL ATTRIBUTES view to find the target for a given model.

#### **Related Topics**

- [ALL\\_MINING\\_MODEL\\_ATTRIBUTES](#page-166-0) Describes an example of ALL\_MINING\_MODEL\_ATTRIBUTES and shows a sample query.
- *Oracle Database PL/SQL Packages and Types Reference*

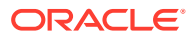

## 29.2.3 Numericals, Categoricals, and Unstructured Text

Explains numeric, categorical, and unstructured text attributes.

Model attributes are numerical, categorical, or unstructured (text). Data attributes, which are columns in a case table, have Oracle data types, as described in "Column Data Types".

Numerical attributes can theoretically have an infinite number of values. The values have an implicit order, and the differences between them are also ordered. Oracle Data Mining interprets NUMBER, FLOAT, BINARY\_DOUBLE, BINARY\_FLOAT, DM\_NESTED\_NUMERICALS, DM\_NESTED\_BINARY\_DOUBLES, and DM\_NESTED\_BINARY\_FLOATS as numerical.

Categorical attributes have values that identify a finite number of discrete categories or classes. There is no implicit order associated with the values. Some categoricals are binary: they have only two possible values, such as yes or no, or male or female. Other categoricals are multi-class: they have more than two values, such as small, medium, and large.

Oracle Data Mining interprets CHAR and VARCHAR2 as categorical by default, however these columns may also be identified as columns of unstructured data (text). Oracle Data Mining interprets columns of DM\_NESTED\_CATEGORICALS as categorical. Columns of CLOB, BLOB, and BFILE always contain unstructured data.

The target of a classification model is categorical. (If the target of a classification model is numeric, it is interpreted as categorical.) The target of a regression model is numerical. The target of an attribute importance model is either categorical or numerical.

#### **Related Topics**

- [Column Data Types](#page-176-0) Understand the different types of column data in a case table.
- **[Mining Unstructured Text](#page-280-0)** Explains how to use Oracle Data Mining to mine unstructured text.

### 29.2.4 Model Signature

The model signature is the set of data attributes that are used to build a model. Some or all of the attributes in the signature must be present for scoring. The model accounts for any missing columns on a best-effort basis. If columns with the same names but different data types are present, the model attempts to convert the data type. If extra, unused columns are present, they are disregarded.

The model signature does not necessarily include all the columns in the build data. Algorithmspecific criteria can cause the model to ignore certain columns. Other columns can be eliminated by transformations. Only the data attributes actually used to build the model are included in the signature.

The target and case ID columns are not included in the signature.

### 29.2.5 Scoping of Model Attribute Name

The model attribute name consists of two parts: a column name, and a subcolumn name.

```
column name[.subcolumn name]
```
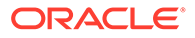
<span id="page-180-0"></span>The column name component is the name of the data attribute. It is present in all model attribute names. Nested attributes and text attributes also have a subcolumn name component as shown in the following example.

### **Example 29-2 Model Attributes Derived from a Nested Column**

The nested column SALESPROD has three rows.

SALESPROD(ATTRIBUTE NAME, VALUE) -------------------------------- ((PROD1, 300), (PROD2, 245), (PROD3, 679))

The name of the data attribute is SALESPROD. Its associated model attributes are:

SALESPROD.PROD1 SALESPROD.PROD2 SALESPROD.PROD3

## 29.2.6 Model Details

Model details reveal information about model attributes and their treatment by the algorithm. Oracle recommends that users leverage the model detail views for the respective algorithm.

Transformation and reverse transformation expressions are associated with model attributes. Transformations are applied to the data attributes before the algorithmic processing that creates the model. Reverse transformations are applied to the model attributes after the model has been built, so that the model details are expressed in the form of the original data attributes, or as close to it as possible.

Reverse transformations support model transparency. They provide a view of the data that the algorithm is working with internally but in a format that is meaningful to a user.

#### **Deprecated GET\_MODEL\_DETAILS**

There is a separate GET\_MODEL\_DETAILS routine for each algorithm. Starting from Oracle Database 12*c* Release 2, the GET\_MODEL\_DETAILS are deprecated. Oracle recommends to use Model Detail Views for the respective algorithms.

#### **Related Topics**

• [Model Detail Views](#page-221-0)

The  $GET*$  interfaces are replaced by model views, and Oracle recommends that users leverage the views instead.

# 29.3 Using Nested Data

A join between the tables for one-to-many relationship is represented through nested columns.

Oracle Data Mining requires a case table in single-record case format, with each record in a separate row. What if some or all of your data is in multi-record case format, with each record in several rows? What if you want one attribute to represent a series or collection of values, such as a student's test scores or the products purchased by a customer?

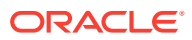

This kind of one-to-many relationship is usually implemented as a join between tables. For example, you can join your customer table to a sales table and thus associate a list of products purchased with each customer.

Oracle Data Mining supports dimensioned data through nested columns. To include dimensioned data in your case table, create a view and cast the joined data to one of the Data Mining nested table types. Each row in the nested column consists of an attribute name/ value pair. Oracle Data Mining internally processes each nested row as a separate attribute.

### **Note:**

O-Cluster is the only algorithm that does not support nested data.

### **Related Topics**

• [Example: Creating a Nested Column for Market Basket Analysis](#page-184-0) The example shows how to define a nested column for market basket analysis.

# 29.3.1 Nested Object Types

Nested tables are object data types that can be used in place of other data types.

Oracle Database supports user-defined data types that make it possible to model real-world entities as objects in the database. **Collection types** are object data types for modeling multi-valued attributes. Nested tables are collection types. Nested tables can be used anywhere that other data types can be used.

Oracle Data Mining supports the following nested object types:

```
DM_NESTED_BINARY_DOUBLES
DM_NESTED_BINARY_FLOATS
DM_NESTED_NUMERICALS
DM_NESTED_CATEGORICALS
```
Descriptions of the nested types are provided in this example.

### **Example 29-3 Oracle Data Mining Nested Data Types**

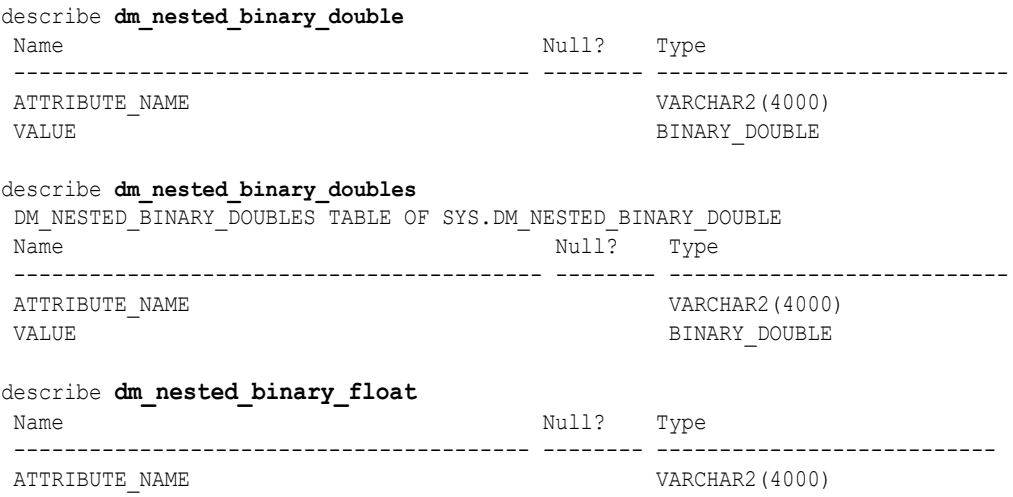

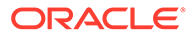

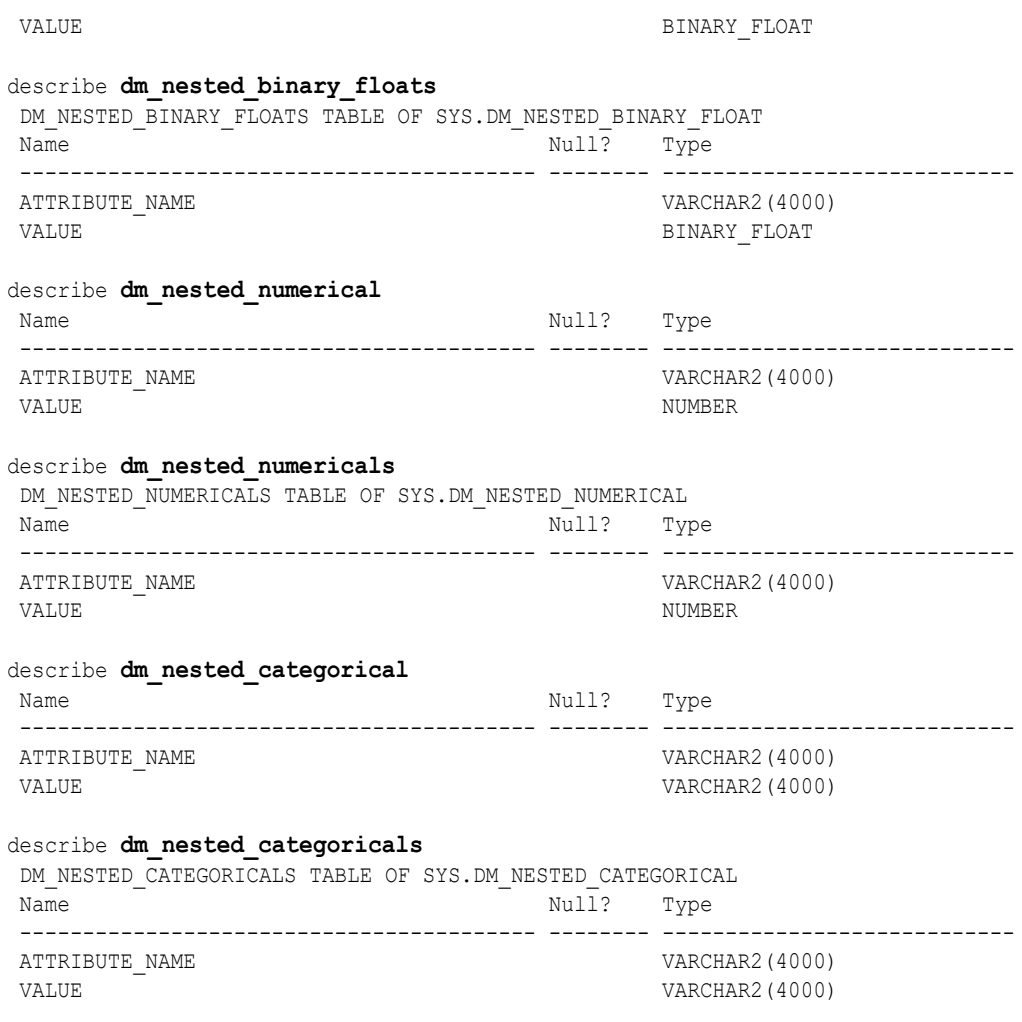

### **Related Topics**

• *Oracle Database Object-Relational Developer's Guide*

# 29.3.2 Example: Transforming Transactional Data for Mining

[Example 29-4](#page-183-0) shows data from a view of a sales table. It includes sales for three of the many products sold in four regions. This data is not suitable for mining at the product level because sales for each case (product), is stored in several rows.

[Example 29-5](#page-183-0) shows how this data can be transformed for mining. The case ID column is PRODUCT. SALES\_PER\_REGION, a nested column of type DM\_NESTED\_NUMERICALS, is a data attribute. This table is suitable for mining at the product case level, because the information for each case is stored in a single row.

Oracle Data Mining treats each nested row as a separate model attribute, as shown in [Example 29-6.](#page-183-0)

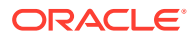

### <span id="page-183-0"></span>**Note:**

The presentation in this example is conceptual only. The data is not actually pivoted before being processed.

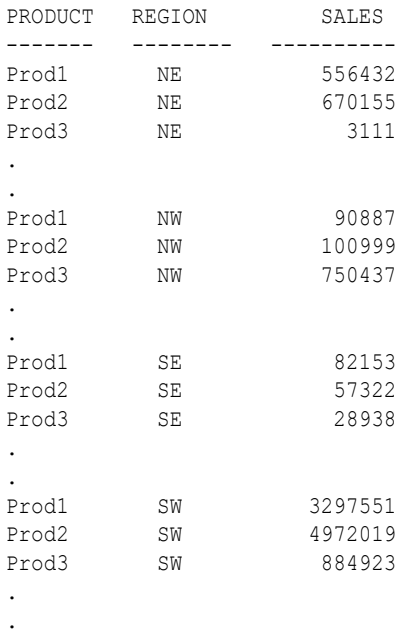

### **Example 29-4 Product Sales per Region in Multi-Record Case Format**

### **Example 29-5 Product Sales per Region in Single-Record Case Format**

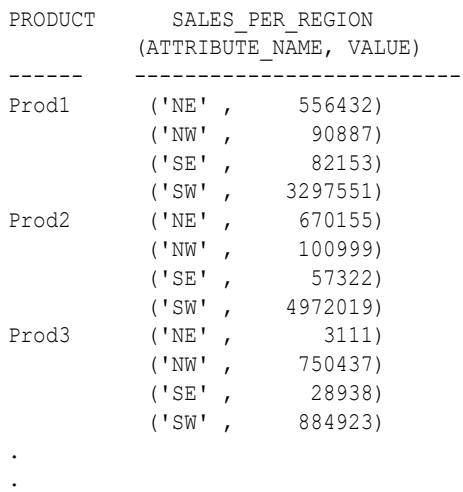

### **Example 29-6 Model Attributes Derived From SALES\_PER\_REGION**

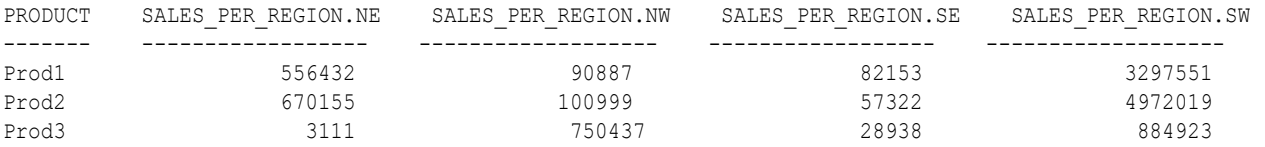

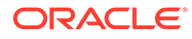

# 29.4 Using Market Basket Data

<span id="page-184-0"></span>. .

> Market basket data identifies the items sold in a set of baskets or transactions. Oracle Data Mining provides the association mining function for market basket analysis.

> Association models use the Apriori algorithm to generate association rules that describe how items tend to be purchased in groups. For example, an association rule can assert that people who buy peanut butter are 80% likely to also buy jelly.

> Market basket data is usually **transactional**. In transactional data, a case is a transaction and the data for a transaction is stored in multiple rows. Oracle Data Mining association models can be built on transactional data or on single-record case data. The ODMS ITEM ID COLUMN NAME and ODMS ITEM VALUE COLUMN NAME settings specify whether the data for association rules is in transactional format.

### **Note:**

Association models are the only type of model that can be built on native transactional data. For all other types of models, Oracle Data Mining requires that the data be presented in single-record case format.

The Apriori algorithm assumes that the data is transactional and that it has many missing values. Apriori interprets all missing values as sparse data, and it has its own native mechanisms for handling sparse data.

### **See Also:**

*Oracle Database PL/SQL Packages and Types Reference* for information on the ODMS ITEM ID COLUMN NAME and ODMS ITEM VALUE COLUMN NAME settings.

# 29.4.1 Example: Creating a Nested Column for Market Basket Analysis

The example shows how to define a nested column for market basket analysis.

Association models can be built on native transactional data or on nested data. The following example shows how to define a nested column for market basket analysis.

The following SQL statement transforms this data to a column of type DM\_NESTED\_NUMERICALS in a view called SALES\_TRANS\_CUST\_NESTED. This view can be used as a case table for mining.

```
CREATE VIEW sales trans cust nested AS
             SELECT trans id,
                      CAST(COLLECT(DM_NESTED_NUMERICAL(
                     prod_name, 1))
```
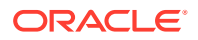

```
AS DM NESTED NUMERICALS) custprods
     FROM sales trans cust
GROUP BY trans id;
```
This query returns two rows from the transformed data.

```
SELECT * FROM sales trans cust nested
              WHERE trans id < 101000
              AND trans id > 100997;
TRANS ID CUSTPRODS(ATTRIBUTE NAME, VALUE)
------- ------------------------------------------------
100998 DM_NESTED_NUMERICALS
          (DM_NESTED_NUMERICAL('O/S Documentation Set - English', 1)
100999 DM_NESTED_NUMERICALS
          (DM_NESTED_NUMERICAL('CD-RW, High Speed Pack of 5', 1),
           DM_NESTED_NUMERICAL('External 8X CD-ROM', 1),
           DM_NESTED_NUMERICAL('SIMM- 16MB PCMCIAII card', 1))
```
#### **Example 29-7 Convert to a Nested Column**

The view SALES TRANS CUST provides a list of transaction IDs to identify each market basket and a list of the products in each basket.

```
describe sales_trans_cust
Name Null? Type
 ----------------------------------------------------- -------- ----------------
 TRANS_ID NOT NULL NUMBER
                              NOT NULL VARCHAR2(50)
QUANTITY NUMBER
```
#### **Related Topics**

• [Handling Missing Values](#page-186-0)

# 29.5 Using Retail Analysis Data

Retail analysis often makes use of Association Rules and Association models.

The Association Rules are enhanced to calculate aggregates along with rules or itemsets.

#### **Related Topics**

• *Oracle Data Mining Concepts*

## 29.5.1 Example: Calculating Aggregates

The following example shows the concept of Aggregates.

#### **Calculating Aggregates for Grocery Store Data**

Assume a grocery store has the following data:

#### **Table 29-2 Grocery Store Data**

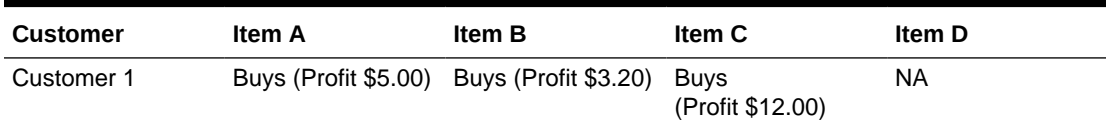

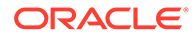

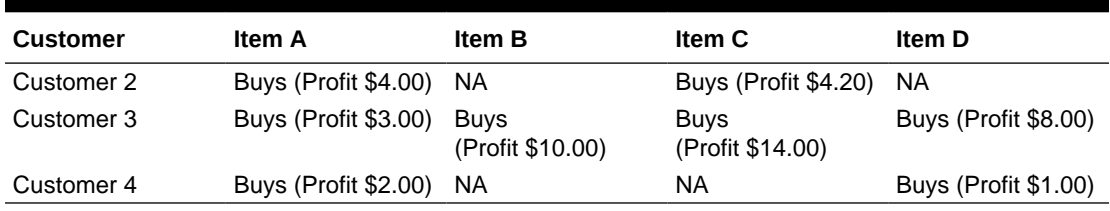

<span id="page-186-0"></span>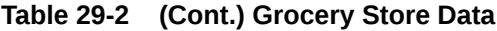

The basket of each customer can be viewed as a transaction. The manager of the store is interested in not only the existence of certain association rules, but also in the aggregated profit if such rules exist.

In this example, one of the association rules can be (A, B)=>C for customer 1 and customer 3. Together with this rule, the store manager may want to know the following:

- The total profit of item A appearing in this rule
- The total profit of item B appearing in this rule
- The total profit for consequent C appearing in this rule
- The total profit of all items appearing in the rule

For this rule, the profit for item A is  $$5.00 + $3.00 = $8.00$ , for item B the profit is \$3.20 + \$10.00 = \$13.20, for consequent C, the profit is \$12.00 + \$14.00 = \$26.00, for the antecedent itemset  $(A, B)$  is  $$8.00 + $13.20 = $21.20$ . For the whole rule, the profit is  $$21.20 + $26.00 = $47.40$ .

#### **Related Topics**

• *Oracle Database PL/SQL Packages and Types Reference*

# 29.6 Handling Missing Values

Oracle Data Mining distinguishes between **sparse data** and data that contains **random missing values**. The latter means that some attribute values are unknown. Sparse data, on the other hand, contains values that are assumed to be known, although they are not represented in the data.

A typical example of sparse data is market basket data. Out of hundreds or thousands of available items, only a few are present in an individual case (the basket or transaction). All the item values are known, but they are not all included in the basket. Present values have a quantity, while the items that are not represented are sparse (with a known quantity of zero).

Oracle Data Mining interprets missing data as follows:

- Missing at random: Missing values in columns with a simple data type (not nested) are assumed to be missing at random.
- Sparse: Missing values in nested columns indicate sparsity.

## 29.6.1 Examples: Missing Values or Sparse Data?

The examples in this section illustrate how Oracle Data Mining identifies data as either sparse or missing at random.

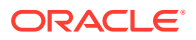

### 29.6.1.1 Sparsity in a Sales Table

A sales table contains point-of-sale data for a group of products that are sold in several stores to different customers over a period of time. A particular customer buys only a few of the products. The products that the customer does not buy do not appear as rows in the sales table.

If you were to figure out the amount of money a customer has spent for each product, the unpurchased products have an inferred amount of zero. The value is not random or unknown; it is zero, even though no row appears in the table.

Note that the sales data is dimensioned (by product, stores, customers, and time) and are often represented as nested data for mining.

Since missing values in a nested column always indicate sparsity, you must ensure that this interpretation is appropriate for the data that you want to mine. For example, when trying to mine a multi-record case data set containing movie ratings from users of a large movie database, the missing ratings are unknown (missing at random), but Oracle Data Mining treats the data as sparse and infer a rating of zero for the missing value.

### 29.6.1.2 Missing Values in a Table of Customer Data

A table of customer data contains demographic data about customers. The case ID column is the customer ID. The attributes are age, education, profession, gender, house-hold size, and so on. Not all the data is available for each customer. Any missing values are considered to be missing at random. For example, if the age of customer 1 and the profession of customer 2 are not present in the data, that information is simply unknown. It does not indicate sparsity.

Note that the customer data is not dimensioned. There is a one-to-one mapping between the case and each of its attributes. None of the attributes are nested.

## 29.6.2 Missing Value Treatment in Oracle Data Mining

Missing value treatment depends on the algorithm and on the nature of the data (categorical or numerical, sparse or missing at random). Missing value treatment is summarized in the following table.

### **Note:**

Oracle Data Mining performs the same missing value treatment whether or not Automatic Data Preparation is being used.

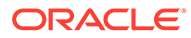

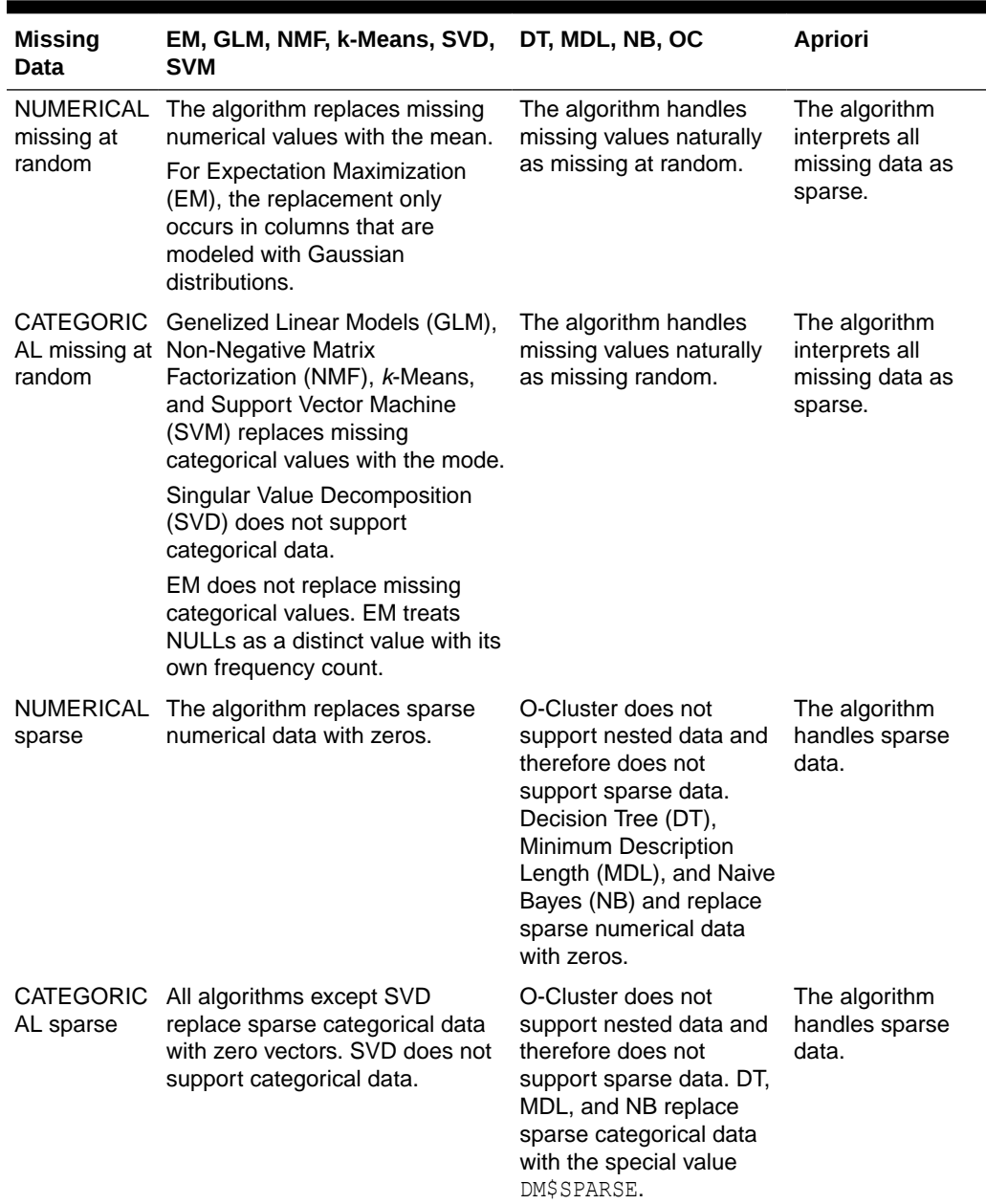

#### **Table 29-3 Missing Value Treatment by Algorithm**

# 29.6.3 Changing the Missing Value Treatment

Transform the missing data as sparse or missing at random.

If you want Oracle Data Mining to treat missing data as sparse instead of missing at random or missing at random instead of sparse, transform it before building the model.

If you want missing values to be treated as sparse, but Oracle Data Mining interprets them as missing at random, you can use a SQL function like NVL to replace the nulls with a value such as "NA". Oracle Data Mining does not perform missing value treatment when there is a specified value.

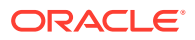

If you want missing nested attributes to be treated as missing at random, you can transform the nested rows into physical attributes in separate columns — as long as the case table stays within the 1000 column limitation imposed by the Database. Fill in all of the possible attribute names, and specify them as null. Alternatively, insert rows in the nested column for all the items that are not present and assign a value such as the mean or mode to each one.

### **Related Topics**

• *Oracle Database SQL Language Reference*

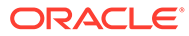

# <span id="page-190-0"></span>30 Transforming the Data

Understand how to transform data for building a model or for scoring.

- About Transformations
- [Preparing the Case Table](#page-191-0)
- [Understanding Automatic Data Preparation](#page-192-0)
- [Embedding Transformations in a Model](#page-194-0)
- [Understanding Reverse Transformations](#page-200-0)

# 30.1 About Transformations

Understand how you can transform data by using Automatic Data Preparation (ADP) and embedded data transformation.

A transformation is a SQL expression that modifies the data in one or more columns. Data must typically undergo certain transformations before it can be used to build a model. Many data mining algorithms have specific transformation requirements. Before data can be scored, it must be transformed in the same way that the training data was transformed.

Oracle Data Mining supports Automatic Data Preparation (ADP), which automatically implements the transformations required by the algorithm. The transformations are embedded in the model and automatically executed whenever the model is applied.

If additional transformations are required, you can specify them as SQL expressions and supply them as input when you create the model. These transformations are embedded in the model just as they are with ADP.

With automatic and embedded data transformation, most of the work of data preparation is handled for you. You can create a model and score multiple data sets in just a few steps:

- **1.** Identify the columns to include in the case table.
- **2.** Create nested columns if you want to include transactional data.
- **3.** Write SQL expressions for any transformations not handled by ADP.
- **4.** Create the model, supplying the SQL expressions (if specified) and identifying any columns that contain text data.
- **5.** Ensure that some or all of the columns in the scoring data have the same name and type as the columns used to train the model.

### **Related Topics**

**[Scoring Requirements](#page-176-0)** 

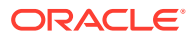

# <span id="page-191-0"></span>30.2 Preparing the Case Table

Understand why you have to prepare a case table.

The first step in preparing data for mining is the creation of a case table. If all the data resides in a single table and all the information for each case (record) is included in a single row (single-record case), this process is already taken care of. If the data resides in several tables, creating the data source involves the creation of a view. For the sake of simplicity, the term "case table" is used here to refer to either a table or a view.

### **Related Topics**

• [Preparing the Data](#page-175-0)

Learn how to create a table or view that can be used to build a model.

## 30.2.1 Creating Nested Columns

Learn when to create nested columns.

When the data source includes transactional data (multi-record case), the transactions must be aggregated to the case level in nested columns. In transactional data, the information for each case is contained in multiple rows. An example is sales data in a star schema when mining at the product level. Sales is stored in many rows for a single product (the case) since the product is sold in many stores to many customers over a period of time.

### **See Also:**

[Using Nested Data](#page-180-0) for information about converting transactional data to nested columns

# 30.2.2 Converting Column Data Types

You must convert the data type of a column if its type causes Oracle Data Mining to interpret it incorrectly. For example, zip codes identify different postal zones; they do not imply order. If the zip codes are stored in a numeric column, they are interpreted as a numeric attribute. You must convert the data type so that the column data can be used as a categorical attribute by the model. You can do this using the TO CHAR function to convert the digits 1-9 and the LPAD function to retain the leading 0, if there is one.

LPAD(TO CHAR(ZIPCODE), 5,'0')

# 30.2.3 Text Transformation

You can use Oracle Data Mining to mine text. Columns of text in the case table can be mined once they have undergone the proper transformation.

The text column must be in a table, not a view. The transformation process uses several features of Oracle Text; it treats the text in each row of the table as a separate

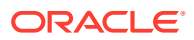

document. Each document is transformed to a set of text tokens known as **terms**, which have a numeric value and a text label. The text column is transformed to a nested column of DM\_NESTED\_NUMERICALS.

# <span id="page-192-0"></span>30.2.4 About Business and Domain-Sensitive Transformations

Understand why you need to transform data according to business problems.

Some transformations are dictated by the definition of the business problem. For example, you want to build a model to predict high-revenue customers. Since your revenue data for current customers is in dollars you need to define what "high-revenue" means. Using some formula that you have developed from past experience, you can recode the revenue attribute into ranges Low, Medium, and High before building the model.

Another common business transformation is the conversion of date information into elapsed time. For example, date of birth can be converted to age.

Domain knowledge can be very important in deciding how to prepare the data. For example, some algorithms produce unreliable results if the data contains values that fall far outside of the normal range. In some cases, these values represent errors or abnormalities. In others, they provide meaningful information.

### **Related Topics**

**[Outlier Treatment](#page-200-0)** 

# 30.3 Understanding Automatic Data Preparation

Understand data transformation using Automatic Data Preparation (ADP).

Most algorithms require some form of data transformation. During the model build process, Oracle Data Mining can automatically perform the transformations required by the algorithm. You can choose to supplement the automatic transformations with additional transformations of your own, or you can choose to manage all the transformations yourself.

In calculating automatic transformations, Oracle Data Mining uses heuristics that address the common requirements of a given algorithm. This process results in reasonable model quality in most cases.

Binning and normalization are transformations that are commonly needed by data mining algorithms.

#### **Related Topics**

• *Oracle Database PL/SQL Packages and Types Reference*

## 30.3.1 Binning

Binning, also called discretization, is a technique for reducing the cardinality of continuous and discrete data. Binning groups related values together in bins to reduce the number of distinct values.

Binning can improve resource utilization and model build response time dramatically without significant loss in model quality. Binning can improve model quality by strengthening the relationship between attributes.

Supervised binning is a form of intelligent binning in which important characteristics of the data are used to determine the bin boundaries. In supervised binning, the bin boundaries are

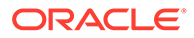

identified by a single-predictor decision tree that takes into account the joint distribution with the target. Supervised binning can be used for both numerical and categorical attributes.

## 30.3.2 Normalization

Normalization is the most common technique for reducing the range of numerical data. Most normalization methods map the range of a single variable to another range (often 0,1).

# 30.3.3 How ADP Transforms the Data

The following table shows how ADP prepares the data for each algorithm.

**Table 30-1 Oracle Data Mining Algorithms With ADP**

| <b>Algorithm</b>                | <b>Mining Function</b>                                  | <b>Treatment by ADP</b>                                                                                                    |
|---------------------------------|---------------------------------------------------------|----------------------------------------------------------------------------------------------------|
| Apriori                         | <b>Association Rules</b>                                | ADP has no effect on association rules.                                                                                                    |
| Decision<br>Tree                | Classification                                          | ADP has no effect on Decision Tree. Data preparation is handled by the<br>algorithm.                                                                                                    |
| Expectation<br>Maximizatio<br>n | Clustering                                              | Single-column (not nested) numerical columns that are modeled with<br>Gaussian distributions are normalized. ADP has no effect on the other<br>types of columns.                                                    |
| <b>GLM</b>                      | Classification and<br>Regression                        | Numerical attributes are normalized.                                                                                                    |
| k-Means                         | Clustering                                              | Numerical attributes are normalized.                                                                                                    |
| MDL                             | Attribute Importance                                    | All attributes are binned with supervised binning.                                                                                                    |
| Naive Bayes                     | Classification                                          | All attributes are binned with supervised binning.                                                                                                    |
| <b>NMF</b>                      | <b>Feature Extraction</b>                               | Numerical attributes are normalized.                                                                                                    |
| O-Cluster                       | Clustering                                              | Numerical attributes are binned with a specialized form of equi-width<br>binning, which computes the number of bins per attribute automatically.<br>Numerical columns with all nulls or a single value are removed. |
| <b>SVD</b>                      | <b>Feature Extraction</b>                               | Numerical attributes are normalized.                                                                                                    |
| <b>SVM</b>                      | Classification, Anomaly<br>Detection, and<br>Regression | Numerical attributes are normalized.                                                                                                    |

### **See Also:**

- *Oracle Database PL/SQL Packages and Types Reference*
- Part III of *Oracle Data Mining Concepts* for more information about algorithm-specific data preparation

# <span id="page-194-0"></span>30.4 Embedding Transformations in a Model

PROCE

You can specify your own transformations and embed them in a model by creating a transformation list and passing it to DBMS\_DATA\_MINING.CREATE\_MODEL.

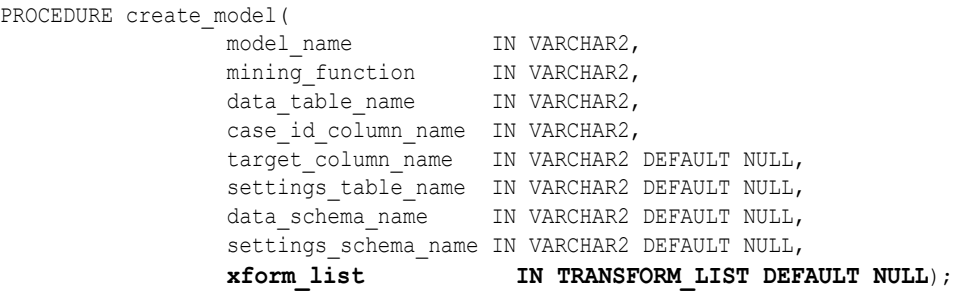

# 30.4.1 Specifying Transformation Instructions for an Attribute

Learn what is a transformation instruction for an attribute and learn about the fields in a transformation record.

A transformation list is defined as a table of transformation records. Each record (transform\_rec) specifies the transformation instructions for an attribute.

```
TYPE transform_rec IS RECORD (
   attribute name VARCHAR2(30),
attribute subname VARCHAR2(4000),
expression EXPRESSION REC,
    reverse_expression EXPRESSION_REC,
   attribute_spec VARCHAR2(4000));
```
The fields in a transformation record are described in this table.

### **Table 30-2 Fields in a Transformation Record for an Attribute**

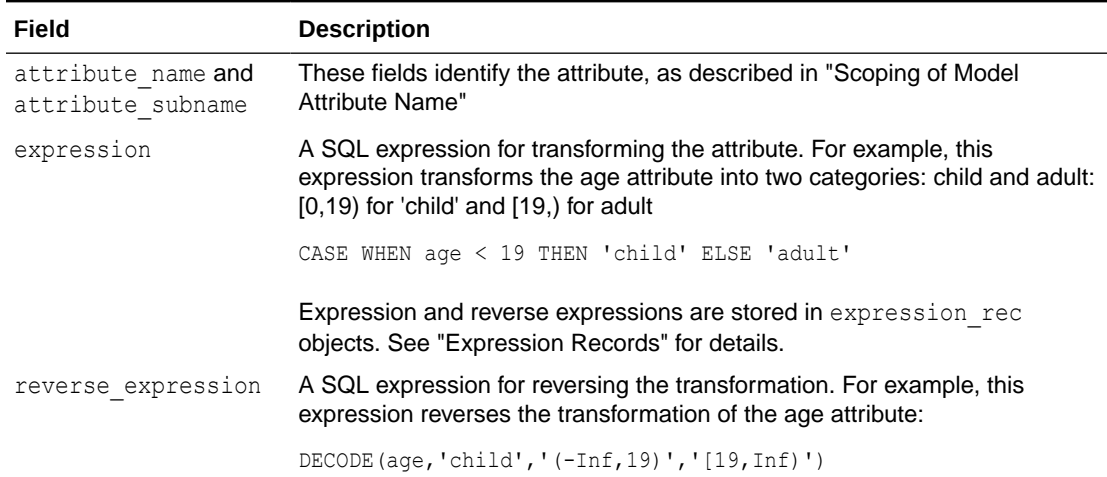

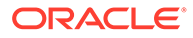

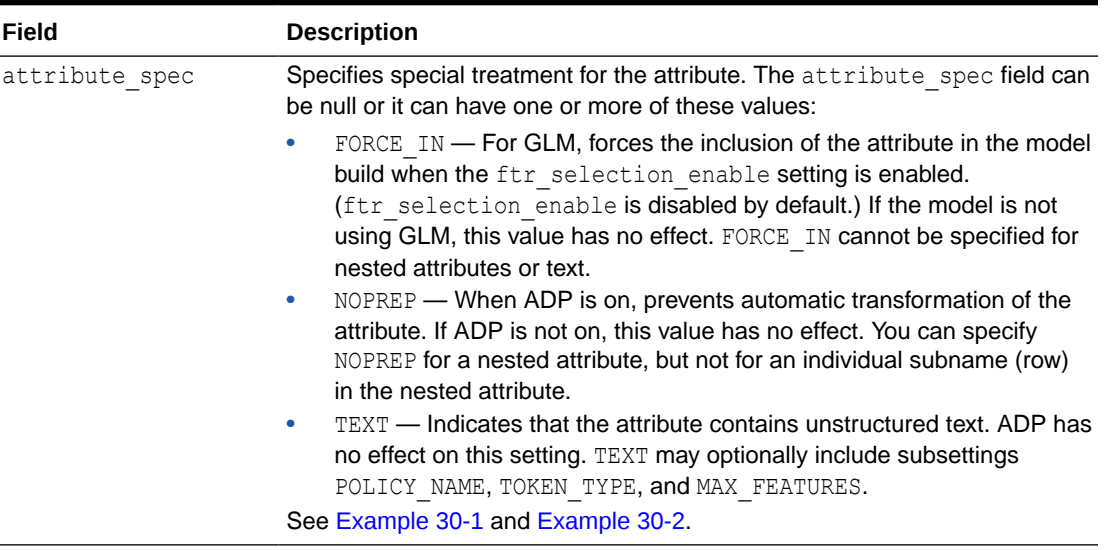

#### **Table 30-2 (Cont.) Fields in a Transformation Record for an Attribute**

### **Related Topics**

- [Scoping of Model Attribute Name](#page-179-0)
- **Expression Records**

### 30.4.1.1 Expression Records

The transformation expressions in a transformation record are expression rec objects.

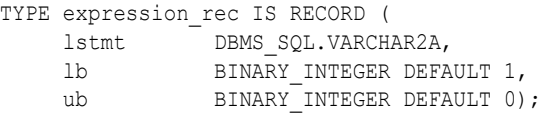

TYPE varchar2a IS TABLE OF VARCHAR2(32767) INDEX BY BINARY\_INTEGER;

The lstmt field stores a VARCHAR2A, which allows transformation expressions to be very long, as they can be broken up across multiple rows of VARCHAR2. Use the DBMS\_DATA\_MINING\_TRANSFORM.SET\_EXPRESSION procedure to create an expression\_rec.

### 30.4.1.2 Attribute Specifications

Learn how to define the characteristics specific to an attribute through attribute specification.

The attribute specification in a transformation record defines characteristics that are specific to this attribute. If not null, the attribute specification can include values FORCE IN, NOPREP, or TEXT, as described in [Table 30-2.](#page-194-0)

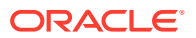

### <span id="page-196-0"></span>**Example 30-1 An Attribute Specification with Multiple Keywords**

If more than one attribute specification keyword is applicable, you can provide them in a comma-delimited list. The following expression is the specification for an attribute in a GLM model. Assuming that the ftraselection enable setting is enabled, this expression forces the attribute to be included in the model. If ADP is on, automatic transformation of the attribute is not performed.

"FORCE\_IN,NOPREP"

### **Example 30-2 A Text Attribute Specification**

For text attributes, you can optionally specify subsettings POLICY\_NAME, TOKEN\_TYPE, and MAX FEATURES. The subsettings provide configuration information that is specific to text transformation. In this example, the transformation instructions for the text content are defined in a text policy named  $my$  policy with token type is THEME. The maximum number of extracted features is 3000.

"TEXT(POLICY\_NAME:my\_policy)(TOKEN\_TYPE:THEME)(MAX\_FEATURES:3000)"

### **Related Topics**

• [Configuring a Text Attribute](#page-284-0) Learn how to identify a column as a text attribute and provide transformation instructions for any text attribute.

## 30.4.2 Building a Transformation List

A transformation list is a collection of transformation records. When a new transformation record is added, it is appended to the top of the transformation list. You can use any of the following methods to build a transformation list:

- The SET\_TRANFORM procedure in DBMS\_DATA\_MINING\_TRANSFORM
- The STACK interface in DBMS\_DATA\_MINING\_TRANSFORM
- The GET\_MODEL\_TRANSFORMATIONS and GET\_TRANSFORM\_LIST functions in DBMS\_DATA\_MINING

### 30.4.2.1 SET\_TRANSFORM

The SET\_TRANSFORM procedure adds a single transformation record to a transformation list.

DBMS\_DATA\_MINING\_TRANSFORM.SET\_TRANSFORM ( xform list  $\qquad \qquad \text{IN OUT NOCOPY TRANSFORM LIST,}$ attribute name VARCHAR2, attribute subname VARCHAR2, expression **VARCHAR2**, reverse expression VARCHAR2, attribute spec VARCHAR2 DEFAULT NULL);

SQL expressions that you specify with SET\_TRANSFORM must fit within a VARCHAR2. To specify a longer expression, you can use the SET\_EXPRESSION procedure, which builds an expression by appending rows to a VARCHAR2 array.

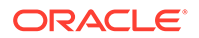

### 30.4.2.2 The STACK Interface

The STACK interface creates transformation records from a table of transformation instructions and adds them to a transformation list.

The STACK interface specifies that all or some of the attributes of a given type must be transformed in the same way. For example, STACK\_BIN\_CAT appends binning instructions for categorical attributes to a transformation list. The STACK interface consists of three steps:

- **1.** A CREATE procedure creates a transformation definition table. For example, CREATE\_BIN\_CAT creates a table to hold categorical binning instructions. The table has columns for storing the name of the attribute, the value of the attribute, and the bin assignment for the value.
- **2.** An INSERT procedure computes the bin boundaries for one or more attributes and populates the definition table. For example, INSERT\_BIN\_CAT\_FREQ performs frequency-based binning on some or all of the categorical attributes in the data source and populates a table created by CREATE\_BIN\_CAT.
- **3.** A STACK procedure creates transformation records from the information in the definition table and appends the transformation records to a transformation list. For example, STACK\_BIN\_CAT creates transformation records for the information stored in a categorical binning definition table and appends the transformation records to a transformation list.

## 30.4.2.3 GET\_MODEL\_TRANSFORMATIONS and GET\_TRANSFORM\_LIST

Use the functions to create a new transformation list.

These two functions can be used to create a new transformation list from the transformations embedded in an existing model.

The GET\_MODEL\_TRANSFORMATIONS function returns a list of embedded transformations.

DBMS\_DATA\_MINING.GET\_MODEL\_TRANSFORMATIONS ( model name IN VARCHAR2) RETURN DM\_TRANSFORMS PIPELINED;

GET MODEL TRANSFORMATIONS returns a table of dm\_transform objects. Each dm transform has these fields

attribute name VARCHAR2(4000) attribute subname VARCHAR2(4000) expression CLOB reverse\_expression CLOB

The components of a transformation list are transform rec, not dm transform. The fields of a transform rec are described in [Table 30-2](#page-194-0). You can call GET MODEL TRANSFORMATIONS to convert a list of dm\_transform objects to transform\_rec objects and append each transform\_rec to a transformation list.

```
DBMS_DATA_MINING.GET_TRANSFORM_LIST (
xform list OUT NOCOPY TRANSFORM LIST,
model xforms IN DM_TRANSFORMS);
```
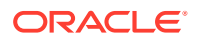

### **See Also:**

"DBMS\_DATA\_MINING\_TRANSFORM Operational Notes", "SET\_TRANSFORM Procedure", "CREATE\_MODEL Procedure", and "GET\_MODEL\_TRANSFORMATIONS Function" in *Oracle Database PL/SQL Packages and Types Reference*

# 30.4.3 Transformation Lists and Automatic Data Preparation

If you enable ADP and you specify a transformation list, the transformation list is embedded with the automatic, system-generated transformations. The transformation list is executed before the automatic transformations.

If you enable ADP and do not specify a transformation list, only the automatic transformations are embedded in the model.

If ADP is disabled (the default) and you specify a transformation list, your custom transformations are embedded in the model. No automatic transformations are performed.

If ADP is disabled (the default) and you do not specify a transformation list, no transformations is embedded in the model. You have to transform the training, test, and scoring data sets yourself if necessary. You must take care to apply the same transformations to each data set.

## 30.4.4 Oracle Data Mining Transformation Routines

Learn about transformation routines.

Oracle Data Mining provides routines that implement various transformation techniques in the DBMS\_DATA\_MINING\_TRANSFORM package.

### **Related Topics**

• *Oracle Database SQL Language Reference*

### 30.4.4.1 Binning Routines

Explains Binning techniques in Oracle Data Mining.

A number of factors go into deciding a binning strategy. Having fewer values typically leads to a more compact model and one that builds faster, but it can also lead to some loss in accuracy.

Model quality can improve significantly with well-chosen bin boundaries. For example, an appropriate way to bin ages is to separate them into groups of interest, such as children 0-13, teenagers 13-19, youth 19-24, working adults 24-35, and so on.

The following table lists the binning techniques provided by Oracle Data Mining:

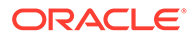

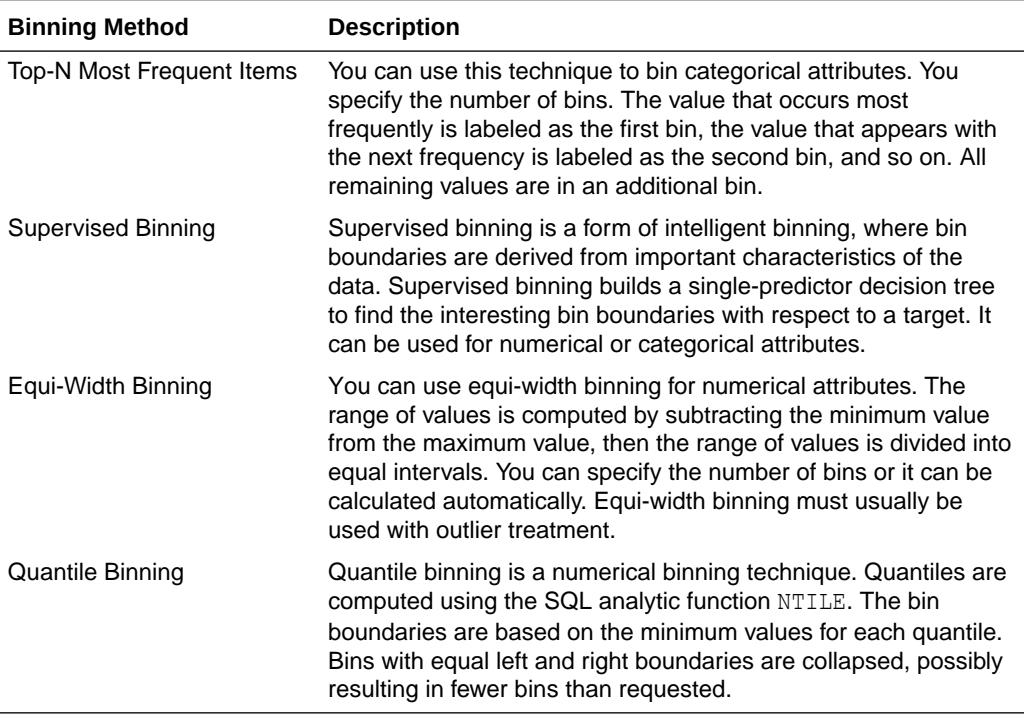

#### **Table 30-3 Binning Methods in DBMS\_DATA\_MINING\_TRANSFORM**

#### **Related Topics**

• [Routines for Outlier Treatment](#page-200-0)

### 30.4.4.2 Normalization Routines

Learn about Normalization routines in Oracle Data Mining.

Most normalization methods map the range of a single attribute to another range, typically 0 to 1 or -1 to  $+1$ .

Normalization is very sensitive to outliers. Without outlier treatment, most values are mapped to a tiny range, resulting in a significant loss of information.

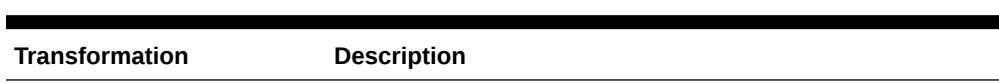

**Table 30-4 Normalization Methods in DBMS\_DATA\_MINING\_TRANSFORM**

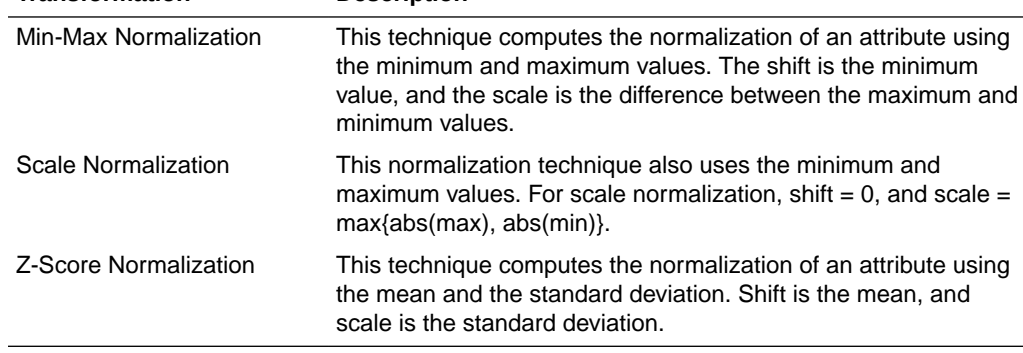

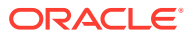

### **Related Topics**

• Routines for Outlier Treatment

### <span id="page-200-0"></span>30.4.4.3 Outlier Treatment

A value is considered an outlier if it deviates significantly from most other values in the column. The presence of outliers can have a skewing effect on the data and can interfere with the effectiveness of transformations such as normalization or binning.

Outlier treatment methods such as trimming or clipping can be implemented to minimize the effect of outliers.

Outliers represent problematic data, for example, a bad reading due to the abnormal condition of an instrument. However, in some cases, especially in the business arena, outliers are perfectly valid. For example, in census data, the earnings for some of the richest individuals can vary significantly from the general population. Do not treat this information as an outlier, since it is an important part of the data. You need domain knowledge to determine outlier handling.

### 30.4.4.4 Routines for Outlier Treatment

**Outliers** are extreme values, typically several standard deviations from the mean. To minimize the effect of outliers, you can Winsorize or trim the data.

**Winsorizing** involves setting the tail values of an attribute to some specified value. For example, for a 90% Winsorization, the bottom 5% of values are set equal to the minimum value in the 5th percentile, while the upper 5% of values are set equal to the maximum value in the 95th percentile.

**Trimming** sets the tail values to NULL. The algorithm treats them as missing values.

Outliers affect the different algorithms in different ways. In general, outliers cause distortion with equi-width binning and min-max normalization.

| <b>Transformation</b> | <b>Description</b>                                                                                                    |
|-----------------------|----------------------------------------------------------------------------------------------------|
| Trimming              | This technique trims the outliers in numeric columns by sorting the<br>non-null values, computing the tail values based on some fraction,<br>and replacing the tail values with nulls.                |
| Windsorizing          | This technique trims the outliers in numeric columns by sorting the<br>non-null values, computing the tail values based on some fraction,<br>and replacing the tail values with some specified value. |

**Table 30-5 Outlier Treatment Methods in DBMS\_DATA\_MINING\_TRANSFORM**

# 30.5 Understanding Reverse Transformations

Understand why you need reverse transformations.

Reverse transformations ensure that information returned by the model is expressed in a format that is similar to or the same as the format of the data that was used to train the model. Internal transformation are reversed in the model details and in the results of scoring.

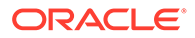

Some of the attributes used by the model correspond to columns in the build data. However, because of logic specific to the algorithm, nested data, and transformations, some attributes donot correspond to columns.

For example, a nested column in the training data is not interpreted as an attribute by the model. During the model build, Oracle Data Mining explodes nested columns, and each row (an attribute name/value pair) becomes an attribute.

Some algorithms, for example Support Vector Machines (SVM) and Generalized Linear Models (GLM), only operate on numeric attributes. Any non-numeric column in the build data is exploded into binary attributes, one for each distinct value in the column (SVM). GLM does not generate a new attribute for the most frequent value in the original column. These binary attributes are set to one only if the column value for the case is equal to the value associated with the binary attribute.

Algorithms that generate coefficients present challenges in regards to interpretability of results. Examples are SVM and Non-Negative Matrix Factorization (NMF). These algorithms produce coefficients that are used in combination with the transformed attributes. The coefficients are relevant to the data on the transformed scale, not the original data scale.

For all these reasons, the attributes listed in the model details donot resemble the columns of data used to train the model. However, attributes that undergo embedded transformations, whether initiated by Automatic Data Preparation (ADP) or by a userspecified transformation list, appear in the model details in their pre-transformed state, as close as possible to the original column values. Although the attributes are transformed when they are used by the model, they are visible in the model details in a form that can be interpreted by a user.

### **Related Topics**

- ALTER\_REVERSE\_EXPRESSION Procedure
- GET\_MODEL\_TRANSFORMATIONS Function
- [Model Detail Views](#page-221-0)

The  $GET*$  interfaces are replaced by model views, and Oracle recommends that users leverage the views instead.

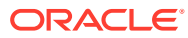

# 31 Creating a Model

Explains how to create data mining models and query model details.

- **Before Creating a Model**
- The CREATE\_MODEL Procedure
- **[Specifying Model Settings](#page-208-0)**
- [Model Detail Views](#page-221-0)

# 31.1 Before Creating a Model

Explains the preparation steps before creating a model.

Models are database schema objects that perform data mining. The DBMS\_DATA\_MINING PL/SQL package is the API for creating, configuring, evaluating, and querying mining models (model details).

Before you create a model, you must decide what you want the model to do. You must identify the training data and determine if transformations are required. You can specify model settings to influence the behavior of the model behavior. The preparation steps are summarized in the following table.

### **Table 31-1 Preparation for Creating a Mining Model**

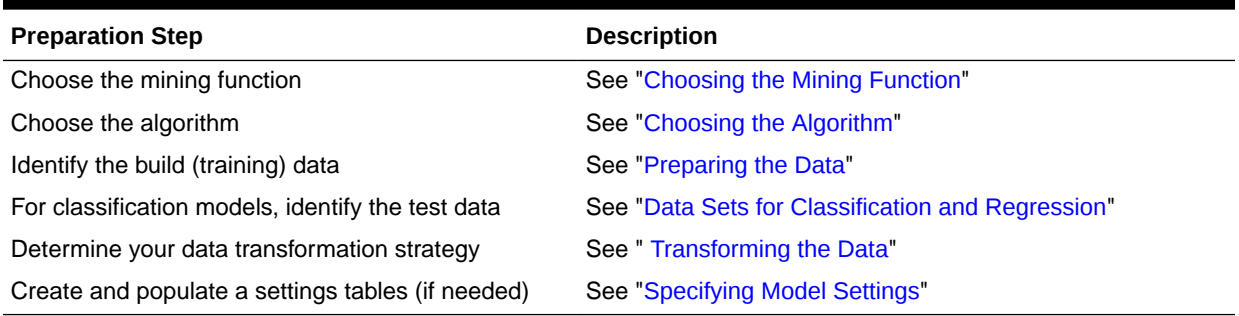

### **Related Topics**

- [About Mining Models](#page-164-0) Mining models are database schema objects that perform data mining.
- [DBMS\\_DATA\\_MINING](#page-171-0) Understand the routines of DBMS DATA MINING package.

# 31.2 The CREATE\_MODEL Procedure

The CREATE\_MODEL procedure in the DBMS\_DATA\_MINING package uses the specified data to create a mining model with the specified name and mining function. The model can be created with configuration settings and user-specified transformations.

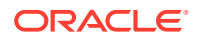

```
PROCEDURE CREATE_MODEL(
model name IN VARCHAR2,
mining function IN VARCHAR2,
data table name IN VARCHAR2,
              case id column name IN VARCHAR2,
               target_column_name IN VARCHAR2 DEFAULT NULL,
               settings_table_name IN VARCHAR2 DEFAULT NULL,
                data_schema_name IN VARCHAR2 DEFAULT NULL,
               settings schema name IN VARCHAR2 DEFAULT NULL,
               xform_list \overline{\phantom{a}} IN TRANSFORM LIST DEFAULT NULL);
```
# 31.2.1 Choosing the Mining Function

Explains about providing mining function to CREATE\_MODEL.

The mining function is a required argument to the CREATE\_MODEL procedure. A data mining function specifies a class of problems that can be modeled and solved.

Data mining functions implement either **supervised** or **unsupervised** learning. Supervised learning uses a set of independent attributes to predict the value of a dependent attribute or **target**. Unsupervised learning does not distinguish between dependent and independent attributes. Supervised functions are predictive. Unsupervised functions are descriptive.

### **Note:**

In data mining terminology, a **function** is a general type of problem to be solved by a given approach to data mining. In SQL language terminology, a **function** is an operator that returns a value.

In Oracle Data Mining documentation, the term **function**, or **mining function** refers to a data mining function; the term **SQL function** or **SQL Data Mining function** refers to a SQL function for scoring (applying data mining models).

You can specify any of the values in the following table for the *mining\_function* parameter to CREATE\_MODEL.

| <b>Mining Function Value</b> | <b>Description</b>                                                                                                    |
|------------------------------|----------------------------------------------------------------------------------------------------|
| ASSOCIATION                  | Association is a descriptive mining function. An association<br>model identifies relationships and the probability of their<br>occurrence within a data set. (association rules)<br>Association models use the Apriori algorithm. |
| ATTRIBUTE IMPORTANCE         | Attribute Importance is a predictive mining function. An attribute<br>importance model identifies the relative importance of attributes<br>in predicting a given outcome.                                                         |
|                              | Attribute Importance models use the Minimum Description<br>Length algorithm and CUR Matrix Decomposition.                                                                                                    |

**Table 31-2 Mining Model Functions**

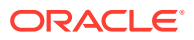

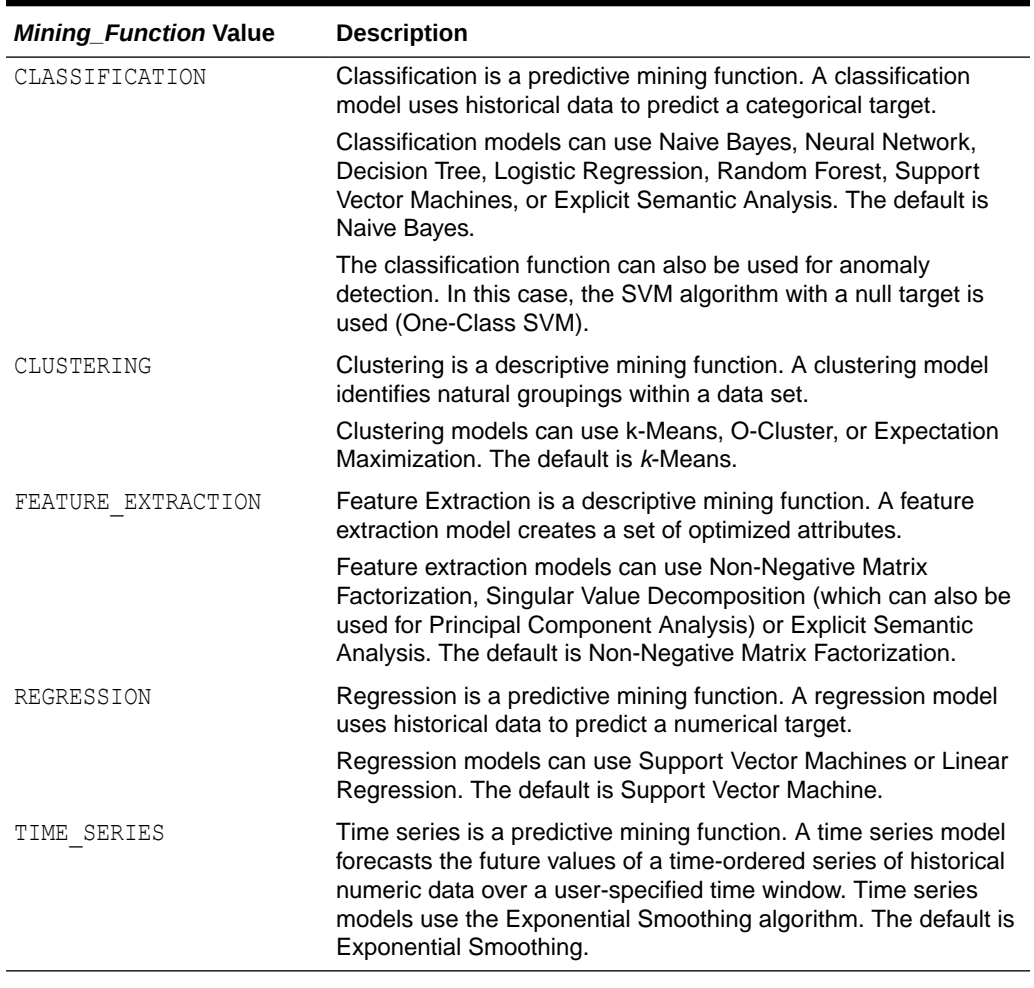

### <span id="page-204-0"></span>**Table 31-2 (Cont.) Mining Model Functions**

### **Related Topics**

• *Oracle Data Mining Concepts*

# 31.2.2 Choosing the Algorithm

Learn about providing the algorithm settings for a model.

The ALGO\_NAME setting specifies the algorithm for a model. If you use the default algorithm for the mining function, or if there is only one algorithm available for the mining function, you do not need to specify the ALGO\_NAME setting. Instructions for specifying model settings are in "Specifying Model Settings".

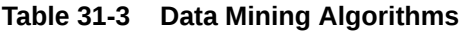

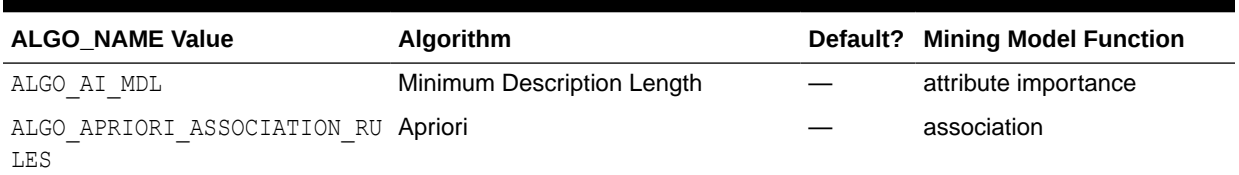

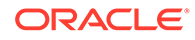

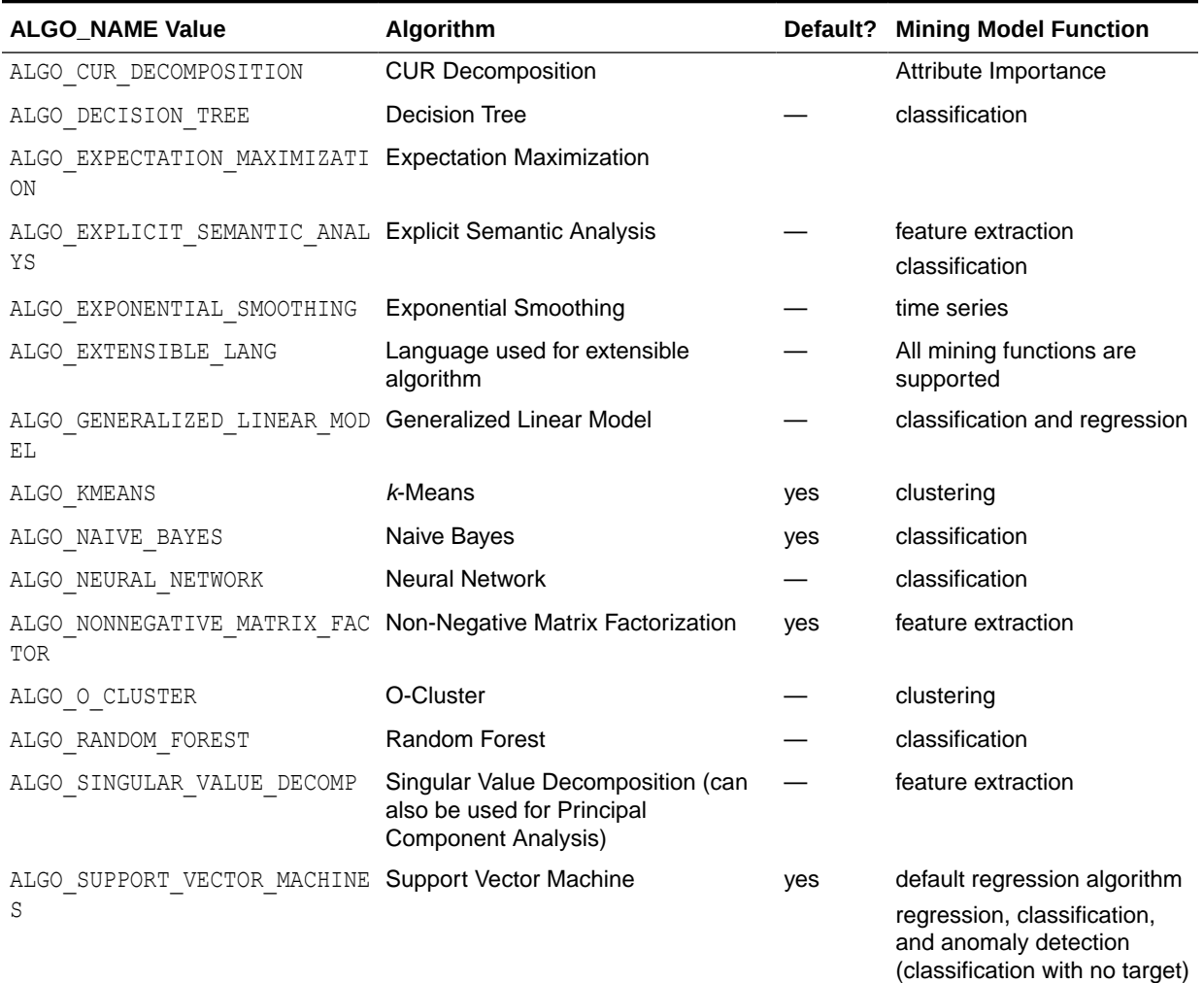

### **Table 31-3 (Cont.) Data Mining Algorithms**

### **Related Topics**

- **[Specifying Model Settings](#page-208-0)** Understand how to configure data mining models at build time.
- *Oracle Data Mining Concepts*

# 31.2.3 Supplying Transformations

You can optionally specify transformations for the build data in the *xform list* parameter to CREATE\_MODEL. The transformation instructions are embedded in the model and reapplied whenever the model is applied to new data.

### 31.2.3.1 Creating a Transformation List

The following are the ways to create a transformation list:

• The STACK interface in DBMS DATA MINING TRANSFORM.

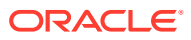

The STACK interface offers a set of pre-defined transformations that you can apply to an attribute or to a group of attributes. For example, you can specify supervised binning for all categorical attributes.

The SET\_TRANSFORM procedure in DBMS\_DATA\_MINING\_TRANSFORM.

The SET\_TRANSFORM procedure applies a specified SQL expression to a specified attribute. For example, the following statement appends a transformation instruction for country  $id$  to a list of transformations called  $my\_xforms$ . The transformation instruction divides country id by 10 before algorithmic processing begins. The reverse transformation multiplies country id by 10.

```
dbms_data_mining_transform.SET_TRANSFORM (my_xforms,
   'country id', NULL, 'country id/10', 'country id*10');
```
The reverse transformation is applied in the model details. If  $\text{country}\,$  id is the target of a supervised model, the reverse transformation is also applied to the scored target.

### 31.2.3.2 Transformation List and Automatic Data Preparation

Understand the interaction between transformation list and Automatic Data Preparation (ADP).

The transformation list argument to CREATE\_MODEL interacts with the PREP\_AUTO setting, which controls ADP:

- When ADP is on and you specify a transformation list, your transformations are applied with the automatic transformations and embedded in the model. The transformations that you specify are executed before the automatic transformations.
- When ADP is off and you specify a transformation list, your transformations are applied and embedded in the model, but no system-generated transformations are performed.
- When ADP is on and you do not specify a transformation list, the system-generated transformations are applied and embedded in the model.
- When ADP is off and you do not specify a transformation list, no transformations are embedded in the model; you must separately prepare the data sets you use for building, testing, and scoring the model.

### **Related Topics**

- [Embedding Transformations in a Model](#page-194-0)
- *Oracle Database PL/SQL Packages and Types Reference*

## 31.2.4 About Partitioned Model

Introduces partitioned model to organise and represent multiple models.

Oracle Data Mining supports building of a persistent Oracle Data Mining partitioned model. A partitioned model organizes and represents multiple models as partitions in a single model entity, enabling a user to easily build and manage models tailored to independent slices of data. Persistent means that the partitioned model has an on-disk representation. The product manages the organization of the partitioned model and simplifies the process of scoring the partitioned model. You must include the partition columns as part of the USING clause when scoring.

The partition names, key values, and the structure of the partitioned model are visible in the ALL MINING MODEL PARTITIONS view.

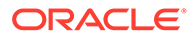

### **Related Topics**

- *Oracle Database Reference*
- *Oracle Data Mining User's Guide*

### 31.2.4.1 Partitioned Model Build Process

To build a Partitioned Model, Oracle Data Mining requires a partitioning key. The partition key is set through a build setting in the settings table.

The partitioning key is a comma-separated list of one or more columns (up to 16) from the input data set. The partitioning key horizontally slices the input data based on discrete values of the partitioning key. That is, partitioning is performed as list values as opposed to range partitioning against a continuous value. The partitioning key supports only columns of the data type NUMBER and VARCHAR2.

During the build process the input data set is partitioned based on the distinct values of the specified key. Each data slice (unique key value) results in its own model partition. This resultant model partition is not separate and is not visible to you as a standalone model. The default value of the maximum number of partitions for partitioned models is 1000 partitions. You can also set a different maximum partitions value. If the number of partitions in the input data set exceed the defined maximum, Oracle Data Mining throws an exception.

The Partitioned Model organizes features common to all partitions and the partition specific features. The common features consist of the following metadata:

- The model name
- The mining function
- The mining algorithm
- A super set of all mining model attributes referenced by all partitions (signature)
- A common set of user-defined column transformations
- Any user-specified or default build settings that are interpreted as global. For example, the Auto Data Preparation (ADP) setting

### 31.2.4.2 DDL in Partitioned model

Partitioned models are maintained through the following DDL operations:

- Drop model or drop partition
- [Add partition](#page-208-0)

### 31.2.4.2.1 Drop Model or Drop Partition

Oracle Data Mining supports dropping a single model partition for a given partition name.

If only a single partition remains, you cannot explicitly drop that partition. Instead, you must either add additional partitions prior to dropping the partition or you may choose to drop the model itself. When dropping a partitioned model, all partitions are dropped in a single atomic operation. From a performance perspective, Oracle recommends DROP PARTITION followed by an ADD PARTITION instead of leveraging the REPLACE option due to the efficient behavior of the DROP\_PARTITION option.

### <span id="page-208-0"></span>31.2.4.2.2 Add Partition

Oracle Data Mining supports adding a single partition or multiple partitions to an existing partitioned model.

The addition occurs based on the input data set and the name of the existing partitioned model. The operation takes the input data set and the existing partitioned model as parameters. The partition keys are extracted from the input data set and the model partitions are built against the input data set. These partitions are added to the partitioned model. In the case where partition keys for new partitions conflict with the existing partitions in the model, you can select from the following three approaches to resolve the conflicts:

- ERROR: Terminates the ADD operation without adding any partitions.
- REPLACE: Replaces the existing partition for which the conflicting keys are found.
- IGNORE: Eliminates the rows having the conflicting keys.

If the input data set contains multiple keys, then the operation creates multiple partitions. If the total number of partitions in the model increases to more than the user-defined maximum specified when the model was created, then you get an error. The default threshold value for the number of partitions is 1000.

### 31.2.4.3 Partitioned Model scoring

Learn about scoring of a partitioned model.

The scoring of the partitioned model is the same as that of the non-partitioned model. The syntax of the data mining function remains the same but is extended to provide an optional hint to you. The optional hint can impact the performance of a query which involves scoring a partitioned model.

For scoring a partitioned model, the signature columns used during the build for the partitioning key must be present in the scoring data set. These columns are combined to form a unique partition key. The unique key is then mapped to a specific underlying model partition, and the identified model partition is used to score that row.

The partitioned objects that are necessary for scoring are loaded on demand during the query execution and are aged out depending on the System Global Area (SGA) memory.

#### **Related Topics**

• *Oracle Database SQL Language Reference*

# 31.3 Specifying Model Settings

Understand how to configure data mining models at build time.

Numerous configuration settings are available for configuring data mining models at build time. To specify settings, create a settings table with the columns shown in the following table and pass the table to CREATE\_MODEL.

#### **Table 31-4 Settings Table Required Columns**

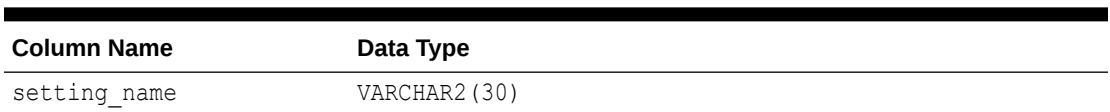

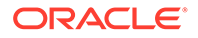

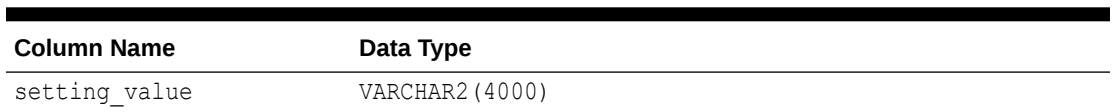

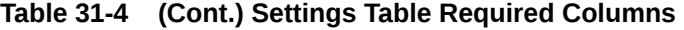

[Example 31-1](#page-210-0) creates a settings table for an Support Vector Machine (SVM) Classification model. Since SVM is not the default classifier, the ALGO\_NAME setting is used to specify the algorithm. Setting the SVMS KERNEL FUNCTION to SVMS LINEAR causes the model to be built with a linear kernel. If you do not specify the kernel function, the algorithm chooses the kernel based on the number of attributes in the data.

Some settings apply generally to the model, others are specific to an algorithm. Model settings are referenced in Table 31-5 and Table 31-6.

### **Table 31-5 General Model Settings**

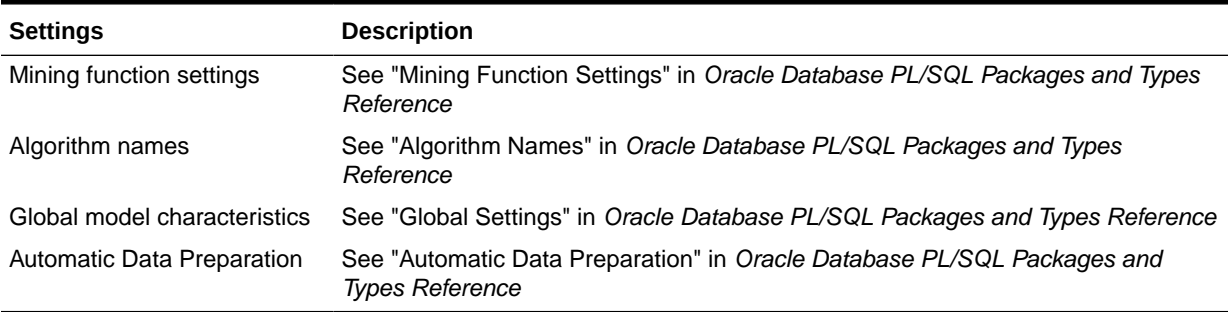

### **Table 31-6 Algorithm-Specific Model Settings**

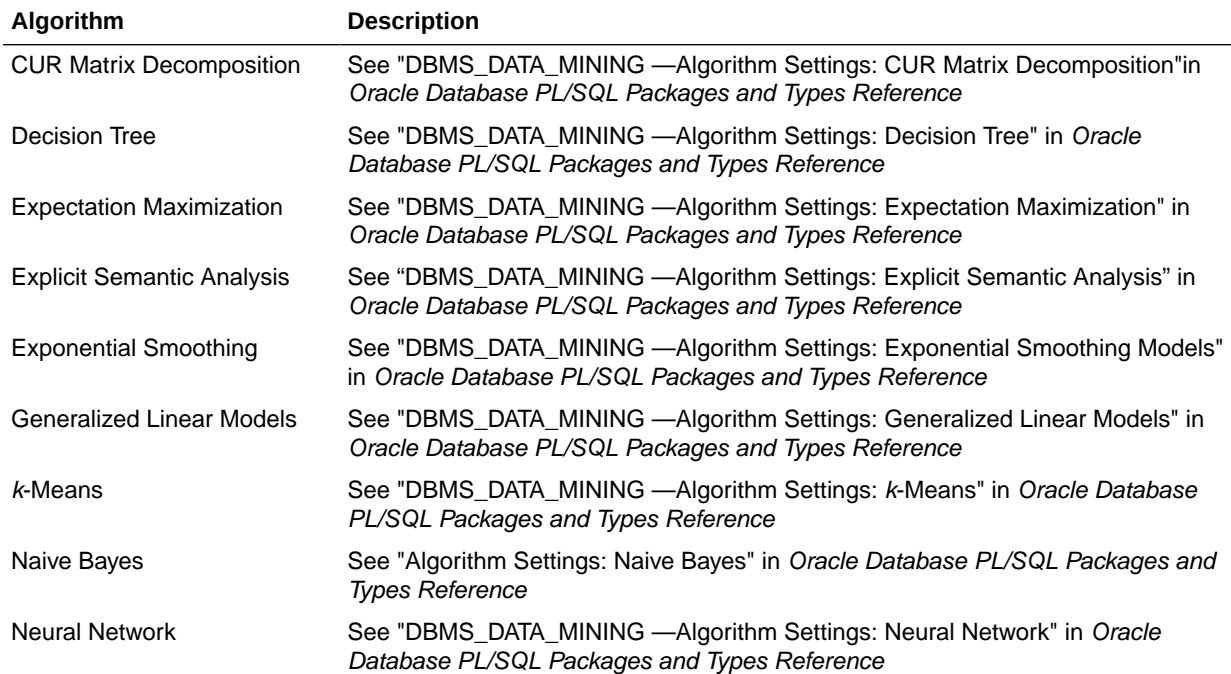

| <b>Algorithm</b>                     | <b>Description</b>                                                                                                    |
|--------------------------------------|----------------------------------------------------------------------------------------------------|
| Non-Negative Matrix<br>Factorization | See "DBMS DATA MINING — Algorithm Settings: Non-Negative Matrix<br>Factorization" in Oracle Database PL/SQL Packages and Types Reference |
| O-Cluster                            | See "Algorithm Settings: O-Cluster" in Oracle Database PL/SQL Packages and<br><b>Types Reference</b>                                     |
| Random Forest                        | See "DBMS_DATA_MINING - Algorithm Settings: Random Forest" in Oracle<br>Database PL/SQL Packages and Types Reference                     |
| Singular Value Decomposition         | See "DBMS_DATA_MINING —Algorithm Settings: Singular Value Decomposition"<br>in Oracle Database PL/SQL Packages and Types Reference       |
| <b>Support Vector Machine</b>        | See "DBMS_DATA_MINING — Algorithm Settings: Support Vector Machine" in<br>Oracle Database PL/SQL Packages and Types Reference            |

<span id="page-210-0"></span>**Table 31-6 (Cont.) Algorithm-Specific Model Settings**

**Example 31-1 Creating a Settings Table for an SVM Classification Model**

```
CREATE TABLE svmc_sh_sample_settings (
  setting name VARCHAR2(30),
  setting value VARCHAR2(4000));
BEGIN 
  INSERT INTO svmc sh_sample_settings (setting name, setting value) VALUES
    (dbms_data_mining.algo_name, dbms_data_mining.algo_support_vector_machines);
  INSERT INTO svmc_sh_sample_settings (setting_name, setting_value) VALUES
    (dbms data mining.svms kernel function, dbms data mining.svms linear);
   COMMIT;
END;
/
```
### **Related Topics**

• *Oracle Database PL/SQL Packages and Types Reference*

### 31.3.1 Specifying Costs

Specify a cost matrix table to build a Decision Tree model.

The CLAS\_COST\_TABLE\_NAME setting specifies the name of a cost matrix table to be used in building a Decision Tree model. A cost matrix biases a classification model to minimize costly misclassifications. The cost matrix table must have the columns shown in the following table:

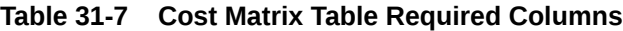

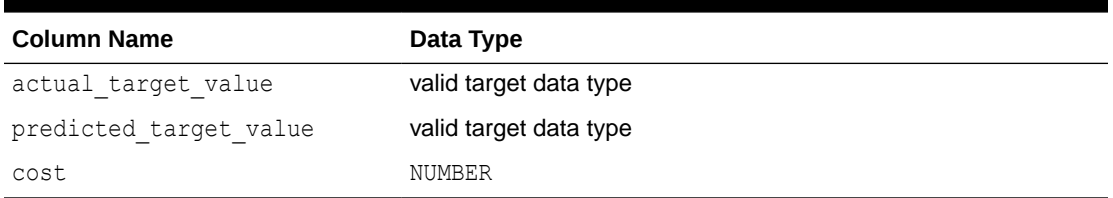

Decision Tree is the only algorithm that supports a cost matrix at build time. However, you can create a cost matrix and associate it with any classification model for scoring.

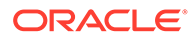

If you want to use costs for scoring, create a table with the columns shown in [Table 31-7,](#page-210-0) and use the DBMS\_DATA\_MINING.ADD\_COST\_MATRIX procedure to add the cost matrix table to the model. You can also specify a cost matrix inline when invoking a PREDICTION function. [Table 29-1](#page-178-0) has details for valid target data types.

### **Related Topics**

• *Oracle Data Mining Concepts*

# 31.3.2 Specifying Prior Probabilities

Prior probabilities can be used to offset differences in distribution between the build data and the actual population.

The CLAS\_PRIORS\_TABLE\_NAME setting specifies the name of a table of prior probabilities to be used in building a Naive Bayes model. The priors table must have the columns shown in the following table.

**Table 31-8 Priors Table Required Columns**

| <b>Column Name</b> | Data Type              |
|--------------------|------------------------|
| target value       | valid target data type |
| prior probability  | NUMBER                 |

### **Related Topics**

- **[Target Attribute](#page-178-0)** Understand what a **target** means in data mining and understand the different target data types.
- *Oracle Data Mining Concepts*

# 31.3.3 Specifying Class Weights

Specify class weights table settings in Logistic Regression or Support Vector Machine (SVM) Classification to favour higher weighted classes.

The CLAS\_WEIGHTS\_TABLE\_NAME setting specifies the name of a table of class weights to be used to bias a logistic regression (Generalized Linear Model Classification) or SVM Classification model to favor higher weighted classes. The weights table must have the columns shown in the following table.

### **Table 31-9 Class Weights Table Required Columns**

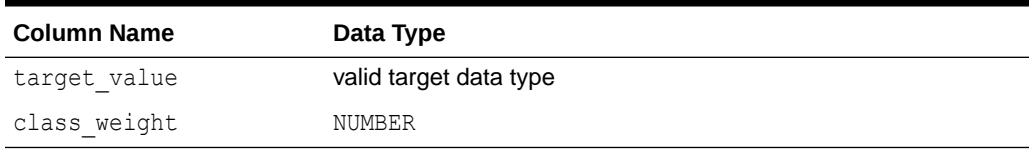

### **Related Topics**

### **[Target Attribute](#page-178-0)**

Understand what a **target** means in data mining and understand the different target data types.

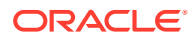

• *Oracle Data Mining Concepts*

# 31.3.4 Model Settings in the Data Dictionary

Explains about ALL/USER/DBA\_MINING\_MODEL\_SETTINGS in data dictionary view.

Information about mining model settings can be obtained from the data dictionary view ALL/ USER/DBA\_MINING\_MODEL\_SETTINGS. When used with the ALL prefix, this view returns information about the settings for the models accessible to the current user. When used with the USER prefix, it returns information about the settings for the models in the user's schema. The DBA prefix is only available for DBAs.

The columns of ALL\_MINING\_MODEL\_SETTINGS are described as follows and explained in the following table.

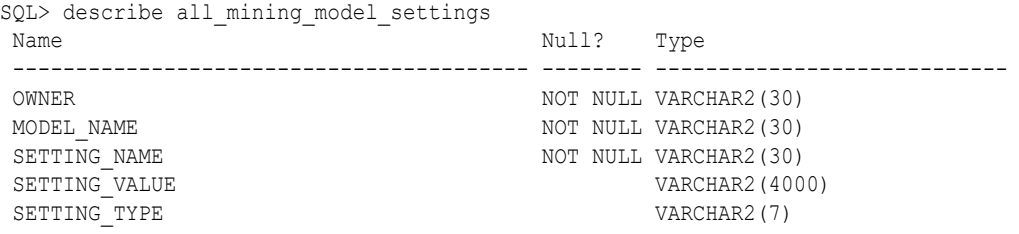

#### **Table 31-10 ALL\_MINING\_MODEL\_SETTINGS**

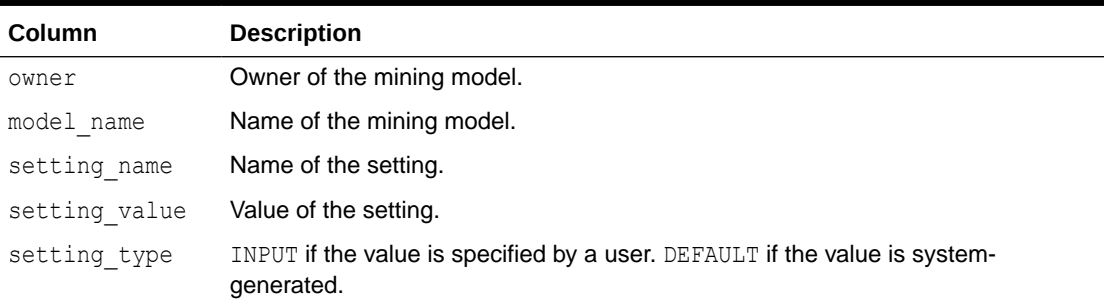

The following query lists the settings for the Support Vector Machine (SVM) Classification model SVMC\_SH\_CLAS\_SAMPLE. The ALGO\_NAME, CLAS\_WEIGHTS\_TABLE\_NAME, and SVMS\_KERNEL\_FUNCTION settings are user-specified. These settings have been specified in a settings table for the model.

#### **Example 31-2 ALL\_MINING\_MODEL\_SETTINGS**

SQL> COLUMN setting\_value FORMAT A35 SQL> SELECT setting name, setting value, setting type FROM all mining model settings WHERE model name in 'SVMC SH CLAS SAMPLE';

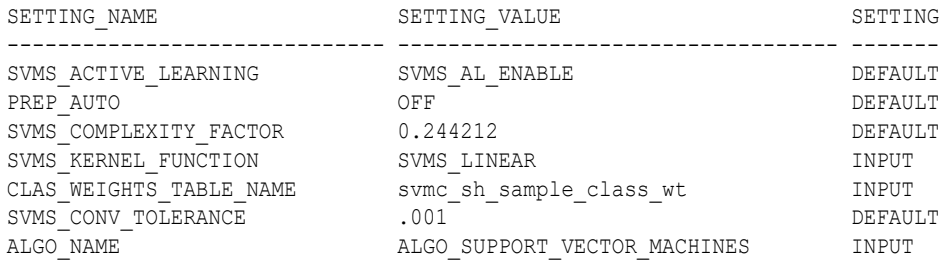

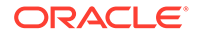

### **Related Topics**

• *Oracle Database PL/SQL Packages and Types Reference*

# 31.3.5 Specifying Mining Model Settings for R Model

The mining model settings for R model determine the characteristics of the model. You can specify the mining model settings in the mining model table.

You can build R models with the mining model settings by combining together generic settings that do not require an algorithm, such as ODMS\_PARTITION\_COLUMNS and ODMS\_SAMPLING. The following settings are exclusive to R mining model, and they allow you to specify the R Mining model:

- ALGO\_EXTENSIBLE\_LANG
- [RALG\\_BUILD\\_FUNCTION](#page-214-0)
- [RALG\\_BUILD\\_PARAMETER](#page-215-0)
- [RALG\\_DETAILS\\_FORMAT](#page-216-0)
- RALG DETAILS FUNCTION
- RALG SCORE FUNCTION
- [RALG\\_WEIGHT\\_FUNCTION](#page-219-0)

### **Related Topics**

• [Registered R Scripts](#page-220-0) The RALG  $*$  FUNCTION must specify R scripts that exist in the R script repository. You can register the R scripts using Oracle R Enterprise.

### 31.3.5.1 ALGO\_EXTENSIBLE\_LANG

Use the ALGO\_EXTENSIBLE\_LANG setting to specify the Oracle Data Mining framework with extensible algorithms.

Currently, R is the only valid value for ALGO\_EXTENSIBLE\_LANG. When the value for ALGO\_EXTENSIBLE\_LANG is set to R, the mining models are built using the R language. You can use the following settings in the model setting table to specify the build, score, and view of the R model.

- [RALG\\_BUILD\\_FUNCTION](#page-214-0)
- [RALG\\_BUILD\\_PARAMETER](#page-215-0)
- [RALG\\_DETAILS\\_FUNCTION](#page-216-0)
- [RALG\\_DETAILS\\_FORMAT](#page-216-0)
- [RALG\\_SCORE\\_FUNCTION](#page-217-0)
- [RALG\\_WEIGHT\\_FUNCTION](#page-219-0)

### **Related Topics**

• [Registered R Scripts](#page-220-0) The RALG  $*$  FUNCTION must specify R scripts that exist in the R script repository. You can register the R scripts using Oracle R Enterprise.

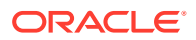

### <span id="page-214-0"></span>31.3.5.2 RALG\_BUILD\_FUNCTION

Use the RALG BUILD FUNCTION to specify the name of an existing registered R script for R algorithm mining model build.

You must specify both RALG\_BUILD\_FUNCTION and ALGO\_EXTENSIBLE\_LANG in the model setting table. The R script defines an R function that has the first input argument of data.frame for training data, and it returns an R model object. The first data argument is mandatory. The RALG BUILD FUNCTION can accept additional model build parameters.

### **Note:**

The valid inputs for input parameters are numeric and string scalar data types.

### **Example 31-3 Example of RALG\_BUILD\_FUNCTION**

This example shows how to specify the name of the R script *MY\_LM\_BUILD\_SCRIPT* that is used to build the model in the model setting table.

```
Begin
insert into model_setting_table values
(dbms data mining.ralg_build_function,'MY_LM_BUILD_SCRIPT');
End;
/
```
The R script *MY\_LM\_BUILD\_SCRIPT* defines an R function that builds the LM model. You must register the script *MY\_LM\_BUILD\_SCRIPT* in the R script repository which uses the existing ORE security restrictions. You can use Oracle R Enterprise API sys.rqScriptCreate to register the script. Oracle R Enterprise requires the RQADMIN role to register R scripts.

For example:

```
Begin
sys.rqScriptCreate('MY_LM_BUILD_SCRIPT', 'function(data, formula, 
model.frame) {lm(formula = formula, data=data, model = 
as.logical(model.frame)}');
End;
/
```
For Clustering and Feature Extraction mining function model build, the R attributes dm\$nclus and dm\$nfeat must be set on the return R model to indicate the number of clusters and features respectively.

The R script MY\_KM\_BUILD\_SCRIPT defines an R function that builds the *k*-Means model for Clustering. R attribute dm\$nclus is set with the number of clusters for the return Clustering model.

```
'function(dat) {dat.scaled <- scale(dat)
     set.seed(6543); mod \le list()
     fit \leftarrow kmeans(dat.scaled, centers = 3L)
```
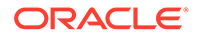

```
 mod[[1L]] <- fit
 mod[[2L]] <- attr(dat.scaled, "scaled:center")
 mod[[3L]] <- attr(dat.scaled, "scaled:scale")
 attr(mod, "dm$nclus") <- nrow(fit$centers)
 mod}'
```
The R script MY\_PCA\_BUILD\_SCRIPT defines an R function that builds the PCA model. R attribute dm\$nfeat is set with the number of features for the return feature extraction model.

```
'function(dat) {
     mod <- prcomp(dat, retx = FALSE)
     attr(mod, "dm$nfeat") <- ncol(mod$rotation)
     mod}'
```
#### **Related Topics**

- RALG\_BUILD\_PARAMETER The RALG BUILD FUNCTION input parameter specifies a list of numeric and string scalar values in SQL SELECT query statement format.
- [Registered R Scripts](#page-220-0)

The RALG  $*$  FUNCTION must specify R scripts that exist in the R script repository. You can register the R scripts using Oracle R Enterprise.

### 31.3.5.2.1 RALG\_BUILD\_PARAMETER

The RALG\_BUILD\_FUNCTION input parameter specifies a list of numeric and string scalar values in SQL SELECT query statement format.

### **Example 31-4 Example of RALG\_BUILD\_PARAMETER**

The RALG BUILD FUNCTION input parameters must be a list of numeric and string scalar values. The input parameters are optional.

The syntax of the parameter is:

'SELECT *value parameter name* ...FROM dual'

This example shows how to specify a formula for the input argument 'formula' and a numeric value zero for input argument 'model.frame' using the RALG BUILD PARAMETER. These input arguments must match with the function signature of the R script used in RALG\_BUILD\_FUNCTION Parameter.

```
Begin
insert into model_setting_table values
(dbms data mining.ralg build parameter, 'select ''AGE ~ .'' as
"formula", 0 as "model.frame" from dual');
End;
/
```
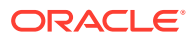
## **Related Topics**

[RALG\\_BUILD\\_FUNCTION](#page-214-0)

Use the RALG BUILD FUNCTION to specify the name of an existing registered R script for R algorithm mining model build.

## <span id="page-216-0"></span>31.3.5.3 RALG\_DETAILS\_FUNCTION

The RALG DETAILS FUNCTION specifies the R model metadata that is returned in the data.frame.

Use the RALG DETAILS FUNCTION to specify an existing registered R script that generates model information. The specified R script defines an R function that contains the first input argument for the R model object. The output of the R function must be a  $data$ . frame. The columns of the data.frame are defined by RALG\_DETAILS\_FORMAT, and can contain only numeric or string scalar types.

## **Example 31-5 Example of RALG\_DETAILS\_FUNCTION**

This example shows how to specify the name of the R script  $MY$  LM DETAILS SCRIPT in the model setting table. This script defines the R function that is used to provide the model information.

```
Begin
insert into model_setting_table values
(dbms data mining.ralg_details_function, 'MY_LM_DETAILS_SCRIPT');
End;
/
```
In the R script repository, the script *MY\_LM\_DETAILS\_SCRIPT* is registered as:

```
'function(mod) data.frame(name=names(mod$coefficients),
   coef=mod$coefficients)'
```
## **Related Topics**

• [Registered R Scripts](#page-220-0)

The RALG  $*$  FUNCTION must specify R scripts that exist in the R script repository. You can register the R scripts using Oracle R Enterprise.

```
RALG_DETAILS_FORMAT
```
Use the RALG DETAILS FORMAT parameter to specify the names and column types in the model view. It is a string that contains a SELECT query to specify a list of numeric and string scalar data types for the name and type of the model view columns.

## 31.3.5.3.1 RALG\_DETAILS\_FORMAT

Use the RALG DETAILS FORMAT parameter to specify the names and column types in the model view. It is a string that contains a SELECT query to specify a list of numeric and string scalar data types for the name and type of the model view columns.

When RALG DETAILS FORMAT and RALG DETAILS FUNCTION are both specified, a model view by the name DM\$VD <*model\_name>* is created along with an R model in the current schema. The first column of the model view is PARTITION NAME. It has NULL value for non-partitioned models. The other columns of the model view are defined by RALG DETATLS FORMAT.

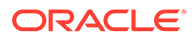

## **Example 31-6 Example of RALG\_DETAILS\_FORMAT**

This example shows how to specify the name and type of the columns for the generated model view. The model view contains varchar2 column attr name and number column coef value after the first column partition name.

```
Begin
insert into model_setting_table values
(dbms data mining.ralg details format, 'select cast(''a'' as
varchar2(20)) as attr name, 0 as coef value from dual');
End;
/
```
## **Related Topics**

RALG DETAILS FUNCTION The RALG DETAILS FUNCTION specifies the R model metadata that is returned in the data.frame.

## 31.3.5.4 RALG\_SCORE\_FUNCTION

Use the RALG SCORE FUNCTION to specify an existing registered R script for R algorithm mining model score in the mining model table.

The specified R script defines an R function. The first input argument defines the model object. The second input argument defines the data.frame that is used for scoring data.

## **Example 31-7 Example of RALG\_SCORE\_FUNCTION**

This example shows how the function takes the R model and scores the data in the data.frame. The argument object is the R Linear Model. The argument newdata contains scoring data in the data.frame.

```
function(object, newdata) {res <- predict.lm(object, newdata = 
newdata, se.fit = TRUE); data.frame(fit=res$fit, se=res$se.fit,
df=summary(object)$df[1L])}
```
In this example,

- object indicates the LM model
- newdata indicates the scoring data.frame

The output of the specified R function must be a data.frame. Each row represents the prediction for the corresponding scoring data from the input data.frame. The columns of the data.frame are specific to mining functions, such as:

**Regression:** A single numeric column for predicted target value, with two optional columns containing standard error of model fit, and the degrees of freedom number. The optional columns are needed for query function PREDICTION BOUNDS to work.

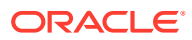

## **Example 31-8 Example of RALG\_SCORE\_FUNCTION for Regression**

This example shows how to specify the name of the R script *MY\_LM\_PREDICT\_SCRIPT* that is used to score the model in the model setting table.

```
Begin
insert into model_setting_table values
(dbms data mining.ralg_score_function, 'MY_LM_PREDICT_SCRIPT');
End;
/
```
In the R script repository, the script *MY\_LM\_PREDICT\_SCRIPT* is registered as:

```
function(object, newdata) {data.frame(pre = predict(object, newdata = 
newdata)) }
```
**Classification:** Each column represents the predicted probability of one target class. The column name is the target class name.

## **Example 31-9 Example of RALG\_SCORE\_FUNCTION for Classification**

This example shows how to specify the name of the R script *MY\_LOGITGLM\_PREDICT\_SCRIPT* that is used to score the logit Classification model in the model setting table.

```
Begin
insert into model_setting_table values
(dbms data mining.ralg_score_function, 'MY_LOGITGLM_PREDICT_SCRIPT');
End;
/
```
In the R script repository, *MY\_LOGITGLM\_PREDICT\_SCRIPT* is registered as follows. It is a logit Classification with two target class "0" and "1".

```
'function(object, newdata) {
   pred <- predict(object, newdata = newdata, type="response");
   res <- data.frame(1-pred, pred);
  names(res) <- c("0", "1");
   res}'
```
**Clustering:** Each column represents the predicted probability of one cluster. The columns are arranged in order of cluster ID. Each cluster is assigned a cluster ID, and they are consecutive values starting from 1. To support CLUSTER\_DISTANCE in the R model, the output of R score function returns extra column containing the value of the distance to each cluster in order of cluster ID after the columns for the predicted probability.

## **Example 31-10 Example of RALG\_SCORE\_FUNCTION for Clustering**

This example shows how to specify the name of the R script *MY\_CLUSTER\_PREDICT\_SCRIPT* that is used to score the model in the model setting table.

```
Begin
insert into model_setting_table values
(dbms data mining.ralg score function, 'MY CLUSTER PREDICT SCRIPT');
```
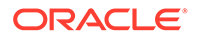

End; /

In the R script repository, the script *MY\_CLUSTER\_PREDICT\_SCRIPT* is registered as:

```
'function(object, dat){
     mod <- object[[1L]]; ce <- object[[2L]]; sc <- object[[3L]];
    newdata = scale(data, center = ce, scale = sc);centers <- mod$centers;
    ss <- sapply(as.data.frame(t(centers)),
    function(v) rowSums(scale(newdata, center=v, scale=FALSE)^2));
     if (!is.matrix(ss)) ss <- matrix(ss, ncol=length(ss));
    disp \leftarrow -1 / (2 * \text{ mod}; thinss/length(mod; cluster));
     distr <- exp(disp*ss);
     prob <- distr / rowSums(distr);
     as.data.frame(cbind(prob, sqrt(ss)))}'
```
**Feature Extraction:** Each column represents the coefficient value of one feature. The columns are arranged in order of feature ID. Each feature is assigned a feature ID, and they are consecutive values starting from 1.

## **Example 31-11 Example of RALG\_SCORE\_FUNCTION for Feature Extraction**

This example shows how to specify the name of the R script *MY\_FEATURE\_EXTRACTION\_SCRIPT* that is used to score the model in the model setting table.

```
Begin
insert into model_setting_table values
(dbms data mining.ralg_score_function, 'MY_FEATURE_EXTRACTION_SCRIPT');
End;
/
```
In the R script repository, the script *MY\_FEATURE\_EXTRACTION\_SCRIPT* is registered as:

'function(object, dat) { as.data.frame(predict(object, dat)) }'

The function fetches the centers of the features from the R model, and computes the feature coefficient based on the distance of the score data to the corresponding feature center.

### **Related Topics**

• [Registered R Scripts](#page-220-0)

The RALG  $*$  FUNCTION must specify R scripts that exist in the R script repository. You can register the R scripts using Oracle R Enterprise.

## 31.3.5.5 RALG\_WEIGHT\_FUNCTION

Use the RALG WEIGHT FUNCTION to specify the name of an existing registered R script that computes weight or contribution for each attribute in scoring. The specified R

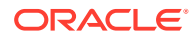

<span id="page-220-0"></span>script is used in the query function PREDICTION DETAILS to evaluate attribute contribution.

The specified R script defines an R function containing the first input argument for model object, and the second input argument of data.frame for scoring data. When the mining function is Classification, Clustering, or Feature Extraction, the target class name or cluster ID or feature ID is passed by the third input argument to compute the weight for that particular class or cluster or feature. The script returns a data. frame containing the contributing weight for each attribute in a row. Each row corresponds to that input scoring data.frame.

## **Example 31-12 Example of RALG\_WEIGHT\_FUNCTION**

This example shows how to specify the name of the R script *MY\_PREDICT\_WEIGHT\_SCRIPT* that computes weight or contribution of R model attributes in the model setting table.

```
Begin
insert into model_setting_table values
(dbms data mining.ralg_weight_function, 'MY_PREDICT_WEIGHT_SCRIPT');
End;
/
```
In the R script repository, the script *MY\_PREDICT\_WEIGHT\_SCRIPT* for Regression is registered as:

```
'function(mod, data) { coef(mod)[-1L]*data }'
```
In the R script repository, the script *MY\_PREDICT\_WEIGHT\_SCRIPT* for logit Classification is registered as:

```
'function(mod, dat, clas) {
   v <- predict(mod, newdata=dat, type = "response");
  v0 \le - data.frame(v, 1-v); names(v0) \le -c("0", "1");
   res <- data.frame(lapply(seq_along(dat),
   function(x, dat) {
  if(is.numeric(dat[[x]])) dat[,x] \leq as.numeric(0)
  else dat[, x] <- as.factor(NA);
  vv \le - predict (mod, newdata = dat, type = "response");
  vv = data. frame (vv, 1-vv); names (vv) <- c("0", "1");
  v0[[class]] / vv[[class]], dat = dat));
  names(res) <- names(dat);
   res}'
```
#### **Related Topics**

• Registered R Scripts

The RALG  $*$  FUNCTION must specify R scripts that exist in the R script repository. You can register the R scripts using Oracle R Enterprise.

## 31.3.5.6 Registered R Scripts

The RALG  $*$  FUNCTION must specify R scripts that exist in the R script repository. You can register the R scripts using Oracle R Enterprise.

The RALG  $*$  FUNCTION includes the following functions:

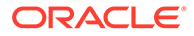

- RALG\_BUILD\_FUNCTION
- RALG DETAILS FUNCTION
- RALG\_SCORE\_FUNCTION
- RALG\_WEIGHT\_FUNCTION

## **Note:**

The R scripts must exist in the R script repository for an R model to function.

You can register the R scripts through Oracle Enterprise R (ORE). To register R scripts, you must have the ROADMIN role. After an R model is built, the names of these specified R scripts become model settings. These R scripts must exist in the R script repository for an R model to remain functional.

You can manage the R memory that is used to build, score, and view the R models through Oracle Enterprise R as well.

## 31.3.5.7 R Model Demonstration Scripts

You can access R model demonstration scripts under rdbms/demo

```
dmraidemo.sql dmrglmdemo.sql dmrpcademo.sql
dmrardemo.sql dmrkmdemo.sql dmrrfdemo.sql
dmrdtdemo.sql dmrnndemo.sql
```
# 31.4 Model Detail Views

The  $GET*$  interfaces are replaced by model views, and Oracle recommends that users leverage the views instead.

The following are the new model views:

### **Association**:

- [Model Detail Views for Association Rules](#page-222-0)
- [Model Detail View for Frequent Itemsets](#page-227-0)
- [Model Detail View for Transactional Itemsets](#page-228-0)
- [Model Detail View for Transactional Rule](#page-229-0)

### **Classification, Regression, and Anomaly Detection**:

- [Model Detail Views for Classification Algorithms](#page-230-0)
- [Model Detail Views for CUR Matrix Decomposition](#page-254-0)
- [Model Detail Views for Decision Tree](#page-231-0)
- [Model Detail Views for Generalized Linear Model](#page-233-0)
- [Model Detail Views for Naive Bayes](#page-240-0)
- [Model Detail Views for Neural Network](#page-242-0)

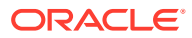

- <span id="page-222-0"></span>• [Model Detail Views for Random Forest](#page-243-0)
- [Model Detail View for Support Vector Machine](#page-244-0)

## **Clustering**:

- [Model Detail Views for Clustering Algorithms](#page-245-0)
- [Model Detail Views for Expectation Maximization](#page-248-0)
- [Model Detail Views for](#page-251-0) *k*-Means
- [Model Detail Views for O-Cluster](#page-253-0)

## **Feature Extraction**:

- [Model Detail Views for Explicit Semantic Analysis](#page-256-0)
- [Model Detail Views for Non-Negative Matrix Factorization](#page-259-0)
- [Model Detail Views for Singular Value Decomposition](#page-261-0)

### **Feature Selection**:

• [Model Detail View for Minimum Description Length](#page-263-0)

### **Data Preparation and Other**:

- **[Model Detail View for Binning](#page-264-0)**
- [Model Detail Views for Global Information](#page-265-0)
- [Model Detail View for Normalization and Missing Value Handling](#page-266-0)

### **Time Series**:

[Model Detail Views for Exponential Smoothing Models](#page-258-0)

## 31.4.1 Model Detail Views for Association Rules

Model detail views for Association Rules describe the rule view for Association Rules. Oracle recommends that users leverage the model details views instead of the GET ASSOCIATION RULES function.

The rule view DM\$VR*model\_name* describes the generated rules for Association Rules. Depending on the settings of the model, the rule view has different set of columns. Settings ODMS ITEM ID COLUMN NAME and ODMS ITEM VALUE COLUMN NAME determine how each item is defined. If ODMS\_ITEM\_ID\_COLUMN\_NAME is set, the input format is called transactional input, otherwise, the input format is called 2-Dimensional input. With transactional input, if setting ODMS ITEM VALUE COLUMN NAME is not set, each item is defined by ITEM NAME, otherwise, each item is defined by ITEM\_NAME and ITEM\_VALUE. With 2-Dimensional input, each item is defined by ITEM\_NAME, ITEM\_SUBNAME and ITEM\_VALUE. Setting ASSO\_AGGREGATES specifies the columns to aggregate, which is displayed in the view.

## **Note:**

Setting ASSO AGGREGATES is not allowed for 2-dimensional input.

The following shows the views with different settings.

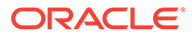

## **Transactional Input Without ASSO\_AGGREGATES Setting**

When setting ITEM\_NAME (ODMS\_ITEM\_ID\_COLUMN\_NAME) is set and ITEM\_VALUE (ODMS ITEM VALUE COLUMN NAME) is not set, the following is the view. Here the consequent item is defined with only name field. If ITEM VALUE setting is also set, the view will have one extra column CONSEQUENT\_VALUE to specify the value field.

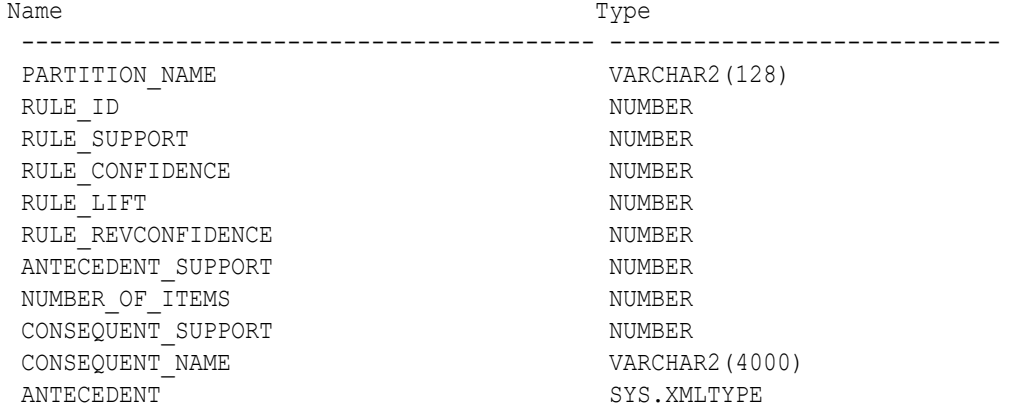

## **Table 31-11 Rule View Columns for Transactional Inputs**

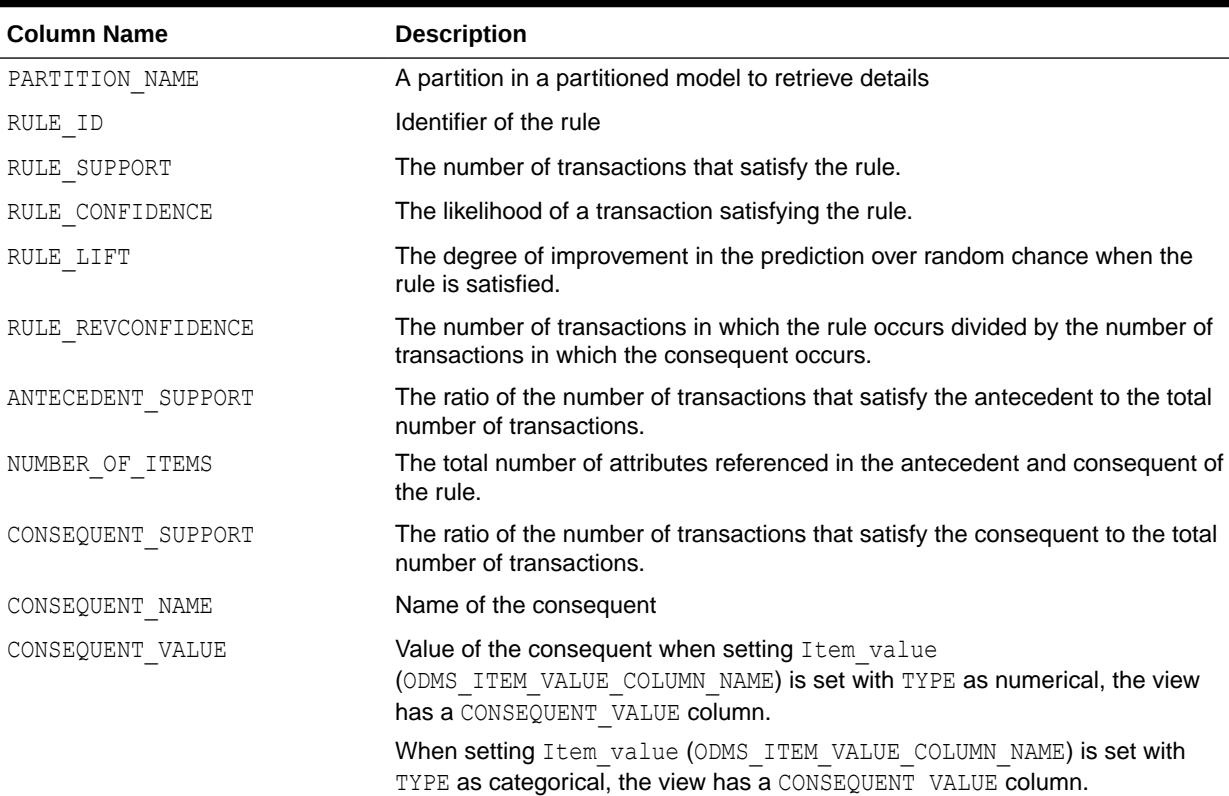

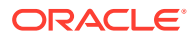

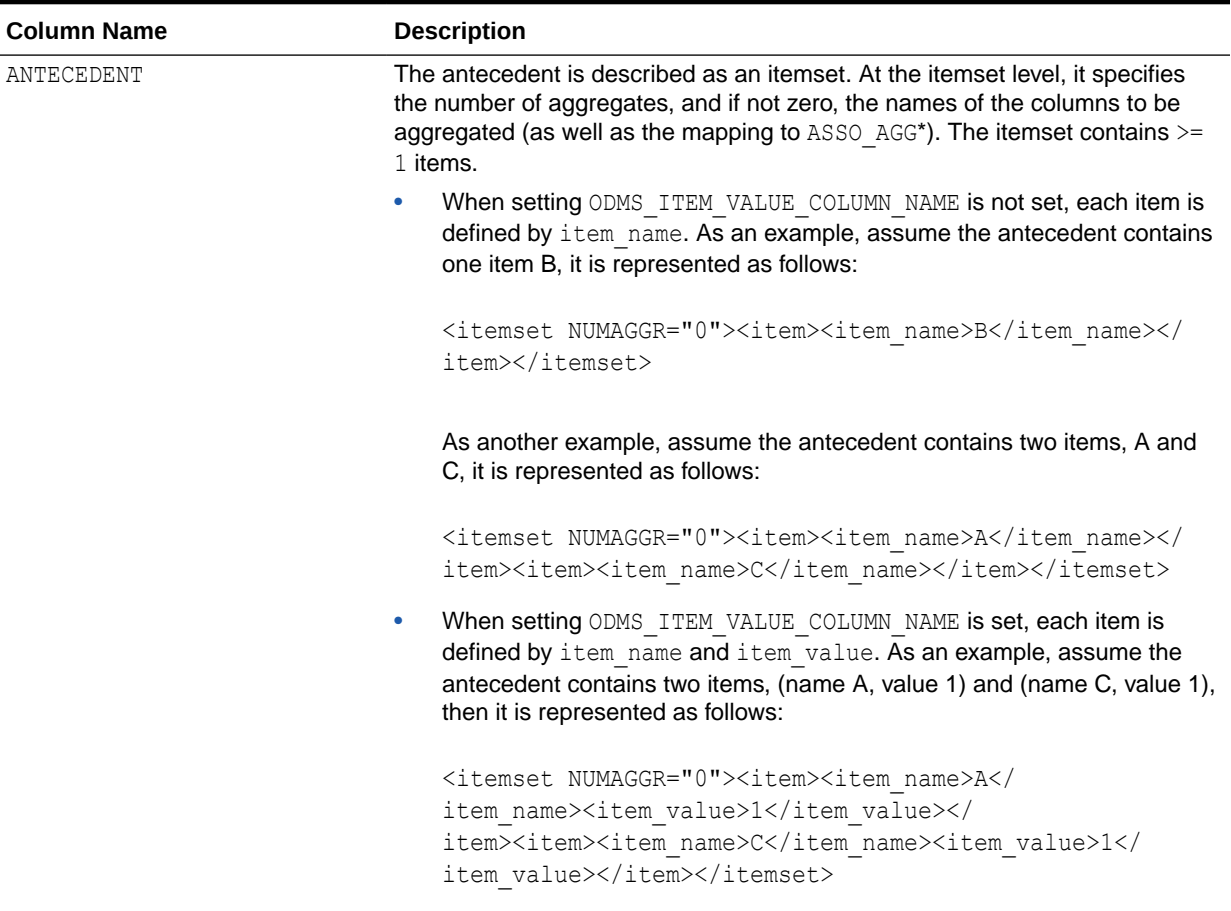

### **Table 31-11 (Cont.) Rule View Columns for Transactional Inputs**

#### **Transactional Input With ASSO\_AGGREGATES Setting**

Similar to the view without aggregates setting, there are three cases:

- Rule view when ODMS ITEM ID COLUMN NAME is set and Item value (ODMS\_ITEM\_VALUE\_COLUMN\_NAME) is not set.
- Rule view when ODMS ITEM ID COLUMN NAME is set and Item value (ODMS ITEM VALUE COLUMN NAME) is set with TYPE as numerical, the view has a CONSEQUENT VALUE column.
- Rule view when ODMS\_ITEM\_ID\_COLUMN\_NAME is set and Item\_value (ODMS\_ITEM\_VALUE\_COLUMN\_NAME) is set with TYPE as categorical, the view has a CONSEQUENT\_VALUE column.

For example, refer "Example: Calculating Aggregates" in *Oracle Data Mining Concepts*.

The view reports two sets of aggregates results:

**1.** ANT\_RULE\_PROFIT refers to the total profit for the antecedent itemset with respect to the rule, the profit for each individual item of the antecedent itemset is shown in the ANTECEDENT (XMLtype) column, CON RULE PROFIT refers to the total profit for the consequent item with respect to the rule.

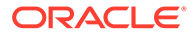

In the example, for rule  $(A, B)$  => C, the rule itemset  $(A, B, C)$  occurs in the transactions of customer 1 and customer 3. The ANT\_RULE\_PROFIT is \$21.20, The ANTECEDENT is shown as follow, which tells that item A has profit  $5.00 + 3.00$  $= $8.00$  and item B has profit  $3.20 + 10.00 = $13.20$ , which sum up to ANT\_RULE\_PROFIT.

```
<itemset NUMAGGR="1" ASSO_AGG0="profit"><item><item_name>A</
item_name><ASSO_AGG0>8.0E+000</ASSO_AGG0></item><item><item_name>B</
item_name><ASSO_AGG0>1.32E+001</ASSO_AGG0></item></itemset>
The CON RULE PROFIT is 12.00 + 14.00 = $26.00
```
**2.** ANT\_PROFIT refers to the total profit for the antecedent itemset, while CON\_PROFIT refers to the total profit for the consequent item. The difference between CON PROFIT and CON RULE PROFIT (the same applies to ANT PROFIT and ANT\_RULE\_PROFIT) is that CON\_PROFIT counts all profit for the consequent item across all transactions where the consequent occurs, while CON\_RULE\_PROFIT only counts across transactions where the rule itemset occurs.

For example, item C occurs in transactions for customer 1, 2 and 3, CON\_PROFIT is  $12.00 + 4.20 + 14.00 = $30.20$ , while CON RULE PROFIT only counts transactions for customer 1 and 3 where the rule itemset (A, B, C) occurs.

Similarly, ANT\_PROFIT counts all transactions where itemset (A, B) occurs, while ANT\_RULE\_PROFIT counts only transactions where the rule itemset (A, B, C) occurs. In this example, by coincidence, both count transactions for customer 1 and 3, and have the same value.

### **Example 31-13 Examples**

The following example shows the view when setting ASSO\_AGGREGATES specifies column profit and column sales to be aggregated. In this example, ITEM VALUE column is not specified.

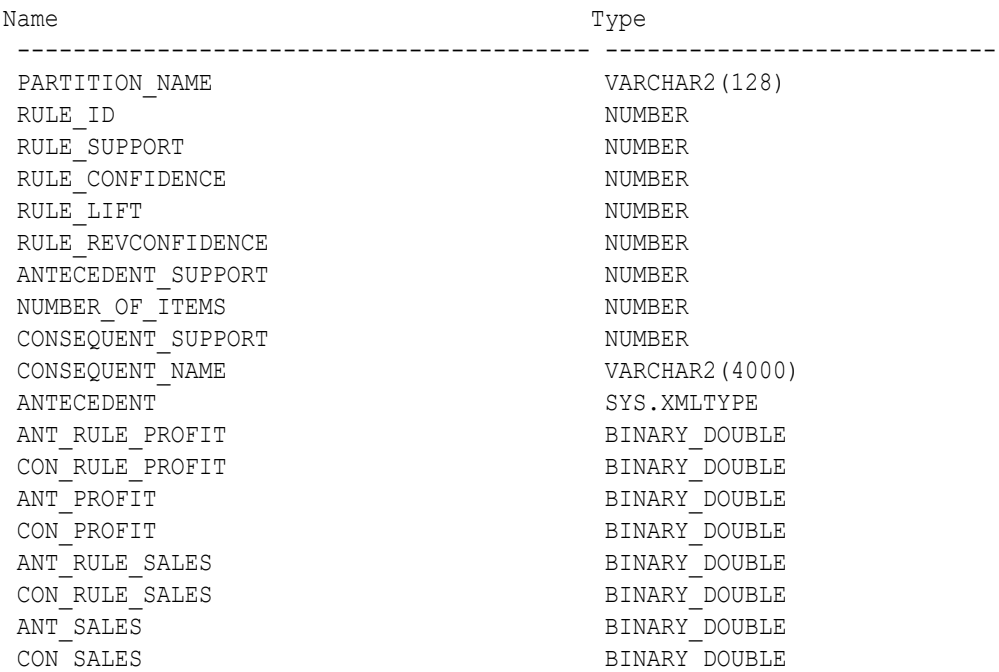

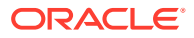

Rule view when ODMS\_ITEM\_ID\_COLUMN\_NAME is set and Item\_value (ODMS ITEM VALUE COLUMN NAME) is set with TYPE as numerical, the view has a CONSEQUENT\_VALUE column.

Rule view when ODMS ITEM ID COLUMN NAME is set and Item value (ODMS ITEM VALUE COLUMN NAME) is set with TYPE as categorical, the view has a CONSEQUENT VALUE column.

### **2-Dimensional Inputs**

In Oracle Data Mining, association models can be built using either transactional or twodimensional data formats. For two-dimensional input, each item is defined by three fields: NAME, VALUE and SUBNAME. The NAME field is the name of the column. The VALUE field is the content of the column. The SUBNAME field is used when input data table contains nested table. In such case, the SUBNAME is the name of the nested table's column. See, [Example: Creating](#page-184-0) [a Nested Column for Market Basket Analysis](#page-184-0). In this example, there is a nested column. The CONSEQUENT SUBNAME is the ATTRIBUTE NAME part of the nested column. That is, 'O/S Documentation Set - English' and CONSEQUENT VALUE is the value part of the nested column, which is, 1.

The view uses three columns for consequent. The rule view has the following columns:

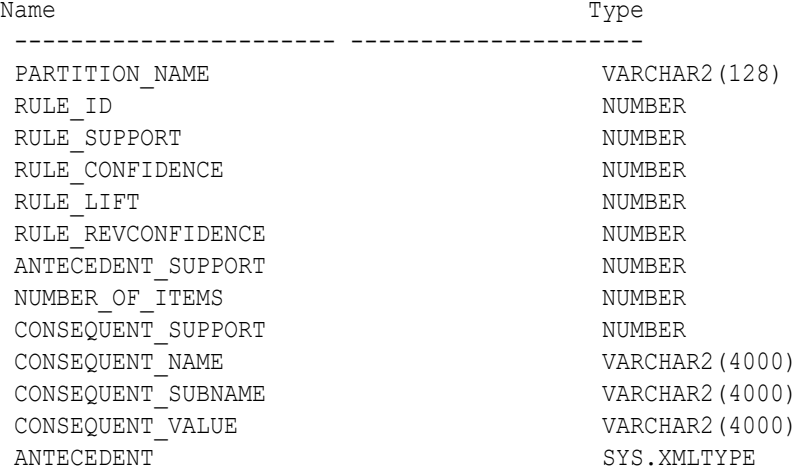

## **Note:**

All the types for three parts are VARCHAR2. ASSO AGGREGATES is not applicable for 2-Dimensional input format.

The following table displays rule view columns for 2-Dimensional input with the descriptions of only the fields which are specific to 2-D inputs.

**Table 31-12 Rule View for 2-Dimensional Input**

| <b>Column Name</b> | <b>Description</b>                                                                                   |
|--------------------|----------------------------------------------------------------------------------------------------|
| CONSEOUENT SUBNAME | For two-dimensional inputs, CONSEOUENT SUBNAME is used for nested<br>column in the input data table. |

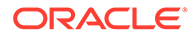

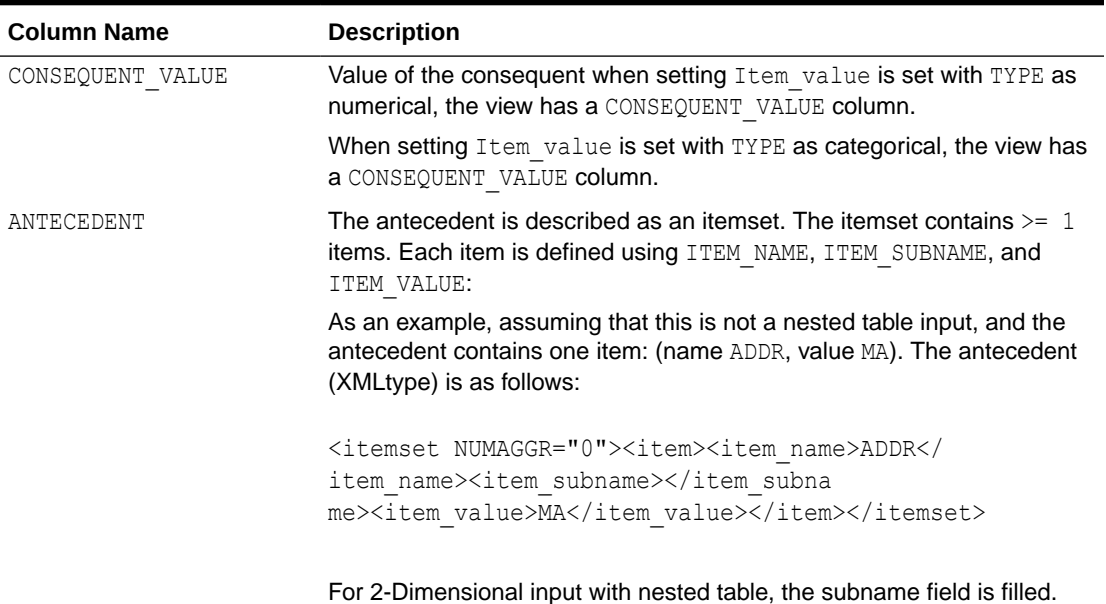

#### <span id="page-227-0"></span>**Table 31-12 (Cont.) Rule View for 2-Dimensional Input**

**Global Detail for Association Rules**

A single global detail is produced by an Association model. The following table describes a global detail returned for Association Rules model.

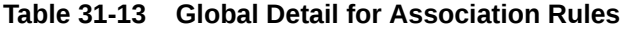

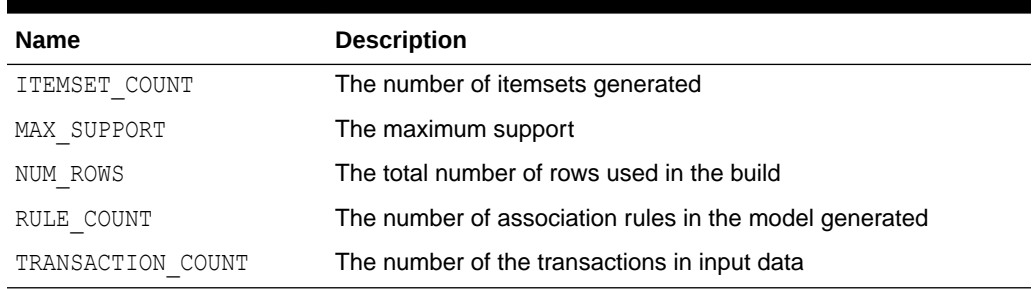

## 31.4.2 Model Detail View for Frequent Itemsets

Model detail view for Frequent Itemsets describes the frequent itemsets view. Oracle recommends that you leverage model details view instead of the GET\_FREQUENT\_ITEMSETS function.

The frequent itemsets view DM\$VI*model\_name* has the following schema:

Name Type ------------- ------------------ PARTITION\_NAME VARCHAR2 (128) ITEMSET\_ID NUMBER SUPPORT NUMBER

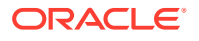

<span id="page-228-0"></span> NUMBER\_OF\_ITEMS NUMBER ITEMSET SYS.XMLTYPE

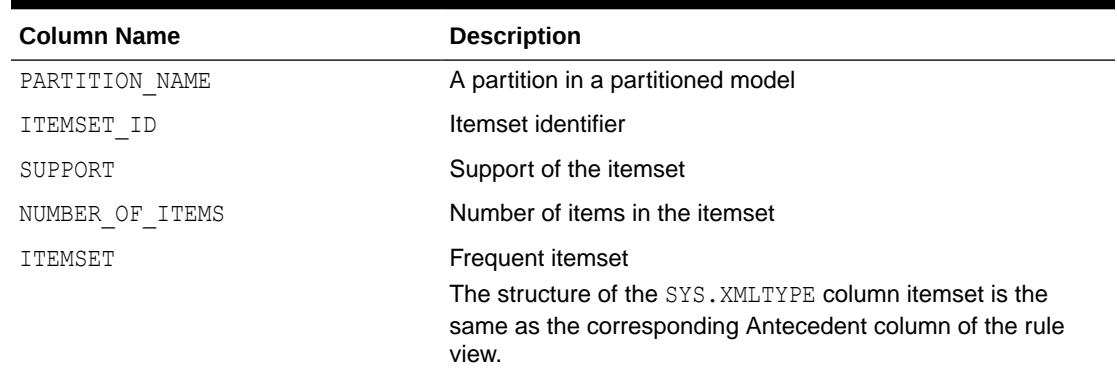

## **Table 31-14 Frequent Itemsets View**

## 31.4.3 Model Detail View for Transactional Itemsets

Model detail view for Transactional Itemsets describes the transactional itemsets view. Oracle recommends that users leverage the model details views.

For the very common case of transactional data without aggregates, DM\$VT*model\_name* view provides the itemsets information in transactional format. This view can help improve performance for some queries as compared to the view with the XML column. The transactional itemsets view has the following schema:

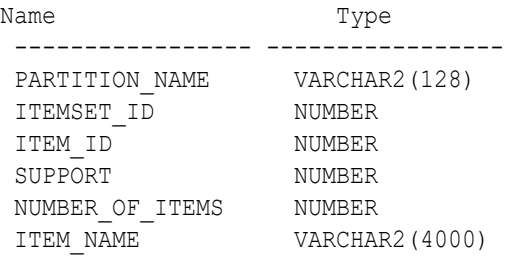

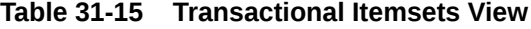

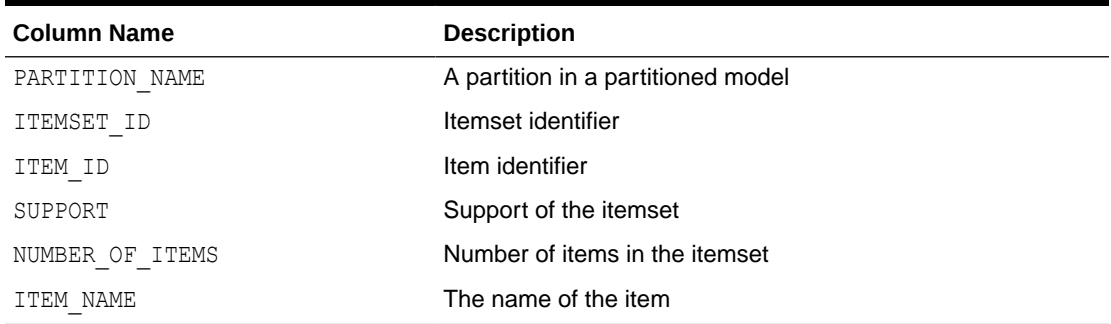

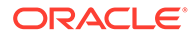

# <span id="page-229-0"></span>31.4.4 Model Detail View for Transactional Rule

Model detail view for Transactional Rule describes the transactional rule view and transactional itemsets view. Oracle recommends that you leverage model details views.

Transactional data without aggregates also has a transactional rule view DM\$VA*model\_name*. This view can improve performance for some queries as compared to the view with the XML column. The transactional rule view has the following schema:

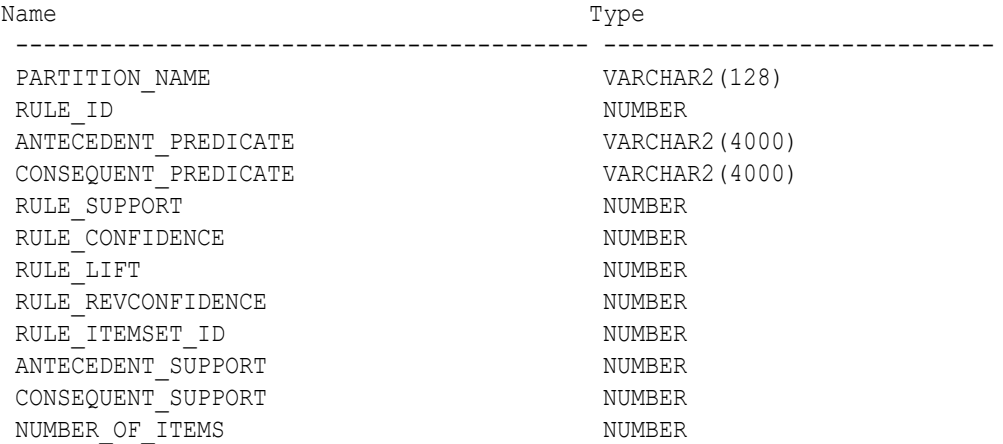

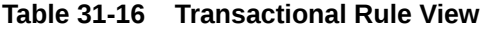

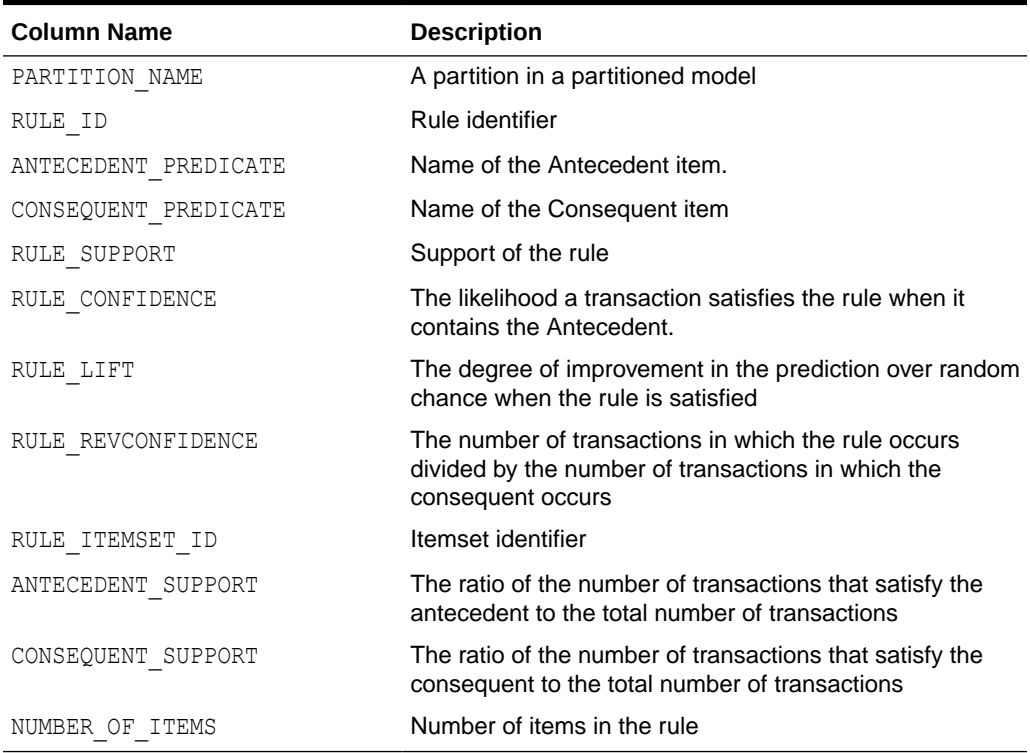

# <span id="page-230-0"></span>31.4.5 Model Detail Views for Classification Algorithms

Model detail view for Classification algorithms describe target map view and scoring cost view which are applicable to all Classification algorithms. Oracle recommends that users leverage the model details views instead of the GET  $*$  function.

The target map view DM\$VT*model\_name* describes the target distribution for Classification models. The view has the following schema:

| VARCHAR2 (128)<br>PARTITION NAME<br>NUMBER/VARCHAR2<br>TARGET VALUE<br>TARGET COUNT<br>NUMBER<br>TARGET WEIGHT<br>NUMBER |  |
|----------------------------------------------------------------------------------------------------|--|

**Table 31-17 Target Map View**

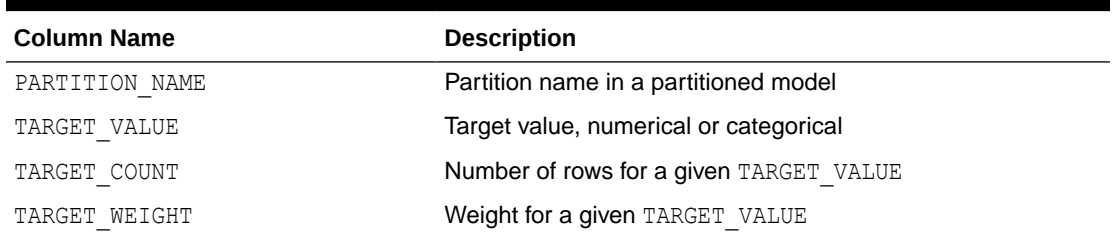

The scoring cost view DM\$VC*model\_name* describes the scoring cost matrix for Classification models. The view has the following schema:

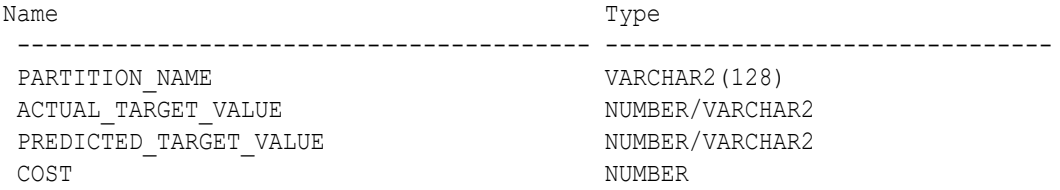

## **Table 31-18 Scoring Cost View**

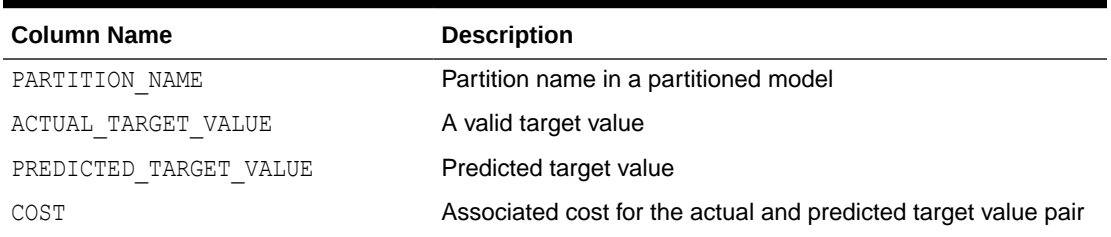

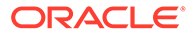

## <span id="page-231-0"></span>31.4.6 Model Detail Views for Decision Tree

Model detail view for Decision Tree describes the split information view, node statistics view, node description view, and the cost matrix view. Oracle recommends that users leverage the model details views instead of GET\_MODEL\_DETAILS\_XML function.

The split information view DM\$VP*model\_name* describes the decision tree hierarchy and the split information for each level in the Decision Tree. The view has the following schema:

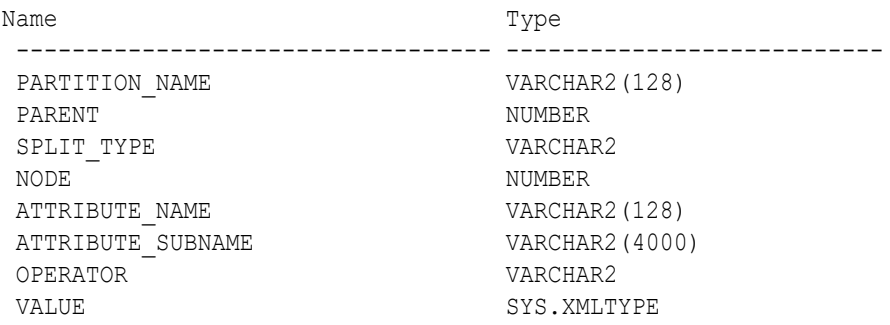

## **Table 31-19 Split Information View**

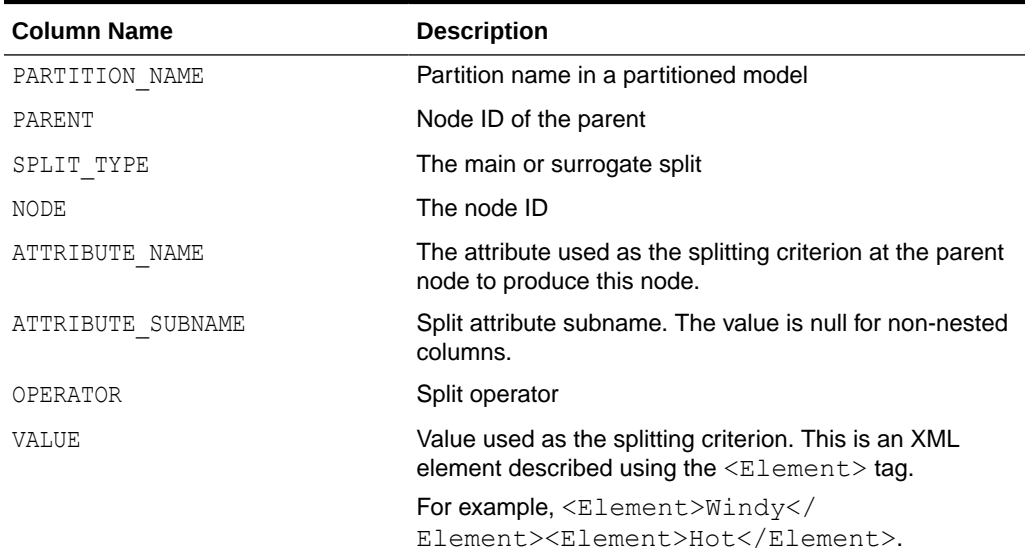

The node statistics view DM\$VI*model\_name* describes the statistics associated with individual tree nodes. The statistics include a target histogram for the data in the node. The view has the following schema:

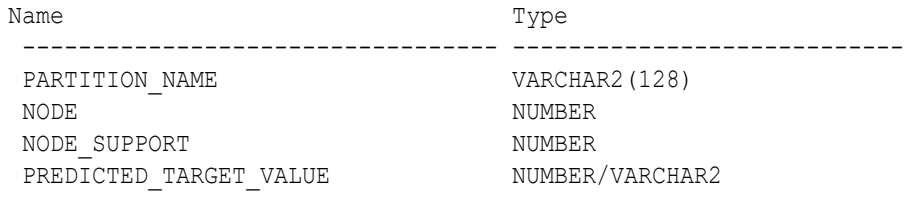

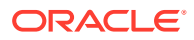

TARGET\_VALUE NUMBER/VARCHAR2 TARGET SUPPORT NUMBER

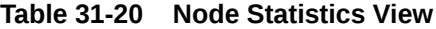

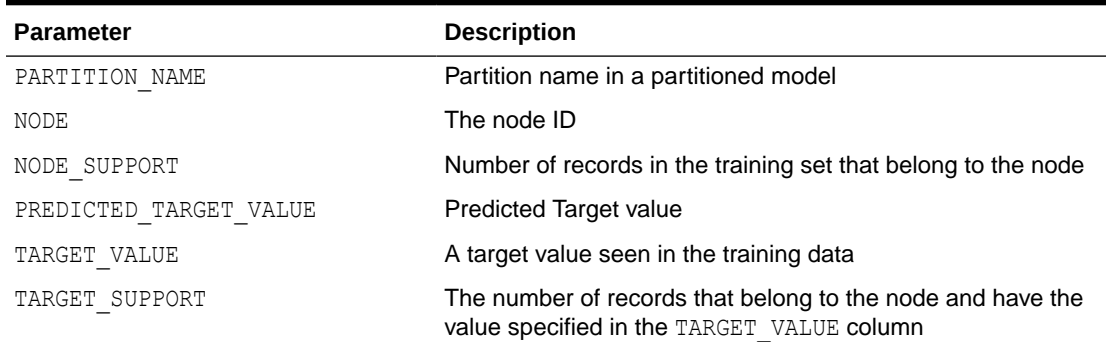

Higher level node description can be found in DM\$VO*model\_name* view. The DM\$VO*model\_name* has the following schema:

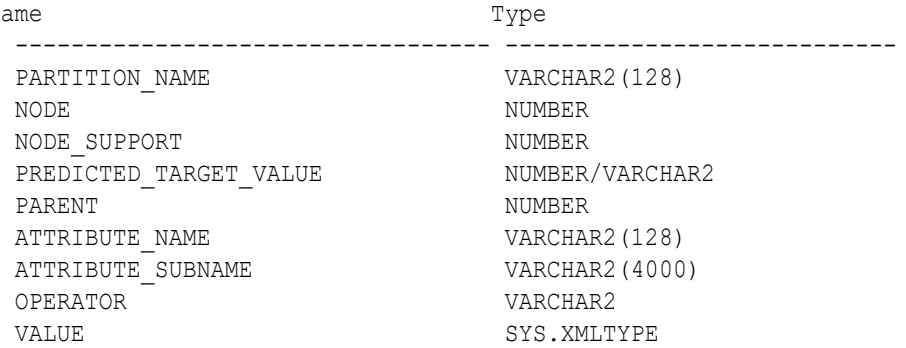

## **Table 31-21 Node Description View**

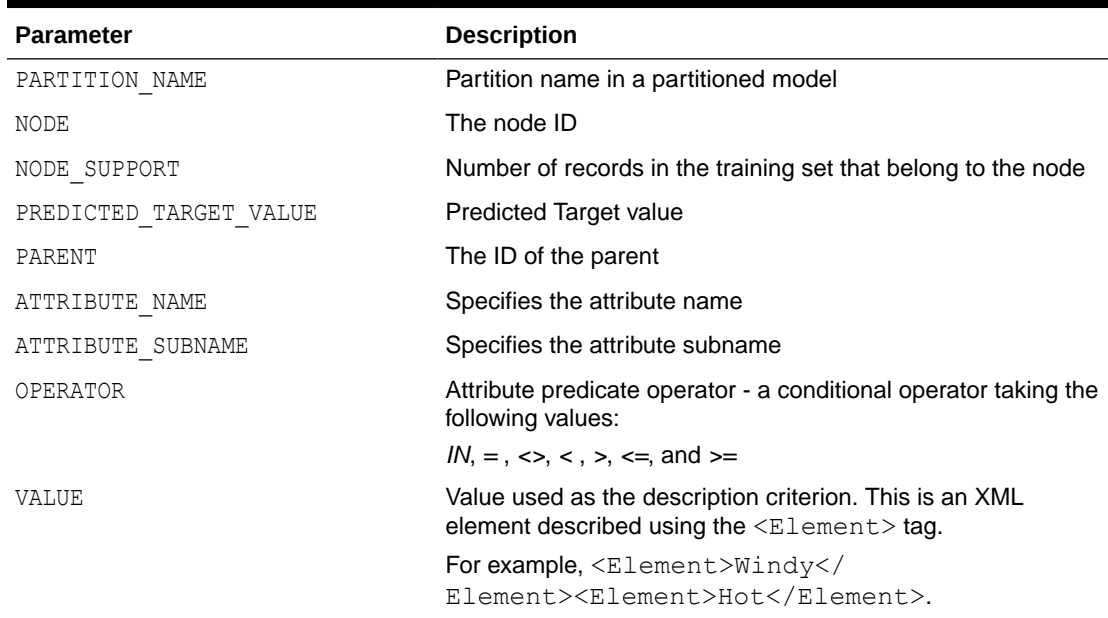

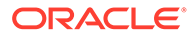

<span id="page-233-0"></span>The DM\$VM*model\_name* view describes the cost matrix used by the Decision Tree build. The DM\$VM*model name* view has the following schema:

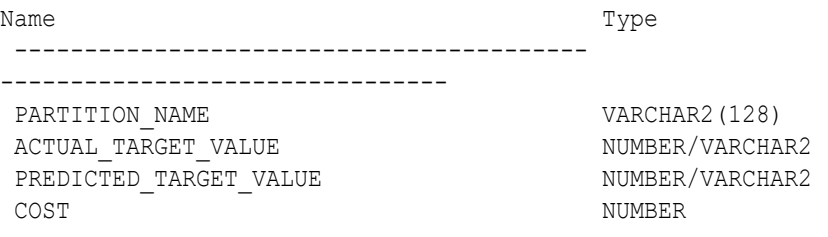

## **Table 31-22 Cost Matrix View**

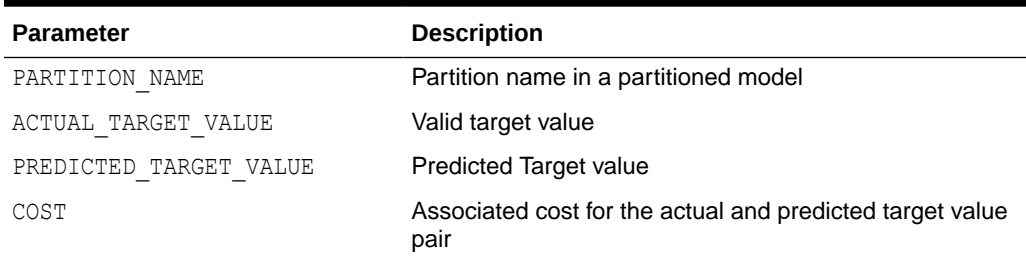

The following table describes the global view for Decision Tree.

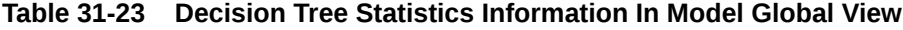

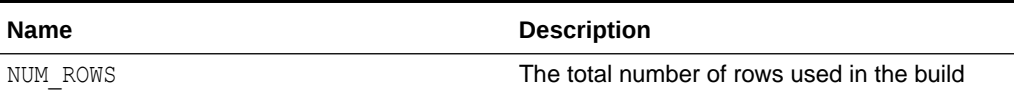

## 31.4.7 Model Detail Views for Generalized Linear Model

Model details views for Generalized Linear Model (GLM) describes the model details view and row diagnostic view for Linear and Logistic Regression. Oracle recommends that users leverage model details views than the GET\_MODEL\_DETAILS\_GLM function.

The model details view DM\$VD*model\_name* describes the final model information for both Linear Regression models and Logistic Regression models.

For Linear Regression, the view DM\$VD*model\_name* has the following schema:

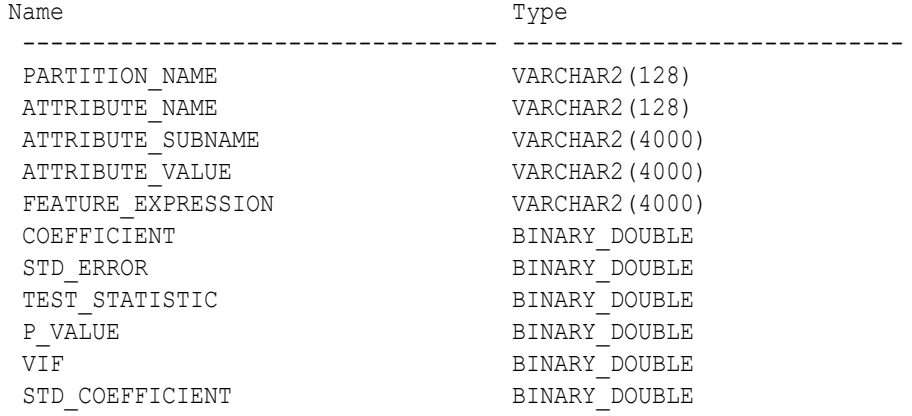

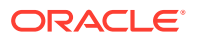

LOWER\_COEFF\_LIMIT BINARY\_DOUBLE UPPER\_COEFF\_LIMIT BINARY\_DOUBLE

For Logistic Regression, the view DM\$VD*model\_name* has the following schema:

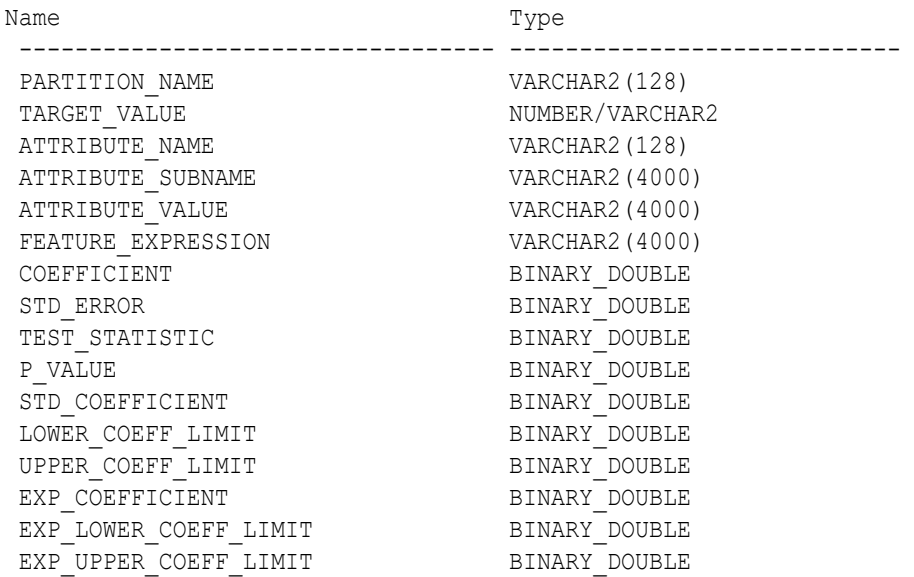

## **Table 31-24 Model View for Linear and Logistic Regression Models**

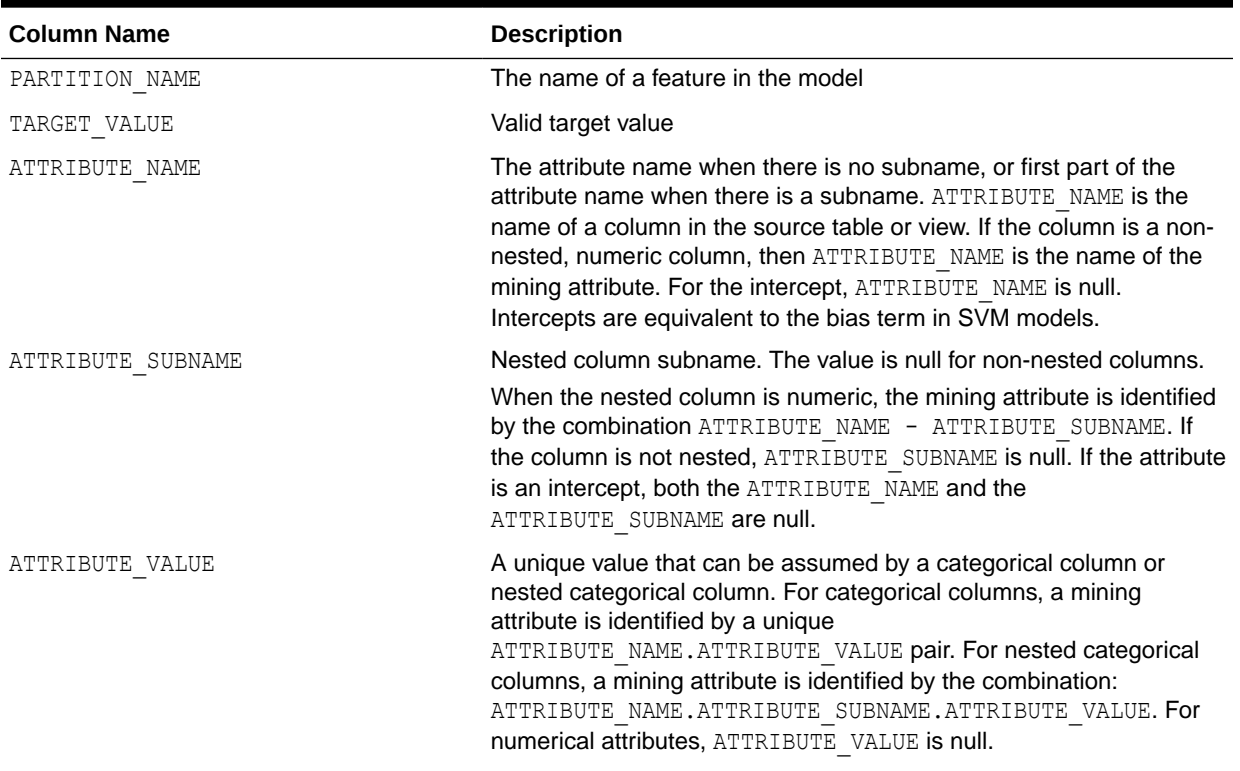

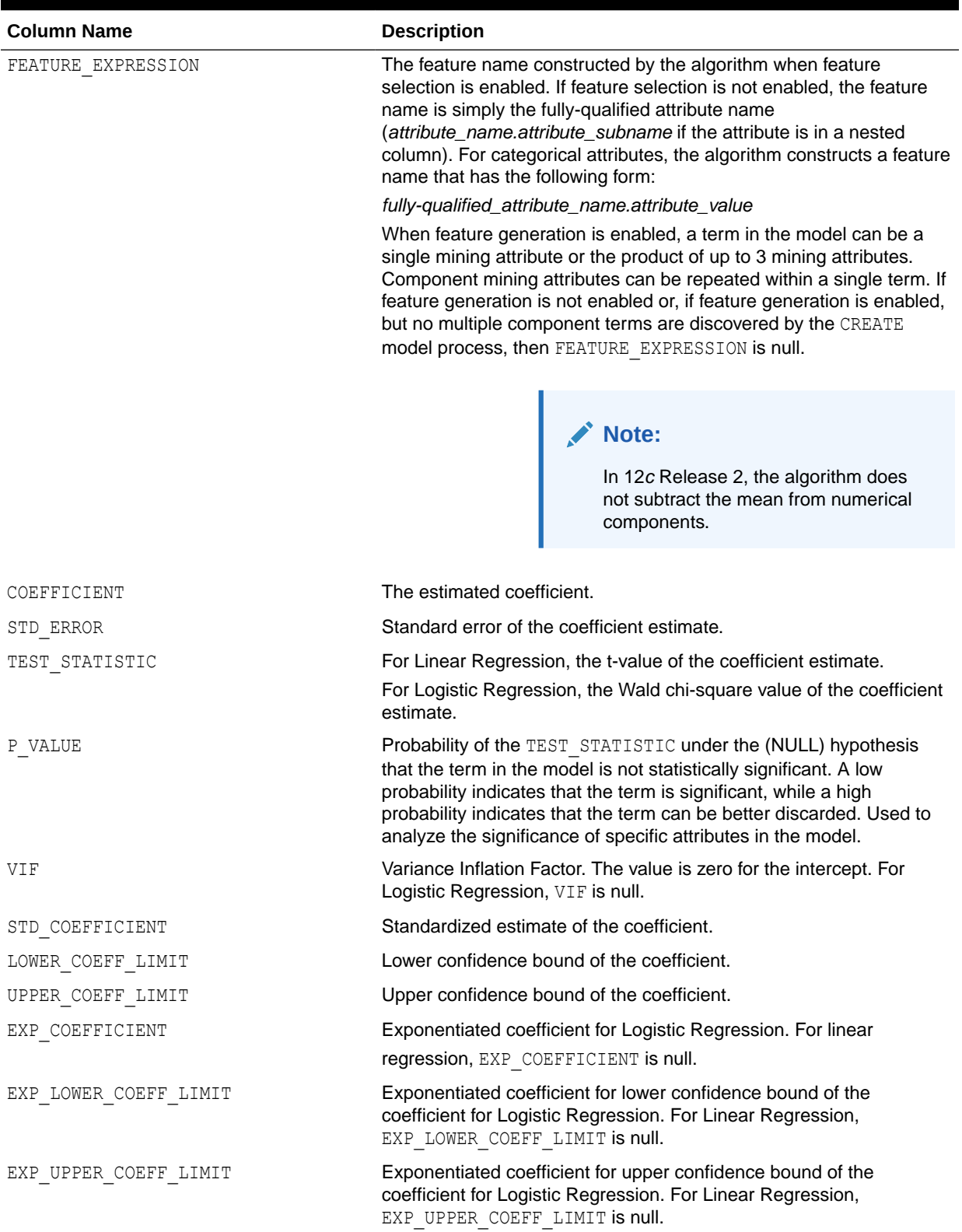

## **Table 31-24 (Cont.) Model View for Linear and Logistic Regression Models**

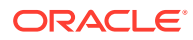

The row diagnostic view DM\$VA*model\_name* describes row level information for both Linear Regression models and Logistic Regression models. For Linear Regression, the view DM\$VA*model\_name* has the following schema:

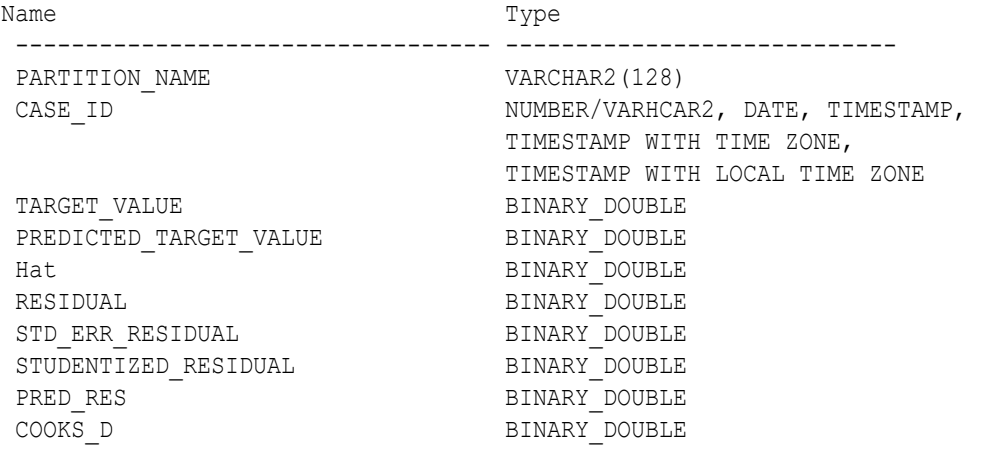

## **Table 31-25 Row Diagnostic View for Linear Regression**

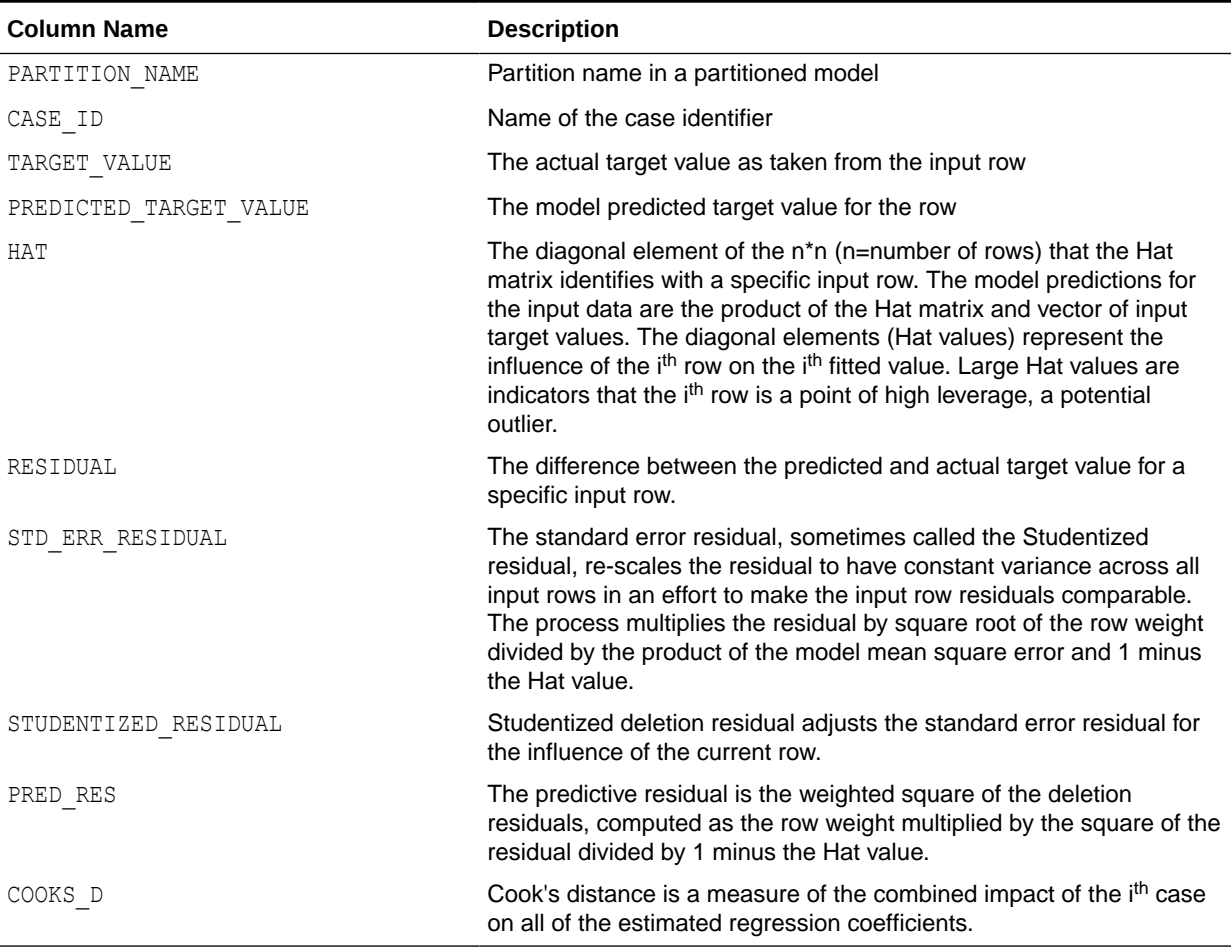

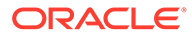

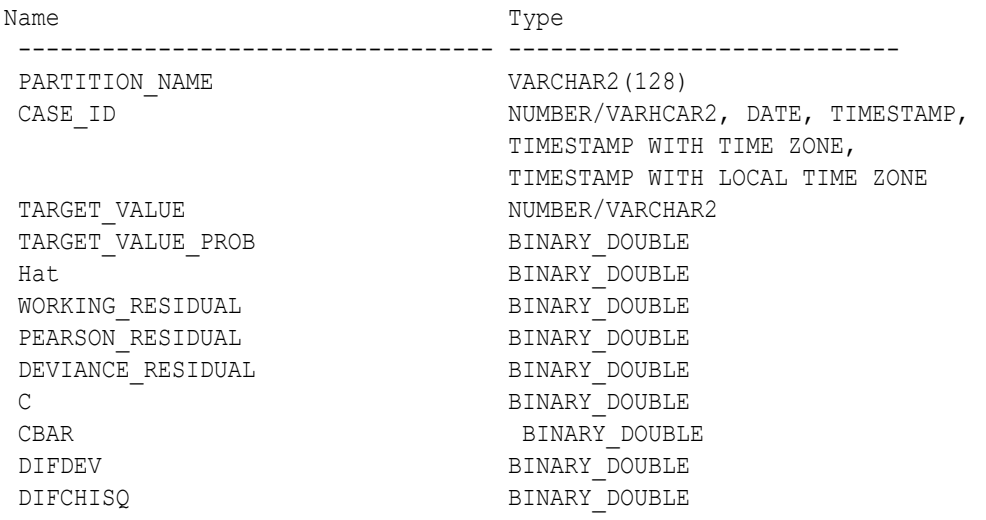

For Logistic Regression, the view DM\$VA*model\_name* has the following schema:

## **Table 31-26 Row Diagnostic View for Logistic Regression**

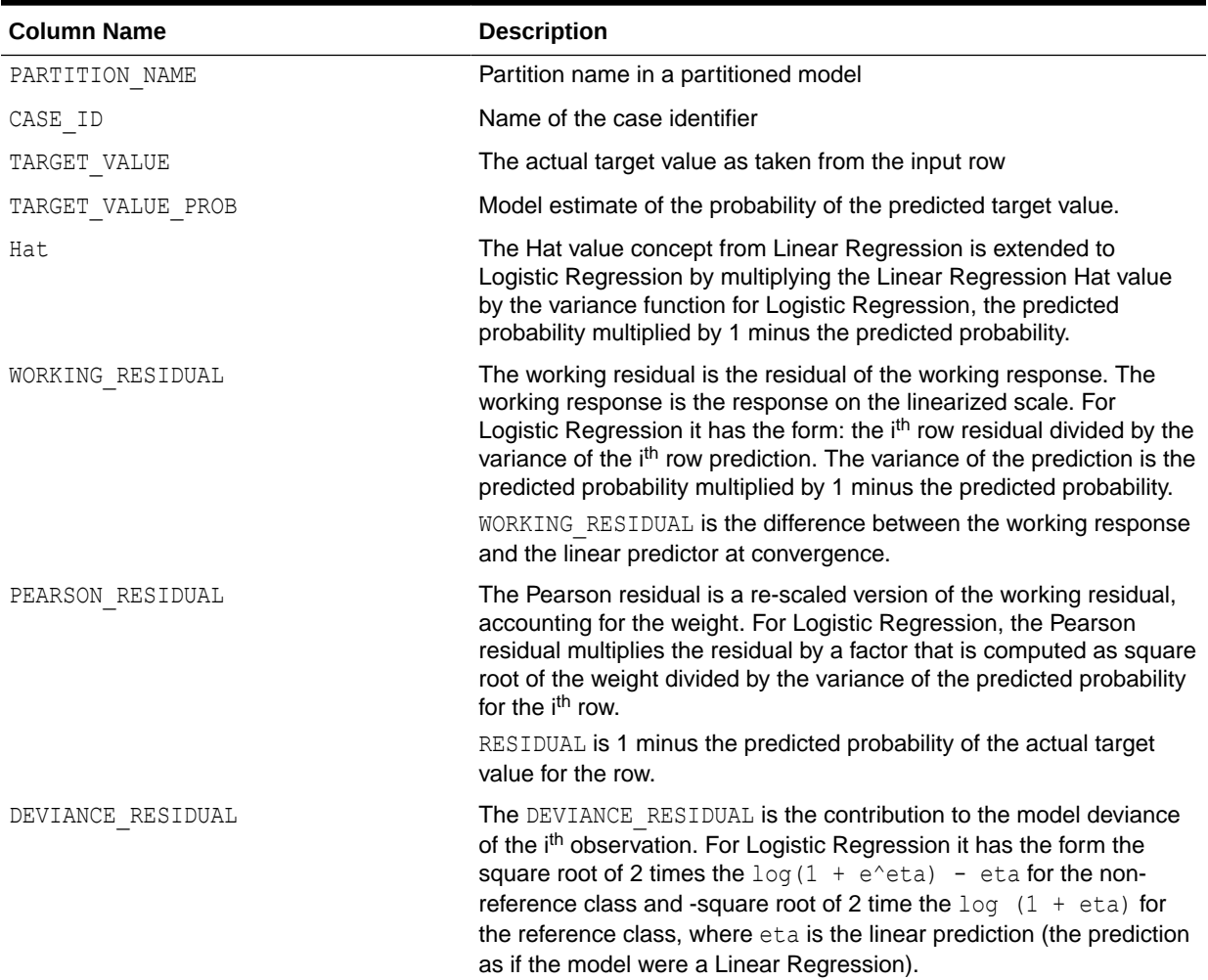

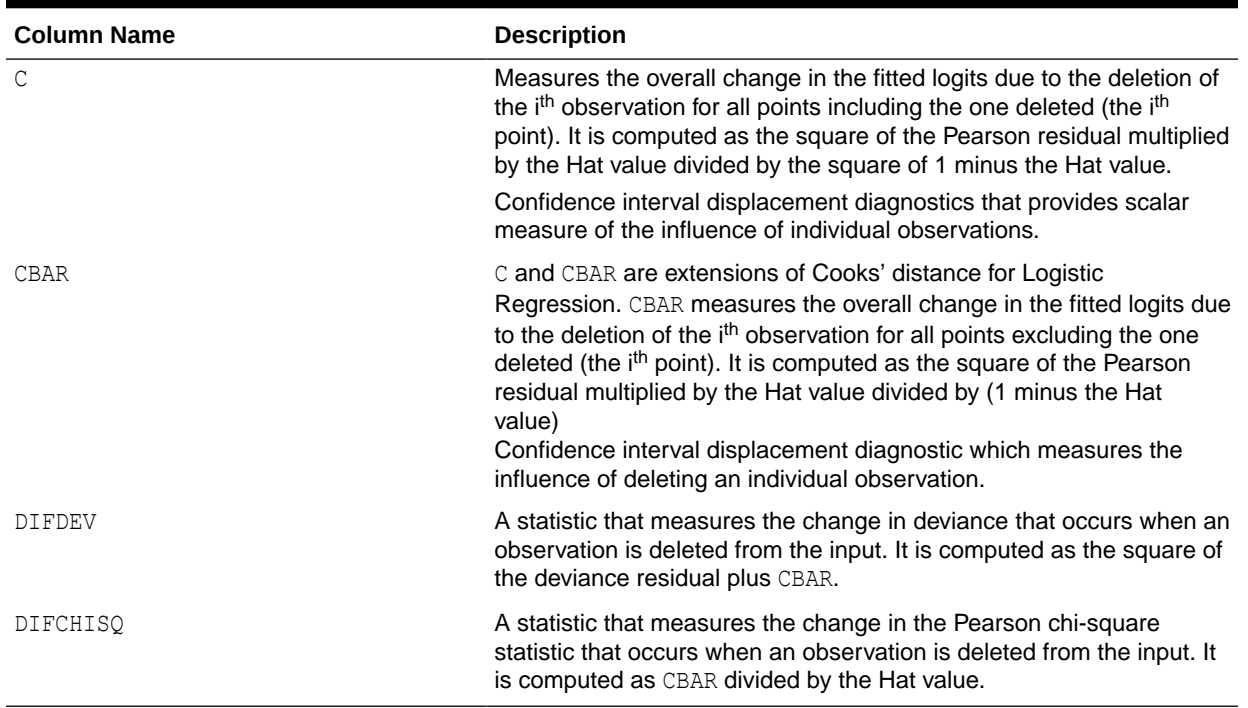

## **Table 31-26 (Cont.) Row Diagnostic View for Logistic Regression**

## **Global Details for GLM: Linear Regression**

The following table describes global details returned by a Linear Regression model.

| <b>Name</b>        | <b>Description</b>                                                                                                    |
|--------------------|----------------------------------------------------------------------------------------------------|
| ADJUSTED R SQUARE  | <b>Adjusted R-Square</b>                                                                                                    |
| AIC                | Akaike's information criterion                                                                                                   |
| COEFF VAR          | Coefficient of variation                                                                                                    |
| CONVERGED          | Indicates whether the model build process has converged to<br>specified tolerance. The following are the possible values:<br>YES |
|                    | NO<br>۰                                                                                                    |
| CORRECTED TOTAL DF | Corrected total degrees of freedom                                                                                               |
| CORRECTED TOT SS   | Corrected total sum of squares                                                                                                   |
| DEPENDENT MEAN     | Dependent mean                                                                                                    |
| ERROR DF           | Error degrees of freedom                                                                                                    |
| ERROR MEAN SQUARE  | Error mean square                                                                                                    |
| ERROR SUM SQUARES  | Error sum of squares                                                                                                    |
| F VALUE            | Model F value statistic                                                                                                    |
| GMSEP              | Estimated mean square error of the prediction, assuming<br>multivariate normality                                                |

**Table 31-27 Global Details for Linear Regression**

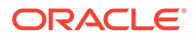

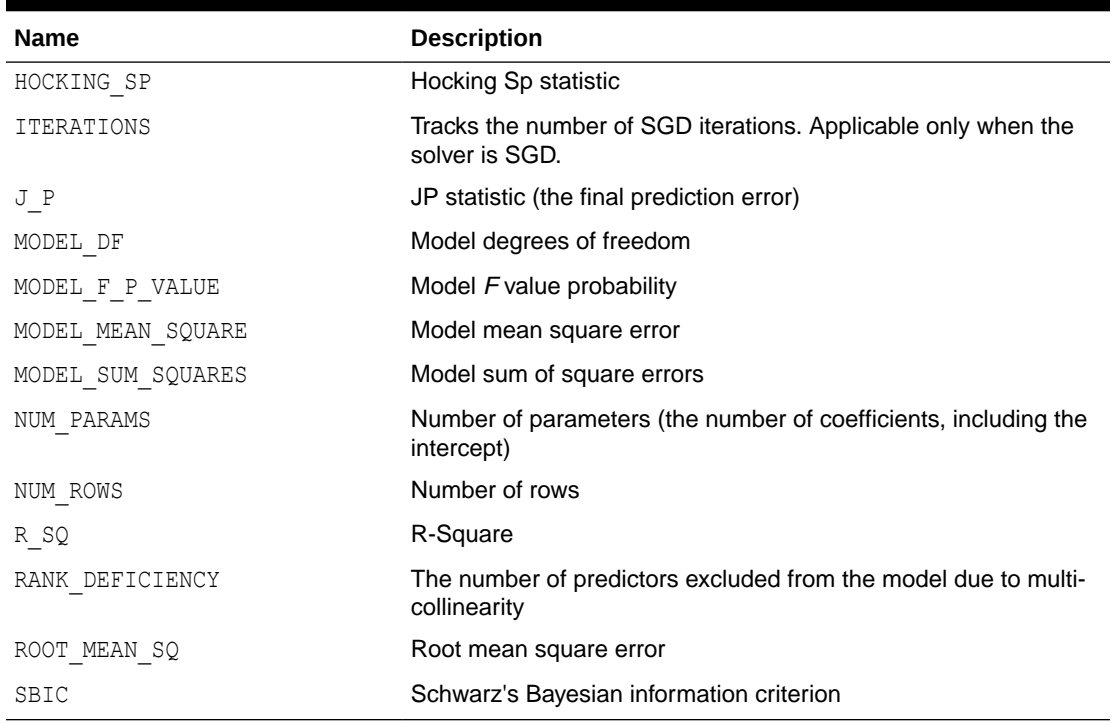

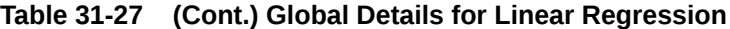

## **Global Details for GLM: Logistic Regression**

The following table returns global details returned by a Logistic Regression model.

| <b>Name</b>       | <b>Description</b>                                                                                                    |
|-------------------|----------------------------------------------------------------------------------------------------|
| AIC INTERCEPT     | Akaike's criterion for the fit of the baseline, intercept-only,<br>model                                                         |
| AIC MODEL         | Akaike's criterion for the fit of the intercept and the<br>covariates (predictors) mode                                          |
| CONVERGED         | Indicates whether the model build process has converged to<br>specified tolerance. The following are the possible values:<br>YES |
|                   | NO.<br>۰                                                                                                    |
| DEPENDENT MEAN    | Dependent mean                                                                                                    |
| <b>ITERATIONS</b> | Tracks the number of SGD iterations (number of IRLS<br>iterations). Applicable only when the solver is SGD.                      |
| LR DF             | Likelihood ratio degrees of freedom                                                                                              |
| LR CHI SQ         | Likelihood ratio chi-square value                                                                                                |
| LR CHI SQ P VALUE | Likelihood ratio chi-square probability value                                                                                    |
| NEG2 LL INTERCEPT | -2 log likelihood of the baseline, intercept-only, model                                                                         |
| NEG2 LL MODEL     | -2 log likelihood of the model                                                                                                   |

**Table 31-28 Global Details for Logistic Regression**

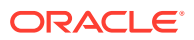

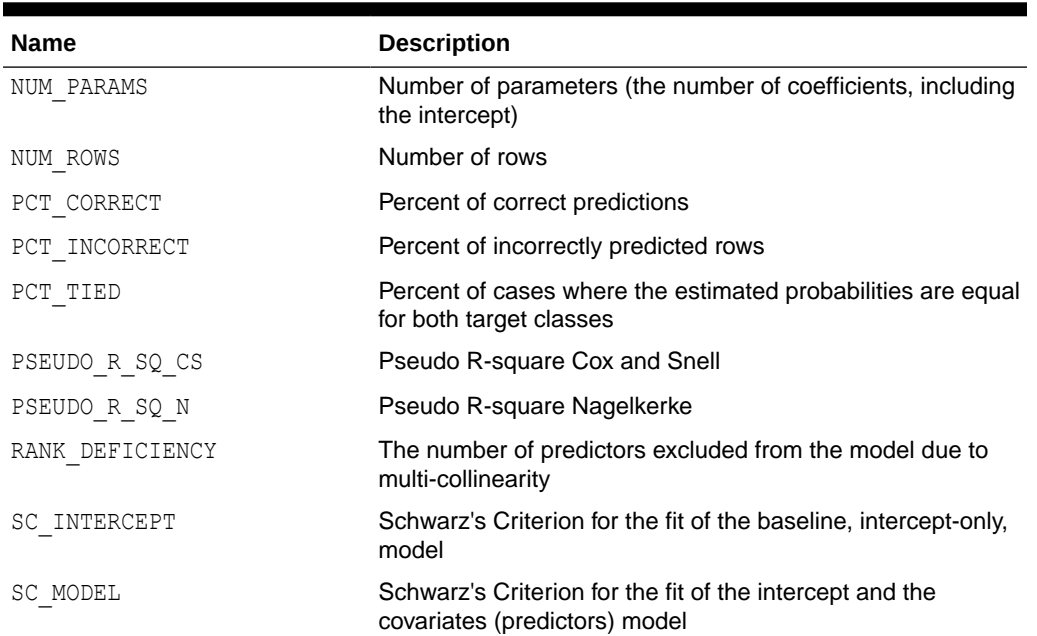

<span id="page-240-0"></span>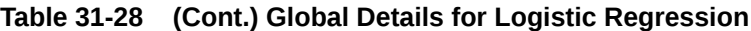

## **Note:**

- When Ridge Regression is enabled, fewer global details are returned. For information about ridge, see *Oracle Data Mining Concepts*.
- When the value is NULL for a partitioned model, an exception is thrown. When the value is not null, it must contain the desired partition name.

#### **Related Topics**

- *Oracle Database PL/SQL Packages and Types Reference*
- [Model Detail Views for Global Information](#page-265-0) Model detail views for Global Information describes global statistics view, alert view, and computed settings view. Oracle recommends that users leverage the model details views instead of GET\_MODEL\_DETAILS\_GLOBAL function.

## 31.4.8 Model Detail Views for Naive Bayes

Model Detail Views for Naive Bayes describes prior view and result view. Oracle recommends that users leverage the model details views instead of the GET\_MODEL\_DETAILS\_NB function.

The prior view DM\$VP*model\_name* describes the priors of the targets for Naïve Bayes. The view has the following schema:

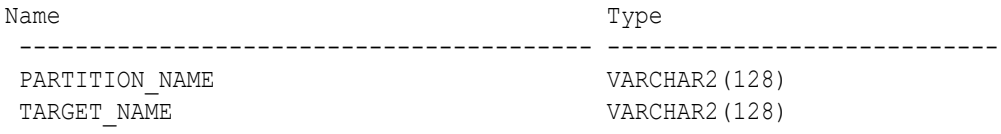

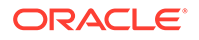

TARGET VALUE  $\hfill\blacksquare$ PRIOR\_PROBABILITY BINARY\_DOUBLE COUNT NUMBER

## **Table 31-29 Prior View for Naive Bayes**

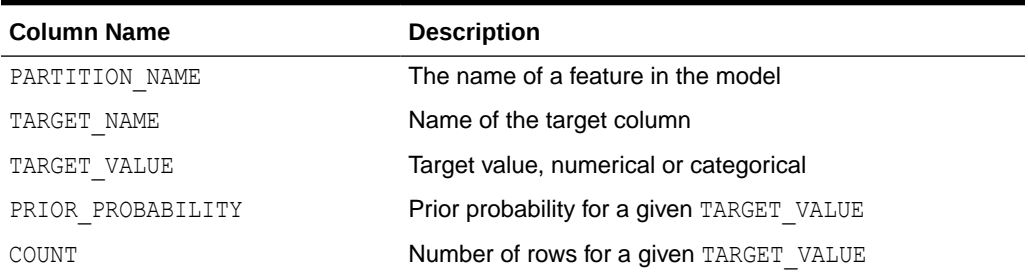

The Naïve Bayes result view DM\$VV*model\_view* describes the conditional probabilities of the Naïve Bayes model. The view has the following schema:

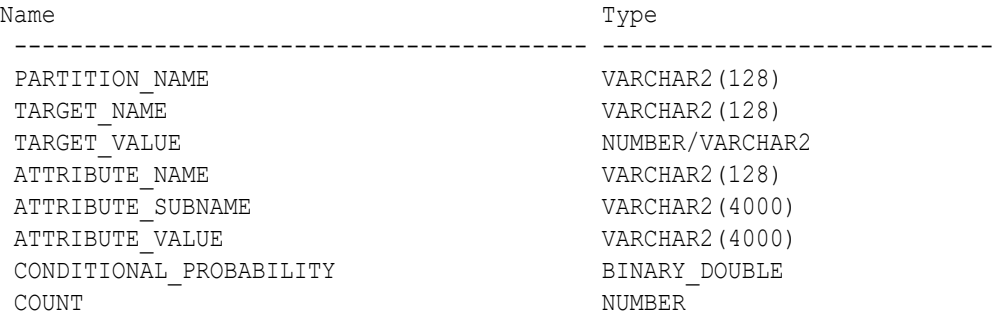

#### **Table 31-30 Result View for Naive Bayes**

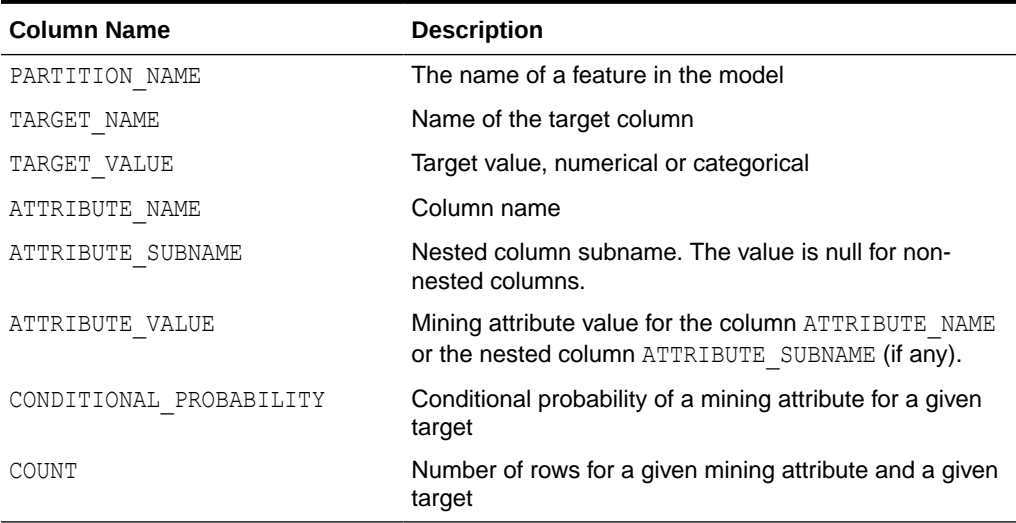

The following table describes the global view for Naive Bayes.

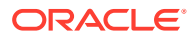

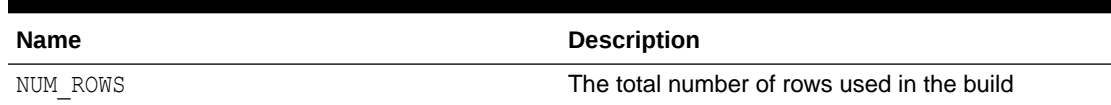

## <span id="page-242-0"></span>**Table 31-31 Naive Bayes Statistics Information In Model Global View**

# 31.4.9 Model Detail Views for Neural Network

Model Detail Views for Neural Network describes the weights of the neurons: input layer and hidden layers. Oracle recommends that users leverage the model details views.

Neural Network algorithm has the following views:

Weights: DM\$VA*model\_name*

The view DM\$VA*model\_name* has the following schema:

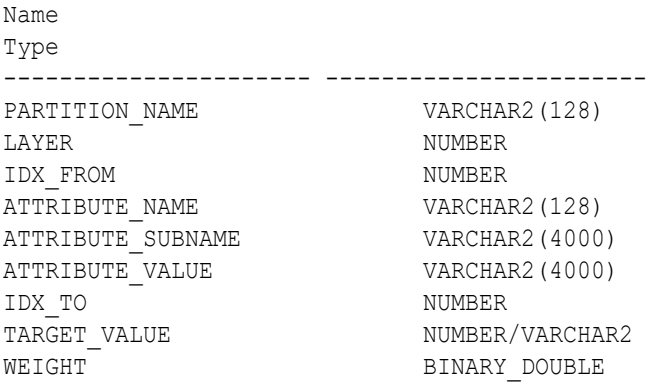

## **Table 31-32 Weights View**

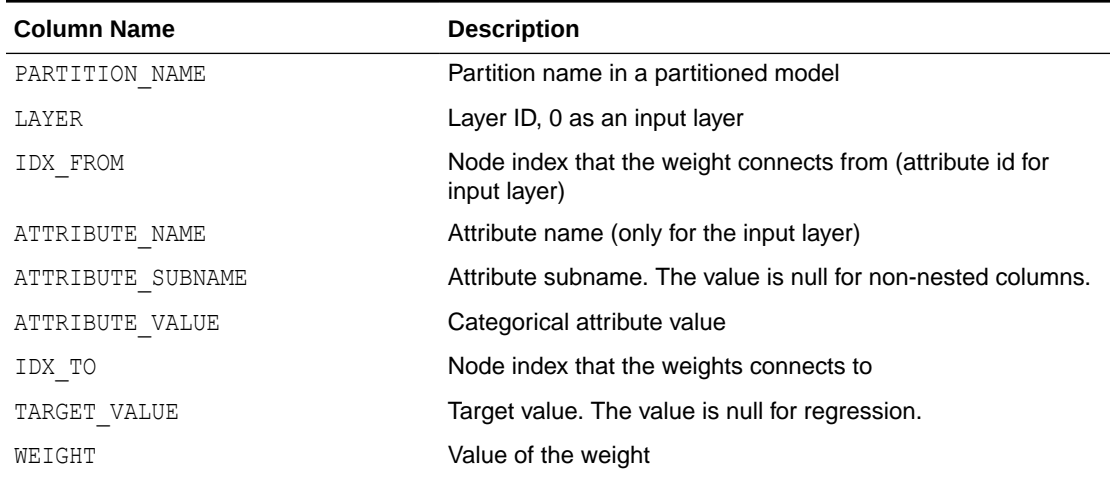

The view DM\$VG*model\_name* is a pre-existing view. The following name-value pairs are added to the view.

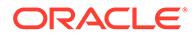

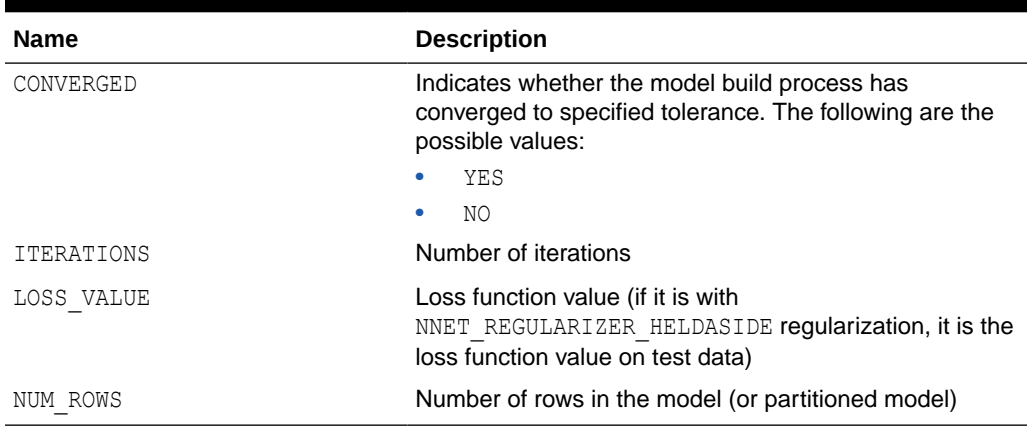

### <span id="page-243-0"></span>**Table 31-33 Neural Networks Statistics Information In Model Global View**

## 31.4.10 Model Detail Views for Random Forest

Model Detail Views for Random Forest describes variable importance measures and statistics in global view. Oracle recommends that users leverage the model details views.

Random Forest algorithm has the following statistics views:

- Variable importance statistics DM\$VA*model\_name*
- Random Forest statistics in model global view DM\$VG*model\_name*

One of the important outputs from the Random Forest model build is a ranking of attributes based on their relative importance. This is measured using Mean Decrease Gini. The view DM\$VA*model\_name* has the following schema:

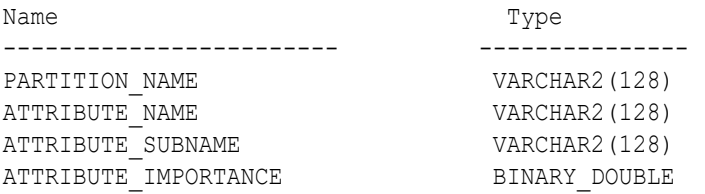

### **Table 31-34 Variable Importance Model View**

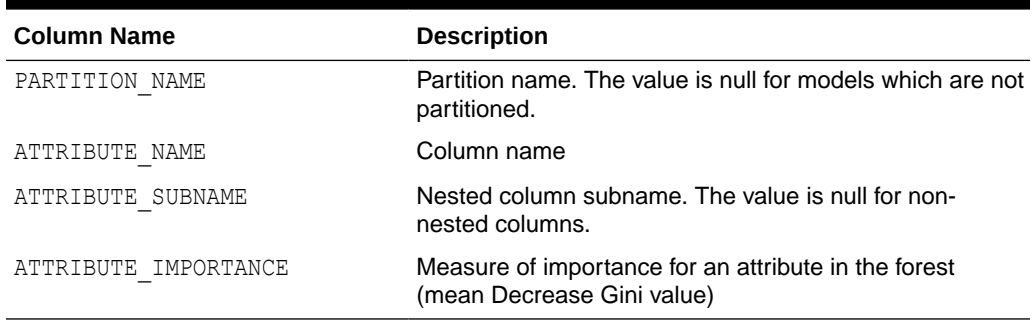

The view DM\$VG*model\_name* is a pre-existing view. The following name-value pairs are added to the view.

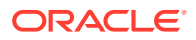

| <b>Name</b>   | <b>Description</b>                         |
|---------------|--------------------------------------------|
| AVG DEPTH     | Average depth of the trees in the forest   |
| AVG NODECOUNT | Average number of nodes per tree           |
| MAX DEPTH     | Maximum depth of the trees in the forest   |
| MAX NODECOUNT | Maximum number of nodes per tree           |
| MIN DEPTH     | Minimum depth of the trees in the forest   |
| MIN NODECOUNT | Minimum number of nodes per tree           |
| NUM ROWS      | The total number of rows used in the build |

<span id="page-244-0"></span>**Table 31-35 Random Forest Statistics Information In Model Global View**

## 31.4.11 Model Detail View for Support Vector Machine

Model Detail View for Support Vector Machine describes linear coefficient view. Oracle recommends that users leverage the model details views instead of the GET MODEL DETAILS SVM function.

The linear coefficient view DM\$VL*model\_name* describes the coefficients of a linear SVM algorithm. The *target\_value* field in the view is present only for Classification and has the type of the target. Regression models do not have a *target\_value* field.

The *reversed\_coefficient* field shows the value of the coefficient after reversing the automatic data preparation transformations. If data preparation is disabled, then *coefficient* and *reversed\_coefficient* have the same value. The view has the following schema:

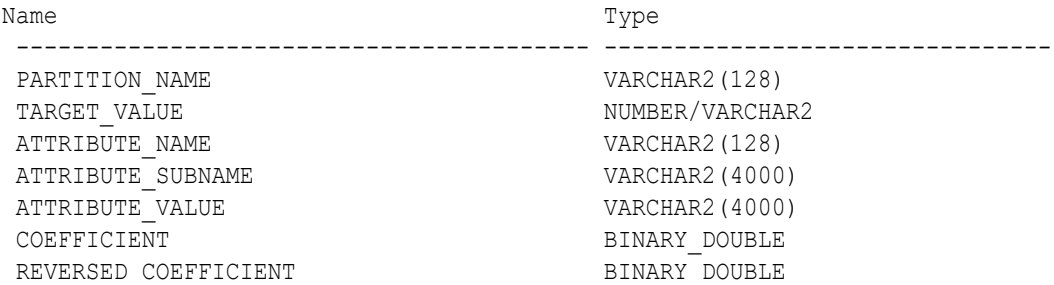

### **Table 31-36 Linear Coefficient View for Support Vector Machine**

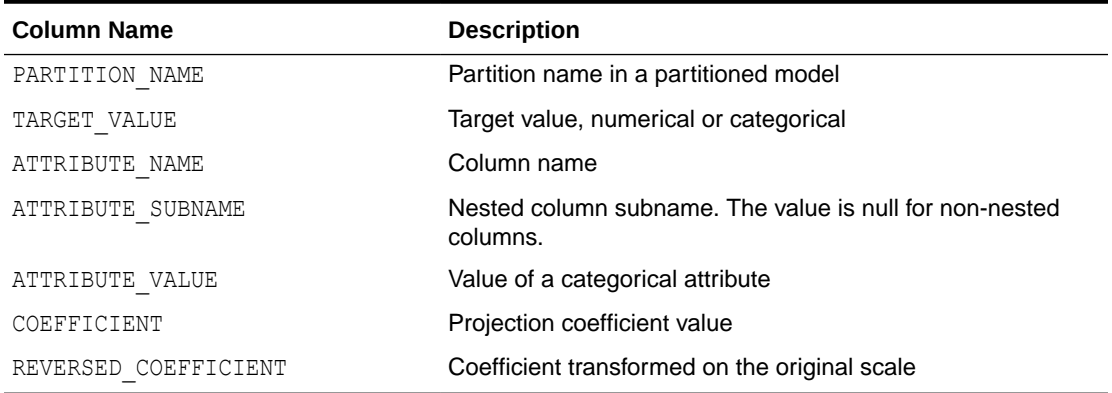

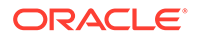

<span id="page-245-0"></span>The following table describes the Support Vector statistics global view.

| <b>Name</b>            | <b>Description</b>                                                                                   |
|------------------------|----------------------------------------------------------------------------------------------------|
| CONVERGED              | Indicates whether the model build process has<br>converged to specified tolerance:<br>YES<br>ΝO<br>۰ |
| <b>ITERATIONS</b>      | Number of iterations performed during build                                                          |
| NUM ROWS               | Number of rows used for the build                                                                    |
| REMOVED ROWS ZERO NORM | Number of rows removed due to 0 norm. This<br>applies to one-class linear models only.               |

**Table 31-37 Support Vector Statistics Information In Model Global View**

## 31.4.12 Model Detail Views for Clustering Algorithms

Oracle Data Mining supports these clustering algorithms: Expectation Maximization, *k*-Means, and Orthogonal Partitioning Clustering (O-Cluster).

All clustering algorithms share the following views:

- Cluster description DM\$VD*model\_name*
- Attribute statistics DM\$VA*model\_name*
- Histogram statistics DM\$VH*model\_name*
- Rule statistics DM\$VR*model\_name*

The cluster description view DM\$VD*model\_name* describes cluster level information about a clustering model. The view has the following schema:

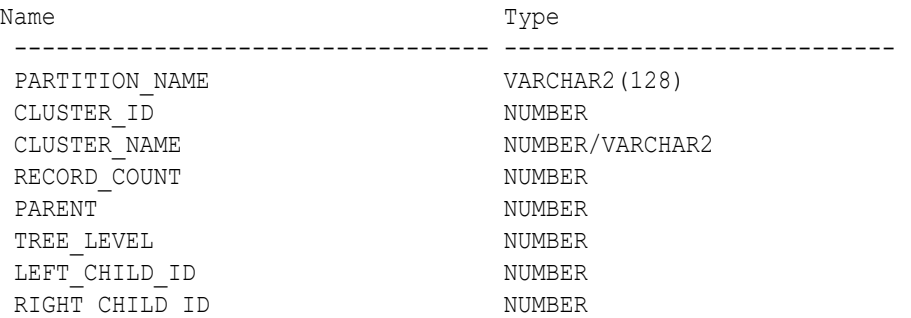

### **Table 31-38 Cluster Description View for Clustering Algorithm**

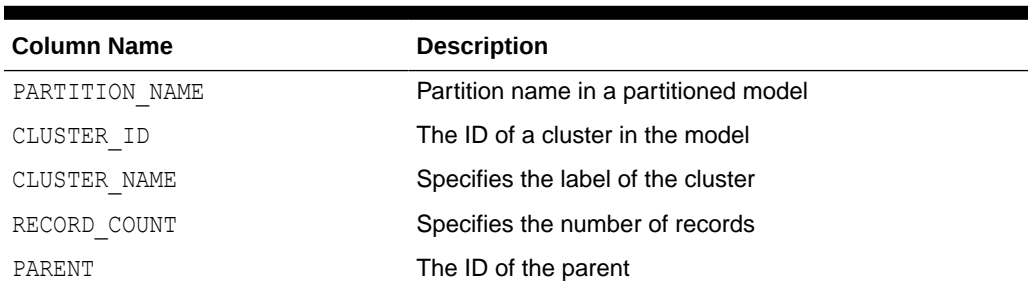

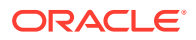

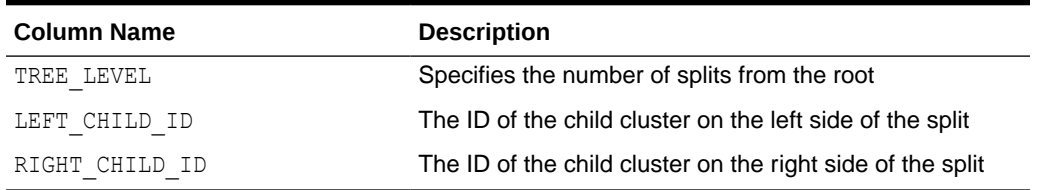

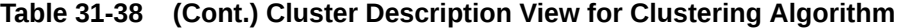

The attribute view DM\$VA*model\_name* describes attribute level information about a Clustering model. The values of the mean, variance, and mode for a particular cluster can be obtained from this view. The view has the following schema:

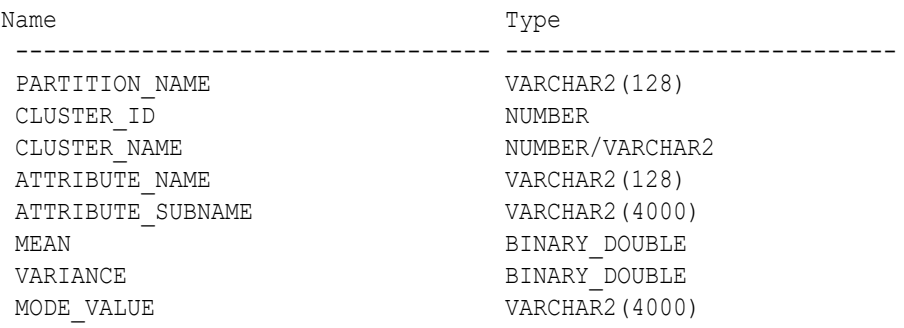

### **Table 31-39 Attribute View for Clustering Algorithm**

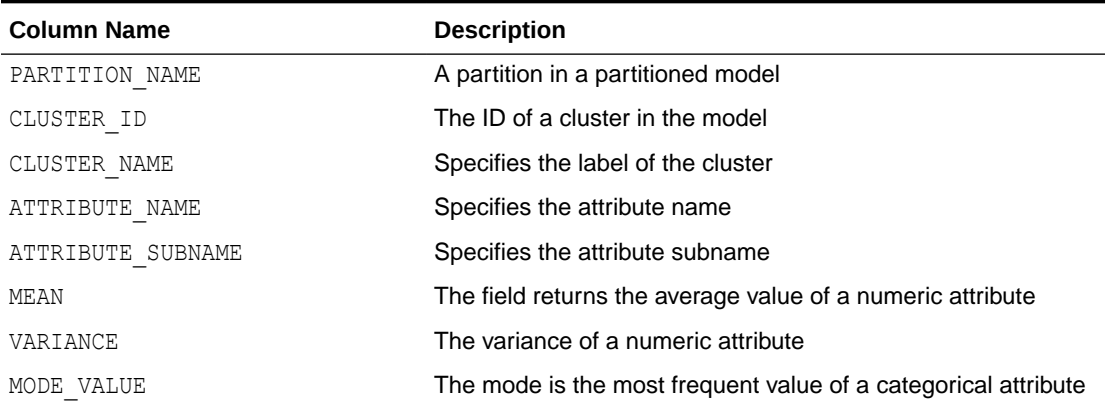

The histogram view DM\$VH*model\_name* describes histogram level information about a Clustering model. The bin information as well as bin counts can be obtained from this view. The view has the following schema:

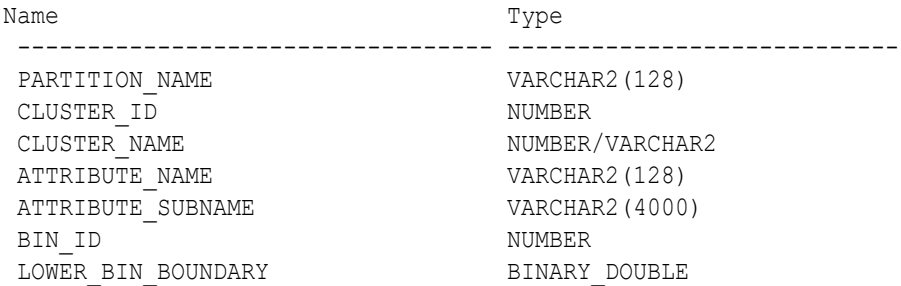

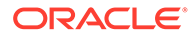

 UPPER\_BIN\_BOUNDARY BINARY\_DOUBLE ATTRIBUTE VALUE VARCHAR2(4000) COUNT NUMBER

## **Table 31-40 Histogram View for Clustering Algorithm**

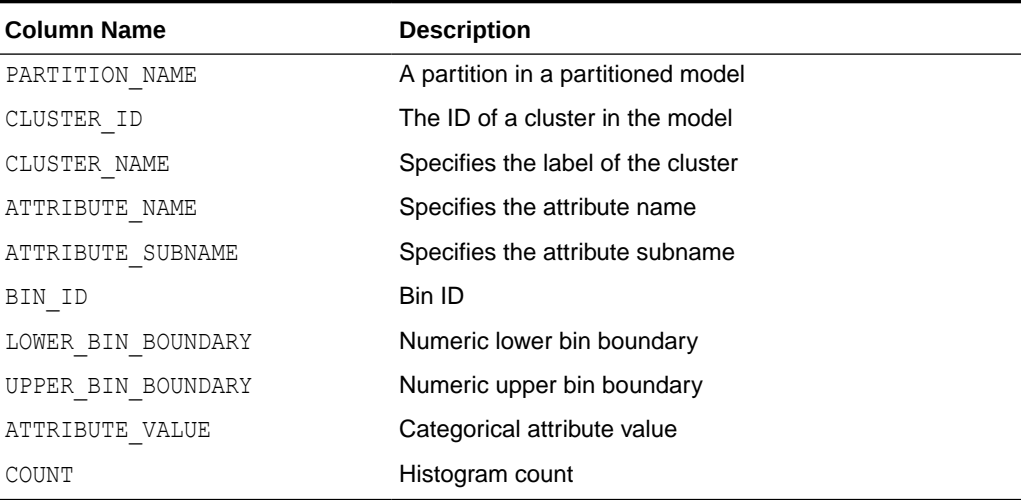

The rule view DM\$VR*model\_name* describes the rule level information about a Clustering model. The information is provided at attribute predicate level. The view has the following schema:

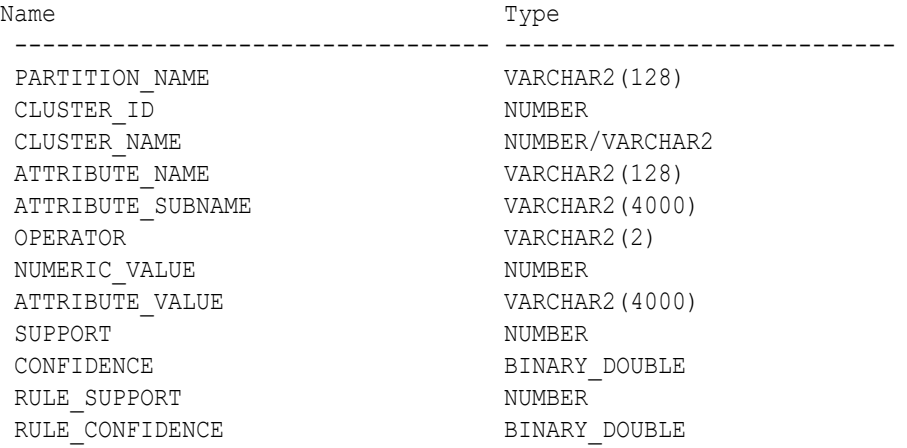

## **Table 31-41 Rule View for Clustering Algorithm**

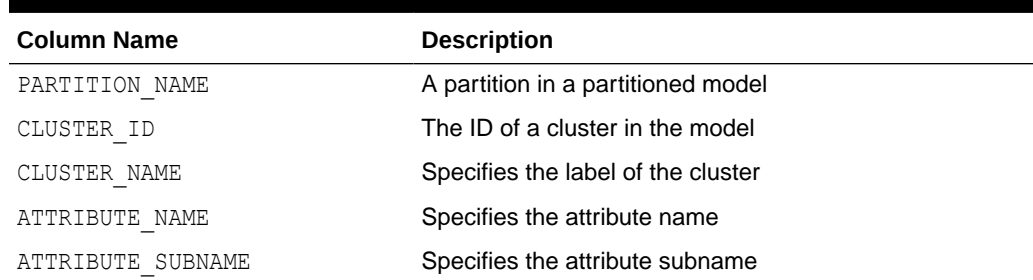

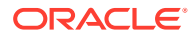

| <b>Column Name</b> | <b>Description</b>                                    |
|--------------------|-------------------------------------------------------|
| OPERATOR           | Attribute predicate operator - a conditional operator |
| NUMERIC VALUE      | Numeric lower bin boundary                            |
| ATTRIBUTE VALUE    | Categorical attribute value                           |
| SUPPORT            | Attribute predicate support                           |
| CONFIDENCE         | Attribute predicate confidence                        |
| RULE SUPPORT       | Rule level support                                    |
| RULE CONFIDENCE    | Rule level confidence                                 |

<span id="page-248-0"></span>**Table 31-41 (Cont.) Rule View for Clustering Algorithm**

## 31.4.13 Model Detail Views for Expectation Maximization

Model detail views for Expectation Maximization (EM) describes the differences in the views for EM against those of Clustering views. Oracle recommends that user leverage the model details views instead of the GET\_MODEL\_DETAILS\_EM function.

The following views are the differences in the views for Expectation Maximization against Clustering views. For an overview of the different Clustering views, refer to "Model Detail Views for Clustering Algorithms".

The component view DM\$VO*model\_name* describes the EM components. The component view contains information about their prior probabilities and what cluster they map to. The view has the following schema:

| Name              | Type           |
|-------------------|----------------|
| PARTITION NAME    | VARCHAR2 (128) |
| COMPONENT ID      | NUMBER         |
| CLUSTER ID        | NUMBER         |
| PRIOR PROBABILITY | BINARY DOUBLE  |

**Table 31-42 Component View**

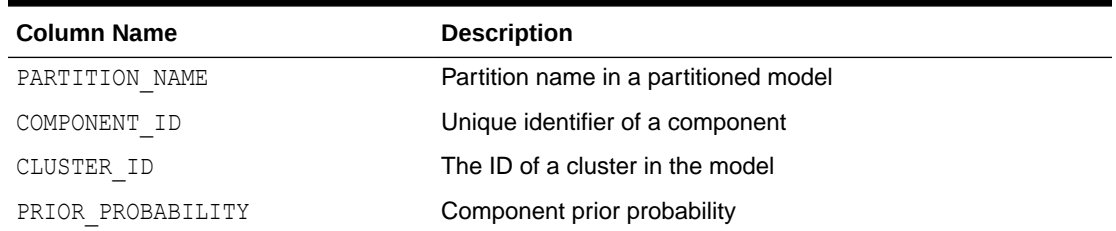

The mean and variance component view DM\$VM*model\_name* provides information about the mean and variance parameters for the attributes by Gaussian distribution models. The view has the following schema:

Name Type ---------------------------------- ----------------------------

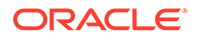

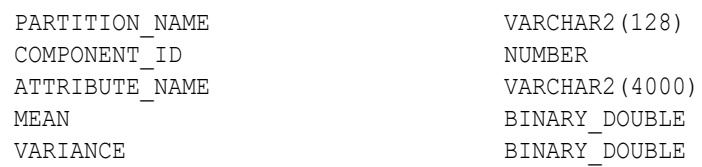

The frequency component view DM\$VF*model name* provides information about the parameters of the multi-valued Bernoulli distributions used by the EM model. The view has the following schema:

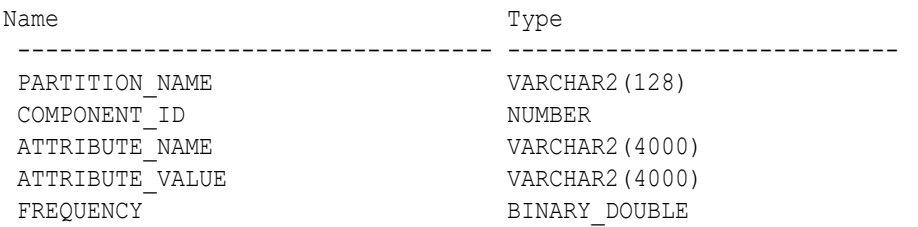

### **Table 31-43 Frequency Component View**

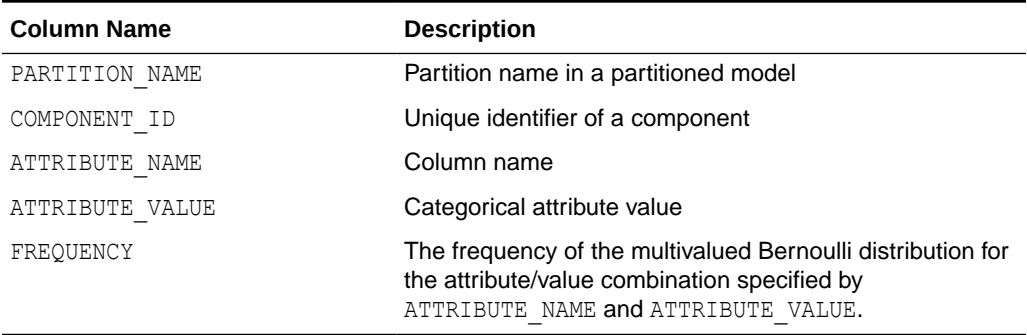

For 2-Dimensional columns, EM provides an attribute ranking similar to that of Attribute Importance. This ranking is based on a rank-weighted average over Kullback–Leibler divergence computed for pairs of columns. This unsupervised Attribute Importance is shown in the DM\$VI*model\_name* view and has the following schema:

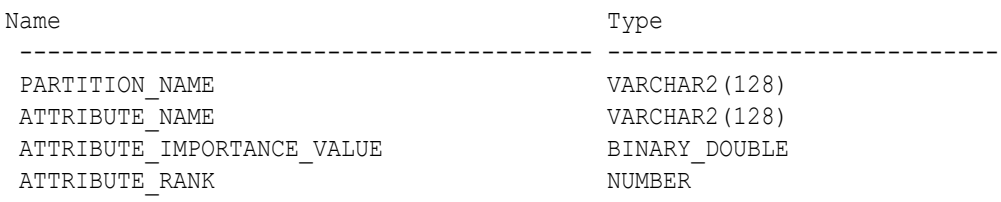

## **Table 31-44 2–Dimensional Attribute Ranking for Expectation Maximization**

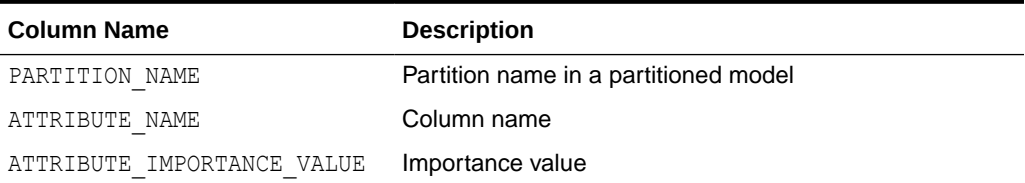

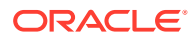

## **Table 31-44 (Cont.) 2–Dimensional Attribute Ranking for Expectation Maximization**

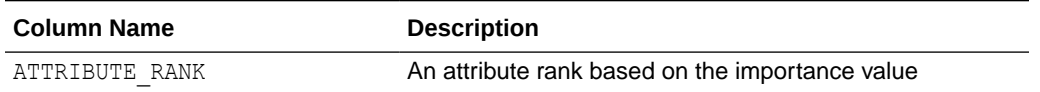

The pairwise Kullback–Leibler divergence is reported in the DM\$VB*model\_name* view. This metric evaluates how much the observed joint distribution of two attributes diverges from the expected distribution under the assumption of independence. That is, the higher the value, the more dependent the two attributes are. The dependency value is scaled based on the size of the grid used for each pairwise computation. That ensures that all values fall within the [0; 1] range and are comparable. The view has the following schema:

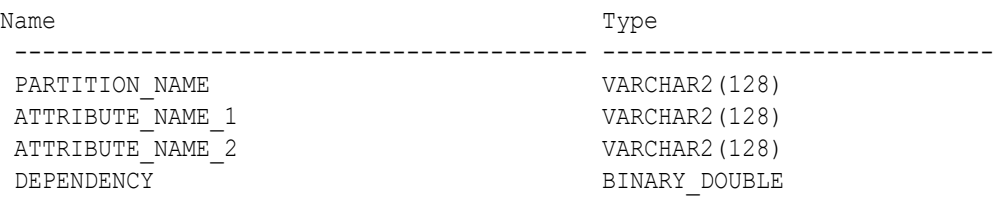

## **Table 31-45 Kullback-Leibler Divergence for Expectation Maximization**

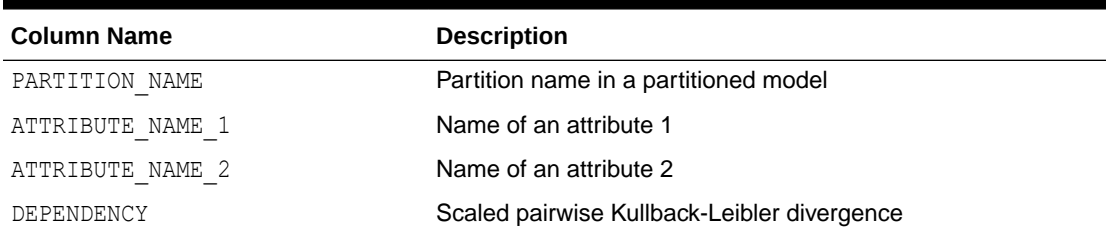

The projection table DM\$VP*model\_name* shows the coefficients used by random projections to map nested columns to a lower dimensional space. The view has rows only when nested or text data is present in the build data. The view has the following schema:

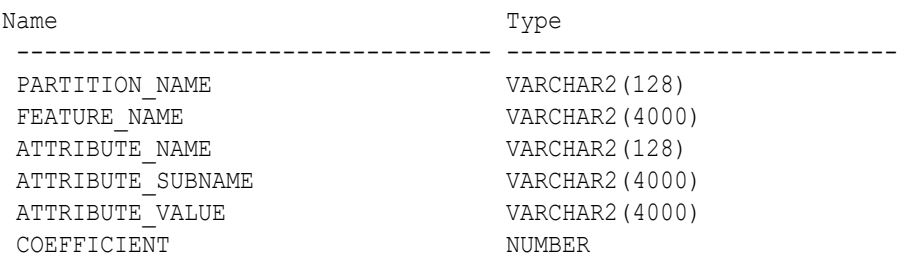

### **Table 31-46 Projection table for Expectation Maximization**

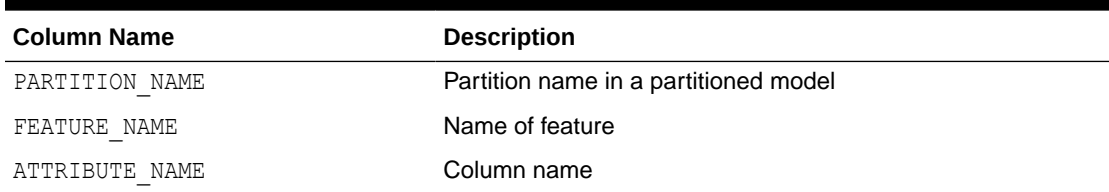

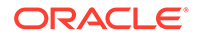

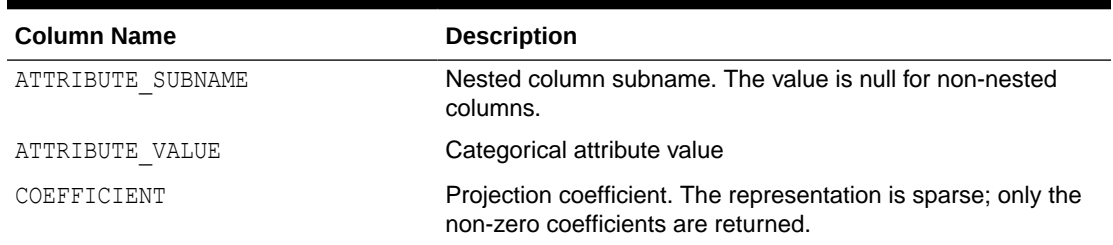

#### <span id="page-251-0"></span>**Table 31-46 (Cont.) Projection table for Expectation Maximization**

### **Global Details for Expectation Maximization**

The following table describes global details for Expectation Maximization.

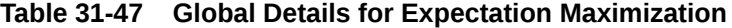

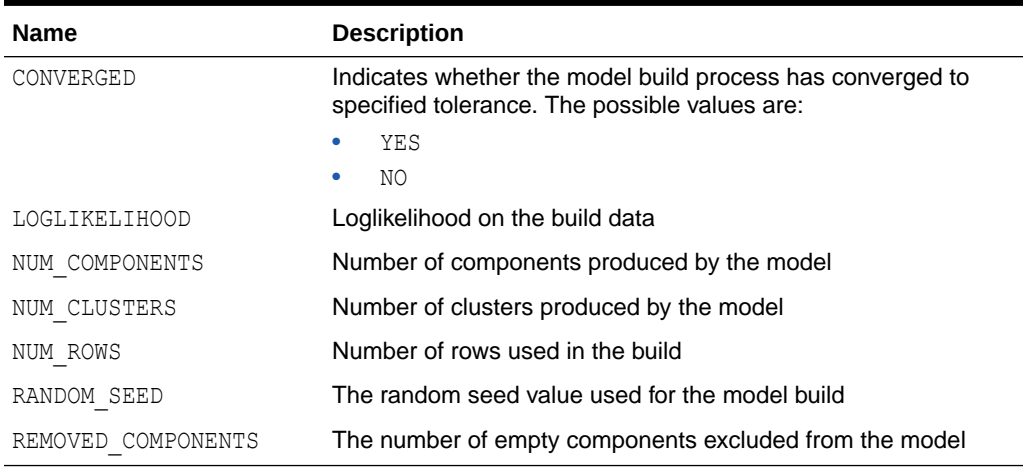

### **Related Topics**

• [Model Detail Views for Clustering Algorithms](#page-245-0) Oracle Data Mining supports these clustering algorithms: Expectation Maximization, *k*-Means, and Orthogonal Partitioning Clustering (O-Cluster).

# 31.4.14 Model Detail Views for *k*-Means

Model detail views for *k*-Means (KM) describes cluster description view and scoring view. Oracle recommends that you leverage model details view instead of GET MODEL DETAILS KM function.

This section describes the differences in the views for *k*-Means against the Clustering views. For an overview of the different views, refer to "Model Detail Views for Clustering Algorithms". For *k*-Means, the cluster description view DM\$VD*model\_name* has an additional column:

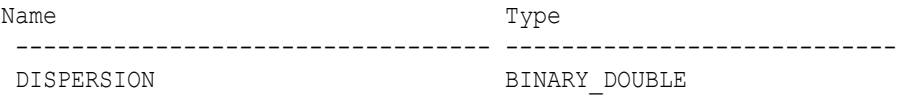

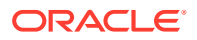
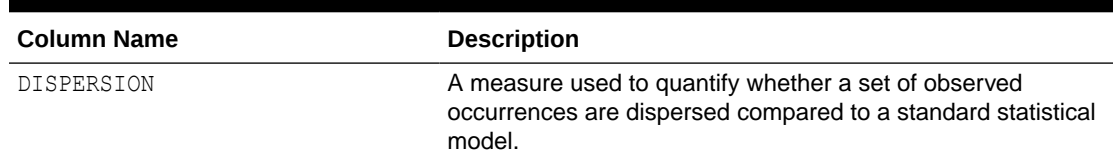

### **Table 31-48 Cluster Description for k-Means**

The scoring view DM\$VC*model\_name* describes the centroid of each leaf clusters:

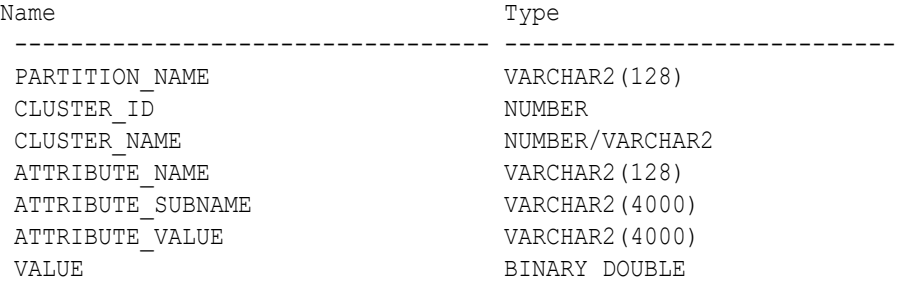

### **Table 31-49 Scoring View for k-Means**

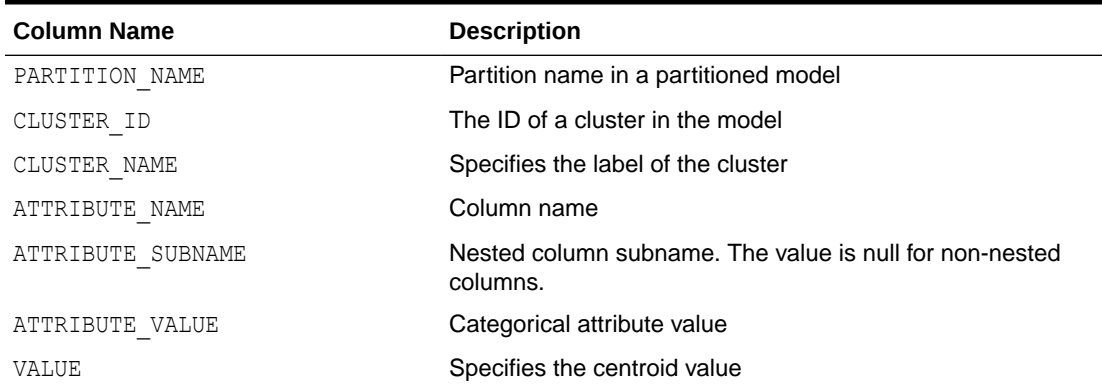

The following table describes global view for *k*–Means.

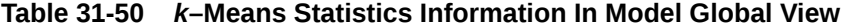

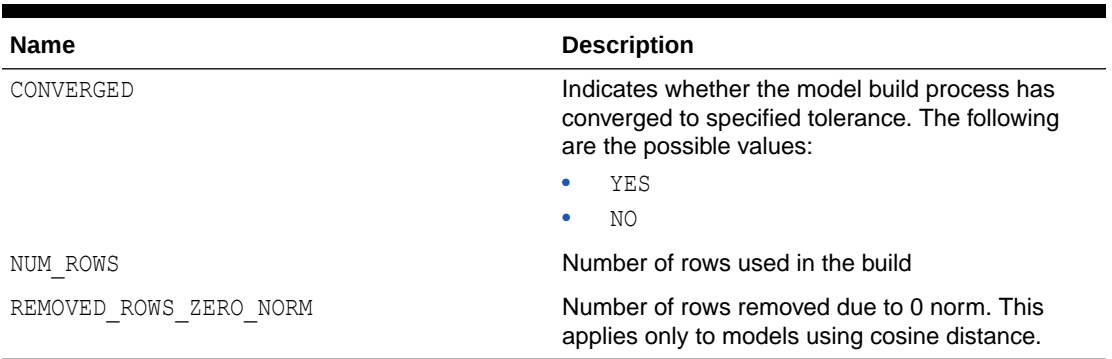

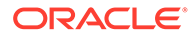

### **Related Topics**

• [Model Detail Views for Clustering Algorithms](#page-245-0) Oracle Data Mining supports these clustering algorithms: Expectation Maximization, *k*-Means, and Orthogonal Partitioning Clustering (O-Cluster).

### 31.4.15 Model Detail Views for O-Cluster

Model Detail Views for O-Cluster describes the statistics views. Oracle recommends that user leverage the model details views instead of the GET\_MODEL\_DETAILS\_OC function.

The following are the differences in the views for O-Cluster against Clustering views. For an overview of the different clustering views, refer to "Model Detail Views for Clustering Algorithms". The OC algorithm uses the same descriptive statistics views as Expectation Maximization (EM) and k-Means (KM). The following are the statistics views:

- Cluster description DM\$VD*model\_name*
- Attribute statistics DM\$VA*model\_name*
- Rule statistics DM\$VR*model\_name*
- Histogram statistics DM\$VH*model\_name*

The Cluster description view DM\$VD*model* name describes the O-Cluster components. The cluster description view has additional fields that specify the split predicate. The view has the following schema:

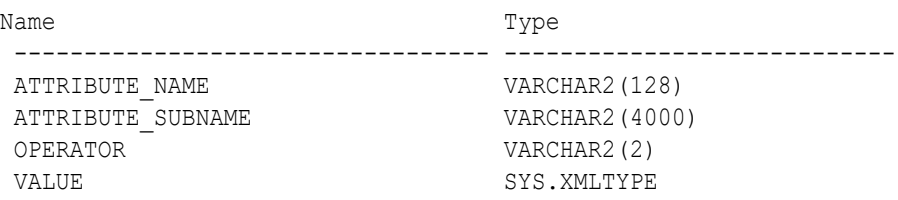

### **Table 31-51 Description View**

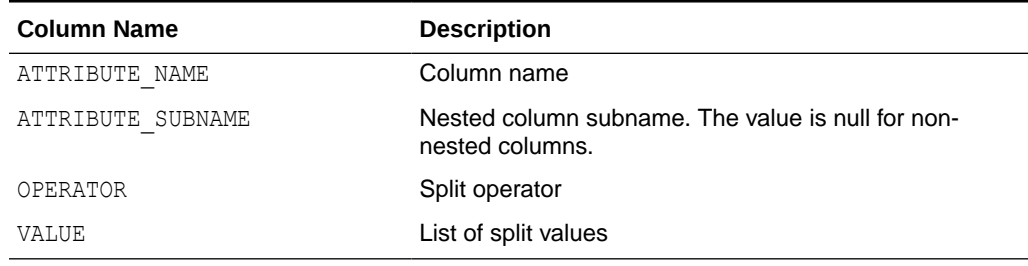

The structure of the SYS.XMLTYPE is as follows:

<Element>splitval1</Element>

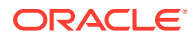

The OC algorithm uses a histogram view DM\$VH*model\_name* with a different schema than EM and k-Means (KM). The view has the following schema:

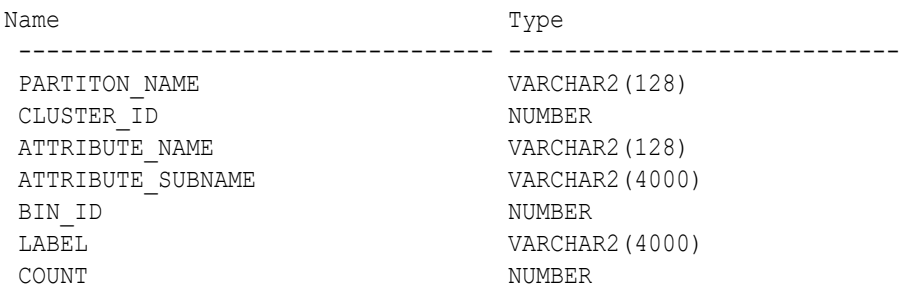

### **Table 31-52 Histogram Component View**

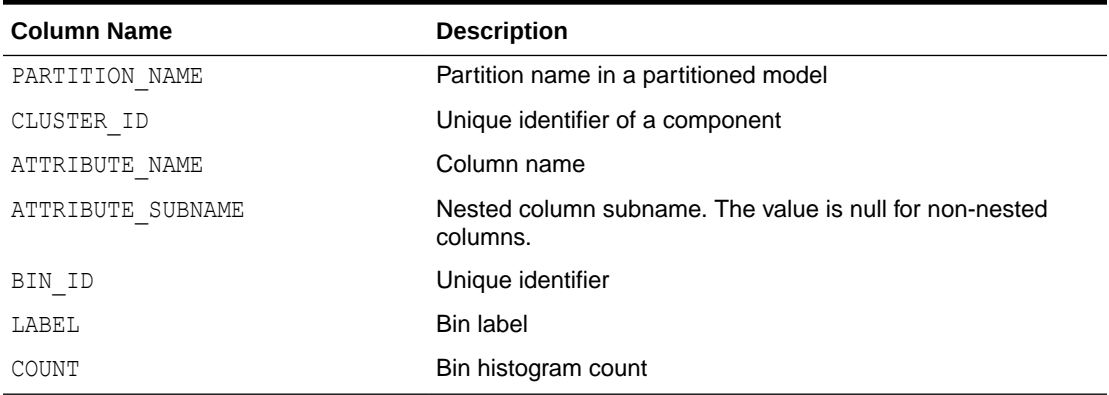

The following table describes the global view for O-Cluster.

### **Table 31-53 O-Cluster Statistics Information In Model Global View**

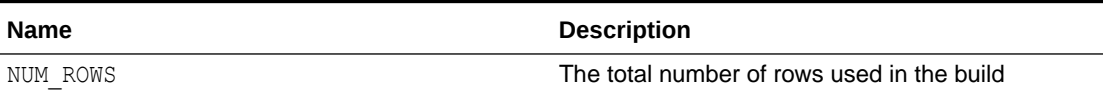

### **Related Topics**

• [Model Detail Views for Clustering Algorithms](#page-245-0) Oracle Data Mining supports these clustering algorithms: Expectation Maximization, *k*-Means, and Orthogonal Partitioning Clustering (O-Cluster).

### 31.4.16 Model Detail Views for CUR Matrix Decomposition

Model Detail Views for CUR matrix decomposition describe scores and ranks of attributes and rows.

CUR matrix decomposition algorithm has the following views:

Attribute importance and rank: DM\$VC*model\_name*

Row importance and rank: DM\$VR*model\_name*

Global statistics: DM\$VG

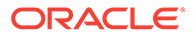

The Attribute Importance and Rank view DM\$VC*model\_name* has the following schema:

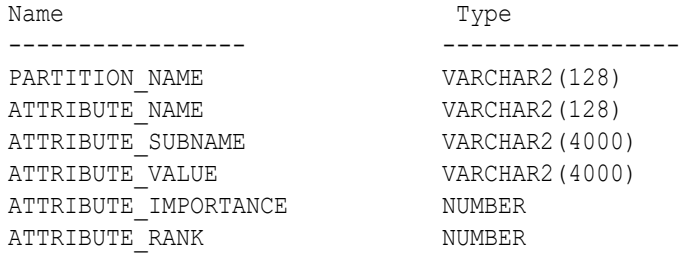

### **Table 31-54 Attribute Importance and Rank View**

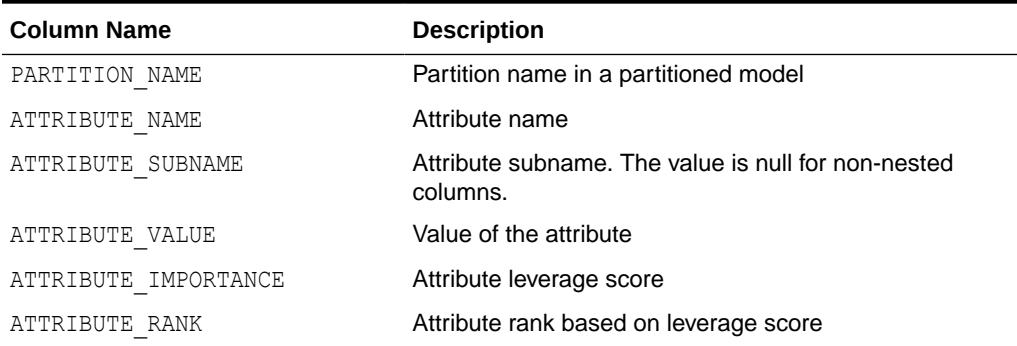

The view DM\$VR*model\_name* exposes the leverage scores and ranks of all selected rows through a view. This view is created when users decide to perform row importance and the CASE\_ID column is present. The view has the following schema:

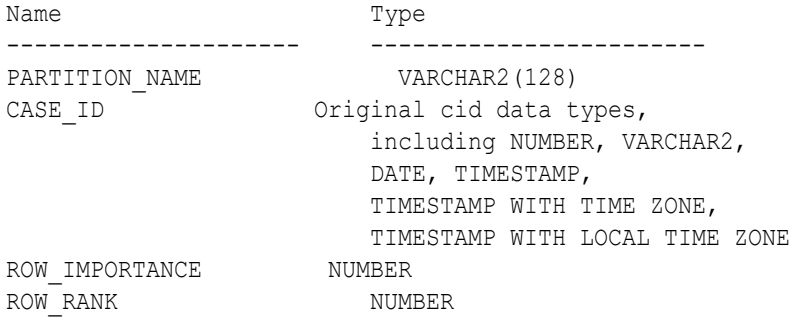

#### **Table 31-55 Row Importance and Rank View**

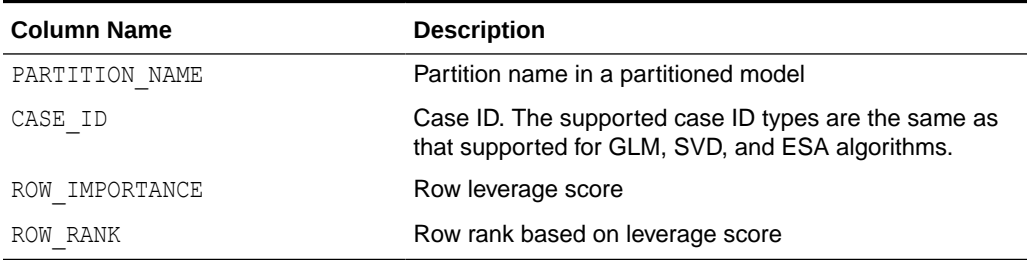

The following table describes global statistics for CUR Matrix Decomposition.

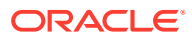

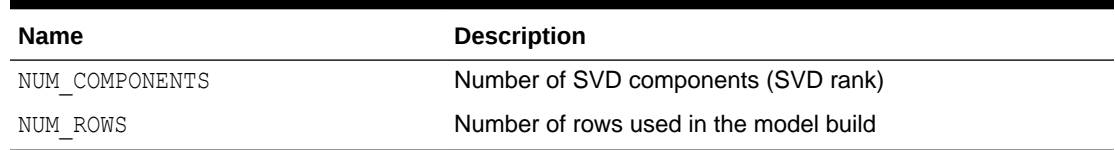

### **Table 31-56 CUR Matrix Decomposition Statistics Information In Model Global View.**

### 31.4.17 Model Detail Views for Explicit Semantic Analysis

Model Detail Views for Explicit Semantic Analysis (ESA) describes attribute statistics view and feature view. Oracle recommends that users leverage the model details view.

ESA algorithm has the following views:

- Explicit Semantic Analysis Matrix DM\$VA*model\_name*: This view has different schemas for Feature Extraction and Classification. For Feature Extraction, this view contains model attribute coefficients per feature. For Classification, this view contains model attribute coefficients per target class.
- Explicit Semantic Analysis Features DM\$VF*model\_name*: This view is applicable for only Feature Extraction.

The view DM\$VA*model\_name* has the following schema for Feature Extraction:

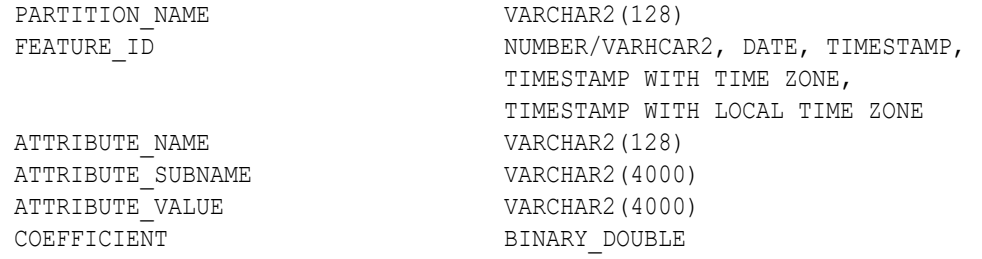

#### **Table 31-57 Explicit Semantic Analysis Matrix for Feature Extraction**

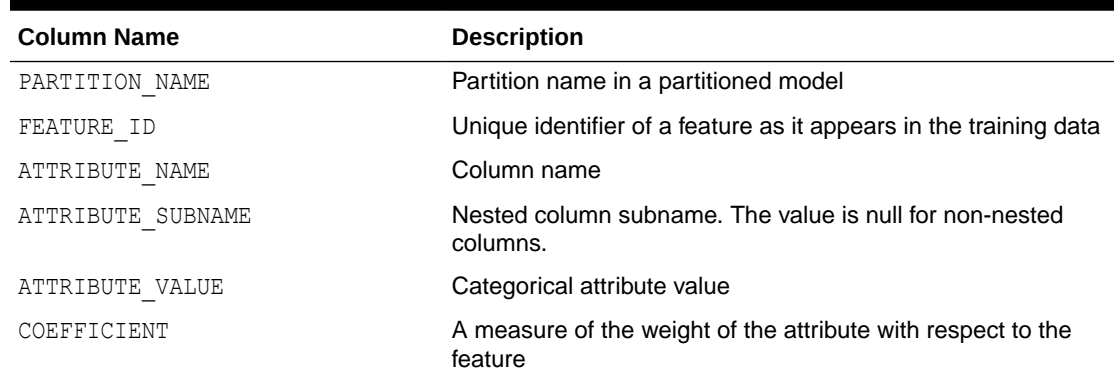

The DM\$VA*model\_name* view comprises attribute coefficients for all target classes.

The view DM\$VA*model\_name* has the following schema for Classification:

Name Type ---------------------------------- ----------------------------

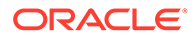

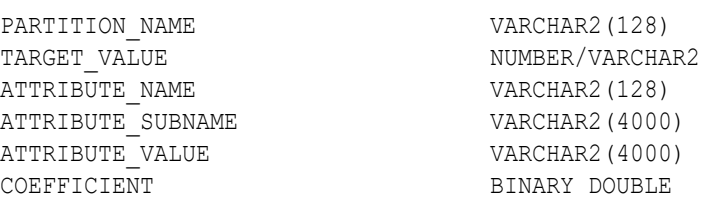

### **Table 31-58 Explicit Semantic Analysis Matrix for Classification**

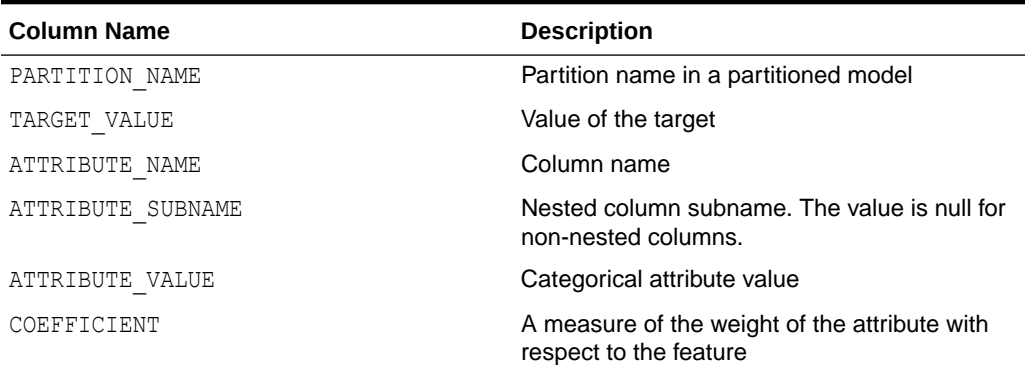

The view DM\$VF*model\_name* has a unique row for every feature in one view. This feature is helpful if the model was pre-built and the source training data are not available. The view has the following schema:

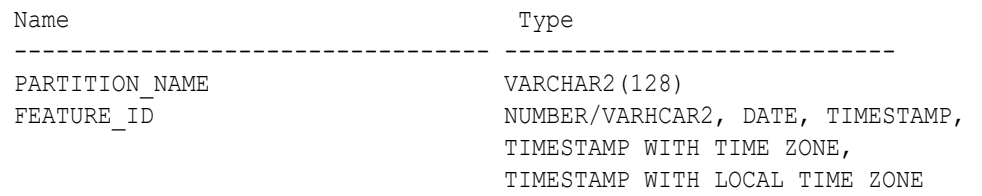

### **Table 31-59 Explicit Semantic Analysis Features for Explicit Semantic Analysis**

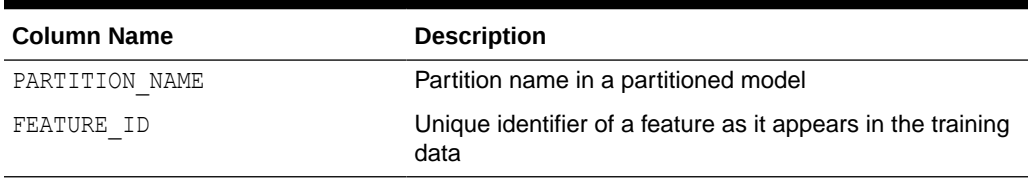

The following table describes the global view for Explicit Semantic Analysis.

### **Table 31-60 Explicit Semantic Analysis Statistics Information In Model Global View**

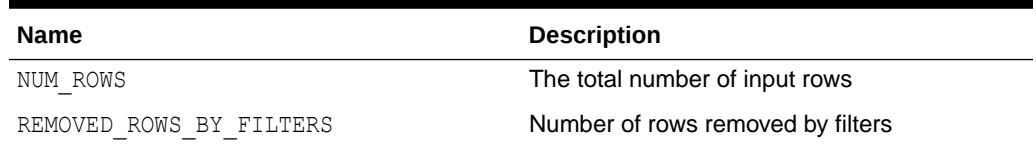

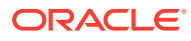

### 31.4.18 Model Detail Views for Exponential Smoothing Models

Model Detail Views for Exponential Smoothing Model (ESM) describes the views for model output and global information. Oracle recommends that users leverage the model details views.

Exponential Smoothing Model algorithm has the following views:

Model output: DM\$VP*model\_name*

Model global information: DM\$VG*model\_name*

Model output: This view gives the result of ESM model. The output has a set of records such as partition, CASE ID, value, prediction, lower, upper, and so on and ordered by partition and CASE\_ID (time). Each partition has a separate smoothing model. For a given partition, for each time (CASE\_ID) point that the input time series covers, the value is the observed or accumulated value at the time point, and the prediction is the one-step-ahead forecast at that time point. For each time point (future prediction) beyond the range of input time series, the value is NULL, and the prediction is the model forecast for that time point. Lower and upper are the lower bound and upper bound of the user specified confidence interval for the prediction.

Model global Information: This view gives the global information of the model along with the estimated smoothing constants, the estimated initial state, and global diagnostic measures.

Depending on the type of model, the global diagnostics include some or all of the following for Exponential Smoothing.

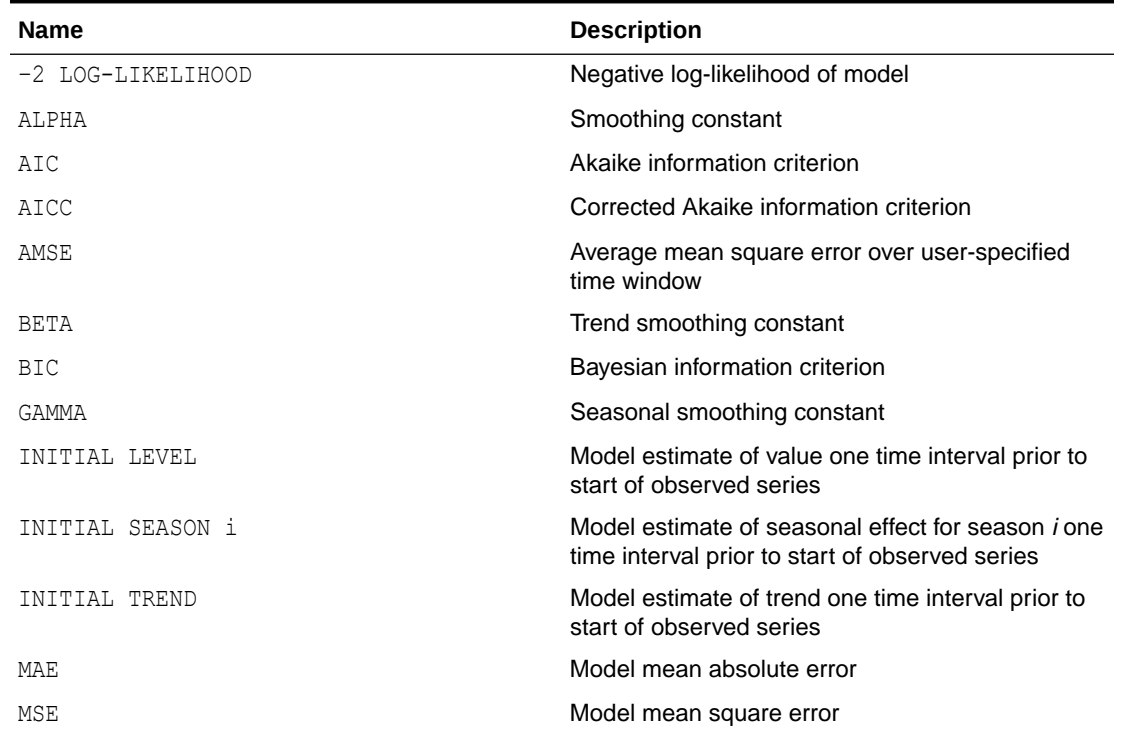

### **Table 31-61 Exponential Smoothing Model Statistics Information In Model Global View**

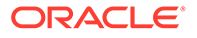

| <b>Name</b> | <b>Description</b>                    |  |
|-------------|---------------------------------------|--|
| PHI         | Damping parameter                     |  |
| STD         | Model standard error                  |  |
| SIGMA       | Model standard deviation of residuals |  |

**Table 31-61 (Cont.) Exponential Smoothing Model Statistics Information In Model Global View**

### 31.4.19 Model Detail Views for Non-Negative Matrix Factorization

Model detail views for Non-Negative Matrix Factorization (NMF) describes encoding H matrix view and H inverse matrix view. Oracle recommends that users leverage the model details views instead of the GET\_MODEL\_DETAILS\_NMF function.

The NMF algorithm has two matrix content views:

- Encoding (H) matrix DM\$VE*model\_name*
- H inverse matrix DM\$VI*model\_name*

The view DM\$VE*model\_name* describes the encoding (H) matrix of an NMF model. The FEATURE NAME column type may be either NUMBER or VARCHAR2. The view has the following schema definition.

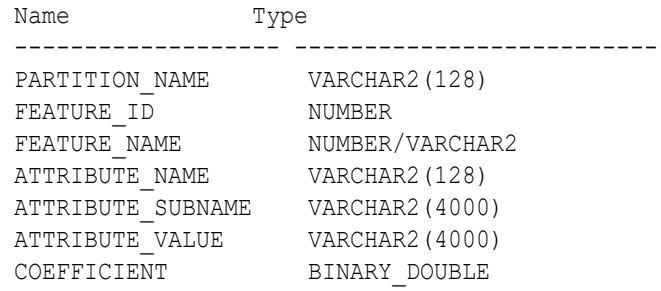

### **Table 31-62 Encoding H Matrix View for Non-Negative Matrix Factorization**

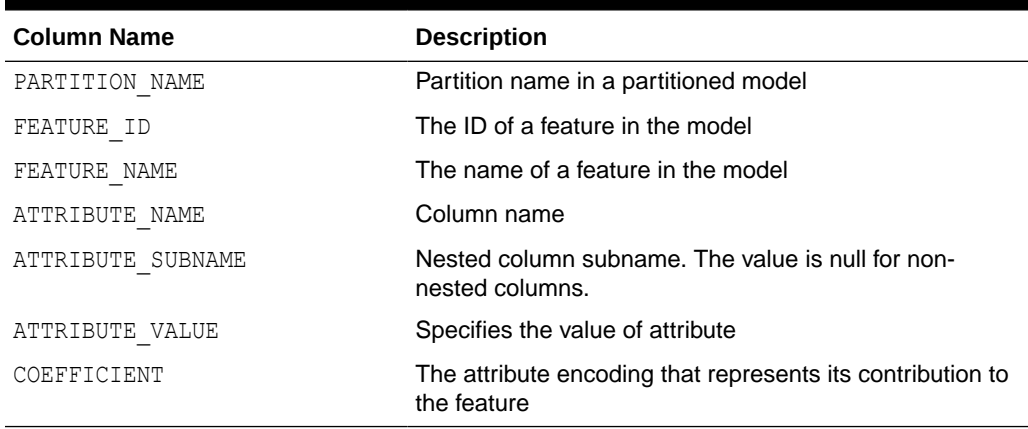

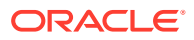

The view DM\$VI*model\_view* describes the inverse H matrix of an NMF model. The FEATURE NAME column type may be either NUMBER or VARCHAR2. The view has the following schema:

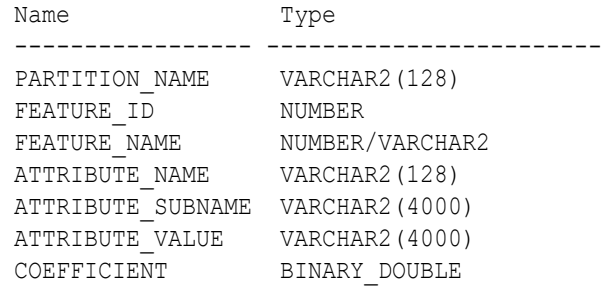

### **Table 31-63 Inverse H Matrix View for Non-Negative Matrix Factorization**

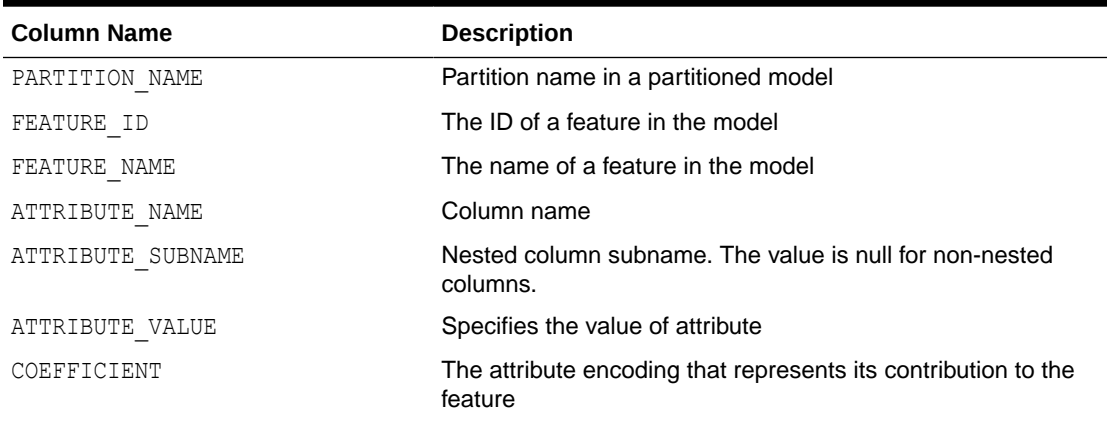

The following table describes the global statistics for Non-Negative Matrix Factorization.

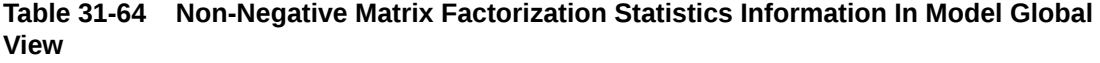

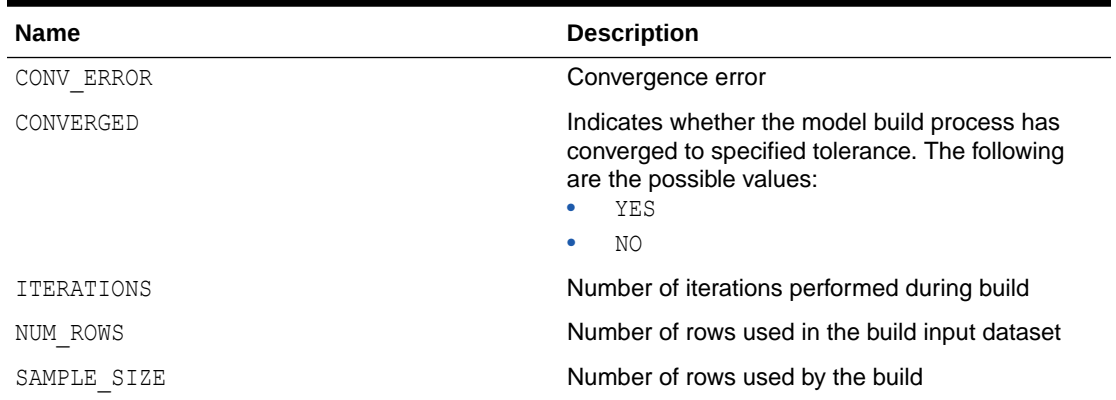

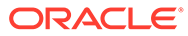

### 31.4.20 Model Detail Views for Singular Value Decomposition

Model detail views for Singular Value Decomposition (SVD) describes S Matrix view, right-singular vectors view, and left-singular vector view. Oracle recommends that users leverage the model details views instead of the GET\_MODEL\_DETAILS\_SVD function.

The DM\$VE*model\_name* view leverages the fact that each singular value in the SVD model has a corresponding principal component in the associated Principal Components Analysis (PCA) model to relate a common set of information for both classes of models. For a SVD model, it describes the content of the S matrix. When PCA scoring is selected as a build setting, the variance and percentage cumulative variance for the corresponding principal components are shown as well. The view has the following schema:

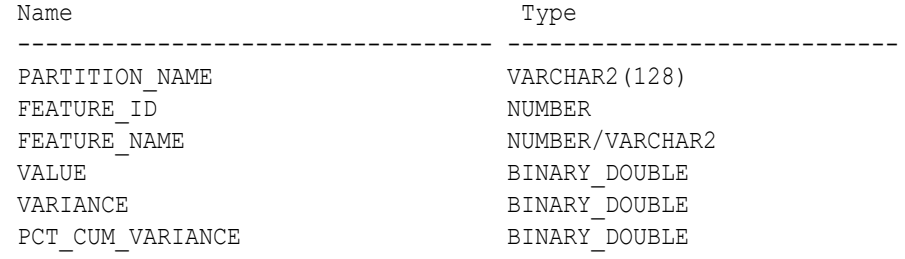

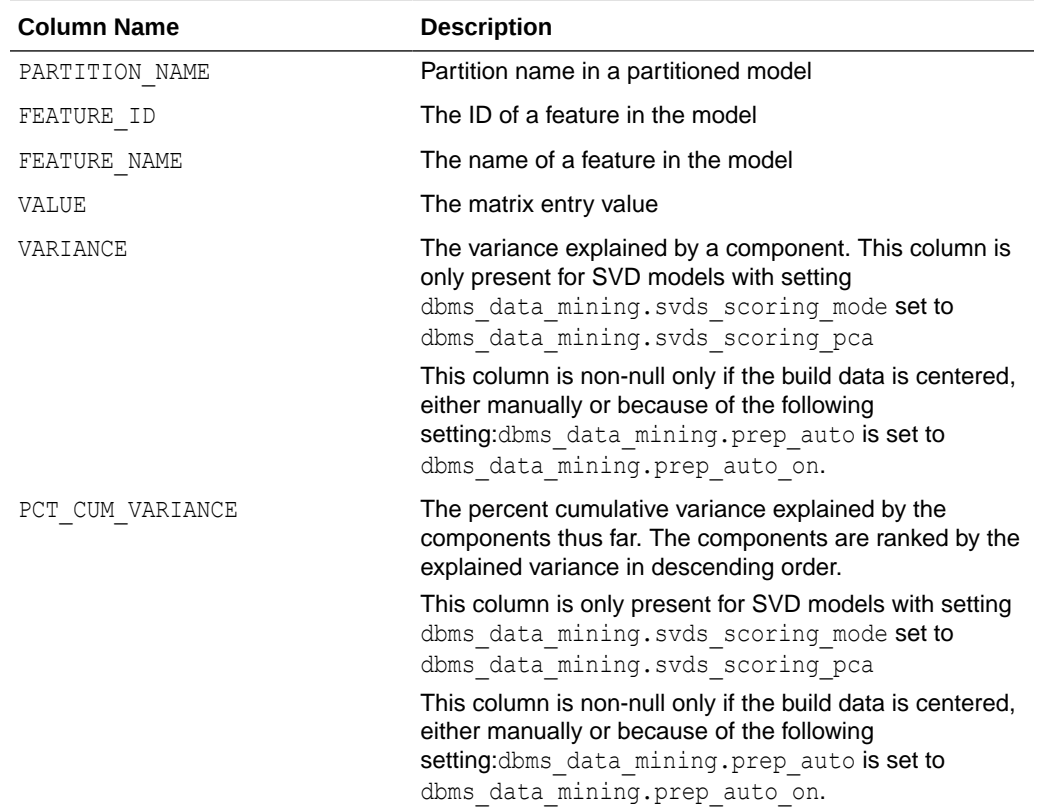

### **Table 31-65 S Matrix View**

The SVD DM\$VV*model\_view* describes the right-singular vectors of SVD model. For a PCA model it describes the principal components (eigenvectors). The view has the following schema:

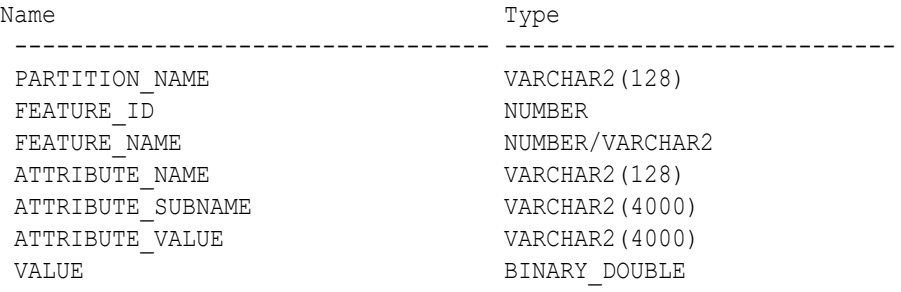

#### **Table 31-66 Right-singular Vectors of Singular Value Decomposition**

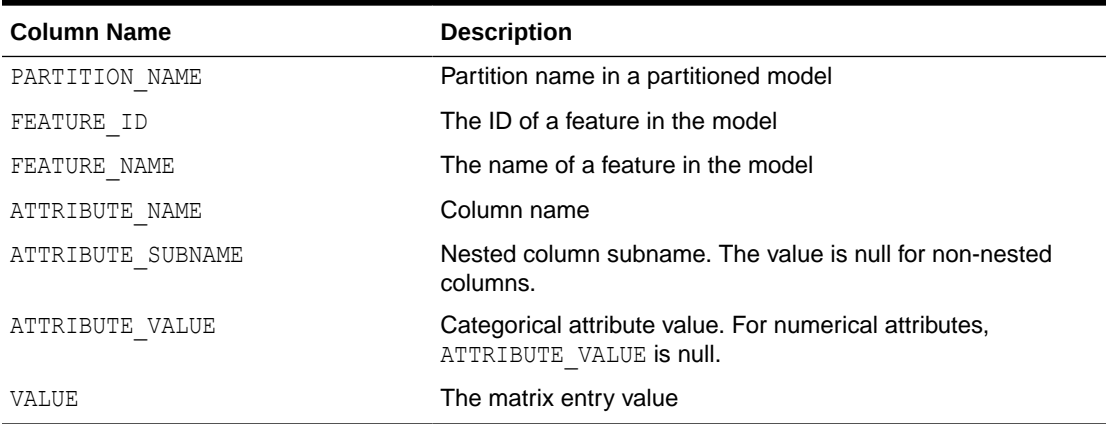

The view DM\$VU*model\_name* describes the left-singular vectors of a SVD model. For a PCA model, it describes the projection of the data in the principal components. This view does not exist unless the settings dbms\_data\_mining.svds\_u\_matrix\_output is set to dbms\_data\_mining.svds\_u\_matrix\_enable. The view has the following schema:

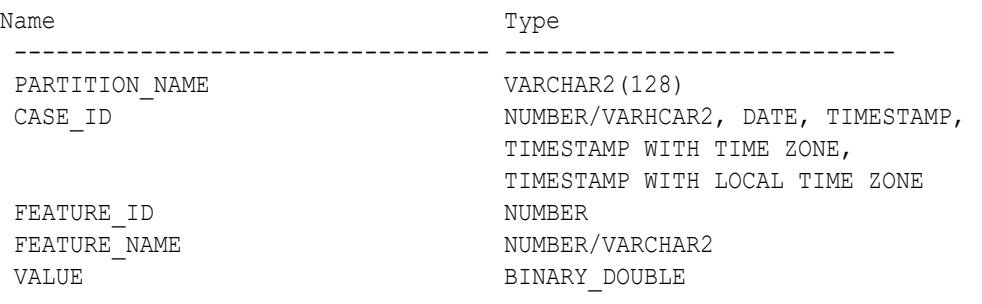

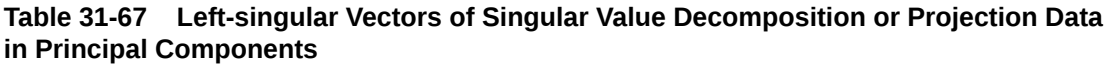

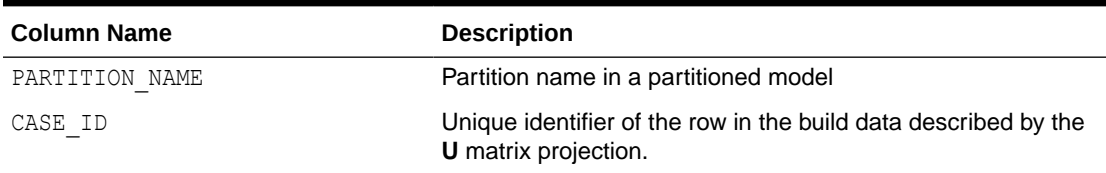

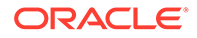

| <b>Column Name</b> | <b>Description</b>                 |
|--------------------|------------------------------------|
| FEATURE ID         | The ID of a feature in the model   |
| FEATURE NAME       | The name of a feature in the model |
| VALUE              | The matrix entry value             |

**Table 31-67 (Cont.) Left-singular Vectors of Singular Value Decomposition or Projection Data in Principal Components**

**Global Details for Singular Value Decomposition**

The following table describes a global detail for Singular Value Decomposition.

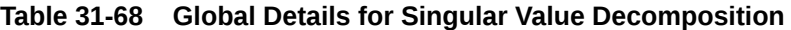

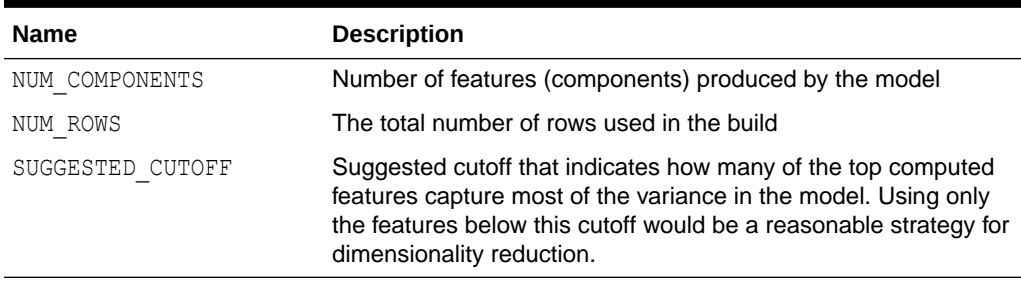

### **Related Topics**

• *Oracle Database PL/SQL Packages and Types Reference*

### 31.4.21 Model Detail View for Minimum Description Length

Model detail view for Minimum Description Length (for calculating Attribute Importance) describes Attribute Importance view. Oracle recommends that users leverage the model details views instead of the GET\_MODEL\_DETAILS\_AI function.

The Attribute Importance view DM\$VA*model\_name* describes the Attribute Importance as well as the Attribute Importance rank. The view has the following schema:

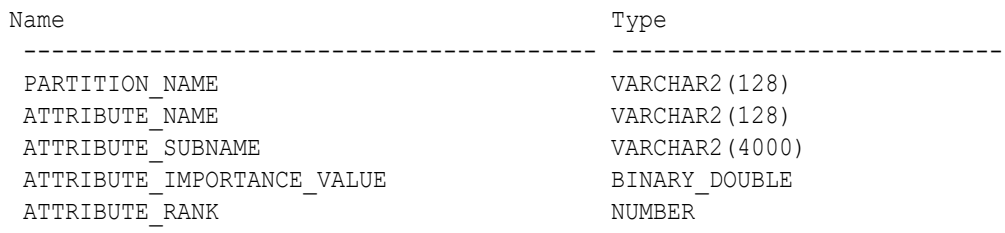

#### **Table 31-69 Attribute Importance View for Minimum Description Length**

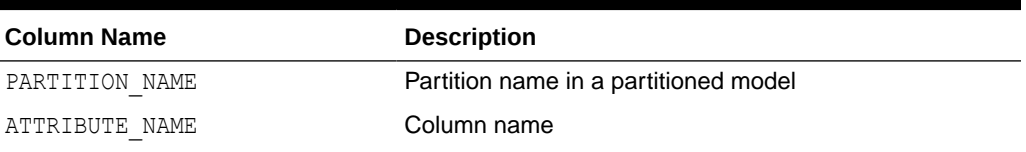

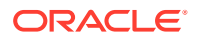

| <b>Column Name</b>         | <b>Description</b>                                                   |
|----------------------------|----------------------------------------------------------------------|
| ATTRIBUTE SUBNAME          | Nested column subname. The value is null for non-<br>nested columns. |
| ATTRIBUTE IMPORTANCE VALUE | Importance value                                                     |
| ATTRIBUTE RANK             | Rank based on importance                                             |

**Table 31-69 (Cont.) Attribute Importance View for Minimum Description Length**

The following table describes the global view for Minimum Description Length.

**Table 31-70 Minimum Description Length Statistics Information In Model Global View**

| <b>Name</b> | <b>Description</b>                         |
|-------------|--------------------------------------------|
| NUM ROWS    | The total number of rows used in the build |

### 31.4.22 Model Detail View for Binning

The binning view DM\$VB describes the bin boundaries used in the automatic data preparation.

The view has the following schema:

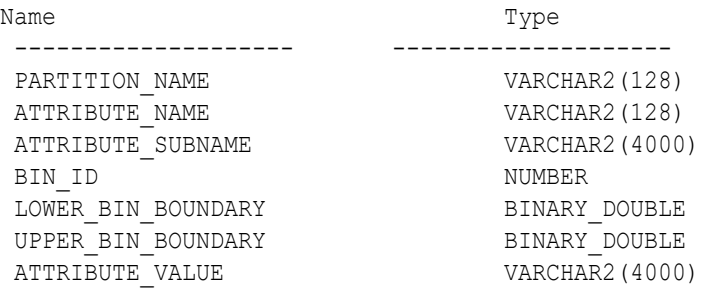

### **Table 31-71 Model Details View for Binning**

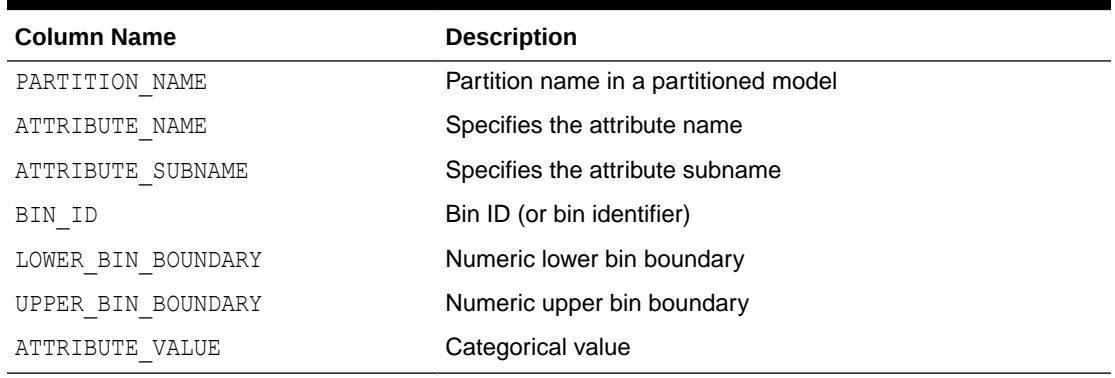

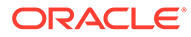

### 31.4.23 Model Detail Views for Global Information

Model detail views for Global Information describes global statistics view, alert view, and computed settings view. Oracle recommends that users leverage the model details views instead of GET\_MODEL\_DETAILS\_GLOBAL function.

The global statistics view DM\$VG*model\_name* describes global statistics related to the model build. Examples include the number of rows used in the build, the convergence status, and the model quality metrics. The view has the following schema:

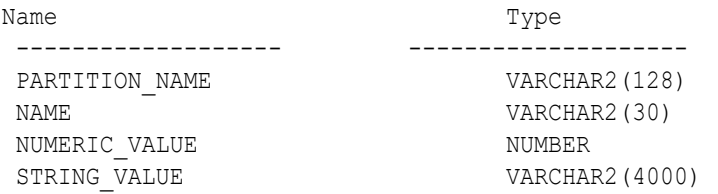

### **Table 31-72 Global Statistics View**

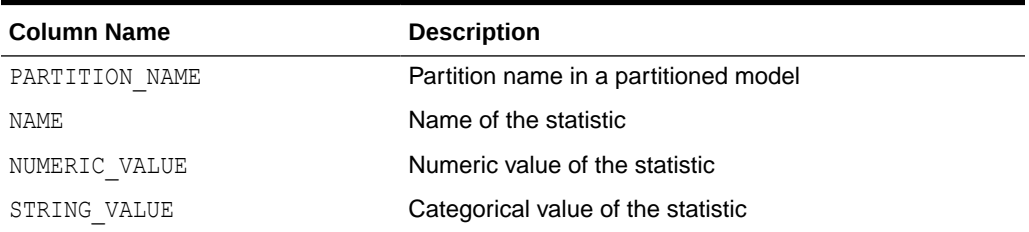

The alert view DM\$VW*model\_name* lists alerts issued during the model build. The view has the following schema:

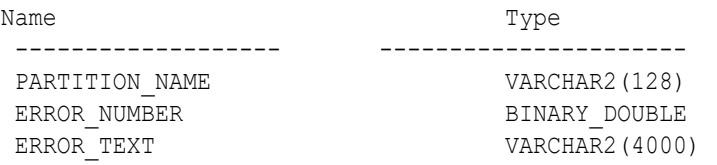

#### **Table 31-73 Alert View**

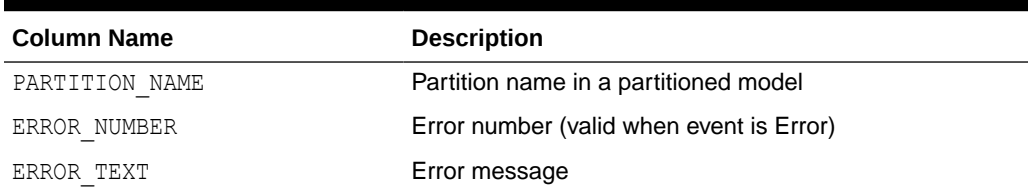

The computed settings view DM\$Vs*model\_name* lists the algorithm computed settings. The view has the following schema:

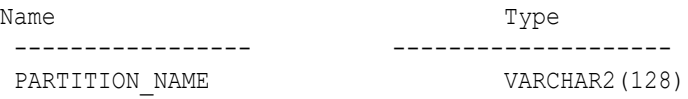

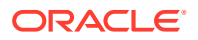

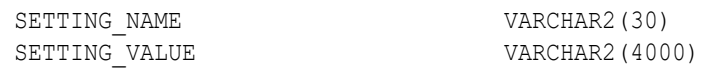

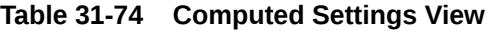

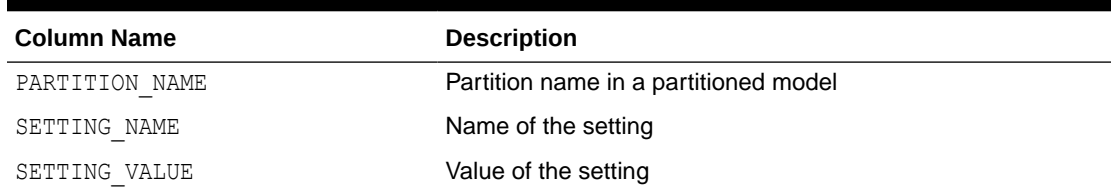

### 31.4.24 Model Detail View for Normalization and Missing Value Handling

The Normalization and Missing Value Handling View DM\$VN describes the normalization parameters used in Automatic Data Preparation (ADP) and the missing value replacement when a NULL value is encountered. Missing value replacement applies only to the twodimensional columns and does not apply to the nested columns.

The view has the following schema:

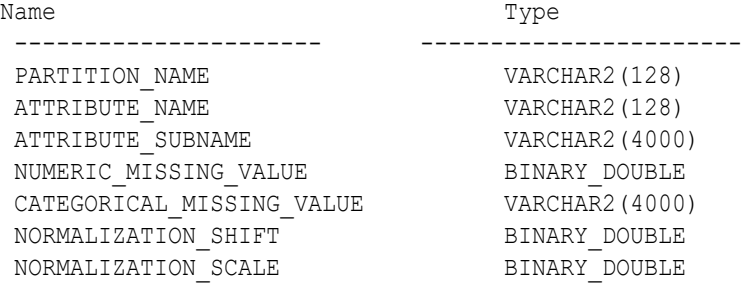

### **Table 31-75 Normalization and Missing Value Handling View**

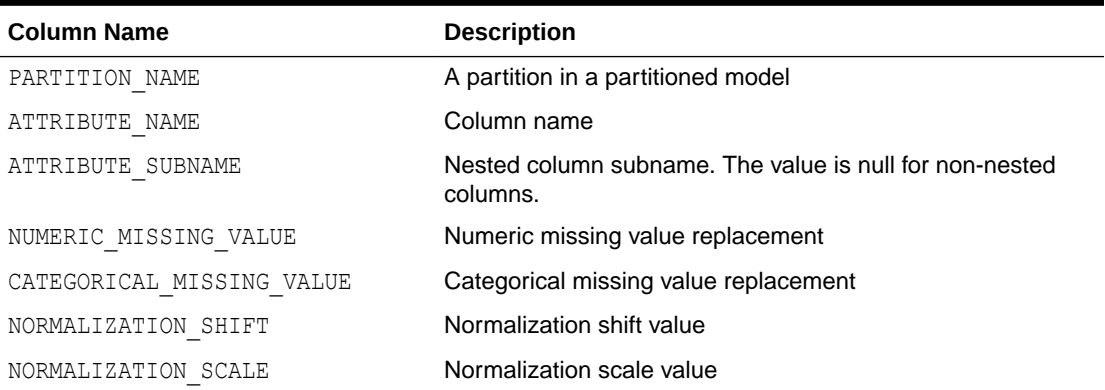

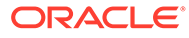

# 32 Scoring and Deployment

Explains the scoring and deployment features of Oracle Data Mining.

- About Scoring and Deployment
- [Using the Data Mining SQL Functions](#page-268-0)
- **[Prediction Details](#page-270-0)**
- [Real-Time Scoring](#page-274-0)
- **[Dynamic Scoring](#page-274-0)**
- [Cost-Sensitive Decision Making](#page-276-0)
- [DBMS\\_DATA\\_MINING.Apply](#page-278-0)

# 32.1 About Scoring and Deployment

**Scoring** is the application of models to new data. In Oracle Data Mining, scoring is performed by SQL language functions.

Predictive functions perform Classification, Regression, or Anomaly detection. Clustering functions assign rows to clusters. Feature Extraction functions transform the input data to a set of higher order predictors. A scoring procedure is also available in the DBMS\_DATA\_MINING PL/SQL package.

**Deployment** refers to the use of models in a target environment. Once the models have been built, the challenges come in deploying them to obtain the best results, and in maintaining them within a production environment. Deployment can be any of the following:

- Scoring data either for batch or real-time results. Scores can include predictions, probabilities, rules, and other statistics.
- Extracting model details to produce reports. For example: clustering rules, decision tree rules, or attribute rankings from an Attribute Importance model.
- Extending the business intelligence infrastructure of a data warehouse by incorporating mining results in applications or operational systems.
- Moving a model from the database where it was built to the database where it used for scoring (export/import)

Oracle Data Mining supports all of these deployment scenarios.

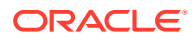

### <span id="page-268-0"></span>**Note:**

Oracle Data Mining scoring operations support parallel execution. When parallel execution is enabled, multiple CPU and I/O resources are applied to the execution of a single database operation.

Parallel execution offers significant performance improvements, especially for operations that involve complex queries and large databases typically associated with decision support systems (DSS) and data warehouses.

#### **Related Topics**

- *Oracle Database VLDB and Partitioning Guide*
- *Oracle Data Mining Concepts*
- [Exporting and Importing Mining Models](#page-293-0) You can export data mining models to flat files to back up work in progress or to move models to a different instance of Oracle Database Enterprise Edition (such as from a development database to a test database).

# 32.2 Using the Data Mining SQL Functions

Learn about the benefits of SQL functions in data mining.

The data mining SQL functions provide the following benefits:

- Models can be easily deployed within the context of existing SQL applications.
- Scoring operations take advantage of existing query execution functionality. This provides performance benefits.
- Scoring results are pipelined, enabling the rows to be processed without requiring materialization.

The data mining functions produce a score for each row in the selection. The functions can apply a mining model schema object to compute the score, or they can score dynamically without a pre-defined model, as described in "Dynamic Scoring".

### **Related Topics**

- **[Dynamic Scoring](#page-274-0)**
- **[Scoring Requirements](#page-176-0)**
- [Table 28-4](#page-173-0)
- *Oracle Database SQL Language Reference*

### 32.2.1 Choosing the Predictors

The data mining functions support a USING clause that specifies which attributes to use for scoring. You can specify some or all of the attributes in the selection and you can specify expressions. The following examples all use the PREDICTION function to find the customers who are likely to use an affinity card, but each example uses a different set of predictors.

The query in [Example 32-1](#page-269-0) uses all the predictors.

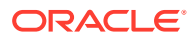

<span id="page-269-0"></span>The query in Example 32-2 uses only gender, marital status, occupation, and income as predictors.

The query in Example 32-3 uses three attributes and an expression as predictors. The prediction is based on gender, marital status, occupation, and the assumption that all customers are in the highest income bracket.

### **Example 32-1 Using All Predictors**

```
SELECT cust gender, COUNT(*) AS cnt, ROUND(AVG(age)) AS avg age
    FROM mining_data_apply_v
    WHERE PREDICTION(dt_sh_clas_sample USING *) = 1
   GROUP BY cust_gender
   ORDER BY cust_gender;
C CNT AVG_AGE
 - ---------- ----------
F 25 38
M 213 43
```
### **Example 32-2 Using Some Predictors**

```
SELECT cust gender, COUNT(*) AS cnt, ROUND(AVG(age)) AS avg age
    FROM mining data apply v
     WHERE PREDICTION(dt_sh_clas_sample USING
                    cust gender, cust marital status,
                    occupation, cust income level) = 1
   GROUP BY cust_gender
  ORDER BY cust gender;
C CNT AVG AGE
- ---------- ----------
F 30 38<br>
M 186 43
M 186
```
### **Example 32-3 Using Some Predictors and an Expression**

```
SELECT cust gender, COUNT(*) AS cnt, ROUND(AVG(age)) AS avg age
     FROM mining_data_apply_v
    WHERE PREDICTION (dt sh clas_sample USING
                   cust gender, cust_marital_status, occupation,
                   'L: 300,000 and above' AS cust_income_level) = 1
   GROUP BY cust_gender
  ORDER BY cust gender;
C CNT AVG_AGE
- ---------- ----------
F 30 38
```
### 32.2.2 Single-Record Scoring

M 186 43

The data mining functions can produce a score for a single record, as shown in [Example 32-4](#page-270-0) and [Example 32-5](#page-270-0).

[Example 32-4](#page-270-0) returns a prediction for customer 102001 by applying the classification model NB SH\_Clas\_sample. The resulting score is 0, meaning that this customer is unlikely to use an affinity card.

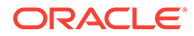

<span id="page-270-0"></span>Example 32-5 returns a prediction for 'Affinity card is great' as the comments attribute by applying the text mining model  $T$  SVM Clas sample. The resulting score is 1, meaning that this customer is likely to use an affinity card.

### **Example 32-4 Scoring a Single Customer or a Single Text Expression**

```
SELECT PREDICTION (NB SH Clas Sample USING *)
   FROM sh.customers where cust id = 102001;
PREDICTION(NB_SH_CLAS_SAMPLEUSING*)
-----------------------------------
 0
```
#### **Example 32-5 Scoring a Single Text Expression**

```
SELECT
 PREDICTION(T SVM Clas sample USING 'Affinity card is great' AS comments)
FROM DUAL;
```
PREDICTION(T\_SVM\_CLAS\_SAMPLEUSING'AFFINITYCARDISGREAT'ASCOMMENTS) ----------------------------------------------------------------- 1

### 32.3 Prediction Details

Prediction details are XML strings that provide information about the score. Details are available for all types of scoring: clustering, feature extraction, classification, regression, and anomaly detection. Details are available whether scoring is dynamic or the result of model apply.

The details functions, CLUSTER\_DETAILS, FEATURE\_DETAILS, and PREDICTION\_DETAILS return the actual value of attributes used for scoring and the relative importance of the attributes in determining the score. By default, the functions return the five most important attributes in descending order of importance.

### 32.3.1 Cluster Details

For the most likely cluster assignments of customer 100955 (probability of assignment > 20%), the query in the following example produces the five attributes that have the most impact for each of the likely clusters. The clustering functions apply an Expectation Maximization model named em\_sh\_clus\_sample to the data selected from mining data apply v. The "5" specified in CLUSTER DETAILS is not required, because five attributes are returned by default.

### **Example 32-6 Cluster Details**

```
SELECT S.cluster id, probability prob,
            CLUSTER_DETAILS(em_sh_clus_sample, S.cluster_id, 5 USING T.*) det
    FROM
       (SELECT v.*, CLUSTER_SET(em_sh_clus_sample, NULL, 0.2 USING *) pset
        FROM mining_data_apply_v v
      WHERE cust id = 100955) T,
      TABLE(T.pset) S
    ORDER BY 2 DESC;
CLUSTER_ID PROB DET
---------- ----- ----------------------------------------------------------------------------
         14 .6761 <Details algorithm="Expectation Maximization" cluster="14">
```
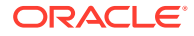

```
 <Attribute name="AGE" actualValue="51" weight=".676" rank="1"/>
        <Attribute name="HOME_THEATER_PACKAGE" actualValue="1" weight=".557" rank="2"/>
        <Attribute name="FLAT_PANEL_MONITOR" actualValue="0" weight=".412" rank="3"/>
        <Attribute name="Y_BOX_GAMES" actualValue="0" weight=".171" rank="4"/>
        <Attribute name="BOOKKEEPING_APPLICATION"actualValue="1" weight="-.003"
         rank="5"/>
         </Details>
 3 .3227 <Details algorithm="Expectation Maximization" cluster="3">
        <Attribute name="YRS_RESIDENCE" actualValue="3" weight=".323" rank="1"/>
         <Attribute name="BULK_PACK_DISKETTES" actualValue="1" weight=".265" rank="2"/>
        <Attribute name="EDUCATION" actualValue="HS-grad" weight=".172" rank="3"/>
         <Attribute name="AFFINITY_CARD" actualValue="0" weight=".125" rank="4"/>
         <Attribute name="OCCUPATION" actualValue="Crafts" weight=".055" rank="5"/>
         </Details>
```
### 32.3.2 Feature Details

The query in the following example returns the three attributes that have the greatest impact on the top Principal Components Analysis (PCA) projection for customer 101501. The FEATURE\_DETAILS function applies a Singular Value Decomposition model named svd sh\_sample to the data selected from svd sh\_sample\_build\_num.

### **Example 32-7 Feature Details**

```
SELECT FEATURE DETAILS(svd sh sample, 1, 3 USING *) proj1det
 FROM svd sh_sample_build_num
 WHERE CUST ID = 101501;PROJ1DET
--------------------------------------------------------------------------------
<Details algorithm="Singular Value Decomposition" feature="1">
<Attribute name="HOME_THEATER_PACKAGE" actualValue="1" weight=".352" rank="1"/>
<Attribute name="Y_BOX_GAMES" actualValue="0" weight=".249" rank="2"/>
<Attribute name="AGE" actualValue="41" weight=".063" rank="3"/>
</Details>
```
### 32.3.3 Prediction Details

The query in the following example returns the attributes that are most important in predicting the age of customer 100010. The prediction functions apply a Generalized Linear Model Regression model named GLMR\_SH\_Regr\_sample to the data selected from mining data apply v.

### **Example 32-8 Prediction Details for Regression**

```
SELECT cust_id,
     PREDICTION(GLMR SH Regr sample USING *) pr,
     PREDICTION DETAILS(GLMR_SH_Regr_sample USING *) pd
  FROM mining data apply v
 WHERE CUST ID = 100010;CUST_ID PR PD
------- ----- -----------
 100010 25.45 <Details algorithm="Generalized Linear Model">
              <Attribute name="FLAT_PANEL_MONITOR" actualValue="1" weight=".025" rank="1"/>
              <Attribute name="OCCUPATION" actualValue="Crafts" weight=".019" rank="2"/>
              <Attribute name="AFFINITY_CARD" actualValue="0" weight=".01" rank="3"/>
```
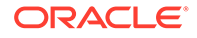

```
 <Attribute name="OS_DOC_SET_KANJI" actualValue="0" weight="0" rank="4"/>
 <Attribute name="BOOKKEEPING_APPLICATION" actualValue="1" weight="-.004" rank="5"/>
 </Details>
```
The query in the following example returns the customers who work in Tech Support and are likely to use an affinity card (with more than 85% probability). The prediction functions apply an Support Vector Machine (SVM) Classification model named symc\_sh\_clas\_sample. to the data selected from mining\_data\_apply\_v. The query includes the prediction details, which show that education is the most important predictor.

#### **Example 32-9 Prediction Details for Classification**

```
SELECT cust id, PREDICTION_DETAILS(svmc_sh_clas_sample, 1 USING *) PD
      FROM mining data apply v
 WHERE PREDICTION PROBABILITY (svmc sh clas_sample, 1 USING *) > 0.85
 AND occupation = 'TechSup'
  ORDER BY cust_id;
CUST_ID PD
------- ---------------------------------------------------------------------------------------
 100029 <Details algorithm="Support Vector Machines" class="1">
         <Attribute name="EDUCATION" actualValue="Assoc-A" weight=".199" rank="1"/>
         <Attribute name="CUST_INCOME_LEVEL" actualValue="I: 170\,000 - 189\,999" weight=".044"
         rank="2"/>
         <Attribute name="HOME_THEATER_PACKAGE" actualValue="1" weight=".028" rank="3"/>
         <Attribute name="BULK_PACK_DISKETTES" actualValue="1" weight=".024" rank="4"/>
         <Attribute name="BOOKKEEPING_APPLICATION" actualValue="1" weight=".022" rank="5"/>
         </Details>
 100378 <Details algorithm="Support Vector Machines" class="1">
         <Attribute name="EDUCATION" actualValue="Assoc-A" weight=".21" rank="1"/>
         <Attribute name="CUST_INCOME_LEVEL" actualValue="B: 30\,000 - 49\,999" weight=".047"
         rank="2"/>
         <Attribute name="FLAT_PANEL_MONITOR" actualValue="0" weight=".043" rank="3"/>
         <Attribute name="HOME_THEATER_PACKAGE" actualValue="1" weight=".03" rank="4"/>
         <Attribute name="BOOKKEEPING_APPLICATION" actualValue="1" weight=".023" rank="5"/>
         </Details>
 100508 <Details algorithm="Support Vector Machines" class="1">
         <Attribute name="EDUCATION" actualValue="Bach." weight=".19" rank="1"/>
         <Attribute name="CUST_INCOME_LEVEL" actualValue="L: 300\,000 and above" weight=".046"
         rank="2"/>
         <Attribute name="HOME_THEATER_PACKAGE" actualValue="1" weight=".031" rank="3"/>
         <Attribute name="BULK_PACK_DISKETTES" actualValue="1" weight=".026" rank="4"/>
         <Attribute name="BOOKKEEPING_APPLICATION" actualValue="1" weight=".024" rank="5"/>
         </Details>
100980 <Details algorithm="Support Vector Machines" class="1">
         <Attribute name="EDUCATION" actualValue="Assoc-A" weight=".19" rank="1"/>
         <Attribute name="FLAT_PANEL_MONITOR" actualValue="0" weight=".038" rank="2"/>
         <Attribute name="HOME_THEATER_PACKAGE" actualValue="1" weight=".026" rank="3"/>
         <Attribute name="BULK_PACK_DISKETTES" actualValue="1" weight=".022" rank="4"/>
         <Attribute name="BOOKKEEPING_APPLICATION" actualValue="1" weight=".02" rank="5"/>
         </Details>
```
The query in the following example returns the two customers that differ the most from the rest of the customers. The prediction functions apply an anomaly detection model named SVMO\_SH\_Clas\_sample to the data selected from mining data apply v. Anomaly Detection uses a one-class SVM classifier.

### **Example 32-10 Prediction Details for Anomaly Detection**

```
SELECT cust_id, pd FROM
   (SELECT cust_id, 
         PREDICTION DETAILS(SVMO SH Clas sample, 0 USING *) pd,
         RANK() OVER (ORDER BY prediction probability(
                SVMO SH Clas sample, 0 USING *) DESC, cust id) rnk
  FROM mining data one class v)
   WHERE rnk <= 2
  ORDER BY rnk;
  CUST_ID PD
                           ---------- -----------------------------------------------------------------------------------
     102366 <Details algorithm="Support Vector Machines" class="0">
            <Attribute name="COUNTRY_NAME" actualValue="United Kingdom" weight=".078" rank="1"/>
            <Attribute name="CUST_MARITAL_STATUS" actualValue="Divorc." weight=".027" rank="2"/>
            <Attribute name="CUST_GENDER" actualValue="F" weight=".01" rank="3"/>
            <Attribute name="HOUSEHOLD_SIZE" actualValue="9+" weight=".009" rank="4"/>
            <Attribute name="AGE" actualValue="28" weight=".006" rank="5"/>
            </Details>
     101790 <Details algorithm="Support Vector Machines" class="0">
            <Attribute name="COUNTRY_NAME" actualValue="Canada" weight=".068" rank="1"/>
            <Attribute name="HOUSEHOLD_SIZE" actualValue="4-5" weight=".018" rank="2"/>
            <Attribute name="EDUCATION" actualValue="7th-8th" weight=".015" rank="3"/>
            <Attribute name="CUST_GENDER" actualValue="F" weight=".013" rank="4"/>
            <Attribute name="AGE" actualValue="38" weight=".001" rank="5"/>
            </Details>
```
### 32.3.4 GROUPING Hint

Data mining functions consist of SQL functions such as PREDICTION\*, CLUSTER\*, FEATURE\*, and ORA  $DM *$ . The GROUPING hint is an optional hint which applies to data mining scoring functions when scoring partitioned models.

This hint results in partitioning the input data set into distinct data slices so that each partition is scored in its entirety before advancing to the next partition. However, parallelism by partition is still available. Data slices are determined by the partitioning key columns used when the model was built. This method can be used with any data mining function against a partitioned model. The hint may yield a query performance gain when scoring large data that is associated with many partitions but may negatively impact performance when scoring large data with few partitions on large systems. Typically, there is no performance gain if you use the hint for single row queries.

### **Enhanced PREDICTION Function Command Format**

```
<prediction function> ::=
    PREDICTION <left paren> /*+ GROUPING */ <prediction model>
         [ <comma> <class value> [ <comma> <top N> ] ]
        USING <mining attribute list> <right paren>
```
The syntax for only the PREDICTION function is given but it is applicable to any Data mining function where PREDICTION, CLUSTERING, and FEATURE\_EXTRACTION scoring functions occur.

### **Example 32-11 Example**

SELECT PREDICTION(/\*+ GROUPING \*/my model USING \*) pred FROM <input table>;

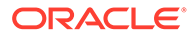

### **Related Topics**

• *Oracle Database SQL Language Reference*

# <span id="page-274-0"></span>32.4 Real-Time Scoring

Oracle Data Mining SQL functions enable prediction, clustering, and feature extraction analysis to be easily integrated into live production and operational systems. Because mining results are returned within SQL queries, mining can occur in real time.

With real-time scoring, point-of-sales database transactions can be mined. Predictions and rule sets can be generated to help front-line workers make better analytical decisions. Real-time scoring enables fraud detection, identification of potential liabilities, and recognition of better marketing and selling opportunities.

The query in the following example uses a Decision Tree model named dt sh clas sample to predict the probability that customer 101488 uses an affinity card. A customer representative can retrieve this information in real time when talking to this customer on the phone. Based on the query result, the representative can offer an extra-value card, since there is a 73% chance that the customer uses a card.

#### **Example 32-12 Real-Time Query with Prediction Probability**

```
SELECT PREDICTION PROBABILITY(dt sh clas_sample, 1 USING *) cust_card_prob
        FROM mining_data_apply_v
       WHERE cust id = 101488;CUST_CARD_PROB
--------------
         .72764
```
## 32.5 Dynamic Scoring

The Data Mining SQL functions operate in two modes: by applying a pre-defined model, or by executing an analytic clause. If you supply an analytic clause instead of a model name, the function builds one or more transient models and uses them to score the data.

The ability to score data dynamically without a pre-defined model extends the application of basic embedded data mining techniques into environments where models are not available. Dynamic scoring, however, has limitations. The transient models created during dynamic scoring are not available for inspection or fine tuning. Applications that require model inspection, the correlation of scoring results with the model, special algorithm settings, or multiple scoring queries that use the same model, require a predefined model.

The following example shows a dynamic scoring query. The example identifies the rows in the input data that contain unusual customer age values.

### **Example 32-13 Dynamic Prediction**

```
SELECT cust_id, age, pred_age, age-pred_age age_diff, pred_det FROM
  (SELECT cust_id, age, pred_age, pred_det,
    RANK() OVER (ORDER BY ABS(age-pred_age) DESC) rnk FROM
     (SELECT cust_id, age,
        PREDICTION(FOR age USING *) OVER () pred age,
         PREDICTION DETAILS(FOR age ABS USING *) OVER () pred det
   FROM mining_data_apply_v))
```

```
WHERE rnk \leq 5;CUST_ID AGE PRED_AGE AGE_DIFF PRED_DET
------- ---- ---------- -------- --------------------------------------------------------------
 100910 80 40.6686505 39.33 <Details algorithm="Support Vector Machines">
                                  <Attribute name="HOME_THEATER_PACKAGE" actualValue="1"
                                  weight=".059" rank="1"/>
                                  <Attribute name="Y_BOX_GAMES" actualValue="0"
                                  weight=".059" rank="2"/>
                                  <Attribute name="AFFINITY_CARD" actualValue="0"
                                   weight=".059" rank="3"/>
                                  <Attribute name="FLAT_PANEL_MONITOR" actualValue="1"
                                   weight=".059" rank="4"/>
                                  <Attribute name="YRS_RESIDENCE" actualValue="4"
                                   weight=".059" rank="5"/>
                                   </Details>
 101285 79 42.1753571 36.82 <Details algorithm="Support Vector Machines">
                                  <Attribute name="HOME_THEATER_PACKAGE" actualValue="1"
                                 weight=".059" rank="1"/>
                                  <Attribute name="HOUSEHOLD_SIZE" actualValue="2" weight=".059"
                                  rank="2"/>
                                  <Attribute name="CUST_MARITAL_STATUS" actualValue="Mabsent"
                                  weight=".059" rank="3"/>
                                  <Attribute name="Y_BOX_GAMES" actualValue="0" weight=".059"
                                  rank="4"/>
                                  <Attribute name="OCCUPATION" actualValue="Prof." weight=".059"
                                  rank="5"/>
                                  </Details>
100694 77 41.0396722 35.96 <Details algorithm="Support Vector Machines">
                                  <Attribute name="HOME_THEATER_PACKAGE" actualValue="1"
                                 weight=".059" rank="1"/>
                                 <Attribute name="EDUCATION" actualValue="&lt; Bach."
                                  weight=".059" rank="2"/>
                                  <Attribute name="Y_BOX_GAMES" actualValue="0" weight=".059"
                                  rank="3"/>
                                  <Attribute name="CUST_ID" actualValue="100694" weight=".059"
                                  rank="4"/>
                                  <Attribute name="COUNTRY_NAME" actualValue="United States of
                                  America" weight=".059" rank="5"/>
                                  </Details>
 100308 81 45.3252491 35.67 <Details algorithm="Support Vector Machines">
                                  <Attribute name="HOME_THEATER_PACKAGE" actualValue="1"
                                  weight=".059" rank="1"/>
                                  <Attribute name="Y_BOX_GAMES" actualValue="0" weight=".059"
                                  rank="2"/>
                                  <Attribute name="HOUSEHOLD_SIZE" actualValue="2" weight=".059"
                                  rank="3"/>
                                  <Attribute name="FLAT_PANEL_MONITOR" actualValue="1"
                                  weight=".059" rank="4"/>
                                  <Attribute name="CUST_GENDER" actualValue="F" weight=".059"
                                  rank="5"/>
                                  </Details>
 101256 90 54.3862214 35.61 <Details algorithm="Support Vector Machines">
                                  <Attribute name="YRS_RESIDENCE" actualValue="9" weight=".059"
                                   rank="1"/>
                                  <Attribute name="HOME_THEATER_PACKAGE" actualValue="1"
                                   weight=".059" rank="2"/>
```

```
<Attribute name="EDUCATION" actualValue="&lt; Bach."
 weight=".059" rank="3"/>
 <Attribute name="Y_BOX_GAMES" actualValue="0" weight=".059"
 rank="4"/>
 <Attribute name="COUNTRY_NAME" actualValue="United States of
America" weight=".059" rank="5"/>
 </Details>
```
# <span id="page-276-0"></span>32.6 Cost-Sensitive Decision Making

Costs are user-specified numbers that bias Classification. The algorithm uses positive numbers to penalize more expensive outcomes over less expensive outcomes. Higher numbers indicate higher costs.

The algorithm uses negative numbers to favor more beneficial outcomes over less beneficial outcomes. Lower negative numbers indicate higher benefits.

All classification algorithms can use costs for scoring. You can specify the costs in a cost matrix table, or you can specify the costs inline when scoring. If you specify costs inline and the model also has an associated cost matrix, only the inline costs are used. The PREDICTION, PREDICTION SET, and PREDICTION COST functions support costs.

Only the Decision Tree algorithm can use costs to bias the model build. If you want to create a Decision Tree model with costs, create a cost matrix table and provide its name in the CLAS\_COST\_TABLE\_NAME setting for the model. If you specify costs when building the model, the cost matrix used to create the model is used when scoring. If you want to use a different cost matrix table for scoring, first remove the existing cost matrix table then add the new one.

A sample cost matrix table is shown in the following table. The cost matrix specifies costs for a binary target. The matrix indicates that the algorithm must treat a misclassified 0 as twice as costly as a misclassified 1.

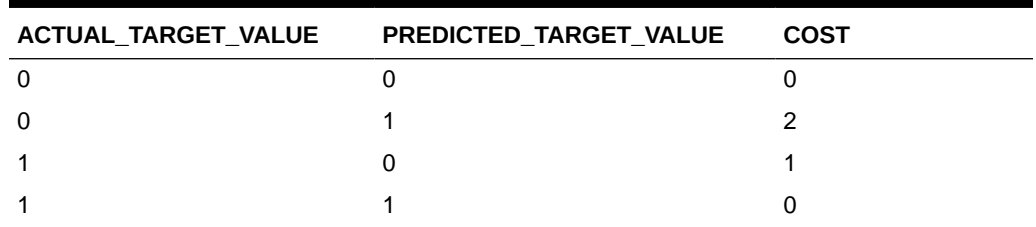

### **Table 32-1 Sample Cost Matrix**

### **Example 32-14 Sample Queries With Costs**

The table nbmodel costs contains the cost matrix described in Table 32-1.

```
SELECT * from nbmodel costs;
ACTUAL_TARGET_VALUE PREDICTED_TARGET_VALUE COST
------------------- ---------------------- ----------
         0 \hspace{3.2cm} 0 \hspace{3.2cm} 00 1 2
 1 0 1
1 0
```
The following statement associates the cost matrix with a Naive Bayes model called nbmodel.

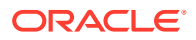

```
BEGIN
  dbms data mining.add cost matrix('nbmodel', 'nbmodel costs');
END;
/
```
The following query takes the cost matrix into account when scoring mining data apply  $v$ . The output is restricted to those rows where a prediction of 1 is less costly then a prediction of 0.

```
SELECT cust gender, COUNT(*) AS cnt, ROUND(AVG(age)) AS avg age
       FROM mining data apply v
        WHERE PREDICTION (nbmodel COST MODEL
      USING cust marital status, education, household size) = 1
        GROUP BY cust_gender
      ORDER BY cust gender;
C CNT AVG AGE
- ---------- ----------
F 25 38
M 208 43
```
You can specify costs inline when you invoke the scoring function. If you specify costs inline and the model also has an associated cost matrix, only the inline costs are used. The same query is shown below with different costs specified inline. Instead of the "2" shown in the cost matrix table ([Table 32-1](#page-276-0)), "10" is specified in the inline costs.

```
SELECT cust gender, COUNT(*) AS cnt, ROUND(AVG(age)) AS avg age
     FROM mining data apply v
      WHERE PREDICTION (nbmodel
              COST (0,1) values ((0, 10),
                       (1, 0)USING cust marital status, education, household size) = 1
      GROUP BY cust_gender
     ORDER BY cust gender;
C CNT AVG AGE
- ---------- ----------
F 74 39
M 581 43
```
The same query based on probability instead of costs is shown below.

```
SELECT cust_gender, COUNT(*) AS cnt, ROUND(AVG(age)) AS avg_age
       FROM mining data apply v
        WHERE PREDICTION (nbmodel
        USING cust marital status, education, household size) = 1
        GROUP BY cust_gender
       ORDER BY cust gender;
C CNT AVG AGE
 - ---------- ----------
F 73 39
M 577 44
```
#### **Related Topics**

• [Example 27-1](#page-158-0)

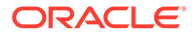

# <span id="page-278-0"></span>32.7 DBMS\_DATA\_MINING.Apply

The APPLY procedure in DBMS\_DATA\_MINING is a batch apply operation that writes the results of scoring directly to a table.

The columns in the table are mining function-dependent.

Scoring with APPLY generates the same results as scoring with the SQL scoring functions. Classification produces a prediction and a probability for each case; clustering produces a cluster ID and a probability for each case, and so on. The difference lies in the way that scoring results are captured and the mechanisms that can be used for retrieving them.

APPLY creates an output table with the columns shown in the following table:

| <b>Mining Function</b> | <b>Output Columns</b> |
|------------------------|-----------------------|
| classification         | CASE ID               |
|                        | PREDICTION            |
|                        | PROBABILITY           |
| regression             | CASE ID               |
|                        | PREDICTION            |
| anomaly detection      | CASE ID               |
|                        | PREDICTION            |
|                        | PROBABILITY           |
| clustering             | CASE ID               |
|                        | CLUSTER ID            |
|                        | PROBABILITY           |
| feature extraction     | CASE ID               |
|                        | FEATURE ID            |
|                        | MATCH QUALITY         |

**Table 32-2 APPLY Output Table**

Since APPLY output is stored separately from the scoring data, it must be joined to the scoring data to support queries that include the scored rows. Thus any model that is used with APPLY must have a case ID.

A case ID is not required for models that is applied with SQL scoring functions. Likewise, storage and joins are not required, since scoring results are generated and consumed in real time within a SQL query.

The following example illustrates Anomaly Detection with APPLY. The query of the APPLY output table returns the ten first customers in the table. Each has a a probability for being typical (1) and a probability for being anomalous (0).

### **Example 32-15 Anomaly Detection with DBMS\_DATA\_MINING.APPLY**

```
EXEC dbms data mining.apply
         ('SVMO_SH_Clas_sample','svmo_sh_sample_prepared', 
         'cust id', 'one class output');
```
ORACLE

SELECT \* from one\_class\_output where rownum < 11; CUST\_ID PREDICTION PROBABILITY<br>---------- ---------- -------------------- ---------- ----------- 101798 1 .567389309 101798 0 .432610691 102276 1 .564922469 102276 0 .435077531 102404 1 .51213544 102404 0 .48786456 101891 1 .563474346 101891 0 .436525654 102815 0 .500663683 102815 1 .499336317

### **Related Topics**

• *Oracle Database PL/SQL Packages and Types Reference*

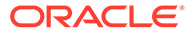

# 33 Mining Unstructured Text

Explains how to use Oracle Data Mining to mine unstructured text.

- About Unstructured Text
- About Text Mining and Oracle Text
- [Data Preparation for Text Features](#page-281-0)
- [Creating a Model that Includes Text Mining](#page-281-0)
- [Creating a Text Policy](#page-283-0)
- [Configuring a Text Attribute](#page-284-0)

## 33.1 About Unstructured Text

Data mining algorithms act on data that is numerical or categorical. Numerical data is ordered. It is stored in columns that have a numeric data type, such as NUMBER or FLOAT. Categorical data is identified by category or classification. It is stored in columns that have a character data type, such as VARCHAR2 or CHAR.

Unstructured text data is neither numerical nor categorical. Unstructured text includes items such as web pages, document libraries, Power Point presentations, product specifications, emails, comment fields in reports, and call center notes. It has been said that unstructured text accounts for more than three quarters of all enterprise data. Extracting meaningful information from unstructured text can be critical to the success of a business.

# 33.2 About Text Mining and Oracle Text

Understand what is text mining and oracle text.

Text mining is the process of applying data mining techniques to text terms, also called text features or tokens. Text terms are words or groups of words that have been extracted from text documents and assigned numeric weights. Text terms are the fundamental unit of text that can be manipulated and analyzed.

Oracle Text is a Database technology that provides term extraction, word and theme searching, and other utilities for querying text. When columns of text are present in the training data, Oracle Data Mining uses Oracle Text utilities and term weighting strategies to transform the text for mining. Oracle Data Mining passes configuration information supplied by you to Oracle Text and uses the results in the model creation process.

### **Related Topics**

• *Oracle Text Application Developer's Guide*

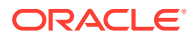

# <span id="page-281-0"></span>33.3 Data Preparation for Text Features

The model details view for text features is DM\$VX*model\_name*.

The text feature view DM\$VXmodel name describes the extracted text features if there are text attributes present. The view has the following schema:

| Name               | Type            |
|--------------------|-----------------|
|                    |                 |
| PARTITION NAME     | VARCHAR2 (128)  |
| COLUMN NAME        | VARCHAR2 (128)  |
| TOKEN              | VARCHAR2 (4000) |
| DOCUMENT FREQUENCY | <b>NUMBER</b>   |

**Table 33-1 Text Feature View for Extracted Text Features**

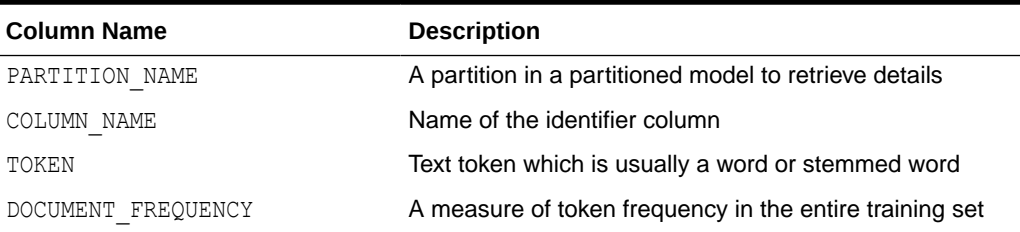

# 33.4 Creating a Model that Includes Text Mining

Learn how to create a model that includes text mining.

Oracle Data Mining supports unstructured text within columns of VARCHAR2, CHAR, CLOB, BLOB, and BFILE, as described in the following table:

**Table 33-2 Column Data Types That May Contain Unstructured Text**

| Data Type                | <b>Description</b>                                                                                                    |
|--------------------------|----------------------------------------------------------------------------------------------------|
| BFILE and<br><b>BLOB</b> | Oracle Data Mining interprets BLOB and BFILE as text only if you identify the<br>columns as text when you create the model. If you do not identify the columns as<br>text, then CREATE MODEL returns an error. |
| <b>CLOB</b>              | Oracle Data Mining interprets CLOB as text.                                                                                                    |
| <b>CHAR</b>              | Oracle Data Mining interprets CHAR as categorical by default. You can identify<br>columns of CHAR as text when you create the model.                                                                           |
| VARCHAR2                 | Oracle Data Mining interprets VARCHAR2 with data length > 4000 as text.                                                                                                    |
|                          | Oracle Data Mining interprets VARCHAR2 with data length $\leq$ 4000 as categorical<br>by default. You can identify these columns as text when you create the model.                                            |

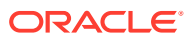

**Note:** Text is not supported in nested columns or as a target in supervised data mining.

The settings described in the following table control the term extraction process for text attributes in a model. Instructions for specifying model settings are in "Specifying Model Settings".

**Table 33-3 Model Settings for Text**

| <b>Setting Name</b>                    | Data Type | <b>Setting Value</b>                                                                                     | <b>Description</b>                                                                                                    |
|----------------------------------------|-----------|----------------------------------------------------------------------------------------------------|----------------------------------------------------------------------------------------------------|
| ODMS TEXT POLICY NAM VARCHAR2 (40<br>E | 00)       | Name of an Oracle Text<br>policy object created with<br>CTX DDL. CREATE POLICY "Creating a Text Policy". | Affects how individual tokens are<br>extracted from unstructured text. See                                                          |
| ODMS TEXT MAX FEATUR<br>ES             | TNTEGER   | 1 $\le$ value $\le$ 100000                                                                               | Maximum number of features to use from<br>the document set (across all documents<br>of each text column) passed to<br>CREATE MODEL. |
|                                        |           |                                                                                                    | Default is 3000.                                                                                                    |

A model can include one or more text attributes. A model with text attributes can also include categorical and numerical attributes.

### **To create a model that includes text attributes:**

- **1.** Create an Oracle Text policy object..
- **2.** Specify the model configuration settings that are described in "Table 33-3".
- **3.** Specify which columns must be treated as text and, optionally, provide text transformation instructions for individual attributes.
- **4.** Pass the model settings and text transformation instructions to DBMS\_DATA\_MINING.CREATE\_MODEL.

### **Note:**

All algorithms except O-Cluster can support columns of unstructured text.

The use of unstructured text is not recommended for association rules (Apriori).

### **Related Topics**

- **[Specifying Model Settings](#page-208-0)** Understand how to configure data mining models at build time.
- [Creating a Text Policy](#page-283-0) An Oracle Text policy specifies how text content must be interpreted. You can provide a text policy to govern a model, an attribute, or both the model and individual attributes.
- [Configuring a Text Attribute](#page-284-0) Learn how to identify a column as a text attribute and provide transformation instructions for any text attribute.

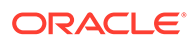

• [Embedding Transformations in a Model](#page-194-0)

# <span id="page-283-0"></span>33.5 Creating a Text Policy

An Oracle Text policy specifies how text content must be interpreted. You can provide a text policy to govern a model, an attribute, or both the model and individual attributes.

If a model-specific policy is present and one or more attributes have their own policies, Oracle Data Mining uses the attribute policies for the specified attributes and the model-specific policy for the other attributes.

The CTX\_DDL.CREATE\_POLICY procedure creates a text policy.

```
CTX_DDL.CREATE_POLICY(
       policy_name IN VARCHAR2,
                filter IN VARCHAR2 DEFAULT NULL,
section group IN VARCHAR2 DEFAULT NULL,
lexer IN VARCHAR2 DEFAULT NULL,
stoplist TN VARCHAR2 DEFAULT NULL,
wordlist IN VARCHAR2 DEFAULT NULL);
```
The parameters of CTX\_DDL.CREATE\_POLICY are described in the following table.

### **Table 33-4 CTX\_DDL.CREATE\_POLICY Procedure Parameters**

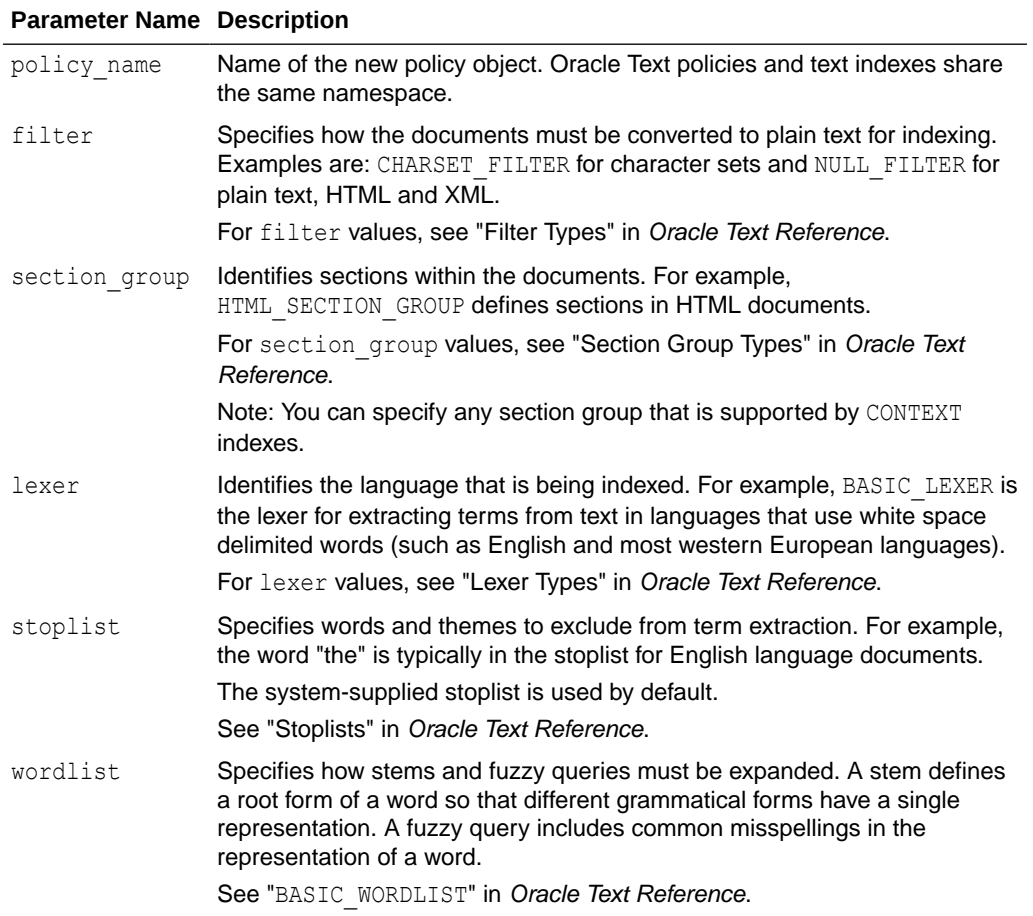

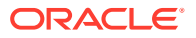

### **Related Topics**

• *Oracle Text Reference*

# <span id="page-284-0"></span>33.6 Configuring a Text Attribute

Learn how to identify a column as a text attribute and provide transformation instructions for any text attribute.

As shown in [Table 33-2](#page-281-0), you can identify columns of CHAR, shorter VARCHAR2 (<=4000), BFILE, and BLOB as text attributes. If CHAR and shorter VARCHAR2 columns are not explicitly identified as unstructured text, then CREATE\_MODEL processes them as categorical attributes. If BFILE and BLOB columns are not explicitly identified as unstructured text, then CREATE\_MODEL returns an error.

To identify a column as a text attribute, supply the keyword TEXT in an **Attribute specification**. The attribute specification is a field (attribute spec) in a transformation record (transform\_rec). Transformation records are components of transformation lists (xform\_list) that can be passed to CREATE\_MODEL.

### **Note:**

An attribute specification can also include information that is not related to text. Instructions for constructing an attribute specification are in "Embedding Transformations in a Model".

You can provide transformation instructions for any text attribute by qualifying the TEXT keyword in the attribute specification with the subsettings described in the following table.

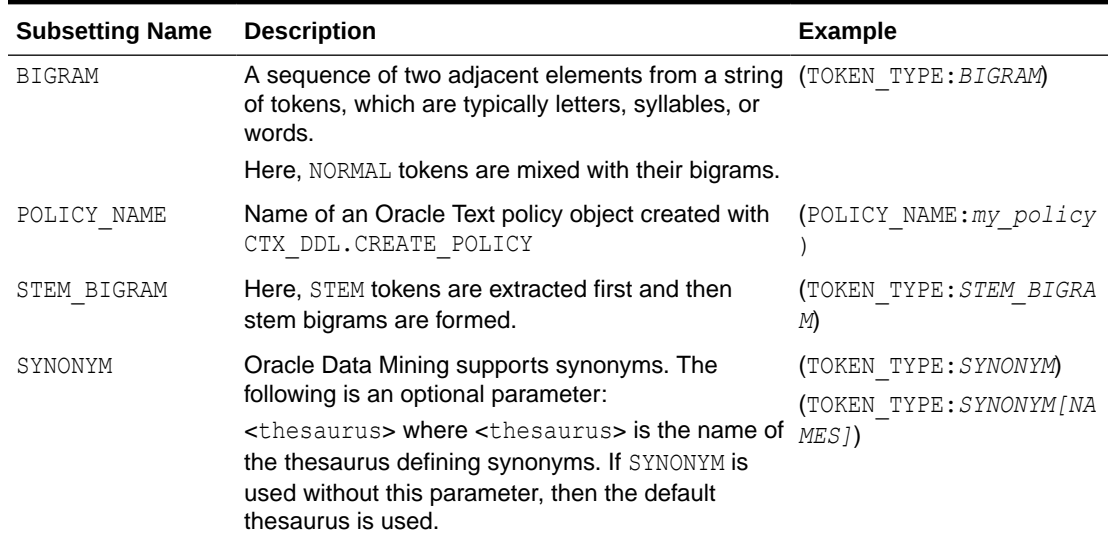

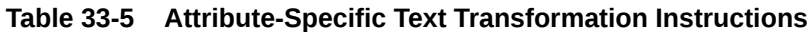

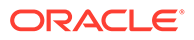

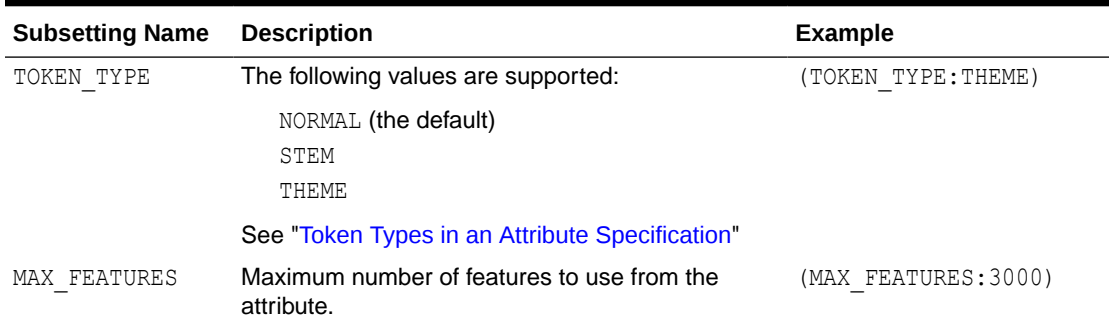

#### **Table 33-5 (Cont.) Attribute-Specific Text Transformation Instructions**

### **Note:**

The TEXT keyword is only required for CLOB and longer VARCHAR2 (>4000) when you specify transformation instructions. The TEXT keyword is *always* required for CHAR, shorter VARCHAR2, BFILE, and BLOB — whether or not you specify transformation instructions.

#### $\Omega$ **Tip:**

You can view attribute specifications in the data dictionary view ALL\_MINING\_MODEL\_ATTRIBUTES, as shown in *Oracle Database Reference*.

#### **Token Types in an Attribute Specification**

When stems or themes are specified as the token type, the lexer preference for the text policy must support these types of tokens.

The following example adds themes and English stems to BASIC\_LEXER.

```
BEGIN
 CTX_DDL.CREATE_PREFERENCE('my_lexer', 'BASIC_LEXER');
  CTX_DDL.SET_ATTRIBUTE('my_lexer', 'index_stems', 'ENGLISH');
  CTX_DDL.SET_ATTRIBUTE('my_lexer', 'index_themes', 'YES');
END;
```
#### **Example 33-1 A Sample Attribute Specification for Text**

This expression specifies that text transformation for the attribute must use the text policy named my policy. The token type is THEME, and the maximum number of features is 3000.

"TEXT(POLICY\_NAME:my\_policy)(TOKEN\_TYPE:THEME)(MAX\_FEATURES:3000)"

#### **Related Topics**

• [Embedding Transformations in a Model](#page-194-0)

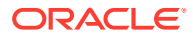

- [Specifying Transformation Instructions for an Attribute](#page-194-0) Learn what is a transformation instruction for an attribute and learn about the fields in a transformation record.
- *Oracle Database PL/SQL Packages and Types Reference*
- ALL\_MINING\_MODEL\_ATTRIBUTES

# 34 Administrative Tasks for Oracle Data Mining

Explains how to perform administrative tasks related to Oracle Data Mining.

- Installing and Configuring a Database for Data Mining
- [Upgrading or Downgrading Oracle Data Mining](#page-289-0)
- [Exporting and Importing Mining Models](#page-293-0)
- [Controlling Access to Mining Models and Data](#page-298-0)
- [Auditing and Adding Comments to Mining Models](#page-301-0)

# 34.1 Installing and Configuring a Database for Data Mining

Learn how to install and configure a database for Data Mining.

- About Installation
- [Enabling or Disabling a Database Option](#page-288-0)
- [Database Tuning Considerations for Data Mining](#page-288-0)

### 34.1.1 About Installation

Oracle Data Mining is a component of the Oracle Advanced Analytics option to Oracle Database Enterprise Edition.

To install Oracle Database, follow the installation instructions for your platform. Choose a Data Warehousing configuration during the installation.

Oracle Data Miner, the graphical user interface to Oracle Data Mining, is an extension to Oracle SQL Developer. Instructions for downloading SQL Developer and installing the Data Miner repository are available on the Oracle Technology Network.

To perform data mining activities, you must be able to log on to the Oracle database, and your user ID must have the database privileges described in [Example 34-7](#page-299-0).

### **Related Topics**

[Oracle Data Miner](unilink:dataminer_wf)

### **See Also:**

**Install and Upgrade** page of the Oracle Database online documentation library for your platform-specific installation instructions: Oracle Database 18c Release

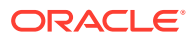
# 34.1.2 Enabling or Disabling a Database Option

Learn how you can enable or disable Oracle Advanced Analytics option after the installation.

The Oracle Advanced Analytics option is enabled by default during installation of Oracle Database Enterprise Edition. After installation, you can use the command-line utility chopt to enable or disable a database option. For instructions, see "Enabling and Disabling Database Options After Installation" in the installation guide for your platform.

### **Related Topics**

- *Oracle Database Installation Guide for Linux*
- *Oracle Database Installation Guide for Microsoft Windows*

# 34.1.3 Database Tuning Considerations for Data Mining

Understand the Database tuning considerations for Data Mining.

DBAs managing production databases that support Oracle Data Mining must follow standard administrative practices as described in *Oracle Database Administrator's Guide*.

Building data mining models and batch scoring of mining models tend to put a DSSlike workload on the system. Single-row scoring tends to put an OLTP-like workload on the system.

Database memory management can have a major impact on data mining. The correct sizing of Program Global Area (PGA) memory is very important for model building, complex queries, and batch scoring. From a data mining perspective, the System Global Area (SGA) is generally less of a concern. However, the SGA must be sized to accommodate real-time scoring, which loads models into the shared cursor in the SGA. In most cases, you can configure the database to manage memory automatically. To do so, specify the total maximum memory size in the tuning parameter MEMORY TARGET. With automatic memory management, Oracle Database dynamically exchanges memory between the SGA and the instance PGA as needed to meet processing demands.

Most data mining algorithms can take advantage of parallel execution when it is enabled in the database. Parameters in INIT.ORA control the behavior of parallel execution.

### **Related Topics**

- *Oracle Database Administrator's Guide*
- [Scoring and Deployment](#page-267-0) Explains the scoring and deployment features of Oracle Data Mining.
- *Oracle Database Administrator's Guide*
- Part I Database Performance Fundamentals
- Tuning Database Memory
- *Oracle Database VLDB and Partitioning Guide*

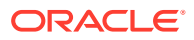

# <span id="page-289-0"></span>34.2 Upgrading or Downgrading Oracle Data Mining

Understand how to upgrade and downgrade Oracle Data Mining.

- Pre-Upgrade Steps
- [Upgrading Oracle Data Mining](#page-290-0)
- [Post Upgrade Steps](#page-292-0)
- [Downgrading Oracle Data Mining](#page-293-0)

# 34.2.1 Pre-Upgrade Steps

Before upgrading, you must drop any data mining models that were created in Java and any mining activities that were created in Oracle Data Miner Classic (the earlier version of Oracle Data Miner).

### **Caution:**

In Oracle Database 12*c*, Oracle Data Mining does not support a Java API, and Oracle Data Miner Classic cannot run against Oracle Database 12*c* .

### 34.2.1.1 Dropping Models Created in Java

If your 10*g* or 11*g* database contains models created in Java, use the DBMS DATA MINING. DROP MODEL routine to drop the models before upgrading the database.

### 34.2.1.2 Dropping Mining Activities Created in Oracle Data Miner Classic

If your database contains mining activities from Oracle Data Miner Classic, delete the mining activities and drop the repository before upgrading the database. Follow these steps:

- **1.** Use the Data Miner Classic user interface to delete the mining activities.
- **2.** In SQL\*Plus or SQL Developer, drop these tables:

```
DM4J$ACTIVITIES
DM4J$RESULTS
DM4J$TRANSFORMS
```
#### and these views:

```
DM4J$MODEL_RESULTS_V
DM4J$RESULTS_STATE_V
```
There must be no tables or views with the prefix  $DM4J\$  in any schema in the database after you complete these steps.

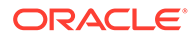

# <span id="page-290-0"></span>34.2.2 Upgrading Oracle Data Mining

Learn how to upgrade Oracle Data Mining.

After you complete the "Pre-Upgrade Steps", all models and mining metadata are fully integrated with the Oracle Database upgrade process whether you are upgrading from 11*g* or from 10*g* releases.

Upgraded models continue to work as they did in prior releases. Both upgraded models and new models that you create in the upgraded environment can make use of the new mining functionality introduced in the new release.

To upgrade a database, you can use Database Upgrade Assistant (DBUA) or you can perform a manual upgrade using export/import utilities.

### **Related Topics**

- [Pre-Upgrade Steps](#page-289-0)
- *Oracle Database Upgrade Guide*

### 34.2.2.1 Using Database Upgrade Assistant to Upgrade Oracle Data Mining

Oracle Database Upgrade Assistant provides a graphical user interface that guides you interactively through the upgrade process.

On Windows platforms, follow these steps to start the Upgrade Assistant:

- **1.** Go to the Windows **Start** menu and choose the Oracle home directory.
- **2.** Choose the **Configuration and Migration Tools** menu.
- **3.** Launch the **Upgrade Assistant**.

On Linux platforms, run the DBUA utility to upgrade Oracle Database.

### 34.2.2.1.1 Upgrading from Release 10*g*

In Oracle Data Mining 10g, data mining metadata and PL/SQL packages are stored in the DMSYS schema. In Oracle Data Mining 11*g* and 12*c*, DMSYS no longer exists; data mining metadata objects are stored in SYS.

When Oracle Database 10*g* is upgraded to 12*c*, all data mining metadata objects and PL/SQL packages are migrated from DMSYS to SYS. The DMSYS schema and its associated objects are removed after a successful migration. When DMSYS is removed, the SYS. DBA\_REGISTRY view no longer lists Oracle Data Mining as a component.

After upgrading to Oracle Database 12*c*, you can no longer switch to the Data Mining Scoring Engine (DMSE). The Scoring Engine does not exist in Oracle Database 11*g* or 12*c*.

### 34.2.2.1.2 Upgrading from Release 11*g*

If you upgrade Oracle Database 11*g* to Oracle Database 12*c*, and the database was previously upgraded from Oracle Database 10*g*, then theDMSYS schema may still be present. If the upgrade process detects DMSYS, it displays a warning message and drops DMSYS during the upgrade.

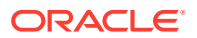

### 34.2.2.2 Using Export/Import to Upgrade Data Mining Models

If required, you can you can use a less automated approach to upgrading data mining models. You can export the models created in a previous version of Oracle Database and import them into an instance of Oracle Database 12*c*.

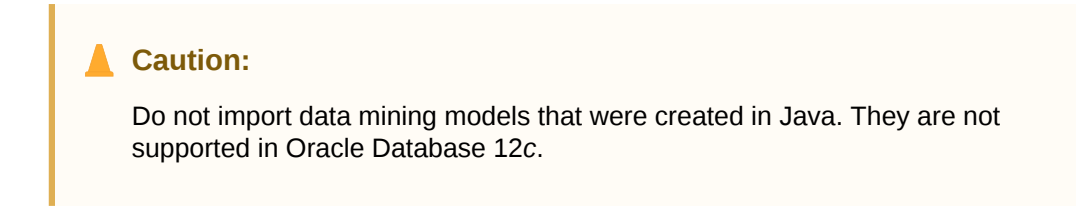

### 34.2.2.2.1 Export/Import Release 10*g* Data Mining Models

Follow the instructions for exporting and importing Data Mining models.

To export models from an instance of Oracle Database 10*g* to a dump file, follow the instructions in "Exporting and Importing Mining Models". Before importing the models from the dump file, run the DMEIDMSYS script to create the DMSYS schema in Oracle Database 12*c*.

```
SQL>CONNECT / as sysdba;
SQL>@ORACLE_HOME\RDBMS\admin\dmeidmsys.sql
SQL>EXIT;
```
### **Note:**

The TEMP tablespace must already exist in the Oracle Database 12*g* database. The DMEIDMSYS script uses the TEMP and SYSAUX tablespaces to create the DMSYS schema.

To import the dump file into the Oracle Database 12*c* database:

```
%ORACLE_HOME\bin\impdp system\<password> 
        dumpfile=<dumpfile_name> 
       directory=<directory_name>
        logfile=<logfile_name> .....
SQL>CONNECT / as sysdba;
SQL>EXECUTE dmp_sys.upgrade_models();
SQL>ALTER SYSTEM FLUSH SHARED_POOL;
SQL>ALTER SYSTEM FLUSH BUFFER CACHE;
SQL>EXIT;
```
The upgrade models script migrates all data mining metadata objects and PL/SQL packages from DMSYS to SYS and then drops DMSYS before upgrading the models.

### **ALTER SYSTEM Statement**

You can flush the Database Smart Flash Cache by issuing an ALTER SYSTEM FLUSH FLASH CACHE statement. Flushing the Database Smart Flash Cache can be useful if you need to measure the performance of rewritten queries or a suite of queries from identical starting points.

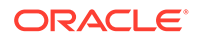

### <span id="page-292-0"></span>**Related Topics**

• [Exporting and Importing Mining Models](#page-293-0) You can export data mining models to flat files to back up work in progress or to move models to a different instance of Oracle Database Enterprise Edition (such as from a development database to a test database).

### 34.2.2.2.2 Export/Import Release 11*g* Data Mining Models

To export models from an instance of Oracle Database 11*g* to a dump file, follow the instructions in [Exporting and Importing Mining Models](#page-293-0).

**Caution:** Do not import data mining models that were created in Java. They are not supported in Oracle Database 12*c*.

To import the dump file into the Oracle Database 12*c* database:

```
%ORACLE_HOME\bin\impdp system\<password> 
        dumpfile=<dumpfile_name> 
       directory=<directory_name>
        logfile=<logfile_name> .....
SQL>CONNECT / as sysdba;
SQL>EXECUTE dmp_sys.upgrade_models();
SQL>ALTER SYSTEM flush shared_pool;
SQL>ALTER SYSTEM flush buffer cache;
SQL>EXIT;
```
### **ALTER SYSTEM Statement**

You can flush the Database Smart Flash Cache by issuing an ALTER SYSTEM FLUSH FLASH\_CACHE statement. Flushing the Database Smart Flash Cache can be useful if you need to measure the performance of rewritten queries or a suite of queries from identical starting points.

# 34.2.3 Post Upgrade Steps

Perform steps to view the upgraded database.

After upgrading the database, check the DBA\_MINING\_MODELS view in the upgraded database. The newly upgraded mining models must be listed in this view.

After you have verified the upgrade and confirmed that there is no need to downgrade, you must set the initialization parameter COMPATIBLE to 12.1.

### **Note:**

The CREATE MINING MODEL privilege must be granted to Data Mining user accounts that are used to create mining models.

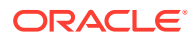

### <span id="page-293-0"></span>**Related Topics**

- [Creating a Data Mining User](#page-298-0) Explains how to create a Data Mining user.
- [Controlling Access to Mining Models and Data](#page-298-0) Understand how to create a Data Mining user and grant necessary privileges.

# 34.2.4 Downgrading Oracle Data Mining

Before downgrading the Oracle Database 12*c* database back to the previous version, ensure that no Singular Value Decomposition models or Expectation Maximization models are present. These algorithms are only available in Oracle Database 12*c*. Use the DBMS\_DATA\_MINING.DROP\_MODEL routine to drop these models before downgrading. If you do not do this, the database downgrade process terminates.

Issue the following SQL statement in SYS to verify the downgrade:

SQL>SELECT o.name FROM sys.model\$ m, sys.obj\$ o WHERE m.obj#=o.obj# AND m.version=2;

# 34.3 Exporting and Importing Mining Models

You can export data mining models to flat files to back up work in progress or to move models to a different instance of Oracle Database Enterprise Edition (such as from a development database to a test database).

All methods for exporting and importing models are based on Oracle Data Pump technology.

The DBMS\_DATA\_MINING package includes the EXPORT\_MODEL and IMPORT\_MODEL procedures for exporting and importing individual mining models. EXPORT\_MODEL and IMPORT\_MODEL use the export and import facilities of Oracle Data Pump.

- About Oracle Data Pump
- [Options for Exporting and Importing Mining Models](#page-294-0)
- [Directory Objects for EXPORT\\_MODEL and IMPORT\\_MODEL](#page-295-0)
- [Using EXPORT\\_MODEL and IMPORT\\_MODEL](#page-295-0)
- **[EXPORT and IMPORT Serialized Models](#page-297-0)**
- [Importing From PMML](#page-297-0)

### **Related Topics**

- EXPORT\_MODEL
- IMPORT\_MODEL

# 34.3.1 About Oracle Data Pump

Oracle Data Pump consists of two command-line clients and two PL/SQL packages. The command-line clients, expdp and impdp, provide an easy-to-use interface to the Data Pump export and import utilities. You can use expdp and impdp to export and import entire schemas or databases.

The Data Pump export utility writes the schema objects, including the tables and metadata that constitute mining models, to a dump file set. The Data Pump import utility retrieves the

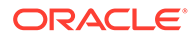

<span id="page-294-0"></span>schema objects, including the model tables and metadata, from the dump file set and restores them in the target database.

expdp and impdp cannot be used to export/import individual mining models.

### **See Also:**

*Oracle Database Utilities* for information about Oracle Data Pump and the expdp and impdp utilities

# 34.3.2 Options for Exporting and Importing Mining Models

Lists options for exporting and importing mining models.

Options for exporting and importing mining models are described in the following table.

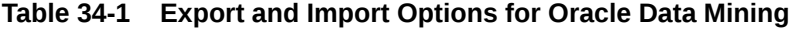

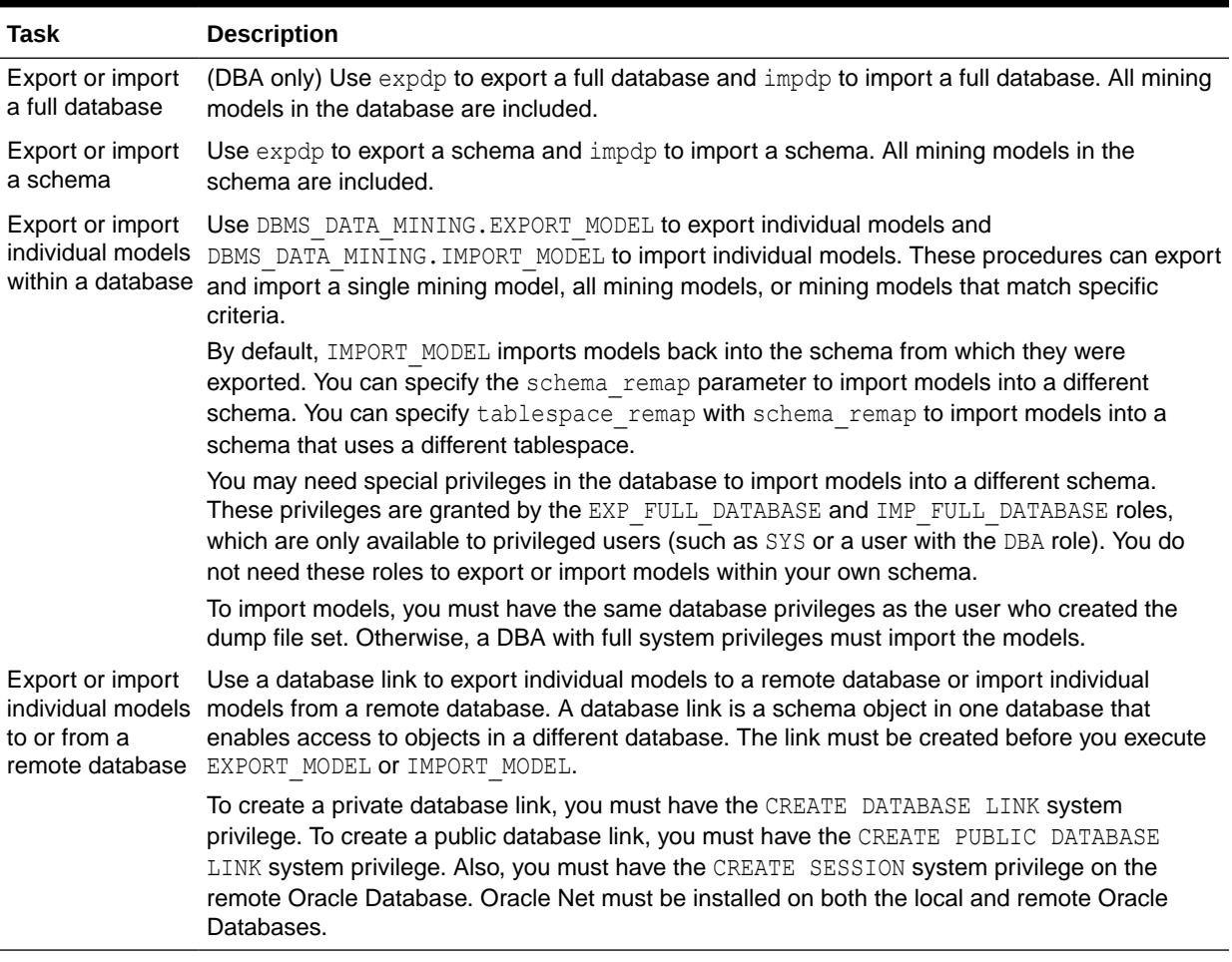

### **Related Topics**

- IMPORT\_MODEL Procedure
- EXPORT\_MODEL Procedure

• *Oracle Database SQL Language Reference*

# <span id="page-295-0"></span>34.3.3 Directory Objects for EXPORT\_MODEL and IMPORT\_MODEL

Learn how to use directory objects to identify the location of the dump file set.

EXPORT\_MODEL and IMPORT\_MODEL use a directory object to identify the location of the dump file set. A directory object is a logical name in the database for a physical directory on the host computer.

To export data mining models, you must have write access to the directory object and to the file system directory that it represents. To import data mining models, you must have read access to the directory object and to the file system directory. Also, the database itself must have access to file system directory. You must have the CREATE ANY DIRECTORY privilege to create directory objects.

The following SQL command creates a directory object named dmuser dir. The file system directory that it represents must already exist and have shared read/write access rights granted by the operating system.

CREATE OR REPLACE DIRECTORY dmuser dir AS '/dm\_path/dm\_mining';

The following SQL command gives user dmuser both read and write access to dmuser dir.

GRANT READ, WRITE ON DIRECTORY dmuser dir TO dmuser;

#### **Related Topics**

• *Oracle Database SQL Language Reference*

# 34.3.4 Using EXPORT\_MODEL and IMPORT\_MODEL

The examples illustrate various export and import scenarios with EXPORT\_MODEL and IMPORT\_MODEL.

The examples use the directory object  $dmdir$  shown in Example 34-1 and two schemas,  $dm1$ and dm2. Both schemas have data mining privileges. dm1 has two models. dm2 has one model.

SELECT owner, model name, mining function, algorithm FROM all mining models;

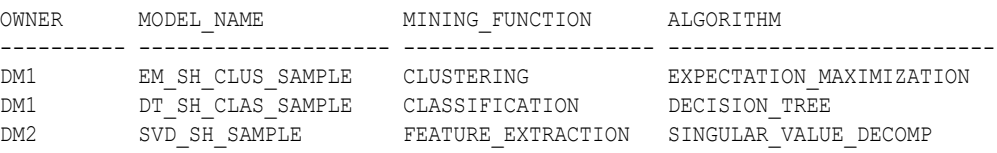

#### **Example 34-1 Creating the Directory Object**

```
-- connect as system user
CREATE OR REPLACE DIRECTORY dmdir AS '/scratch/dmuser/expimp';
GRANT READ, WRITE ON DIRECTORY dmdir TO dml;
GRANT READ, WRITE ON DIRECTORY dmdir TO dm2;
SELECT * FROM all directories WHERE directory name IN 'DMDIR';
OWNER DIRECTORY_NAME DIRECTORY_PATH
---------- -------------------------- ----------------------------------------
SYS DMDIR /scratch/dmuser/expimp
```
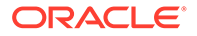

#### **Example 34-2 Exporting All Models From DM1**

```
-- connect as dm1
BEGIN
   dbms_data_mining.export_model (
                    filename => 'all_dm1',
                    directory => ' \text{dmdir}');
END;
/
```
A log file and a dump file are created in /scratch/dmuser/expimp, the physical directory associated with  $dmdir$ . The name of the log file is  $dm1$  exp 11.log. The name of the dump file is all dm101.dmp.

#### **Example 34-3 Importing the Models Back Into DM1**

The models that were exported in Example 34-2 still exist in dm1. Since an import does not overwrite models with the same name, you must drop the models before importing them back into the same schema.

```
BEGIN
  dbms_data_mining.drop_model('EM_SH_CLUS_SAMPLE');
  dbms data mining.drop model('DT SH CLAS SAMPLE');
  dbms_data_mining.import_model(
                     filename => 'all_dm101.dmp',
                    directory \Rightarrow 'DMDIR');
END;
/
SELECT model name FROM user mining models;
MODEL_NAME
-----<del>-</del>-------------------------
DT_SH_CLAS_SAMPLE
EM_SH_CLUS_SAMPLE
```
### **Example 34-4 Importing Models Into a Different Schema**

In this example, the models that were exported from dm1 in Example 34-2 are imported into dm2. The dm1 schema uses the example tablespace; the dm2 schema uses the sysaux tablespace.

```
-- CONNECT as sysdba 
BEGIN
  dbms data mining.import model (
                   filename \Rightarrow 'all d101.dmp',
                    directory => 'DMDIR',
                   schema remap => 'DM1:DM2',
                   tablespace remap => 'EXAMPLE:SYSAUX');
END;
/
-- CONNECT as dm2
SELECT model name from user mining models;
MODEL_NAME
--------------------------------------------------------------------------------
SVD_SH_SAMPLE
```
EM\_SH\_CLUS\_SAMPLE DT\_SH\_CLAS\_SAMPLE

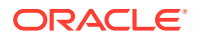

### <span id="page-297-0"></span>**Example 34-5 Exporting Specific Models**

You can export a single model, a list of models, or a group of models that share certain characteristics.

```
-- Export the model named dt sh clas sample
EXECUTE dbms data mining.export model (
            filename => 'one model',
             directory =>'DMDIR',
             model filter => 'name in (''DT SH CLAS SAMPLE'')');
-- one model01.dmp and dm1 exp 37.log are created in /scratch/dmuser/expimp
-- Export Decision Tree models
EXECUTE dbms data mining.export model(
            filename => 'algo models',
            directory \Rightarrow 'DMDIR',
             model filter => 'ALGORITHM_NAME IN (''DECISION TREE'')');
-- algo model01.dmp and dm1 exp 410.log are created in /scratch/dmuser/expimp
-- Export clustering models 
EXECUTE dbms data mining.export model(
            filename =>'func models',
            directory => 'DMDIR',
             model filter => 'FUNCTION NAME = ''CLUSTERING''');
-- func model01.dmp and dm1 exp 513.log are created in /scratch/dmuser/expimp
```
### **Related Topics**

• *Oracle Database PL/SQL Packages and Types Reference*

## 34.3.5 EXPORT and IMPORT Serialized Models

From Oracle Database Release 18c onwards, EXPORT\_SERMODEL and IMPORT\_SERMODEL procedures are available to export and import serialized models.

The serialized format allows the models to be moved to another platform (outside the database) for scoring. The model is exported in a BLOB that can be saved in a BFILE. The import routine takes the serialized content in the BLOB and the name of the model to be created with the content.

### **Related Topics**

- EXPORT\_SERMODEL Procedure
- IMPORT\_SERMODEL Procedure

### 34.3.6 Importing From PMML

You can import Regression models represented in Predictive Model Markup Language (PMML).

PMML is an XML-based standard specified by the Data Mining Group (http://www.dmg.org). Applications that are PMML-compliant can deploy PMML-compliant models that were created by any vendor. Oracle Data Mining supports the core features of PMML 3.1 for regression models.

You can import regression models represented in PMML. The models must be of type RegressionModel, either linear regression or binary logistic regression.

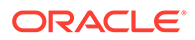

### **Related Topics**

• *Oracle Database PL/SQL Packages and Types Reference*

# <span id="page-298-0"></span>34.4 Controlling Access to Mining Models and Data

Understand how to create a Data Mining user and grant necessary privileges.

- Creating a Data Mining User
- **[System Privileges for Data Mining](#page-299-0)**
- **[Object Privileges for Mining Models](#page-300-0)**

# 34.4.1 Creating a Data Mining User

Explains how to create a Data Mining user.

A Data Mining user is a database user account that has privileges for performing data mining activities. Example 34-6 shows how to create a database user. [Example 34-7](#page-299-0) shows how to assign data mining privileges to the user.

### **Note:**

To create a user for the Data Mining sample programs, you must run two configuration scripts as described in "The Data Mining Sample Programs".

### **Example 34-6 Creating a Database User in SQL\*Plus**

**1.** Log in to SQL\*Plus with system privileges.

```
 Enter user-name: sys as sysdba
 Enter password: password
```
**2.** To create a user named dmuser, type these commands. Specify a password of your choosing.

```
CREATE USER dmuser IDENTIFIED BY password
       DEFAULT TABLESPACE USERS
        TEMPORARY TABLESPACE TEMP
       QUOTA UNLIMITED ON USERS;
Commit;
```
The USERS and TEMP tablespace are included in the pre-configured database that Oracle ships with the database media. USERS is used mostly by demo users; it is appropriate for running the sample programs described in "The Data Mining Sample Programs". TEMP is the temporary tablespace that is shared by most database users.

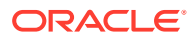

<span id="page-299-0"></span>**Note:**

Tablespaces for Data Mining users must be assigned according to standard DBA practices, depending on system load and system resources.

**3.** To login as dmuser, type the following.

```
CONNECT dmuser
Enter password: password
```
#### **Related Topics**

• [The Data Mining Sample Programs](#page-303-0) Describes the data mining sample programs that ship with Oracle Database.

### **See Also:**

*Oracle Database SQL Language Reference* for the complete syntax of the CREATE USER statement

### 34.4.1.1 Granting Privileges for Data Mining

You must have the CREATE MINING MODEL privilege to create models in your own schema. You can perform any operation on models that you own. This includes applying the model, adding a cost matrix, renaming the model, and dropping the model.

The GRANT statements in the following example assign a set of basic data mining privileges to the dmuser account. Some of these privileges are not required for all mining activities, however it is prudent to grant them all as a group.

Additional system and object privileges are required for enabling or restricting specific mining activities.

#### **Example 34-7 Privileges Required for Data Mining**

GRANT CREATE MINING MODEL TO dmuser; GRANT CREATE SESSION TO dmuser; GRANT CREATE TABLE TO dmuser; GRANT CREATE VIEW TO dmuser; GRANT EXECUTE ON CTXSYS.CTX\_DDL TO dmuser;

READ or SELECT privileges are required for data that is not in your schema. For example, the following statement grants SELECT access to the sh.customers table.

GRANT SELECT ON sh.customers TO dmuser;

### 34.4.2 System Privileges for Data Mining

Learn different privileges to control operations on mining models.

A system privilege confers the right to perform a particular action in the database or to perform an action on a type of schema objects. For example, the privileges to create tablespaces and to delete the rows of any table in a database are system privileges.

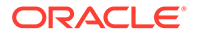

<span id="page-300-0"></span>You can perform specific operations on mining models in other schemas if you have the appropriate system privileges. For example, CREATE ANY MINING MODEL enables you to create models in other schemas. SELECT ANY MINING MODEL enables you to apply models that reside in other schemas. You can add comments to models if you have the COMMENT ANY MINING MODEL privilege.

To grant a system privilege, you must either have been granted the system privilege with the ADMIN OPTION or have been granted the GRANT ANY PRIVILEGE system privilege.

The system privileges listed in the following table control operations on mining models.

| <b>System Privilege</b>  | Allows you to                                                                                                    |  |
|--------------------------|----------------------------------------------------------------------------------------------------|--|
| CREATE MINING MODEL      | Create mining models in your own schema.                                                                         |  |
| CREATE ANY MINING MODEL  | Create mining models in any schema.                                                                              |  |
| ALTER ANY MINING MODEL   | Change the name or cost matrix of any mining model in any<br>schema.                                             |  |
| DROP ANY MINING MODEL    | Drop any mining model in any schema.                                                                             |  |
| SELECT ANY MINING MODEL  | Apply a mining model in any schema, also view model<br>details in any schema.                                    |  |
| COMMENT ANY MINING MODEL | Add a comment to any mining model in any schema.)                                                                |  |
| AUDIT ADMIN role         | Generate an audit trail for any mining model in any schema.<br>(See Oracle Database Security Guide for details.) |  |

**Table 34-2 System Privileges for Data Mining**

#### **Example 34-8 Grant System Privileges for Data Mining**

The following statements allow dmuser to score data and view model details in any schema as long as SELECT access has been granted to the data. However, dmuser can only create models in the dmuser schema.

GRANT CREATE MINING MODEL TO dmuser; GRANT SELECT ANY MINING MODEL TO dmuser;

The following statement revokes the privilege of scoring or viewing model details in other schemas. When this statement is executed, dmuser can only perform data mining activities in the dmuser schema.

REVOKE SELECT ANY MINING MODEL FROM dmuser;

#### **Related Topics**

- [Adding a Comment to a Mining Model](#page-301-0)
- *Oracle Database Security Guide*

# 34.4.3 Object Privileges for Mining Models

An object privilege confers the right to perform a particular action on a specific schema object. For example, the privilege to delete rows from the SH. PRODUCTS table is an example of an object privilege.

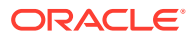

<span id="page-301-0"></span>You automatically have all object privileges for schema objects in your own schema. You can grant object privilege on objects in your own schema to other users or roles.

The object privileges listed in the following table control operations on specific mining models.

**Table 34-3 Object Privileges for Mining Models**

| <b>Object Privilege</b> | Allows you to                                                                           |  |
|-------------------------|-----------------------------------------------------------------------------------------|--|
| ALTER MINING MODEL      | Change the name or cost matrix of the specified mining model object.                    |  |
|                         | SELECT MINING MODEL Apply the specified mining model object and view its model details. |  |

#### **Example 34-9 Grant Object Privileges on Mining Models**

The following statements allow dmuser to apply the model testmodel to the sales table, specifying different cost matrixes with each apply. The user dmuser can also rename the model testmodel. The testmodel model and sales table are in the sh schema, not in the dmuser schema.

GRANT SELECT ON MINING MODEL sh.testmodel TO dmuser; GRANT ALTER ON MINING MODEL sh.testmodel TO dmuser; GRANT SELECT ON sh.sales TO dmuser;

The following statement prevents dmuser from renaming or changing the cost matrix of testmodel. However, dmuser can still apply testmodel to the sales table.

REVOKE ALTER ON MINING MODEL sh.testmodel FROM dmuser;

# 34.5 Auditing and Adding Comments to Mining Models

Mining model objects support SQL COMMENT and AUDIT statements.

## 34.5.1 Adding a Comment to a Mining Model

Comments can be used to associate descriptive information with a database object. You can associate a comment with a mining model using a SQL COMMENT statement.

COMMENT ON MINING MODEL *schema\_name.model\_name* IS *string*;

### **Note:**

To add a comment to a model in another schema, you must have the COMMENT ANY MINING MODEL system privilege.

To drop a comment, set it to the empty '' string.

The following statement adds a comment to the model DT\_SH\_CLAS\_SAMPLE in your own schema.

COMMENT ON MINING MODEL dt\_sh\_clas\_sample IS 'Decision Tree model predicts promotion response';

You can view the comment by querying the catalog view USER MINING MODELS.

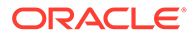

SELECT model name, mining function, algorithm, comments FROM user mining models;

```
MODEL NAME MINING FUNCTION ALGORITHM COMMENTS
----------------- ---------------- -------------- -----------------------------------------------
DT_SH_CLAS_SAMPLE CLASSIFICATION DECISION_TREE Decision Tree model predicts promotion
response
```
To drop this comment from the database, issue the following statement:

```
COMMENT ON MINING MODEL dt_sh_clas_sample '';
```
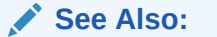

- [Table 34-2](#page-300-0)
- *Oracle Database SQL Language Reference* for details about SQL COMMENT statements

## 34.5.2 Auditing Mining Models

The Oracle Database auditing system is a powerful, highly configurable tool for tracking operations on schema objects in a production environment. The auditing system can be used to track operations on data mining models.

# **Note:** To audit mining models, you must have the AUDIT ADMIN role.

Unified auditing is documented in *Oracle Database Security Guide*. However, the full unified auditing system is not enabled by default. Instructions for migrating to unified auditing are provided in *Oracle Database Upgrade Guide*.

### **See Also:**

- "Auditing Oracle Data Mining Events" in *Oracle Database Security Guide* for details about auditing mining models
- "Monitoring Database Activity with Auditing" in *Oracle Database Security Guide* for a comprehensive discussion of unified auditing in Oracle Database
- "About the Unified Auditing Migration Process for Oracle Database" in *Oracle Database Upgrade Guide* for information about migrating to unified auditing
- *Oracle Database Upgrade Guide*

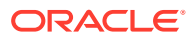

# <span id="page-303-0"></span>35 The Data Mining Sample Programs

Describes the data mining sample programs that ship with Oracle Database.

- About the Data Mining Sample Programs
- [Installing the Data Mining Sample Programs](#page-304-0)
- **[The Data Mining Sample Data](#page-305-0)**

# 35.1 About the Data Mining Sample Programs

You can learn a great deal about the Oracle Data Mining application programming interface (API) from the data mining sample programs. The programs illustrate typical approaches to data preparation, algorithm selection, algorithm tuning, testing, and scoring.

The programs are easy to use. They include extensive inline comments to help you understand the code. They delete all temporary objects on exit; you can run the programs repeatedly without setup or cleanup.

The data mining sample programs are installed with Oracle Database Examples in the demo directory under Oracle Home. The demo directory contains sample programs that illustrate many features of Oracle Database. You can locate the data mining files by doing a directory listing of dm\*.sql. The following example shows this directory listing on a Linux system.

Note that the directory listing in the following example includes one file,  $dm$  hdemo.sql, that is *not* a data mining program.

### **Example 35-1 Directory Listing of the Data Mining Sample Programs**

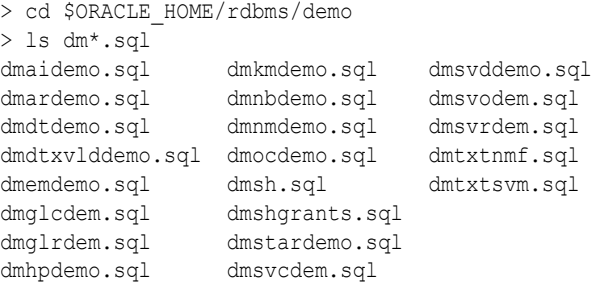

The data mining sample programs create a set of mining models in the user's schema. After executing the programs, you can list the models with a query like the one in the following example.

### **Example 35-2 Models Created by the Sample Programs**

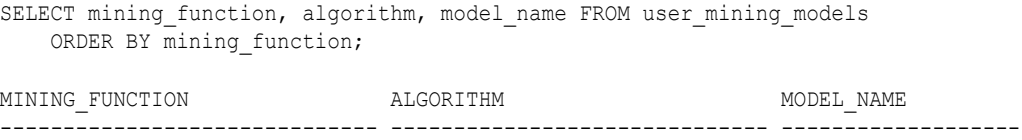

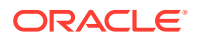

<span id="page-304-0"></span>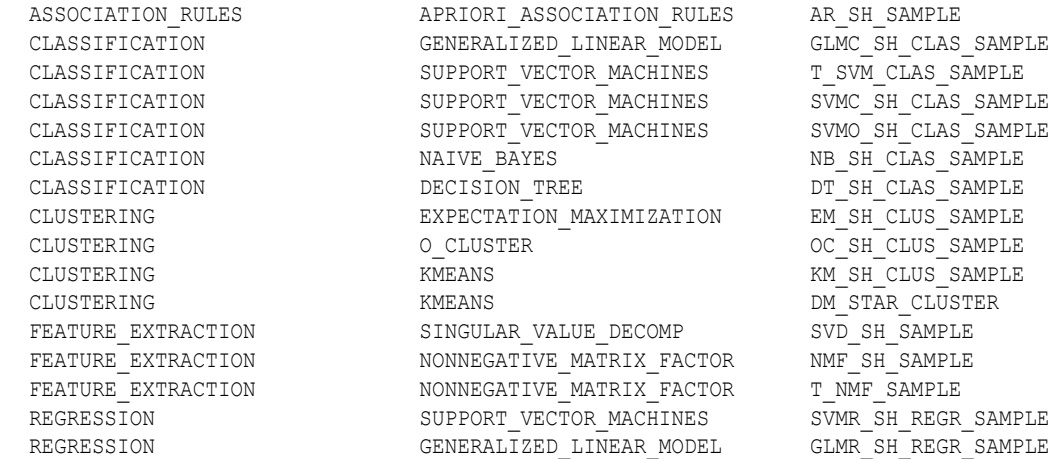

# 35.2 Installing the Data Mining Sample Programs

Learn how to install Data Mining sample programs.

The data mining sample programs require:

- Oracle Database Enterprise Edition with the Advanced Analytics option
- Oracle Database sample schemas
- Oracle Database Examples
- A data mining user account
- Execution of dmshgrants.sql by a system administrator
- Execution of  $dmsh,sq1$  by the data mining user

Follow these steps to install the data mining sample programs:

- **1.** Install or obtain access to Oracle Database 12*c* Enterprise Edition with the Advanced Analytics option. To install the Database, see the installation instructions for your platform at Oracle Database 18c Release.
- **2.** Ensure that the sample schemas are installed in the database. The sample schemas are installed by default with Oracle Database. See *Oracle Database Sample Schemas*for details about the sample schemas.
- **3.** Verify that Oracle Database Examples has been installed with the database, or install it locally. Oracle Database Examples loads the Database sample programs into the rdbms/demo directory under Oracle home. See *Oracle Database Examples Installation Guide* for installation instructions.
- **4.** Verify that a data mining user account has been created, or create it yourself if you have administrative privileges. See "Creating a Data Mining User".
- **5.** Ask your system administrator to run dmshgrants.sql, or run it yourself if you have administrative privileges. dmshgrants grants the privileges that are required for running the sample programs. These include SELECT access to tables in the SH schema as described in "The Data Mining Sample Data" and the system privileges listed in the following table.

Pass the name of the data mining user to dmshgrants.

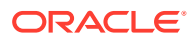

```
SQL> CONNECT sys / as sysdba
Enter password: sys_password
Connected.
SQL> @ $ORACLE_HOME/rdbms/demo/dmshgrants dmuser
```
### **Table 35-1 System Privileges Granted by dmshgrants.sql to the Data Mining User**

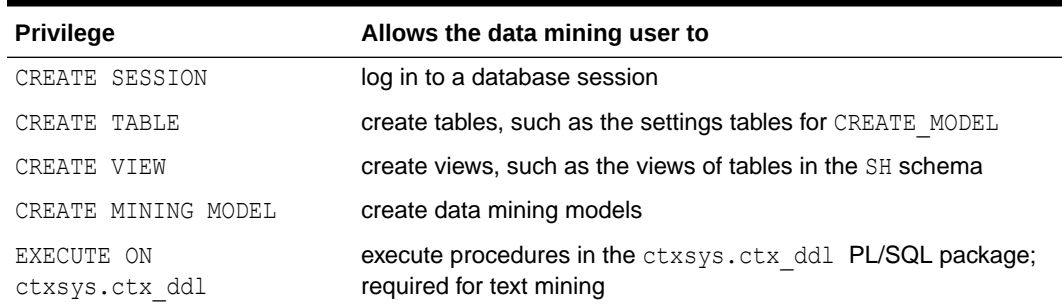

**6.** Connect to the database as the data mining user and run dmsh.sql. This script creates views of the sample data in the schema of the data mining user.

```
SQL> CONNECT dmuser
Enter password: dmuser_password
Connected.
SQL> @ $ORACLE HOME/rdbms/demo/dmsh
```
#### **Related Topics**

- *Oracle Database Sample Schemas*
- *Oracle Database Examples Installation Guide*
- [Creating a Data Mining User](#page-298-0) Explains how to create a Data Mining user.

# 35.3 The Data Mining Sample Data

The data used by the sample data mining programs is based on these tables in the SH schema:

```
SH.CUSTOMERS 
SH.SALES 
SH.PRODUCTS 
SH.SUPPLEMENTARY_DEMOGRAPHICS
SH.COUNTRIES
```
The dmshgrants script grants SELECT access to the tables in SH. The dmsh.sql script creates views of the SH tables in the schema of the data mining user. The views are described in the following table:

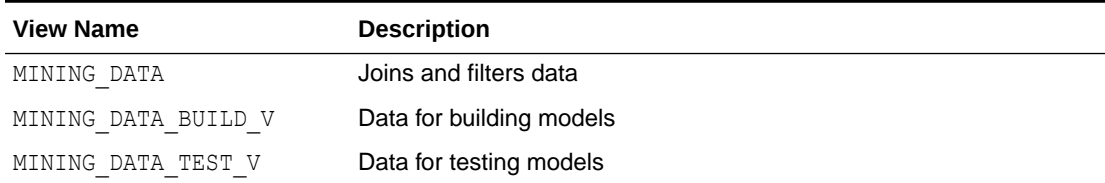

### **Table 35-2 The Data Mining Sample Data**

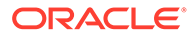

| <b>View Name</b>        | <b>Description</b>                         |
|-------------------------|--------------------------------------------|
| MINING DATA APPLY V     | Data to be scored                          |
| MINING BUILD TEXT       | Data for building models that include text |
| MINING TEST TEXT        | Data for testing models that include text  |
| MINING APPLY TEXT       | Data, including text columns, to be scored |
| MINING DATA ONE CLASS V | Data for anomaly detection                 |

**Table 35-2 (Cont.) The Data Mining Sample Data**

The association rules program creates its own transactional data.

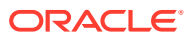

# Part V Oracle Data Mining API Reference

Learn about Oracle Data Mining PL/SQL packages, data dictionary views, and data mining SQL scoring functions.

- [PL/SQL Packages](#page-308-0)
- [Data Dictionary Views](#page-586-0)
- [SQL Scoring Functions](#page-593-0)

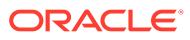

# <span id="page-308-0"></span>36 PL/SQL Packages

Learn how to create, evaluate, and query data mining models through Data Mining PL/SQL packages.

- DBMS\_DATA\_MINING
- [DBMS\\_DATA\\_MINING\\_TRANSFORM](#page-471-0)
- [DBMS\\_PREDICTIVE\\_ANALYTICS](#page-575-0)

# 36.1 DBMS\_DATA\_MINING

The DBMS\_DATA\_MINING package is the application programming interface for creating, evaluating, and querying data mining models.

This chapter contains the following topics:

- [Overview](#page-309-0)
- [Security Model](#page-310-0)
- [Mining Functions](#page-310-0)
- **[Model Settings](#page-312-0)**
- **[Solver Settings](#page-349-0)**
- **[Datatypes](#page-351-0)**
- [Summary of DBMS\\_DATA\\_MINING Subprograms](#page-356-0)

### **See Also:**

- *Oracle Data Mining Concepts*
- *Oracle Data Mining User's Guide*
- [DBMS\\_DATA\\_MINING\\_TRANSFORM](#page-471-0)
- [DBMS\\_PREDICTIVE\\_ANALYTICS](#page-575-0)

# 36.1.1 Using DBMS\_DATA\_MINING

This section contains topics that relate to using the DBMS\_DATA\_MINING package.

- **[Overview](#page-309-0)**
- **[Security Model](#page-310-0)**
- **[Mining Functions](#page-310-0)**
- **[Model Settings](#page-312-0)**

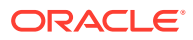

### **[Datatypes](#page-351-0)**

### <span id="page-309-0"></span>36.1.1.1 DBMS\_DATA\_MINING Overview

Oracle Data Mining supports both supervised and unsupervised data mining. Supervised data mining predicts a target value based on historical data. Unsupervised data mining discovers natural groupings and does not use a target. You can use Oracle Data Mining to mine structured data and unstructured text.

Supervised data mining functions include:

- **Classification**
- **Regression**
- Feature Selection (Attribute Importance)

Unsupervised data mining functions include:

- Clustering
- **Association**
- **Feature Extraction**
- Anomaly Detection

The steps you use to build and apply a mining model depend on the data mining function and the algorithm being used. The algorithms supported by Oracle Data Mining are listed in Table 36-1.

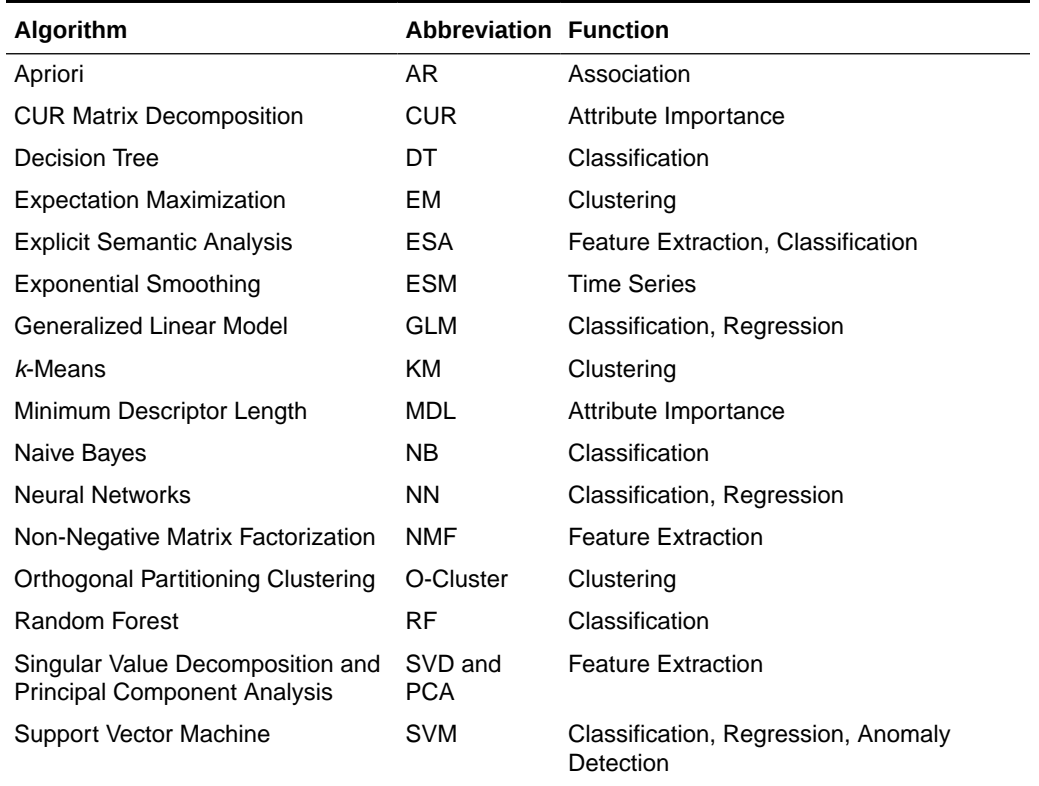

#### **Table 36-1 Oracle Data Mining Algorithms**

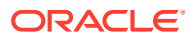

<span id="page-310-0"></span>Oracle Data Mining supports more than one algorithm for the classification, regression, clustering, and feature extraction mining functions. Each of these mining functions has a default algorithm, as shown in Table 36-2.

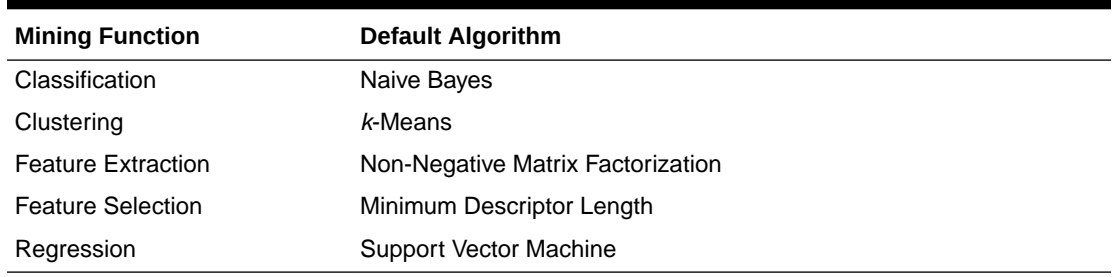

#### **Table 36-2 Oracle Data Mining Default Algorithms**

### 36.1.1.2 DBMS\_DATA\_MINING Security Model

The DBMS\_DATA\_MINING package is owned by user SYS and is installed as part of database installation. Execution privilege on the package is granted to public. The routines in the package are run with invokers' rights (run with the privileges of the current user).

The DBMS DATA MINING package exposes APIs that are leveraged by the Oracle Data Mining component of the Advanced Analytics Option. Users who wish to create mining models in their own schema require the CREATE MINING MODEL system privilege. Users who wish to create mining models in other schemas require the CREATE ANY MINING MODEL system privilege.

Users have full control over managing models that exist within their own schema. Additional system privileges necessary for managing data mining models in other schemas include ALTER ANY MINING MODEL, DROP ANY MINING MODEL, SELECT ANY MINING MODEL, COMMENT ANY MINING MODEL, and AUDIT ANY.

Individual object privileges on mining models, ALTER MINING MODEL and SELET MINING MODEL, can be used to selectively grant privileges on a model to a different user.

### **See Also:**

*Oracle Data Mining User's Guide* for more information about the security features of Oracle Data Mining

### 36.1.1.3 DBMS\_DATA\_MINING — Mining Functions

A data mining **function** refers to the methods for solving a given class of data mining problems.

The mining function must be specified when a model is created. (See [CREATE\\_MODEL](#page-400-0) [Procedure](#page-400-0).)

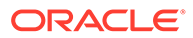

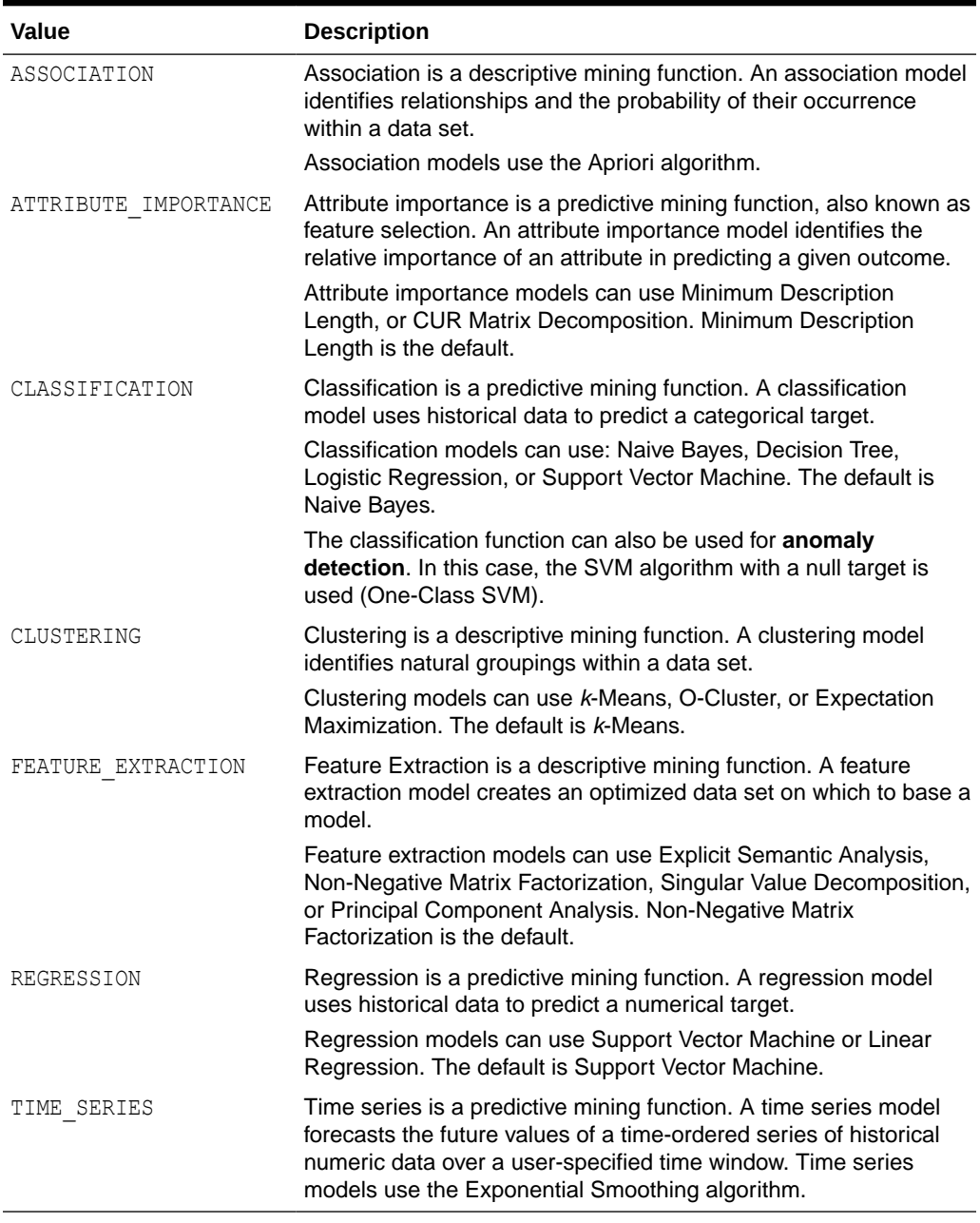

### **Table 36-3 Mining Functions**

### See Also:

*Oracle Data Mining Concepts* for more information about mining functions

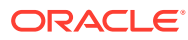

# <span id="page-312-0"></span>36.1.2 DBMS\_DATA\_MINING — Model Settings

Oracle Data Mining uses settings to specify the algorithm and other characteristics of a model. Some settings are general, some are specific to a mining function, and some are specific to an algorithm.

All settings have default values. If you want to override one or more of the settings for a model, you must create a settings table. The settings table must have the column names and datatypes shown in the following table.

**Table 36-4 Required Columns in the Model Settings Table**

| <b>Column Name</b> | Datatype        |
|--------------------|-----------------|
| SETTING NAME       | VARCHAR2 (30)   |
| SETTING VALUE      | VARCHAR2 (4000) |

The information you provide in the settings table is used by the model at build time. The name of the settings table is an optional argument to the [CREATE\\_MODEL Procedure.](#page-400-0)

You can find the settings used by a model by querying the data dictionary view ALL MINING MODEL SETTINGS. This view lists the model settings used by the mining models to which you have access. All the setting values are included in the view, whether default or user-specified.

# **See Also:** • ALL\_MINING\_MODEL\_SETTINGS in *Oracle Database Reference* • *Oracle Data Mining User's Guide* for information about specifying model settings

### 36.1.2.1 DBMS\_DATA\_MINING — Algorithm Names

The ALGO NAME setting specifies the model algorithm.

The values for the ALGO\_NAME setting are listed in the following table.

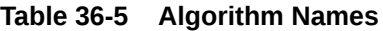

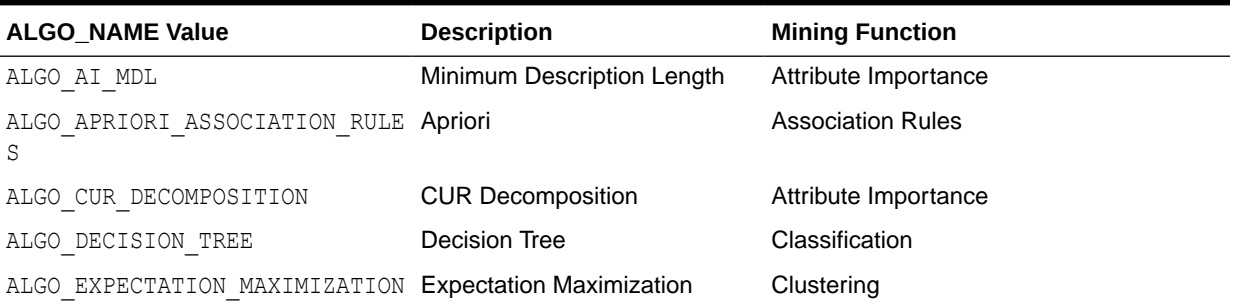

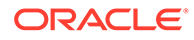

<span id="page-313-0"></span>**Table 36-5 (Cont.) Algorithm Names**

| <b>ALGO_NAME Value</b>                                   | <b>Description</b>                        | <b>Mining Function</b>                                               |
|----------------------------------------------------------|-------------------------------------------|----------------------------------------------------------------------|
| ALGO EXPLICIT SEMANTIC ANALYS Explicit Semantic Analysis |                                           | <b>Feature Extraction</b>                                            |
|                                                          |                                           | Classification                                                       |
| ALGO EXPONENTIAL SMOOTHING                               | <b>Exponential Smoothing</b>              | <b>Time Series</b>                                                   |
| ALGO EXTENSIBLE LANG                                     | Language used for extensible<br>algorithm | All mining functions supported                                       |
| ALGO GENERALIZED LINEAR MODEL                            | <b>Generalized Linear Model</b>           | Classification, Regression; also Feature<br>Selection and Generation |
| ALGO KMEANS                                              | Enhanced k Means                          | Clustering                                                           |
| ALGO NAIVE BAYES                                         | Naive Bayes                               | Classification                                                       |
| ALGO NEURAL NETWORK                                      | <b>Neural Network</b>                     | Classification                                                       |
| ALGO NONNEGATIVE MATRIX FACTO<br>R                       | Non-Negative Matrix<br>Factorization      | <b>Feature Extraction</b>                                            |
| ALGO_O_CLUSTER                                           | O-Cluster                                 | Clustering                                                           |
| ALGO RANDOM FOREST                                       | Random Forest                             | Classification                                                       |
| ALGO SINGULAR VALUE DECOMP                               | Singular Value Decomposition              | <b>Feature Extraction</b>                                            |
| ALGO SUPPORT VECTOR MACHINES                             | <b>Support Vector Machine</b>             | <b>Classification and Regression</b>                                 |

**See Also:**

*Oracle Data Mining Concepts* for information about algorithms

## 36.1.2.2 DBMS\_DATA\_MINING — Automatic Data Preparation

Oracle Data Mining supports fully Automatic Data Preparation (ADP), user-directed general data preparation, and user-specified embedded data preparation. The PREP<sup>+</sup> settings enable the user to request fully automated or user-directed general data preparation. By default, fully Automatic Data Preparation (PREP\_AUTO\_ON) is enabled.

When you enable Automatic Data Preparation, the model uses heuristics to transform the build data according to the requirements of the algorithm. Instead of fully Automatic Data Preparation, the user can request that the data be shifted and/or scaled with the PREP\_SCALE\* and PREP\_SHIFT\* settings. The transformation instructions are stored with the model and reused whenever the model is applied. Refer to Model Detail Views, *Oracle Data Mining User's Guide*.

You can choose to supplement Automatic Data Preparations by specifying additional transformations in the xform list parameter when you build the model. (See "[CREATE\\_MODEL Procedure](#page-400-0)".)

If you do not use Automatic Data Preparation *and* do not specify transformations in the xform list parameter to CREATE\_MODEL, you must implement your own transformations separately in the build, test, and scoring data. You must take special care to implement the exact same transformations in each data set.

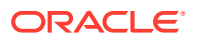

<span id="page-314-0"></span>If you do not use Automatic Data Preparation, but you *do* specify transformations in the xform list parameter to CREATE\_MODEL, Oracle Data Mining embeds the transformation definitions in the model and prepares the test and scoring data to match the build data.

The values for the  $\texttt{PREF}\xspace_\star$  setting are described in the following table.

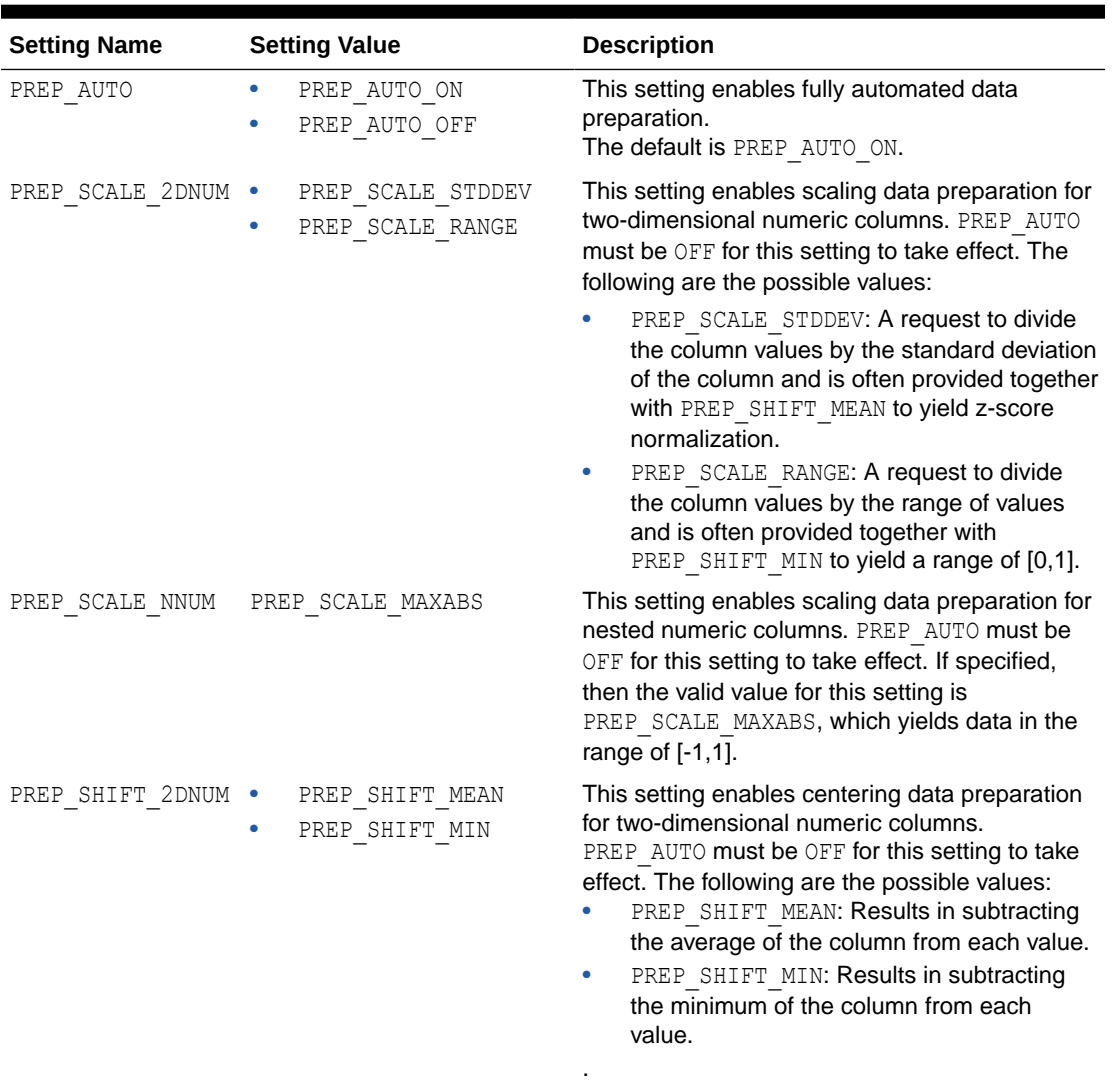

### **Table 36-6 PREP\_\* Setting**

### **See Also:**

*Oracle Data Mining User's Guide* for information about data transformations

### 36.1.2.3 DBMS\_DATA\_MINING — Mining Function Settings

The settings described in this table apply to a mining function.

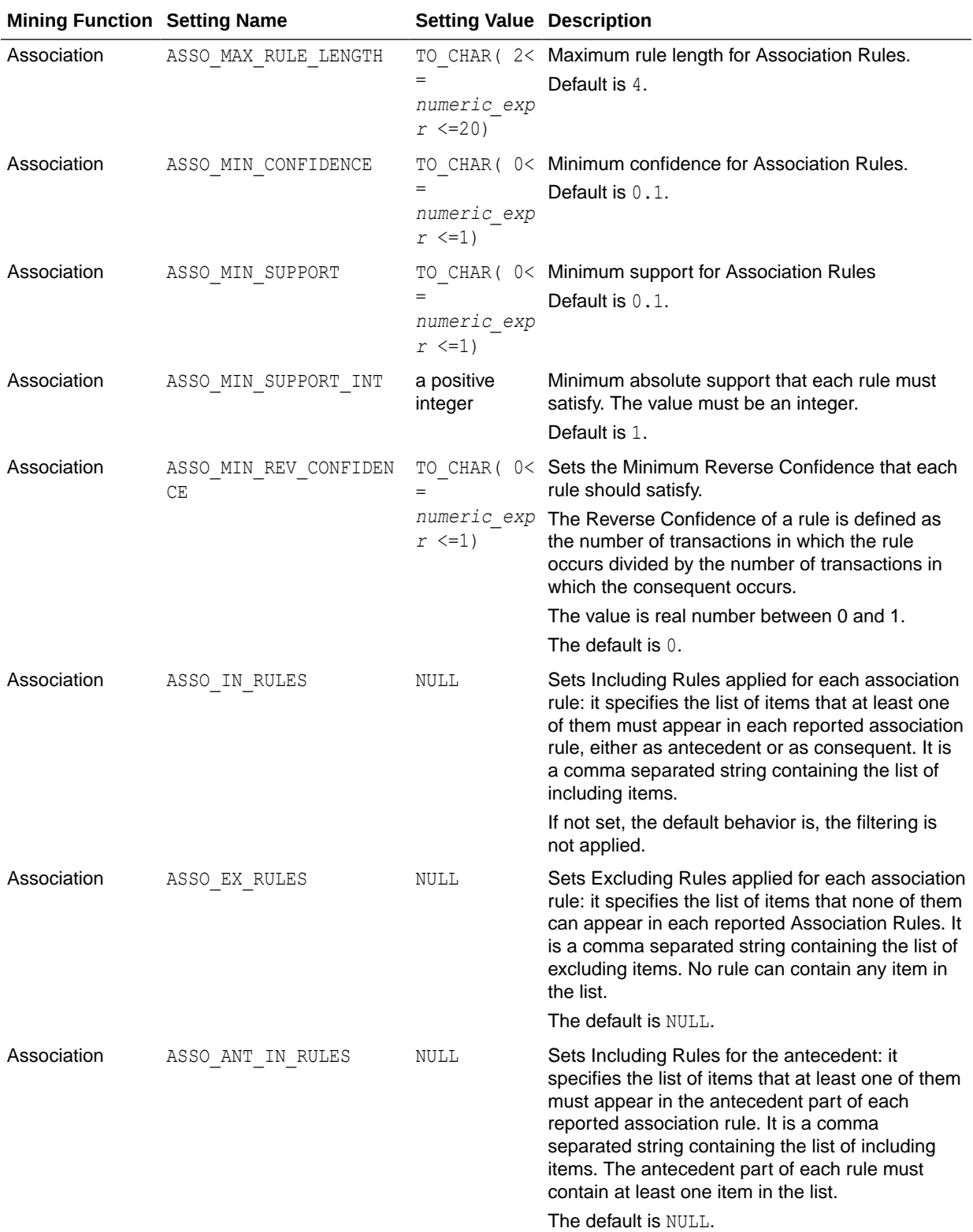

### **Table 36-7 Mining Function Settings**

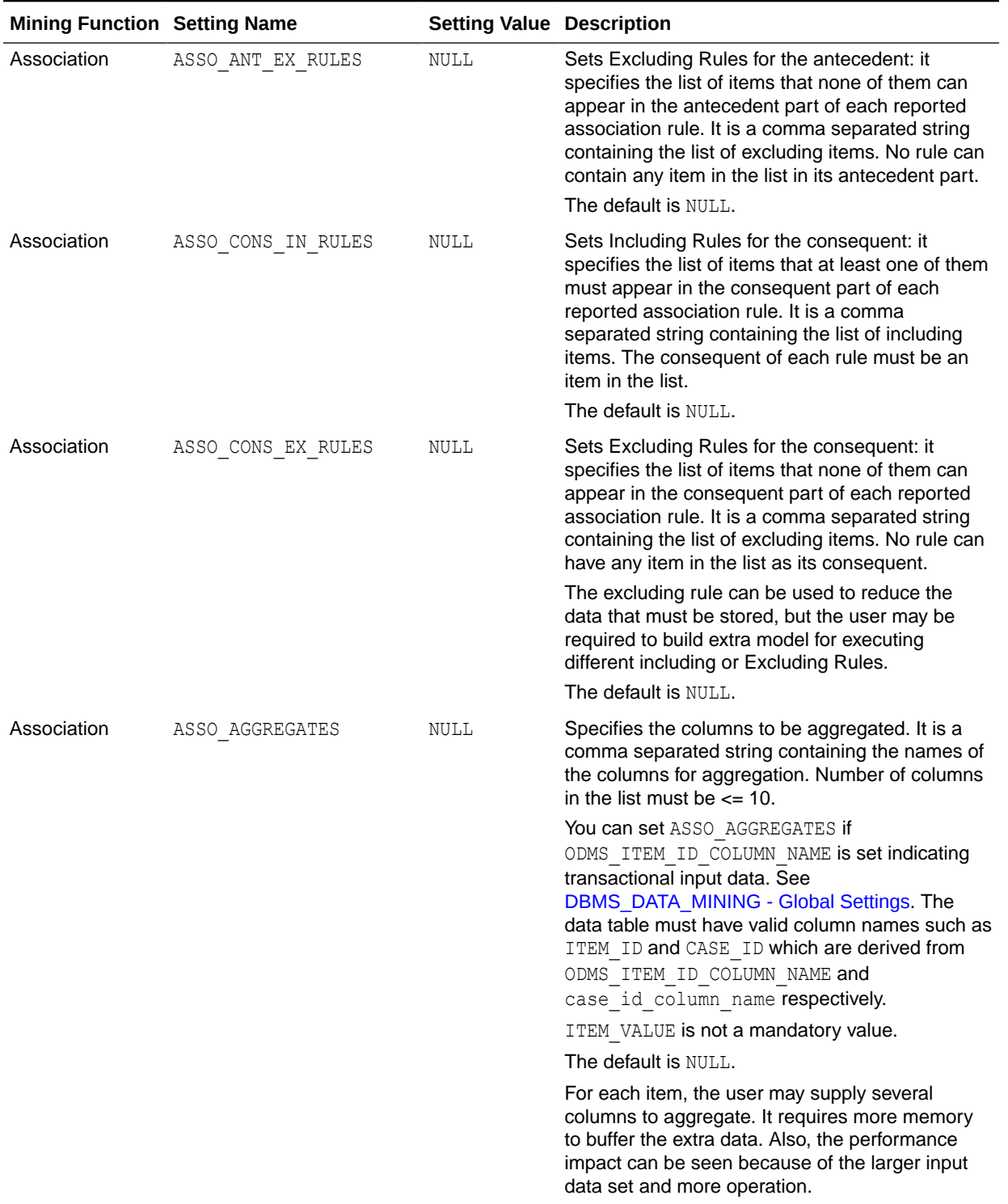

### **Table 36-7 (Cont.) Mining Function Settings**

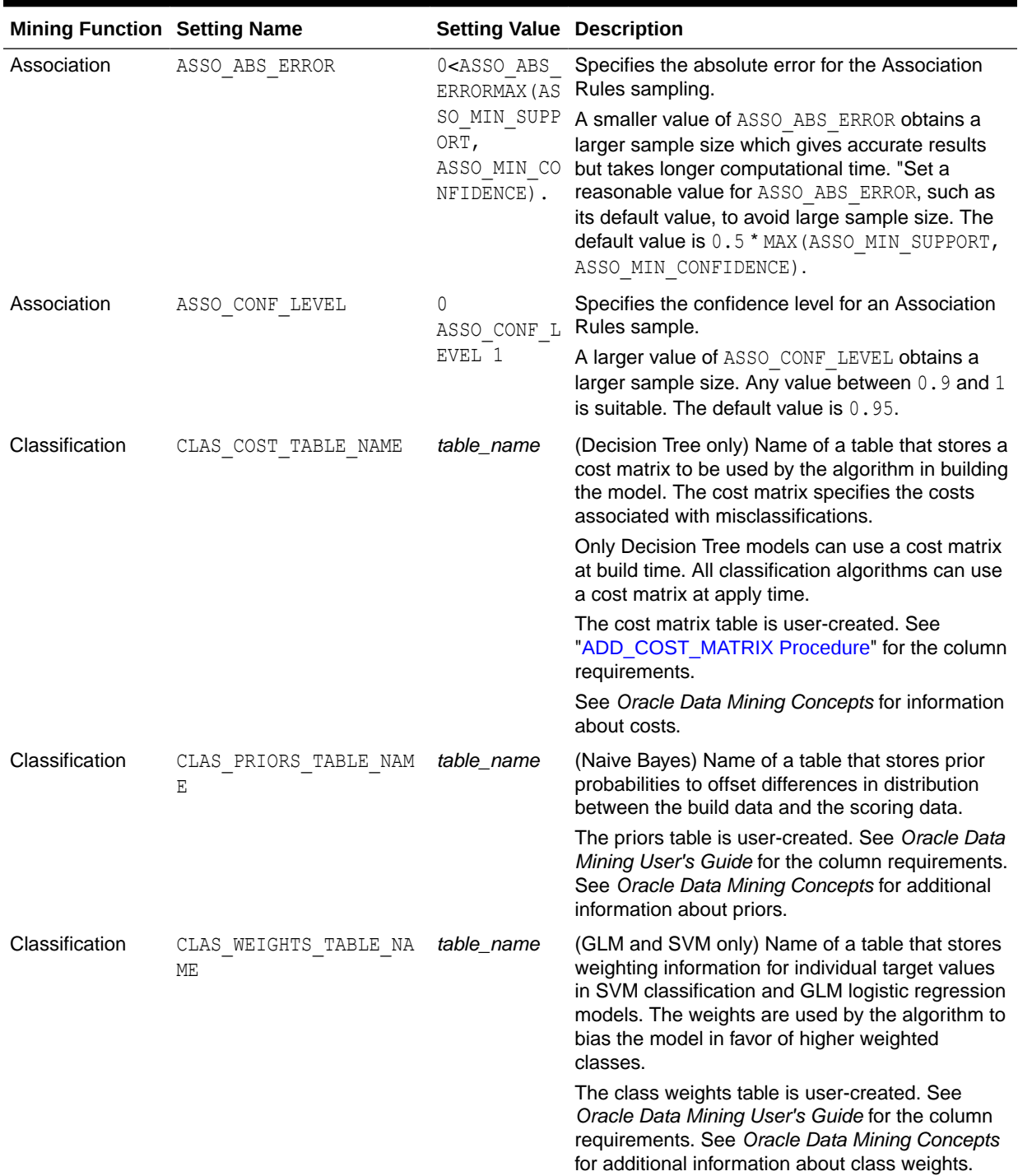

### **Table 36-7 (Cont.) Mining Function Settings**

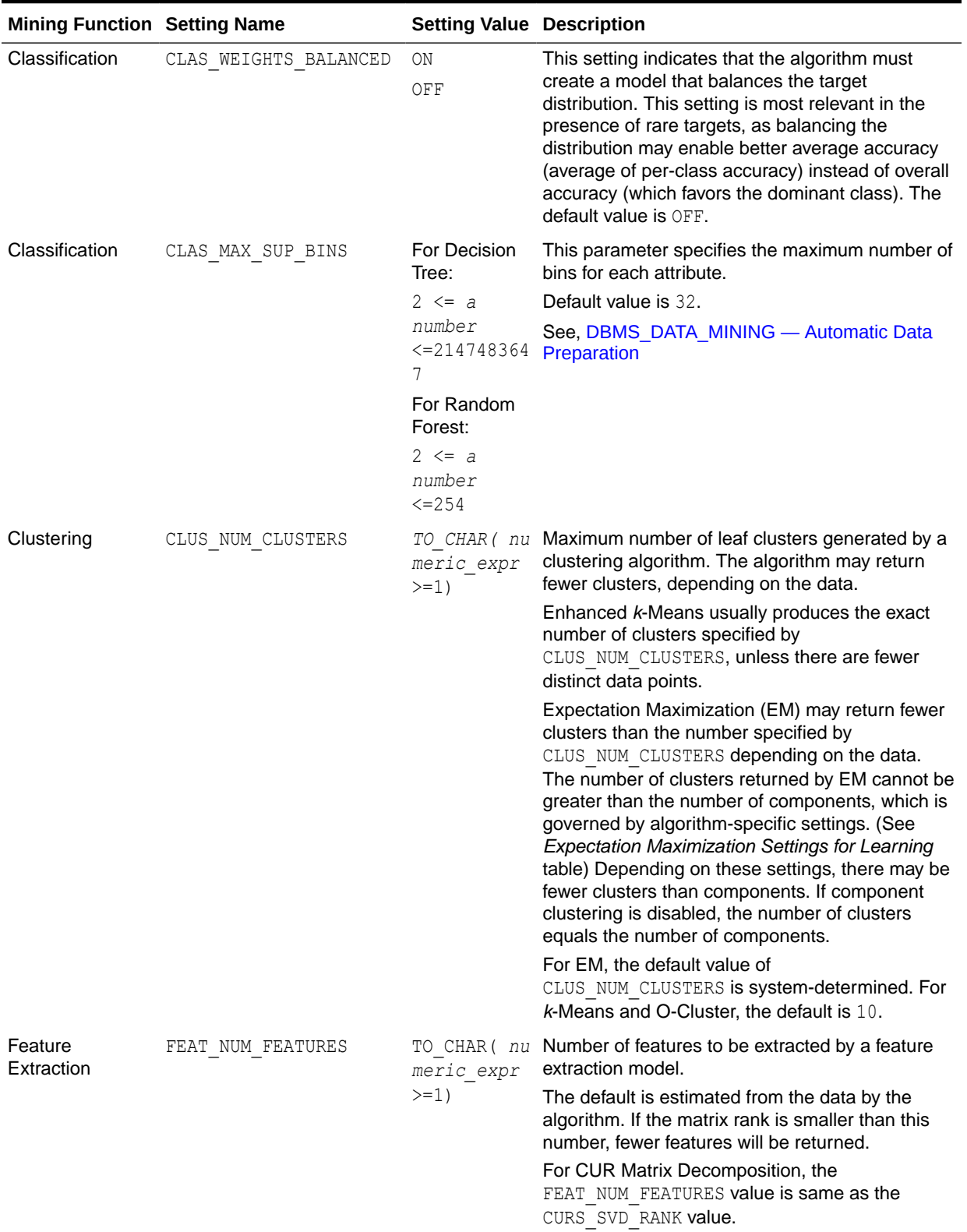

### **Table 36-7 (Cont.) Mining Function Settings**

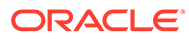

### **See Also:**

*Oracle Data Mining Concepts* for information about mining functions

# <span id="page-319-0"></span>36.1.2.4 DBMS\_DATA\_MINING — Global Settings

The configuration settings in this table are applicable to any type of model, but are currently only implemented for specific algorithms.

**Table 36-8 Global Settings**

| <b>Setting Name</b>          | <b>Setting Value</b> | <b>Description</b>                                                                                                    |
|------------------------------|----------------------|----------------------------------------------------------------------------------------------------|
| ODMS ITEM ID COLUMN NAM<br>Е | column name          | (Association Rules only) Name of a column that<br>contains the items in a transaction. When this setting<br>is specified, the algorithm expects the data to be<br>presented in native transactional format, consisting of<br>two columns:                                                                                                    |
|                              |                      | Case ID, either categorical or numeric<br>Item ID, either categorical or numeric<br>A typical example of transactional data is market<br>basket data, wherein a case represents a basket that<br>may contain many items. Each item is stored in a<br>separate row, and many rows may be needed to<br>represent a case. The case ID values do not uniquely<br>identify each row. Transactional data is also called<br>multi-record case data. |
|                              |                      | Association Rules is normally used with transactional<br>data, but it can also be applied to single-record case<br>data (similar to other algorithms).                                                                                                    |
|                              |                      | For more information about single-record and multi-<br>record case data, see Oracle Data Mining User's<br>Guide.                                                                                                    |

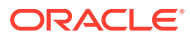

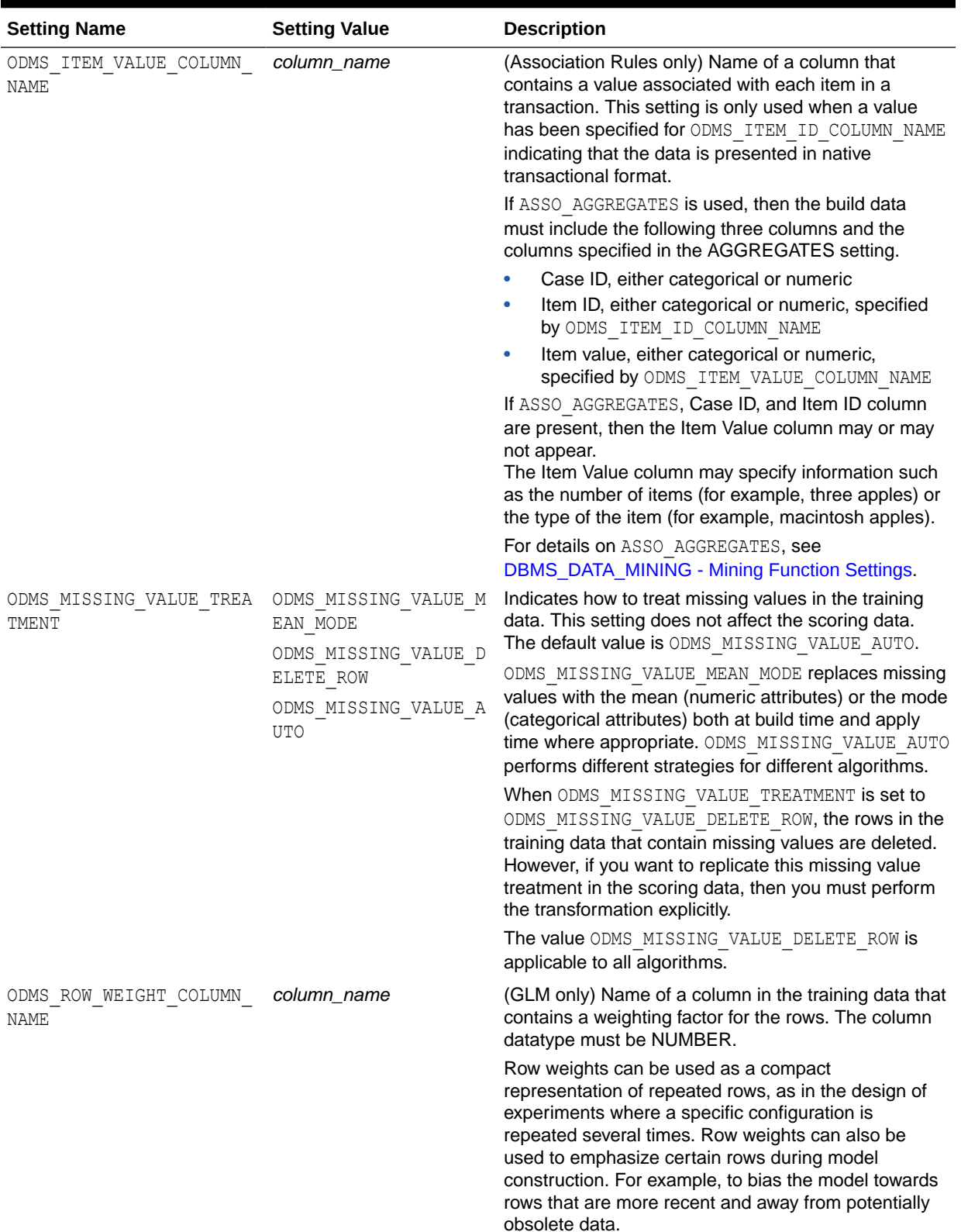

### **Table 36-8 (Cont.) Global Settings**

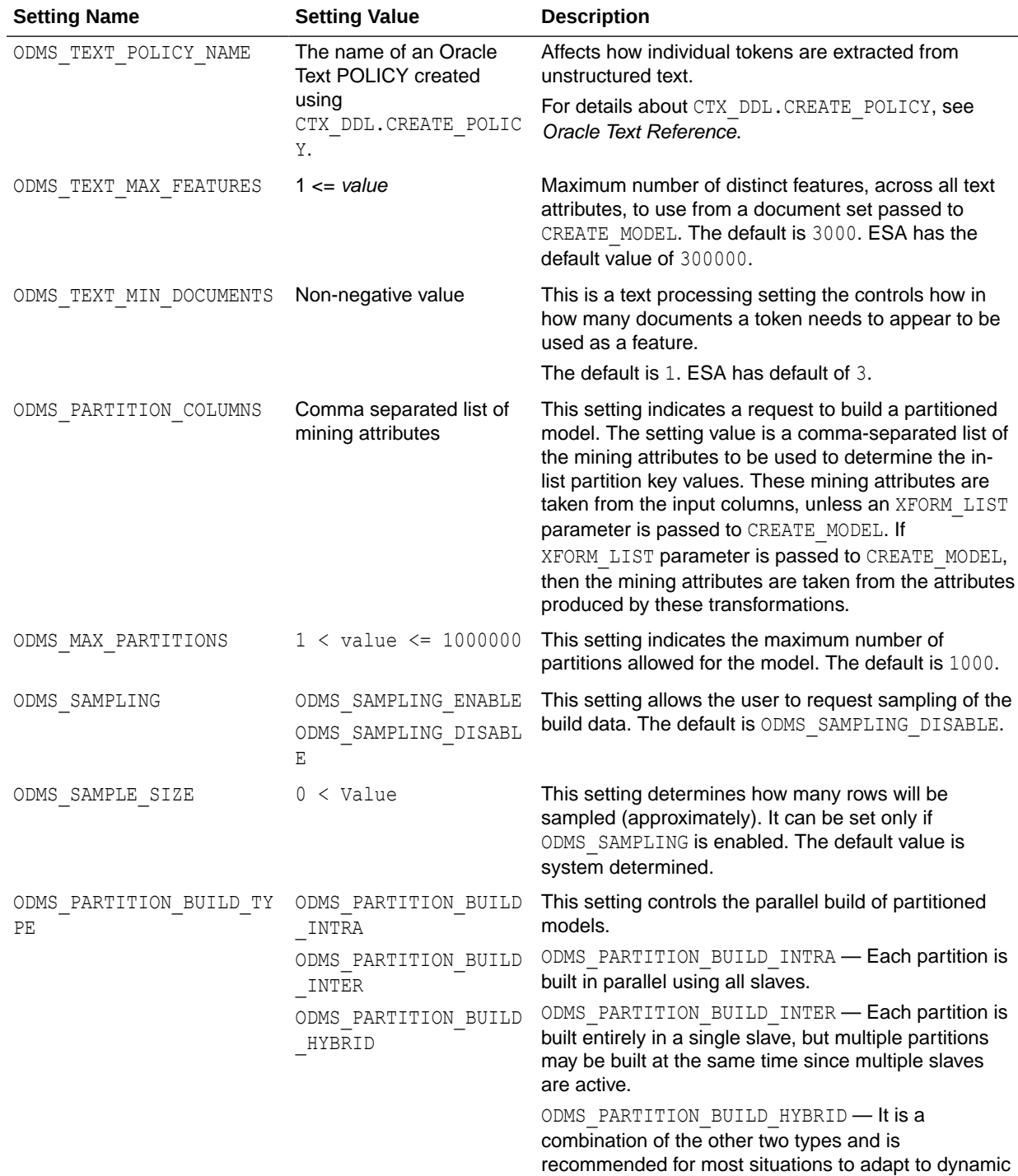

environments. The default mode is

ODMS\_PARTITION\_BUILD\_HYBRID

### **Table 36-8 (Cont.) Global Settings**

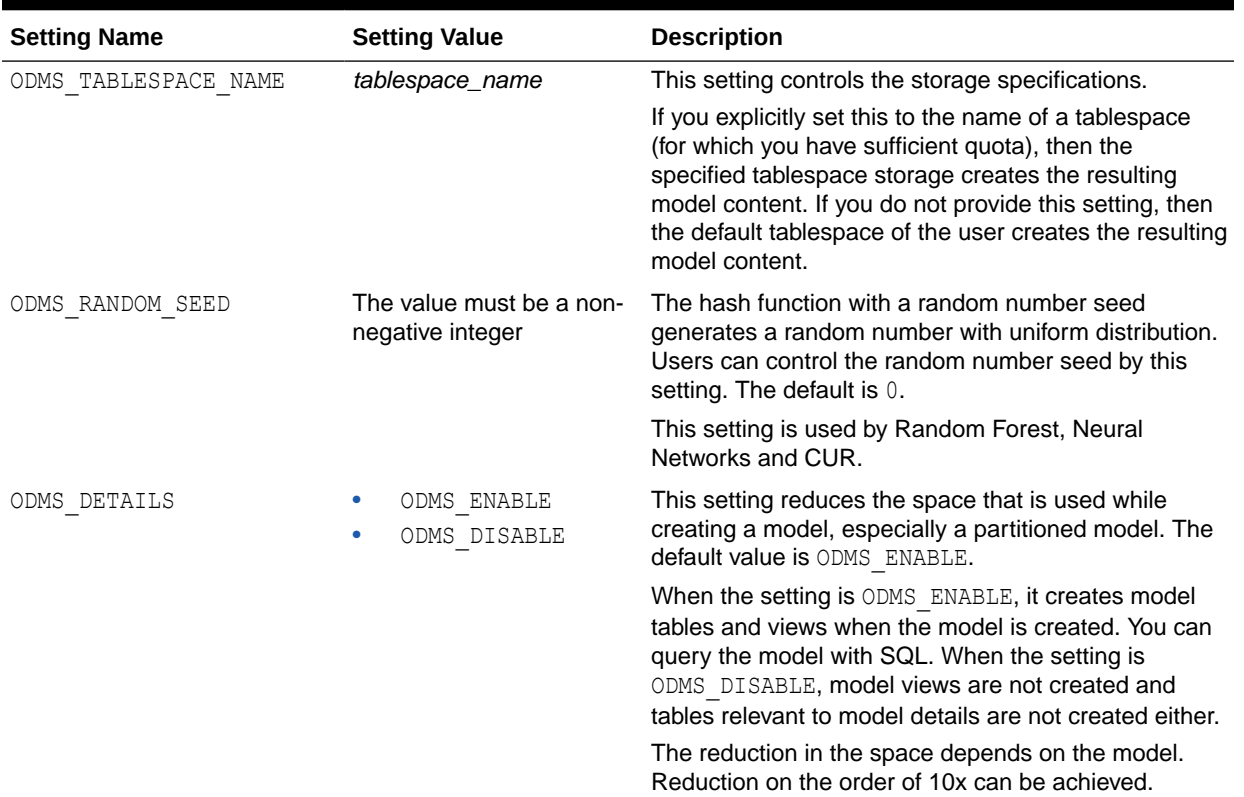

### **Table 36-8 (Cont.) Global Settings**

### **See Also:**

*Oracle Data Mining Concepts* for information about GLM *Oracle Data Mining Concepts* for information about Association Rules *Oracle Data Mining User's Guide* for information about mining unstructured text

## 36.1.2.5 DBMS\_DATA\_MINING — Algorithm Settings: ALGO\_EXTENSIBLE\_LANG

The settings listed in the following table configure the behavior of the mining model with an Extensible algorithm. The mining model is built in R language.

The RALG  $*$  FUNCTION specifies the R script that is used to build, score, and view an R model and must be registered in the Oracle R Enterprise script repository. The R scripts are registered through Oracle R Enterprise with special privileges. When ALGO\_EXTENSIBLE\_LANG is set to R in the MINING MODEL SETTING table, the mining model is built in the R language. After the R model is built, the names of the R scripts are recorded in MINING\_MODEL\_SETTING table in the SYS schema. The scripts must exist in the script repository for the R model to function. The amount of R memory used to build, score, and view the R model through these R scripts can be controlled by Oracle R Enterprise.

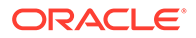

All algorithm-independent DBMS\_DATA\_MINING subprograms can operate on an R model for mining functions such as Association, Attribute Importance, Classification, Clustering, Feature Extraction, and Regression.

The supported DBMS\_DATA\_MINING subprograms include, but are not limited, to the following:

- ADD\_COST\_MATRIX Procedure
- COMPUTE\_CONFUSION\_MATRIX Procedure
- COMPUTE\_LIFT Procedure
- COMPUTE\_ROC Procedure
- CREATE\_MODEL Procedure
- DROP\_MODEL Procedure
- EXPORT\_MODEL Procedure
- GET\_MODEL\_COST\_MATRIX Function
- IMPORT\_MODEL Procedure
- REMOVE\_COST\_MATRIX Procedure
- RENAME\_MODEL Procedure

### **Table 36-9 ALGO\_EXTENSIBLE\_LANG Settings**

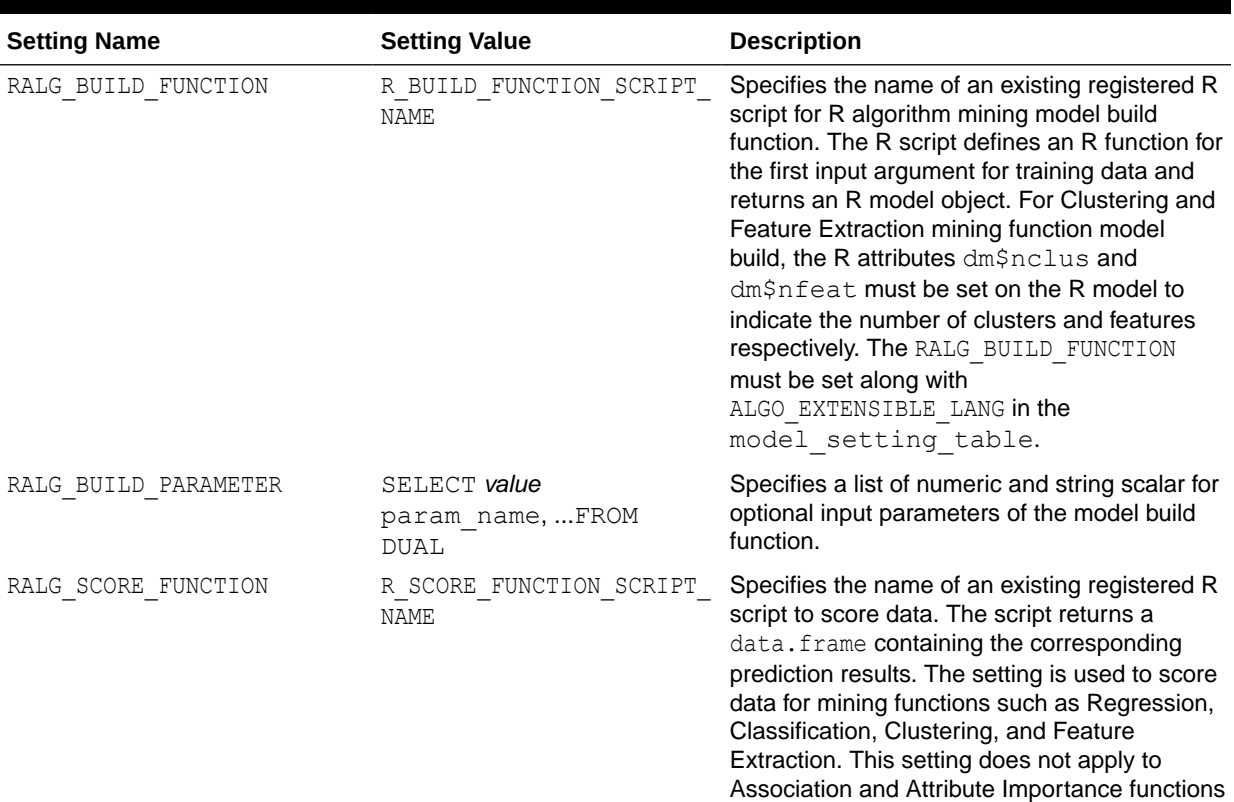

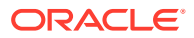
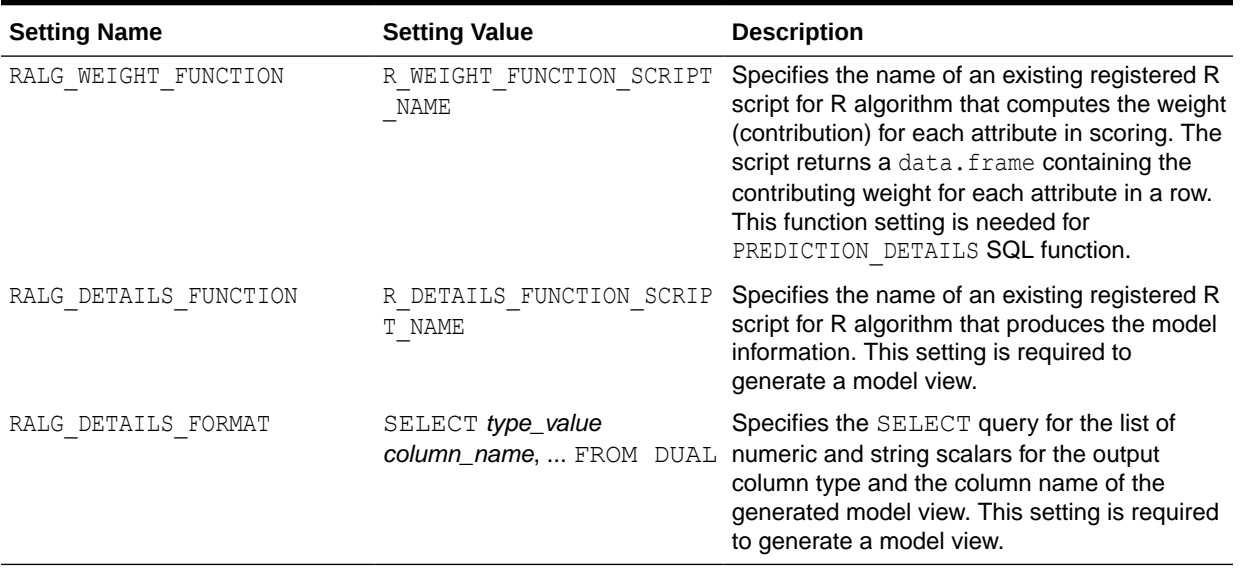

#### **Table 36-9 (Cont.) ALGO\_EXTENSIBLE\_LANG Settings**

**See Also:**

*Oracle Data Mining User's Guide*

## 36.1.2.6 DBMS\_DATA\_MINING — Algorithm Settings: CUR Matrix Decomposition

The following settings affects the behavior of the CUR Matrix Decomposition algorithm. The following settings configure the behavior of the CUR Matrix Decomposition algorithm.

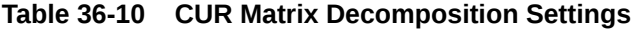

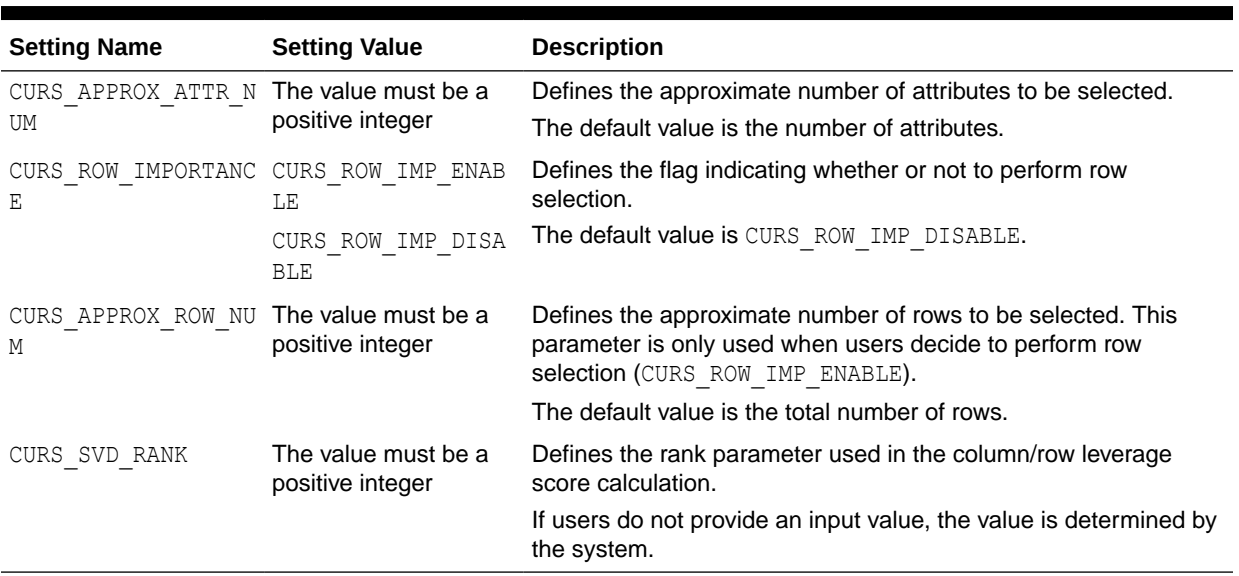

**See Also:** *Oracle Data Mining Concepts*

# <span id="page-325-0"></span>36.1.2.7 DBMS\_DATA\_MINING — Algorithm Settings: Decision Tree

These settings configure the behavior of the Decision Tree algorithm. Note that the Decision Tree settings are also used to configure the behavior of Random Forest as it constructs each individual Decision Tree.

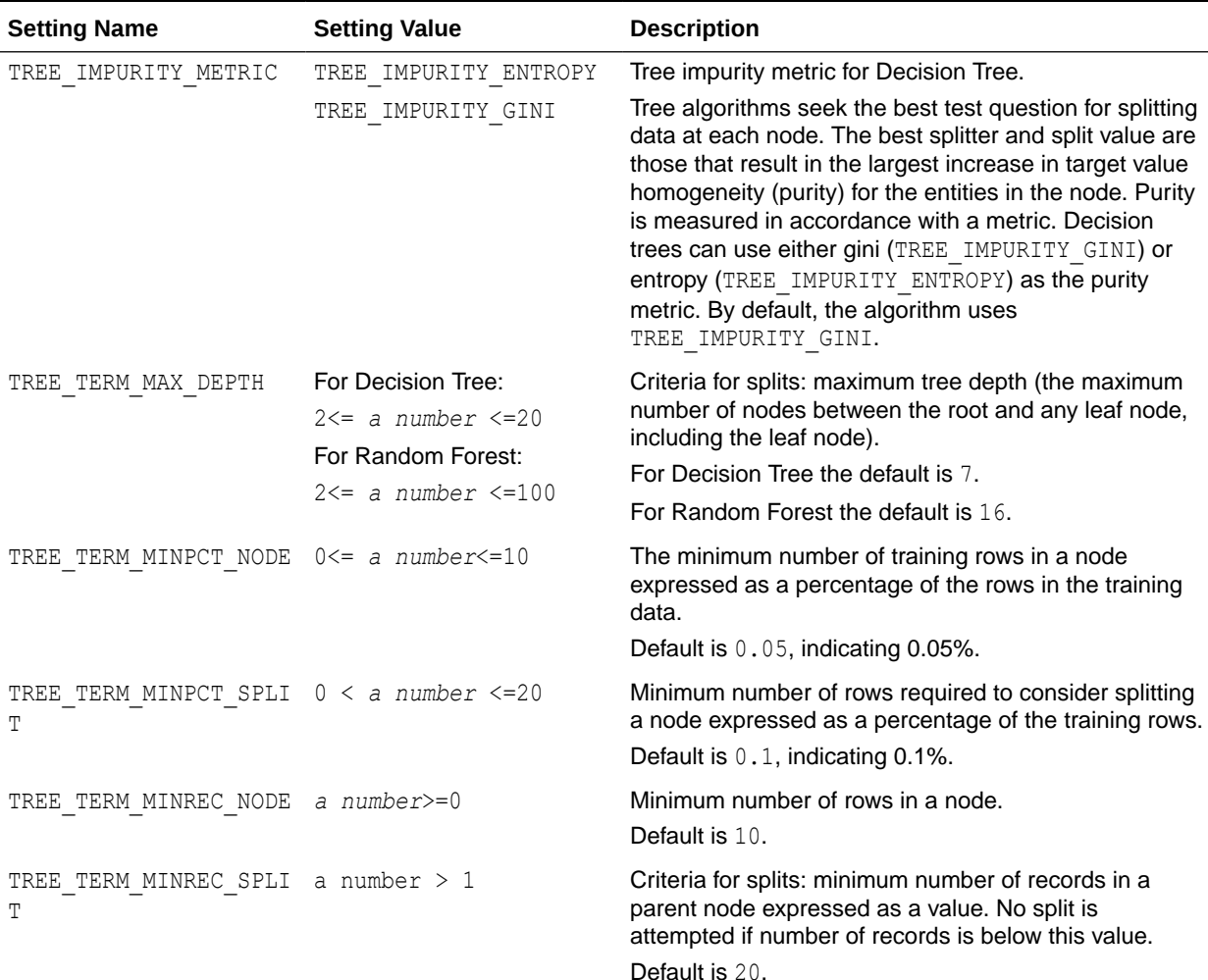

#### **Table 36-11 Decision Tree Settings**

### **See Also:**

*Oracle Data Mining Concepts* for information about Decision Tree

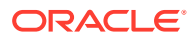

## 36.1.2.8 DBMS\_DATA\_MINING — Algorithm Settings: Expectation Maximization

These algorithm settings configure the behavior of the Expectation Maximization algorithm.

- Table 36-12
- [Table 36-13](#page-327-0)
- [Table 36-14](#page-328-0)
- [Table 36-15](#page-329-0)

**See Also:** *Oracle Data Mining Concepts* for information about Expectation Maximization

**Table 36-12 Expectation Maximization Settings for Data Preparation and Analysis**

| <b>Setting Name</b>         | <b>Setting Value</b>                                                                                                    | <b>Description</b>                                                                                                    |
|-----------------------------|----------------------------------------------------------------------------------------------------|----------------------------------------------------------------------------------------------------|
| EMCS ATTRIBUTE FILTER       | EMCS ATTR FILTER ENA<br><b>BLE</b><br>EMCS ATTR FILTER DIS<br>ABLE                                                                                                    | Whether or not to include uncorrelated attributes in the<br>model. When EMCS ATTRIBUTE FILTER is enabled,<br>uncorrelated attributes are not included.                                                                                                    |
|                             |                                                                                                    | Note:<br>This setting applies only<br>to attributes that are not<br>nested.                                                                                                    |
|                             |                                                                                                    | Default is system-determined.                                                                                                    |
| EMCS MAX NUM ATTR 2D        | $>=1$ )                                                                                                    | TO CHAR( numeric expr Maximum number of correlated attributes to include in<br>the model.<br>Note: This setting applies only to attributes that are not<br>nested (2D).<br>Default is 50.                                                                                                    |
| EMCS NUM DISTRIBUTION       | EMCS NUM DISTR BERNO<br>ULLI<br>EMCS NUM DISTR GAUSS                                                                                                    | The distribution for modeling numeric attributes.<br>Applies to the input table or view as a whole and does<br>not allow per-attribute specifications.                                                                                                    |
|                             | IAN<br>EMCS NUM DISTR SYSTE<br>М                                                                                                    | The options include Bernoulli, Gaussian, or system-<br>determined distribution. When Bernoulli or Gaussian<br>distribution is chosen, all numeric attributes are<br>modeled using the same type of distribution. When the<br>distribution is system-determined, individual attributes<br>may use different distributions (either Bernoulli or<br>Gaussian), depending on the data.<br>Default is EMCS NUM DISTR SYSTEM. |
| EMCS_NUM_EQUIWIDTH_BIN<br>S | TO CHAR(1<br><numeric_expr <="255)&lt;/td"><td>Number of equi-width bins that will be used for<br/>gathering cluster statistics for numeric columns.<br/>Default is 11.</td></numeric_expr> | Number of equi-width bins that will be used for<br>gathering cluster statistics for numeric columns.<br>Default is 11.                                                                                                    |

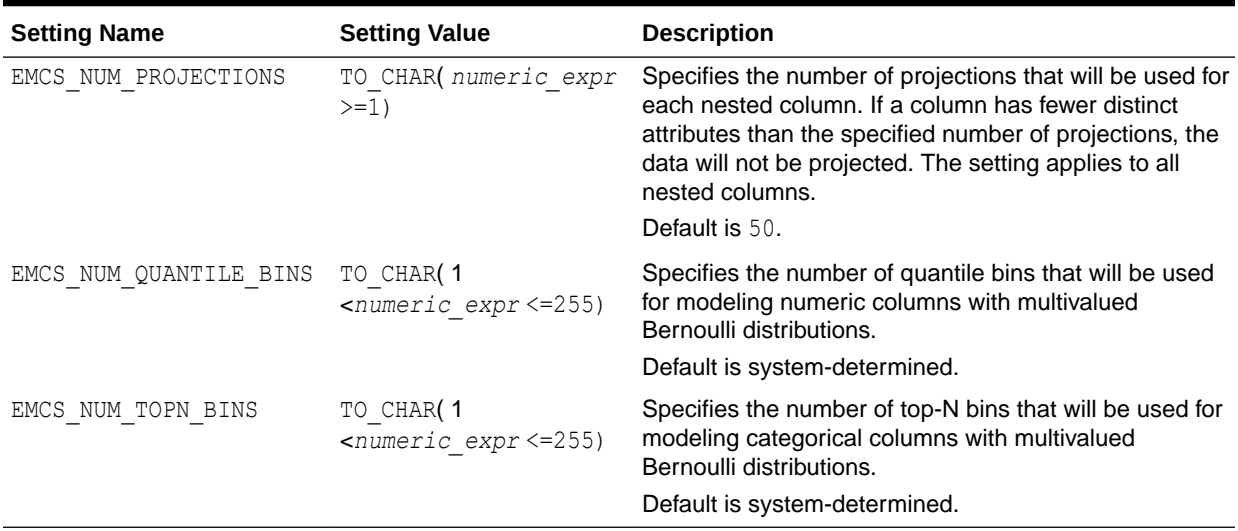

### <span id="page-327-0"></span>**Table 36-12 (Cont.) Expectation Maximization Settings for Data Preparation and Analysis**

**Table 36-13 Expectation Maximization Settings for Learning**

| <b>Setting Name</b>                   | <b>Setting Value</b>                                                            | <b>Description</b>                                                                                                    |
|---------------------------------------|---------------------------------------------------------------------------------|----------------------------------------------------------------------------------------------------|
| EMCS CONVERGENCE CRITE<br><b>RION</b> | EMCS CONV CRIT HELDAS<br>IDE<br>EMCS_CONV_CRIT_BIC                              | The convergence criterion for EM. The convergence<br>criterion may be based on a held-aside data set, or it<br>may be Bayesian Information Criterion.<br>Default is system determined.                                                                                                    |
| EMCS LOGLIKE IMPROVEME<br>ΝT          | TO CHAR $(0 <$<br>numeric $expr < 1$ )                                          | When the convergence criterion is based on a held-<br>aside data set (EMCS CONVERGENCE CRITERION =<br>EMCS_CONV_CRIT_HELDASIDE), this setting specifies<br>the percentage improvement in the value of the log<br>likelihood function that is required for adding a new<br>component to the model.<br>Default value is 0,001.                                           |
| EMCS NUM COMPONENTS                   | TO CHAR (numeric expr<br>$>=1)$                                                 | Maximum number of components in the model. If<br>model search is enabled, the algorithm automatically<br>determines the number of components based on<br>improvements in the likelihood function or based on<br>regularization, up to the specified maximum.<br>The number of components must be greater than or<br>equal to the number of clusters.<br>Default is 20. |
| EMCS NUM ITERATIONS                   | TO CHAR (numeric expr<br>$>=1$ )                                                | Specifies the maximum number of iterations in the EM<br>algorithm.<br>Default is 100.                                                                                                    |
| EMCS MODEL SEARCH                     | EMCS MODEL SEARCH ENA<br><b>BLE</b><br>EMCS MODEL SEARCH DIS<br>ABLE (default). | This setting enables model search in EM where<br>different model sizes are explored and a best size is<br>selected.<br>The default is EMCS MODEL SEARCH DISABLE.                                                                                                    |

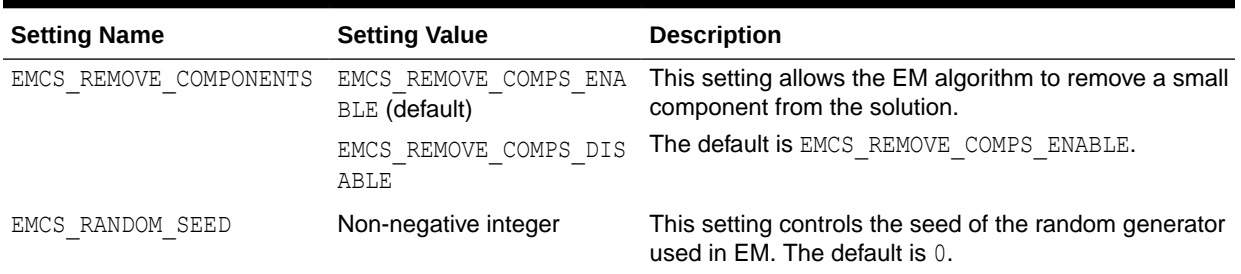

### <span id="page-328-0"></span>**Table 36-13 (Cont.) Expectation Maximization Settings for Learning**

### **Table 36-14 Expectation Maximization Settings for Component Clustering**

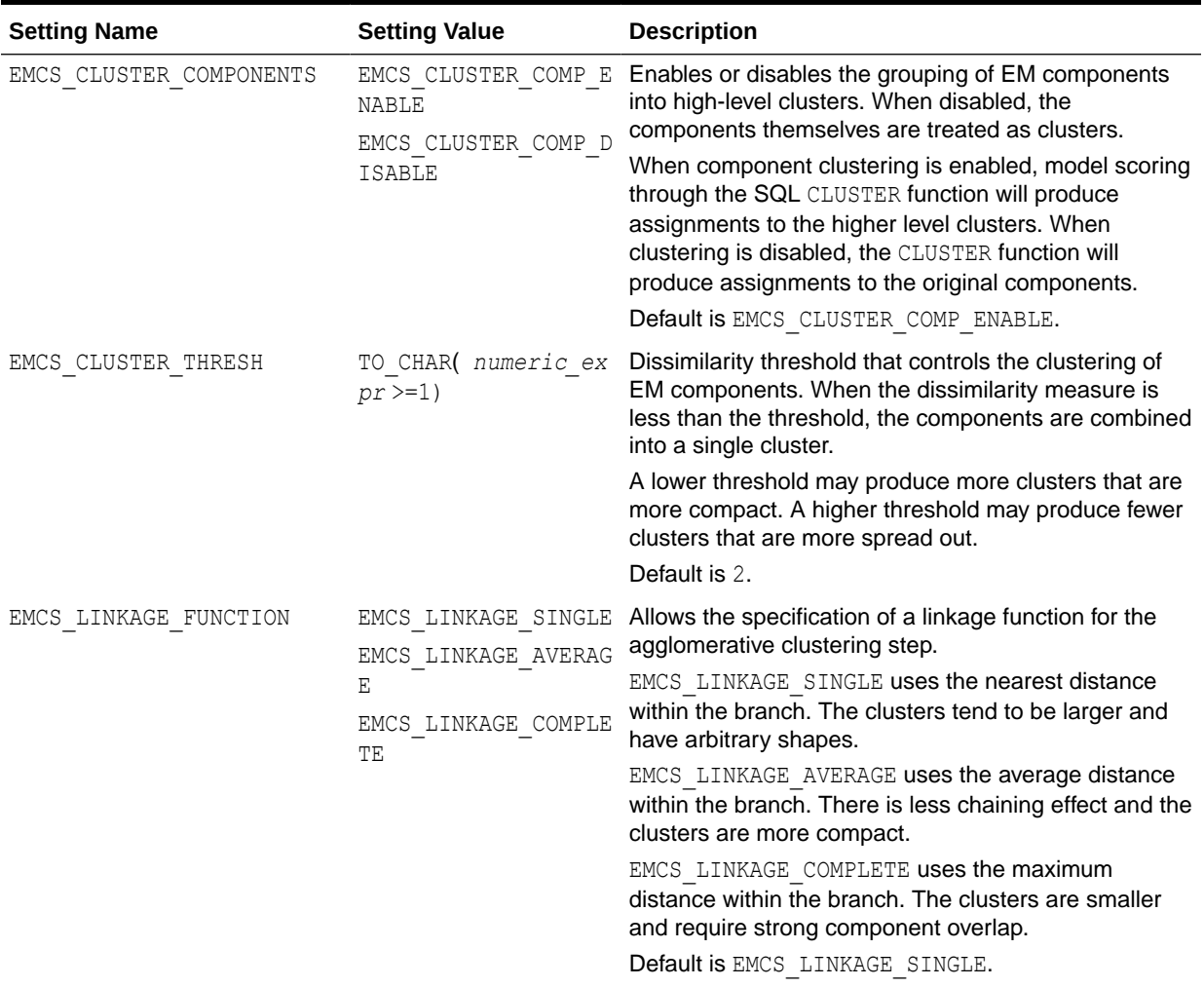

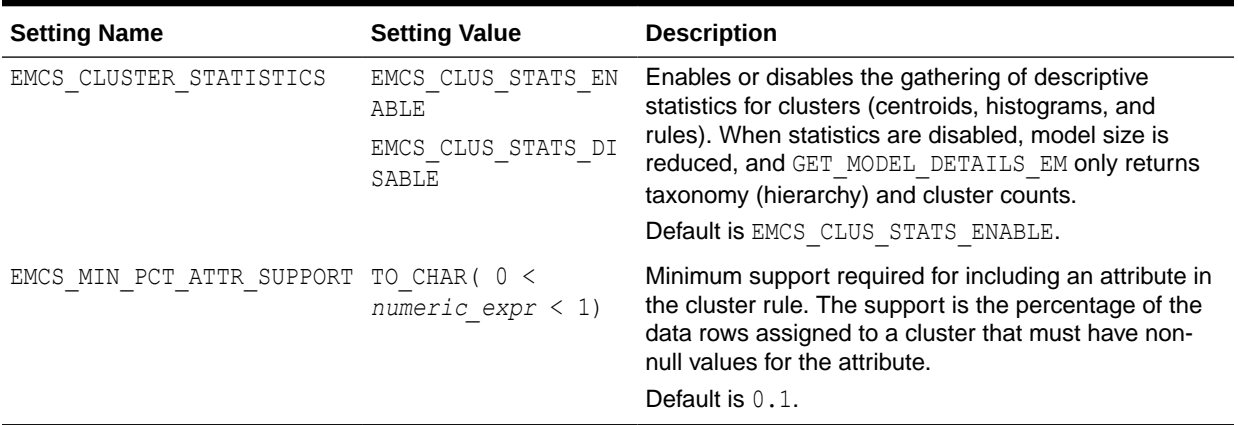

#### <span id="page-329-0"></span>**Table 36-15 Expectation Maximization Settings for Cluster Statistics**

## 36.1.2.9 DBMS\_DATA\_MINING — Algorithm Settings: Explicit Semantic Analysis

Explicit Semantic Analysis (ESA) is a useful technique for extracting meaningful and interpretable features.

The settings listed in the following table configure the ESA values.

**Table 36-16 Explicit Semantic Analysis Settings**

| <b>Setting Name</b>  | <b>Setting Value</b>  | <b>Description</b>                                                                                                    |
|----------------------|-----------------------|----------------------------------------------------------------------------------------------------|
| ESAS VALUE THRESHOLD | Non-negative number   | This setting thresholds a small value for<br>attribute weights in the transformed build<br>data. The default is $1e-8$ .              |
| ESAS MIN ITEMS       | Text input 100        | This setting determines the minimum                                                                                                   |
|                      | Non-text input is $0$ | number of non-zero entries that need to be<br>present in an input row. The default is 100<br>for text input and 0 for non-text input. |
| ESAS TOPN FEATURES   | A positive integer    | This setting controls the maximum number<br>of features per attribute. The default is<br>1000.                                        |

### **See Also:**

*Oracle Data Mining Concepts* for information about Explicit Semantic Analysis.

## 36.1.2.10 DBMS\_DATA\_MINING — Algorithm Settings: Exponential Smoothing

These settings configure the behavior of the Exponential Smoothing (ESM) algorithm.

The **Constant Value** column specifies constants using the prefix DBMS\_DATA\_MINING. For example, DBMS\_DATA\_MINING.EXSM\_SIMPLE. Alternatively, you can specify the

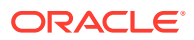

corresponding string value from the **String Value Equivalent** column without the DBMS\_DATA\_MINING prefix, in single quotes. For example, 'EXSM\_SIMPLE'.

# **Note:** The distinction between **Constant Value** and **String Value Equivalent** for this algorithm is applicable to Oracle Database 19*c* and Oracle Database 21*c*.

The settings listed in the following table configure Exponential Smoothing values.

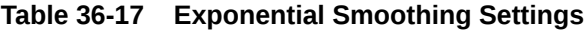

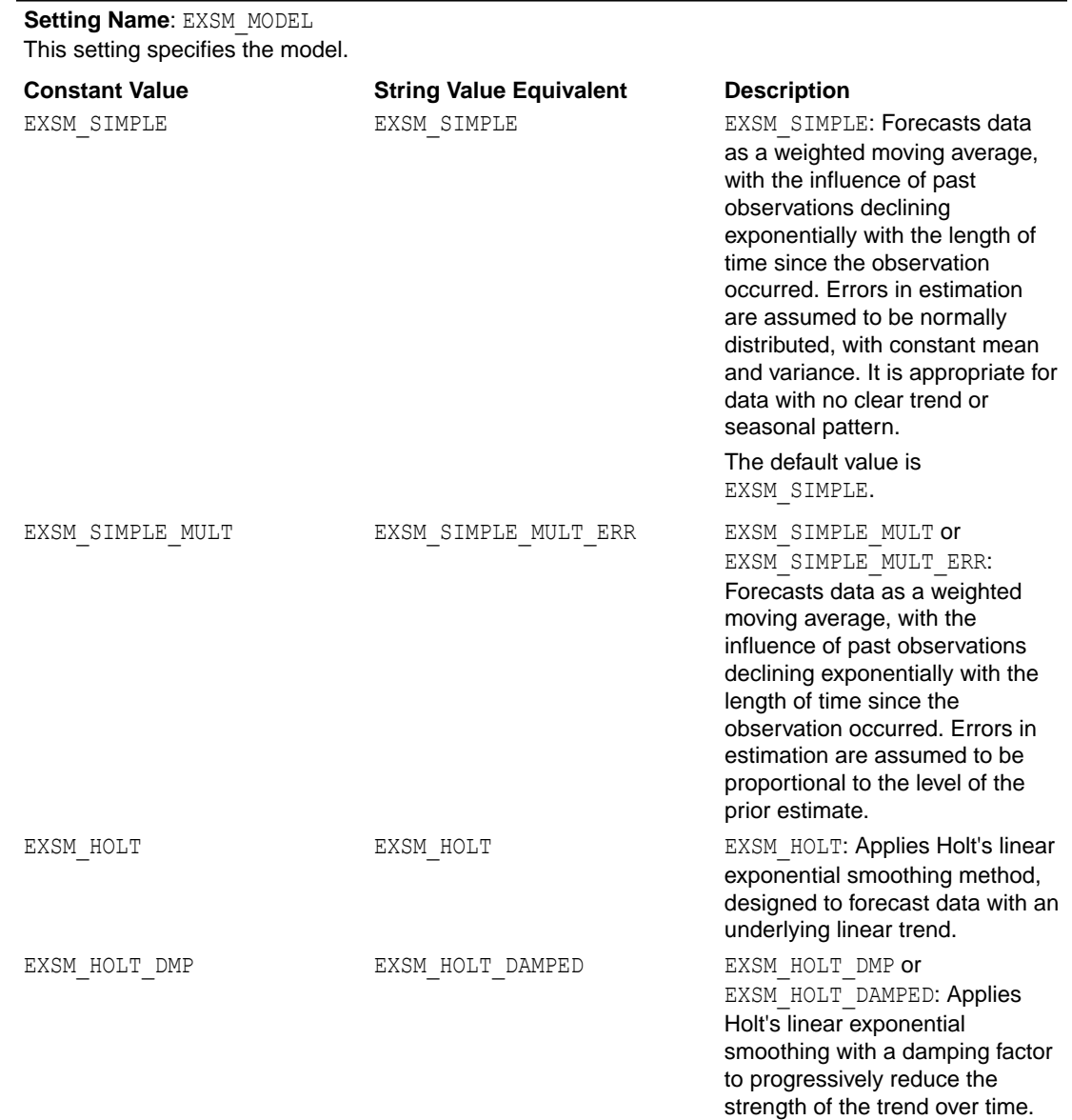

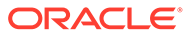

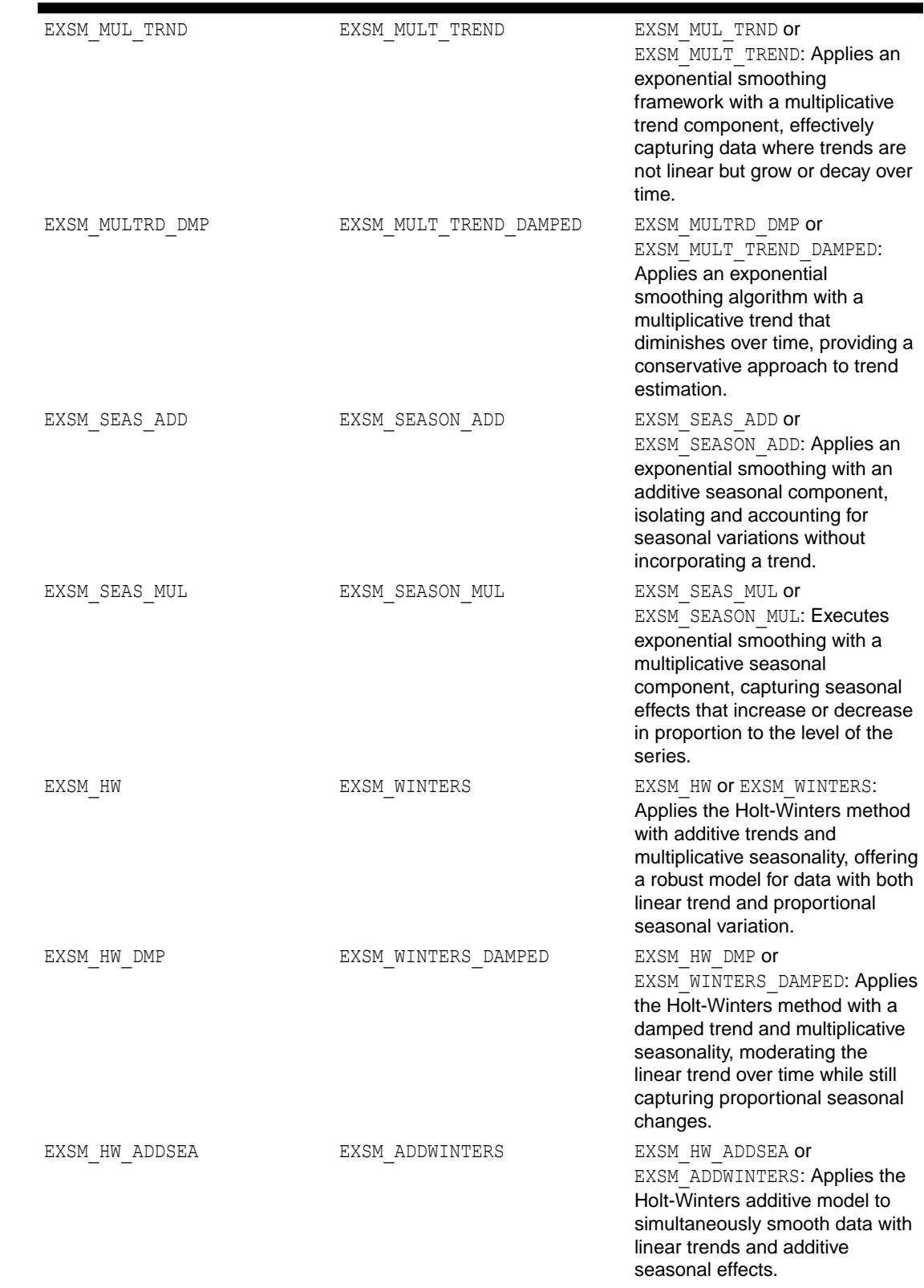

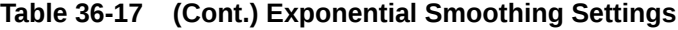

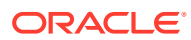

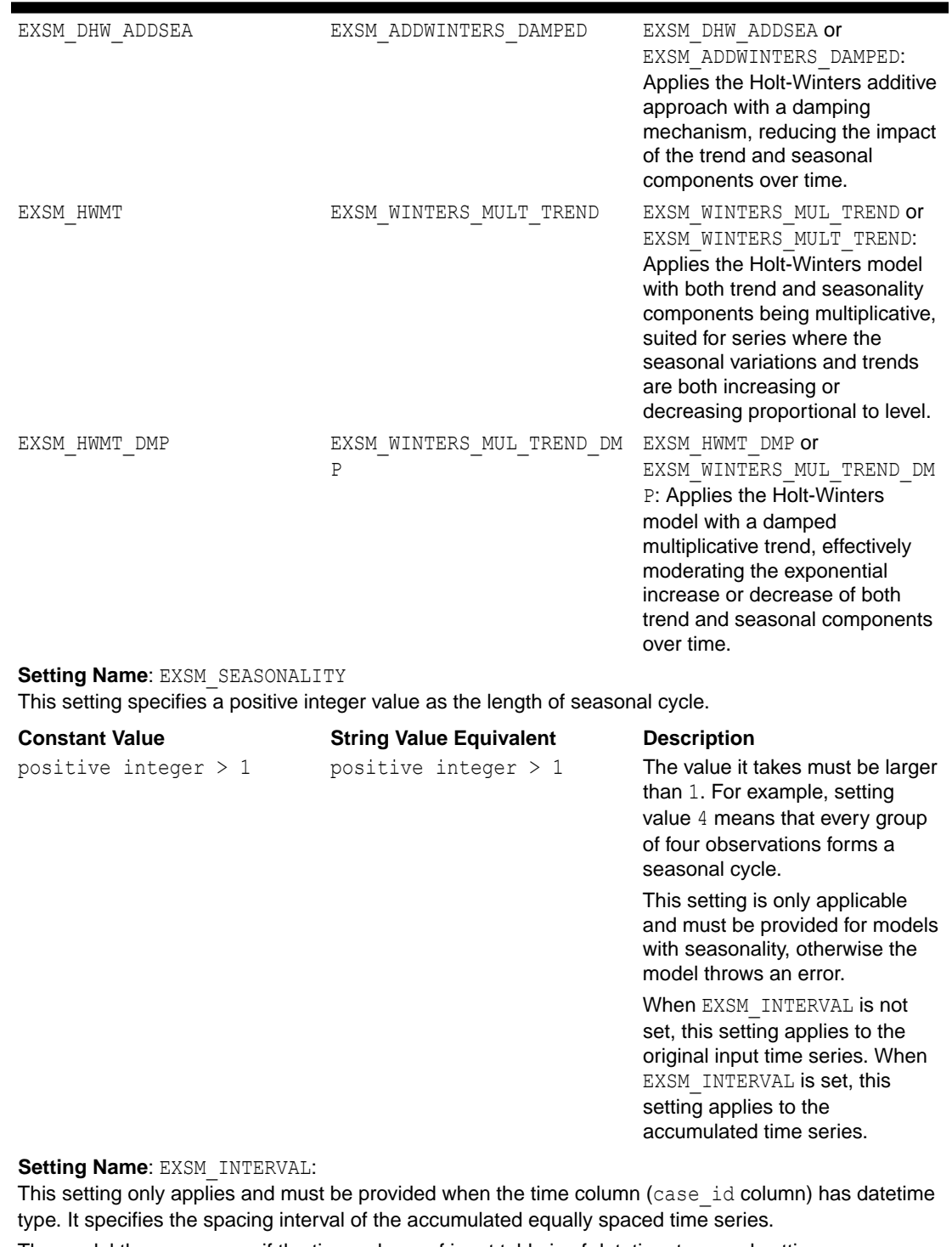

The model throws an error if the time column of input table is of datetime type and setting EXSM\_INTERVAL is not provided.

**Constant Value String Value Equivalent Description**

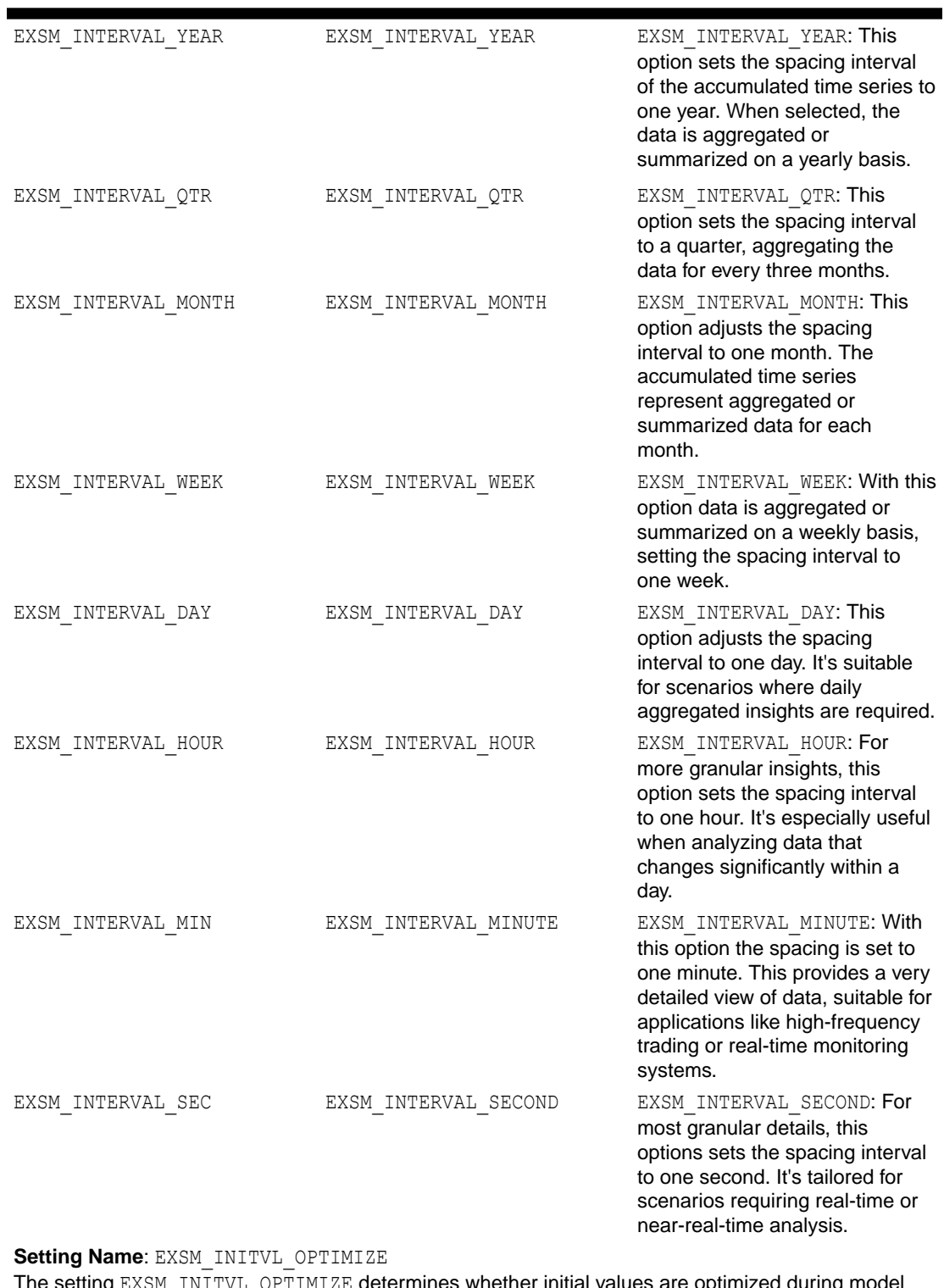

The setting EXSM\_INITVL\_OPTIMIZE determines whether initial values are optimized during model build.

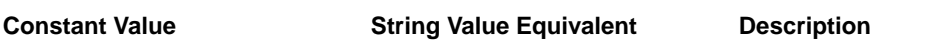

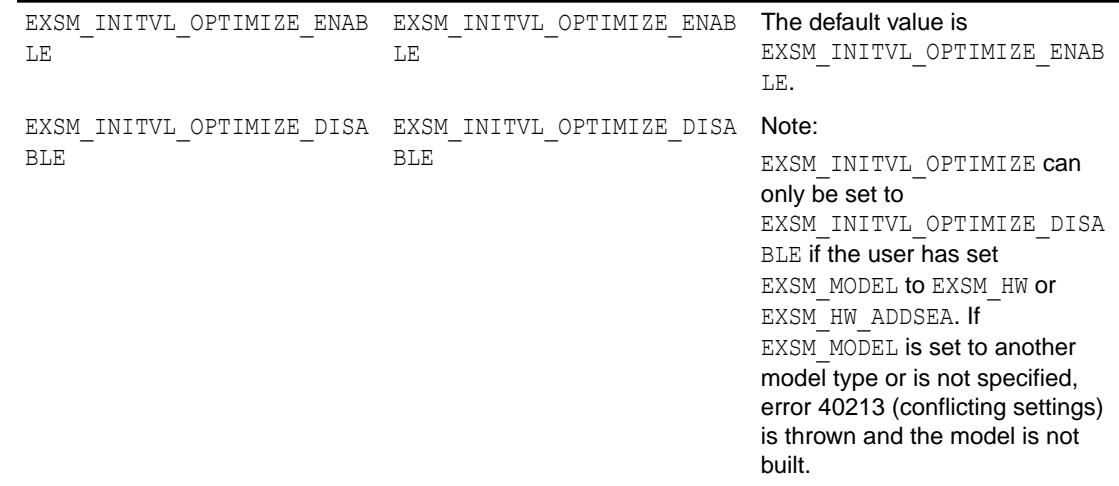

#### **Setting Name**: EXSM\_ACCUMULATE

This setting only applies and must be provided when the time column has datetime type. It specifies how to generate the value of the accumulated time series from the input time series.

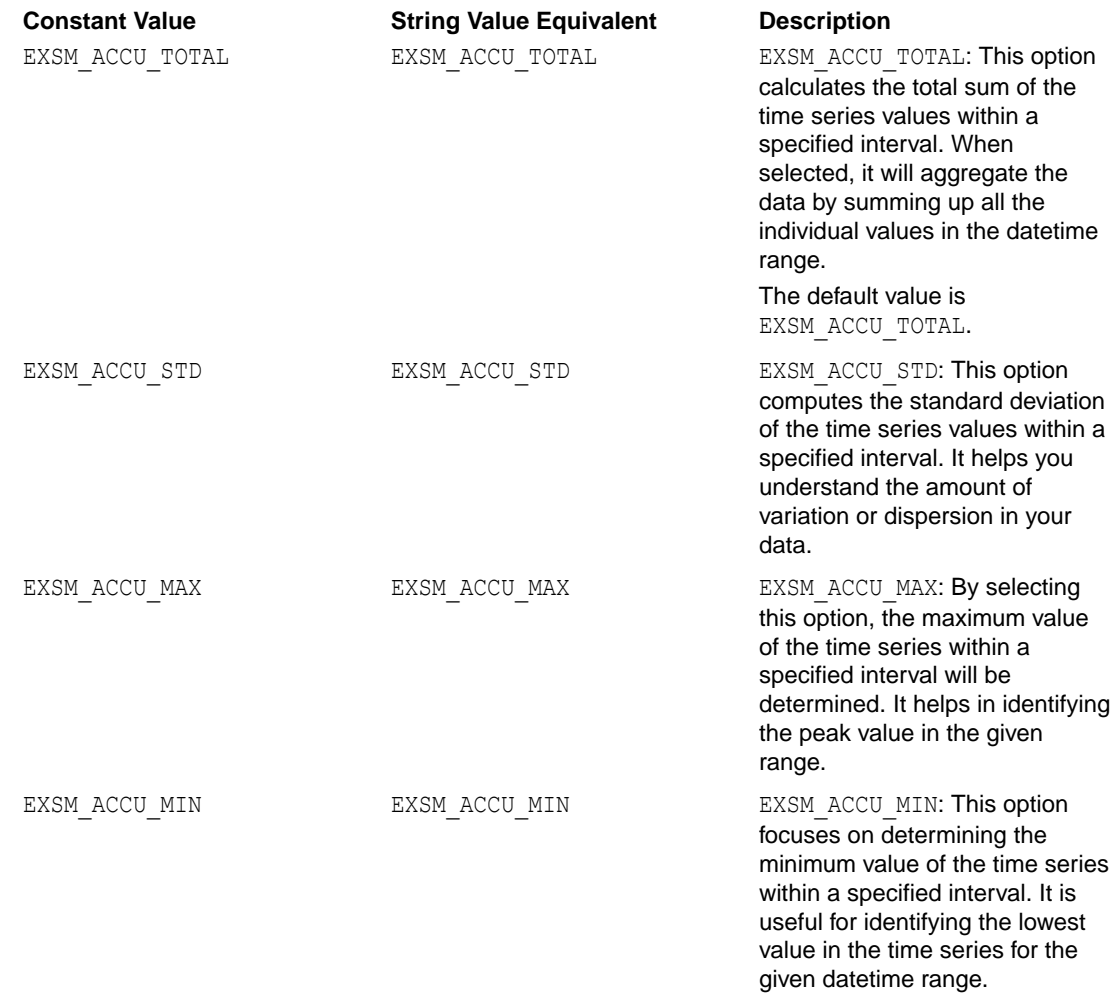

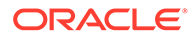

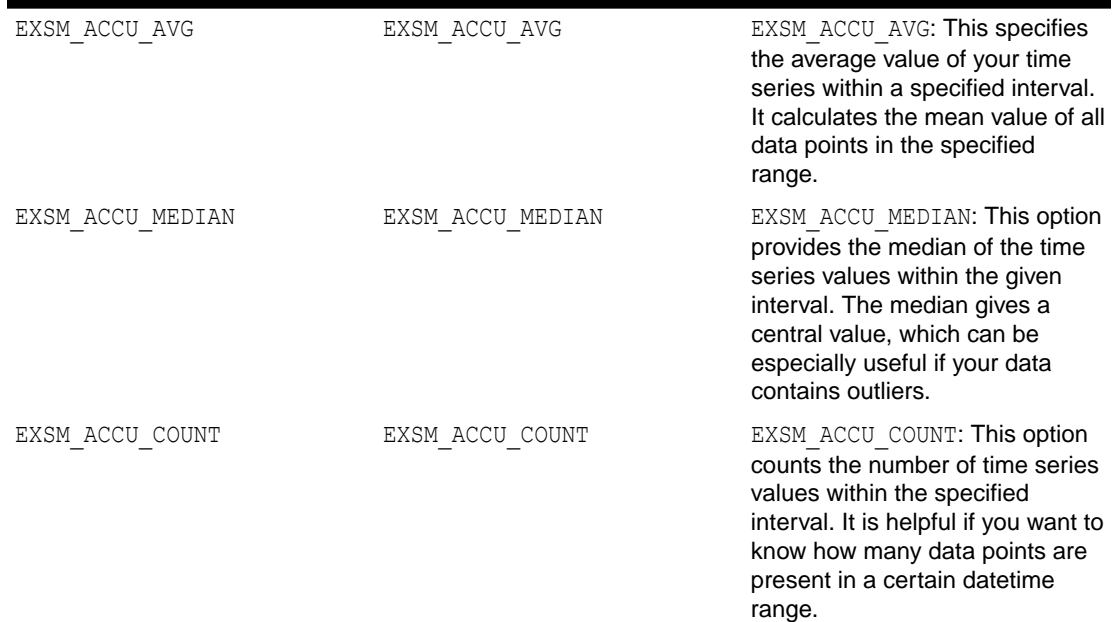

#### **Setting Name**: EXSM\_SETMISSING

This setting specifies how to handle missing values, which may come from input data and/or the accumulation process of time series. You can specify either a number or an option. If a number is specified, all the missing values are set to that number.

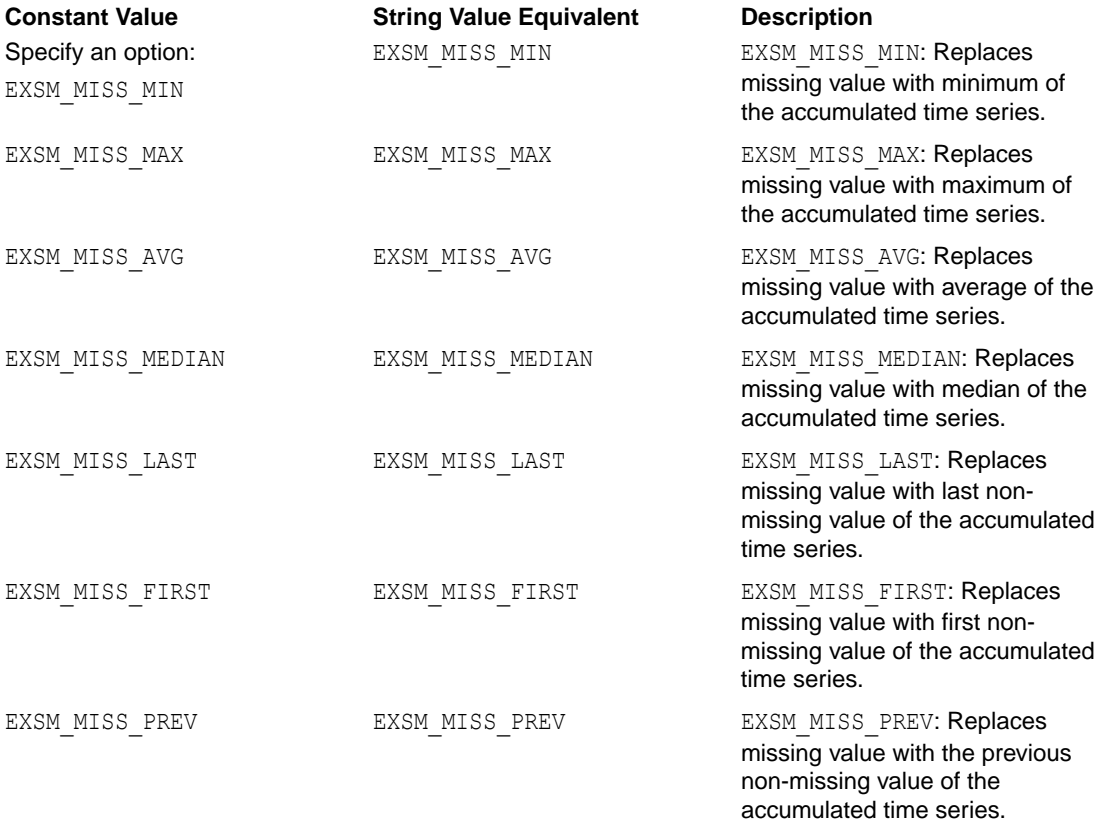

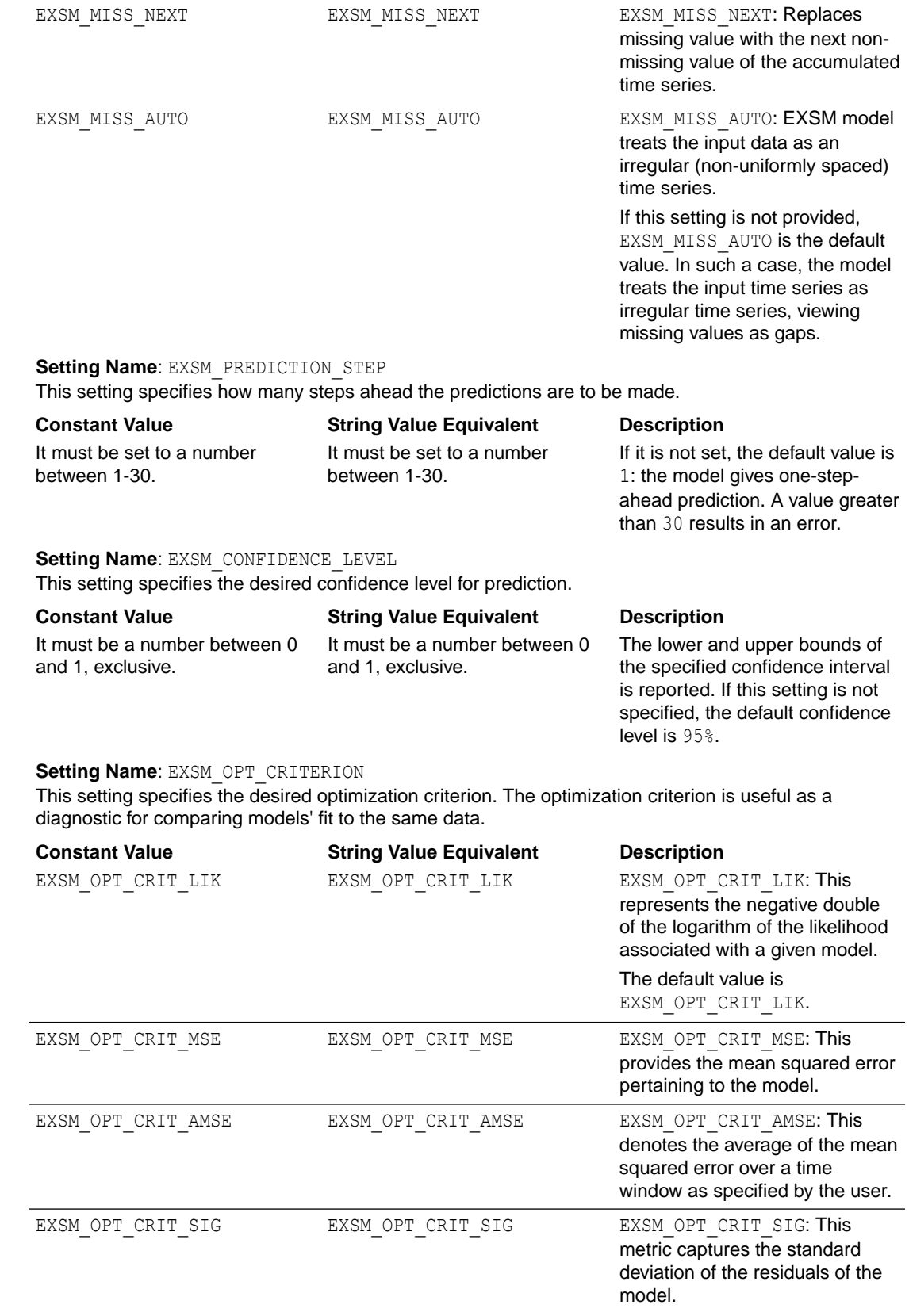

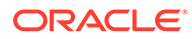

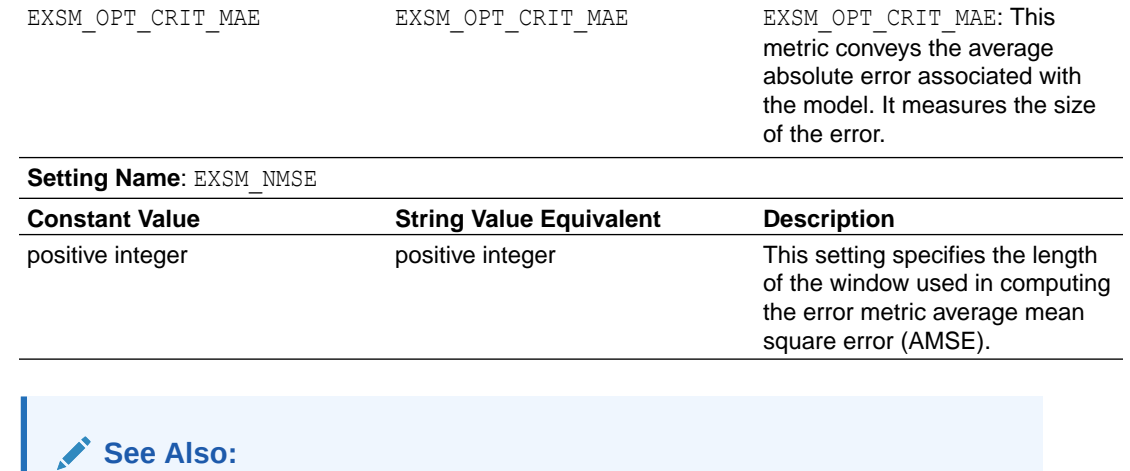

## *Oracle Data Mining Concepts* for information about ESM.

[https://github.com/oracle-samples/oracle-db-examples/tree/main/machine](https://github.com/oracle-samples/oracle-db-examples/tree/main/machine-learning/sql)[learning/sql](https://github.com/oracle-samples/oracle-db-examples/tree/main/machine-learning/sql) browse to the release folder and click the oml4sql-timeseries-exponential-smoothing.sql example.

## 36.1.2.11 DBMS\_DATA\_MINING — Algorithm Settings: Generalized Linear Models

The settings listed in the following table configure the behavior of Generalized Linear Models

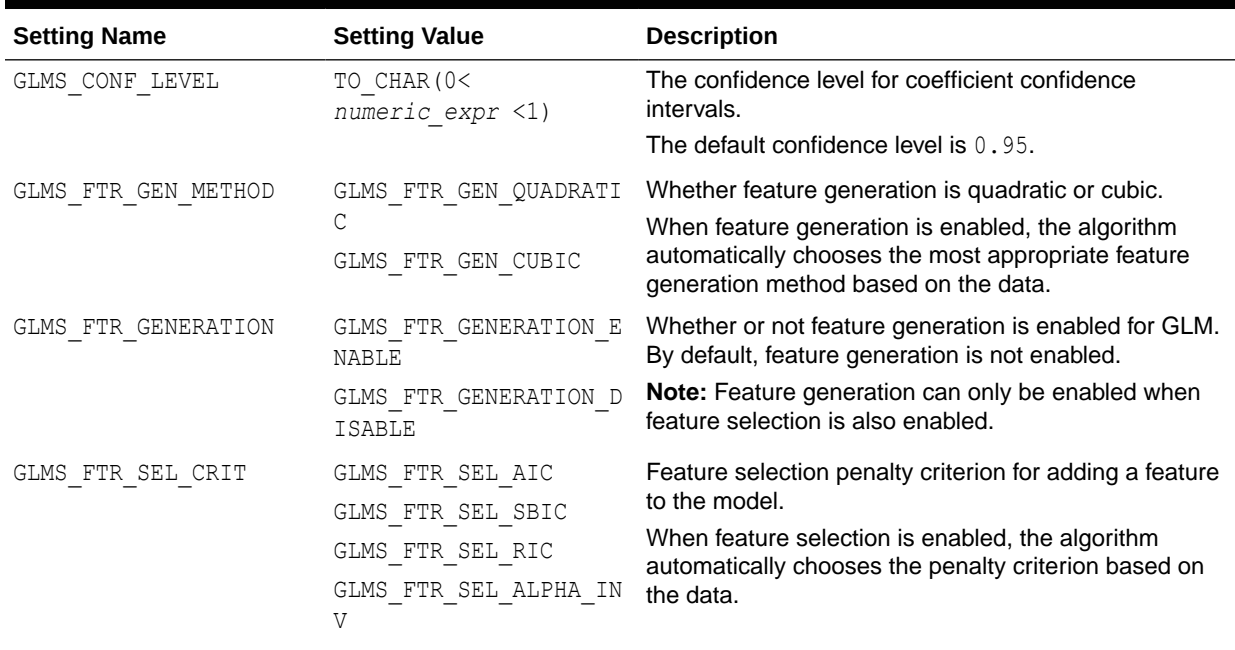

#### **Table 36-18 DBMS\_DATA\_MINING GLM Settings**

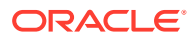

| <b>Setting Name</b>                        | <b>Setting Value</b>                                               | <b>Description</b>                                                                                                    |
|--------------------------------------------|--------------------------------------------------------------------|----------------------------------------------------------------------------------------------------|
| GLMS FTR SELECTION                         | GLMS FTR SELECTION EN<br>ABLE                                      | Whether or not feature selection is enabled for GLM.<br>By default, feature selection is not enabled.                                                                                                    |
|                                            | GLMS FTR SELECTION DI<br>SABLE                                     |                                                                                                    |
| GLMS MAX FEATURES                          | TO CHAR $(0 <$<br>numeric $expr \leq 2000$                         | When feature selection is enabled, this setting<br>specifies the maximum number of features that can be<br>selected for the final model.                                                                                                    |
|                                            |                                                                    | By default, the algorithm limits the number of features<br>to ensure sufficient memory.                                                                                                    |
| GLMS PRUNE MODEL                           | GLMS PRUNE MODEL ENAB<br>LΕ<br>GLMS PRUNE MODEL DISA<br><b>BLE</b> | Prune enable or disable for features in the final model.<br>Pruning is based on T-Test statistics for linear<br>regression, or Wald Test statistics for logistic<br>regression. Features are pruned in a loop until all<br>features are statistically significant with respect to the<br>full data. |
|                                            |                                                                    | When feature selection is enabled, the algorithm<br>automatically performs pruning based on the data.                                                                                                    |
| GLMS REFERENCE CLASS N target_value<br>AME |                                                                    | The target value used as the reference class in a<br>binary logistic regression model. Probabilities are<br>produced for the other class.                                                                                                    |
|                                            |                                                                    | By default, the algorithm chooses the value with the<br>highest prevalence (the most cases) for the reference<br>class.                                                                                                    |
| GLMS RIDGE REGRESSION                      | GLMS RIDGE REG ENABLE<br>GLMS RIDGE REG DISABL                     | Enable or disable Ridge Regression. Ridge applies to<br>both regression and Classification mining functions.                                                                                                    |
|                                            | Ε                                                                  | When ridge is enabled, prediction bounds are not<br>produced by the PREDICTION BOUNDS SQL function.                                                                                                    |
|                                            |                                                                    | Note: Ridge may only be enabled when feature<br>selection is not specified, or has been explicitly<br>disabled. If Ridge Regression and feature selection are<br>both explicitly enabled, then an exception is raised.                                                                              |
| GLMS RIDGE VALUE                           | TO CHAR (numeric expr<br>> 0)                                      | The value of the ridge parameter. This setting is only<br>used when the algorithm is configured to use Ridge<br>Regression.                                                                                                    |
|                                            |                                                                    | If Ridge Regression is enabled internally by the<br>algorithm, then the ridge parameter is determined by<br>the algorithm.                                                                                                    |
| GLMS_ROW_DIAGNOSTICS                       | GLMS ROW DIAG ENABLE<br>GLMS ROW DIAG DISABLE<br>(default).        | Enable or disable row diagnostics.                                                                                                    |
| GLMS CONV TOLERANCE                        | The range is $(0, 1)$ non-<br>inclusive.                           | Convergence Tolerance setting of the GLM algorithm<br>The default value is system-determined.                                                                                                    |
| GLMS NUM ITERATIONS                        | Positive integer                                                   | Maximum number of iterations for the GLM algorithm.<br>The default value is system-determined.                                                                                                    |

**Table 36-18 (Cont.) DBMS\_DATA\_MINING GLM Settings**

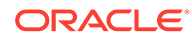

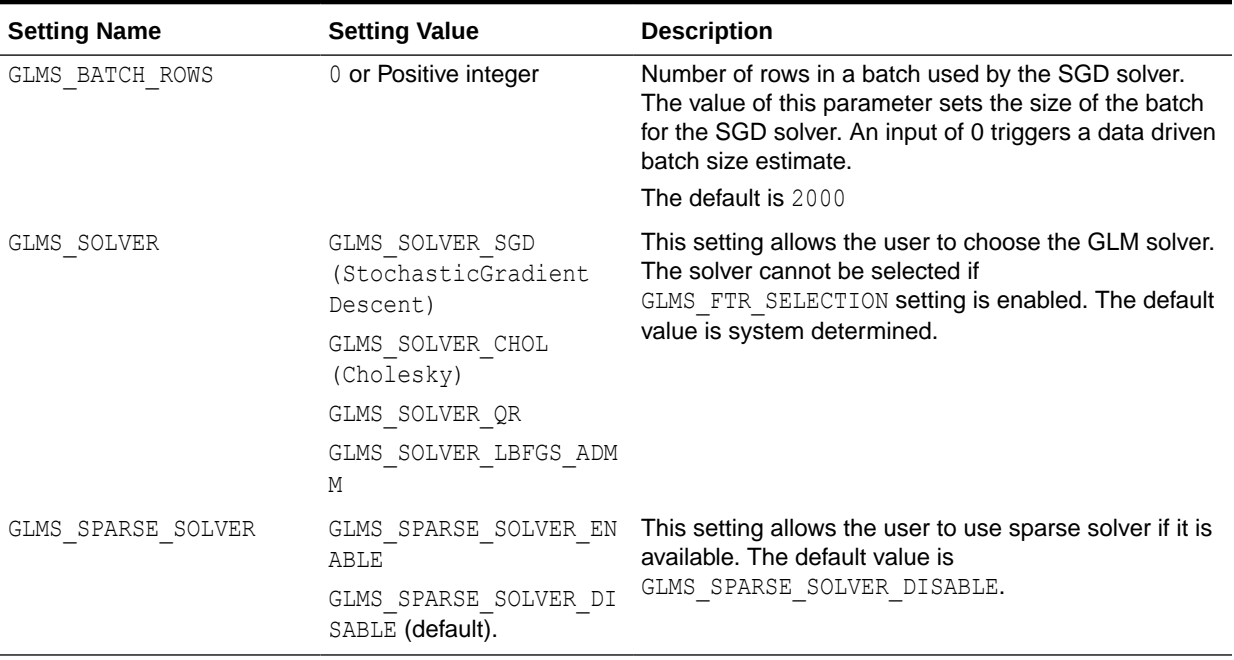

#### **Table 36-18 (Cont.) DBMS\_DATA\_MINING GLM Settings**

#### **Related Topics**

- [DBMS\\_DATA\\_MINING Algorithm Settings: Neural Network](#page-341-0) The settings listed in the following table configure the behavior of the Neural Network algorithm.
- [DBMS\\_DATA\\_MINING Solver Settings: LBFGS](#page-350-0) The settings listed in the following table configure the behavior of L-BFGS. Neural Network and Generalized Linear Models (GLM) use these settings.
- [DBMS\\_DATA\\_MINING Solver Settings: ADMM](#page-349-0) The settings listed in the following table configure the behavior of Alternating Direction Method of Multipliers (ADMM). Generalized Linear Models (GLM) use these settings.
- *Oracle Data Mining Concepts*

**See Also:**

*Oracle Data Mining Concepts* for information about GLM.

## 36.1.2.12 DBMS\_DATA\_MINING — Algorithm Settings: *k*-Means

The settings listed in the following table configure the behavior of the *k*-Means algorithm.

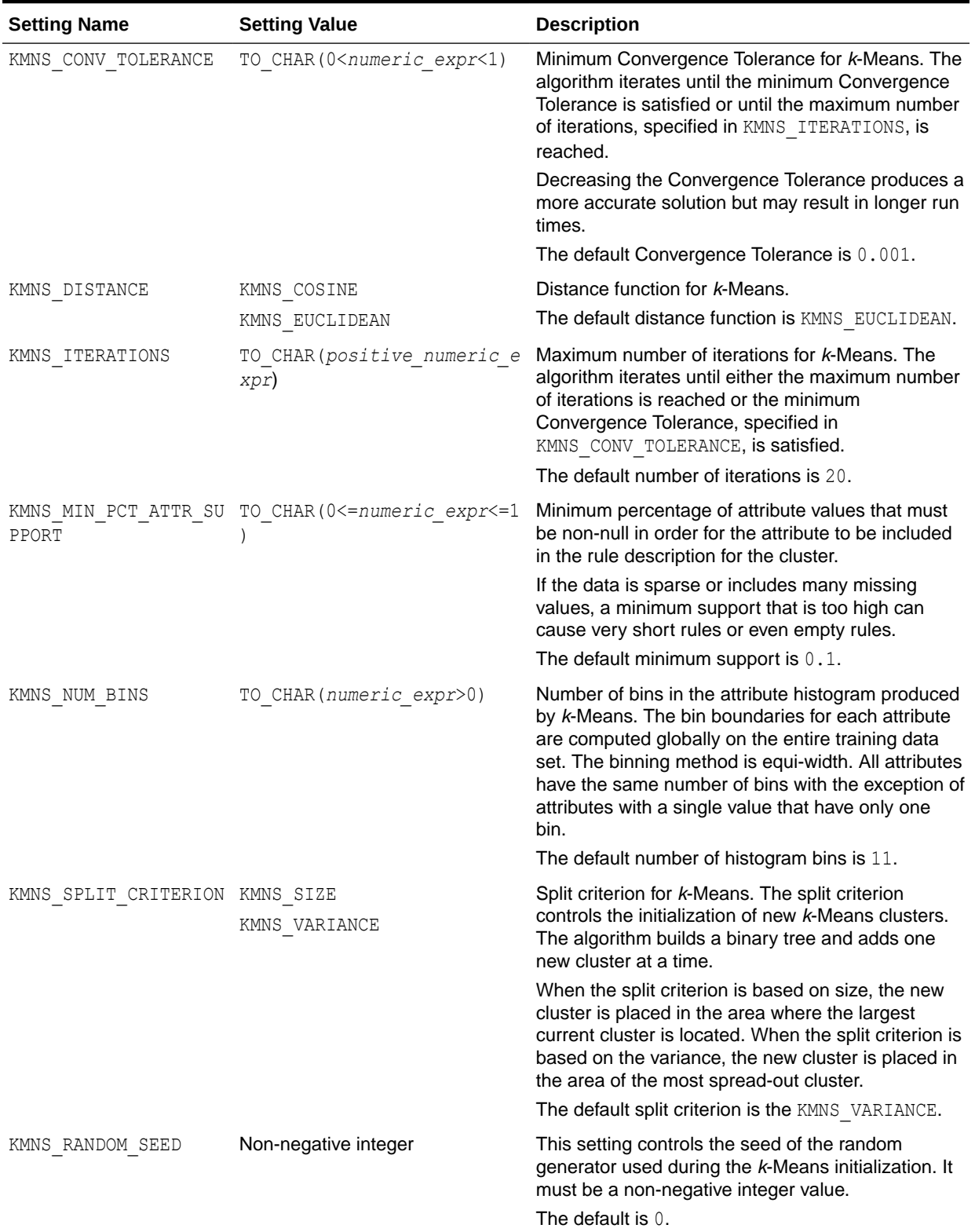

## **Table 36-19 k-Means Settings**

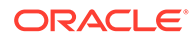

| <b>Setting Value</b>   | <b>Description</b>                                                                                                    |
|------------------------|----------------------------------------------------------------------------------------------------|
| KMNS DETAILS NONE      | This setting determines the level of cluster detail                                                                                             |
| KMNS DETAILS HIERARCHY | that are computed during the build.                                                                                                    |
| KMNS DETAILS ALL       | KMNS DETAILS NONE: No cluster details are<br>computed. Only the scoring information is<br>persisted.                                            |
|                        | KMNS DETAILS HIERARCHY: Cluster hierarchy and<br>cluster record counts are computed. This is the<br>default value.                              |
|                        | KMNS DETAILS ALL: Cluster hierarchy, record<br>counts, descriptive statistics (means, variances,<br>modes, histograms, and rules) are computed. |
|                        |                                                                                                    |

<span id="page-341-0"></span>**Table 36-19 (Cont.) k-Means Settings**

### **See Also:**

*Oracle Data Mining Concepts* for information about *k*-Means

## 36.1.2.13 DBMS\_DATA\_MINING — Algorithm Settings: Naive Bayes

The settings listed in the following table configure the behavior of the Naive Bayes Algorithm.

#### **Table 36-20 Naive Bayes Settings**

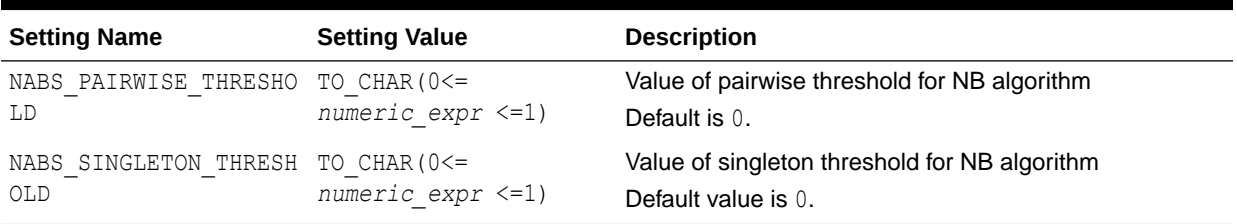

### **See Also:**

*Oracle Data Mining Concepts* for information about Naive Bayes

## 36.1.2.14 DBMS\_DATA\_MINING — Algorithm Settings: Neural Network

The settings listed in the following table configure the behavior of the Neural Network algorithm.

| <b>Setting Name</b> | <b>Setting Value</b>                                                                                                    | <b>Description</b>                                                                                                    |
|---------------------|----------------------------------------------------------------------------------------------------|----------------------------------------------------------------------------------------------------|
| NNET SOLVER         | ٠<br>NNET SOLVER ADAM<br>NNET SOLVER LBFGS                                                                                                    | One of the following strings: Specifies the method of optimization.<br>The default value is system determined.                                                                                                    |
| NNET ACTIVATIONS    | One or more of the<br>following strings:<br>$\bullet$<br>NNET ACTIVATIONS A<br>RCTAN<br>NNET ACTIVATIONS B<br>$\bullet$<br>IPOLAR SIG<br>$\bullet$<br>NNET ACTIVATIONS L<br>INEAR<br>NNET ACTIVATIONS L<br>۰<br>OG SIG<br>٠<br>ELU<br>ANH | Specifies the activation functions for the hidden layers.<br>You can specify a single activation function, which is<br>then applied to each hidden layer, or you can specify<br>an activation function for each layer individually.<br>Different layers can have different activation functions.<br>To apply a different activation function to one or more<br>of the layers, you must specify an activation function<br>for each layer. The number of activation functions you<br>specify must be consistent with the<br>NNET HIDDEN LAYERS and NNET NODES PER LAYER<br>values.<br>NNET_ACTIVATIONS_R For example, if you have three hidden layers, you could<br>specify the use of the same activation function for all<br>NNET ACTIVATIONS T three layers with the following settings value:<br>('NNET ACTIVATIONS',<br>'NNET ACTIVATIONS TANH')<br>The following settings value specifies a different<br>activation function for each layer:<br>('NNET ACTIVATIONS',<br>' ' 'NNET ACTIVATIONS TANH'',<br>''NNET ACTIVATIONS LOG SIG'',<br>''NNET ACTIVATIONS ARCTAN''') |
|                     |                                                                                                    | Note:<br>You specify the different<br>activation functions as<br>strings within a single<br>string. All quotes are<br>single and two single                                                                                                    |

**Table 36-21 DBMS\_DATA\_MINING Neural Network Settings**

The default value is NNET\_ACTIVATIONS\_LOG\_SIG.

quotes are used to escape a single quote in SQL statements and PL/SQL blocks.

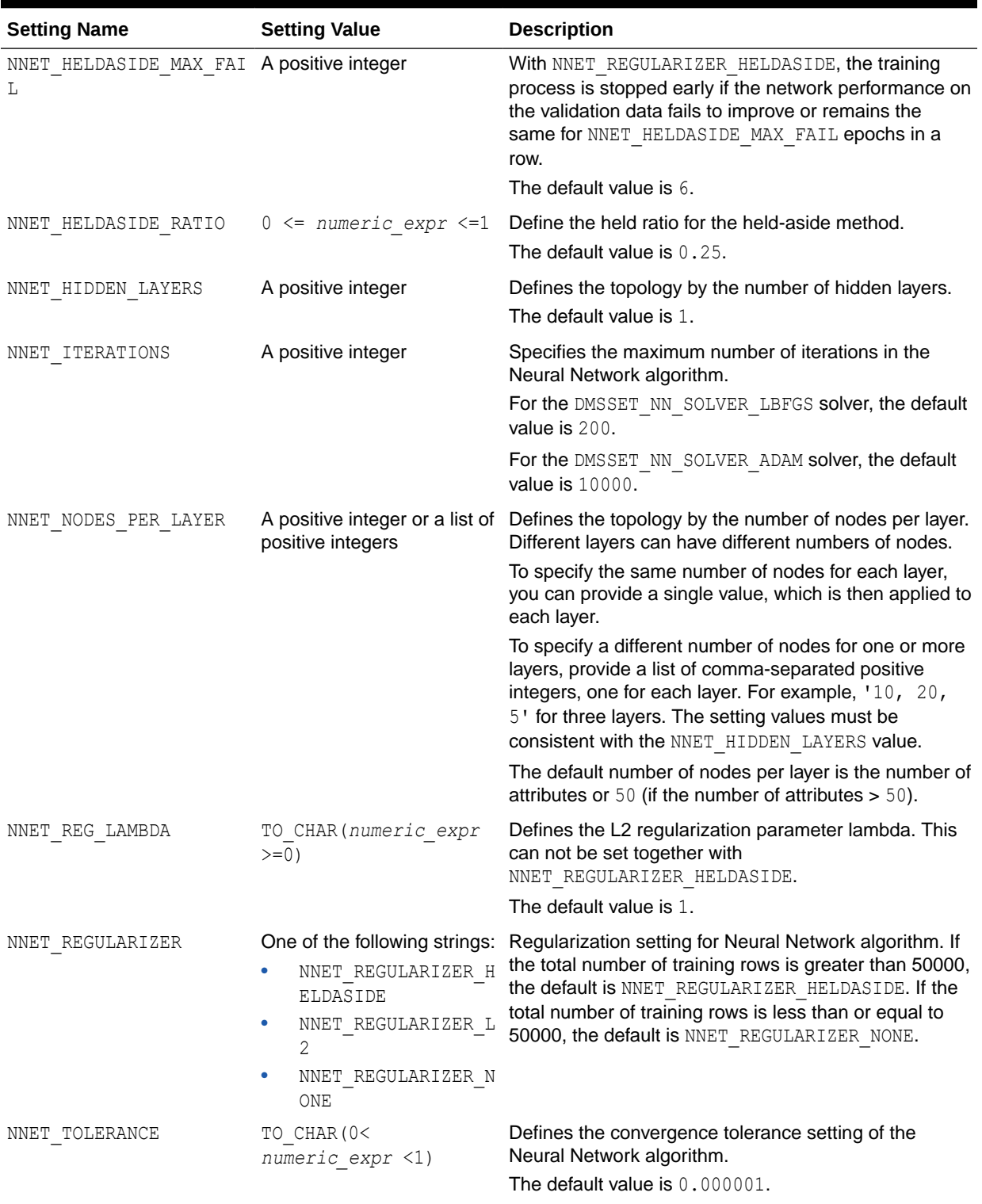

### **Table 36-21 (Cont.) DBMS\_DATA\_MINING Neural Network Settings**

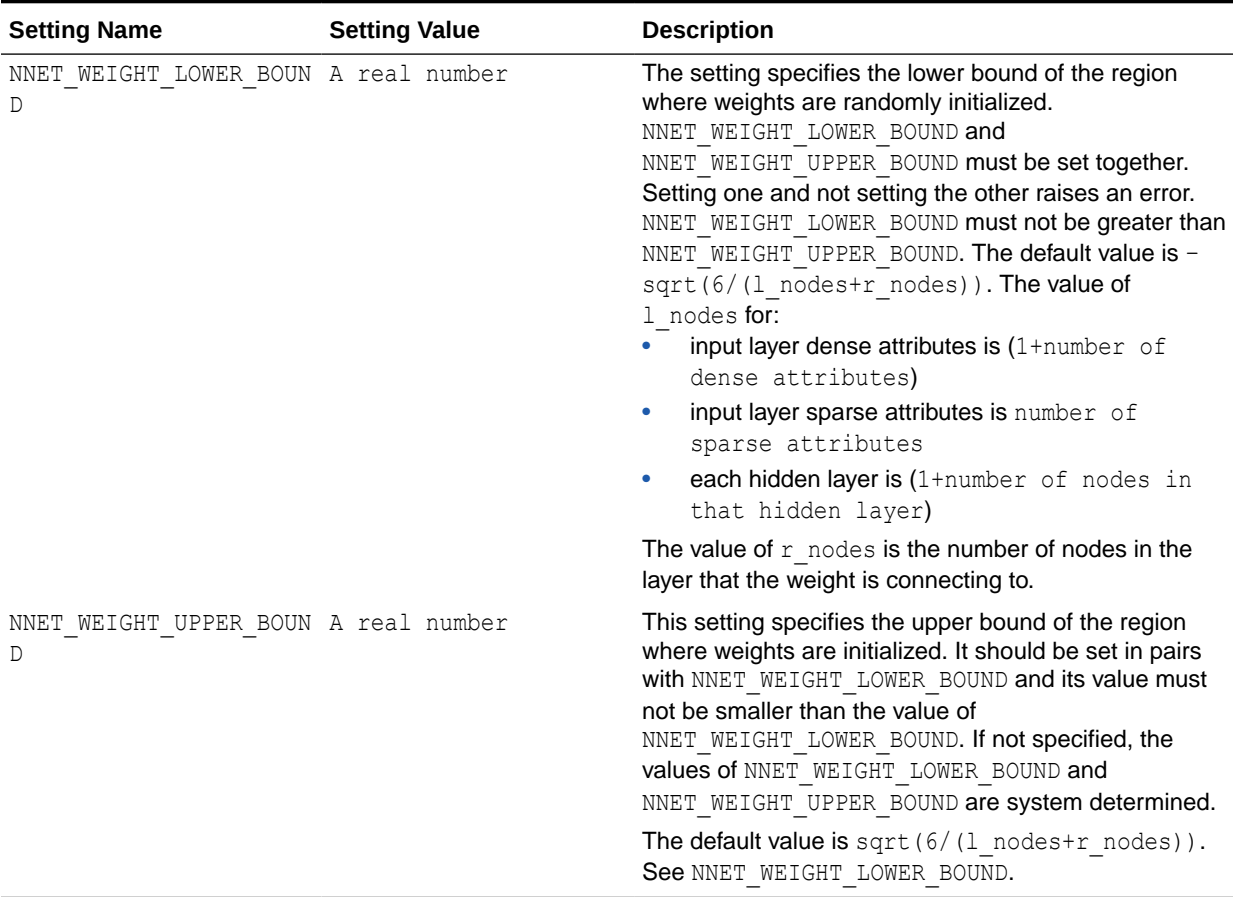

#### **Table 36-21 (Cont.) DBMS\_DATA\_MINING Neural Network Settings**

#### **Related Topics**

• [DBMS\\_DATA\\_MINING — Solver Settings: LBFGS](#page-350-0) The settings listed in the following table configure the behavior of L-BFGS. Neural Network and Generalized Linear Models (GLM) use these settings.

#### **See Also:**

*Oracle Data Mining Concepts* for information about Neural Network.

## 36.1.2.15 DBMS\_DATA\_MINING — Algorithm Settings: Non-Negative Matrix Factorization

The settings listed in the following table configure the behavior of the Non-Negative Matrix Factorization algorithm.

You can query the data dictionary view \* MINING MODEL SETTINGS (using the ALL, USER, or DBA prefix) to find the setting values for a model. See *Oracle Database Reference* for information about \* MINING MODEL SETTINGS.

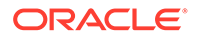

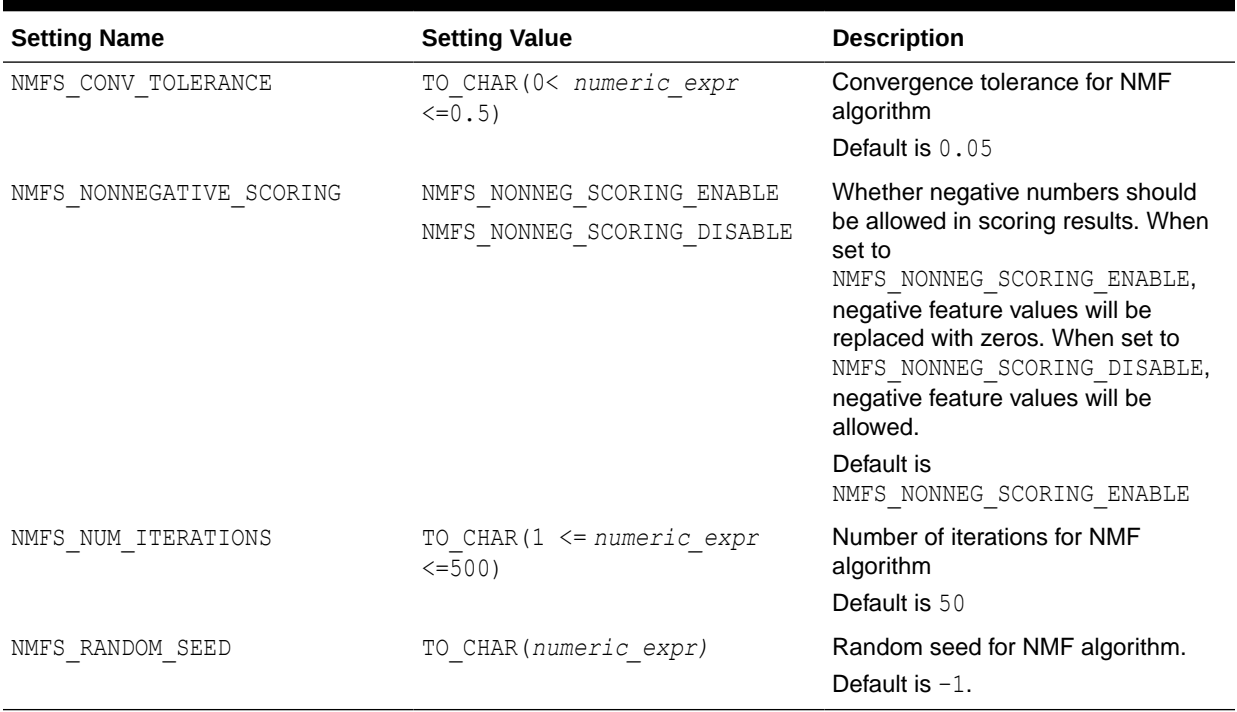

#### **Table 36-22 NMF Settings**

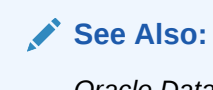

*Oracle Data Mining Concepts* for information about NMF

## 36.1.2.16 DBMS\_DATA\_MINING — Algorithm Settings: O-Cluster

The settings in the table configure the behavior of the O-Cluster algorithm.

**Table 36-23 O-CLuster Settings**

| <b>Setting Name</b> | <b>Setting Value</b>                          | <b>Description</b>                                                                                                    |
|---------------------|-----------------------------------------------|----------------------------------------------------------------------------------------------------|
| OCLT SENSITIVITY    | TO CHAR (0<br>$\leq$ -numeric expr $\leq$ -1) | A fraction that specifies the peak density required for<br>separating a new cluster. The fraction is related to the global<br>uniform density. |
|                     |                                               | Default is $0.5$ .                                                                                                    |
|                     |                                               |                                                                                                    |

### **See Also:**

*Oracle Data Mining Concepts* for information about O-Cluster

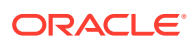

## 36.1.2.17 DBMS\_DATA\_MINING — Algorithm Settings: Random Forest

These settings configure the behavior of the Random Forest algorithm. Random forest makes use of the Decision Tree settings to configure the construction of individual trees.

**Table 36-24 Random Forest Settings**

| <b>Setting Name</b> | <b>Setting Value</b>             | <b>Description</b>                                                                                                    |
|---------------------|----------------------------------|----------------------------------------------------------------------------------------------------|
| RFOR MTRY           | a number $>= 0$                  | Size of the random subset of columns to be<br>considered when choosing a split at a node. For each<br>node, the size of the pool remains the same, but the<br>specific candidate columns change. The default is half<br>of the columns in the model signature. The special<br>value 0 indicates that the candidate pool includes all<br>columns. |
| RFOR NUM TREES      | $1 \leq z$ a number $\leq 65535$ | Number of trees in the forest<br>Default is 20.                                                                                                    |
| RFOR SAMPLING RATIO | $0 < a$ fraction $\leq 1$        | Fraction of the training data to be randomly sampled<br>for use in the construction of an individual tree. The<br>default is half of the number of rows in the training<br>data.                                                                                                    |

#### **Related Topics**

- [DBMS\\_DATA\\_MINING Algorithm Settings: Decision Tree](#page-325-0)
	- These settings configure the behavior of the Decision Tree algorithm. Note that the Decision Tree settings are also used to configure the behavior of Random Forest as it constructs each individual Decision Tree.

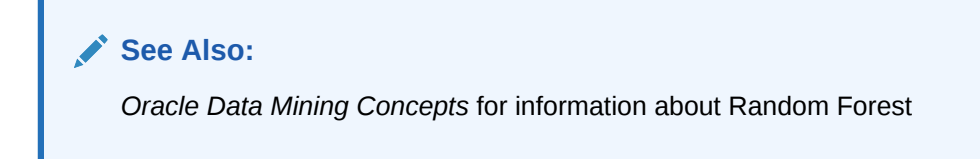

## 36.1.2.18 DBMS\_DATA\_MINING — Algorithm Constants and Settings: Singular Value Decomposition

The following constant affects the behavior of the Singular Value Decomposition algorithm.

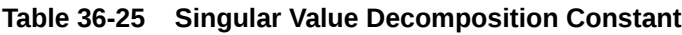

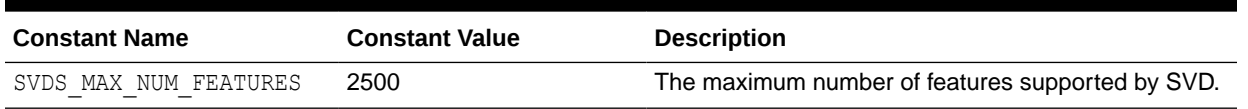

The following settings configure the behavior of the Singular Value Decomposition algorithm.

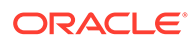

| <b>Setting Name</b>                  | <b>Setting Value</b>                                                                        | <b>Description</b>                                                                                                    |
|--------------------------------------|---------------------------------------------------------------------------------------------|----------------------------------------------------------------------------------------------------|
| SVDS_U_MATRIX_OUTP SVDS U MATRIX ENA |                                                                                             | Indicates whether or not to persist the U Matrix produced by SVD.                                                                                                    |
| UΤ                                   | BLE<br>SVDS U MATRIX DIS<br>ABLE                                                            | The U matrix in SVD has as many rows as the number of rows in<br>the build data. To avoid creating a large model, the U matrix is<br>persisted only when SVDS U_MATRIX_OUTPUT is enabled.                                                                                                    |
|                                      |                                                                                             | When SVDS U MATRIX OUTPUT is enabled, the build data must<br>include a case ID. If no case ID is present and the U matrix is<br>requested, then an exception is raised.<br>Default is SVDS_U_MATRIX_DISABLE.                                                                                                    |
|                                      |                                                                                             | Whether to use SVD or PCA scoring for the model.                                                                                                    |
| SVDS SCORING MODE                    | SVDS SCORING SVD<br>SVDS SCORING PCA                                                        | When the build data is scored with SVD, the projections will be<br>the same as the U matrix. When the build data is scored with<br>PCA, the projections will be the product of the U and S matrices.<br>Default is SVDS SCORING SVD.                                                                                                    |
| SVDS SOLVER                          | SVDS SOLVER TSSVD<br>SVDS SOLVER TSEIG<br>ΕN<br>SVDS SOLVER SSVD<br>SVDS_SOLVER_STEIG<br>ΕN | This setting indicates the solver to be used for computing SVD of<br>the data. In the case of PCA, the solver setting indicates the type<br>of SVD solver used to compute the PCA for the data. When this<br>setting is not specified the solver type selection is data driven. If<br>the number of attributes is greater than 3240, then the default<br>wide solver is used. Otherwise, the default narrow solver is<br>selected. |
|                                      |                                                                                             | The following are the group of solvers:                                                                                                    |
|                                      |                                                                                             | Narrow data solvers: for matrices with up to 11500 attributes<br>$\bullet$<br>(TSEIGEN) or up to 8100 attributes (TSSVD).                                                                                                    |
|                                      |                                                                                             | Wide data solvers: for matrices up to 1 million attributes.<br>۰                                                                                                    |
|                                      |                                                                                             | For narrow data solvers:                                                                                                    |
|                                      |                                                                                             | Tall-Skinny SVD uses QR computation TSVD<br>$\bullet$<br>(SVDS SOLVER TSSVD)                                                                                                    |
|                                      |                                                                                             | Tall-Skinny SVD uses eigenvalue computation, TSEIGEN<br>$\bullet$<br>(SVDS SOLVER TSEIGEN), is the default solver for narrow<br>data.                                                                                                    |
|                                      |                                                                                             | For wide data solvers:                                                                                                    |
|                                      |                                                                                             | Stochastic SVD uses QR computation SSVD<br>$\bullet$<br>(SVDS SOLVER SSVD), is the default solver for wide data<br>solvers.                                                                                                    |
|                                      |                                                                                             | Stochastic SVD uses eigenvalue computations, STEIGEN<br>(SVDS SOLVER STEIGEN).                                                                                                    |
| SVDS TOLERANCE                       | Range $[0, 1]$                                                                              | This setting is used to prune features. Define the minimum value<br>the eigenvalue of a feature as a share of the first eigenvalue to<br>not to prune. Default value is data driven.                                                                                                    |
| SVDS RANDOM SEED                     | Range $[0 -$<br>4,294,967,296]                                                              | The random seed value is used for initializing the sampling matrix<br>used by the Stochastic SVD solver. The default is 0. The SVD<br>Solver must be set to SSVD or STEIGEN.                                                                                                    |
| SVDS_OVER_SAMPLING Range[1, 5000].   |                                                                                             | This setting is configures the number of columns in the sampling<br>matrix used by the Stochastic SVD solver. The number of<br>columns in this matrix is equal to the requested number of<br>features plus the oversampling setting. The SVD Solver must be<br>set to SSVD or STEIGEN.                                                                                                    |

**Table 36-26 Singular Value Decomposition Settings**

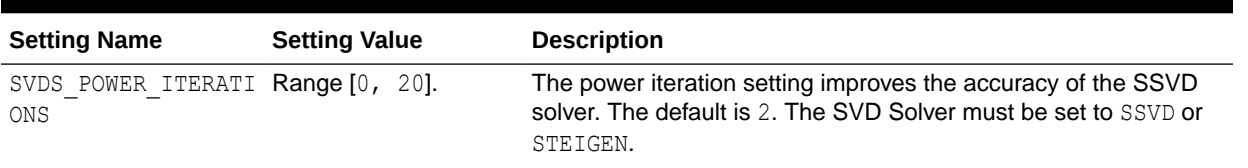

#### **Table 36-26 (Cont.) Singular Value Decomposition Settings**

**See Also:** *Oracle Data Mining Concepts*

36.1.2.19 DBMS\_DATA\_MINING — Algorithm Settings: Support Vector Machine

The settings listed in the following table configure the behavior of the Support Vector Machine algorithm.

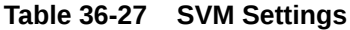

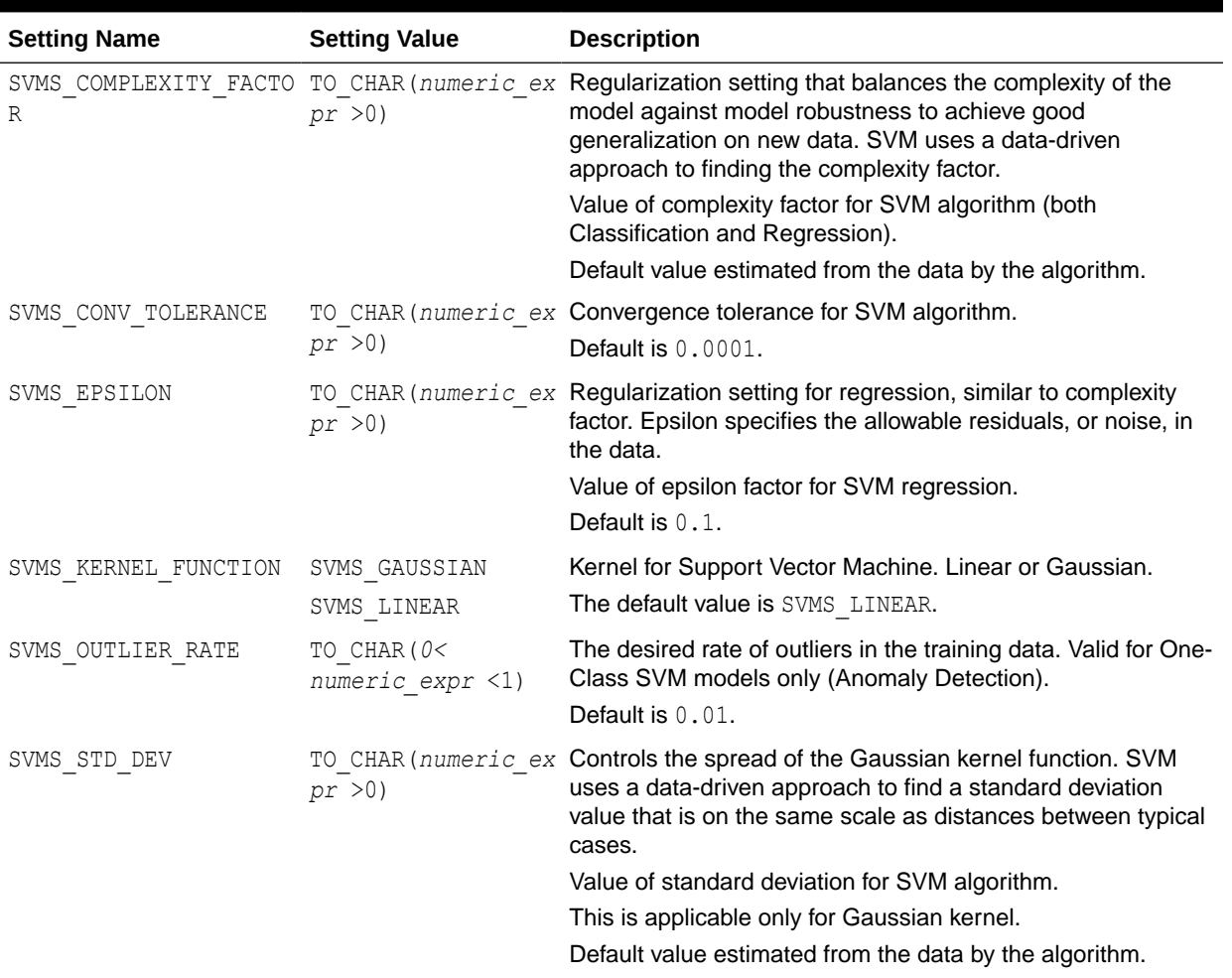

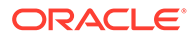

#### <span id="page-349-0"></span>**Table 36-27 (Cont.) SVM Settings**

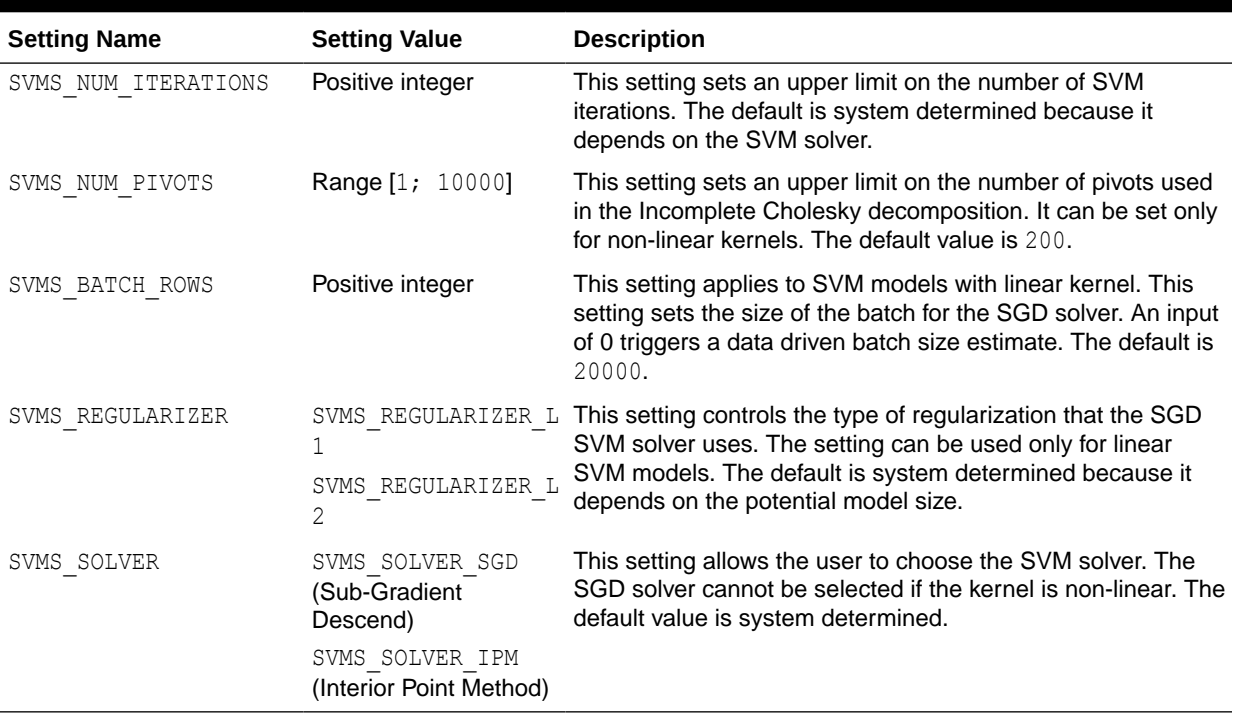

### **See Also:**

*Oracle Data Mining Concepts* for information about SVM

## 36.1.3 DBMS\_DATA\_MINING — Solver Settings

Oracle Data Mining algorithms can use different solvers. Solver settings can be provided at build time in the setting table.

#### **Related Topics**

DBMS\_DATA\_MINING — Solver Settings: ADMM

The settings listed in the following table configure the behavior of Alternating Direction Method of Multipliers (ADMM). Generalized Linear Models (GLM) use these settings.

• [DBMS\\_DATA\\_MINING — Solver Settings: LBFGS](#page-350-0) The settings listed in the following table configure the behavior of L-BFGS. Neural Network and Generalized Linear Models (GLM) use these settings.

### 36.1.3.1 DBMS\_DATA\_MINING — Solver Settings: ADMM

The settings listed in the following table configure the behavior of Alternating Direction Method of Multipliers (ADMM). Generalized Linear Models (GLM) use these settings.

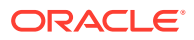

| <b>Settings Name</b> | <b>Setting Value</b> | <b>Description</b>                                                                                          |
|----------------------|----------------------|----------------------------------------------------------------------------------------------------|
| ADMM CONSENSUS       | A positive integer   | It is a ADMM's consensus<br>parameter. The value must be a<br>positive number. The default value is<br>0.1. |
| ADMM ITERATIONS      | A positive integer   | The number of ADMM iterations. The<br>value must be a positive integer. The<br>default value is 50.         |
| ADMM TOLERANCE       | A positive integer   | It is a tolerance parameter. The value<br>must be a positive number. The<br>default value is $0.0001$       |

<span id="page-350-0"></span>**Table 36-28 DBMS\_DATA\_MINING ADMM Settings**

#### **Related Topics**

• *Oracle Data Mining Concepts*

### **See Also:**

*Oracle Data Mining Concepts* for information about Neural Network

## 36.1.3.2 DBMS\_DATA\_MINING — Solver Settings: LBFGS

The settings listed in the following table configure the behavior of L-BFGS. Neural Network and Generalized Linear Models (GLM) use these settings.

#### **Table 36-29 DBMS\_DATA\_MINING L-BFGS Settings**

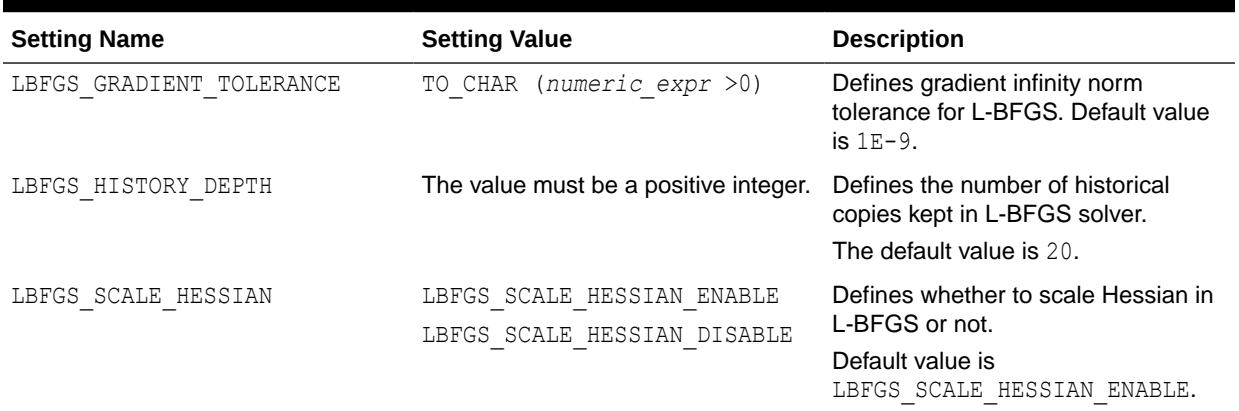

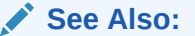

*Oracle Data Mining Concepts* for information about Neural Network

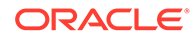

# <span id="page-351-0"></span>36.1.4 DBMS\_DATA\_MINING Datatypes

The DBMS\_DATA\_MINING package defines object datatypes for mining transactional data. The package also defines a type for user-specified transformations. These types are called DM\_NESTED\_*n*, where *n* identifies the Oracle datatype of the nested attributes.

The Data Mining object datatypes are described in the following table:

**Table 36-30 DBMS\_DATA\_MINING Summary of Datatypes**

| <b>Datatype</b>          | <b>Description</b>                                                                                                    |
|--------------------------|----------------------------------------------------------------------------------------------------|
| DM NESTED BINARY DOUBLE  | The name and value of a numerical attribute of type<br>BINARY DOUBLE.                                                                                                    |
| DM NESTED BINARY DOUBLES | A collection of DM NESTED BINARY DOUBLE.                                                                                                    |
| DM NESTED BINARY FLOAT   | The name and value of a numerical attribute of type<br>BINARY FLOAT.                                                                                                    |
| DM NESTED BINARY FLOATS  | A collection of DM NESTED BINARY FLOAT.                                                                                                    |
| DM NESTED CATEGORICAL    | The name and value of a categorical attribute of type CHAR,<br>VARCHAR, or VARCHAR2.                                                                                                    |
| DM NESTED CATEGORICALS   | A collection of DM NESTED CATEGORICAL.                                                                                                    |
| DM NESTED NUMERICAL      | The name and value of a numerical attribute of type NUMBER<br>or FLOAT.                                                                                                    |
| DM NESTED NUMERICALS     | A collection of DM NESTED NUMERICAL.                                                                                                    |
| ORA MINING VARCHAR2 NT   | A table of VARCHAR2 (4000).                                                                                                    |
| TRANSFORM LIST           | A list of user-specified transformations for a model.<br>Accepted as a parameter by the CREATE MODEL<br>Procedure.<br>This collection type is defined in the<br>DBMS_DATA_MINING_TRANSFORM package. |

For more information about mining nested data, see *Oracle Data Mining User's Guide*.

### **Note:**

Starting from Oracle Database 12c Release 2, \*GET\_MODEL\_DETAILS are deprecated and are replaced with *Model Detail Views*. See *Oracle Data Mining User's Guide*.

### 36.1.4.1 Deprecated Types

This topic contains tables listing deprecated types.

The DBMS\_DATA\_MINING package defines object datatypes for storing information about model attributes. Most of these types are returned by the table functions GET *n*, where *n* identifies the type of information to return. These functions take a model name as input and return the requested information as a collection of rows.

For a list of the GET functions, see ["Summary of DBMS\\_DATA\\_MINING Subprograms](#page-356-0)".

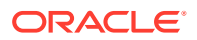

All the table functions use pipelining, which causes each row of output to be materialized as it is read from model storage, without waiting for the generation of the complete table object. For more information on pipelined, parallel table functions, consult the *Oracle Database PL/SQL Language Reference.*

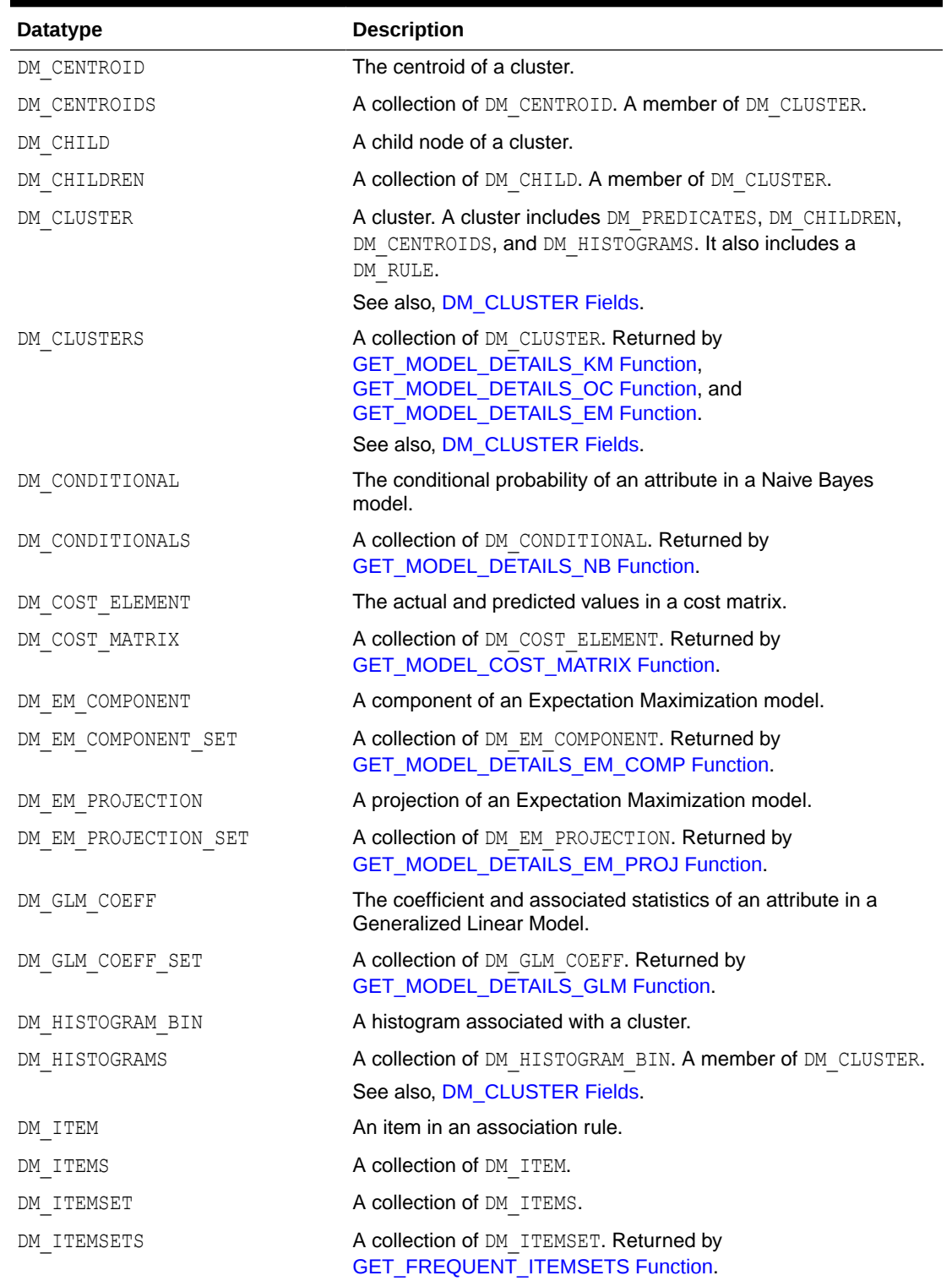

#### **Table 36-31 DBMS\_DATA\_MINING Summary of Deprecated Datatypes**

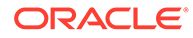

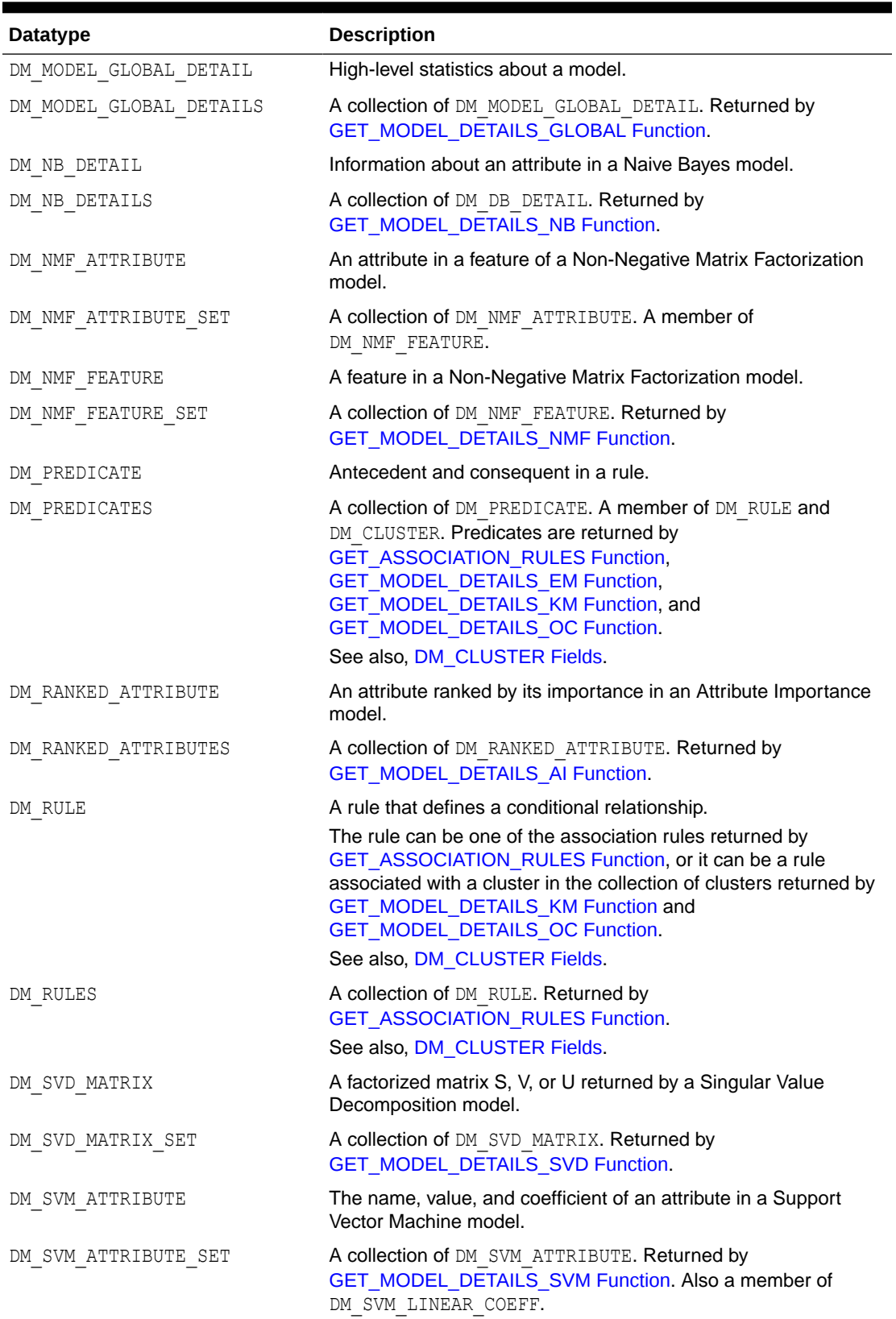

### **Table 36-31 (Cont.) DBMS\_DATA\_MINING Summary of Deprecated Datatypes**

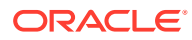

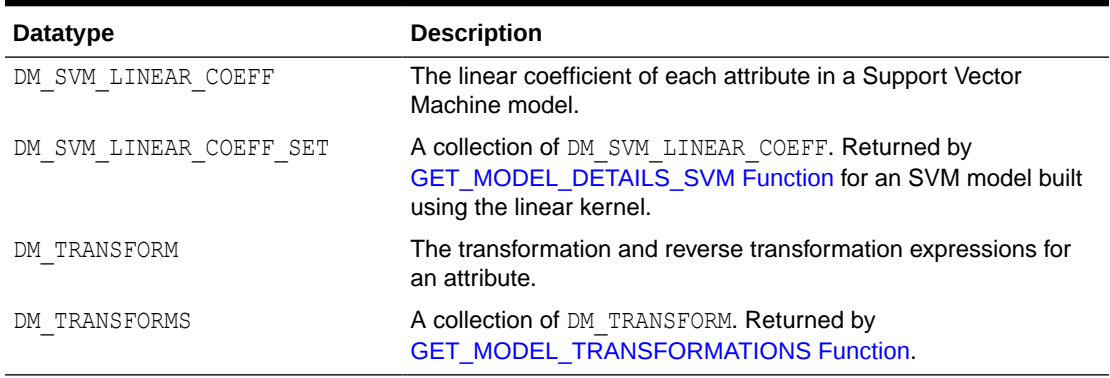

#### **Table 36-31 (Cont.) DBMS\_DATA\_MINING Summary of Deprecated Datatypes**

#### **Return Values for Clustering Algorithms**

The table contains description of DM\_CLUSTER return value columns, nested table columns, and rows.

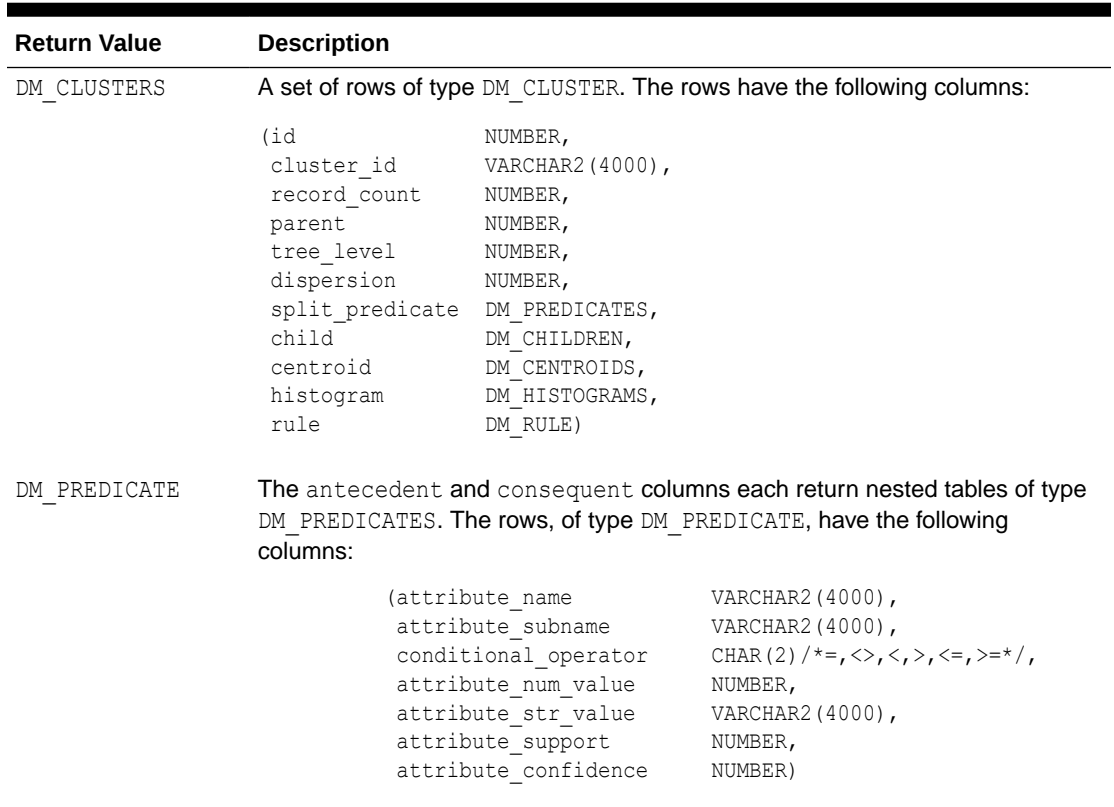

#### **Table 36-32 DM\_CLUSTER Return Values for Clustering Algorithms**

#### **DM\_CLUSTER Fields**

The following table describes DM\_CLUSTER fields.

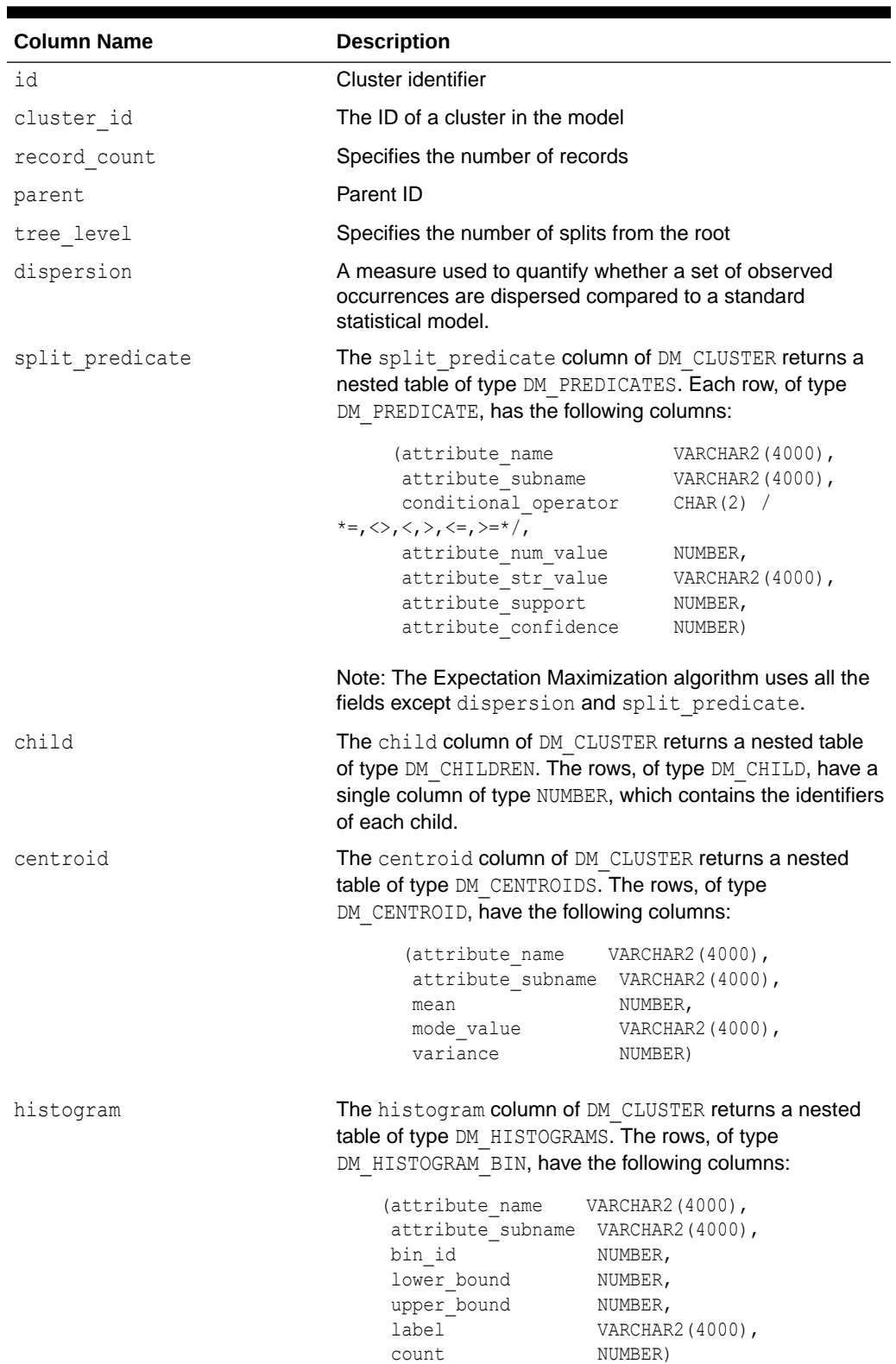

### <span id="page-355-0"></span>**Table 36-33 DM\_CLUSTER Fields**

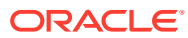

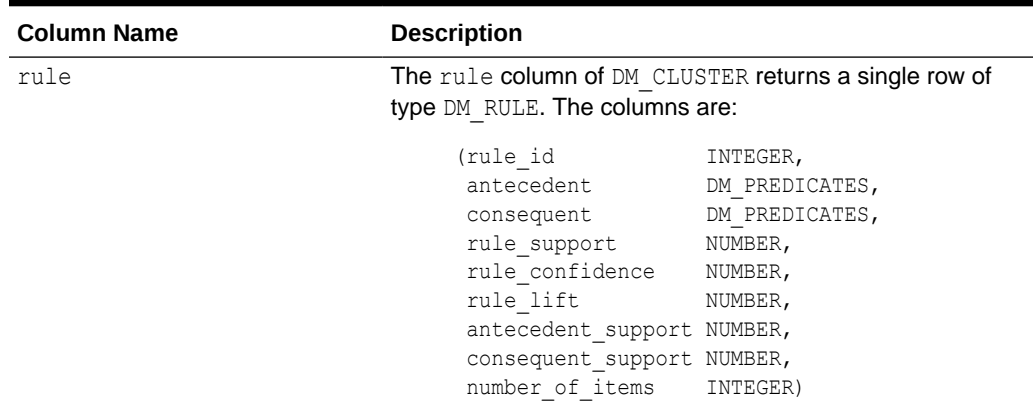

<span id="page-356-0"></span>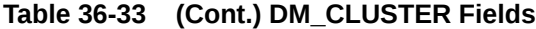

#### **Usage Notes**

- The table function pipes out rows of type DM\_CLUSTER. For information on Data Mining datatypes and piped output from table functions, see "[Datatypes"](#page-351-0).
- For descriptions of predicates (DM\_PREDICATE) and rules (DM\_RULE), see [GET\\_ASSOCIATION\\_RULES Function.](#page-413-0)

## 36.1.5 Summary of DBMS\_DATA\_MINING Subprograms

This table summarizes the subprograms included in the DBMS\_DATA\_MINING package.

The  $GET*$  interfaces are replaced by model views. Oracle recommends that users leverage model detail views instead. For more information, refer to "Model Detail Views" in *Oracle Data Mining User's Guide* and "Static Data Dictionary Views: ALL\_ALL\_TABLES to ALL\_OUTLINES" in *Oracle Database Reference*.

| Subprogram                                   | <b>Purpose</b>                                                                     |
|----------------------------------------------|------------------------------------------------------------------------------------|
| <b>ADD_COST_MATRIX Procedure</b>             | Adds a cost matrix to a classification model                                       |
| <b>ADD PARTITION Procedure</b>               | Adds single or multiple partitions in an existing partition<br>model               |
| ALTER REVERSE_EXPRESSION<br>Procedure        | Changes the reverse transformation expression to an<br>expression that you specify |
| <b>APPLY Procedure</b>                       | Applies a model to a data set (scores the data)                                    |
| <b>COMPUTE CONFUSION MATRIX</b><br>Procedure | Computes the confusion matrix for a classification model                           |
| <b>RT</b> Procedure                          | COMPUTE CONFUSION MATRIX PA Computes the evaluation matrix for partitioned models  |
| <b>COMPUTE_LIFT Procedure</b>                | Computes lift for a classification model                                           |
| <b>COMPUTE LIFT PART Procedure</b>           | Computers lift for partitioned models                                              |
| <b>COMPUTE ROC Procedure</b>                 | Computes Receiver Operating Characteristic (ROC) for a<br>classification model     |

**Table 36-34 DBMS\_DATA\_MINING Package Subprograms**

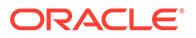

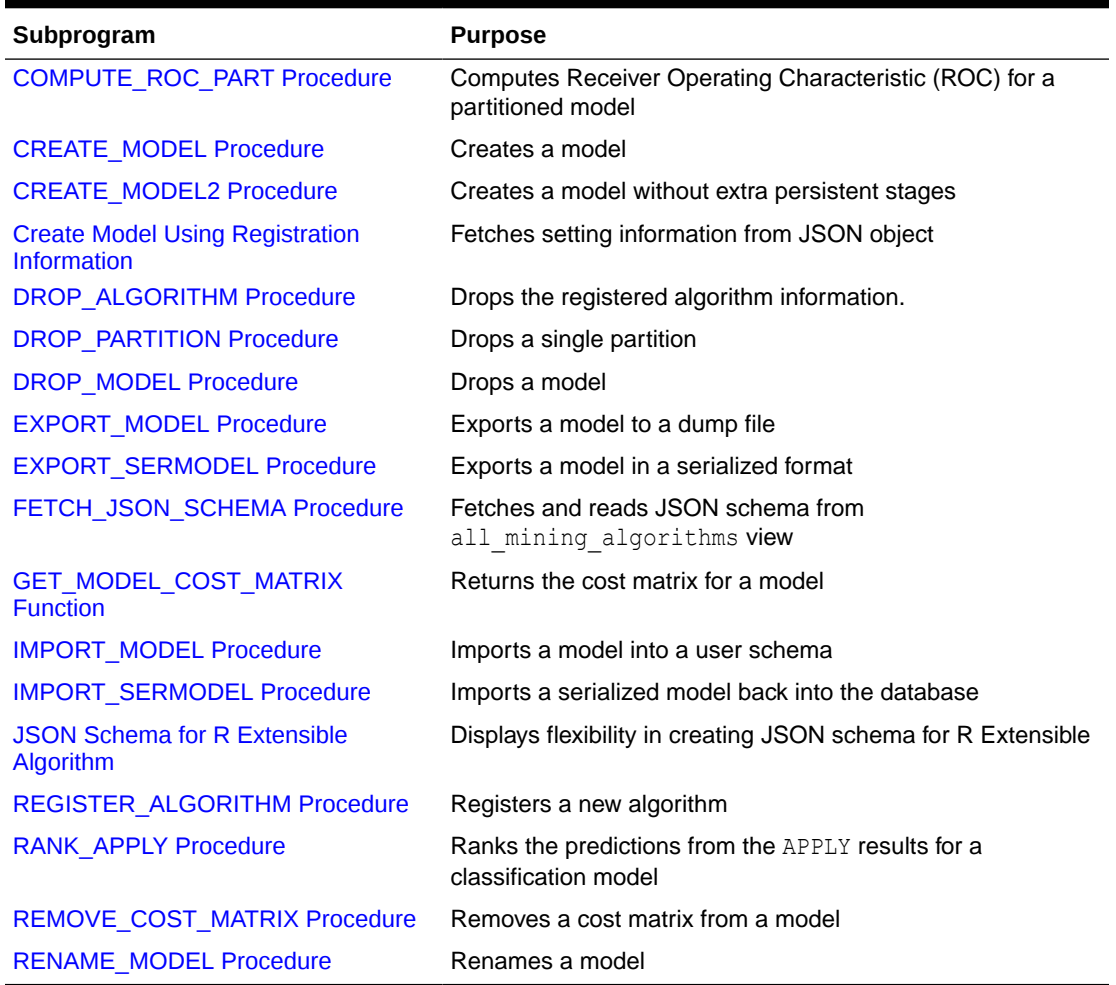

#### **Table 36-34 (Cont.) DBMS\_DATA\_MINING Package Subprograms**

#### **Deprecated GET\_MODEL\_DETAILS**

Starting from Oracle Database 12c Release 2, the following GET\_MODEL\_DETAILS are deprecated:

#### **Table 36-35 Deprecated GET\_MODEL\_DETAILS Functions**

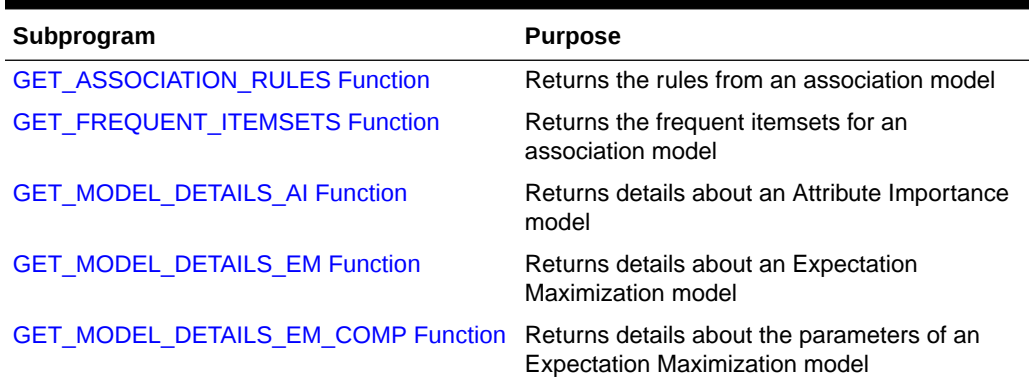

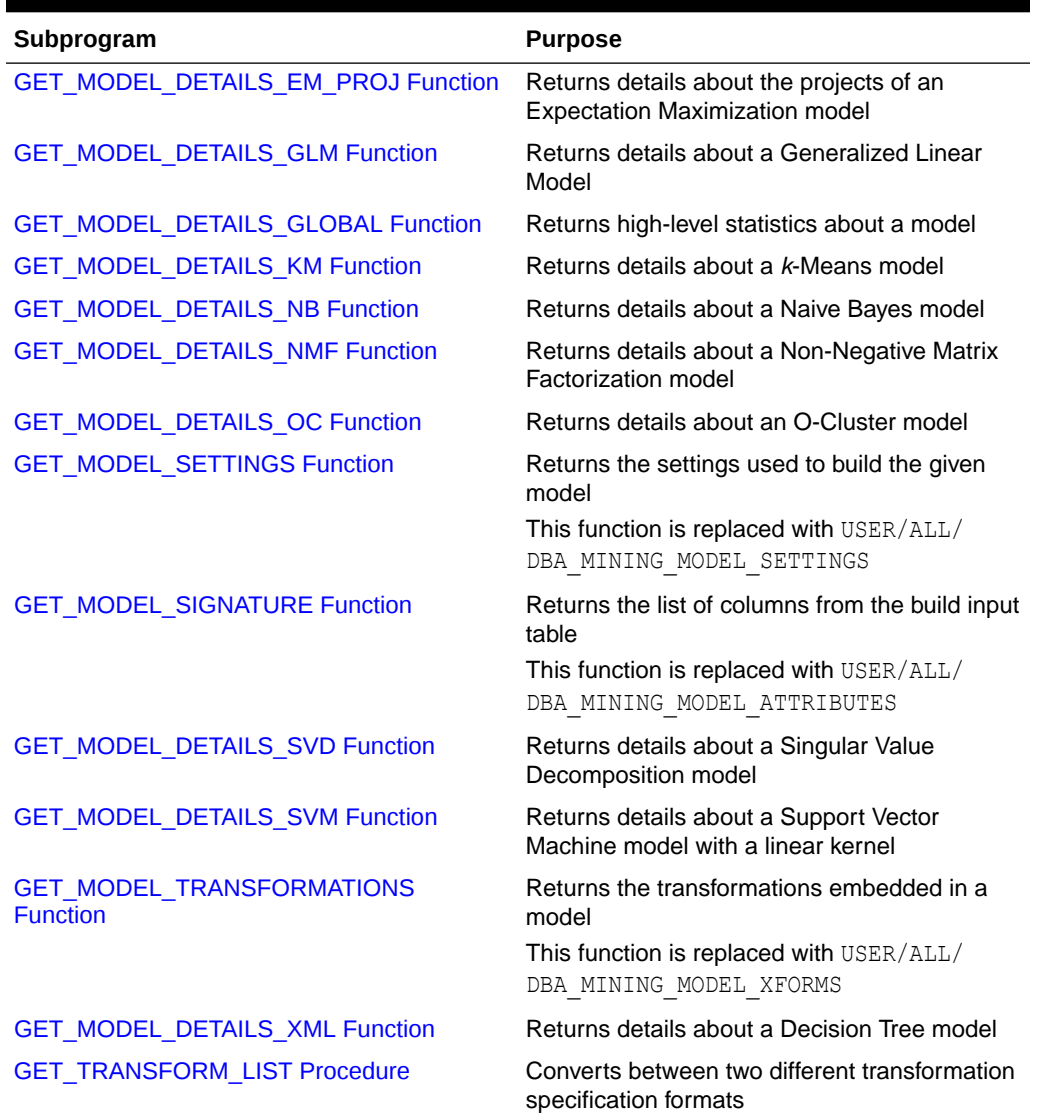

#### <span id="page-358-0"></span>**Table 36-35 (Cont.) Deprecated GET\_MODEL\_DETAILS Functions**

#### **Related Topics**

- *Oracle Data Mining User's Guide*
- *Oracle Database Reference*

## 36.1.5.1 ADD\_COST\_MATRIX Procedure

The ADD\_COST\_MATRIX procedure associates a cost matrix table with a Classification model. The cost matrix biases the model by assigning costs or benefits to specific model outcomes.

The cost matrix is stored with the model and taken into account when the model is scored.

You can also specify a cost matrix inline when you invoke a Data Mining SQL function for scoring. To view the scoring matrix for a model, query the DM\$VC prefixed model view. Refer to Model Detail View for Classification Algorithm.

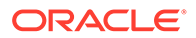

To obtain the default scoring matrix for a model, query the DM\$VC prefixed model view. To remove the default scoring matrix from a model, use the REMOVE\_COST\_MATRIX procedure. See "[GET\\_MODEL\\_COST\\_MATRIX Function](#page-420-0)" and "[REMOVE\\_COST\\_MATRIX Procedure"](#page-469-0).

# **See Also:** • "Biasing a Classification Model" in *Oracle Data Mining Concepts* for more information about costs • *Oracle Database SQL Language Reference* for syntax of inline cost matrix • *Oracle Data Mining User's Guide*

#### **Syntax**

```
DBMS_DATA_MINING.ADD_COST_MATRIX (
model_name \overline{\qquad} IN VARCHAR2,
 cost_matrix_table_name IN VARCHAR2,
 cost_matrix_schema_name IN VARCHAR2 DEFAULT NULL);
partition_name IN VARCHAR2 DEFAULT NULL);
```
#### **Parameters**

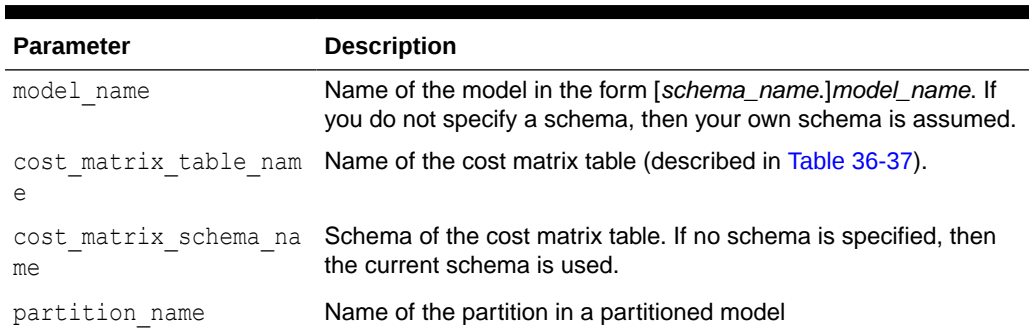

#### **Table 36-36 ADD\_COST\_MATRIX Procedure Parameters**

#### **Usage Notes**

- **1.** If the model is not in your schema, then ADD\_COST\_MATRIX requires the ALTER\_ANY MINING MODEL system privilege or the ALTER object privilege for the mining model.
- **2.** The cost matrix table must have the columns shown in Table 36-37.

#### **Table 36-37 Required Columns in a Cost Matrix Table**

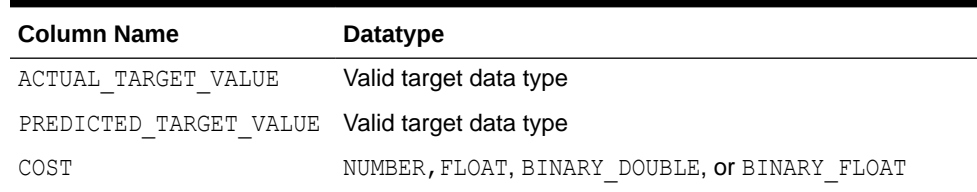

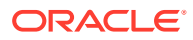
**See Also:**

*Oracle Data Mining User's Guide* for valid target datatypes

**3.** The types of the actual and predicted target values must be the same as the type of the model target. For example, if the target of the model is BINARY DOUBLE, then the actual and predicted values must be BINARY\_DOUBLE. If the actual and predicted values are CHAR or VARCHAR, then ADD\_COST\_MATRIX treats them as VARCHAR2 internally.

If the types do not match, or if the actual or predicted value is not a valid target value, then the ADD COST MATRIX procedure raises an error.

## **Note:**

If a reverse transformation is associated with the target, then the actual and predicted values must be consistent with the target after the reverse transformation has been applied.

See "Reverse Transformations and Model Transparency" under the "About Transformation Lists" section in [DBMS\\_DATA\\_MINING\\_TRANSFORM](#page-478-0) [Operational Notes](#page-478-0) for more information.

- **4.** Since a benefit can be viewed as a negative cost, you can specify a benefit for a given outcome by providing a negative number in the costs column of the cost matrix table.
- **5.** All Classification algorithms can use a cost matrix for scoring. The Decision Tree algorithm can also use a cost matrix at build time. If you want to build a Decision Tree model with a cost matrix, specify the cost matrix table name in the CLAS COST TABLE NAME setting in the settings table for the model. See [Table 36-7](#page-315-0).

The cost matrix used to create a Decision Tree model becomes the default scoring matrix for the model. If you want to specify different costs for scoring, use the REMOVE COST\_MATRIX procedure to remove the cost matrix and the ADD\_COST\_MATRIX procedure to add a new one.

**6.** Scoring on a partitioned model is partition-specific. Scoring cost matrices can be added to or removed from an individual partition in a partitioned model. If PARTITION NAME is NOT NULL, then the model must be a partitioned model. The COST\_MATRIX is added to that partition of the partitioned model.

If the PARTITION NAME is NULL, but the model is a partitioned model, then the COST MATRIX table is added to every partition in the model.

#### **Example**

This example creates a cost matrix table called COSTS\_NB and adds it to a Naive Bayes model called NB\_SH\_CLAS\_SAMPLE. The model has a binary target: 1 means that the customer responds to a promotion; 0 means that the customer does not respond. The cost matrix assigns a cost of .25 to misclassifications of customers who do not respond and a cost of .75 to misclassifications of customers who do respond. This means that it is three times more costly to misclassify responders than it is to misclassify non-responders.

```
CREATE TABLE costs_nb (
 actual target value NUMBER,
 predicted target value NUMBER,
```
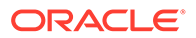

```
cost NUMBER);
INSERT INTO costs nb values (0, 0, 0);
INSERT INTO costs_nb values (0, 1, .25);
INSERT INTO costs nb values (1, 0, .75);
INSERT INTO costs nb values (1, 1, 0);COMMIT;
EXEC dbms_data_mining.add_cost_matrix('nb_sh_clas_sample', 'costs_nb');
SELECT cust gender, COUNT(*) AS cnt, ROUND(AVG(age)) AS avg age
  FROM mining data apply v
  WHERE PREDICTION(nb_sh_clas_sample COST_MODEL
   USING cust marital status, education, household size) = 1
   GROUP BY cust_gender
  ORDER BY cust gender;
C CNT AVG_AGE
- ---------- ----------
F 72 39
M 555 44
```
# 36.1.5.2 ADD\_PARTITION Procedure

ADD PARTITION procedure supports a single or multiple partition addition to an existing partitioned model.

The ADD PARTITION procedure derives build settings and user-defined expressions from the existing model. The target column must exist in the input data query when adding partitions to a supervised model.

## **Syntax**

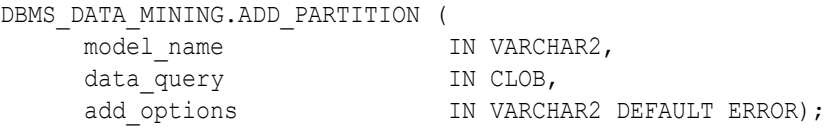

#### **Parameters**

### **Table 36-38 ADD\_PARTITION Procedure Parameters**

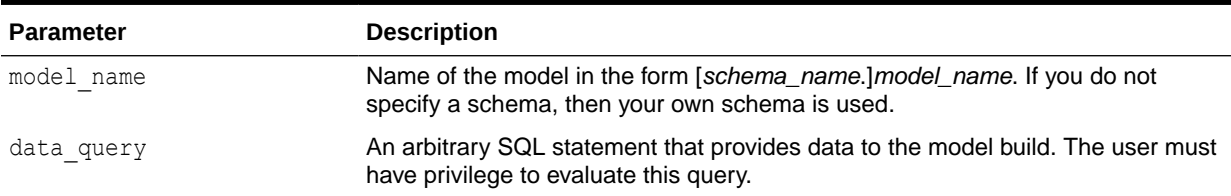

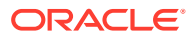

| <b>Parameter</b> | <b>Description</b>                                                                                                    |  |  |
|------------------|----------------------------------------------------------------------------------------------------|--|--|
| add options      | Allows users to control the conditional behavior of ADD for cases where rows in<br>the input dataset conflict with existing partitions in the model. The following are<br>the possible values:<br>REPLACE: Replaces the existing partition for which the conflicting keys are<br>found.<br>ERROR: Terminates the ADD operation without adding any partitions.<br>۰<br>IGNORE: Eliminates the rows having the conflicting keys.<br>۰ |  |  |
|                  |                                                                                                    |  |  |
|                  | Note:<br>For better performance, Oracle recommends using<br>DROP PARTITION followed by the ADD PARTITION<br>instead of using the REPLACE option.                                                                                                    |  |  |

<span id="page-362-0"></span>**Table 36-38 (Cont.) ADD\_PARTITION Procedure Parameters**

# 36.1.5.3 ALTER\_REVERSE\_EXPRESSION Procedure

This procedure replaces a reverse transformation expression with an expression that you specify. If the attribute does not have a reverse expression, the procedure creates one from the specified expression.

You can also use this procedure to customize the output of clustering, feature extraction, and anomaly detection models.

## **Syntax**

```
DBMS_DATA_MINING.ALTER_REVERSE_EXPRESSION (
model name VARCHAR2,
expression CLOB,
attribute name VARCHAR2 DEFAULT NULL,
attribute subname VARCHAR2 DEFAULT NULL);
```
#### **Parameters**

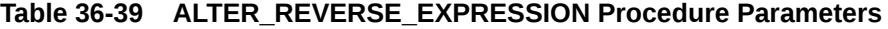

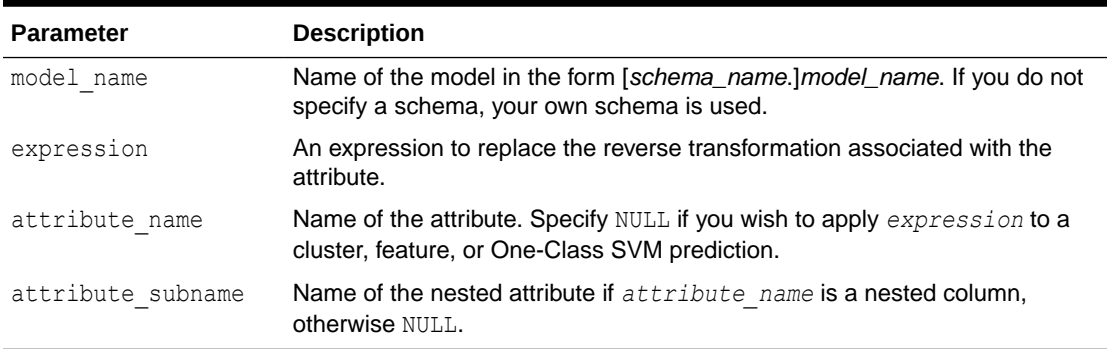

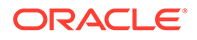

### **Usage Notes**

**1.** For purposes of model transparency, Oracle Data Mining provides reverse transformations for transformations that are embedded in a model. Reverse transformations are applied to the attributes returned in model details (GET\_MODEL\_DETAILS \* functions) and to the scored target of predictive models.

```
See Also:
```
"About Transformation Lists" under [DBMS\\_DATA\\_MINING\\_TRANSFORM Operational Notes](#page-478-0)

**2.** If you alter the reverse transformation for the target of a model that has a cost matrix, you must specify a transformation expression that has the same type as the actual and predicted values in the cost matrix. Also, the reverse transformation that you specify must result in values that are present in the cost matrix.

## **See Also:**

["ADD\\_COST\\_MATRIX Procedure](#page-358-0)" and *Oracle Data Mining Concepts* for information about cost matrixes.

- **3.** To prevent reverse transformation of an attribute, you can specify NULL for *expression*.
- **4.** The reverse transformation expression can contain a reference to a PL/SQL function that returns a valid Oracle datatype. For example, you could define a function like the following for a categorical attribute named blood pressure that has values 'Low', 'Medium' and 'High'.

```
CREATE OR REPLACE FUNCTION numx(c char) RETURN NUMBER IS
   BEGIN
     CASE c WHEN ''Low'' THEN RETURN 1;
            WHEN ''Medium'' THEN RETURN 2;
            WHEN ''High'' THEN RETURN 3;
            ELSE RETURN null;
     END CASE;
   END numx;
```
Then you could invoke ALTER\_REVERSE\_EXPRESION for blood\_pressure as follows.

```
EXEC dbms_data_mining.alter_reverse_expression(
             '<model name>', 'NUMX(blood pressure)', 'blood pressure');
```
**5.** You can use ALTER REVERSE EXPRESSION to label clusters produced by clustering models and features produced by feature extraction.

You can use ALTER\_REVERSE\_EXPRESSION to replace the zeros and ones returned by anomaly-detection models. By default, anomaly-detection models label anomalous records with 0 and all other records with 1.

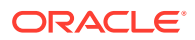

**See Also:**

*Oracle Data Mining Concepts* for information about anomaly detection

### **Examples**

**1.** In this example, the target (affinity card) of the model CLASS MODEL is manipulated internally as yes or no instead of 1 or 0 but returned as 1s and 0s when scored. The ALTER\_REVERSE\_EXPRESSION procedure causes the target values to be returned as TRUE or FALSE.

The data sets MINING DATA BUILD and MINING DATA TEST are included with the Oracle Data Mining sample programs. See *Oracle Data Mining User's Guide* for information about the sample programs.

```
DECLARE
       v xlst dbms data mining transform.TRANSFORM LIST;
  BEGIN
    dbms_data_mining_transform.SET_TRANSFORM(v_xlst,
         'affinity card', NULL,
         'decode(affinity card, 1, ''yes'', ''no'')',
         'decode(affinity_card, ''yes'', 1, 0)');
    dbms_data_mining.CREATE_MODEL(
model name \implies 'CLASS MODEL',
mining function \Rightarrow dbms data mining.classification,
data table name \implies 'mining data build',
     \overline{\text{case}_id}\text{-}\text{column_name} => 'cust id',
 target_column_name => 'affinity_card',
settings table name \Rightarrow NULL,
      data_schema_name => 'dmuser',
     settings schema name => NULL,
     xform list \Rightarrow v xlst );
  END;
/
SELECT cust income level, occupation,
       PREDICTION(CLASS MODEL USING *) predict response
     FROM mining data test WHERE age = 60 AND cust gender IN 'M'
     ORDER BY cust income level;
CUST_INCOME_LEVEL OCCUPATION PREDICT_RESPONSE
------------------------------ --------------------- --------------------
A: Below 30,000 Transp. 1
E: 90,000 - 109,999 Transp. 1
E: 90,000 - 109,999 Sales 3. Sales 3. Sales 3. Sales 3. Sales 3. Sales 3. Sales 3. Sales 3. Sales 3. Sales 3. Sales 3. Sales 3. Sales 3. Sales 3. Sales 3. Sales 3. Sales 3. Sales 3. Sales 3. Sales 3. Sales 3. Sales 3. Sale
G: 130,000 - 149,999 Handler 0
G: 130,000 - 149,999 Crafts 0
H: 150,000 - 169,999 Prof.<br>
J: 190,000 - 249,999 Prof. 1
J: 190,000 - 249,999 Prof. 1
J: 190,000 - 249,999 Sales 3.
BEGIN
  dbms_data_mining.ALTER_REVERSE_EXPRESSION (
 model_name => 'CLASS_MODEL',
expression       => 'decode(affinity card, ''yes'', ''TRUE'', ''FALSE'')',
    attribute name \Rightarrow 'affinity card');
END;
/
column predict_response on
```

```
column predict_response format a20
SELECT cust income level, occupation,
            PREDICTION(CLASS MODEL USING *) predict response
      FROM mining data test WHERE age = 60 AND cust gender IN 'M'
      ORDER BY cust income level;
CUST_INCOME_LEVEL OCCUPATION PREDICT_RESPONSE
------------------------------ --------------------- --------------------
A: Below 30,000 Transp. TRUE<br>
E: 90,000 - 109,999 Transp. TRUE<br>
E: 90,000 - 109,999 Sales TRUE<br>
G: 130,000 - 149,999 Handler FALS
E: 90,000 - 109,999 Transp. TRUE
E: 90,000 - 109,999 Sales Sales TRUE
G: 130,000 - 149,999 Handler FALSE<br>
G: 130,000 - 149,999 Crafts FALSE<br>
H: 150,000 - 169,999 Prof. TRUE<br>
J: 190,000 - 249,999 Prof. TRUE
G: 130,000 - 149,999H: 150,000 - 169,999 Prof. Prof.
J: 190,000 - 249,999 Prof. Prof.
J: 190,000 - 249,999 Sales Sales TRUE
```
**2.** This example specifies labels for the clusters that result from the shedus model. The labels consist of the word "Cluster" and the internal numeric identifier for the cluster.

```
BEGIN
 dbms_data_mining.ALTER_REVERSE_EXPRESSION( 'sh_clus', '''Cluster ''||
value');
END;
/
SELECT cust_id, cluster_id(sh_clus using *) cluster_id
   FROM sh aprep num
        WHERE cust_id < 100011
       ORDER by cust id;
CUST_ID CLUSTER_ID
                      ------- ------------------------------------------------
 100001 Cluster 18
 100002 Cluster 14
 100003 Cluster 14
 100004 Cluster 18
 100005 Cluster 19
 100006 Cluster 7
 100007 Cluster 18
 100008 Cluster 14
 100009 Cluster 8
  100010 Cluster 8
```
## 36.1.5.4 APPLY Procedure

The APPLY procedure applies a mining model to the data of interest, and generates the results in a table. The APPLY procedure is also referred to as **scoring**.

For predictive mining functions, the APPLY procedure generates predictions in a target column. For descriptive mining functions such as Clustering, the APPLY process assigns each case to a cluster with a probability.

In Oracle Data Mining, the APPLY procedure is not applicable to Association models and Attribute Importance models.

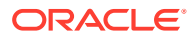

## **Note:**

Scoring can also be performed directly in SQL using the Data Mining functions. See

- "Data Mining Functions" in *Oracle Database SQL Language Reference*
- "Scoring and Deployment" in *Oracle Data Mining User's Guide*

#### **Syntax**

```
DBMS_DATA_MINING.APPLY (
model name IN VARCHAR2,
data table name IN VARCHAR2,
     case_id_column_name IN VARCHAR2,
result table name IN VARCHAR2,
data schema name IN VARCHAR2 DEFAULT NULL);
```
#### **Parameters**

#### **Table 36-40** *APPLY Procedure Parameters*

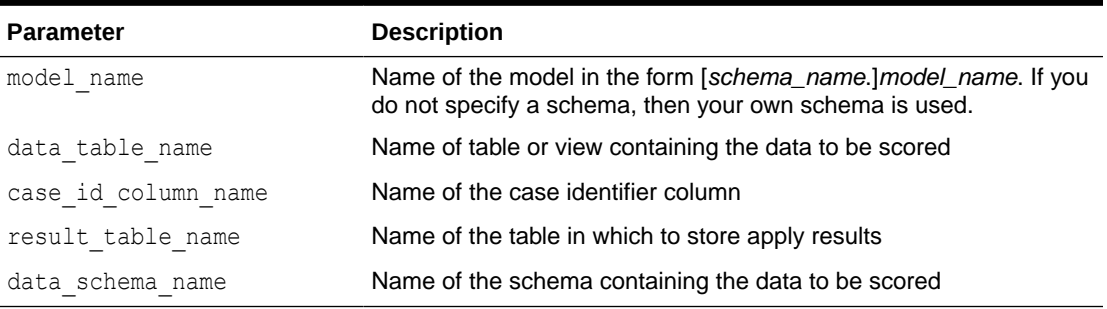

#### **Usage Notes**

- **1.** The data provided for APPLY must undergo the same preprocessing as the data used to create and test the model. When you use Automatic Data Preparation, the preprocessing required by the algorithm is handled for you by the model: both at build time and apply time. (See "[Automatic Data Preparation"](#page-313-0).)
- **2.** APPLY creates a table in the user's schema to hold the results. The columns are algorithm-specific.

The columns in the results table are listed in [Table 36-41](#page-367-0) through [Table 36-45.](#page-368-0) The case ID column name in the results table will match the case ID column name provided by you. The type of the incoming case ID column is also preserved in APPLY output.

## **Note:**

Make sure that the case ID column does not have the same name as one of the columns that will be created by APPLY. For example, when applying a Classification model, the case ID in the scoring data must not be PREDICTION or PROBABILITY (See [Table 36-41\)](#page-367-0).

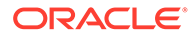

- <span id="page-367-0"></span>**3.** The datatype for the PREDICTION, CLUSTER ID, and FEATURE ID output columns is influenced by any reverse expression that is embedded in the model by the user. If the user does not provide a reverse expression that alters the scored value type, then the types will conform to the descriptions in the following tables. See "[ALTER\\_REVERSE\\_EXPRESSION Procedure"](#page-362-0).
- 4. If the model is partitioned, the result table name can contain results from different partitions depending on the data from the input data table. An additional column called PARTITION\_NAME is added to the result table indicating the partition name that is associated with each row.

For a non-partitioned model, the behavior does not change.

## **Classification**

The results table for Classification has the columns described in Table 36-41. If the target of the model is categorical, the PREDICTION column will have a VARCHAR2 datatype. If the target has a binary type, the PREDICTION column will have the binary type of the target.

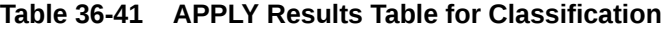

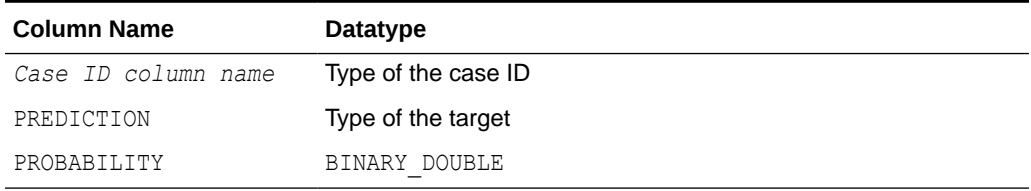

#### **Anomaly Detection**

The results table for Anomaly Detection has the columns described in Table 36-42.

#### **Table 36-42 APPLY Results Table for Anomaly Detection**

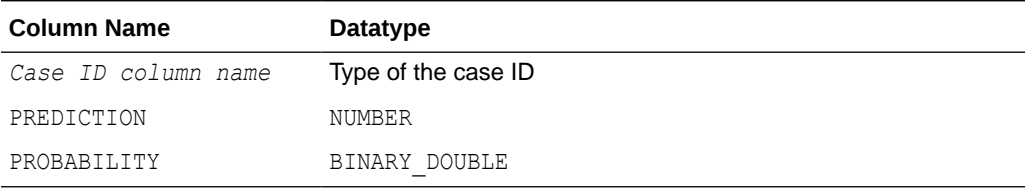

#### **Regression**

The results table for Regression has the columns described in [APPLY Procedure](#page-365-0).

## **Table 36-43 APPLY Results Table for Regression**

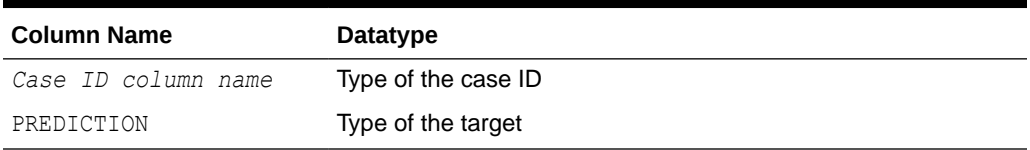

## **Clustering**

Clustering is an unsupervised mining function, and hence there are no targets. The results of an APPLY procedure will contain simply the cluster identifier corresponding to

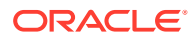

<span id="page-368-0"></span>a case, and the associated probability. The results table has the columns described in Table 36-44.

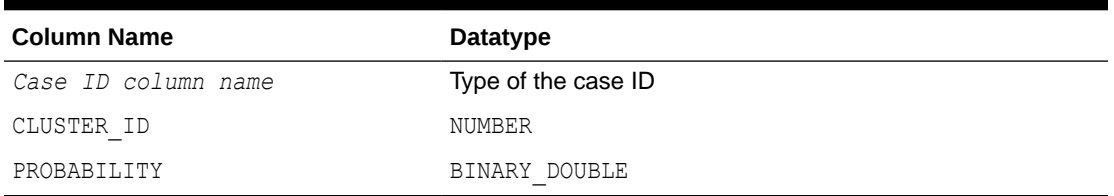

## **Table 36-44 APPLY Results Table for Clustering**

#### **Feature Extraction**

Feature Extraction is also an unsupervised mining function, and hence there are no targets. The results of an APPLY procedure will contain simply the feature identifier corresponding to a case, and the associated match quality. The results table has the columns described in Table 36-45.

#### **Table 36-45 APPLY Results Table for Feature Extraction**

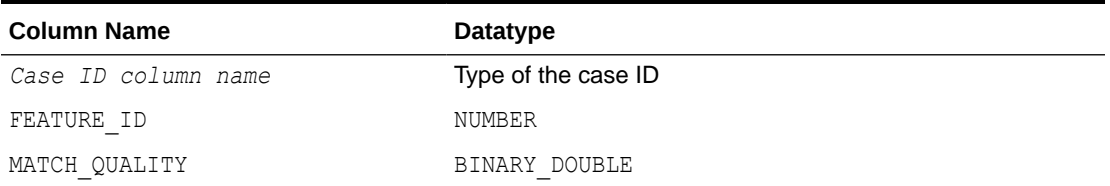

## **Examples**

This example applies the GLM Regression model GLMR\_SH\_REGR\_SAMPLE to the data in the MINING DATA APPLY V view. The APPLY results are output of the table REGRESSION APPLY RESULT.

```
SQL> BEGIN
        DBMS_DATA_MINING.APPLY (
        model_name => 'glmr_sh_regr_sample',
      data table name \Rightarrow 'mining data apply v',
      case id column name => 'cust id',
       result table name \Rightarrow 'regression apply result');
     END;
     /
SQL> SELECT * FROM regression apply result WHERE cust id > 101485;
   CUST_ID PREDICTION
---------- ----------
    101486 22.8048824
    101487 25.0261101
    101488 48.6146619
    101489 51.82595
    101490 22.6220714
     101491 61.3856816
     101492 24.1400748
     101493 58.034631
     101494 45.7253149
    101495 26.9763318
    101496 48.1433425
```
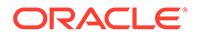

```
 101497 32.0573434
 101498 49.8965531
 101499 56.270656
 101500 21.1153047
```
# <span id="page-369-0"></span>36.1.5.5 COMPUTE\_CONFUSION\_MATRIX Procedure

This procedure computes a confusion matrix, stores it in a table in the user's schema, and returns the model accuracy.

A confusion matrix is a test metric for classification models. It compares the predictions generated by the model with the actual target values in a set of test data. The confusion matrix lists the number of times each class was correctly predicted and the number of times it was predicted to be one of the other classes.

COMPUTE CONFUSION MATRIX accepts three input streams:

- The predictions generated on the test data. The information is passed in three columns:
	- Case ID column
	- Prediction column
	- Scoring criterion column containing either probabilities or costs
- The known target values in the test data. The information is passed in two columns:
	- Case ID column
	- Target column containing the known target values
- (Optional) A cost matrix table with predefined columns. See the Usage Notes for the column requirements.

## **See Also:**

*Oracle Data Mining Concepts* for more details about confusion matrixes and other test metrics for classification

["COMPUTE\\_LIFT Procedure](#page-381-0)"

["COMPUTE\\_ROC Procedure](#page-391-0)"

## **Syntax**

```
DBMS_DATA_MINING.COMPUTE_CONFUSION_MATRIX (
accuracy our NUMBER,
apply result table name IN VARCHAR2,
target table name IN VARCHAR2,
case id column name IN VARCHAR2,
target column name IN VARCHAR2,
    confusion matrix table name IN VARCHAR2,
    score_column_name TN VARCHAR2 DEFAULT 'PREDICTION',
    score_criterion_column_name IN VARCHAR2 DEFAULT 'PROBABILITY',
cost matrix table name IN VARCHAR2 DEFAULT NULL,
apply result schema name     IN VARCHAR2 DEFAULT NULL,
```
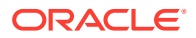

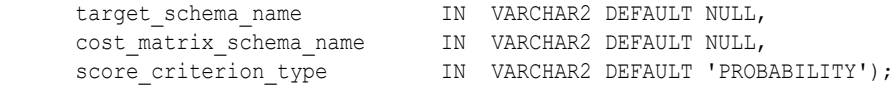

## **Parameters**

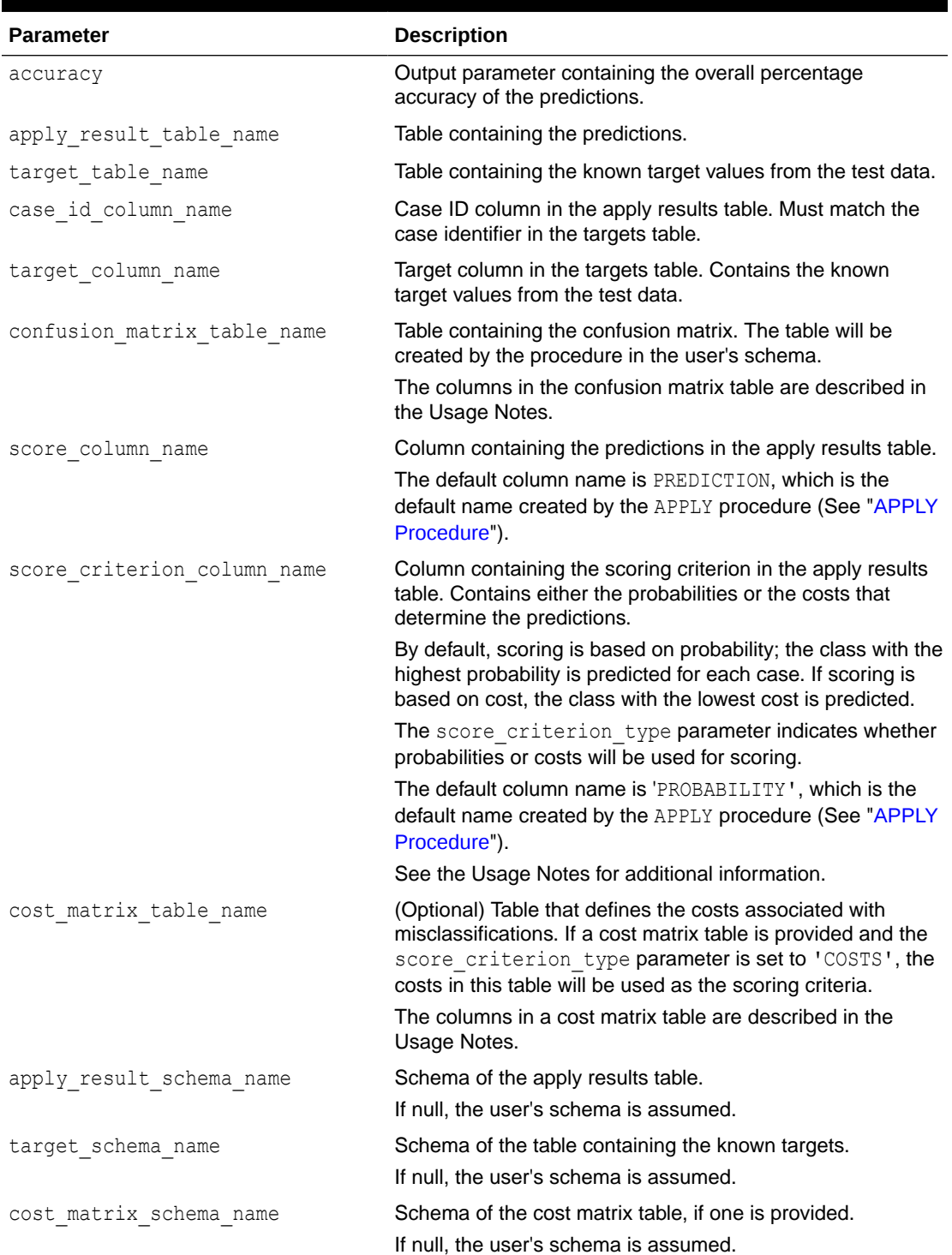

## **Table 36-46 COMPUTE\_CONFUSION\_MATRIX Procedure Parameters**

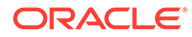

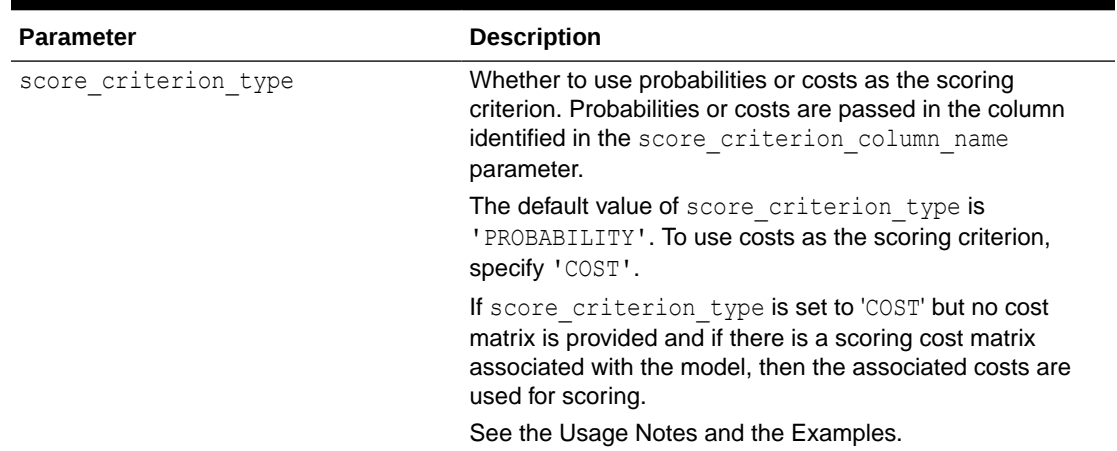

## <span id="page-371-0"></span>**Table 36-46 (Cont.) COMPUTE\_CONFUSION\_MATRIX Procedure Parameters**

## **Usage Notes**

- The predictive information you pass to COMPUTE\_CONFUSION\_MATRIX may be generated using SQL PREDICTION functions, the DBMS\_DATA\_MINING.APPLY procedure, or some other mechanism. As long as you pass the appropriate data, the procedure can compute the confusion matrix.
- Instead of passing a cost matrix to COMPUTE\_CONFUSION\_MATRIX, you can use a scoring cost matrix associated with the model. A scoring cost matrix can be embedded in the model or it can be defined dynamically when the model is applied. To use a scoring cost matrix, invoke the SQL PREDICTION COST function to populate the score criterion column.
- The predictions that you pass to COMPUTE\_CONFUSION\_MATRIX are in a table or view specified in apply result table name.

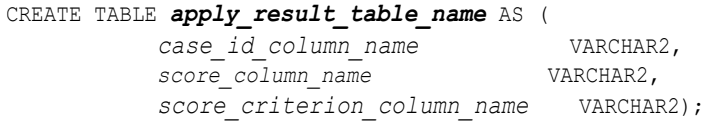

• A cost matrix must have the columns described in Table 36-47.

## **Table 36-47 Columns in a Cost Matrix**

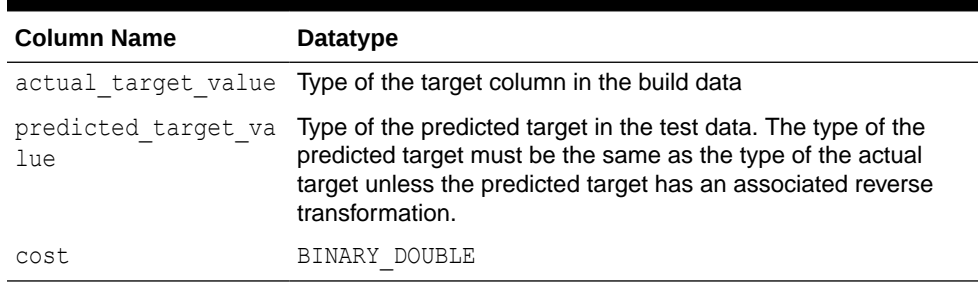

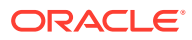

<span id="page-372-0"></span>**See Also:**

*Oracle Data Mining User's Guide* for valid target datatypes

*Oracle Data Mining Concepts* for more information about cost matrixes

The confusion matrix created by COMPUTE\_CONFUSION\_MATRIX has the columns described in Table 36-48.

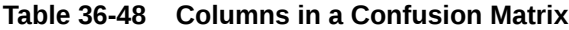

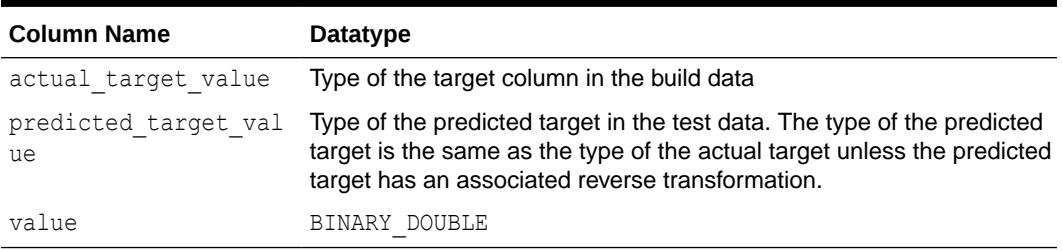

## **See Also:**

*Oracle Data Mining Concepts* for more information about confusion matrixes

## **Examples**

These examples use the Naive Bayes model nb sh clas sample, which is created by one of the Oracle Data Mining sample programs.

#### **Compute a Confusion Matrix Based on Probabilities**

The following statement applies the model to the test data and stores the predictions and probabilities in a table.

```
CREATE TABLE nb apply results AS
      SELECT cust id,
              PREDICTION(nb_sh_clas_sample USING *) prediction,
             PREDICTION_PROBABILITY(nb_sh_clas_sample USING *) probability
       FROM mining data test v;
```
Using probabilities as the scoring criterion, you can compute the confusion matrix as follows.

```
DECLARE
   v_accuracy NUMBER;
     BEGIN
       DBMS_DATA_MINING.COMPUTE_CONFUSION_MATRIX (
\alpha accuracy \alpha => v accuracy,
 apply_result_table_name => 'nb_apply_results',
target table name \Rightarrow 'mining data test v',
case id column name \Rightarrow 'cust id',
target_column_name \Rightarrow 'affinity_card',
confusion matrix table name => 'nb confusion matrix',
 score_column_name => 'PREDICTION',
               score_criterion_column_name => 'PROBABILITY'
              cost_matrix_table_name => null,
```
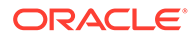

```
 apply_result_schema_name => null,
target schema name \Rightarrow null,
cost matrix schema name \Rightarrow null,
score criterion type \Rightarrow 'PROBABILITY');
      DBMS_OUTPUT.PUT_LINE('**** MODEL ACCURACY ****: ' ||
ROUND(v_accuracy,4));
     END;
 /
```
The confusion matrix and model accuracy are shown as follows.

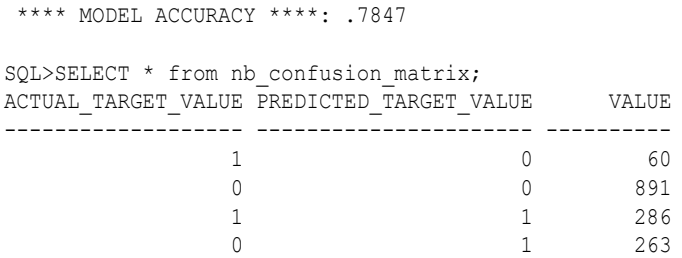

### **Compute a Confusion Matrix Based on a Cost Matrix Table**

The confusion matrix in the previous example shows a high rate of false positives. For 263 cases, the model predicted 1 when the actual value was 0. You could use a cost matrix to minimize this type of error.

The cost matrix table  $nb$  cost  $matrix$  specifies that a false positive is 3 times more costly than a false negative.

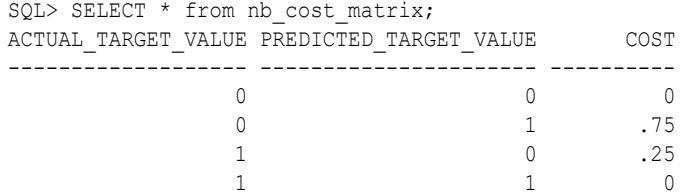

This statement shows how to generate the predictions using APPLY.

```
BEGIN
    DBMS_DATA_MINING.APPLY(
model name \implies 'nb sh clas sample',
data table name \implies 'mining data test v',
        case id column name => 'cust id',
        result table name => 'nb apply results');
 END;
/
```
This statement computes the confusion matrix using the cost matrix table. The score criterion column is named 'PROBABILITY', which is the name generated by APPLY.

```
DECLARE
 v accuracy NUMBER;
    BEGIN
      DBMS_DATA_MINING.COMPUTE_CONFUSION_MATRIX (
\texttt{accuracy} \implies v_accuracy,
apply result table name \implies 'nb apply results',
target table name \implies 'mining data test v',
case id column name \Rightarrow 'cust id',
target column name \Rightarrow 'affinity card',
```
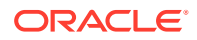

```
 confusion_matrix_table_name => 'nb_confusion_matrix',
             score_column_name => 'PREDICTION',
              score_criterion_column_name => 'PROBABILITY',
cost matrix table name \Rightarrow 'nb cost matrix',
apply result schema name \implies null,
 target_schema_name => null,
cost matrix schema name \Rightarrow null,
score criterion type \Rightarrow 'COST');
     DBMS_OUTPUT.PUT_LINE('**** MODEL ACCURACY ****: ' || ROUND(v_accuracy,4));
   END;
 /
```
The resulting confusion matrix shows a decrease in false positives (212 instead of 263).

```
**** MODEL ACCURACY ****: .798
SQL> SELECT * FROM nb confusion matrix;
ACTUAL_TARGET_VALUE PREDICTED_TARGET_VALUE VALUE
------------------- ---------------------- ----------
1 0 91
0 0 942
 1 1 255
\sim 0 1 212
```
### **Compute a Confusion Matrix Based on Embedded Costs**

You can use the ADD COST\_MATRIX procedure to embed a cost matrix in a model. The embedded costs can be used instead of probabilities for scoring. This statement adds the previously-defined cost matrix to the model.

BEGIN DBMS\_DATA\_MINING.ADD\_COST\_MATRIX ('nb\_sh\_clas\_sample', 'nb\_cost\_matrix');END;/

The following statement applies the model to the test data using the embedded costs and stores the results in a table.

```
CREATE TABLE nb apply results AS
         SELECT cust id,
               PREDICTION(nb_sh_clas_sample COST MODEL USING *) prediction,
               PREDICTION_COST(nb_sh_clas_sample COST MODEL USING *) cost
           FROM mining_data_test_v;
```
You can compute the confusion matrix using the embedded costs.

```
DECLARE
  v accuracy MUMBER;
   BEGIN
      DBMS_DATA_MINING.COMPUTE_CONFUSION_MATRIX (
\alpha accuracy \Rightarrow v accuracy,
apply result table name \implies 'nb apply results',
target table name \Rightarrow 'mining data test v',
case id column name \Rightarrow 'cust id',
 target_column_name => 'affinity_card',
           confusion_matrix_table_name => 'nb_confusion_matrix',
           score_column_name => 'PREDICTION',
          score<sup>-</sup>criterion column name => 'COST',
          cost_matrix_table_name => null,apply result schema name \implies null,target schema name \Rightarrow null,
cost matrix schema name \implies null,
score criterion type \Rightarrow 'COST');
   END;
   /
```
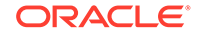

#### <span id="page-375-0"></span>The results are:

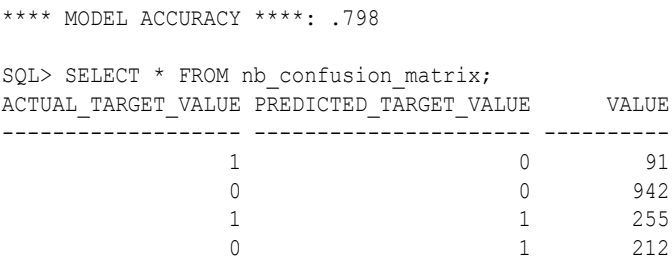

# 36.1.5.6 COMPUTE\_CONFUSION\_MATRIX\_PART Procedure

The COMPUTE\_CONFUSION\_MATRIX\_PART procedure computes a confusion matrix, stores it in a table in the user's schema, and returns the model accuracy.

COMPUTE\_CONFUSION\_MATRIX\_PART provides support to computation of evaluation metrics per-partition for partitioned models. For non-partitioned models, refer to [COMPUTE\\_CONFUSION\\_MATRIX Procedure](#page-369-0).

A confusion matrix is a test metric for Classification models. It compares the predictions generated by the model with the actual target values in a set of test data. The confusion matrix lists the number of times each class was correctly predicted and the number of times it was predicted to be one of the other classes.

COMPUTE CONFUSION MATRIX PART accepts three input streams:

- The predictions generated on the test data. The information is passed in three columns:
	- Case ID column
	- Prediction column
	- Scoring criterion column containing either probabilities or costs
- The known target values in the test data. The information is passed in two columns:
	- Case ID column
	- Target column containing the known target values
- (Optional) A cost matrix table with predefined columns. See the Usage Notes for the column requirements.

## **See Also:**

*Oracle Data Mining Concepts* for more details about confusion matrixes and other test metrics for classification

["COMPUTE\\_LIFT\\_PART Procedure"](#page-386-0)

["COMPUTE\\_ROC\\_PART Procedure](#page-396-0)"

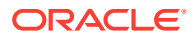

## **Syntax**

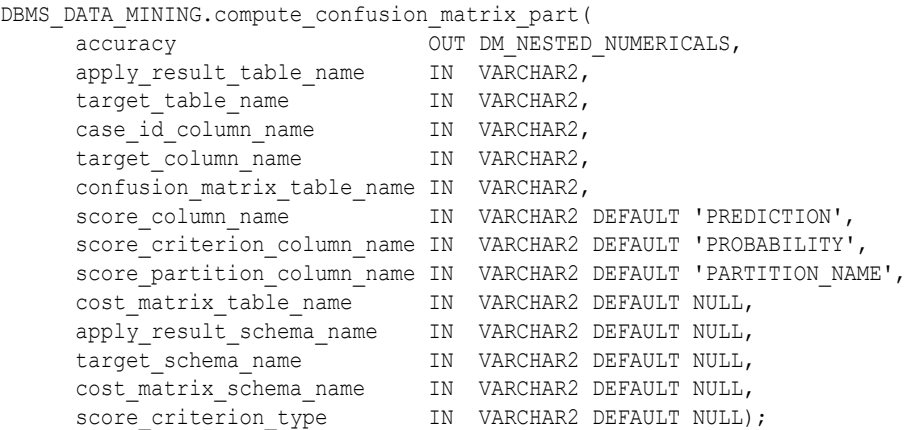

## **Parameters**

## **Table 36-49 COMPUTE\_CONFUSION\_MATRIX\_PART Procedure Parameters**

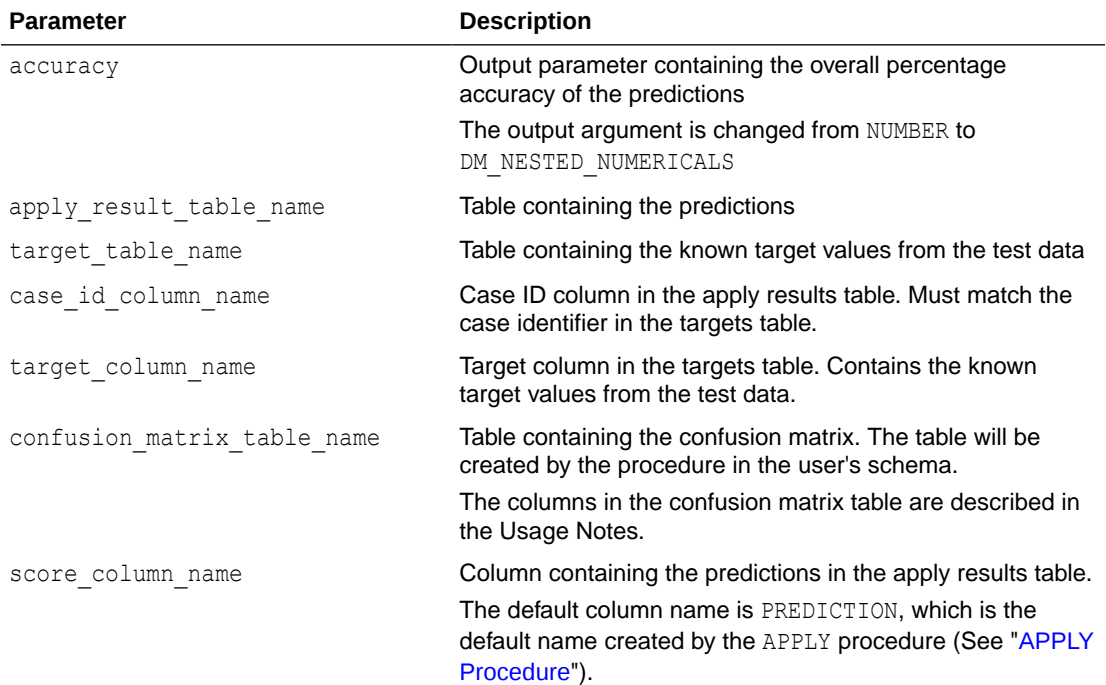

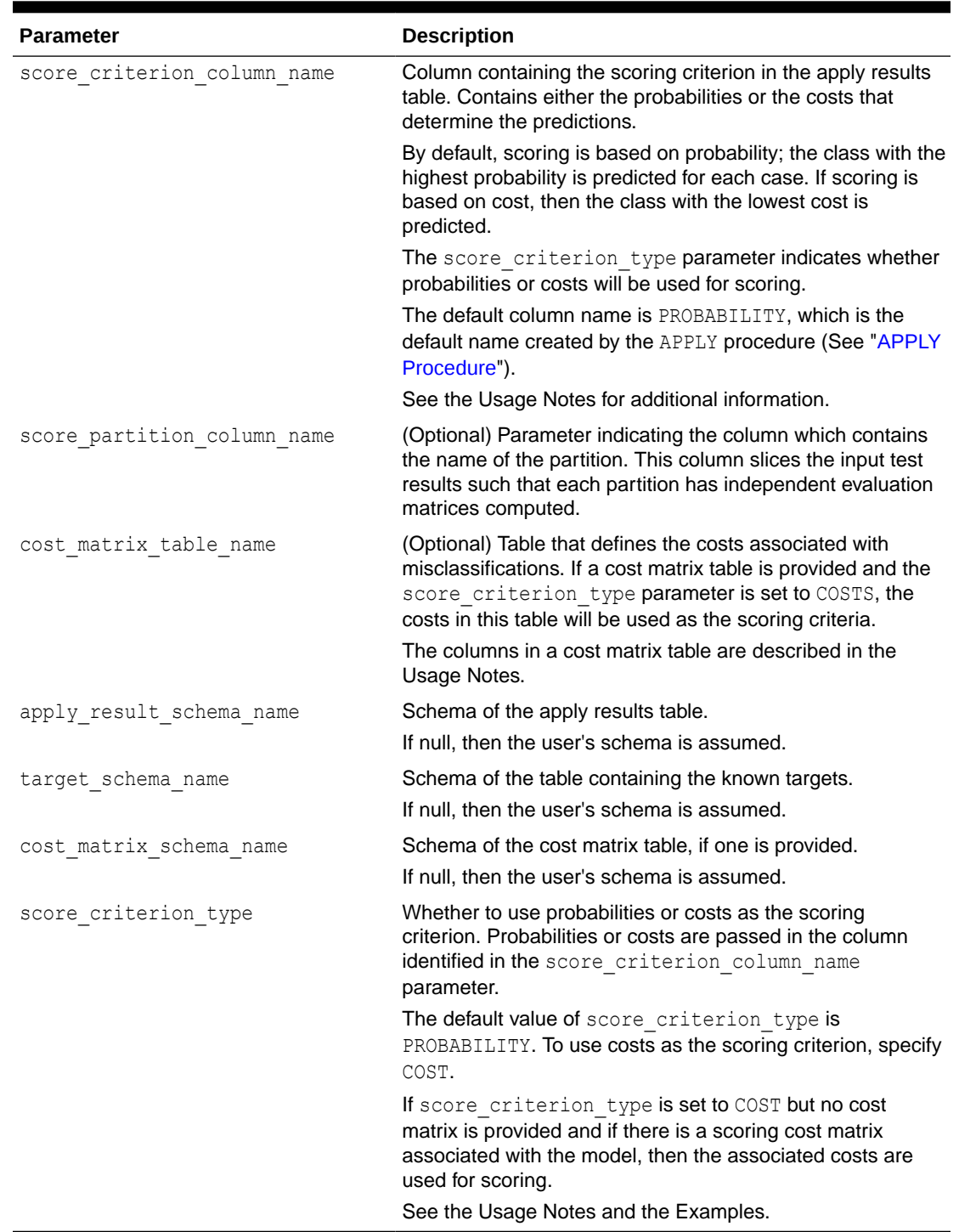

## **Table 36-49 (Cont.) COMPUTE\_CONFUSION\_MATRIX\_PART Procedure Parameters**

## **Usage Notes**

• The predictive information you pass to COMPUTE CONFUSION MATRIX PART may be generated using SQL PREDICTION functions, the DBMS\_DATA\_MINING.APPLY procedure, or some other mechanism. As long as you pass the appropriate data, the procedure can compute the confusion matrix.

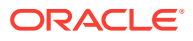

- Instead of passing a cost matrix to COMPUTE\_CONFUSION\_MATRIX\_PART, you can use a scoring cost matrix associated with the model. A scoring cost matrix can be embedded in the model or it can be defined dynamically when the model is applied. To use a scoring cost matrix, invoke the SQL PREDICTION COST function to populate the score criterion column.
- The predictions that you pass to COMPUTE\_CONFUSION\_MATRIX\_PART are in a table or view specified in apply result table name.

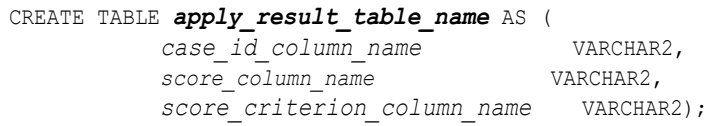

• A cost matrix must have the columns described in [Table 36-47](#page-371-0).

### **Table 36-50 Columns in a Cost Matrix**

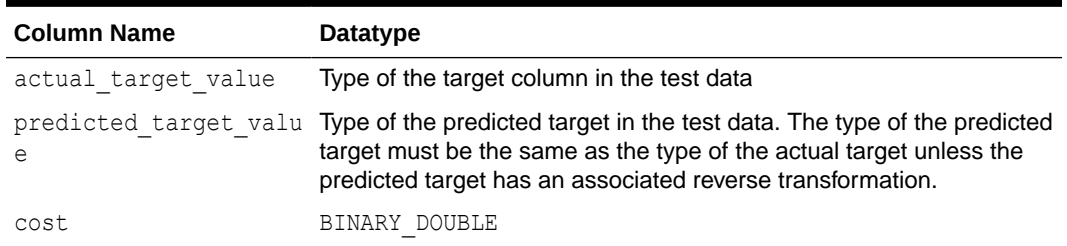

## **See Also:**

*Oracle Data Mining User's Guide* for valid target datatypes

*Oracle Data Mining Concepts* for more information about cost matrixes

The confusion matrix created by COMPUTE\_CONFUSION\_MATRIX\_PART has the columns described in [Table 36-48.](#page-372-0)

**Table 36-51 Columns in a Confusion Matrix Part**

| <b>Column Name</b>         | Datatype                                                                                                    |
|----------------------------|----------------------------------------------------------------------------------------------------|
| actual target value        | Type of the target column in the test data                                                                                                    |
| predicted target val<br>ue | Type of the predicted target in the test data. The type of the predicted<br>target is the same as the type of the actual target unless the predicted<br>target has an associated reverse transformation. |
| value                      | BINARY DOUBLE                                                                                                    |

## **See Also:**

*Oracle Data Mining Concepts* for more information about confusion matrixes

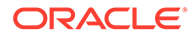

## **Examples**

These examples use the Naive Bayes model nb\_sh\_clas\_sample, which is created by one of the Oracle Data Mining sample programs.

#### **Compute a Confusion Matrix Based on Probabilities**

The following statement applies the model to the test data and stores the predictions and probabilities in a table.

```
CREATE TABLE nb apply results AS
      SELECT cust id,
              PREDICTION(nb_sh_clas_sample USING *) prediction,
              PREDICTION_PROBABILITY(nb_sh_clas_sample USING *) probability
        FROM mining_data_test_v;
```
Using probabilities as the scoring criterion, you can compute the confusion matrix as follows.

```
DECLARE
  v accuracy NUMBER;
     BEGIN
      DBMS_DATA_MINING.COMPUTE_CONFUSION_MATRIX_PART (
\alpha accuracy \alpha => v accuracy,
apply result table name \qquad => 'nb apply results',
target table name \Rightarrow 'mining data test v',
case id column name \Rightarrow 'cust id',
 target_column_name => 'affinity_card',
                confusion_matrix_table_name => 'nb_confusion_matrix',
                score_column_name => 'PREDICTION',
               score_criterion_column_name => 'PROBABILITY'
               score_partition_column_name => 'PARTITION_NAME'
                cost_matrix_table_name => null,
                apply_result_schema_name => null,
target schema name \Rightarrow null,
cost matrix schema name \Rightarrow null,
score criterion type \Rightarrow 'PROBABILITY');
      DBMS_OUTPUT.PUT_LINE('**** MODEL ACCURACY ****: ' ||
ROUND(v_accuracy,4));
     END;
 /
```
The confusion matrix and model accuracy are shown as follows.

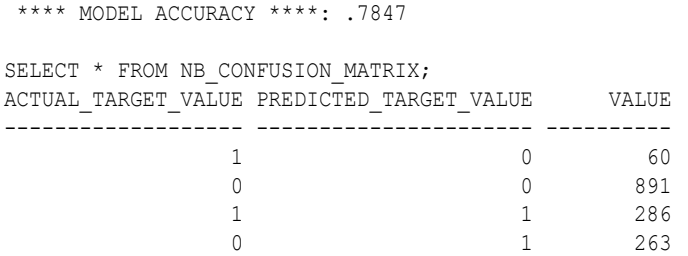

## **Compute a Confusion Matrix Based on a Cost Matrix Table**

The confusion matrix in the previous example shows a high rate of false positives. For 263 cases, the model predicted 1 when the actual value was 0. You could use a cost matrix to minimize this type of error.

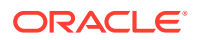

The cost matrix table nb cost matrix specifies that a false positive is 3 times more costly than a false negative.

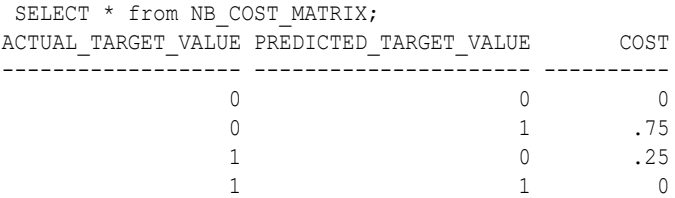

This statement shows how to generate the predictions using APPLY.

```
BEGIN
    DBMS_DATA_MINING.APPLY(
model name \implies 'nb sh clas sample',
data table name \implies 'mining data test v',
         case id column name => 'cust id',
         result table name \Rightarrow 'nb apply results');
 END;
/
```
This statement computes the confusion matrix using the cost matrix table. The score criterion column is named 'PROBABILITY', which is the name generated by APPLY.

```
DECLARE
 v accuracy NUMBER;
   BEGIN
     DBMS_DATA_MINING.COMPUTE_CONFUSION_MATRIX_PART (
\alpha accuracy \Rightarrow v accuracy,
apply result table name \implies 'nb apply results',
target table name \implies 'mining data test v',
case id column name \Rightarrow 'cust id',
target column name \Rightarrow 'affinity card',
            confusion matrix table name => 'nb confusion matrix',
score_column_name => 'PREDICTION',
score criterion column name => 'PROBABILITY',
            score partition column name => 'PARTITION NAME'
cost matrix table name \Rightarrow 'nb cost matrix',
apply result schema name \implies null,
target schema name \Rightarrow null,
cost matrix schema name \Rightarrow null,
score criterion type \Rightarrow 'COST');
     DBMS OUTPUT. PUT LINE('**** MODEL ACCURACY ****: ' || ROUND(v_accuracy,4));
    END;
    /
```
The resulting confusion matrix shows a decrease in false positives (212 instead of 263).

```
**** MODEL ACCURACY ****: .798
SELECT * FROM NB CONFUSION MATRIX;
ACTUAL_TARGET_VALUE PREDICTED_TARGET_VALUE VALUE
------------------- ---------------------- ----------
          1 0 91
0 0 942
 1 1 255
\sim 0 1 212
```
#### **Compute a Confusion Matrix Based on Embedded Costs**

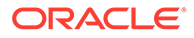

<span id="page-381-0"></span>You can use the ADD COST\_MATRIX procedure to embed a cost matrix in a model. The embedded costs can be used instead of probabilities for scoring. This statement adds the previously-defined cost matrix to the model.

```
BEGIN 
DBMS_DATA_MINING.ADD_COST_MATRIX ('nb_sh_clas_sample', 'nb_cost_matrix');
END;/
```
The following statement applies the model to the test data using the embedded costs and stores the results in a table.

```
CREATE TABLE nb_apply_results AS
         SELECT cust id,
             PREDICTION(nb sh clas sample COST MODEL USING *) prediction,
              PREDICTION_COST(nb_sh_clas_sample COST MODEL USING *) cost
         FROM mining data test v;
```
You can compute the confusion matrix using the embedded costs.

```
DECLARE
  v accuracy NUMBER;
   BEGIN
     DBMS_DATA_MINING.COMPUTE_CONFUSION_MATRIX_PART (
         \alpha accuracy \Rightarrow v \alphaccuracy,
 apply_result_table_name => 'nb_apply_results',
target table name \Rightarrow 'mining data test v',
case id column name \Rightarrow 'cust id',
target column name \implies 'affinity card',
          confusion matrix table name => 'nb confusion matrix',
          score_column_name => 'PREDICTION',
           score_criterion_column_name => 'COST',
          score partition column name => 'PARTITION NAME'
cost matrix table name \Rightarrow null,
apply result schema name \implies null,
 target_schema_name => null,
cost matrix schema name \implies null,
score criterion type \Rightarrow 'COST');
   END;
   /
```
The results are:

```
**** MODEL ACCURACY ****: .798
SELECT * FROM NB CONFUSION MATRIX;
\begin{minipage}{0.5\linewidth} \texttt{ATUAL\_TARGE\_VALUE\_PREDICTED\_TARGE\_VALUE} \end{minipage}------------------- ---------------------- ----------
 1 0 91
0 0 942
 1 1 255
\sim 0 1 212
```
# 36.1.5.7 COMPUTE\_LIFT Procedure

This procedure computes lift and stores the results in a table in the user's schema.

Lift is a test metric for binary classification models. To compute lift, one of the target values must be designated as the positive class. COMPUTE\_LIFT compares the predictions generated by the model with the actual target values in a set of test data.

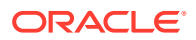

Lift measures the degree to which the model's predictions of the positive class are an improvement over random chance.

Lift is computed on scoring results that have been ranked by probability (or cost) and divided into quantiles. Each quantile includes the scores for the same number of cases.

COMPUTE\_LIFT calculates quantile-based and cumulative statistics. The number of quantiles and the positive class are user-specified. Additionally, COMPUTE LIFT accepts three input streams:

- The predictions generated on the test data. The information is passed in three columns:
	- Case ID column
	- Prediction column
	- Scoring criterion column containing either probabilities or costs associated with the predictions
- The known target values in the test data. The information is passed in two columns:
	- Case ID column
	- Target column containing the known target values
- (Optional) A cost matrix table with predefined columns. See the Usage Notes for the column requirements.

## **See Also:**

*Oracle Data Mining Concepts* for more details about lift and test metrics for classification

["COMPUTE\\_CONFUSION\\_MATRIX Procedure](#page-369-0)"

["COMPUTE\\_ROC Procedure](#page-391-0)"

## **Syntax**

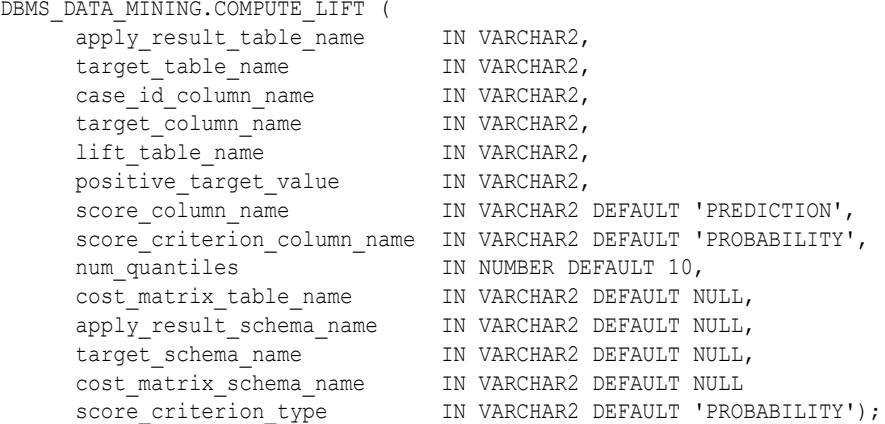

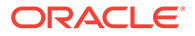

## **Parameters**

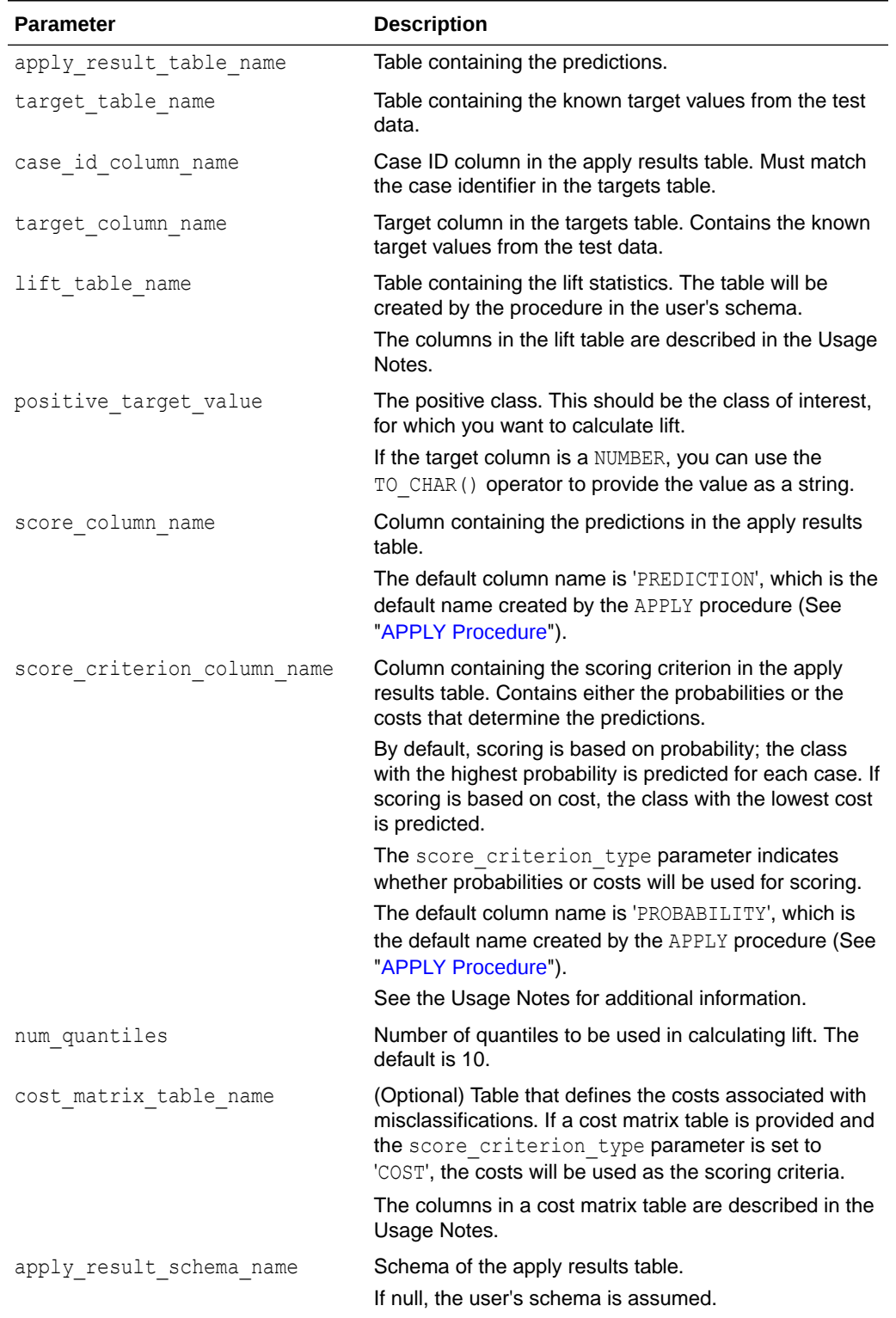

## **Table 36-52 COMPUTE\_LIFT Procedure Parameters**

ORACLE<sup>®</sup>

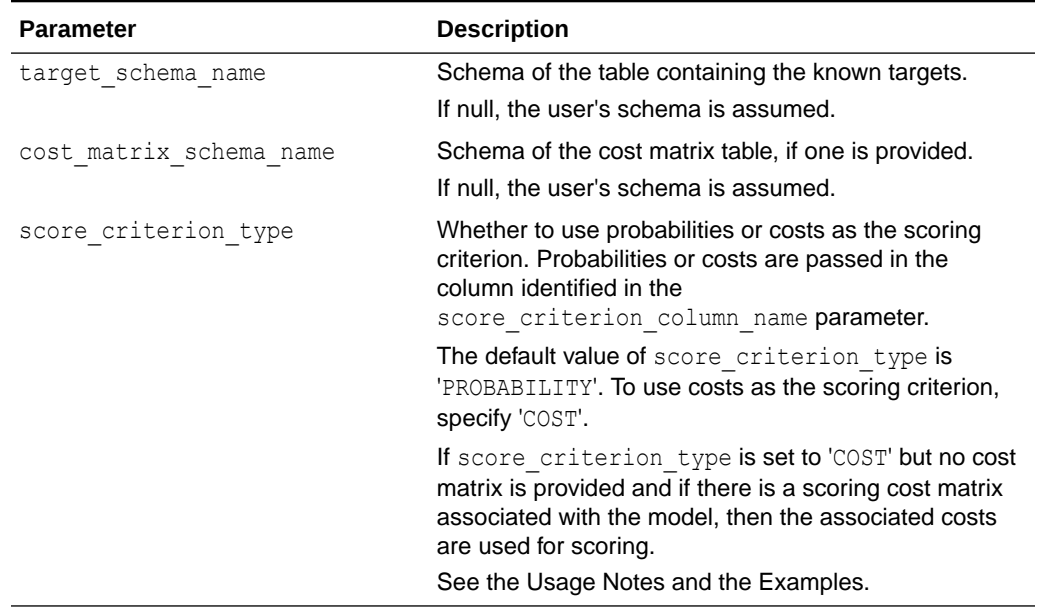

### <span id="page-384-0"></span>**Table 36-52 (Cont.) COMPUTE\_LIFT Procedure Parameters**

## **Usage Notes**

- The predictive information you pass to COMPUTE LIFT may be generated using SQL PREDICTION functions, the DBMS\_DATA\_MINING.APPLY procedure, or some other mechanism. As long as you pass the appropriate data, the procedure can compute the lift.
- Instead of passing a cost matrix to COMPUTE LIFT, you can use a scoring cost matrix associated with the model. A scoring cost matrix can be embedded in the model or it can be defined dynamically when the model is applied. To use a scoring cost matrix, invoke the SQL PREDICTION COST function to populate the score criterion column.
- The predictions that you pass to COMPUTE LIFT are in a table or view specified in apply\_results\_table\_name.

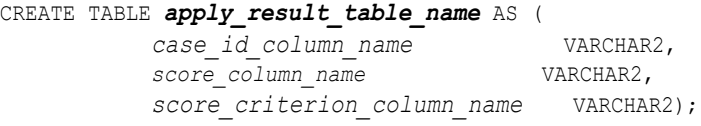

• A cost matrix must have the columns described in Table 36-53.

## **Table 36-53 Columns in a Cost Matrix**

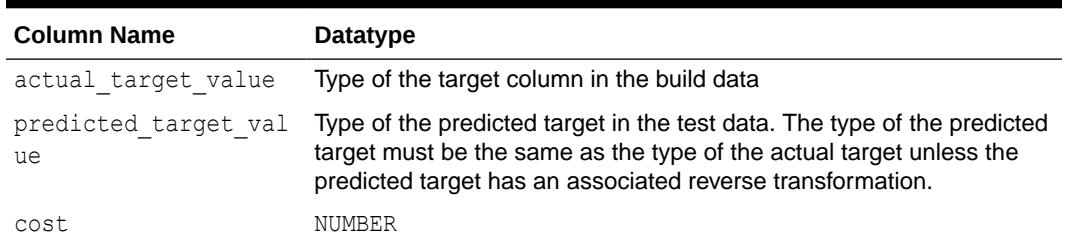

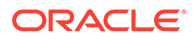

## **See Also:**

*Oracle Data Mining Concepts* for more information about cost matrixes

<span id="page-385-0"></span>The table created by COMPUTE LIFT has the columns described in Table 36-54

**Table 36-54 Columns in a Lift Table**

| <b>Column Name</b>         | <b>Datatype</b> |
|----------------------------|-----------------|
| quantile number            | NUMBER          |
| probability threshold      | NUMBER          |
| gain cumulative            | NUMBER          |
| quantile total count       | NUMBER          |
| quantile target count      | NUMBER          |
| percent records cumulative | NUMBER          |
| lift cumulative            | NUMBER          |
| target density cumulative  | NUMBER          |
| targets cumulative         | NUMBER          |
| non targets cumulative     | NUMBER          |
| lift quantile              | NUMBER          |
| target density             | NUMBER          |

## **See Also:**

*Oracle Data Mining Concepts* for details about the information in the lift table

When a cost matrix is passed to COMPUTE\_LIFT, the cost threshold is returned in the probability threshold column of the lift table.

## **Examples**

This example uses the Naive Bayes model nb sh clas sample, which is created by one of the Oracle Data Mining sample programs.

The example illustrates lift based on probabilities. For examples that show computation based on costs, see "[COMPUTE\\_CONFUSION\\_MATRIX Procedure"](#page-369-0).

The following statement applies the model to the test data and stores the predictions and probabilities in a table.

```
CREATE TABLE nb_apply_results AS
    SELECT cust id, t.prediction, t.probability
   FROM mining_data_test_v, TABLE(PREDICTION_SET(nb_sh_clas_sample USING *)) t;
```
Using probabilities as the scoring criterion, you can compute lift as follows.

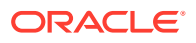

```
BEGIN
     DBMS_DATA_MINING.COMPUTE_LIFT (
apply result table name \implies 'nb apply results',
target table name \Rightarrow 'mining data test v',
case id column name \Rightarrow 'cust id',
 target_column_name => 'affinity_card',
lift table name \qquad \qquad \Rightarrow 'nb lift',
positive target value \Rightarrow to char(1),
 score_column_name => 'PREDICTION',
score criterion column name => 'PROBABILITY',
 num_quantiles => 10,
cost matrix table name \Rightarrow null,
apply result schema name \implies null,
target schema name \Rightarrow null,
cost matrix schema name \Rightarrow null,
score_criterion_type \Rightarrow 'PROBABILITY');
     END;
     /
```
## This query displays some of the statistics from the resulting lift table.

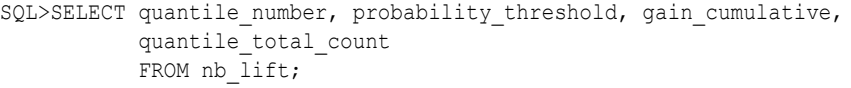

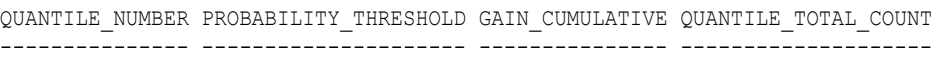

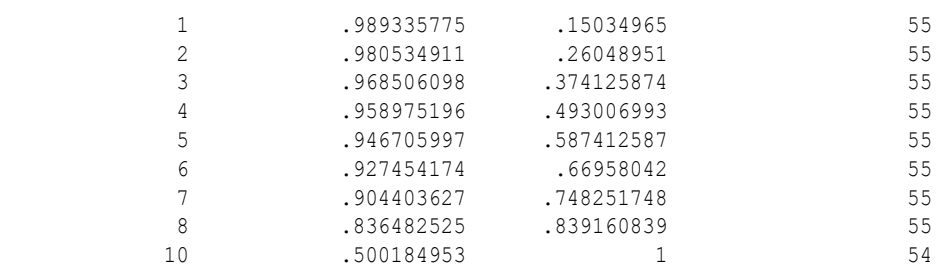

# 36.1.5.8 COMPUTE\_LIFT\_PART Procedure

The COMPUTE LIFT PART procedure computes Lift and stores the results in a table in the user's schema. This procedure provides support to the computation of evaluation metrics perpartition for partitioned models.

Lift is a test metric for binary Classification models. To compute Lift, one of the target values must be designated as the positive class. COMPUTE\_LIFT\_PART compares the predictions generated by the model with the actual target values in a set of test data. Lift measures the degree to which the model's predictions of the positive class are an improvement over random chance.

Lift is computed on scoring results that have been ranked by probability (or cost) and divided into quantiles. Each quantile includes the scores for the same number of cases.

COMPUTE\_LIFT\_PART calculates quantile-based and cumulative statistics. The number of quantiles and the positive class are user-specified. Additionally, COMPUTE\_LIFT\_PART accepts three input streams:

- The predictions generated on the test data. The information is passed in three columns:
	- Case ID column
	- Prediction column
- Scoring criterion column containing either probabilities or costs associated with the predictions
- The known target values in the test data. The information is passed in two columns:
	- Case ID column
	- Target column containing the known target values
- (Optional) A cost matrix table with predefined columns. See the Usage Notes for the column requirements.

## **See Also:**

*Oracle Data Mining Concepts* for more details about Lift and test metrics for classification

["COMPUTE\\_LIFT Procedure](#page-381-0)"

["COMPUTE\\_CONFUSION\\_MATRIX Procedure](#page-369-0)"

["COMPUTE\\_CONFUSION\\_MATRIX\\_PART Procedure"](#page-375-0)

["COMPUTE\\_ROC Procedure](#page-391-0)"

["COMPUTE\\_ROC\\_PART Procedure](#page-396-0)"

### **Syntax**

```
DBMS_DATA_MINING.COMPUTE_LIFT_PART (
apply result table name IN VARCHAR2,
 target_table_name IN VARCHAR2,
case id column name IN VARCHAR2,
target column name IN VARCHAR2,
lift table name IN VARCHAR2,
positive target value IN VARCHAR2,
 score_column_name IN VARCHAR2 DEFAULT 'PREDICTION',
     score_criterion_column_name IN VARCHAR2 DEFAULT 'PROBABILITY',
    score_partition_column_name IN VARCHAR2 DEFAULT 'PARTITION_NAME',
num quantiles \qquad \qquad \qquad IN NUMBER DEFAULT 10,
cost matrix table name IN VARCHAR2 DEFAULT NULL,
 apply_result_schema_name IN VARCHAR2 DEFAULT NULL,
target schema name IN VARCHAR2 DEFAULT NULL,
cost matrix schema name IN VARCHAR2 DEFAULT NULL,
score criterion type IN VARCHAR2 DEFAULT NULL);
```
#### **Parameters**

## **Table 36-55 COMPUTE\_LIFT\_PART Procedure Parameters**

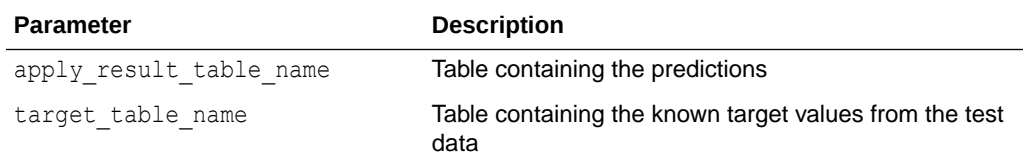

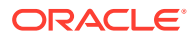

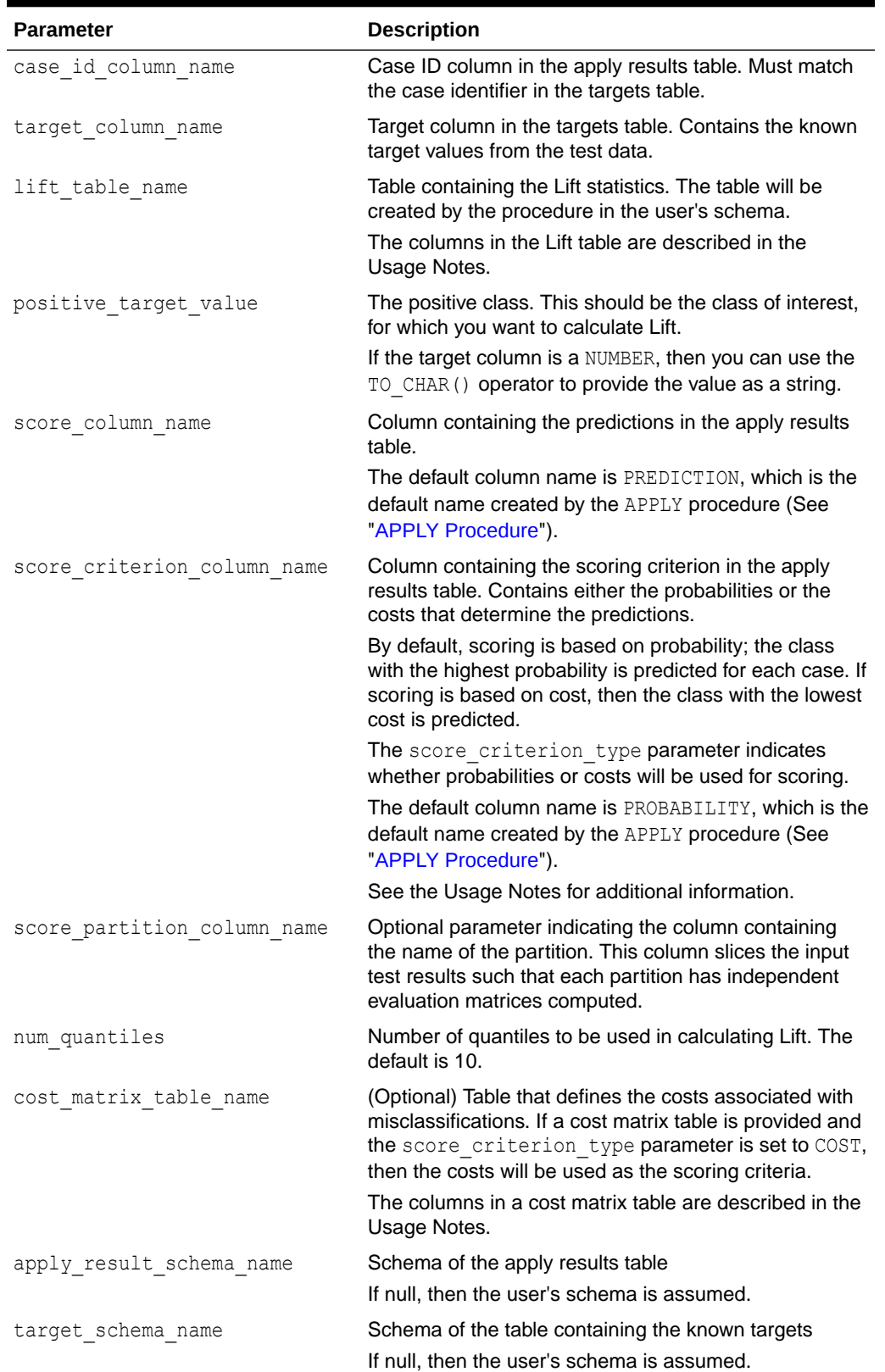

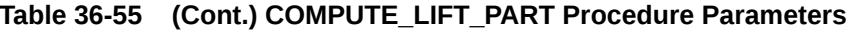

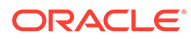

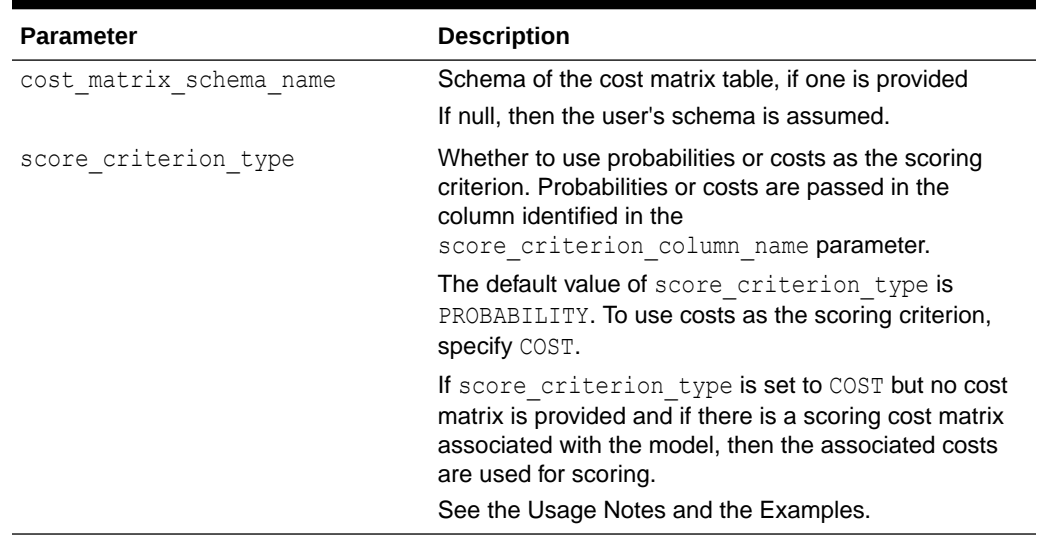

## **Table 36-55 (Cont.) COMPUTE\_LIFT\_PART Procedure Parameters**

## **Usage Notes**

- The predictive information you pass to COMPUTE LIFT PART may be generated using SQL PREDICTION functions, the DBMS\_DATA\_MINING.APPLY procedure, or some other mechanism. As long as you pass the appropriate data, the procedure can compute the Lift.
- Instead of passing a cost matrix to COMPUTE LIFT PART, you can use a scoring cost matrix associated with the model. A scoring cost matrix can be embedded in the model or it can be defined dynamically when the model is applied. To use a scoring cost matrix, invoke the SQL PREDICTION COST function to populate the score criterion column.
- The predictions that you pass to COMPUTE LIFT PART are in a table or view specified in apply results table name.

CREATE TABLE *apply\_result\_table\_name* AS ( *case\_id\_column\_name* VARCHAR2, *score\_column\_name* VARCHAR2, *score\_criterion\_column\_name* VARCHAR2);

• A cost matrix must have the columns described in [Table 36-53](#page-384-0).

## **Table 36-56 Columns in a Cost Matrix**

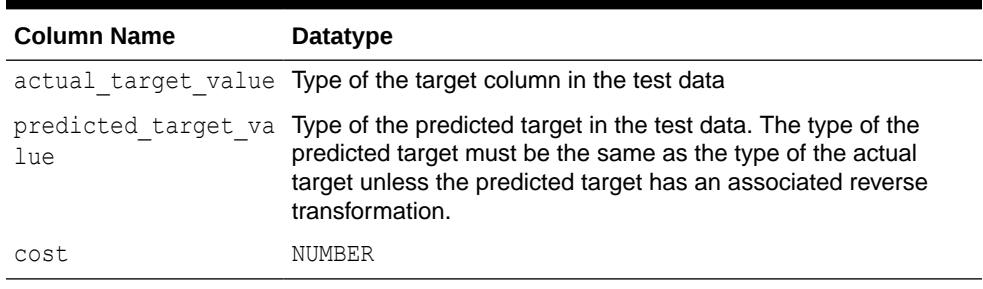

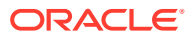

**See Also:**

*Oracle Data Mining Concepts* for more information about cost matrixes

The table created by COMPUTE\_LIFT\_PART has the columns described in [Table 36-54](#page-385-0)

**Table 36-57 Columns in a COMPUTE\_LIFT\_PART Table**

| <b>Column Name</b>         | Datatype |
|----------------------------|----------|
| quantile number            | NUMBER   |
| probability threshold      | NUMBER   |
| gain cumulative            | NUMBER   |
| quantile total count       | NUMBER   |
| quantile target count      | NUMBER   |
| percent records cumulative | NUMBER   |
| lift cumulative            | NUMBER   |
| target density cumulative  | NUMBER   |
| targets cumulative         | NUMBER   |
| non targets cumulative     | NUMBER   |
| lift quantile              | NUMBER   |
| target density             | NUMBER   |

## **See Also:**

*Oracle Data Mining Concepts* for details about the information in the Lift table

When a cost matrix is passed to COMPUTE LIFT PART, the cost threshold is returned in the probability threshold column of the Lift table.

## **Examples**

This example uses the Naive Bayes model nb sh clas sample, which is created by one of the Oracle Data Mining sample programs.

The example illustrates Lift based on probabilities. For examples that show computation based on costs, see ["COMPUTE\\_CONFUSION\\_MATRIX Procedure](#page-369-0)".

For a partitioned model example, see ["COMPUTE\\_CONFUSION\\_MATRIX\\_PART](#page-375-0) [Procedure](#page-375-0)".

The following statement applies the model to the test data and stores the predictions and probabilities in a table.

```
CREATE TABLE nb_apply_results AS
   SELECT cust id, t.prediction, t.probability
   FROM mining data test v, TABLE (PREDICTION SET (nb sh clas sample USING *)) t;
```
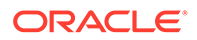

<span id="page-391-0"></span>Using probabilities as the scoring criterion, you can compute Lift as follows.

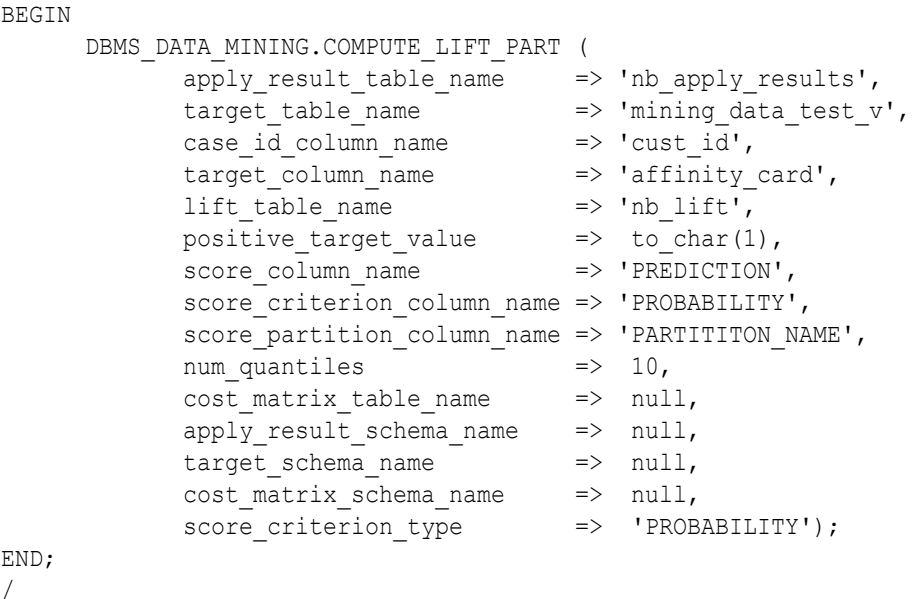

This query displays some of the statistics from the resulting Lift table.

```
SELECT quantile_number, probability_threshold, gain_cumulative,
            quantile_total_count
            FROM nb_lift;
```
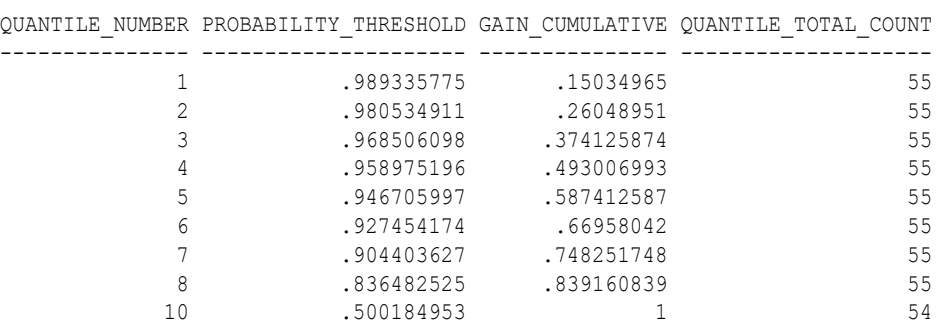

# 36.1.5.9 COMPUTE\_ROC Procedure

This procedure computes the receiver operating characteristic (ROC), stores the results in a table in the user's schema, and returns a measure of the model accuracy.

ROC is a test metric for binary classification models. To compute ROC, one of the target values must be designated as the positive class. COMPUTE\_ROC compares the predictions generated by the model with the actual target values in a set of test data.

ROC measures the impact of changes in the probability threshold. The probability threshold is the decision point used by the model for predictions. In binary classification, the default probability threshold is 0.5. The value predicted for each case is the one with a probability greater than 50%.

ROC can be plotted as a curve on an X-Y axis. The false positive rate is placed on the X axis. The true positive rate is placed on the Y axis. A false positive is a positive

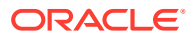

prediction for a case that is negative in the test data. A true positive is a positive prediction for a case that is positive in the test data.

COMPUTE\_ROC accepts two input streams:

- The predictions generated on the test data. The information is passed in three columns:
	- Case ID column
	- Prediction column
	- Scoring criterion column containing probabilities
- The known target values in the test data. The information is passed in two columns:
	- Case ID column
	- Target column containing the known target values

## **See Also:**

*Oracle Data Mining Concepts* for more details about ROC and test metrics for classification

["COMPUTE\\_CONFUSION\\_MATRIX Procedure](#page-369-0)"

["COMPUTE\\_LIFT Procedure](#page-381-0)"

### **Syntax**

```
DBMS_DATA_MINING.COMPUTE_ROC (
roc area under curve OUT NUMBER,
apply result table name IN VARCHAR2,
target table name IN VARCHAR2,
case id column name IN VARCHAR2,
target column name IN VARCHAR2,
roc table name TN VARCHAR2,
positive target value IN VARCHAR2,
score_column_name         IN VARCHAR2 DEFAULT 'PREDICTION',
score criterion column name IN VARCHAR2 DEFAULT 'PROBABILITY',
apply result schema name     IN VARCHAR2 DEFAULT NULL,
target schema name I_N IN VARCHAR2 DEFAULT NULL);
```
## **Parameters**

## **Table 36-58 COMPUTE\_ROC Procedure Parameters**

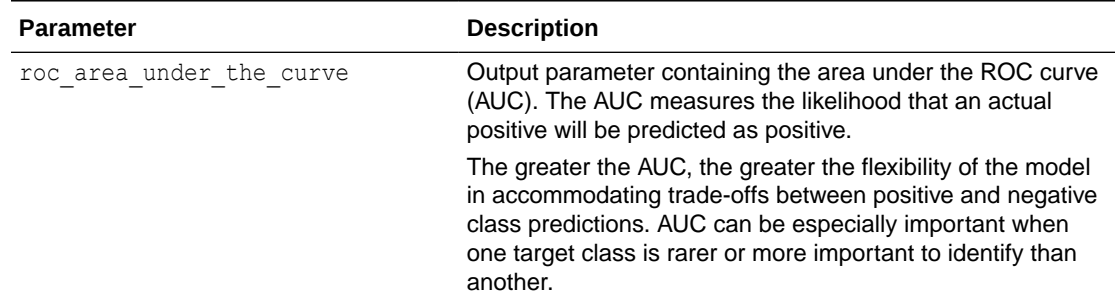

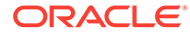

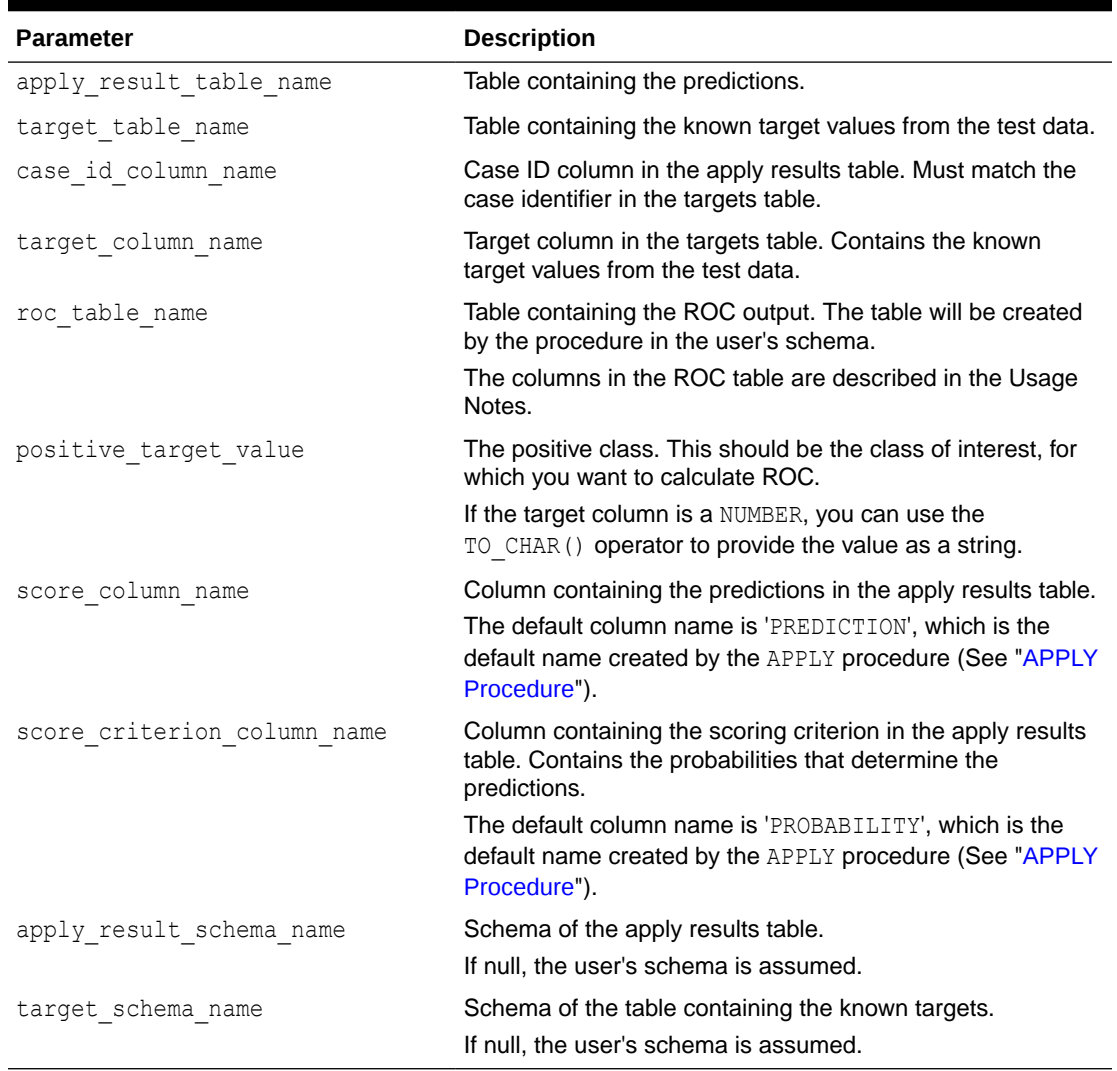

#### **Table 36-58 (Cont.) COMPUTE\_ROC Procedure Parameters**

#### **Usage Notes**

- The predictive information you pass to COMPUTE\_ROC may be generated using SQL PREDICTION functions, the DBMS\_DATA\_MINING.APPLY procedure, or some other mechanism. As long as you pass the appropriate data, the procedure can compute the receiver operating characteristic.
- The predictions that you pass to COMPUTE\_ROC are in a table or view specified in apply results table name.

CREATE TABLE *apply\_result\_table\_name* AS ( *case\_id\_column\_name* VARCHAR2, *score\_column\_name* VARCHAR2, *score\_criterion\_column\_name* VARCHAR2);

The table created by COMPUTE\_ROC has the columns shown in [Table 36-59.](#page-394-0)

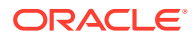

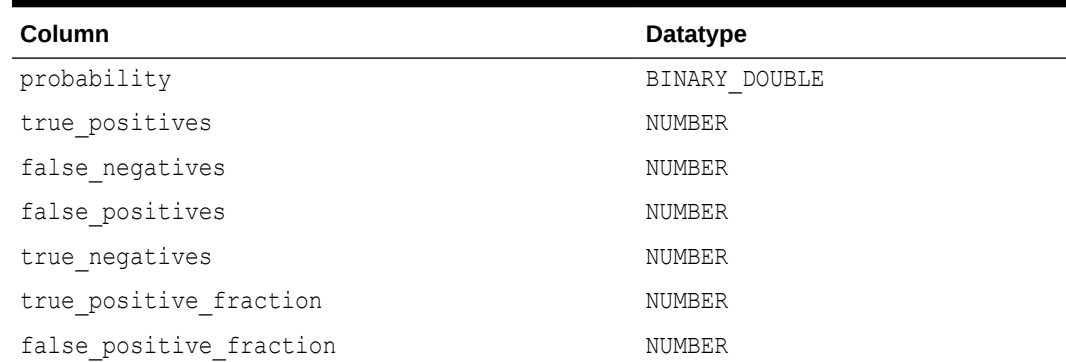

#### <span id="page-394-0"></span>**Table 36-59 COMPUTE\_ROC Output**

### **See Also:**

*Oracle Data Mining Concepts* for details about the output of COMPUTE\_ROC

• ROC is typically used to determine the most desirable probability threshold. This can be done by examining the true positive fraction and the false positive fraction. The true positive fraction is the percentage of all positive cases in the test data that were correctly predicted as positive. The false positive fraction is the percentage of all negative cases in the test data that were incorrectly predicted as positive.

Given a probability threshold, the following statement returns the positive predictions in an apply result table ordered by probability.

```
SELECT case_id_column_name
        FROM apply_result_table_name
        WHERE probability > probability_threshold
        ORDER BY probability DESC;
```
• There are two approaches to identifying the most desirable probability threshold. Which approach you use depends on whether or not you know the relative cost of positive versus negative class prediction errors.

If the costs are known, you can apply the relative costs to the ROC table to compute the minimum cost probability threshold. Suppose the relative cost ratio is: Positive Class Error Cost / Negative Class Error Cost = 20. Then execute a query like this.

```
WITH cost AS (
  SELECT probability_threshold, 20 * false_negatives + false_positives cost
    FROM ROC_table
  GROUP BY probability_threshold), 
    minCost AS (
      SELECT min(cost) minCost
        FROM cost)
     SELECT max(probability threshold)probability threshold
        FROM cost, minCost
    WHERE cost = minCost;
```
If relative costs are not well known, you can simply scan the values in the ROC table (in sorted order) and make a determination about which of the displayed trade-offs (misclassified positives versus misclassified negatives) is most desirable.

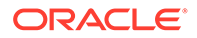

```
SELECT * FROM ROC_table
         ORDER BY probability_threshold;
```
#### **Examples**

This example uses the Naive Bayes model nb sh clas sample, which is created by one of the Oracle Data Mining sample programs.

The following statement applies the model to the test data and stores the predictions and probabilities in a table.

```
CREATE TABLE nb_apply_results AS
    SELECT cust_id, t.prediction, t.probability
    FROM mining_data_test_v, TABLE(PREDICTION_SET(nb_sh_clas_sample USING *)) t;
```
Using the predictions and the target values from the test data, you can compute ROC as follows.

```
DECLARE
    v area under curve NUMBER;
BEGIN
     DBMS_DATA_MINING.COMPUTE_ROC (
roc area under curve \implies v area under curve,
apply result table name \implies 'nb apply results',
target table name \implies 'mining data test v',
case id column name \implies 'cust id',
target column name \implies 'mining data test v',
roc table name \Rightarrow 'nb roc',
positive target value \Rightarrow '1',
 score_column_name => 'PREDICTION',
        score_criterion_column_name => 'PROBABILITY');
    DBMS OUTPUT.PUT LINE('**** AREA UNDER ROC CURVE ****: ' ||
    ROUND(v area under curve, 4));
END;
/
```
The resulting AUC and a selection of columns from the ROC table are shown as follows.

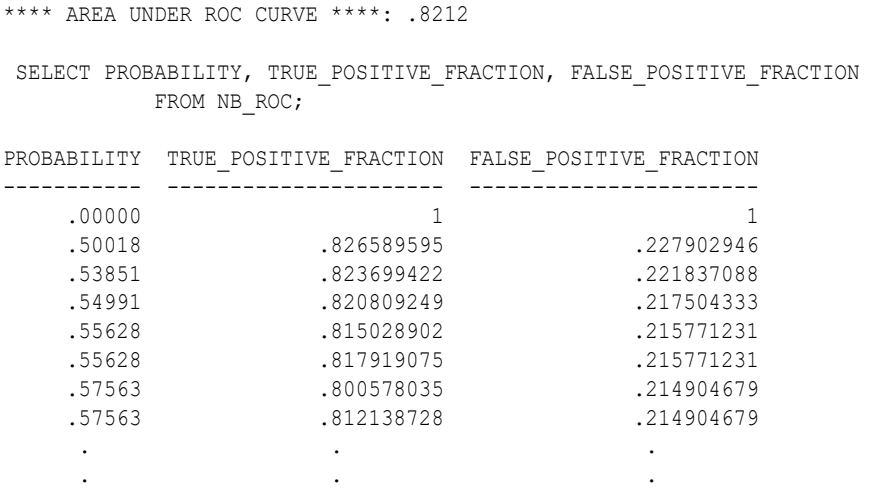

. . .

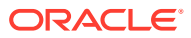
# 36.1.5.10 COMPUTE\_ROC\_PART Procedure

The COMPUTE\_ROC\_PART procedure computes Receiver Operating Characteristic (ROC), stores the results in a table in the user's schema, and returns a measure of the model accuracy. This procedure provides support to computation of evaluation metrics per-partition for partitioned models.

ROC is a test metric for binary classification models. To compute ROC, one of the target values must be designated as the positive class. COMPUTE\_ROC\_PART compares the predictions generated by the model with the actual target values in a set of test data.

ROC measures the impact of changes in the probability threshold. The probability threshold is the decision point used by the model for predictions. In binary classification, the default probability threshold is 0.5. The value predicted for each case is the one with a probability greater than 50%.

ROC can be plotted as a curve on an x-y axis. The false positive rate is placed on the x-axis. The true positive rate is placed on the y-axis. A false positive is a positive prediction for a case that is negative in the test data. A true positive is a positive prediction for a case that is positive in the test data.

COMPUTE ROC PART accepts two input streams:

- The predictions generated on the test data. The information is passed in three columns:
	- Case ID column
	- Prediction column
	- Scoring criterion column containing probabilities
- The known target values in the test data. The information is passed in two columns:
	- Case ID column
	- Target column containing the known target values

## **See Also:**

*Oracle Data Mining Concepts* for more details about ROC and test metrics for Classification

["COMPUTE\\_ROC Procedure](#page-391-0)"

["COMPUTE\\_CONFUSION\\_MATRIX Procedure](#page-369-0)"

["COMPUTE\\_LIFT\\_PART Procedure"](#page-386-0)

["COMPUTE\\_LIFT Procedure](#page-381-0)"

#### **Syntax**

DBMS\_DATA\_MINING.compute\_roc\_part(

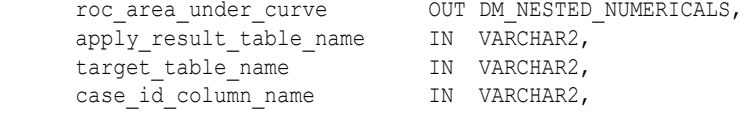

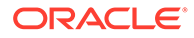

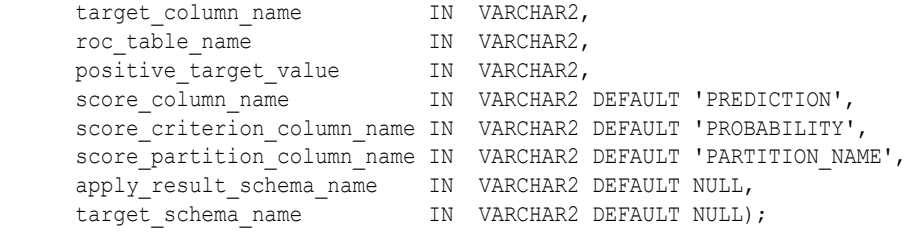

## **Parameters**

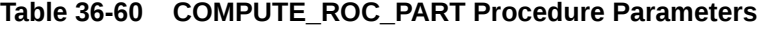

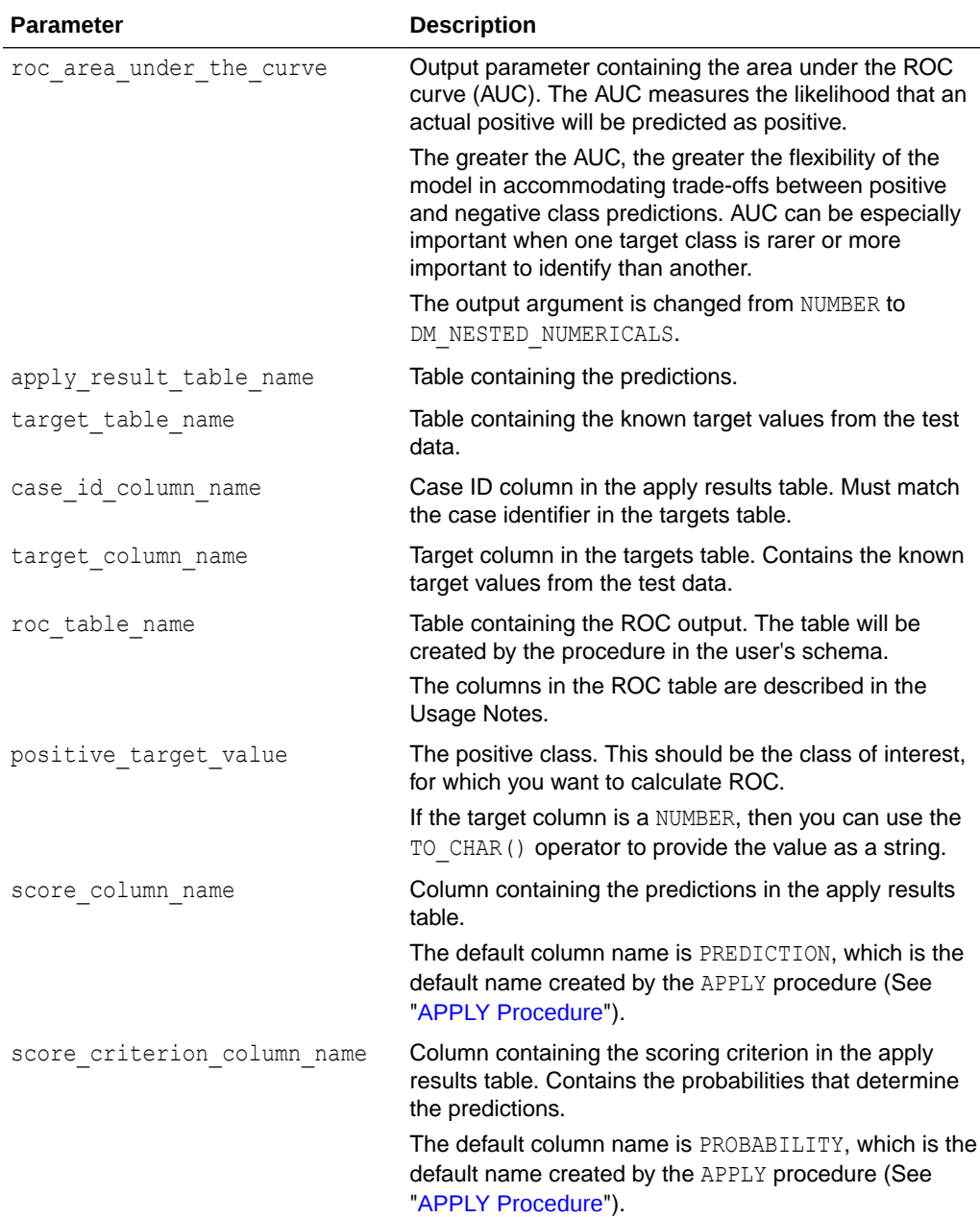

ORACLE<sup>®</sup>

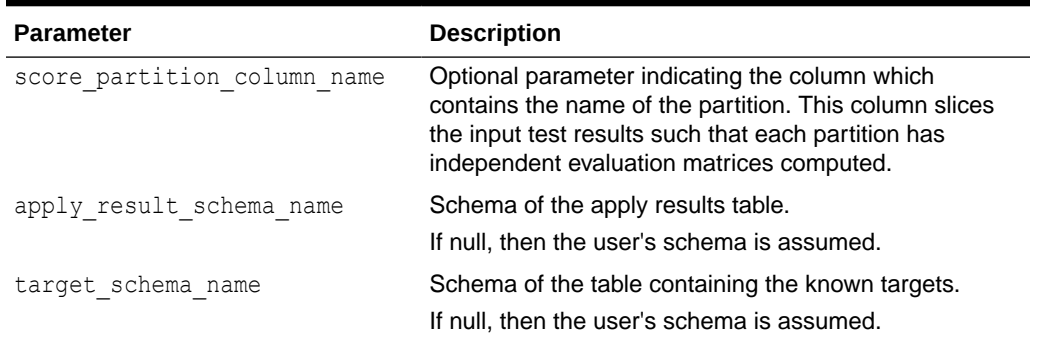

#### **Table 36-60 (Cont.) COMPUTE\_ROC\_PART Procedure Parameters**

#### **Usage Notes**

- The predictive information you pass to COMPUTE\_ROC\_PART may be generated using SQL PREDICTION functions, the DBMS\_DATA\_MINING.APPLY procedure, or some other mechanism. As long as you pass the appropriate data, the procedure can compute the receiver operating characteristic.
- The predictions that you pass to COMPUTE\_ROC\_PART are in a table or view specified in apply\_results\_table\_name.

```
CREATE TABLE apply_result_table_name AS (
           case_id_column_name VARCHAR2, 
           score_column_name VARCHAR2,
           score_criterion_column_name VARCHAR2);
```
The COMPUTE ROC PART table has the following columns:

## **Table 36-61 COMPUTE\_ROC\_PART Output**

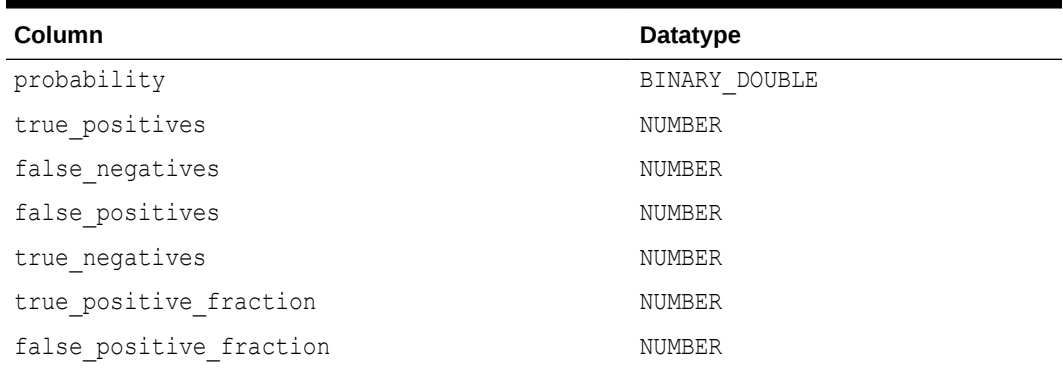

## **See Also:**

*Oracle Data Mining Concepts* for details about the output of COMPUTE\_ROC\_PART

• ROC is typically used to determine the most desirable probability threshold. This can be done by examining the true positive fraction and the false positive fraction. The true positive fraction is the percentage of all positive cases in the test data that were correctly

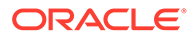

predicted as positive. The false positive fraction is the percentage of all negative cases in the test data that were incorrectly predicted as positive.

Given a probability threshold, the following statement returns the positive predictions in an apply result table ordered by probability.

```
SELECT case_id_column_name
        FROM apply_result_table_name
        WHERE probability > probability_threshold
        ORDER BY probability DESC;
```
• There are two approaches to identify the most desirable probability threshold. The approach you use depends on whether you know the relative cost of positive versus negative class prediction errors.

If the costs are known, then you can apply the relative costs to the ROC table to compute the minimum cost probability threshold. Suppose the relative cost ratio is: Positive Class Error Cost / Negative Class Error Cost = 20. Then execute a query as follows:

```
WITH cost AS (
  SELECT probability_threshold, 20 * false_negatives + false_positives
cost
    FROM ROC_table
  GROUP BY probability_threshold), 
    minCost AS (
      SELECT min(cost) minCost
        FROM cost)
     SELECT max(probability threshold)probability threshold
        FROM cost, minCost
    WHERE cost = minCost;
```
If relative costs are not well known, then you can simply scan the values in the ROC table (in sorted order) and make a determination about which of the displayed trade-offs (misclassified positives versus misclassified negatives) is most desirable.

```
SELECT * FROM ROC_table
         ORDER BY probability_threshold;
```
#### **Examples**

This example uses the Naive Bayes model nb sh clas sample, which is created by one of the Oracle Data Mining sample programs.

The following statement applies the model to the test data and stores the predictions and probabilities in a table.

```
CREATE TABLE nb_apply_results AS
    SELECT cust id, t.prediction, t.probability
    FROM mining data test v, TABLE(PREDICTION SET(nb_sh_clas_sample USING *)) t;
```
Using the predictions and the target values from the test data, you can compute ROC as follows.

```
DECLARE
     v area under curve NUMBER;
BEGIN
      DBMS_DATA_MINING.COMPUTE_ROC_PART (
```
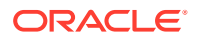

```
roc area under curve \implies v area under curve,
apply result table name \implies 'nb apply results',
target table name \Rightarrow 'mining data test v',
case id column name \implies 'cust id',
target column name \implies 'affinity card',
roc table name \Rightarrow 'nb roc',
positive target value \Rightarrow '1',
 score_column_name => 'PREDICTION',
       score criterion column name => 'PROBABILITY');
       score partition column name => 'PARTITION NAME'
    DBMS OUTPUT.PUT LINE('**** AREA UNDER ROC CURVE ****: ' ||
    ROUND(v area under curve, 4));
END;
```

```
/
```
The resulting AUC and a selection of columns from the ROC table are shown as follows.

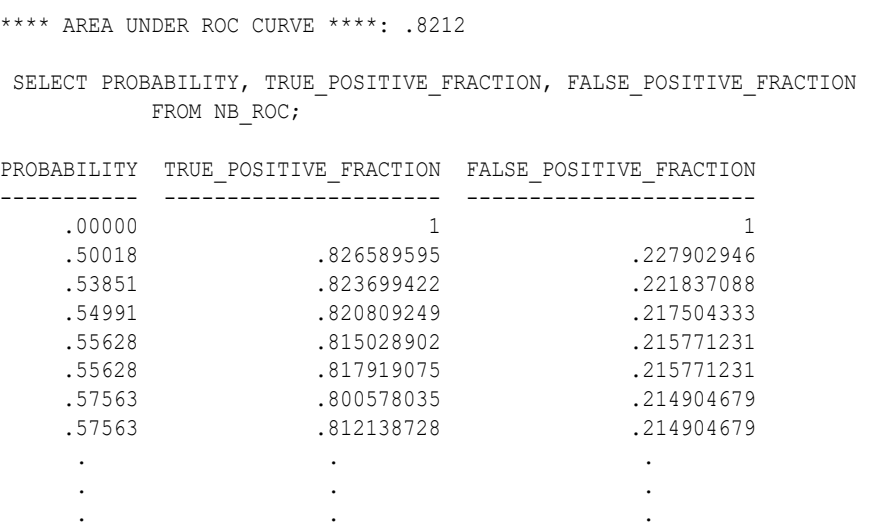

# 36.1.5.11 CREATE\_MODEL Procedure

This procedure creates a mining model with a given mining function.

#### **Syntax**

```
DBMS_DATA_MINING.CREATE_MODEL (
```

```
model name IN VARCHAR2,
mining function IN VARCHAR2,
data table name IN VARCHAR2,
case id column name IN VARCHAR2,
target column name IN VARCHAR2 DEFAULT NULL,
settings table name IN VARCHAR2 DEFAULT NULL,
data schema name IN VARCHAR2 DEFAULT NULL,
     settings_schema_name IN VARCHAR2 DEFAULT NULL,
    xform list \overline{\phantom{a}} IN TRANSFORM LIST DEFAULT NULL);
```
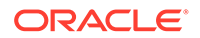

## **Parameters**

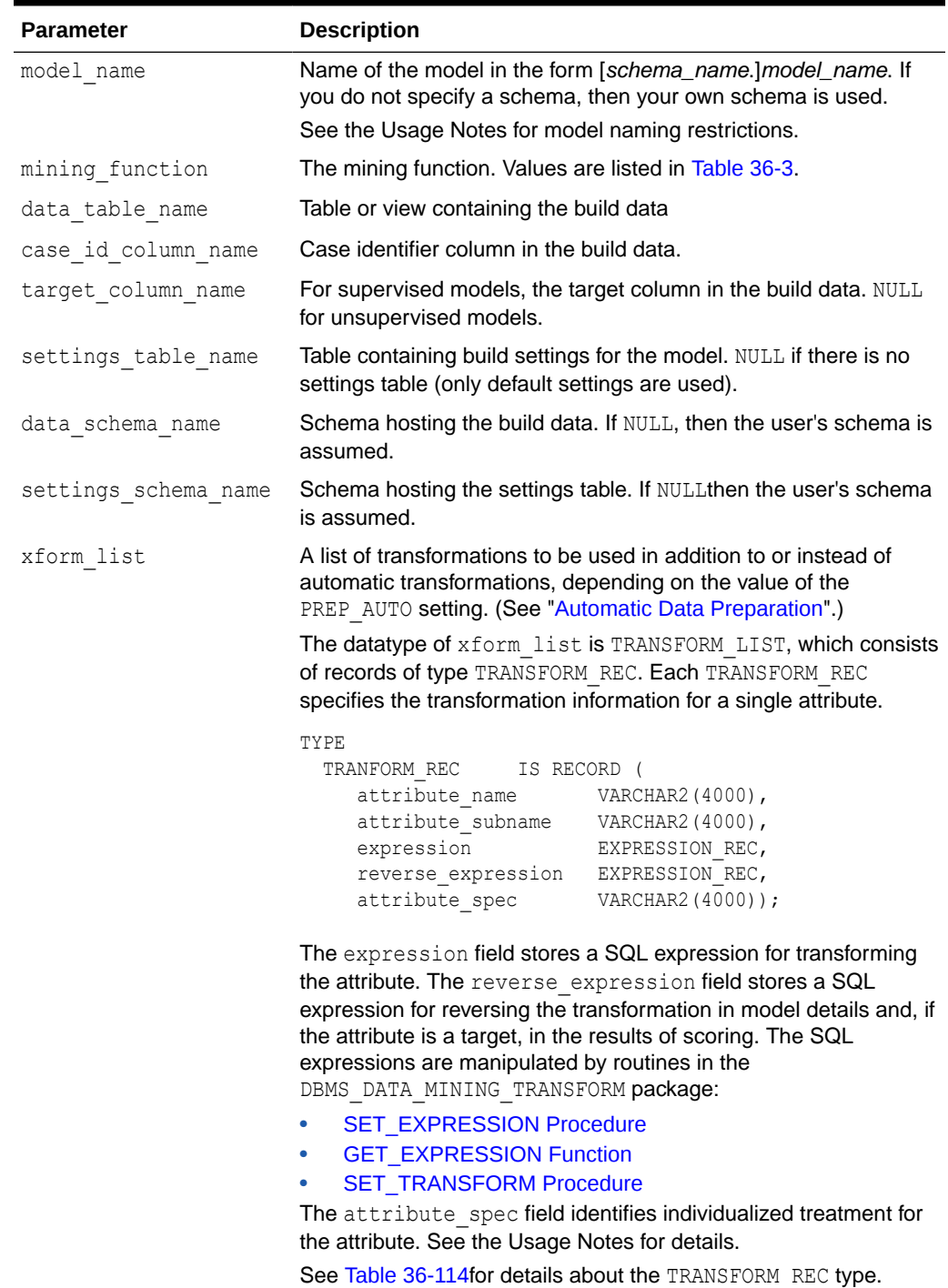

## **Table 36-62 CREATE\_MODEL Procedure Parameters**

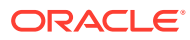

## **Usage Notes**

- **1.** You can use the attribute spec field of the xform list argument to identify an attribute as unstructured text or to disable Automatic Data Preparation for the attribute. The attribute spec can have the following values:
	- TEXT: Indicates that the attribute contains unstructured text. The TEXT value may optionally be followed by POLICY\_NAME, TOKEN\_TYPE, MAX\_FEATURES, and MIN DOCUMENTS parameters.

TOKEN TYPE has the following possible values: NORMAL, STEM, THEME, SYNONYM, BIGRAM, STEM BIGRAM. SYNONYM may be optionally followed by a thesaurus name in square brackets.

MAX FEATURES specifies the maximum number of tokens extracted from the text.

MIN\_DOCUMENTS specifies the minimal number of documents in which every selected token shall occur. (For information about creating a text policy, see CTX\_DDL.CREATE\_POLICY in *Oracle Text Reference*).

Oracle Data Mining can process columns of VARCHAR2/CHAR, CLOB, BLOB, and BFILE as text. If the column is VARCHAR2 or CHAR and you do not specify TEXT, Oracle Data Mining will process the column as categorical data. If the column is CLOB, then Oracle Data Mining will process it as text by default (You do not need to specify it as TEXT. However, you do need to provide an Oracle Text Policy in the settings). If the column is BLOB or BFILE, you must specify it as TEXT, otherwise CREATE\_MODEL will return an error.

If you specify TEXT for a nested column or for an attribute in a nested column, CREATE\_MODEL will return an error.

• NOPREP: Disables ADP for the attribute. When ADP is OFF, the NOPREP value is ignored.

You can specify NOPREP for a nested column, but not for an attribute in a nested column. If you specify NOPREP for an attribute in a nested column when ADP is on, CREATE\_MODEL will return an error.

**2.** You can obtain information about a model by querying the Data Dictionary views.

```
ALL/USER/DBA_MINING_MODELS
ALL/USER/DBA_MINING_MODEL_ATTRIBUTES
ALL/USER/DBA_MINING_MODEL_SETTINGS
ALL/USER/DBA_MINING_MODEL_VIEWS
ALL/USER/DBA_MINING_MODEL_PARTITIONS
ALL/USER/DBA_MINING_MODEL_XFORMS
```
You can obtain information about model attributes by querying the model details through model views. Refer to *Oracle Data Mining User's Guide*.

- **3.** The naming rules for models are more restrictive than the naming rules for most database schema objects. A model name must satisfy the following additional requirements:
	- It must be 123 or fewer characters long.
	- It must be a nonquoted identifier. Oracle requires that nonquoted identifiers contain only alphanumeric characters, the underscore ( $\alpha$ ), dollar sign ( $\beta$ ), and pound sign (#); the initial character must be alphabetic. Oracle strongly discourages the use of the dollar sign and pound sign in nonquoted literals.

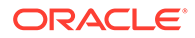

Naming requirements for schema objects are fully documented in *Oracle Database SQL Language Reference*.

**4.** To build a partitioned model, you must provide additional settings.

The setting for partitioning columns are as follows:

```
INSERT INTO settings_table VALUES ('ODMS_PARTITION_COLUMNS', 
'GENDER, AGE');
```
To set user-defined partition number for a model, the setting is as follows:

```
INSERT INTO settings table VALUES ('ODMS MAX PARTITIONS', '10');
```
The default value for maximum number of partitions is 1000.

**5.** By passing an xform list to CREATE MODEL, you can specify a list of transformations to be performed on the input data. If the PREP AUTO setting is ON, the transformations are used in addition to the automatic transformations. If the PREP\_AUTO setting is OFF, the specified transformations are the only ones implemented by the model. In both cases, transformation definitions are embedded in the model and executed automatically whenever the model is applied. See "[Automatic Data Preparation"](#page-313-0). Other transforms that can be specified with xform\_list include FORCE\_IN. Refer to *Oracle Data Mining User's Guide*.

## **Examples**

The first example builds a Classification model using the Support Vector Machine algorithm.

```
-- Create the settings table 
CREATE TABLE svm_model_settings (
  setting name VARCHAR2(30),
 setting value VARCHAR2(30));
-- Populate the settings table
-- Specify SVM. By default, Naive Bayes is used for classification.
-- Specify ADP. By default, ADP is not used.
BEGIN 
   INSERT INTO svm_model_settings (setting_name, setting_value) VALUES
     (dbms data mining.algo name, dbms data mining.algo support vector machines);
  INSERT INTO svm model settings (setting name, setting value) VALUES
     (dbms data mining.prep auto,dbms data mining.prep auto on);
   COMMIT;
END;
/
-- Create the model using the specified settings 
BEGIN
  DBMS_DATA_MINING.CREATE_MODEL(
    model_name => 'svm_model',
mining function \Rightarrow dbms data mining.classification,
data table name \implies 'mining data build v',
   case id column name \Rightarrow 'cust id',
   target \overline{\text{column name}} \Rightarrow 'affinity card',
    settings table name => 'svm model settings');
END;
/
```
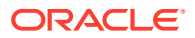

#### You can display the model settings with the following query:

```
SELECT * FROM user mining model settings
       WHERE model name IN 'SVM MODEL';
```
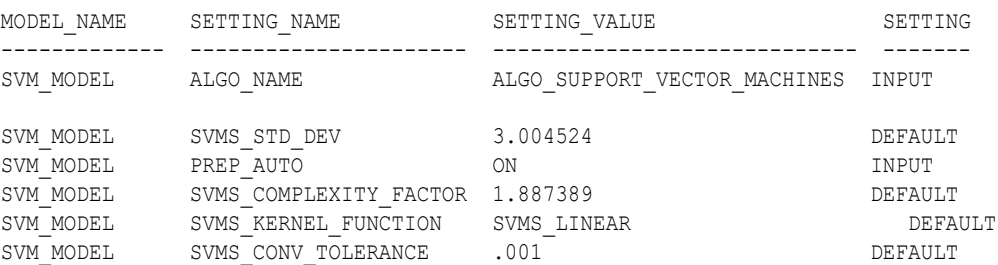

The following is an example of querying a model view instead of the older GEL MODEL DETAILS SVM routine.

```
SELECT target value, attribute name, attribute value, coefficient FROM
DM$VLSVM_MODEL;
```
The second example creates an Anomaly Detection model. Anomaly Detection uses SVM Classification without a target. This example uses the same settings table created for the SVM Classification model in the first example.

```
BEGIN
  DBMS_DATA_MINING.CREATE_MODEL(
  model name \implies 'anomaly detect model',
mining function \Rightarrow dbms data mining.classification,
data table name \implies 'mining data build v',
   case id column name => 'cust id',
   target column name => null,
   settings table name => 'svm model settings');
END;
/
```
This query shows that the models created in these examples are the only ones in your schema.

SELECT model\_name, mining\_function, algorithm FROM user\_mining\_models;

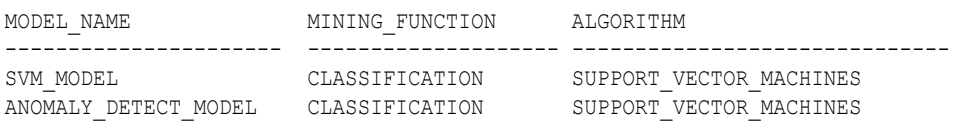

This query shows that only the SVM Classification model has a target.

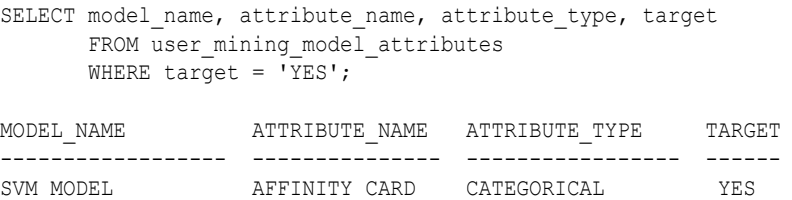

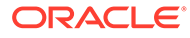

# 36.1.5.12 CREATE\_MODEL2 Procedure

The CREATE\_MODEL2 procedure is an alternate procedure to the CREATE\_MODEL procedure, which enables creating a model without extra persistence stages. In the CREATE\_MODEL procedure, the input is a table or a view and if such an object is not already present, the user must create it. By using the CREATE\_MODEL2 procedure, the user does not need to create such transient database objects.

## **Syntax**

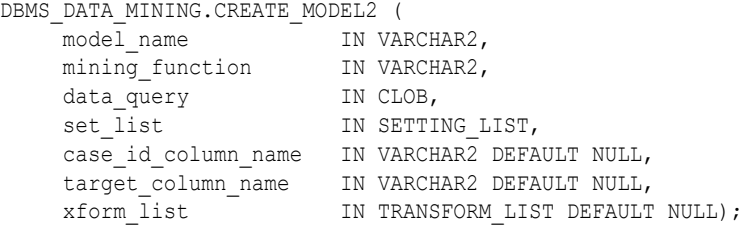

## **Parameters**

## **Table 36-63 CREATE\_MODEL2 Procedure Parameters**

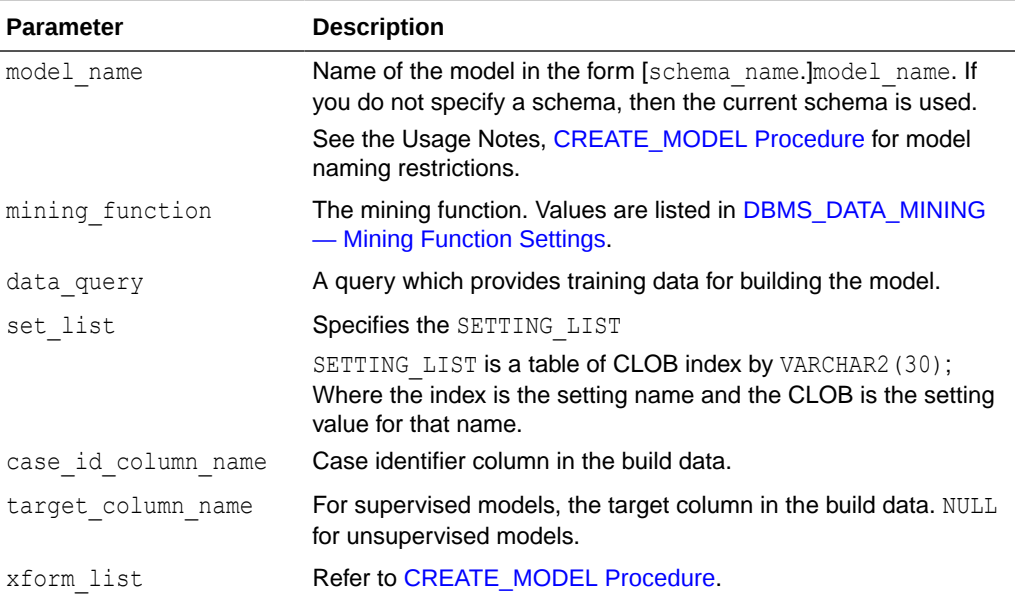

## **Usage Notes**

Refer to [CREATE\\_MODEL Procedure](#page-400-0) for Usage Notes.

## **Examples**

The following example uses the Support Vector Machine algorithm.

```
declare
  v_setlst DBMS_DATA_MINING.SETTING_LIST;
```
BEGIN

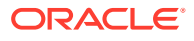

```
v setlst(dbms data mining.algo name) :=
dbms data mining.algo support vector machines;
  v_setlst(dbms_data_mining.prep_auto) := dbms_data_mining.prep_auto_on;
DBMS_DATA_MINING.CREATE_MODEL2(
    model name \Rightarrow 'svm model',
   mining function \Rightarrow dbms data mining.classification,
   data query \Rightarrow 'select * from mining data build v',
   data table name => 'mining data build v',
    case id column name=> 'cust id',
   target column name => 'affinity card',
    set list \Rightarrow v setlst,
     case_id_column_name=> 'cust_id',
    target column name => 'affinity card');
END;
/
```
## 36.1.5.13 Create Model Using Registration Information

Create model function fetches the setting information from JSON object.

### **Usage Notes**

If an algorithm is registered, user can create model using the registered algorithm name. Since all R scripts and default setting values are already registered, providing the value through the setting table is not necessary. This makes the use of this algorithm easier.

#### **Examples**

The first example builds a Classification model using the GLM algorithm.

```
CREATE TABLE GLM_RDEMO_SETTINGS_CL (
  setting name VARCHAR2(30),
  setting value VARCHAR2(4000));
  BEGIN
       INSERT INTO GLM_RDEMO_SETTINGS_CL VALUES
        ('ALGO_EXTENSIBLE_LANG', 'R');
        INSERT INTO GLM_RDEMO_SETTINGS_CL VALUES
       (dbms data mining.ralg registration algo name, 't1');
       INSERT INTO GLM_RDEMO_SETTINGS_CL VALUES
       (dbms data mining.odms formula,
       'AGE + EDUCATION + HOUSEHOLD SIZE + OCCUPATION');
        INSERT INTO GLM_RDEMO_SETTINGS_CL VALUES
        ('RALG_PARAMETER_FAMILY', 'binomial(logit)' );
   END;
\overline{\phantom{a}} BEGIN
         DBMS_DATA_MINING.CREATE_MODEL(
        model_name => ' GLM_RDEMO_CLASSIFICATION',
mining function \Rightarrow \Rightarrow dbms data mining.classification,
data table name = = 'mining data build v',
 case_id_column_name => 'CUST_ID',
 target_column_name => 'AFFINITY_CARD',
settings table name \implies 'GLM RDEMO SETTINGS CL');
      END;
 /
```
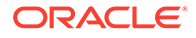

# 36.1.5.14 DROP\_ALGORITHM Procedure

This function is used to drop the registered algorithm information.

### **Syntax**

```
DBMS_DATA_MINING.DROP_ALGORITHM (algorithm_name IN VARCHAR2(30),
                              cascade IN BOOLEAN default FALSE)
```
### **Parameters**

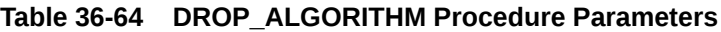

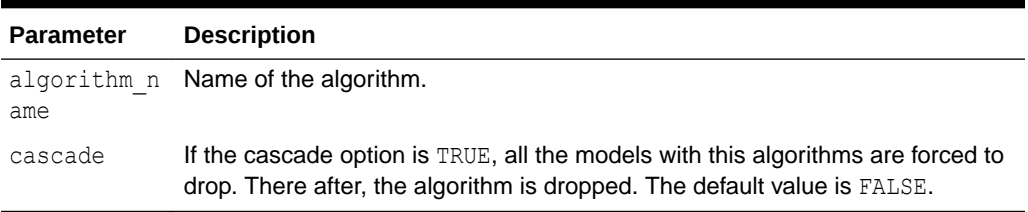

### **Usage Note**

- To drop a mining model, you must be the owner or you must have the ROADMIN privilege. See *Oracle Data Mining User's Guide* for information about privileges for data mining.
- Make sure a model is not built on the algorithm, then drop the algorithm from the system table.
- If you try to drop an algorithm with a model built on it, then an error is displayed.

## 36.1.5.15 DROP\_PARTITION Procedure

The DROP\_PARTITION procedure drops a single partition that is specified in the parameter partition\_name.

## **Syntax**

DBMS\_DATA\_MINING.DROP\_PARTITION ( model name  $IN VARCHAR2$ , partition name TN VARCHAR2);

## **Parameters**

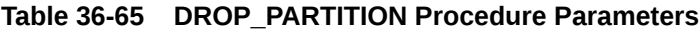

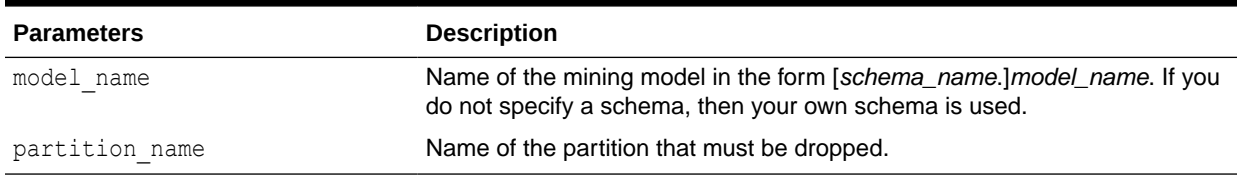

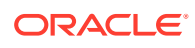

# 36.1.5.16 DROP\_MODEL Procedure

This procedure deletes the specified mining model.

### **Syntax**

DBMS\_DATA\_MINING.DROP\_MODEL (model\_name IN VARCHAR2, force IN BOOLEAN DEFAULT FALSE);

### **Parameters**

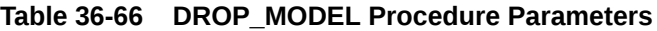

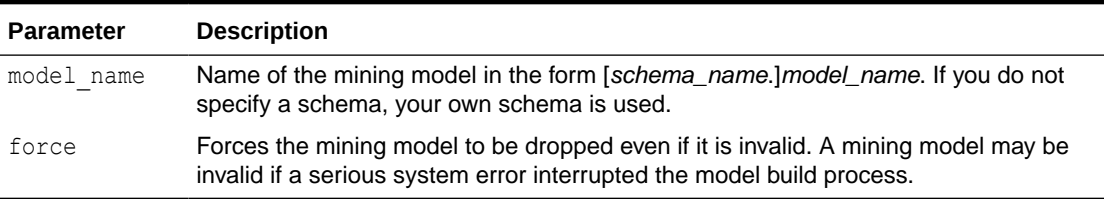

## **Usage Note**

To drop a mining model, you must be the owner or you must have the DROP ANY MINING MODEL privilege. See *Oracle Data Mining User's Guide* for information about privileges for data mining.

## **Example**

You can use the following command to delete a valid mining model named nb sh clas sample that exists in your schema.

```
BEGIN
  DBMS_DATA_MINING.DROP_MODEL(model_name => 'nb_sh_clas_sample');
END;
/
```
## 36.1.5.17 EXPORT\_MODEL Procedure

This procedure exports the specified data mining models to a dump file set.

To import the models from the dump file set, use the [IMPORT\\_MODEL Procedure.](#page-455-0) EXPORT\_MODEL and IMPORT\_MODEL use Oracle Data Pump technology.

When Oracle Data Pump is used to export/import an entire schema or database, the mining models in the schema or database are included. However, EXPORT\_MODEL and IMPORT\_MODEL are the only utilities that support the export/import of individual models.

## **See Also:**

*Oracle Database Utilities* for information about Oracle Data Pump

*Oracle Data Mining User's Guide* for more information about exporting and importing mining models

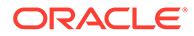

## **Syntax**

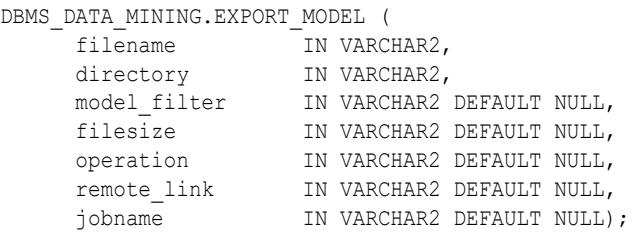

## **Parameters**

## **Table 36-67 EXPORT\_MODEL Procedure Parameters**

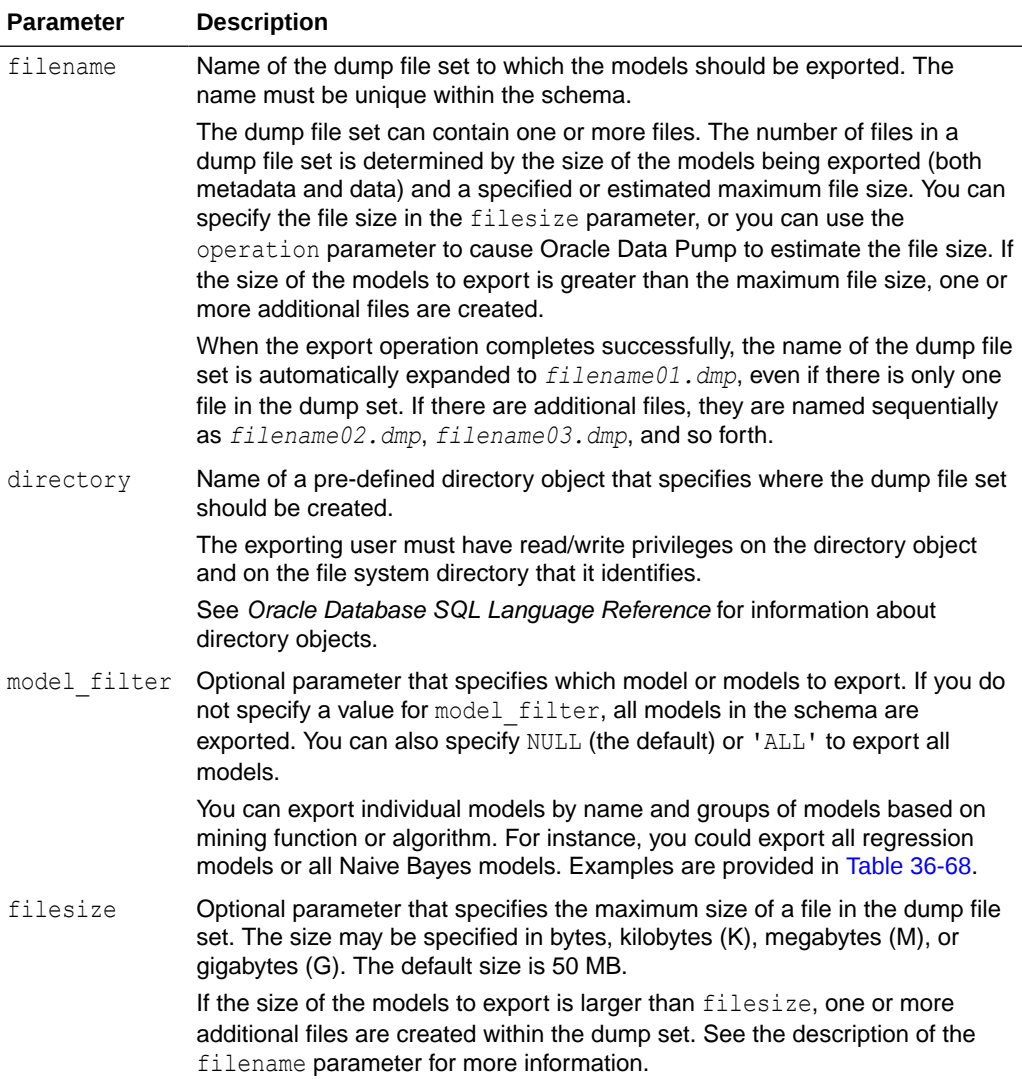

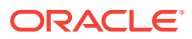

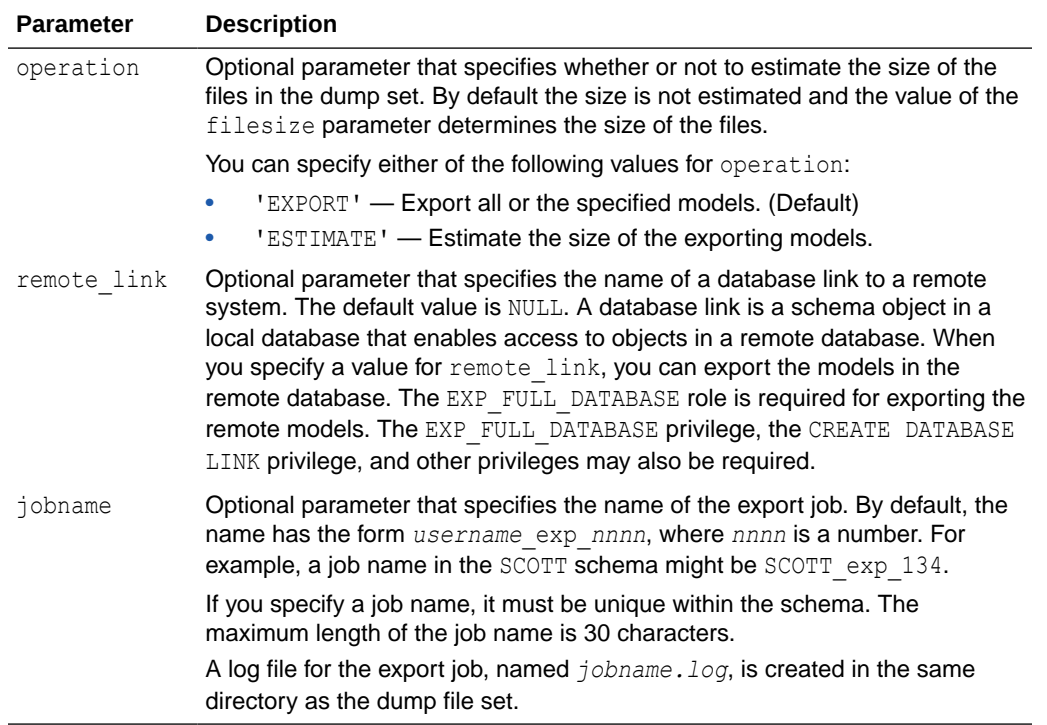

### <span id="page-410-0"></span>**Table 36-67 (Cont.) EXPORT\_MODEL Procedure Parameters**

#### **Usage Notes**

The model filter parameter specifies which models to export. You can list the models by name, or you can specify all models that have the same mining function or algorithm. You can query the USER MINING MODELS view to list the models in your schema.

```
SQL> describe user_mining_models
Name Null? Type
 ----------------------------------------- -------- ----------------------------
MODEL NAME NOT NULL VARCHAR2(30)
MINING FUNCTION VARCHAR2(30)
 ALGORITHM VARCHAR2(30)
CREATION DATE NOT NULL DATE
BUILD DURATION NUMBER
MODEL SIZE NUMBER
 COMMENTS VARCHAR2(4000)
```
Examples of model filters are provided in Table 36-68.

#### **Table 36-68 Sample Values for the Model Filter Parameter**

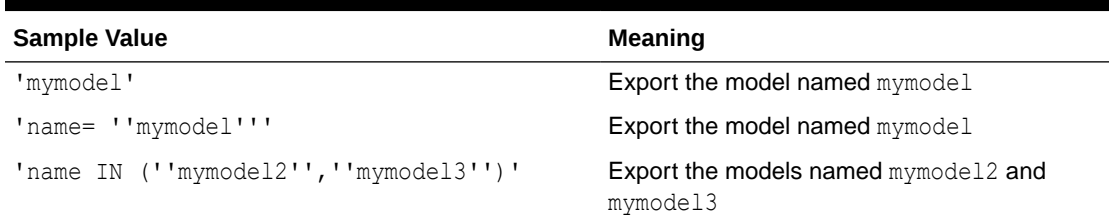

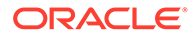

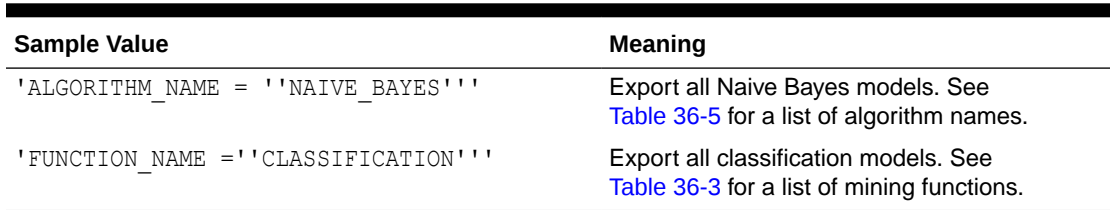

#### **Table 36-68 (Cont.) Sample Values for the Model Filter Parameter**

#### **Examples**

**1.** The following statement exports all the models in the DMUSER3 schema to a dump file set called models out in the directory \$ORACLE\_HOME/rdbms/log. This directory is mapped to a directory object called DATA\_PUMP\_DIR. The DMUSER3 user has read/ write access to the directory and to the directory object.

SQL>execute dbms\_data\_mining.export\_model ('models\_out', 'DATA\_PUMP\_DIR');

You can exit SQL\*Plus and list the resulting dump file and log file.

```
SQL>EXIT
>cd $ORACLE_HOME/rdbms/log
>ls
>DMUSER3_exp_1027.log models_out01.dmp
```
**2.** The following example uses the same directory object and is executed by the same user. This example exports the models called NMF\_SH\_SAMPLE and SVMR SH\_REGR\_SAMPLE to a different dump file set in the same directory.

```
SQL>EXECUTE DBMS_DATA_MINING.EXPORT_MODEL ( 'models2_out', 'DATA_PUMP_DIR',
             'name in (''NMF_SH_SAMPLE'', ''SVMR_SH_REGR_SAMPLE'')');
SQL>EXIT
>cd $ORACLE_HOME/rdbms/log
>ls
>DMUSER3 exp 1027.log models out01.dmp
 DMUSER3_exp_924.log models2_out01.dmp
```
**3.** The following examples show how to export models with specific algorithm and mining function names.

```
SQL>EXECUTE DBMS_DATA_MINING.EXPORT_MODEL('algo.dmp','DM_DUMP',
         'ALGORITHM_NAME IN (''O_CLUSTER'',''GENERALIZED_LINEAR_MODEL'',
         ''SUPPORT_VECTOR_MACHINES'',''NAIVE_BAYES'')');
```
SQL>EXECUTE DBMS\_DATA\_MINING.EXPORT\_MODEL('func.dmp', 'DM\_DUMP', 'FUNCTION\_NAME IN (CLASSIFICATION, CLUSTERING, FEATURE EXTRACTION)');

## 36.1.5.18 EXPORT\_SERMODEL Procedure

This procedure exports the model in a serialized format so that they can be moved to another platform for scoring.

When exporting a model in serialized format, the user must pass in an empty BLOB locator and specify the model name to be exported. If the model is partitioned, the user can optionally select an individual partition to export, otherwise all partitions are exported. The returned BLOB contains the content that can be deployed.

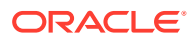

#### **Syntax**

```
DBMS_DATA_MINING.EXPORT_SERMODEL (
     model_data IN OUT NOCOPY BLOB,
     model name IN VARCHAR2,
     partition name IN VARCHAR2 DEFAULT NULL);
```
#### **Parameters**

#### **Table 36-69 EXPORT\_SERMODEL Procedure Parameters**

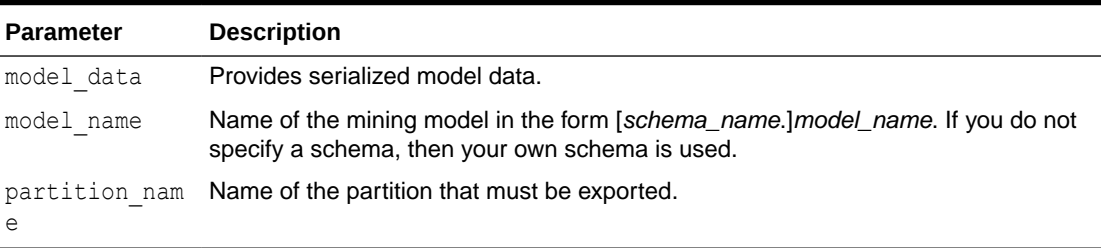

### **Examples**

The following statement exports all the models in a serialized format.

```
DECLARE
v blob blob;
BEGIN
 dbms lob.createtemporary(v blob, FALSE);
  dbms_data_mining.export_sermodel(v_blob, 'MY_MODEL');
\overline{\phantom{a}} -- save v blob somewhere (e.g., bfile, etc.)
dbms lob.freetemporary(v blob);
END;
/
```
## **See Also:**

*Oracle Data Mining User's Guide* for more information about exporting and importing mining models

## 36.1.5.19 FETCH\_JSON\_SCHEMA Procedure

User can fetch and read JSON schema from the ALL\_MINING\_ALGORITHMS view. This function returns the pre-registered JSON schema for R extensible algorithms.

#### **Syntax**

DBMS\_DATA\_MINING.FETCH\_JSON\_SCHEMA RETURN CLOB;

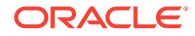

## **Parameters**

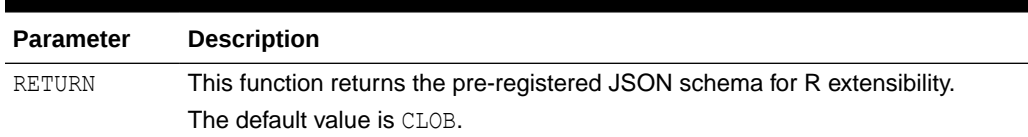

**Table 36-70 FETCH\_JSON\_SCHEMA Procedure Parameters**

## **Usage Note**

If a user wants to register a new algorithm using the algorithm registration function, they must fetch and follow the pre-registered JSON schema using this function, when they create the required JSON object metadata, and then pass it to the registration function.

## 36.1.5.20 GET\_ASSOCIATION\_RULES Function

The GET\_ASSOCIATION\_RULES function returns the rules produced by an Association model. Starting from Oracle Database 12*c* Release 2, this function is deprecated. See "Model Detail Views" in *Oracle Data Mining User's Guide*

You can specify filtering criteria to GET\_ASSOCIATION\_RULES to return a subset of the rules. Filtering criteria can improve the performance of the table function. If the number of rules is large, then the greatest performance improvement will result from specifying the topn parameter.

## **Syntax**

```
DBMS_DATA_MINING.get_association_rules(
    model_name TN VARCHAR2,
topn IN NUMBER DEFAULT NULL,
rule id       IN INTEGER DEFAULT NULL,
min confidence IN NUMBER DEFAULT NULL,
 min_support IN NUMBER DEFAULT NULL,
     max rule length IN INTEGER DEFAULT NULL,
     min rule length IN INTEGER DEFAULT NULL,
     sort_order IN ORA_MINING_VARCHAR2_NT_DEFAULT_NULL,
     antecedent items IN DM ITEMS DEFAULT NULL,
      consequent_items IN DM_ITEMS DEFAULT NULL,
     min_lift IN NUMBER DEFAULT NULL,
     partition name IN VARCHAR2 DEFAULT NULL)
 RETURN DM Rules PIPELINED;
```
#### **Parameters**

#### **Table 36-71 GET\_ASSOCIATION\_RULES Function Parameters**

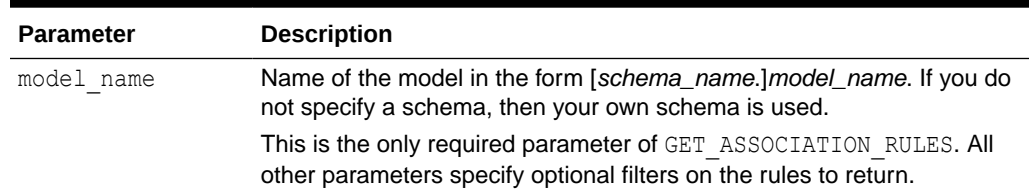

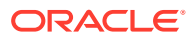

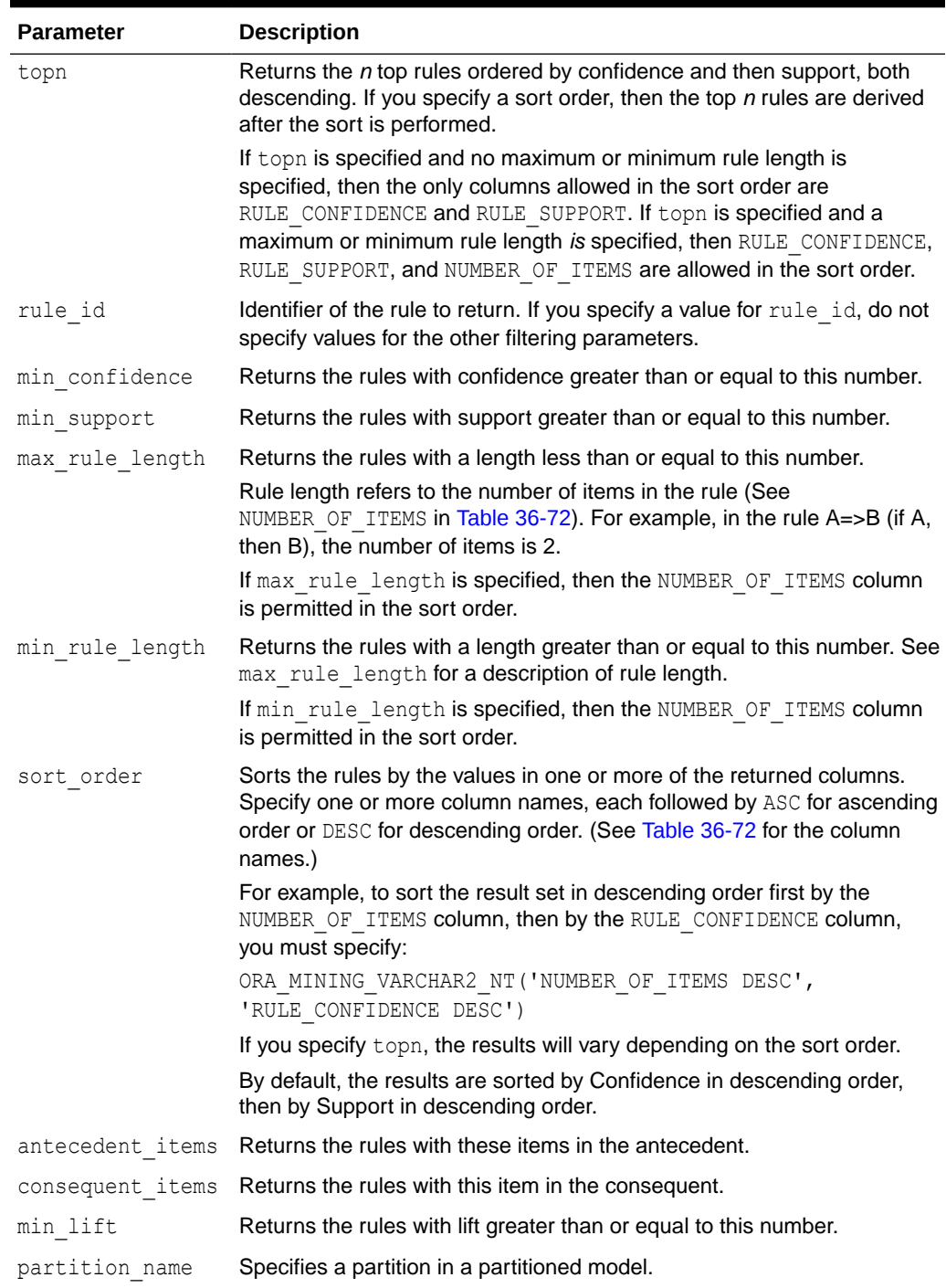

## **Table 36-71 (Cont.) GET\_ASSOCIATION\_RULES Function Parameters**

## **Return Values**

The object type returned by GET\_ASSOCIATION\_RULES is described in [Table 36-72.](#page-415-0) For descriptions of each field, see the Usage Notes.

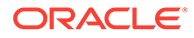

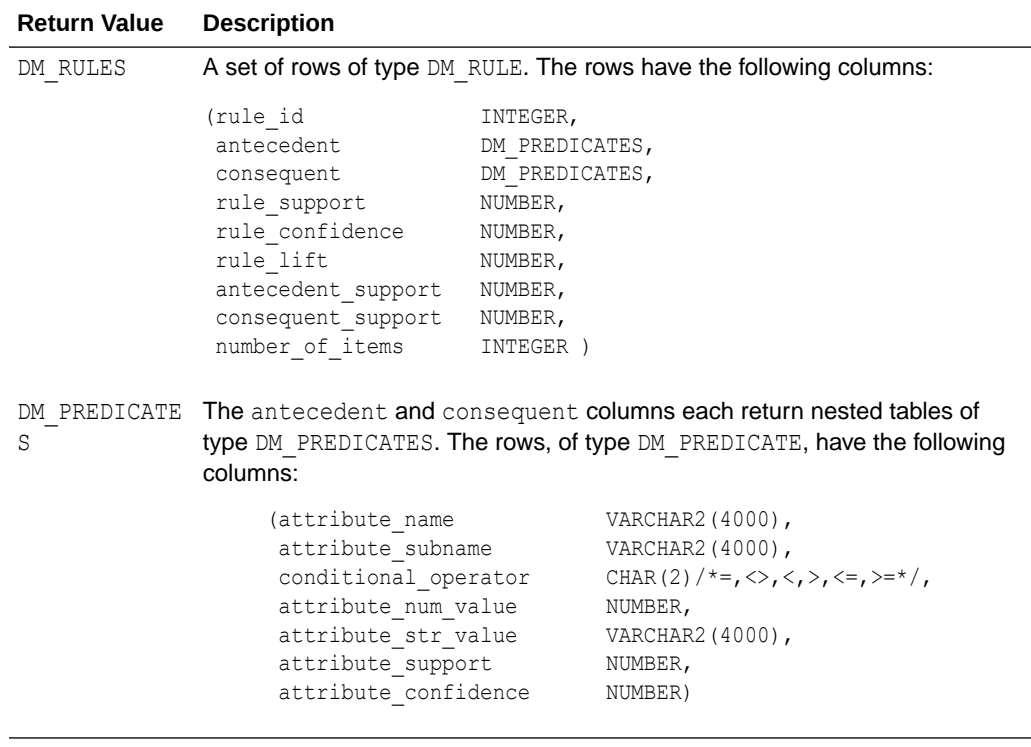

## <span id="page-415-0"></span>**Table 36-72 GET\_ASSOCIATION RULES Function Return Values**

## **Usage Notes**

- **1.** This table function pipes out rows of type DM\_RULES. For information on Data Mining data types and piped output from table functions, see "[Datatypes"](#page-351-0).
- **2.** The columns returned by GET\_ASSOCIATION\_RULES are described as follows:

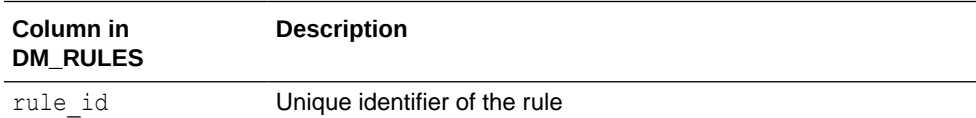

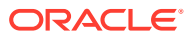

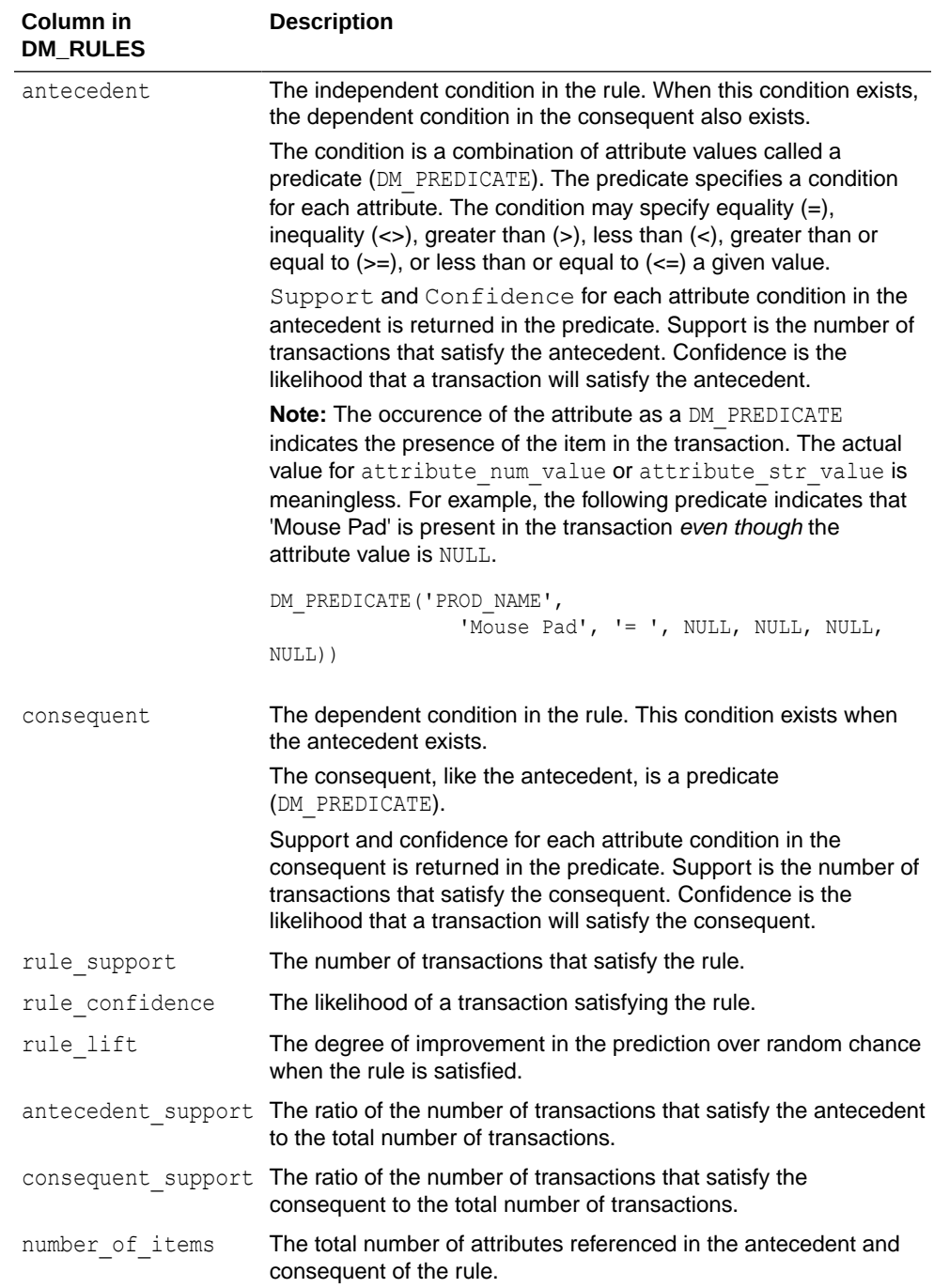

## **Examples**

The following example demonstrates an Association model build followed by several invocations of the GET\_ASSOCIATION\_RULES table function:

```
-- prepare a settings table to override default settings
CREATE TABLE market_settings AS
SELECT *
  FROM TABLE(DBMS_DATA_MINING.GET_DEFAULT_SETTINGS)
 WHERE setting_name LIKE 'ASSO_%';
BEGIN
-- update the value of the minimum confidence
```
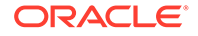

```
UPDATE market_settings
  SET setting value = TO CHAR(0.081)
WHERE setting name = DBMS DATA MINING.asso min confidence;
-- build an AR model 
DBMS_DATA_MINING.CREATE_MODEL(
 model name => 'market model',
   function => DBMS_DATA_MINING.ASSOCIATION,
 data table name => 'market build',
 case id column name => 'item id',
 target column name => NULL,
 settings table name => 'market settings');
END;
/
-- View the (unformatted) rules 
SELECT rule id, antecedent, consequent, rule_support,
       rule_confidence
 FROM TABLE(DBMS_DATA_MINING.GET_ASSOCIATION_RULES('market_model'));
```
In the previous example, you view all rules. To view just the top 20 rules, use the following statement.

```
-- View the top 20 (unformatted) rules
SELECT rule id, antecedent, consequent, rule support,
        rule_confidence
  FROM TABLE(DBMS_DATA_MINING.GET_ASSOCIATION_RULES('market_model', 20));
```
The following query uses the Association model AR\_SH\_SAMPLE, which is created from one of the Oracle Data Mining sample programs:

```
SELECT * FROM TABLE (
  DBMS_DATA_MINING.GET_ASSOCIATION_RULES (
     'AR_SH_SAMPLE', 10, NULL, 0.5, 0.01, 2, 1,
         ORA_MINING_VARCHAR2_NT (
        'NUMBER OF ITEMS DESC', 'RULE CONFIDENCE DESC', 'RULE SUPPORT DESC'),
DM_ITEMS(DM_ITEM('CUSTPRODS', 'Mouse Pad', 1, NULL),
DM_ITEM('CUSTPRODS', 'Standard Mouse', 1, NULL)),
DM_ITEMS(DM_ITEM('CUSTPRODS', 'Extension Cable', 1, NULL))));
```
The query returns three rules, shown as follows:

```
13 DM_PREDICATES(
      DM PREDICATE('CUSTPRODS', 'Mouse Pad', '= ', 1, NULL, NULL, NULL),
      DM_PREDICATE('CUSTPRODS', 'Standard Mouse', '= ', 1, NULL, NULL, NULL))
    DM_PREDICATES(
       DM_PREDICATE('CUSTPRODS', 'Extension Cable', '= ', 1, NULL, NULL, NULL))
    .15532 .84393 2.7075 .18404 .3117 2
11 DM_PREDICATES(
      DM_PREDICATE('CUSTPRODS', 'Standard Mouse', '= ', 1, NULL, NULL, NULL))
    DM_PREDICATES(
      DM_PREDICATE('CUSTPRODS', 'Extension Cable', '= ', 1, NULL, NULL, NULL))
    .18085 .56291 1.8059 .32128 .3117 1
9 DM_PREDICATES(
     DM PREDICATE('CUSTPRODS', 'Mouse Pad', '= ', 1, NULL, NULL, NULL))
    DM_PREDICATES(
      DM PREDICATE('CUSTPRODS', 'Extension Cable', '= ', 1, NULL, NULL, NULL))
      .17766 .55116 1.7682 .32234 .3117 1
```
## **See Also:**

[Table 36-72](#page-415-0) for the DM\_RULE column data types.

*Oracle Data Mining User's Guide* for information about the sample programs.

*Oracle Data Mining User's Guide* for Model Detail Views.

# 36.1.5.21 GET\_FREQUENT\_ITEMSETS Function

The GET\_FREQUENT\_ITEMSETS function returns a set of rows that represent the frequent itemsets from an Association model. Starting from Oracle Database 12*c* Release 2, this function is deprecated. See "Model Detail Views" in *Oracle Data Mining User's Guide*.

For a detailed description of frequent itemsets, consult *Oracle Data Mining Concepts*.

#### **Syntax**

```
DBMS_DATA_MINING.get_frequent_itemsets(
      model_name IN VARCHAR2,
      topn IN NUMBER DEFAULT NULL,
      max_itemset_length IN NUMBER DEFAULT NULL,
      partition_name IN VARCHAR2 DEFAULT NULL)
 RETURN DM ItemSets PIPELINED;
```
### **Parameters**

## **Table 36-73 GET\_FREQUENT\_ITEMSETS Function Parameters**

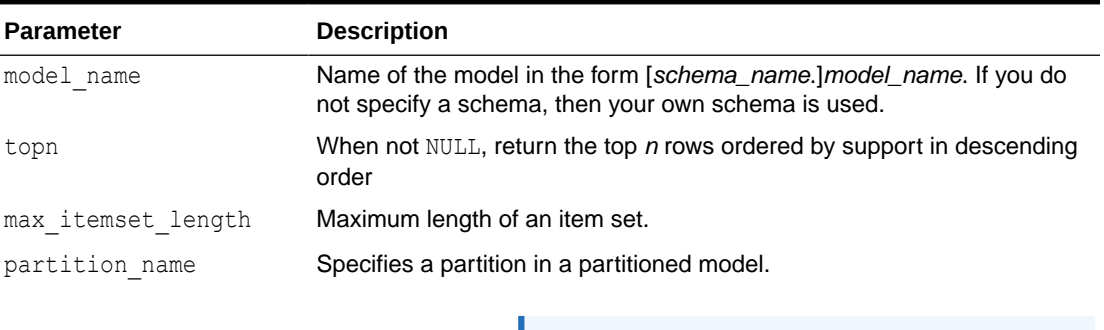

**Note:**

The partition\_name columns applies only when the model is partitioned.

ORACLE

## **Return Values**

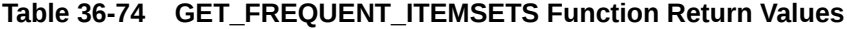

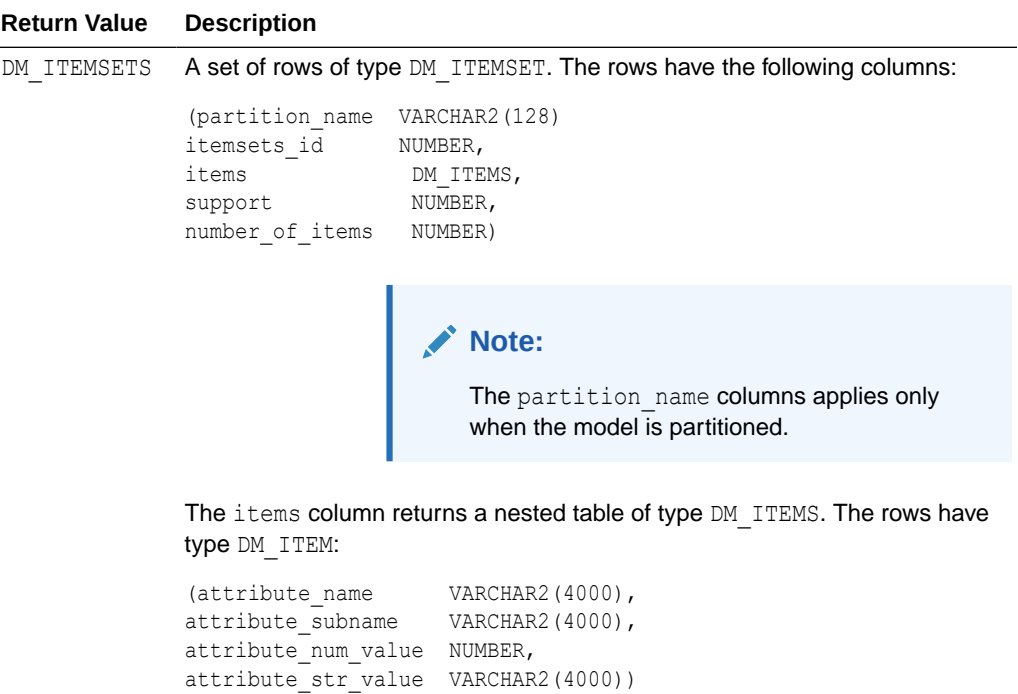

## **Usage Notes**

This table function pipes out rows of type DM\_ITEMSETS. For information on Data Mining datatypes and piped output from table functions, see "[Datatypes"](#page-351-0).

### **Examples**

The following example demonstrates an Association model build followed by an invocation of GET\_FREQUENT\_ITEMSETS table function from Oracle SQL.

```
-- prepare a settings table to override default settings
CREATE TABLE market_settings AS
     SELECT *
 FROM TABLE(DBMS DATA MINING.GET DEFAULT SETTINGS)
WHERE setting name LIKE 'ASSO %';
BEGIN
-- update the value of the minimum confidence
UPDATE market_settings
  SET setting value = TO CHAR(0.081)
 WHERE setting_name = DBMS_DATA_MINING.asso_min_confidence;
/* build a AR model */
DBMS_DATA_MINING.CREATE_MODEL(
 model_name => 'market_model',<br>function => DBMS DATA MININ
function \Rightarrow DBMS DATA MINING.ASSOCIATION,
data table name \implies 'market build',
  case id column name \Rightarrow 'item id',
```
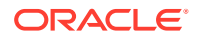

```
target column name => NULL,
 settings table name => 'market settings');
END;
/
-- View the (unformatted) Itemsets from SQL*Plus
SELECT itemset id, items, support, number of items
 FROM TABLE(DBMS_DATA_MINING.GET_FREQUENT_ITEMSETS('market_model'));
```
In the example above, you view all itemsets. To view just the top 20 itemsets, use the following statement:

```
-- View the top 20 (unformatted) Itemsets from SQL*Plus
SELECT itemset id, items, support, number of items
 FROM TABLE(DBMS_DATA_MINING.GET_FREQUENT_ITEMSETS('market_model', 20));
```
**See Also:**

*Oracle Data Mining User's Guide*

## 36.1.5.22 GET\_MODEL\_COST\_MATRIX Function

The  $GET*$  interfaces are replaced by model views, and Oracle recommends that users leverage the views instead. The GET\_MODEL\_COST\_MATRIX function is replaced by the DM\$VC prefixed view, Scoring Cost Matrix. The cost matrix used when building a Decision Tree is made available by the DM\$VM prefixed view, Decision Tree Build Cost Matrix.

Refer to Model Detail View for Classification Algorithm.

The GET\_MODEL\_COST\_MATRIX function returns the rows of a cost matrix associated with the specified model.

By default, this function returns the scoring cost matrix that was added to the model with the ADD COST MATRIX procedure. If you wish to obtain the cost matrix used to create a model, specify cost matrix type create as the matrix type. See Table 36-75.

See also [ADD\\_COST\\_MATRIX Procedure.](#page-358-0)

#### **Syntax**

DBMS\_DATA\_MINING.GET\_MODEL\_COST\_MATRIX ( model name  $IN VARCHAR2$ , matrix type  $1$ IN VARCHAR2 DEFAULT cost matrix type score) partition name  $IN$  VARCHAR2 DEFAULT NULL); RETURN DM\_COST\_MATRIX PIPELINED;

#### **Parameters**

## **Table 36-75 GET\_MODEL\_COST\_MATRIX Function Parameters**

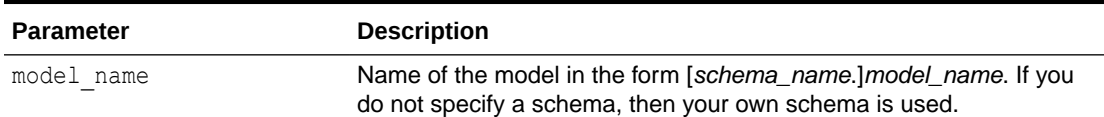

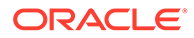

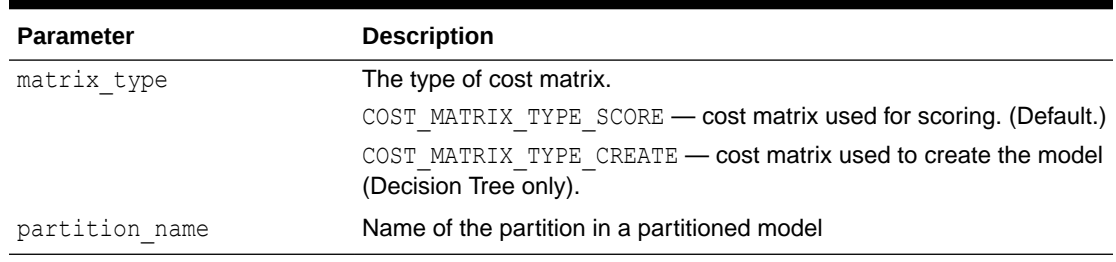

### **Table 36-75 (Cont.) GET\_MODEL\_COST\_MATRIX Function Parameters**

## **Return Values**

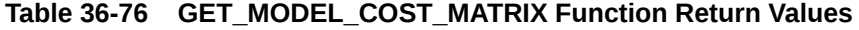

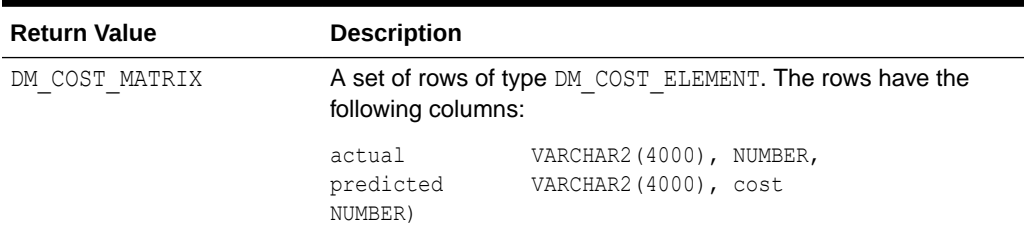

### **Usage Notes**

Only Decision Tree models can be built with a cost matrix. If you want to build a Decision Tree model with a cost matrix, specify the cost matrix table name in the CLAS COST TABLE NAME setting in the settings table for the model. See [Table 36-7](#page-315-0).

The cost matrix used to create a Decision Tree model becomes the default scoring matrix for the model. If you want to specify different costs for scoring, you can use the REMOVE COST\_MATRIX procedure to remove the cost matrix and the ADD\_COST\_MATRIX procedure to add a new one.

The GET\_MODEL\_COST\_MATRIX may return either the build or scoring cost matrix defined for a model or model partition.

If you do not specify a partitioned model name, then an error is displayed.

#### **Example**

This example returns the scoring cost matrix associated with the Naive Bayes model NB\_SH\_CLAS\_SAMPLE.

```
column actual format a10
column predicted format a10
SELECT *
   FROM TABLE(dbms data mining.get model cost matrix('nb sh clas sample'))
    ORDER BY predicted, actual;
ACTUAL PREDICTED COST
```
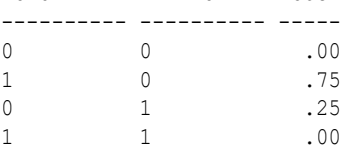

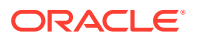

# 36.1.5.23 GET\_MODEL\_DETAILS\_AI Function

The GET\_MODEL\_DETAILS\_AI function returns a set of rows that provide the details of an Attribute Importance model. Starting from Oracle Database 12*c* Release 2, this function is deprecated. See "Model Detail Views" in *Oracle Data Mining User's Guide*.

### **Syntax**

```
DBMS_DATA_MINING.get_model_details_ai(
     model name IN VARCHAR2,
     partition name IN VARCHAR2 DEFAULT NULL)
 RETURN dm ranked attributes pipelined;
```
### **Parameters**

## **Table 36-77 GET\_MODEL\_DETAILS\_AI Function Parameters**

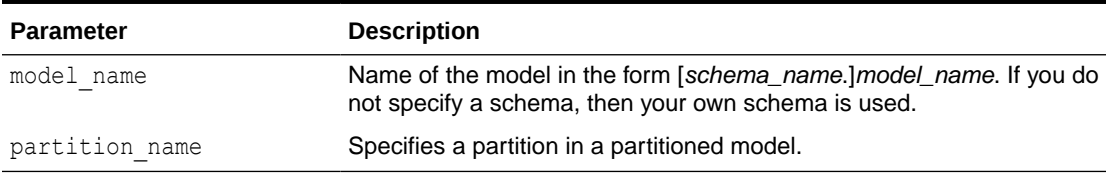

### **Return Values**

## **Table 36-78 GET\_MODEL\_DETAILS\_AI Function Return Values**

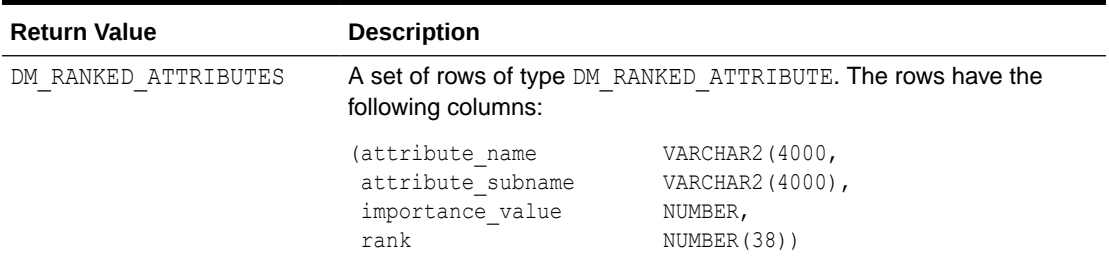

## **Examples**

The following example returns model details for the Attribute Importance model AI SH sample, which was created by the sample program dmaidemo.sql. For information about the sample programs, see *Oracle Data Mining User's Guide*.

```
SELECT attribute name, importance value, rank
  FROM TABLE(DBMS_DATA_MINING.GET_MODEL_DETAILS_AI('AI_SH_sample'))
   ORDER BY RANK;
ATTRIBUTE NAME IMPORTANCE VALUE RANK
---------------------------------------- ---------------- ----------
HOUSEHOLD_SIZE .151685183 1
CUST MARITAL STATUS 2 2
YRS_RESIDENCE .07838928 3
AGE 20075027496 AGE
Y_BOX_GAMES .063039952 5
EDUCATION .059605314 6
HOME THEATER PACKAGE .056458722 7
```
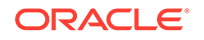

<span id="page-423-0"></span>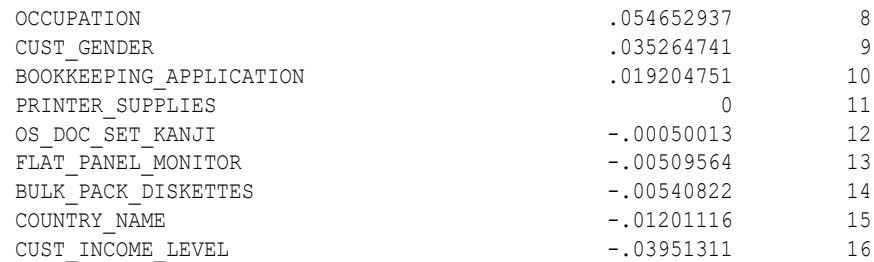

# 36.1.5.24 GET\_MODEL\_DETAILS\_EM Function

The GET\_MODEL\_DETAILS\_EM function returns a set of rows that provide statistics about the clusters produced by an Expectation Maximization model. Starting from Oracle Database 12*c* Release 2, this function is deprecated. See "Model Detail Views" in *Oracle Data Mining User's Guide*.

By default, the EM algorithm groups components into high-level clusters, and GET\_MODEL\_DETAILS\_EM returns only the high-level clusters with their hierarchies. Alternatively, you can configure EM model to disable the grouping of components into high-level clusters. In this case, GET\_MODEL\_DETAILS\_EM returns the components themselves as clusters with their hierarchies. See [Table 36-12](#page-326-0).

## **Syntax**

```
DBMS_DATA_MINING.get_model_details_em(
     model name VARCHAR2,
     cluster id NUMBER DEFAULT NULL,
      attribute VARCHAR2 DEFAULT NULL,
      centroid NUMBER DEFAULT 1,
      histogram NUMBER DEFAULT 1,
      rules NUMBER DEFAULT 2,
     attribute subname VARCHAR2 DEFAULT NULL,
     topn attributes NUMBER DEFAULT NULL,
     partition name IN VARCHAR2 DEFAULT NULL)
  RETURN dm_clusters PIPELINED;
```
#### **Parameters**

## **Table 36-79 GET\_MODEL\_DETAILS\_EM Function Parameters**

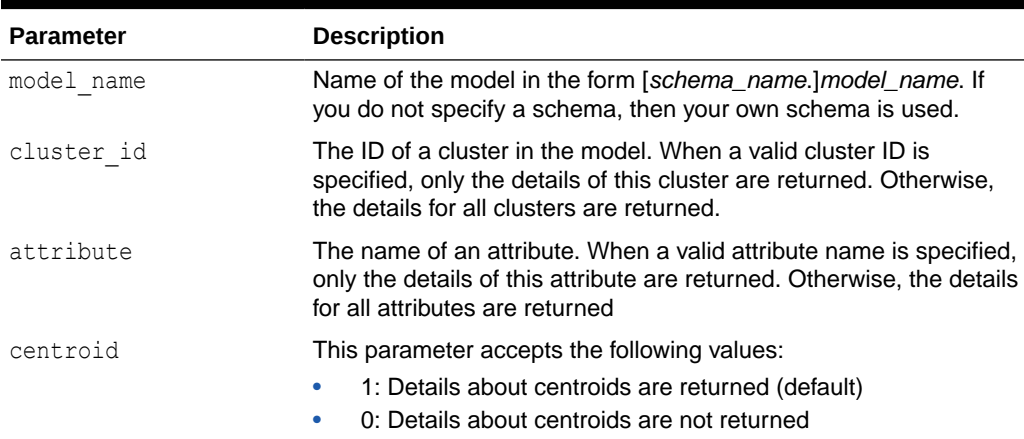

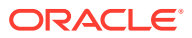

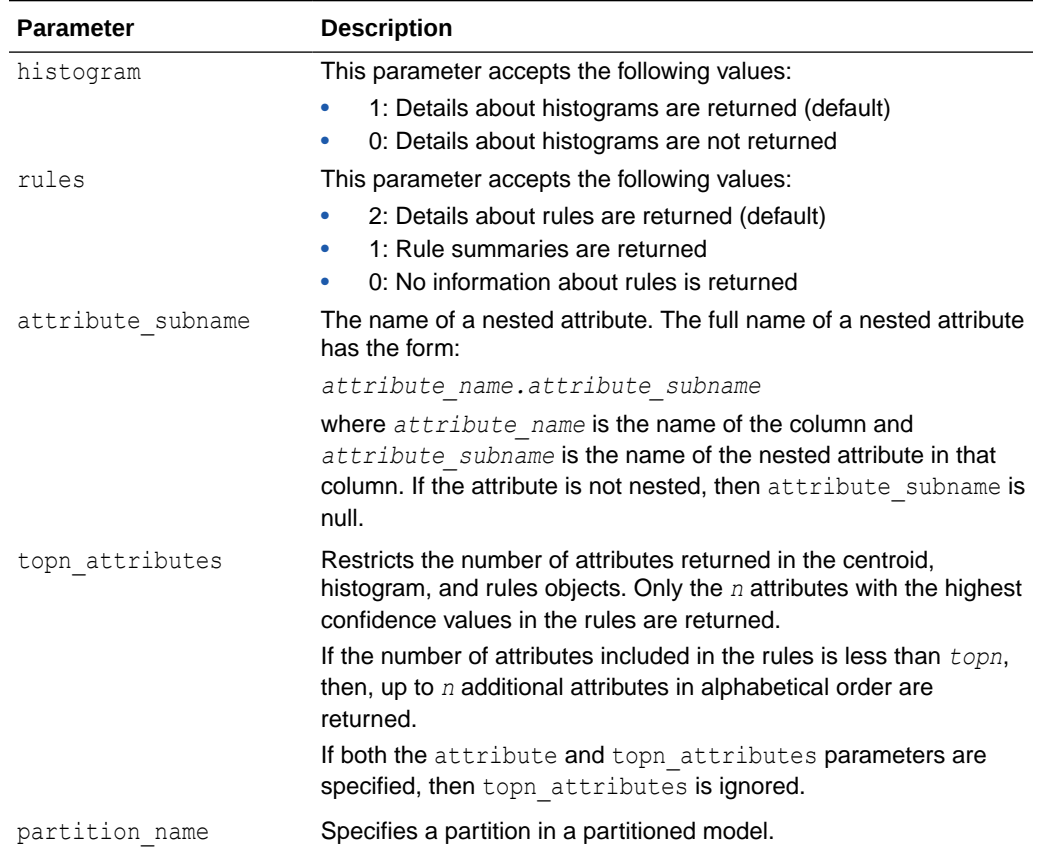

## **Table 36-79 (Cont.) GET\_MODEL\_DETAILS\_EM Function Parameters**

#### **Usage Notes**

- **1.** For information on Data Mining datatypes and Return Values for Clustering Algorithms piped output from table functions, see ["Datatypes](#page-351-0)".
- **2.** GET MODEL DETAILS functions preserve model transparency by automatically reversing the transformations applied during the build process. Thus the attributes returned in the model details are the original attributes (or a close approximation of the original attributes) used to build the model.
- **3.** When cluster statistics are disabled (EMCS CLUSTER STATISTICS is set to EMCS CLUS STATS DISABLE), GET MODEL DETAILS EM does not return centroids, histograms, or rules. Only taxonomy (hierarchy) and cluster counts are returned.
- **4.** When the partition name is NULL for a partitioned model, an exception is thrown. When the value is not null, it must contain the desired partition name.

## **Related Topics**

• *Oracle Data Mining User's Guide*

## 36.1.5.25 GET\_MODEL\_DETAILS\_EM\_COMP Function

he GET\_MODEL\_DETAILS\_EM\_COMP table function returns a set of rows that provide details about the parameters of an Expectation Maximization model. Starting from Oracle Database 12*c*

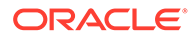

Release 2, this function is deprecated. See "Model Detail Views" in *Oracle Data Mining User's Guide*.

### **Syntax**

```
DBMS_DATA_MINING.get_model_details_em_comp(
     model name IN VARCHAR2,
      partition_name IN VARCHAR2 DEFAULT NULL)
  RETURN DM_EM_COMPONENT_SET PIPELINED;
```
#### **Parameters**

## **Table 36-80 GET\_MODEL\_DETAILS\_EM\_COMP Function Parameters**

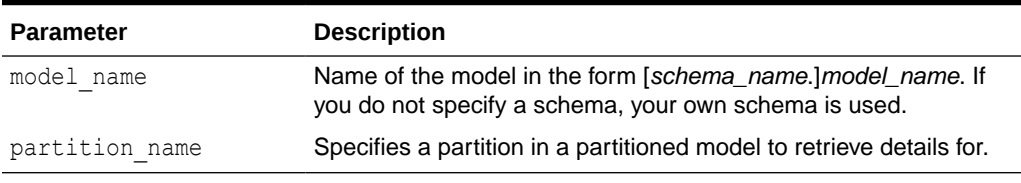

### **Return Values**

## **Table 36-81 GET\_MODEL\_DETAILS\_EM\_COMP Function Return Values**

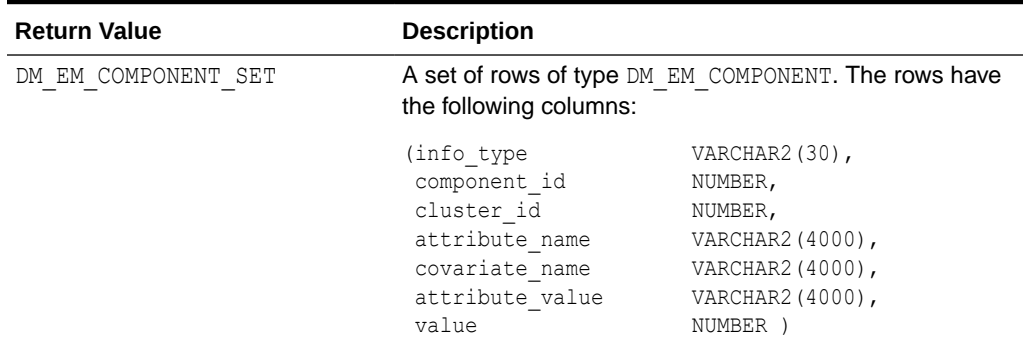

## **Usage Notes**

**1.** This table function pipes out rows of type DM\_EM\_COMPONENT. For information on Data Mining datatypes and piped output from table functions, see "[Datatypes"](#page-351-0).

The columns in each row returned by GET\_MODEL\_DETAILS\_EM\_COMP are described as follows:

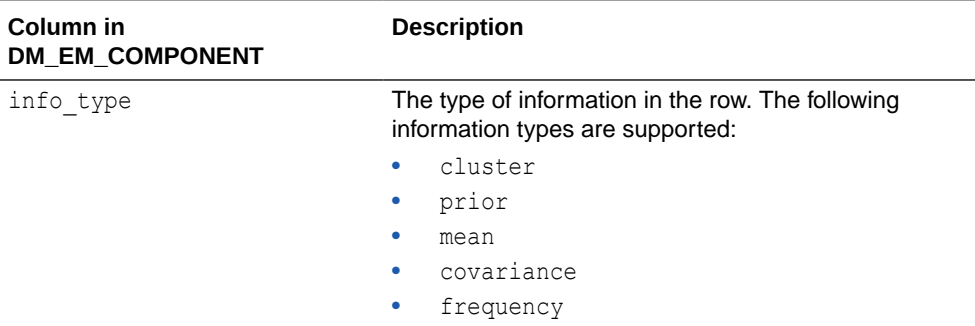

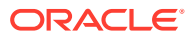

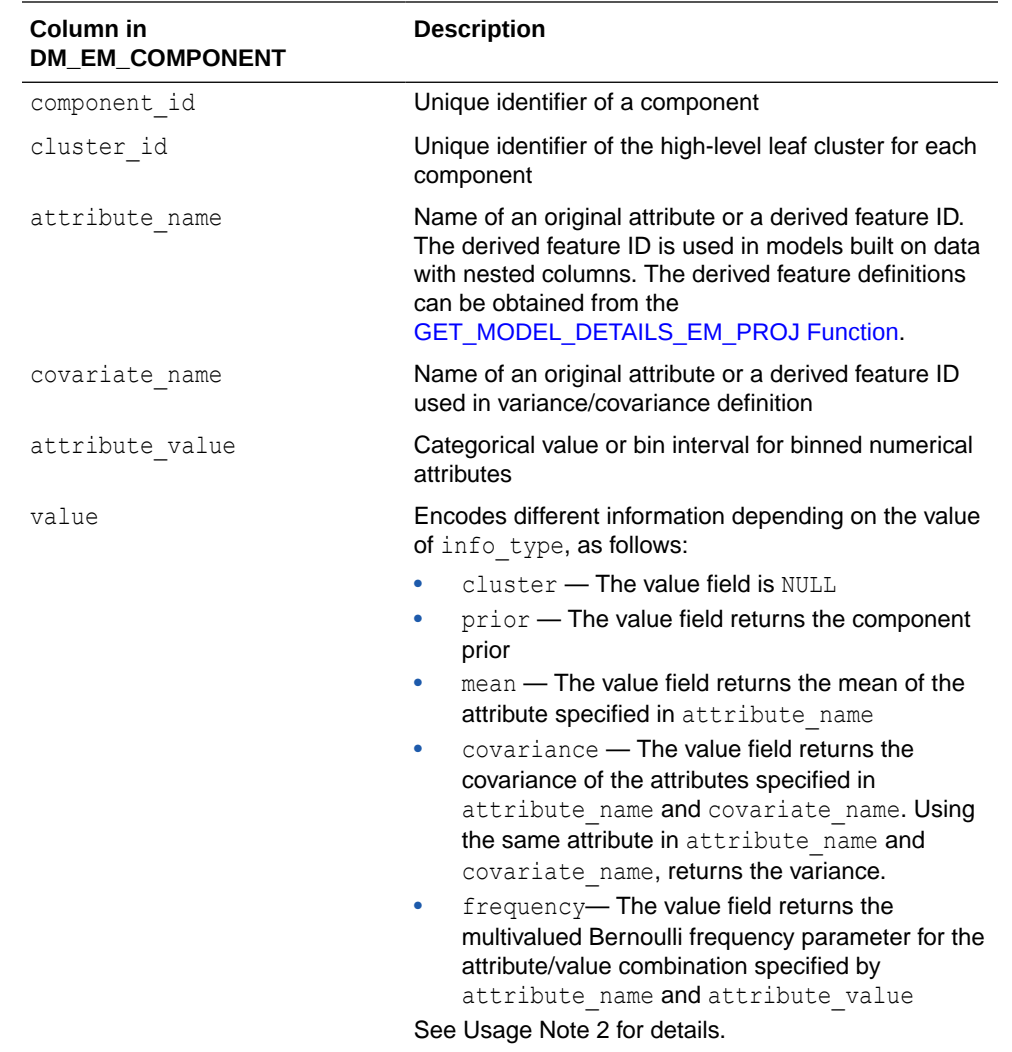

**2.** The following table shows which fields are used for each info\_type. The blank cells represent NULLs.

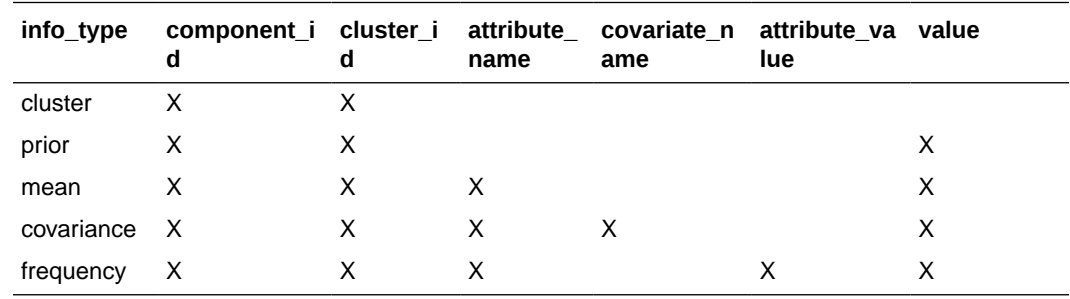

**3.** GET\_MODEL\_DETAILS functions preserve model transparency by automatically reversing the transformations applied during the build process. Thus the attributes returned in the model details are the original attributes (or a close approximation of the original attributes) used to build the model.

**4.** When the value is NULL for a partitioned model, an exception is thrown. When the value is not null, it must contain the desired partition name.

## **Related Topics**

• *Oracle Data Mining User's Guide*

# <span id="page-427-0"></span>36.1.5.26 GET\_MODEL\_DETAILS\_EM\_PROJ Function

The GET\_MODEL\_DETAILS\_EM\_PROJ function returns a set of rows that provide statistics about the projections produced by an Expectation Maximization model. Starting from Oracle Database 12*c* Release 2, this function is deprecated. See "Model Detail Views" in *Oracle Data Mining User's Guide*.

## **Syntax**

```
DBMS_DATA_MINING.get_model_details_em_proj(
     model name IN VARCHAR2,
     partition name IN VARCHAR2 DEFAULT NULL)
 RETURN DM_EM_PROJECTION SET PIPELINED;
```
## **Parameters**

## **Table 36-82 GET\_MODEL\_DETAILS\_EM\_PROJ Function Parameters**

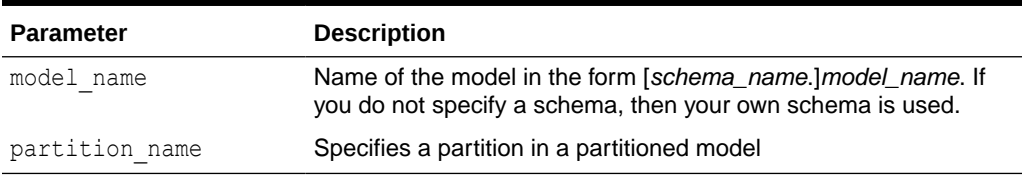

## **Return Values**

## **Table 36-83 GET\_MODEL\_DETAILS\_EM\_PROJ Function Return Values**

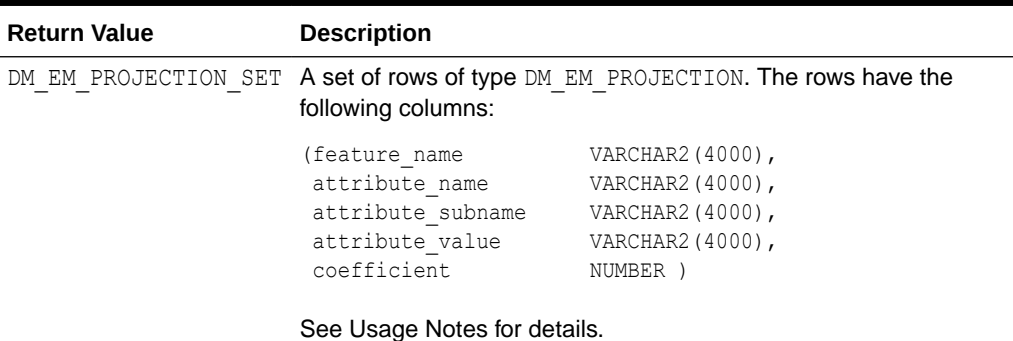

### **Usage Notes**

**1.** This table function pipes out rows of type DM\_EM\_PROJECTION. For information on Data Mining datatypes and piped output from table functions, see "[Datatypes"](#page-351-0).

The columns in each row returned by GET\_MODEL\_DETAILS\_EM\_PROJ are described as follows:

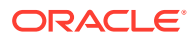

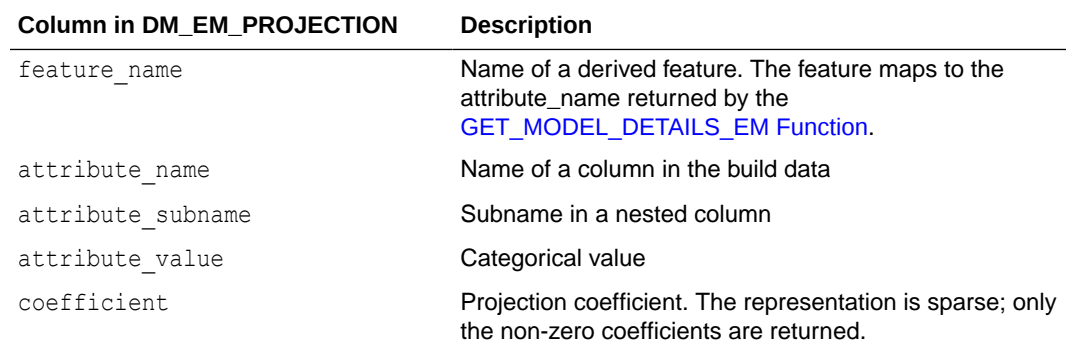

**2.** GET MODEL DETAILS functions preserve model transparency by automatically reversing the transformations applied during the build process. Thus the attributes returned in the model details are the original attributes (or a close approximation of the original attributes) used to build the model.

The coefficients are related to the transformed, not the original, attributes. When returned directly with the model details, the coefficients may not provide meaningful information.

**3.** When the value is NULL for a partitioned model, an exception is thrown. When the value is not null, it must contain the desired partition name.

#### **Related Topics**

• *Oracle Data Mining User's Guide*

# 36.1.5.27 GET\_MODEL\_DETAILS\_GLM Function

The GET\_MODEL\_DETAILS\_GLM function returns the coefficient statistics for a Generalized Linear Model. Starting from Oracle Database 12*c* Release 2, this function is deprecated. See "Model Detail Views" in *Oracle Data Mining User's Guide*.

The same set of statistics is returned for both linear and Logistic Regression, but statistics that do not apply to the mining function are returned as NULL. For more details, see the Usage Notes.

## **Syntax**

```
DBMS_DATA_MINING.get_model_details_glm(
      model_name IN VARCHAR2,
     partition name IN VARCHAR2 DEFAULT NULL)
 RETURN DM GLM Coeff Set PIPELINED;
```
#### **Parameters**

## **Table 36-84 GET\_MODEL\_DETAILS\_GLM Function Parameters**

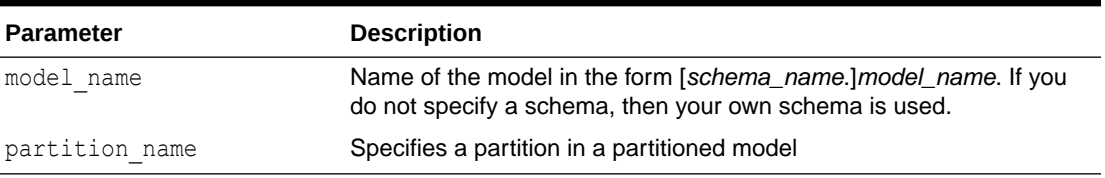

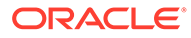

## **Return Values**

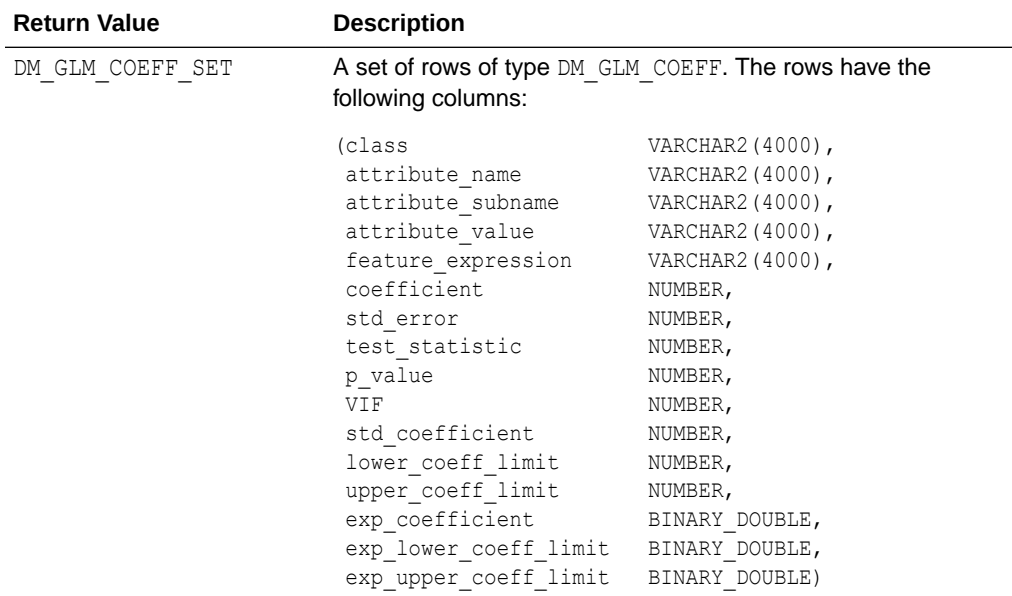

## **Table 36-85 GET\_MODEL\_DETAILS\_GLM Return Values**

GET\_MODEL\_DETAILS\_GLM returns a row of statistics for each attribute and one extra row for the intercept, which is identified by a null value in the attribute name. Each row has the DM\_GLM\_COEFF datatype. The statistics are described in Table 36-86.

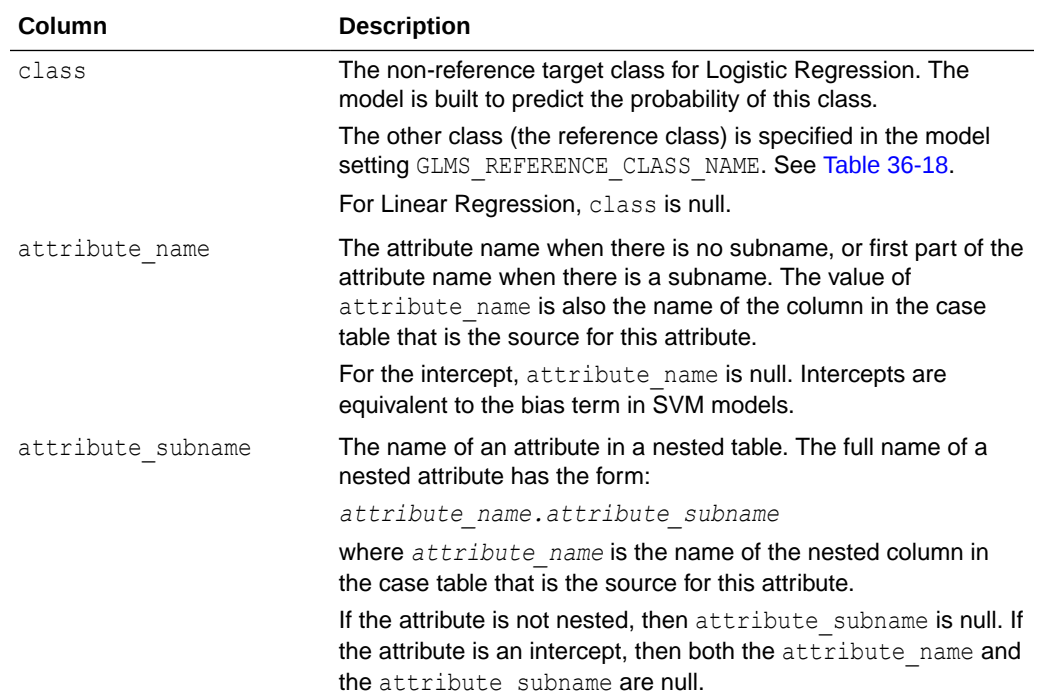

### **Table 36-86 DM\_GLM\_COEFF Datatype Description**

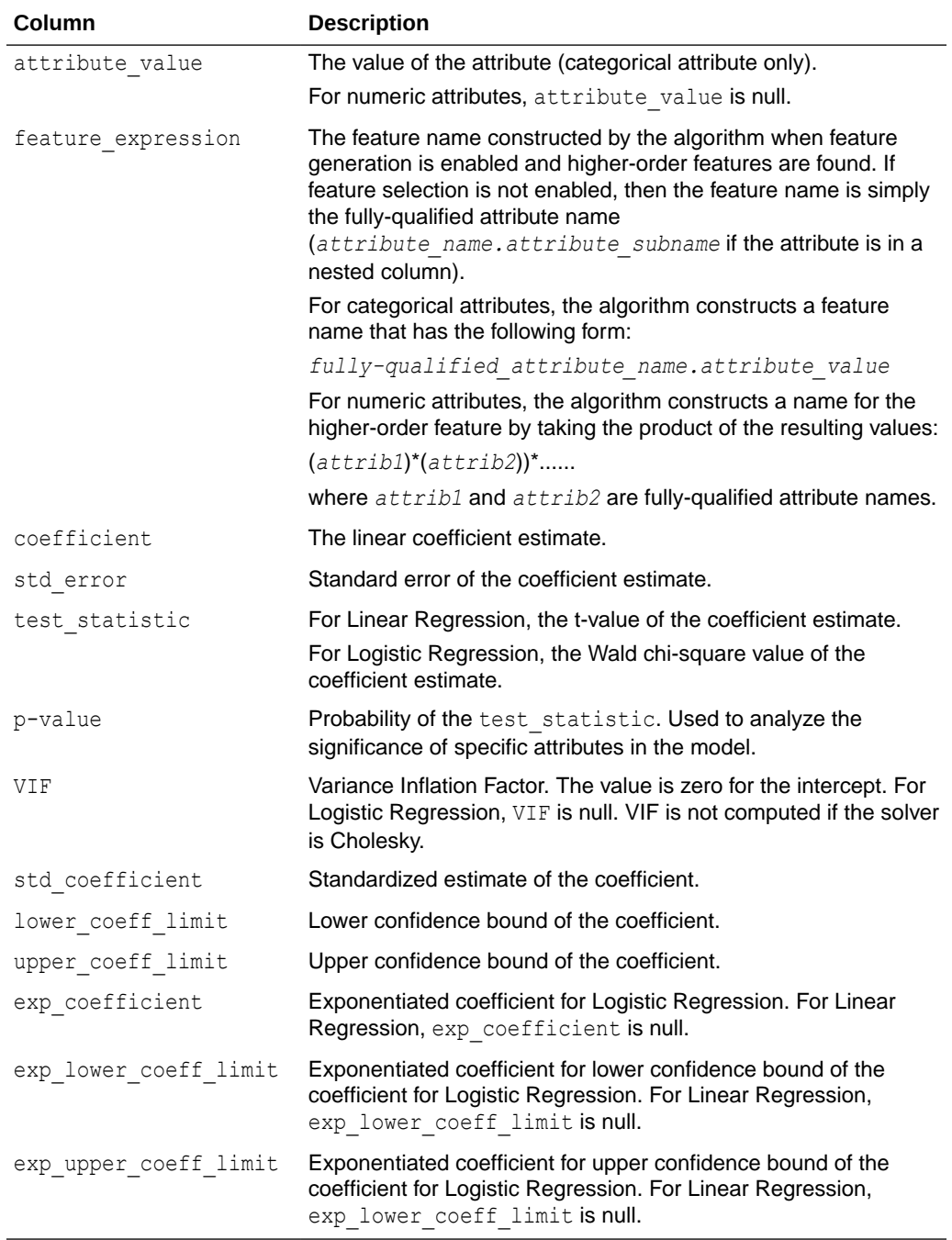

### **Table 36-86 (Cont.) DM\_GLM\_COEFF Datatype Description**

## **Usage Notes**

Not all statistics are necessarily returned for each coefficient. Statistics will be null if:

- They do not apply to the mining function. For example, exp\_coefficient does not apply to Linear Regression.
- They cannot be computed from a theoretical standpoint. For information on ridge regression, see [Table 36-18](#page-337-0).

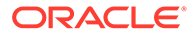

- They cannot be computed because of limitations in system resources.
- Their values would be infinity.
- When the value is NULL for a partitioned model, an exception is thrown. When the value is not null, it must contain the desired partition name.

### **Examples**

The following example returns some of the model details for the GLM Regression model GLMR\_SH\_Regr\_sample, which was created by the sample program dmglrdem.sql. For information about the sample programs, see *Oracle Data Mining User's Guide*.

```
SET line 120
SET pages 99
column attribute_name format a30
column attribute_subname format a20
column attribute_value format a20
col coefficient format 990.9999
col std_error format 990.9999
SQL> SELECT * FROM
(SELECT attribute name, attribute value, coefficient, std error
 FROM DM$VDGLMR SH_REGR_SAMPLE order by 1,2)
```
WHERE rownum < 11;

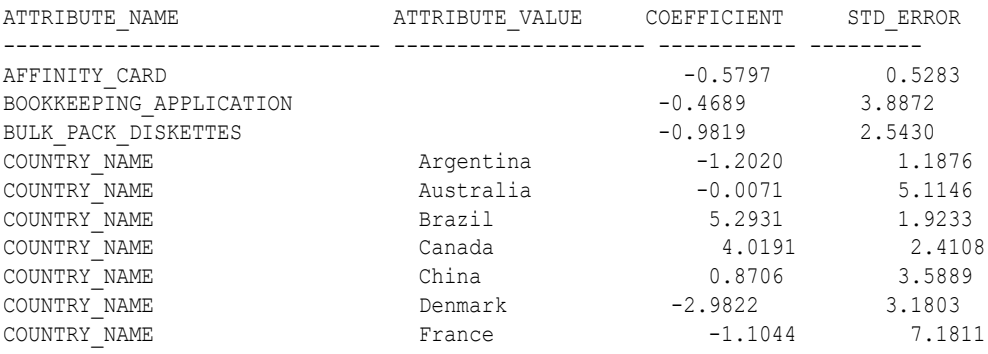

#### **Related Topics**

• *Oracle Data Mining User's Guide*

## 36.1.5.28 GET\_MODEL\_DETAILS\_GLOBAL Function

The GET\_MODEL\_DETAILS\_GLOBAL function returns statistics about the model as a whole. Starting from Oracle Database 12*c* Release 2, this function is deprecated. See "Model Detail Views" in *Oracle Data Mining User's Guide*.

Global details are available for Generalized Linear Models, Association Rules, Singular Value Decomposition, and Expectation Maximization. There are new Global model views which show global information for all algorithms. Oracle recommends that users leverage the views instead. Refer to Model Details View Global.

## **Syntax**

```
DBMS_DATA_MINING.get_model_details_global(
      model_name IN VARCHAR2,
      partition name IN VARCHAR2 DEFAULT NULL)
  RETURN DM model global details PIPELINED;
```
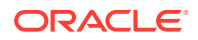
# **Parameters**

# **Table 36-87 GET\_MODEL\_DETAILS\_GLOBAL Function Parameters**

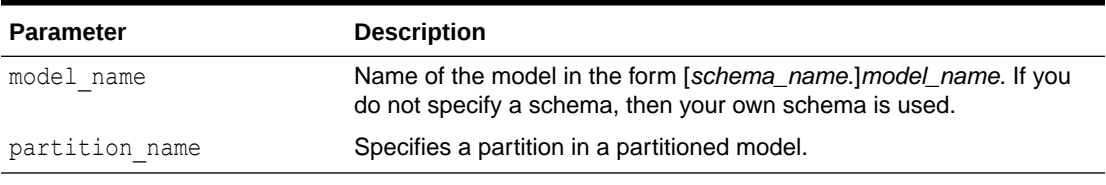

# **Return Values**

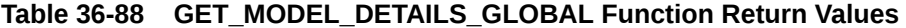

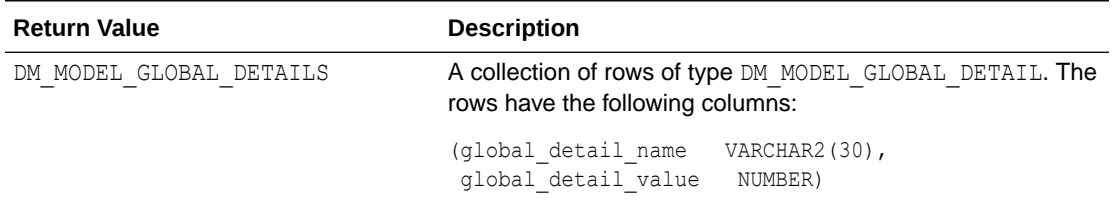

# **Examples**

The following example returns the global model details for the GLM Regression model GLMR SH Regr sample, which was created by the sample program dmglrdem.sql. For information about the sample programs, see *Oracle Data Mining User's Guide*.

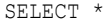

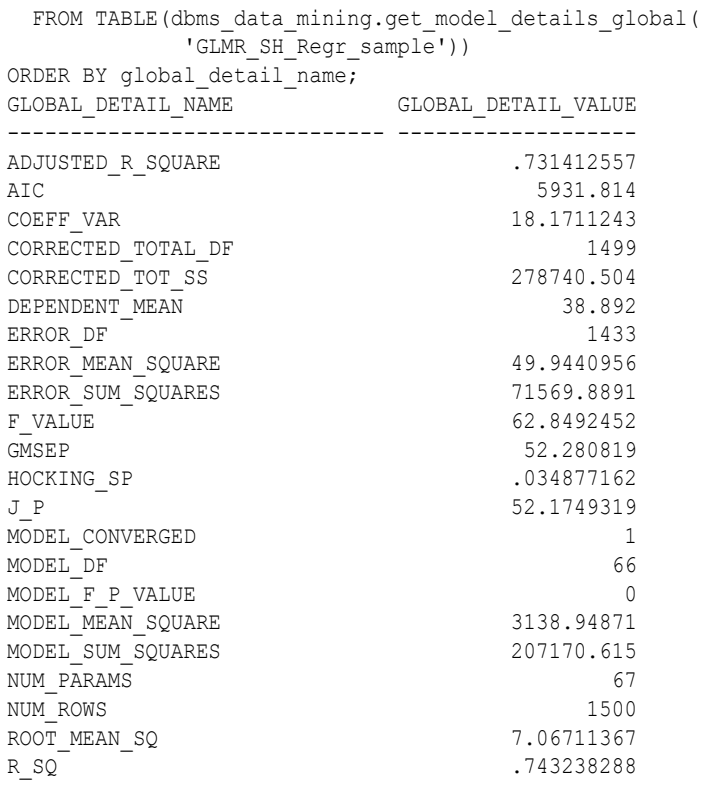

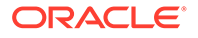

SBIC 6287.79977 VALID COVARIANCE MATRIX 1

# **Related Topics**

• *Oracle Data Mining User's Guide*

# 36.1.5.29 GET\_MODEL\_DETAILS\_KM Function

The GET\_MODEL\_DETAILS\_KM function returns a set of rows that provide the details of a *k*-Means clustering model. Starting from Oracle Database 12*c* Release 2, this function is deprecated. See "Model Detail Views" in *Oracle Data Mining User's Guide*.

You can provide input to GET\_MODEL\_DETAILS\_KM to request specific information about the model, thus improving the performance of the query. If you do not specify filtering parameters, then GET\_MODEL\_DETAILS\_KM returns all the information about the model.

### **Syntax**

```
DBMS_DATA_MINING.get_model_details_km(
     model name VARCHAR2,
     cluster id NUMBER DEFAULT NULL,
      attribute VARCHAR2 DEFAULT NULL,
      centroid NUMBER DEFAULT 1,
      histogram NUMBER DEFAULT 1,
      rules NUMBER DEFAULT 2,
     attribute subname VARCHAR2 DEFAULT NULL,
     topn attributes NUMBER DEFAULT NULL,
     partition name VARCHAR2 DEFAULT NULL)
  RETURN dm_clusters PIPELINED;
```
### **Parameters**

# **Table 36-89 GET\_MODEL\_DETAILS\_KM Function Parameters**

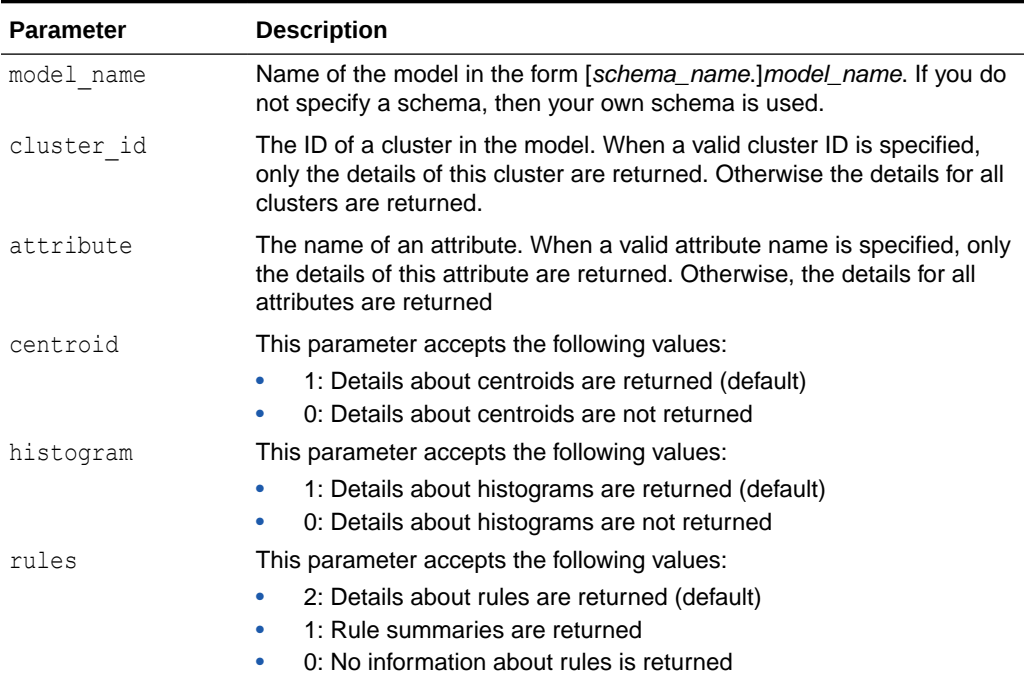

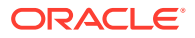

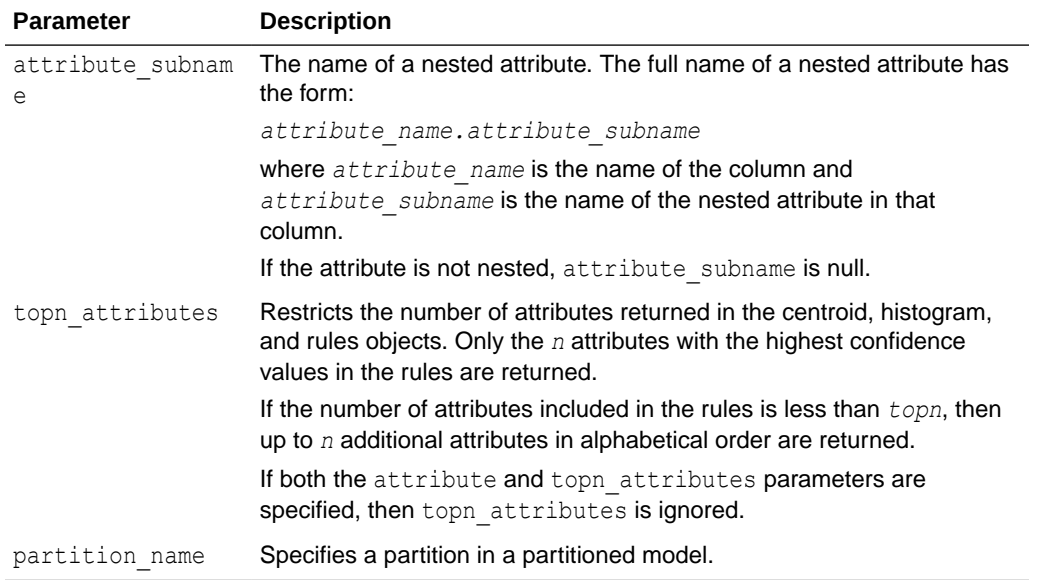

### **Table 36-89 (Cont.) GET\_MODEL\_DETAILS\_KM Function Parameters**

#### **Usage Notes**

- **1.** The table function pipes out rows of type DM\_CLUSTERS. For information on Data Mining datatypes and Return Value for Clustering Algorithms piped output from table functions, see ["Datatypes](#page-351-0)".
- **2.** When the value is NULL for a partitioned model, an exception is thrown. When the value is not null, it must contain the desired partition name.

### **Examples**

The following example returns model details for the *k*-Means clustering model KM SH Clus sample, which was created by the sample program dmkmdemo.sql. For information about the sample programs, see *Oracle Data Mining User's Guide*.

```
SELECT T.id clu id,
     T.record_count rec_cnt,
T.parent parent,
T.tree level tree level,
 T.dispersion dispersion
  FROM (SELECT *
      FROM TABLE(DBMS DATA MINING.GET MODEL DETAILS KM(
              'KM_SH_Clus_sample'))
      ORDER BY id) T
 WHERE ROWNUM < 6; 
 CLU_ID REC_CNT PARENT TREE_LEVEL DISPERSION
---------- ---------- ---------- ---------- ----------
 1 1500 1 5.9152211
 2 638 1 2 3.98458982
 3 862 1 2 5.83732097
 4 376 3 3 5.05192137
 5 486 3 3 5.42901522
```
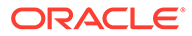

# **Related Topics**

• *Oracle Data Mining User's Guide*

# 36.1.5.30 GET\_MODEL\_DETAILS\_NB Function

The GET\_MODEL\_DETAILS\_NB function returns a set of rows that provide the details of a Naive Bayes model. Starting from Oracle Database 12*c* Release 2, this function is deprecated. See "Model Detail Views" in *Oracle Data Mining User's Guide*.

### **Syntax**

```
DBMS_DATA_MINING.get_model_details_nb(
     model name IN VARCHAR2,
      partition_name IN VARCHAR2 DEFAULT NULL)
 RETURN DM_NB_Details PIPELINED;
```
### **Parameters**

# **Table 36-90 GET\_MODEL\_DETAILS\_NB Function Parameters**

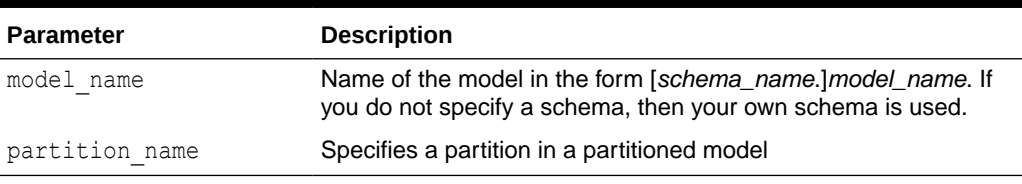

# **Return Values**

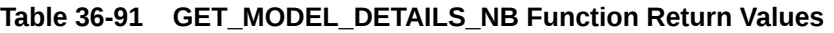

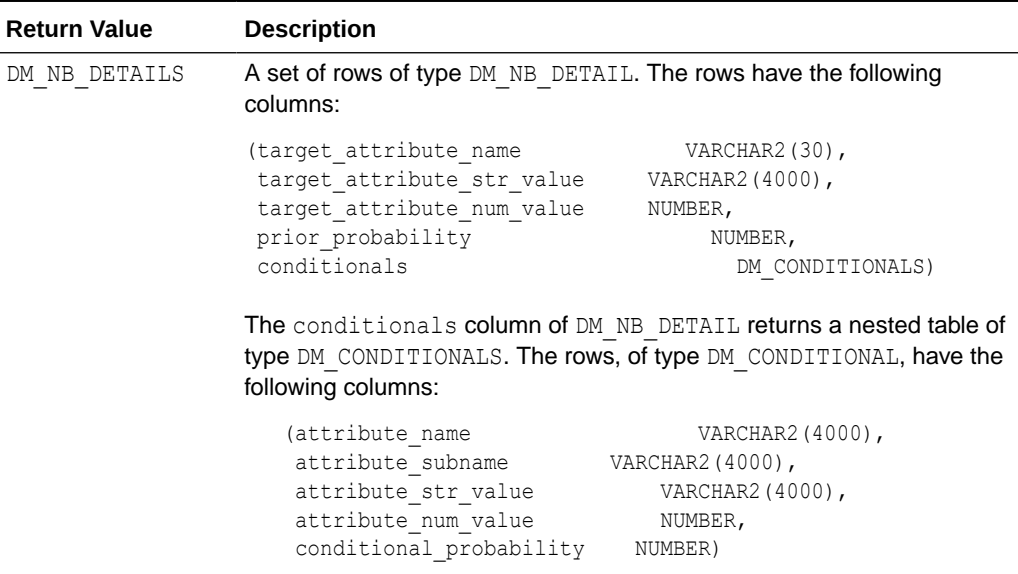

# **Usage Notes**

The table function pipes out rows of type DM\_NB\_DETAILS. For information on Data Mining datatypes and piped output from table functions, see "[Datatypes"](#page-351-0).

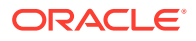

When the value is NULL for a partitioned model, an exception is thrown. When the value is not null, it must contain the desired partition name.

### **Examples**

The following query is from the sample program  $dmnbdem \cdot sq1$ . It returns model details about the model NB\_SH\_Clas\_sample. For information about the sample programs, see *Oracle Data Mining User's Guide*.

The query creates labels from the bin boundary tables that were used to bin the training data. It replaces the attribute values with the labels. For numeric bins, the labels are (*lower\_boundary*,*upper\_boundary*]; for categorical bins, the label matches the value it represents. (This method of categorical label representation will only work for cases where one value corresponds to one bin.) The target was not binned.

```
WITH
     bin_label_view AS (
    SELECT col, bin, (DECODE(bin, '1', '[','(') || lv || ',' || val || ']') label
       FROM (SELECT col,
                    bin,
                    LAST_VALUE(val) OVER (
                    PARTITION BY col ORDER BY val
                    ROWS BETWEEN UNBOUNDED PRECEDING AND 1 PRECEDING) lv,
                    val
             FROM nb sh sample num)
    UNION ALL
    SELECT col, bin, val label
    FROM nb sh sample cat
    ),
    model_details AS (
   SELECT T.target attribute name than the state of the transformation of the transformation of the transformation of the transformation of the transformation of the transformation of the transformation of the transformation 
         NVL(TO CHAR(T.target attribute num value, T.target attribute str value)) tval,
          C.attribute name pname, \blacksquareNVL(L.label, NVL(C.attribute str value, C.attribute num value)) pval,
          T.prior probability \rhoC.conditional probability condp condp condp
     FROM TABLE(DBMS_DATA_MINING.GET_MODEL_DETAILS_NB('NB_SH_Clas_sample')) T,
           TABLE(T.conditionals) C,
           bin_label_view L
    WHERE C.attribute name = L.col (+) AND
          (NVL(C.attribute str value, C.attribute num value) = L.bin(+))
    ORDER BY 1,2,3,4,5,6
   \left( \right) SELECT tname, tval, pname, pval, priorp, condp
     FROM model_details
    WHERE ROWNUM < 11:
TNAME TVAL PNAME PVAL PVAL PRIORP CONDP
-------------- ---- ------------------------- ------------- ------- -------
AFFINITY_CARD 0 AGE (24,30) .6500 .1714
\begin{tabular}{lcccccc} \tt AFFINITY_CARD & 0 & AGE & (30,35) & .6500 & .1509 \\ \tt AFFINITY_CARD & 0 & AGE & (35,40) & .6500 & .1125 \\ \tt AFFINITY_CARD & 0 & AGE & (40,46) & .6500 & .1134 \\ \end{tabular}AFFINITY CARD 0 AGE
AFFINITY CARD 0 AGE (40,46] .6500 .1134
AFFINITY CARD 0 AGE                           (46,53]           .6500 .1071
AFFINITY CARD 0 AGE                         (53,90]           .6500 .1312
AFFINITY CARD 0 AGE                               [17,24]             .6500 .2134
AFFINITY CARD 0 BOOKKEEPING APPLICATION 0 .6500 .1500
AFFINITY CARD 0 BOOKKEEPING APPLICATION 1 .6500 .8500
```
AFFINITY CARD 0 BULK PACK DISKETTES 0 .6500 .3670

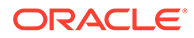

# **Related Topics**

• *Oracle Data Mining User's Guide*

# 36.1.5.31 GET\_MODEL\_DETAILS\_NMF Function

The GET\_MODEL\_DETAILS\_NMF function returns a set of rows that provide the details of a Non-Negative Matrix Factorization model. Starting from Oracle Database 12*c* Release 2, this function is deprecated. See "Model Detail Views" in *Oracle Data Mining User's Guide*.

# **Syntax**

```
DBMS_DATA_MINING.get_model_details_nmf(
     model name IN VARCHAR2,
     partition name VARCHAR2 DEFAULT NULL)
   RETURN DM_NMF_Feature_Set PIPELINED;
```
### **Parameters**

# **Table 36-92 GET\_MODEL\_DETAILS\_NMF Function Parameters**

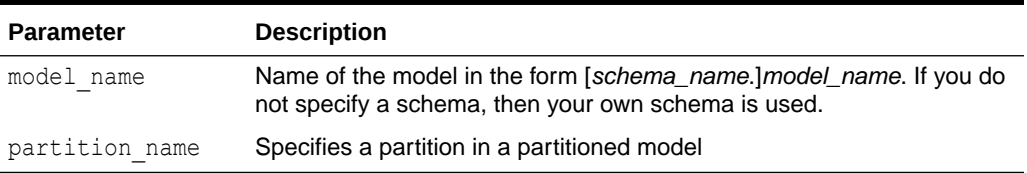

### **Return Values**

# **Table 36-93 GET\_MODEL\_DETAILS\_NMF Function Return Values**

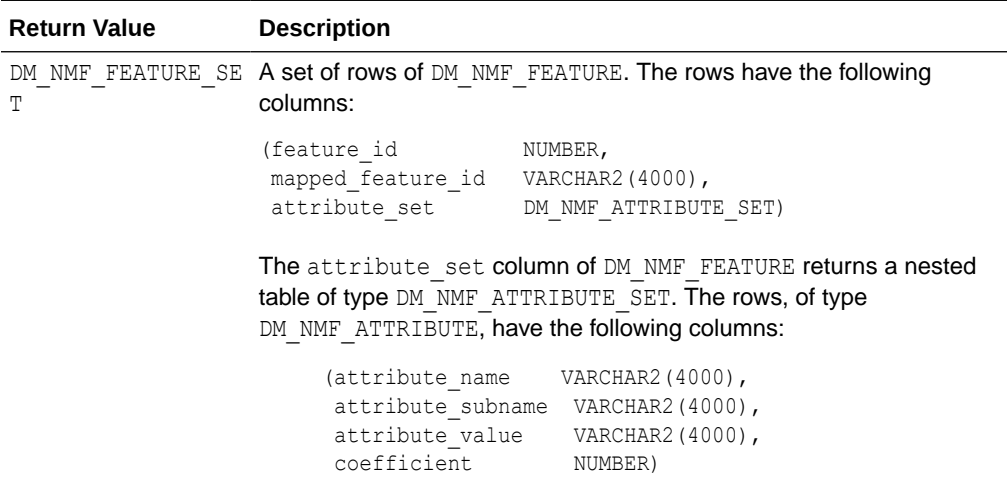

### **Usage Notes**

- The table function pipes out rows of type DM\_NMF\_FEATURE\_SET. For information on Data Mining datatypes and piped output from table functions, see "[Datatypes"](#page-351-0).
- When the value is NULL for a partitioned model, an exception is thrown. When the value is not null, it must contain the desired partition name.

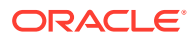

# **Examples**

The following example returns model details for the feature extraction model NMF\_SH\_Sample, which was created by the sample program  $d$ mnmdemo.sql. For information about the sample programs, see *Oracle Data Mining User's Guide*.

```
SELECT * FROM (
SELECT F.feature id,
     A.attribute name,
     A.attribute value,
      A.coefficient
 FROM TABLE(DBMS DATA MINING.GET_MODEL_DETAILS_NMF('NMF_SH_Sample')) F,
     TABLE(F.attribute_set) A
ORDER BY feature id, attribute name, attribute value
) WHERE ROWNUM < 11; 
FEATURE_ID_ATTRIBUTE_NAME ATTRIBUTE_VALUE COEFFICIENT
--------- ----------------------- ---------------- -------------------
      1 AFFINITY_CARD .051208078859308
     1 AGE \overline{1} AGE .0390513260041573<br>1 BOOKKEEPING APPLICATION .0512734004239326
     1 BOOKKEEPING_APPLICATION<br>1 BULK PACK DISKETTES
1 BULK PACK DISKETTES .232471260895683
 1 COUNTRY_NAME Argentina .00766817464479959
 1 COUNTRY_NAME Australia .000157637881096675
 1 COUNTRY_NAME Brazil .0031409632415604
 1 COUNTRY_NAME Canada .00144213099311427
 1 COUNTRY_NAME China .000102279310968754
```
1 COUNTRY\_NAME Denmark .000242424084307513

### **Related Topics**

• *Oracle Data Mining User's Guide*

# 36.1.5.32 GET\_MODEL\_DETAILS\_OC Function

The GET\_MODEL\_DETAILS\_OC function returns a set of rows that provide the details of an O-Cluster clustering model. The rows are an enumeration of the Clustering patterns generated during the creation of the model. Starting from Oracle Database 12*c* Release 2, this function is deprecated. See "Model Detail Views" in *Oracle Data Mining User's Guide*.

You can provide input to GET\_MODEL\_DETAILS\_OC to request specific information about the model, thus improving the performance of the query. If you do not specify filtering parameters, then GET\_MODEL\_DETAILS\_OC returns all the information about the model.

# **Syntax**

```
DBMS_DATA_MINING.get_model_details_oc(
     model_name VARCHAR2,
     cluster id NUMBER DEFAULT NULL,
      attribute VARCHAR2 DEFAULT NULL,
      centroid NUMBER DEFAULT 1,
      histogram NUMBER DEFAULT 1,
      rules NUMBER DEFAULT 2,
     topn_attributes NUMBER DEFAULT NULL,
      partition_name VARCHAR2 DEFAULT NULL)
  RETURN dm_clusters PIPELINED;
```
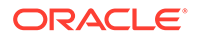

# **Parameters**

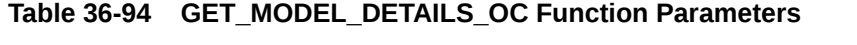

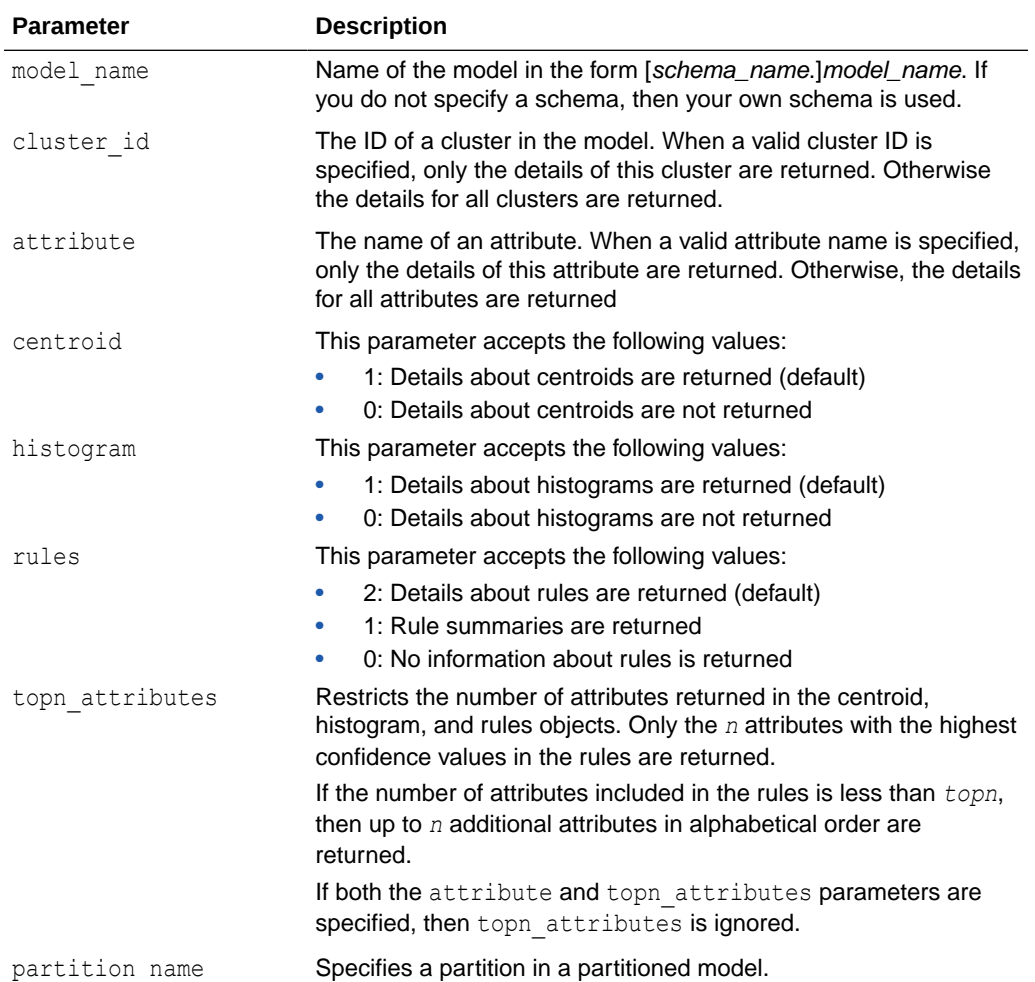

### **Usage Notes**

- **1.** For information about Data Mining datatypes and Return Values for Clustering Algorithms piped output from table functions, see ["Datatypes](#page-351-0)".
- **2.** When the value is NULL for a partitioned model, an exception is thrown. When the value is not null, it must contain the desired partition name.

# **Examples**

The following example returns model details for the clustering model OC SH Clus sample, which was created by the sample program dmocdemo.sql. For information about the sample programs, see *Oracle Data Mining User's Guide*.

For each cluster in this example, the split predicate indicates the attribute and the condition used to assign records to the cluster's children during model build. It provides an important piece of information on how the population within a cluster can be divided up into two smaller clusters.

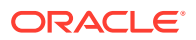

```
SELECT clu id, attribute name, op, s value
     FROM (SELECT a.id clu id, sp.attribute name, sp.conditional operator op,
                 sp.attribute str value s value
            FROM TABLE(DBMS DATA MINING.GET MODEL DETAILS OC(
                    'OC_SH_Clus_sample')) a,
                  TABLE(a.split_predicate) sp
           ORDER BY a.id, op, s_value)
     WHERE ROWNUM < 11;
    CLU_ID ATTRIBUTE NAME OP S_VALUE
----------- -------------------- ---------------------------------
          1 OCCUPATION IN ?
          1 OCCUPATION IN Armed-F
          1 OCCUPATION IN Cleric.
         1 OCCUPATION IN Crafts<br>2 OCCUPATION IN ?
         2 OCCUPATION
         2 OCCUPATION IN Armed-F<br>2 OCCUPATION IN Cleric.
         2 OCCUPATION IN Cleri<br>3 OCCUPATION IN Exec.
         3 OCCUPATION
          3 OCCUPATION IN Farming
          3 OCCUPATION IN Handler
```
### **Related Topics**

• *Oracle Data Mining User's Guide*

# 36.1.5.33 GET\_MODEL\_SETTINGS Function

The GET\_MODEL\_SETTINGS function returns the settings used to build the given model. Starting from Oracle Database 12*c* Release 2, this function is deprecated. See "Static Data Dictionary Views: ALL\_ALL\_TABLES to ALL\_OUTLINES" in *Oracle Database Reference*.

#### **Syntax**

```
FUNCTION get model settings(model name IN VARCHAR2)
 RETURN DM Model Settings PIPELINED;
```
### **Parameters**

### **Table 36-95 GET\_MODEL\_SETTINGS Function Parameters**

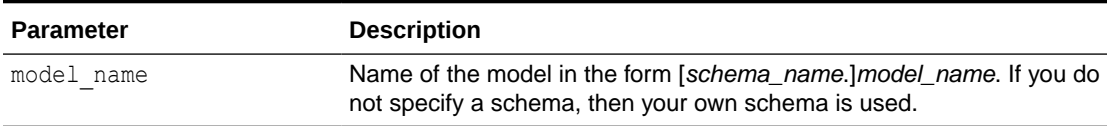

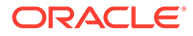

# **Return Values**

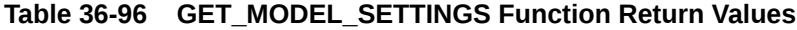

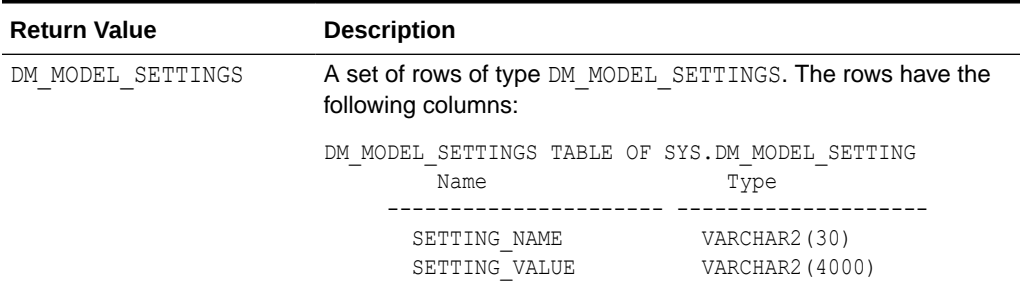

### **Usage Notes**

- **1.** This table function pipes out rows of type DM\_MODEL\_SETTINGS. For information on Data Mining datatypes and piped output from table functions, see "[DBMS\\_DATA\\_MINING Datatypes"](#page-351-0).
- **2.** The setting names/values include both those specified by the user and any defaults assigned by the build process.

### **Examples**

The following example returns model model settings for an example Naive Bayes model.

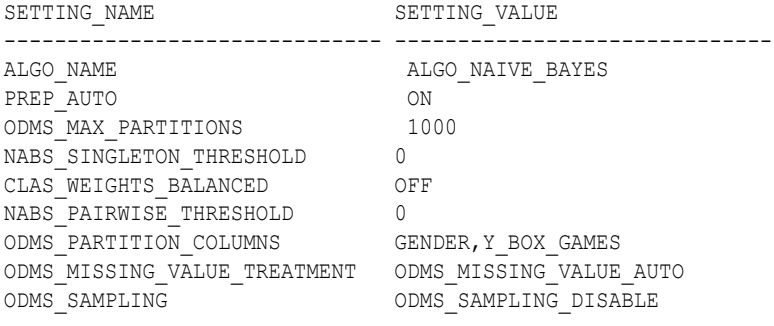

9 rows selected.

### **Related Topics**

• *Oracle Database Reference*

# 36.1.5.34 GET\_MODEL\_SIGNATURE Function

The GET\_MODEL\_SIGNATURE function returns the list of columns from the build input table that were used by the build process to train the model. Starting from Oracle Database 12*c* Release 2, this function is deprecated. See "Static Data Dictionary Views: ALL\_ALL\_TABLES to ALL\_OUTLINES" in *Oracle Database Reference*.

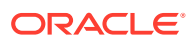

# **Syntax**

```
FUNCTION get model signature (model name IN VARCHAR2)
RETURN DM Model Signature PIPELINED;
```
#### **Parameters**

### **Table 36-97 GET\_MODEL\_SIGNATURE Function Parameters**

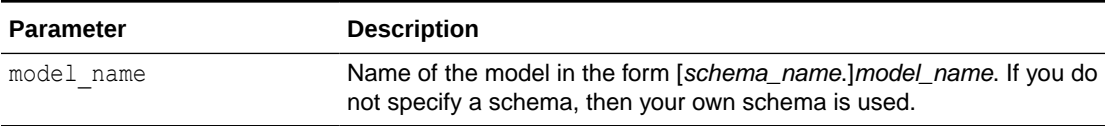

### **Return Values**

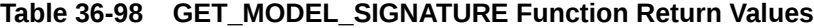

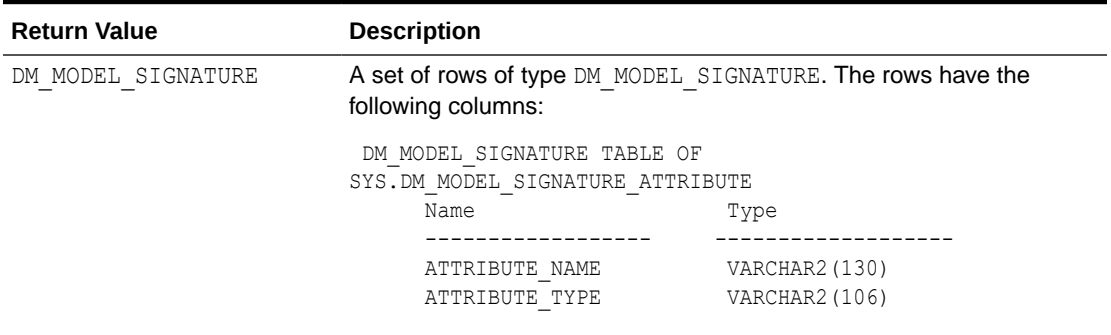

### **Usage Notes**

- 1. This table function pipes out rows of type DM\_MODEL\_SIGNATURE. For information on Data Mining datatypes and piped output from table functions, see "[DBMS\\_DATA\\_MINING](#page-351-0) [Datatypes](#page-351-0)".
- **2.** The signature names or types include only those attributes used by the build process.

### **Examples**

The following example returns model settings for an example Naive Bayes model.

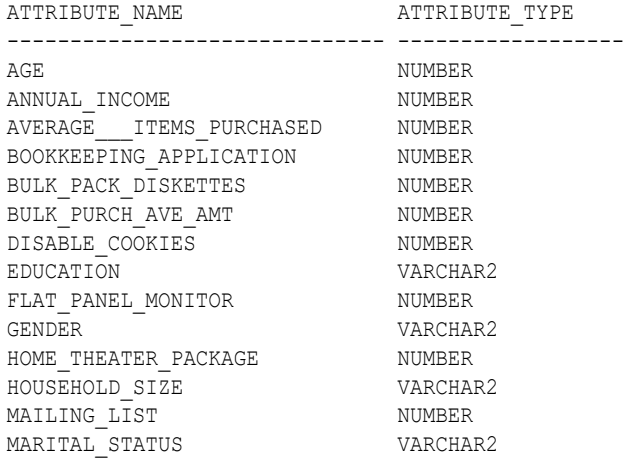

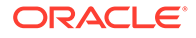

```
NO_DIFFERENT_KIND_ITEMS NUMBER
OCCUPATION VARCHAR2
OS DOC SET KANJI NUMBER
PETS NUMBER
PRINTER SUPPLIES NUMBER
PROMO_RESPOND NUMBER<br>SHIPPING_ADDRESS_COUNTRY VARCHAR2<br>SR_CITIZEN NUMBER
SHIPPING ADDRESS COUNTRY
SR_CITIZEN NUMBER
TOP_REASON_FOR_SHOPPING VARCHAR<br>WKS SINCE LAST_PURCH NUMBER
WKS_SINCE_LAST_PURCH
\begin{array}{ccc}\n\texttt{WORKCLASS} & \texttt{VARCHAR2}\n\end{array}
\begin{array}{ccc}\n\texttt{VARCHAR2} & \texttt{WURCHAR2}\n\end{array}YRS RESIDENCE
Y_BOX_GAMES NUMBER
```
27 rows selected.

### **Related Topics**

• *Oracle Database Reference*

# 36.1.5.35 GET\_MODEL\_DETAILS\_SVD Function

The GET\_MODEL\_DETAILS\_SVD function returns a set of rows that provide the details of a Singular Value Decomposition model. Oracle recommends to use model details view settings. Starting from Oracle Database 12*c* Release 2, this function is deprecated. See "Model Detail Views" in *Oracle Data Mining User's Guide*.

Refer to Model Details View for Singular Value Decomposition.

### **Syntax**

```
DBMS_DATA_MINING.get_model_details_svd(
     model name IN VARCHAR2,
     matrix type IN VARCHAR2 DEFAULT NULL,
     partition name VARCHAR2 DEFAULT NULL)
  RETURN DM SVD MATRIX Set PIPELINED;
```
### **Parameters**

# **Table 36-99 GET\_MODEL\_DETAILS\_SVD Function Parameters**

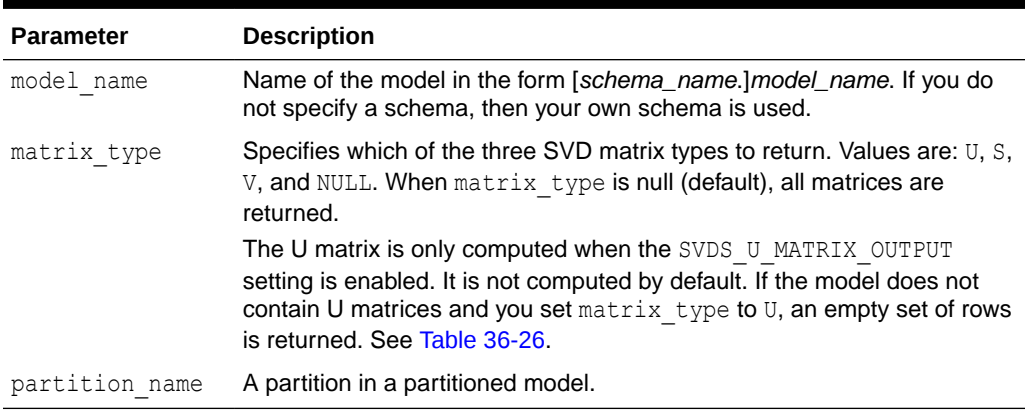

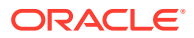

# **Return Values**

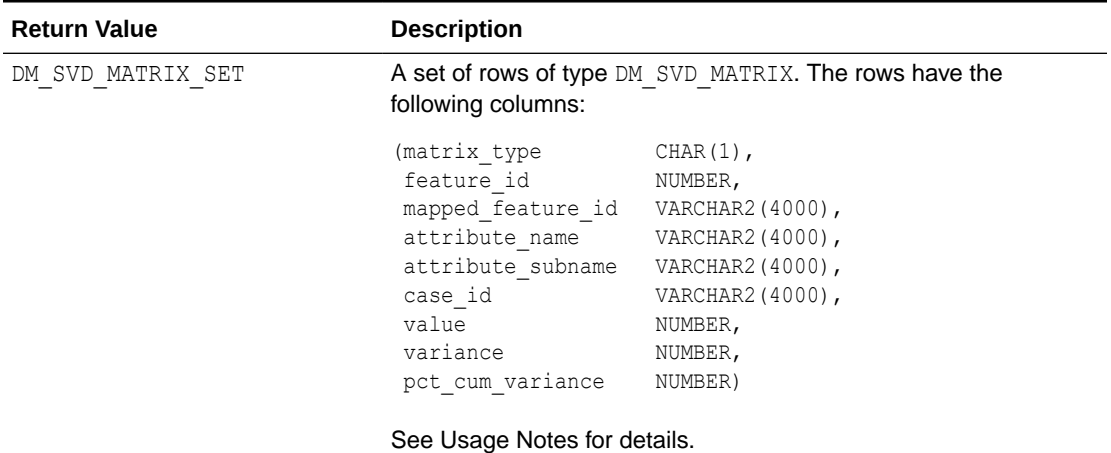

# **Table 36-100 GET\_MODEL\_DETAILS\_SVD Function Return Values**

# **Usage Notes**

**1.** This table function pipes out rows of type DM\_SVD\_MATRIX. For information on Data Mining datatypes and piped output from table functions, see "[Datatypes"](#page-351-0).

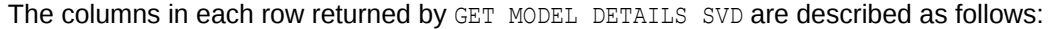

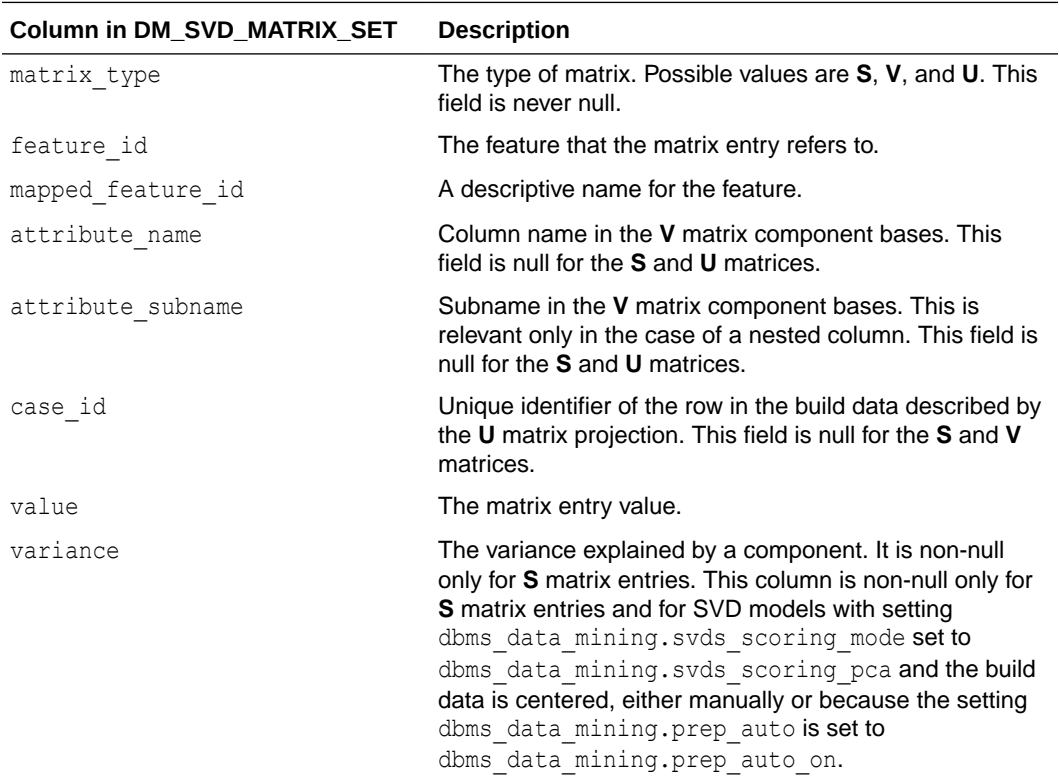

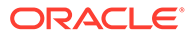

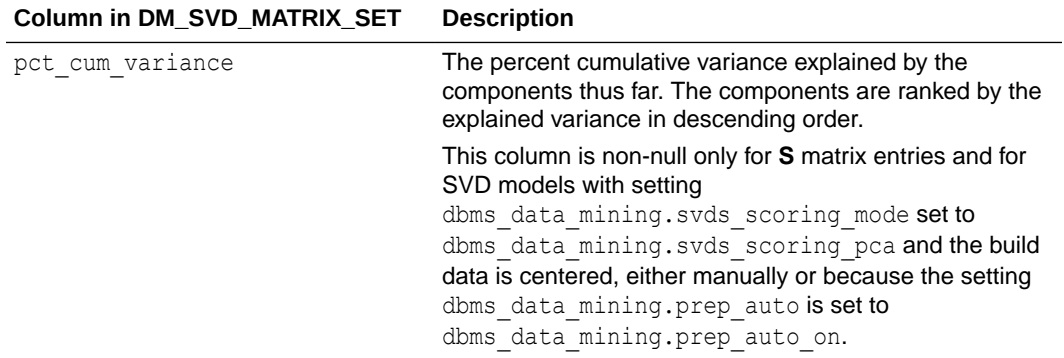

**2.** The output of GET\_MODEL\_DETAILS is in sparse format. Zero values are not returned. Only the diagonal elements of the **S** matrix, the non-zero coefficients in the **V** matrix bases, and the non-zero **U** matrix projections are returned.

There is one exception: If the data row does not produce non-zero **U** Matrix projections, the case ID for that row is returned with NULL for the feature id and value. This is done to avoid losing any records from the original data.

- **3.** GET MODEL DETAILS functions preserve model transparency by automatically reversing the transformations applied during the build process. Thus the attributes returned in the model details are the original attributes (or a close approximation of the original attributes) used to build the model.
- **4.** When the value is NULL for a partitioned model, an exception is thrown. When the value is not null, it must contain the preferred partition name.

# **Related Topics**

• *Oracle Data Mining User's Guide*

# 36.1.5.36 GET\_MODEL\_DETAILS\_SVM Function

The GET\_MODEL\_DETAILS\_SVM function returns a set of rows that provide the details of a linear Support Vector Machine (SVM) model. If invoked for nonlinear SVM, it returns ORA-40215. Starting from Oracle Database 12*c* Release 2, this function is deprecated. See "Model Detail Views" in *Oracle Data Mining User's Guide*.

In linear SVM models, only nonzero coefficients are stored. This reduces storage and speeds up model loading. As a result, if an attribute is missing in the coefficient list returned by GET\_MODEL\_DETAILS\_SVM, then the coefficient of this attribute should be interpreted as zero.

# **Syntax**

```
DBMS_DATA_MINING.get_model_details_svm(
     model name VARCHAR2,
      reverse_coef NUMBER DEFAULT 0,
     partition name VARCHAR2 DEFAULT NULL)
 RETURN DM_SVM_Linear_Coeff_Set PIPELINED;
```
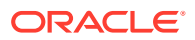

### **Parameters**

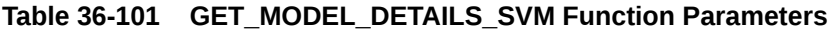

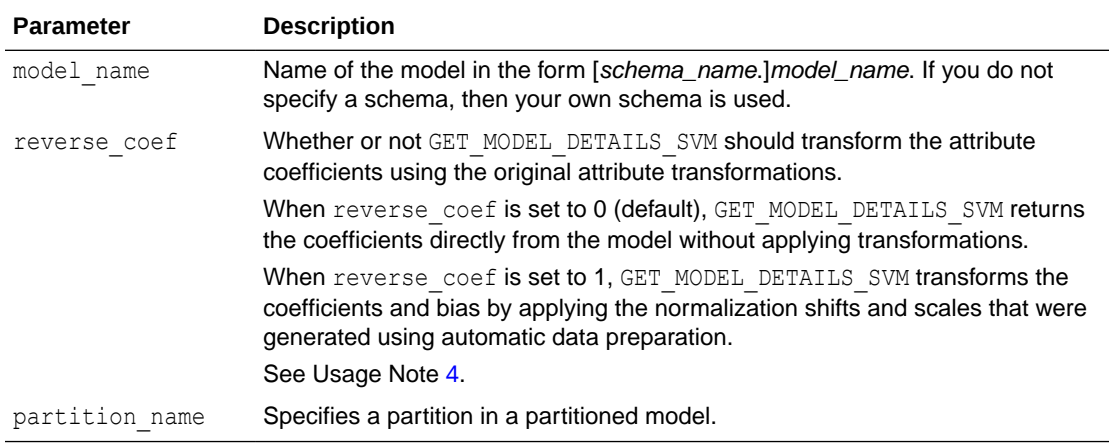

# **Return Values**

### **Table 36-102 GET\_MODEL\_DETAILS\_SVM Function Return Values**

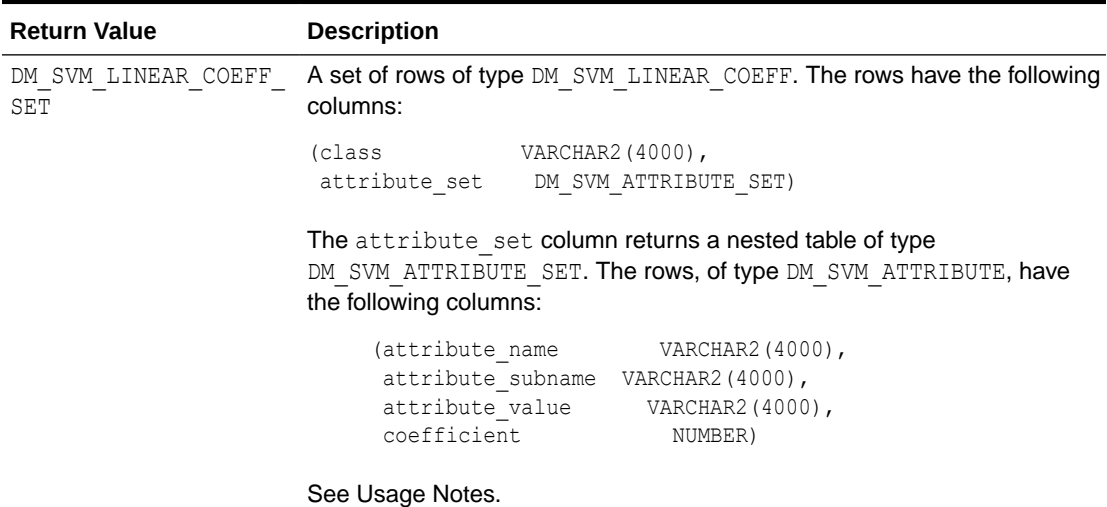

### **Usage Notes**

- **1.** This table function pipes out rows of type DM\_SVM\_LINEAR\_COEFF. For information on Data Mining datatypes and piped output from table functions, see "[Datatypes"](#page-351-0).
- **2.** The class column of DM\_SVM\_LINEAR\_COEFF contains Classification target values. For SVM Regression models, class is null. For each Classification target value, a set of coefficients is returned. For Binary Classification, one-class Classification, and Regression models, only a single set of coefficients is returned.
- **3.** The attribute\_value column in DM\_SVM\_ATTRIBUTE\_SET is used for categorical attributes.
- **4.** GET MODEL DETAILS functions preserve model transparency by automatically reversing the transformations applied during the build process. Thus the attributes returned in the

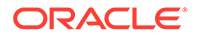

model details are the original attributes (or a close approximation of the original attributes) used to build the model.

The coefficients are related to the transformed, not the original, attributes. When returned directly with the model details, the coefficients may not provide meaningful information. If you want GET\_MODEL\_DETAILS\_SVM to transform the coefficients such that they relate to the original attributes, set the reverse\_coef parameter to 1.

**5.** When the value is NULL for a partitioned model, an exception is thrown. When the value is not null, it must contain the desired partition name.

# **Examples**

The following example returns model details for the SVM Classification model SVMC\_SH\_Clas\_sample, which was created by the sample program dmsvcdem.sql. For information about the sample programs, see *Oracle Data Mining User's Guide*.

```
WITH
```

```
 mod_dtls AS (
 SELECT *
  FROM TABLE(DBMS_DATA_MINING.GET_MODEL_DETAILS_SVM('SVMC_SH_Clas_sample'))
 ),
 model_details AS (
SELECT D.class, A.attribute name, A.attribute value, A.coefficient
  FROM mod dtls D,
         TABLE(D.attribute_set) A
  ORDER BY D.class, ABS(A.coefficient) DESC
\lambdaSELECT class, attribute name aname, attribute value aval, coefficient coeff
   FROM model_details
  WHERE ROWNUM < 11;
```
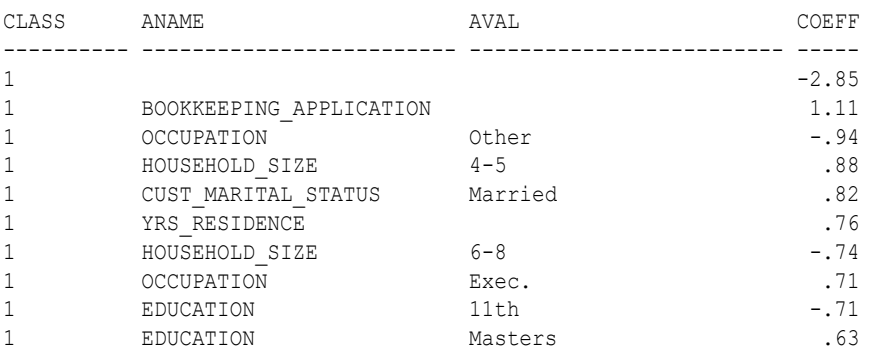

# **Related Topics**

• *Oracle Data Mining User's Guide*

# 36.1.5.37 GET\_MODEL\_DETAILS\_XML Function

This function returns an XML object that provides the details of a Decision Tree model.

# **Syntax**

```
DBMS_DATA_MINING.get_model_details_xml(
     model name IN VARCHAR2,
      partition_name IN VARCHAR2 DEFAULT NULL)
  RETURN XMLType;
```
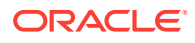

# **Parameters**

# **Table 36-103 GET\_MODEL\_DETAILS\_XML Function Parameters**

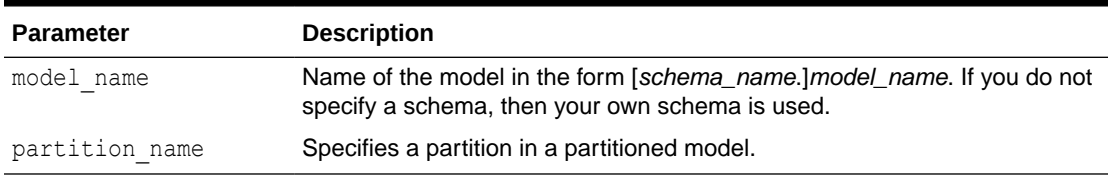

# **Return Values**

### **Table 36-104 GET\_MODEL\_DETAILS\_XML Function Return Value**

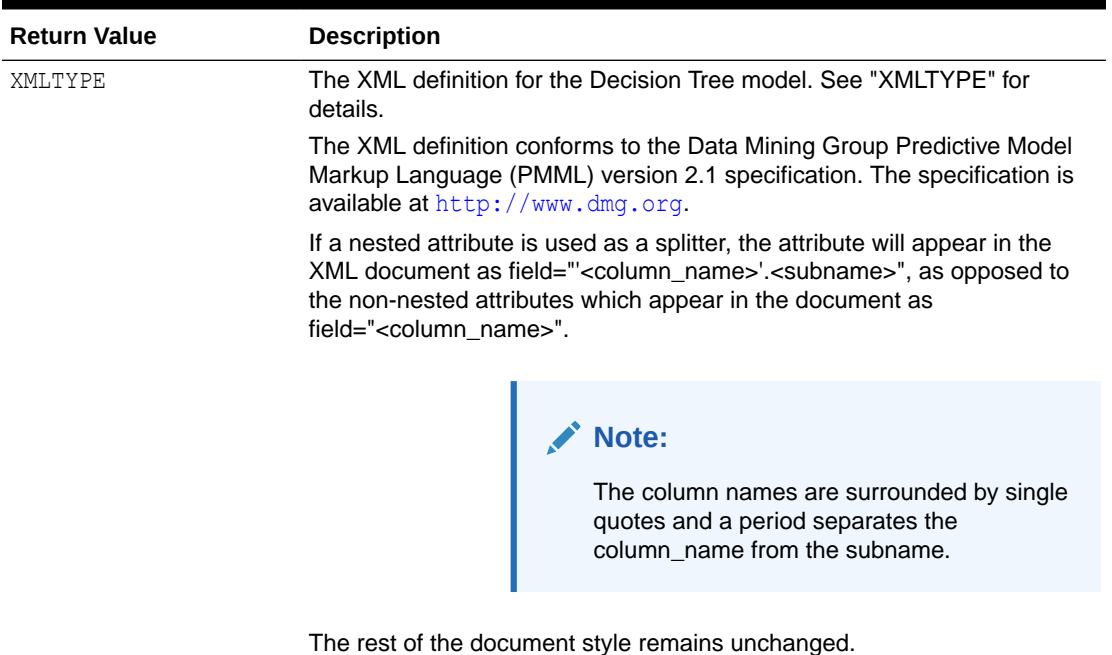

#### **Usage Notes**

Special characters that cannot be displayed by Oracle XML are converted to '#'.

### **Examples**

The following statements in SQL\*Plus return the details of the Decision Tree model dt sh\_clas\_sample. This model is created by the program dmdtdemo.sql, one of the sample data mining programs provided with Oracle Database Examples.

Note: The "&quot" characters you will see in the XML output are a result of SQL\*Plus behavior. To display the XML in proper format, cut and past it into a file and open the file in a browser.

```
column dt_details format a320
SELECT 
dbms data mining.get model details xml('dt sh clas sample')
 AS DT_DETAILS
FROM dual;
```
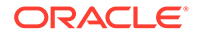

```
DT_DETAILS
--------------------------------------------------------------------------------
<PMML version="2.1">
   <Header copyright="Copyright (c) 2004, Oracle Corporation. All rights
      reserved."/>
   <DataDictionary numberOfFields="9">
    <DataField name="AFFINITY_CARD" optype="categorical"/> 
    <DataField name="AGE" optype="continuous"/> 
     <DataField name="BOOKKEEPING_APPLICATION" optype="continuous"/>
     <DataField name="CUST_MARITAL_STATUS" optype="categorical"/>
     <DataField name="EDUCATION" optype="categorical"/> 
     <DataField name="HOUSEHOLD_SIZE" optype="categorical"/>
     <DataField name="OCCUPATION" optype="categorical"/>
     <DataField name="YRS_RESIDENCE" optype="continuous"/>
     <DataField name="Y_BOX_GAMES" optype="continuous"/>
   </DataDictionary>
   <TreeModel modelName="DT_SH_CLAS_SAMPLE" functionName="classification"
       splitCharacteristic="binarySplit">
     <Extension name="buildSettings">
      <Setting name="TREE_IMPURITY_METRIC" value="TREE_IMPURITY_GINI"/>
       <Setting name="TREE_TERM_MAX_DEPTH" value="7"/>
       <Setting name="TREE_TERM_MINPCT_NODE" value=".05"/>
       <Setting name="TREE_TERM_MINPCT_SPLIT" value=".1"/> 
       <Setting name="TREE_TERM_MINREC_NODE" value="10"/>
       <Setting name="TREE_TERM_MINREC_SPLIT" value="20"/>
       <costMatrix>
         <costElement>
           <actualValue>0</actualValue>
           <predictedValue>0</predictedValue>
           <cost>0</cost>
         </costElement>
         <costElement>
           <actualValue>0</actualValue>
           <predictedValue>1</predictedValue>
           <cost>1</cost>
         </costElement>
         <costElement>
           <actualValue>1</actualValue>
           <predictedValue>0</predictedValue>
           <cost>8</cost> 
         </costElement>
         <costElement> 
           <actualValue>1</actualValue>
           <predictedValue>1</predictedValue> 
           <cost>0</cost> 
         </costElement>
       </costMatrix>
     </Extension>
     <MiningSchema>
 .
 .
 .
 .
 .
 . 
       </Node>
     </Node>
   </TreeModel>
</PMML>
```
# **Related Topics**

• *Oracle Database PL/SQL Packages and Types Reference*

# <span id="page-450-0"></span>36.1.5.38 GET\_MODEL\_TRANSFORMATIONS Function

This function returns the transformation expressions embedded in the specified model. Starting from Oracle Database 12*c* Release 2, this function is deprecated. See "Static Data Dictionary Views: ALL\_ALL\_TABLES to ALL\_OUTLINES" in *Oracle Database Reference*.

All GET  $*$  interfaces are replaced by model views, and Oracle recommends that users reference the model views to retrieve the relevant information. The GET\_MODEL\_TRANSFORMATIONS function is replaced by the following:

- USER(/DBA/ALL)\_MINING\_MODEL\_XFORMS: provides the user-embedded transformations
- DM\$VX prefixed model view: provides text feature extraction information
- D\$VN prefixed mode view: provides normalization and missing value information
- DM\$VB: provides binning information

# **See Also:**

"About Transformation Lists" in [DBMS\\_DATA\\_MINING\\_TRANSFORM Operational](#page-478-0) **[Notes](#page-478-0)** 

["GET\\_TRANSFORM\\_LIST Procedure](#page-452-0)"

["CREATE\\_MODEL Procedure](#page-400-0)"

"ALL\_MINING\_MODEL\_XFORMS" in *Oracle Database Reference*

"DBA\_MINING\_MODEL\_XFORMS" in *Oracle Database Reference*

"USER\_MINING\_MODEL\_XFORMS" in *Oracle Database Reference*

Model Details View for Binning

Normalization and Missing Value Handling

Data Preparation for Text Features

# **Syntax**

```
DBMS_DATA_MINING.get_model_transformations(
      model_name IN VARCHAR2,
     partition name IN VARCHAR2 DEFAULT NULL)
  RETURN DM_Transforms PIPELINED;
```
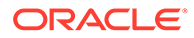

### **Parameters**

# **Table 36-105 GET\_MODEL\_TRANSFORMATIONS Function Parameters**

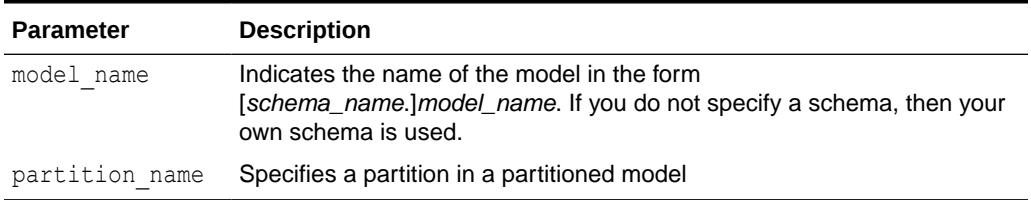

### **Return Values**

# **Table 36-106 GET\_MODEL\_TRANSFORMATIONS Function Return Value**

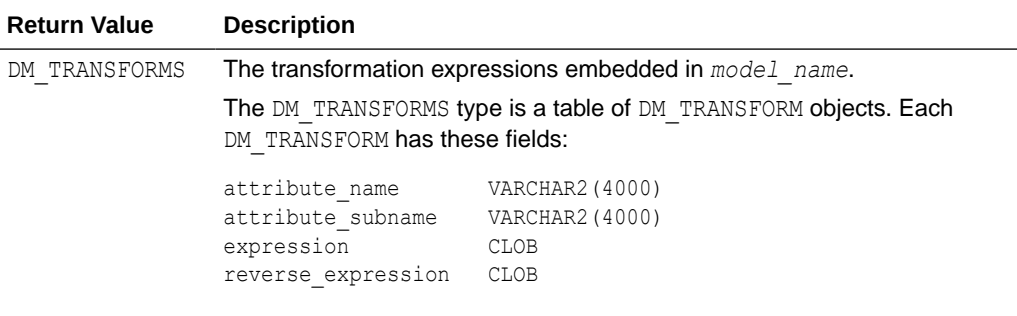

### **Usage Notes**

When Automatic Data Preparation (ADP) is enabled, both automatic and user-defined transformations may be associated with an attribute. In this case, the user-defined transformations are evaluated before the automatic transformations.

When invoked for a partitioned model, the partition name parameter must be specified.

### **Examples**

In this example, several columns in the SH.CUSTOMERS table are used to create a Naive Bayes model. A transformation expression is specified for one of the columns. The model does not use ADP.

```
CREATE OR REPLACE VIEW mining_data AS
   SELECT cust_id, cust_year_of_birth, cust_income_level,cust_credit_limit
   FROM sh.customers;
describe mining_data
Name Null? Type
 -------------------------------------- -------- --------------------------
CUST ID NOT NULL NUMBER
CUST_YEAR_OF_BIRTH NOT NULL NUMBER(4)
CUST_INCOME_LEVEL VARCHAR2(30)
CUST_CREDIT_LIMIT NUMBER
CREATE TABLE settings_nb(
   setting name VARCHAR2(30),
    setting value VARCHAR2(30));
```
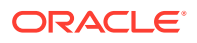

```
BEGIN
    INSERT INTO settings nb (setting name, setting value) VALUES
       (dbms data mining.algo name, dbms data mining.algo naive bayes);
    INSERT INTO settings nb (setting name, setting value) VALUES
         (dbms_data_mining.prep_auto, dbms_data mining.prep auto off);
     COMMIT;
END;
/
DECLARE
   mining data xforms dbms_data_mining_transform.TRANSFORM_LIST;
  BEGIN
    dbms_data_mining_transform.SET_TRANSFORM (
xform list \Rightarrow mining data xforms,
attribute name \implies 'cust year of birth',
attribute subname \Rightarrow null,
 expression => 'cust_year_of_birth + 10',
reverse expression \Rightarrow 'cust year of birth - 10');
   dbms data mining. CREATE MODEL (
model name \qquad \qquad \Rightarrow \qquad 'new model',
mining function \Rightarrow dbms data mining.classification,
 data_table_name => 'mining_data',
       case_id_column_name => 'cust id',
       target column name => 'cust income level',
       settings table name => 'settings nb',
       data schema name \Rightarrow nulL,
       settings schema name => null,
        xform_list => mining_data_xforms );
  END;
  /
SELECT attribute name, TO_CHAR(expression), TO_CHAR(reverse_expression)
     FROM TABLE (dbms data mining.GET MODEL TRANSFORMATIONS('new model'));
ATTRIBUTE_NAME TO_CHAR(EXPRESSION) TO_CHAR(REVERSE_EXPRESSION)
------------------ ------------------------ ----------------------------- 
CUST YEAR OF BIRTH cust year of birth + 10 cust year of birth - 10
```
### **Related Topics**

• *Oracle Database Reference*

# 36.1.5.39 GET\_TRANSFORM\_LIST Procedure

This procedure converts transformation expressions specified as DM\_TRANSFORMS to a transformation list (TRANSFORM\_LIST) that can be used in creating a model. DM\_TRANSFORMS is returned by the GET\_MODEL\_TRANSFORMATIONS function.

You can also use routines in the DBMS\_DATA\_MINING\_TRANSFORM package to construct a transformation list.

**See Also:** "About Transformation Lists" in [DBMS\\_DATA\\_MINING\\_TRANSFORM](#page-471-0) ["GET\\_MODEL\\_TRANSFORMATIONS Function"](#page-450-0) ["CREATE\\_MODEL Procedure](#page-400-0)"

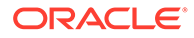

### **Syntax**

```
DBMS_DATA_MINING.GET_TRANSFORM_LIST (
xform list OUT NOCOPY TRANSFORM LIST,
model_xforms IN DM_TRANSFORMS);
```
#### **Parameters**

### **Table 36-107 GET\_TRANSFORM\_LIST Procedure Parameters**

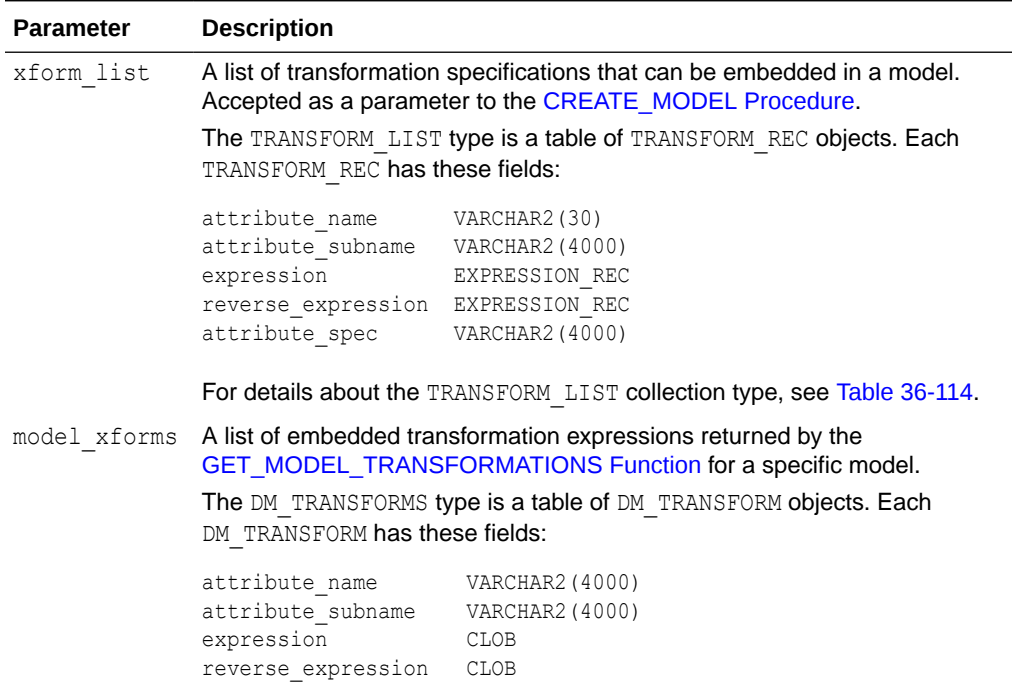

#### **Examples**

In this example, a model  $mod1$  is trained using several columns in the  $SH.CUSTOMERS$ table. The model uses ADP, which automatically bins one of the columns.

A second model mod2 is trained on the same data without ADP, but it uses a transformation list that was obtained from mod1. As a result, both mod1 and mod2 have the same embedded transformation expression.

```
CREATE OR REPLACE VIEW mining_data AS
    SELECT cust_id, cust_year_of_birth, cust_income_level, cust_credit_limit
    FROM sh.customers;
describe mining_data
Name Null? Type
 ----------------------------------------- -------- ----------------------------
CUST ID NOT NULL NUMBER
CUST YEAR OF BIRTH NOT NULL NUMBER(4)
 CUST_INCOME_LEVEL VARCHAR2(30)
CUST CREDIT LIMIT NUMBER
CREATE TABLE setmod1(setting_name VARCHAR2(30), setting_value VARCHAR2(30));
BEGIN
```
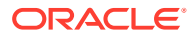

```
INSERT INTO setmod1 VALUES (dbms data mining.algo name, dbms data mining.algo naive bayes);
   INSERT INTO setmod1 VALUES (dbms_data_mining.prep_auto,dbms_data_mining.prep_auto_on);
  dbms_data_mining.CREATE_MODEL (
model name \implies 'mod1',
mining function \implies dbms data mining.classification,
 data_table_name => 'mining_data',
             case_id\_column_name => 'cut_id',target column name => 'cust income level',
             settings_table name => 'setmod1');
   COMMTT:
END;
/
CREATE TABLE setmod2 (setting name VARCHAR2(30), setting value VARCHAR2(30));
BEGIN
  INSERT INTO setmod2
    VALUES (dbms data mining.algo name, dbms data mining.algo naive bayes);
  COMMIT;
END;
/
DECLARE
 v xform list dbms data mining transform.TRANSFORM LIST;
 dmxf DM_TRANSFORMS;
BEGIN
   EXECUTE IMMEDIATE
   'SELECT dm_transform(attribute_name, attribute_subname, expression, reverse_expression)
   FROM TABLE(dbms data mining.GET MODEL TRANSFORMATIONS (''mod1''))'
     BULK COLLECT INTO dmxf;
  dbms_data_mining.GET_TRANSFORM_LIST (
xform list \Rightarrow v xform list,
model xforms => dmxf);
   dbms_data_mining.CREATE_MODEL(
       model_name => 'modd',mining function \Rightarrow dbms data mining.classification,
data table name \implies 'mining data',
       case id column name \Rightarrow 'cust id',
 target_column_name => 'cust_income_level',
settings table name => 'setmod2',
       xform list \Rightarrow v xform list);
END;
/
```

```
-- Transformation expression embedded in mod1
```
SELECT TO CHAR(expression) FROM TABLE (dbms data mining.GET MODEL TRANSFORMATIONS('mod1'));

```
TO_CHAR(EXPRESSION)
--------------------------------------------------------------------------------
CASE WHEN "CUST YEAR OF BIRTH"<1915 THEN 0 WHEN "CUST YEAR OF BIRTH"<=1915 THEN 0
WHEN "CUST YEAR OF BIRTH"<=1920.5 THEN 1 WHEN "CUST YEAR OF BIRTH"<=1924.5 THEN 2
.
.
.
.5 THEN 29 WHEN "CUST_YEAR_OF_BIRTH" IS NOT NULL THEN 30 END
```

```
-- Transformation expression embedded in mod2
SELECT TO CHAR(expression) FROM TABLE (dbms data mining.GET MODEL TRANSFORMATIONS('mod2'));
```
TO\_CHAR(EXPRESSION)

CASE WHEN "CUST YEAR OF BIRTH"<1915 THEN 0 WHEN "CUST YEAR OF BIRTH"<=1915 THEN 0 WHEN "CUST YEAR OF BIRTH"<=1920.5 THEN 1 WHEN "CUST YEAR OF BIRTH"<=1924.5 THEN 2

--------------------------------------------------------------------------------

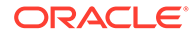

.

```
.5 THEN 29 WHEN "CUST_YEAR_OF_BIRTH" IS NOT NULL THEN 30 END
```
**-- Reverse transformation expression embedded in mod1** SELECT TO CHAR(reverse expression) FROM TABLE (dbms data mining.GET MODEL TRANSFORMATIONS('mod1'));

```
TO_CHAR(REVERSE_EXPRESSION)
```
. .

.

-------------------------------------------------------------------------------- DECODE("CUST\_YEAR\_OF\_BIRTH",0,'( ; 1915), [1915; 1915]',1,'(1915; 1920.5]',2,'(1 920.5; 1924.5]',3,'(1924.5; 1928.5]',4,'(1928.5; 1932.5]',5,'(1932.5; 1936.5]',6 . .

8,'(1987.5; 1988.5]',29,'(1988.5; 1989.5]',30,'(1989.5; )',NULL,'NULL')

**-- Reverse transformation expression embedded in mod2** SELECT TO CHAR(reverse expression) FROM TABLE (dbms\_data\_mining.GET\_MODEL\_TRANSFORMATIONS('mod2'));

TO\_CHAR(REVERSE\_EXPRESSION)

-------------------------------------------------------------------------------- DECODE("CUST\_YEAR\_OF\_BIRTH",0,'( ; 1915), [1915; 1915]',1,'(1915; 1920.5]',2,'(1 920.5; 1924.5]',3,'(1924.5; 1928.5]',4,'(1928.5; 1932.5]',5,'(1932.5; 1936.5]',6 . . . 8,'(1987.5; 1988.5]',29,'(1988.5; 1989.5]',30,'(1989.5; )',NULL,'NULL')

# 36.1.5.40 IMPORT\_MODEL Procedure

This procedure imports one or more data mining models. The procedure is overloaded. You can call it to import mining models from a dump file set, or you can call it to import a single mining model from a PMML document.

# **Import from a dump file set**

You can import mining models from a dump file set that was created by the [EXPORT\\_MODEL Procedure.](#page-408-0) IMPORT\_MODEL and EXPORT\_MODEL use Oracle Data Pump technology to export to and import from a dump file set.

When Oracle Data Pump is used directly to export/import an entire schema or database, the mining models in the schema or database are included. EXPORT\_MODEL and IMPORT\_MODEL export/import mining models only.

# **Import from PMML**

You can import a mining model represented in Predictive Model Markup Language (PMML). The model must be of type RegressionModel, either linear regression or binary logistic regression.

PMML is an XML-based standard specified by the Data Mining Group ([http://](http://www.dmg.org) [www.dmg.org](http://www.dmg.org)). Applications that are PMML-compliant can deploy PMML-compliant models that were created by any vendor. Oracle Data Mining supports the core features of PMML 3.1 for regression models.

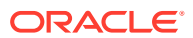

# **See Also:** *Oracle Data Mining User's Guide* for more information about exporting and importing mining models *Oracle Database Utilities* for information about Oracle Data Pump <http://www.dmg.org/faq.html> for more information about PMML

# **Syntax**

Imports a mining model from a dump file set:

```
DBMS_DATA_MINING.IMPORT_MODEL (
```
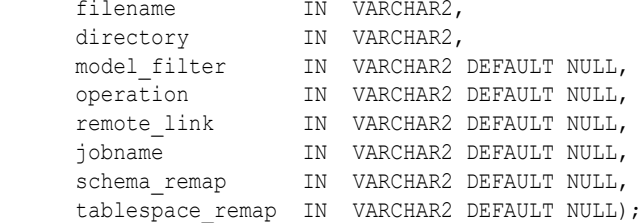

Imports a mining model from a PMML document:

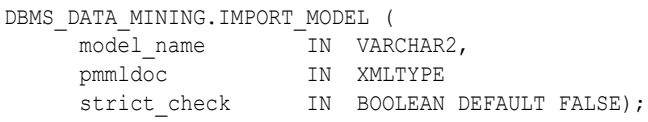

### **Parameters**

### **Table 36-108 IMPORT\_MODEL Procedure Parameters**

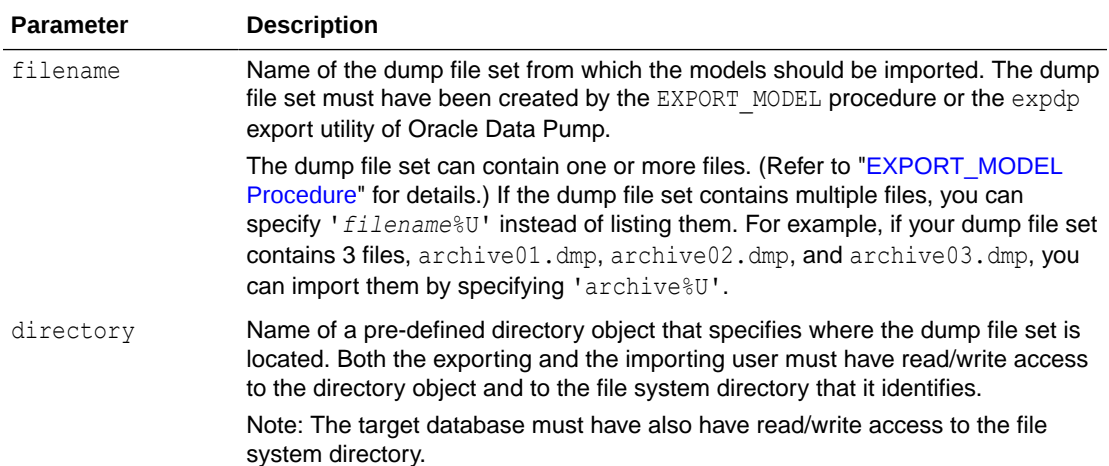

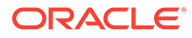

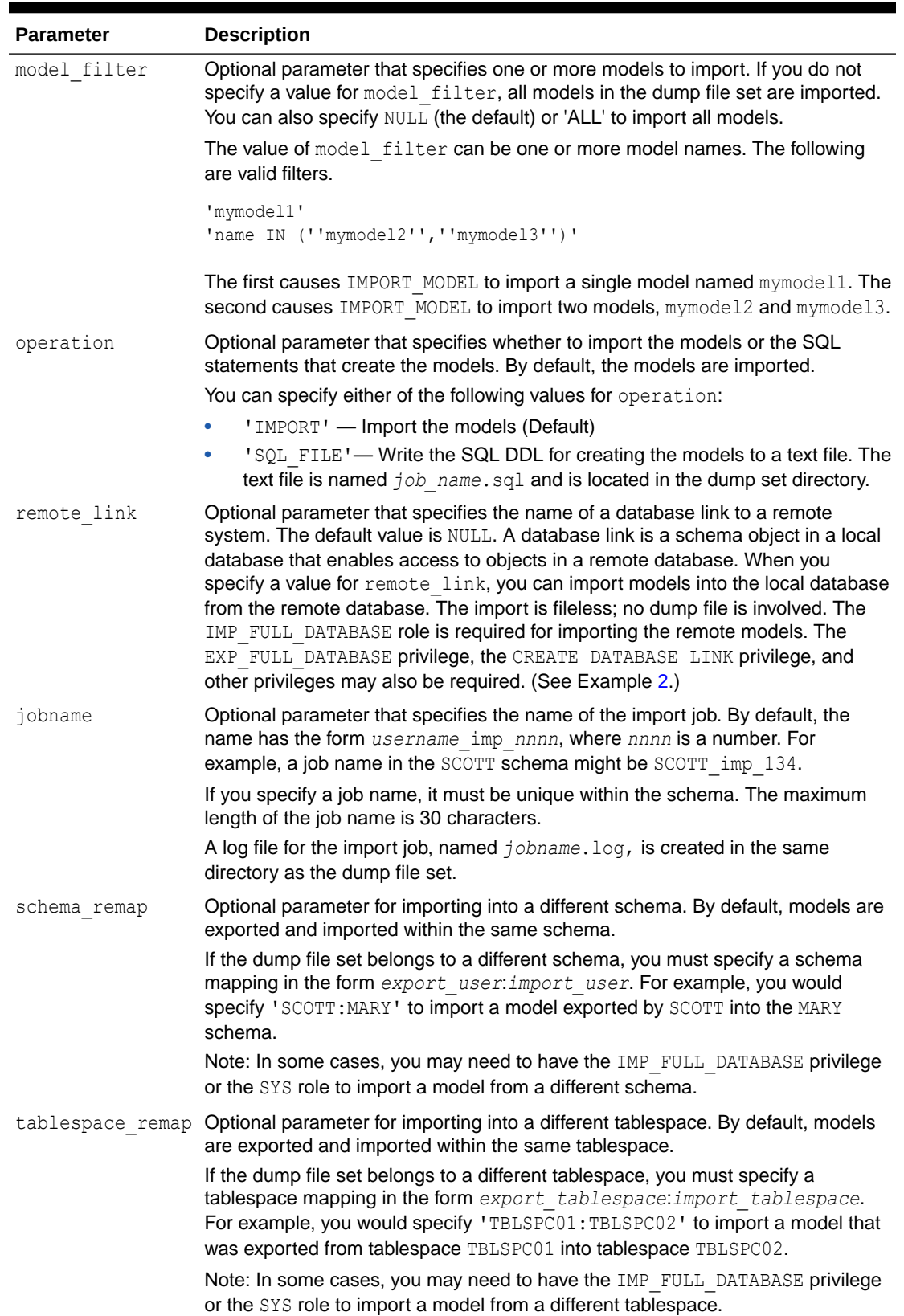

# **Table 36-108 (Cont.) IMPORT\_MODEL Procedure Parameters**

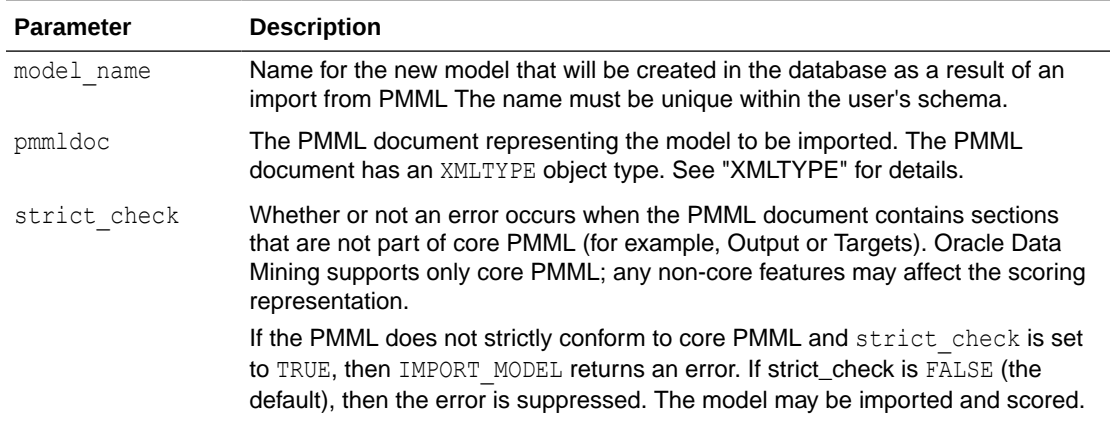

#### **Table 36-108 (Cont.) IMPORT\_MODEL Procedure Parameters**

#### **Examples**

**1.** This example shows a model being exported and imported within the schema dmuser2. Then the same model is imported into the dmuser3 schema. The dmuser3 user has the IMP\_FULL\_DATABASE privilege. The dmuser2 user has been assigned the USER2 tablespace; dmuser3 has been assigned the USER3 tablespace.

```
SQL> connect dmuser2
Enter password: dmuser2_password
Connected.
SQL> select model name from user mining models;
MODEL_NAME
------------------------------
NMF_SH_SAMPLE
SVMO SH CLAS SAMPLE
SVMR_SH_REGR_SAMPLE
-- export the model called NMF SH SAMPLE to a dump file in same schema
SQL>EXECUTE DBMS_DATA_MINING.EXPORT_MODEL (
            filename =>'NMF SH SAMPLE out',
             directory =>'DATA_PUMP_DIR', 
            model_fitter => 'name = 'NMF_SH_SAMPLE'''');
-- import the model back into the same schema
SQL>EXECUTE DBMS_DATA_MINING.IMPORT_MODEL (
            filename => 'NMF SH_SAMPLE_out01.dmp',
             directory => 'DATA_PUMP_DIR', 
             model_filter => 'name = ''NMF_SH_SAMPLE''');
-- connect as different user
-- import same model into that schema
SQL> connect dmuser3
Enter password: dmuser3_password
Connected.
SQL>EXECUTE DBMS_DATA_MINING.IMPORT_MODEL (
            filename => 'NMF SH_SAMPLE_out01.dmp',
            directory => 'DATA PUMP DIR',
             model_filter => 'name = ''NMF_SH_SAMPLE''',
             operation =>'IMPORT', 
             remote_link => NULL,
```

```
 jobname => 'nmf_imp_job',
schema remap => 'dmuser2:dmuser3',
tablespace remap => 'USER2:USER3');
```
<span id="page-459-0"></span>The following example shows user MARY importing all models from a dump file, model exp\_001.dmp, which was created by user SCOTT. User MARY has been assigned a tablespace named USER2; user SCOTT was assigned the tablespace USERS when the models were exported into the dump file model exp 001.dmp.The dump file is located in the file system directory mapped to a directory object called DM\_DUMP. If user MARY does not have IMP\_FULL\_DATABASE privileges, IMPORT\_MODEL will raise an error.

```
-- import all models
DECLARE
 file_name VARCHAR2(40);
BEGIN
 file name := 'model exp 001.dmp';
   DBMS_DATA_MINING.IMPORT_MODEL(
            -<br>filename=> 'file name',
             directory=>'DM_DUMP',
             schema_remap=>'SCOTT:MARY', 
             tablespace_remap=>'USERS:USER2');
   DBMS_OUTPUT.PUT_LINE(
           'DBMS DATA MINING.IMPORT MODEL of all models from SCOTT done!');
END;
/
```
**2.** This example shows how the user xuser could import the model dmuser.r1mod from a remote database. The SQL\*Net connection alias for the remote database is R1DB. The user xuser is assigned the SYSAUX tablespace; the user dmuser is assigned the TBS 1 tablespace.

```
CONNECT / AS SYSDBA;
GRANT CREATE DATABASE LINK TO xuser; 
GRANT imp_full_database TO xuser;
CONNECT xuser/xuserpassword
CREATE DATABASE LINK dmuser_link 
         CONNECT TO dmuser IDENTIFIED BY dmuserpassword USING 'R1DB';
EXEC dbms data mining.import model (
    NULL, 
    'DMUSER_DIR', 
    'R1MOD',
    remote_link => 'DMUSER_LINK', schema_remap => 'DMUSER:XUSER', 
                    tablespace remap => 'TBS 1:SYSAUX' );
SELECT name FROM dm user models;
```

```
NAME
```
R1MOD

**3.** This example shows how a PMML document called SamplePMML1.xml could be imported from a location referenced by directory object PMMLDIR into the schema of the current user. The imported model will be called PMMLMODEL1.

```
BEGIN 
    dbms data mining.import model ('PMMLMODEL1',
         XMLType (bfilename ('PMMLDIR', 'SamplePMML1.xml'),
          nls charset id ('AL32UTF8')
         ));
END;
```
-----------------------------------------------------------------------------

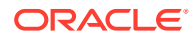

# **Related Topics**

• *Oracle Database PL/SQL Packages and Types Reference*

# 36.1.5.41 IMPORT\_SERMODEL Procedure

This procedure imports the serialized format of the model back into a database.

The import routine takes the serialized content in the BLOB and the name of the model to be created with the content. This import does not create model views or tables that are needed for querying model details. The import procedure only provides the ability to score the model.

### **Syntax**

```
DBMS_DATA_MINING.IMPORT_SERMODEL (
model data IN BLOB,
model name IN VARCHAR2, );
```
### **Parameters**

### **Table 36-109 IMPORT\_SERMODEL Procedure Parameters**

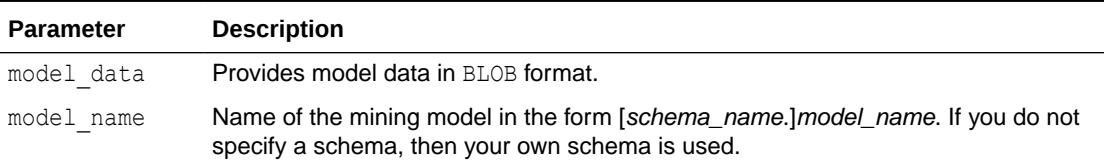

# **Examples**

The following statement imports the serialized format of the models.

```
declare
v blob blob;
BEGIN
dbms lob.createtemporary(v blob, FALSE);
-- fill in v blob from somewhere (e.g., bfile, etc.)
 dbms_data_mining.import_sermodel(v_blob, 'MY_MODEL');
 dbms lob.freetemporary(v blob);
END;
/
```
### **Related Topics**

• [EXPORT\\_SERMODEL Procedure](#page-411-0)

This procedure exports the model in a serialized format so that they can be moved to another platform for scoring.

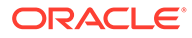

# **See Also:**

*Oracle Data Mining User's Guide* for more information about exporting and importing mining models

# 36.1.5.42 JSON Schema for R Extensible Algorithm

Follow JSON schema when creating a new JSON object with flexibility.

# **Usage Note**

Some flexibility when creating a new JSON object are as follows:

- Partial registration is allowed. For example, detail function can be missing.
- Different orders are allowed. For example, detail function can be written before build function or after the build function.

# **Example 36-1 JSON Schema**

JSON schema 1.1 for R extensible algorithm:

```
{
    "type": "object",
    "properties": {
      "algo name display": { "type" : "object",
                                        "properties" : {
                                        "language" : { "type" : 
"string",
"enum" : ["English", "Spanish", "French"],
"default" : "English"},
                                        "name" : { "type" : 
"string"}}
}, "function_language": {"type": "string" },
      "mining function": {
               "type" : "array",
               "items" : [
                  { "type" : "object",
                     "properties" : {
                      "mining function name" : { "type" :
"string"},
                      "build function": {
                              "type": "object",
                              "properties": {
                                  "function_body": { "type": 
"CLOB" }
 }
},
```

```
 "type" : "array",
               "items" : [
                   {"type": "object",
                    "properties": {
                        "function_body": { "type": "CLOB" },
                       "view columns": { "type" : "array",
                                                        "items" : 
{
"type" : "object",
"properties" : {
  "name" : { "type" : "string"},
  "type" : { "type" : "string",
               "enum" : ["VARCHAR2",
                             "NUMBER",
                             "DATE",
                             "BOOLEAN"]
 }
 }
 }
 }
 }
and the contract of the contract of the contract of the contract of the contract of the contract of the contract of
       },
      "score_function": { 
              "type": "object",
              "properties": {
                  "function body": { "type": "CLOB" }
 }
              },
       "weight_function": {
                    "type": "object",
                    "properties": {
                      "function body": { "type": "CLOB" },
 }
 }
 }
         }]
       }, 
      "algo_setting": {
              "type" : "array",
              "items" : [
                 { "type" : "object",
                    "properties" : {
                      "name" : { "type" : "string"},
```

```
"name display": { "type" : "object",
"properties" : {
                                                "language" : 
{ "type" : "string",
         "enum" : ["English", "Spanish", "French"],
         "default" : "English"},
                                                "name" : 
{ "type" : "string"}}
}, "type" : { "type" : "string",
                                   "enum" : ["string", 
"integer", "number", "boolean"]},
                      "optional": {"type" : "BOOLEAN",
                                       "default" : "FALSE"},
                      "value" : { "type" : "string"}, 
                     "min value" : { "type": "object",
                                             "properties": {
"min_value": {"type": "number"},
"inclusive": { "type": "boolean",
          "default" : TRUE},
 }
},"max value" : {"type": "object",
                                            "properties": {
                                               "max value":
{"type": "number"},
                                                "inclusive": 
{ "type": "boolean",
         "default" : TRUE},
 }
}, "categorical choices" : { "type": "array",
"items": {
"type": "string"
 }
\}, \{, \}, \{, \}, \{, \}, \{, \}, \{, \}, \{, \}, \{, \}, \{, \}, \{, \}, \{, \}, \{, \}, \{, \}, \{, \}, \{, \}, \{, \}, \{, \}, \{, \}, \{, \},
                     "description display": { "type" : "object",
"properties" : {
"language" : { "type" : "string",
```

```
 "enum" : ["English", "Spanish", "French"],
      "default" : "English"},
 "name" : 
{ "type" : "string"}}
 }
 }
 }
 ]
     } 
  }
}
```
### **Example 36-2 JSON object example**

The following is an JSON object example that must be passed to the registration procedure:

```
{ "algo_name_display" : {"English", "t1"},
                      "function_language" : "R",
                     "mining function" : {
 "mining function name" : "CLASSIFICATION",
                      "build_function" : {"function_body": "function(dat, 
formula, family) 
{ 
                                                  set.seed(1234);
                                    mod <- glm(formula = formula, 
data=dat,
 family= 
eval(parse(text=family))); mod}"},
         "score function" : { "function body": "function(mod, dat) {
                                       res <- predict(mod, newdata = 
dat, 
type=''response 
 '');
                                       res2=data.frame(1-res, res); 
res2}"}}
\}, \{"algo setting" : [{"name" :
"dbms data mining.odms m
                                             issing value treatment",
                        "name_display" : {"English",
"dbms data mining.odms missing value
treatment"},
                         "type" : "string",
                         "optional" : "TRUE",
                        "value"
"dbms_data_mining.odms_missing_value_mean_mode",
                        "categorical choices"
[ "dbms data mining.odms missing value mean mode",
"dbms data mining.odms missing value auto",
```

```
"dbms data mining.odms missing value delete row"],
                  "description" : {"English",
"how to treat missing values"}
 },
{"name" : "RALG_PARAMETER_FAMILY",
                "name_display" : {"English",
"RALG_PARAMETER_FAMILY"},
 "type" : "string",
 "optional" : "TRUE",
"value" : "",
                  "description" : {"English", "R 
family parameter in build function"}
 }
\cdot }
```
# 36.1.5.43 REGISTER\_ALGORITHM Procedure

User can register a new algorithm by providing algorithm name, mining function, and all other algorithm metadata to this function.

# **Syntax**

```
 DBMS_DATA_MINING.REGISTER_ALGORITHM (
algorithm name IN VARCHAR2,
algorithm metadata IN CLOB,
algorithm_description IN VARCHAR2 DEFAULT NULL);
```
# **Parameters**

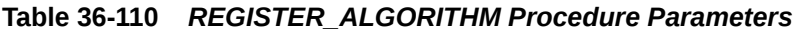

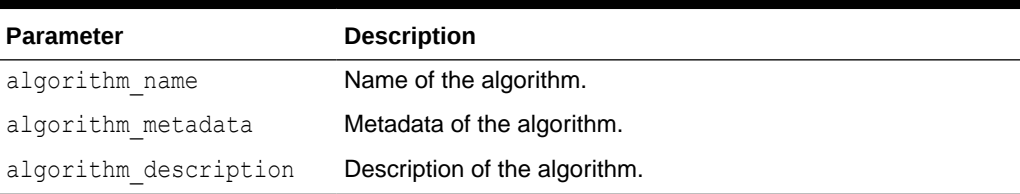

# **Usage Notes**

The registration procedure performs the following:

- Checks whether algorithm metadata has correct JSON syntax.
- Checks whether the input JSON object follows the predefined JSON schema.
- Checks whether current user has RQADMIN privilege.
- Checks duplicate algorithms such that the same algorithm is not registered twice.
- Checks for missing entries. For example, algorithm name, algorithm type, metadata, and build function.

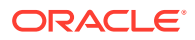

# **Register Algorithms After the JSON Object Is Created**

SQL users can register new algorithms by following the given procedure:

Create a JSON object following JSON schema and pass it to REGISTER\_ALGORITHM procedure.

```
BEGIN
  DBMS_DATA_MINING.register_algorithm(
    algorithm name \Rightarrow 't1',
    algorithm metadata \Rightarrow '{"function_language" : "R",
      "mining function" :
         { "mining_function_name" : "CLASSIFICATION",
            "build_function" : {"function_body": "function(dat, formula, 
family) { set.seed(1234);
                                            mod <- glm(formula = formula, 
data=dat, 
family=eval(parse(text=family))); 
mod}"}, 
           "score function" : {"function body": "function(mod, dat) {
                                               res <- predict(mod, newdata = 
dat, type=''response'');
                                              res2=data.frame(1-res, res); 
res2}"}}
    }',
    algorithm description \Rightarrow 't1');
END;
/
```
# 36.1.5.44 RANK\_APPLY Procedure

This procedure ranks the results of an APPLY operation based on a top-N specification for predictive and descriptive model results.

For classification models, you can provide a cost matrix as input, and obtain the ranked results with costs applied to the predictions.

# **Syntax**

```
DBMS_DATA_MINING.RANK_APPLY (
apply result table name IN VARCHAR2,
case id column name IN VARCHAR2,
score_column_name IN VARCHAR2,
     score_criterion_column_name IN VARCHAR2,
    ranked_apply_table_name IN VARCHAR2,
top N 10 IN NUMBER (38) DEFAULT 1,
cost matrix table name TN VARCHAR2 DEFAULT NULL,
 apply_result_schema_name IN VARCHAR2 DEFAULT NULL,
cost matrix schema name IN VARCHAR2 DEFAULT NULL);
```
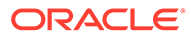

# **Parameters**

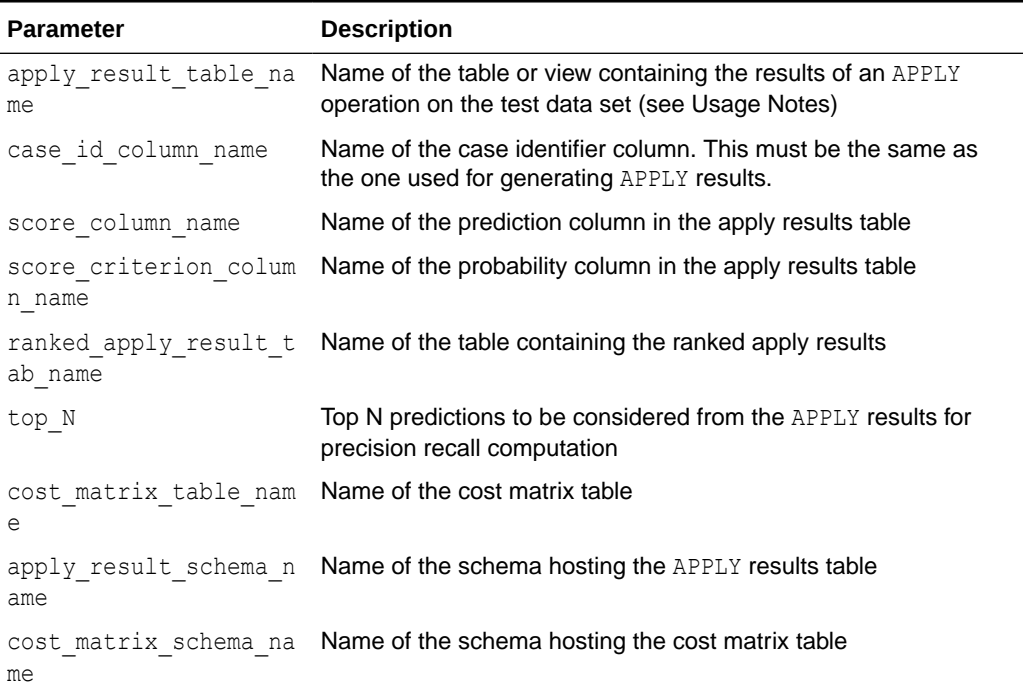

# **Table 36-111 RANK\_APPLY Procedure Parameters**

# **Usage Notes**

You can use RANK\_APPLY to generate ranked apply results, based on a top-N filter and also with application of cost for predictions, if the model was built with costs.

The behavior of RANK\_APPLY is similar to that of APPLY with respect to other DDL-like operations such as CREATE\_MODEL, DROP\_MODEL, and RENAME\_MODEL. The procedure does not depend on the model; the only input of relevance is the apply results generated in a fixed schema table from APPLY.

The main intended use of RANK APPLY is for the generation of the final APPLY results against the scoring data in a production setting. You can apply the model against test data using APPLY, compute various test metrics against various cost matrix tables, and use the candidate cost matrix for RANK\_APPLY.

The schema for the apply results from each of the supported algorithms is listed in subsequent sections. The case id column will be the same case identifier column as that of the apply results.

# **Classification Models — NB and SVM**

For numerical targets, the ranked results table will have the definition as shown:

(*case\_id* VARCHAR2/NUMBER, prediction NUMBER, probability NUMBER, cost NUMBER, rank INTEGER)

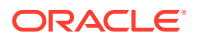
For categorical targets, the ranked results table will have the following definition:

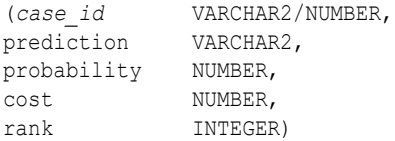

#### **Clustering Using** *k***-Means or O-Cluster**

Clustering is an unsupervised mining function, and hence there are no targets. The results of an APPLY operation contains simply the cluster identifier corresponding to a case, and the associated probability. Cost matrix is not considered here. The ranked results table will have the definition as shown, and contains the cluster ids ranked by top-N.

```
(case_id VARCHAR2/NUMBER,
cluster_id NUMBER,
probability NUMBER,
rank INTEGER)
```
#### **Feature Extraction using NMF**

Feature extraction is also an unsupervised mining function, and hence there are no targets. The results of an APPLY operation contains simply the feature identifier corresponding to a case, and the associated match quality. Cost matrix is not considered here. The ranked results table will have the definition as shown, and contains the feature ids ranked by top-N.

```
(case_id VARCHAR2/NUMBER,
feature_id NUMBER,
match quality NUMBER,
rank INTEGER)
```
#### **Examples**

```
BEGIN
/* build a model with name census model.
  * (See example under CREATE_MODEL)
 */ 
/* if training data was pre-processed in any manner,
  * perform the same pre-processing steps on apply
  * data also.
  * (See examples in the section on DBMS_DATA_MINING_TRANSFORM)
  */
/* apply the model to data to be scored */
DBMS_DATA_MINING.RANK_APPLY(
apply result table name \implies 'census apply result',
case id column name \implies 'person id',
score column name \Rightarrow 'prediction',
  score_criterion_column_name => 'probability
 ranked apply result tab name => 'census ranked apply result',
 top N \Rightarrow 3,
  cost_matrix_table_name => 'census_cost_matrix');
END;
/
-- View Ranked Apply Results
SELECT *
 FROM census ranked apply result;
```
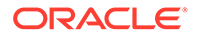

# 36.1.5.45 REMOVE\_COST\_MATRIX Procedure

The REMOVE COST\_MATRIX procedure removes the default scoring matrix from a classification model.

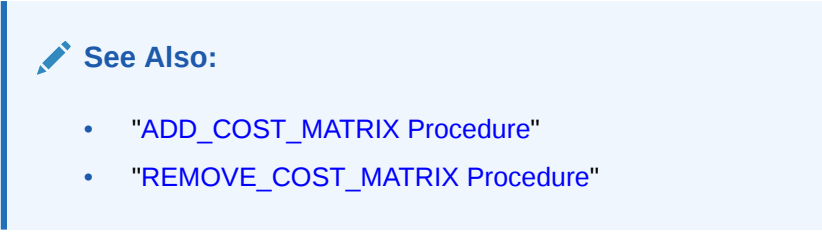

## **Syntax**

```
DBMS_DATA_MINING.REMOVE_COST_MATRIX (
     model name IN VARCHAR2);
```
#### **Parameters**

#### **Table 36-112 Remove\_Cost\_Matrix Procedure Parameters**

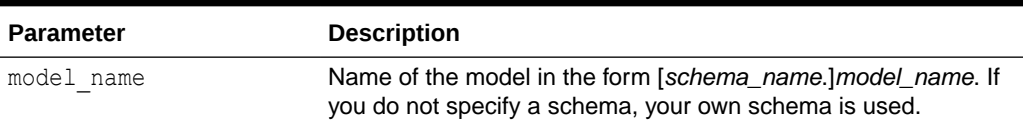

#### **Usage Notes**

If the model is not in your schema, then REMOVE\_COST\_MATRIX requires the ALTER\_ANY MINING MODEL system privilege or the ALTER object privilege for the mining model.

## **Example**

The Naive Bayes model NB\_SH\_CLAS\_SAMPLE has an associated cost matrix that can be used for scoring the model.

```
SQL>SELECT *
      FROM TABLE(dbms_data_mining.get_model_cost_matrix('nb_sh_clas_sample'))
      ORDER BY predicted, actual;
ACTUAL PREDICTED COST
---------- ---------- ----------
\begin{matrix} 0 & 0 & 0 \\ 1 & 0 & 0 \end{matrix}1 0 .75
0 1 .25
```
You can remove the cost matrix with REMOVE COST\_MATRIX.

1 0

```
SQL>EXECUTE dbms_data_mining.remove_cost_matrix('nb_sh_clas_sample');
```

```
SQL>SELECT *
      FROM TABLE(dbms_data_mining.get_model_cost_matrix('nb_sh_clas_sample'))
      ORDER BY predicted, actual;
```

```
no rows selected
```
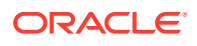

# 36.1.5.46 RENAME\_MODEL Procedure

This procedure changes the name of the mining model indicated by *model\_name* to the name that you specify as *new\_model\_name*.

If a model with *new\_model\_name* already exists, then the procedure optionally renames *new\_model\_name* to *versioned\_model\_name* before renaming *model\_name* to *new\_model\_name*.

The model name is in the form [*schema\_name*.]*model\_name*. If you do not specify a schema, your own schema is used. For mining model naming restrictions, see the Usage Notes for "[CREATE\\_MODEL Procedure](#page-400-0)".

#### **Syntax**

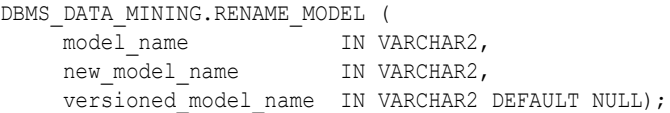

#### **Parameters**

#### **Table 36-113 RENAME\_MODEL Procedure Parameters**

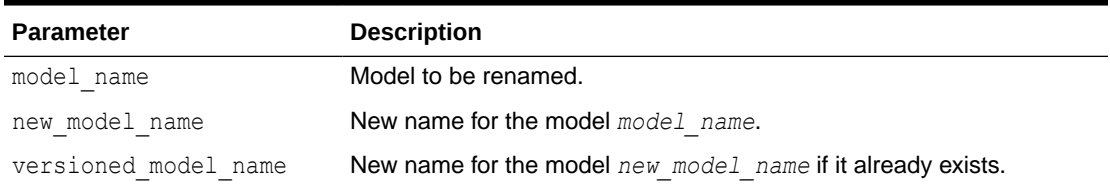

#### **Usage Notes**

If you attempt to rename a model while it is being applied, then the model will be renamed but the apply operation will return indeterminate results.

#### **Examples**

**1.** This example changes the name of model census model to census model 2012.

```
BEGIN
  DBMS_DATA_MINING.RENAME_MODEL(
   model name => 'census_model',
   new model name => 'census model 2012');
END;
/
```
**2.** In this example, there are two classification models in the user's schema: clas mod, the working model, and clas mod tst, a test model. The RENAME MODEL procedure preserves clas mod as clas mod old and makes the test model the new working model.

```
SELECT model_name FROM user_mining_models;
MODEL_NAME
-------------------------------------------------------------------
CLAS_MOD
CLAS_MOD_TST
BEGIN
```
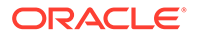

```
 DBMS_DATA_MINING.RENAME_MODEL(
model name \implies 'clas mod tst',
new model name \qquad \Rightarrow 'clas mod',
   versioned_model_name => 'clas_mod old');
END;
/
SELECT model_name FROM user_mining_models;
MODEL_NAME
-------------------------------------------------------------------
CLAS_MOD
CLAS_MOD_OLD
```
# 36.2 DBMS\_DATA\_MINING\_TRANSFORM

DBMS\_DATA\_MINING\_TRANSFORM implements a set of transformations that are commonly used in data mining.

This chapter contains the following topics:

- **[Overview](#page-472-0)**
- **[Operational Notes](#page-478-0)**
- **[Security Model](#page-475-0)**
- **[Datatypes](#page-475-0)**
- **[Constants](#page-477-0)**
- [Summary of DBMS\\_DATA\\_MINING\\_TRANSFORM Subprograms](#page-487-0)

#### **See Also:**

- [DBMS\\_DATA\\_MINING](#page-308-0)
- *Oracle Data Mining User's Guide*

# 36.2.1 Using DBMS\_DATA\_MINING\_TRANSFORM

This section contains topics that relate to using the DBMS\_DATA\_MINING\_TRANSFORM package.

- [Overview](#page-472-0)
- **[Operational Notes](#page-478-0)**
- **[Security Model](#page-475-0)**
- **[Datatypes](#page-475-0)**
- **[Constants](#page-477-0)**

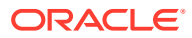

# <span id="page-472-0"></span>36.2.1.1 DBMS\_DATA\_MINING\_TRANSFORM Overview

A transformation is a SQL expression that modifies the data in one or more columns.

Data must typically undergo certain transformations before it can be used to build a mining model. Many data mining algorithms have specific transformation requirements.

Data that will be scored must be transformed in the same way as the data that was used to create (train) the model.

### **External or Embedded Transformations**

DBMS DATA MINING TRANSFORM offers two approaches to implementing transformations. For a given model, you can either:

• Create a list of transformation expressions and pass it to the [CREATE\\_MODEL](#page-400-0) **[Procedure](#page-400-0)** 

*or*

• Create a view that implements the transformations and pass the name of the view to the [CREATE\\_MODEL Procedure](#page-400-0)

If you create a transformation list and pass it to CREATE\_MODEL, the transformation expressions are embedded in the model and automatically implemented whenever the model is applied.

If you create a view, the transformation expressions are external to the model. You will need to re-create the transformations whenever you apply the model.

## **Note:**

Embedded transformations significantly enhance the model's usability while simplifying the process of model management.

#### **Automatic Transformations**

Oracle Data Mining supports an Automatic Data Preparation (ADP) mode. When ADP is enabled, most algorithm-specific transformations are *automatically* embedded. Any additional transformations must be explicitly provided in an embedded transformation list or in a view.

If ADP is enabled and you create a model with a transformation list, both sets of transformations are embedded. The model will execute the user-specified transformations from the transformation list before executing the automatic transformations specified by ADP.

Within a transformation list, you can selectively disable ADP for individual attributes.

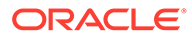

## **See Also:**

["Automatic Data Preparation](#page-313-0)" in [DBMS\\_DATA\\_MINING](#page-308-0) *Oracle Data Mining User's Guide* for a more information about ADP ["DBMS\\_DATA\\_MINING\\_TRANSFORM-About Transformation Lists](#page-480-0)"

#### **Transformations in DBMS\_DATA\_MINING\_TRANSFORM**

The transformations supported by DBMS\_DATA\_MINING\_TRANSFORM are summarized in this section.

#### **Binning**

Binning refers to the mapping of continuous or discrete values to discrete values of reduced cardinality.

• Supervised Binning (Categorical and Numerical)

Binning is based on intrinsic relationships in the data as determined by a decision tree model.

See ["INSERT\\_BIN\\_SUPER Procedure"](#page-516-0).

• Top-N Frequency Categorical Binning

Binning is based on the number of cases in each category.

See ["INSERT\\_BIN\\_CAT\\_FREQ Procedure"](#page-506-0)

• Equi-Width Numerical Binning

Binning is based on equal-range partitions.

See ["INSERT\\_BIN\\_NUM\\_EQWIDTH Procedure"](#page-510-0).

• Quantile Numerical Binning

Binning is based on quantiles computed using the SQL NTILE function.

See ["INSERT\\_BIN\\_NUM\\_QTILE Procedure"](#page-514-0).

#### **Linear Normalization**

Normalization is the process of scaling continuous values down to a specific range, often between zero and one. Normalization transforms each numerical value by subtracting a number (the **shift**) and dividing the result by another number (the **scale**).

 $x$  new =  $(x$  old-shift)/scale

• Min-Max Normalization

Normalization is based on the minimum and maximum with the following shift and scale:

shift = min scale = max-min

See ["INSERT\\_NORM\\_LIN\\_MINMAX Procedure](#page-530-0)".

• Scale Normalization

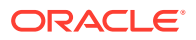

Normalization is based on the minimum and maximum with the following shift and scale:

```
shift = 0scale = max{abs(max), abs(min)}
```
See ["INSERT\\_NORM\\_LIN\\_SCALE Procedure](#page-532-0)".

• Z-Score Normalization

Normalization is based on the mean and standard deviation with the following shift and scale:

```
shift = meanscale = standard_deviation
```
See ["INSERT\\_NORM\\_LIN\\_ZSCORE Procedure"](#page-535-0).

#### **Outlier Treatment**

An outlier is a numerical value that is located far from the rest of the data. Outliers can artificially skew the results of data mining.

**Winsorizing** 

Outliers are replaced with the nearest value that is not an outlier.

See ["INSERT\\_CLIP\\_WINSOR\\_TAIL Procedure"](#page-523-0)

• Trimming

Outliers are set to NULL.

See ["INSERT\\_CLIP\\_TRIM\\_TAIL Procedure](#page-520-0)".

#### **Missing Value Treatment**

Missing data may indicate sparsity or it may indicate that some values are missing at random. DBMS\_DATA\_MINING\_TRANSFORM supports the following transformations for minimizing the effects of missing values:

Missing numerical values are replaced with the mean.

See ["INSERT\\_MISS\\_NUM\\_MEAN Procedure](#page-528-0)".

• Missing categorical values are replaced with the mode.

See ["INSERT\\_MISS\\_CAT\\_MODE Procedure"](#page-526-0).

#### **Note:**

Oracle Data Mining also has default mechanisms for handling missing data. See *Oracle Data Mining User's Guide* for details.

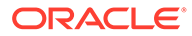

# <span id="page-475-0"></span>36.2.1.2 DBMS\_DATA\_MINING\_TRANSFORM Security Model

The DBMS\_DATA\_MINING\_TRANSFORM package is owned by user SYS and is installed as part of database installation. Execution privilege on the package is granted to public. The routines in the package are run with invokers' rights (run with the privileges of the current user).

The DBMS\_DATA\_MINING\_TRANSFORM.INSERT \* procedures have a *data\_table\_name* parameter that enables the user to provide the input data for transformation purposes. The value of *data\_table\_name* can be the name of a physical table or a view. The *data\_table\_name* parameter can also accept an inline query.

## **Note:**

Because an inline query can be used to specify the data for transformation, Oracle strongly recommends that the calling routine perform any necessary SQL injection checks on the input string.

# **See Also:**

["Operational Notes"](#page-478-0) for a description of the DBMS DATA MINING TRANSFORM. INSERT \* procedures

# 36.2.1.3 DBMS\_DATA\_MINING\_TRANSFORM Datatypes

DBMS\_DATA\_MINING\_TRANSFORM defines the datatypes described in the following tabletable.

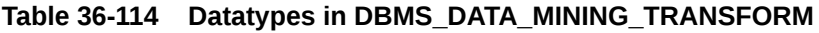

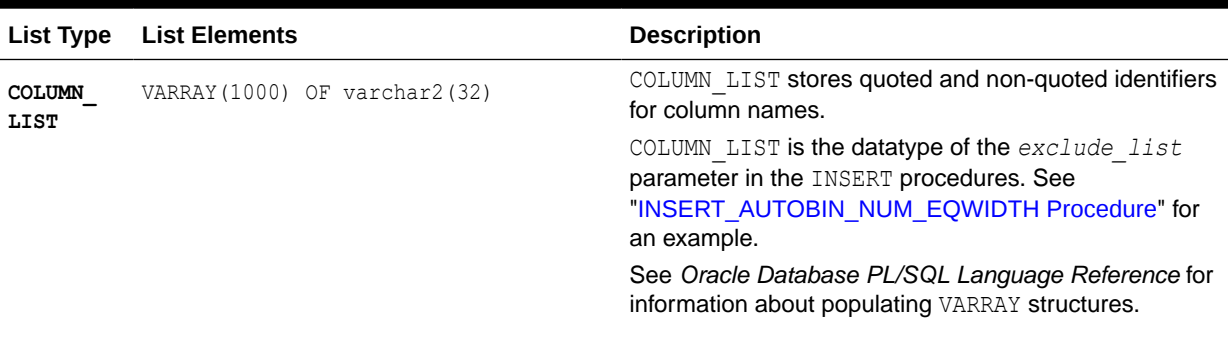

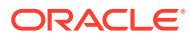

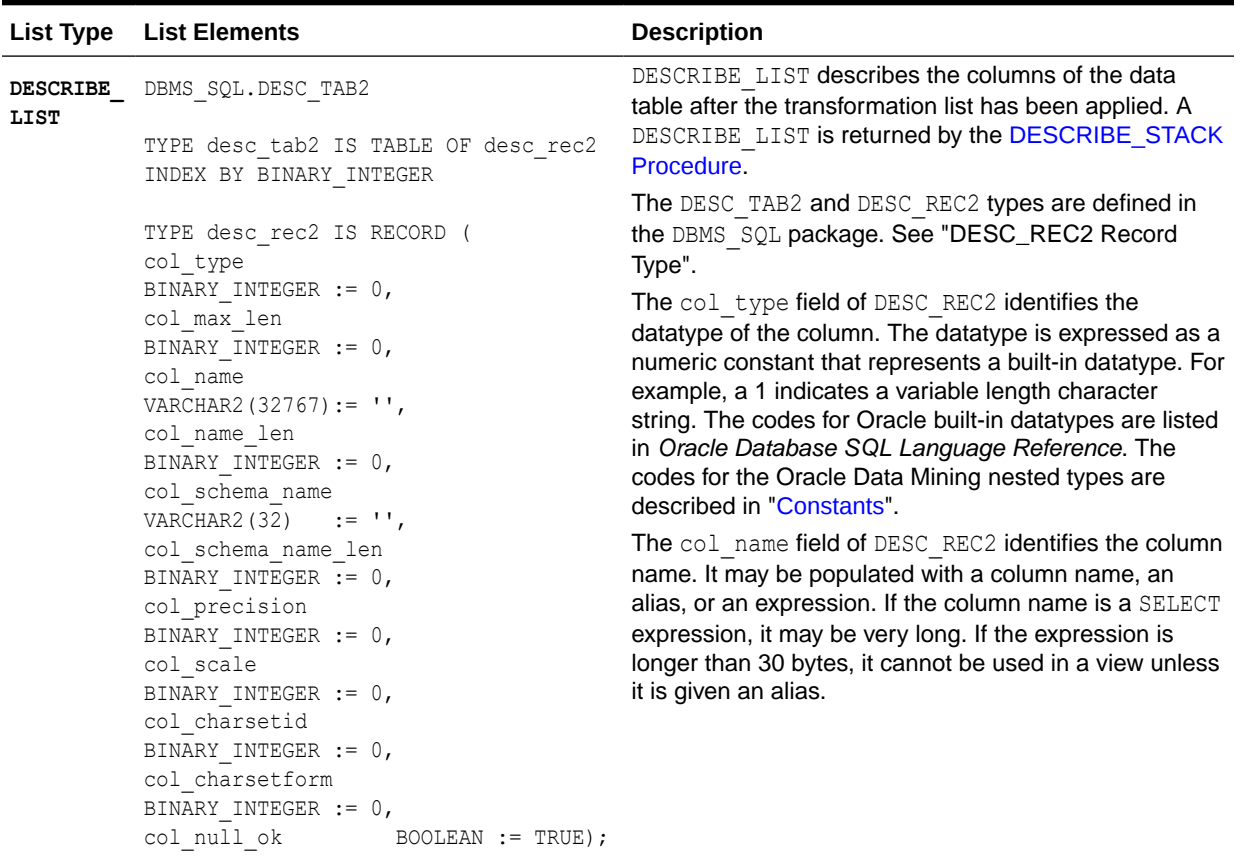

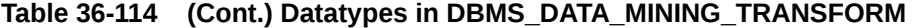

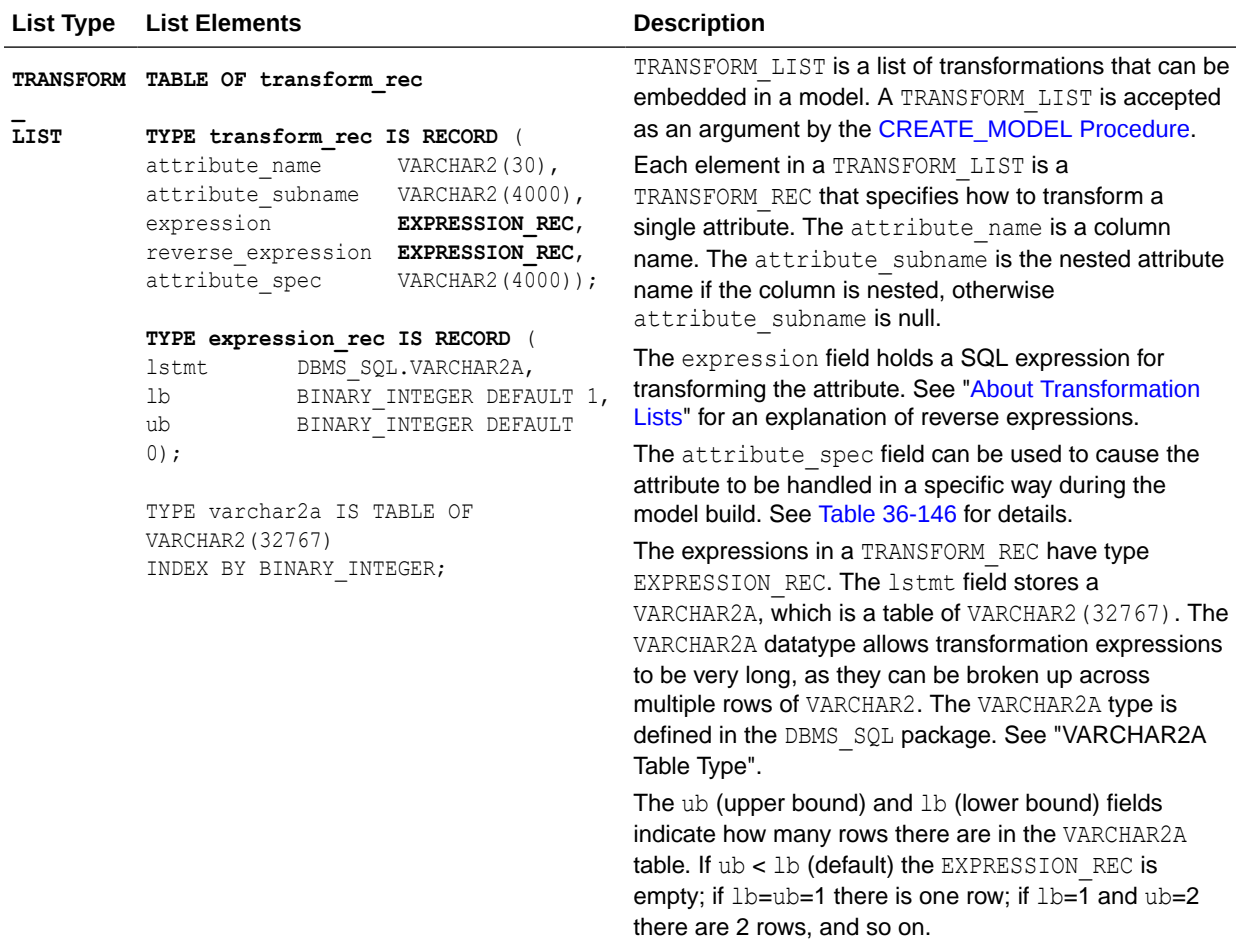

## <span id="page-477-0"></span>**Table 36-114 (Cont.) Datatypes in DBMS\_DATA\_MINING\_TRANSFORM**

#### **Related Topics**

• *Oracle Database PL/SQL Packages and Types Reference*

#### **Related Topics**

• *Oracle Database PL/SQL Packages and Types Reference*

# 36.2.1.4 DBMS\_DATA\_MINING\_TRANSFORM Constants

DBMS DATA MINING TRANSFORM defines the constants described in the following table.

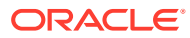

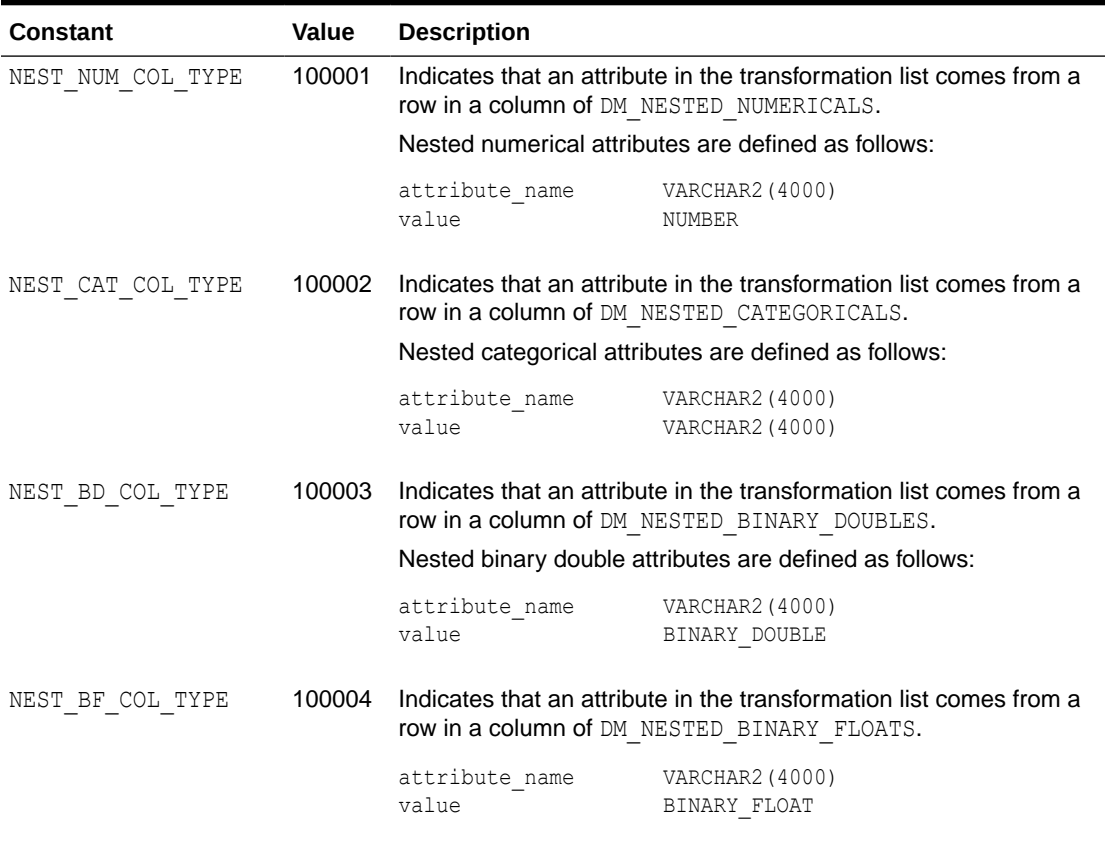

#### <span id="page-478-0"></span>**Table 36-115 Constants in DBMS\_DATA\_MINING\_TRANSFORM**

## **See Also:**

*Oracle Data Mining User's Guide* for information about nested data in Oracle Data Mining

# 36.2.2 DBMS\_DATA\_MINING\_TRANSFORM Operational Notes

The DBMS DATA MINING TRANSFORM package offers a flexible framework for specifying data transformations. If you choose to embed transformations in the model (the preferred method), you create a **transformation list** object and pass it to the CREATE\_MODEL Procedure. If you choose to transform the data without embedding, you create a view.

When specified in a transformation list, the transformation expressions are executed by the model. When specified in a view, the transformation expressions are executed by the view.

#### **Transformation Definitions**

Transformation definitions are used to generate the SQL expressions that transform the data. For example, the transformation definitions for normalizing a numeric column are the shift and scale values for that data.

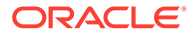

<span id="page-479-0"></span>With the DBMS DATA MINING TRANSFORM package, you can call procedures to compute the transformation definitions, or you can compute them yourself, or you can do both.

#### **Transformation Definition Tables**

DBMS\_DATA\_MINING\_TRANSFORM provides **INSERT** procedures that compute transformation definitions and insert them in transformation definition tables. You can modify the values in the transformation definition tables or populate them yourself.

**XFORM** routines use populated definition tables to transform data in external views. **STACK** routines use populated definition tables to build transformation lists.

To specify transformations based on definition tables, follow these steps:

**1.** Use **CREATE** routines to create transformation definition tables.

The tables have columns to hold the transformation definitions for a given type of transformation. For example, the [CREATE\\_BIN\\_NUM Procedure](#page-491-0) creates a definition table that has a column for storing data values and another column for storing the associated bin identifiers.

**2.** Use **INSERT** routines to compute and insert transformation definitions in the tables.

Each INSERT routine uses a specific technique for computing the transformation definitions. For example, the [INSERT\\_BIN\\_NUM\\_EQWIDTH Procedure](#page-510-0) computes bin boundaries by identifying the minimum and maximum values then setting the bin boundaries at equal intervals.

- **3.** Use **STACK** or **XFORM** routines to generate transformation expressions based on the information in the definition tables:
	- Use **STACK** routines to add the transformation expressions to a transformation list. Pass the transformation list to the [CREATE\\_MODEL Procedure.](#page-400-0) The transformation expressions will be assembled into one long SQL query and embedded in the model.
	- Use **XFORM** routines to execute the transformation expressions within a view. The transformations will be external to the model and will need to be recreated whenever the model is applied to new data.

#### **Transformations Without Definition Tables**

STACK routines are not the only method for adding transformation expressions to a transformation list. You can also build a transformation list without using definition tables.

To specify transformations without using definition tables, follow these steps:

- **1.** Write a SQL expression for transforming an attribute.
- **2.** Write a SQL expression for reversing the transformation. (See "Reverse Transformations and Model Transparency" in "[DBMS\\_DATA\\_MINING\\_TRANSFORM-About Transformation Lists](#page-480-0)".)
- **3.** Determine whether or not to disable ADP for the attribute. By default ADP is enabled for the attribute if it is specified for the model. (See "Disabling Automatic Data Preparation" in ["DBMS\\_DATA\\_MINING\\_TRANSFORM - About](#page-480-0) [Transformation Lists](#page-480-0)".)
- **4.** Specify the SQL expressions and ADP instructions in a call to the [SET\\_TRANSFORM Procedure](#page-539-0), which adds the information to a transformation list.

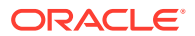

- <span id="page-480-0"></span>**5.** Repeat steps [1](#page-479-0) through [4](#page-479-0) for each attribute that you wish to transform.
- **6.** Pass the transformation list to the [CREATE\\_MODEL Procedure](#page-400-0). The transformation expressions will be assembled into one long SQL query and embedded in the model.

## **Note:**

SQL expressions that you specify with SET\_TRANSFORM must fit within a VARCHAR2. To specify a longer expression, you can use the **SET\_EXPRESSION** [Procedure.](#page-537-0) With SET\_EXPRESSION, you can build an expression by appending rows to a VARCHAR2 array.

#### **About Stacking**

Transformation lists are built by stacking transformation records. Transformation lists are evaluated from bottom to top. Each transformation expression depends on the result of the transformation expression below it in the stack.

#### **Related Topics**

- **[CREATE\\_MODEL Procedure](#page-400-0)** This procedure creates a mining model with a given mining function.
- DBMS\_DATA\_MINING\_TRANSFORM About Transformation Lists The elements of a transformation list are **transformation records**. Each transformation record provides all the information needed by the model for managing the transformation of a single attribute.
- [DBMS\\_DATA\\_MINING\\_TRANSFORM About Stacking and Stack Procedures](#page-482-0) Transformation lists are built by stacking transformation records. Transformation lists are evaluated from bottom to top. Each transformation expression depends on the result of the transformation expression below it in the stack.

#### • [DBMS\\_DATA\\_MINING\\_TRANSFORM — Nested Data Transformations](#page-484-0)

The CREATE routines create transformation definition tables that include two columns, col and att, for identifying attributes. The column col holds the name of a column in the data table. If the data column is not nested, then  $art$  is null, and the name of the attribute is *col*. If the data column is nested, then att holds the name of the nested attribute, and the name of the attribute is *col.att*.

# 36.2.2.1 DBMS\_DATA\_MINING\_TRANSFORM — About Transformation Lists

The elements of a transformation list are **transformation records**. Each transformation record provides all the information needed by the model for managing the transformation of a single attribute.

Each transformation record includes the following fields:

- attribute name Name of the column of data to be transformed
- *attribute\_subname* Name of the nested attribute if *attribute\_name* is a nested column, otherwise NULL
- *expression* SQL expression for transforming the attribute
- *reverse\_expression* SQL expression for reversing the transformation

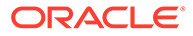

attribute spec — Identifies special treatment for the attribute during the model build. See [Table 36-146](#page-539-0) for details.

### **See Also:**

- [Table 36-114](#page-475-0) for details about the TRANSFORM LIST and TRANSFORM REC object types
- **[SET\\_TRANSFORM Procedure](#page-539-0)**
- **[CREATE\\_MODEL Procedure](#page-400-0)**

#### **Reverse Transformations and Model Transparency**

An algorithm manipulates transformed attributes to train and score a model. The transformed attributes, however, may not be meaningful to an end user. For example, if attribute x has been transformed into bins  $1 - 4$ , the bin names 1, 2, 3, and 4 are manipulated by the algorithm, but a user is probably not interested in the model details about bins  $1 - 4$  or in predicting the numbers  $1 - 4$ .

To return original attribute values in model details and predictions, you can provide a reverse expression in the transformation record for the attribute. For example, if you specify the transformation expression **'log(10, y)'** for attribute *y*, you could specify the reverse transformation expression **'power(10, y)'**.

Reverse transformations enable **model transparency**. They make internal processing transparent to the user.

## **Note:**

STACK procedures automatically reverse normalization transformations, but they do not provide a mechanism for reversing binning, clipping, or missing value transformations.

You can use the DBMS DATA MINING. ALTER REVERSE EXPRESSION procedure to specify or update reverse transformations expressions for an existing model.

## **See Also:**

[Table 36-114](#page-475-0)

["ALTER\\_REVERSE\\_EXPRESSION Procedure"](#page-362-0)

["Summary of DBMS\\_DATA\\_MINING Subprograms](#page-356-0)" for links to the model details functions

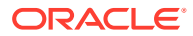

### <span id="page-482-0"></span>**Disabling Automatic Data Preparation**

ADP is controlled by a model-specific setting (PREP\_AUTO). The PREP\_AUTO setting affects all model attributes unless you disable it for individual attributes.

If ADP is enabled and you set *attribute\_spec* to NOPREP, only the transformations that you specify for that attribute will be evaluated. If ADP is enabled and you do *not* set *attribute\_spec* to NOPREP, the automatic transformations will be evaluated *after* the transformations that you specify for the attribute.

If ADP is not enabled for the model, the *attribute\_spec* field of the transformation record is ignored.

**See Also:** ["Automatic Data Preparation](#page-313-0)" for information about the PREP\_AUTO setting

### **Adding Transformation Records to a Transformation List**

A transformation list is a stack of transformation records. When a new transformation record is added, it is appended to the top of the stack. (See "About Stacking" for details.)

When you use SET\_TRANSFORM to add a transformation record to a transformation list, you can specify values for all the fields in the transformation record.

When you use STACK procedures to add transformation records to a transformation list, only the transformation expression field is populated. For normalization transformations, the reverse transformation expression field is also populated.

You can use both STACK procedures and SET\_TRANSFORM to build one transformation list. Each STACK procedure call adds transformation records for all the attributes in a specified transformation definition table. Each SET\_TRANSFORM call adds a transformation record for a single attribute.

# 36.2.2.2 DBMS\_DATA\_MINING\_TRANSFORM — About Stacking and Stack **Procedures**

Transformation lists are built by stacking transformation records. Transformation lists are evaluated from bottom to top. Each transformation expression depends on the result of the transformation expression below it in the stack.

#### **Stack Procedures**

STACK procedures create transformation records from the information in transformation definition tables. For example STACK BIN NUM builds a transformation record for each attribute specified in a definition table for numeric binning. STACK procedures stack the transformation records as follows:

If an attribute is specified in the definition table but not in the transformation list, the STACK procedure creates a transformation record, computes the reverse transformation (if possible), inserts the transformation and reverse transformation in the transformation record, and appends the transformation record to the top of the transformation list.

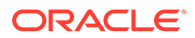

- If an attribute is specified in the transformation list but not in the definition table, the STACK procedure takes no action.
- If an attribute is specified in the definition table *and* in the transformation list, the STACK procedure stacks the transformation expression from the definition table on top of the transformation expression in the transformation record and updates the reverse transformation. See [Table 36-114](#page-475-0)and [Example 36-6](#page-486-0).

#### **Example 36-3 Stacking a Clipping Transformation**

This example shows how [STACK\\_CLIP Procedure](#page-544-0) would add transformation records to a transformation list. Note that the clipping transformations are not reversed in COL1 and COL2 after stacking (as described in "Reverse Transformations and Model Transparency" in ["DBMS\\_DATA\\_MINING\\_TRANSFORM-About Transformation Lists"](#page-480-0)).

Refer to:

- [CREATE\\_CLIP Procedure](#page-492-0)  Creates the definition table
- [INSERT\\_CLIP\\_TRIM\\_TAIL Procedure](#page-520-0) Inserts definitions in the table
- [INSERT\\_CLIP\\_WINSOR\\_TAIL Procedure](#page-523-0)  Inserts definitions in the table
- [Table 36-114](#page-475-0) Describes the structure of the transformation list (TRANSFORM LIST object)

#### **Assume a clipping definition table populated as follows.**

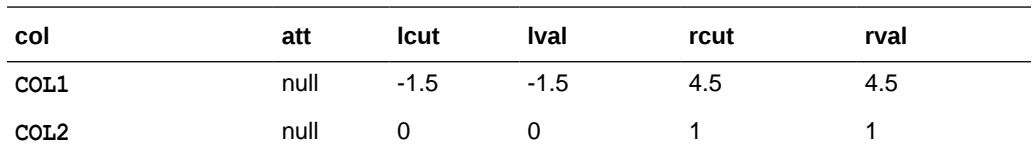

#### **Assume the following transformation list before stacking.**

```
-------------------------
transformation record #1:
-------------------------
attribute name = COL1
 attribute_subname = null
expression = log(10, COL1)reverse expression = power(10, COL1)-------------------------
transformation record #2:
 -------------------------
     attribute_name = COL3
     attribute_subname = null
     expression = ln(COL3)
    reverse expression = exp(COL3)
```
#### **After stacking, the transformation list is as follows.**

```
-------------------------
transformation record #1:
-------------------------
    attribute name = COL1
    attribute subname = null
    expression = CASE  WHEN  log(10, COL1) < -1.5  THEN -1.5 WHEN log(10, COL1) > 4.5 THEN 4.5
                                ELSE log(10, COL1)
                           END;
```
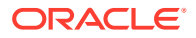

```
reverse expression = power(10, COL1)-------------------------
transformation record #2:
-------------------------
   attribute name = COL3
   attribute_subname = null
    expression = ln(COL3) reverse_expression = exp(COL3)
-------------------------
transformation record #3:
-------------------------
attribute name = COL2
 attribute_subname = null
 expression = CASE WHEN COL2 < 0 THEN 0
                           WHEN COL2 > 1 THEN 1
                             ELSE COL2
                        END;
     reverse_expression = null
```
# 36.2.2.3 DBMS\_DATA\_MINING\_TRANSFORM — Nested Data Transformations

The CREATE routines create transformation definition tables that include two columns, col and att, for identifying attributes. The column col holds the name of a column in the data table. If the data column is not nested, then att is null, and the name of the attribute is *col*. If the data column is nested, then att holds the name of the nested attribute, and the name of the attribute is *col.att*.

The INSERT and XFORM routines ignore the att column in the definition tables. Neither the INSERT nor the XFORM routines support nested data.

Only the STACK procedures and SET\_TRANSFORM support nested data. Nested data transformations are always embedded in the model.

feature 322331-1 Native doubles in DMFs

Nested columns in Oracle Data Mining can have the following types:

```
DM_NESTED_NUMERICALS
DM_NESTED_CATEGORICALS
DM_NESTED_BINARY_DOUBLES
DM_NESTED_BINARY_FLOATS
```
## **See Also:**

["Constants](#page-477-0)"

*Oracle Data Mining User's Guide* for details about nested attributes in Oracle Data Mining

#### **Specifying Nested Attributes in a Transformation Record**

A transformation record (TRANSFORM\_REC) includes two fields, attribute name and attribute subname, for identifying the attribute. The field attribute name holds the name of a column in the data table. If the data column is not nested, then attribute subname is null, and the name of the attribute is *attribute\_name*. If the data column is nested, then

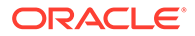

attribute subname holds the name of the nested attribute, and the name of the attribute is *attribute\_name.attribute\_subname*.

#### **Transforming Individual Nested Attributes**

You can specify different transformations for different attributes in a nested column, and you can specify a default transformation for all the remaining attributes in the column. To specify a default nested transformation, specify null in the attribute name field and the name of the nested column in the attribute subname field as shown in Example 36-4. Note that the keyword VALUE is used to represent the value of a nested attribute in a transformation expression.

#### **Example 36-4 Transforming a Nested Column**

The following statement transforms two of the nested attributes in COL\_N1. Attribute ATTR1 is transformed with normalization; Attribute ATTR2 is set to null, which causes attribute removal transformation (ATTR2 is not used in training the model). All the remaining attributes in COL N1 are divided by 10.

```
DECLARE
  stk dbms data mining transform.TRANSFORM LIST;
BEGIN
   dbms_data_mining_transform.SET_TRANSFORM(
      stk,'COL N1', 'ATTR1', '(VALUE - (-1.5))/20', 'VALUE *20 + (-1.5)');
   dbms_data_mining_transform.SET_TRANSFORM(
      \overline{\text{stk}}, COL N1', 'ATTR2', NULL, NULL);
  dbms_data_mining_transform.SET_TRANSFORM(
      stk, NULL, 'COL N1', 'VALUE/10', 'VALUE*10');
END;
/
```
The following SQL is generated from this statement.

```
CAST(MULTISET(SELECT DM_NESTED_NUMERICAL(
                               "ATTRIBUTE NAME",
                               DECODE("ATTRIBUTE_NAME",
                                  'ATTR1', ("VALUE" - (-1.5))/20,
                                  "VALUE"/10))
                         FROM TABLE("COL_N1")
                       WHERE "ATTRIBUTE NAME" IS NOT IN ('ATTR2'))
             AS DM_NESTED_NUMERICALS)
```
If transformations are not specified for COL N1.ATTR1 and COL N1.ATTR2, then the default transformation is used for all the attributes in COL N1, and the resulting SQL does not include a DECODE.

```
 CAST(MULTISET(SELECT DM_NESTED_NUMERICAL(
                            "ATTRIBUTE NAME",
                             "VALUE"/10)
                    FROM TABLE("COL_N1"))
         AS DM_NESTED_NUMERICALS)
```
Since DECODE is limited to 256 arguments, multiple DECODE functions are nested to support an arbitrary number of individual nested attribute specifications.

#### **Adding a Nested Column**

You can specify a transformation that adds a nested column to the data, as shown in [Example 36-5.](#page-486-0)

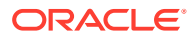

```
DECLARE
    v xlst dbms data mining transform.TRANSFORM LIST;
   BEGIN
    dbms_data_mining_transform.SET_TRANSFORM(v_xlst,
       'YOB_CREDLIM', NULL,
      'dm_nested_numericals(
            dm_nested_numerical(
                   ''CUST_YEAR_OF_BIRTH'', cust_year_of_birth),
            dm_nested_numerical(
                  ''CUST_CREDIT_LIMIT'', cust_credit_limit))',
         NULL);
     dbms_data_mining_transform.SET_TRANSFORM(
               v_xlst, 'CUST_YEAR_OF_BIRTH', NULL, NULL, NULL);
     dbms_data_mining_transform.SET_TRANSFORM(
               v_xlst, 'CUST_CREDIT_LIMIT', NULL, NULL, NULL);
     dbms_data_mining_transform.XFORM_STACK(
              v xlst, 'mining data', 'mining data v');
END;
/
set long 2000
SELECT text FROM user views WHERE view name IN 'MINING DATA V';
TEXT
                                                                ---------------------------------------------------------------------------------
SELECT "CUST_ID","CUST_POSTAL_CODE",dm_nested_numericals(
         dm_nested_numerical(
            'CUST_YEAR_OF_BIRTH', cust_year_of_birth),
         dm_nested_numerical(
            'CUST_CREDIT_LIMIT', cust_credit_limit)) "YOB_CREDLIM" FROM mining_data
SELECT * FROM mining data v WHERE cust id = 104500;
CUST ID CUST POSTAL CODE YOB CREDLIM(ATTRIBUTE NAME, VALUE)
------- ---------------- ---------------------------------------------------------
  104500 68524 DM_NESTED_NUMERICALS(DM_NESTED_NUMERICAL(
                         'CUST YEAR OF BIRTH', 1962),
                          DM_NESTED_NUMERICAL('CUST_CREDIT_LIMIT', 15000))
```
## <span id="page-486-0"></span>**Example 36-5 Adding a Nested Column to a Transformation List**

#### **Stacking Nested Transformations**

Example 36-6 shows how the [STACK\\_NORM\\_LIN Procedure](#page-552-0) would add transformation records for nested column COL N to a transformation list.

## **Refer to:**

- [CREATE\\_NORM\\_LIN Procedure](#page-498-0)  Creates the definition table
- [INSERT\\_NORM\\_LIN\\_MINMAX Procedure](#page-530-0) Inserts definitions in the table
- [INSERT\\_NORM\\_LIN\\_SCALE Procedure](#page-532-0) Inserts definitions in the table
- [INSERT\\_NORM\\_LIN\\_ZSCORE Procedure](#page-535-0)  Inserts definitions in the table
- [Table 36-114](#page-475-0) Describes the structure of the transformation list

### **Example 36-6 Stacking a Nested Normalization Transformation**

**Assume a linear normalization definition table populated as follows.**

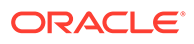

<span id="page-487-0"></span>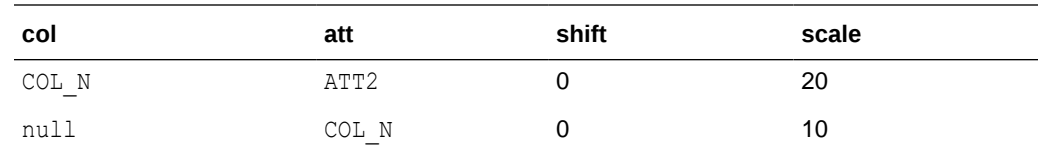

#### **Assume the following transformation list before stacking.**

```
-------------------------
transformation record #1:
-------------------------
attribute name = COL N
 attribute_subname = ATT1
\text{expression} = \text{log}(10, \text{ VALUE}) reverse_expression = power(10, VALUE)
 -------------------------
transformation record #2:
 -------------------------
    attribute name = null
    attribute_subname = COL<sub>N</sub>
    expression = ln(VALUE)
     reverse_expression = exp(VALUE)
```
**After stacking, the transformation list is as follows.**

```
-------------------------
transformation record #1:
-------------------------
    attribute name = COL N
     attribute_subname = ATT1
    \exp = (log(10, VALUE) - 0)/10
   reverse expression = power(10, VALUE*10 + 0)
-------------------------
transformation record #2:
 -------------------------
   attribute name = NULL
 attribute_subname = COL_N
 expression = (ln(VALUE)- 0)/10
    reverse_expression = exp(VALUE *10 + 0)
-------------------------
transformation record #3:
-------------------------
attribute name = COL N
 attribute_subname = ATT2
expression = (\ln(\text{VALUE}) - 0)/20reverse_expression = exp(VALUE * 20 + 0)
```
# 36.2.3 Summary of DBMS\_DATA\_MINING\_TRANSFORM Subprograms

This table lists the DBMS\_DATA\_MINING\_TRANSFORM subprograms in alphabetical order and briefly describes them.

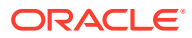

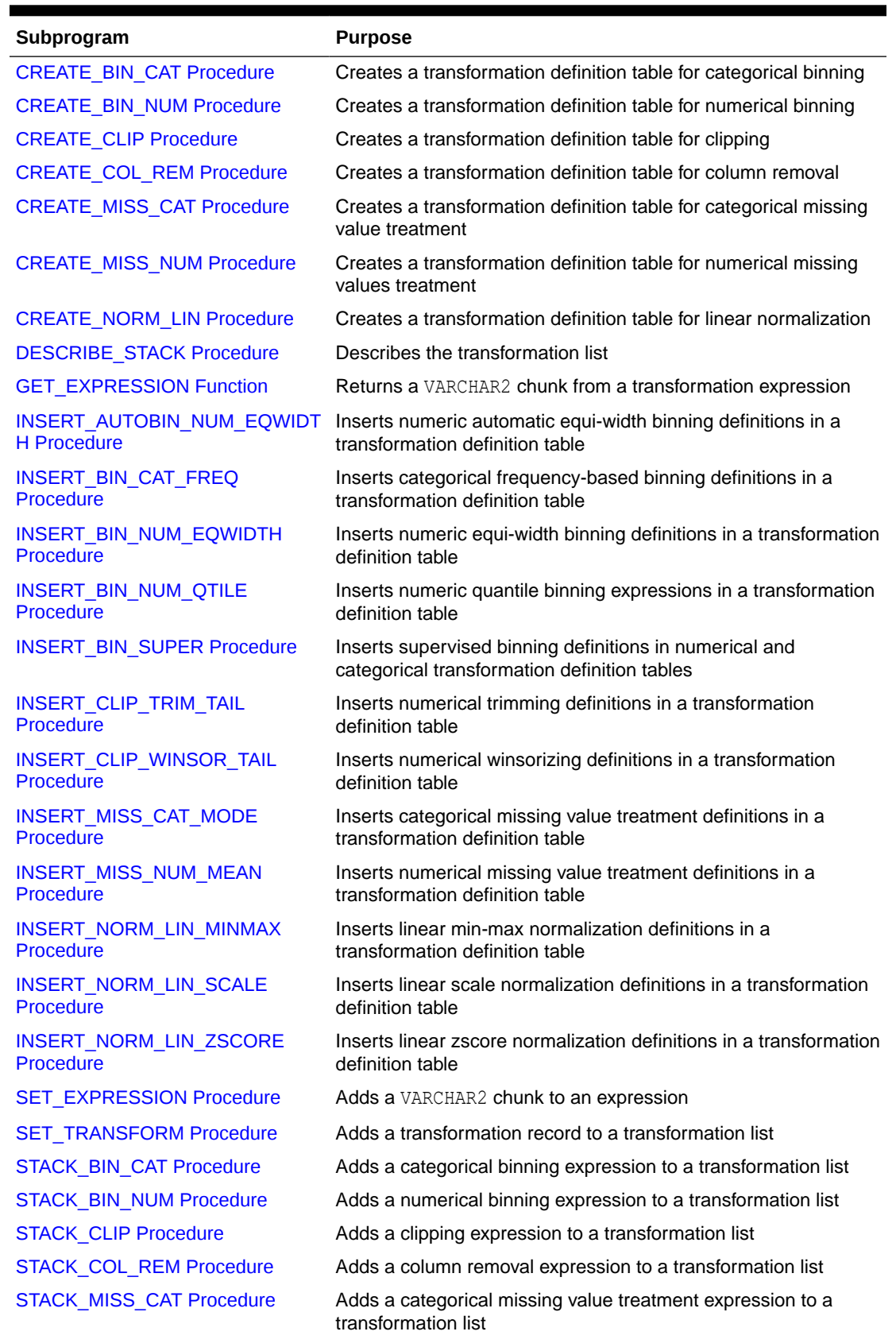

# **Table 36-116 DBMS\_DATA\_MINING\_TRANSFORM Package Subprograms**

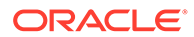

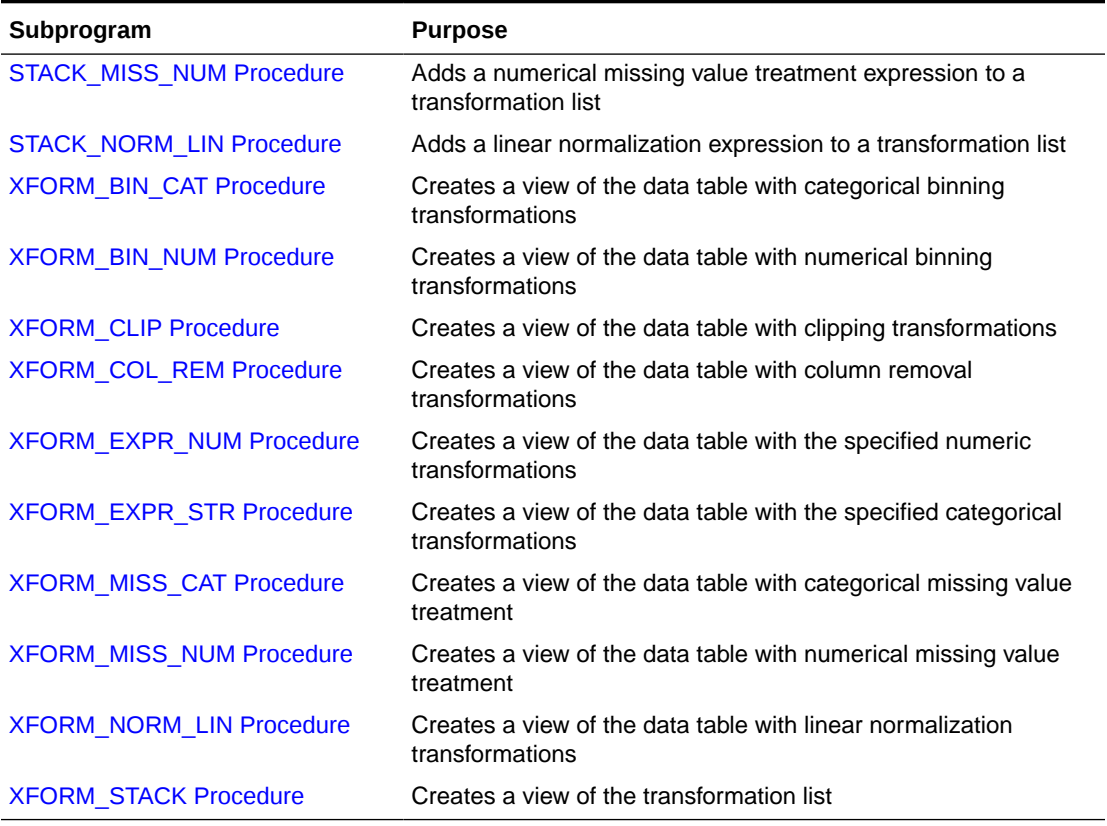

### <span id="page-489-0"></span>**Table 36-116 (Cont.) DBMS\_DATA\_MINING\_TRANSFORM Package Subprograms**

# 36.2.3.1 CREATE\_BIN\_CAT Procedure

This procedure creates a transformation definition table for categorical binning.

The columns are described in the following table.

**Table 36-117 Columns in a Transformation Definition Table for Categorical Binning**

| <b>Name</b> | <b>Datatype</b>        | <b>Description</b>                                                                                                    |
|-------------|------------------------|----------------------------------------------------------------------------------------------------|
| col         | VARCHAR2 (30)          | Name of a column of categorical data.                                                                                                    |
|             |                        | If the column is not nested, the column name is also the attribute<br>name. For information about attribute names, see Oracle Data<br>Mining User's Guide. |
| att         | <b>VARCHAR2 (4000)</b> | The attribute subname if col is a nested column.                                                                                                    |
|             |                        | If col is nested, the attribute name is col. at t. If col is not<br>nested, att is null.                                                                   |
| val         | VARCHAR2 (4000)        | Values of the attribute                                                                                                    |
| bin         | VARCHAR2 (4000)        | Bin assignments for the values                                                                                                    |

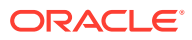

#### **Syntax**

```
DBMS_DATA_MINING_TRANSFORM.CREATE_BIN_CAT (
   bin table name IN VARCHAR2,
    bin schema name IN VARCHAR2 DEFAULT NULL );
```
#### **Parameters**

#### **Table 36-118 CREATE\_BIN\_CAT Procedure Parameters**

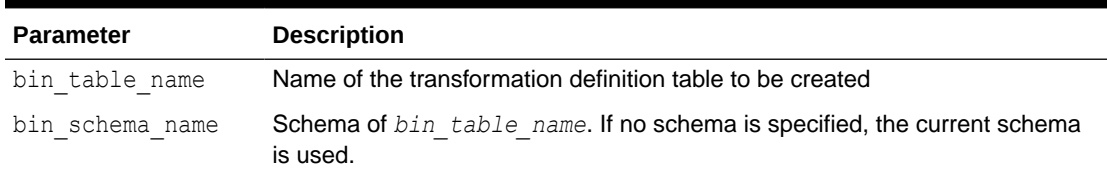

#### **Usage Notes**

- **1.** See *Oracle Data Mining User's Guide* for details about categorical data.
- **2.** See ["Nested Data Transformations](#page-484-0)" for information about transformation definition tables and nested data.
- **3.** You can use the following procedures to populate the transformation definition table:
	- [INSERT\\_BIN\\_CAT\\_FREQ Procedure](#page-506-0)  frequency-based binning
	- [INSERT\\_BIN\\_SUPER Procedure](#page-516-0)  supervised binning

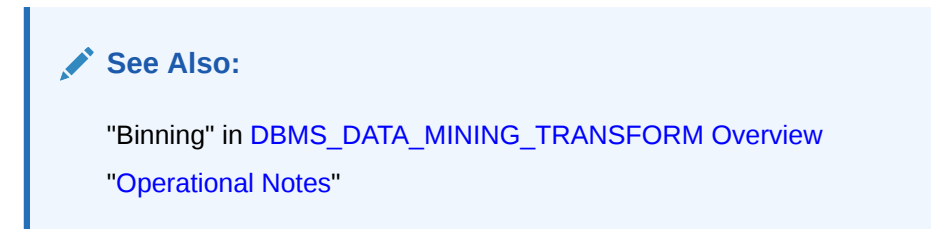

#### **Examples**

The following statement creates a table called bin cat xtbl in the current schema. The table has columns that can be populated with bin assignments for categorical attributes.

```
BEGIN
 DBMS_DATA_MINING_TRANSFORM.CREATE_BIN_CAT('bin_cat_xtbl');
END;
/
DESCRIBE bin_cat_xtbl
Name Null? Type
 ----------------------------------------- -------- ----------------------------
 COL VARCHAR2(30)
ATT VARCHAR2 (4000)
 VAL VARCHAR2(4000)
BIN VARCHAR2(4000)
```
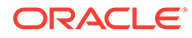

# <span id="page-491-0"></span>36.2.3.2 CREATE\_BIN\_NUM Procedure

This procedure creates a transformation definition table for numerical binning.

The columns are described in the following table.

## **Table 36-119 Columns in a Transformation Definition Table for Numerical Binning**

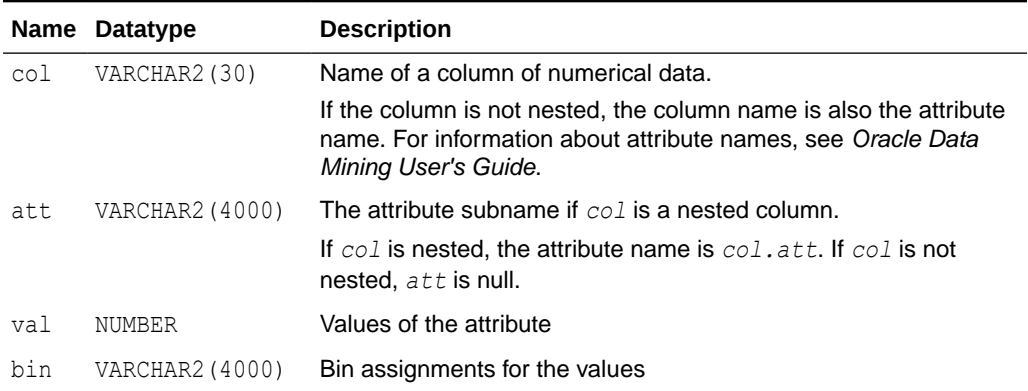

#### **Syntax**

```
DBMS_DATA_MINING_TRANSFORM.CREATE_BIN_NUM (
    bin table name IN VARCHAR2,
    bin schema name IN VARCHAR2 DEFAULT NULL );
```
#### **Parameters**

#### **Table 36-120 CREATE\_BIN\_NUM Procedure Parameters**

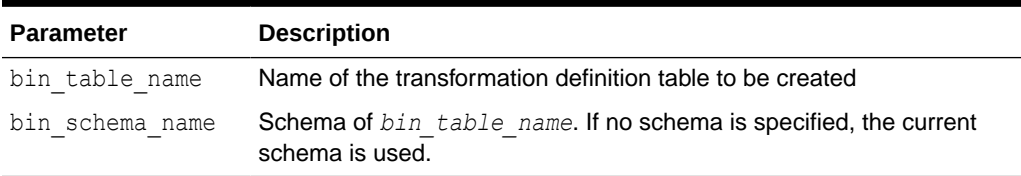

#### **Usage Notes**

- **1.** See *Oracle Data Mining User's Guide* for details about numerical data.
- **2.** See ["Nested Data Transformations](#page-484-0)" for information about transformation definition tables and nested data.
- **3.** You can use the following procedures to populate the transformation definition table:
	- [INSERT\\_AUTOBIN\\_NUM\\_EQWIDTH Procedure](#page-502-0) automatic equi-width binning
	- [INSERT\\_BIN\\_NUM\\_EQWIDTH Procedure](#page-510-0)  user-specified equi-width binning
	- [INSERT\\_BIN\\_NUM\\_QTILE Procedure](#page-514-0) quantile binning
	- [INSERT\\_BIN\\_SUPER Procedure](#page-516-0)  supervised binning

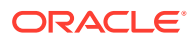

<span id="page-492-0"></span>**See Also:** "Binning" in [DBMS\\_DATA\\_MINING\\_TRANSFORM Overview](#page-472-0) ["Operational Notes"](#page-478-0)

#### **Examples**

The following statement creates a table called bin num xtbl in the current schema. The table has columns that can be populated with bin assignments for numerical attributes.

```
BEGIN
 DBMS_DATA_MINING_TRANSFORM.CREATE_BIN_NUM('bin_num_xtbl');
END;
/
DESCRIBE bin_num_xtbl
Name \overline{\phantom{a}} \overline{\phantom{a}} \overline{\phantom{a}} Null? Type
 ----------------------------------------- -------- ----------------------------
COL VARCHAR2(30)
ATT VARCHAR2(4000)
VAL NUMBER
BIN VARCHAR2(4000)
```
# 36.2.3.3 CREATE\_CLIP Procedure

This procedure creates a transformation definition table for clipping or winsorizing to minimize the effect of outliers.

The columns are described in the following table.

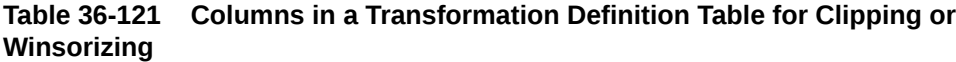

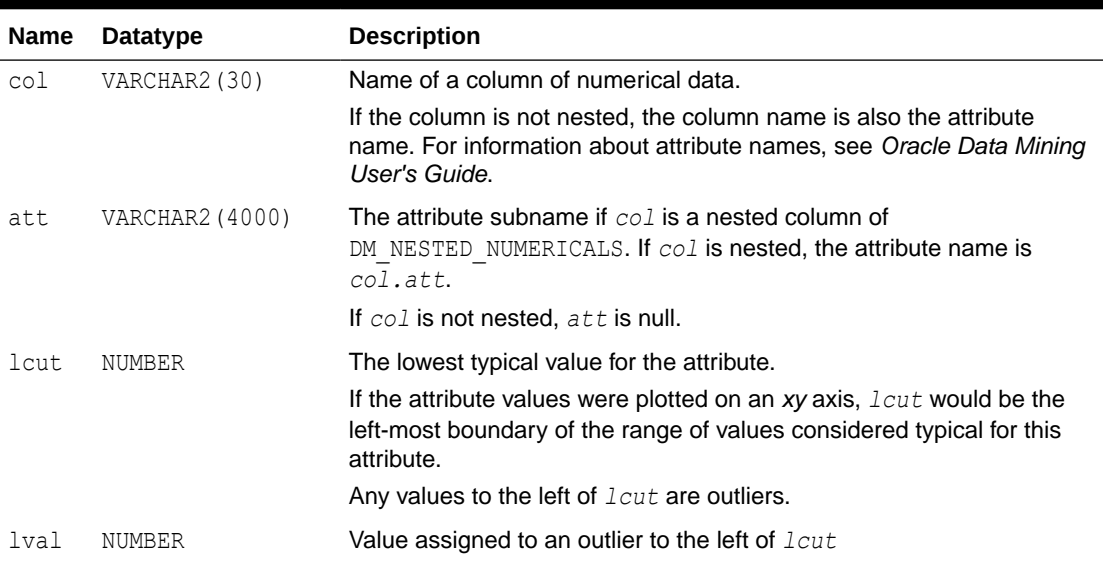

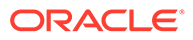

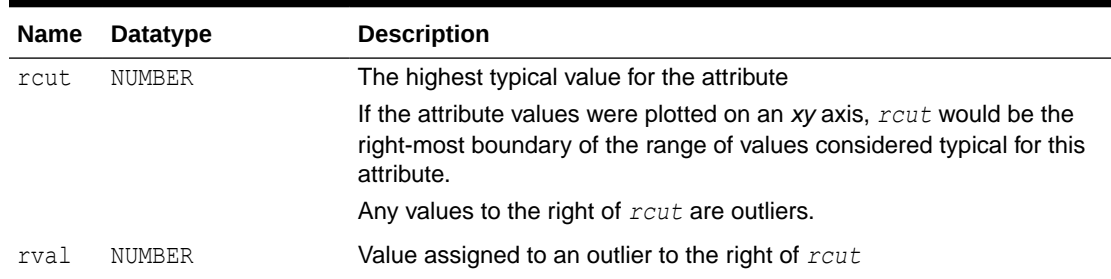

## **Table 36-121 (Cont.) Columns in a Transformation Definition Table for Clipping or Winsorizing**

#### **Syntax**

```
DBMS_DATA_MINING_TRANSFORM.CREATE_CLIP (
clip_table_name IN VARCHAR2,
clip_schema_name IN VARCHAR2 DEFAULT NULL );
```
#### **Parameters**

#### **Table 36-122 CREATE\_CLIP Procedure Parameters**

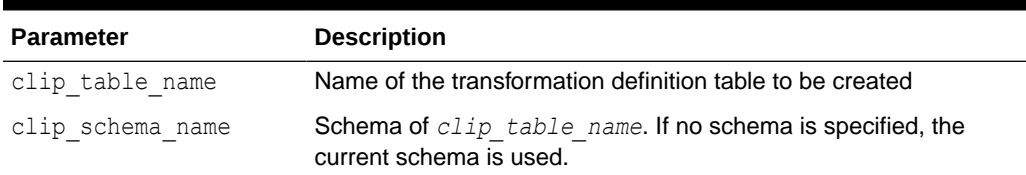

#### **Usage Notes**

- **1.** See *Oracle Data Mining User's Guide* for details about numerical data.
- **2.** See ["Nested Data Transformations](#page-484-0)" for information about transformation definition tables and nested data.
- **3.** You can use the following procedures to populate the transformation definition table:
	- [INSERT\\_CLIP\\_TRIM\\_TAIL Procedure](#page-520-0) replaces outliers with nulls
	- [INSERT\\_CLIP\\_WINSOR\\_TAIL Procedure](#page-523-0)  replaces outliers with an average value

## **See Also:**

"Outlier Treatment" in [DBMS\\_DATA\\_MINING\\_TRANSFORM Overview](#page-472-0) ["Operational Notes"](#page-478-0)

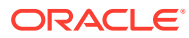

#### <span id="page-494-0"></span>**Examples**

The following statement creates a table called clip  $x$ tbl in the current schema. The table has columns that can be populated with clipping instructions for numerical attributes.

```
BEGIN
 DBMS_DATA_MINING_TRANSFORM.CREATE_CLIP('clip_xtbl');
END;
/
DESCRIBE clip_xtbl
Name Null? Type
 ----------------------------------------- -------- ----------------------------
 COL VARCHAR2(30)
 ATT VARCHAR2(4000)
LCUT NUMBER
LVAL NUMBER
RCUT NUMBER
RVAL NUMBER
```
# 36.2.3.4 CREATE\_COL\_REM Procedure

This procedure creates a transformation definition table for removing columns from the data table.

The columns are described in the following table.

**Table 36-123 Columns in a Transformation Definition Table for Column Removal**

| <b>Name</b> | <b>Datatype</b> | <b>Description</b>                                                                                                    |
|-------------|-----------------|----------------------------------------------------------------------------------------------------|
| col         | VARCHAR2 (30)   | Name of a column of data.                                                                                                    |
|             |                 | If the column is not nested, the column name is also the attribute name.<br>For information about attribute names, see Oracle Data Mining User's<br>Guide. |
| att         | VARCHAR2 (4000) | The attribute subname if col is nested (DM NESTED NUMERICALS or<br>DM NESTED CATEGORICALS). If col is nested, the attribute name is<br>col.att.            |
|             |                 | If $col$ is not nested, $att$ is null.                                                                                                    |

## **Syntax**

DBMS\_DATA\_MINING\_TRANSFORM.CREATE\_COL\_REM ( rem\_table\_name VARCHAR2, rem\_schema\_name VARCHAR2 DEFAULT NULL );

#### **Parameters**

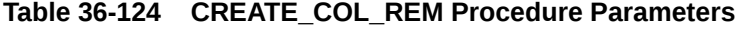

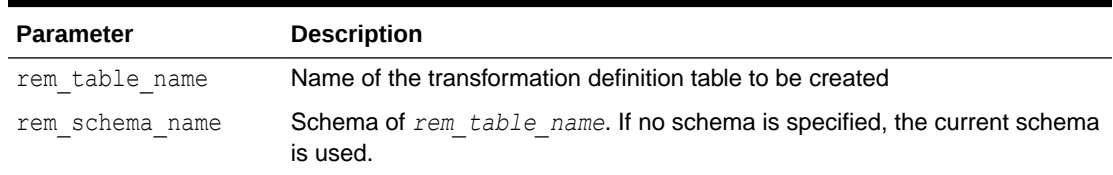

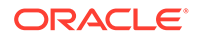

#### <span id="page-495-0"></span>**Usage Notes**

- **1.** See ["Nested Data Transformations](#page-484-0)" for information about transformation definition tables and nested data.
- **2.** See ["Operational Notes"](#page-478-0).

#### **Examples**

The following statement creates a table called rem\_att\_xtbl in the current schema. The table has columns that can be populated with the names of attributes to exclude from the data to be mined.

```
BEGIN
   DBMS_DATA_MINING_TRANSFORM.CREATE_COL_REM ('rem_att_xtbl');
END;
 /
DESCRIBE rem_att_xtbl
Name \overline{\phantom{a}} \overline{\phantom{a}} \overline{\phantom{a}} Null? Type
  ----------------------------------------- -------- ----------------------------
COL VARCHAR2(30)
 ATT VARCHAR2(4000)
```
# 36.2.3.5 CREATE\_MISS\_CAT Procedure

This procedure creates a transformation definition table for replacing categorical missing values.

The columns are described in the following table.

### **Table 36-125 Columns in a Transformation Definition Table for Categorical Missing Value Treatment**

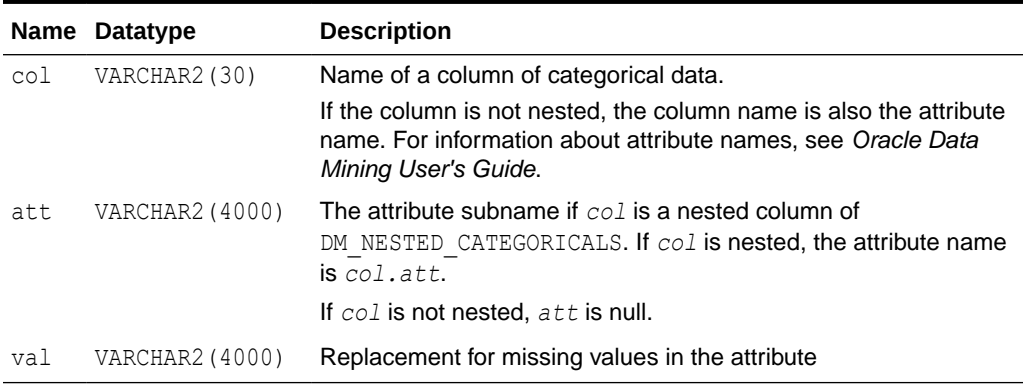

#### **Syntax**

```
DBMS_DATA_MINING_TRANSFORM.CREATE_MISS_CAT (
miss table name IN VARCHAR2,
miss schema name IN VARCHAR2 DEFAULT NULL );
```
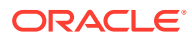

#### <span id="page-496-0"></span>**Parameters**

#### **Table 36-126 CREATE\_MISS\_CAT Procedure Parameters**

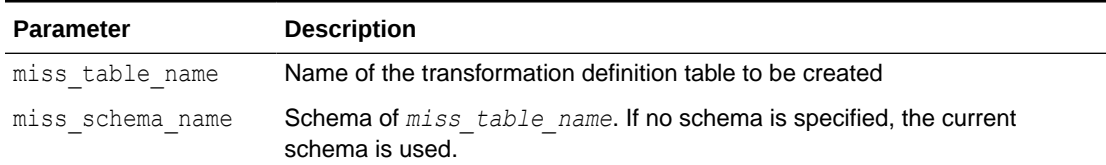

#### **Usage Notes**

- **1.** See *Oracle Data Mining User's Guide* for details about categorical data.
- **2.** See ["Nested Data Transformations](#page-484-0)" for information about transformation definition tables and nested data.
- **3.** You can use the [INSERT\\_MISS\\_CAT\\_MODE Procedure](#page-526-0) to populate the transformation definition table.

```
See Also:
"Missing Value Treatment" in DBMS_DATA_MINING_TRANSFORM Overview
"Operational Notes"
```
#### **Examples**

The following statement creates a table called miss\_cat\_xtbl in the current schema. The table has columns that can be populated with values for missing data in categorical attributes.

BEGIN

```
DBMS_DATA_MINING_TRANSFORM.CREATE_MISS_CAT('miss_cat_xtbl');
END;
/
DESCRIBE miss_cat_xtbl
Name Null? Type
       ----------------------------------------- -------- ----------------------------
 COL VARCHAR2(30)
 ATT VARCHAR2(4000)
VAL VARCHAR2(4000)
```
# 36.2.3.6 CREATE\_MISS\_NUM Procedure

This procedure creates a transformation definition table for replacing numerical missing values.

The columns are described in [Table 36-127.](#page-497-0)

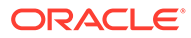

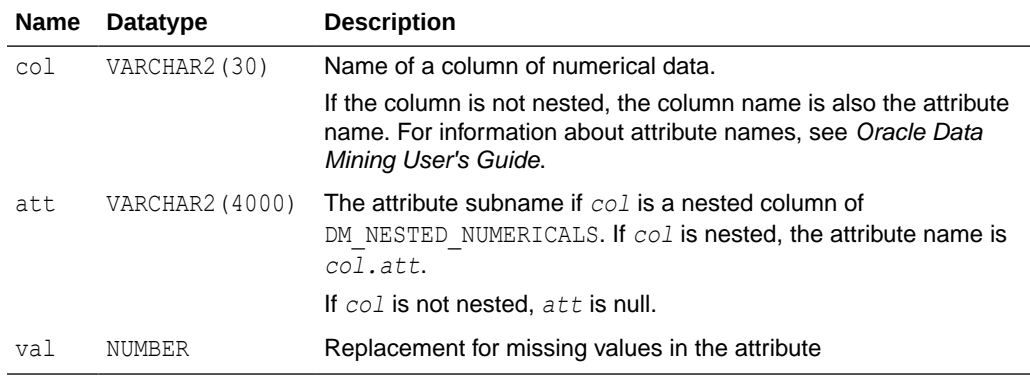

### <span id="page-497-0"></span>**Table 36-127 Columns in a Transformation Definition Table for Numerical Missing Value Treatment**

#### **Syntax**

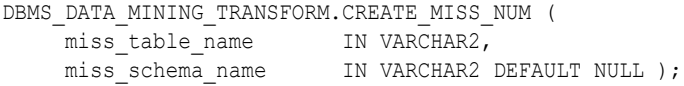

### **Parameters**

#### **Table 36-128 CREATE\_MISS\_NUM Procedure Parameters**

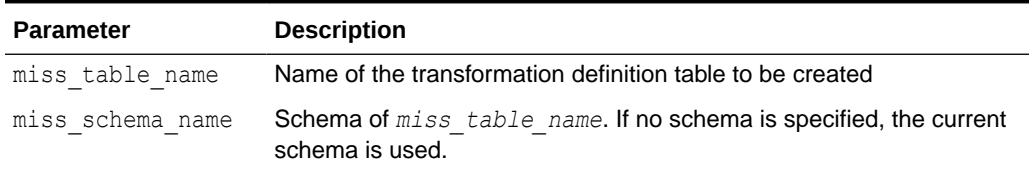

#### **Usage Notes**

- **1.** See *Oracle Data Mining User's Guide* for details about numerical data.
- **2.** See ["Nested Data Transformations](#page-484-0)" for information about transformation definition tables and nested data.
- **3.** You can use the [INSERT\\_MISS\\_NUM\\_MEAN Procedure](#page-528-0) to populate the transformation definition table.

# **See Also:**

"Missing Value Treatment" in [DBMS\\_DATA\\_MINING\\_TRANSFORM](#page-472-0) **[Overview](#page-472-0)** 

["Operational Notes"](#page-478-0)

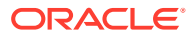

#### <span id="page-498-0"></span>**Example**

The following statement creates a table called miss num xtbl in the current schema. The table has columns that can be populated with values for missing data in numerical attributes.

```
BEGIN
   DBMS_DATA_MINING_TRANSFORM.CREATE_MISS_NUM('miss_num_xtbl');
END;
/
DESCRIBE miss_num_xtbl
Name \overline{\phantom{a}} \overline{\phantom{a}} \overline{\phantom{a}} Null? Type
 ----------------------------------------- -------- ----------------------------
 COL VARCHAR2(30)
 ATT VARCHAR2(4000)
VAL NUMBER
```
# 36.2.3.7 CREATE\_NORM\_LIN Procedure

This procedure creates a transformation definition table for linear normalization.

The columns are described in Table 36-129.

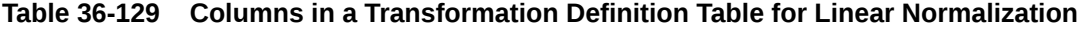

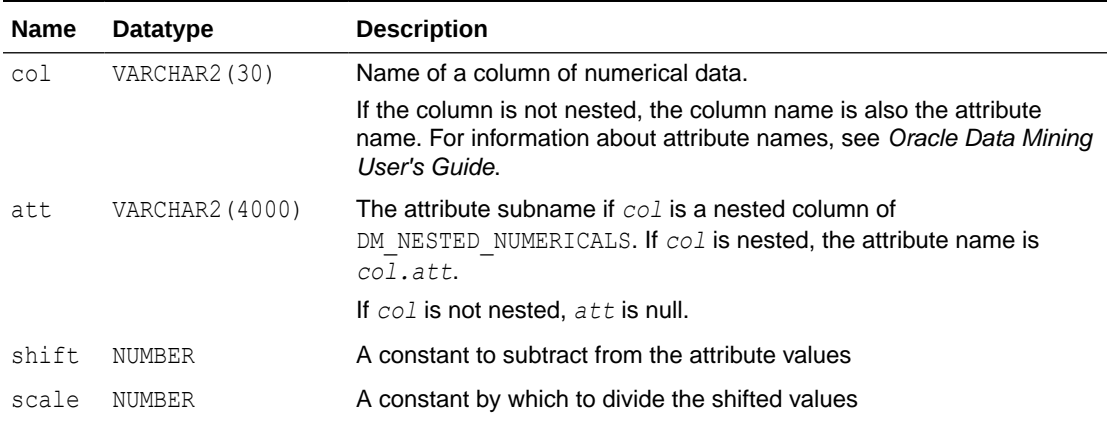

#### **Syntax**

DBMS\_DATA\_MINING\_TRANSFORM.CREATE\_NORM\_LIN ( norm table name IN VARCHAR2, norm schema name IN VARCHAR2 DEFAULT NULL );

#### **Parameters**

#### **Table 36-130 CREATE\_NORM\_LIN Procedure Parameters**

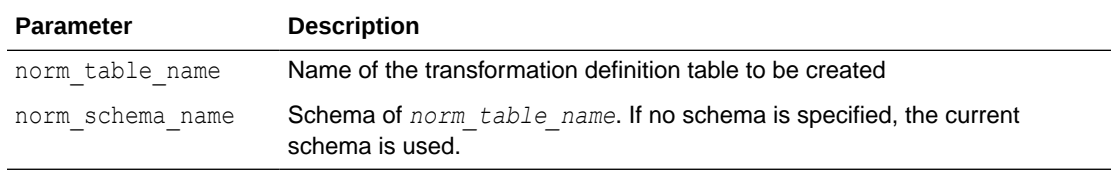

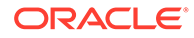

#### <span id="page-499-0"></span>**Usage Notes**

- **1.** See *Oracle Data Mining User's Guide* for details about numerical data.
- **2.** See ["Nested Data Transformations](#page-484-0)" for information about transformation definition tables and nested data.
- **3.** You can use the following procedures to populate the transformation definition table:
	- [INSERT\\_NORM\\_LIN\\_MINMAX Procedure](#page-530-0) Uses linear min-max normalization
	- [INSERT\\_NORM\\_LIN\\_SCALE Procedure](#page-532-0)  Uses linear scale normalization
	- [INSERT\\_NORM\\_LIN\\_ZSCORE Procedure](#page-535-0)  Uses linear zscore normalization

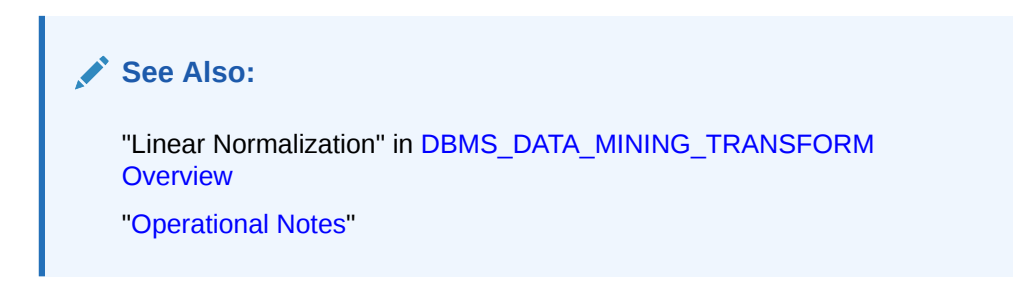

#### **Examples**

The following statement creates a table called norm xtbl in the current schema. The table has columns that can be populated with shift and scale values for normalizing numerical attributes.

```
BEGIN
  DBMS_DATA_MINING_TRANSFORM.CREATE_NORM_LIN('norm_xtbl');
END;
/
DESCRIBE norm_xtbl
Name Null? Type
 ----------------------------------------- -------- ----------------------------
COL VARCHAR2(30)
ATT VARCHAR2(4000)
SHIFT NUMBER
SCALE NUMBER
```
# 36.2.3.8 DESCRIBE\_STACK Procedure

This procedure describes the columns of the data table after a list of transformations has been applied.

Only the columns that are specified in the transformation list are transformed. The remaining columns in the data table are included in the output without changes.

To create a view of the data table after the transformations have been applied, use the [XFORM\\_STACK Procedure](#page-573-0).

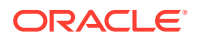

#### **Syntax**

```
DBMS_DATA_MINING_TRANSFORM.DESCRIBE_STACK (
 xform_list IN TRANSFORM_LIST,
data table name IN VARCHAR2,
describe_list OUT DESCRIBE_LIST,
data schema name IN VARCHAR2 DEFAULT NULL);
```
#### **Parameters**

#### **Table 36-131 DESCRIBE\_STACK Procedure Parameters**

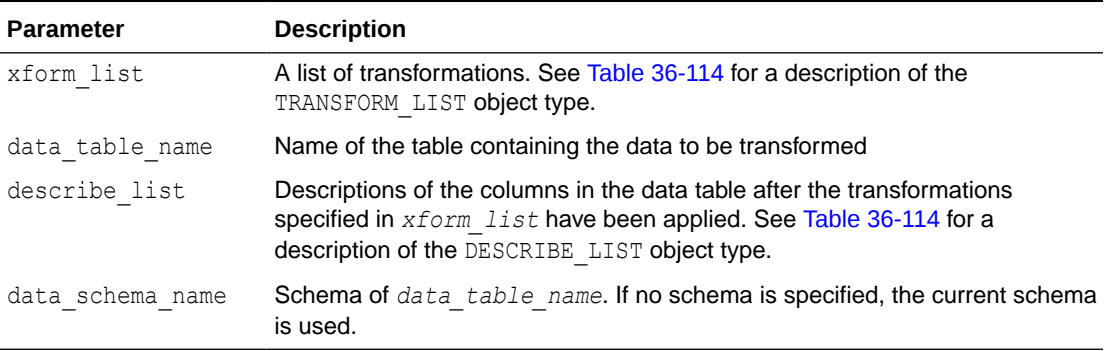

#### **Usage Notes**

See ["Operational Notes"](#page-478-0) for information about transformation lists and embedded transformations.

#### **Examples**

This example shows the column name and datatype, the column name length, and the column maximum length for the view dmuser.cust\_info after the transformation list has been applied. All the transformations are user-specified. The results of DESCRIBE\_STACK do not include one of the columns in the original table, because the SET\_TRANSFORM procedure sets that column to NULL.

```
CREATE OR REPLACE VIEW cust_info AS
       SELECT a.cust id, c.country id, c.cust year of birth,
        CAST(COLLECT(DM_Nested_Numerical(
                b.prod_name, 1))
               AS DM_Nested_Numericals) custprods
               FROM sh.sales a, sh.products b, sh.customers c
               WHERE a.prod id = b.prod id AND
                     a.cust_id=c.cust_id and
                     a.cust_id between 100001 AND 105000
       GROUP BY a.cust id, country id, cust year of birth;
describe cust_info
Name Type
  ----------------------------------------- -------- ----------------------------
CUST ID NOT NULL NUMBER
COUNTRY ID NOT NULL NUMBER
CUST_YEAR_OF_BIRTH NOT NOT NULL NUMBER(4)<br>
CUSTPRODS SYS.DM NE
                                             SYS.DM_NESTED_NUMERICALS
DECLARE
  cust_stack dbms_data_mining_transform.TRANSFORM_LIST;
```
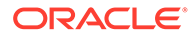

```
cust cols dbms data mining transform. DESCRIBE LIST;
BEGIN
  dbms data mining transform.SET TRANSFORM (cust stack,
     'country id', NULL, 'country id/10', 'country id*10');
  dbms_data_mining_transform.SET_TRANSFORM (cust_stack,
      'cust year of birth', NULL, NULL, NULL);
   dbms_data_mining_transform.SET_TRANSFORM (cust_stack,
       'custprods', 'Mouse Pad', 'value*100', 'value/100');
   dbms_data_mining_transform.DESCRIBE_STACK(
      xform list \Rightarrow cust stack,
      data table name => 'cust info',
      describe list \Rightarrow cust cols);
  dbms output.put line('====');
   for i in 1..cust_cols.COUNT loop
   dbms_output.put_line('COLUMN_NAME: '||cust_cols(i).col_name);
   dbms_output.put_line('COLUMN_TYPE: '||cust_cols(i).col_type);
    dbms_output.put_line('COLUMN_NAME_LEN: '||cust_cols(i).col_name_len);
   dbms_output.put_line('COLUMN_MAX_LEN: '||cust_cols(i).col_max_len);
   dbms_output.put_line('====');
  END loop;
END;
/
=COLUMN_NAME: CUST_ID
COLUMN_TYPE: 2
COLUMN_NAME_LEN: 7
COLUMN_MAX_LEN: 22
=COLUMN_NAME: COUNTRY_ID
COLUMN_TYPE: 2
COLUMN_NAME_LEN: 10
COLUMN_MAX_LEN: 22
====COLUMN_NAME: CUSTPRODS
COLUMN_TYPE: 100001
COLUMN_NAME_LEN: 9
COLUMN_MAX_LEN: 40
=
```
# 36.2.3.9 GET\_EXPRESSION Function

This function returns a row from a VARCHAR2 array that stores a transformation expression. The array is built by calls to the SET\_EXPRESSION Procedure.

The array can be used for specifying SQL expressions that are too long to be used with the SET\_TRANSFORM Procedure.

#### **Syntax**

```
DBMS_DATA_MINING_TRANSFORM.GET_EXPRESSION (
   expression IN EXPRESSION_REC,
    chunk num IN PLS_INTEGER DEFAULT NULL);
 RETURN VARCHAR2;
```
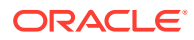

#### <span id="page-502-0"></span>**Parameters**

#### **Table 36-132 GET\_EXPRESSION Function Parameters**

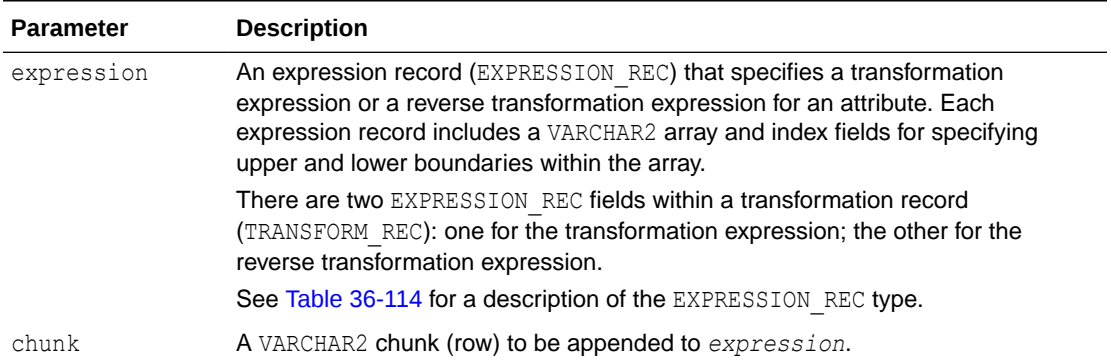

#### **Usage Notes**

- **1.** Chunk numbering starts with one. For chunks outside of the range, the return value is null. When a chunk number is null the whole expression is returned as a string. If the expression is too big, a VALUE\_ERROR is raised.
- **2.** See ["About Transformation Lists](#page-480-0)".
- **3.** See ["Operational Notes"](#page-478-0).

#### **Examples**

See the example for the [SET\\_EXPRESSION Procedure.](#page-537-0)

#### **Related Topics**

- **[SET\\_EXPRESSION Procedure](#page-537-0)** This procedure appends a row to a VARCHAR2 array that stores a SQL expression.
- **[SET\\_TRANSFORM Procedure](#page-539-0)** This procedure appends the transformation instructions for an attribute to a transformation list.

# 36.2.3.10 INSERT\_AUTOBIN\_NUM\_EQWIDTH Procedure

This procedure performs numerical binning and inserts the transformation definitions in a transformation definition table. The procedure identifies the minimum and maximum values and computes the bin boundaries at equal intervals.

INSERT\_AUTOBIN\_NUM\_EQWIDTH computes the number of bins separately for each column. If you want to use equi-width binning with the same number of bins for each column, use the [INSERT\\_BIN\\_NUM\\_EQWIDTH Procedure.](#page-510-0)

INSERT\_AUTOBIN\_NUM\_EQWIDTH bins all the NUMBER and FLOAT columns in the data source unless you specify a list of columns to ignore.

#### **Syntax**

DBMS\_DATA\_MINING\_TRANSFORM.INSERT\_AUTOBIN\_NUM\_EQWIDTH ( bin table name IN VARCHAR2, data table name IN VARCHAR2,

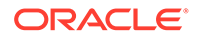

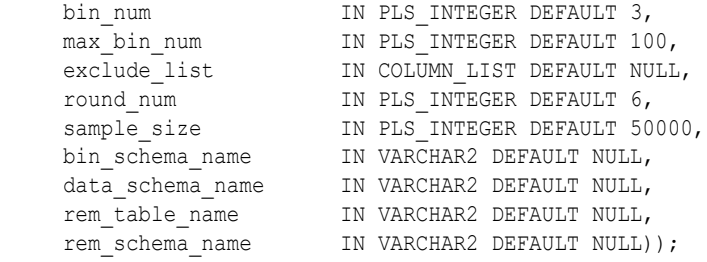

#### **Parameters**

# **Table 36-133 INSERT\_AUTOBIN\_NUM\_EQWIDTH Procedure Parameters**

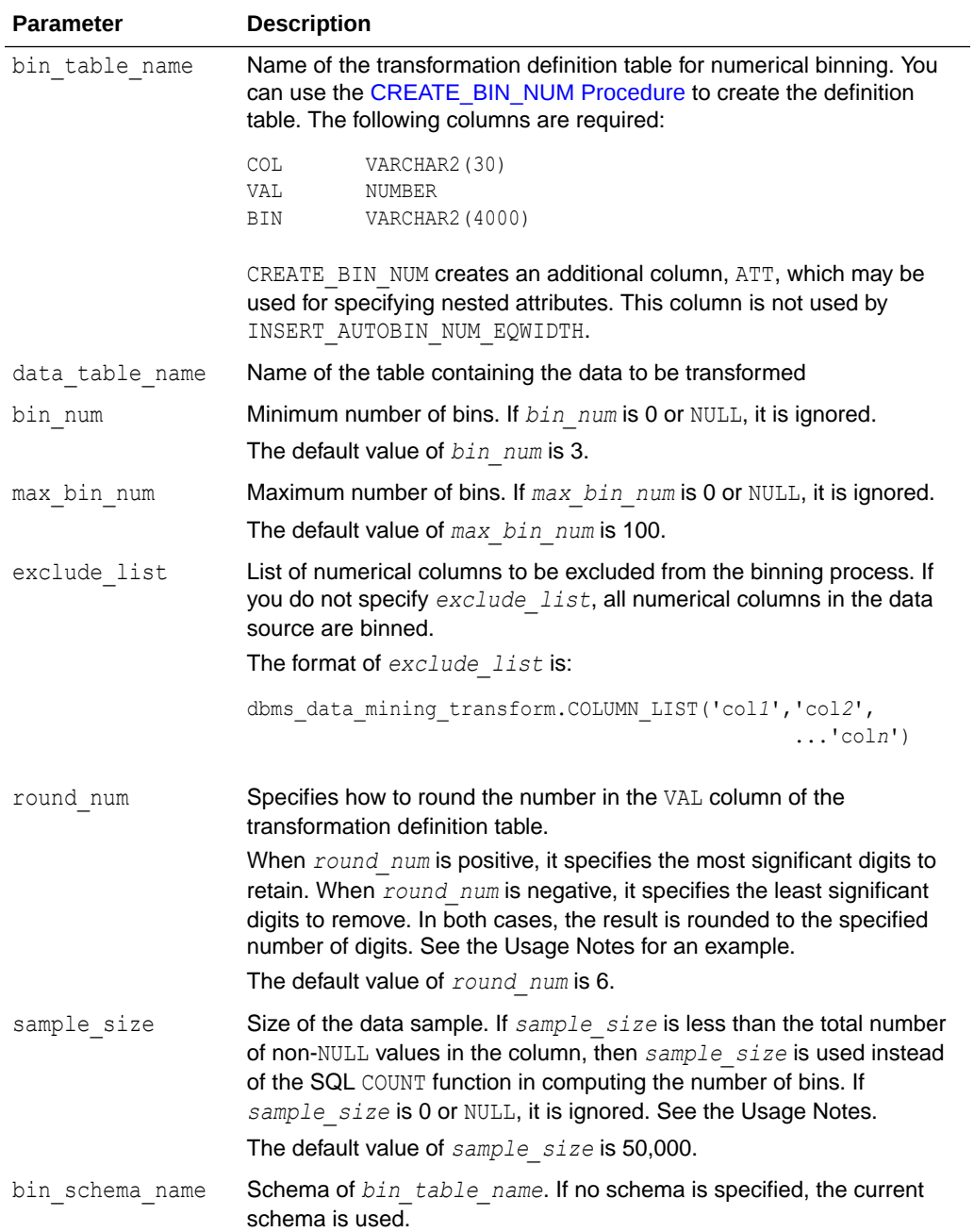

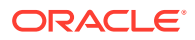
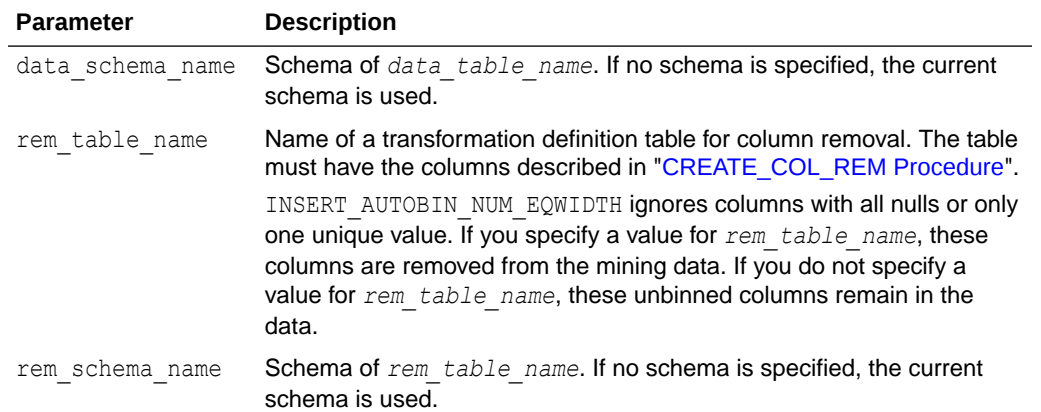

#### **Table 36-133 (Cont.) INSERT\_AUTOBIN\_NUM\_EQWIDTH Procedure Parameters**

#### **Usage Notes**

- **1.** See *Oracle Data Mining User's Guide* for details about numerical data.
- **2.** INSERT AUTOBIN NUM EQWIDTH computes the number of bins for a column based on the number of non-null values (COUNT), the maximum (MAX), the minimum (MIN), the standard deviation (STDDEV), and the constant C=3.49/0.9:

N=floor(power(COUNT,1/3)\*(max-min)/(c\*dev))

If the *sample size* parameter is specified, it is used instead of COUNT.

See *Oracle Database SQL Language Reference* for information about the COUNT, MAX, MIN, STDDEV, FLOOR, and POWER functions.

- **3.** INSERT AUTOBIN NUM EQWIDTH uses absolute values to compute the number of bins. The sign of the parameters *bin\_num*, *max\_bin\_num*, and *sample\_size* has no effect on the result.
- **4.** In computing the number of bins, INSERT\_AUTOBIN\_NUM\_EQWIDTH evaluates the following criteria in the following order:
	- **a.** The minimum number of bins (*bin\_num*)
	- **b.** The maximum number of bins (*max\_bin\_num*)
	- **c.** The maximum number of bins for integer columns, calculated as the number of distinct values in the range *max-min+1*.
- **5.** The *round\_num* parameter controls the rounding of column values in the transformation definition table, as follows:

#### **For a value of 308.162:**

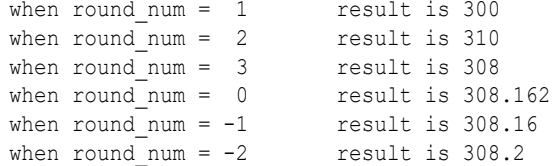

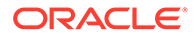

#### **Examples**

In this example, INSERT AUTOBIN NUM EQWIDTH computes the bin boundaries for the cust year of birth column in sh.customers and inserts the transformations in a transformation definition table. The [STACK\\_BIN\\_NUM Procedure](#page-542-0) creates a transformation list from the contents of the definition table. The [CREATE\\_MODEL](#page-400-0) [Procedure](#page-400-0) embeds the transformation list in a new model called nb model.

The transformation and reverse transformation expressions embedded in nb model are returned by the [GET\\_MODEL\\_TRANSFORMATIONS Function](#page-450-0).

```
CREATE OR REPLACE VIEW mining_data AS
      SELECT cust id, cust year of birth, cust postal code
       FROM sh.customers;
DESCRIBE mining data
Name Null? Type
  ----------------------------- -------- ----------------------------
CUST ID NOT NULL NUMBER
CUST YEAR OF BIRTH NOT NULL NUMBER(4)
CUST POSTAL CODE NOT NULL VARCHAR2(10)
BEGIN
 dbms_data_mining_transform.CREATE_BIN_NUM(
   bin table name \Rightarrow 'bin tbl');
 dbms_data_mining_transform.INSERT_AUTOBIN_NUM_EQWIDTH (
    bin table name \Rightarrow 'bin tbl',
    data_table_name => 'mining data',
bin num \implies 3,
max bin num \Rightarrow 5,
exclude list => dbms data mining transform.COLUMN LIST('cust id'));
END;
/
set numwidth 4
column val off
SELECT col, val, bin FROM bin tbl
     ORDER BY val ASC;
COL VAL BIN
------------------------- ---- -----
CUST_YEAR_OF_BIRTH 1913
CUST YEAR OF BIRTH 1928 1
CUST YEAR OF BIRTH 1944 2
CUST YEAR OF BIRTH 1959 3
CUST YEAR OF BIRTH 1975 4
CUST YEAR OF BIRTH 1990 5
DECLARE
     year_birth_xform dbms_data_mining_transform.TRANSFORM_LIST;
BEGIN
    dbms_data_mining_transform.STACK_BIN_NUM (
bin table name \Rightarrow 'bin tbl',
xform list \Rightarrow year birth xform);
     dbms_data_mining.CREATE_MODEL(
 model_name => 'nb_model',
mining function \Rightarrow dbms data mining.classification,
data table name \implies 'mining data',
case id column name \Rightarrow 'cust id',
target column name \qquad => 'cust postal code',
```

```
 settings_table_name => null,
data schema name \implies null,
        settings_schema_name => null,
        xform list \Rightarrow year_birth_xform);
END;
/
SELECT attribute name
      FROM TABLE(dbms data_mining.GET_MODEL_TRANSFORMATIONS('nb_model'));
ATTRIBUTE_NAME
------------------------
CUST_YEAR_OF_BIRTH
SELECT expression 
      FROM TABLE(dbms data mining.GET MODEL TRANSFORMATIONS('nb model'));
EXPRESSION
--------------------------------------------------------------------------------
CASE WHEN "CUST YEAR OF BIRTH"<1913 THEN NULL WHEN "CUST YEAR OF BIRTH"<=1928.4
THEN '1' WHEN "CUST_YEAR OF BIRTH"<=1943.8 THEN '2' WHEN "CUST YEAR OF BIRTH"
\le =1959.2 THEN '3' WHEN "CUST_YEAR OF BIRTH"\le =1974.6 THEN '4' WHEN
"CUST_YEAR_OF_BIRTH" <=1990 THEN '5' END
SELECT reverse expression
      FROM TABLE(dbms data mining.GET MODEL TRANSFORMATIONS('nb model'));
REVERSE_EXPRESSION
--------------------------------------------------------------------------------
DECODE("CUST_YEAR_OF_BIRTH",'5','(1974.6; 1990]','1','[1913; 1928.4]','2','(1928
.4; 1943.8]','3','(1943.8; 1959.2]','4','(1959.2; 1974.6]',NULL,'( ; 1913), (199
0; ), NULL')
```
# 36.2.3.11 INSERT\_BIN\_CAT\_FREQ Procedure

This procedure performs categorical binning and inserts the transformation definitions in a transformation definition table. The procedure computes the bin boundaries based on frequency.

INSERT\_BIN\_CAT\_FREQ bins all the CHAR and VARCHAR2 columns in the data source unless you specify a list of columns to ignore.

#### **Syntax**

```
DBMS_DATA_MINING_TRANSFORM.INSERT_BIN_CAT_FREQ (
 bin_table_name IN VARCHAR2,
data table name IN VARCHAR2,
bin_num IN PLS INTEGER DEFAULT 9,
exclude list IN COLUMN LIST DEFAULT NULL,
default_num IN PLS_INTEGER DEFAULT 2,
 bin_support IN NUMBER DEFAULT NULL,
bin schema name     IN VARCHAR2 DEFAULT NULL,
data schema name IN VARCHAR2 DEFAULT NULL);
```
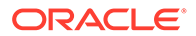

## **Parameters**

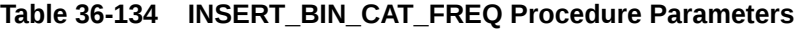

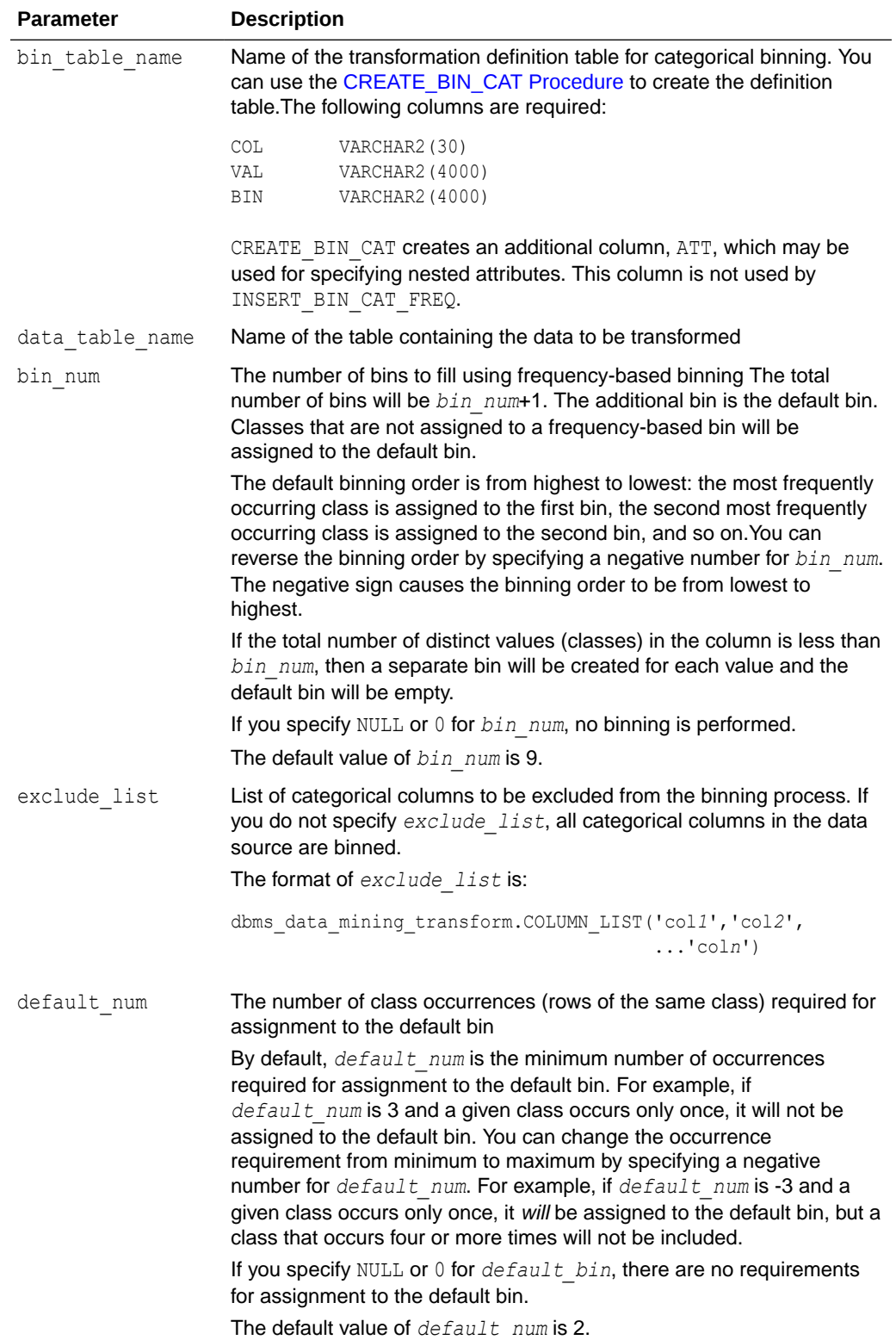

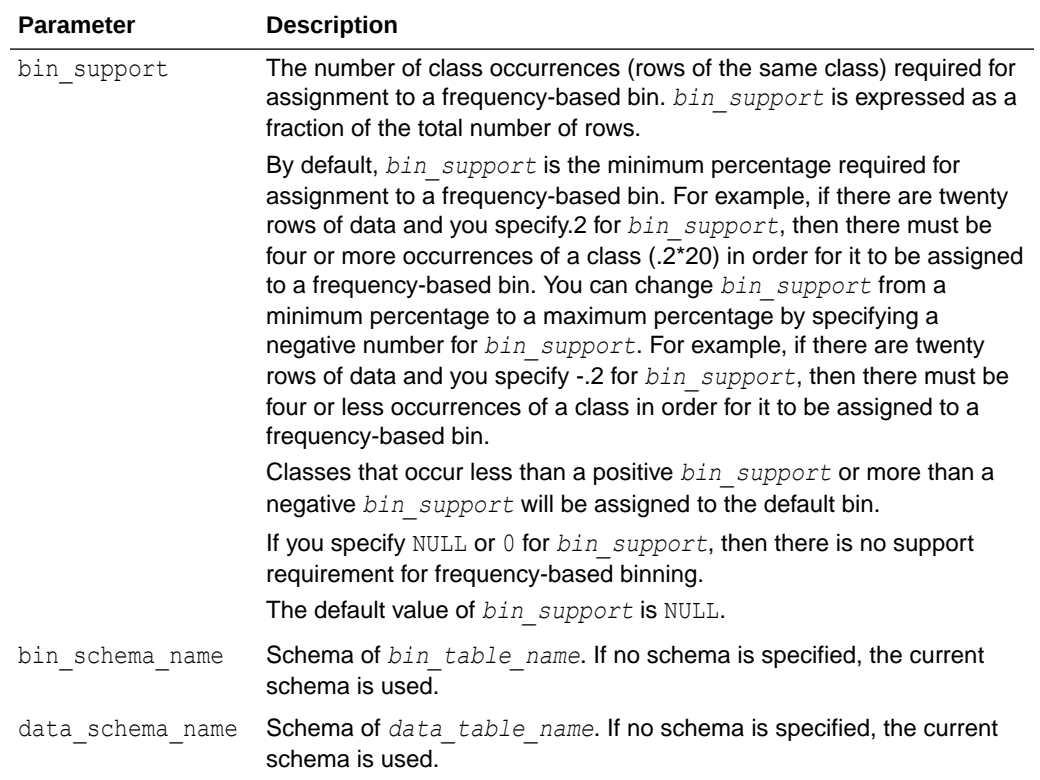

#### <span id="page-508-0"></span>**Table 36-134 (Cont.) INSERT\_BIN\_CAT\_FREQ Procedure Parameters**

#### **Usage Notes**

- **1.** See *Oracle Data Mining User's Guide* for details about categorical data.
- **2.** If values occur with the same frequency, INSERT BIN CAT FREQ assigns them in descending order when binning is from most to least frequent, or in ascending order when binning is from least to most frequent.

#### **Examples**

**1.** In this example, INSERT BIN CAT FREQ computes the bin boundaries for the cust postal code and cust city columns in sh.customers and inserts the transformations in a transformation definition table. The [STACK\\_BIN\\_CAT Procedure](#page-540-0) creates a transformation list from the contents of the definition table, and the [CREATE\\_MODEL Procedure](#page-400-0) embeds the transformation list in a new model called nb\_model.

The transformation and reverse transformation expressions embedded in nb\_model are returned by the [GET\\_MODEL\\_TRANSFORMATIONS Function](#page-450-0).

```
CREATE OR REPLACE VIEW mining_data AS
        SELECT cust id, cust year of birth, cust postal code, cust city
          FROM sh.customers;
DESCRIBE mining_data
Name Null? Type
                                                        ------------------------------------- -------- -----------------------------
CUST ID NOT NULL NUMBER
CUST YEAR OF BIRTH NOT NULL NUMBER(4)
```
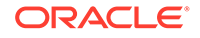

```
CUST POSTAL CODE NOT NULL VARCHAR2(10)
CUST CITY NOT NULL VARCHAR2(30)
BEGIN
    dbms_data_mining_transform.CREATE_BIN_CAT(
      bin table name \Rightarrow 'bin tbl 1');
    dbms_data_mining_transform.INSERT_BIN_CAT_FREQ (
      bin\_table\_name => 'bin\_tbl\_l',
      data<sub>rable_name => 'mining_data',</sub>
      bin num \overline{=} \Rightarrow 4);
END;
/
column col format a18
column val format a15
column bin format a10
SELECT col, val, bin 
     FROM bin tbl 1
      ORDER BY col ASC, bin ASC;
COL VAL BIN
------------------ --------------- ----------
CUST CITY Los Angeles 1
CUST CITY Greenwich 2
CUST_CITY Killarney 3
CUST_CITY Montara 4
CUST CITY 5
CUST_POSTAL_CODE 38082 1
CUST POSTAL CODE 63736 2
CUST POSTAL CODE 55787 3
CUST_POSTAL_CODE 78558 4
CUST POSTAL CODE 5
DECLARE
    city_xform dbms_data_mining_transform.TRANSFORM_LIST;
BEGIN
     dbms_data_mining_transform.STACK_BIN_CAT (
bin table name \Rightarrow 'bin tbl 1',
xform list \Rightarrow city xform);
      dbms_data_mining.CREATE_MODEL(
 model_name => 'nb_model',
mining function \Rightarrow dbms data mining.classification,
data table name \implies 'mining data',
          case_id_column_name => 'cust_id',
         \frac{1}{\text{target}} column name \Rightarrow 'cust city',
         settings table name \Rightarrow null,
         data schema name \implies null,
         settings_schema_name => null,
          xform_list => city_xform);
END;
/
SELECT attribute name
      FROM TABLE(dbms_data_mining.GET_MODEL_TRANSFORMATIONS('nb_model'));
ATTRIBUTE_NAME
-----------------------------------------------------------------------------
CUST_CITY
CUST_POSTAL_CODE
SELECT expression
```

```
FROM TABLE(dbms data mining.GET MODEL TRANSFORMATIONS('nb model'));
EXPRESSION
-----------------------------------------------------------------------------
DECODE("CUST_CITY",'Greenwich','2','Killarney','3','Los Angeles','1',
'Montara','4',NULL,NULL,'5')
DECODE("CUST_POSTAL_CODE",'38082','1','55787','3','63736','2','78558','4',NULL,NULL,'5')
SELECT reverse_expression 
       FROM TABLE(dbms data mining.GET MODEL TRANSFORMATIONS('nb model'));
REVERSE_EXPRESSION
-----------------------------------------------------------------------------
```

```
DECODE("CUST_CITY",'2','''Greenwich''','3','''Killarney''','1',
'''Los Angeles''','4','''Montara''',NULL,'NULL','5','DEFAULT')
DECODE("CUST_POSTAL_CODE",'1','''38082''','3','''55787''','2','''63736''',
'4','''78558''',NULL,'NULL','5','DEFAULT')
```
**2.** The binning order in example [1](#page-508-0) is from most frequent to least frequent. The following example shows reverse order binning (least frequent to most frequent). The binning order is reversed by setting *bin\_num* to -4 instead of 4.

```
BEGIN
    dbms_data_mining_transform.CREATE_BIN_CAT(
     bin table name \Rightarrow 'bin tbl reverse');
   dbms_data_mining_transform.INSERT_BIN_CAT_FREQ (
      bin table name => 'bin tbl reverse',
      data_table_name => 'mining data',
      bin num \overline{ } => -4);
 END;
 /
column col format a20
SELECT col, val, bin 
    FROM bin_tbl_reverse
     ORDER BY col ASC, bin ASC;
COL VAL BIN
-------------------- --------------- ----------
CUST_CITY Tokyo 1
CUST CITY Sliedrecht 2
CUST CITY Flaarlem 3
CUST CITY Diemen 4
CUST CITY 5
CUST_POSTAL_CODE 49358 1
CUST POSTAL CODE 80563 2
CUST POSTAL CODE 74903 3
CUST POSTAL CODE 71349 4
CUST POSTAL CODE 5
```
# 36.2.3.12 INSERT\_BIN\_NUM\_EQWIDTH Procedure

This procedure performs numerical binning and inserts the transformation definitions in a transformation definition table. The procedure identifies the minimum and maximum values and computes the bin boundaries at equal intervals.

INSERT\_BIN\_NUM\_EQWIDTH computes a specified number of bins (*n*) and assigns *(max-min)/n* values to each bin. The number of bins is the same for each column. If you want to use equiwidth binning, but you want the number of bins to be calculated on a per-column basis, use the [INSERT\\_AUTOBIN\\_NUM\\_EQWIDTH Procedure](#page-502-0).

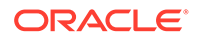

INSERT\_BIN\_NUM\_EQWIDTH bins all the NUMBER and FLOAT columns in the data source unless you specify a list of columns to ignore.

### **Syntax**

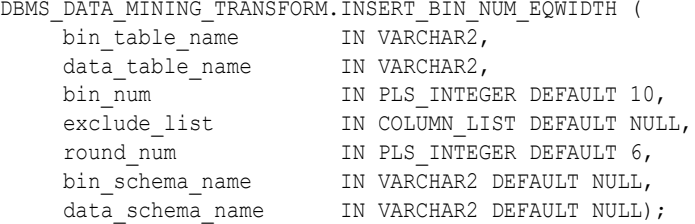

## **Parameters**

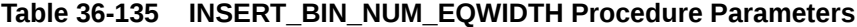

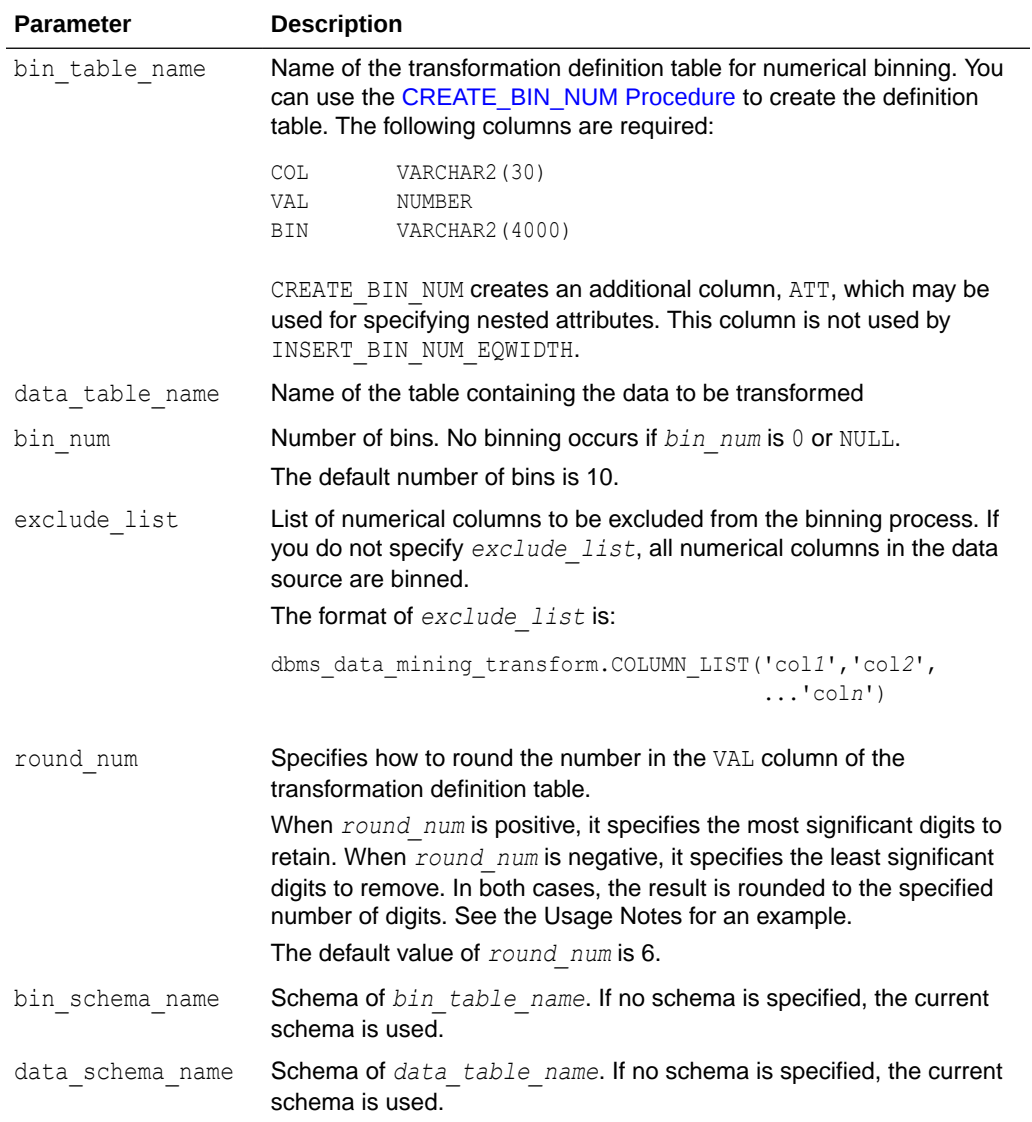

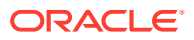

#### **Usage Notes**

- **1.** See *Oracle Data Mining User's Guide* for details about numerical data.
- **2.** The *round\_num* parameter controls the rounding of column values in the transformation definition table, as follows:

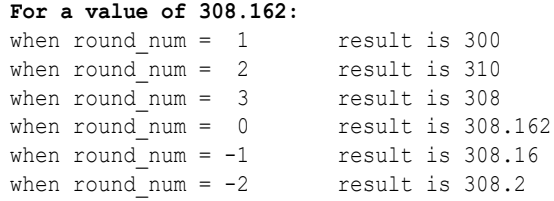

**3.** INSERT BIN NUM EQWIDTH ignores columns with all NULL values or only one unique value.

#### **Examples**

In this example, INSERT\_BIN\_NUM\_EQWIDTH computes the bin boundaries for the affinity card column in mining data build and inserts the transformations in a transformation definition table. The [STACK\\_BIN\\_NUM Procedure](#page-542-0) creates a transformation list from the contents of the definition table. The [CREATE\\_MODEL Procedure](#page-400-0) embeds the transformation list in a new model called glm model.

The transformation and reverse transformation expressions embedded in  $qlm$  model are returned by the [GET\\_MODEL\\_TRANSFORMATIONS Function](#page-450-0).

```
CREATE OR REPLACE VIEW mining_data AS
     SELECT cust id, cust income level, cust gender, affinity card
     FROM mining data build;
DESCRIBE mining data
Name Null? Type
  ------------------------- -------- -----------------
CUST_ID NOT NULL NUMBER
CUST INCOME LEVEL VARCHAR2(30)
CUST GENDER VARCHAR2(1)
AFFINITY CARD NUMBER(10)
BEGIN
    dbms_data_mining_transform.CREATE_BIN_NUM(
      bin table name \Rightarrow 'bin tbl');
   dbms_data_mining_transform.INSERT_BIN_NUM_EQWIDTH (
bin table name => 'bin tbl',
 data_table_name => 'mining_data',
bin num \implies 4,
exclude list => dbms data mining transform.COLUMN LIST('cust id'));
END;
/
set numwidth 10
column val off
column col format a20
column bin format a10
SELECT col, val, bin FROM bin tbl
    ORDER BY val ASC;
COL VAL BIN
```
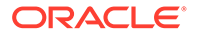

```
-------------------- ---------- ----------
AFFINITY CARD 0
AFFINITY_CARD .25 1
AFFINITY_CARD .5 2<br>AFFINITY CARD .75 3
AFFINITY CARD
AFFINITY_CARD 1 4
CREATE TABLE glmsettings(
      setting name VARCHAR2(30),
       setting value VARCHAR2(30));
BEGIN
   INSERT INTO glmsettings (setting_name, setting_value) VALUES
        (dbms_data_mining.algo_name, 
dbms data mining.algo generalized linear model);
   COMMIT;
END;
/
DECLARE
    xforms dbms data mining transform.TRANSFORM LIST;
BEGIN
     dbms_data_mining_transform.STACK_BIN_NUM (
         bin_table_name => 'bin_tbl',
xform list \Rightarrow xforms,
 literal_flag => TRUE);
     dbms_data_mining.CREATE_MODEL(
model name \qquad \qquad \Rightarrow 'glm model',
mining function \implies dbms data mining.regression,
data table name \implies 'mining data',
 case_id_column_name => 'cust_id',
target column name \qquad => 'affinity card',
settings table name \qquad \Rightarrow 'glmsettings',
data schema name \implies null,
        settings_schema_name => null,
        xform list \Rightarrow xforms);
END;
/
SELECT attribute name
     FROM TABLE(dbms data mining.GET MODEL TRANSFORMATIONS('glm model'));
ATTRIBUTE_NAME
------------------------
AFFINITY_CARD
SELECT expression 
      FROM TABLE(dbms data mining.GET MODEL TRANSFORMATIONS('glm model'));
EXPRESSION
--------------------------------------------------------------------------------
CASE WHEN "AFFINITY_CARD"<0 THEN NULL WHEN "AFFINITY_CARD"<=.25 THEN 1 WHEN
"AFFINITY CARD"<=.5 THEN 2 WHEN "AFFINITY CARD"<=.75 THEN 3 WHEN
"AFFINITY_CARD"<=1 THEN 4 END
SELECT reverse expression
      FROM TABLE(dbms_data_mining.GET_MODEL_TRANSFORMATIONS('glm_model'));
REVERSE_EXPRESSION
--------------------------------------------------------------------------------
```
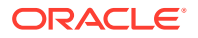

DECODE("AFFINITY\_CARD",4,'(.75; 1]',1,'[0; .25]',2,'(.25; .5]',3,'(.5; .75]', NULL,'( ; 0), (1; ), NULL')

# 36.2.3.13 INSERT\_BIN\_NUM\_QTILE Procedure

This procedure performs numerical binning and inserts the transformation definitions in a transformation definition table. The procedure calls the SQL NTILE function to order the data and divide it equally into the specified number of bins (quantiles).

INSERT\_BIN\_NUM\_QTILE bins all the NUMBER and FLOAT columns in the data source unless you specify a list of columns to ignore.

#### **Syntax**

```
DBMS_DATA_MINING_TRANSFORM.INSERT_BIN_NUM_QTILE (
 bin_table_name IN VARCHAR2,
data table name IN VARCHAR2,
bin_num IN PLS INTEGER DEFAULT 10,
exclude list IN COLUMN LIST DEFAULT NULL,
bin schema name IN VARCHAR2 DEFAULT NULL,
 data_schema_name IN VARCHAR2 DEFAULT NULL);
```
#### **Parameters**

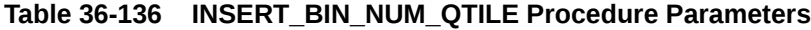

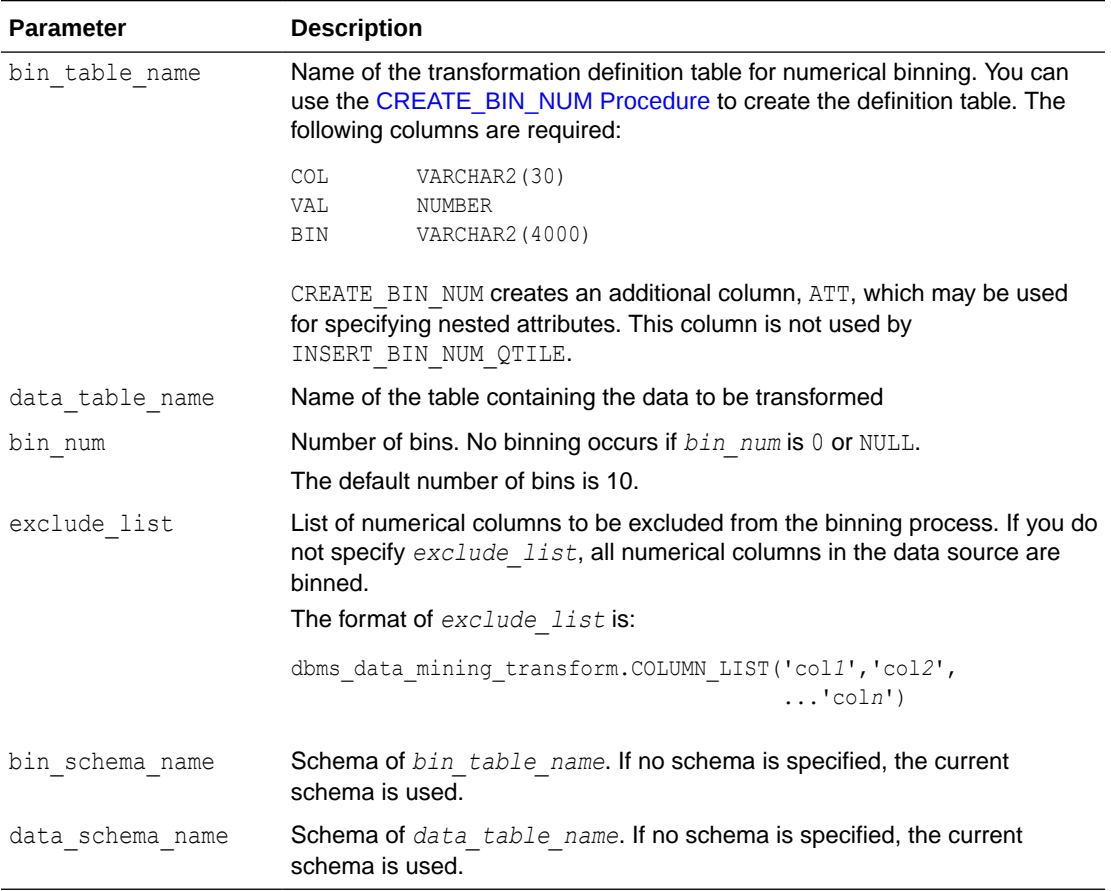

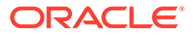

#### **Usage Notes**

- **1.** See *Oracle Data Mining User's Guide* for details about numerical data.
- **2.** After dividing the data into quantiles, the NTILE function distributes any remainder values one for each quantile, starting with the first. See *Oracle Database SQL Language Reference* for details.
- **3.** Columns with all NULL values are ignored by INSERT BIN NUM QTILE.

#### **Examples**

In this example, INSERT BIN NUM QTILE computes the bin boundaries for the cust year of birth and cust credit limit columns in sh.customers and inserts the transformations in a transformation definition table. The [STACK\\_BIN\\_NUM](#page-542-0) [Procedure](#page-542-0) creates a transformation list from the contents of the definition table.

The SQL expression that computes the transformation is shown in STACK\_VIEW. The view is for display purposes only; it cannot be used to embed the transformations in a model.

```
CREATE OR REPLACE VIEW mining_data AS
      SELECT cust id, cust year of birth, cust credit limit, cust city
       FROM sh.customers;
DESCRIBE mining_data
Name Null? Type
 --------------------------------------- -------- -----------------------------
 CUST_ID NOT NULL NUMBER
CUST YEAR OF BIRTH
CUST CREDIT LIMIT
CUST CITY NOT NULL VARCHAR2(30)
BEGIN
  dbms_data_mining_transform.CREATE_BIN_NUM(
     bin_table_name => 'bin_tbl');
   dbms_data_mining_transform.INSERT_BIN_NUM_QTILE (
     bin_table_name => 'bin tbl',
      data table name \Rightarrow 'mining data',
      bin num \Rightarrow 3,
      exclude list => dbms_data_mining_transform.COLUMN_LIST('cust_id'));
END;
/
set numwidth 8
column val off
column col format a20
column bin format a10
SELECT col, val, bin
     FROM bin_tbl
     ORDER BY col ASC, val ASC;
COL VAL BIN
   ----------------- --------- -
CUST CREDIT LIMIT 1500
CUST_CREDIT_LIMIT 3000 1
CUST CREDIT LIMIT 9000 2
CUST CREDIT LIMIT 15000 3
CUST_YEAR_OF_BIRTH 1913
CUST YEAR OF BIRTH 1949 1
```
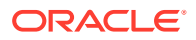

```
CUST_YEAR_OF_BIRTH 1965 2
CUST YEAR OF BIRTH 1990 3
DECLARE
  xforms dbms data mining transform.TRANSFORM LIST;
BEGIN
   dbms_data_mining_transform.STACK_BIN_NUM (
bin table name \Rightarrow 'bin tbl',
xform list \Rightarrow xforms);
   dbms_data_mining_transform.XFORM_STACK (
 xform_list => xforms,
data table name \implies 'mining data',
xform view name \implies 'stack view');
END;
/
set long 3000
SELECT text FROM user_views WHERE view_name in 'STACK_VIEW';
TEXT
--------------------------------------------------------------------------------
SELECT "CUST ID", CASE WHEN "CUST YEAR OF BIRTH"<1913 THEN NULL WHEN "CUST YEAR O
F_BIRTH"<=1949 THEN '1' WHEN "CUST_YEAR_OF_BIRTH"<=1965 THEN '2' WHEN "CUST_YEAR
OF BIRTH"<=1990 THEN '3' END "CUST YEAR OF BIRTH", CASE WHEN "CUST_CREDIT_LIMIT"
<1500 THEN NULL WHEN "CUST_CREDIT_LIMIT"<=3000 THEN '1' WHEN "CUST_CREDIT_LIMIT"
<=9000 THEN '2' WHEN "CUST_CREDIT_LIMIT"<=15000 THEN '3' END "CUST_CREDIT_LIMIT"
```

```
,"CUST_CITY" FROM mining_data
```
## 36.2.3.14 INSERT\_BIN\_SUPER Procedure

This procedure performs numerical and categorical binning and inserts the transformation definitions in transformation definition tables. The procedure computes bin boundaries based on intrinsic relationships between predictors and a target.

INSERT\_BIN\_SUPER uses an intelligent binning technique known as **supervised binning**. It builds a single-predictor decision tree and derives the bin boundaries from splits within the tree.

INSERT\_BIN\_SUPER bins all the VARCHAR2, CHAR, NUMBER, and FLOAT columns in the data source unless you specify a list of columns to ignore.

#### **Syntax**

```
DBMS_DATA_MINING_TRANSFORM.INSERT_BIN_SUPER (
  num_table_name IN VARCHAR2,
cat table name IN VARCHAR2,
data table name IN VARCHAR2,
   target_column_name IN VARCHAR2,
max bin num IN PLS INTEGER DEFAULT 1000,
exclude list TN COLUMN LIST DEFAULT NULL,
num schema name IN VARCHAR2 DEFAULT NULL,
cat schema name IN VARCHAR2 DEFAULT NULL,
data schema name     IN VARCHAR2    DEFAULT NULL,
rem table name IN VARCHAR2 DEFAULT NULL,
rem_schema_name IN VARCHAR2 DEFAULT NULL);
```
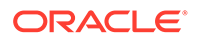

## **Parameters**

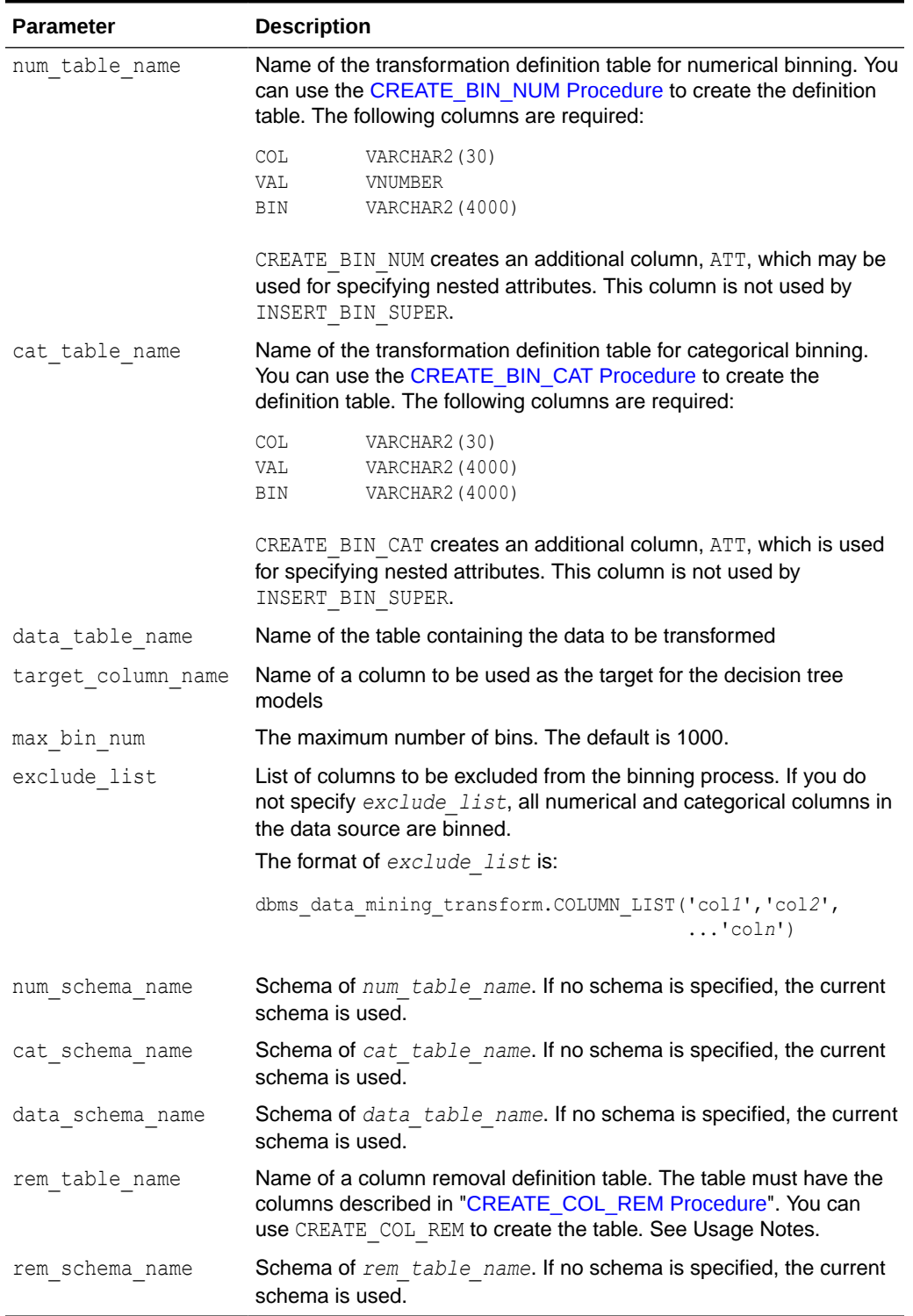

## **Table 36-137 INSERT\_BIN\_SUPER Procedure Parameters**

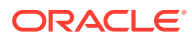

#### **Usage Notes**

- **1.** See *Oracle Data Mining User's Guide* for details about numerical and categorical data.
- **2.** Columns that have no significant splits are not binned. You can remove the unbinned columns from the mining data by specifying a column removal definition table. If you do not specify a column removal definition table, the unbinned columns remain in the mining data.
- **3.** See *Oracle Data Mining Concepts* to learn more about decision trees in Oracle Data Mining

#### **Examples**

In this example, INSERT BIN SUPER computes the bin boundaries for predictors of cust credit limit and inserts the transformations in transformation definition tables. One predictor is numerical, the other is categorical. (INSERT\_BIN\_SUPER determines that the cust\_postal\_code column is not a significant predictor.) STACK procedures create transformation lists from the contents of the definition tables.

The SQL expressions that compute the transformations are shown in the views MINING DATA STACK NUM and MINING DATA STACK CAT. The views are for display purposes only; they cannot be used to embed the transformations in a model.

```
CREATE OR REPLACE VIEW mining_data AS
    SELECT cust_id, cust_year of birth, cust marital status,
         cust postal code, cust credit limit
     FROM sh.customers;
DESCRIBE mining data
Name Null? Type
  -------------------------------- -------- ------------------------------------
CUST ID NOT NULL NUMBER
CUST_YEAR_OF_BIRTH NOT NULL NUMBER(4)
CUST MARITAL STATUS VARCHAR2(20)
CUST POSTAL CODE NOT NULL VARCHAR2(10)
CUST CREDIT LIMIT NUMBER
BEGIN
    dbms_data_mining_transform.CREATE_BIN_NUM(
      bin table name \implies 'bin num tbl');
   dbms_data_mining_transform.CREATE_BIN_CAT(
      bin table name \implies 'bin cat tbl');
   dbms_data_mining_transform.CREATE_COL_REM(
      rem table name => 'rem tbl');
END;
/
BEGIN
   COMMIT;
  dbms_data_mining_transform.INSERT_BIN_SUPER (
     num_table_name => 'bin_num_tbl',
cat table name \Rightarrow 'bin cat tbl',
 data_table_name => 'mining_data',
target column name => 'cust credit limit',
max bin num \implies 4,
exclude list \implies dbms data mining transform.COLUMN LIST('cust id'),
num schema name => 'dmuser',
 cat_schema_name => 'dmuser',
data schema name => 'dmuser',
```

```
 rem_table_name => 'rem_tbl',
     rem_schema_name => 'dmuser');
   COMMIT;
END;
/
set numwidth 8
column val off
SELECT col, val, bin FROM bin num tbl
     ORDER BY bin ASC;
COL VAL BIN
-------------------- -------- ----------
CUST_YEAR_OF_BIRTH 1923.5 1
CUST_YEAR_OF_BIRTH 1923.5 1
CUST_YEAR_OF_BIRTH 1945.5 2
CUST_YEAR_OF_BIRTH 1980.5 3
CUST YEAR OF BIRTH 4
column val on
column val format a20
SELECT col, val, bin FROM bin_cat_tbl
    ORDER BY bin ASC;
COL VAL VAL BIN
-------------------- -------------------- ----------
CUST MARITAL_STATUS married 1
CUST_MARITAL_STATUS single 2
CUST MARITAL STATUS Mar-AF 3
CUST_MARITAL_STATUS Mabsent 3
CUST_MARITAL_STATUS Divorc. 3
CUST_MARITAL_STATUS Married 3
CUST_MARITAL_STATUS Widowed 3<br>
CUST_MARITAL_STATUS NeverM 3
CUST_MARITAL_STATUS NeverM 3<br>CUST_MARITAL_STATUS Separ. 3
CUST_MARITAL_STATUS Separ. 3<br>CUST_MARITAL_STATUS divorced 4
CUST_MARITAL_STATUS divorced 4
CUST MARITAL STATUS widow 4
SELECT col from rem tbl;
COL
--------------------
CUST_POSTAL_CODE
DECLARE
 xforms_num dbms_data_mining_transform.TRANSFORM_LIST;
xforms cat dbms data mining transform.TRANSFORM LIST;
    BEGIN
       dbms_data_mining_transform.STACK_BIN_NUM (
          bin table name \Rightarrow 'bin num tbl',
          x form list \overline{z} => x forms_num);
       dbms_data_mining_transform.XFORM_STACK (
           xform list => xforms num,
           data \overline{\text{table_name}} \rightarrow \text{'mining_data'},
           xform view name \Rightarrow 'mining data stack num');
      dbms data mining transform. STACK BIN CAT (
bin table name \Rightarrow 'bin cat tbl',
xform list \Rightarrow xforms cat);
       dbms_data_mining_transform.XFORM_STACK (
           xform list \Rightarrow xforms cat,
             data_table_name => 'mining_data',
```

```
xform view name \Rightarrow 'mining data stack cat');
    END;
  /
set long 3000
SELECT text FROM user_views WHERE view_name IN 'MINING_DATA_STACK_NUM';
TEXT
              --------------------------------------------------------------------------------
SELECT "CUST ID", CASE WHEN "CUST YEAR OF BIRTH"<1923.5 THEN '1' WHEN "CUST YEAR
OF BIRTH"<=1923.5 THEN '1' WHEN "CUST_YEAR OF BIRTH"<=1945.5 THEN '2' WHEN "CUST
YEAR OF BIRTH"<=1980.5 THEN '3' WHEN "CUST YEAR OF_BIRTH" IS NOT NULL THEN '4'
END "CUST_YEAR_OF_BIRTH","CUST_MARITAL_STATUS","CUST_POSTAL_CODE","CUST_CREDIT_L
IMIT" FROM mining_data
```
SELECT text FROM user views WHERE view name IN 'MINING DATA STACK CAT';

TEXT

```
--------------------------------------------------------------------------------
SELECT "CUST_ID","CUST_YEAR_OF_BIRTH",DECODE("CUST_MARITAL_STATUS",'Divorc.','3'
,'Mabsent','3','Mar-AF','3','Married','3','NeverM','3','Separ.','3','Widowed','3
','divorced','4','married','1','single','2','widow','4') "CUST_MARITAL_STATUS","
CUST POSTAL CODE", "CUST CREDIT LIMIT" FROM mining data
```
# 36.2.3.15 INSERT\_CLIP\_TRIM\_TAIL Procedure

This procedure replaces numeric outliers with nulls and inserts the transformation definitions in a transformation definition table.

INSERT\_CLIP\_TRIM\_TAIL computes the boundaries of the data based on a specified percentage. It removes the values that fall outside the boundaries (tail values) from the data. If you wish to replace the tail values instead of removing them, use the [INSERT\\_CLIP\\_WINSOR\\_TAIL Procedure.](#page-523-0)

INSERT CLIP TRIM TAIL clips all the NUMBER and FLOAT columns in the data source unless you specify a list of columns to ignore.

#### **Syntax**

```
DBMS_DATA_MINING_TRANSFORM.INSERT_CLIP_TRIM_TAIL (
   clip_table_name IN VARCHAR2,
   data table name IN VARCHAR2,
tail frac IN NUMBER DEFAULT 0.025,
exclude list IN COLUMN LIST DEFAULT NULL,
clip schema name IN VARCHAR2 DEFAULT NULL,
data schema name IN VARCHAR2 DEFAULT NULL);
```
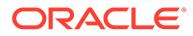

### **Parameters**

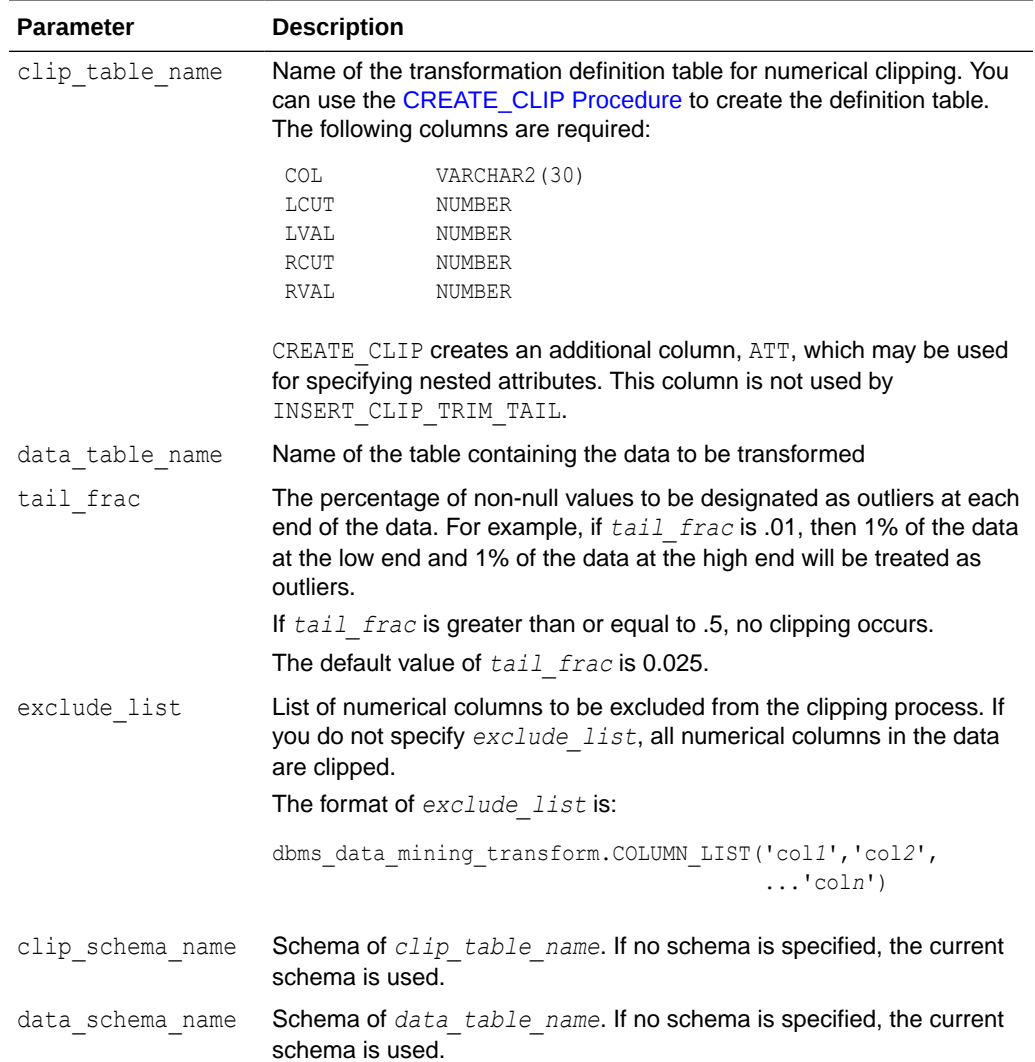

### **Table 36-138 INSERT\_CLIP\_TRIM\_TAIL Procedure Parameters**

#### **Usage Notes**

- **1.** See *Oracle Data Mining User's Guide* for details about numerical data.
- **2.** The DBMS DATA MINING TRANSFORM package provides two clipping procedures: INSERT CLIP TRIM TAIL and INSERT CLIP WINSOR TAIL. Both procedures compute the boundaries as follows:
	- Count the number of non-null values, *n*, and sort them in ascending order
	- Calculate the number of outliers, *t*, as *n\*tail\_frac*
	- Define the lower boundary *lcut* as the value at position *1+***floor***(t)*
	- Define the upper boundary *rcut* as the value at position *n-***floor***(t)*

(The SQL FLOOR function returns the largest integer less than or equal to *t*.)

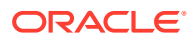

• All values that are <= *lcut* or => *rcut* are designated as outliers.

INSERT\_CLIP\_TRIM\_TAIL replaces the outliers with nulls, effectively removing them from the data.

INSERT\_CLIP\_WINSOR\_TAIL assigns *lcut* to the low outliers and *rcut* to the high outliers.

#### **Examples**

In this example, INSERT CLIP TRIM TAIL trims 10% of the data in two columns (5% from the high end and 5% from the low end) and inserts the transformations in a transformation definition table. The [STACK\\_CLIP Procedure](#page-544-0) creates a transformation list from the contents of the definition table.

The SQL expression that computes the trimming is shown in the view MINING DATA STACK. The view is for display purposes only; it cannot be used to embed the transformations in a model.

```
CREATE OR REPLACE VIEW mining_data AS
      SELECT cust id, cust year of birth, cust credit limit, cust city
       FROM sh.customers;
DESCRIBE mining data
Name Null? Type
  ------------------------------- -------- -------------------
CUST ID NOT NULL NUMBER
CUST YEAR OF BIRTH NOT NULL NUMBER(4)
CUST CREDIT LIMIT NUMBER
CUST CITY NOT NULL VARCHAR2(30)
BEGIN
  dbms_data_mining_transform.CREATE_CLIP(
     clip_table_name => ' \text{clip\_thl'};
  dbms_data_mining_transform.INSERT_CLIP_TRIM_TAIL(
clip table name \Rightarrow 'clip tbl',
data table name => 'mining data',
tail frac \Rightarrow 0.05,
exclude_list => DBMS_DATA_MINING_TRANSFORM.COLUMN_LIST('cust_id'));
END;
/
SELECT col, lcut, lval, rcut, rval
     FROM clip_tbl
      ORDER BY col ASC;
COL LCUT LVAL RCUT RVAL
-------------------- -------- -------- -------- --------
CUST CREDIT LIMIT 1500 11000
CUST YEAR OF BIRTH 1934 1982
DECLARE
    xforms dbms data mining transform.TRANSFORM LIST;
BEGIN
    dbms data mining transform. STACK CLIP (
        clip_table_name => 'clip_tbl',
        xform\_list => xforms;
     dbms_data_mining_transform.XFORM_STACK (
        xform_list => xforms,
        data table name \Rightarrow 'mining data',
        xform view name \Rightarrow 'mining data stack');
 END;
```
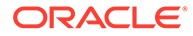

```
/
set long 3000
SELECT text FROM user_views WHERE view_name IN 'MINING_DATA_STACK';
TEXT
             --------------------------------------------------------------------------------
```

```
SELECT "CUST ID", CASE WHEN "CUST YEAR OF BIRTH" < 1934 THEN NULL WHEN "CUST YEAR
OF BIRTH" > 1982 THEN NULL ELSE "CUST YEAR OF BIRTH" END "CUST YEAR OF BIRTH", C
ASE WHEN "CUST_CREDIT_LIMIT" < 1500 THEN NULL WHEN "CUST_CREDIT_LIMIT" > 11000 T
HEN NULL ELSE "CUST CREDIT LIMIT" END "CUST CREDIT LIMIT", "CUST CITY" FROM minin
g_data
```
# 36.2.3.16 INSERT\_CLIP\_WINSOR\_TAIL Procedure

This procedure replaces numeric outliers with the upper or lower boundary values. It inserts the transformation definitions in a transformation definition table.

INSERT CLIP WINSOR TAIL computes the boundaries of the data based on a specified percentage. It replaces the values that fall outside the boundaries (tail values) with the related boundary value. If you wish to set tail values to null, use the [INSERT\\_CLIP\\_TRIM\\_TAIL Procedure](#page-520-0).

INSERT CLIP WINSOR TAIL clips all the NUMBER and FLOAT columns in the data source unless you specify a list of columns to ignore.

#### **Syntax**

```
DBMS_DATA_MINING_TRANSFORM.INSERT_CLIP_WINSOR_TAIL (
   clip_table_name IN VARCHAR2,
data table name IN VARCHAR2,
tail frac       IN NUMBER DEFAULT 0.025,
 exclude_list IN COLUMN_LIST DEFAULT NULL,
 clip_schema_name IN VARCHAR2 DEFAULT NULL,
data schema name IN VARCHAR2 DEFAULT NULL);
```
#### **Parameters**

**Table 36-139 INSERT\_CLIP\_WINSOR\_TAIL Procedure Parameters**

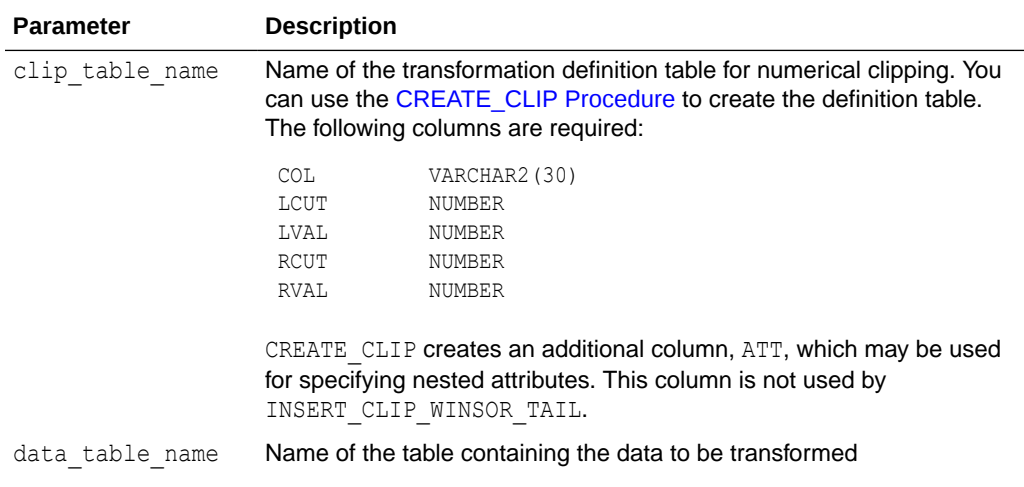

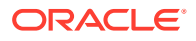

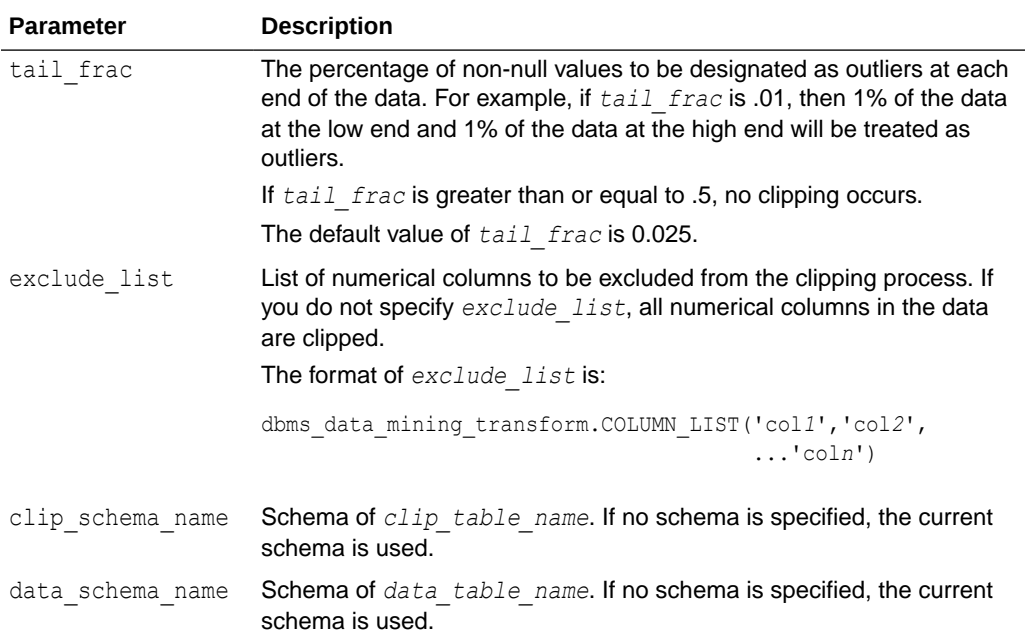

#### **Table 36-139 (Cont.) INSERT\_CLIP\_WINSOR\_TAIL Procedure Parameters**

#### **Usage Notes**

- **1.** See *Oracle Data Mining User's Guide* for details about numerical data.
- **2.** The DBMS DATA MINING TRANSFORM package provides two clipping procedures: INSERT\_CLIP\_WINSOR\_TAIL and INSERT\_CLIP\_TRIM\_TAIL. Both procedures compute the boundaries as follows:
	- Count the number of non-null values, *n*, and sort them in ascending order
	- Calculate the number of outliers, *t*, as *n\*tail\_frac*
	- Define the lower boundary *lcut* as the value at position *1+***floor***(t)*
	- Define the upper boundary *rcut* as the value at position *n-***floor***(t)*

(The SQL FLOOR function returns the largest integer less than or equal to *t*.)

• All values that are <= *lcut* or => *rcut* are designated as outliers.

INSERT\_CLIP\_WINSOR\_TAIL assigns *lcut* to the low outliers and *rcut* to the high outliers.

INSERT\_CLIP\_TRIM\_TAIL replaces the outliers with nulls, effectively removing them from the data.

#### **Examples**

In this example, INSERT\_CLIP\_WINSOR\_TAIL winsorizes 10% of the data in two columns (5% from the high end, and 5% from the low end) and inserts the transformations in a transformation definition table. The [STACK\\_CLIP Procedure](#page-544-0) creates a transformation list from the contents of the definition table.

The SQL expression that computes the transformation is shown in the view MINING DATA STACK. The view is for display purposes only; it cannot be used to embed the transformations in a model.

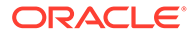

```
CREATE OR REPLACE VIEW mining_data AS
      SELECT cust id, cust year of birth, cust credit limit, cust city
        FROM sh.customers;
describe mining_data
Name Type
  ---------------------------------------- -------- -------------
CUST ID NOT NULL NUMBER
CUST_YEAR OF BIRTH NOT NULL NUMBER(4)
CUST_CREDIT_LIMIT NUMBER
CUST CITY NOT NULL VARCHAR2(30)
BEGIN
 dbms_data_mining_transform.CREATE_CLIP(
    clip table name \Rightarrow 'clip tbl');
  dbms_data_mining_transform.INSERT_CLIP_WINSOR_TAIL(
     clip_table_name => 'clip_tbl',
     data_table_name => 'mining_data',
    tail_frac => 0.05,
    exclude_list => DBMS_DATA_MINING_TRANSFORM.COLUMN_LIST('cust_id'));
END;
/
SELECT col, lcut, lval, rcut, rval FROM clip tbl
  ORDER BY col ASC;
COL COL LCUT LVAL RCUT RVAL
------------------------------ -------- -------- -------- --------
CUST CREDIT LIMIT 1500 1500 11000 11000
CUST YEAR OF BIRTH 1934 1934 1982 1982
DECLARE
 xforms dbms data mining transform.TRANSFORM LIST;
BEGIN
  dbms data mining transform. STACK CLIP (
clip table name \Rightarrow 'clip tbl',
 xform_list => xforms);
dbms_data_mining_transform.XFORM_STACK (
 xform_list => xforms,
data table name => 'mining data',
xform view name \Rightarrow 'mining data stack');
END;
/
set long 3000
SQL> SELECT text FROM user views WHERE view name IN 'MINING DATA STACK';
TEXT
--------------------------------------------------------------------------------
SELECT "CUST ID", CASE WHEN "CUST YEAR OF BIRTH" < 1934 THEN 1934 WHEN "CUST YEAR
OF BIRTH" > 1982 THEN 1982 ELSE "CUST YEAR OF BIRTH" END "CUST YEAR OF BIRTH", C
\overline{A}SE WHEN "CUST CREDIT LIMIT" < 1500 THEN 1500 WHEN "CUST CREDIT LIMIT" > 11000 T
HEN 11000 ELSE "CUST CREDIT LIMIT" END "CUST CREDIT LIMIT", "CUST CITY" FROM mini
```
ng\_data

# 36.2.3.17 INSERT\_MISS\_CAT\_MODE Procedure

This procedure replaces missing categorical values with the value that occurs most frequently in the column (the mode). It inserts the transformation definitions in a transformation definition table.

INSERT\_MISS\_CAT\_MODE replaces missing values in all VARCHAR2 and CHAR columns in the data source unless you specify a list of columns to ignore.

#### **Syntax**

```
DBMS_DATA_MINING_TRANSFORM.INSERT_MISS_CAT_MODE (
miss table name IN VARCHAR2,
data table name IN VARCHAR2,
 exclude_list IN COLUMN_LIST DEFAULT NULL,
 miss_schema_name IN VARCHAR2 DEFAULT NULL,
data schema name IN VARCHAR2 DEFAULT NULL);
```
#### **Parameters**

#### **Table 36-140 INSERT\_MISS\_CAT\_MODE Procedure Parameters**

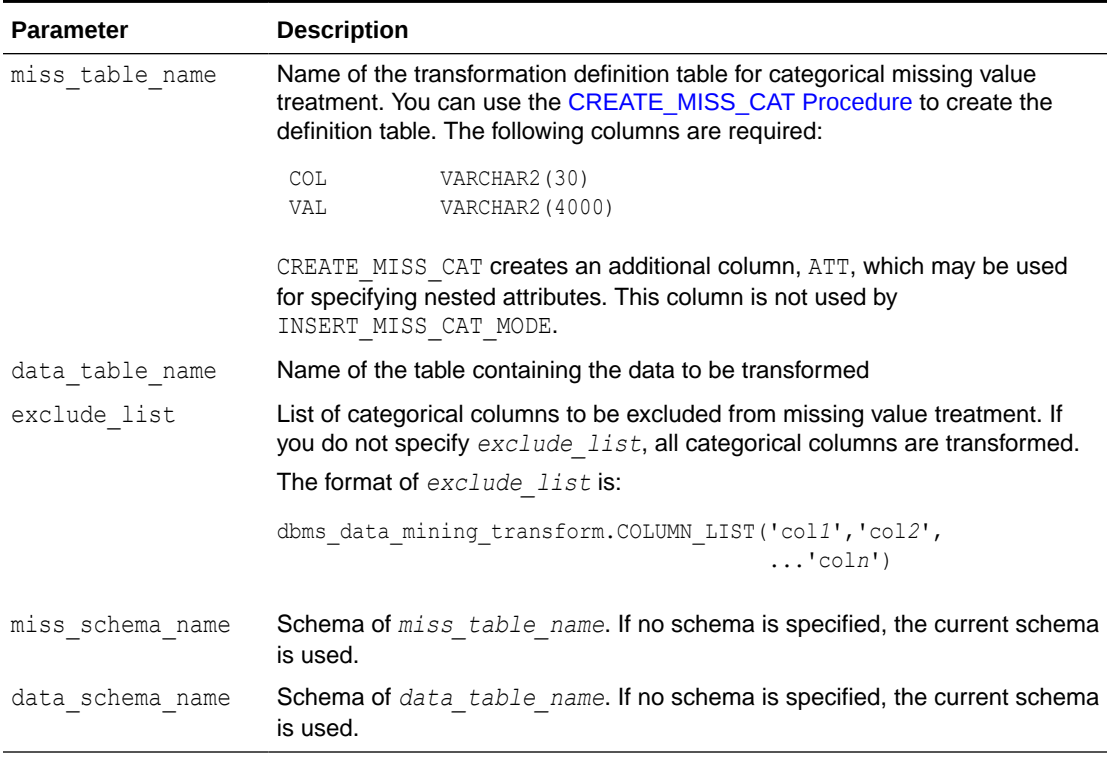

#### **Usage Notes**

- **1.** See *Oracle Data Mining User's Guide* for details about categorical data.
- **2.** If you wish to replace categorical missing values with a value other than the mode, you can edit the transformation definition table.

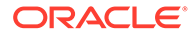

**See Also:**

*Oracle Data Mining User's Guide* for information about default missing value treatment in Oracle Data Mining

#### **Example**

In this example, INSERT\_MISS\_CAT\_MODE computes missing value treatment for  $\text{cutv}$  and inserts the transformation in a transformation definition table. The [STACK\\_MISS\\_CAT Procedure](#page-548-0) creates a transformation list from the contents of the definition table.

The SQL expression that computes the transformation is shown in the view MINING DATA STACK. The view is for display purposes only; it cannot be used to embed the transformations in a model.

```
CREATE OR REPLACE VIEW mining data AS
         SELECT cust_id, cust_year_of_birth, cust_city
         FROM sh.customers;
describe mining_data
Name Null? Type
  -------------------------------- -------- ----------------
 CUST_ID NOT NULL NUMBER
CUST_YEAR_OF_BIRTH
CUST_CITY CUST_CITY NOT NULL VARCHAR2(30)
BEGIN
  dbms data mining transform.create miss cat(
     miss table name \Rightarrow 'missc tbl');
  dbms_data_mining_transform.insert_miss_cat_mode(
    miss table name \Rightarrow 'missc tbl',
     data table name \Rightarrow 'mining data');
END;
/
SELECT stats_mode(cust_city) FROM mining_data;
STATS_MODE(CUST_CITY)
------------------------------
Los Angeles
SELECT col, val
    from missc_tbl;
COL VAL
------------------------------ ------------------------------
CUST CITY Los Angeles
DECLARE
  xforms dbms data mining transform.TRANSFORM LIST;
BEGIN
    dbms_data_mining_transform.STACK_MISS_CAT (
      miss table name \Rightarrow 'missc tbl',
      xform list \Rightarrow xforms);
   dbms data mining transform.XFORM STACK (
       xform list \Rightarrow xforms,
        data table name \Rightarrow 'mining data',
```
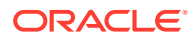

```
xform view name \Rightarrow 'mining data stack');
END;
/
set long 3000
SELECT text FROM user_views WHERE view_name IN 'MINING_DATA_STACK';
TEXT
              --------------------------------------------------------------------------------
SELECT "CUST_ID","CUST_YEAR_OF_BIRTH",NVL("CUST_CITY",'Los Angeles') "CUST_CITY"
  FROM mining_data
```
# 36.2.3.18 INSERT\_MISS\_NUM\_MEAN Procedure

This procedure replaces missing numerical values with the average (the mean) and inserts the transformation definitions in a transformation definition table.

INSERT\_MISS\_NUM\_MEAN replaces missing values in all NUMBER and FLOAT columns in the data source unless you specify a list of columns to ignore.

#### **Syntax**

```
DBMS_DATA_MINING_TRANSFORM.INSERT_MISS_NUM_MEAN (
miss table name IN VARCHAR2,
 data_table_name IN VARCHAR2,
 exclude_list IN COLUMN_LIST DEFAULT NULL,
round num IN PLS INTEGER DEFAULT 6,
    miss_schema_name IN VARCHAR2 DEFAULT NULL,
   data_schema_name IN VARCHAR2 DEFAULT NULL);
```
#### **Parameters**

**Table 36-141 INSERT\_MISS\_NUM\_MEAN Procedure Parameters**

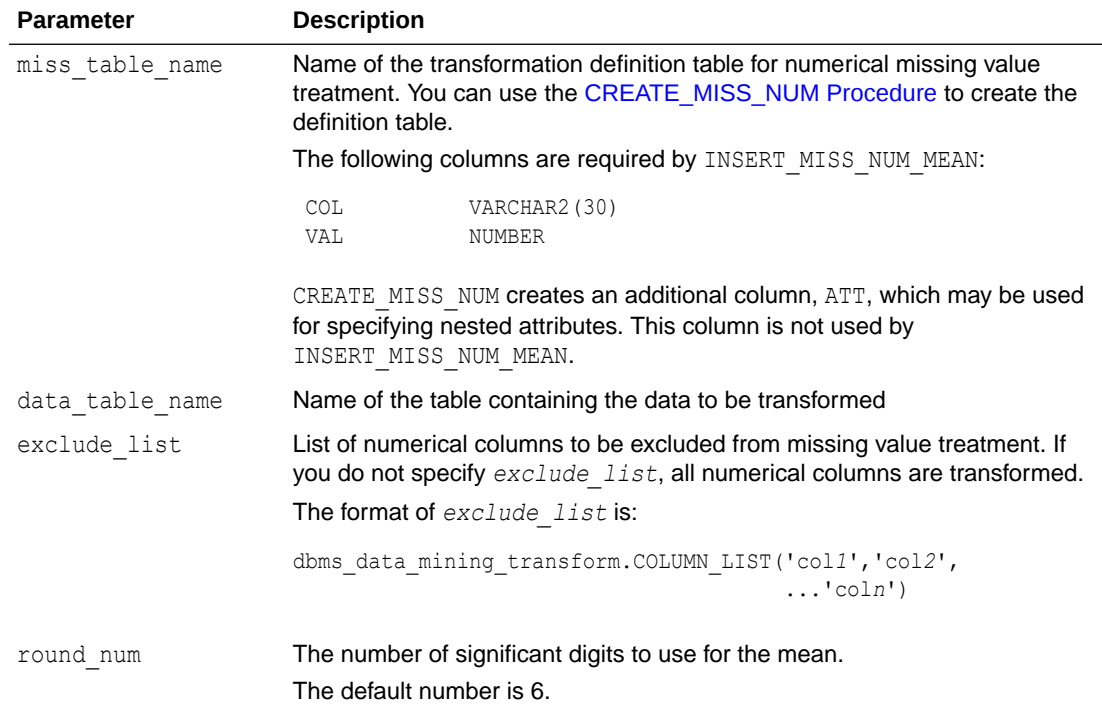

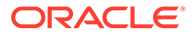

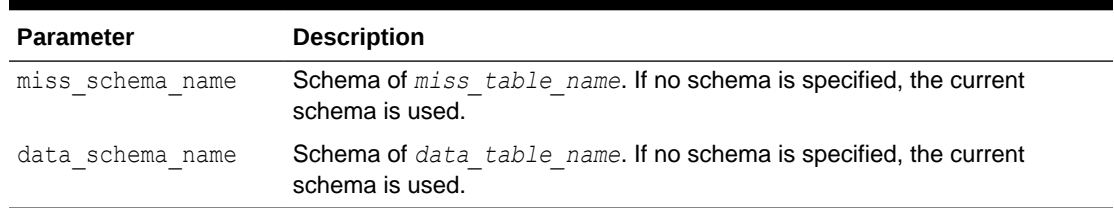

#### **Table 36-141 (Cont.) INSERT\_MISS\_NUM\_MEAN Procedure Parameters**

#### **Usage Notes**

- **1.** See *Oracle Data Mining User's Guide* for details about numerical data.
- **2.** If you wish to replace numerical missing values with a value other than the mean, you can edit the transformation definition table.

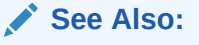

*Oracle Data Mining User's Guide* for information about default missing value treatment in Oracle Data Mining

#### **Example**

In this example, INSERT\_MISS\_NUM\_MEAN computes missing value treatment for cust year of birth and inserts the transformation in a transformation definition table. The [STACK\\_MISS\\_NUM Procedure](#page-550-0) creates a transformation list from the contents of the definition table.

The SQL expression that computes the transformation is shown in the view MINING\_DATA\_STACK. The view is for display purposes only; it cannot be used to embed the transformations in a model.

```
CREATE OR REPLACE VIEW mining_data AS
   SELECT cust id, cust year of birth, cust city
    FROM sh.customers;
DESCRIBE mining_data
Name Null? Type
  ------------------------------------------ -------- -------------------
CUST ID NOT NULL NUMBER
CUST YEAR OF BIRTH NOT NULL NUMBER(4)
CUST CITY NOT NULL VARCHAR2(30)
BEGIN
   dbms_data_mining_transform.create_miss_num(
    miss table name \Rightarrow 'missn tbl');
   dbms_data_mining_transform.insert_miss_num_mean(
     miss_table_name => 'missn_tbl',
data table name => 'mining data',
exclude list \implies DBMS DATA MINING TRANSFORM.COLUMN LIST('cust id'));
END;
/
set numwidth 4
column val off
```
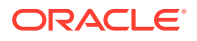

```
SELECT col, val
 FROM missn tbl;
COL VAL
-------------------- ----
CUST YEAR OF BIRTH 1957
SELECT avg(cust_year_of_birth) FROM mining_data;
AVG(CUST_YEAR_OF_BIRTH)
-----------------------
                   1957
DECLARE
  xforms dbms data mining transform.TRANSFORM LIST;
BEGIN
    dbms_data_mining_transform.STACK_MISS_NUM (
        miss_table_name => 'missn_tbl',
        xform_list => xforms);
   dbms data mining transform.XFORM STACK (
        xform_list => xforms,
         data_table_name => 'mining_data',
        xform view name \Rightarrow 'mining data stack');
END;
/
set long 3000
SELECT text FROM user_views WHERE view_name IN 'MINING_DATA_STACK';
TEXT
               --------------------------------------------------------------------------------
SELECT "CUST_ID", NVL("CUST_YEAR_OF_BIRTH", 1957.4) "CUST_YEAR_OF_BIRTH", "CUST_CIT
Y" FROM mining_data
```
## 36.2.3.19 INSERT\_NORM\_LIN\_MINMAX Procedure

This procedure performs linear normalization and inserts the transformation definitions in a transformation definition table.

INSERT\_NORM\_LIN\_MINMAX computes the minimum and maximum values from the data and sets the value of *shift* and *scale* as follows:

*shift* = min *scale* = max - min

Normalization is computed as:

*x\_new* = (*x\_old - shift*)/*scale*

INSERT\_NORM\_LIN\_MINMAX rounds the value of *scale* to a specified number of significant digits before storing it in the transformation definition table.

INSERT\_NORM\_LIN\_MINMAX normalizes all the NUMBER and FLOAT columns in the data source unless you specify a list of columns to ignore.

#### **Syntax**

```
DBMS_DATA_MINING_TRANSFORM.INSERT_NORM_LIN_MINMAX (
norm table name IN VARCHAR2,
data table name IN VARCHAR2,
```
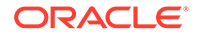

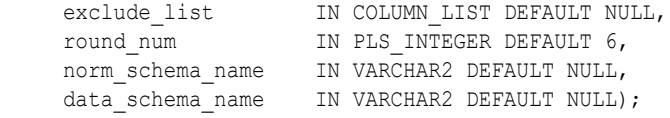

#### **Parameters**

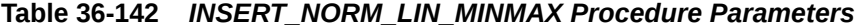

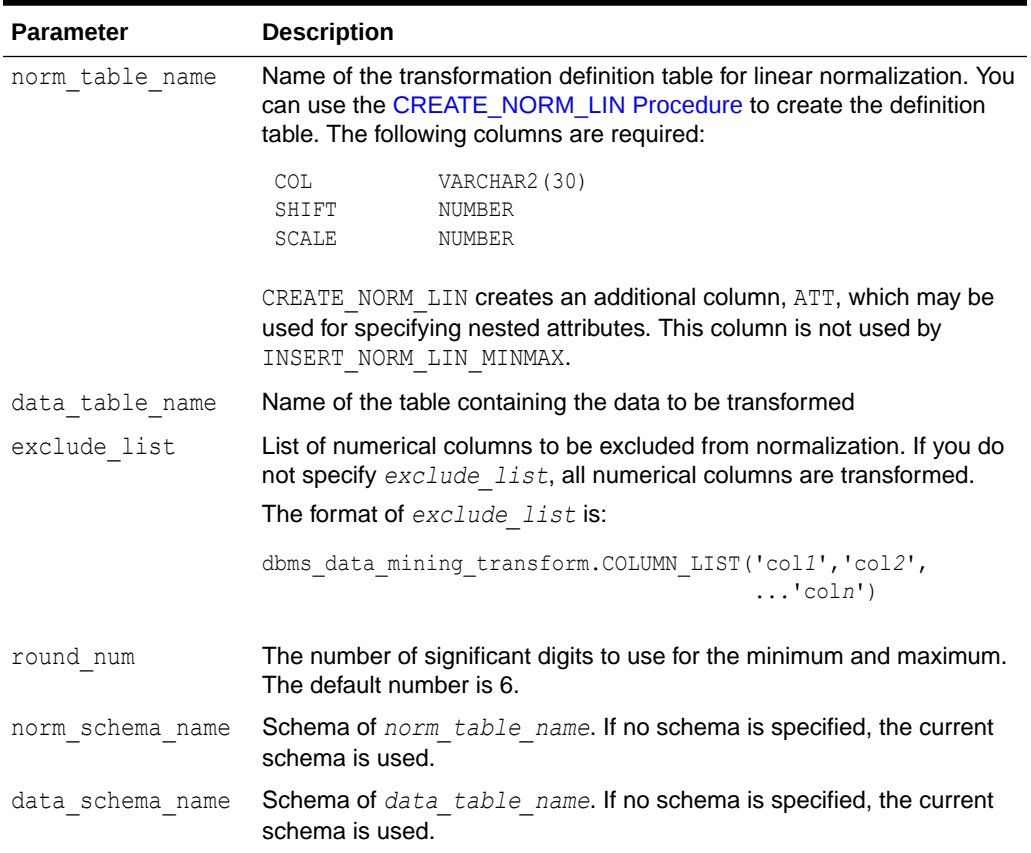

#### **Usage Notes**

See *Oracle Data Mining User's Guide* for details about numerical data.

#### **Examples**

In this example, INSERT\_NORM\_LIN\_MINMAX normalizes the cust\_year\_of\_birth column and inserts the transformation in a transformation definition table. The [STACK\\_NORM\\_LIN Procedure](#page-552-0) creates a transformation list from the contents of the definition table.

The SQL expression that computes the transformation is shown in the view MINING DATA STACK. The view is for display purposes only; it cannot be used to embed the transformations in a model.

```
CREATE OR REPLACE VIEW mining_data AS
        SELECT cust id, cust_gender, cust_year_of_birth
          FROM sh.customers;
```

```
describe mining_data
```
**ORACLE®** 

```
Name Null? Type
 ------------------------------------ -------- ----------------
CUST ID NOT NULL NUMBER
CUST GENDER NOT NULL CHAR(1)
CUST YEAR OF BIRTH NOT NULL NUMBER(4)
BEGIN
       dbms_data_mining_transform.CREATE_NORM_LIN(
       norm table name \Rightarrow 'norm tbl');
      dbms_data_mining_transform.INSERT_NORM_LIN_MINMAX(
       norm table name => 'norm tbl',
        data<sub>rable_name => 'mining_data',</sub>
exclude list \Rightarrow dbms data mining transform.COLUMN LIST( 'cust id'),
round num \implies 3);
END;
/
SELECT col, shift, scale FROM norm tbl;
COL SHIFT SCALE
------------------------------ ---------- ----------
CUST YEAR OF BIRTH
DECLARE
   xforms dbms data mining transform.TRANSFORM LIST;
BEGIN
     dbms_data_mining_transform.STACK_NORM_LIN (
         norm_table_name => 'norm_tbl',
        x form list \overline{z} => x forms);
    dbms_data_mining_transform.XFORM_STACK (
         xform_list => xforms,
        data table name \Rightarrow 'mining data',
        xform view name \Rightarrow 'mining data stack');
END;
/
set long 3000
SELECT text FROM user views WHERE view name IN 'MINING DATA STACK';
TEXT
--------------------------------------------------------------------------------
SELECT "CUST_ID", "CUST_GENDER", ("CUST_YEAR_OF_BIRTH"-1910)/77 "CUST_YEAR_OF_BIRT
H" FROM mining_data
```
## 36.2.3.20 INSERT\_NORM\_LIN\_SCALE Procedure

This procedure performs linear normalization and inserts the transformation definitions in a transformation definition table.

INSERT\_NORM\_LIN\_SCALE computes the minimum and maximum values from the data and sets the value of *shift* and *scale* as follows:

```
shift = 0
scale = max(abs(max), abs(min))
```
Normalization is computed as:

```
x_new = (x_old)/scale
```
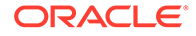

INSERT\_NORM\_LIN\_SCALE rounds the value of *scale* to a specified number of significant digits before storing it in the transformation definition table.

INSERT\_NORM\_LIN\_SCALE normalizes all the NUMBER and FLOAT columns in the data source unless you specify a list of columns to ignore.

#### **Syntax**

```
DBMS_DATA_MINING_TRANSFORM.INSERT_NORM_LIN_SCALE (
norm table name IN VARCHAR2,
data table name IN VARCHAR2,
exclude list IN COLUMN LIST DEFAULT NULL,
round num IN PLS INTEGER DEFAULT 6,
 norm_schema_name IN VARCHAR2 DEFAULT NULL,
data schema name IN VARCHAR2 DEFAULT NULL);
```
#### **Parameters**

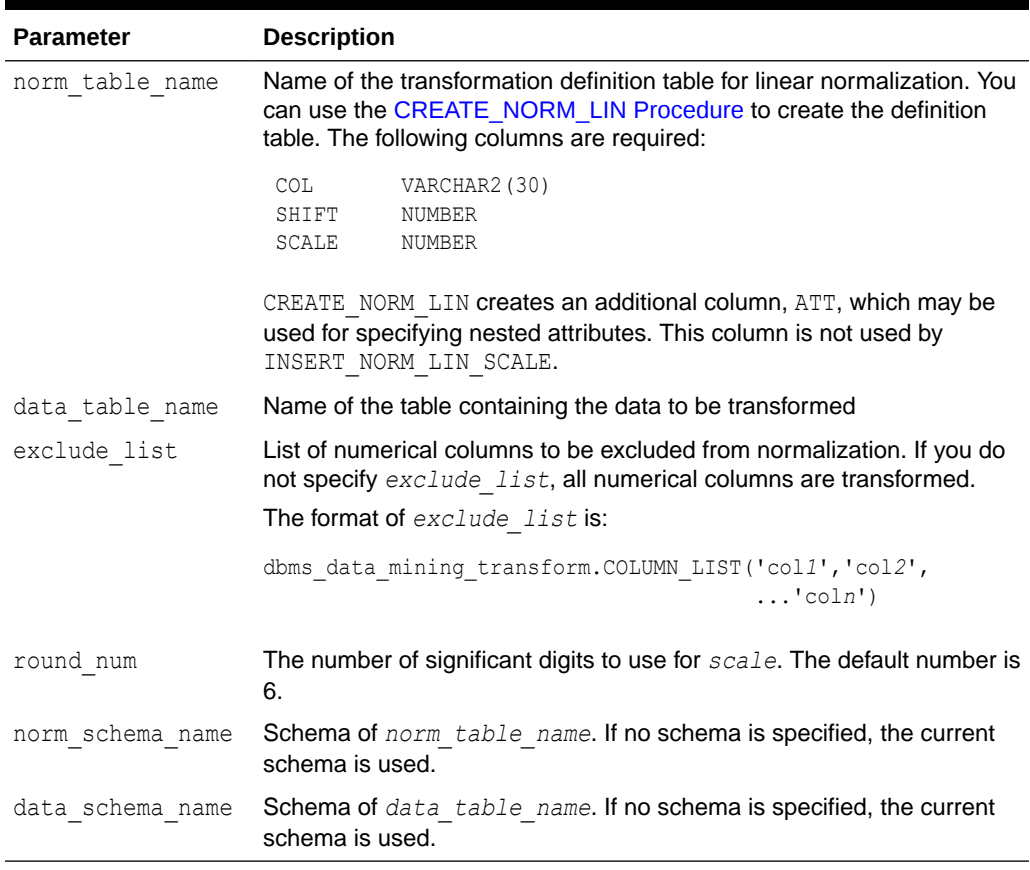

#### **Table 36-143 INSERT\_NORM\_LIN\_SCALE Procedure Parameters**

#### **Usage Notes**

See *Oracle Data Mining User's Guide* for details about numerical data.

#### **Examples**

In this example, INSERT\_NORM\_LIN\_SCALE normalizes the cust\_year\_of\_birth column and inserts the transformation in a transformation definition table. The

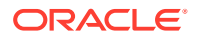

[STACK\\_NORM\\_LIN Procedure](#page-552-0) creates a transformation list from the contents of the definition table.

The SQL expression that computes the transformation is shown in the view MINING\_DATA\_STACK. The view is for display purposes only; it cannot be used to embed the transformations in a model.

```
CREATE OR REPLACE VIEW mining data AS
     SELECT cust id, cust gender, cust year of birth
      FROM sh.customers;
DESCRIBE mining data
Name Null? Type
           ---------------------------------- -------- ------------------
CUST_ID<br>
CUST_GENDER<br>
CUST_GENDER
                                 NOT NULL CHAR(1)
CUST YEAR OF BIRTH NOT NULL NUMBER(4)
BEGIN
   dbms_data_mining_transform.CREATE_NORM_LIN(
      norm table name \Rightarrow 'norm tbl');
      dbms_data_mining_transform.INSERT_NORM_LIN_SCALE(
      norm_table_name => 'norm_tbl',
      data table name \Rightarrow 'mining data',
      exclude_list => dbms_data_mining_transform.COLUMN_LIST( 'cust_id'), round num => 3);
      round num
  END;
  /
SELECT col, shift, scale FROM norm tbl;
COL SHIFT SCALE
-------------------- ----- -----
CUST YEAR OF BIRTH 0 1990
DECLARE
    xforms dbms_data_mining_transform.TRANSFORM_LIST;
BEGIN
    dbms data mining transform. STACK NORM LIN (
       norm_table_name => 'norm_tbl',
      xform list \Rightarrow xforms);
     dbms_data_mining_transform.XFORM_STACK (
       xform list \Rightarrow xforms,
       data table name \Rightarrow 'mining data',
       xform view name \Rightarrow 'mining data stack');
END;
/
set long 3000
SELECT text FROM user_views WHERE view_name IN 'MINING_DATA_STACK';
TEXT
--------------------------------------------------------------------------------
SELECT "CUST_ID", "CUST_GENDER", ("CUST_YEAR_OF_BIRTH"-0)/1990 "CUST_YEAR_OF_BIRTH
" FROM mining data
```
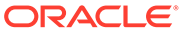

## 36.2.3.21 INSERT\_NORM\_LIN\_ZSCORE Procedure

This procedure performs linear normalization and inserts the transformation definitions in a transformation definition table.

INSERT\_NORM\_LIN\_ZSCORE computes the mean and the standard deviation from the data and sets the value of *shift* and *scale* as follows:

```
shift = mean
scale = stddev
```
Normalization is computed as:

*x\_new* = (*x\_old - shift*)/*scale*

INSERT\_NORM\_LIN\_ZSCORE rounds the value of *scale* to a specified number of significant digits before storing it in the transformation definition table.

INSERT\_NORM\_LIN\_ZSCORE normalizes all the NUMBER and FLOAT columns in the data unless you specify a list of columns to ignore.

#### **Syntax**

```
DBMS_DATA_MINING_TRANSFORM.INSERT_NORM_LIN_ZSCORE (
norm table name IN VARCHAR2,
data table name IN VARCHAR2,
 exclude_list IN COLUMN_LIST DEFAULT NULL,
round num IN PLS INTEGER DEFAULT 6,
 norm_schema_name IN VARCHAR2 DEFAULT NULL,
    data_schema_name IN VARCHAR2 DEFAULT NULL);
```
### **Parameters**

#### **Table 36-144 INSERT\_NORM\_LIN\_ZSCORE Procedure Parameters**

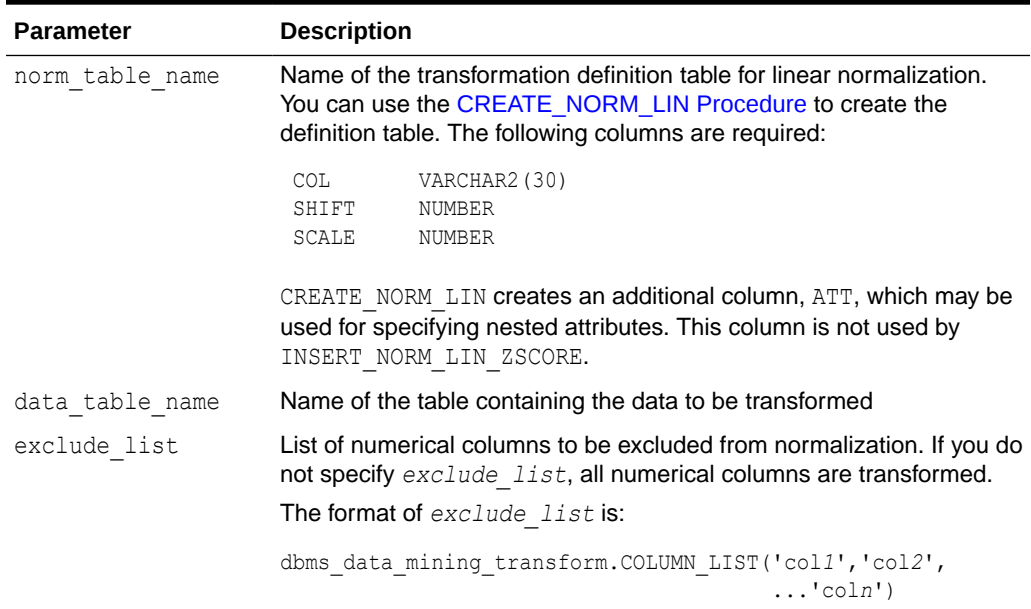

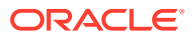

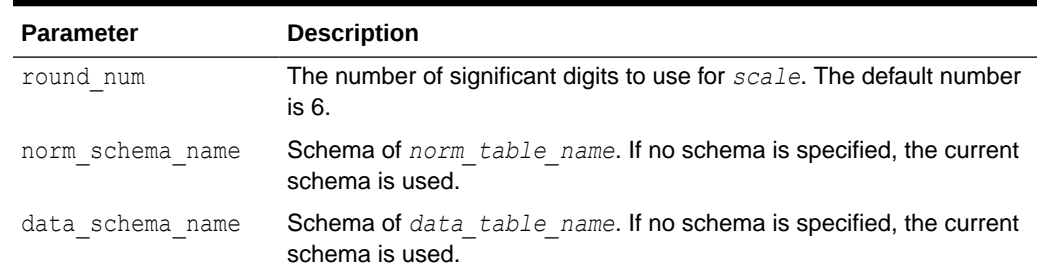

#### **Table 36-144 (Cont.) INSERT\_NORM\_LIN\_ZSCORE Procedure Parameters**

#### **Usage Notes**

See *Oracle Data Mining User's Guide* for details about numerical data.

#### **Examples**

In this example, INSERT\_NORM\_LIN\_ZSCORE normalizes the cust\_year\_of\_birth column and inserts the transformation in a transformation definition table. The [STACK\\_NORM\\_LIN](#page-552-0) [Procedure](#page-552-0) creates a transformation list from the contents of the definition table.

The SQL expression that computes the transformation is shown in the view MINING DATA STACK. The view is for display purposes only; it cannot be used to embed the transformations in a model.

```
CREATE OR REPLACE VIEW mining_data AS
      SELECT cust id, cust gender, cust year of birth
       FROM sh.customers;
DESCRIBE mining data
Name Null? Type
  ----------------------------------- -------- --------------------
CUST_ID<br>
CUST_GENDER<br>
CUST_GENDER<br>
NOT NULL CHAR(1)
                             NOT NULL CHAR(1)
CUST_YEAR OF BIRTH NOT NULL NUMBER(4)
BEGIN
    dbms_data_mining_transform.CREATE_NORM_LIN(
      norm table name \Rightarrow 'norm tbl');
      dbms_data_mining_transform.INSERT_NORM_LIN_ZSCORE(
       norm_table_name => 'norm_tbl',
      data table name \Rightarrow 'mining data',
exclude list \Rightarrow dbms data mining transform.COLUMN LIST( 'cust id'),
round num \implies 3);
END;
/
SELECT col, shift, scale FROM norm tbl;
COL SHIFT SCALE
-------------------- ----- -----
CUST YEAR OF BIRTH 1960 15
DECLARE
    xforms dbms_data_mining_transform.TRANSFORM_LIST;
BEGIN
    dbms_data_mining_transform.STACK_NORM_LIN (
      norm_table_name => 'norm tbl',
```

```
xform list \Rightarrow xforms);
     dbms_data_mining_transform.XFORM_STACK (
       xform list \Rightarrow xforms,
       data table name \Rightarrow 'mining data',
       xform view name \Rightarrow 'mining data stack');
END;
/
set long 3000
SQL> SELECT text FROM user views WHERE view name IN 'MINING DATA STACK';
TEXT
--------------------------------------------------------------------------------
SELECT "CUST_ID","CUST_GENDER",("CUST_YEAR_OF_BIRTH"-1960)/15 "CUST_YEAR_OF_BIRT
H" FROM mining_data
```
# 36.2.3.22 SET\_EXPRESSION Procedure

This procedure appends a row to a VARCHAR2 array that stores a SQL expression.

The array can be used for specifying a transformation expression that is too long to be used with the [SET\\_TRANSFORM Procedure.](#page-539-0)

The [GET\\_EXPRESSION Function](#page-501-0) returns a row in the array.

When you use SET\_EXPRESSION to build a transformation expression, you must build a corresponding reverse transformation expression, create a transformation record, and add the transformation record to a transformation list.

#### **Syntax**

DBMS\_DATA\_MINING\_TRANSFORM.SET\_EXPRESSION ( expression IN OUT NOCOPY EXPRESSION\_REC, chunk VARCHAR2 DEFAULT NULL);

#### **Parameters**

#### **Table 36-145 SET\_EXPRESSION Procedure Parameters**

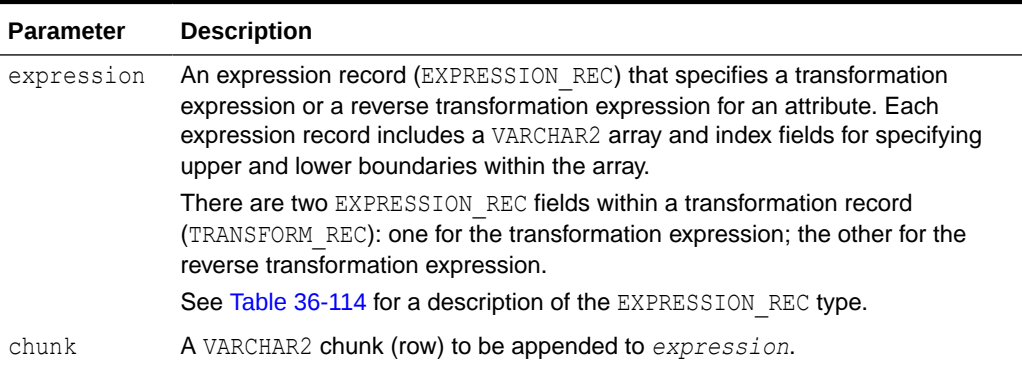

#### **Notes**

- **1.** You can pass NULL in the *chunk* argument to SET\_EXPRESSION to clear the previous chunk. The default value of *chunk* is NULL.
- **2.** See ["About Transformation Lists](#page-480-0)".

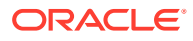

#### **3.** See ["Operational Notes"](#page-478-0).

#### **Examples**

In this example, two calls to SET\_EXPRESSION construct a transformation expression and two calls construct the reverse transformation.

## **Note:**

This example is for illustration purposes only. It shows how SET\_EXPRESSION appends the text provided in *chunk* to the text that already exists in *expression*. The SET\_EXPRESSION procedure is meant for constructing very long transformation expressions that cannot be specified in a VARCHAR2 argument to SET\_TRANSFORM.

Similarly while transformation lists are intended for embedding in a model, the transformation list  $v_x$ lst is shown in an external view for illustration purposes.

```
CREATE OR REPLACE VIEW mining_data AS
       SELECT cust id, cust year of birth, cust postal code, cust credit limit
        FROM sh.customers;
DECLARE
         v_expr dbms_data_mining_transform.EXPRESSION_REC;
         v_rexp dbms_data_mining_transform.EXPRESSION_REC;
        v xrec dbms data mining transform.TRANSFORM REC;
         v_xlst dbms_data_mining_transform.TRANSFORM_LIST :=
                                 dbms_data_mining_transform.TRANSFORM_LIST(NULL);
BEGIN
     dbms_data_mining_transform.SET_EXPRESSION(
        EXPRESSION \Rightarrow v expr,
        CHUNK \Rightarrow '("CUST YEAR OF BIRTH"-1910)');
     dbms_data_mining_transform.SET_EXPRESSION(
         EXPRESSION => v_{expr},
         CHUNK = > 17771;
     dbms_data_mining_transform.SET_EXPRESSION(
         EXPRESSION => v<sub>rexp</sub>,
         CHUNK \implies \vec{r} CUST YEAR OF BIRTH"*77');
     dbms_data_mining_transform.SET_EXPRESSION(
         EXPRESSION \Rightarrow v rexp,
          CHUNK = \sqrt{+1910};
    v xrec := null;
    v xrec.attribute name := 'CUST YEAR OF BIRTH';
    v xrec.expression := v expr;
    v xrec.reverse expression := v rexp;
     v_xlst.TRIM;
     v_xlst.extend(1);
    v_xlst(1) := v_xrec;
     dbms_data_mining_transform.XFORM_STACK (
xform list \Rightarrow v xlst,
data table name \implies 'mining data',
xform view name \Rightarrow 'v xlst view');
    dbms output.put line('====');
    FOR i IN 1..v xlst.count LOOP
       dbms_output.put_line('ATTR: '||v_xlst(i).attribute_name);
```
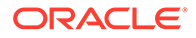

```
dbms_output.put_line('SUBN: '||v_xlst(i).attribute_subname);
      FOR j IN v xlst(i).expression.lb..v xlst(i).expression.ub LOOP
        dbms_output.put_line('EXPR: '||v_xlst(i).expression.lstmt(j));
       END LOOP;
      FOR j IN v xlst(i).reverse expression.lb..
                 v_xlst(i).reverse_expression.ub LOOP
        dbms_output.put_line('REXP: '||v_xlst(i).reverse_expression.lstmt(j));
       END LOOP;
       dbms_output.put_line('====');
     END LOOP;
  END;
/
====
ATTR: CUST_YEAR_OF_BIRTH
SUBN:
EXPR: ("CUST_YEAR_OF_BIRTH"-1910)
EXPR: /77
REXP: "CUST YEAR OF BIRTH"*77
REXP: +1910
=
```
## 36.2.3.23 SET\_TRANSFORM Procedure

This procedure appends the transformation instructions for an attribute to a transformation list.

### **Syntax**

```
DBMS_DATA_MINING_TRANSFORM.SET_TRANSFORM (
xform_list \qquad \qquad \text{IN OUT NOCOPY TRANSFORM LIST,}attribute name VARCHAR2,
attribute subname VARCHAR2,
expression VARCHAR2,
reverse expression VARCHAR2,
attribute spec VARCHAR2 DEFAULT NULL);
```
#### **Parameters**

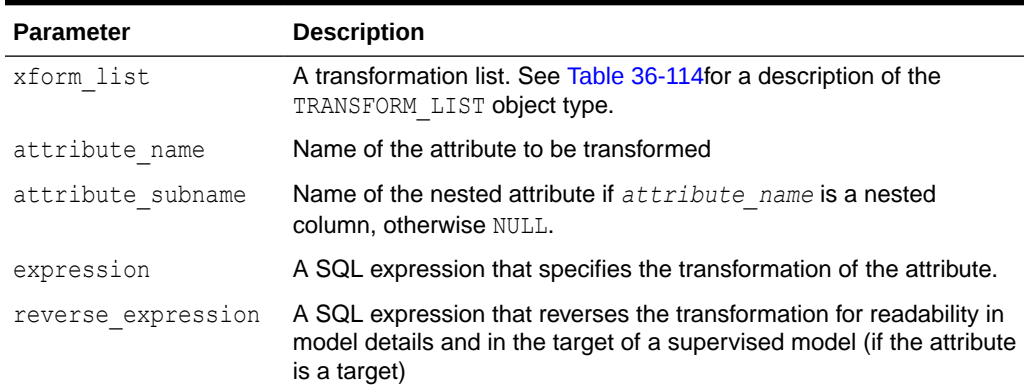

#### **Table 36-146 SET\_TRANSFORM Procedure Parameters**

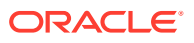
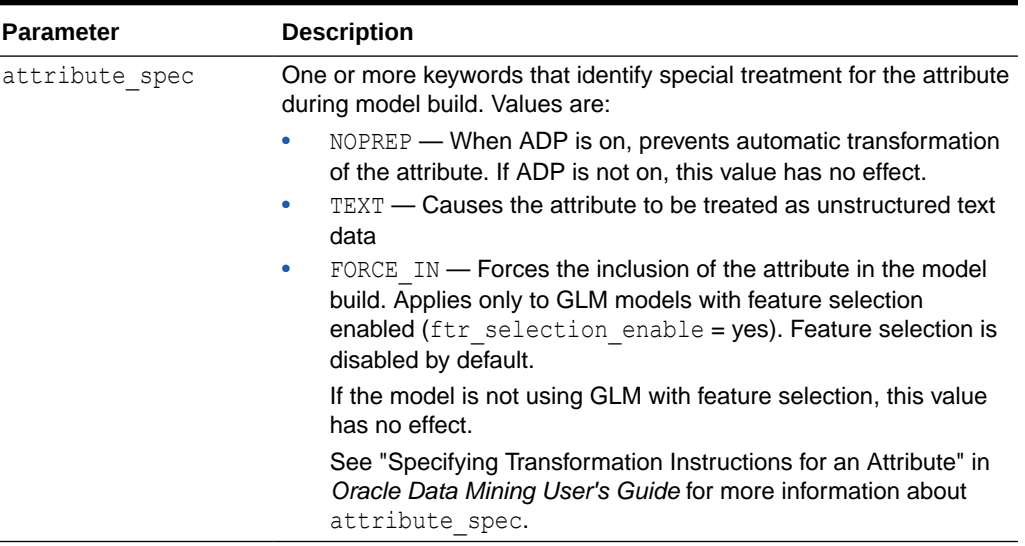

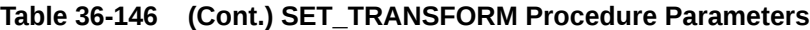

#### **Usage Notes**

- **1.** See the following relevant sections in "[Operational Notes](#page-478-0)":
	- About Transformation Lists
	- Nested Data Transformations
- **2.** As shown in the following example, you can eliminate an attribute by specifying a null transformation expression and reverse expression. You can also use the STACK interface to remove a column [\(CREATE\\_COL\\_REM Procedure](#page-494-0) and [STACK\\_COL\\_REM](#page-546-0) [Procedure](#page-546-0)).

### 36.2.3.24 STACK\_BIN\_CAT Procedure

This procedure adds categorical binning transformations to a transformation list.

#### **Syntax**

DBMS\_DATA\_MINING\_TRANSFORM.STACK\_BIN\_CAT ( bin table name IN VARCHAR2, xform\_list IN OUT NOCOPY TRANSFORM\_LIST, literal flag in IN BOOLEAN DEFAULT FALSE, bin schema name IN VARCHAR2 DEFAULT NULL);

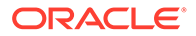

#### **Parameters**

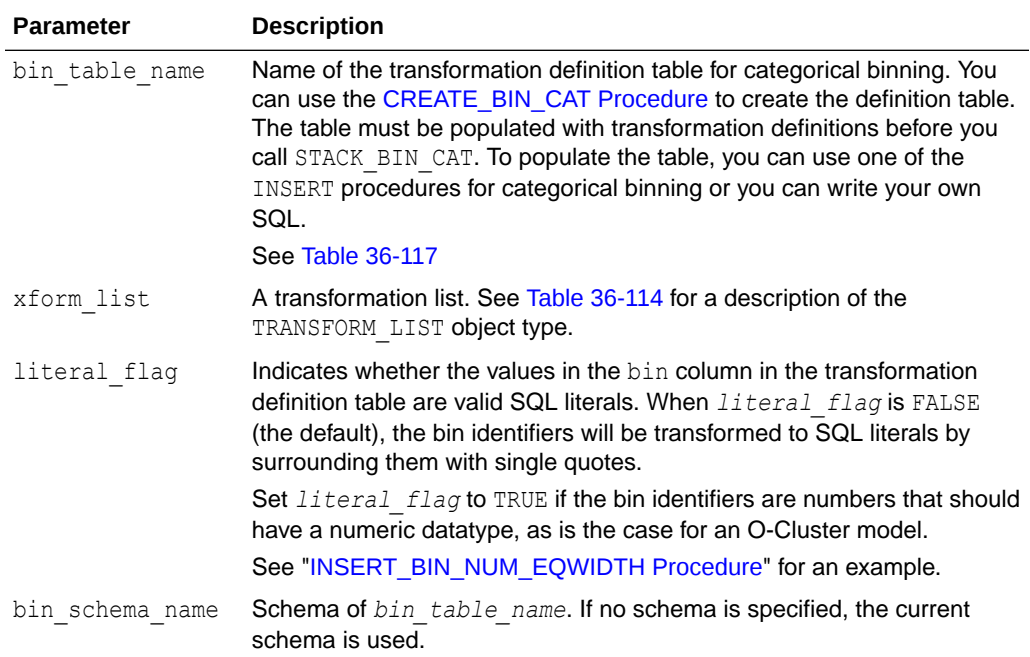

#### **Table 36-147 STACK\_BIN\_CAT Procedure Parameters**

#### **Usage Notes**

See ["Operational Notes"](#page-478-0). The following sections are especially relevant:

- "[About Transformation Lists"](#page-480-0)
- "[About Stacking"](#page-482-0)
- "[Nested Data Transformations"](#page-484-0)

#### **Examples**

This example shows how a binning transformation for the categorical column cust postal code could be added to a stack called mining data stack.

### **Note:**

This example invokes the [XFORM\\_STACK Procedure](#page-573-0) to show how the data is transformed by the stack. XFORM STACK simply generates an external view of the transformed data. The actual purpose of the STACK procedures is to assemble a list of transformations for embedding in a model. The transformations are passed to CREATE\_MODEL in the xform\_list parameter. See [INSERT\\_BIN\\_NUM\\_EQWIDTH Procedure](#page-510-0) for an example.

```
CREATE or REPLACE VIEW mining_data AS
    SELECT cust_id, cust_postal_code, cust_credit_limit
       FROM sh.customers
```
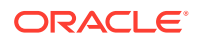

```
WHERE cust id BETWEEN 100050 AND 100100;
BEGIN
  dbms data mining transform. CREATE BIN CAT ('bin cat tbl');
   dbms_data_mining_transform.INSERT_BIN_CAT_FREQ (
      bin table name \Rightarrow 'bin cat tbl',
       data_table_name => 'mining_data',
      bin num \Rightarrow 3);
  END;
/
DECLARE
 MINING DATA STACK dbms data mining transform.TRANSFORM LIST;
BEGIN
 dbms data mining transform. STACK BIN CAT (
bin table name \Rightarrow 'bin cat tbl',
xform list \Rightarrow mining data stack);
  dbms_data_mining_transform.XFORM_STACK (
xform list \Rightarrow mining data stack,
data table name \implies 'mining data',
xform view name \implies 'mining data stack view');
  END;
/
-- Before transformation
column cust_postal_code format a16
SELECT * from mining data
           WHERE cust id BETWEEN 100050 AND 100053
            ORDER BY cust_id;
  CUST_ID CUST_POSTAL_CODE CUST_CREDIT_LIMIT
---------- ---------------- -----------------
   100050 76486 1500
    100051 73216 9000
    100052 69499 5000
    100053 45704 7000
-- After transformation
SELECT * FROM mining data stack view
           WHERE cust id BETWEEN 100050 AND 100053
            ORDER BY cust_id;
  CUST_ID CUST_POSTAL_CODE CUST_CREDIT_LIMIT
---------- ---------------- -----------------
    100050 4 1500
    100051 1 9000
    100052 4 5000
    100053 4 7000
```
### 36.2.3.25 STACK\_BIN\_NUM Procedure

This procedure adds numerical binning transformations to a transformation list.

#### **Syntax**

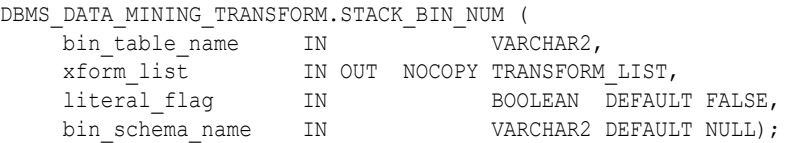

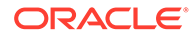

#### **Parameters**

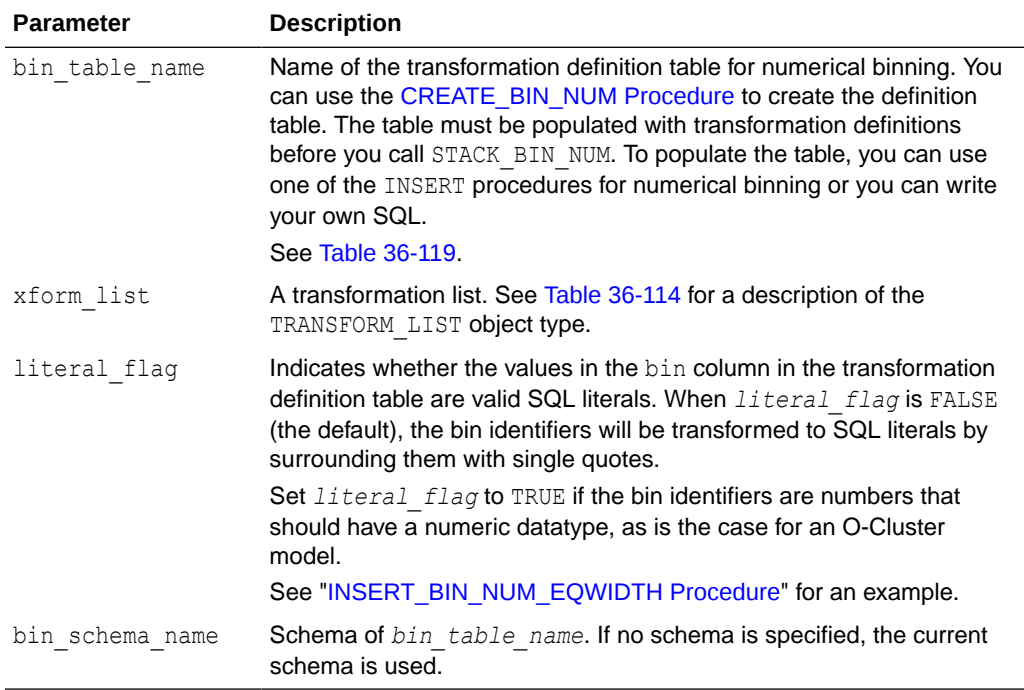

#### **Table 36-148 STACK\_BIN\_NUM Procedure Parameters**

#### **Usage Notes**

See ["Operational Notes"](#page-478-0). The following sections are especially relevant:

- "[About Transformation Lists"](#page-480-0)
- "[About Stacking"](#page-482-0)
- "[Nested Data Transformations"](#page-484-0)

#### **Examples**

This example shows how a binning transformation for the numerical column cust\_credit\_limit could be added to a stack called mining\_data\_stack.

### **Note:**

This example invokes the [XFORM\\_STACK Procedure](#page-573-0) to show how the data is transformed by the stack. XFORM STACK simply generates an external view of the transformed data. The actual purpose of the STACK procedures is to assemble a list of transformations for embedding in a model. The transformations are passed to CREATE\_MODEL in the xform\_list parameter. See [INSERT\\_BIN\\_NUM\\_EQWIDTH Procedure](#page-510-0) for an example.

CREATE OR REPLACE VIEW mining\_data AS SELECT cust\_id, cust\_postal\_code, cust\_credit\_limit

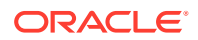

```
 FROM sh.customers
    WHERE cust id BETWEEN 100050 and 100100;
BEGIN
 dbms data mining transform.create bin num ('bin num tbl');
 dbms data mining transform.insert bin num qtile (
 bin table name \Rightarrow 'bin num tbl',
 data_table_name => 'mining_data',<br>bin num => 5,
bin num \implies 5,
exclude list => dbms data mining transform.COLUMN LIST('cust id'));
END;
/
DECLARE
 MINING DATA STACK dbms data mining transform.TRANSFORM LIST;
BEGIN
  dbms data mining transform. STACK BIN CAT (
 bin_table_name => 'bin_num_tbl',
xform list \Rightarrow mining data stack);
   dbms_data_mining_transform.XFORM_STACK (
    xform list => mining data stack,
    data table name \Rightarrow 'mining data',
    xform view name => 'mining data stack view');
END;
/
-- Before transformation
SELECT cust id, cust postal code, ROUND(cust credit limit) FROM mining data
  WHERE cust id BETWEEN 100050 AND 100055
   ORDER BY cust_id;
CUST_ID CUST_POSTAL_CODE ROUND(CUST_CREDIT_LIMIT)
------- ----------------- -------------------------
100050 76486 1500
100051 73216 9000 
100052 69499 5000
100053 45704 7000
100055 74673 11000
100055 74673 11000
-- After transformation
SELECT cust id, cust postal code, ROUND(cust credit limit)
   FROM mining_data_stack_view
  WHERE cust id BETWEEN 100050 AND 100055
   ORDER BY cust_id;
CUST_ID CUST_POSTAL_CODE ROUND(CUST_CREDIT_LIMITT)
------- ---------------- -------------------------
100050 76486 
100051 73216 2
100052 69499 1
100053 45704 
100054 88021 3
100055 74673 3
```
### 36.2.3.26 STACK\_CLIP Procedure

This procedure adds clipping transformations to a transformation list.

#### **Syntax**

```
DBMS_DATA_MINING_TRANSFORM.STACK_CLIP (
        -<br>clip_table_name IN VARCHAR2,
        xform_list IN OUT NOCOPY TRANSFORM_LIST,
        clip schema name IN VARCHAR2 DEFAULT NULL);
```
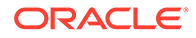

#### **Parameters**

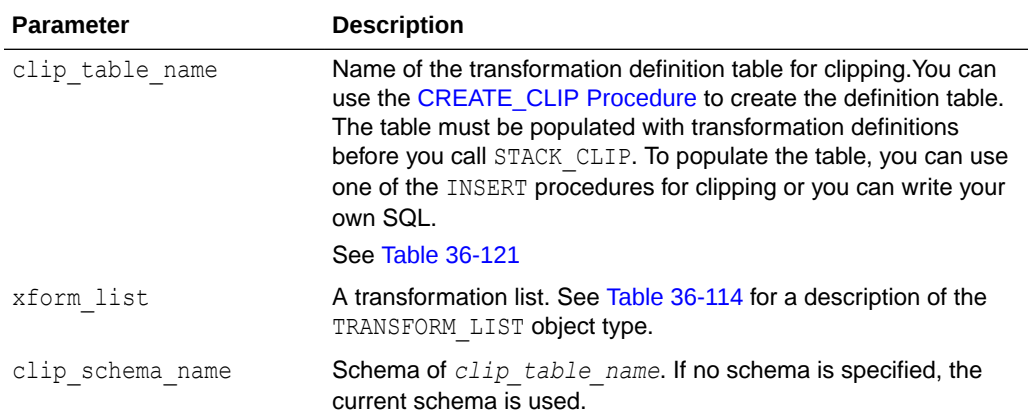

#### **Table 36-149 STACK\_CLIP Procedure Parameters**

#### **Usage Notes**

See [DBMS\\_DATA\\_MINING\\_TRANSFORM Operational Notes](#page-478-0). The following sections are especially relevant:

- "About Transformation Lists"
- "About Stacking"
- "Nested Data Transformations"

#### **Examples**

This example shows how a clipping transformation for the numerical column cust credit limit could be added to a stack called mining data stack.

#### **Note:**

This example invokes the [XFORM\\_STACK Procedure](#page-573-0) to show how the data is transformed by the stack. XFORM STACK simply generates an external view of the transformed data. The actual purpose of the STACK procedures is to assemble a list of transformations for embedding in a model. The transformations are passed to CREATE\_MODEL in the xform\_list parameter. See [INSERT\\_BIN\\_NUM\\_EQWIDTH Procedure](#page-510-0) for an example.

```
CREATE OR REPLACE VIEW mining_data AS
        SELECT cust_id, cust_postal_code, cust_credit_limit
        FROM sh.customers
       WHERE cust id BETWEEN 100050 AND 100100;
BEGIN
  dbms data mining transform.create clip ('clip tbl');
    dbms_data_mining_transform.insert_clip_winsor_tail (
clip table name \Rightarrow 'clip tbl',
data table name => 'mining data',
      tail\_frac => 0.25,<br>exclude_list => dbms_
                       => dbms data mining transform.COLUMN LIST('cust id'));
```
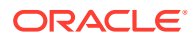

```
END;
/
DECLARE
     MINING_DATA_STACK dbms_data_mining_transform.TRANSFORM_LIST;
BEGIN
     dbms_data_mining_transform.STACK_CLIP (
clip table name \Rightarrow 'clip tbl',
xform list \Rightarrow mining data stack);
     dbms_data_mining_transform.XFORM_STACK (
       x form list \Rightarrow mining data stack,
 data_table_name => 'mining_data',
xform view name \Rightarrow 'mining data stack view');
END;
/
-- Before transformation
SELECT cust_id, cust_postal_code, round(cust_credit_limit) 
 FROM mining data
  WHERE cust id BETWEEN 100050 AND 100054
   ORDER BY cust_id;
CUST_ID __ CUST_POSTAL_CODE __ ROUND(CUST_CREDIT_LIMIT)
------- ---------------- ------------------------ 
100050 76486 1500 
100051 73216 9000 
100052 69499 5000 
100053 45704 7000 
100054 88021 11000 
-- After transformation
SELECT cust id, cust postal code, round(cust credit limit)
 FROM mining data stack view
  WHERE cust id BETWEEN 100050 AND 100054
   ORDER BY cust_id;
CUST_ID CUST_POSTAL_CODE ROUND(CUST_CREDIT_LIMIT)
------- ---------------- ------------------------
100050 76486 5000
100051 73216 9000
100052 69499 5000
100053 45704 7000
100054 88021 11000
```
## 36.2.3.27 STACK\_COL\_REM Procedure

This procedure adds column removal transformations to a transformation list.

#### **Syntax**

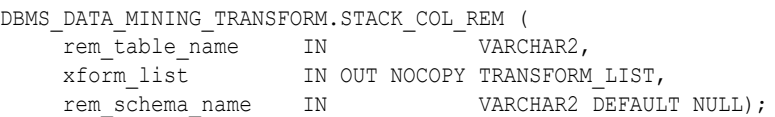

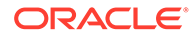

#### **Parameters**

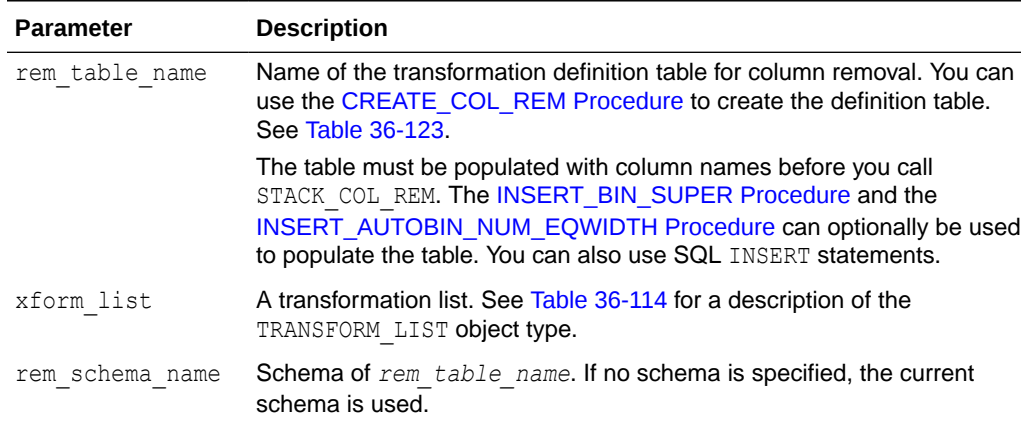

#### **Table 36-150 STACK\_COL\_REM Procedure Parameters**

#### **Usage Notes**

See ["Operational Notes"](#page-478-0). The following sections are especially relevant:

- "[About Transformation Lists"](#page-480-0)
- "[About Stacking"](#page-482-0)
- "[Nested Data Transformations"](#page-484-0)

#### **Examples**

This example shows how the column cust credit limit could be removed in a transformation list called mining data stack.

### **Note:**

This example invokes the [XFORM\\_STACK Procedure](#page-573-0) to show how the data is transformed by the stack. XFORM\_STACK simply generates an external view of the transformed data. The actual purpose of the STACK procedures is to assemble a list of transformations for embedding in a model. The transformations are passed to CREATE\_MODEL in the xform\_list parameter. See [INSERT\\_BIN\\_NUM\\_EQWIDTH Procedure](#page-510-0) for an example.

```
CREATE OR REPLACE VIEW mining_data AS
      SELECT cust_id, country_id, cust_postal_code, cust_credit_limit
         FROM sh.customers;
BEGIN
     dbms_data_mining_transform.create_col_rem ('rem_tbl');
END;
/
INSERT into rem_tbl VALUES (upper('cust_postal_code'), null);
DECLARE
```
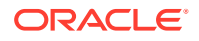

```
MINING DATA STACK dbms data mining transform.TRANSFORM LIST;
BEGIN
     dbms_data_mining_transform.stack_col_rem (
rem table name \Rightarrow 'rem tbl',
xform list \Rightarrow mining data stack);
      dbms_data_mining_transform.XFORM_STACK (
xform list \Rightarrow mining data stack,
data table name => 'mining data',
xform view name \Rightarrow 'mining data stack view');
END;
/
SELECT * FROM mining data
 WHERE cust id BETWEEN 100050 AND 100051
  ORDER BY cust_id;
CUST_ID COUNTRY_ID CUST_POSTAL_CODE CUST_CREDIT_LIMIT
------- ---------- ---------------- -----------------
100050 52773 76486 1500
100051 52790 73216 9000
SELECT * FROM mining_data_stack_view
  WHERE cust_id BETWEEN 100050 AND 100051
 ORDER BY cust id;
CUST_ID COUNTRY_ID CUST_CREDIT_LIMIT
------- ---------- -----------------
100050 52773 1500
100051 52790 9000
```
## 36.2.3.28 STACK\_MISS\_CAT Procedure

This procedure adds categorical missing value transformations to a transformation list.

#### **Syntax**

```
DBMS_DATA_MINING_TRANSFORM.STACK_MISS_CAT (
    miss_table_name IN VARCHAR2,
     xform_list IN OUT NOCOPY TRANSFORM_LIST,
     miss_schema_name IN VARCHAR2 DEFAULT NULL);
```
#### **Parameters**

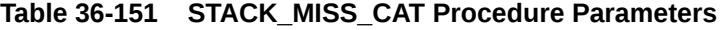

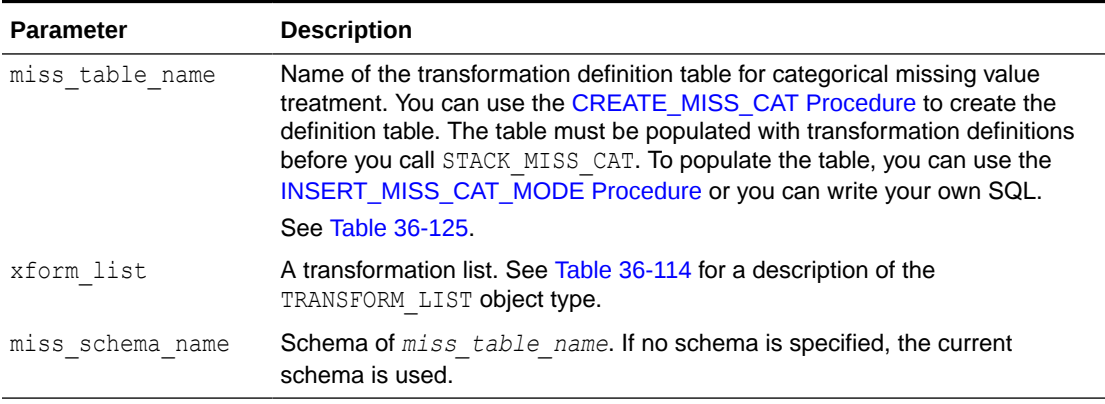

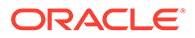

#### **Usage Notes**

See ["Operational Notes"](#page-478-0). The following sections are especially relevant:

- "[About Transformation Lists"](#page-480-0)
- "[About Stacking"](#page-482-0)
- "[Nested Data Transformations"](#page-484-0)

#### **Examples**

This example shows how the missing values in the column cust marital status could be replaced with the mode in a transformation list called mining data stack.

### **Note:**

This example invokes the [XFORM\\_STACK Procedure](#page-573-0) to show how the data is transformed by the stack. XFORM STACK simply generates an external view of the transformed data. The actual purpose of the STACK procedures is to assemble a list of transformations for embedding in a model. The transformations are passed to CREATE\_MODEL in the xform\_list parameter. See [INSERT\\_BIN\\_NUM\\_EQWIDTH Procedure](#page-510-0) for an example.

```
CREATE OR REPLACE VIEW mining_data AS
     SELECT cust id, country id, cust marital status
         FROM sh.customers
        where cust id BETWEEN 1 AND 10;
BEGIN
  dbms data mining transform.create miss cat ('miss cat tbl');
  dbms_data_mining_transform.insert_miss_cat_mode ('miss_cat_tbl', 
'mining data');
END;
/
DECLARE
 MINING DATA STACK dbms data mining transform.TRANSFORM LIST;
BEGIN
     dbms data mining transform.stack miss cat (
miss table name \Rightarrow 'miss cat tbl',
xform list \implies mining data stack);
       dbms_data_mining_transform.XFORM_STACK (
          xform_list => mining_data_stack,
         data<sub>_table_name => 'mining_data',</sub>
          xform_view_name => 'mining_data_stack_view');
END;
/
SELECT * FROM mining data
 ORDER BY cust id;
CUST_ID COUNTRY_ID CUST_MARITAL_STATUS
  ------- ---------- --------------------
      1 52789
      2 52778
      3 52770
```
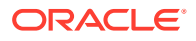

 4 52770 5 52789 6 52769 single 7 52790 single 8 52790 married 9 52770 divorced 10 52790 widow SELECT \* FROM mining\_data\_stack\_view ORDER By cust id; CUST\_ID COUNTRY\_ID CUST\_MARITAL\_STATUS ------- ---------- ------------------- 1 52789 single 2 52778 single 3 52770 single 4 52770 single 5 52789 single<br>6 52769 single 6 52769 single<br>7 52790 single 7 52790 single 8 52790 married 52770 divorced 10 52790 widow

## 36.2.3.29 STACK\_MISS\_NUM Procedure

This procedure adds numeric missing value transformations to a transformation list.

#### **Syntax**

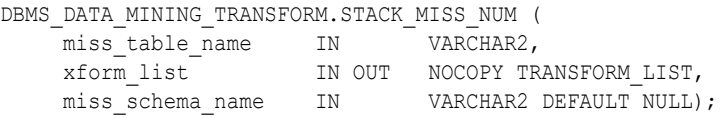

#### **Parameters**

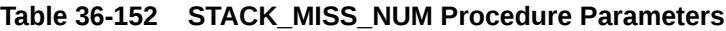

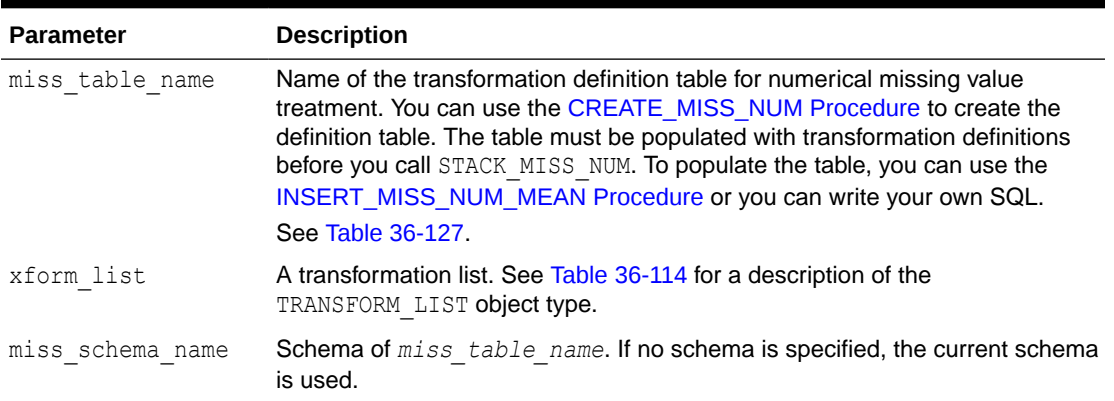

#### **Usage Notes**

See ["Operational Notes"](#page-478-0). The following sections are especially relevant:

• "[About Transformation Lists"](#page-480-0)

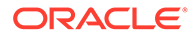

- "[About Stacking"](#page-482-0)
- "[Nested Data Transformations"](#page-484-0)

#### **Examples**

This example shows how the missing values in the column cust credit limit could be replaced with the mean in a transformation list called mining data stack.

### **Note:**

This example invokes the [XFORM\\_STACK Procedure](#page-573-0) to show how the data is transformed by the stack. XFORM\_STACK simply generates an external view of the transformed data. The actual purpose of the STACK procedures is to assemble a list of transformations for embedding in a model. The transformations are passed to CREATE\_MODEL in the xform\_list parameter. See [INSERT\\_BIN\\_NUM\\_EQWIDTH Procedure](#page-510-0) for an example.

```
describe mining_data
Name Null? Type
              ----------------------------------------------------- -------- -----
CUST ID NOT NULL NUMBER
CUST CREDIT LIMIT NUMBER
BEGIN
  dbms data mining transform.create miss num ('miss num tbl');
  dbms data mining transform.insert miss num mean
('miss_num_tbl','mining_data');
END;
/
SELECT * FROM miss num tbl;
COL ATT VAL
-------------------- ----- ------
CUST ID 5.5
CUST_CREDIT_LIMIT 185.71
DECLARE
  MINING DATA STACK dbms data mining transform.TRANSFORM LIST;
  BEGIN
    dbms_data_mining_transform.STACK_MISS_NUM (
       miss_table_name => 'miss_num_tbl',
        xform_list => mining_data_stack);
   dbms data mining transform.XFORM STACK (
        xform_list => mining_data_stack,
       data table_name => 'mining_data',
        xform view name \Rightarrow 'mining data stack view');
END;
/
-- Before transformation
SELECT * FROM mining data
  ORDER BY cust_id;
CUST_ID CUST_CREDIT_LIMIT
------- ------------------<br>1 100
    1 100
     2
      3 200
```
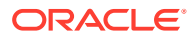

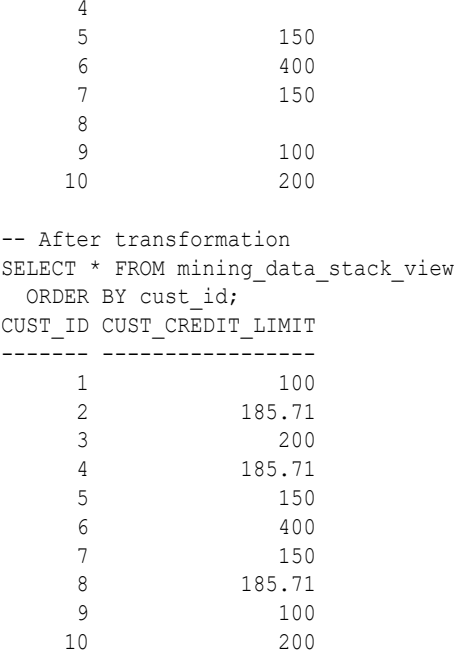

## 36.2.3.30 STACK\_NORM\_LIN Procedure

This procedure adds linear normalization transformations to a transformation list.

#### **Syntax**

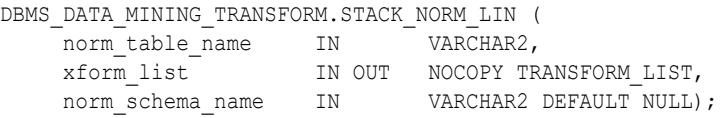

#### **Parameters**

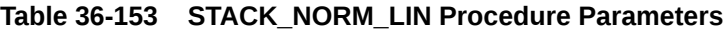

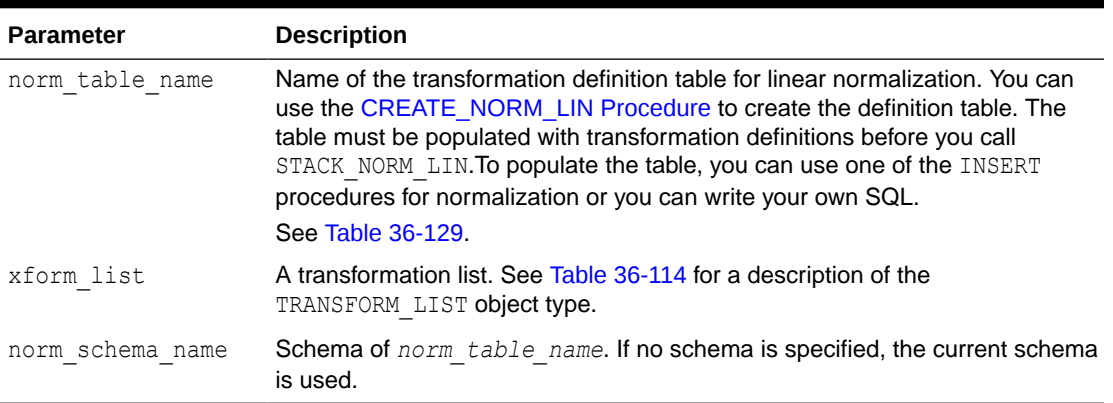

### **Usage Notes**

See ["Operational Notes"](#page-478-0). The following sections are especially relevant:

• "[About Transformation Lists"](#page-480-0)

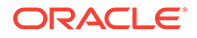

- "[About Stacking"](#page-482-0)
- "[Nested Data Transformations"](#page-484-0)

#### **Examples**

This example shows how the column cust credit limit could be normalized in a transformation list called mining data stack.

### **Note:**

This example invokes the [XFORM\\_STACK Procedure](#page-573-0) to show how the data is transformed by the stack. XFORM STACK simply generates an external view of the transformed data. The actual purpose of the STACK procedures is to assemble a list of transformations for embedding in a model. The transformations are passed to CREATE\_MODEL in the xform\_list parameter. See [INSERT\\_BIN\\_NUM\\_EQWIDTH Procedure](#page-510-0) for an example.

```
CREATE OR REPLACE VIEW mining_data AS
      SELECT cust_id, country_id, cust_postal_code, cust_credit_limit
        FROM sh.customers;
BEGIN
  dbms data mining transform.create norm lin ('norm lin tbl');
  dbms data mining transform.insert norm lin minmax (
     norm table name => 'norm lin tbl',
     data table name \Rightarrow 'mining data',
      exclude_list => dbms_data_mining_transform.COLUMN_LIST('cust_id',
                                                   'country id'));
END;
/
SELECT * FROM norm lin tbl;
COL ATT SHIFT SCALE
-------------------- ----- ------ ------
CUST CREDIT LIMIT 1500 13500
DECLARE
  MINING_DATA_STACK dbms_data_mining_transform.TRANSFORM_LIST;
BEGIN
  dbms data mining transform.stack norm lin (
 norm_table_name => 'norm_lin_tbl',
xform list \implies mining data stack);
   dbms_data_mining_transform.XFORM_STACK (
      xform_list => mining_data_stack,
      data table name => 'mining data',
       xform_view_name => 'mining_data_stack_view');
END;
/
SELECT * FROM mining data
 WHERE cust id between 1 and 10
 ORDER BY cust id;
CUST_ID COUNTRY_ID CUST_POSTAL_CODE CUST_CREDIT_LIMIT
------- ---------- -------------------- -----------------
     1 52789 30828 9000
     2 52778 86319 10000
     3 52770 88666 1500
     4 52770 87551 1500
      5 52789 59200 1500
```
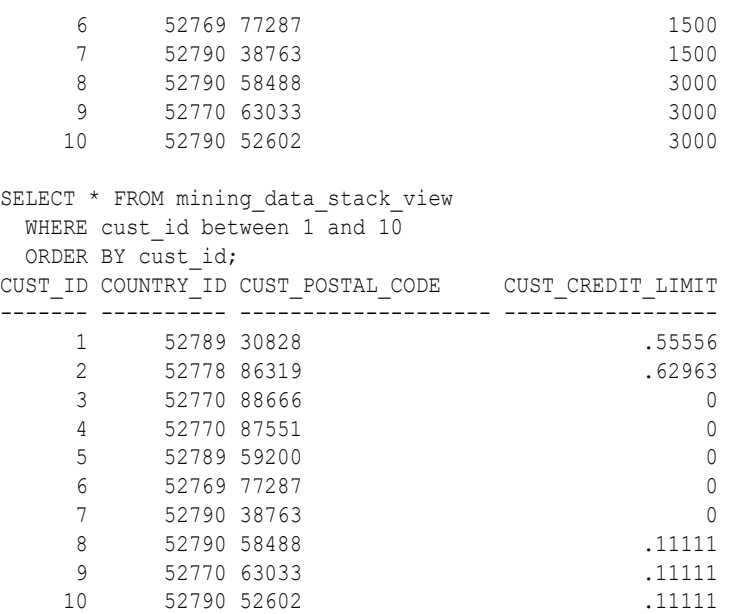

## 36.2.3.31 XFORM\_BIN\_CAT Procedure

This procedure creates a view that implements the categorical binning transformations specified in a definition table. Only the columns that are specified in the definition table are transformed; the remaining columns from the data table are present in the view, but they are not changed.

#### **Syntax**

```
DBMS_DATA_MINING_TRANSFORM.XFORM_BIN_CAT (
bin table name IN VARCHAR2,
data table name IN VARCHAR2,
xform view name IN VARCHAR2,
 literal_flag IN BOOLEAN DEFAULT FALSE,
bin schema name     IN VARCHAR2 DEFAULT NULL,
data schema name IN VARCHAR2 DEFAULT NULL,
```
xform schema name IN VARCHAR2 DEFAULT NULL);

#### **Parameters**

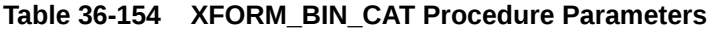

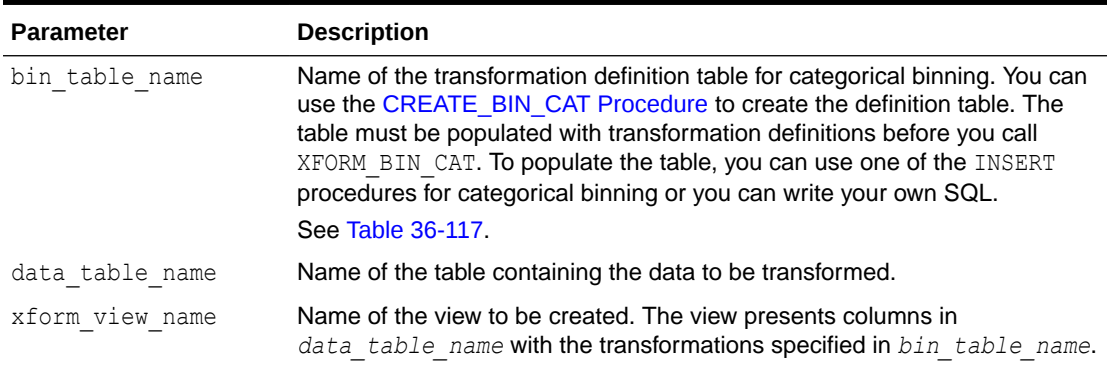

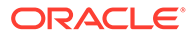

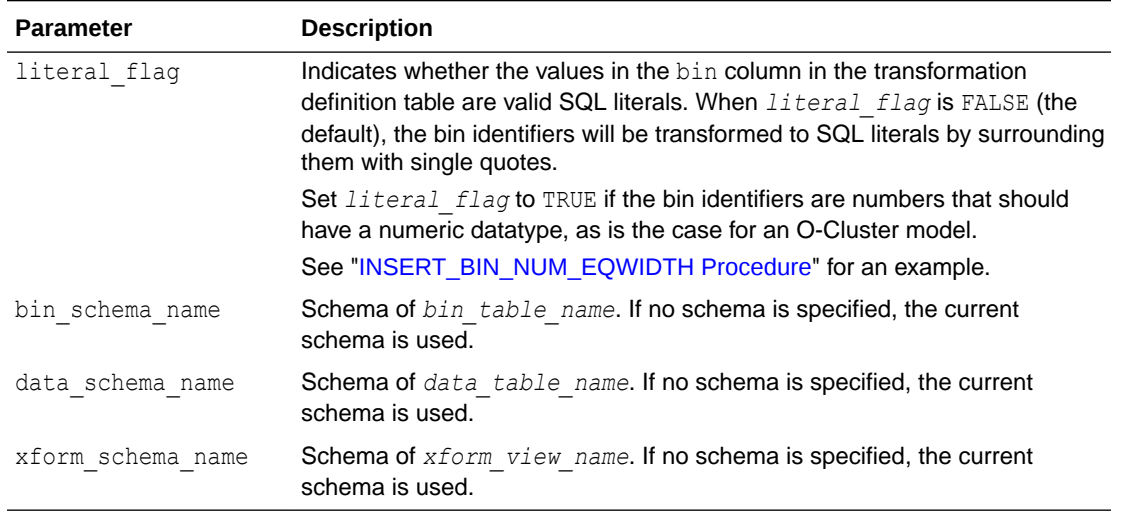

#### **Table 36-154 (Cont.) XFORM\_BIN\_CAT Procedure Parameters**

#### **Usage Notes**

See ["Operational Notes"](#page-478-0).

#### **Examples**

This example creates a view that bins the cust postal code column. The data source consists of three columns from sh.customer.

```
describe mining_data
Name Null? Type
 -------------------------------------- -------- ------------------------
CUST ID NOT NULL NUMBER
CUST POSTAL CODE NOT NULL VARCHAR2(10)
CUST CREDIT LIMIT NUMBER
SELECT * FROM mining data WHERE cust id between 104066 and 104069;
   CUST_ID CUST_POSTAL_CODE 
CUST_CREDIT_LIMIT 
--------- -------------------- 
----------------- 
    104066 69776 
7000 
    104067 52602 
9000 
   104068 55787 
11000 
    104069 55977 
5000 
BEGIN
  dbms_data_mining_transform.create_bin_cat(
    bin table name \implies 'bin cat tbl');
  dbms_data_mining_transform.insert_bin_cat_freq(
bin table name \Rightarrow 'bin cat tbl',
data table name => 'mining data',
bin_num => 10);
   dbms_data_mining_transform.xform_bin_cat(
```

```
bin table name \implies 'bin cat tbl',
     data table name \Rightarrow 'mining data',
      xform_view_name => 'bin_cat_view');
END;
/
SELECT * FROM bin cat view WHERE cust id between 104066 and 104069;
   CUST_ID CUST_POSTAL_CODE 
CUST_CREDIT_LIMIT
---------- -------------------- 
----------------- 
     104066 6 
7000 
     104067 11 
9000 
    104068 3 
11000 
    104069 11 
5000 
SELECT text FROM user_views WHERE view_name IN 'BIN_CAT_VIEW';
TEXT 
-------------------------------------------------------------------------------- 
SELECT 
"CUST_ID",DECODE("CUST_POSTAL_CODE",'38082','1','45704','9','48346','5',' 
55787','3','63736','2','67843','7','69776','6','72860','10','78558','4','80841', 
'8',NULL,NULL,'11') "CUST_POSTAL_CODE","CUST_CREDIT_LIMIT" FROM 
mining_data
```
### 36.2.3.32 XFORM\_BIN\_NUM Procedure

This procedure creates a view that implements the numerical binning transformations specified in a definition table. Only the columns that are specified in the definition table are transformed; the remaining columns from the data table are present in the view, but they are not changed.

#### **Syntax**

```
DBMS_DATA_MINING_TRANSFORM.XFORM_BIN_NUM (
    bin table name IN VARCHAR2,
    data table name IN VARCHAR2,
     xform_view_name IN VARCHAR2,
    literal flag IN BOOLEAN DEFAULT FALSE,
    bin schema name IN VARCHAR2 DEFAULT NULL,
     data_schema_name IN VARCHAR2 DEFAULT NULL,
    xform schema name IN VARCHAR2 DEFAULT NULL);
```
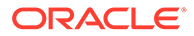

#### **Parameters**

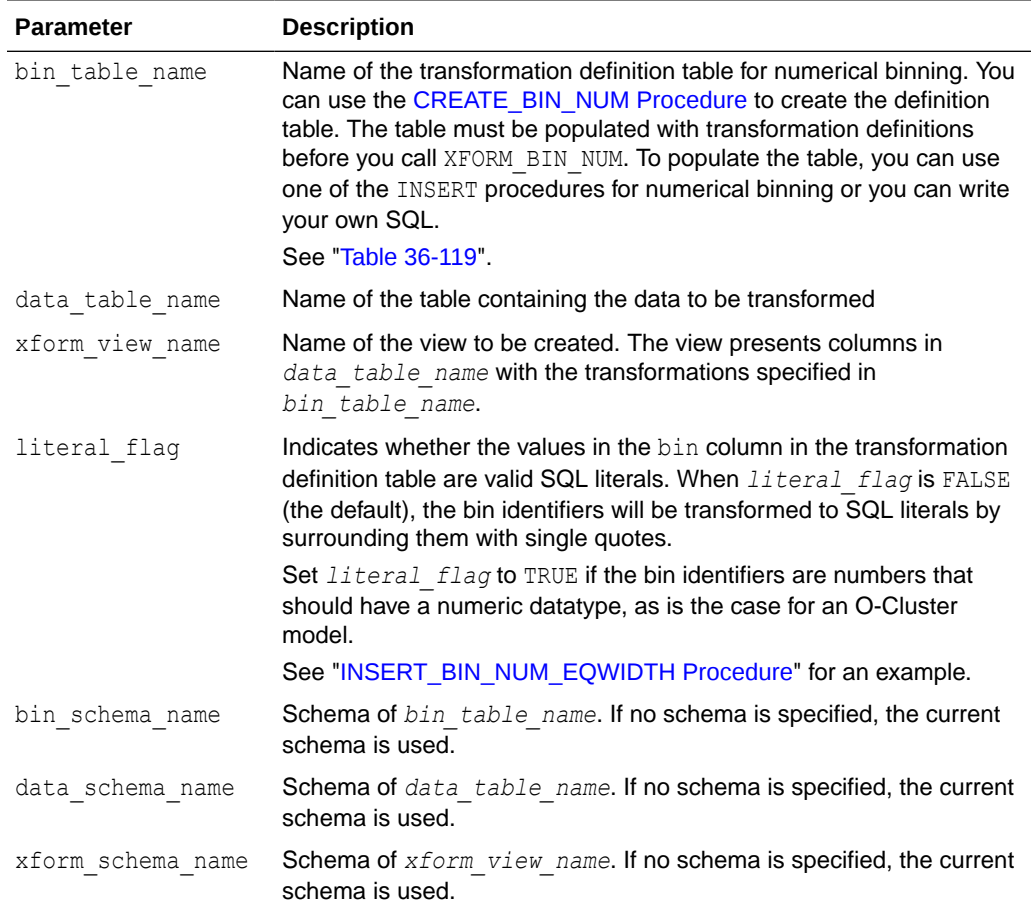

#### **Table 36-155 XFORM\_BIN\_NUM Procedure Parameters**

#### **Usage Notes**

See ["Operational Notes"](#page-478-0).

#### **Examples**

This example creates a view that bins the cust credit limit column. The data source consists of three columns from sh.customer.

```
describe mining_data
Name Null? Type
 -------------------------------------- -------- ------------------------
CUST_ID NOT NULL NUMBER
CUST_POSTAL_CODE NOT NULL VARCHAR2(10)
CUST_CREDIT_LIMIT
column cust_credit_limit off
SELECT * FROM mining_data WHERE cust_id between 104066 and 104069;
  CUST_ID CUST_POSTAL_CODE 
CUST_CREDIT_LIMIT 
--------- ------------------
```
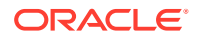

```
-------------------- 
    104066 69776 
7000 
    104067 52602 
9000 
    104068 55787 
11000 
    104069 55977 
5000 
BEGIN
  dbms data mining transform.create bin num(
        bin table name \implies 'bin num tbl');
  dbms data mining transform.insert autobin num eqwidth(
          bin_table_name => 'bin_num_tbl',
          data_table_name => 'mining_data',<br>bin_num => 5,
          bin\_nummax bin num \implies 10,
exclude list \Rightarrow dbms data mining transform.COLUMN LIST('cust id'));
 dbms data mining transform.xform bin num(
        bin table name \Rightarrow 'bin num tbl',
          data_table_name => 'mining_data',
          xform_view_name => 'mining_data_view');
END;
/
describe mining_data_view
Name Null? Type
              ------------------------------------ -------- ------------------------
CUST ID NOT NULL NUMBER
CUST POSTAL CODE NOT NULL VARCHAR2(10)
CUST CREDIT LIMIT VARCHAR2(2)
col cust credit limit on
col cust_credit_limit format a25
SELECT * FROM mining data view WHERE cust id between 104066 and 104069;
   CUST_ID CUST_POSTAL_CODE 
CUST_CREDIT_LIMIT 
---------- -------------------- 
------------------------- 
    104066 69776 
5 
    104067 52602 
6 
    104068 55787 
8 
    104069 55977 
3 
set long 2000
SELECT text FROM user_views WHERE view_name IN 'MINING_DATA_VIEW';
TEXT 
-------------------------------------------------------------------------------- 
SELECT "CUST ID", "CUST POSTAL CODE", CASE WHEN "CUST CREDIT LIMIT"<1500 THEN
NULL 
WHEN "CUST CREDIT LIMIT"<=2850 THEN '1' WHEN "CUST CREDIT LIMIT"<=4200 THEN
12!WHEN "CUST CREDIT LIMIT"<=5550 THEN '3' WHEN "CUST CREDIT LIMIT"<=6900 THEN
```

```
'4' 
WHEN "CUST CREDIT LIMIT"<=8250 THEN '5' WHEN "CUST CREDIT LIMIT"<=9600 THEN
'6' 
WHEN "CUST CREDIT LIMIT"<=10950 THEN '7' WHEN "CUST CREDIT LIMIT"<=12300 THEN
\mathbf{I}8' WHEN "CUST_CREDIT_LIMIT"<=13650 THEN '9' WHEN "CUST_CREDIT_LIMIT"<=15000 
THEN 
  '10' END "CUST_CREDIT_LIMIT" FROM 
mining_data
```
## 36.2.3.33 XFORM\_CLIP Procedure

This procedure creates a view that implements the clipping transformations specified in a definition table. Only the columns that are specified in the definition table are transformed; the remaining columns from the data table are present in the view, but they are not changed.

#### **Syntax**

```
DBMS_DATA_MINING_TRANSFORM.XFORM_CLIP (
   clip_table_name IN VARCHAR2,
data table name IN VARCHAR2,
xform view name IN VARCHAR2,
clip schema name IN VARCHAR2 DEFAULT NULL,
data schema name IN VARCHAR2,DEFAULT NULL,
xform schema name IN VARCHAR2,DEFAULT NULL);
```
#### **Parameters**

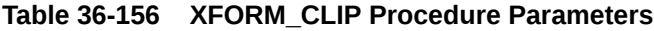

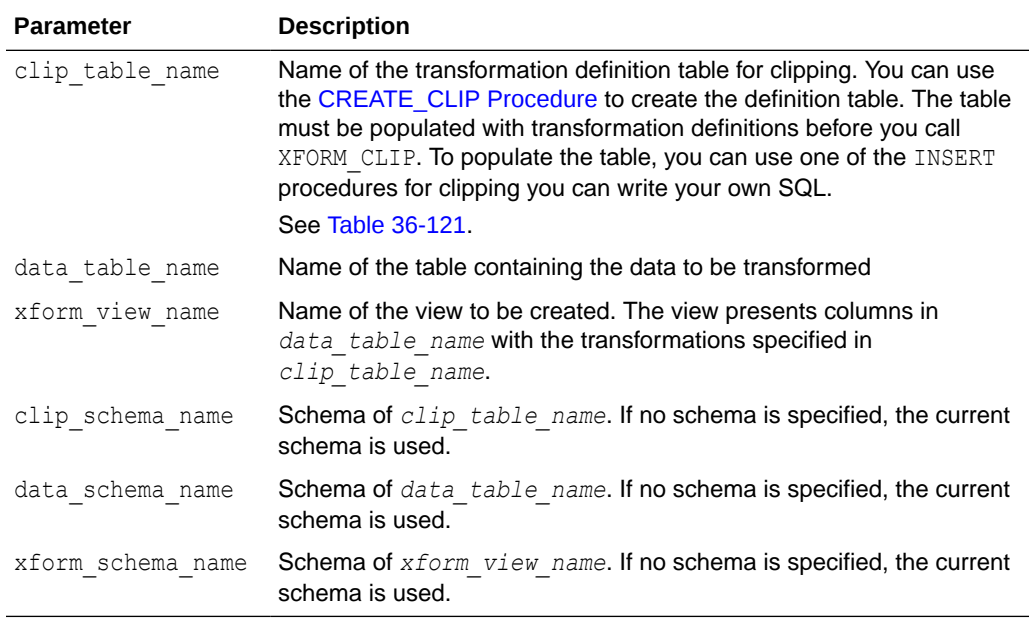

#### **Examples**

This example creates a view that clips the cust credit limit column. The data source consists of three columns from sh.customer.

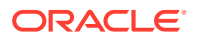

```
describe mining data
Name Null? Type
 ------------------------------ -------- -------------------------
CUST ID NOT NULL NUMBER
CUST POSTAL CODE NOT NULL VARCHAR2(10)
CUST CREDIT LIMIT NUMBER
BEGIN
   dbms_data_mining_transform.create_clip(
    clip_table_name => 'clip tbl');
  dbms data mining transform.insert clip trim tail(
clip table name \Rightarrow 'clip tbl',
data table name => 'mining data',
tail frac \Rightarrow 0.05,
exclude_list => dbms_data_mining_transform.COLUMN_LIST('cust_id'));
  dbms data mining transform.xform clip(
      clip_table_name => 'clip_tbl',
      data_table_name => 'mining_data',
      xform_view_name => 'clip_view');
END;
/
describe clip_view
Name Null? Type
  ----------------------------- -------- --------------------------
CUST ID NOT NULL NUMBER
CUST_POSTAL_CODE NOT NULL VARCHAR2(10)
 CUST_CREDIT_LIMIT NUMBER
SELECT MIN(cust_credit_limit), MAX(cust_credit_limit) FROM mining_data;
MIN(CUST_CREDIT_LIMIT) MAX(CUST_CREDIT_LIMIT)
---------------------- ----------------------
               1500 15000
SELECT MIN(cust credit limit), MAX(cust credit limit) FROM clip view;
MIN(CUST_CREDIT_LIMIT) MAX(CUST_CREDIT_LIMIT)
---------------------- ----------------------
               1500 11000
set long 2000
SELECT text FROM user views WHERE view name IN 'CLIP VIEW';
TEXT
  --------------------------------------------------------------------------------
SELECT "CUST ID", "CUST POSTAL CODE", CASE WHEN "CUST CREDIT LIMIT" < 1500 THEN NU
LL WHEN "CUST CREDIT LIMIT" > 11000 THEN NULL ELSE "CUST CREDIT LIMIT" END "CUST
CREDIT LIMIT" FROM mining data
```
### 36.2.3.34 XFORM\_COL\_REM Procedure

This procedure creates a view that implements the column removal transformations specified in a definition table. Only the columns that are specified in the definition table are removed; the remaining columns from the data table are present in the view.

#### **Syntax**

```
DBMS_DATA_MINING_TRANSFORM.XFORM_COL_REM (
rem table name IN VARCHAR2,
data table name IN VARCHAR2,
```
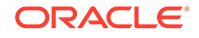

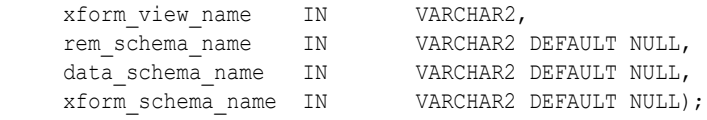

#### **Parameters**

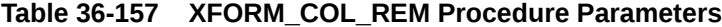

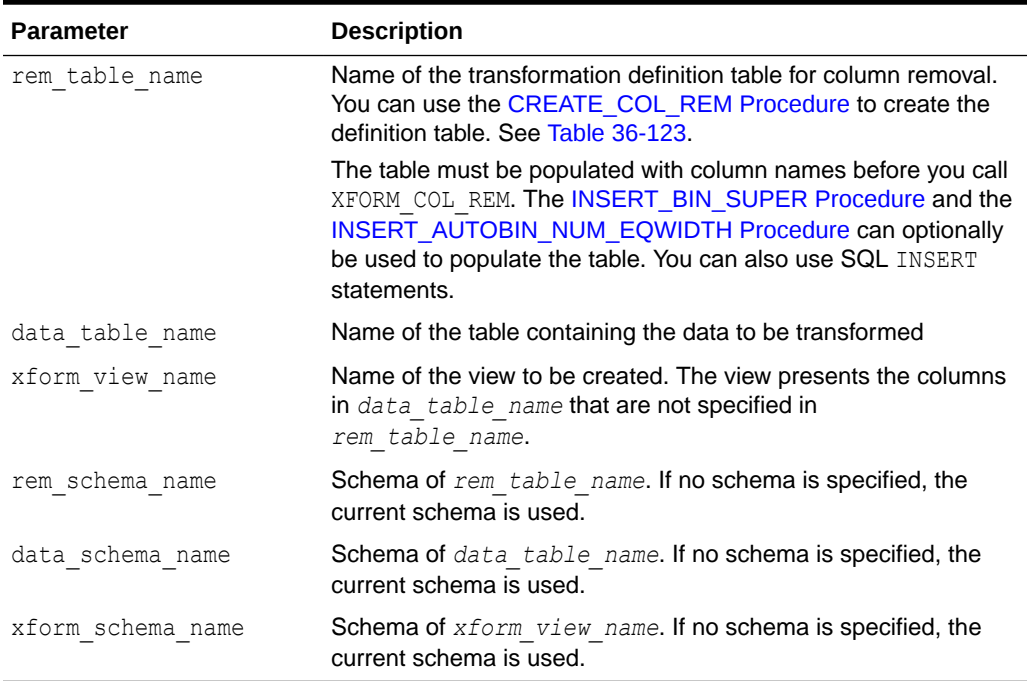

#### **Usage Notes**

See ["Operational Notes"](#page-478-0).

### **Examples**

This example creates a view that includes all but one column from the table customers in the current schema.

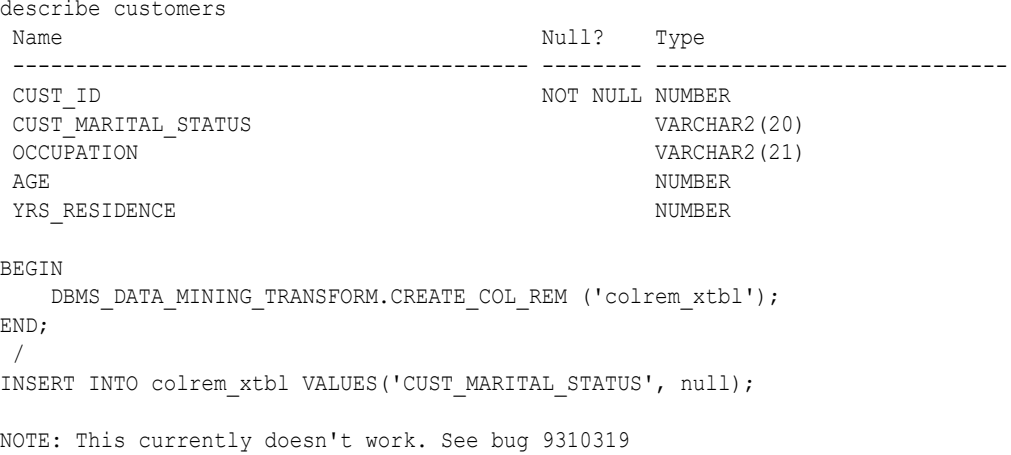

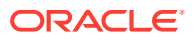

```
BEGIN
  DBMS_DATA_MINING_TRANSFORM.XFORM_COL_REM (
rem table name \implies 'colrem xtbl',
data table name \implies 'customers',
xform view name \implies 'colrem view');
END;
/
describe colrem_view
Name Null? Type
 ----------------------------------------- -------- ----------------------------
CUST ID NOT NULL NUMBER
OCCUPATION VARCHAR2 (21)
AGE NUMBER
YRS RESIDENCE NUMBER
```
## 36.2.3.35 XFORM\_EXPR\_NUM Procedure

This procedure creates a view that implements the specified numeric transformations. Only the columns that you specify are transformed; the remaining columns from the data table are present in the view, but they are not changed.

#### **Syntax**

```
DBMS_DATA_MINING_TRANSFORM.XFORM_EXPR_NUM (
expr_pattern IN VARCHAR2,
data table name IN VARCHAR2,
xform_view_name IN VARCHAR2,
exclude list IN COLUMN LIST DEFAULT NULL,
 include_list IN COLUMN_LIST DEFAULT NULL,
 col_pattern IN VARCHAR2 DEFAULT ':col',
data schema name IN VARCHAR2 DEFAULT NULL,
xform_schema_name IN VARCHAR2 DEFAULT NULL);
```
#### **Parameters**

#### **Table 36-158 XFORM\_EXPR\_NUM Procedure Parameters**

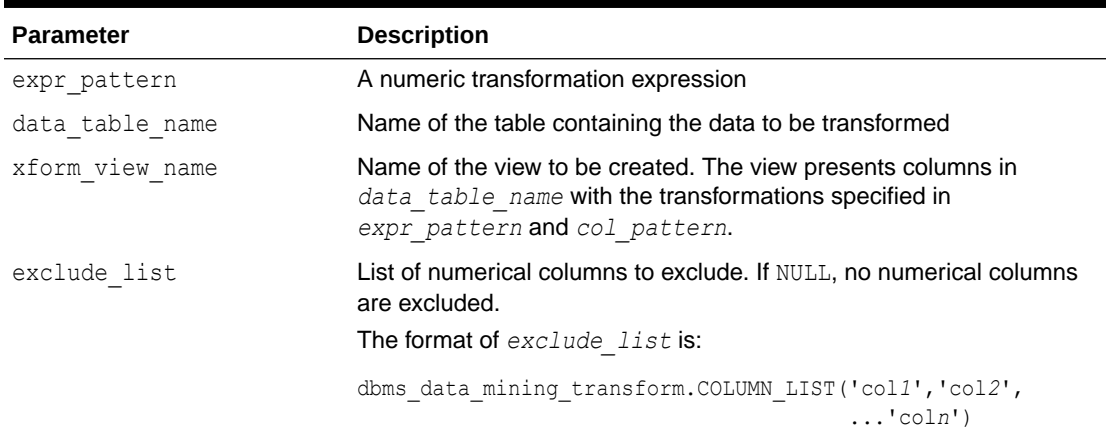

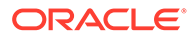

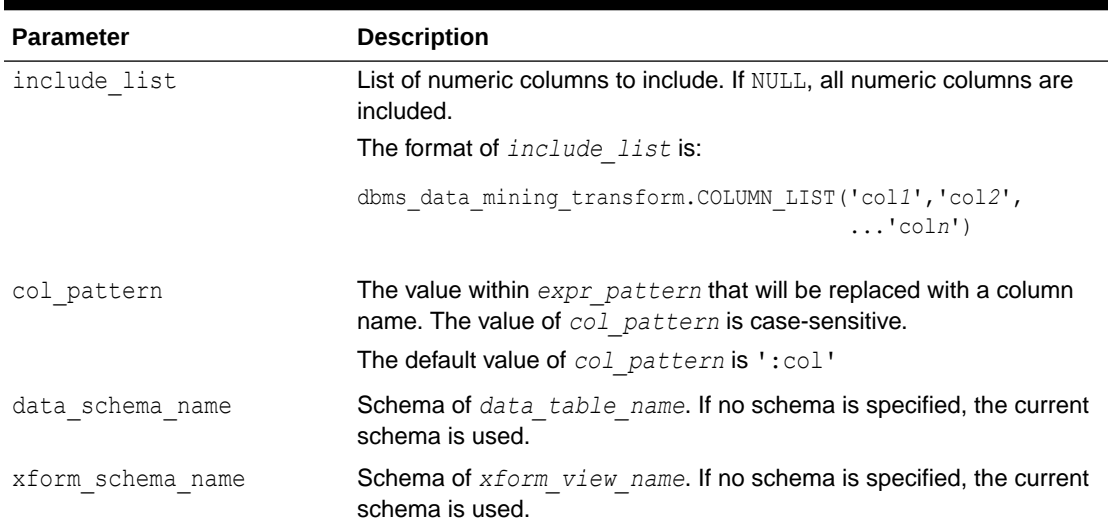

#### **Table 36-158 (Cont.) XFORM\_EXPR\_NUM Procedure Parameters**

#### **Usage Notes**

**1.** The XFORM EXPR\_NUM procedure constructs numeric transformation expressions from the specified expression pattern (*expr\_pattern*) by replacing every occurrence of the specified column pattern (*col\_pattern*) with an actual column name.

XFORM EXPR\_NUM uses the SQL REPLACE function to construct the transformation expressions.

REPLACE (*expr\_pattern*,*col\_pattern*,'"*column\_name*"') || '"*column\_name*"'

If there is a column match, then the replacement is made in the transformation expression; if there is not a match, then the column is used without transformation.

### **See:**

*Oracle Database SQL Language Reference* for information about the REPLACE function

- **2.** Because of the include and exclude list parameters, the XFORM EXPR\_NUM and XFORM\_EXPR\_STR procedures allow you to easily specify individual columns for transformation within large data sets. The other XFORM \* procedures support an exclude list only. In these procedures, you must enumerate every column that you do not want to transform.
- **3.** See ["Operational Notes"](#page-478-0)

#### **Examples**

This example creates a view that transforms the datatype of numeric columns.

describe customers Name Null? Type ----------------------------------- -------- ------------------------

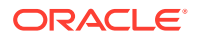

```
CUST ID NOT NULL NUMBER
CUST MARITAL STATUS VARCHAR2(20)
OCCUPATION VARCHAR2(21)
AGE NUMBER
YRS RESIDENCE NUMBER
BEGIN
  DBMS_DATA_MINING_TRANSFORM.XFORM_EXPR_NUM(
exprpattern \Rightarrow 'to char(:col)',
data table name \implies 'customers',
 xform_view_name => 'cust_nonum_view',
exclude list \implies dbms data mining transform.COLUMN LIST( 'cust id'),
include list \Rightarrow null,
col pattern \Rightarrow ':col');
END;
/
describe cust_nonum_view
Name Null? Type
 ----------------------------------- -------- ------------------------
CUST ID NOT NULL NUMBER
 CUST_MARITAL_STATUS VARCHAR2(20)
OCCUPATION VARCHAR2(21)
AGE VARCHAR2(40)
YRS_RESIDENCE VARCHAR2(40)
```
## 36.2.3.36 XFORM\_EXPR\_STR Procedure

This procedure creates a view that implements the specified categorical transformations. Only the columns that you specify are transformed; the remaining columns from the data table are present in the view, but they are not changed.

#### **Syntax**

```
DBMS_DATA_MINING_TRANSFORM.XFORM_EXPR_STR (
expr_pattern IN VARCHAR2,
data table name IN VARCHAR2,
xform_view_name IN VARCHAR2,
exclude list IN COLUMN LIST DEFAULT NULL,
 include_list IN COLUMN_LIST DEFAULT NULL,
 col_pattern IN VARCHAR2 DEFAULT ':col',
data schema name IN VARCHAR2 DEFAULT NULL,
xform_schema_name IN VARCHAR2 DEFAULT NULL);
```
#### **Parameters**

**Table 36-159 XFORM\_EXPR\_STR Procedure Parameters**

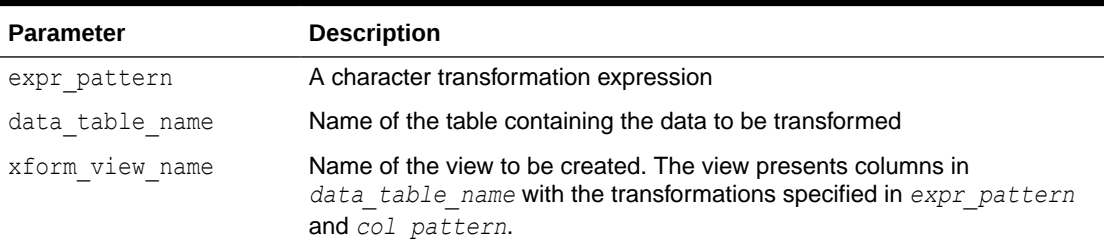

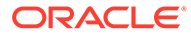

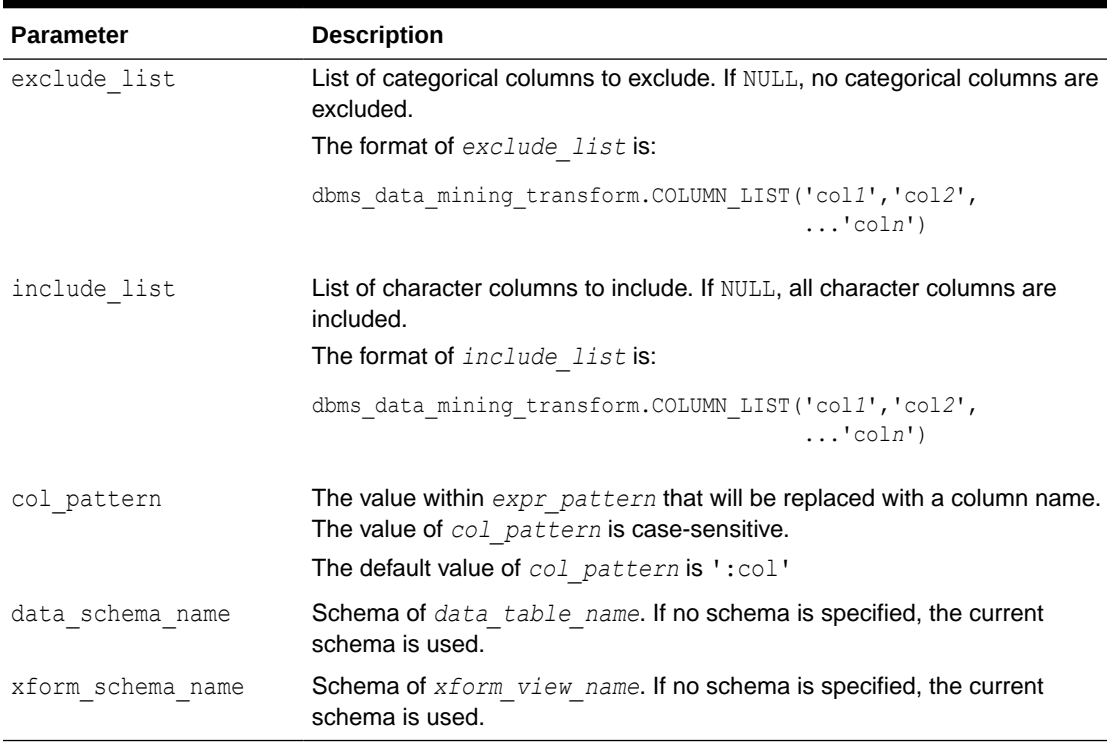

#### **Table 36-159 (Cont.) XFORM\_EXPR\_STR Procedure Parameters**

#### **Usage Notes**

**1.** The XFORM EXPR STR procedure constructs character transformation expressions from the specified expression pattern (*expr\_pattern*) by replacing every occurrence of the specified column pattern (*col\_pattern*) with an actual column name.

XFORM EXPR STR uses the SQL REPLACE function to construct the transformation expressions.

REPLACE (*expr\_pattern*,*col\_pattern*,'"*column\_name*"') || '"*column\_name*"'

If there is a column match, then the replacement is made in the transformation expression; if there is not a match, then the column is used without transformation.

### **See:**

*Oracle Database SQL Language Reference* for information about the REPLACE function

- **2.** Because of the include and exclude list parameters, the XFORM EXPR STR and XFORM EXPR\_NUM procedures allow you to easily specify individual columns for transformation within large data sets. The other XFORM \* procedures support an exclude list only. In these procedures, you must enumerate every column that you do not want to transform.
- **3.** See ["Operational Notes"](#page-478-0)

#### **Examples**

This example creates a view that transforms character columns to upper case.

```
describe customers
Name Null? Type
  ----------------------------------- -------- ------------------------
CUST ID NOT NULL NUMBER
CUST MARITAL STATUS VARCHAR2(20)
OCCUPATION VARCHAR2(21)
AGE NUMBER
YRS RESIDENCE NUMBER
SELECT cust_id, cust_marital_status, occupation FROM customers
  WHERE \overline{\phantom{a}} cust id > 102995
   ORDER BY cust id desc;
CUST_ID CUST_MARITAL_STATUS OCCUPATION
------- -------------------- ---------------------
 103000 Divorc. Cleric.
 102999 Married Cleric.
 102998 Married Exec.
 102997 Married Exec.
 102996 NeverM Other
BEGIN
  DBMS_DATA_MINING_TRANSFORM.XFORM_EXPR_STR(
expr pattern \Rightarrow 'upper(:col)',
data table name \implies 'customers',
xform view name \Rightarrow 'cust upcase view');
END;
/
describe cust upcase view
Name \overline{\phantom{a}} \overline{\phantom{a}} Null? Type
    ----------------------------- -------- --------------------
CUST_ID NOT NULL NUMBER
 CUST_MARITAL_STATUS VARCHAR2(20)
OCCUPATION VARCHAR2(21)
AGE NUMBER
YRS RESIDENCE NUMBER
SELECT cust id, cust marital status, occupation FROM cust upcase view
  WHERE \overline{\text{cust id}} > 102995ORDER BY cust id desc;
CUST_ID CUST_MARITAL_STATUS OCCUPATION
------- -------------------- ---------------------
103000 DIVORC.<br>102999 MARRIED CLERIC.
102999 MARRIED
 102998 MARRIED EXEC.
 102997 MARRIED EXEC.
 102996 NEVERM OTHER
```
## 36.2.3.37 XFORM\_MISS\_CAT Procedure

This procedure creates a view that implements the categorical missing value treatment transformations specified in a definition table. Only the columns that are specified in the definition table are transformed; the remaining columns from the data table are present in the view, but they are not changed.

#### **Syntax**

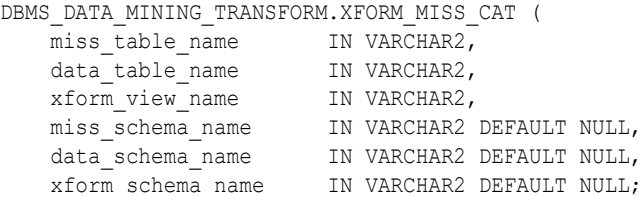

#### **Parameters**

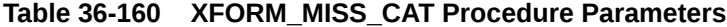

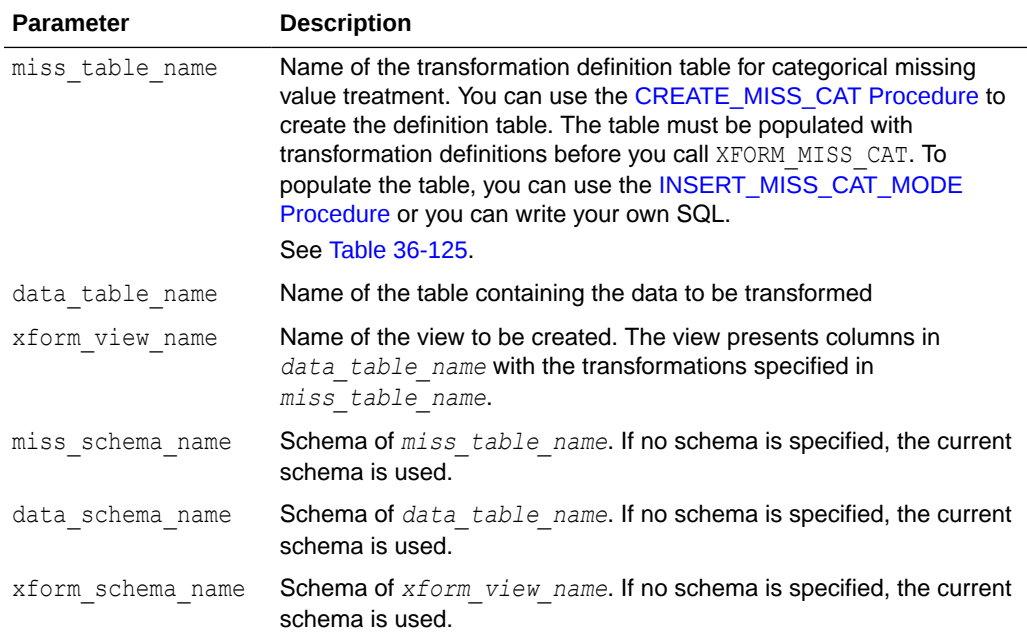

#### **Usage Notes**

See ["Operational Notes"](#page-478-0).

#### **Examples**

This example creates a view that replaces missing categorical values with the mode.

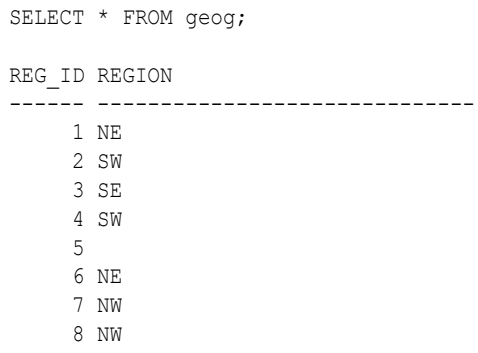

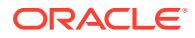

```
 9
    10
    11 SE
    12 SE
    13 NW
    14 SE
    15 SE
SELECT STATS_MODE(region) FROM geog;
STATS_MODE(REGION)
------------------------------
SE
BEGIN
 DBMS_DATA_MINING_TRANSFORM.CREATE_MISS_CAT('misscat_xtbl');
  DBMS_DATA_MINING_TRANSFORM.INSERT_MISS_CAT_MODE (
  miss_table_name => 'misscat_xtbl',<br>data table name => 'geog' );
   data_table_name
END;
/
SELECT col, val FROM misscat_xtbl;
COL VAL
---------- ----------
REGION SE
BEGIN
  DBMS_DATA_MINING_TRANSFORM.XFORM_MISS_CAT (
 miss_table_name => 'misscat_xtbl',
data table name \implies 'geog',
xform view name \qquad \Rightarrow 'geogxf view');
END;
/
SELECT * FROM geogxf view;
REG_ID REGION
------ ------------------------------
      1 NE
     2 SW
     3 SE
     4 SW
     5 SE
     6 NE
     7 NW
     8 NW
     9 SE
    10 SE
    11 SE
    12 SE
    13 NW
    14 SE
    15 SE
```
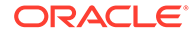

## 36.2.3.38 XFORM\_MISS\_NUM Procedure

This procedure creates a view that implements the numerical missing value treatment transformations specified in a definition table. Only the columns that are specified in the definition table are transformed; the remaining columns from the data table are present in the view, but they are not changed.

#### **Syntax**

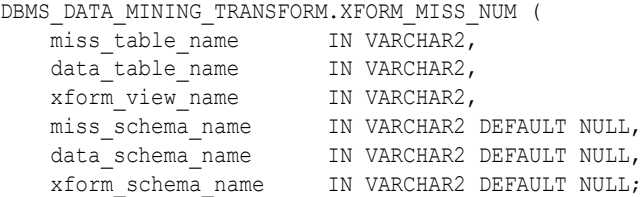

#### **Parameters**

#### **Table 36-161 XFORM\_MISS\_NUM Procedure Parameters**

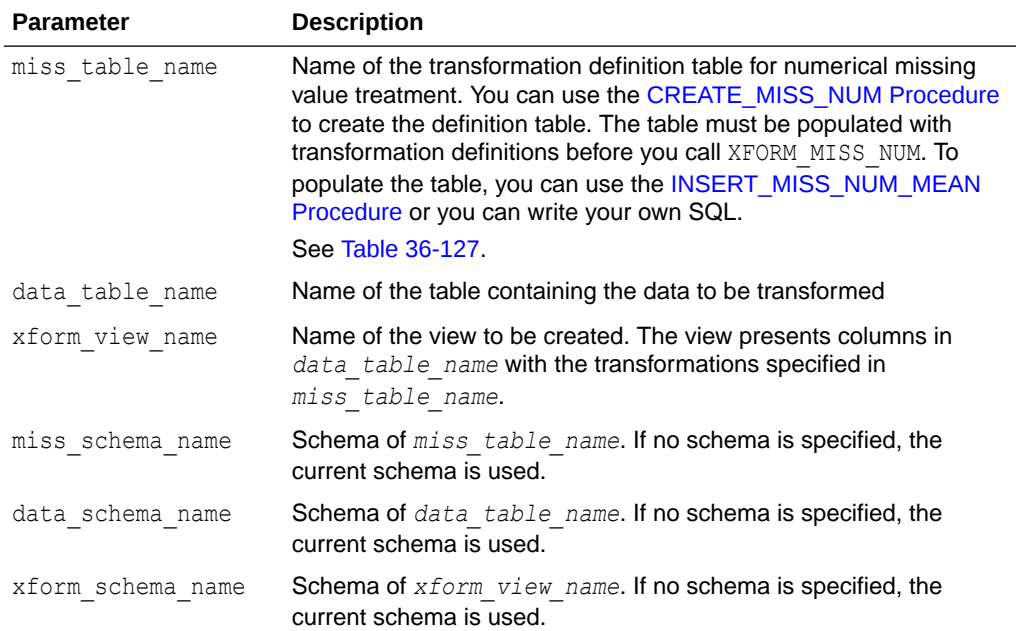

#### **Usage Notes**

See ["Operational Notes"](#page-478-0).

#### **Examples**

This example creates a view that replaces missing numerical values with the mean.

SELECT \* FROM items; ITEM\_ID QTY ---------- ----- aa 200 bb 200

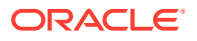

```
cc 250
dd
ee
ff 100
gg 250
hh 200
ii
jj 200
SELECT AVG(qty) FROM items;
AVG(QTY)
--------
    200
BEGIN
 DBMS_DATA_MINING_TRANSFORM.CREATE_MISS_NUM('missnum_xtbl');
 DBMS_DATA_MINING_TRANSFORM.INSERT_MISS_NUM_MEAN (
    miss_table_name => 'missnum_xtbl',
   data\_table\_name => 'items' );
END;
/
SELECT col, val FROM missnum xtbl;
COL VAL
---------- ------
QTY 200
BEGIN
    DBMS_DATA_MINING_TRANSFORM.XFORM_MISS_NUM (
miss table name \implies 'missnum xtbl',
data table name \implies 'items',
xform view name \implies 'items view');
END;
/
SELECT * FROM items_view;
ITEM_ID QTY
---------- ------
aa 200
bb 200
cc 250
dd 200
ee 200
ff 100
gg 250
hh 200
ii 200
jj 200
```
### 36.2.3.39 XFORM\_NORM\_LIN Procedure

This procedure creates a view that implements the linear normalization transformations specified in a definition table. Only the columns that are specified in the definition table are transformed; the remaining columns from the data table are present in the view, but they are not changed.

#### **Syntax**

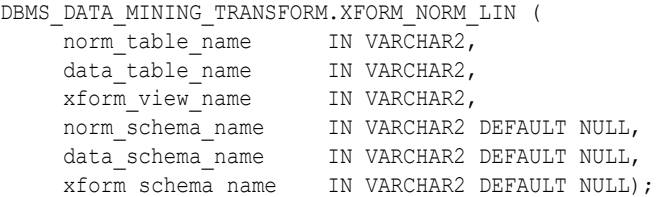

#### **Parameters**

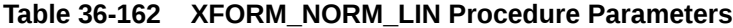

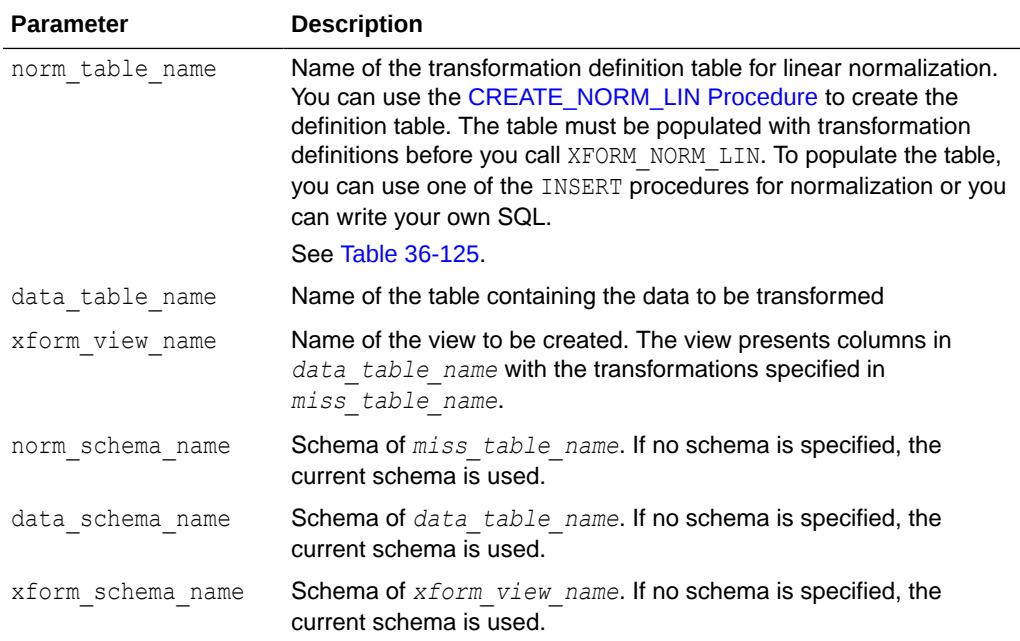

#### **Usage Notes**

See ["Operational Notes"](#page-478-0).

#### **Examples**

This example creates a view that normalizes the cust\_year\_of\_birth and cust\_credit\_limit columns. The data source consists of three columns from sh.customer.

```
CREATE OR REPLACE VIEW mining_data AS
    SELECT cust_id, cust_year_of_birth, cust_credit_limit
    FROM sh.customers;
describe mining_data
Name Null? Type
 -------------------------------------- -------- --------------------------
CUST ID NOT NULL NUMBER
CUST_YEAR_OF_BIRTH NOT NULL NUMBER(4)
```
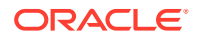

```
CUST CREDIT LIMIT NUMBER
SELECT * FROM mining data WHERE cust id > 104495
     ORDER BY cust_year_of_birth;
 CUST_ID CUST_YEAR_OF_BIRTH CUST_CREDIT_LIMIT
-------- ------------------ -----------------
  104496 1947 3000
  104498 1954 10000
  104500 1962 15000
  104499 1970 3000
  104497 1976 3000
BEGIN
 dbms_data_mining_transform.CREATE_NORM_LIN(
    norm_table_name => 'normx_tbl');
 dbms_data_mining_transform.INSERT_NORM_LIN_MINMAX(
norm table name => 'normx tbl',
data table name \Rightarrow 'mining data',
    exclude_list => dbms_data_mining_transform.COLUMN LIST( 'cust id'),
    round_num \implies 3;
END;
/
SELECT col, shift, scale FROM normx tbl;
COL SHIFT SCALE
------------------------------ -------- -------- 
CUST_YEAR_OF_BIRTH 1910 77
CUST CREDIT LIMIT 1500 13500
BEGIN
  DBMS_DATA_MINING_TRANSFORM.XFORM_NORM_LIN (
norm table name => 'normx tbl',
data table name \Rightarrow 'mining data',
 xform_view_name => 'norm_view');
END;
/
SELECT * FROM norm view WHERE cust id > 104495
     ORDER BY cust_year_of_birth;
 CUST_ID CUST_YEAR_OF_BIRTH CUST_CREDIT_LIMIT
-------- ------------------ -----------------
 104496 .4805195 .1111111
 104498 .5714286 .6296296
 104500 .6753247 104500 .6753247 104499 .7792208 .1111111
 104499 .7792208 .1111111
104497 .8571429 .1111111
set long 2000
SQL> SELECT text FROM user_views WHERE view_name IN 'NORM_VIEW';
TEXT 
---------------------------------------------------------------------------
SELECT "CUST ID", ("CUST YEAR OF BIRTH"-1910)/77 "CUST YEAR OF BIRTH", ("CUST
CREDIT LIMIT"-1500)/13500 "CUST CREDIT LIMIT" FROM mining data
```
### <span id="page-573-0"></span>36.2.3.40 XFORM\_STACK Procedure

This procedure creates a view that implements the transformations specified by the stack. Only the columns and nested attributes that are specified in the stack are transformed. Any remaining columns and nested attributes from the data table appear in the view without changes.

To create a list of objects that describe the transformed columns, use the [DESCRIBE\\_STACK Procedure](#page-499-0).

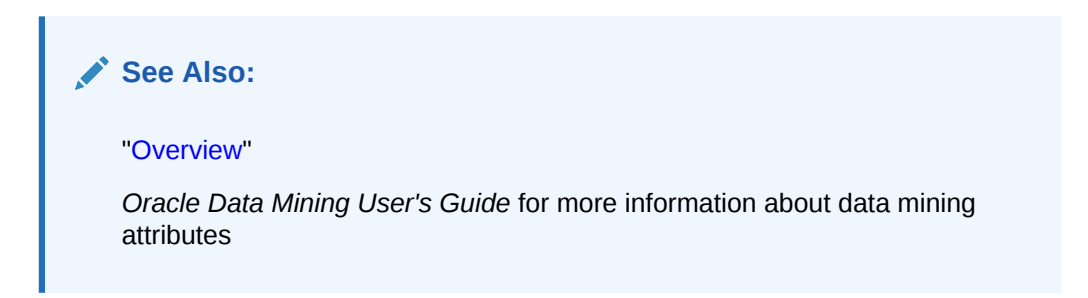

#### **Syntax**

```
DBMS_DATA_MINING_TRANSFORM.XFORM_STACK (
xform list IN TRANSFORM list,
data table name IN VARCHAR2,
```
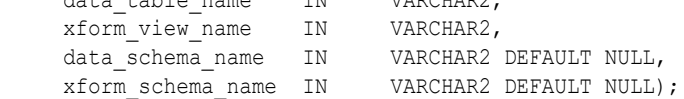

#### **Parameters**

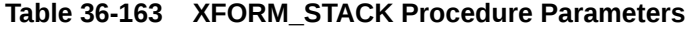

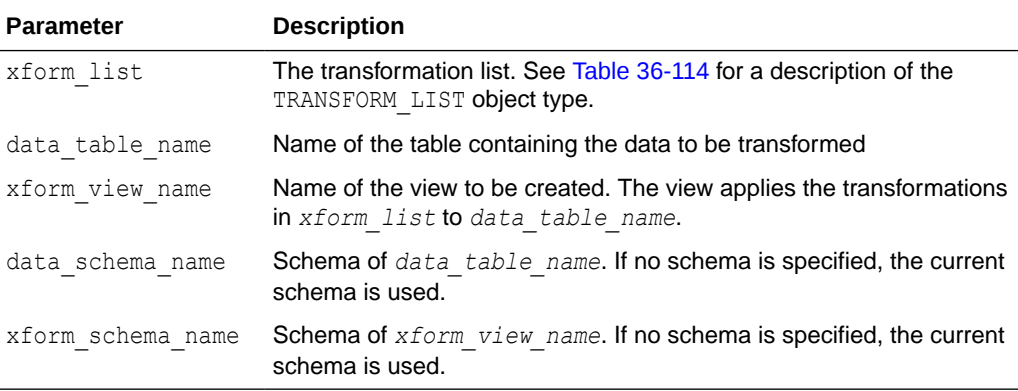

#### **Usage Notes**

See ["Operational Notes"](#page-478-0). The following sections are especially relevant:

- "[About Transformation Lists"](#page-480-0)
- "[About Stacking"](#page-482-0)
- "[Nested Data Transformations"](#page-484-0)

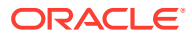

#### **Examples**

This example applies a transformation list to the view dmuser.cust\_info and shows how the data is transformed.The CREATE statement for cust\_info is shown in ["DESCRIBE\\_STACK](#page-499-0) [Procedure](#page-499-0)".

```
BEGIN
  dbms data mining transform.CREATE BIN_NUM ('birth_yr_bins');
  dbms data mining transform.INSERT_BIN_NUM_QTILE (
        bin_table_name => 'birth_yr_bins',
       data table name \Rightarrow 'cust info',
       bin num \Rightarrow 6,
       exclude list => dbms_data_mining_transform.column_list(
                                'cust id', 'country id'));
END;
/
SELECT * FROM birth yr bins;
COL ATT VAL BIN
-------------------- ----- ------ ----------
CUST YEAR OF BIRTH 1922
CUST YEAR OF BIRTH 1951 1
CUST YEAR OF BIRTH 1959 2
CUST YEAR OF BIRTH 1966 3
CUST_YEAR_OF_BIRTH 1973 4<br>
CUST_YEAR_OF_BIRTH 1979 5
CUST YEAR OF BIRTH
CUST_YEAR_OF_BIRTH 1986 6
DECLARE
      cust_stack dbms_data_mining_transform.TRANSFORM_LIST;
BEGIN
      dbms_data_mining_transform.SET_TRANSFORM (cust_stack,
          'country_id', NULL, 'country_id/10', 'country_id*10');
     dbms_data_mining_transform.STACK_BIN_NUM ('birth_yr_bins',
         cust stack);
     dbms data mining transform.SET TRANSFORM (cust stack,
          'custprods', 'Mouse Pad', 'value*100', 'value/100');
       dbms_data_mining_transform.XFORM_STACK(
         xform list \Rightarrow cust stack,
         data table name \Rightarrow 'cust info',
         xform view name \Rightarrow 'cust xform view');
  END;
/
-- Two rows of data without transformations
SELECT * from cust info WHERE cust id BETWEEN 100010 AND 100011;
CUST ID COUNTRY ID CUST YEAR OF BIRTH CUSTPRODS (ATTRIBUTE NAME, VALUE)
------- ---------- ------------------ -----------------------------------------
100010 52790 1975 DM_NESTED_NUMERICALS(
                                        DM_NESTED_NUMERICAL(
                                        '18" Flat Panel Graphics Monitor', 1),
                                       DM_NESTED_NUMERICAL(
                                        'SIMM- 16MB PCMCIAII card', 1))
100011 52775 1972 DM_NESTED_NUMERICALS(
                                      DM_NESTED_NUMERICAL(
                                        'External 8X CD-ROM', 1),
                                       DM_NESTED_NUMERICAL(
                                         'Mouse Pad', 1),
                                       DM_NESTED_NUMERICAL(
```
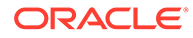

```
 'SIMM- 16MB PCMCIAII card', 1),
                                        DM_NESTED_NUMERICAL(
                                          'Keyboard Wrist Rest', 1),
                                        DM_NESTED_NUMERICAL(
                                          '18" Flat Panel Graphics Monitor', 1),
                                        DM_NESTED_NUMERICAL(
                                          'O/S Documentation Set - English', 1))
-- Same two rows of data with transformations
SELECT * FROM cust xform view WHERE cust id BETWEEN 100010 AND 100011;
CUST ID COUNTRY ID C CUSTPRODS (ATTRIBUTE NAME, VALUE)
------- ---------- - --------------------------------------------------------
 100010 5279 5 DM_NESTED_NUMERICALS(
                           DM_NESTED_NUMERICAL(
                           '18" Flat Panel Graphics Monitor', 1),
                           DM_NESTED_NUMERICAL(
                            'SIMM- 16MB PCMCIAII card', 1))
 100011 5277.5 4 DM_NESTED_NUMERICALS(
                          DM_NESTED_NUMERICAL(
                            'External 8X CD-ROM', 1),
                           DM_NESTED_NUMERICAL(
                             'Mouse Pad', 100),
                           DM_NESTED_NUMERICAL(
                             'SIMM- 16MB PCMCIAII card', 1),
                           DM_NESTED_NUMERICAL(
                             'Keyboard Wrist Rest', 1),
                           DM_NESTED_NUMERICAL(
                             '18" Flat Panel Graphics Monitor', 1),
                           DM_NESTED_NUMERICAL(
                             'O/S Documentation Set - English', 1))
```
# 36.3 DBMS\_PREDICTIVE\_ANALYTICS

Data mining can discover useful information buried in vast amounts of data. However, it is often the case that both the programming interfaces and the data mining expertise required to obtain these results are too complex for use by the wide audiences that can obtain benefits from using Oracle Data Mining.

The DBMS\_PREDICTIVE\_ANALYTICS package addresses both of these complexities by automating the entire data mining process from data preprocessing through model building to scoring new data. This package provides an important tool that makes data mining possible for a broad audience of users, in particular, business analysts.

This chapter contains the following topics:

- **[Overview](#page-576-0)**
- **[Security Model](#page-576-0)**
- [Summary of DBMS\\_PREDICTIVE\\_ANALYTICS Subprograms](#page-576-0)

## 36.3.1 Using DBMS\_PREDICTIVE\_ANALYTICS

This section contains topics that relate to using the DBMS\_PREDICTIVE\_ANALYTICS package.

- **[Overview](#page-576-0)**
- **[Security Model](#page-576-0)**

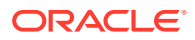
# 36.3.1.1 DBMS\_PREDICTIVE\_ANALYTICS Overview

DBMS\_PREDICTIVE\_ANALYTICS automates parts of the data mining process.

Data mining, according to a commonly used process model, requires the following steps:

- **1.** Understand the business problem.
- **2.** Understand the data.
- **3.** Prepare the data for mining.
- **4.** Create models using the prepared data.
- **5.** Evaluate the models.
- **6.** Deploy and use the model to score new data.

DBMS PREDICTIVE ANALYTICS automates parts of step  $3 - 5$  of this process.

Predictive analytics procedures analyze and prepare the input data, create and test mining models using the input data, and then use the input data for scoring. The results of scoring are returned to the user. The models and supporting objects are not preserved after the operation completes.

# 36.3.1.2 DBMS\_PREDICTIVE\_ANALYTICS Security Model

The DBMS PREDICTIVE ANALYTICS package is owned by user SYS and is installed as part of database installation. Execution privilege on the package is granted to public. The routines in the package are run with invokers' rights (run with the privileges of the current user).

The DBMS\_PREDICTIVE\_ANALYTICS package exposes APIs which are leveraged by the Oracle Data Mining option. Users who wish to invoke procedures in this package require the CREATE MINING MODEL system privilege (as well as the CREATE TABLE and CREATE VIEW system privilege).

# 36.3.2 Summary of DBMS\_PREDICTIVE\_ANALYTICS Subprograms

This table lists and briefly describes the DBMS\_PREDICTIVE\_ANALYTICS package subprograms.

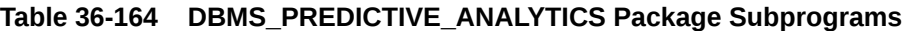

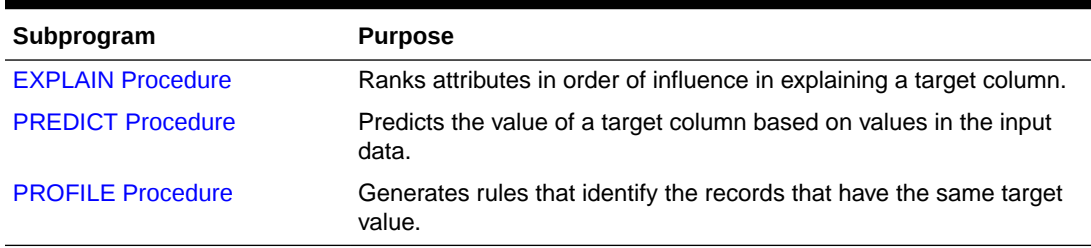

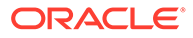

# <span id="page-577-0"></span>36.3.2.1 EXPLAIN Procedure

The EXPLAIN procedure identifies the attributes that are important in explaining the variation in values of a target column.

The input data must contain some records where the target value is known (not NULL). These records are used by the procedure to train a model that calculates the attribute importance.

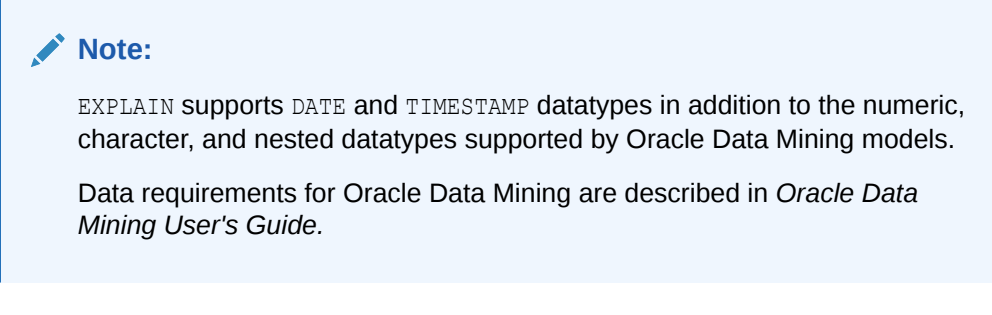

The EXPLAIN procedure creates a result table that lists the attributes in order of their explanatory power. The result table is described in the Usage Notes.

# **Syntax**

```
DBMS_PREDICTIVE_ANALYTICS.EXPLAIN (
    data table name IN VARCHAR2,
    explain_column_name IN VARCHAR2,
result table name IN VARCHAR2,
data schema name IN VARCHAR2 DEFAULT NULL);
```
#### **Parameters**

# **Table 36-165 EXPLAIN Procedure Parameters**

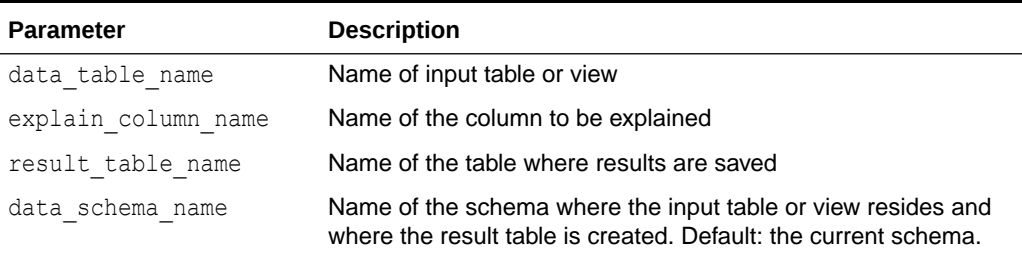

# **Usage Notes**

The EXPLAIN procedure creates a result table with the columns described in Table 36-166.

## **Table 36-166 EXPLAIN Procedure Result Table**

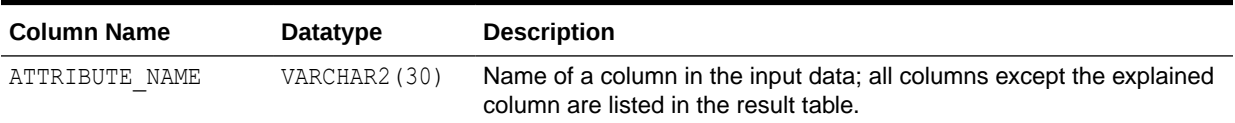

| <b>Column Name</b> | Datatype | <b>Description</b>                                                                                                    |
|--------------------|----------|----------------------------------------------------------------------------------------------------|
| EXPLANATORY VALUE  | NUMBER   | Value indicating how useful the column is for determining the value of<br>the explained column. Higher values indicate greater explanatory<br>power. Value can range from 0 to 1.                                                                                                    |
|                    |          | An individual column's explanatory value is independent of other<br>columns in the input table. The values are based on how strong each<br>individual column correlates with the explained column. The value is<br>affected by the number of records in the input table, and the relations<br>of the values of the column to the values of the explain column. |
|                    |          | An explanatory power value of 0 implies there is no useful correlation<br>between the column's values and the explain column's values. An<br>explanatory power of 1 implies perfect correlation; such columns<br>should be eliminated from consideration for PREDICT. In practice, an<br>explanatory power equal to 1 is rarely returned.                      |
| RANK               | NUMBER   | Ranking of explanatory power. Rows with equal values for<br>explanatory value have the same rank. Rank values are not<br>skipped in the event of ties.                                                                                                    |

**Table 36-166 (Cont.) EXPLAIN Procedure Result Table**

# **Example**

The following example performs an EXPLAIN operation on the SUPPLEMENTARY\_DEMOGRAPHICS table of Sales History.

```
--Perform EXPLAIN operation 
BEGIN 
     DBMS_PREDICTIVE_ANALYTICS.EXPLAIN( 
         data_table_name => 'supplementary_demographics', 
         explain_column_name => 'home_theater_package', 
         result_table_name => 'demographics_explain_result'); 
END; 
/ 
--Display results 
SELECT * FROM demographics explain result;
```
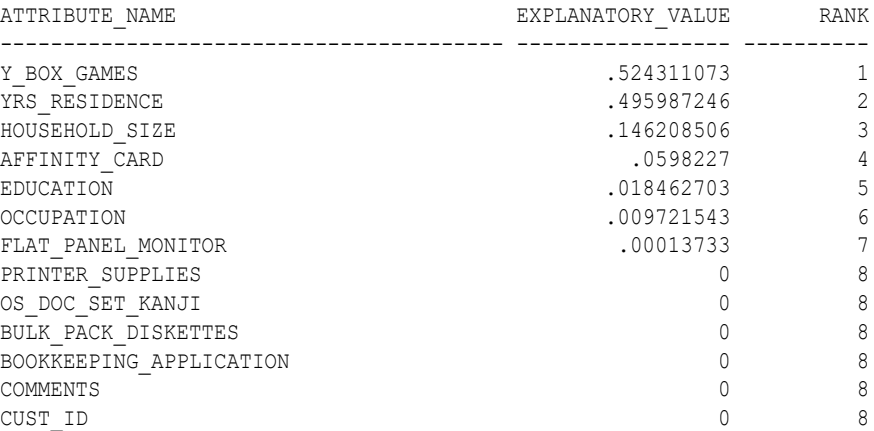

The results show that Y\_BOX\_GAMES, YRS\_RESIDENCE, and HOUSEHOLD\_SIZE are the best predictors of HOME\_THEATER\_PACKAGE.

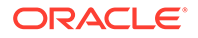

# <span id="page-579-0"></span>36.3.2.2 PREDICT Procedure

The PREDICT procedure predicts the values of a target column.

The input data must contain some records where the target value is known (not NULL). These records are used by the procedure to train and test a model that makes the predictions.

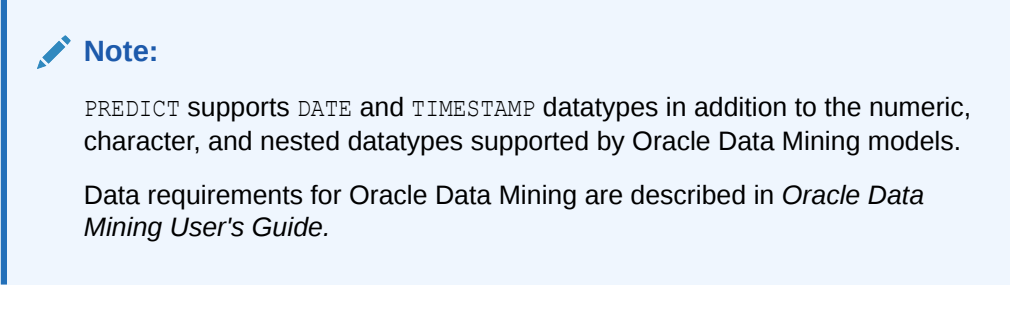

The PREDICT procedure creates a result table that contains a predicted target value for every record. The result table is described in the Usage Notes.

# **Syntax**

```
DBMS_PREDICTIVE_ANALYTICS.PREDICT (
accuracy out NUMBER,
data table name IN VARCHAR2,
case id column name IN VARCHAR2,
target column name IN VARCHAR2,
result table name IN VARCHAR2,
data schema name IN VARCHAR2 DEFAULT NULL);
```
# **Parameters**

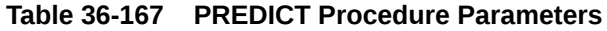

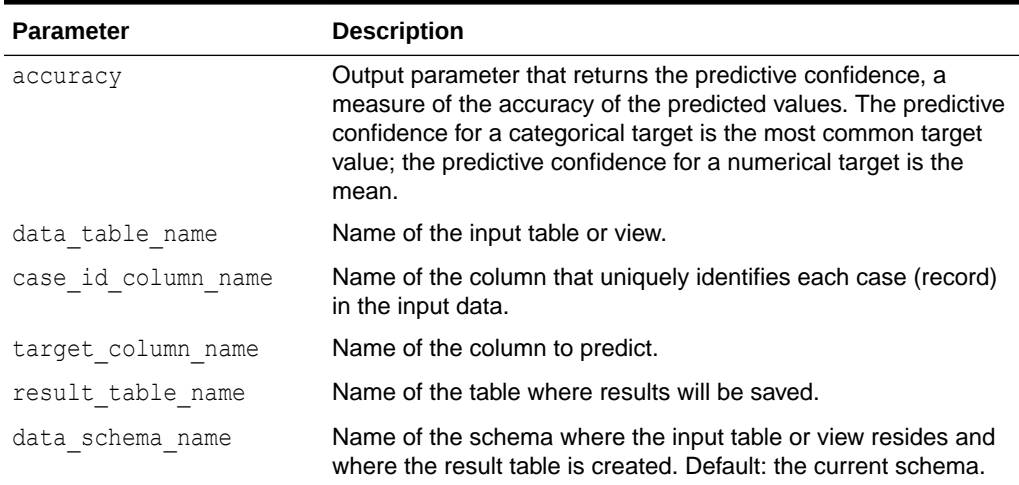

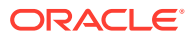

# **Usage Notes**

The PREDICT procedure creates a result table with the columns described in Table 36-168.

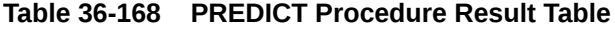

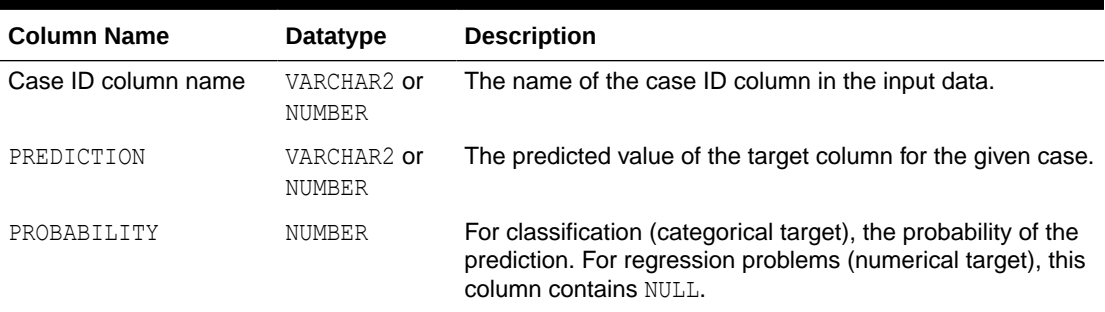

# **Note:**

Make sure that the name of the case ID column is not 'PREDICTION' or 'PROBABILITY'.

Predictions are returned for all cases whether or not they contained target values in the input.

Predicted values for known cases may be interesting in some situations. For example, you could perform deviation analysis to compare predicted values and actual values.

# **Example**

The following example performs a PREDICT operation and displays the first 10 predictions. The results show an accuracy of 79% in predicting whether each customer has an affinity card.

```
--Perform PREDICT operation 
DECLARE 
   v accuracy NUMBER(10, 9);
BEGIN 
    DBMS_PREDICTIVE_ANALYTICS.PREDICT( 
accuracy \Rightarrow v accuracy,
data table name \qquad \Rightarrow 'supplementary demographics',
        case_id_column_name => 'cust_id', 
        target_column_name => 'affinity_card', 
        result_table_name => 'pa_demographics_predict_result'); 
    DBMS_OUTPUT.PUT_LINE('Accuracy = ' || v_accuracy); 
END; 
/
Accuracy = .788696903
--Display results
SELECT * FROM pa_demographics_predict_result WHERE rownum < 10;
   CUST_ID PREDICTION PROBABILITY
---------- ---------- -----------
    101501 1 .834069848
```
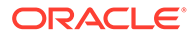

<span id="page-581-0"></span>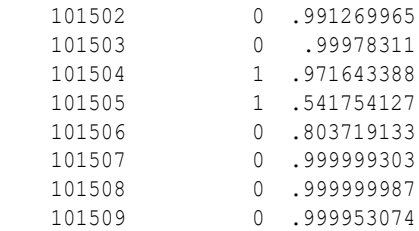

# 36.3.2.3 PROFILE Procedure

The PROFILE procedure generates rules that describe the cases (records) from the input data.

For example, if a target column CHURN has values 'Yes' and 'No', PROFILE generates a set of rules describing the expected outcomes. Each profile includes a rule, record count, and a score distribution.

The input data must contain some cases where the target value is known (not NULL). These cases are used by the procedure to build a model that calculates the rules.

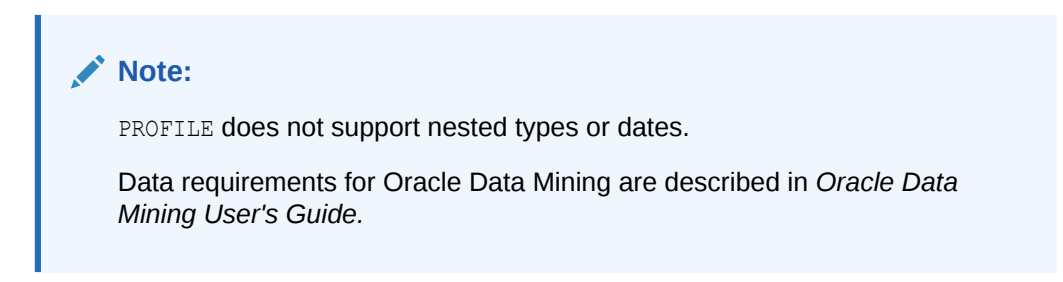

The PROFILE procedure creates a result table that specifies rules (profiles) and their corresponding target values. The result table is described in the Usage Notes.

# **Syntax**

```
DBMS_PREDICTIVE_ANALYTICS.PROFILE (
data table name IN VARCHAR2,
target column name IN VARCHAR2,
result table name IN VARCHAR2,
data schema name IN VARCHAR2 DEFAULT NULL);
```
# **Parameters**

# **Table 36-169 PROFILE Procedure Parameters**

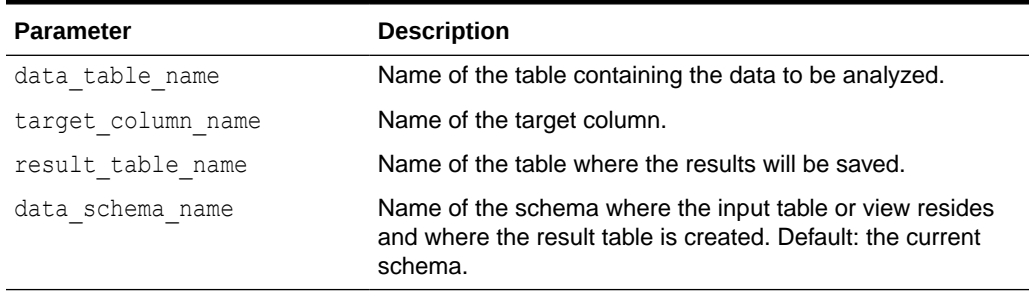

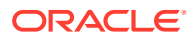

# **Usage Notes**

The PROFILE procedure creates a result table with the columns described in Table 36-170.

**Table 36-170 PROFILE Procedure Result Table**

| <b>Column Name</b> | Datatype    | <b>Description</b>                                    |
|--------------------|-------------|-------------------------------------------------------|
| PROFILE ID         | NUMBER      | A unique identifier for this profile (rule).          |
| RECORD COUNT       | NUMBER      | The number of records described by the profile.       |
| DESCRIPTION        | SYS.XMLTYPE | The profile rule. See "XML Schema for Profile Rules". |

# XML Schema for Profile Rules

The DESCRIPTION column of the result table contains XML that conforms to the following XSD:

```
<xs:element name="SimpleRule">
  <xs:complexType>
    <xs:sequence>
      <xs:group ref="PREDICATE"/>
      <xs:element ref="ScoreDistribution" minOccurs="0" maxOccurs="unbounded"/>
    </xs:sequence>
    <xs:attribute name="id" type="xs:string" use="optional"/>
    <xs:attribute name="score" type="xs:string" use="required"/>
    <xs:attribute name="recordCount" type="NUMBER" use="optional"/>
   </xs:complexType>
</xs:element>
```
# **Example**

This example generates a rule describing customers who are likely to use an affinity card (target value is 1) and a set of rules describing customers who are not likely to use an affinity card (target value is 0). The rules are based on only two predictors: education and occupation.

```
SET serveroutput ON
SET trimspool ON
SET pages 10000
SET long 10000
SET pagesize 10000
SET linesize 150
CREATE VIEW cust_edu_occ_view AS
              SELECT cust id, education, occupation, affinity card
              FROM sh.supplementary demographics;
BEGIN
     DBMS_PREDICTIVE_ANALYTICS.PROFILE(
         \overline{D}DATA TABLE\overline{N}AME => 'cust_edu_occ_view',
         TARGET COLUMN NAME => 'affinity_card',
         RESULT_TABLE_NAME => 'profile_result');
END;
/
```
This example generates eight rules in the result table profile result. Seven of the rules suggest a target value of 0; one rule suggests a target value of 1. The score attribute on a rule identifies the target value.

This SELECT statement returns all the rules in the result table.

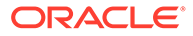

SELECT a.profile id, a.record count, a.description.getstringval() FROM profile result a;

This SELECT statement returns the rules for a target value of 0.

```
SELECT *
  FROM profile result t
  WHERE extractvalue(t.description, '/SimpleRule/@score') = 0;
```
The eight rules generated by this example are displayed as follows.

```
<SimpleRule id="1" score="0" recordCount="443"> 
   <CompoundPredicate booleanOperator="and"> 
     <SimpleSetPredicate field="OCCUPATION" booleanOperator="isIn"> 
       <Array type="string">"Armed-F" "Exec." "Prof." "Protec."
       </Array> 
     </SimpleSetPredicate> 
     <SimpleSetPredicate field="EDUCATION" booleanOperator="isIn"> 
       <Array type="string">"< Bach." "Assoc-V" "HS-grad"
       </Array> 
     </SimpleSetPredicate> 
   </CompoundPredicate> 
   <ScoreDistribution value="0" recordCount="297" /> 
   <ScoreDistribution value="1" recordCount="146" /> 
</SimpleRule>
<SimpleRule id="2" score="0" recordCount="18">
   <CompoundPredicate booleanOperator="and">
     <SimpleSetPredicate field="OCCUPATION" booleanOperator="isIn">
       <Array type="string">"Armed-F" "Exec." "Prof." "Protec."
       </Array> 
     </SimpleSetPredicate>
     <SimpleSetPredicate field="EDUCATION" booleanOperator="isIn">
       <Array type="string">"10th" "11th" "12th" "1st-4th" "5th-6th" "7th-8th" "9th" "Presch."
       </Array> 
     </SimpleSetPredicate>
   </CompoundPredicate>
   <ScoreDistribution value="0" recordCount="18" /> 
</SimpleRule>
<SimpleRule id="3" score="0" recordCount="458"> 
   <CompoundPredicate booleanOperator="and"> 
     <SimpleSetPredicate field="OCCUPATION" booleanOperator="isIn"> 
       <Array type="string">"Armed-F" "Exec." "Prof." "Protec."
       </Array> 
     </SimpleSetPredicate> 
     <SimpleSetPredicate field="EDUCATION" booleanOperator="isIn"> 
       <Array type="string">"Assoc-A" "Bach."
       </Array> 
     </SimpleSetPredicate> 
   </CompoundPredicate> 
   <ScoreDistribution value="0" recordCount="248" /> 
   <ScoreDistribution value="1" recordCount="210" /> 
</SimpleRule>
<SimpleRule id="4" score="1" recordCount="276"> 
   <CompoundPredicate booleanOperator="and"> 
     <SimpleSetPredicate field="OCCUPATION" booleanOperator="isIn"> 
       <Array type="string">"Armed-F" "Exec." "Prof." "Protec."
       </Array> 
     </SimpleSetPredicate>
```

```
 <SimpleSetPredicate field="EDUCATION" booleanOperator="isIn"> 
       <Array type="string">"Masters" "PhD" "Profsc"
       </Array> 
     </SimpleSetPredicate> 
   </CompoundPredicate> 
   <ScoreDistribution value="1" recordCount="183" /> 
   <ScoreDistribution value="0" recordCount="93" /> 
</SimpleRule>
<SimpleRule id="5" score="0" recordCount="307"> 
   <CompoundPredicate booleanOperator="and"> 
     <SimpleSetPredicate field="EDUCATION" booleanOperator="isIn"> 
       <Array type="string">"Assoc-A" "Bach." "Masters" "PhD" "Profsc"
       </Array> 
     </SimpleSetPredicate> 
     <SimpleSetPredicate field="OCCUPATION" booleanOperator="isIn"> 
       <Array type="string">"Crafts" "Sales" "TechSup" "Transp."
       </Array> 
     </SimpleSetPredicate> 
   </CompoundPredicate> 
   <ScoreDistribution value="0" recordCount="184" /> 
   <ScoreDistribution value="1" recordCount="123" /> 
</SimpleRule>
<SimpleRule id="6" score="0" recordCount="243"> 
   <CompoundPredicate booleanOperator="and"> 
     <SimpleSetPredicate field="EDUCATION" booleanOperator="isIn"> 
       <Array type="string">"Assoc-A" "Bach." "Masters" "PhD" "Profsc"
       </Array> 
     </SimpleSetPredicate> 
     <SimpleSetPredicate field="OCCUPATION" booleanOperator="isIn"> 
       <Array type="string">"?" "Cleric." "Farming" "Handler" "House-s" "Machine" "Other"
       </Array> 
     </SimpleSetPredicate> 
   </CompoundPredicate> 
   <ScoreDistribution value="0" recordCount="197" /> 
   <ScoreDistribution value="1" recordCount="46" /> 
</SimpleRule>
<SimpleRule id="7" score="0" recordCount="2158">
   <CompoundPredicate booleanOperator="and">
     <SimpleSetPredicate field="EDUCATION" booleanOperator="isIn">
       <Array type="string">
         "10th" "11th" "12th" "1st-4th" "5th-6th" "7th-8th" "9th" "< Bach." "Assoc-V" "HS-grad"
         "Presch."
       </Array>
     </SimpleSetPredicate>
     <SimpleSetPredicate field="OCCUPATION" booleanOperator="isIn">
       <Array type="string">"?" "Cleric." "Crafts" "Farming" "Machine" "Sales" "TechSup" " Transp."
       </Array>
     </SimpleSetPredicate>
   </CompoundPredicate>
   <ScoreDistribution value="0" recordCount="1819"/>
   <ScoreDistribution value="1" recordCount="339"/>
</SimpleRule>
<SimpleRule id="8" score="0" recordCount="597">
   <CompoundPredicate booleanOperator="and">
     <SimpleSetPredicate field="EDUCATION" booleanOperator="isIn">
       <Array type="string">
         "10th" "11th" "12th" "1st-4th" "5th-6th" "7th-8th" "9th" "< Bach." "Assoc-V" "HS-grad"
```

```
 "Presch."
       </Array>
    </SimpleSetPredicate>
     <SimpleSetPredicate field="OCCUPATION" booleanOperator="isIn">
       <Array type="string">"Handler" "House-s" "Other"
       </Array>
     </SimpleSetPredicate>
  </CompoundPredicate>
<ScoreDistribution value="0" recordCount="572"/>
<ScoreDistribution value="1" recordCount="25"/>
</SimpleRule>
```
# 37 Data Dictionary Views

The information in the data dictionary tables can be viewed through data dictionary views. The data mining related dictionary views are listed in this chapter.

- ALL\_MINING\_MODELS
- [ALL\\_MINING\\_MODEL\\_ATTRIBUTES](#page-588-0)
- [ALL\\_MINING\\_MODEL\\_PARTITIONS](#page-590-0)
- [ALL\\_MINING\\_MODEL\\_SETTINGS](#page-590-0)
- [ALL\\_MINING\\_MODEL\\_VIEWS](#page-591-0)
- [ALL\\_MINING\\_MODEL\\_XFORMS](#page-592-0)

# 37.1 ALL\_MINING\_MODELS

ALL MINING MODELS describes the mining models accessible to the current user.

Mining models are schema objects created by Oracle Data Mining.

# **Related Views**

- DBA\_MINING\_MODELS describes all mining models in the database.
- USER\_MINING\_MODELS describes the mining models owned by the current user. This view does not display the OWNER column.

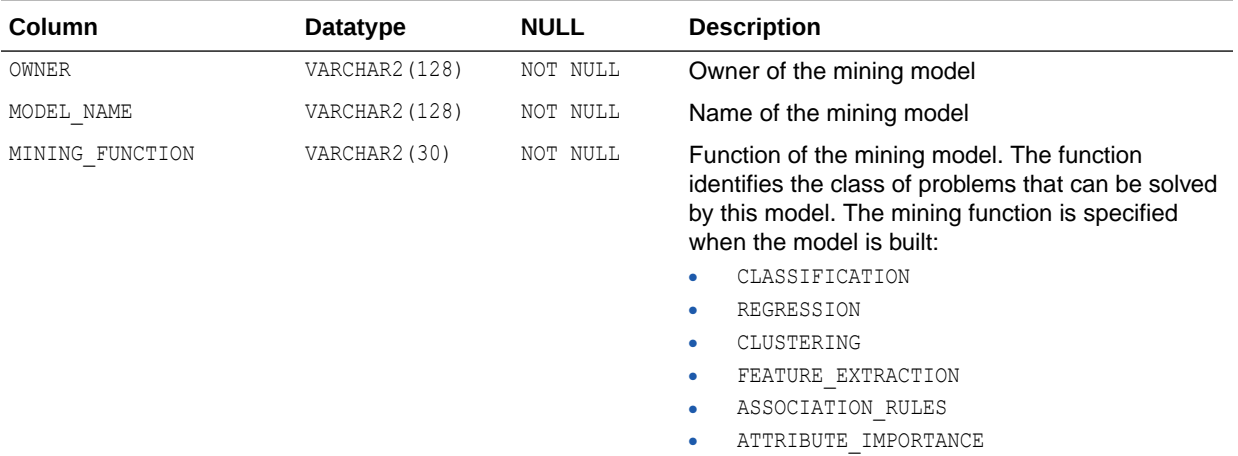

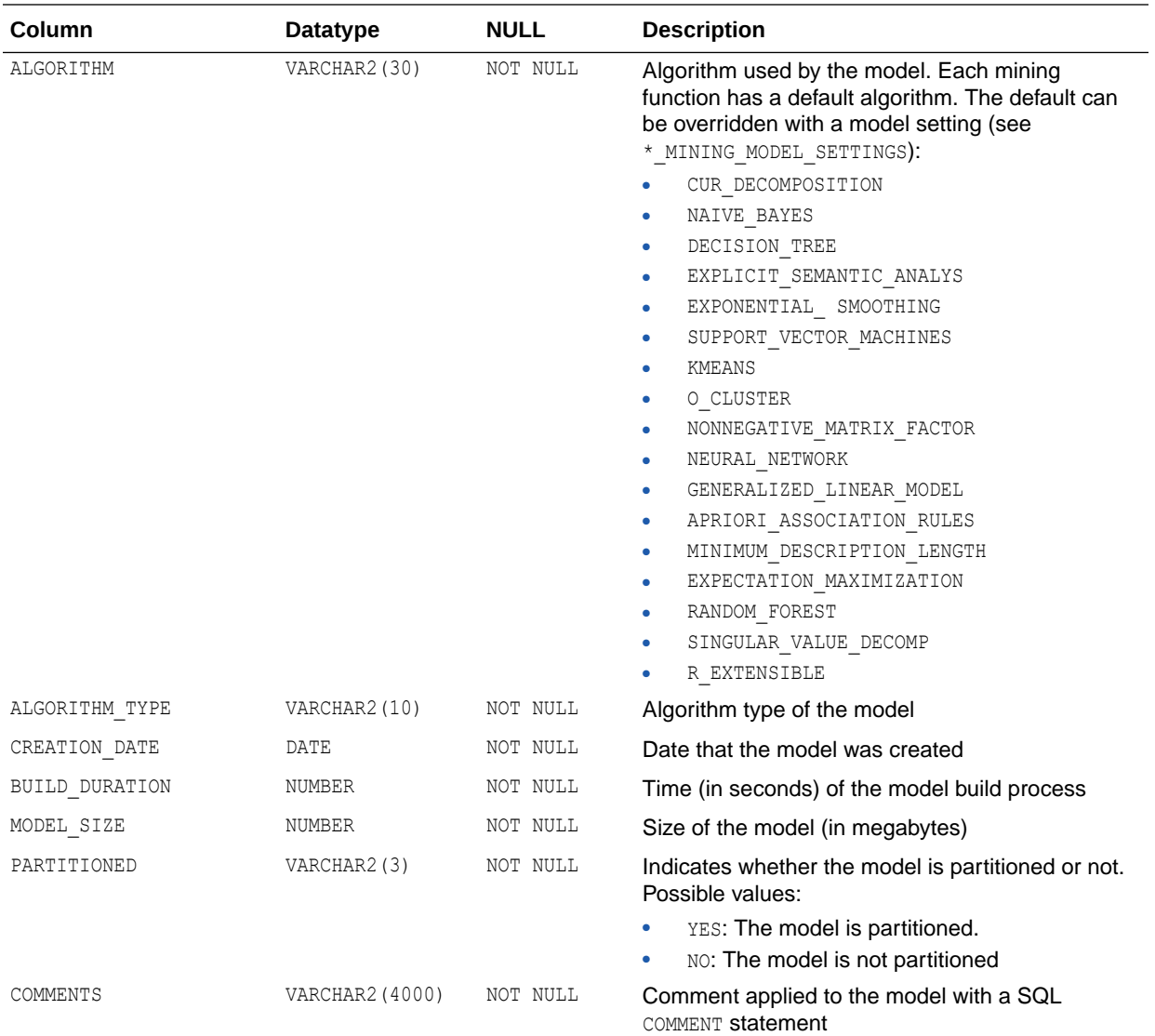

# **Related Topics**

- *DBA\_MINING\_MODEL*
- *USER\_MINING\_MODELS*

# **See Also:**

- *Oracle Data Mining User's Guide* for information about mining model schema objects
- *Oracle Data Mining Concepts* for an introduction to Data Mining

# <span id="page-588-0"></span>37.2 ALL\_MINING\_MODEL\_ATTRIBUTES

ALL MINING MODEL ATTRIBUTES describes the attributes of the mining models accessible to the current user. Only the attributes in the model signature are included in this view. The attributes in the model signature correspond to the columns in the training data that were used to build the model.

Mining models are schema objects created by Oracle Data Mining.

# **Related Views**

- DBA\_MINING\_MODEL\_ATTRIBUTES describes the attributes of all mining models in the database.
- USER MINING MODEL ATTRIBUTES describes the attributes of the mining models owned by the current user. This view does not display the OWNER column.

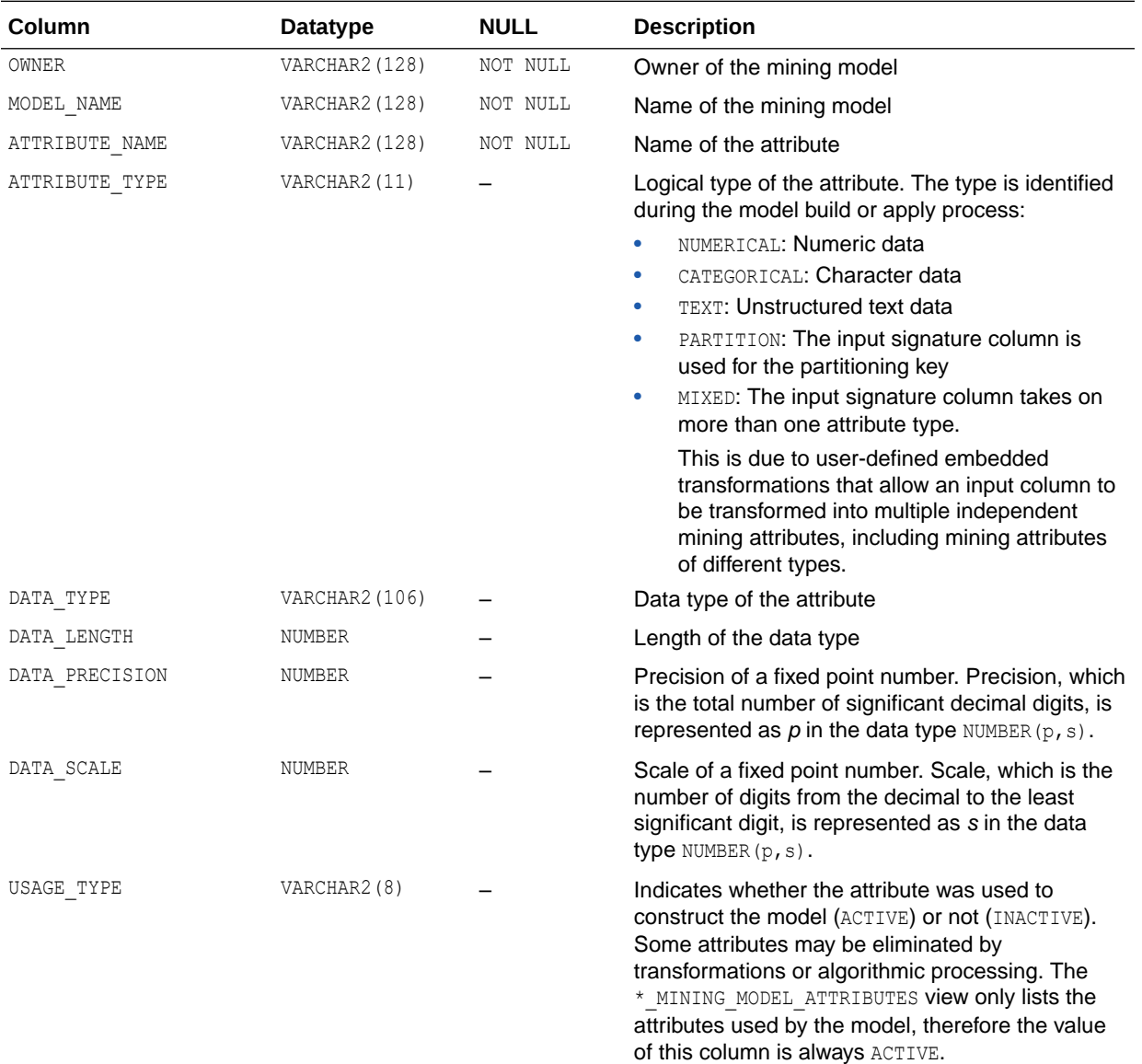

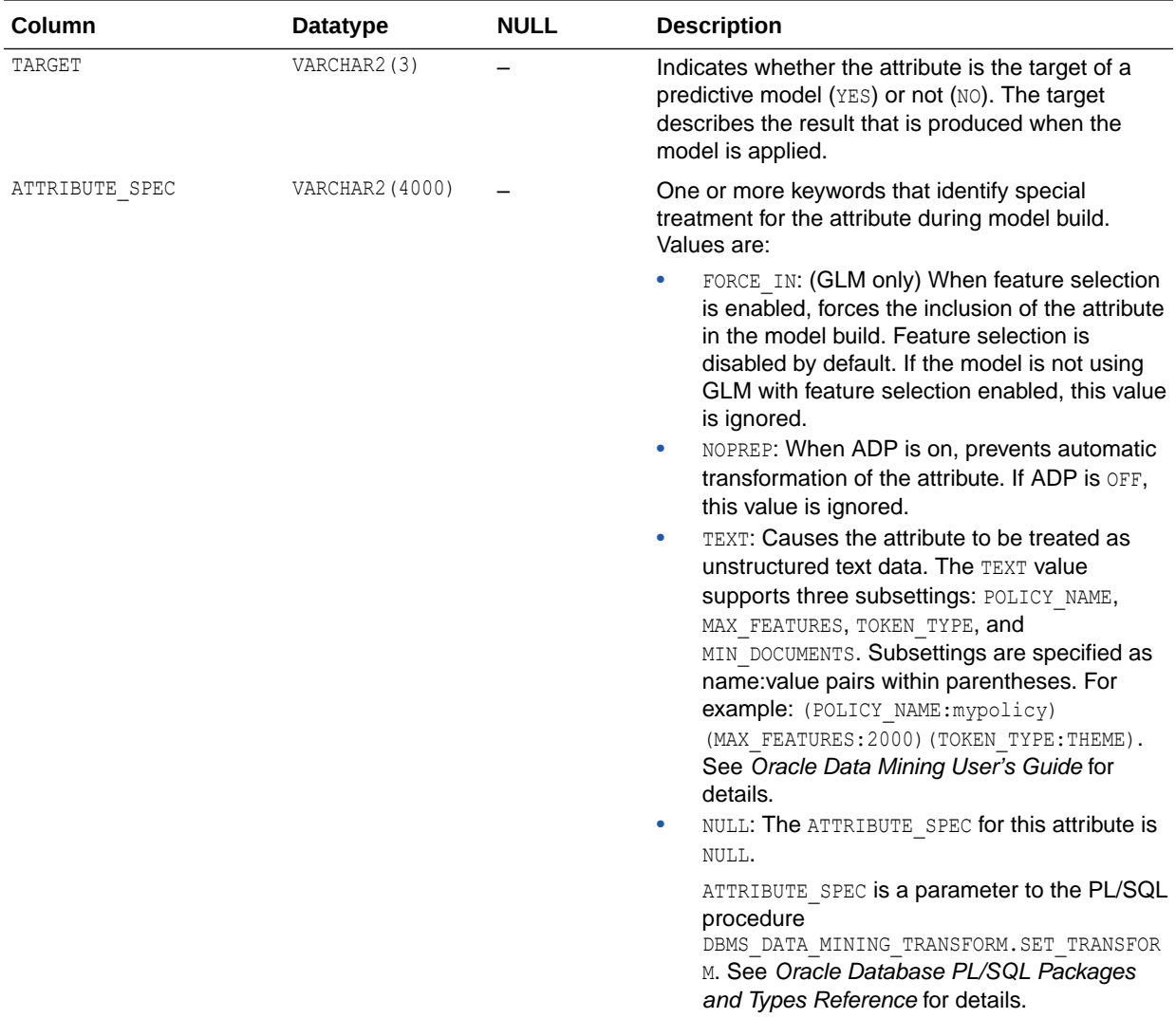

# **Related Topics**

- *DBA\_MINING\_MODEL\_ATTRIBUTES*
- *USER\_MINING\_MODEL\_ATTRIBUTES*

# **See Also:**

*Oracle Data Mining User's Guide*

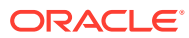

# <span id="page-590-0"></span>37.3 ALL\_MINING\_MODEL\_PARTITIONS

ALL MINING MODEL PARTITIONS describes all the model partitions accessible to the user.

# **Related Views**

- DBA\_MINING\_MODEL\_PARTITIONS describes all the model partitions accessible to the system.
- USER MINING MODEL PARTITIONS describes the user's own model partitions. This view does not display the OWNER column.

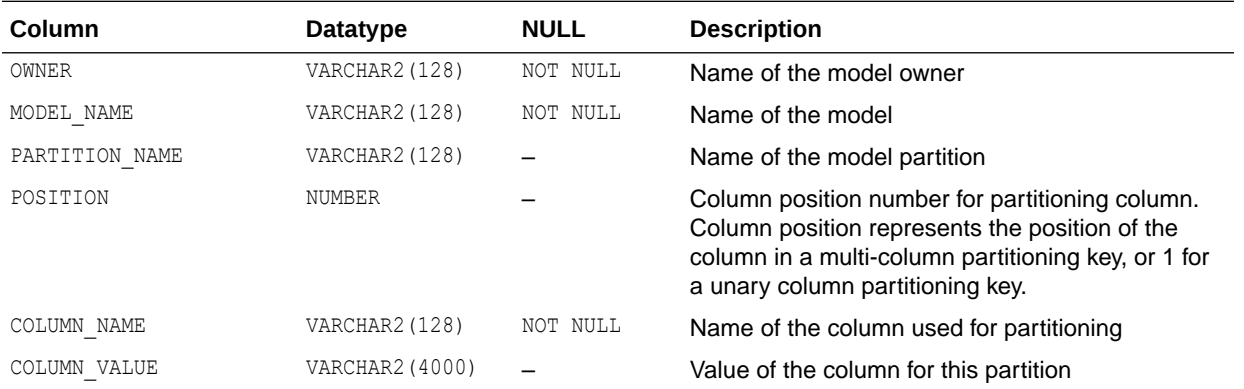

# **Related Topics**

- *DBA\_MINING\_MODEL\_PARTITIONS*
- *USER\_MINING\_MODEL\_PARTITIONS*

# 37.4 ALL\_MINING\_MODEL\_SETTINGS

ALL MINING MODEL SETTINGS describes the settings of the mining models accessible to the current user.

Mining models are schema objects created by Oracle Data Mining.

# **Related Views**

- DBA\_MINING\_MODEL\_SETTINGS describes the settings of all mining models in the database.
- USER\_MINING\_MODEL\_SETTINGS describes the settings of the mining models owned by the current user. This view does not display the OWNER column.

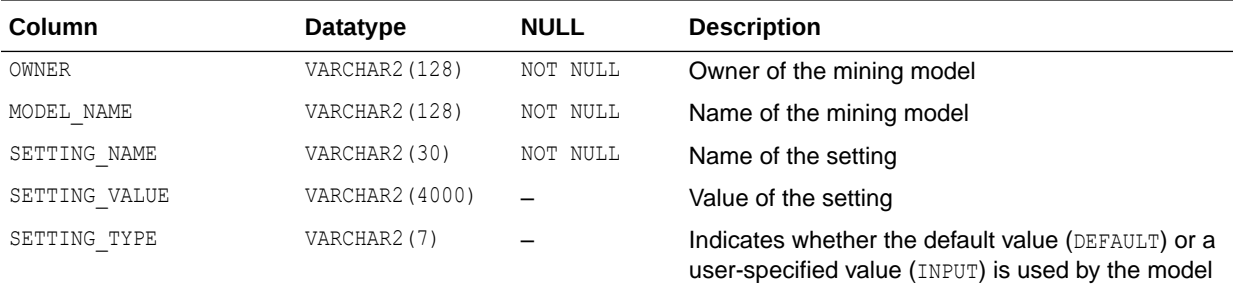

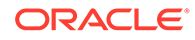

# <span id="page-591-0"></span>**Related Topics**

- *DBA\_MINING\_MODEL\_SETTINGS*
- *USER\_MINING\_MODEL\_SETTINGS*

# **See Also:**

*Oracle Database PL/SQL Packages and Types Reference* for descriptions of model settings

# 37.5 ALL\_MINING\_MODEL\_VIEWS

ALL\_MINING\_MODEL\_VIEWS\_provides a description of all the model views accessible to the user.

# **Related Views**

- DBA MINING MODEL VIEWS provides a description of all the model views in the database.
- USER MINING MODEL VIEWS provides a description of the user's own model views. This view does not display the OWNER column.

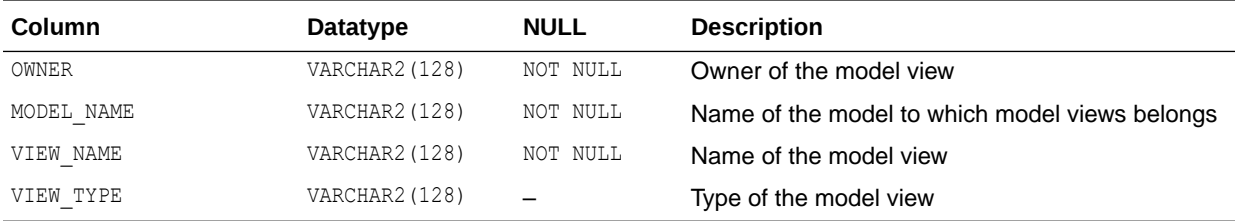

# **Related Topics**

- *DBA\_MINING\_MODEL\_VIEWS*
- *USER\_MINING\_MODEL\_VIEWS*

# **See Also:**

"USER\_MINING\_MODEL\_VIEWS" in *Oracle Data Mining User's Guide*

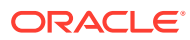

# <span id="page-592-0"></span>37.6 ALL\_MINING\_MODEL\_XFORMS

ALL\_MINING\_MODEL\_XFORMS describes the user-specified transformations embedded in all models accessible to the user.

### **Related Views**

- DBA\_MINING\_MODEL\_XFORMS describes the user-specified transformations embedded in all models accessible in the system.
- USER MINING MODEL XFORMS describes the user-specified transformations embedded with the user's own models. This view does not display the OWNER column.

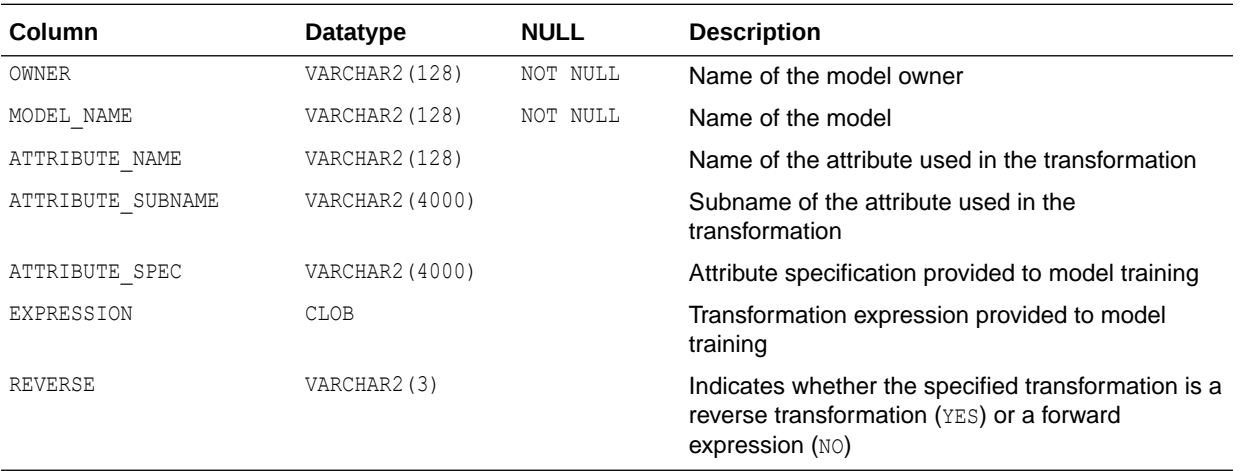

# **Related Topics**

- *DBA\_MINING\_MODEL\_XFORMS*
- *USER\_MINING\_MODEL\_XFORMS*

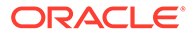

# 38 SQL Scoring Functions

Data Mining functions are single-row functions that use Oracle Data Mining to score data. The functions can apply a mining model schema object to the data, or they can dynamically mine the data by executing an analytic clause.

- CLUSTER\_DETAILS
- [CLUSTER\\_DISTANCE](#page-597-0)
- [CLUSTER\\_ID](#page-599-0)
- [CLUSTER\\_PROBABILITY](#page-602-0)
- [CLUSTER\\_SET](#page-604-0)
- [FEATURE\\_COMPARE](#page-607-0)
- **[FEATURE\\_DETAILS](#page-609-0)**
- **[FEATURE\\_ID](#page-612-0)**
- **[FEATURE\\_SET](#page-614-0)**
- [FEATURE\\_VALUE](#page-617-0)
- [ORA\\_DM\\_PARTITION\\_NAME](#page-620-0)
- **[PREDICTION](#page-621-0)**
- [PREDICTION\\_BOUNDS](#page-625-0)
- [PREDICTION\\_COST](#page-627-0)
- [PREDICTION\\_DETAILS](#page-630-0)
- [PREDICTION\\_PROBABILITY](#page-634-0)
- [PREDICTION\\_SET](#page-638-0)

# 38.1 CLUSTER\_DETAILS

# **Syntax**

*cluster\_details***::=**

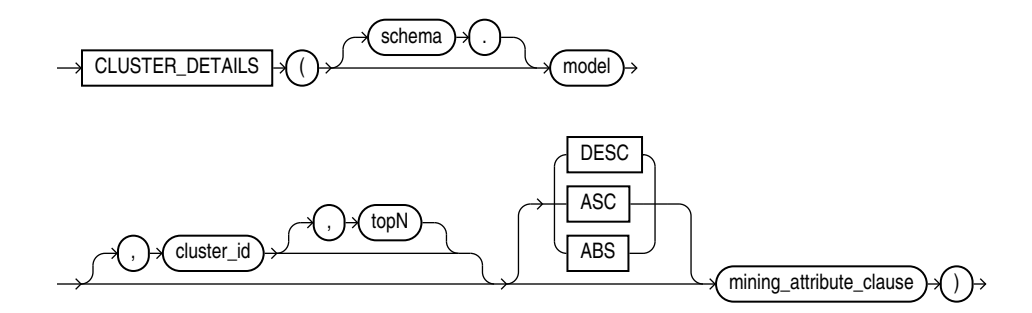

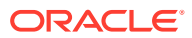

# **Analytic Syntax**

*cluster\_details\_analytic***::=**

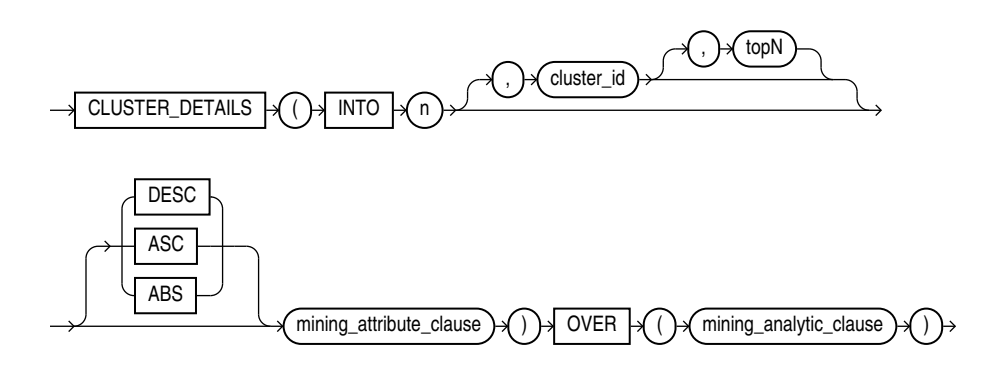

*mining\_attribute\_clause***::=**

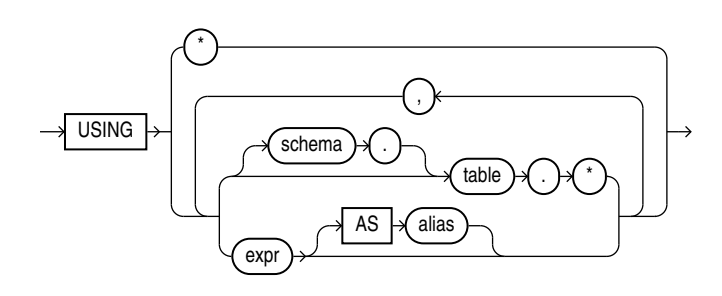

*mining\_analytic\_clause***::=**

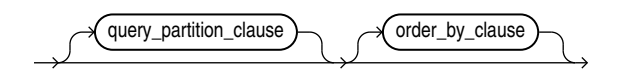

# **See Also:**

"Analytic Functions" for information on the syntax, semantics, and restrictions of *mining\_analytic\_clause*

# **Purpose**

CLUSTER\_DETAILS returns cluster details for each row in the selection. The return value is an XML string that describes the attributes of the highest probability cluster or the specified *cluster\_id*.

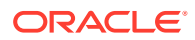

# **topN**

If you specify a value for *topN*, the function returns the *N* attributes that most influence the cluster assignment (the score). If you do not specify *topN*, the function returns the 5 most influential attributes.

# **DESC, ASC, or ABS**

The returned attributes are ordered by weight. The weight of an attribute expresses its positive or negative impact on cluster assignment. A positive weight indicates an increased likelihood of assignment. A negative weight indicates a decreased likelihood of assignment.

By default, CLUSTER DETAILS returns the attributes with the highest positive weights (DESC). If you specify ASC, the attributes with the highest negative weights are returned. If you specify ABS, the attributes with the greatest weights, whether negative or positive, are returned. The results are ordered by absolute value from highest to lowest. Attributes with a zero weight are not included in the output.

# **Syntax Choice**

CLUSTER\_DETAILS can score the data in one of two ways: It can apply a mining model object to the data, or it can dynamically mine the data by executing an analytic clause that builds and applies one or more transient mining models. Choose **Syntax** or **Analytic Syntax**:

- **Syntax** Use the first syntax to score the data with a pre-defined model. Supply the name of a clustering model.
- **Analytic Syntax** Use the analytic syntax to score the data without a pre-defined model. Include INTO *n*, where *n* is the number of clusters to compute, and *mining\_analytic\_clause*, which specifies if the data should be partitioned for multiple model builds. The *mining\_analytic\_clause* supports a *query\_partition\_clause* and an *order by clause.* (See "analytic clause::=".)

The syntax of the CLUSTER DETAILS function can use an optional GROUPING hint when scoring a partitioned model. See GROUPING Hint.

#### **mining\_attribute\_clause**

*mining\_attribute\_clause* identifies the column attributes to use as predictors for scoring. When the function is invoked with the analytic syntax, these predictors are also used for building the transient models. The *mining\_attribute\_clause* behaves as described for the PREDICTION function. (See "mining attribute clause".)

# **See Also:**

- *Oracle Data Mining User's Guide* for information about scoring.
- *Oracle Data Mining Concepts* for information about clustering.

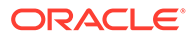

# **Note:**

The following examples are excerpted from the Data Mining sample programs. For more information about the sample programs, see Appendix A in *Oracle Data Mining User's Guide*.

### **Example**

This example lists the attributes that have the greatest impact (more that 20% probability) on cluster assignment for customer ID 100955. The query invokes the CLUSTER\_DETAILS and CLUSTER\_SET functions, which apply the clustering model em sh clus sample.

```
SELECT S.cluster id, probability prob,
       CLUSTER DETAILS(em sh clus sample, S.cluster id, 5 USING T.*) det
FROM
   (SELECT v.*, CLUSTER_SET(em_sh_clus_sample, NULL, 0.2 USING *) pset
   FROM mining data apply v v
  WHERE cust id = 100955) T,
  TABLE(T.pset) S
ORDER BY 2 DESC; 
CLUSTER_ID PROB DET
 ---------- ----- 
                             ---------------------------------------------------------------------------------
         14 .6761 <Details algorithm="Expectation Maximization" cluster="14">
                  <Attribute name="AGE" actualValue="51" weight=".676" rank="1"/>
                  <Attribute name="HOME_THEATER_PACKAGE" actualValue="1" weight=".557" rank="2"/>
                  <Attribute name="FLAT_PANEL_MONITOR" actualValue="0" weight=".412" rank="3"/>
                  <Attribute name="Y_BOX_GAMES" actualValue="0" weight=".171" rank="4"/>
                  <Attribute name="BOOKKEEPING_APPLICATION" actualValue="1" 
weight="-.003"rank="5"/>
                  </Details>
          3 .3227 <Details algorithm="Expectation Maximization" cluster="3">
                  <Attribute name="YRS_RESIDENCE" actualValue="3" weight=".323" rank="1"/>
                  <Attribute name="BULK_PACK_DISKETTES" actualValue="1" weight=".265" rank="2"/>
                  <Attribute name="EDUCATION" actualValue="HS-grad" weight=".172" rank="3"/>
                  <Attribute name="AFFINITY_CARD" actualValue="0" weight=".125" rank="4"/>
                  <Attribute name="OCCUPATION" actualValue="Crafts" weight=".055" rank="5"/>
                  </Details>
                 Analytic Example
```
This example divides the customer database into four segments based on common characteristics. The clustering functions compute the clusters and return the score without a predefined clustering model.

```
SELECT * FROM (
    SELECT cust id,
          CLUSTER_ID(INTO 4 USING *) OVER () cls,
          CLUSTER DETAILS(INTO 4 USING *) OVER () cls details
    FROM mining data apply v)
WHERE cust id \leq 100003
ORDER BY 1;
CUST_ID CLS CLS_DETAILS
------- --- -----------------------------------------------------------------------------------
```
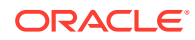

<span id="page-597-0"></span>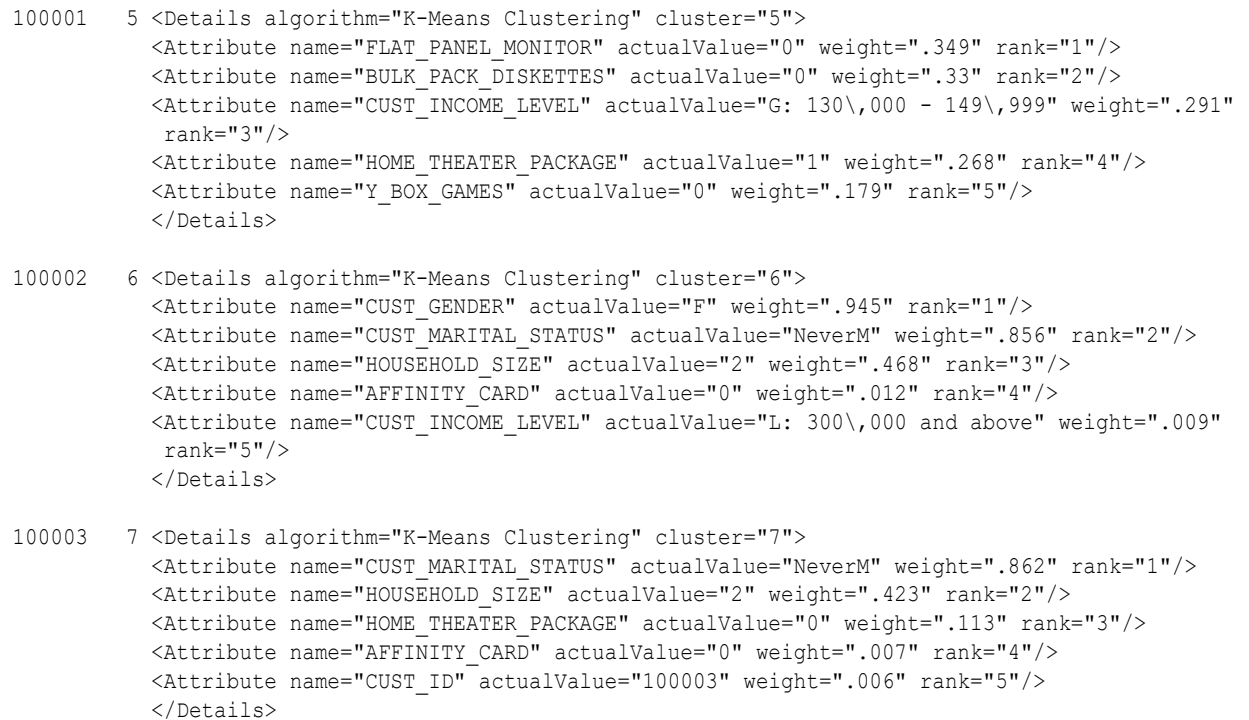

# 38.2 CLUSTER\_DISTANCE

# **Syntax**

*cluster\_distance***::=**

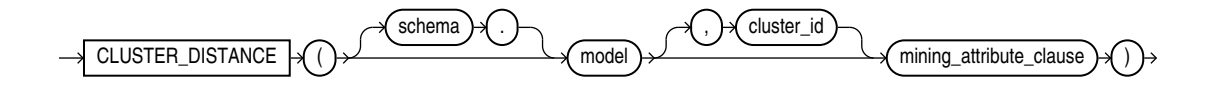

**Analytic Syntax**

*cluster\_distance\_analytic***::=**

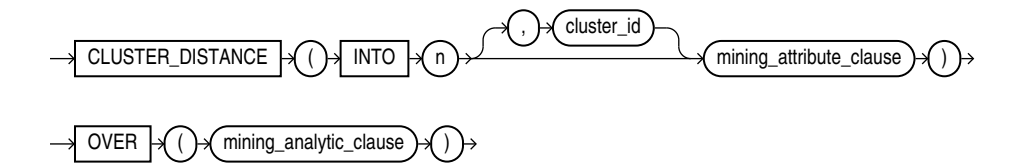

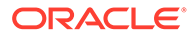

# *mining\_attribute\_clause***::=**

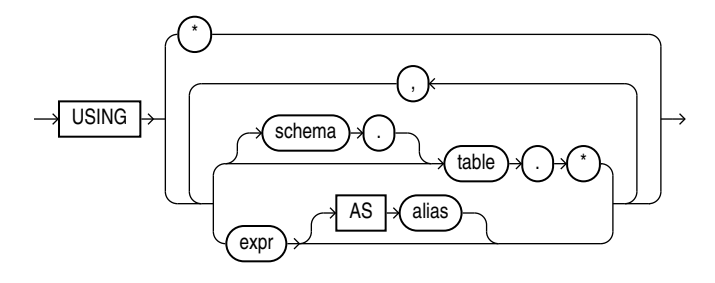

#### *mining\_analytic\_clause***::=**

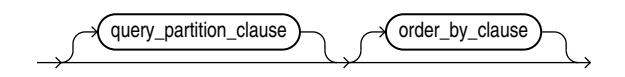

# **See Also:**

"Analytic Functions" for information on the syntax, semantics, and restrictions of *mining\_analytic\_clause*

# **Purpose**

CLUSTER\_DISTANCE returns a cluster distance for each row in the selection. The cluster distance is the distance between the row and the centroid of the highest probability cluster or the specified *cluster id*. The distance is returned as BINARY DOUBLE.

# **Syntax Choice**

CLUSTER\_DISTANCE can score the data in one of two ways: It can apply a mining model object to the data, or it can dynamically mine the data by executing an analytic clause that builds and applies one or more transient mining models. Choose **Syntax** or **Analytic Syntax**:

- **Syntax** Use the first syntax to score the data with a pre-defined model. Supply the name of a clustering model.
- **Analytic Syntax** Use the analytic syntax to score the data without a predefined model. Include INTO *n*, where *n* is the number of clusters to compute, and *mining\_analytic\_clause*, which specifies if the data should be partitioned for multiple model builds. The *mining\_analytic\_clause* supports a *query\_partition\_clause* and an *order\_by\_clause*. (See "analytic\_clause::=".)

The syntax of the CLUSTER DISTANCE function can use an optional GROUPING hint when scoring a partitioned model. See GROUPING Hint.

# **mining\_attribute\_clause**

*mining\_attribute\_clause* identifies the column attributes to use as predictors for scoring. When the function is invoked with the analytic syntax, this data is also used

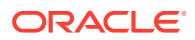

<span id="page-599-0"></span>for building the transient models. The *mining\_attribute\_clause* behaves as described for the PREDICTION function. (See "mining\_attribute\_clause".)

# **See Also:**

- *Oracle Data Mining User's Guide* for information about scoring.
- *Oracle Data Mining Concepts* for information about clustering.

# **Note:**

The following example is excerpted from the Data Mining sample programs. For more information about the sample programs, see Appendix A in *Oracle Data Mining User's Guide*.

## **Example**

This example finds the 10 rows that are most anomalous as measured by their distance from their nearest cluster centroid.

```
SELECT cust_id
   FROM (
     SELECT cust_id,
             rank() over
               (order by CLUSTER_DISTANCE(km_sh_clus_sample USING *) desc) rnk
       FROM mining_data_apply_v)
   WHERE rnk <= 11
   ORDER BY rnk;
   CUST_ID
----------
     100579
     100050
     100329
     100962
     101251
     100179
     100382
     100713
     100629
     100787
     101478
```
# 38.3 CLUSTER\_ID

**Syntax**

*cluster\_id***::=**

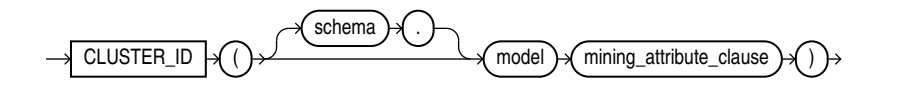

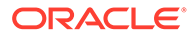

# **Analytic Syntax**

*cluster\_id\_analytic***::=**

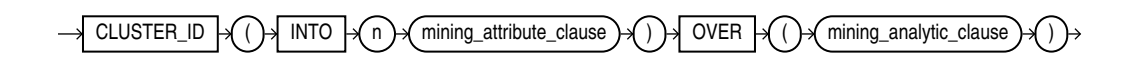

# *mining\_attribute\_clause***::=**

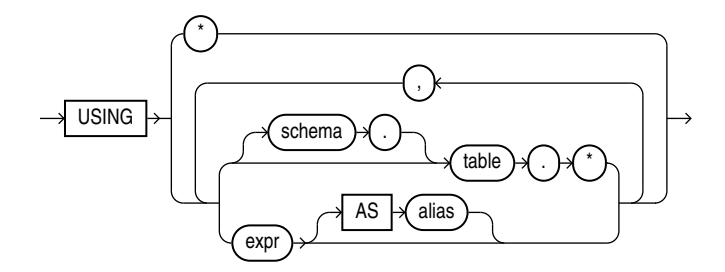

#### *mining\_analytic\_clause***::=**

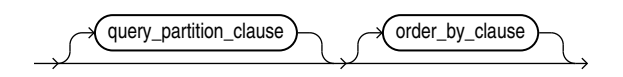

# **See Also:**

"Analytic Functions" for information on the syntax, semantics, and restrictions of *mining\_analytic\_clause*

#### **Purpose**

CLUSTER\_ID returns the identifier of the highest probability cluster for each row in the selection. The cluster identifier is returned as an Oracle NUMBER.

# **Syntax Choice**

CLUSTER\_ID can score the data in one of two ways: It can apply a mining model object to the data, or it can dynamically mine the data by executing an analytic clause that builds and applies one or more transient mining models. Choose **Syntax** or **Analytic Syntax**:

- **Syntax** Use the first syntax to score the data with a pre-defined model. Supply the name of a clustering model.
- **Analytic Syntax** Use the analytic syntax to score the data without a predefined model. Include INTO *n*, where *n* is the number of clusters to compute, and *mining\_analytic\_clause*, which specifies if the data should be partitioned for

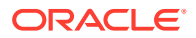

multiple model builds. The *mining\_analytic\_clause* supports a *query\_partition\_clause* and an *order\_by\_clause*. (See "analytic\_clause::=".)

The syntax of the CLUSTER ID function can use an optional GROUPING hint when scoring a partitioned model. See GROUPING Hint.

#### **mining\_attribute\_clause**

*mining\_attribute\_clause* identifies the column attributes to use as predictors for scoring. When the function is invoked with the analytic syntax, these predictors are also used for building the transient models. The *mining\_attribute\_clause* behaves as described for the PREDICTION function. (See "mining\_attribute\_clause".)

# **See Also:**

- *Oracle Data Mining User's Guide* for information about scoring.
- *Oracle Data Mining Concepts* for information about clustering.

# **Note:**

The following examples are excerpted from the Data Mining sample programs. For more information about the sample programs, see Appendix A in *Oracle Data Mining User's Guide*.

#### **Example**

The following example lists the clusters into which the customers in mining data apply  $v$ have been grouped.

```
SELECT CLUSTER ID(km sh clus sample USING *) AS clus, COUNT(*) AS cnt
 FROM mining data apply v
 GROUP BY CLUSTER ID(km sh clus sample USING *)
  ORDER BY cnt DESC;
    CLUS CNT
---------- ----------
      2 580
      10 216
       6 186
       8 115
       19 110
       12 101
       18 81
       16 39
       17 38
 14 34
```
# **Analytic Example**

This example divides the customer database into four segments based on common characteristics. The clustering functions compute the clusters and return the score without a predefined clustering model.

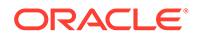

```
SELECT * FROM (
      SELECT cust_id,
           CLUSTER_ID(INTO 4 USING *) OVER () cls,
          CLUSTER DETAILS(INTO 4 USING *) OVER () cls details
     FROM mining data apply v)
WHERE cust id \leq 100003ORDER BY 1; 
CUST_ID CLS CLS_DETAILS
------- --- -----------------------------------------------------------------------------
  100001 5 <Details algorithm="K-Means Clustering" cluster="5">
             <Attribute name="FLAT_PANEL_MONITOR" actualValue="0" weight=".349" rank="1"/>
             <Attribute name="BULK_PACK_DISKETTES" actualValue="0" weight=".33" rank="2"/>
             <Attribute name="CUST_INCOME_LEVEL" actualValue="G: 130\,000 - 149\,999"
                weight=".291" rank="3"/>
             <Attribute name="HOME_THEATER_PACKAGE" actualValue="1" weight=".268" rank="4"/>
             <Attribute name="Y_BOX_GAMES" actualValue="0" weight=".179" rank="5"/>
             </Details>
  100002 6 <Details algorithm="K-Means Clustering" cluster="6">
             <Attribute name="CUST_GENDER" actualValue="F" weight=".945" rank="1"/>
             <Attribute name="CUST_MARITAL_STATUS" actualValue="NeverM" weight=".856" rank="2"/>
             <Attribute name="HOUSEHOLD_SIZE" actualValue="2" weight=".468" rank="3"/>
             <Attribute name="AFFINITY_CARD" actualValue="0" weight=".012" rank="4"/>
             <Attribute name="CUST_INCOME_LEVEL" actualValue="L: 300\,000 and above" 
                weight=".009" rank="5"/>
             </Details>
  100003 7 <Details algorithm="K-Means Clustering" cluster="7">
             <Attribute name="CUST_MARITAL_STATUS" actualValue="NeverM" weight=".862" rank="1"/>
             <Attribute name="HOUSEHOLD_SIZE" actualValue="2" weight=".423" rank="2"/>
             <Attribute name="HOME_THEATER_PACKAGE" actualValue="0" weight=".113" rank="3"/>
             <Attribute name="AFFINITY_CARD" actualValue="0" weight=".007" rank="4"/>
             <Attribute name="CUST_ID" actualValue="100003" weight=".006" rank="5"/>
```
# 38.4 CLUSTER\_PROBABILITY

# **Syntax**

 $\langle$ Details>

*cluster\_probability***::=**

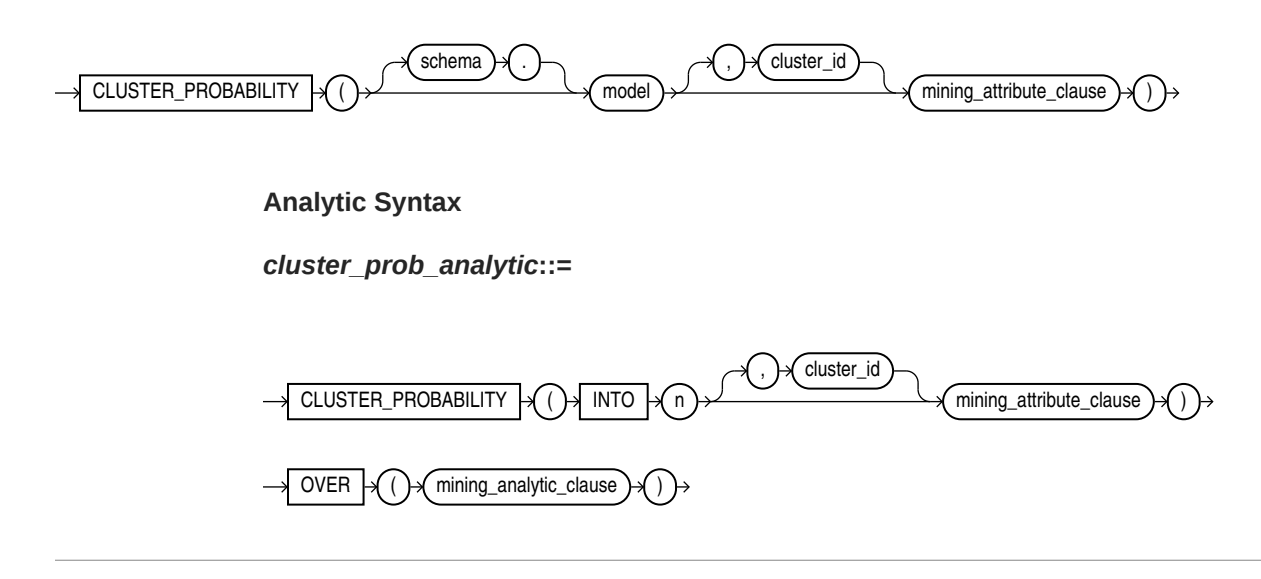

# *mining\_attribute\_clause***::=**

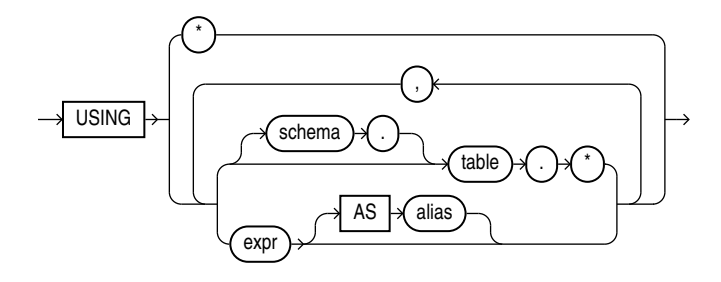

*mining\_analytic\_clause***::=**

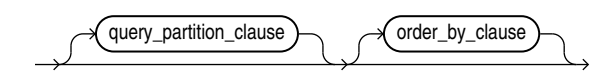

# **See Also:**

"Analytic Functions" for information on the syntax, semantics, and restrictions of *mining\_analytic\_clause*

# **Purpose**

CLUSTER\_PROBABILITY returns a probability for each row in the selection. The probability refers to the highest probability cluster or to the specified *cluster\_id*. The cluster probability is returned as BINARY\_DOUBLE.

# **Syntax Choice**

CLUSTER\_PROBABILITY can score the data in one of two ways: It can apply a mining model object to the data, or it can dynamically mine the data by executing an analytic clause that builds and applies one or more transient mining models. Choose **Syntax** or **Analytic Syntax**:

- **Syntax** Use the first syntax to score the data with a pre-defined model. Supply the name of a clustering model.
- **Analytic Syntax** Use the analytic syntax to score the data without a pre-defined model. Include INTO *n*, where *n* is the number of clusters to compute, and mining analytic clause, which specifies if the data should be partitioned for multiple model builds. The *mining\_analytic\_clause* supports a *query\_partition\_clause* and an order by clause. (See "analytic\_clause::=".)

The syntax of the CLUSTER PROBABILITY function can use an optional GROUPING hint when scoring a partitioned model. See GROUPING Hint.

# **mining\_attribute\_clause**

*mining\_attribute\_clause* identifies the column attributes to use as predictors for scoring. When the function is invoked with the analytic syntax, these predictors are also used for

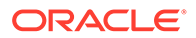

<span id="page-604-0"></span>building the transient models. The *mining\_attribute\_clause* behaves as described for the PREDICTION function. (See "mining\_attribute\_clause".)

# **See Also:**

- *Oracle Data Mining User's Guide* for information about scoring.
- *Oracle Data Mining Concepts* for information about clustering.

# **Note:**

The following example is excerpted from the Data Mining sample programs. For more information about the sample programs, see Appendix A in *Oracle Data Mining User's Guide*.

# **Example**

The following example lists the ten most representative customers, based on likelihood, of cluster 2.

```
SELECT cust_id
  FROM (SELECT cust id, rank() OVER (ORDER BY prob DESC, cust id) rnk clus2
    FROM (SELECT cust id, CLUSTER PROBABILITY (km sh_clus_sample, 2 USING *) prob
           FROM mining_data_apply_v))
WHERE rnk_clus2 <= 10
ORDER BY rnk_clus2;
    CUST_ID
 ----------
     100256
     100988
     100889
     101086
     101215
     100390
     100985
     101026
     100601
     100672
```
# 38.5 CLUSTER\_SET

#### **Syntax**

*cluster\_set***::=**

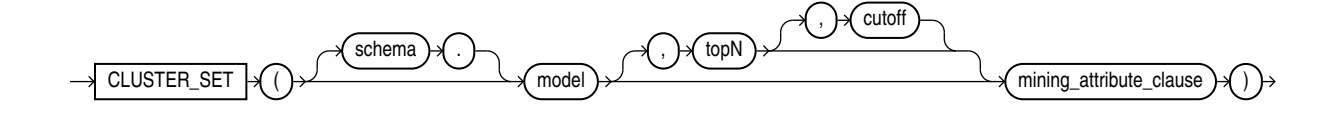

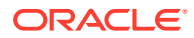

**Analytic Syntax**

*cluster\_set\_analytic***::=**

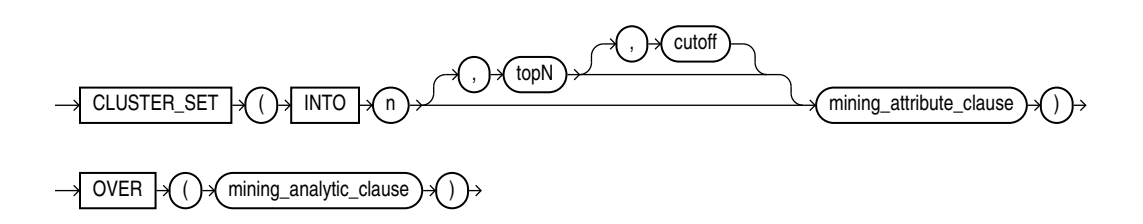

*mining\_attribute\_clause***::=**

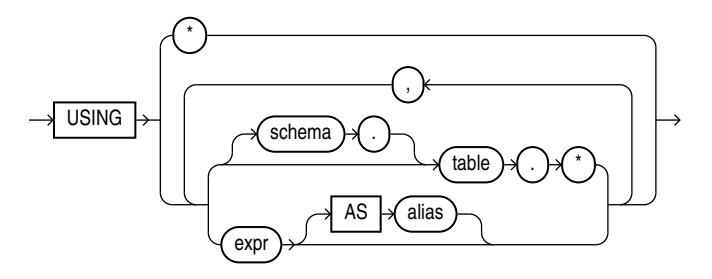

*mining\_analytic\_clause***::=**

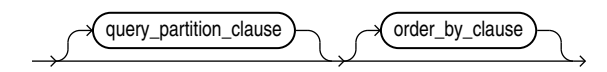

# **See Also:**

"Analytic Functions" for information on the syntax, semantics, and restrictions of *mining\_analytic\_clause*

# **Purpose**

CLUSTER\_SET returns a set of cluster ID and probability pairs for each row in the selection. The return value is a varray of objects with field names CLUSTER ID and PROBABILITY. The cluster identifier is an Oracle NUMBER; the probability is BINARY\_DOUBLE.

# **topN and cutoff**

You can specify *topN* and *cutoff* to limit the number of clusters returned by the function. By default, both *topN* and *cutoff* are null and all clusters are returned.

• *topN* is the *N* most probable clusters. If multiple clusters share the *N*th probability, then the function chooses one of them.

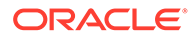

• *cutoff* is a probability threshold. Only clusters with probability greater than or equal to *cutoff* are returned. To filter by *cutoff* only, specify NULL for *topN*.

To return up to the *N* most probable clusters that are greater than or equal to *cutoff*, specify both *topN* and *cutoff*.

# **Syntax Choice**

CLUSTER\_SET can score the data in one of two ways: It can apply a mining model object to the data, or it can dynamically mine the data by executing an analytic clause that builds and applies one or more transient mining models. Choose **Syntax** or **Analytic Syntax**:

- **Syntax** Use the first syntax to score the data with a pre-defined model. Supply the name of a clustering model.
- **Analytic Syntax** Use the analytic syntax to score the data without a predefined model. Include INTO *n*, where *n* is the number of clusters to compute, and *mining\_analytic\_clause*, which specifies if the data should be partitioned for multiple model builds. The *mining\_analytic\_clause* supports a *query\_partition\_clause* and an *order\_by\_clause*. (See "analytic\_clause::=".)

The syntax of the CLUSTER SET function can use an optional GROUPING hint when scoring a partitioned model. See GROUPING Hint.

# **mining\_attribute\_clause**

*mining\_attribute\_clause* identifies the column attributes to use as predictors for scoring. When the function is invoked with the analytic syntax, these predictors are also used for building the transient models. The *mining\_attribute\_clause* behaves as described for the PREDICTION function. (See "mining attribute clause".)

# **See Also:**

- *Oracle Data Mining User's Guide* for information about scoring.
- *Oracle Data Mining Concepts* for information about clustering.

# **Note:**

The following example is excerpted from the Data Mining sample programs. For more information about the sample programs, see Appendix A in *Oracle Data Mining User's Guide*.

# **Example**

This example lists the attributes that have the greatest impact (more that 20% probability) on cluster assignment for customer ID 100955. The query invokes the CLUSTER\_DETAILS and CLUSTER\_SET functions, which apply the clustering model em sh clus sample.

```
SELECT S.cluster_id, probability prob,
       CLUSTER DETAILS(em sh_clus_sample, S.cluster_id, 5 USING T.*) det
```
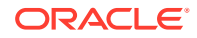

```
FROM
   (SELECT v.*, CLUSTER_SET(em_sh_clus_sample, NULL, 0.2 USING *) pset
   FROM mining data apply v v
  WHERE cust id = 100955) T,
  TABLE(T.pset) S
ORDER BY 2 DESC; 
CLUSTER_ID PROB DET
---------- ----- ------------------------------------------------------------------------------
         14 .6761 <Details algorithm="Expectation Maximization" cluster="14">
                  <Attribute name="AGE" actualValue="51" weight=".676" rank="1"/>
                  <Attribute name="HOME_THEATER_PACKAGE" actualValue="1" weight=".557" rank="2"/>
                  <Attribute name="FLAT_PANEL_MONITOR" actualValue="0" weight=".412" rank="3"/>
                  <Attribute name="Y_BOX_GAMES" actualValue="0" weight=".171" rank="4"/>
                  <Attribute name="BOOKKEEPING_APPLICATION" actualValue="1" weight="-.003"rank="5"/>
                  </Details>
          3 .3227 <Details algorithm="Expectation Maximization" cluster="3">
                  <Attribute name="YRS_RESIDENCE" actualValue="3" weight=".323" rank="1"/>
                  <Attribute name="BULK_PACK_DISKETTES" actualValue="1" weight=".265" rank="2"/>
                  <Attribute name="EDUCATION" actualValue="HS-grad" weight=".172" rank="3"/>
                  <Attribute name="AFFINITY_CARD" actualValue="0" weight=".125" rank="4"/>
                  <Attribute name="OCCUPATION" actualValue="Crafts" weight=".055" rank="5"/>
                  </Details>
```
# 38.6 FEATURE\_COMPARE

**Syntax**

*feature\_compare***::=**

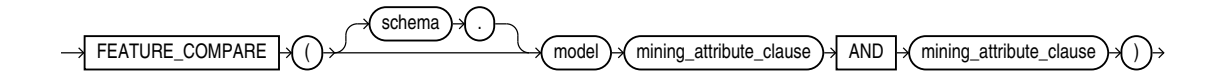

*mining\_attribute\_clause***::=**

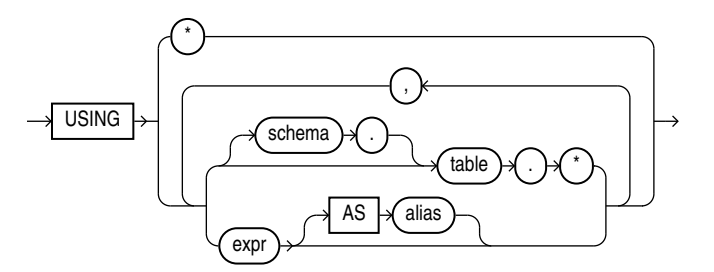

# **Purpose**

The FEATURE\_COMPARE function uses a Feature Extraction model to compare two different documents, including short ones such as keyword phrases or two attribute lists, for similarity or dissimilarity. The FEATURE COMPARE function can be used with Feature Extraction algorithms such as Singular Value Decomposition (SVD), Principal Component Analysis

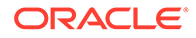

PCA), Non-Negative Matrix Factorization (NMF), and Explicit Semantic Analysis (ESA). This function is applicable not only to documents, but also to numeric and categorical data.

The input to the FEATURE COMPARE function is a single feature model built using the Feature Extraction algorithms of Oracle Data Mining, such as NMF, SVD, and ESA. The double USING clause provides a mechanism to compare two different documents or constant keyword phrases, or any combination of the two, for similarity or dissimilarity using the extracted features in the model.

The syntax of the FEATURE\_COMPARE function can use an optional GROUPING hint when scoring a partitioned model. See GROUPING Hint.

# *mining\_attribute\_clause*

The *mining\_attribute\_clause* identifies the column attributes to use as predictors for scoring. When the function is invoked with the analytic syntax, these predictors are also used for building the transient models. The *mining\_attribute\_clause* behaves as described for the PREDICTION function. See *mining\_attribute\_clause*.

# **See Also:**

- *Oracle Data Mining User's Guide* for information about scoring
- *Oracle Data Mining Concepts* for information about clustering

# **Note:**

The following examples are excerpted from the Data Mining sample programs. For more information about the sample programs, see Appendix A in *Oracle Data Mining User's Guide*.

# **Examples**

An ESA model is built against a 2005 Wiki dataset rendering over 200,000 features. The documents are mined as text and the document titles are considered as the Feature IDs.

The examples show the FEATURE COMPARE function with the ESA algorithm, which compares a similar set of texts and then a dissimilar set of texts.

### **Similar texts**

SELECT 1-FEATURE COMPARE (esa wiki mod USING 'There are several PGA tour golfers from South Africa' text AND USING 'Nick Price won the 2002 Mastercard Colonial Open' text) similarity FROM DUAL;

SIMILARITY ---------- .258

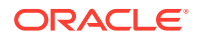

The output metric shows the results of a distance calculation. Therefore, a smaller number represents more similar texts. So 1 minus the distance in the queries represents a document similarity metric.

# **Dissimilar texts**

<span id="page-609-0"></span>SELECT 1-FEATURE COMPARE (esa wiki mod USING 'There are several PGA tour golfers from South Africa' text AND USING 'John Elway played quarterback for the Denver Broncos' text) similarity FROM DUAL;

SIMILARITY

---------- .007

# 38.7 FEATURE\_DETAILS

**Syntax**

*feature\_details***::=**

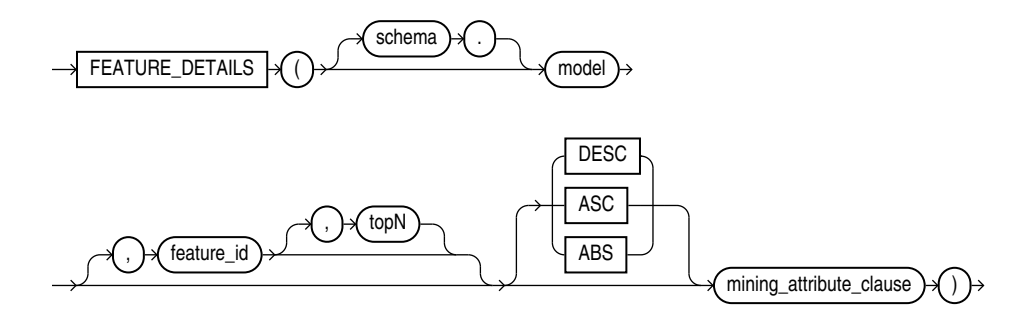

# **Analytic Syntax**

*feature\_details\_analytic***::=**

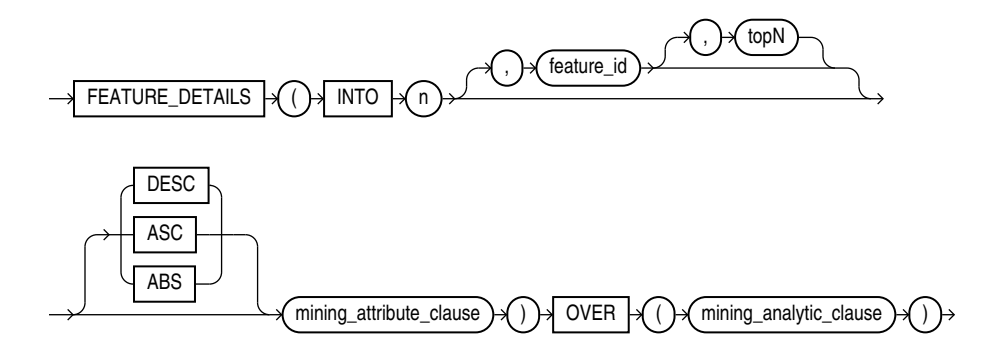

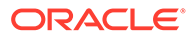

# *mining\_attribute\_clause***::=**

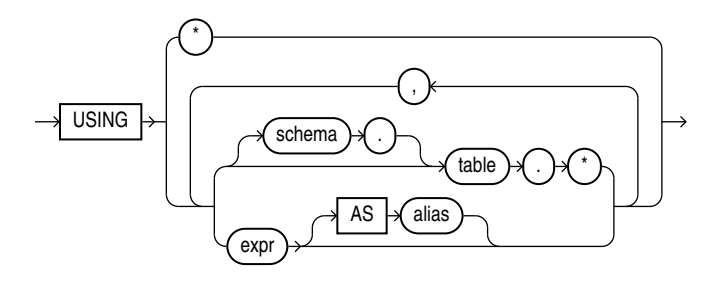

# *mining\_analytic\_clause***::=**

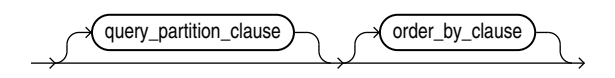

# **See Also:**

"Analytic Functions" for information on the syntax, semantics, and restrictions of *mining\_analytic\_clause*

# **Purpose**

FEATURE DETAILS returns feature details for each row in the selection. The return value is an XML string that describes the attributes of the highest value feature or the specified *feature\_id*.

#### **topN**

If you specify a value for *topN*, the function returns the *N* attributes that most influence the feature value. If you do not specify *topN*, the function returns the 5 most influential attributes.

### **DESC, ASC, or ABS**

The returned attributes are ordered by weight. The weight of an attribute expresses its positive or negative impact on the value of the feature. A positive weight indicates a higher feature value. A negative weight indicates a lower feature value.

By default, FEATURE DETAILS returns the attributes with the highest positive weight (DESC). If you specify ASC, the attributes with the highest negative weight are returned. If you specify ABS, the attributes with the greatest weight, whether negative or positive, are returned. The results are ordered by absolute value from highest to lowest. Attributes with a zero weight are not included in the output.

### **Syntax Choice**

FEATURE DETAILS can score the data in one of two ways: It can apply a mining model object to the data, or it can dynamically mine the data by executing an analytic clause

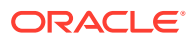

that builds and applies one or more transient mining models. Choose **Syntax** or **Analytic Syntax**:

- **Syntax** Use the first syntax to score the data with a pre-defined model. Supply the name of a feature extraction model.
- **Analytic Syntax** Use the analytic syntax to score the data without a pre-defined model. Include INTO *n*, where *n* is the number of features to extract, and *mining\_analytic\_clause*, which specifies if the data should be partitioned for multiple model builds. The *mining\_analytic\_clause* supports a *query\_partition\_clause* and an *order\_by\_clause*. (See "analytic\_clause::=".)

The syntax of the FEATURE DETAILS function can use an optional GROUPING hint when scoring a partitioned model. See GROUPING Hint.

#### **mining\_attribute\_clause**

*mining\_attribute\_clause* identifies the column attributes to use as predictors for scoring. When the function is invoked with the analytic syntax, these predictors are also used for building the transient models. The *mining\_attribute\_clause* behaves as described for the PREDICTION function. (See "mining\_attribute\_clause".)

# **See Also:**

- *Oracle Data Mining User's Guide* for information about scoring.
- *Oracle Data Mining Concepts* for information about feature extraction.

# **Note:**

The following examples are excerpted from the Data Mining sample programs. For more information about the sample programs, see Appendix A in *Oracle Data Mining User's Guide*.

#### **Example**

This example uses the feature extraction model nmf\_sh\_sample to score the data. The query returns the three features that best represent customer 100002 and the attributes that most affect those features.

```
SELECT S.feature id fid, value val,
        FEATURE_DETAILS(nmf_sh_sample, S.feature_id, 5 using T.*) det
    FROM
      (SELECT v.*, FEATURE_SET(nmf_sh_sample, 3 USING *) fset
         FROM mining data apply v v
         WHERE cust id = 100002) T,
    TABLE(T.fset) S
ORDER BY 2 DESC;
 FID VAL DET
---- ------ ------------------------------------------------------------------------------------
    5 3.492 <Details algorithm="Non-Negative Matrix Factorization" feature="5">
              <Attribute name="BULK_PACK_DISKETTES" actualValue="1" weight=".077" rank="1"/>
```
```
 <Attribute name="OCCUPATION" actualValue="Prof." weight=".062" rank="2"/>
           <Attribute name="BOOKKEEPING_APPLICATION" actualValue="1" weight=".001" rank="3"/>
           <Attribute name="OS_DOC_SET_KANJI" actualValue="0" weight="0" rank="4"/>
           <Attribute name="YRS_RESIDENCE" actualValue="4" weight="0" rank="5"/>
           </Details>
 3 1.928 <Details algorithm="Non-Negative Matrix Factorization" feature="3">
           <Attribute name="HOUSEHOLD_SIZE" actualValue="2" weight=".239" rank="1"/>
           <Attribute name="CUST_INCOME_LEVEL" actualValue="L: 300\,000 and above" 
           weight=".051" rank="2"/>
           <Attribute name="FLAT_PANEL_MONITOR" actualValue="1" weight=".02" rank="3"/>
           <Attribute name="HOME_THEATER_PACKAGE" actualValue="1" weight=".006" rank="4"/>
           <Attribute name="AGE" actualValue="41" weight=".004" rank="5"/>
           </Details>
 8 .816 <Details algorithm="Non-Negative Matrix Factorization" feature="8">
           <Attribute name="EDUCATION" actualValue="Bach." weight=".211" rank="1"/>
           <Attribute name="CUST_MARITAL_STATUS" actualValue="NeverM" weight=".143" rank="2"/>
           <Attribute name="FLAT_PANEL_MONITOR" actualValue="1" weight=".137" rank="3"/>
           <Attribute name="CUST_GENDER" actualValue="F" weight=".044" rank="4"/>
           <Attribute name="BULK_PACK_DISKETTES" actualValue="1" weight=".032" rank="5"/>
```

```
 </Details>
```
#### **Analytic Example**

This example dynamically maps customer attributes into six features and returns the feature mapping for customer 100001.

```
SELECT feature id, value
  FROM (
    SELECT cust id, feature set(INTO 6 USING *) OVER () fset
       FROM mining data_apply_v),
  TABLE (fset)
 WHERE cust id = 100001ORDER BY feature id;
FEATURE ID VALUE
      ---------- --------
         1 2.670
         2 .000
         3 1.792
         4 .000
         5 .000
          6 3.379
```
# 38.8 FEATURE\_ID

**Syntax**

*feature\_id***::=**

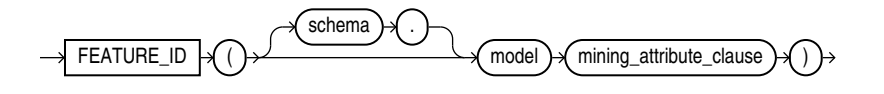

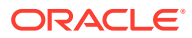

## **Analytic Syntax**

*feature\_id\_analytic***::=**

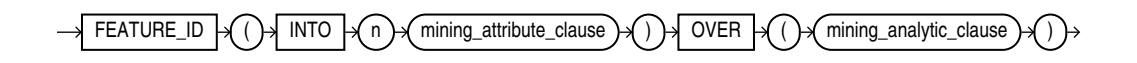

#### *mining\_attribute\_clause***::=**

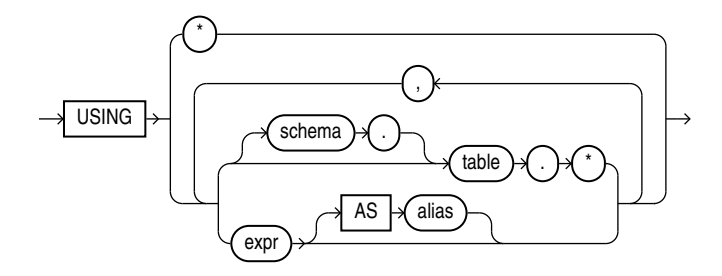

#### *mining\_analytic\_clause***::=**

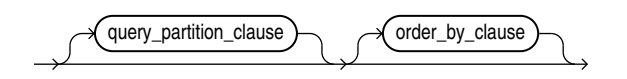

## **See Also:**

"Analytic Functions" for information on the syntax, semantics, and restrictions of *mining\_analytic\_clause*

#### **Purpose**

FEATURE ID returns the identifier of the highest value feature for each row in the selection. The feature identifier is returned as an Oracle NUMBER.

#### **Syntax Choice**

FEATURE ID can score the data in one of two ways: It can apply a mining model object to the data, or it can dynamically mine the data by executing an analytic clause that builds and applies one or more transient mining models. Choose **Syntax** or **Analytic Syntax**:

- **Syntax** Use the first syntax to score the data with a pre-defined model. Supply the name of a feature extraction model.
- **Analytic Syntax** Use the analytic syntax to score the data without a pre-defined model. Include INTO *n*, where *n* is the number of features to extract, and *mining\_analytic\_clause*, which specifies if the data should be partitioned for multiple model builds. The *mining\_analytic\_clause* supports a *query\_partition\_clause* and an order by clause. (See "analytic\_clause::=".)

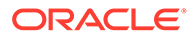

The syntax of the FEATURE ID function can use an optional GROUPING hint when scoring a partitioned model. See GROUPING Hint.

#### **mining\_attribute\_clause**

*mining\_attribute\_clause* identifies the column attributes to use as predictors for scoring. When the function is invoked with the analytic syntax, these predictors are also used for building the transient models. The *mining\_attribute\_clause* behaves as described for the PREDICTION function. (See "mining\_attribute\_clause".)

## **See Also:**

- *Oracle Data Mining User's Guide* for information about scoring.
- *Oracle Data Mining Concepts* for information about feature extraction.

#### **Note:**

The following example is excerpted from the Data Mining sample programs. For more information about the sample programs, see Appendix A in *Oracle Data Mining User's Guide*.

#### **Example**

This example lists the features and corresponding count of customers in a data set.

```
SELECT FEATURE ID(nmf sh_sample USING *) AS feat, COUNT(*) AS cnt
 FROM nmf sh_sample_apply_prepared
 GROUP BY FEATURE ID(nmf sh_sample USING *)
  ORDER BY cnt DESC, feat DESC;
      FEAT CNT
```
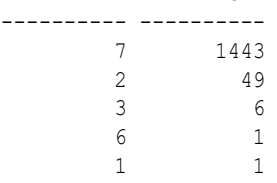

# 38.9 FEATURE\_SET

**Syntax**

*feature\_set***::=**

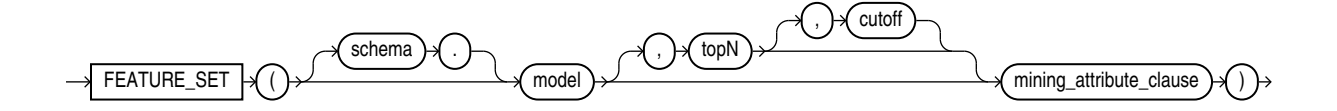

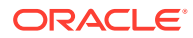

**Analytic Syntax**

*feature\_set\_analytic***::=**

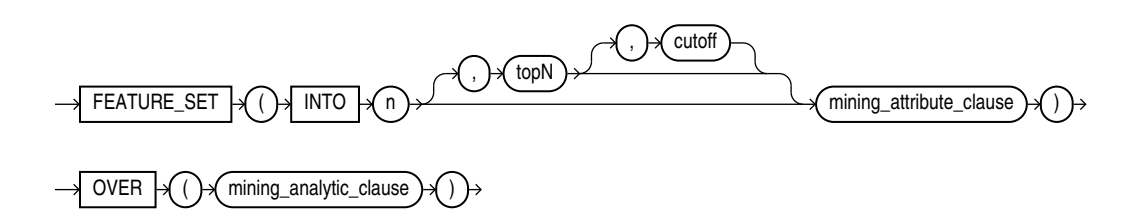

*mining\_attribute\_clause***::=**

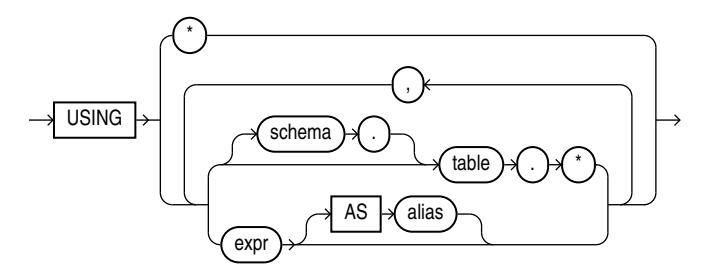

*mining\_analytic\_clause***::=**

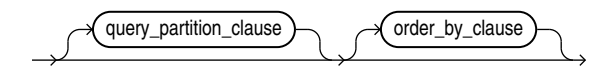

# **See Also:**

"Analytic Functions" for information on the syntax, semantics, and restrictions of *mining\_analytic\_clause*

## **Purpose**

FEATURE SET returns a set of feature ID and feature value pairs for each row in the selection. The return value is a varray of objects with field names FEATURE\_ID and VALUE. The data type of both fields is NUMBER.

## **topN and cutoff**

You can specify *topN* and *cutoff* to limit the number of features returned by the function. By default, both *topN* and *cutoff* are null and all features are returned.

• *topN* is the *N* highest value features. If multiple features have the *N*th value, then the function chooses one of them.

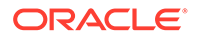

• *cutoff* is a value threshold. Only features that are greater than or equal to *cutoff* are returned. To filter by *cutoff* only, specify NULL for *topN*.

To return up to *N* features that are greater than or equal to *cutoff*, specify both *topN* and *cutoff*.

### **Syntax Choice**

FEATURE SET can score the data in one of two ways: It can apply a mining model object to the data, or it can dynamically mine the data by executing an analytic clause that builds and applies one or more transient mining models. Choose **Syntax** or **Analytic Syntax**:

- **Syntax** Use the first syntax to score the data with a pre-defined model. Supply the name of a feature extraction model.
- **Analytic Syntax** Use the analytic syntax to score the data without a predefined model. Include INTO *n*, where *n* is the number of features to extract, and *mining\_analytic\_clause*, which specifies if the data should be partitioned for multiple model builds. The *mining\_analytic\_clause* supports a *query\_partition\_clause* and an *order\_by\_clause*. (See "analytic\_clause::=".)

The syntax of the FEATURE SET function can use an optional GROUPING hint when scoring a partitioned model. See GROUPING Hint.

#### **mining\_attribute\_clause**

*mining\_attribute\_clause* identifies the column attributes to use as predictors for scoring. When the function is invoked with the analytic syntax, these predictors are also used for building the transient models. The *mining\_attribute\_clause* behaves as described for the PREDICTION function. (See "mining attribute clause".)

## **See Also:**

- *Oracle Data Mining User's Guide* for information about scoring.
- *Oracle Data Mining Concepts* for information about feature extraction.

## **Note:**

The following example is excerpted from the Data Mining sample programs. For more information about the sample programs, see Appendix A in *Oracle Data Mining User's Guide*.

#### **Example**

This example lists the top features corresponding to a given customer record and determines the top attributes for each feature (based on coefficient > 0.25).

```
WITH
feat_tab AS (
SELECT F.feature id fid,
       A.attribute name attr,
```
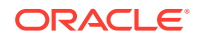

```
TO CHAR(A.attribute value) val,
     A.coefficient coeff
 FROM TABLE(DBMS_DATA_MINING.GET_MODEL_DETAILS_NMF('nmf_sh_sample')) F,
    TABLE(F.attribute set) A
 WHERE A.coefficient > 0.25
),
feat AS (
SELECT fid,
     CAST(COLLECT(Featattr(attr, val, coeff))
      AS Featattrs) f_attrs
 FROM feat tab
GROUP BY fid
),
cust_10_features AS (
SELECT T.cust id, S.feature id, S.value
 FROM (SELECT cust id, FEATURE_SET(nmf_sh_sample, 10 USING *) pset
       FROM nmf_sh_sample_apply_prepared
      WHERE cust id = 100002) T,
      TABLE(T.pset) S
)
SELECT A.value, A.feature id fid,
     B.attr, B.val, B.coeff
 FROM cust 10 features A,
      (SELECT T.fid, F.*
        FROM feat T,
           TABLE(T.f_attrs) F) B
WHERE A.feature id = B.fid
ORDER BY A.value DESC, A.feature_id ASC, coeff DESC, attr ASC, val ASC;
  VALUE FID ATTR VAL COEFF
-------- ---- ------------------------- ------------------------ -------
 6.8409 7 YRS RESIDENCE 1.3879
 6.8409 7 BOOKKEEPING APPLICATION .4388
 6.8409 7 CUST_GENDER M<br>6.8409 7 COUNTRY NAME United States of America .2848
                              6.8409 7 COUNTRY_NAME United States of America .2848
6.4975 3 YRS_RESIDENCE 1.2668
6.4975 3 BOOKKEEPING APPLICATION .3465
  6.4975 3 COUNTRY_NAME United States of America .2927
6.4886 2 YRS RESIDENCE 2 1.3285
6.4886 2 CUST GENDER M .2819
 6.4886 2 PRINTER SUPPLIES .2704
 6.3953 4 YRS RESIDENCE 1.2931
 5.9640 6 YRS RESIDENCE 2.1585
 5.9640 6 HOME THEATER PACKAGE .2576
 5.2424 5 YRS RESIDENCE 1.0067
 2.4714 8 YRS RESIDENCE .3297
 2.3559 1 YRS RESIDENCE ... 2768
 2.3559 1 FLAT PANEL MONITOR .2593
```
# 38.10 FEATURE\_VALUE

**Syntax**

*feature\_value***::=**

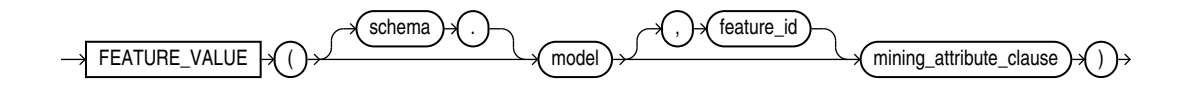

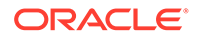

### **Analytic Syntax**

*feature\_value\_analytic***::=**

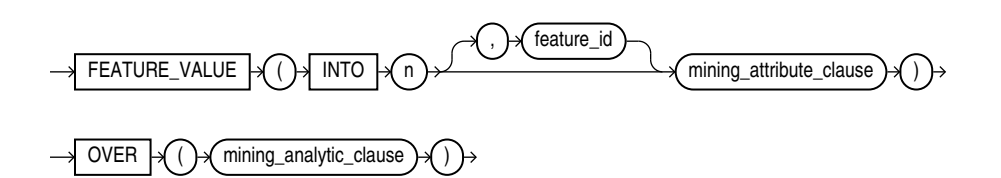

*mining\_attribute\_clause***::=**

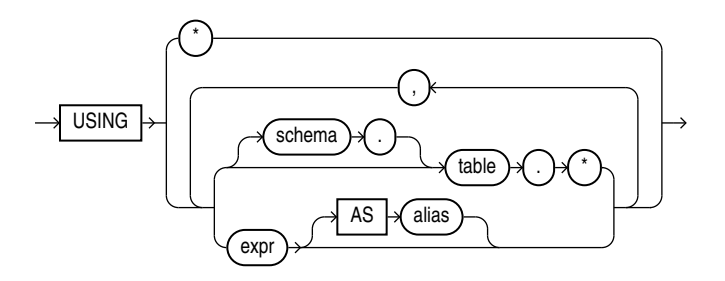

*mining\_analytic\_clause***::=**

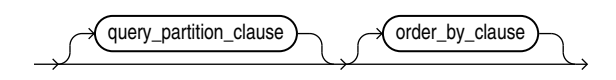

# **See Also:**

"Analytic Functions" for information on the syntax, semantics, and restrictions of *mining\_analytic\_clause*

## **Purpose**

FEATURE VALUE returns a feature value for each row in the selection. The value refers to the highest value feature or to the specified *feature\_id*. The feature value is returned as BINARY\_DOUBLE.

## **Syntax Choice**

FEATURE VALUE can score the data in one of two ways: It can apply a mining model object to the data, or it can dynamically mine the data by executing an analytic clause that builds and applies one or more transient mining models. Choose **Syntax** or **Analytic Syntax**:

• **Syntax** — Use the first syntax to score the data with a pre-defined model. Supply the name of a feature extraction model.

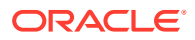

• **Analytic Syntax** — Use the analytic syntax to score the data without a pre-defined model. Include INTO *n*, where *n* is the number of features to extract, and *mining\_analytic\_clause*, which specifies if the data should be partitioned for multiple model builds. The *mining\_analytic\_clause* supports a *query\_partition\_clause* and an *order\_by\_clause*. (See "analytic\_clause::=".)

The syntax of the FEATURE VALUE function can use an optional GROUPING hint when scoring a partitioned model. See GROUPING Hint.

#### **mining\_attribute\_clause**

*mining\_attribute\_clause* identifies the column attributes to use as predictors for scoring. When the function is invoked with the analytic syntax, this data is also used for building the transient models. The *mining\_attribute\_clause* behaves as described for the PREDICTION function. (See "mining attribute clause".)

## **See Also:**

- *Oracle Data Mining User's Guide* for information about scoring.
- *Oracle Data Mining Concepts* for information about feature extraction.

## **Note:**

The following example is excerpted from the Data Mining sample programs. For more information about the sample programs, see Appendix A in *Oracle Data Mining User's Guide*.

#### **Example**

The following example lists the customers that correspond to feature 3, ordered by match quality.

```
SELECT *
 FROM (SELECT cust id, FEATURE VALUE(nmf_sh_sample, 3 USING *) match_quality
         FROM nmf sh sample apply prepared
          ORDER BY match_quality DESC)
 WHERE ROWNUM < 11;
   CUST_ID MATCH_QUALITY
 ---------- -------------
    100210 19.4101627
    100962 15.2482251
    101151 14.5685197
    101499 14.4186292
    100363 14.4037396
    100372 14.3335148
    100982 14.1716545
    101039 14.1079914
    100759 14.0913761
    100953 14.0799737
```
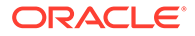

# 38.11 ORA\_DM\_PARTITION\_NAME

## **Syntax**

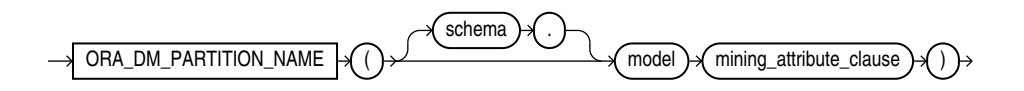

## *mining\_attribute\_clause***::=**

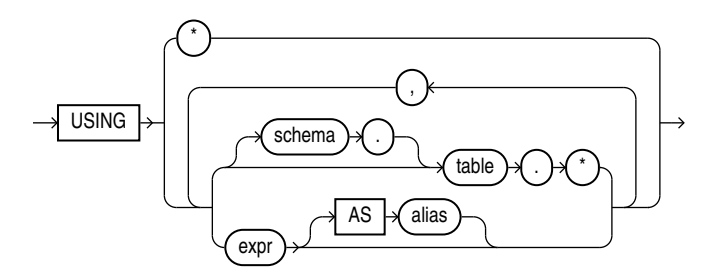

## **Purpose**

ORA DM\_PARTITION\_NAME is a single row function that works along with other existing functions. This function returns the name of the partition associated with the input row. When ORA DM\_PARTITION\_NAME is used on a non-partitioned model, the result is NULL.

The syntax of the ORA\_DM\_PARTITION\_NAME function can use an optional GROUPING hint when scoring a partitioned model. See GROUPING Hint.

## *mining\_attribute\_clause*

The *mining\_attribute\_clause* identifies the column attributes to use as predictors for scoring. When the function is invoked with the analytic syntax, these predictors are also used for building the transient models. The *mining\_attribute\_clause* behaves as described for the PREDICTION function. See *mining\_attribute\_clause*.

# **See Also:**

- *Oracle Data Mining User's Guide* for information about scoring
- *Oracle Data Mining Concepts* for information about clustering

# **Note:**

The following examples are excerpted from the Data Mining sample programs. For more information about the sample programs, see Appendix A in *Oracle Data Mining User's Guide*.

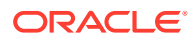

## **Example**

SELECT prediction(mymodel using \*) pred, ora\_dm\_partition\_name(mymodel USING \*) pname FROM customers;

# 38.12 PREDICTION

## **Syntax**

*prediction***::=**

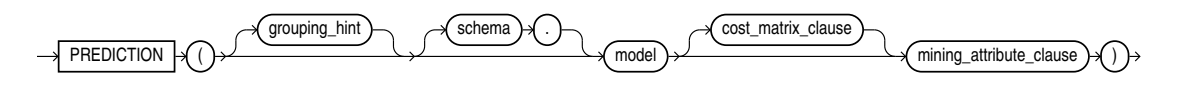

## **Analytic Syntax**

*prediction\_analytic***::=**

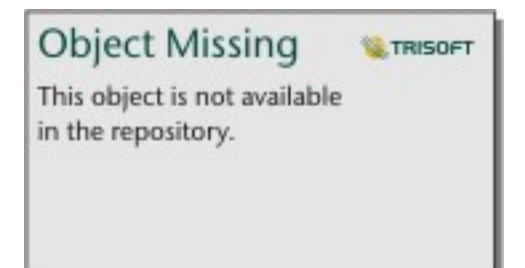

## *cost\_matrix\_clause***::=**

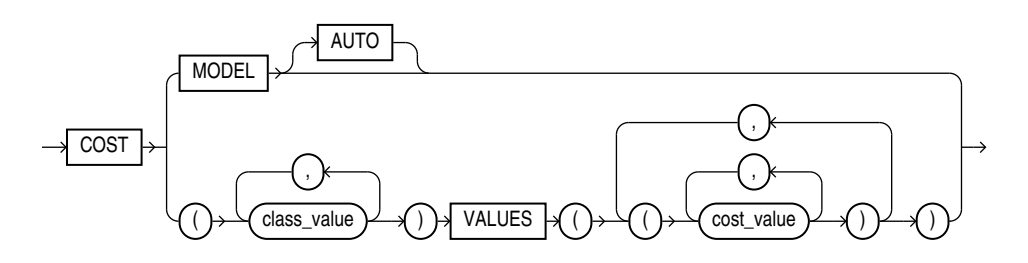

*mining\_attribute\_clause***::=**

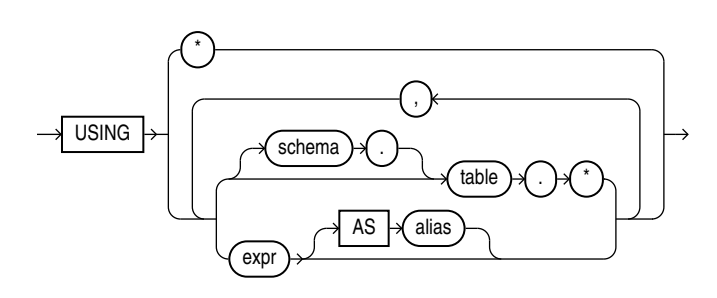

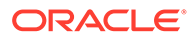

*mining\_analytic\_clause***::=**

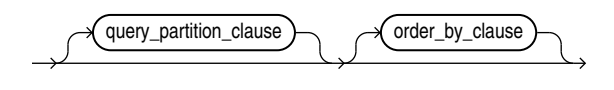

# **See Also:**

"Analytic Functions" for information on the syntax, semantics, and restrictions of *mining\_analytic\_clause*

## **Purpose**

PREDICTION returns a prediction for each row in the selection. The data type of the returned prediction depends on whether the function performs Regression, Classification, or Anomaly Detection.

- **Regression**: Returns the expected target value for each row. The data type of the return value is the data type of the target.
- **Classification**: Returns the most probable target class (or lowest cost target class, if costs are specified) for each row. The data type of the return value is the data type of the target.
- **Anomaly Detection**: Returns 1 or 0 for each row. Typical rows are classified as 1. Rows that differ significantly from the rest of the data are classified as 0.

## **cost\_matrix\_clause**

Costs are a biasing factor for minimizing the most harmful kinds of misclassifications. You can specify *cost\_matrix\_clause* for Classification or Anomaly Detection. Costs are not relevant for Regression. The *cost\_matrix\_clause* behaves as described for "[PREDICTION COST"](#page-627-0).

## **Syntax Choice**

PREDICTION can score data in one of two ways: It can apply a mining model object to the data, or it can dynamically score the data by executing an analytic clause that builds and applies one or more transient mining models. Choose **Syntax** or **Analytic Syntax**:

- **Syntax**: Use this syntax to score the data with a pre-defined model. Supply the name of a model that performs Classification, Regression, or Anomaly Detection.
- **Analytic Syntax**: Use the analytic syntax to score the data without a pre-defined model. The analytic syntax uses *mining\_analytic\_clause* , which specifies if the data should be partitioned for multiple model builds. The *mining\_analytic\_clause* supports a *query\_partition\_clause* and an *order\_by\_clause*. (See "analytic\_clause::=".)
	- For Regression, specify FOR *expr*, where *expr* is an expression that identifies a target column that has a numeric data type.
	- For Classification, specify FOR *expr*, where *expr* is an expression that identifies a target column that has a character data type.

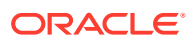

For Anomaly Detection, specify the keywords OF ANOMALY.

The syntax of the PREDICTION function can use an optional GROUPING hint when scoring a partitioned model. See GROUPING Hint.

#### **mining\_attribute\_clause**

*mining\_attribute\_clause* identifies the column attributes to use as predictors for scoring.

- If you specify  $USING *$ , all the relevant attributes present in the input row are used.
- If you invoke the function with the analytic syntax, the *mining\_attribute\_clause* is used both for building the transient models and for scoring.
- It you invoke the function with a pre-defined model, the *mining\_attribute\_clause* should include all or some of the attributes that were used to create the model. The following conditions apply:
	- If *mining* attribute clause includes an attribute with the same name but a different data type from the one that was used to create the model, then the data type is converted to the type expected by the model.
	- If you specify more attributes for scoring than were used to create the model, then the extra attributes are silently ignored.
	- If you specify fewer attributes for scoring than were used to create the model, then scoring is performed on a best-effort basis.

# **See Also:**

- *Oracle Data Mining User's Guide* for information about scoring.
- *Oracle Data Mining Concepts* for information about predictive data mining.
- Appendix C in *Oracle Database Globalization Support Guide* for the collation derivation rules, which define the collation assigned to the return value of PREDICTION when it is a character value

## **Note:**

The following examples are excerpted from the Data Mining sample programs. For more information about the sample programs, see Appendix A in *Oracle Data Mining User's Guide*.

#### **Example**

In this example, the model dt sh clas sample predicts the gender and age of customers who are most likely to use an affinity card (target  $= 1$ ). The PREDICTION function takes into account the cost matrix associated with the model and uses marital status, education, and household size as predictors.

```
SELECT cust gender, COUNT(*) AS cnt, ROUND(AVG(age)) AS avg age
   FROM mining data apply v
   WHERE PREDICTION(dt sh clas_sample COST MODEL
      USING cust marital status, education, household size) = 1
```
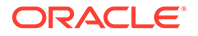

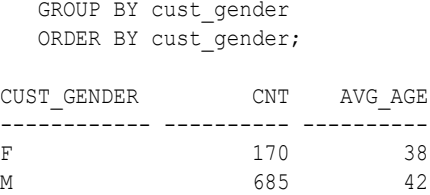

The cost matrix associated with the model dt sh clas sample is stored in the table dt sh\_sample\_costs. The cost matrix specifies that the misclassification of 1 is 8 times more costly than the misclassification of 0.

SQL> select \* from dt\_sh\_sample\_cost;

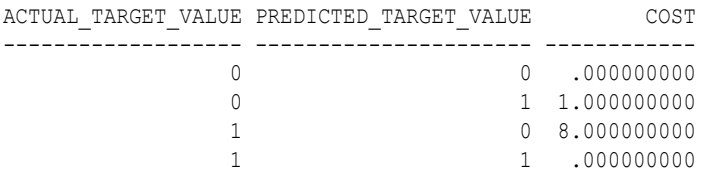

#### **Analytic Example**

In this example, dynamic regression is used to predict the age of customers who are likely to use an affinity card. The query returns the 3 customers whose predicted age is most different from the actual. The query includes information about the predictors that have the greatest influence on the prediction.

```
SELECT cust id, age, pred age, age-pred age age diff, pred det FROM
    (SELECT cust_id, age, pred_age, pred_det,
          RANK() OVER (ORDER BY ABS(age-pred_age) desc) rnk FROM
    (SELECT cust_id, age,
           PREDICTION(FOR age USING *) OVER () pred age,
           PREDICTION DETAILS(FOR age ABS USING *) OVER () pred det
   FROM mining data apply v))
  WHERE rnk \leq 3;
CUST_ID AGE PRED_AGE AGE_DIFF PRED_DET
------- ---- -------- -------- -------- 
                                  ----------------------------------------------------------
 100910 80 40.67 39.33 <Details algorithm="Support Vector Machines">
                                <Attribute name="HOME_THEATER_PACKAGE" actualValue="1" 
weight=".059"
                                 rank="1"/>
                                 <Attribute name="Y_BOX_GAMES" actualValue="0" weight=".059"
                                  rank="2"/>
                                 <Attribute name="AFFINITY_CARD" actualValue="0" weight=".059"
                                  rank="3"/>
                                 <Attribute name="FLAT_PANEL_MONITOR" actualValue="1" weight=".059"
                                 rank="4"/>
                                 <Attribute name="YRS_RESIDENCE" actualValue="4" weight=".059"
                                 rank="5"/>
                                 </Details>
 101285 79 42.18 36.82 <Details algorithm="Support Vector Machines">
                                <Attribute name="HOME_THEATER_PACKAGE" actualValue="1" 
weight=".059"
                                 rank="1"/>
                                 <Attribute name="HOUSEHOLD_SIZE" actualValue="2" weight=".059"
                                 rank="2"/>
                                 <Attribute name="CUST_MARITAL_STATUS" actualValue="Mabsent"
```

```
 weight=".059" rank="3"/>
                               <Attribute name="Y_BOX_GAMES" actualValue="0" weight=".059"
                                rank="4"/>
                                <Attribute name="OCCUPATION" actualValue="Prof." weight=".059"
                                rank="5"/>
                                </Details>
 100694 77 41.04 35.96 <Details algorithm="Support Vector Machines">
                               <Attribute name="HOME_THEATER_PACKAGE" actualValue="1" weight=".059"
                                rank="1"/>
                               <Attribute name="EDUCATION" actualValue="&lt; Bach." weight=".059"
                                rank="2"/>
                               <Attribute name="Y_BOX_GAMES" actualValue="0" weight=".059"
                                rank="3"/>
                               <Attribute name="CUST_ID" actualValue="100694" weight=".059"
                                rank="4"/>
                               <Attribute name="COUNTRY_NAME" actualValue="United States of
                                America" weight=".059" rank="5"/>
                                </Details>
```
# 38.13 PREDICTION\_BOUNDS

**Syntax**

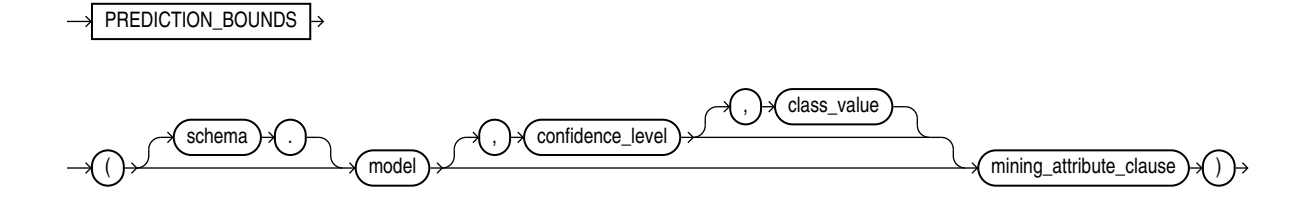

*mining\_attribute\_clause***::=**

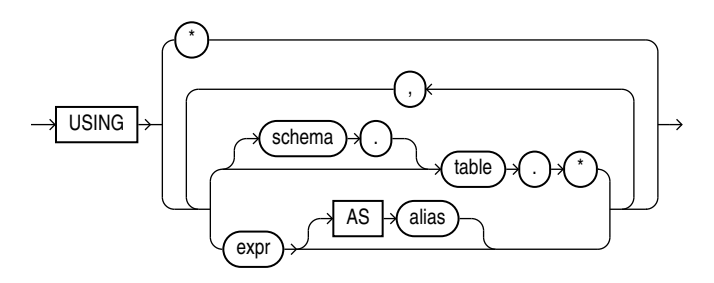

#### **Purpose**

PREDICTION BOUNDS applies a Generalized Linear Model (GLM) to predict a class or a value for each row in the selection. The function returns the upper and lower bounds of each prediction in a varray of objects with fields UPPER and LOWER.

GLM can perform either regression or binary classification:

The bounds for regression refer to the predicted target value. The data type of UPPER and LOWER is the data type of the target.

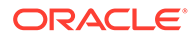

The bounds for binary classification refer to the probability of either the predicted target class or the specified *class* value. The data type of UPPER and LOWER is BINARY\_DOUBLE.

If the model was built using ridge regression, or if the covariance matrix is found to be singular during the build, then PREDICTION BOUNDS returns NULL for both bounds.

*confidence\_level* is a number in the range (0,1). The default value is 0.95. You can specify *class* value while leaving *confidence* level at its default by specifying NULL for *confidence\_level*.

The syntax of the PREDICTION BOUNDS function can use an optional GROUPING hint when scoring a partitioned model. See GROUPING Hint.

### **mining\_attribute\_clause**

*mining\_attribute\_clause* identifies the column attributes to use as predictors for scoring. This clause behaves as described for the PREDICTION function. (Note that the reference to analytic syntax does not apply.) See "mining attribute clause".

# **See Also:**

- *Oracle Data Mining User's Guide* for information about scoring
- *Oracle Data Mining Concepts* for information about Generalized Linear Models

## **Note:**

The following example is excerpted from the Data Mining sample programs. For more information about the sample programs, see Appendix A in *Oracle Data Mining User's Guide*.

#### **Example**

The following example returns the distribution of customers whose ages are predicted with 98% confidence to be greater than 24 and less than 46.

```
SELECT count(cust_id) cust_count, cust_marital_status
 FROM (SELECT cust id, cust marital status
    FROM mining data apply v
    WHERE PREDICTION BOUNDS(glmr sh regr sample, 0.98 USING *). LOWER > 24 AND
        PREDICTION_BOUNDS(glmr_sh_regr_sample,0.98 USING *).UPPER < 46)
   GROUP BY cust marital status;
    CUST_COUNT CUST_MARITAL_STATUS
-------------- --------------------
             46 NeverM
             7 Mabsent
             5 Separ.
             35 Divorc.
             72 Married
```
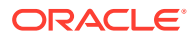

# <span id="page-627-0"></span>38.14 PREDICTION\_COST

### **Syntax**

*prediction\_cost***::=**

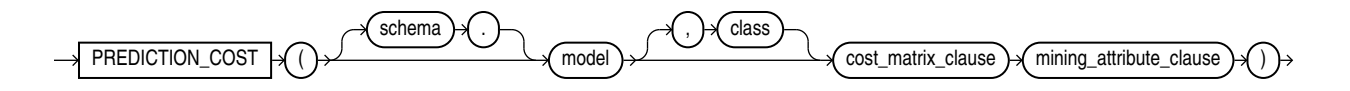

**Analytic Syntax**

*prediction\_cost\_analytic***::=**

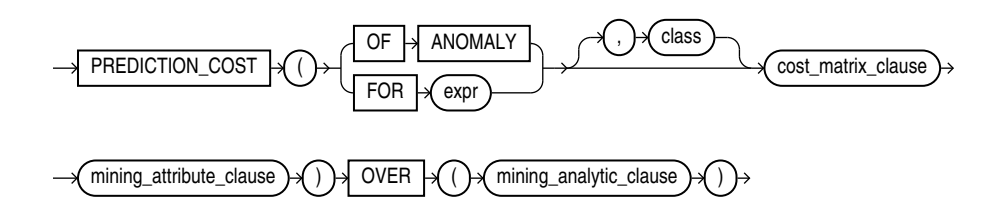

*cost\_matrix\_clause***::=**

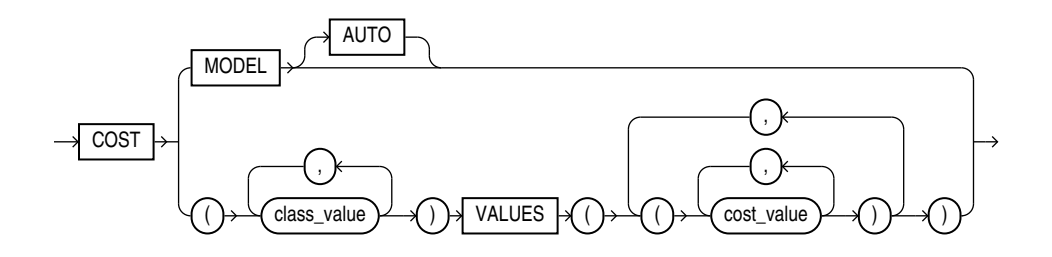

*mining\_attribute\_clause***::=**

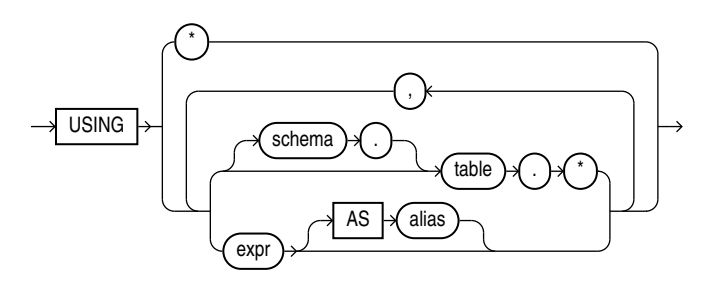

*mining\_analytic\_clause***::=**

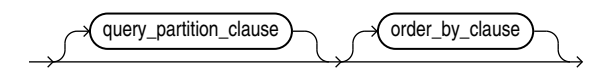

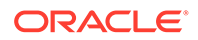

## **See Also:**

"Analytic Functions" for information on the syntax, semantics, and restrictions of *mining\_analytic\_clause*

#### **Purpose**

PREDICTION COST returns a cost for each row in the selection. The cost refers to the lowest cost class or to the specified *class*. The cost is returned as BINARY DOUBLE.

PREDICTION COST can perform classification or anomaly detection. For classification, the returned cost refers to a predicted target class. For anomaly detection, the returned cost refers to a classification of  $1$  (for typical rows) or  $0$  (for anomalous rows).

You can use PREDICTION COST in conjunction with the PREDICTION function to obtain the prediction and the cost of the prediction.

#### **cost\_matrix\_clause**

Costs are a biasing factor for minimizing the most harmful kinds of misclassifications. For example, false positives might be considered more costly than false negatives. Costs are specified in a cost matrix that can be associated with the model or defined inline in a VALUES clause. All classification algorithms can use costs to influence scoring.

Decision Tree is the only algorithm that can use costs to influence the model build. The cost matrix used to build a Decision Tree model is also the default scoring cost matrix for the model.

The following cost matrix table specifies that the misclassification of 1 is five times more costly than the misclassification of 0.

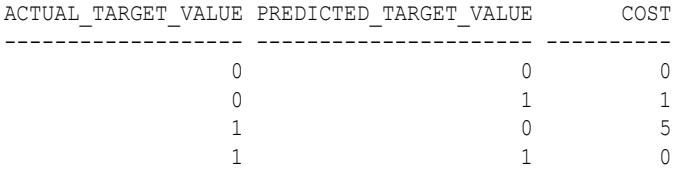

In *cost\_matrix\_clause*:

- COST MODEL indicates that scoring should be performed by taking into account the scoring cost matrix associated with the model. If the cost matrix does not exist, then the function returns an error.
- COST MODEL AUTO indicates that the existence of a cost matrix is unknown. If a cost matrix exists, then the function uses it to return the lowest cost prediction. Otherwise the function returns the highest probability prediction.
- The VALUES clause specifies an inline cost matrix for *class\_value*. For example, you could specify that the misclassification of 1 is five times more costly than the misclassification of 0 as follows:

PREDICTION (nb model COST  $(0, 1)$  VALUES  $((0, 1), (1, 5))$  USING \*)

If a model that has a scoring cost matrix is invoked with an inline cost matrix, then the inline costs are used.

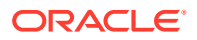

## **See Also:**

*Oracle Data Mining User's Guide* for more information about cost-sensitive prediction.

#### **Syntax Choice**

PREDICTION COST can score the data in one of two ways: It can apply a mining model object to the data, or it can dynamically mine the data by executing an analytic clause that builds and applies one or more transient mining models. Choose **Syntax** or **Analytic Syntax**:

- **Syntax** Use the first syntax to score the data with a pre-defined model. Supply the name of a model that performs classification or anomaly detection.
- **Analytic Syntax** Use the analytic syntax to score the data without a pre-defined model. The analytic syntax uses *mining\_analytic\_clause* , which specifies if the data should be partitioned for multiple model builds. The *mining\_analytic\_clause* supports a *query\_partition\_clause* and an *order\_by\_clause*. (See "analytic\_clause::=".)
	- For classification, specify FOR *expr*, where *expr* is an expression that identifies a target column that has a character data type.
	- For anomaly detection, specify the keywords OF ANOMALY.

The syntax of the PREDICTION COST function can use an optional GROUPING hint when scoring a partitioned model. See GROUPING Hint.

#### **mining\_attribute\_clause**

*mining\_attribute\_clause* identifies the column attributes to use as predictors for scoring. When the function is invoked with the analytic syntax, these predictors are also used for building the transient models. The *mining\_attribute\_clause* behaves as described for the PREDICTION function. (See "mining attribute clause".)

# **See Also:**

- *Oracle Data Mining User's Guide* for information about scoring.
- *Oracle Data Mining Concepts* for information about classification with costs

## **Note:**

The following example is excerpted from the Data Mining sample programs. For more information about the sample programs, see Appendix A in *Oracle Data Mining User's Guide*.

#### **Example**

This example predicts the ten customers in Italy who would respond to the least expensive sales campaign (offering an affinity card).

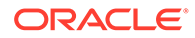

```
SELECT cust_id 
FROM (SELECT cust id, rank()
        OVER (ORDER BY PREDICTION_COST(DT_SH_Clas_sample, 1 COST MODEL USING *)
            ASC, cust id) rnk
        FROM mining data apply v
         WHERE country_name = 'Italy')
   WHERE rnk <= 10
   ORDER BY rnk;
    CUST_ID
----------
     100081
     100179
     100185
     100324
     100344
     100554
     100662
     100733
     101250
     101306
```
# 38.15 PREDICTION\_DETAILS

**Syntax**

*prediction\_details***::=**

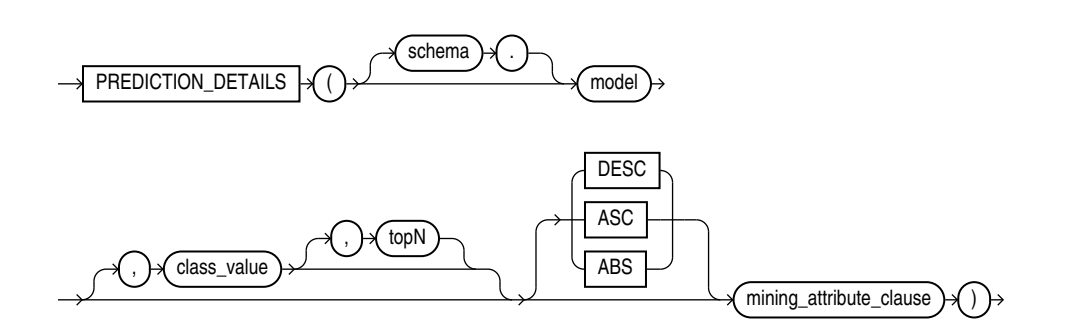

## **Analytic Syntax**

*prediction\_details\_analytic***::=**

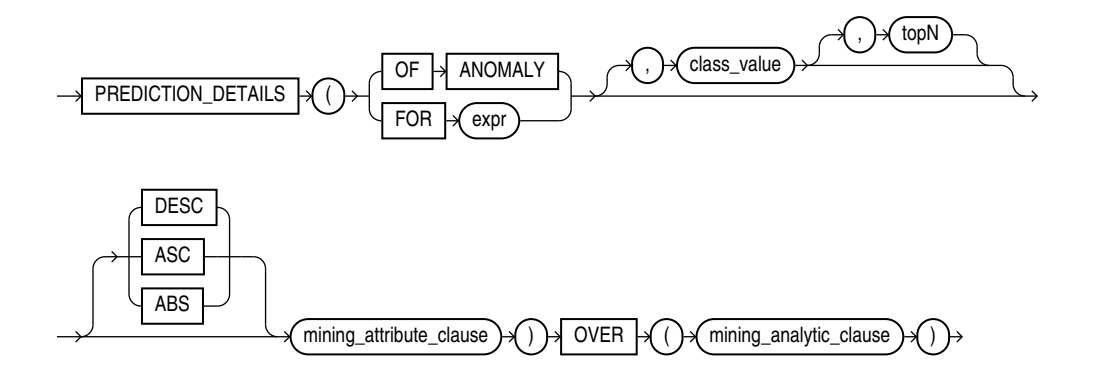

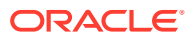

### *mining\_attribute\_clause***::=**

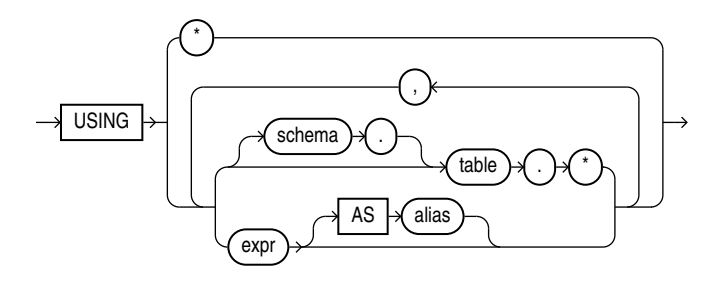

*mining\_analytic\_clause***::=**

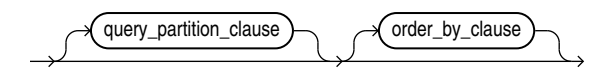

**See Also:** "Analytic Functions" for information on the syntax, semantics, and restrictions of *mining\_analytic\_clause*

## **Purpose**

PREDICTION DETAILS returns prediction details for each row in the selection. The return value is an XML string that describes the attributes of the prediction.

For regression, the returned details refer to the predicted target value. For classification and anomaly detection, the returned details refer to the highest probability class or the specified *class\_value*.

## **topN**

If you specify a value for *topN*, the function returns the *N* attributes that have the most influence on the prediction (the score). If you do not specify *topN*, the function returns the 5 most influential attributes.

## **DESC, ASC, or ABS**

The returned attributes are ordered by weight. The weight of an attribute expresses its positive or negative impact on the prediction. For regression, a positive weight indicates a higher value prediction; a negative weight indicates a lower value prediction. For classification and anomaly detection, a positive weight indicates a higher probability prediction; a negative weight indicates a lower probability prediction.

By default, PREDICTION DETAILS returns the attributes with the highest positive weight (DESC). If you specify ASC, the attributes with the highest negative weight are returned. If you specify ABS, the attributes with the greatest weight, whether negative or positive, are returned. The results are ordered by absolute value from highest to lowest. Attributes with a zero weight are not included in the output.

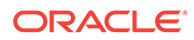

## **Syntax Choice**

PREDICTION DETAILS can score the data in one of two ways: It can apply a mining model object to the data, or it can dynamically mine the data by executing an analytic clause that builds and applies one or more transient mining models. Choose **Syntax** or **Analytic Syntax**:

- **Syntax** Use the first syntax to score the data with a pre-defined model. Supply the name of a model that performs classification, regression, or anomaly detection.
- **Analytic Syntax** Use the analytic syntax to score the data without a predefined model. The analytic syntax uses *mining\_analytic\_clause*, which specifies if the data should be partitioned for multiple model builds. The *mining\_analytic\_clause* supports a *query\_partition\_clause* and an *order\_by\_clause*. (See "analytic\_clause::=".)
	- For classification, specify FOR *expr*, where *expr* is an expression that identifies a target column that has a character data type.
	- For regression, specify FOR *expr*, where *expr* is an expression that identifies a target column that has a numeric data type.
	- For anomaly detection, specify the keywords OF ANOMALY.

The syntax of the PREDICTION DETAILS function can use an optional GROUPING hint when scoring a partitioned model. See GROUPING Hint.

#### **mining\_attribute\_clause**

*mining\_attribute\_clause* identifies the column attributes to use as predictors for scoring. When the function is invoked with the analytic syntax, these predictors are also used for building the transient models. The *mining\_attribute\_clause* behaves as described for the PREDICTION function. (See "mining attribute clause".)

# **See Also:**

- *Oracle Data Mining User's Guide* for information about scoring.
- *Oracle Data Mining Concepts* for information about predictive data mining.

# **Note:**

The following examples are excerpted from the Data Mining sample programs. For more information about the sample programs, see Appendix A in *Oracle Data Mining User's Guide*.

## **Example**

This example uses the model sympthetic sample to score the data. The query returns the three attributes that have the greatest influence on predicting a higher value for customer age.

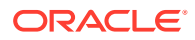

```
SELECT PREDICTION DETAILS(svmr sh_regr_sample, null, 3 USING *) prediction details
   FROM mining data apply v
   WHERE cust id = 100001;PREDICTION_DETAILS
---------------------------------------------------------------------------------------
<Details algorithm="Support Vector Machines">
<Attribute name="CUST_MARITAL_STATUS" actualValue="Widowed" weight=".361" rank="1"/>
<Attribute name="CUST_GENDER" actualValue="F" weight=".14" rank="2"/>
<Attribute name="HOME_THEATER_PACKAGE" actualValue="1" weight=".135" rank="3"/>
</Details>
```
#### **Analytic Syntax**

This example dynamically identifies customers whose age is not typical for the data. The query returns the attributes that predict or detract from a typical age.

```
SELECT cust id, age, pred age, age-pred age age diff, pred det
    FROM (SELECT cust id, age, pred age, pred det,
          RANK() OVER (ORDER BY ABS(age-pred_age) DESC) rnk
         FROM (SELECT cust id, age,
             PREDICTION(FOR age USING *) OVER () pred age,
             PREDICTION DETAILS(FOR age ABS USING *) OVER () pred det
             FROM mining data apply v))
   WHERE rnk \leq 5;CUST_ID AGE PRED_AGE AGE_DIFF PRED_DET
------- --- -------- -------- ------------------------------------------------------------------
 100910 80 40.67 39.33 <Details algorithm="Support Vector Machines">
                              <Attribute name="HOME_THEATER_PACKAGE" actualValue="1" weight=".059"
                               rank="1"/>
                               <Attribute name="Y_BOX_GAMES" actualValue="0" weight=".059"
                               rank="2"/>
                               <Attribute name="AFFINITY_CARD" actualValue="0" weight=".059"
                               rank="3"/>
                               <Attribute name="FLAT_PANEL_MONITOR" actualValue="1" weight=".059"
                               rank="4"/>
                               <Attribute name="YRS_RESIDENCE" actualValue="4" weight=".059"
                               rank="5"/>
                               </Details>
 101285 79 42.18 36.82 <Details algorithm="Support Vector Machines">
                                <Attribute name="HOME_THEATER_PACKAGE" actualValue="1" weight=".059"
                                 rank="1"/>
                                <Attribute name="HOUSEHOLD_SIZE" actualValue="2" weight=".059"
                                rank="2"/>
                                <Attribute name="CUST_MARITAL_STATUS" actualValue="Mabsent"
                                weight=".059" rank="3"/>
                                <Attribute name="Y_BOX_GAMES" actualValue="0" weight=".059"
                                rank="4"/>
                                <Attribute name="OCCUPATION" actualValue="Prof." weight=".059"
                                rank="5"/>
                                </Details>
 100694 77 41.04 35.96 <Details algorithm="Support Vector Machines">
                                 <Attribute name="HOME_THEATER_PACKAGE" actualValue="1"
                                  weight=".059" rank="1"/>
                                <Attribute name="EDUCATION" actualValue="&lt; Bach." weight=".059"
                                 rank="2"/>
                                 <Attribute name="Y_BOX_GAMES" actualValue="0" weight=".059"
                                 rank="3"/>
```
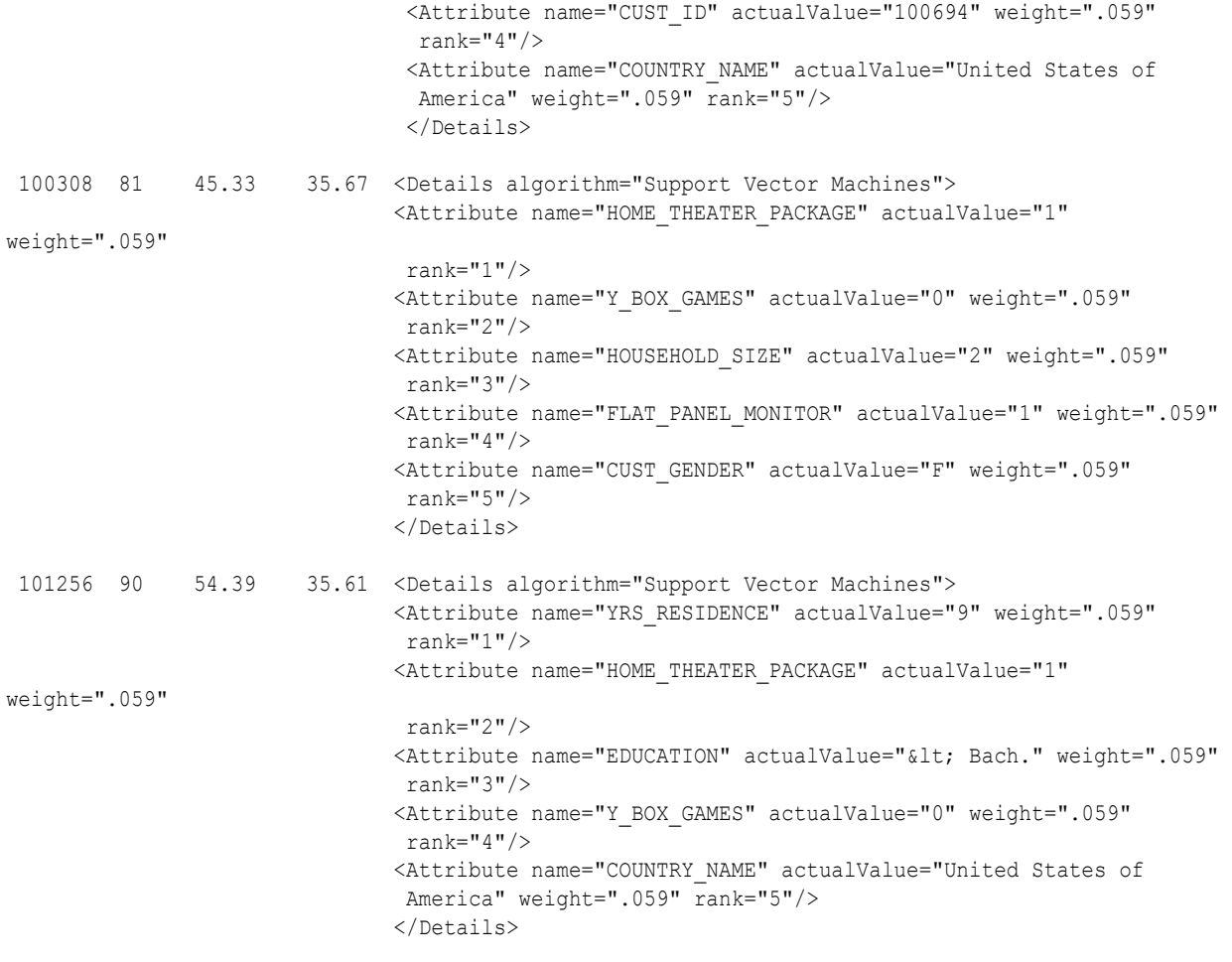

# 38.16 PREDICTION\_PROBABILITY

**Syntax**

*prediction\_probability***::=**

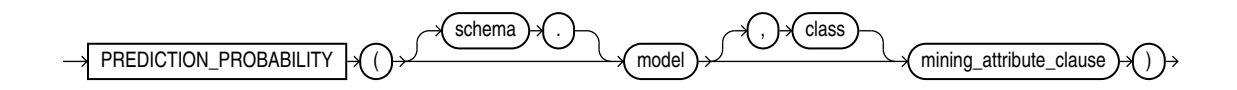

**Analytic Syntax**

*prediction\_prob\_analytic***::=**

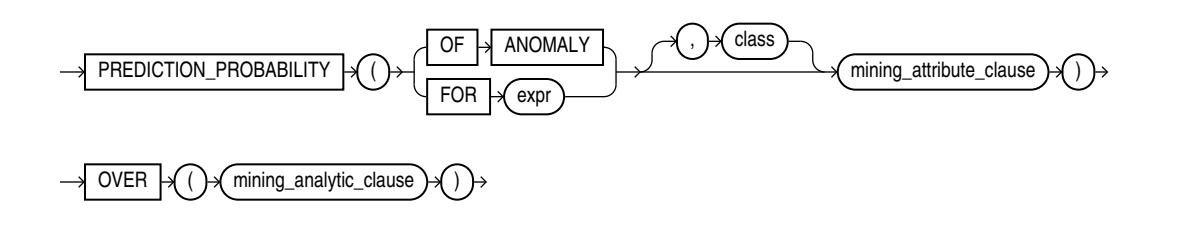

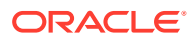

#### *mining\_attribute\_clause***::=**

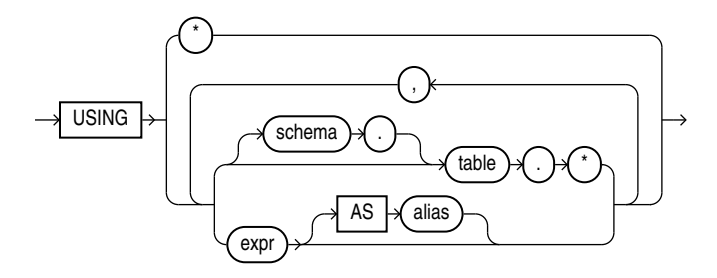

#### *mining\_analytic\_clause***::=**

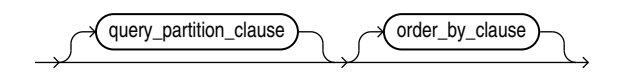

# **See Also:**

"Analytic Functions" for information on the syntax, semantics, and restrictions of *mining\_analytic\_clause*

## **Purpose**

PREDICTION PROBABILITY returns a probability for each row in the selection. The probability refers to the highest probability class or to the specified *class*. The data type of the returned probability is BINARY\_DOUBLE.

PREDICTION\_PROBABILITY can perform classification or anomaly detection. For classification, the returned probability refers to a predicted target class. For anomaly detection, the returned probability refers to a classification of 1 (for typical rows) or  $0$  (for anomalous rows).

You can use PREDICTION PROBABILITY in conjunction with the PREDICTION function to obtain the prediction and the probability of the prediction.

## **Syntax Choice**

PREDICTION PROBABILITY can score the data in one of two ways: It can apply a mining model object to the data, or it can dynamically mine the data by executing an analytic clause that builds and applies one or more transient mining models. Choose **Syntax** or **Analytic Syntax**:

- **Syntax** Use the first syntax to score the data with a pre-defined model. Supply the name of a model that performs classification or anomaly detection.
- **Analytic Syntax** Use the analytic syntax to score the data without a pre-defined model. The analytic syntax uses *mining\_analytic\_clause*, which specifies if the data should be partitioned for multiple model builds. The *mining\_analytic\_clause* supports a *query\_partition\_clause* and an *order\_by\_clause*. (See "analytic\_clause::=".)
	- For classification, specify FOR *expr*, where *expr* is an expression that identifies a target column that has a character data type.

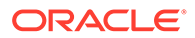

For anomaly detection, specify the keywords OF ANOMALY.

The syntax of the PREDICTION PROBABILITY function can use an optional GROUPING hint when scoring a partitioned model. See GROUPING Hint.

#### **mining\_attribute\_clause**

*mining\_attribute\_clause* identifies the column attributes to use as predictors for scoring. When the function is invoked with the analytic syntax, these predictors are also used for building the transient models. The *mining\_attribute\_clause* behaves as described for the PREDICTION function. (See "mining attribute clause".)

## **See Also:**

- *Oracle Data Mining User's Guide* for information about scoring.
- *Oracle Data Mining Concepts* for information about predictive data mining.

## **Note:**

The following examples are excerpted from the Data Mining sample programs. For information about the sample programs, see Appendix A in *Oracle Data Mining User's Guide*.

## **Example**

The following example returns the 10 customers living in Italy who are most likely to use an affinity card.

```
SELECT cust_id FROM (
   SELECT cust_id
  FROM mining data apply v
  WHERE country name = 'Italy'
  ORDER BY PREDICTION PROBABILITY (DT SH Clas_sample, 1 USING *)
     DESC, cust id)
   WHERE rownum < 11;
    CUST_ID
  ----------
    100081
    100179
    100185
    100324
    100344
    100554
    100662
    100733
    101250
     101306
```
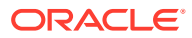

#### **Analytic Example**

This example identifies rows that are most atypical in the data in  $mining$  data one class  $v$ . Each type of marital status is considered separately so that the most anomalous rows per marital status group are returned.

The query returns three attributes that have the most influence on the determination of anomalous rows. The PARTITION BY clause causes separate models to be built and applied for each marital status. Because there is only one record with status Mabsent, no model is created for that partition (and no details are provided).

```
SELECT cust id, cust marital status, rank anom, anom det FROM
    (SELECT cust id, cust marital status, anom det,
            rank() OVER (PARTITION BY CUST_MARITAL_STATUS
                        ORDER BY ANOM PROB DESC, cust id) rank anom FROM
    (SELECT cust id, cust marital status,
           PREDICTION PROBABILITY (OF ANOMALY, 0 USING *)
             OVER (PARTITION BY CUST MARITAL STATUS) anom prob,
           PREDICTION DETAILS (OF ANOMALY, 0, 3 USING *)
              OVER (PARTITION BY CUST_MARITAL_STATUS) anom_det
    FROM mining data one class v
    ))
  WHERE rank anom < 3 order by 2, 3;
CUST_ID CUST_MARITAL_STATUS RANK_ANOM ANOM_DET
------- ------------------- ---------- -----------------------------------------------------------
102366 Divorc. 1 <Details algorithm="Support Vector Machines" class="0">
                                      <Attribute name="COUNTRY_NAME" actualValue="United Kingdom"
                                       weight=".069" rank="1"/>
                                       <Attribute name="AGE" actualValue="28" weight=".013"
                                       rank="2"/>
                                       <Attribute name="YRS_RESIDENCE" actualValue="4"
                                       weight=".006" rank="3"/>
                                       </Details>
101817 Divorc. 2 <Details algorithm="Support Vector Machines" class="0">
                                       <Attribute name="YRS_RESIDENCE" actualValue="8"
                                       weight=".018" rank="1"/>
                                       <Attribute name="EDUCATION" actualValue="PhD" weight=".007"
                                       rank="2"/>
                                       <Attribute name="CUST_INCOME_LEVEL" actualValue="K:
                                       250\,000 - 299\,999" weight=".006" rank="3"/>
                                       </Details>
101713 Mabsent 1
101790 Married 1 <Details algorithm="Support Vector Machines" class="0">
                                       <Attribute name="COUNTRY_NAME" actualValue="Canada"
                                       weight=".063" rank="1"/>
                                       <Attribute name="EDUCATION" actualValue="7th-8th"
                                       weight=".011" rank="2"/>
                                       <Attribute name="HOUSEHOLD_SIZE" actualValue="4-5"
                                       weight=".011" rank="3"/>
                                       </Details>
. . .
```
# 38.17 PREDICTION\_SET

## **Syntax**

*prediction\_set***::=**

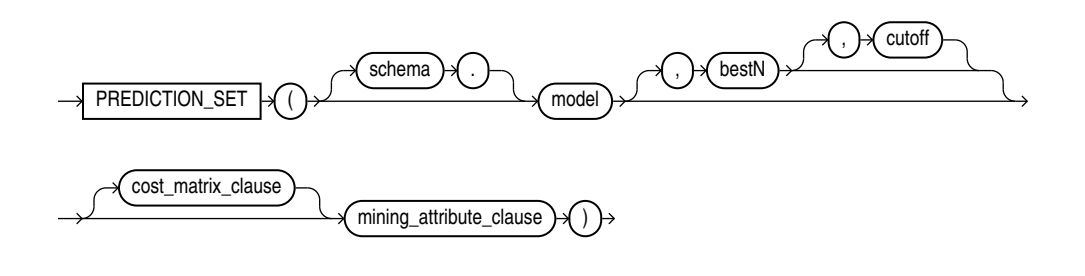

## **Analytic Syntax**

*prediction\_set\_analytic***::=**

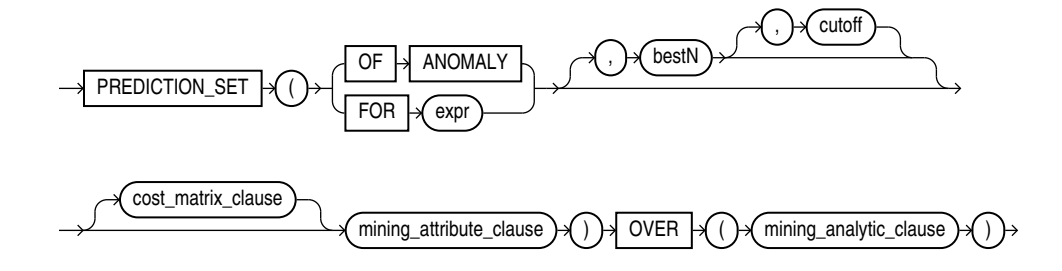

*cost\_matrix\_clause***::=**

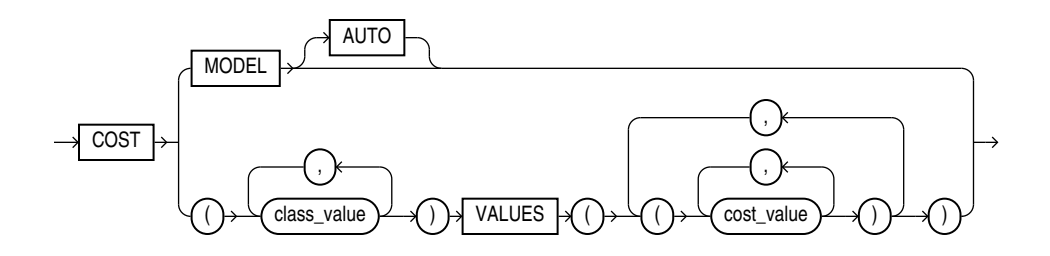

*mining\_attribute\_clause***::=**

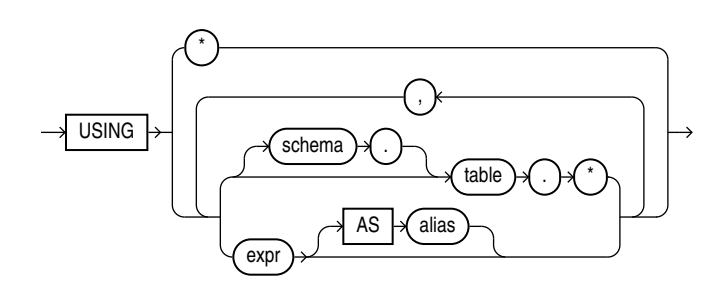

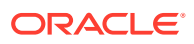

*mining\_analytic\_clause***::-**

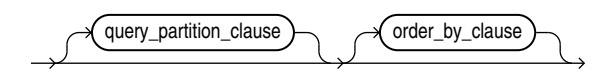

# **See Also:**

"Analytic Functions" for information on the syntax, semantics, and restrictions of *mining\_analytic\_clause*

## **Purpose**

PREDICTION SET returns a set of predictions with either probabilities or costs for each row in the selection. The return value is a varray of objects with field names PREDICTION ID and PROBABILITY or COST. The prediction identifier is an Oracle NUMBER; the probability and cost fields are BINARY\_DOUBLE.

PREDICTION SET can perform classification or anomaly detection. For classification, the return value refers to a predicted target class. For anomaly detection, the return value refers to a classification of  $1$  (for typical rows) or  $0$  (for anomalous rows).

## **bestN and cutoff**

You can specify  $bestN$  and  $cutoff$  to limit the number of predictions returned by the function. By default, both *bestN* and *cutoff* are null and all predictions are returned.

- *bestN* is the *N* predictions that are either the most probable or the least costly. If multiple predictions share the *N*th probability or cost, then the function chooses one of them.
- *cutoff* is a value threshold. Only predictions with probability greater than or equal to *cutoff*, or with cost less than or equal to *cutoff*, are returned. To filter by *cutoff* only, specify NULL for *bestN*. If the function uses a *cost\_matrix\_clause* with COST MODEL AUTO, then *cutoff* is ignored.

You can specify *bestN* with *cutoff* to return up to the *N* most probable predictions that are greater than or equal to *cutoff*. If costs are used, specify *bestN* with *cutoff* to return up to the *N* least costly predictions that are less than or equal to cutoff.

## **cost\_matrix\_clause**

You can specify cost matrix clause as a biasing factor for minimizing the most harmful kinds of misclassifications. *cost\_matrix\_clause* behaves as described for "[PREDICTION\\_COST](#page-627-0) ".

## **Syntax Choice**

PREDICTION SET can score the data in one of two ways: It can apply a mining model object to the data, or it can dynamically mine the data by executing an analytic clause that builds and applies one or more transient mining models. Choose **Syntax** or **Analytic Syntax**:

• **Syntax** — Use the first syntax to score the data with a pre-defined model. Supply the name of a model that performs classification or anomaly detection.

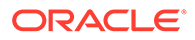

- **Analytic Syntax** Use the analytic syntax to score the data without a predefined model. The analytic syntax uses *mining\_analytic\_clause*, which specifies if the data should be partitioned for multiple model builds. The *mining\_analytic\_clause* supports a *query\_partition\_clause* and an order by clause. (See "analytic\_clause::=".)
	- For classification, specify FOR *expr*, where *expr* is an expression that identifies a target column that has a character data type.
	- For anomaly detection, specify the keywords OF ANOMALY.

The syntax of the PREDICTION SET function can use an optional GROUPING hint when scoring a partitioned model. See GROUPING Hint.

#### **mining\_attribute\_clause**

*mining\_attribute\_clause* identifies the column attributes to use as predictors for scoring. When the function is invoked with the analytic syntax, these predictors are also used for building the transient models. The *mining\_attribute\_clause* behaves as described for the PREDICTION function. (See "mining attribute clause".)

# **See Also:**

- *Oracle Data Mining User's Guide* for information about scoring.
- *Oracle Data Mining Concepts* for information about predictive data mining.

## **Note:**

The following example is excerpted from the Data Mining sample programs. For more information about the sample programs, see Appendix A in *Oracle Data Mining User's Guide*.

## **Example**

This example lists the probability and cost that customers with ID less than 100006 will use an affinity card. This example has a binary target, but such a query is also useful for multiclass classification such as low, medium, and high.

```
SELECT T.cust id, S.prediction, S.probability, S.cost
  FROM (SELECT cust_id,
            PREDICTION SET(dt sh clas sample COST MODEL USING *) pset
        FROM mining data apply v
       WHERE cust id < 100006) T,
       TABLE(T.pset) S
ORDER BY cust id, S.prediction;
   CUST_ID PREDICTION PROBABILITY COST
 ---------- ---------- ------------ ------------
 100001 0 .966183575 .270531401
 100001 1 .033816425 .966183575
 100002 0 .740384615 2.076923077
```
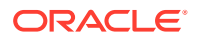

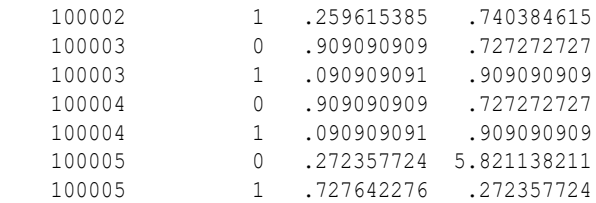